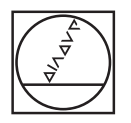

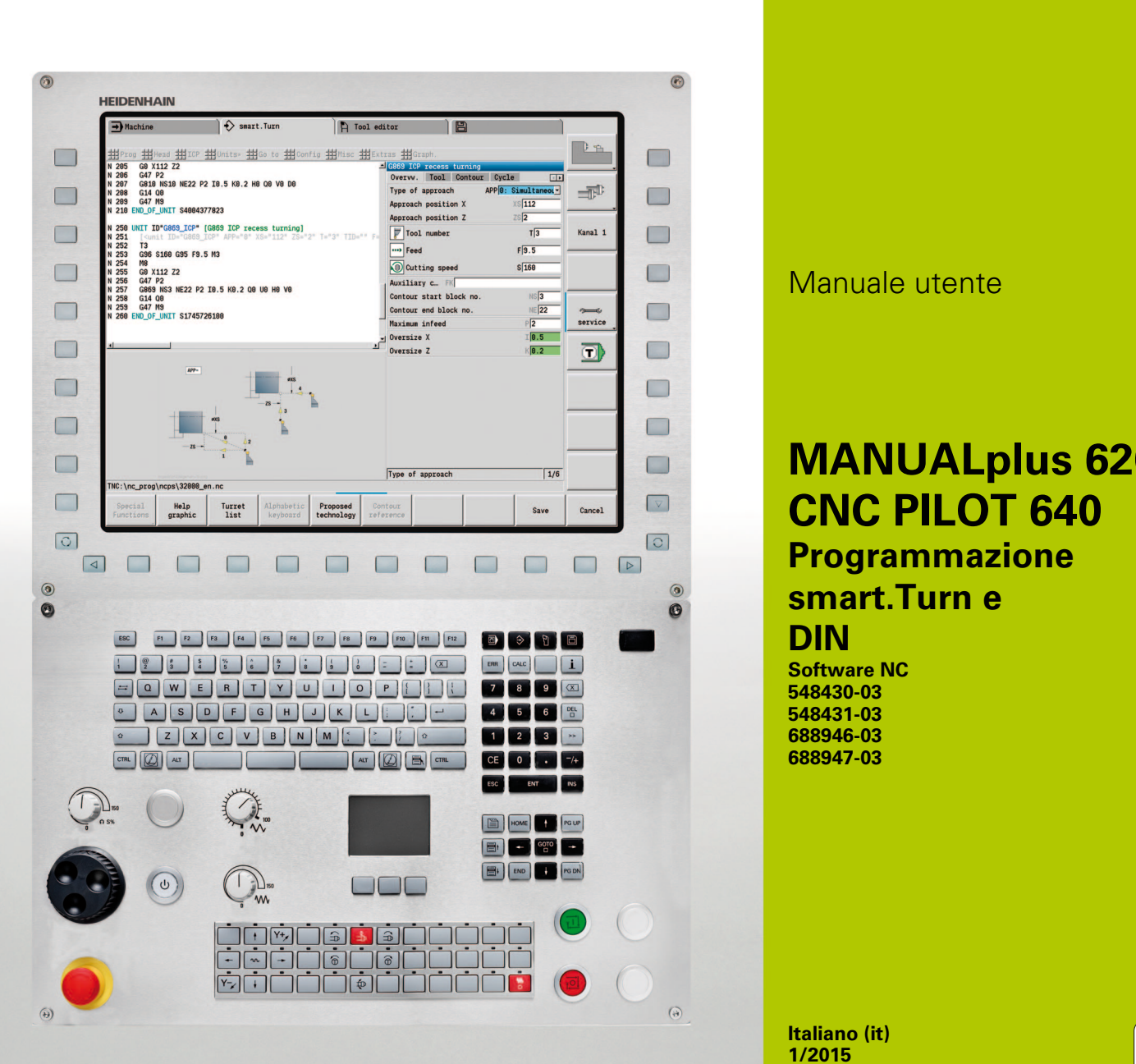

# **HEIDENHAIN**

Manuale utente

# **MANUALplus 620 CNC PILOT 640 Programmazione smart.Turn e DIN Software NC**

**548430-03 548431-03 688946-03 688947-03**

**Italiano (it) 1/2015**

# **Programmazione smart.Turn e DIN PLUS**

Il presente manuale descrive le funzioni disponibili nei controlli numerici per tornire con i seguenti numeri software NC:

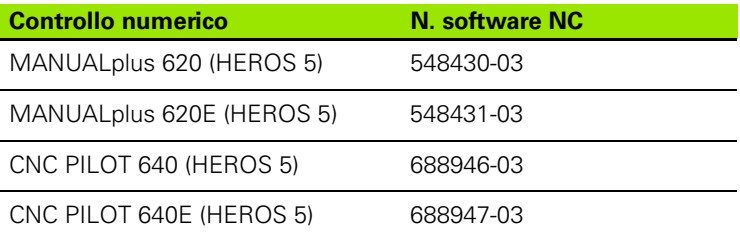

La lettera **E** specifica la versione di esportazione del controllo numerico. Per questa versione valgono le seguenti limitazioni:

■ movimenti lineari simultanei su un massimo di 4 assi

**HEROS 5** definisce il nuovo sistema operativo dei controlli numerici basati su HSCI.

Il funzionamento della macchina e la programmazione dei cicli sono illustrati nei manuali utente "MANUALplus 620" (ID 634864-xx) e "CNC PILOT 640" (ID 730870-xx). Rivolgersi a HEIDENHAIN per richiedere uno di questi manuali.

Il costruttore della macchina adegua le funzionalità utilizzabili del controllo alle sue esigenze mediante i parametri macchina. Questo manuale descriverà pertanto anche funzioni non disponibili su tutti i Controllo numerico.

Le funzioni del Controllo numerico non disponibili su tutte le macchine sono ad esempio:

- posizionamento mandrino (M19) e utensile motorizzato
- lavorazioni con l'asse C o l'asse Y

Rivolgersi al costruttore della macchina per conoscere le funzioni supportate.

Numerosi costruttori di macchine e la stessa HEIDENHAIN offrono corsi di programmazione, si consiglia di partecipare a questi corsi per familiarizzare con le funzioni del Controllo numerico.

In modo mirato al relativo controllo numerico HEIDENHAIN propone la stazione di programmazione DataPilot per PC. Il campo di impiego ottimale del DataPilot è nel reparto officina in prossimità delle macchine, nell'ufficio del caporeparto, nella preparazione del lavoro e per la formazione. Il DataPilot gira su PC con sistema operativo WINDOWS.

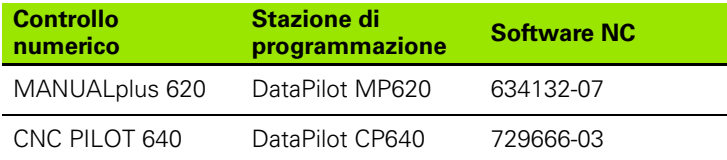

# **Ambiente di lavoro previsto**

Il MANUALplus 620, CNC PILOT 640 rientra nella classe A delle norme EN 55022 ed il suo impiego è previsto principalmente per ambienti industriali.

# **Avvertenze legali**

Questo prodotto impiega software Open Source. Ulteriori informazioni a riguardo si trovano sul controllo al punto

- Modalità operativa Organizzazione
- Secondo livello softkey
- Softkey AVVERTENZE LICENZA

## **Nuove funzioni del software 54843x-01 e 68894x-01**

- Su una macchina con asse B è ora possibile eseguire anche lavorazioni di foratura e fresatura su piani disposti inclinati nello spazio. Inoltre con l'asse B è possibile utilizzare in modo più flessibile utensili per la lavorazione di tornitura [\(vedere "Piano di](#page-585-0)  [lavoro ruotato" a pagina 586\)](#page-585-0).
- Il controllo numerico dispone ora di un gran numero di cicli di tastatura per differenti possibilità di impiego [\(vedere "Informazioni](#page-453-0)  [generali sui cicli di tastatura \(opzione software\)" a pagina 454\):](#page-453-0)
	- Calibrazione del sistema di tastatura digitale
	- Misurazione cerchio, arco, angolo e posizione dell'asse C
	- Compensazione ravvivatura
	- Misurazione a un punto, a due punti
	- Ricerca foro o isola
	- $\blacksquare$  Impostazione origine in asse Z o C
	- Misurazione automatica dell'utensile
- Sulla base di una sequenza di lavorazione definita la nuova funzione TURN PLUS crea automaticamente programmi NC per lavorazioni di tornitura e fresatura [\(vedere "Il modo operativo TURN PLUS" a](#page-553-0)  [pagina 554\)](#page-553-0).
- La funzione G940 consente di calcolare lunghezze utensile nella posizione di definizione dell'asse B [\(vedere "Calcolo automatico](#page-385-0)  [variabili G940" a pagina 386\).](#page-385-0)
- Per lavorazioni che richiedono un riserraggio, è possibile definire con G44 un punto di separazione sulla descrizione del profilo [\(vedere](#page-221-0)  ["Punto di separazione G44" a pagina 222\).](#page-221-0)
- La funzione G927 consente di convertire le lunghezze utensile nella posizione di riferimento dell'utensile (asse B =0) [\(vedere "Ricalcola](#page-385-1)  [lunghezze G927" a pagina 386\)](#page-385-1).
- Gole definite con G22 possono essere ora lavorate con il nuovo ciclo 870 Troncatura ICP [\(vedere "Unit "Troncatura ICP"" a pagina 79\)](#page-78-0).

#### **Nuove funzioni del software 68894x-02 e 54843x-02**

- In ICP è stata introdotta la funzione ausiliaria "Spostamento origine" (vedere manuale utente)
- Nei profili ICP è ora possibile calcolare tramite una maschera di immissione tolleranze e filetti interni (vedere manuale utente)
- In ICP è stata introdotta la funzione ausiliaria "Duplicazione lineare, circolare e specularità" (vedere manuale utente)
- L'ora di sistema può attualmente essere impostata tramite una maschera di immissione (vedere manuale utente)
- Il ciclo di troncatura G859 è stato esteso dei parametri K, SD e U (vedere manuale utente)
- Per la troncatura-tornitura ICP è ora possibile definire un angolo di avvicinamento e uno di allontanamento (vedere manuale utente)
- Con TURN PLUS è ora possibile generare anche programmi per la lavorazione con contromandrino e per utensili multipl[i\(vedere](#page-580-0)  ["Lavorazione completa con TURN PLUS" a pagina 581\)](#page-580-0)
- Nella funzione G797 Fresatura superfici è ora possibile selezionare un profilo di fresatura[\(vedere "Fresatura superfici su superficie](#page-355-0)  [frontale G797" a pagina 356\)](#page-355-0)
- La funzione G720 è stata ampliata del parametro Y(vedere ["Sincronizzazione mandrino G720" a pagina 393\)](#page-392-0)
- La funzione G860 è stata ampliata dei parametri O e U(vedere "Gola [G860" a pagina 283\)](#page-282-0)

### **Nuove funzioni del software 68894x-03 e 54843x-03**

- La funzione G32 è stata ampliata del parametro WE(vedere ["Filettatura semplice G32" a pagina 308\)](#page-307-0)
- Le funzioni G51, G56 e G59 sono state ampliate del parametro U, V e W[\(vedere "Spostamenti origine" a pagina 259\)](#page-258-0)
- Le funzioni G0, G1, G12/G13, G101, G102/G103, G110, G111, G112/ G113, G170, G171, G172/G173, G180, G181 e G182/G183 sono state ampliate di parametri che garantiscono un'ampia compatibilità con la descrizione dei profili ICP [\(vedere "Elementi fondamentali del](#page-200-0)  [profilo di tornitura" a pagina 201\)](#page-200-0) [\(vedere "Profili superficie frontale/](#page-229-0) [posteriore" a pagina 230\)](#page-229-0) [\(vedere "Profili della superficie cilindrica" a](#page-238-0)  [pagina 239\)](#page-238-0) [\(vedere "Profili del piano XY" a pagina 506\)](#page-505-0) [\(vedere](#page-514-0)  ["Profili del piano YZ" a pagina 515\)](#page-514-0)
- La funzione G808 è stata ampliata del parametro C (vedere ["Fresatura per ingranaggi G808" a pagina 545\)](#page-544-0)
- Le funzioni G810 e G820 sono state ampliate del parametro U [\(vedere "Cicli di tornitura riferiti al profilo" a pagina 270\)](#page-269-0)
- Le funzioni G4 e G860 sono state ampliate del parametro D (vedere ["Gola G860" a pagina 283\)](#page-282-0) [\(vedere "Tempo di sosta G4" a pagina 382\)](#page-381-0)
- La funzione G890 è stata ampliata del parametro B (vedere "Finitura" [profilo G890" a pagina 291\)](#page-290-0)
- Le Unit G840 Fresatura profilo e G84X Fresatura tasca profilo sono state ampliate del parametro RB [\(vedere "La maschera Globale" a](#page-63-0)  [pagina 64\)](#page-63-0) [\(vedere "Unit "Fresatura profilo superficie frontale"" a](#page-138-0)  [pagina 139\)](#page-138-0) [\(vedere "Unit "Fresatura tasca profilo superficie frontale""](#page-141-0)  [a pagina 142\)](#page-141-0) [\(vedere "Unit "Fresatura profilo superficie cilindrica"" a](#page-150-0)  [pagina 151\)](#page-150-0) [\(vedere "Unit "Fresatura tasca profilo superficie](#page-153-0)  [cilindrica"" a pagina 154\)](#page-153-0)
- Tutte le Unit per la maschiatura sono state ampliate dei parametri SP e SI [\(vedere "Unit – Foratura centrata" a pagina 80\)](#page-79-0) [\(vedere "Unit -](#page-83-0)  [Foratura asse C" a pagina 84\)](#page-83-0) [\(vedere "Unit "Maschiatura ICP asse Y""](#page-168-0)  [a pagina 169\)](#page-168-0)
- È stata introdotta la funzione G48 per delimitare la velocità in rapido di assi rotativi e lineari [\(vedere "Riduzione in rapido G48" a pagina](#page-252-0)  [253\)](#page-252-0)
- Sono state introdotte le funzioni G53, G54 e G55 per spostamenti punto zero con valori di offset [\(vedere "Offset origine – Spostamento](#page-260-0)  [G53/G54/G55" a pagina 261\)](#page-260-0)
- Sono state introdotte le funzioni per la sovrapposizione di movimenti degli assi G725 Tornitura eccentrica, G726 Raccordo eccentrico e G727 Tornitura non circolare [\(vedere "Tornitura eccentrica G725" a](#page-399-0)  [pagina 400\)](#page-399-0) [\(vedere "Raccordo eccentrico G726" a pagina 402\)](#page-401-0) [\(vedere "X non circolare G727" a pagina 404\)](#page-403-0)
- Sono state introdotte le funzioni per il monitoraggio del carico G995 Definizione zona di monitoraggio e G996 Tipo di monitoraggio del carico [\(vedere "Zona di monitoraggio G995" a pagina 389\)](#page-388-0) [\(vedere](#page-389-0)  ["Monitoraggio del carico G996" a pagina 390\)](#page-389-0)
- Nella sottomodalità AAG vengono ora supportati anche utensili con supporti a cambio rapido [\(vedere "Selezione utensile, configurazione](#page-568-0)  [torretta" a pagina 569\)](#page-568-0)
- Nel modo operativo smart.Turn è disponibile la visualizzazione ad albero [\(vedere "Editing con visualizzazione ad albero attiva" a pagina](#page-39-0)  [40\)](#page-39-0)
- $\blacksquare$  In modalità smart. Turn è possibile definire i piani da disattivare [\(vedere "Livello mascheratura" a pagina 427\)](#page-426-0)
- È stata introdotta una funzione per caricare le informazioni sullo stato degli utensili [\(vedere "Lettura dei bit di diagnosi" a pagina 414\)](#page-413-0)
- Nella sottomodalità Teach-In i cicli Figura assiale, Figura radiale, Profilo ICP assiale e Profilo ICP radiale sono stati ampliati del parametro RB (vedere manuale utente)
- Nella sottomodalità Teach-In tutti i cicli di maschiatura sono stati ampliati dei parametri SP e SI (vedere manuale utente)
- Nella sottomodalità Simulazione è stata estesa la visualizzazione 3D (vedere manuale utente)
- In modalità Editor utensili è stata introdotta la grafica di controllo utensili (vedere manuale utente)
- Nella lista torretta è possibile inserire direttamente un numero ID (vedere manuale utente)
- Nella lista utensili sono state ampliate le possibilità di filtraggio (vedere manuale utente)
- Nella sottomodalità Transfer è stata estesa la funzione di backup degli utensili (vedere manuale utente)
- Nella sottomodalità Transfer è stata estesa la funzione di importazione degli utensili (vedere manuale utente)
- L'opzione menu Imposta valori assi è stata ampliata per definire i valori di offset per gli spostamenti G53, G54 e G55 (vedere manuale utente)
- Nella sottomodalità Esecuzione programma è stato introdotto il monitoraggio del carico (vedere manuale utente)
- Nella sottomodalità Esecuzione programma è stata introdotta l'impostazione dei piani da disattivare (vedere manuale utente)
- È stata introdotta una funzione per richiedere informazioni sullo stato degli utensili (vedere manuale utente)
- È stato introdotto un parametro utente con il quale è possibile attivare e disattivare i finecorsa software per la sottomodalità Simulazione (vedere manuale utente)
- È stato introdotto un parametro utente con il quale è possibile sopprimere il messaggio di errore dei finecorsa software (vedere manuale utente)
- È stato introdotto un parametro utente con il quale è possibile eseguire un cambio utensile programmato nella finestra di dialogo T,S,F con Avvio NC (vedere manuale utente)
- È stato introdotto un parametro utente per suddividere la finestra di dialogo T,S,F in finestre di dialogo separate (vedere manuale utente)
- È stato introdotto un parametro utente con il quale è possibile impedire lo spostamento origine G59 emesso automaticamente in TURN PLUS (vedere manuale utente)

**7**

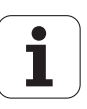

# **Il presente manuale**

È di seguito riportato un elenco dei simboli di avvertenza utilizzati nel presente manuale.

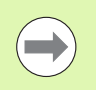

Questo simbolo richiama l'attenzione su avvertenze particolari da seguire per la funzione descritta.

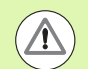

Questo simbolo richiama l'attenzione su uno o più dei seguenti pericoli esistenti nell'uso della funzione descritta:

- **Pericoli per il pezzo da lavorare**
- **Pericoli per l'attrezzatura di bloccaggio**
- **Pericoli per l'utensile**
- **Pericoli per la macchina**
- **Pericoli per l'operatore**

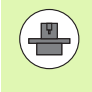

Questo simbolo richiama l'attenzione sulla necessità di adeguamento della funzione descritta da parte del costruttore della macchina La funzione descritta può pertanto operare diversamente da macchina a macchina.

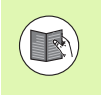

Questo simbolo richiama l'attenzione sulle descrizioni dettagliate di una funzione presenti in un altro manuale utente.

# **Necessità di modifiche e identificazione di errori**

È nostro impegno perfezionare costantemente la documentazione indirizzata agli operatori che invitiamo pertanto a collaborare in questo senso comunicandoci eventuali richieste di modifiche al seguente indirizzo e-mail **service@heidenhain.it**.

Il presente manuale  **Il presente manuale**

<span id="page-10-0"></span>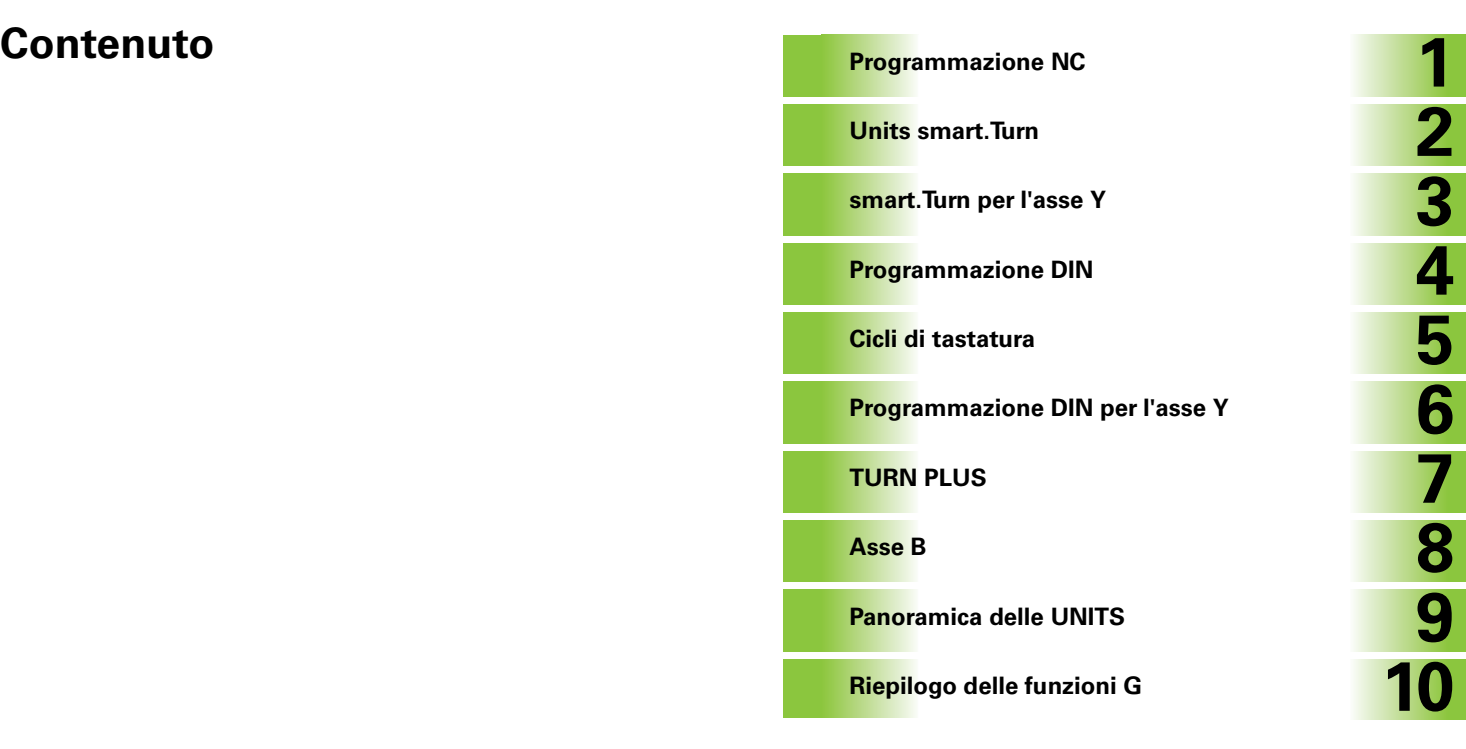

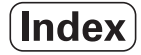

#### **[1 Programmazione NC ..... 33](#page-32-1)**

[1.1 Programmazione smart.Turn e DIN ..... 34](#page-33-0) [Riproduzione profilo ..... 34](#page-33-1) [Programma NC strutturato ..... 35](#page-34-0) [Assi lineari e rotativi ..... 36](#page-35-0) [Unità di misura ..... 36](#page-35-1) [Elementi del programma NC ..... 37](#page-36-0) [1.2 L'editor smart.Turn ..... 38](#page-37-0) [Struttura menu ..... 38](#page-37-1) [Editing in parallelo ..... 39](#page-38-0) [Struttura della videata ..... 39](#page-38-1) [Selezione delle funzioni di editing ..... 40](#page-39-1) [Editing con visualizzazione ad albero attiva ..... 40](#page-39-2) [Opzioni menu comuni ..... 41](#page-40-0) [1.3 Identificativi di sezione di programma ..... 47](#page-46-0) [Sezione HEADER ..... 48](#page-47-0) [Sezione CLAMPS ..... 49](#page-48-0) [Sezione TURRET ..... 50](#page-49-0) [Sezione BLANK ..... 50](#page-49-1) [Sezione AUXIL\\_BLANK ..... 50](#page-49-2) [Sezione FINISHED ..... 50](#page-49-3) [Sezione AUXIL\\_CONTOUR ..... 50](#page-49-4) [Sezione FACE\\_C, REAR\\_C ..... 51](#page-50-0) [Sezione LATERAL\\_C ..... 51](#page-50-1) [sezione FACE\\_Y, REAR\\_Y ..... 51](#page-50-2) [Sezione LATERAL\\_Y ..... 52](#page-51-0) [Sezione MACHINING ..... 53](#page-52-0) [Identificativo END ..... 53](#page-52-1) [Sezione SUBPROGRAM ..... 53](#page-52-2) [Identificativo RETURN ..... 53](#page-52-3) [Identificativo CONST ..... 54](#page-53-0) [Identificativo VAR ..... 54](#page-53-1) [1.4 programmazione utensili ..... 55](#page-54-0) [Preparazione lista utensili ..... 56](#page-55-0) [Elaborazione voci degli utensili ..... 57](#page-56-0) [Utensili multipli ..... 57](#page-56-1) [Utensili sostitutivi ..... 58](#page-57-0)

[2.1 Units smart.Turn ..... 60](#page-59-0) [Gruppo di menu "Units" ..... 60](#page-59-1) [La Unit smart.Turn ..... 60](#page-59-2) [2.2 Units - Sgrossatura ..... 67](#page-66-0) [Unit "Sgrossatura assiale ICP" ..... 67](#page-66-1) [Unit "Sgrossatura radiale ICP" ..... 68](#page-67-0) [Unit "Sgrossatura parallela al profilo ICP" ..... 69](#page-68-0) [Unit "Sgrossatura bidirezionale ICP" ..... 70](#page-69-0) [Unit "Sgrossatura assiale, immissione diretta del profilo" ..... 71](#page-70-0) [Unit "Sgrossatura radiale, immissione diretta del profilo" ..... 72](#page-71-0) [2.3 Units - Troncatura ..... 73](#page-72-0) [Unit "Troncatura profilo ICP" ..... 73](#page-72-1) [Unit "Tornitura-troncatura ICP" ..... 74](#page-73-0) [Unit "Troncatura profilo immissione diretta del profilo" ..... 75](#page-74-0) [Unit "Tornitura troncatura immissione diretta del profilo" ..... 76](#page-75-0) [Unit "Troncatura" ..... 77](#page-76-0) [Unit "Scarico Forma H, K, U" ..... 78](#page-77-0) [Unit "Troncatura ICP" ..... 79](#page-78-1) [2.4 Unit – Foratura centrata ..... 80](#page-79-1) [Unit "Foratura centrata" ..... 80](#page-79-2) [Unit "Maschiatura centrata" ..... 82](#page-81-0) [Unit "Alesatura, svasatura centrata" ..... 83](#page-82-0) [2.5 Unit - Foratura asse C ..... 84](#page-83-1) [Unit "Foratura singola superficie frontale" ..... 84](#page-83-2) [Unit "Sagoma di foratura lineare superficie frontale" ..... 86](#page-85-0) [Unit "Sagoma di foratura circolare superficie frontale" ..... 88](#page-87-0) [Unit "Maschiatura singola superficie frontale" ..... 90](#page-89-0) [Unit "Sagoma maschiatura lineare superficie frontale" ..... 91](#page-90-0) [Unit "Sagoma maschiatura circolare superficie frontale" ..... 92](#page-91-0) [Unit "Foratura singola superficie cilindrica" ..... 93](#page-92-0) [Unit "Sagoma foratura lineare superficie cilindrica" ..... 95](#page-94-0) [Unit "Sagoma di foratura circolare superficie cilindrica" ..... 97](#page-96-0) [Unit "Maschiatura singola superficie cilindrica" ..... 99](#page-98-0) [Unit "Maschiatura lineare superficie cilindrica" ..... 100](#page-99-0) [Unit "Sagoma di maschiatura circolare superficie cilindrica" ..... 101](#page-100-0) [Unit "Foratura ICP asse C" ..... 102](#page-101-0) [Unit "Maschiatura ICP asse C" ..... 104](#page-103-0) [Unit "Alesatura, svasatura ICP asse C" ..... 105](#page-104-0)

```
2.6 Unit - Preforatura asse C ..... 106
        Unit "Preforatura fresatura profilo superficie frontale" ..... 106
        Unit "Preforatura fresatura profilo ICP superficie frontale" ..... 108
        Unit "Preforatura fresatura tasca profilo superficie frontale" ..... 109
        Unit "Preforatura fresatura tasca ICP superficie frontale" ..... 111
        Unit "Preforatura fresatura profilo superficie cilindrica" ..... 112
        Unit "Preforatura fresatura profilo ICP superficie cilindrica" ..... 114
        Unit "Preforatura fresatura tasca profilo superficie cilindrica" ..... 115
        Unit "Preforatura fresatura tasca ICP superficie cilindrica" ..... 117
2.7 Units - Finitura ..... 118
        Unit "Finitura ICP" ..... 118
        Unit "Finitura assiale, immissione diretta del profilo" ..... 120
        Unit "Finitura radiale, immissione diretta del profilo" ..... 121
        Unit "Scarico Forma E, F, DIN76" ..... 122
        Unit "Passata di misura" ..... 124
2.8 Units - Filettatura ..... 125
        Riepilogo delle Unit di filettatura ..... 125
        Correzione del posizionamento con il volantino ..... 125
        Parametro V: tipo di incremento ..... 126
        Unit "Filettatura diretta" ..... 127
        Unit "Filettatura ICP" ..... 128
        Unit "Filettatura API" ..... 130
        Unit "Filettatura conica" ..... 131
2.9 Units - Fresatura superficie frontale ..... 133
        Unit "Scanalatura superficie frontale" ..... 133
        Unit "Sagoma di scanalatura lineare superficie frontale" ..... 134
        Unit "Sagoma di scanalatura circolare superficie frontale" ..... 135
        Unit "Fresatura frontale" ..... 136
        Unit "Fresatura frontale ICP" ..... 137
        Unit "Fresatura filettatura" ..... 138
        Unit "Fresatura profilo superficie frontale" ..... 139
        Unit "Fresatura profilo ICP superficie frontale" ..... 141
        Unit "Fresatura tasca profilo superficie frontale" ..... 142
        Unit "Fresatura tasca ICP superficie frontale" ..... 144
        Unit "Scrittura superficie frontale" ..... 145
        Unit "Sbavatura superficie frontale" ..... 146
```
[2.10 Units - Fresatura superficie cilindrica ..... 147](#page-146-0)

[Unit "Scanalatura superficie cilindrica" ..... 147](#page-146-1)

[Unit "Sagoma di scanalatura lineare superficie cilindrica" ..... 148](#page-147-0)

[Unit "Sagoma di scanalatura circolare superficie cilindrica" ..... 149](#page-148-0)

[Unit "Fresatura scanalatura elicoidale" ..... 150](#page-149-0)

[Unit "Fresatura profilo superficie cilindrica" ..... 151](#page-150-1)

[Unit "Fresatura profilo ICP superficie cilindrica" ..... 153](#page-152-0)

[Unit "Fresatura tasca profilo superficie cilindrica" ..... 154](#page-153-1)

[Unit "Fresatura tasca ICP superficie cilindrica" ..... 156](#page-155-0)

[Unit "Scrittura superficie cilindrica" ..... 157](#page-156-0)

[Unit "Sbavatura superficie cilindrica" ..... 158](#page-157-0)

[2.11 Unit - Lavorazioni speciali ..... 159](#page-158-0)

[Unit "Inizio programma" ..... 159](#page-158-1)

[Unit "Asse C On" ..... 161](#page-160-0)

[Unit "Asse C Off" ..... 161](#page-160-1)

[Unit "Chiamata sottoprogramma" ..... 162](#page-161-0)

[Unit "Ripetizione di blocchi di programma" ..... 163](#page-162-0)

[Unit "Fine programma" ..... 164](#page-163-0)

[Unit "Rotazione piano di lavoro" ..... 165](#page-164-0)

#### **[3 smart.Turn per l'asse Y ..... 167](#page-166-1)**

[3.1 Unit - Foratura asse Y ..... 168](#page-167-0) [Unit "Foratura ICP asse Y" ..... 168](#page-167-1) [Unit "Maschiatura ICP asse Y" ..... 169](#page-168-1) [Unit "Alesatura, svasatura ICP asse Y" ..... 170](#page-169-0) [3.2 Unit - Preforatura asse Y ..... 171](#page-170-0) [Unit "Preforatura fresatura profilo ICP piano XY" ..... 171](#page-170-1) [Unit "Preforatura fresatura tasca ICP piano XY" ..... 172](#page-171-0) [Unit "Preforatura fresatura profilo ICP piano YZ" ..... 173](#page-172-0) [Unit "Preforatura fresatura tasca ICP piano YZ" ..... 174](#page-173-0) [3.3 Unit - Fresatura asse Y ..... 175](#page-174-0) [Unit "Fresatura profilo ICP piano XY" ..... 175](#page-174-1) [Unit "Fresatura tasca ICP piano XY" ..... 176](#page-175-0) [Unit "Fresatura superficie singola piano XY" ..... 177](#page-176-0) [Unit "Fresatura poligonale piano XY" ..... 178](#page-177-0) [Unit "Scrittura piano XY" ..... 179](#page-178-0) [Unit "Sbavatura piano XY" ..... 180](#page-179-0) [Unit "Fresatura filetto piano XY" ..... 181](#page-180-0) [Unit "Fresatura profilo ICP piano YZ" ..... 182](#page-181-0) [Unit "Fresatura tasca ICP piano YZ" ..... 183](#page-182-0) [Unit "Fresatura superficie singola piano YZ" ..... 184](#page-183-0) [Unit "Fresatura poligonale piano YZ" ..... 185](#page-184-0) [Unit "Scrittura piano YZ" ..... 186](#page-185-0) [Unit "Sbavatura piano YZ" ..... 187](#page-186-0) [Unit "Fresatura filetto piano YZ" ..... 188](#page-187-0)

# **[4 Programmazione DIN ..... 189](#page-188-1)**

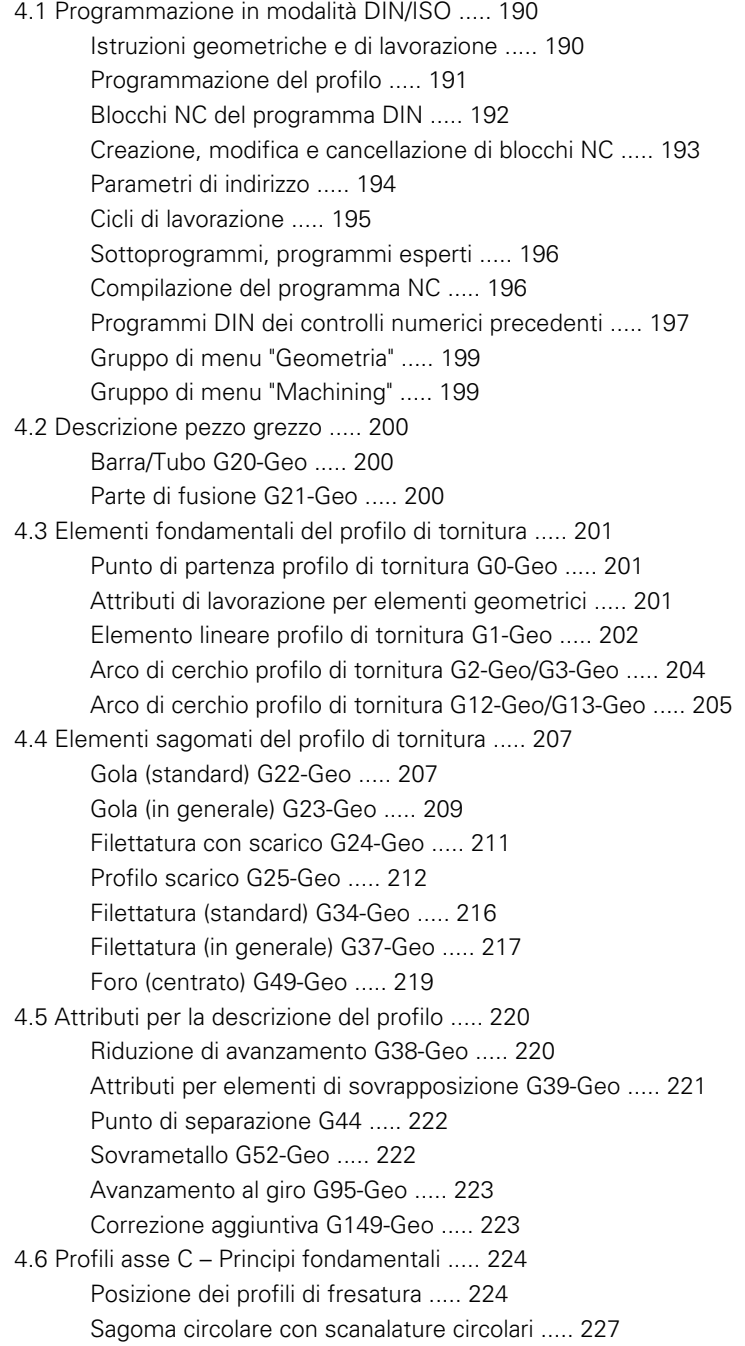

[4.7 Profili superficie frontale/posteriore ..... 230](#page-229-1)

[Punto di partenza profilo superficie frontale/posteriore G100-Geo ..... 230](#page-229-2) [Elemento lineare profilo superficie frontale/posteriore G101-Geo ..... 231](#page-230-0) [Arco di cerchio profilo superficie frontale/posteriore G102-Geo/G103-Geo ..... 232](#page-231-0) [Foro superficie frontale/posteriore G300-Geo ..... 233](#page-232-0) [Scanalatura lineare superficie frontale/posteriore G301-Geo ..... 234](#page-233-0) [Scanalatura circolare superficie frontale/posteriore G302-Geo/G303-Geo ..... 234](#page-233-1) [Cerchio completo superficie frontale/posteriore G304-Geo ..... 235](#page-234-0) [Rettangolo superficie frontale/posteriore G305-Geo ..... 235](#page-234-1) [Poligono superficie frontale/posteriore G307-Geo ..... 236](#page-235-0) [Sagoma lineare superficie frontale/posteriore G401-Geo ..... 237](#page-236-0) [Sagoma circolare superficie frontale/posteriore G402-Geo ..... 238](#page-237-0) [4.8 Profili della superficie cilindrica ..... 239](#page-238-1) [Punto di partenza profilo superficie cilindrica G110-Geo ..... 239](#page-238-2) [Elemento lineare profilo superficie cilindrica G111-Geo ..... 240](#page-239-0) [Arco di cerchio profilo superficie cilindrica G112-Geo/G113-Geo ..... 241](#page-240-0) [Foro superficie cilindrica G310-Geo ..... 242](#page-241-0) [Scanalatura lineare superficie cilindrica G311-Geo ..... 243](#page-242-0) [Scanalatura circolare superficie cilindrica G312-Geo/G313-Geo ..... 243](#page-242-1) [Cerchio completo superficie cilindrica G314-Geo ..... 244](#page-243-0) [Rettangolo superficie cilindrica G315-Geo ..... 244](#page-243-1) [Poligono superficie cilindrica G317-Geo ..... 245](#page-244-0) [Sagoma lineare superficie cilindrica G411-Geo ..... 246](#page-245-0) [Sagoma circolare superficie cilindrica G412-Geo ..... 247](#page-246-0) [4.9 Posizionamento utensile ..... 248](#page-247-0) [Posizionamento in rapido G0 ..... 248](#page-247-1) [Rapido in coordinate macchina G701 ..... 248](#page-247-2) [Punto di cambio utensile G14 ..... 249](#page-248-0) [Definizione punto cambio utensile G140 ..... 249](#page-248-1) [4.10 Movimenti lineari e circolari ..... 250](#page-249-0) movimento lineare G1 .... 250 [Movimento circolare G2/G3 ..... 251](#page-250-0) [Movimento circolare G12/G13 ..... 252](#page-251-0) [4.11 Avanzamento, numero di giri ..... 253](#page-252-1) [Limitazione numero di giri G26 ..... 253](#page-252-2) [Riduzione in rapido G48 ..... 253](#page-252-3) [Interruzione avanzamento G64 ..... 254](#page-253-0) [Avanzamento al dente Gx93 ..... 254](#page-253-1) [Avanzamento costante G94 \(Avanzamento al minuto\) ..... 255](#page-254-0) [Avanzamento al giro Gx95 ..... 255](#page-254-1) [Velocità costante di taglio Gx96 ..... 256](#page-255-0) [Numero giri Gx97 ..... 256](#page-255-1) [4.12 Compensazione del raggio del tagliente e della fresa ..... 257](#page-256-0) [G40: disattivazione SRK, FRK ..... 257](#page-256-1) [G41/G42: attivazione SRK, FRK ..... 258](#page-257-0)

[4.13 Spostamenti origine ..... 259](#page-258-1) [Spostamento origine G51 ..... 260](#page-259-0) [Offset origine – Spostamento G53/G54/G55 ..... 261](#page-260-1) [Spostamento origine aggiuntivo G56 ..... 261](#page-260-2) [Spostamento origine assoluto G59 ..... 262](#page-261-0) [4.14 Sovrametalli ..... 263](#page-262-0) [Disinserzione sovrametallo G50 ..... 263](#page-262-1) [Sovrametallo parallelo all'asse G57 ..... 263](#page-262-2) [Sovrametallo parallelo al profilo \(equidistante\) G58 ..... 264](#page-263-0) [4.15 Distanze di sicurezza ..... 265](#page-264-0) [Distanza di sicurezza G47 ..... 265](#page-264-1) [Distanza di sicurezza G147 ..... 265](#page-264-2) [4.16 Utensili, correzioni ..... 266](#page-265-0) [Montaggio utensile – T ..... 266](#page-265-1) [Correzione tagliente \(cambio di\) G148 ..... 267](#page-266-0) [Correzione aggiuntiva G149 ..... 268](#page-267-0) Compensazione punta utensile destra G150 [Compensazione punta utensile sinistra G151 ..... 269](#page-268-0) [4.17 Cicli di tornitura riferiti al profilo ..... 270](#page-269-1) [Lavorare con i cicli riferiti al profilo ..... 270](#page-269-2) [Sgrossatura assiale G810 ..... 272](#page-271-0) [Sgrossatura radiale G820 ..... 275](#page-274-0) [sgrossatura parallela al profilo G830 ..... 278](#page-277-0) [Parallelo al profilo con utensile neutro G835 ..... 281](#page-280-0) [Gola G860 ..... 283](#page-282-1) [Ripetizione gola G740/G741 ..... 285](#page-284-0) [Troncatura-tornitura G869 ..... 286](#page-285-0) [Gola G870 ..... 290](#page-289-0) [Finitura profilo G890 ..... 291](#page-290-1) [Passata di misura G809 ..... 294](#page-293-0) [4.18 Definizioni profili nella sezione MACHINING ..... 295](#page-294-0) [Fine del ciclo/profilo semplice G80 ..... 295](#page-294-1) [scanalatura lineare superficie frontale/posteriore G301 ..... 296](#page-295-0) [Scanalatura circolare superficie frontale/posteriore G302/G303 ..... 296](#page-295-1) [Cerchio completo superficie frontale/posteriore G304 ..... 297](#page-296-0) [Rettangolo superficie frontale/posteriore G305 ..... 297](#page-296-1) [Poligono superficie frontale/posteriore G307 ..... 298](#page-297-0) [Scanalatura lineare superficie cilindrica G311 ..... 298](#page-297-1) [Scanalatura circolare superficie cilindrica G312/G313 ..... 299](#page-298-0) [Cerchio completo superficie cilindrica G314 ..... 299](#page-298-1) [Rettangolo superficie cilindrica G315 ..... 300](#page-299-0) [poligono superficie cilindrica G317 ..... 300](#page-299-1)

[4.19 Cicli di filettatura ..... 301](#page-300-0) [Panoramica dei cicli di filettatura ..... 301](#page-300-1) [Correzione del posizionamento con il volantino ..... 301](#page-300-2) [Parametro V: tipo di incremento ..... 302](#page-301-0) [Ciclo di filettatura G31 ..... 304](#page-303-0) [Filettatura semplice G32 ..... 308](#page-307-1) [Filetto a singola passata G33 ..... 310](#page-309-0) [Filettatura metrica ISO G35 ..... 312](#page-311-0) [Filetto conico API G352 ..... 313](#page-312-0) [Filettatura metrica ISO G38 ..... 315](#page-314-0) [4.20 Scanalatura ..... 316](#page-315-0) [Scanalatura G859 ..... 316](#page-315-1) [4.21 Cicli di esecuzione scarico ..... 317](#page-316-0) [Ciclo scarico G85 ..... 317](#page-316-1) [Scarico DIN 509 E con lavorazione cilindrica G851 ..... 319](#page-318-0) [Scarico DIN 509 F con lavorazione cilindrica G852 ..... 320](#page-319-0) [Scarico DIN 76 con lavorazione cilindrica G853 ..... 321](#page-320-0) [Scarico Forma U G856 ..... 322](#page-321-0) [Scarico Forma H G857 ..... 323](#page-322-0) [Scarico Forma K G858 ..... 324](#page-323-0) [4.22 Cicli di foratura ..... 325](#page-324-0) [Riepilogo dei cicli di foratura e riferimento profilo ..... 325](#page-324-1) [Foratura G71 ..... 326](#page-325-0) [Alesatura, svasatura G72 ..... 328](#page-327-0) [Maschiatura G73 ..... 329](#page-328-0) [Maschiatura G36 - Singola passata ..... 331](#page-330-0) [Foratura profonda G74 ..... 332](#page-331-0) [Sagoma lineare superficie frontale G743 ..... 335](#page-334-0) [Sagoma circolare superficie frontale G745 ..... 336](#page-335-0) [Sagoma lineare superficie cilindrica G744 ..... 337](#page-336-0) [Sagoma circolare superficie cilindrica G746 ..... 338](#page-337-0) [Fresatura filettatura assiale G799 ..... 339](#page-338-0) [4.23 Istruzioni con asse C ..... 340](#page-339-0) [Diametro di riferimento G120 ..... 340](#page-339-1) [Spostamento origine asse C G152 ..... 340](#page-339-2) [Standardizzazione asse C G153 ..... 341](#page-340-0) [4.24 Lavorazione superficie frontale/posteriore ..... 342](#page-341-0) [Rapido superficie frontale/posteriore G100 ..... 342](#page-341-1) [Lineare superficie frontale/posteriore G101 ..... 343](#page-342-0) [Arco superficie frontale/posteriore G102/G103 ..... 344](#page-343-0) [4.25 Lavorazione superficie cilindrica ..... 346](#page-345-0) [Rapido superficie cilindrica G110 ..... 346](#page-345-1) [Lineare superficie cilindrica G111 ..... 347](#page-346-0) [Arco di cerchio superficie cilindrica G112/G113 ..... 348](#page-347-0)

[4.26 Cicli di fresatura ..... 349](#page-348-0)

[Riepilogo dei cicli di fresatura ..... 349](#page-348-1) [Scanalatura lineare superficie frontale G791 ..... 350](#page-349-0) [Scanalatura lineare superficie cilindrica G792 ..... 351](#page-350-0) [Fresatura profilo e figura superficie frontale G793 ..... 352](#page-351-0) [Fresatura profilo e figura superficie cilindrica G794 ..... 354](#page-353-0) [Fresatura superfici su superficie frontale G797 ..... 356](#page-355-1) [Fresatura scanalatura elicoidale G798 ..... 358](#page-357-0) [Fresatura profilo G840 ..... 359](#page-358-0) [Fresatura tasca sgrossatura G845 ..... 369](#page-368-0) [Fresatura tasca finitura G846 ..... 375](#page-374-0) [4.27 Cicli di scrittura ..... 377](#page-376-0) [Tabella dei caratteri ..... 377](#page-376-1) [Scrittura superficie frontale G801 ..... 379](#page-378-0) [Scrittura superficie cilindrica G802 ..... 380](#page-379-0) [4.28 Riproduzione profilo ..... 381](#page-380-0) [Salvataggio/caricamento riproduzione profilo G702 ..... 381](#page-380-1)

[Riproduzione profilo on/off G703 ..... 381](#page-380-2)

[4.29 Altre funzioni G ..... 382](#page-381-1)

[Dispositivo di serraggio nella simulazione G65 ..... 382](#page-381-2) [Profilo pezzo grezzo G67 \(per grafica\) ..... 382](#page-381-3) [Tempo di sosta G4 ..... 382](#page-381-4) [Arresto preciso G7 ..... 382](#page-381-5) [Arresto preciso OFF G8 ..... 383](#page-382-0) [Arresto preciso G9 ..... 383](#page-382-1) [Disattivazione zona di sicurezza G60 ..... 383](#page-382-2) [Valori effettivi nella variabile G901 ..... 383](#page-382-3) [Spostamento origine in variabile G902 ..... 383](#page-382-4) [Errore di inseguimento in variabile G903 ..... 383](#page-382-5) [Lettura di informazioni di interpolazione G904 ..... 384](#page-383-0) [Override avanzamento 100 % G908 ..... 384](#page-383-1) [Stop compilatore G909 ..... 384](#page-383-2) [Override mandrino 100% G919 ..... 384](#page-383-3) [Disattivazione spostamenti origine G920 ..... 385](#page-384-0) [Disattivazione spostamenti origine, lunghezze utensile G921 ..... 385](#page-384-1) [Posizione finale utensile G922 ..... 385](#page-384-2) [Numero di giri variabile G924 ..... 385](#page-384-3) [Ricalcola lunghezze G927 ..... 386](#page-385-2) [Calcolo automatico variabili G940 ..... 386](#page-385-3) [Compensazione di rettifica G976 ..... 388](#page-387-0) [Attivazione spostamenti origine G980 ..... 388](#page-387-1) [Attivazione spostamenti origine, lunghezze utensile G981 ..... 389](#page-388-1) [Zona di monitoraggio G995 ..... 389](#page-388-2) [Monitoraggio del carico G996 ..... 390](#page-389-1) [Attivazione avanzamento blocco diretto G999 ..... 390](#page-389-2) [Conversione e ribaltamento G30 ..... 390](#page-390-0) [Trasformazioni di profili G99 ..... 392](#page-391-0) [Sincronizzazione mandrino G720 ..... 393](#page-392-1) [Offset angolare C G905 ..... 394](#page-393-0) [Spostamento su arresto G916 ..... 395](#page-394-0) [Controllo troncatura mediante monitoraggio errore di inseguimento G917 ..... 397](#page-396-0) [Riduzione forza G925 ..... 398](#page-397-0) [Monitoraggio cannotto G930 ..... 399](#page-398-0) [Tornitura eccentrica G725 ..... 400](#page-399-1) [Raccordo eccentrico G726 ..... 402](#page-401-1) [X non circolare G727 ..... 404](#page-403-1) [4.30 Immissioni ed emissioni di dati ..... 406](#page-405-0) [Finestra di emissione per variabili "WINDOW" ..... 406](#page-405-1) [Emissione file per variabili "WINDOW" ..... 406](#page-405-2) [Inserimento di variabili "INPUT" ..... 407](#page-406-0) [Emissione di variabili # "PRINT" ..... 407](#page-406-1)

[4.31 Programmazione di variabili ..... 408](#page-407-0) [Tipi di variabile ..... 409](#page-408-0) [Lettura dei dati utensile ..... 411](#page-410-0) [Lettura dei bit di diagnosi ..... 414](#page-413-1) [Lettura delle informazioni NC attuali ..... 415](#page-414-0) [Lettura delle informazioni NC generali ..... 417](#page-416-0) [Lettura dati di configurazione - PARA ..... 419](#page-418-0) [Determinazione dell'index di un elemento del parametro - PARA ..... 420](#page-419-0) [Sintassi estesa delle variabili CONST - VAR ..... 421](#page-420-0) [4.32 Esecuzione blocco condizionata ..... 423](#page-422-0) [Salto di programma "IF..THEN..ELSE..ENDIF" ..... 423](#page-422-1) [Interrogazioni di variabili e costanti ..... 424](#page-423-0) [Salto di programma "WHILE..ENDWHILE" ..... 425](#page-424-0) [SWITCH..CASE – Salto di programma ..... 426](#page-425-0) [Livello mascheratura ..... 427](#page-426-1) [4.33 Sottoprogrammi ..... 428](#page-427-0) [Chiamata sottoprogramma: L"xx" V1 ..... 428](#page-427-1) [Dialoghi nelle chiamate di sottoprogrammi ..... 429](#page-428-0) [Grafica di supporto per chiamate di sottoprogrammi ..... 430](#page-429-0) [4.34 Istruzioni M ..... 431](#page-430-0) [Istruzioni M per controllare l'esecuzione del programma ..... 431](#page-430-1) [Istruzioni macchina ..... 432](#page-431-0) [4.35 Funzioni G di controlli precedenti ..... 433](#page-432-0) [Definizioni profili nella sezione MACHINING ..... 433](#page-432-1) [Cicli di tornitura semplici ..... 435](#page-434-0) [Cicli di filettatura \(4110\) ..... 440](#page-439-0) [4.36 Esempio di programma DINplus ..... 442](#page-441-0) [Esempio di sottoprogramma con ripetizioni di profilo ..... 442](#page-441-1) [4.37 Relazione tra istruzioni geometriche e di lavorazione ..... 445](#page-444-0) [Tornitura ..... 445](#page-444-1) [Lavorazione asse C – superficie frontale/posteriore ..... 446](#page-445-0) [Lavorazione asse C – superficie cilindrica ..... 446](#page-445-1) [4.38 Lavorazione completa ..... 447](#page-446-0) [Generalità della lavorazione completa ..... 447](#page-446-1) [Programmazione della lavorazione completa ..... 448](#page-447-0) [Lavorazione completa con contromandrino ..... 449](#page-448-0) [Lavorazione completa con un mandrino ..... 451](#page-450-0)

## **[5 Cicli di tastatura ..... 453](#page-452-1)**

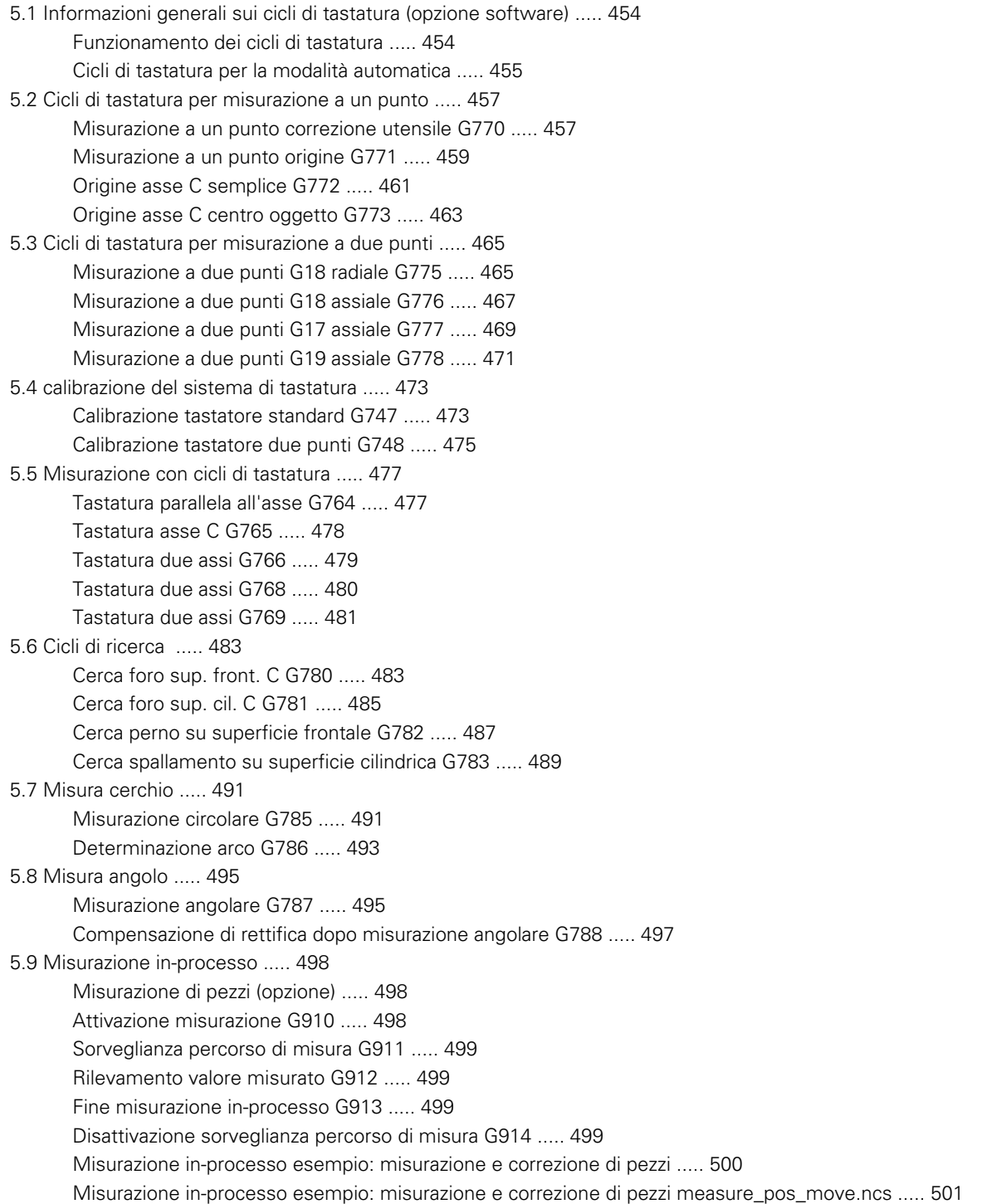

# **[6 Programmazione DIN per l'asse Y ..... 503](#page-502-1)**

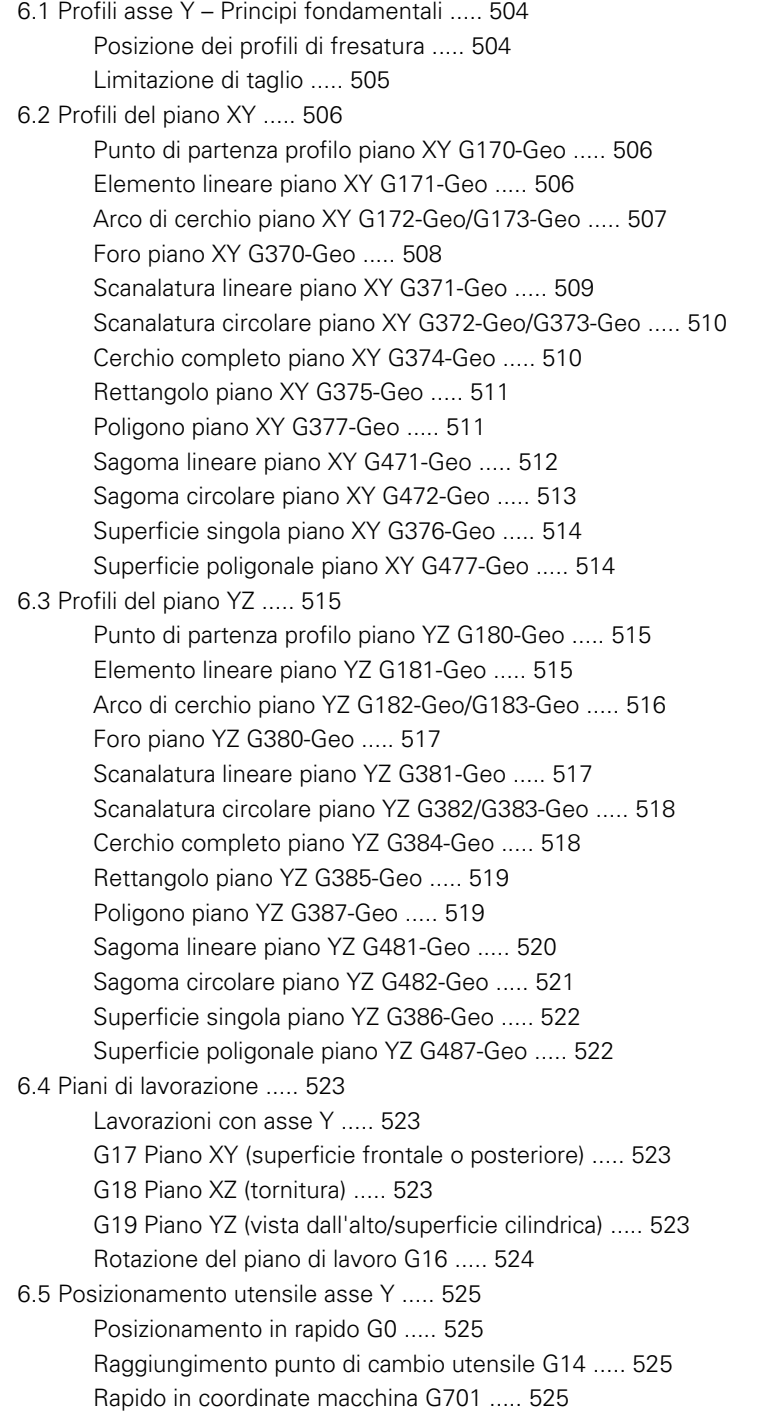

[6.6 Movimenti lineari e circolari asse Y ..... 526](#page-525-0) [Fresatura: movimento lineare G1 ..... 526](#page-525-1) [Fresatura: movimento circolare G2, G3 – Quota centro incrementale ..... 527](#page-526-0) [Fresatura: movimento circolare G12, G13 – Quota centro assoluta ..... 528](#page-527-0) [6.7 Cicli di fresatura asse Y ..... 529](#page-528-0) [Fresatura di superficie sgrossatura G841 ..... 529](#page-528-1) [Fresatura di superficie finitura G842 ..... 530](#page-529-0) [Fresatura poligonale sgrossatura G843 ..... 531](#page-530-0) [Fresatura poligonale finitura G844 ..... 532](#page-531-0) [fresatura di tasche sgrossatura G845 \(asse Y\) ..... 533](#page-532-0) [Fresatura tasca finitura G846 \(asse Y\) ..... 539](#page-538-0) [Scrittura piano XY G803 ..... 541](#page-540-0) [Scrittura piano YZ G804 ..... 542](#page-541-0) [Fresatura filettatura piano XY G800 ..... 543](#page-542-0) [Fresatura filettatura piano YZ G806 ..... 544](#page-543-0) [Fresatura per ingranaggi G808 ..... 545](#page-544-1) [6.8 Esempio di programma ..... 546](#page-545-0) [lavorare con l'asse Y ..... 546](#page-545-1)

# **[7 TURN PLUS ..... 553](#page-552-1)**

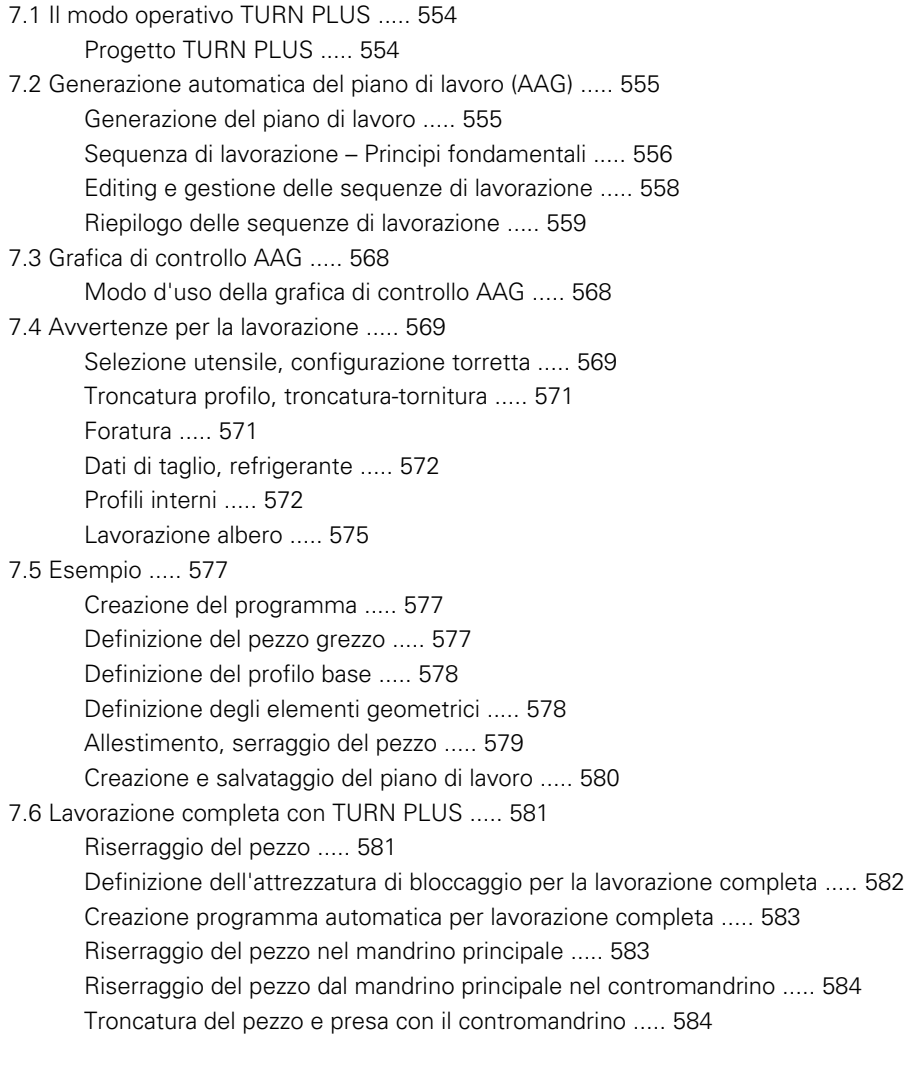

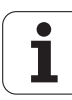

## **[8 Asse B ..... 585](#page-584-1)**

[8.1 Principi fondamentali ..... 586](#page-585-1) [Piano di lavoro ruotato ..... 586](#page-585-2) [8.2 Correzioni con l'asse B ..... 589](#page-588-0) [Correzioni nell'esecuzione programma ..... 589](#page-588-1) [8.3 simulazione ..... 590](#page-589-0) [Simulazione del piano ruotato ..... 590](#page-589-1) [Visualizzazione del sistema di coordinate ..... 591](#page-590-0)

[Visualizzazione di posizione con asse B e Y ..... 591](#page-590-1)

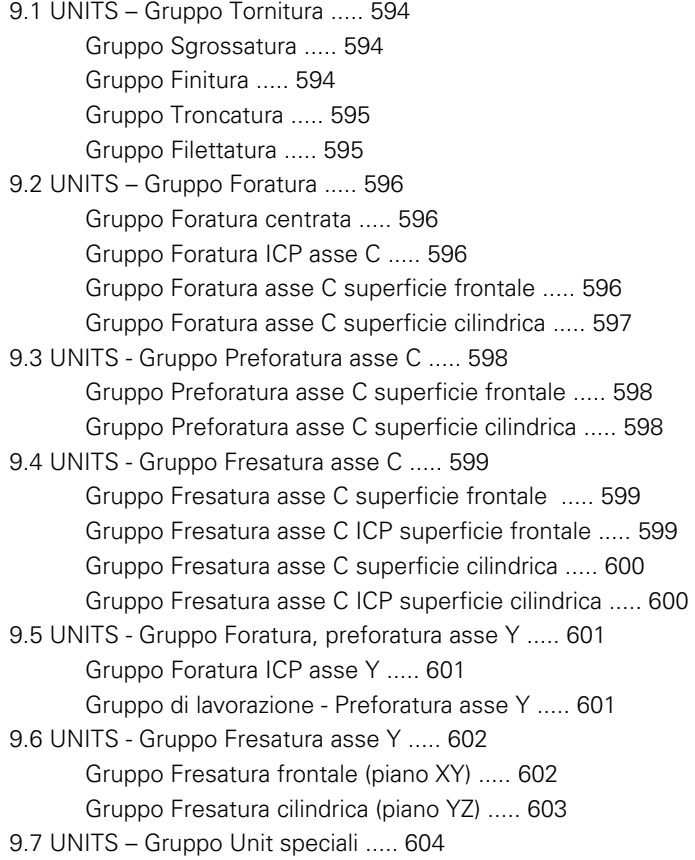

# **[10 Riepilogo delle funzioni G ..... 605](#page-604-1)**

[10.1 Identificativi di sezione ..... 606](#page-605-0) [10.2 Riepilogo delle istruzioni G PROFILO ..... 607](#page-606-0) [Istruzioni G per profili di tornitura ..... 607](#page-606-1) [Istruzioni G per profili asse C ..... 608](#page-607-0) [Istruzioni G per profili asse Y ..... 608](#page-608-0) [10.3 Riepilogo delle istruzioni G MACHINING ..... 610](#page-609-0) [Istruzioni G per tornitura ..... 610](#page-609-1) [Cicli per la lavorazione di tornitura ..... 611](#page-610-0) [Lavorazione asse C ..... 612](#page-611-0) [Lavorazione asse Y ..... 614](#page-613-0) [Programmazione di variabili, salto di programma ..... 614](#page-613-1) [Altre funzioni G ..... 615](#page-614-0)

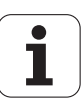

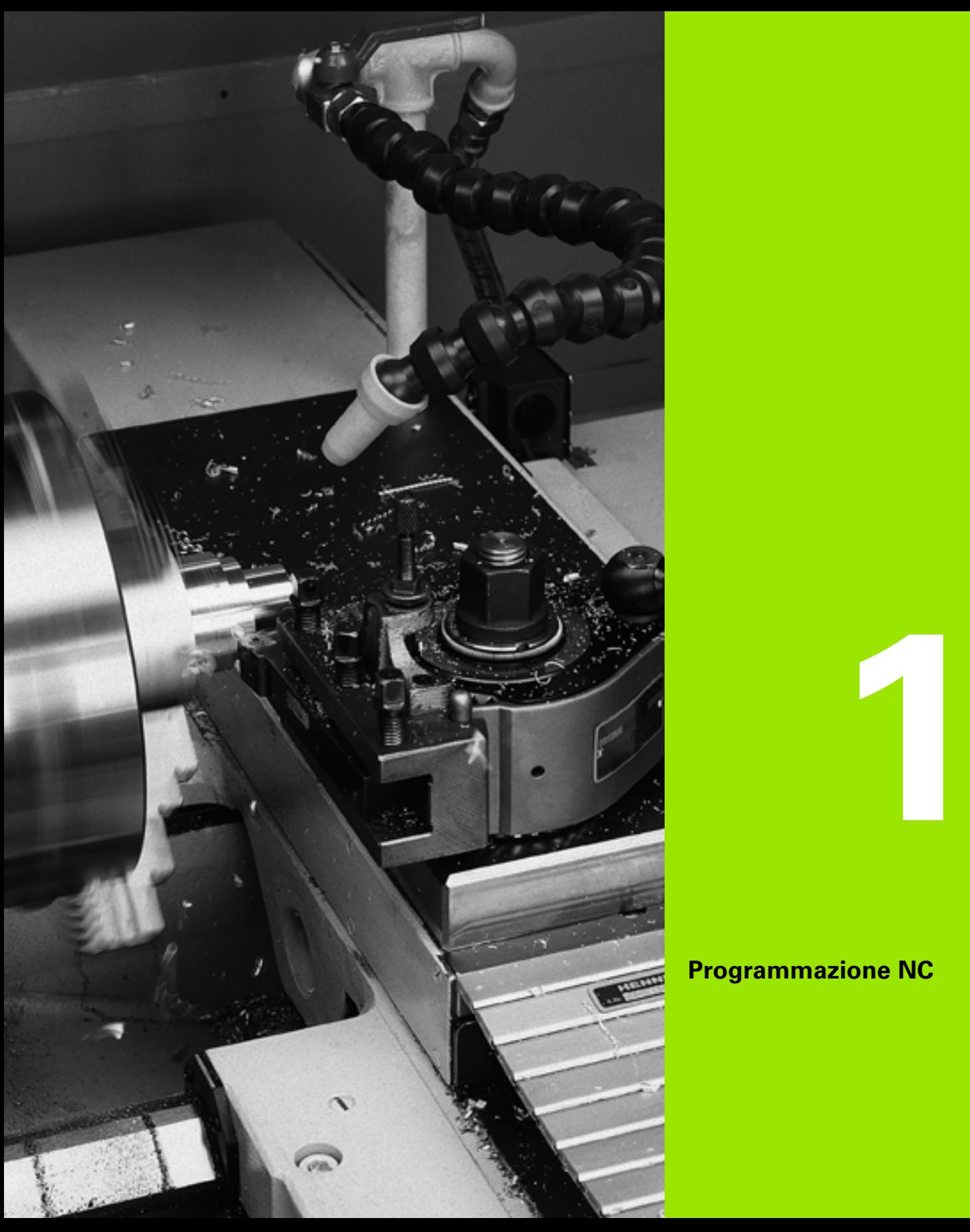

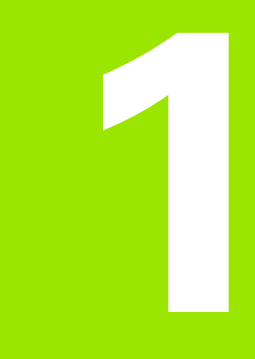

# <span id="page-32-1"></span><span id="page-32-0"></span>**Programmazione NC**

# <span id="page-33-0"></span>**1.1 Programmazione smart.Turn e DIN**

Il Controllo numerico supporta le seguenti varianti della programmazione NC:

- **Programmazione DIN tradizionale:** si programma la lavorazione del pezzo con movimenti lineari e circolari nonché cicli di tornitura semplici. Utilizzare l'editor smart.Turn in modalità DIN/ISO.
- **Programmazione DIN PLUS:** la descrizione geometrica del pezzo e la lavorazione sono separate. Si programma il profilo del pezzo grezzo e del pezzo finito e si lavora il pezzo con i cicli di tornitura riferiti al profilo. Utilizzare l'editor smart.Turn in modalità DIN/ISO.
- **Programmazione smart.Turn:** la descrizione geometrica del pezzo e la lavorazione sono separate. Si programma il profilo del pezzo grezzo e del pezzo finito e si programmano i blocchi di lavorazione come UNIT. Utilizzare l'editor smart.Turn in modalità UNIT.

In funzione delle necessità e della complessità della lavorazione si stabilisce quindi se impiegare la "Programmazione DIN tradizionale", la "Programmazione DIN PLUS" o la "Programmazione smart.Turn". Tutte le tre modalità di programmazione citate possono essere combinate in un programma NC.

Nella programmazione DIN PLUS e smart.Turn è possibile definire graficamente i profili in modo interattivo con ICP. ICP definisce queste descrizioni di profili come istruzioni G nel programma NC.

**Lavorazione in parallelo:** nel corso dell'editing e del test dei programmi, il tornio è in grado di eseguire un **altro** programma NC.

# <span id="page-33-1"></span>**Riproduzione profilo**

Nei programmi DIN PLUS e smart.Turn il Controllo numerico utilizza la **riproduzione del profilo**. Il Controllo numerico si basa sul pezzo grezzo e prende in considerazione ogni passo e ogni ciclo nella riproduzione del profilo. In questo modo è noto il "profilo del pezzo attuale" in ogni situazione di lavorazione. In base al "profilo riprodotto" il Controllo numerico ottimizza gli avvicinamenti/i ritorni ed evita passate a vuoto.

La riproduzione del profilo viene eseguita solo per profili di tornitura se è stato programmato un pezzo grezzo. Avviene anche nei "profili ausiliari".

# <span id="page-34-0"></span>**Programma NC strutturato**

I programmi smart.Turn e DIN PLUS sono articolati in sezioni fisse. Le sezioni seguenti del programma vengono create automaticamente in un nuovo programma NC:

- **Header:** contiene informazioni sul materiale utilizzato, l'unità di misura e altri dati organizzativi e informazioni di allestimento sotto forma di commento.
- **Clamps:** descrizione della tipologia di serraggio del pezzo.
- **Blank:** viene definito il pezzo grezzo. La programmazione di un pezzo grezzo attiva la riproduzione del profilo.
- **Finished:** viene definito il pezzo finito. Si consiglia di descrivere il pezzo intero come pezzo finito. Le Unit e i cicli di lavorazione rimandano con NS e NE all'area da lavorare del pezzo.
- **Machining:** si programmano le singole fasi di lavorazione con UNIT o cicli. In un programma smart.Turn all'inizio della lavorazione è prevista la UNIT Start e alla fine la UNIT End.
- **End:** identifica la fine del programma NC.

All'occorrenza, ad esempio per lavori con l'asse C o in caso di impiego della programmazione di variabili si integrano altre sezioni del programma.

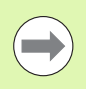

Utilizzare ICP (programmazione interattiva del profilo) per la descrizione di profili di pezzi grezzi e finiti.

**Beispiel: "Programma smart.Turn strutturato"**

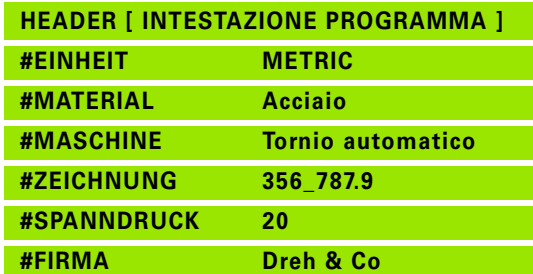

**TURRET [ TORRETTA ] T1 ID"038\_111\_01"**

**T2 ID"006\_151\_A"**

**CLAMPS [ELEM. SERRAGGIO] 1 H0 D0 Z200 B20 O-100 X120 K12 Q4**

**ROHTEIL [ PEZZO GREZZO ] N1 G20 X120 Z120 K2**

**FINISHED [ PEZZO FINITO ]**

**N2 G0 X0 Z0**

**N3 G1 X20 BR3**

**N4 G1 Z-24**

#### **. . .**

**MACHINING [ LAVORAZIONE ]**

**N50 UNIT ID"START" [Inizio programma]**

**N52 G26 S4000**

**N53 G59 Z320**

**N54 G14 Q0**

**N25 END\_OF\_UNIT**

#### **. . .**

**[Istruzione di lavorazione]**

#### **. . .**

**N9900 UNIT ID"END" [Fine programma]**

**N9902 M30**

**N9903 END\_OF\_UNIT**

**END [FINE]**

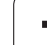

# <span id="page-35-0"></span>**Assi lineari e rotativi**

**Assi principali:** i dati delle coordinate degli assi X, Y e Z si riferiscono all'origine del pezzo.

#### **Asse C come asse principale:**

- Le indicazioni di angolo si riferiscono al "Punto zero dell'asse C".
- **Profili con asse C e lavorazioni con asse C:** 
	- I dati delle coordinate sulla superficie frontale/posteriore vengono effettuati in coordinate cartesiane (XK, YK) o in coordinate polari (X, C).
	- I dati delle coordinate sulla superficie cilindrica vengono effettuali in coordinate polari (Z, C). Anziché "C" può essere utilizzata la **quota percorso CY** ("sviluppo superficie cilindrica" sul diametro di riferimento).

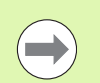

L'editor smart. Turn prende in considerazione solo le lettere di indirizzo degli assi configurati.

# <span id="page-35-1"></span>**Unità di misura**

I programmi NC si descrivono in sistema "metrico" o in "inch" (pollici). L'unità di misura viene definita nel campo "Unità" [\(Vedere "Sezione](#page-47-0)  [HEADER" a pagina 48.\)](#page-47-0).

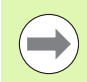

Una volta che si è stabilità l'unità di misura non la si può più modificare.

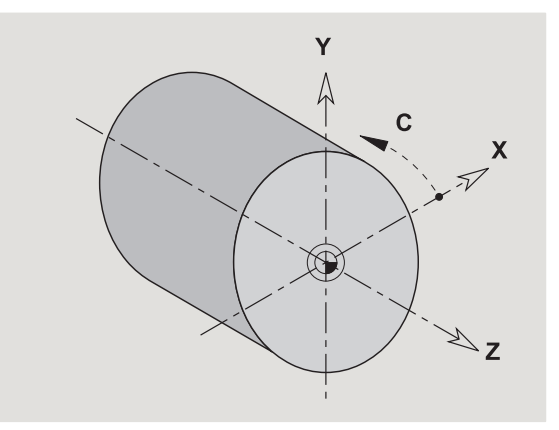
# **Elementi del programma NC**

Un programma NC è composto dai seguenti elementi:

- Nome programma
- Identificativi della sezione di programma
- Unit
- Blocchi NC
- Istruzioni per la strutturazione del programma
- Blocchi con commenti

Il **nome del programma** è preceduto da "%" e seguito da un massimo di 40 caratteri (numeri, lettere maiuscole o "\_", nessuna dieresi, nessuna "ß") ed estensione "nc" per i programmi principali o "ncs" per i sottoprogrammi. Come primo carattere si deve utilizzare una cifra o una lettera.

**Identificazioni di sezione di programma:** se si crea un nuovo programma NC, sono già impostati gli identificativi della sezione. In base alle necessità aggiungere altre sezioni o cancellare identificativi impostati. Un programma NC deve contenere almeno gli identificativi delle sezioni MACHINING e END.

La **UNIT** inizia con questa parola chiave, seguita dall'identificazione di tale Unit (ID"G..."). Nelle altre righe sono elencate le funzioni G, M e T di questo blocco di lavorazione. La Unit termina con END\_OF\_UNIT, seguita da una cifra di controllo.

**I** blocchi NC iniziano con una lettera "N", seguita dal numero del blocco (max 5 cifre). I numeri dei blocchi non interagiscono sull'esecuzione del programma, ma hanno lo scopo di identificare un blocco NC.

I blocchi NC delle sezioni HEADER e TURRET non sono integrati nell'Organizzazione dei numeri di blocco dell'editor.

**Salti**, **ripetizioni** e **sottoprogrammi** si impiegano per strutturare il programma (esempio: lavorazione dell'inizio barra/fine barra ecc.).

**Input e output:** con "Input" l'operatore della macchina influisce sull'esecuzione del programma NC. Con "Output" si forniscono informazioni all'operatore della macchina. Esempio: all'operatore della macchina viene richiesto di controllare i punti di misura e aggiornare i valori di correzione.

**I commenti** sono inclusi in "[...]". Sono riportati alla fine di un blocco NC oppure da soli in un blocco NC. Con la combinazione di tasti **CTRL+K** si trasforma un blocco esistente in un commento (e viceversa).

Possono essere racchiuse tra parentesi come commento anche diverse righe del programma. Aprire a tale scopo un commento con "[" come contenuto e terminare la sezione con un altro commento con "]" come contenuto.

# **1.2 L'editor smart.Turn**

# <span id="page-37-0"></span>**Struttura menu**

Nell'editor smart.Turn sono disponibili le seguenti modalità di editing:

- **Programmazione Unit (standard)**
- Modo DIN/ISO (DIN PLUS e DIN 66025)

Nella figura a destra è rappresentata la struttura dei menu dell'editor smart.Turn. Molte opzioni del menu vengono utilizzate in due modi. In termini di programmazione di geometria e di lavorazione i menu si differenziano. Anziché le opzioni menu "ICP" e "Units" nella modalità DIN/ISO vengono visualizzate le opzioni menu "Geo(metria)" e "Lav(orazione)" (vedere figure sotto). La commutazione dei modi di editing avviene tramite softkey.

Modo DIN/ISO ▶ Passaggio da modo Unit a modo DIN/ISO

Per casi particolari è possibile passare alla modalità dell'editor di testo al fine di editare carattere per carattere senza controllo di sintassi. L'impostazione avviene nella voce di menu "Configurazione / Modo inserimento".

La descrizione delle funzioni è riportata nei capitoli seguenti:

- Opzioni menu utilizzate insieme: [Vedere "Struttura menu" a](#page-37-0)  [pagina 38.](#page-37-0)
- Funzioni ICP: Capitolo 5 nel manuale utente
- Unit per la lavorazione di tornitura e la lavorazione con asse C: [Vedere "Units smart.Turn" a pagina 59.](#page-58-0)
- Unit per la lavorazione con asse Y: [Vedere "smart.Turn per l'asse Y"](#page-166-0)  [a pagina 167.](#page-166-0)
- Funzioni G per la lavorazione di tornitura e la lavorazione con asse C (geometria e lavorazione): [Vedere "Programmazione DIN" a](#page-188-0)  [pagina 189.](#page-188-0)
- Funzioni G per la lavorazione con asse Y (geometria e lavorazione): [Vedere "Programmazione DIN per l'asse Y" a pagina 503.](#page-502-0)

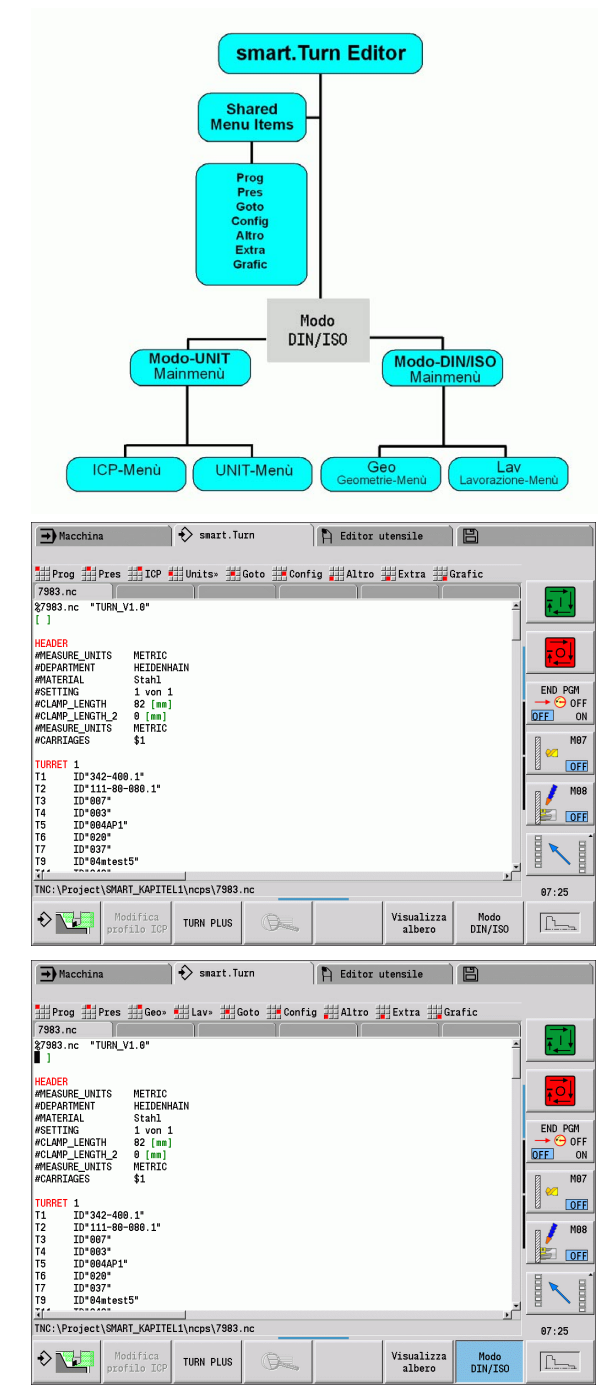

# **Editing in parallelo**

Nell'editor smart.Turn è possibile aprire contemporaneamente fino a 6 programmi NC. L'editor visualizza i nomi dei programmi aperti nella barra delle schede. Se il programma NC è stato modificato, l'editor visualizza il nome del programma in rosso.

Nell'editor smart.Turn è possibile programmare, mentre la macchina sta eseguendo un altro programma in modalità automatica.

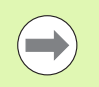

L'editor smart. Turn memorizza tutti i programmi aperti ad ogni cambio di modalità.

Il programma NC che gira in modalità automatica è bloccato per l'editing.

# **Struttura della videata**

- **1** Barra dei menu
- **2** Elenco programmi NC con i nomi dei programmi NC caricati. Il programma selezionato è evidenziato.
- **3** Finestra di programmazione
- **4** Visualizzazione del profilo o finestra del programma grande
- **5** Softkey
- **6** Riga di stato

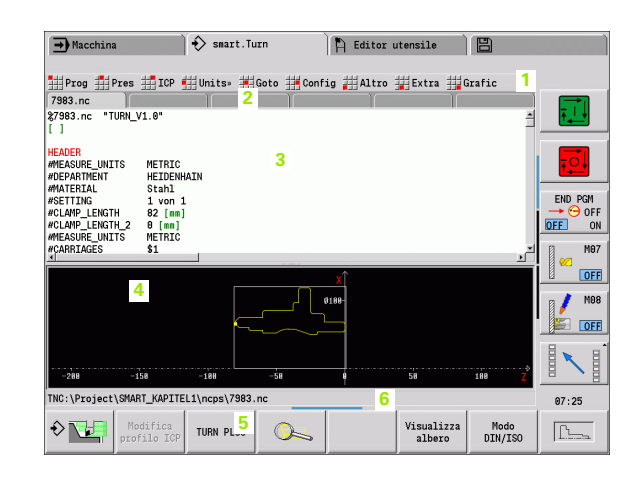

# **Selezione delle funzioni di editing**

Le funzioni dell'editor smart.Turn sono articolate in "Menu principale" e diversi "Sottomenu".

I sottomenu si attivano

- selezionando le opzioni del menu corrispondenti
- posizionando il cursore nella sezione del programma

Il menu di livello superiore si raggiunge

premendo il tasto ESC

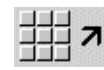

selezionando la relativa opzione menu

**Softkey:** i softkey sono a disposizione per passare rapidamente nei "modi operativi adiacenti", nella finestra di editing o nella vista programma e per attivare la grafica.

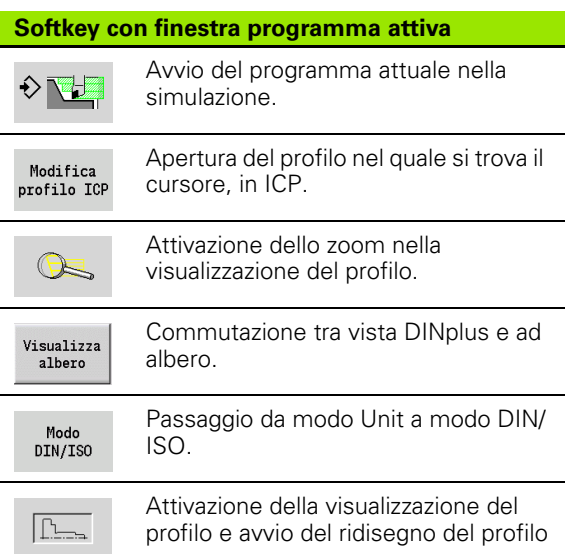

## **Editing con visualizzazione ad albero attiva**

- Aprire le sezioni del programma utilizzando il tasto destro del mouse.
- Posizionare il cursore sulla riga del programma che si desidera modificare e azionare di nuovo il tasto destro del mouse.
- Il controllo numerico passa automaticamente alla vista DINplus. Eseguire la modifica desiderata.
- Ritornare nella visualizzazione ad albero e chiudere di nuovo la sezione del programma utilizzando il tasto destro del mouse.

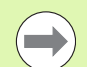

Adattare la visualizzazione ad albero nella sezione MACHINING alle relative esigenze, ad es. riepilogando diverse Unit in una sezione di blocchi specifica. Definire la nuova sezione di blocchi inserendo all'inizio della selezione del programma selezionato la parola DINplus INIZIO BLOCCO e alla fine la parola DINplus FINE BLOCCO. Le parole DINplus sono riportate nel menu Extra /> Opzione menu Inserisci parola DINplus.

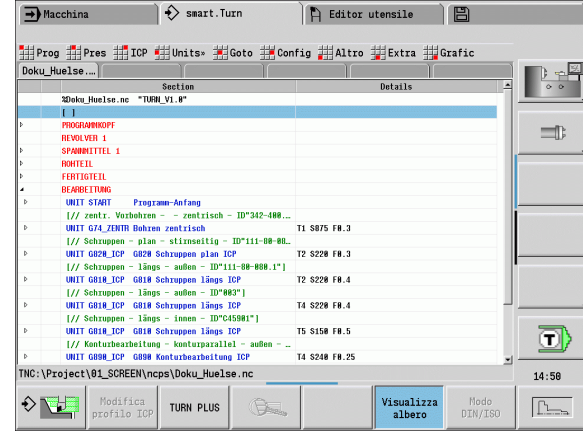

# **Opzioni menu comuni**

Le opzioni menu descritte di seguito sono utilizzate sia nel modo smart.Turn sia in modalità DIN/ISO.

#### **Gruppo di menu "Gestione programmi"**

Il **gruppo di menu "Prog"** (Gestione programmi) contiene le seguenti funzioni per programmi NC principali e sottoprogrammi NC:

- **Apri:** caricamento di programmi esistenti
- **Nuovo**: creazione di nuovi programmi
- **Chiudi**: viene chiuso il programma selezionato
- **Chiudi tutto**: tutti i programmi aperti vengono chiusi
- **Salva**: viene salvato il programma selezionato
- **Salva con nome**: il programma selezionato viene salvato con un nuovo nome
- Apertura diretta degli ultimi quattro programmi

All'apertura e alla nuova creazione di un programma NC il livello dei softkey commuta sulle **funzioni di ordinamento e organizzazione** [Vedere "Ordinamento, organizzazione file" a pagina 46..](#page-45-0)

#### **Gruppo di menu "Pres" (predisposizione programma)**

Il **gruppo di menu "Pres"** (Predisposizione programma) contiene funzioni per l'elaborazione dell'intestazione del programma e della lista utensili.

- **Intestazione del programma:** elaborazione dell'intestazione del programma
- **Andare ad Attrezzatura di bloccaggio:** posiziona il cursore nella sezione CLAMPS.
- **Inserire l'attrezzatura di bloccaggio:** descrivere la situazione di serraggio
- **Andare alla lista utensili:** posiziona il cursore nella sezione TURRET
- **Preparazione lista utensili:** attiva la funzione Preparazione lista utensili [\(vedere pagina 56\)](#page-55-0)

#### **Gruppo di menu "ICP"**

Il **gruppo di menu "ICP"** (Programmazione interattiva del profilo) contiene le seguenti funzioni:

- **Modifica profilo:** modifica del profilo attuale (posizione del cursore)
- **Pezzo grezzo**: editing della descrizione del pezzo grezzo
- **Pezzo finito**: editing della descrizione del pezzo finito
- **Nuovo pz grezzo aus.**: creazione di un nuovo pezzo grezzo ausiliario
- **Nuovo profilo ausil.**: creazione di un nuovo profilo ausiliario
- **Asse C...**: creazione di sagome e profili di fresatura sulla superficie frontale e cilindrica
- Asse Y...: creazione di sagome e profili di fresatura sul piano XY e YZ

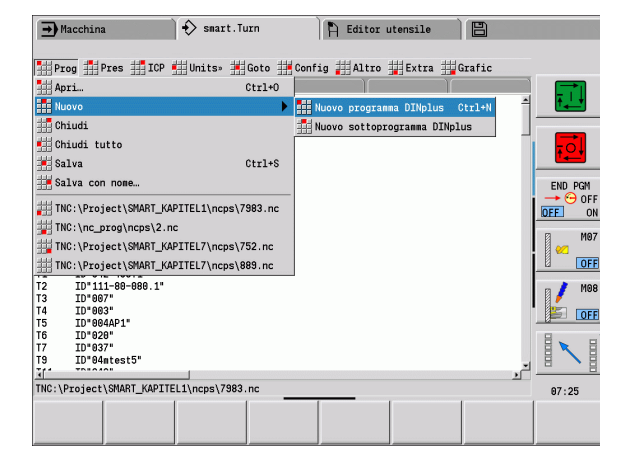

# **1.2 L'editor smart.Turn** 1.2 L'editor smart.Turn

#### **Gruppo di menu "Goto"**

Il **gruppo di menu "Goto"** contiene le seguenti funzioni di salto e ricerca.

- Salti l'editor posiziona il cursore al punto selezionato:
	- **all'inizio**
	- **alla tabella utensili**
	- **al pezzo finito**
	- **alla lavorazione**
	- **alla fine**
- Funzioni di ricerca
	- **Ricerca numero blocco**: predefinire il numero di blocco. L'editor salta a questo numero di blocco, se è presente.
	- **Ricerca UNIT**: l'editor apre la lista delle UNIT presenti nel programma. Selezionare la UNIT desiderata.
	- **Ricerca parola NC**: l'editor apre il dialogo per l'immissione della parola NC da ricercare. Tramite softkey è possibile eseguire la ricerca avanti e indietro.
	- **Ricerca profilo**: l'editor apre la lista dei profili presenti nel programma. Selezionare il profilo desiderato.

#### **Gruppo di menu "Configurazione"**

Il **gruppo di menu "Config"** (Configurazione) contiene le seguenti funzioni:

- **Modo inserimento...**: definizione del modo
	- **... Editor NC (parole)**: l'editor lavora in modalità NC.
	- ... **Editor testi (caratteri)**: l'editor lavora riga per riga senza controllo della sintassi.
- **Impostazioni ...**
	- ... **Salva**: l'editor si annota i programmi NC aperti e le relative posizioni del cursore.
	- ... **Carica ultimi** salvati: l'editor ricrea lo stato salvato.
- **Dati tecnologici**: avvio dell'editor dei dati tecnologici

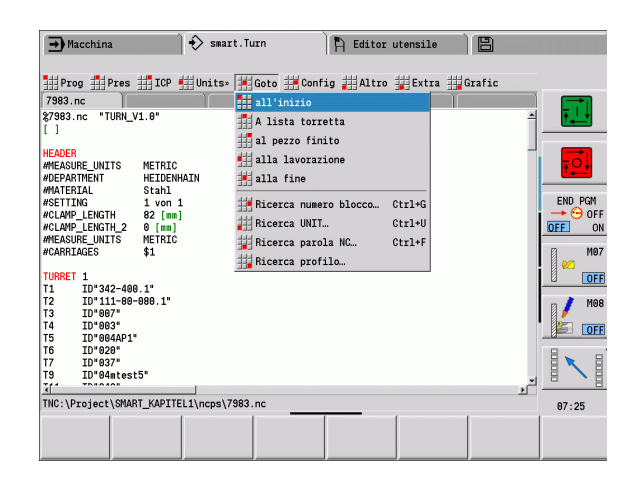

#### **Gruppo di menu "Altro"**

Il **gruppo di menu "Altro"** contiene le seguenti funzioni:

#### **Inserisci blocco ...**

- **... senza n. blocco**: l'editor inserisce una riga vuota nella posizione del cursore.
- ... **con n. blocco**: l'editor inserisce una riga vuota nella posizione del cursore con un numero di blocco. **Alternativa:** in caso di attivazione del tasto INS l'editor inserisce un blocco con il numero di blocco.
- ... **commento alla fine riga**: l'editor inserisce un commento alla fine della riga nella posizione del cursore.
- **Modifica parola**: si può modificare la parola NC, sulla quale si trova il cursore.
- **Cancella parola**: l'editor cancella il parametro NC, sul quale si trova il cursore.
- **Risolvi UNIT**: posizionare il cursore sulla prima riga di una Unit, prima di selezionare questa opzione menu. L'editor disattiva la "marcatura" della Unit. Il dialogo Unit non è più possibile per questo blocco di lavorazione, il blocco di lavorazione però può essere editato liberamente.
- **Numerazione blocchi**: per la numerazione dei blocchi sono rilevanti il "N. blocco iniz." e il "Passo increm". Il primo blocco NC riceve il numero del blocco di partenza, per ogni altro blocco NC viene aggiunto il passo. L'impostazione del numero del blocco di partenza e del passo è legata al programma NC.

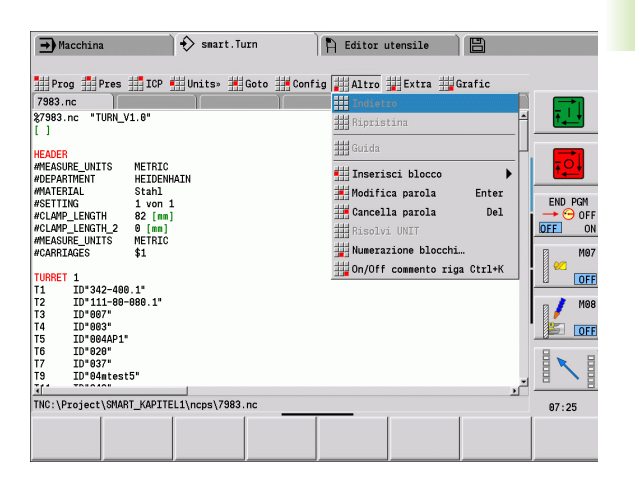

#### **Gruppo di menu "Extra"**

- **Parola DIN PLUS**: l'editor apre la casella di selezione con tutte le parole DIN PLUS in ordine alfabetico. Selezionare l'istruzione richiesta per la strutturazione di programma desiderata o il comando di input/output. L'editor inserisce la parola DIN PLUS nella posizione del cursore.
- **Riga di commento**: il commento viene creato sopra la posizione del cursore.
- **Definizione costanti**: l'espressione viene inserita sopra la posizione del cursore. Se la parola DIN PLUS "CONST" non è ancora presente, eventualmente viene inserita.
- **Istruzione variabili**: inserisce un'istruzione per le variabili.
- **Richiamo L esterno** (il sottoprogramma è in un file separato): l'editor apre la finestra di selezione dei file per sottoprogrammi. Selezionare il sottoprogramma e compilare la finestra di dialogo del sottoprogramma. Il controllo numerico cerca sottoprogrammi nella sequenza del progetto attuale, directory standard e quindi directory del costruttore della macchina.
- **Richiamo L interno** (il sottoprogramma è contenuto nel file principale): l'editor apre la finestra di dialogo del sottoprogramma.
- **Funzioni Blocco**. Il gruppo di menu contiene funzioni per contrassegnare, copiare e cancellare le sezioni.
	- **Marcatura On/Off**: attiva/disattiva la modalità di marcatura nei movimenti del cursore.
	- **Disattiva marcatura**: dopo aver richiamato questa opzione menu nessuna parte del programma è evidenziata.
	- **Taglia**: cancella la parte del programma evidenziata e la copia nella memoria temporanea.
	- **Copia**: copia la parte del programma evidenziata nella memoria temporanea.
	- **Inserisci**: inserisce il contenuto della memoria temporanea nella posizione del cursore. Se parti del programma sono evidenziate, queste vengono sostituite dal contenuto della memoria temporanea.

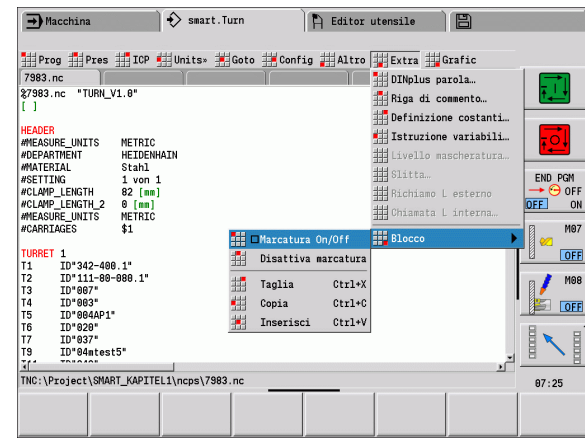

#### **Gruppo di menu "Grafic"**

Il **gruppo di menu "Grafic" (Grafica)** contiene (vedere figura a destra):

- **Grafica ON:** attiva o aggiorna il profilo rappresentato. In alternativa utilizzare il softkey (vedere tabella a destra).
- **Grafica OFF**: chiude la finestra grafica.
- **Grafica automatica**: la finestra grafica può essere ora attivata se il cursore si trova nella descrizione del profilo.
- **Finestra**: impostazione della finestra grafica. Durante l'editing il Controllo numerico visualizza i profili programmati al massimo in quattro finestre grafiche. Impostare le finestre desiderate.
- **Zoom**: attiva lo "Zoom". In alternativa utilizzare il softkey (vedere tabella a destra).

La finestra grafica:

- Colori della rappresentazione del profilo:
	- Bianco: pezzo grezzo e pezzo grezzo ausiliario
	- Giallo: pezzo finito
	- Blu: profili ausiliari
	- Rosso: elemento del profilo sulla posizione corrente del cursore. La punta della freccia indica la direzione della lavorazione.
- Nella programmazione dei cicli di lavorazione si può utilizzare il profilo visualizzato per determinare i riferimenti di blocco.
- Le funzioni zoom consentono di ingrandire, rimpicciolire e spostare la sezione della figura.

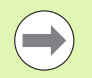

 $\Box$  Integrazioni/modifiche ai profili sono prese in

considerazione solo quando si attiva di nuovo GRAFICA. La "Visualizzazione profilo" presuppone numeri di blocco NC univoci!

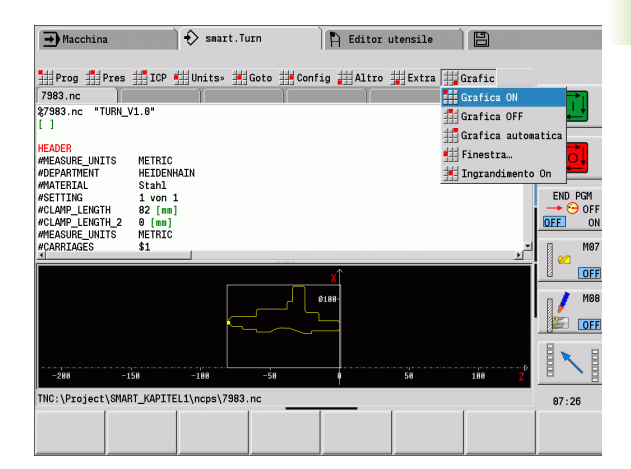

#### **Softkey con finestra programma attiva**

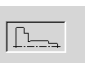

Attivazione della visualizzazione del profilo e avvio del ridisegno del profilo

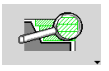

Apertura del menu softkey dello "Zoom" e visualizzazione della lente di ingrandimento

#### <span id="page-45-0"></span>**Ordinamento, organizzazione file**

All'apertura e alla nuova creazione di un programma NC il livello dei softkey commuta sulle funzioni di ordinamento e organizzazione. Mediante softkey selezionare la sequenza, nella quale devono essere visualizzati i programmi o utilizzare le funzioni per copiare, cancellare ecc.

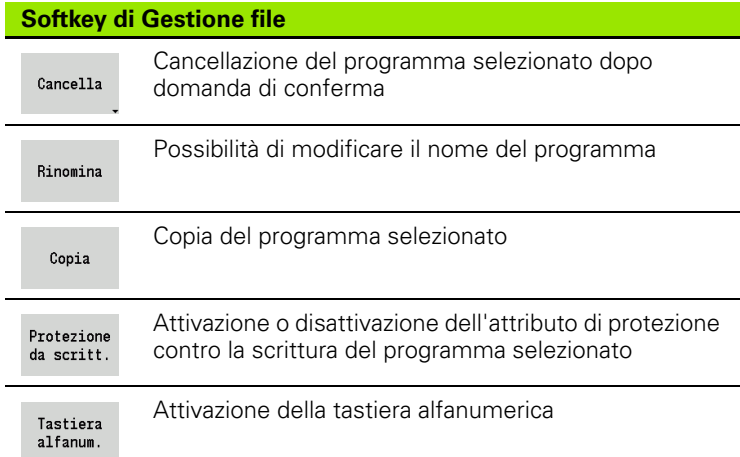

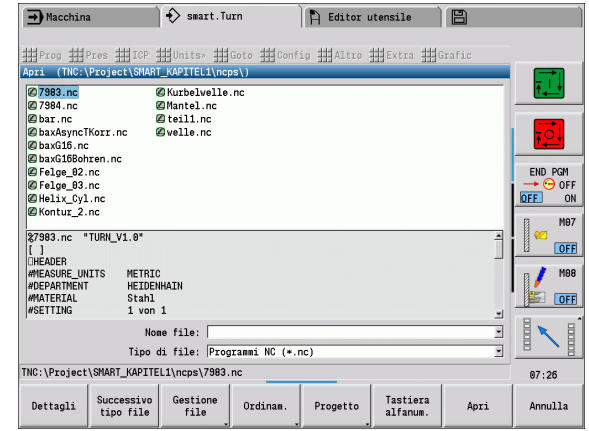

#### **Ordinamento softkey** Visualizzazione degli attributi del file: dimensione, data, Dettagli ora Ordinamento secondo il nome del file ordina<br>nome file Ordinamento secondo la dimensione del file ordina  $dimensione$ Ordinamento secondo la data di creazione o di Ordina modifica  $x$  data Inversione della sequenza di ordinamento Inversione ordinam. Apertura del programma selezionatoApri

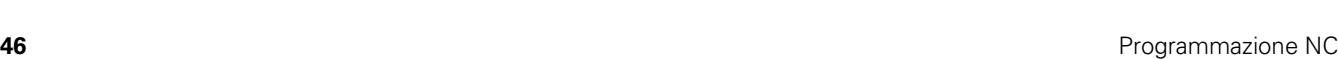

# 1.3 Identificativi di sezione di programma **1.3 Identificativi di sezione di programma**

# **1.3 Identificativi di sezione di programma**

Un nuovo programma NC creato contiene già identificativi di sezione. In base alle necessità aggiungere altri identificativi o cancellare identificativi impostati. Un programma NC deve contenere almeno gli identificativi delle sezioni MACHINING e END.

Altri identificativi delle sezioni di programma si selezionano nella casella di selezione "Inserisci parola DIN PLUS" (opzione menu "Extra \> DINplus Parola..."). Il Controllo numerico imposta l'identificativo di sezione nella posizione corretta o nella posizione attuale.

Gli identificativi di sezione in tedesco vengono utilizzati solo selezionando come lingua di dialogo il tedesco. Per tutte le altre lingue di dialogo si utilizzano gli identificativi di sezione inglesi.

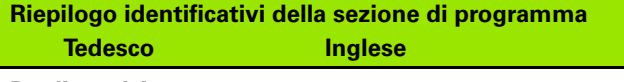

#### **Predisposizione programma**

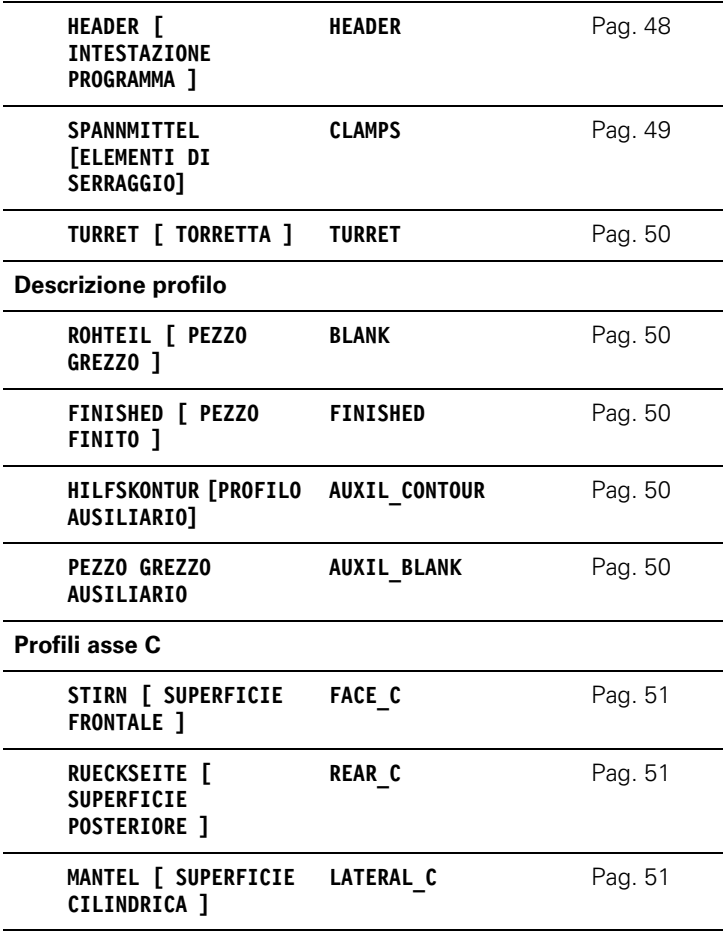

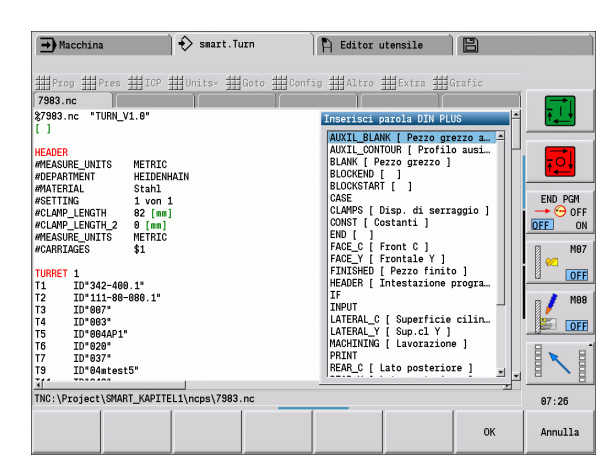

#### **Beispiel: Identificativi della sezione di programma**

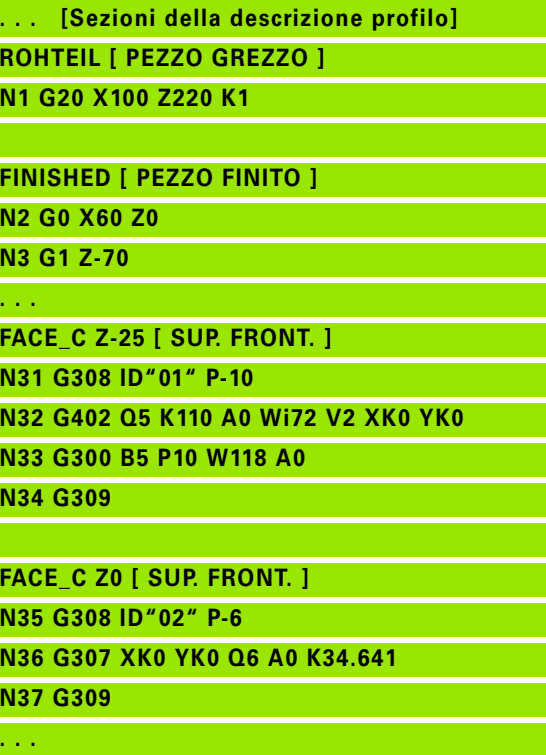

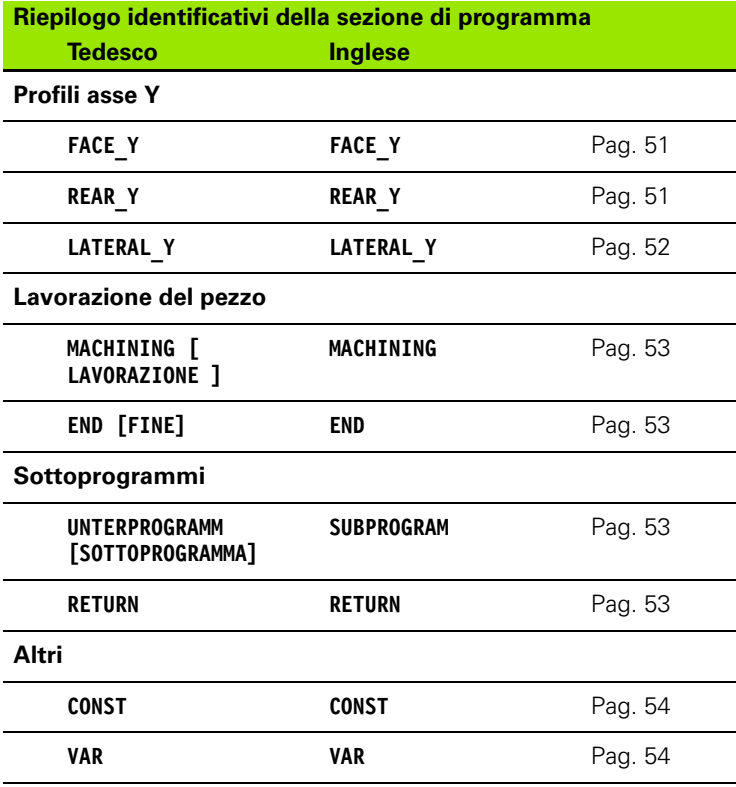

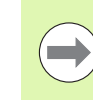

Se vi sono più descrizioni di profilo indipendenti per la foratura/fresatura, utilizzare ripetutamente gli identificativi di sezione (FACE\_C, LATERAL\_C ecc.).

# <span id="page-47-0"></span>**Sezione HEADER**

Istruzioni e informazioni nell'HEADER:

#### **Unità:**

- Impostare il sistema di misura metrico o inch
- Nessun inserimento: viene acquisita l'unità di misura impostata nel parametro User
- Gli altri campi contengono **informazioni organizzative** e **informazioni di allestimento** che non influiscono sull'esecuzione del programma.

Nel programma NC le informazioni nell'Header sono contrassegnate con "#".

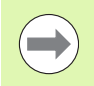

È possibile selezionare l'"Unità" solo alla creazione di un nuovo programma NC. Non si possono effettuare modifiche successive.

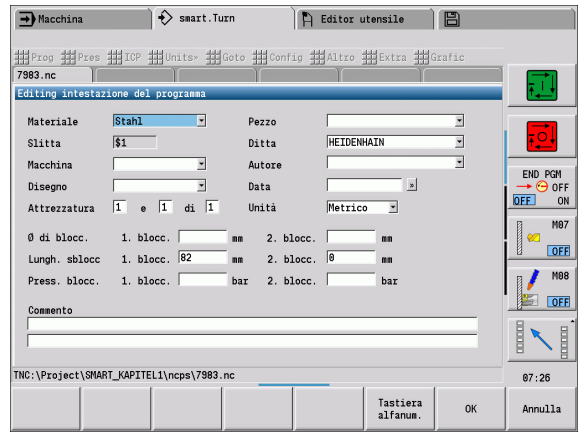

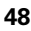

# 1.3 Identificativi di sezione di programma **1.3 Identificativi di sezione di programma**

# <span id="page-48-0"></span>**Sezione CLAMPS**

Nella sezione CLAMPS si descrivono le modalità di bloccaggio del pezzo. In questo modo è possibile rappresentare nella simulazione le attrezzature di bloccaggio. In TURN PLUS si utilizzano le informazioni sulle attrezzature di bloccaggio per calcolare le origini e le limitazioni di taglio con creazione automatica del programma.

# **Parametri**

- Numero dispositivo di serraggio
- D Numero mandrino per AAG
- R Tipo di serraggio
	- 0: il parametro **J** definisce la lunghezza di bloccaggio esterna
	- 1: il parametro **J** definisce la lunghezza di bloccaggio interna
- Z Posizione dello spigolo autocentrante
- B Riferimento griffe
- J Lunghezza di bloccaggio esterna o interna del pezzo (in funzione del tipo di bloccaggio **R**)
- O Limitazione di taglio per lavorazione esterna
- I Limitazione di taglio per lavorazione interna
- K Copertura griffa/pezzo (prestazione attenzione al segno)
- X Diametro di bloccaggio del pezzo grezzo
- Q Forma di serraggio
	- 4: serraggio esterno
	- 5: serraggio interno
- V Lavorazione albero AAG
	- 0: autocentrante: punti di separazione automatici sul diametro massimo e minimo
	- 1: albero/autocentrante: lavorazioni anche lontane da autocentrante
	- 2: albero/trascinatore frontale: il profilo esterno può essere completamente lavorato

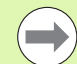

Se non si definiscono i parametri **Z** e **B**, il TURN PLUS utilizza per AAG (creazione automatica del programma) i seguenti parametri di processo (vedere manuale utente "Lista dei parametri User"):

- Spigolo frontale autocentrante su mandrino principale/ contromandrino
- Larghezza griffe su mandrino principale/contromandrino

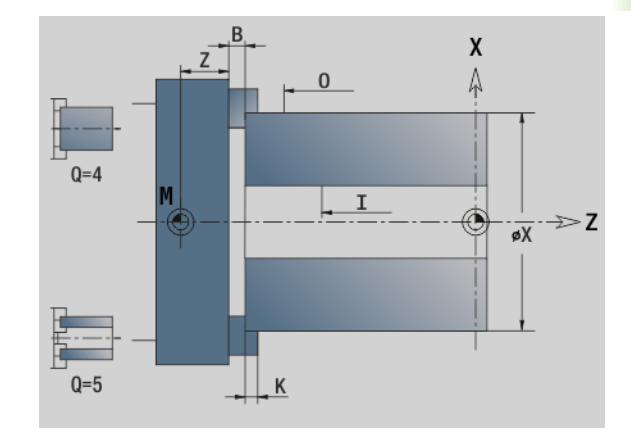

# <span id="page-49-0"></span>**Sezione TURRET**

La sezione del programma TURRET definisce l'assegnazione del portautensili. Per ogni posto della torretta occupato viene inserito il **numero di identificazione utensile**. Nel caso di utensili multipli per ogni tagliente viene eseguita un'immissione nella lista torretta.

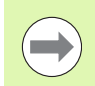

■ Se **non si programma TURRET**, vengono utilizzati gli utensili inseriti nella "lista utensili" del modo operativo Macchina.

# <span id="page-49-1"></span>**Sezione BLANK**

In questa sezione di programma si descrive il profilo del pezzo grezzo.

# <span id="page-49-4"></span>**Sezione AUXIL\_BLANK**

In questa sezione del programma si descrivono altri pezzi grezzi ai quali è possibile commutare all'occorrenza con G702.

# <span id="page-49-2"></span>**Sezione FINISHED**

In questa sezione di programma si descrive il profilo del pezzo finito. Dopo la sezione **FINISHED** si utilizzano altri identificativi di sezione come FACE\_C, LATERAL\_C ecc.

# <span id="page-49-3"></span>**Sezione AUXIL\_CONTOUR**

In questa sezione di programma si descrivono i profili ausiliari del profilo di tornitura.

#### **Beispiel: tabella Torretta**

**. . . TURRET [ TORRETTA ] T1 ID"342-300.1" T2 ID"C44003" . . .**

# <span id="page-50-0"></span>**Sezione FACE\_C, REAR\_C**

In questa sezione di programma si descrivono i profili delle superfici frontali e posteriori che devono essere lavorati con l'asse C. L'identificativo di sezione definisce la posizione del profilo in direzione Z.

**Parametri** Posizione del profilo superficie frontale/posteriore

# <span id="page-50-1"></span>**Sezione LATERAL\_C**

In questa sezione di programma si descrivono i profili della superficie cilindrica che devono essere lavorati con l'asse C. L'identificativo di sezione definisce la posizione del profilo in direzione X.

# **Parametri**

Diametro di riferimento del profilo della superficie cilindrica

# <span id="page-50-2"></span>**sezione FACE\_Y, REAR\_Y**

Per i torni con asse Y gli identificativi di sezione identificano il piano XY (G17) e la posizione del profilo in direzione Z. L'angolo del mandrino (C) definisce la posizione del mandrino.

# **Parametri**

- Diametro della superficie (per la limitazione di taglio)
- Z Posizione del piano di riferimento default: 0
- C Angolo mandrino default: 0

# <span id="page-51-0"></span>**Sezione LATERAL\_Y**

L'identificativo di sezione identifica il piano YZ (G19) e definisce il piano orientato nelle macchine con asse B.

**Senza piano orientato:** il diametro di riferimento definisce la posizione del profilo in direzione X, l'angolo asse C la posizione sul pezzo.

#### **Parametri**

- X Diametro di riferimento
- C Angolo asse C determina il posizionamento del mandrino

**Con piano orientato** (vedere figure): LATERAL\_Y esegue in aggiunta le seguenti trasformazioni e rotazioni per il piano orientato:

- Sposta il sistema di coordinate sulla posizione I, K
- Ruota il sistema di coordinate dell'angolo B; origine: I, K
- ■H=0: spostamento del sistema di coordinate ruotato di –I. Il sistema di coordinate viene riportato "indietro".

#### **Parametri**

- X Diametro di riferimento
- C Angolo asse C determina il posizionamento del mandrino
- B Angolo del piano: asse Z positivo
- I Riferimento del piano in direzione X (quota radiale)
- K Riferimento del piano in direzione Z
- H Spostamento automatico del sistema di coordinate (default: 0)
	- 0: il sistema di coordinate ruotato viene spostato di –I
	- 1: il sistema di coordinate non viene spostato

**Spostamento "indietro" del sistema di coordinate:** il controllo numerico valuta il diametro di riferimento per la limitazione di taglio. Inoltre vale come riferimento per la profondità programmata per profili di fresatura e fori.

Poiché il diametro di riferimento è riferito all'origine corrente, quando si lavora sul piano orientato è consigliabile spostare "indietro" il sistema di coordinate ruotato del valore –I. Se non è necessaria la limitazione di taglio, per esempio in caso di forature, si può disattivare lo spostamento del sistema di coordinate (H=1) e impostare il diametro di riferimento=0.

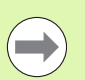

Da osservare

- Nel sistema di coordinate orientato X è l'asse di accostamento. Le coordinate X vengono quotate come coordinate diametro.
- La specularità del sistema di coordinate non ha alcuna influenza sull'asse di riferimento dell'angolo di orientamento ("angolo asse B" della chiamata utensile).-

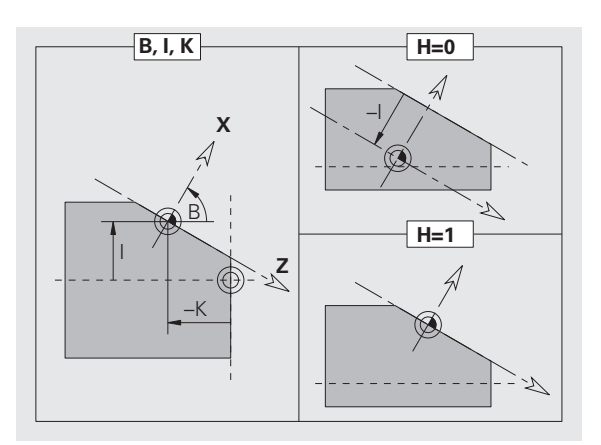

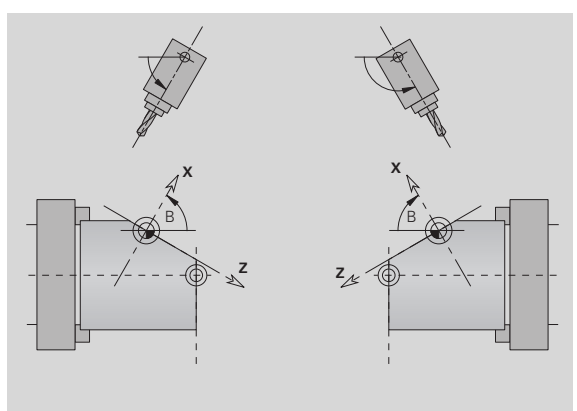

#### **Beispiel: "LATERAL\_Y"**

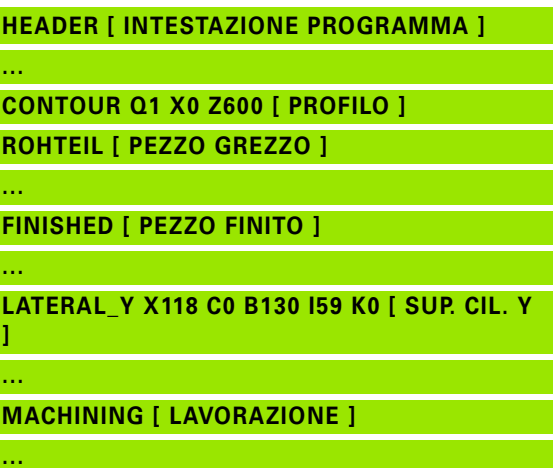

**1.3 Identificativi di sezione di programma**

1.3 Identificativi di sezione di programma

# <span id="page-52-0"></span>**Sezione MACHINING**

Nella sezione di programma **MACHINING** si programma la lavorazione del pezzo. Questo identificativo **deve** essere presente.

# <span id="page-52-1"></span>**Identificativo END**

L'identificativo **END** termina il programma NC. Questo identificativo **deve** essere presente.

# <span id="page-52-2"></span>**Sezione SUBPROGRAM**

Se si definisce all'interno di un programma NC (all'interno dello stesso file) un sottoprogramma, questo viene identificato con **SUBPROGRAM**, seguito dal nome del sottoprogramma (al massimo 40 caratteri).

# <span id="page-52-3"></span>**Identificativo RETURN**

L'identificativo RETURN termina il sottoprogramma.

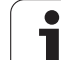

# <span id="page-53-0"></span>**Identificativo CONST**

1.3 Identificativi di sezione di programma **1.3 Identificativi di sezione di programma**

Nella sezione di programma CONST si definiscono costanti. Si utilizzano costanti per la definizione di un valore.

Il valore si inserisce direttamente o lo si calcola. Se nel calcolo si utilizzano costanti, queste devono essere prima definite.

La lunghezza del nome della costante non deve essere superiore a 20 caratteri; sono ammesse lettere minuscole e numeri. Le costanti iniziano sempre con un trattino basso[,Vedere "Sintassi estesa delle](#page-420-0)  [variabili CONST - VAR" a pagina 421.](#page-420-0)

#### **Beispiel: "CONST"**

**CONST**

**\_nvr = 0**

**\_sd=PARA("","CfgGlobalTechPara","safetyDis tWorkpOut")**

 $nws = sd$ - nvr

**ROHTEIL [ PEZZO GREZZO ]**

**N 1 G20 X120 Z\_nws K2**

**. . .**

**. . .**

**MACHINING [ LAVORAZIONE ]**

**N 6 G0 X100+\_sd**

**. . .**

# <span id="page-53-1"></span>**Identificativo VAR**

Nella sezione di programma **VAR** si definisce il nome (denominazioni di testo) delle variabili:[Vedere "Sintassi estesa delle variabili CONST -](#page-420-0)  [VAR" a pagina 421.](#page-420-0)

La lunghezza del nome della variabile non deve essere superiore a 20 caratteri; sono ammesse lettere minuscole e numeri. Le variabili iniziano sempre con un "#".

#### **Beispiel: "VAR"**

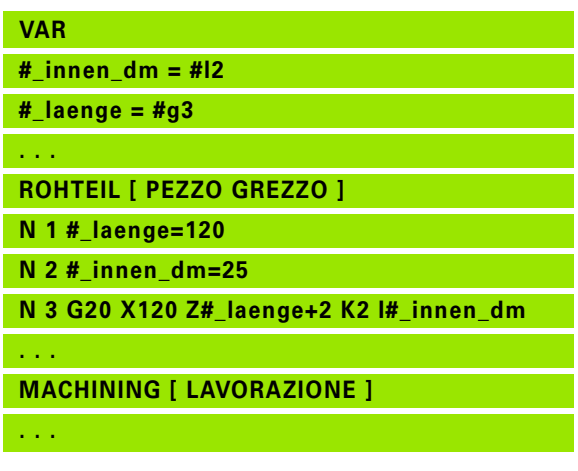

# **1.4 programmazione utensili**

La denominazione dei posti utensile viene stabilita dal costruttore della macchina. Ogni portautensili riceve un **numero T** univoco.

Nell'"istruzione T" (sezione: MACHINING) si programma il numero T e quindi la posizione di rotazione del portautensili. L'assegnazione degli utensili per la posizione di rotazione il Controllo numerico la ricava dalla "Lista torretta" della sezione TURRET.

Le voci degli utensili possono essere elaborate singolarmente oppure tramite la voce menu **Preparazione lista torretta** è possibile richiamare ed editare la "Lista torretta".

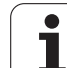

# <span id="page-55-0"></span>**Preparazione lista utensili**

Nella funzione "Preparazione lista torretta" il Controllo numerico mette a disposizione la configurazione torretta per l'editing.

- È possibile
- editare la configurazione torretta: configurare utensili dal database, cancellare voci o spostarsi in altre posizioni (per softkey vedere tabella),
- acquisire la lista torretta dal modo operativo Macchina,
- cancellare la configurazione corrente della torretta del programma NC.

#### **Acquisizione della lista torretta del modo operativo "Macchina"**

Selezionare l'opzione menu "Pres \> Preparazione lista torretta"

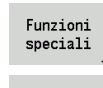

Passare a "Funzioni speciali"

Conferma  $nacchina$ 

 Acquisire la lista utensili del modo operativo "Macchina" nel programma NC

#### **Cancellazione della lista utensili**

Selezionare l'opzione menu "Pres \> Preparazione lista torretta"

Funzioni speciali Cancella tutto

- Passare a "Funzioni speciali"
- Cancellare tutte le voci della lista torretta

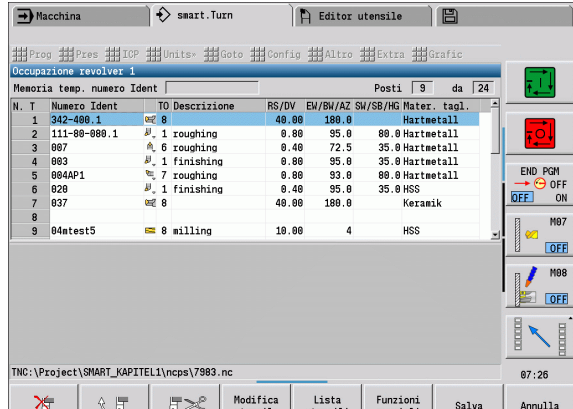

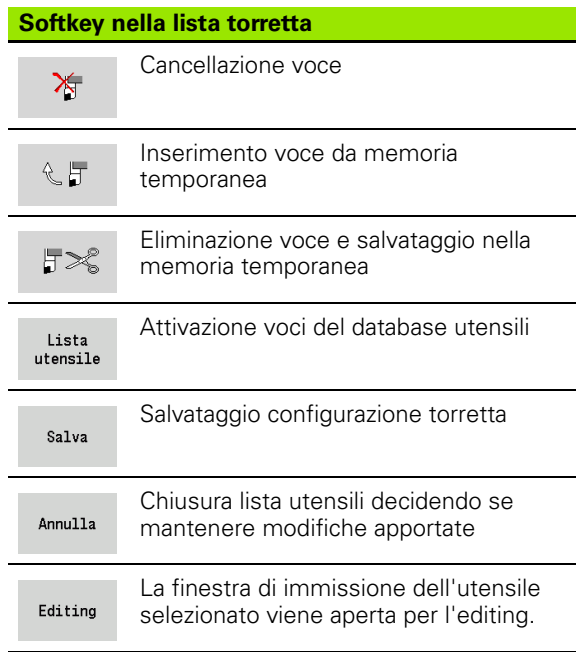

**56** Programmazione NC

# **Elaborazione voci degli utensili**

Per ogni voce della sezione TURRET richiamare la finestra di dialogo "Utensile", inserire il numero di identificazione o acquisire il numero di identificazione dal database degli utensili.

#### **Nuova voce utensile**

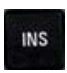

Posizionare il cursore e premere il tasto Ins. L'editor apre la finestra di dialogo "Utensile".

Inserire il numero di identificazione dell'utensile.

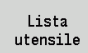

Aprire il database utensili.

Posizionare il cursore sull'utensile da acquisire.

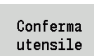

Acquisire il numero di identificazione dell'utensile.

#### **Modifica dati utensile**

Posizionare il cursore sulla voce da modificare e premere RETURN.

Editare la finestra di dialogo "Utensile"

## **Utensili multipli**

Un utensile con più punti di riferimento o più taglienti è definito utensile multiplo. Nel richiamo di T il numero T è seguito da ".S", per identificare il tagliente.

#### **Numero T.S** (S=0..9)

S=0 definisce il tagliente principale. Questo non deve essere programmato.

#### **Esempi:**

■ "T3" o "T3.0": posizione di rotazione 3; tagliente principale

"T12.2": posizione di rotazione 12; tagliente 2

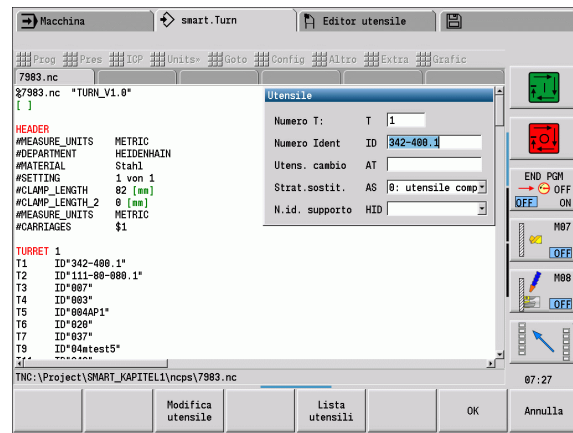

#### **Parametri della finestra di dialogo "Utensile"**

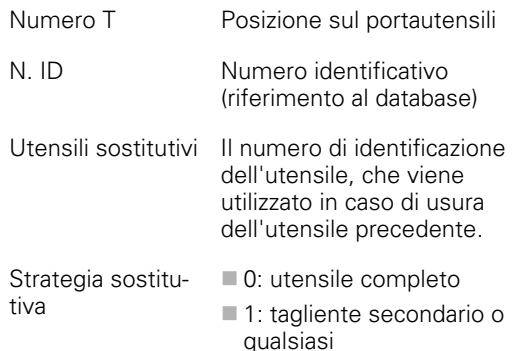

# **Utensili sostitutivi**

Nel "semplice" monitoraggio delle durate l'esecuzione del programma si arresta quando un utensile è consumato. Il programma in corso però viene terminato.

Se si utilizza l'opzione **Monitoraggio durate con utensili sostitutivi**, il Controllo numerico passa automaticamente sull'"utensile gemello", quando un utensile è consumato. Solo se l'ultimo utensile della catena di sostituzione è consumato, il Controllo numerico arresta l'esecuzione del programma.

Gli utensili sostitutivi si definiscono nel corso della preparazione della torretta. La "catena di sostituzione" può contenere diversi utensili gemelli. La catena di sostituzione è un componente del programma NC.

Nei richiami di T si programma il "primo utensile" della catena di sostituzione.

#### **Definizione utensile sostitutivo**

Posizionare il cursore sulla voce "Utensile precedente" e premere RETURN.

Inserire il numero di identificazione dell'utensile sostitutivo (finestra di dialogo "Utensile") e determinare la strategia sostitutiva.

In caso di impiego di utensili multipli definire nella **strategia sostitutiva**, se l'intero utensile multiplo o solo il tagliente consumato viene sostituito dall'utensile gemello:

- 0: utensile completo (default): se un tagliente dell'utensile multiplo è consumato, questo utensile non viene più impiegato.
- 1: tagliente secondario o qualsiasi: viene sostituito esclusivamente il tagliente "consumato" dell'utensile multiplo con un altro utensile o con un altro tagliente. Gli altri taglienti, non consumati, dell'utensile multiplo continuano ad essere utilizzati.

**Fernen**  $\sum$  smart. Turn FREETTUNG<br>
IRBEITUNG<br>
4 UNIT ID"G869 ICP" ICP Tadially<br>
To Isunit TD"G869 ICP" ICAdially IN ICP-Stechdrehen<br>
VAIT ID"G869 ICP" [G869 St.]<br>
T9 "Linit ID-"G869 ICP" [G869 St.] A UNIT ID"G869 ICP" ISAN Stecharehen<br>
Tagget Condition (G869 Stecharehen)<br>
Tagget Condition (G869 Stecharehen)<br>
G86 S200 G95 F0.35 M3<br>
G47 P1<br>
C3 Yor G96 S200 G95 F0.35 M3  $\frac{G47}{G1}$   $\frac{62}{P1}$ An  $rac{F_1}{x_{60}}$  z<sub>0</sub>  $Anr$ Anfa  $\frac{1}{\sqrt{2}}$  $\sqrt{\frac{m}{k}}$  $APP<sub>m</sub>$  $\theta$ (d) 72  $s_{ch}$ Hilfskon 'S Startsatz Endsatznum  $2s$ maximale Zu  $A$ ufmaß  $\chi$ øxs  $A$ ufmaß z  $M_{03.7c}$ Anfahrvariante bild  $W e_{Tkz e u g}$ 

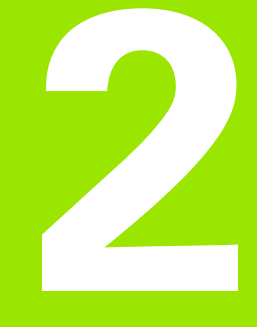

<span id="page-58-0"></span>**Units smart.Turn**

# **2.1 Units smart.Turn**

# **Gruppo di menu "Units"**

Il **gruppo di menu "Units"** contiene le chiamate di Unit ordinate per tipo di lavorazione. Per raggiungere questo gruppo di menu attivare l'opzione menu "Units".

- Sgrossatura
- Troncatura
- Foratura e preforatura (asse C e Y)
- **Finitura**
- Filettatura
- Fresatura (asse C e Y)
- Lavorazioni speciali

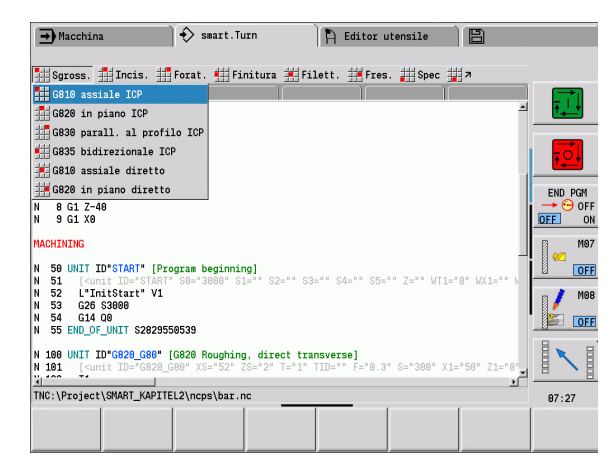

# <span id="page-59-0"></span>**La Unit smart.Turn**

Questa Unit descrive un blocco di lavoro completo. La Unit comprende la chiamata utensile, i dati tecnologici, la chiamata ciclo, la strategia di avvicinamento e allontanamento e dati globali, come distanza di sicurezza ecc. Tutti questi parametri sono riuniti in un dialogo.

#### **Maschere Unit**

Il dialogo della Unit è suddiviso in maschere e le maschere a loro volta sono suddivise in gruppi. Per navigare fra le maschere e i gruppi usare i **tasti smart**.

#### **Maschere dei dialoghi Unit**

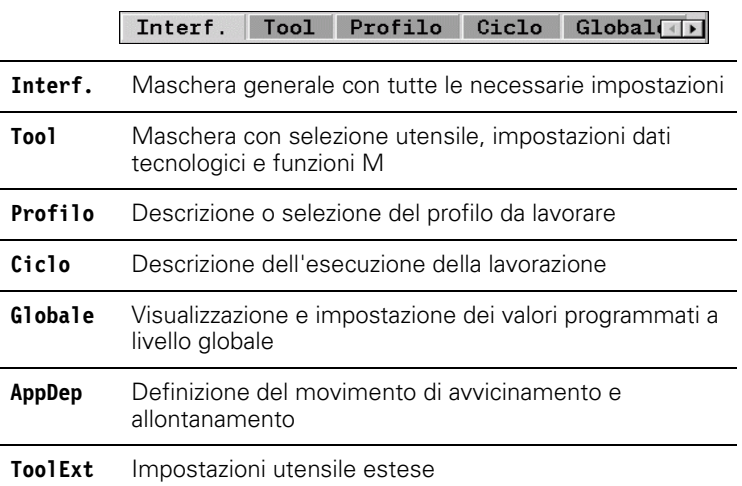

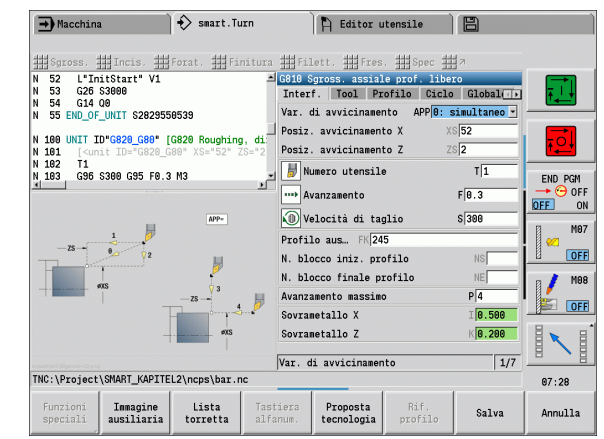

#### **La maschera di panoramica**

Nella maschera di panoramica sono raggruppate le immissioni più importanti della Unit. Questi parametri vengono ripetuti in altre maschere.

#### **La maschera Tool**

In questa maschera si programmano le informazioni tecnologiche.

#### **Maschera "Tool" Utensile**

- T Numero utensile (numero posto torretta)
- TID Il numero di identificazione (nome utensile) viene automaticamente registrato.
- F Avanzamento: avanzamento al giro (mm/giro) per la lavorazione. L'utensile viene spostato ad ogni giro del mandrino del valore programmato.
- S Velocità di taglio (costante) (m/min) oppure numero di giri costante (giri/min). Commutabile con **Tipo di tornitura GS**.

#### **Mandrino**

- GS Tipo di tornitura
	- G96: velocità di taglio costante. Il numero di giri varia in sincronia al diametro di tornitura
	- G97: numero di giri costante. Il numero di giri è indipendente dal diametro di tornitura
- MD Senso di rotazione
	- M03: in senso orario CW
	- M04: in senso antiorario CCW
- SPI Numero mandrino pezzo (0..3). Mandrino, in cui è serrato il pezzo (solo in macchine con più mandrini).
- SPT Numero mandrino pezzo (0..3). Mandrino dell'utensile motorizzato.

#### **Funzioni M**

- MT M verso T: funzione M che viene eseguita dopo la chiamata utensile T.
- MFS M all'inizio: funzione M che viene eseguita all'inizio della fase di lavorazione.
- MFE M alla fine: funzione M che viene eseguita alla fine della fase di lavorazione.

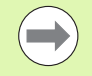

Ad ogni Unit è assegnato per l'accesso al database tecnologico un tipo di lavorazione. Nella seguente descrizione è indicato il tipo di lavorazione assegnato e sono indicati i parametri Unit modificati con la proposta dati tecnologici.

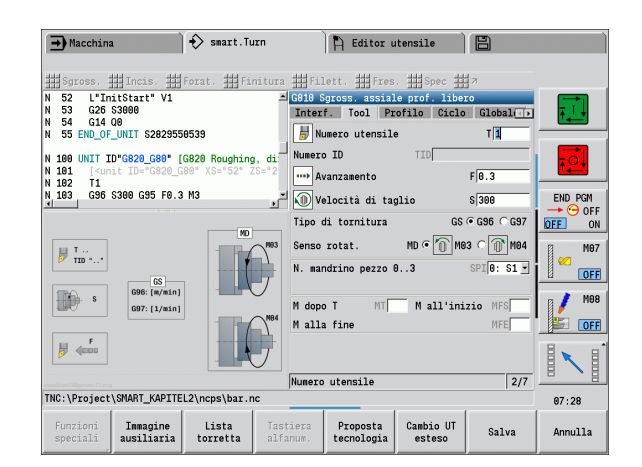

#### **Softkey della maschera Tool** Selezione del numero di utensile Lista torretta Acquisizione di avanzamento, velocità Proposta di taglio e incremento dal **database**  tecnologia **tecnologico**.

#### <span id="page-61-0"></span>**La maschera Profilo**

In questa maschera definire i profili da lavorare. Si distingue tra la definizione diretta del profilo (G80) e il rimando ad una definizione del profilo **esterna** (sezione FINISHED o AUXIL\_CONTOUR).

# **Parametri ICP Definizione profilo**<br>FK Profilo ausiliario: nome del

Profilo ausiliario: nome del profilo da lavorare

È possibile selezionare un profilo presente oppure descrivere nuovamente un profilo con ICP.

- NS Numero di blocco iniziale profilo: inizio della sezione del profilo
- NE Numero di blocco finale profilo: fine della sezione del profilo
	- NE non programmato: l'elemento del profilo NS viene lavorato nella direzione di definizione del profilo.
	- NS=NE programmato: l'elemento del profilo NS viene lavorato in senso contrario alla direzione di definizione del profilo.
- V Lavorazione elementi geometrici (default: 0)
	- Uno smusso/arrotondamento viene lavorato:
	- 0: all'inizio e alla fine del profilo
	- 1: all'inizio del profilo
	- 2: alla fine del profilo
	- 3: nessuna lavorazione
	- ■4: viene lavorato solo smusso/arrotondamento non l'elemento base (presupposto: sezione del profilo con un elemento)
- XA, ZA Punto iniziale pezzo grezzo (attivo solo se non è programmato alcun pezzo grezzo):
	- XA, ZA non programmato: il profilo del pezzo grezzo viene definito dalla posizione dell'utensile e dal profilo ICP.
	- XA, ZA programmato: definizione dello spigolo del profilo pezzo grezzo.
- BP Durata pausa: intervallo di tempo per l'interruzione del movimento di avanzamento. Con l'avanzamento interrotto (intermittente) il truciolo viene rotto.
- BF Durata avanzamento: intervallo di tempo alla successiva pausa. Con l'avanzamento interrotto (intermittente) il truciolo viene rotto.

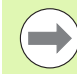

I softkey elencati possono essere selezionati **solo** se il cursore si trova nel campo **FK**, e **NS** o **NE**.

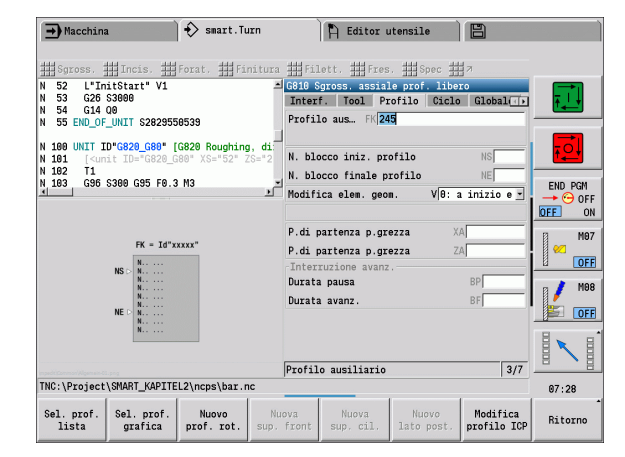

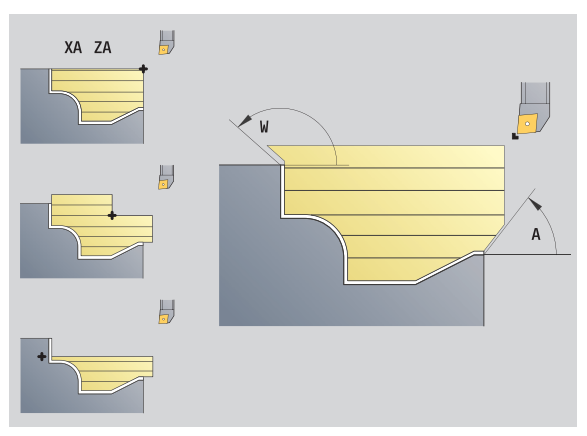

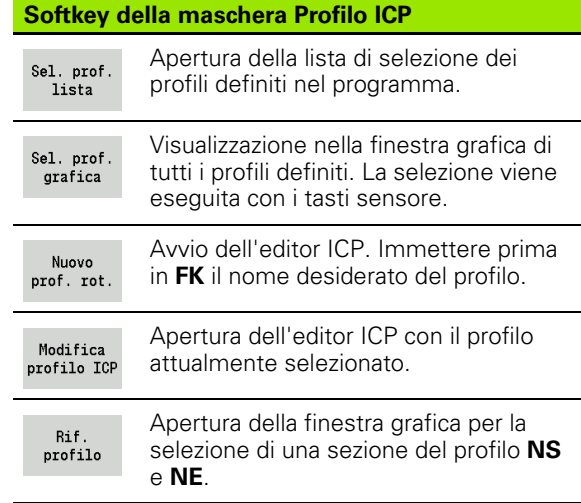

# **Parametri definizione diretta del profilo "Tornitura"**

- Tipo di profilo
	- 0: profilo normale
	- 1: prof. a penetraz.
- X1, Z1 Punto iniziale profilo
- X2, Z2 Punto finale profilo
- RC Arrotondamento: raggio nello spigolo del profilo
- AC Angolo iniziale: angolo del primo elemento del profilo (intervallo: 0° < 90°)
- WC Angolo finale: angolo dell'ultimo elemento del profilo (intervallo: 0° < 90°)
- BS -Smusso/+Arrotondamento all'inizio:
	- BS\>0: raggio arrotondamento
	- BS<0: lunghezza smusso
- BE -Smusso/+Arrotondamento alla fine:
	- BE\>0: raggio arrotondamento
	- BE<0: lunghezza smusso
- BP Durata pausa: intervallo di tempo per l'interruzione del movimento di avanzamento. Con l'avanzamento interrotto (intermittente) il truciolo viene rotto.
- BF Durata avanzamento: intervallo di tempo alla successiva pausa. Con l'avanzamento interrotto (intermittente) il truciolo viene rotto.

#### **Parametri definizione diretta del profilo "Troncatura"**

- X1, Z1 Punto iniziale profilo
- X2, Z2 Punto finale profilo
- RC Arrotondamento: raggi al fondo della gola
- AC Angolo iniziale: angolo del primo elemento del profilo (intervallo:  $0^{\circ}$  <= 90°)
- WC Angolo finale: angolo dell'ultimo elemento del profilo (intervallo:  $0^\circ \leq 90^\circ$ )
- BS -Smusso/+Arrotondamento all'inizio:
	- BS\>0: raggio arrotondamento
	- BS<0: lunghezza smusso
- BE -Smusso/+Arrotondamento alla fine:
	- BE\>0: raggio arrotondamento
	- BE<0: lunghezza smusso

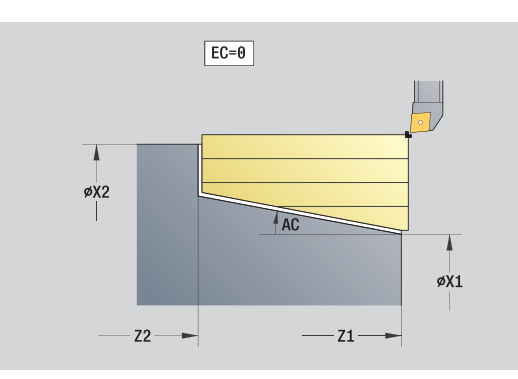

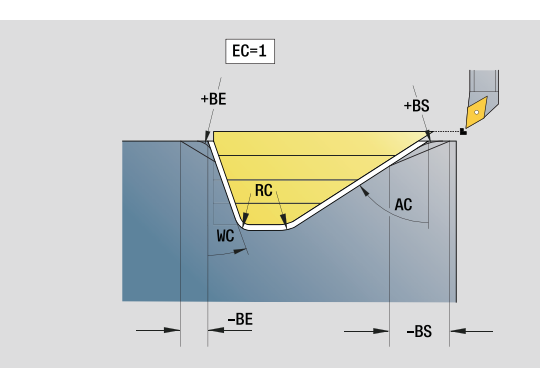

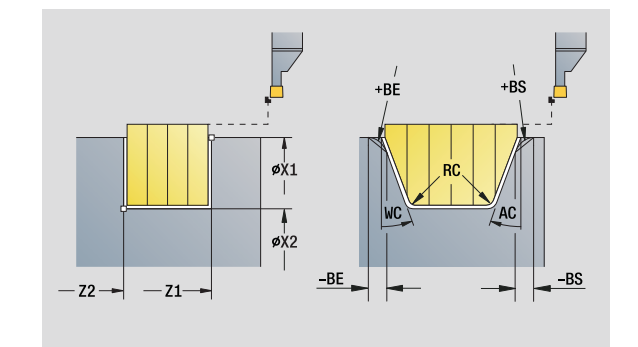

#### **La maschera Globale**

Questa maschera contiene parametri, che sono stati definiti nella Unit Start come valori predefiniti. Questi parametri possono essere modificati nelle unità di lavorazione.

# **Parametri della maschera "Globale"**

- Punto cambio utensile
	- nessun asse
	- 0: simultaneo
	- ■1: prima X, poi Z
	- 2: prima Z, poi X
	- $\blacksquare$  3: solo X
	- ■4: solo Z
	- 5: solo in direzione Y
	- 6: simultaneo a Y (spostamento asse X, Y e Z in diagonale)
- CLT Refrigerante
	- 0: senza
	- ■1: circuito 1 on
	- ■2: circuito 2 on
- G47 Distanza di sicurezza. Durante la tornitura indica la distanza dal pezzo grezzo corrente, in cui **non** è possibile avvicinarsi in rapido.
- SCK Distanza di sicurezza in direzione di accostamento: distanza di sicurezza nella direzione di accostamento in caso di lavorazioni di foratura e fresatura.
- SCI Distanza di sicurezza piano: distanza di sicurezza nel piano di lavorazione in caso di lavorazioni di foratura e fresatura.
- G60 Zona di sicurezza. Il monitoraggio della zona di sicurezza durante la foratura è
	- 0: attivo
	- 1: inattivo

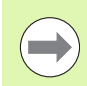

Le Unit G840 Fresatura profilo e G84X Fresatura tasca profilo presentano nella maschera "Globale" anche il parametro RB Piano di ritorno.

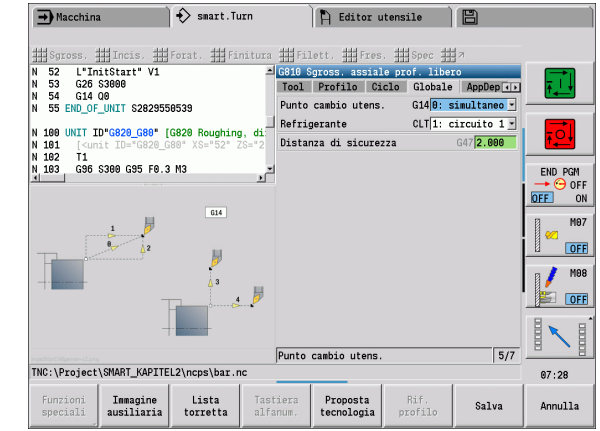

# **2.1 Units smart.Turn** 2.1 Units smart. Turn

#### **La maschera AppDep**

In questa maschera sono definite le posizioni e le varianti dei movimenti di avvicinamento e allontanamento.

**Avvicinamento:** influire sulla strategia di avvicinamento.

# **Parametri "Avvicinamento"**<br>APP Variante di avvicina

- Variante di avvicinamento:
	- nessun asse (disattivazione funzione di avvicinamento)
	- $\Box$  0: simultaneo (avvicinamento asse X e Z in diagonale)
	- $\blacksquare$  1: prima X, poi Z
	- 2: prima Z, poi X
	- $\Box$  3: solo X
	- $\blacksquare$  4: solo Z
- XS, ZS Posizione di avvicinamento: posizione della punta dell'utensile prima della chiamata ciclo

#### **Anche per lavorazioni asse C:**

CS Posizione di avvicinamento: posizione asse C che viene raggiunta prima della chiamata ciclo con G110

# **Parametri "Avvicinamento con asse Y"**<br>APP Variante di avvicinamento

- Variante di avvicinamento:
	- nessun asse (disattivazione funzione di avvicinamento)
	- 0: simultaneo (avvicinamento asse X e Z in diagonale)
	- ■1: prima X, poi Z
	- 2: prima Z, poi X
	- $\Box$  3: solo X
	- ■4: solo Z
	- 5: solo in direzione Y
	- 6: simultaneo a Y (spostamento asse X, Y e Z in diagonale)
- XS, YS, Posizione di avvicinamento: posizione della punta
- ZS dell'utensile prima della chiamata ciclo
- CS Posizione di avvicinamento: posizione asse C che viene raggiunta prima della chiamata ciclo con G110

**Allontanamento:** influire sulla strategia di allontanamento (vale anche per le funzioni asse Y).

# **Parametri "Allontanamento"**

- Variante di allontanamento:
	- nessun asse (disattivazione funzione di allontanamento)
	- 0: simultaneo (allontanamento asse X e Z in diagonale)
	- 1: prima X, poi Z
	- $\blacksquare$  2: prima Z, poi X
	- $\Box$ 3: solo X
	- $\blacksquare$  4: solo 7
- XE, ZE Posizione di allontanamento: posizione della punta dell'utensile prima della traslazione al punto cambio utensile

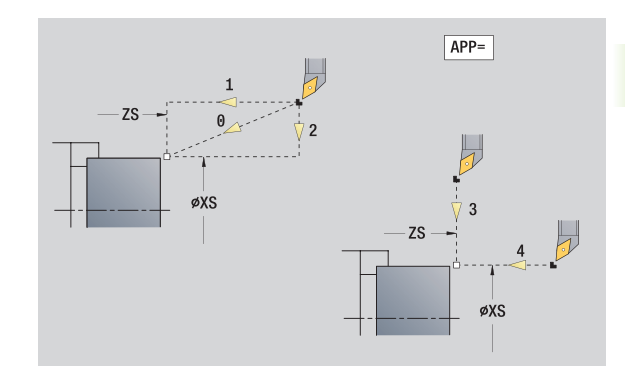

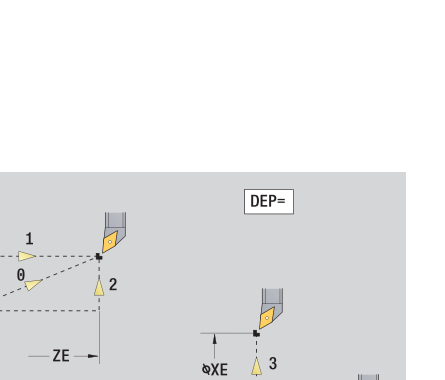

**OYF** 

ZE

**2.1 Units smart.Turn**

Units smart.Turn

#### **La maschera Tool Ext**

In questa maschera è possibile programmare impostazioni utensile supplementari.

#### **Maschera "Tool Ext" Utensile**

- T Numero utensile (numero posto torretta)
- TID Il numero di identificazione (nome utensile) viene automaticamente registrato.

#### **Asse B**

- B Angolo dell'asse B (funzione correlata alla macchina)
- CW Angolo tavola basculante C: posizione dell'asse C per determinare la posizione di lavoro dell'utensile (funzione correlata alla macchina)

## **Funzioni ausiliarie**

- HC Freno a ganasce (funzione correlata alla macchina)
	- 0: automatico
	- 1: bloccaggio
	- 2: senza bloccaggio
- DF Funzione ausiliaria: può essere elaborata dal costruttore della macchina in un sottoprogramma (funzione correlata alla macchina)
- XL, ZL, I valori possono essere elaborati dal costruttore della
- YL macchina in un sottoprogramma (funzione correlata alla macchina)

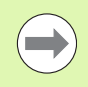

Con il softkey **Cambio utensile esteso** è possibile passare con rapidità e semplicità tra le maschere **Tool** e **Tool Ext**.

# **2.2 Units - Sgrossatura**

# **Unit "Sgrossatura assiale ICP"**

La Unit lavora il profilo da "NS a NE" descritto nella sezione FINISHED. Si utilizza il profilo ausiliario se indicato in FK.

Nome Unit: G810\_ICP / Ciclo: G810 [\(vedere pagina 272\)](#page-271-0)

#### **Maschera Profilo:** [vedere pagina 62](#page-61-0)

#### **Maschera Ciclo**

- I, K Sovrametallo in direzione X, Z (l: quota diametrale)
- P Incremento massimo
- E Comportamento in entrata
	- E=0: senza lavorazione dei profili discendenti
	- E\>0: avanzamento in entrata per lavorazione di elementi di profili discendenti. Gli elementi del profilo discendenti vengono lavorati.
	- Nessuna immissione: l'avanzamento in entrata viene ridotto in caso di lavorazione di elementi del profilo discendenti – max. 50%. Gli elementi del profilo discendenti vengono lavorati.
- SX, SZ Limitazione di taglio (SX: quota diametrale) (default: nessuna limitazione di taglio)
- A Angolo di avvicinamento (riferimento: asse Z) (default: parallelo all'asse Z)
- W Angolo di allontanamento (riferimento: asse Z) (default: ortogonale all'asse Z)
- Q Tipo di svincolo a fine ciclo
	- $\Box$  0: ritorno al punto di partenza (prima in direzione X, poi Z)
	- 1: posizionamento davanti al profilo finito
	- 2: sollevamento a distanza di sicurezza e arresto
- H Lisciatura profilo
	- 0: dopo ogni passata lungo il profilo (all'interno del campo di incremento)
	- 1: lisciatura del profilo dopo l'ultima passata (intero profilo); sollevamento a 45°
	- 2: senza lisciatura del profilo; sollevamento a 45°
- D Nascondi elementi (vedere figura)
- U Linee di taglio su elementi orizzontali:
	- 0: no (configurazione di taglio uniforme)
	- 1: sì (ev. configurazione di taglio non uniforme)
- O Nascondi sottosquadro:
	- 0: i sottosquadri vengono lavorati
	- 1: i sottosquadri non vengono lavorati
- **Altre maschere:** [vedere pagina 60](#page-59-0)

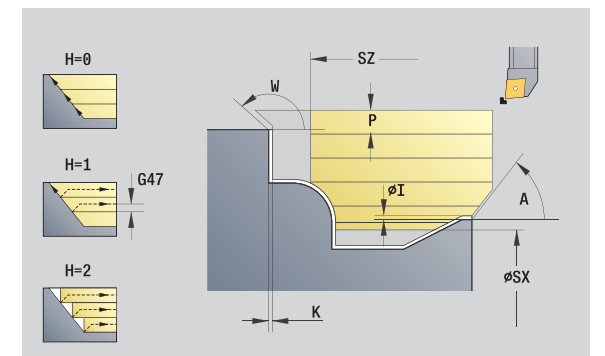

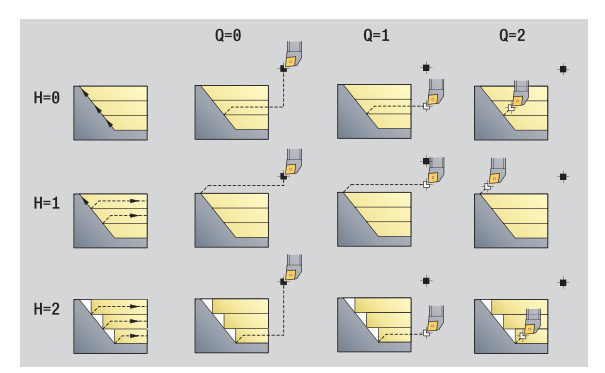

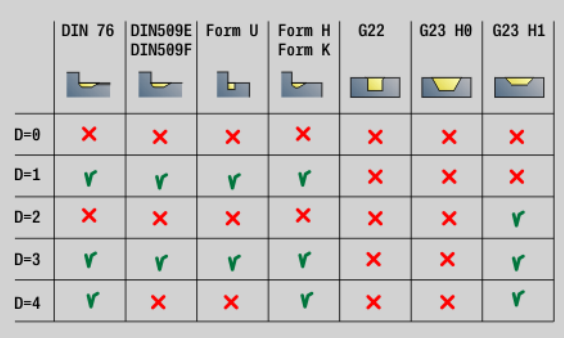

#### **Accesso al database tecnologico**

- Tipo di lavorazione: sgrossatura
- Parametri correlati: F, S, E, P

# **Unit "Sgrossatura radiale ICP"**

La Unit lavora il profilo da "NS a NE" descritto nella sezione FINISHED. Si utilizza il profilo ausiliario se indicato in FK.

Nome Unit: G820\_ICP / Ciclo: G820 ([vedere pagina 275](#page-274-0))

**Maschera Profilo:** [vedere pagina 62](#page-61-0)

#### **Maschera Ciclo**

- I, K Sovrametallo in direzione X, Z (I=quota diametrale)
- P Incremento massimo
- E Comportamento in entrata
	- E=0: senza lavorazione dei profili discendenti
	- E\>0: avanzamento in entrata per lavorazione di elementi di profili discendenti. Gli elementi del profilo discendenti vengono lavorati.
	- Nessuna immissione: l'avanzamento in entrata viene ridotto in caso di lavorazione di elementi del profilo discendenti – max. 50%. Gli elementi del profilo discendenti vengono lavorati.
- SX, SZ Limitazione di taglio (SX: quota diametrale) (default: nessuna limitazione di taglio)
- A Angolo di avvicinamento (riferimento: asse Z) (default: ortogonale all'asse Z)
- W Angolo di allontanamento (riferimento: asse Z) (default: parallelo all'asse Z)
- Q Tipo di svincolo a fine ciclo
	- 0: ritorno al punto di partenza (prima in direzione X, poi Z)
	- 1: posizionamento davanti al profilo finito
	- 2: sollevamento a distanza di sicurezza e arresto
- H Lisciatura profilo
	- 0: dopo ogni passata lungo il profilo (all'interno del campo di incremento)
	- 1: lisciatura del profilo dopo l'ultima passata (intero profilo); sollevamento a 45°
	- 2: senza lisciatura del profilo; sollevamento a 45°
- D Nascondi elementi: senza lavorazione di elementi geometrici (vedere figura)
- U Linee di taglio su elementi orizzontali:
	- 0: no (configurazione di taglio uniforme)
	- 1: sì (ev. configurazione di taglio non uniforme)
- O Nascondi sottosquadro:
	- 0: i sottosquadri vengono lavorati
	- 1: i sottosquadri non vengono lavorati

**Altre maschere:** [vedere pagina 60](#page-59-0)

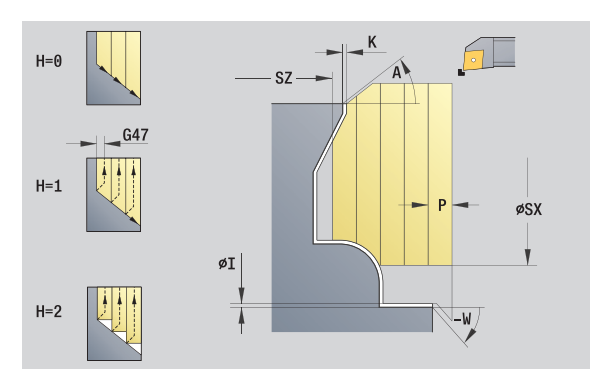

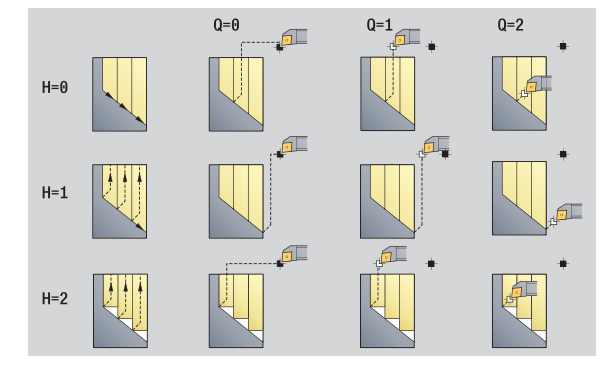

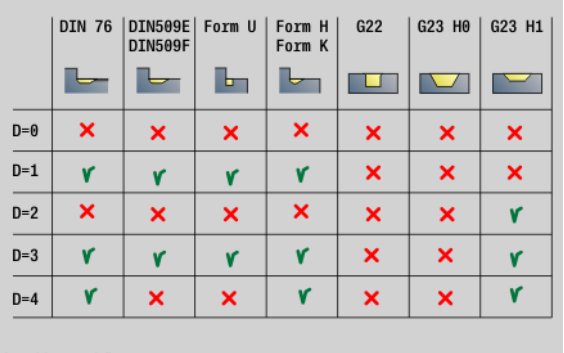

# **Accesso al database tecnologico**

Tipo di lavorazione: sgrossatura Parametri correlati: F, S, E, P

# 2.2 Units - Sgros<mark>sat</mark>ura **2.2 Units - Sgrossatura**

# **Unit "Sgrossatura parallela al profilo ICP"**

La Unit lavora il profilo da "NS a NE" parallelo al profilo descritto nella sezione FINISHED. Si utilizza il profilo ausiliario se indicato in FK.

Nome Unit: G830\_ICP / Ciclo: G830 [\(vedere pagina 278\)](#page-277-0)

#### **Maschera Profilo**

- J Sovrametallo pezzo grezzo (quota radiale) attivo soltanto se non è definito **alcun pezzo grezzo**.
- B Calcolo del profilo
	- 0: automatico
	- ■1: utensile sinistro (G41)
	- 2: utensile destro (G42)

Altri parametri maschera Profilo: [vedere pagina 62](#page-61-0)

#### **Maschera Ciclo**

- P Incremento massimo
- I, K Sovrametallo in direzione X, Z (I: quota diametrale)
- SX, SZ Limitazione di taglio (SX: quota diametrale) (default: nessuna limitazione di taglio)
- A Angolo di avvicinamento (riferimento: asse Z) (default: parallelo all'asse Z)
- W Angolo di allontanamento (riferimento: asse Z) (default: ortogonale all'asse Z)
- Q Tipo di svincolo a fine ciclo
	- $\Box$  0: ritorno al punto di partenza (prima in direzione X, poi Z)
	- 1: posizionamento davanti al profilo finito
	- 2: sollevamento a distanza di sicurezza e arresto
- H Tipo di linee di taglio
	- 0: profondità di passata costante: il profilo viene spostato (parallelamente all'asse) di un valore di incremento costante
	- 1: linee di taglio equidistanti: le linee di taglio presentano un andamento a distanza costante rispetto al profilo (parallelamente al profilo). Il profilo viene rappresentato in scala.
- D Nascondi elementi: senza lavorazione di elementi geometrici (vedere figura)
- HR Direzione principale di lavorazione
	- 0: automatico
	- $1: +7$
	- $\blacksquare$  2: +X
	- $\blacksquare$  3: -Z
	- $\blacksquare$  4: -X

**Altre maschere:** [vedere pagina 60](#page-59-0)

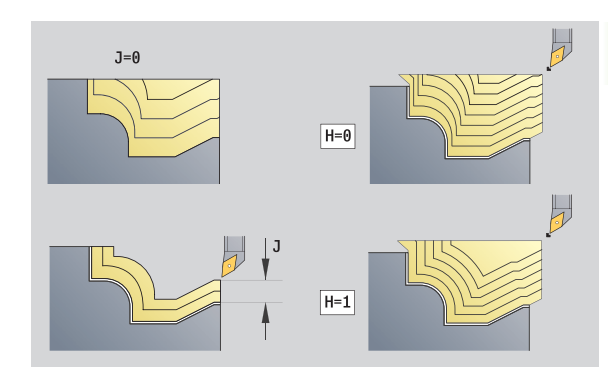

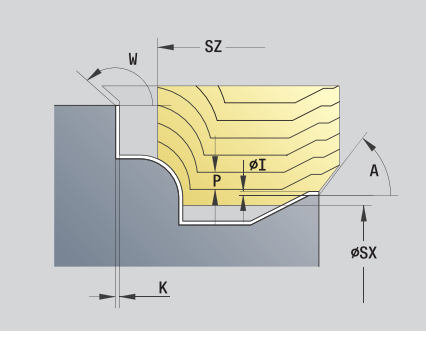

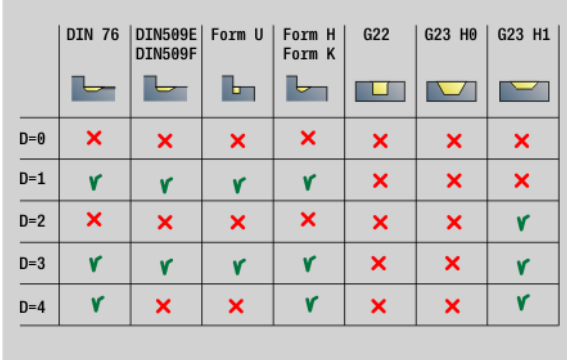

#### **Accesso al database tecnologico**

- Tipo di lavorazione: sgrossatura
- Parametri correlati: F, S, E, P

# **Unit "Sgrossatura bidirezionale ICP"**

La Unit lavora il profilo da "NS a NE" parallelo al profilo e bidirezionale descritto nella sezione FINISHED. Si utilizza il profilo ausiliario se indicato in FK.

Nome Unit: G835\_ICP / Ciclo: G835 ([vedere pagina 281](#page-280-0))

#### **Maschera Profilo**

- J Sovrametallo pezzo grezzo (quota radiale) attivo soltanto se non è definito **alcun pezzo grezzo**.
- B Calcolo del profilo
	- 0: automatico
		- 1: utensile sinistro (G41)
		- 2: utensile destro (G42)
- Altri parametri maschera Profilo: [vedere pagina 62](#page-61-0)

#### **Maschera Ciclo**

- P Incremento massimo
- I, K Sovrametallo in direzione X, Z (I=quota diametrale)
- SX, SZ Limitazione di taglio (SX: quota diametrale) (default: nessuna limitazione di taglio)
- A Angolo di avvicinamento (riferimento: asse Z) (default: parallelo all'asse Z)
- W Angolo di allontanamento (riferimento: asse Z) (default: ortogonale all'asse Z)
- Q Tipo di svincolo a fine ciclo
	- 0: ritorno al punto di partenza (prima in direzione X, poi Z)
	- 1: posizionamento davanti al profilo finito
	- 2: sollevamento a distanza di sicurezza e arresto
- H Tipo di linee di taglio
	- 0: profondità di passata costante: il profilo viene spostato (parallelamente all'asse) di un valore di incremento costante
	- 1: linee di taglio equidistanti: le linee di taglio presentano un andamento a distanza costante rispetto al profilo (parallelamente al profilo). Il profilo viene rappresentato in scala.
- D Nascondi elementi: senza lavorazione di elementi geometrici (vedere figura)

**Altre maschere:** [vedere pagina 60](#page-59-0)

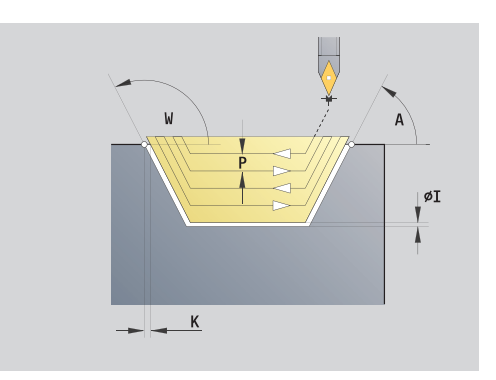

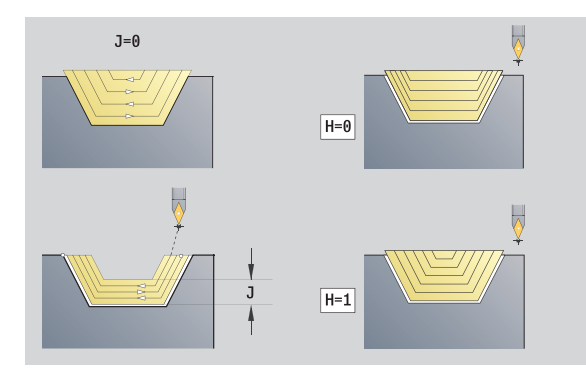

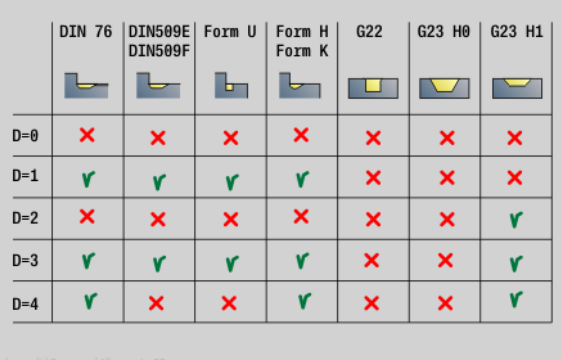

# **Accesso al database tecnologico**

Tipo di lavorazione: sgrossatura Parametri correlati: F, S, E, P

#### **Unit "Sgrossatura assiale, immissione diretta del profilo"**

La Unit lavora il profilo descritto con i parametri. In **EC** si definisce, se è presente un profilo "normale" o un profilo con entrata.

Nome Unit: G810\_G80 / Ciclo: G810 ([vedere pagina 272](#page-271-0))

#### **Maschera Profilo**

- EC Tipo di profilo
	- 0: profilo normale
	- 1: prof. a penetraz.
- X1, Z1 Punto iniziale profilo
- X2, Z2 Punto finale profilo
- RC Arrotondamento: raggio nello spigolo del profilo
- AC Angolo iniziale: angolo del primo elemento del profilo (intervallo:  $0^{\circ}$  < 90 $^{\circ}$ )
- WC Angolo finale: angolo dell'ultimo elemento del profilo (intervallo:  $0^\circ < 90^\circ$ )
- BS -Smusso/+Arrotondamento all'inizio:
	- BS\>0: raggio arrotondamento
	- BS<0: lunghezza smusso
- BE -Smusso/+Arrotondamento alla fine
	- BE\>0: raggio arrotondamento
	- **BE<0:** lunghezza smusso
- BP Durata pausa: intervallo di tempo per l'interruzione del movimento di avanzamento per rottura truciolo.
- BF Durata avanzamento: intervallo di tempo alla successiva pausa. Mediante l'interruzione del movimento di avanzamento il truciolo viene rotto.

#### **Maschera Ciclo**

- P Incremento massimo
- I, K Sovrametallo in direzione X, Z (I: quota diametrale)
- E Comportamento in entrata
	- E\>0: avanzamento in entrata per lavorazione di elementi di profili discendenti. Gli elementi del profilo discendenti vengono lavorati.
	- Nessuna immissione: l'avanzamento in entrata viene ridotto in caso di lavorazione di elementi del profilo discendenti – max. 50%. Gli elementi del profilo discendenti vengono lavorati.
- H Lisciatura profilo
	- 0: dopo ogni passata lungo il profilo (all'interno del campo di incremento)
	- 1: lisciatura del profilo dopo l'ultima passata (intero profilo); sollevamento a 45°
	- 2: senza lisciatura del profilo; sollevamento a 45°

#### **Altre maschere:** [vedere pagina 60](#page-59-0)

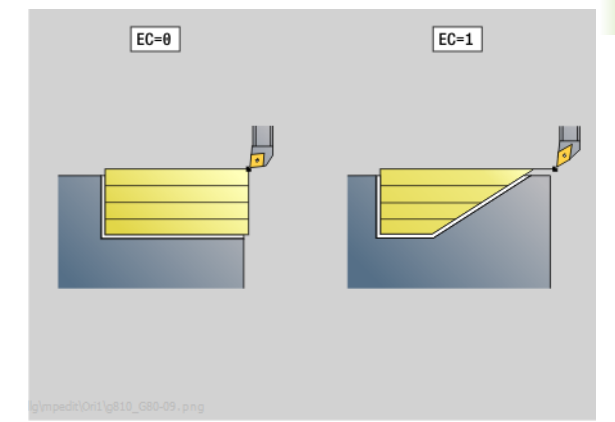

 $EC=1$ 72  $\phi$ X1 ΙI  $\alpha$  $\,$  K

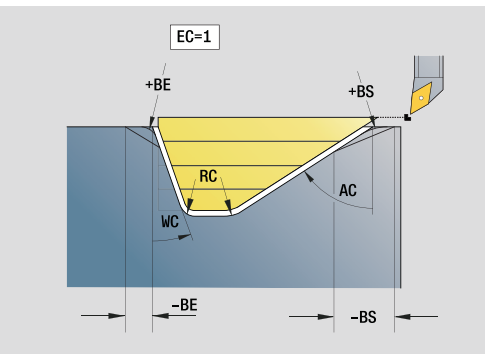

#### **Accesso al database tecnologico**

- Tipo di lavorazione: sgrossatura
- Parametri correlati: F, S, E, P

## **Unit "Sgrossatura radiale, immissione diretta del profilo"**

La Unit lavora il profilo descritto con i parametri. In **EC** si definisce, se è presente un profilo "normale" o un profilo con entrata.

Nome Unit: G820\_G80 / Ciclo: G820 [\(vedere pagina 275\)](#page-274-0)

#### **Maschera Profilo**

- EC Tipo di profilo
	- $\blacksquare$  0: profilo normale
	- 1: prof. a penetraz.
- X1, Z1 Punto iniziale profilo
- X2, Z2 Punto finale profilo
- RC Arrotondamento: raggio nello spigolo del profilo
- AC Angolo iniziale: angolo del primo elemento del profilo (intervallo:  $0^\circ < AC < 90^\circ$ )
- WC Angolo finale: angolo dell'ultimo elemento del profilo (intervallo:  $0^{\circ}$  < WC < 90 $^{\circ}$ )
- BS Smusso/Arrotondamento all'inizio
	- BS\>0: raggio arrotondamento
	- BS<0: lunghezza smusso
- BE Smusso/Arrotondamento alla fine
	- BE\>0: raggio arrotondamento
	- **BE<0:** lunghezza smusso
- BP Durata pausa: intervallo di tempo per l'interruzione del movimento di avanzamento. Con l'avanzamento interrotto (intermittente) il truciolo viene rotto.
- BF Durata avanzamento: intervallo di tempo alla successiva pausa. Con l'avanzamento interrotto (intermittente) il truciolo viene rotto.

#### **Maschera Ciclo**

- P Incremento massimo
- I, K Sovrametallo in direzione X, Z (I: quota diametrale)
- E Comportamento in entrata
	- E\>0: avanzamento in entrata per lavorazione di elementi di profili discendenti. Gli elementi del profilo discendenti vengono lavorati.
	- Nessuna immissione: l'avanzamento in entrata viene ridotto in caso di lavorazione di elementi del profilo discendenti – max. 50%. Gli elementi del profilo discendenti vengono lavorati.
- H Lisciatura profilo
	- 0: dopo ogni passata lungo il profilo (all'interno del campo di incremento)
	- 1: lisciatura del profilo dopo l'ultima passata (intero profilo); sollevamento a 45°
	- 2: senza lisciatura del profilo; sollevamento a 45°

#### **Altre maschere:** [vedere pagina 60](#page-59-0)

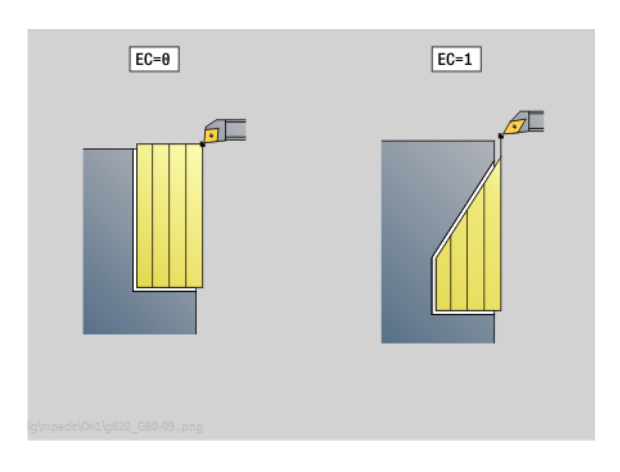

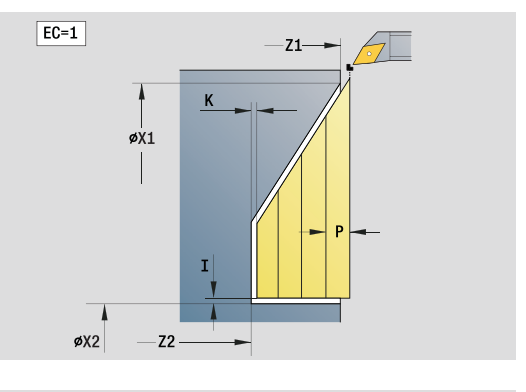

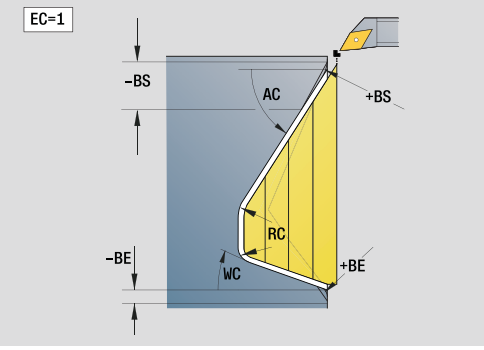

#### **Accesso al database tecnologico**

- Tipo di lavorazione: sgrossatura
- Parametri correlati: F, S, E, P
# **2.3 Units - Troncatura**

# **Unit "Troncatura profilo ICP"**

La Unit lavora il profilo assiale/radiale da "NS a NE" descritto nella sezione FINISHED. Si utilizza il profilo ausiliario se indicato in FK.

Nome Unit: G860\_ICP / Ciclo: G860 [\(vedere pagina 283\)](#page-282-0)

#### **Maschera Profilo**

- DQ N. cicli per esecuzione gole
- DX, DZ Distanza dalla gola successiva direzione X, Z (DX: quota radiale)

Altri parametri maschera Profilo: [vedere pagina 62](#page-61-0)

#### **Maschera Ciclo**

- I, K Sovrametallo in direzione X, Z (I: quota diametrale)
- SX, SZ Limitazione di taglio (SX: quota diametrale) (default: nessuna limitazione di taglio)
- ET Profondità di troncatura che viene incrementata in ogni passata
- P Larghezza di troncatura (default: 0,8 x larghezza utensile)
- E Avanzamento finitura. Avanzamento differenziato che viene impiegato solo per la finitura
- EZ Tempo di sosta dopo percorso gola (default: durata di un giro del mandrino)
- Q Sgrossatura/Finitura (varianti di esecuzione)
	- 0 (SS): sgrossatura e finitura
	- 1 (SP): solo sgrossatura
	- 2 (SL): solo sgrossatura
- H Tipo di svincolo a fine ciclo
	- 0: ritorno al punto di partenza
		- $\blacksquare$  gola assiale: prima in direzione Z, poi X
		- gola radiale: prima in direzione  $X$ , poi  $Z$
	- 1: posizionamento davanti al profilo finito
	- 2: sollevamento a distanza di sicurezza e arresto
- O Fine passata pretronc.
	- 0: sollevamento rapido
	- ■1: metà largh. tronc. 45°
- U Fine passata finitura
	- 0. valore da parametro globale
	- 1: divisione elemento orizzontale
	- 2: elemento orizzontale completo
- **Altre maschere:** [vedere pagina 60](#page-59-0)

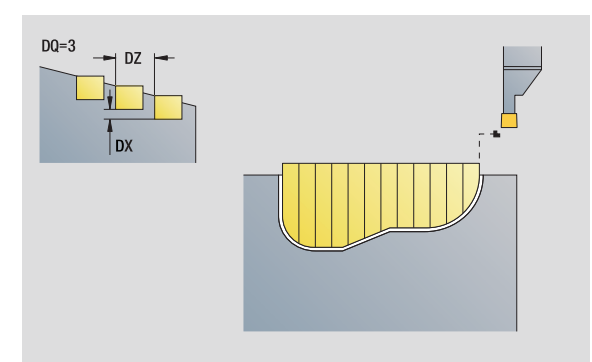

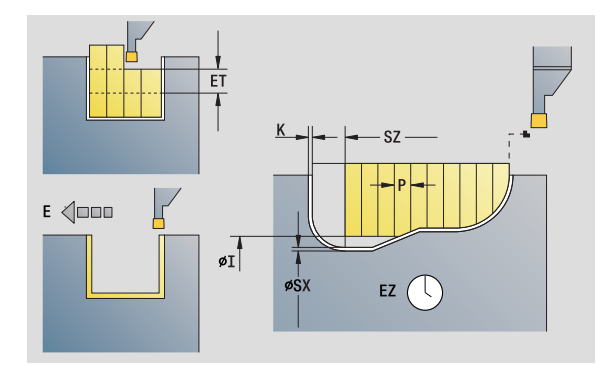

- Tipo di lavorazione: troncatura profilo
- **Parametri correlati: F, S, E**

# **Unit "Tornitura-troncatura ICP"**

La Unit lavora il profilo assiale/radiale da "NS a NE" descritto per ICP. La lavorazione avviene compiendo movimenti alternati (intermittenti) di esecuzione gola e sgrossatura.

La Unit lavora il profilo assiale/radiale da "NS a NE" descritto nella sezione FINISHED. Si utilizza il profilo ausiliario se indicato in FK.

Nome Unit: G869\_CUT\_OFF / Ciclo: G869 ([vedere pagina 286](#page-285-0))

## **Maschera Profilo**

- X1, Z1 Punto iniziale pezzo grezzo: valutazione soltanto se non è definito alcun pezzo grezzo
- RI, RK Sovrametallo pezzo grezzo in direzione X e Z
- SX, SZ Limitazione di taglio (SX: quota diametrale) (default: nessuna limitazione di taglio)

Altri parametri maschera Profilo: [vedere pagina 62](#page-61-0)

#### **Maschera Ciclo**

- P Incremento massimo in pretornitura
- I, K Sovrametallo in direzione X, Z (I: quota diametrale)
- RB Correzione della profondità di tornitura per lavorazione di finitura
- B Larghezza offset
- U Direzione di passata
	- 0 (Bi): bidirezionale (in entrambe le direzioni)
	- 1 (Uni): unidirezionale (in direzione del profilo)
- Q Esecuzione (Sarossatura/Finitura)
	- 0: sgrossatura e finitura
	- 1: solo sgrossatura
	- 2: solo finitura
- A Angolo di avvicinamento (default: in direzione opposta a quella di esecuzione gola)
- W Angolo di allontanamento (default: in direzione opposta a quella di esecuzione gola)
- O Avanzamento di troncatura (default: avanzamento attivo)
- E Avanzamento di finitura (default: avanzamento attivo)
- H Tipo di svincolo a fine ciclo
	- 0: ritorno al punto di partenza
		- qola assiale: prima in direzione  $Z$ , poi  $X$
		- gola radiale: prima in direzione  $X$ , poi  $Z$
	- 1: posizionamento davanti al profilo finito
	- 2: sollevamento a distanza di sicurezza e arresto

#### **Altre maschere:** [vedere pagina 60](#page-59-0)

In base alla definizione dell'utensile, il Controllo numerico riconosce se l'esecuzione della gola è di tipo radiale o assiale.

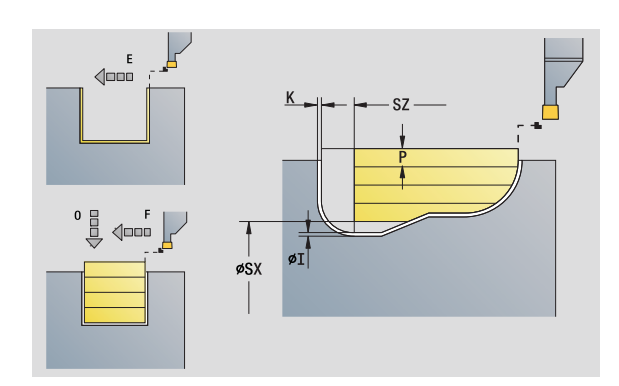

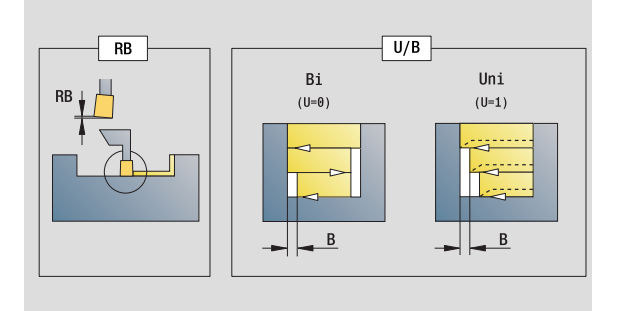

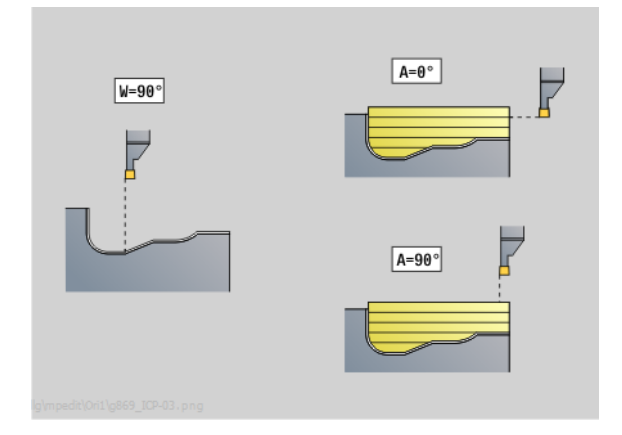

- Tipo di lavorazione: tornitura-troncatura
- Parametri correlati: F, S, O, P

**Correzione profondità di tornitura RB:** in funzione del materiale, della velocità di avanzamento ecc., il tagliente "devia" durante la lavorazione di tornitura. L'errore di incremento che ne deriva si corregge con la correzione della profondità di tornitura. Il valore viene di norma determinato per via empirica.

**Larghezza offset B:** a partire dal secondo incremento, in caso di passaggio dalla lavorazione di tornitura a quella di troncatura il percorso da lavorare viene ridotto della "Larghezza offset B". Ad ogni successivo passaggio su questo fianco si verifica una riduzione di "B", oltre all'offset attuale. La somma dell'"offset" è limitata all'80% della larghezza effettiva del tagliente (larghezza tagliente effettiva = larghezza tagliente – 2\*raggio tagliente). Il Controllo numerico riduce se necessario la larghezza programmata dell'offset. Al termine della pretroncatura il materiale residuo viene lavorato con una corsa di troncatura.

# **Unit "Troncatura profilo immissione diretta del profilo"**

La Unit lavora il profilo assiale/radiale descritto con i parametri.

Nome Unit: G860\_G80 / Ciclo: G860 ([vedere pagina 283](#page-282-0))

#### **Maschera Profilo:**

RI, RK Sovrametallo pezzo grezzo in direzione X e Z Altri parametri maschera Profilo: [vedere pagina 62](#page-61-0)

#### **Maschera Ciclo**

- Q Sgrossatura/Finitura (varianti di esecuzione)
	- 0: sgrossatura e finitura
	- ■1: solo sgrossatura
	- 2: solo finitura
- I, K Sovrametallo in direzione X, Z (I: quota diametrale)
- ET Profondità di incisione
- P Larghezza di troncatura (default: 0,8 x larghezza utensile)
- E Avanzamento di finitura: avanzamento differenziato che viene impiegato solo per la finitura.
- EZ Tempo di sosta dopo percorso gola (default: durata di un giro del mandrino)
- D Giri sul fondo della gola
- DQ N. cicli per esecuzione gole
- DX, DZ Distanza dalla gola successiva direzione X, Z
- **Altre maschere:** [vedere pagina 60](#page-59-0)

In base alla definizione dell'utensile, il Controllo numerico riconosce se l'esecuzione della gola è di tipo radiale o assiale. **Accesso al database tecnologico**

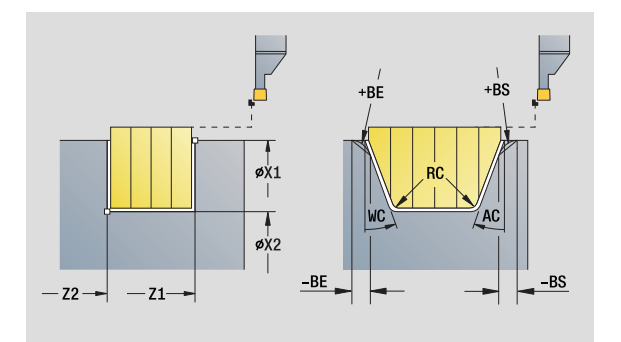

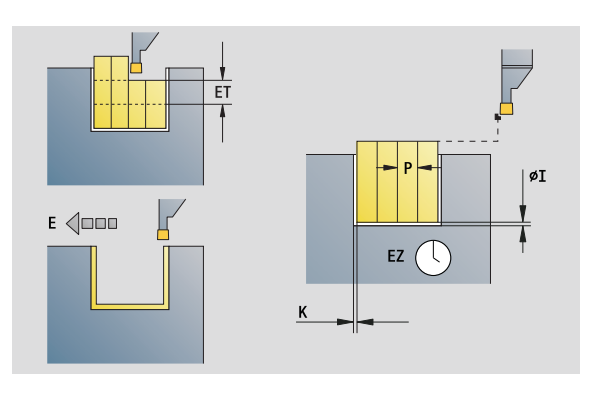

- Tipo di lavorazione: troncatura profilo
- Parametri correlati: F, S, E

# **Unit "Tornitura troncatura immissione diretta del profilo"**

La Unit lavora il profilo assiale/radiale descritto con i parametri. Compiendo movimenti alternati (intermittenti) di esecuzione gola e sgrossatura, la lavorazione avviene con minimi movimenti di sollevamento e accostamento.

Nome Unit: G869\_G80 / Ciclo: G869 [\(vedere pagina 286\)](#page-285-0)

## **Maschera Profilo:**

RI, RK Sovrametallo pezzo grezzo in direzione X e Z Altri parametri maschera Profilo: [vedere pagina 62](#page-61-0)

## **Maschera Ciclo**

- P Incremento massimo in pretornitura
- I, K Sovrametallo in direzione X, Z (I: quota diametrale)
- RB Correzione della profondità di tornitura per lavorazione di finitura
- B Larghezza offset
- U Direzione di passata
	- 0 (Bi): bidirezionale (in entrambe le direzioni)
	- 1 (Uni): unidirezionale (in direzione del profilo)
- Q Esecuzione (Sgrossatura/Finitura)
	- 0: sgrossatura e finitura
	- 1: solo sgrossatura
	- 2: solo finitura

#### **Altre maschere:** [vedere pagina 60](#page-59-0)

In base alla definizione dell'utensile, il Controllo numerico riconosce se l'esecuzione della gola è di tipo radiale o assiale.

**Correzione profondità di tornitura RB:** in funzione del materiale, della velocità di avanzamento ecc., il tagliente "devia" durante la lavorazione di tornitura. L'errore di incremento che ne deriva si corregge con la correzione della profondità di tornitura. Il valore viene di norma determinato per via empirica.

**Larghezza offset B:** a partire dal secondo incremento, in caso di passaggio dalla lavorazione di tornitura a quella di troncatura il percorso da lavorare viene ridotto della "Larghezza offset B". Ad ogni successivo passaggio su questo fianco si verifica una riduzione di "B", oltre all'offset attuale. La somma dell'"offset" è limitata all'80% della larghezza effettiva del tagliente (larghezza tagliente effettiva = larghezza tagliente – 2\*raggio tagliente). Il Controllo numerico riduce se necessario la larghezza programmata dell'offset. Al termine della pretroncatura il materiale residuo viene lavorato con una corsa di troncatura.

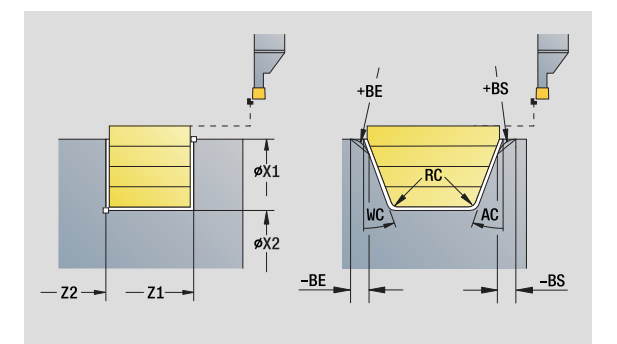

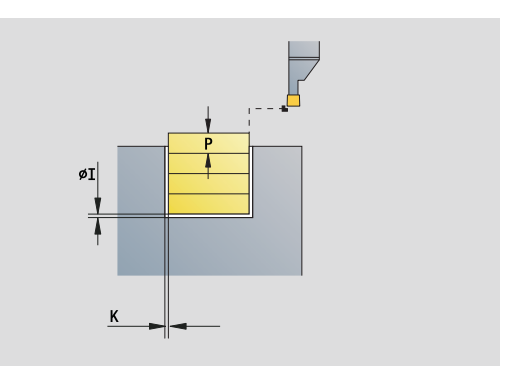

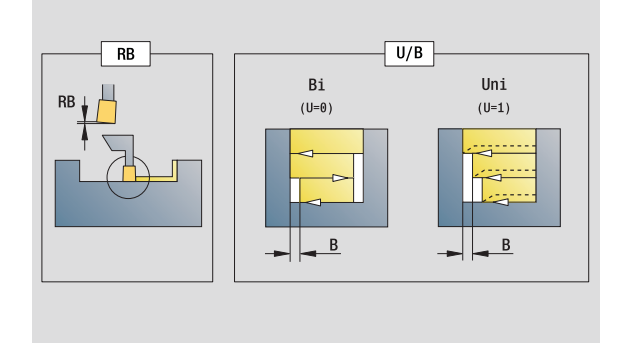

- Tipo di lavorazione: tornitura-troncatura
- Parametri correlati: F, S, O, P

# **Unit "Troncatura"**

La Unit esegue una scanalatura sul pezzo tornito. A scelta può essere eseguito uno smusso o un raccordo sul diametro esterno. Una volta eseguito il ciclo, l'utensile ritorna sul punto di partenza. Dalla posizione **I** è possibile definire una riduzione avanzamento.

Nome Unit: G859\_CUT\_OFF / Ciclo: G859 [\(vedere pagina 316\)](#page-315-0)

# **Maschera Ciclo**

- X1, Z1 Punto iniziale profilo X, Z (X: quota diametrale)
- B Smusso/Arrotondamento

B\>0: raggio arrotondamento

- B<0: lunghezza smusso
- D Numero di giri massimo
- XE Diametro interno (tubo)
- I Diametro riduzione di avanzamento. Diametro limite a partire dal quale si trasla con avanzamento ridotto.
- E Avanzamento ridotto
- SD Limitazione numero di giri dal diametro I
- U Diametro a partire dal quale si attiva la pinza portapezzo (funzione correlata alla macchina)
- K Distanza di ritorno dopo scanalatura: sollevamento utensile lateralmente dalla superficie piana prima del percorso di ritorno
- **Altre maschere:** [vedere pagina 60](#page-59-0)

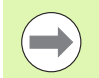

La limitazione al Numero di giri massimo **"D"** è attiva solo nel ciclo. Dopo la fine del ciclo è di nuovo attiva la limitazione del numero di giri prima del ciclo.

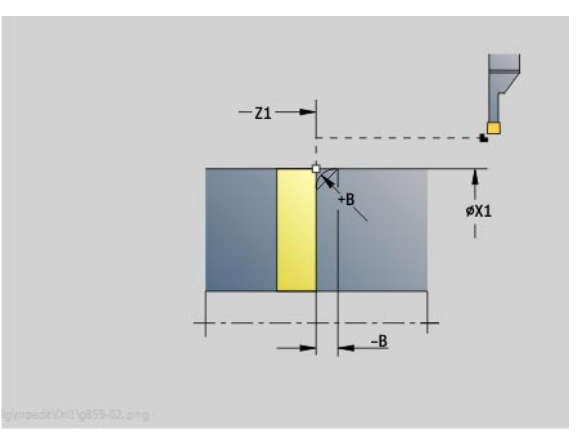

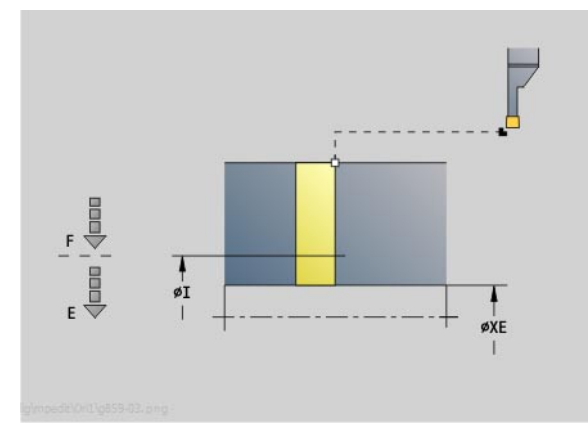

- Tipo di lavorazione: troncatura profilo
- **Parametri correlati: F, S, E**

# **Unit "Scarico Forma H, K, U"**

In funzione di **KG** la Unit crea uno degli scarichi seguenti:

- Forma U: la Unit realizza lo scarico e rifinisce la superficie piana adiacente. A scelta può essere eseguito uno smusso/raccordo.
- Forma H: il punto finale viene determinato sulla base dell'angolo di entrata.
- Forma K: la forma realizzata del profilo dipende dall'utensile impiegato, in quanto viene eseguita soltanto una passata lineare nell'angolo di 45°.

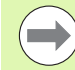

 Selezionare innanzitutto il **Tipo di scarico KG** e immettere successivamente i valori per lo scarico selezionato.

I parametri con la stessa lettera di indirizzo vengono modificati dal Controllo numerico anche per gli altri scarichi. È pertanto necessario lasciare invariati tali valori.

Nome Unit: G85x\_H\_K\_U / Ciclo: G85 ([vedere pagina 317](#page-316-0))

## **Maschera Profilo**

- KG Tipo di scarico
	- Forma U: ciclo G856 ([vedere pagina 322](#page-321-0))
	- Forma H: ciclo G857 ([vedere pagina 323](#page-322-0))
	- Forma K: ciclo G858 ([vedere pagina 324](#page-323-0))
- X1, Z1 Punto finale profilo (X: quota diametrale)

## **Scarico Forma U**

- X2 Punto finale superficie piana (quota diametrale)
- I Diametro scarico
- K Lunghezza scarico
- B Smusso/Arrotondamento
	- B\>0: raggio arrotondamento
	- B<0: lunghezza smusso

#### **Scarico Forma H**

- K Lunghezza scarico
- R Raggio nello spigolo dello scarico
- W Angolo di penetrazione

#### **Scarico Forma K**

- Profondità scarico (quota radiale)
- **Altre maschere:** [vedere pagina 60](#page-59-0)

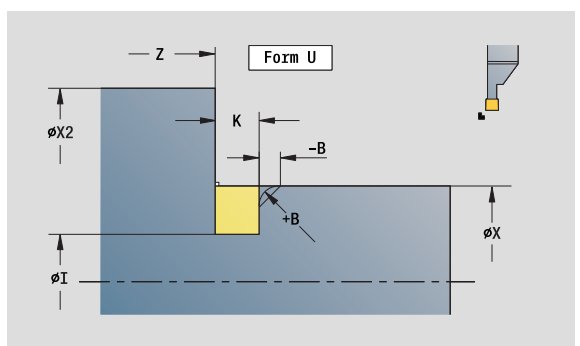

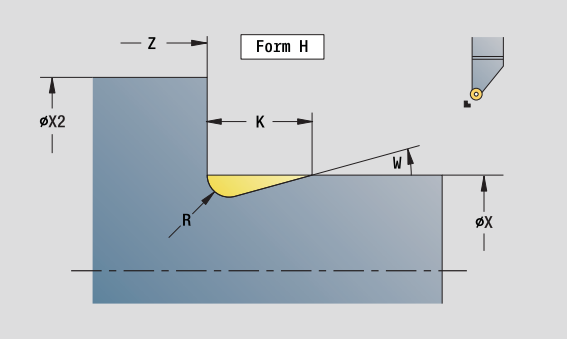

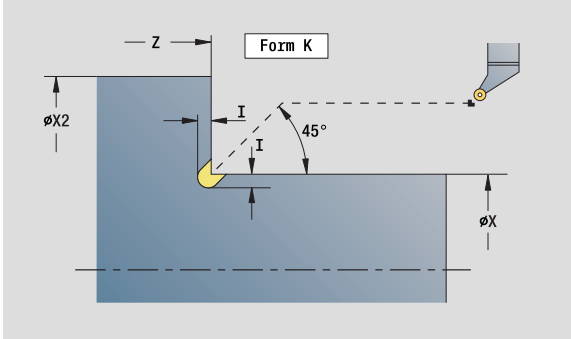

- Tipo di lavorazione: finitura
- Parametri correlati: F, S

# **Unit "Troncatura ICP"**

L'istruzione G870 realizza una gola definita con G22-Geo. In base alla definizione dell'utensile il Controllo numerico riconosce se è presente una lavorazione esterna o interna oppure una gola radiale o assiale.

Nome Unit: G870\_ICP / Ciclo: G870 [\(vedere pagina 290\)](#page-289-0)

# **Maschera Profilo**

- I Sovrametallo in X, Z
- EZ Tempo di sosta dopo percorso gola (default: durata di un giro del mandrino)

Altri parametri maschera Profilo: [vedere pagina 62](#page-61-0)

**Altre maschere:** [vedere pagina 60](#page-59-0)

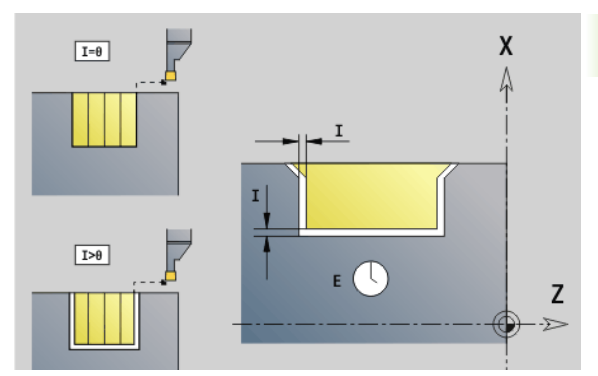

- Tipo di lavorazione: esecuzione gole
- Parametri correlati: F, S

# **2.4 Unit – Foratura centrata**

# **Unit "Foratura centrata"**

La Unit realizza forature assiali in più passi con utensili fissi. Gli utensili idonei possono essere posizionati fino a +/– 2 mm esternamente al centro.

Nome Unit: G74\_ZENTR / Ciclo: G74 ([vedere pagina 332](#page-331-0))

# **Maschera Ciclo**

- Z1 Punto di partenza foro
- Z2 Punto finale foro
- NS N. blocco di partenza profilo
- X Punto di partenza foro (quota diametrale) –
- (campo:  $-2$  mm  $< X < 2$  mm; default: 0)
- E Tempo di sosta a fine foro (default: 0)
- D Ritorno in
	- 0: rapido
	- ■1: avanzamento
- V Riduzione avanzamento
	- 0: senza riduzione
	- 1: alla fine del foro
	- 2: all'inizio del foro
	- 3: a inizio e fine foro
- AB Lunghezza di foratura (distanza per riduzione avanzamento)
- P Profondità di foratura
- IB Valore di riduzione della profondità di foratura: valore di cui la profondità di penetrazione viene ridotta dopo ogni incremento.
- JB Profondità di foratura minima: se è stato indicato un valore di riduzione della profondità di foratura, questa viene ridotta soltanto fino al valore immesso in **JB**.
- B Distanza di ritorno: valore di cui l'utensile viene arretrato dopo il raggiungimento della relativa profondità di foratura.
- RI Distanza di sicurezza interna. Distanza per ripresa all'interno del foro (default: distanza di sicurezza SCK).

# **Maschera Globale**

- G14 Punto cambio utensile
	- nessun asse
	- 0: simultaneo
	- 1: prima X, poi Z
	- 2: prima Z, poi X
	- $\Box$  3: solo X
	- $\blacksquare$  4: solo 7
	- 5: solo in direzione Y
	- 6: simultaneo a Y (spostamento asse X, Y e Z in diagonale)

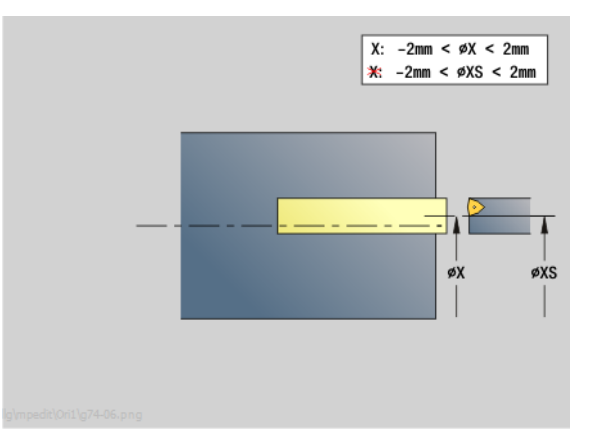

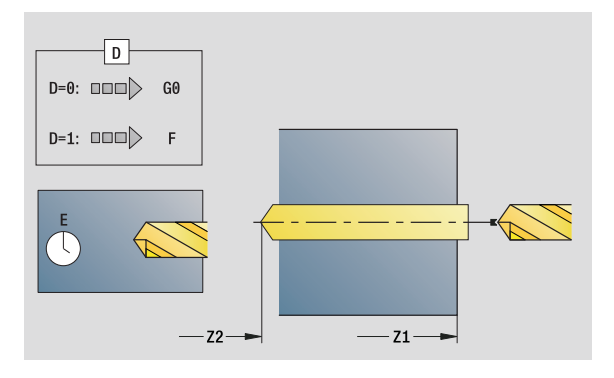

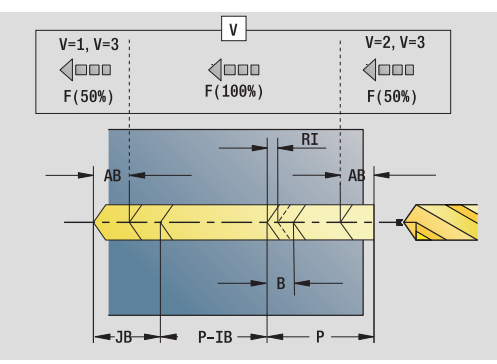

# **Accesso al database tecnologico**

- Tipo di lavorazione: foratura
- Parametri correlati: F, S

**2.4 Unit – Foratura centrata**

2.4 Unit - Foratura centrata

#### CLT Refrigerante

- 0: senza
- ■1: circuito 1 on
- 2: circuito 2 on
- SCK Distanza di sicurezza in direzione di accostamento: distanza di sicurezza nella direzione di accostamento in caso di lavorazioni di foratura e fresatura.
- G60 Zona di sicurezza. Il monitoraggio della zona di sicurezza durante la foratura è
	- 0: attivo
	- 1: inattivo
- BP Durata pausa: intervallo di tempo per l'interruzione del movimento di avanzamento per rottura truciolo.
- BF Durata avanzamento: intervallo di tempo alla successiva pausa. Mediante l'interruzione del movimento di avanzamento il truciolo viene rotto.
- **Altre maschere:** [vedere pagina 60](#page-59-0)

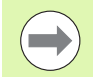

Se **X** non è programmato o **XS** è nel campo –2 mm < XS < 2 mm, allora viene praticato un foro su **XS**.

# **Unit "Maschiatura centrata"**

La Unit esegue la filettatura assiale con utensili fissi.

Nome Unit: G73\_ZENTR / Ciclo: G73 ([vedere pagina 329](#page-328-0))

# **Maschera Ciclo**

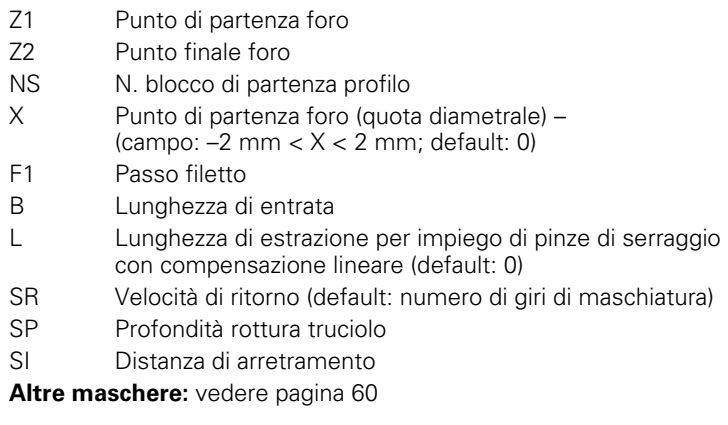

**Lunghezza di estrazione L:** utilizzare questo parametro per pinze di serraggio con compensazione lineare. Il ciclo calcola un nuovo passo nominale sulla base della profondità di filettatura, del passo programmato e della "lunghezza di estrazione". Il passo nominale è leggermente inferiore al passo del maschio. Alla realizzazione del filetto, la punta viene estratta dal mandrino di serraggio della "lunghezza di estrazione". Con questa procedura si assicurano migliori durate dei maschi.

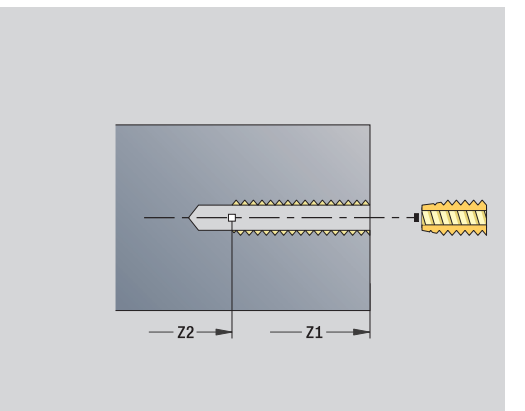

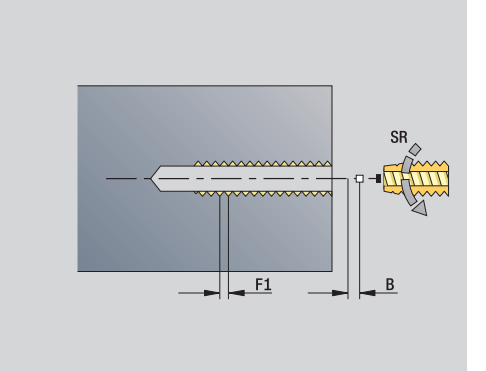

- Tipo di lavorazione: maschiatura
- Parametri correlati: S

# **Unit "Alesatura, svasatura centrata"**

La Unit lavora una foratura assiale in più passi con utensili fissi.

Nome Unit: G72\_ZENTR / Ciclo: G72 [\(vedere pagina 328\)](#page-327-0)

#### **Maschera Ciclo**

- NS N. blocco di partenza profilo
- E Tempo di sosta a fine foro (default: 0)
- D Ritorno in
	- 0: rapido
	- ■1: avanzamento
- RB Piano di ritorno

#### **Maschera Globale**

G14 Punto cambio utensile

- nessun asse
- 0: simultaneo
- 1: prima X, poi Z
- 2: prima Z, poi X
- 3: solo X
- ■4: solo Z
- 5: solo in direzione Y
- 6: simultaneo a Y (spostamento asse X, Y e Z in diagonale)
- CLT Refrigerante
	- 0: senza
	- ■1: circuito 1 on
	- 2: circuito 2 on
- SCK Distanza di sicurezza in direzione di accostamento: distanza di sicurezza nella direzione di accostamento in caso di lavorazioni di foratura e fresatura.
- G60 Zona di sicurezza. Il monitoraggio della zona di sicurezza durante la foratura è
	- 0: attivo
	- $\blacksquare$  1: inattivo

**Altre maschere:** [vedere pagina 60](#page-59-0)

# **2.5 Unit - Foratura asse C**

# **Unit "Foratura singola superficie frontale"**

La Unit esegue un foro sulla superficie frontale.

Nome Unit: G74\_Bohr\_Stirn\_C / Ciclo: G74 [\(vedere pagina 332\)](#page-331-0)

#### **Maschera Ciclo**

- Z1 Punto di partenza foro
- Z2 Punto finale foro
- CS Angolo mandrino
- E Tempo di sosta a fine foro (default: 0)
- D Ritorno in
	- 0: rapido
	- ■1: avanzamento
- V Riduzione avanzamento
	- 0: senza riduzione
	- 1: alla fine del foro
	- 2: all'inizio del foro
	- 3: a inizio e fine foro
- AB Lunghezza di foratura distanza per riduzione avanzamento
- P Profondità di foratura
- IB Valore di riduzione della profondità di foratura: valore di cui la profondità di penetrazione viene ridotta dopo ogni incremento.
- JB Profondità di foratura minima: se è stato indicato un valore di riduzione della profondità di foratura, questa viene ridotta soltanto fino al valore immesso in **JB**.
- B Distanza di ritorno: valore di cui l'utensile viene arretrato dopo il raggiungimento della relativa profondità di foratura.
- RI Distanza di sicurezza interna. Distanza per ripresa all'interno del foro (default: distanza di sicurezza SCK).

#### **Maschera Globale**

- G14 Punto cambio utensile
	- nessun asse
	- 0: simultaneo
	- ■1: prima X, poi Z
	- 2: prima Z, poi X
	- $\blacksquare$  3: solo X
	- $\blacksquare$  4: solo 7
	- 5: solo in direzione Y
	- 6: simultaneo a Y (spostamento asse X, Y e Z in diagonale)

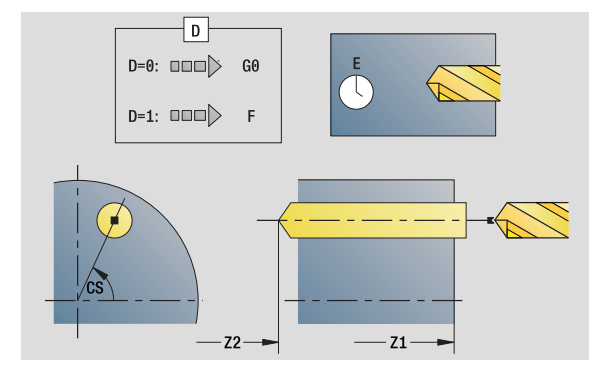

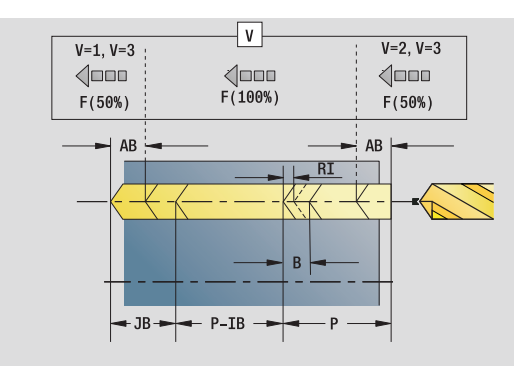

#### **Accesso al database tecnologico**

- Tipo di lavorazione: foratura
- Parametri correlati: F, S

**84** Units smart.Turn

#### CLT Refrigerante

- 0: senza
- ■1: circuito 1 on
- 2: circuito 2 on
- SCK Distanza di sicurezza in direzione di accostamento: distanza di sicurezza nella direzione di accostamento in caso di lavorazioni di foratura e fresatura.
- G60 Zona di sicurezza. Il monitoraggio della zona di sicurezza durante la foratura è
	- 0: attivo
	- 1: inattivo
- BP Durata pausa: intervallo di tempo per l'interruzione del movimento di avanzamento per rottura truciolo.
- BF Durata avanzamento: intervallo di tempo alla successiva pausa. Mediante l'interruzione del movimento di avanzamento il truciolo viene rotto.

**Altre maschere:** [vedere pagina 60](#page-59-0)

# **Unit "Sagoma di foratura lineare superficie frontale"**

La Unit esegue una sagoma di foratura lineare alle medesime distanze sulla superficie frontale.

Nome Unit: G74\_Lin\_Stirn\_C / Ciclo: G74 [\(vedere pagina 332\)](#page-331-0)

# **Maschera Sagoma**

- Q Numero di fori
- X1, C1 Punto di partenza polare
- XK, YK Punto di partenza cartesiano
- I, J Punto finale (XK, YK)
- Ii, Ji Distanza (XKi, YKi)
- R Distanza primo/ultimo foro
- Ri Distanza incrementale
- A Angolo sagoma (riferimento asse XK)

# **Maschera Ciclo**

- Z1 Punto di partenza foro
- Z2 Punto finale foro
- E Tempo di sosta a fine foro (default: 0)
- D Ritorno in
	- 0: rapido
	- ■1: avanzamento
- V Riduzione avanzamento
	- 0: senza riduzione
	- 1: alla fine del foro
	- 2: all'inizio del foro
	- 3: a inizio e fine foro
- AB Lunghezza di foratura (distanza per riduzione avanzamento)
- P Profondità di foratura
- IB Valore di riduzione della profondità di foratura: valore di cui la profondità di penetrazione viene ridotta dopo ogni incremento.
- JB Profondità di foratura minima: se è stato indicato un valore di riduzione della profondità di foratura, questa viene ridotta soltanto fino al valore immesso in **JB**.
- B Distanza di ritorno: valore di cui l'utensile viene arretrato dopo il raggiungimento della relativa profondità di foratura.
- RI Distanza di sicurezza interna. Distanza per ripresa all'interno del foro (default: distanza di sicurezza SCK).
- RB Piano di ritorno (default: alla posizione di partenza oppure a distanza di sicurezza)

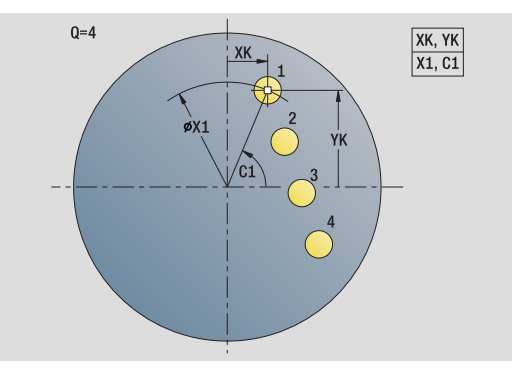

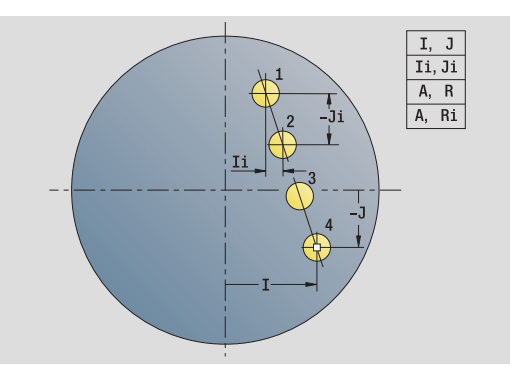

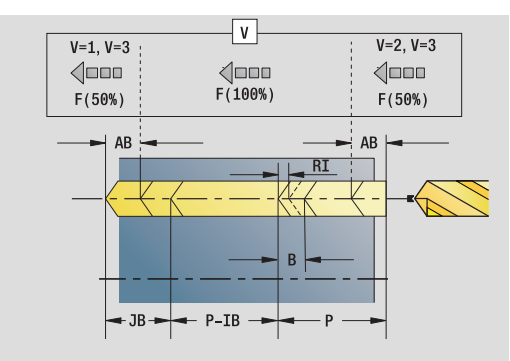

- Tipo di lavorazione: foratura
- Parametri correlati: F, S

#### **Maschera Globale**

G14 Punto cambio utensile

- nessun asse
- 0: simultaneo
- 1: prima X, poi Z
- 2: prima Z, poi X
- $\Box$  3: solo X
- ■4: solo Z
- 5: solo in direzione Y
- 6: simultaneo a Y (spostamento asse X, Y e Z in
- diagonale) CLT Refrigerante
	- 0: senza
	- ■1: circuito 1 on
	- 2: circuito 2 on
- SCK Distanza di sicurezza in direzione di accostamento: distanza di sicurezza nella direzione di accostamento in caso di lavorazioni di foratura e fresatura.
- G60 Zona di sicurezza. Il monitoraggio della zona di sicurezza durante la foratura è
	- 0: attivo
	- $\blacksquare$  1: inattivo
- BP Durata pausa: intervallo di tempo per l'interruzione del movimento di avanzamento per rottura truciolo.
- BF Durata avanzamento: intervallo di tempo alla successiva pausa. Mediante l'interruzione del movimento di avanzamento il truciolo viene rotto.

**Altre maschere:** [vedere pagina 60](#page-59-0)

# **Unit "Sagoma di foratura circolare superficie frontale"**

La Unit esegue una sagoma di foratura circolare sulla superficie frontale.

Nome Unit: G74\_Cir\_Stirn\_C / Ciclo: G74 [\(vedere pagina 332\)](#page-331-0)

## **Maschera Sagoma**

- Q Numero di fori XM, CM Centro polare XK, YK Centro cartesiano A Angolo iniziale
- Wi lncremento angolare
- K Diametro sagoma
- W Angolo finale
- VD Direzione ciclo (default: 0)
	- VD=0, senza W: ripartizione su cerchio completo
	- VD=0, con W: ripartizione su arco di cerchio più lungo
	- VD=0, con Wi: il segno di Wi determina la direzione (Wi<0: in senso orario)
	- VD=1, con W: in senso orario
	- VD=1, con Wi: in senso orario (il segno di Wi è irrilevante)
	- VD=2, con W: in senso antiorario
	- VD=2, con Wi: in senso antiorario (il segno di Wi è irrilevante)

#### **Maschera Ciclo**

- Z1 Punto di partenza foro
- Z2 Punto finale foro
- E Tempo di sosta a fine foro (default: 0)
- D Ritorno in
	- 0: rapido
	- 1: avanzamento
- V Riduzione avanzamento
	- 0: senza riduzione
	- $\blacksquare$  1: alla fine del foro
	- 2: all'inizio del foro
	- 3: a inizio e fine foro
- AB Lunghezza di foratura (distanza per riduzione avanzamento)
- P 1ª profondità di foratura
- IB Valore di riduzione della profondità di foratura: valore di cui la profondità di penetrazione viene ridotta dopo ogni incremento.
- JB Profondità di foratura minima: se è stato indicato un valore di riduzione della profondità di foratura, questa viene ridotta soltanto fino al valore immesso in **JB**.

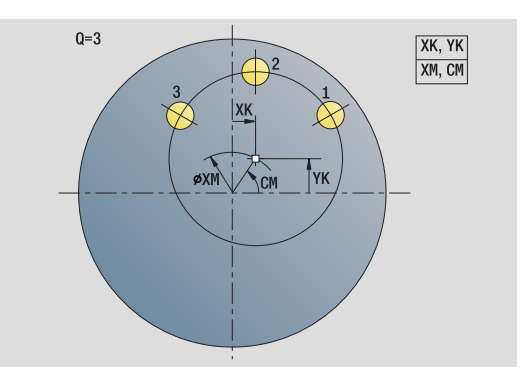

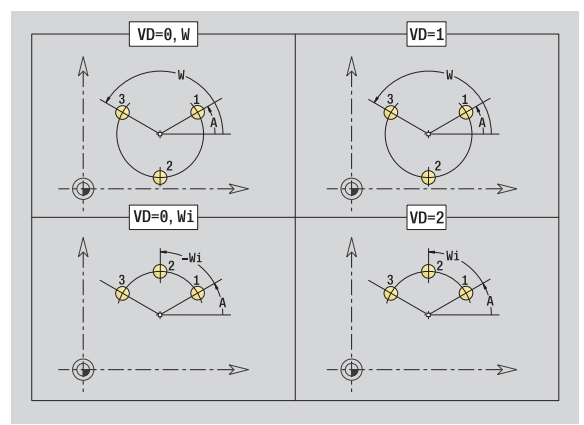

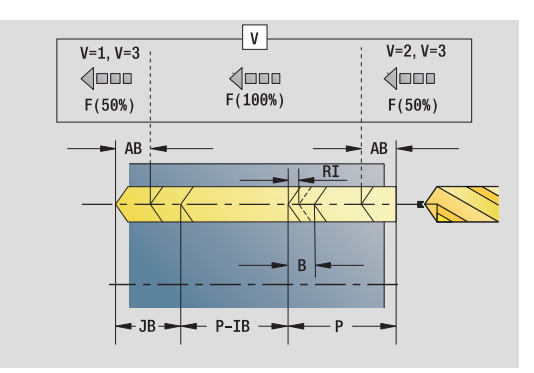

- Tipo di lavorazione: foratura
- Parametri correlati: F, S
- B Distanza di ritorno: valore di cui l'utensile viene arretrato dopo il raggiungimento della relativa profondità di foratura.
- RI Distanza di sicurezza interna. Distanza per ripresa all'interno del foro (default: distanza di sicurezza SCK).
- RB Piano di ritorno (default: alla posizione di partenza oppure a distanza di sicurezza)

**Altre maschere:** [vedere pagina 60](#page-59-0)

#### **Maschera Globale**

- G14 Punto cambio utensile
	- nessun asse
	- 0: simultaneo
	- 1: prima X, poi Z
	- 2: prima Z, poi X
	- $\Box$  3: solo X
	- ■4: solo Z
	- 5: solo in direzione Y
	- 6: simultaneo a Y (spostamento asse X, Y e Z in diagonale)
- CLT Refrigerante
	- 0: senza
	- ■1: circuito 1 on
	- 2: circuito 2 on
- SCK Distanza di sicurezza in direzione di accostamento: distanza di sicurezza nella direzione di accostamento in caso di lavorazioni di foratura e fresatura.
- G60 Zona di sicurezza. Il monitoraggio della zona di sicurezza durante la foratura è
	- 0: attivo
	- 1: inattivo
- BP Durata pausa: intervallo di tempo per l'interruzione del movimento di avanzamento per rottura truciolo.
- BF Durata avanzamento: intervallo di tempo alla successiva pausa. Mediante l'interruzione del movimento di avanzamento il truciolo viene rotto.

**Altre maschere:** [vedere pagina 60](#page-59-0)

# **Unit "Maschiatura singola superficie frontale"**

La Unit esegue una maschiatura sulla superficie frontale.

Nome Unit: G73\_Gew\_Stirn\_C / Ciclo: G73 [\(vedere pagina 329\)](#page-328-0)

# **Maschera Ciclo**

- Z1 Punto di partenza foro
- Z2 Punto finale foro
- CS Angolo mandrino
- F1 Passo filetto
- B Lunghezza di entrata
- L Lunghezza di estrazione per impiego di pinze di serraggio con compensazione lineare (default: 0)
- SR Velocità di ritorno (default: numero di giri di maschiatura)
- SP Profondità rottura truciolo
- SI Distanza di arretramento
- **Altre maschere:** [vedere pagina 60](#page-59-0)

Utilizzare la **lunghezza di estrazione** per pinze di serraggio con compensazione lineare. Il ciclo calcola un nuovo passo nominale sulla base della profondità di filettatura, del passo programmato e della "lunghezza di estrazione". Il passo nominale è leggermente inferiore al passo del maschio. Alla realizzazione del filetto, la punta viene estratta dal mandrino di serraggio della "lunghezza di estrazione". Si assicurano così migliori durate dei maschi.

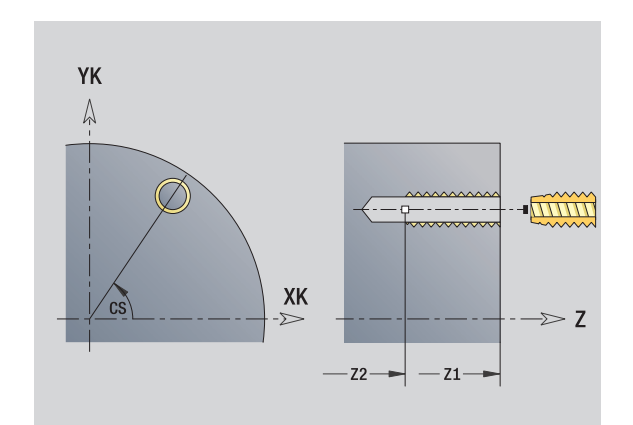

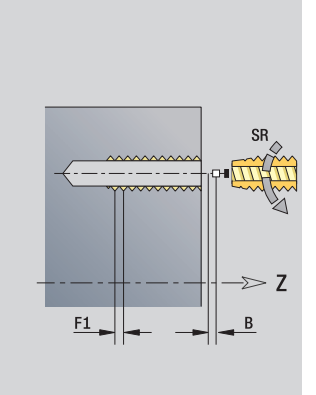

- Tipo di lavorazione: maschiatura
- Parametri correlati: S

# **Unit "Sagoma maschiatura lineare superficie frontale"**

La Unit esegue una sagoma di maschiatura lineare alle medesime distanze sulla superficie frontale.

Nome Unit: G73\_Lin\_Stirn\_C / Ciclo: G73 ([vedere pagina 329](#page-328-0))

#### **Maschera Sagoma**

- Q Numero di fori
- X1, C1 Punto di partenza polare
- XK, YK Punto di partenza cartesiano
- I, J Punto finale (XK, YK)
- Ii, Ji Distanza (XKi, YKi)
- R Distanza primo/ultimo foro
- Ri Distanza incrementale
- A Angolo sagoma (riferimento asse XK)

#### **Maschera Ciclo**

- Z1 Punto di partenza foro
- Z2 Punto finale foro
- F1 Passo filetto
- B Lunghezza di entrata
- L Lunghezza di estrazione per impiego di pinze di serraggio con compensazione lineare (default: 0)
- SR Velocità di ritorno (default: numero di giri di maschiatura)
- SP Profondità rottura truciolo
- SI Distanza di arretramento
- RB Piano di ritorno (default: alla posizione di partenza oppure a distanza di sicurezza)

#### **Altre maschere:** [vedere pagina 60](#page-59-0)

Utilizzare la **lunghezza di estrazione** per pinze di serraggio con compensazione lineare. Il ciclo calcola un nuovo passo nominale sulla base della profondità di filettatura, del passo programmato e della "lunghezza di estrazione". Il passo nominale è leggermente inferiore al passo del maschio. Alla realizzazione del filetto, la punta viene estratta dal mandrino di serraggio della "lunghezza di estrazione". Si assicurano così migliori durate dei maschi.

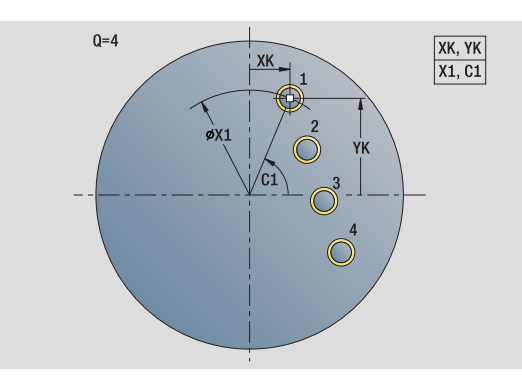

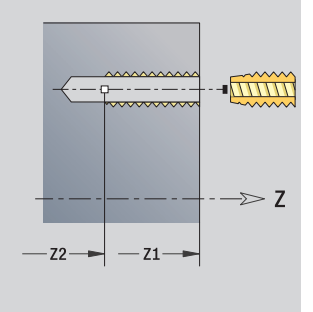

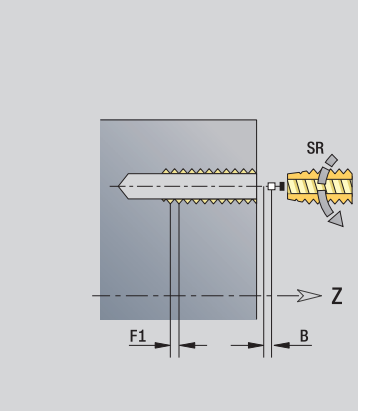

- Tipo di lavorazione: maschiatura
- Parametri correlati: S

# **Unit "Sagoma maschiatura circolare superficie frontale"**

La Unit esegue una sagoma di maschiatura circolare sulla superficie frontale.

Nome Unit: G73\_Cir\_Stirn\_C / Ciclo: G73 [\(vedere pagina 329\)](#page-328-0)

# **Maschera Sagoma**

- Q Numero di fori XM, CM Centro polare
- XK, YK Centro cartesiano
- A Angolo iniziale
- Wi lncremento angolare
- K Diametro sagoma
- W Angolo finale
- VD Direzione ciclo (default: 0)
	- VD=0, senza W: ripartizione su cerchio completo
	- VD=0, con W: ripartizione su arco di cerchio più lungo
	- VD=0, con Wi: il segno di Wi determina la direzione (Wi<0: in senso orario)
	- VD=1, con W: in senso orario
	- VD=1, con Wi: in senso orario (il segno di Wi è irrilevante)
	- VD=2, con W: in senso antiorario
	- VD=2, con Wi: in senso antiorario (il segno di Wi è irrilevante)

# **Maschera Ciclo**

- Z1 Punto di partenza foro
- Z2 Punto finale foro
- F1 Passo filetto
- B Lunghezza di entrata
- L Lunghezza di estrazione per impiego di pinze di serraggio con compensazione lineare (default: 0)
- SR Velocità di ritorno (default: numero di giri di maschiatura)
- SP Profondità rottura truciolo
- SI Distanza di arretramento
- RB Piano di ritorno (default: alla posizione di partenza oppure a distanza di sicurezza)

# **Altre maschere:** [vedere pagina 60](#page-59-0)

Utilizzare la **lunghezza di estrazione** per pinze di serraggio con compensazione lineare. Il ciclo calcola un nuovo passo nominale sulla base della profondità di filettatura, del passo programmato e della "lunghezza di estrazione". Il passo nominale è leggermente inferiore al passo del maschio. Alla realizzazione del filetto, la punta viene estratta dal mandrino di serraggio della "lunghezza di estrazione". Si assicurano così migliori durate dei maschi. **Accesso al database tecnologico**

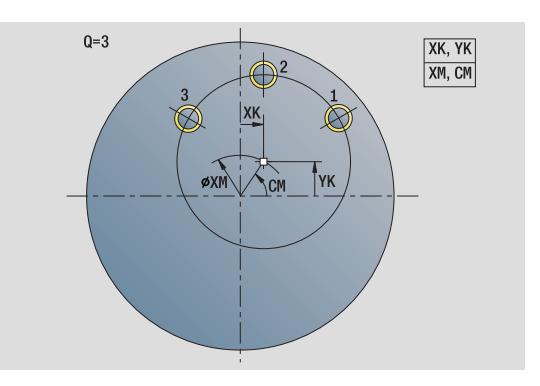

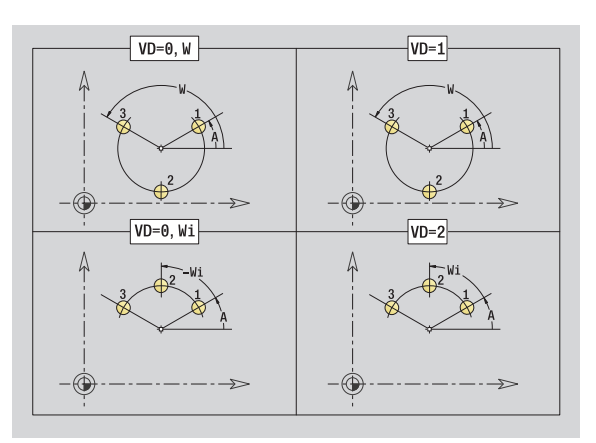

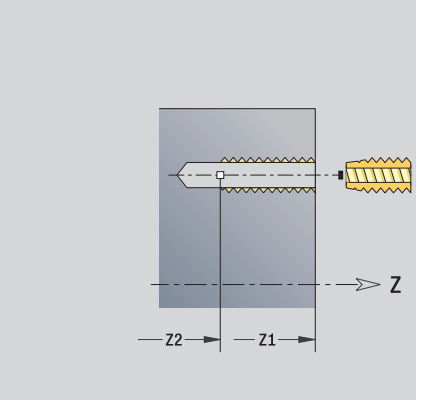

- Tipo di lavorazione: maschiatura
- Parametri correlati: S

# **Unit "Foratura singola superficie cilindrica"**

La Unit esegue un foro sulla superficie cilindrica.

Nome Unit: G74\_Bohr\_Mant\_C / Ciclo: G74 [\(vedere pagina 332\)](#page-331-0)

#### **Maschera Ciclo**

- X1 Punto di partenza foro (quota diametrale)
- X2 Punto finale foro (quota diametrale)
- CS Angolo mandrino
- E Tempo di sosta a fine foro (default: 0)
- D Ritorno in
	- 0: rapido
		- 1: avanzamento
- V Riduzione avanzamento
	- 0: senza riduzione
	- 1: alla fine del foro
	- 2: all'inizio del foro
	- 3: a inizio e fine foro
- AB Lunghezza di foratura (distanza per riduzione avanzamento)
- P Profondità di foratura
- IB Valore di riduzione della profondità di foratura: valore di cui la profondità di penetrazione viene ridotta dopo ogni incremento.
- JB Profondità di foratura minima: se è stato indicato un valore di riduzione della profondità di foratura, questa viene ridotta soltanto fino al valore immesso in **JB**.
- B Distanza di ritorno: valore di cui l'utensile viene arretrato dopo il raggiungimento della relativa profondità di foratura.
- RI Distanza di sicurezza interna. Distanza per ripresa all'interno del foro (default: distanza di sicurezza SCK).

#### **Maschera Globale**

- G14 Punto cambio utensile
	- nessun asse
	- 0: simultaneo
	- $\blacksquare$  1: prima X, poi Z
	- 2: prima Z, poi X
	- $\Box$  3: solo X
	- $\blacksquare$  4: solo Z
	- 5: solo in direzione Y
	- 6: simultaneo a Y (spostamento asse X, Y e Z in diagonale)

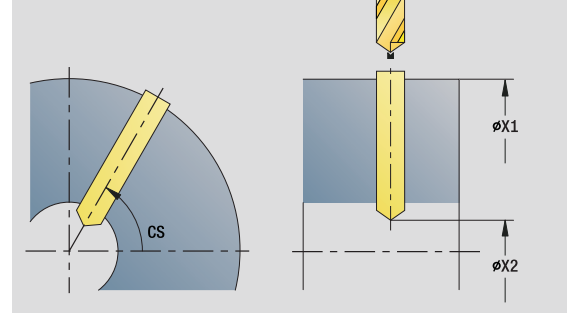

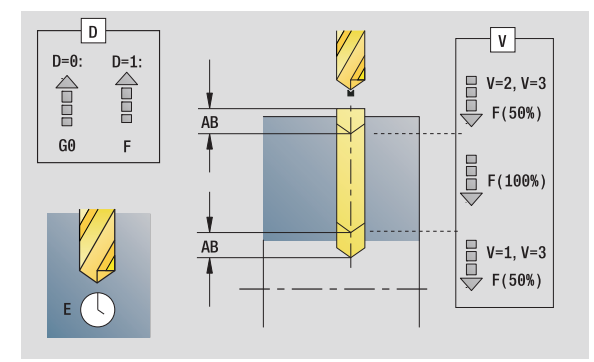

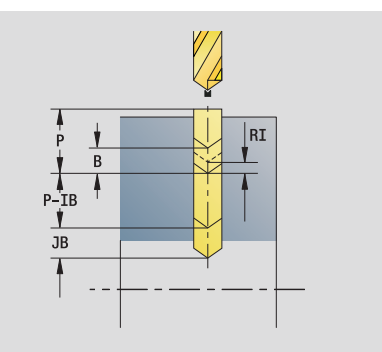

- Tipo di lavorazione: foratura
- Parametri correlati: F, S
- ပ **2.5 Unit - Foratura asse C** 2.5 Unit - Foratura asse
- CLT Refrigerante
	- 0: senza
	- ■1: circuito 1 on
	- 2: circuito 2 on
- SCK Distanza di sicurezza in direzione di accostamento: distanza di sicurezza nella direzione di accostamento in caso di lavorazioni di foratura e fresatura.
- BP Durata pausa: intervallo di tempo per l'interruzione del movimento di avanzamento per rottura truciolo.
- BF Durata avanzamento: intervallo di tempo alla successiva pausa. Mediante l'interruzione del movimento di avanzamento il truciolo viene rotto.

**Altre maschere:** [vedere pagina 60](#page-59-0)

# **Unit "Sagoma foratura lineare superficie cilindrica"**

La Unit esegue una sagoma di foratura lineare alle medesime distanze sulla superficie cilindrica.

Nome Unit: G74\_Lin\_Mant\_C / Ciclo: G74 [\(vedere pagina 332\)](#page-331-0)

# **Maschera Sagoma**

- Q Numero di fori
- Z1, C1 Punto di partenza sagoma
- Wi lncremento angolare
- W Angolo finale
- Z2 Punto finale sagoma

## **Maschera Ciclo**

- X1 Punto di partenza foro (quota diametrale)
- X2 Punto finale foro (quota diametrale)
- E Tempo di sosta a fine foro (default: 0)
- D Ritorno in
	- 0: rapido
		- ■1: avanzamento
- V Riduzione avanzamento
	- 0: senza riduzione
	- $\blacksquare$  1: alla fine del foro
	- 2: all'inizio del foro
	- $\Box$ 3: a inizio e fine foro
- AB Lunghezza di foratura (distanza per riduzione avanzamento)
- P Profondità di foratura
- IB Valore di riduzione della profondità di foratura: valore di cui la profondità di penetrazione viene ridotta dopo ogni incremento.
- JB Profondità di foratura minima: se è stato indicato un valore di riduzione della profondità di foratura, questa viene ridotta soltanto fino al valore immesso in **JB**.
- B Distanza di ritorno: valore di cui l'utensile viene arretrato dopo il raggiungimento della relativa profondità di foratura.
- RI Distanza di sicurezza interna. Distanza per ripresa all'interno del foro (default: distanza di sicurezza SCK).
- RB Piano di ritorno (default: alla posizione di partenza oppure a distanza di sicurezza)

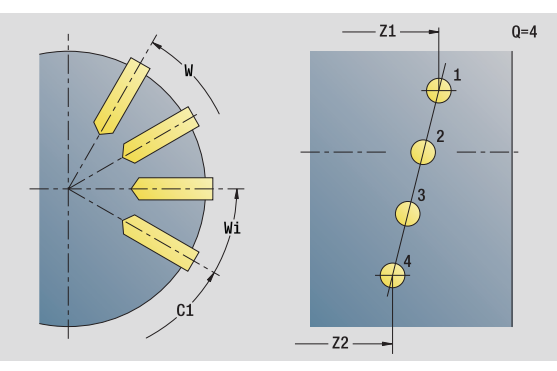

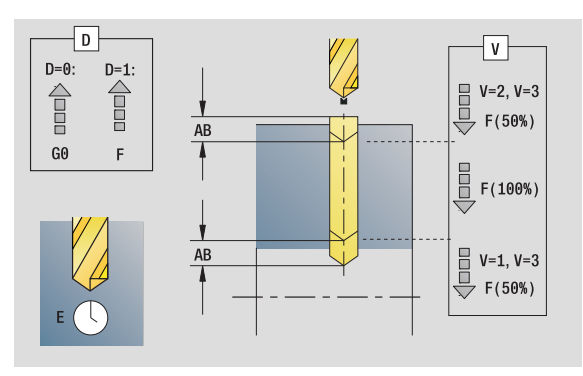

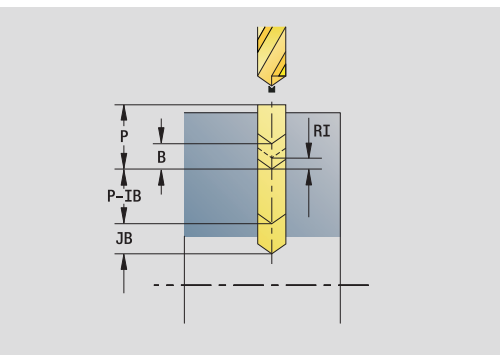

- Tipo di lavorazione: foratura
- Parametri correlati: F, S

#### **Maschera Globale**

G14 Punto cambio utensile

- nessun asse
- 0: simultaneo
- ■1: prima X, poi Z
- 2: prima Z, poi X
- 3: solo X
- ■4: solo Z
- 5: solo in direzione Y
- 6: simultaneo a Y (spostamento asse X, Y e Z in
- diagonale) CLT Refrigerante
	- 0: senza
		- ■1: circuito 1 on
		- 2: circuito 2 on
- SCK Distanza di sicurezza in direzione di accostamento: distanza di sicurezza nella direzione di accostamento in caso di lavorazioni di foratura e fresatura.
- BP Durata pausa: intervallo di tempo per l'interruzione del movimento di avanzamento per rottura truciolo.
- BF Durata avanzamento: intervallo di tempo alla successiva pausa. Mediante l'interruzione del movimento di avanzamento il truciolo viene rotto.

**Altre maschere:** [vedere pagina 60](#page-59-0)

# **Unit "Sagoma di foratura circolare superficie cilindrica"**

La Unit esegue una sagoma di foratura circolare sulla superficie circolare.

Nome Unit: G74\_Cir\_Mant\_C / Ciclo: G74 [\(vedere pagina 332\)](#page-331-0)

#### **Maschera Sagoma**

- Q Numero di fori
- ZM, CM Centro sagoma
- A Angolo iniziale
- Wi Incremento angolare
- K Diametro sagoma
- W Angolo finale
- VD Direzione ciclo (default: 0)
	- VD=0, senza W: ripartizione su cerchio completo
	- VD=0, con W: ripartizione su arco di cerchio più lungo
	- VD=0, con Wi: il segno di Wi determina la direzione (Wi<0: in senso orario)
	- VD=1, con W: in senso orario
	- VD=1, con Wi: in senso orario (il segno di Wi è irrilevante)
	- VD=2, con W: in senso antiorario
	- VD=2, con Wi: in senso antiorario (il segno di Wi è irrilevante)

#### **Maschera Ciclo**

- X1 Punto di partenza foro (quota diametrale)
- X2 Punto finale foro (quota diametrale)
- E Tempo di sosta a fine foro (default: 0)
- D Ritorno in:
	- 0: rapido
	- ■1: avanzamento
- V Riduzione di avanzamento:
	- 0: senza riduzione
	- 1: alla fine del foro
	- 2: all'inizio del foro
	- 3: a inizio e fine foro
- AB Lunghezza di foratura (distanza per riduzione avanzamento)
- P Profondità di foratura
- IB Valore di riduzione della profondità di foratura: valore di cui la profondità di penetrazione viene ridotta dopo ogni incremento.
- JB Profondità di foratura minima: se è stato indicato un valore di riduzione della profondità di foratura, questa viene ridotta soltanto fino al valore immesso in **JB**.
- B Distanza di ritorno: valore di cui l'utensile viene arretrato dopo il raggiungimento della relativa profondità di foratura.

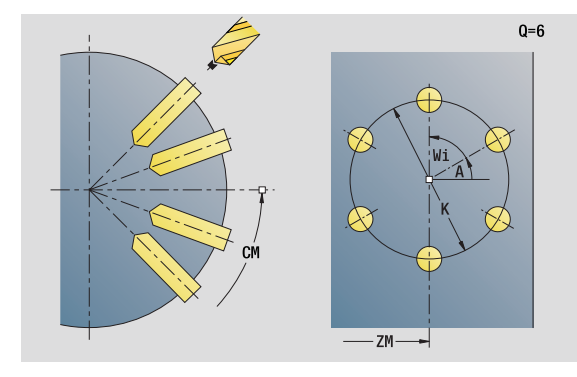

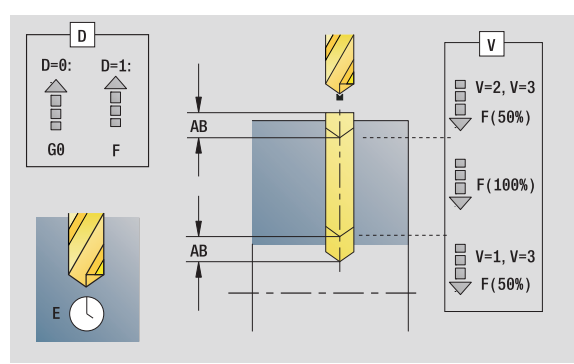

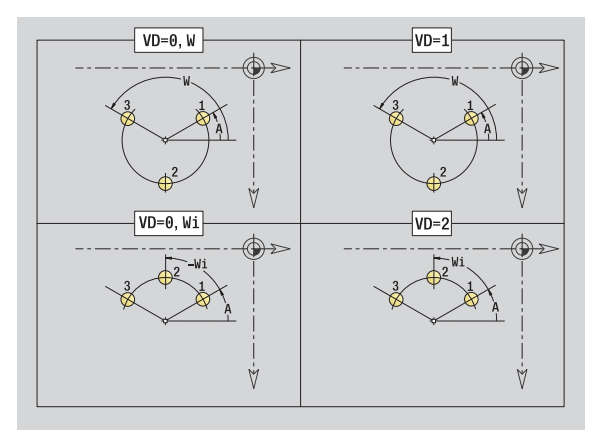

- Tipo di lavorazione: foratura
- Parametri correlati: F, S

- RI Distanza di sicurezza interna. Distanza per ripresa
	- all'interno del foro (default: distanza di sicurezza SCK).
- RB Piano di ritorno (default: alla posizione di partenza oppure a distanza di sicurezza)

#### **Maschera Globale**

- G14 Punto cambio utensile
	- nessun asse
	- 0: simultaneo
	- ■1: prima X, poi Z
	- 2: prima Z, poi X
	- 3: solo X
	- ■4: solo Z
	- 5: solo in direzione Y
	- 6: simultaneo a Y (spostamento asse X, Y e Z in diagonale)
- CLT Refrigerante
	- 0: senza
	- ■1: circuito 1 on
	- 2: circuito 2 on
- SCK Distanza di sicurezza in direzione di accostamento: distanza di sicurezza nella direzione di accostamento in caso di lavorazioni di foratura e fresatura.
- BP Durata pausa: intervallo di tempo per l'interruzione del movimento di avanzamento per rottura truciolo.
- BF Durata avanzamento: intervallo di tempo alla successiva pausa. Mediante l'interruzione del movimento di avanzamento il truciolo viene rotto.

**Altre maschere:** [vedere pagina 60](#page-59-0)

#### HEIDENHAIN MANUALplus 620, CNC PILOT 640 **99**

# **Unit "Maschiatura singola superficie cilindrica"**

La Unit esegue una maschiatura sulla superficie cilindrica.

Nome Unit: G73\_Gew\_Mant\_C / Ciclo: G73 [\(vedere pagina 329\)](#page-328-0)

## **Maschera Ciclo**

- X1 Punto di partenza foro (quota diametrale)
- X2 Punto finale foro (quota diametrale)
- CS Angolo mandrino
- F1 Passo filetto
- B Lunghezza di entrata
- L Lunghezza di estrazione per impiego di pinze di serraggio con compensazione lineare (default: 0)
- SR Velocità di ritorno (default: numero di giri di maschiatura)
- SP Profondità rottura truciolo
- SI Distanza di arretramento

**Altre maschere:** [vedere pagina 60](#page-59-0)

Utilizzare la **lunghezza di estrazione** per pinze di serraggio con compensazione lineare. Il ciclo calcola un nuovo passo nominale sulla base della profondità di filettatura, del passo programmato e della "lunghezza di estrazione". Il passo nominale è leggermente inferiore al passo del maschio. Alla realizzazione del filetto, la punta viene estratta dal mandrino di serraggio della "lunghezza di estrazione". Si assicurano così migliori durate dei maschi.

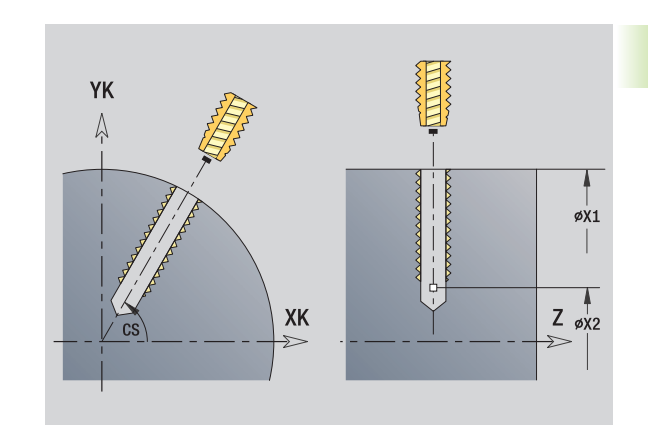

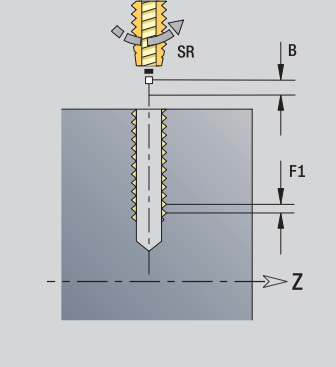

- Tipo di lavorazione: maschiatura
- Parametri correlati: S

# **Unit "Maschiatura lineare superficie cilindrica"**

La Unit esegue una sagoma di maschiatura lineare alle medesime distanze sulla superficie cilindrica.

Nome Unit: G73\_Lin\_Mant\_C / Ciclo: G73 ([vedere pagina 329](#page-328-0))

# **Maschera Sagoma**

- Q Numero di fori
- Z1, C1 Punto di partenza sagoma
- Wi Incremento angolare
- W Angolo finale
- Z2 Punto finale sagoma

# **Maschera Ciclo**

- X1 Punto di partenza foro (quota diametrale)
- X2 Punto finale foro (quota diametrale)
- F1 Passo filetto
- B Lunghezza di entrata
- L Lunghezza di estrazione per impiego di pinze di serraggio con compensazione lineare (default: 0)
- SR Velocità di ritorno (default: numero di giri di maschiatura)
- SP Profondità rottura truciolo
- SI Distanza di arretramento
- RB Piano di ritorno

**Altre maschere:** [vedere pagina 60](#page-59-0)

Utilizzare la **lunghezza di estrazione** per pinze di serraggio con compensazione lineare. Il ciclo calcola un nuovo passo nominale sulla base della profondità di filettatura, del passo programmato e della "lunghezza di estrazione". Il passo nominale è leggermente inferiore al passo del maschio. Alla realizzazione del filetto, la punta viene estratta dal mandrino di serraggio della "lunghezza di estrazione". Si assicurano così migliori durate dei maschi. **Accesso al database tecnologico**

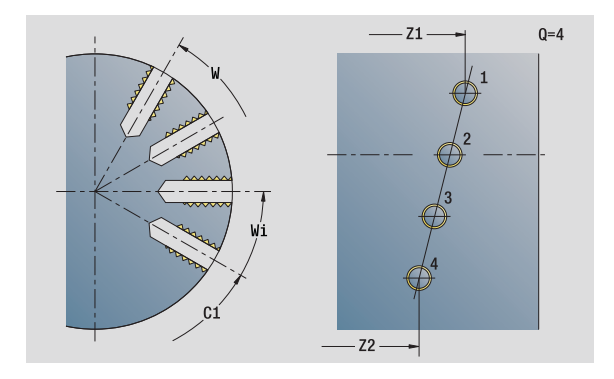

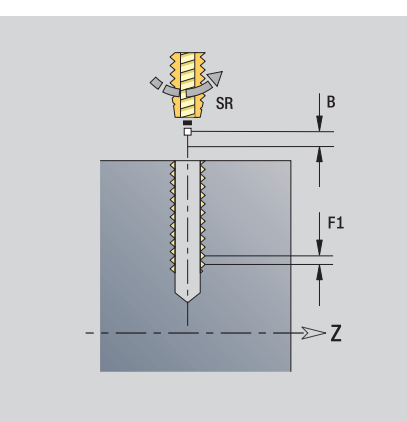

- Tipo di lavorazione: maschiatura
- **Parametri correlati: S**

# **Unit "Sagoma di maschiatura circolare superficie cilindrica"**

La Unit esegue una sagoma di maschiatura circolare sulla superficie cilindrica.

Nome Unit: G73\_Cir\_Mant\_C / Ciclo: G73 [\(vedere pagina 329\)](#page-328-0)

#### **Maschera Sagoma**

- Q Numero di fori
- ZM, CM Centro sagoma
- A Angolo iniziale
- Wi Incremento angolare
- K Diametro sagoma
- W Angolo finale
- VD Direzione ciclo (default: 0)
	- VD=0, senza W: ripartizione su cerchio completo
	- VD=0, con W: ripartizione su arco di cerchio più lungo
	- VD=0, con Wi: il segno di Wi determina la direzione (Wi<0: in senso orario)
	- VD=1, con W: in senso orario
	- VD=1, con Wi: in senso orario (il segno di Wi è irrilevante)
	- VD=2, con W: in senso antiorario
	- VD=2, con Wi: in senso antiorario (il segno di Wi è irrilevante)

#### **Maschera Ciclo**

- X1 Punto di partenza foro (quota diametrale)
- X2 Punto finale foro (quota diametrale)
- F1 Passo filetto
- B Lunghezza di entrata
- L Lunghezza di estrazione per impiego di pinze di serraggio con compensazione lineare (default: 0)
- SR Velocità di ritorno (default: numero di giri di maschiatura)
- SP Profondità rottura truciolo
- SI Distanza di arretramento
- RB Piano di ritorno

#### **Altre maschere:** [vedere pagina 60](#page-59-0)

Utilizzare la **lunghezza di estrazione** per pinze di serraggio con compensazione lineare. Il ciclo calcola un nuovo passo nominale sulla base della profondità di filettatura, del passo programmato e della "lunghezza di estrazione". Il passo nominale è leggermente inferiore al passo del maschio. Alla realizzazione del filetto, la punta viene estratta dal mandrino di serraggio della "lunghezza di estrazione". Si assicurano così migliori durate dei maschi.

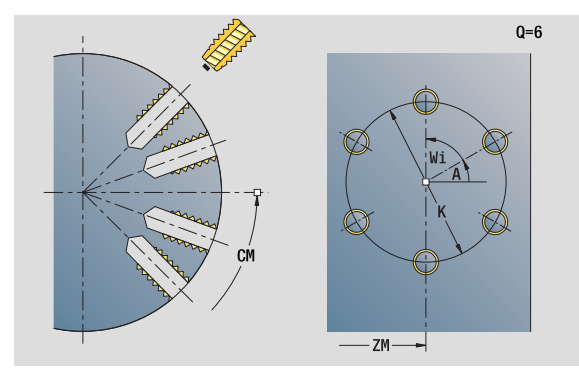

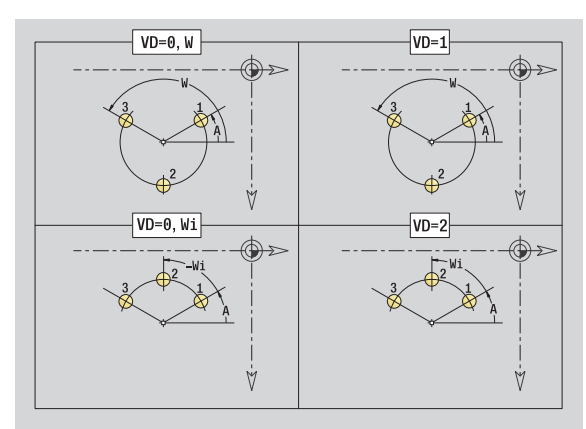

- Tipo di lavorazione: maschiatura
- Parametri correlati: S

# **Unit "Foratura ICP asse C"**

La Unit esegue una singola foratura o una sagoma di foratura sulla superficie frontale o circolare. Specificare con ICP le posizioni dei fori e altri dettagli.

Nome Unit: G74\_ICP\_C / Ciclo: G74 [\(vedere pagina 332\)](#page-331-0)

# **Maschera Sagoma**

- FK Profilo pezzo finito
- NS N. blocco di partenza profilo

# **Maschera Ciclo**

- E Tempo di sosta a fine foro (default: 0)
- D Ritorno in
	- 0: rapido
	- ■1: avanzamento
- V Riduzione avanzamento
	- 0: senza riduzione
	- 1: alla fine del foro
	- 2: all'inizio del foro
	- 3: a inizio e fine foro
- AB Lunghezza di foratura (distanza per riduzione avanzamento)
- P Profondità di foratura
- IB Valore di riduzione della profondità di foratura: valore di cui la profondità di penetrazione viene ridotta dopo ogni incremento.
- JB Profondità di foratura minima: se è stato indicato un valore di riduzione della profondità di foratura, questa viene ridotta soltanto fino al valore immesso in **JB**.
- B Distanza di ritorno: valore di cui l'utensile viene arretrato dopo il raggiungimento della relativa profondità di foratura.
- RI Distanza di sicurezza interna. Distanza per ripresa all'interno del foro (default: distanza di sicurezza SCK).
- RB Piano di ritorno (default: alla posizione di partenza oppure a distanza di sicurezza)

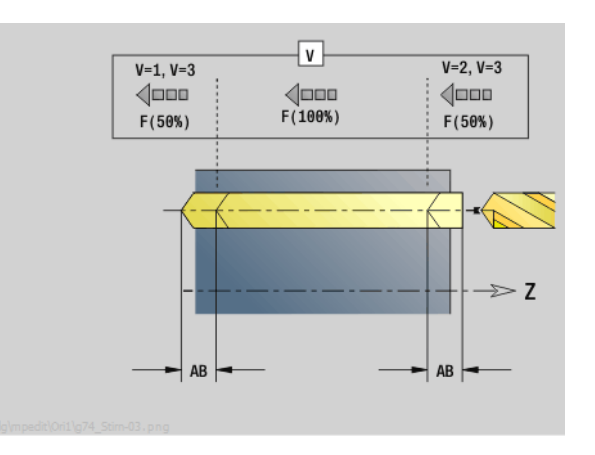

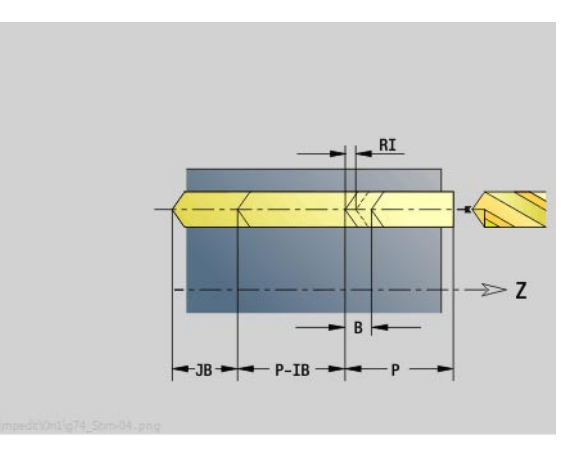

- Tipo di lavorazione: foratura
- Parametri correlati: F, S

#### **Maschera Globale**

- G14 Punto cambio utensile
	- nessun asse
	- 0: simultaneo
	- 1: prima X, poi Z
	- 2: prima Z, poi X
	- $\Box$  3: solo X
	- ■4: solo Z
	- 5: solo in direzione Y
	- 6: simultaneo a Y (spostamento asse X, Y e Z in diagonale)
- CLT Refrigerante
	- 0: senza
	- ■1: circuito 1 on
	- 2: circuito 2 on
- SCK Distanza di sicurezza in direzione di accostamento: distanza di sicurezza nella direzione di accostamento in caso di lavorazioni di foratura e fresatura.
- BP Durata pausa: intervallo di tempo per l'interruzione del movimento di avanzamento per rottura truciolo.
- BF Durata avanzamento: intervallo di tempo alla successiva pausa. Mediante l'interruzione del movimento di avanzamento il truciolo viene rotto.
- **Altre maschere:** [vedere pagina 60](#page-59-0)

# **Unit "Maschiatura ICP asse C"**

La Unit esegue una singola maschiatura o una sagoma di foratura sulla superficie frontale o circolare. Specificare con ICP le posizioni delle maschiature e altri dettagli.

Nome Unit: G73\_ICP\_C / Ciclo: G73 [\(vedere pagina 329\)](#page-328-0)

## **Maschera Sagoma**

- FK [vedere pagina 62](#page-61-0)
- NS N. blocco di partenza profilo

## **Maschera Ciclo**

- F1 Passo filetto
- B Lunghezza di entrata
- L Lunghezza di estrazione per impiego di pinze di serraggio con compensazione lineare (default: 0)
- SR Velocità di ritorno (default: numero di giri di maschiatura)
- SP Profondità rottura truciolo
- SI Distanza di arretramento
- RB Piano di ritorno
- **Altre maschere:** [vedere pagina 60](#page-59-0)

Utilizzare la **lunghezza di estrazione** per pinze di serraggio con compensazione lineare. Il ciclo calcola un nuovo passo nominale sulla base della profondità di filettatura, del passo programmato e della "lunghezza di estrazione". Il passo nominale è leggermente inferiore al passo del maschio. Alla realizzazione del filetto, la punta viene estratta dal mandrino di serraggio della "lunghezza di estrazione". Si assicurano così migliori durate dei maschi.

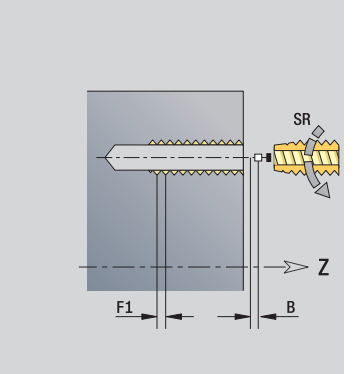

- Tipo di lavorazione: maschiatura
- Parametri correlati: S

# **Unit "Alesatura, svasatura ICP asse C"**

La Unit esegue una singola foratura o una sagoma di foratura sulla superficie frontale o circolare. Specificare con ICP le posizioni dei fori e i dettagli dell'alesatura o della svasatura.

Nome Unit: G72\_ICP\_C / Ciclo: G72 ([vedere pagina 328](#page-327-0))

#### **Maschera Sagoma**

- FK [vedere pagina 62](#page-61-0)
- NS N. blocco di partenza profilo

#### **Maschera Ciclo**

- E Tempo di sosta a fine foro (default: 0)
- D Ritorno in
	- 0: rapido
	- ■1: avanzamento
- RB Piano di ritorno (default: alla posizione di partenza oppure a distanza di sicurezza)

**Altre maschere:** [vedere pagina 60](#page-59-0)

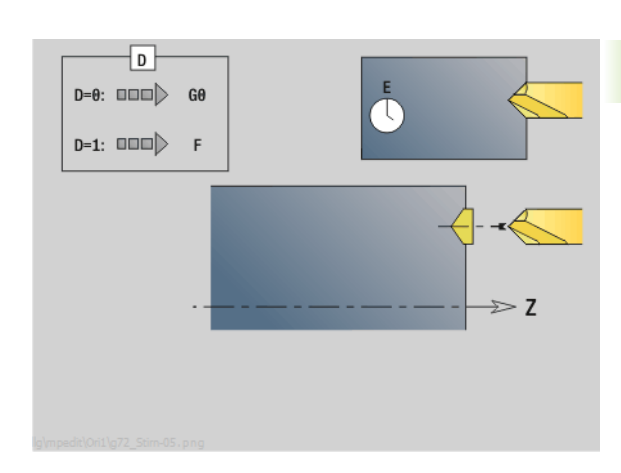

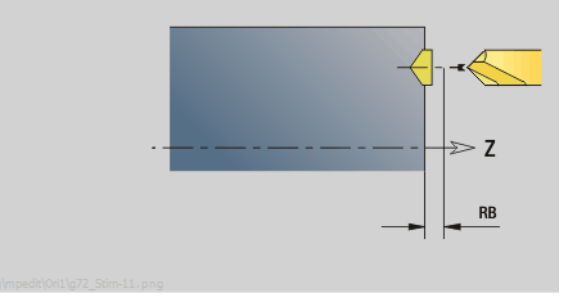

- Tipo di lavorazione: foratura
- Parametri correlati: F, S

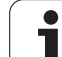

# **2.6 Unit - Preforatura asse C**

# **Unit "Preforatura fresatura profilo superficie frontale"**

La Unit determina la posizione di preforatura e realizza il foro. Il ciclo di fresatura successivo riceve la posizione di preforatura mediante il riferimento memorizzato in NF.

Nome Unit: DRILL\_STI\_KON\_C / Cicli: G840 A1 ([vedere pagina 360](#page-359-0)); G71 [\(vedere pagina 326\)](#page-325-0)

# **Maschera Figura**

- Q Tipo di figura
	- 0: cerchio
	- 1: scanalatura lineare
	- 2: scanalatura circolare
	- 3: triangolo
	- 4: rettangolo, quadrato
	- 5: poligono
- QN Numero di spigoli poligono solo con Q=5 (poligono)
- X1 Diametro centro figura
- C1 Angolo centro figura
- Z1 Spigolo superiore fresatura
- P<sub>2</sub> Profondità figura
- L Lunghezza lato/Apertura chiave
	- L\>0: lunghezza lato
	- L<0: apertura chiave (diametro cerchio interno) nel poligono
- B larghezza rettangolo
- RE Raggio arrotondamento
- A Angolo rispetto asse X
- Q2 Senso di rotazione scanalatura solo Q=2 (scanalatura circolare)
	- cw: in senso orario
	- ccw: in senso antiorario
- W Angolo punto finale scanalatura solo Q=2 (scanalatura circolare)

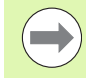

Programmare solo i parametri rilevanti per il tipo di figura selezionato.

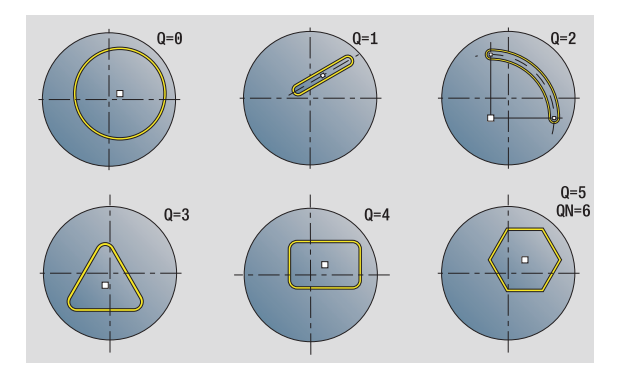

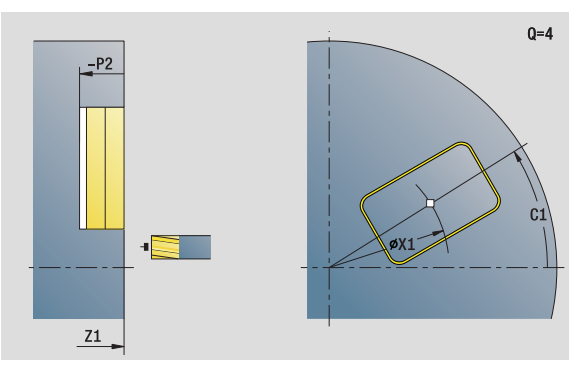

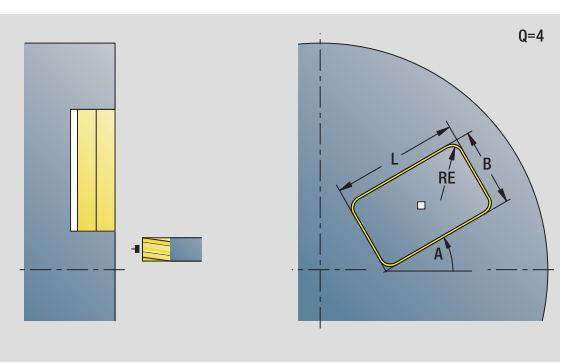

- Tipo di lavorazione: foratura
- Parametri correlati: F, S

# ပ **2.6 Unit - Preforatura asse C** 2.6 Unit - Preforatura asse

#### **Maschera Ciclo**

- JK Posizione di fresatura
	- 0: sul profilo
	- 1: all'interno del profilo
	- 2: all'esterno del profilo
- H Direzione di fresatura
	- 0: discorde
	- 1: concorde
- I Sovrametallo parallelo al profilo
- K Sovrametallo in profondità
- R Raggio di avvicinamento
- WB Diametro fresa
- NF Tacca posizione
- E Tempo di sosta a fine foro (default: 0)
- D Ritorno in
	- 0: rapido
	- 1: avanzamento
- V Riduzione avanzamento
	- 0: senza riduzione
	- 1: alla fine del foro
	- 2: all'inizio del foro
	- 3: a inizio e fine foro
- AB Lunghezza di foratura (distanza per riduzione avanzamento)
- RB Piano di ritorno (default: alla posizione di partenza oppure a distanza di sicurezza)
- **Altre maschere:** [vedere pagina 60](#page-59-0)

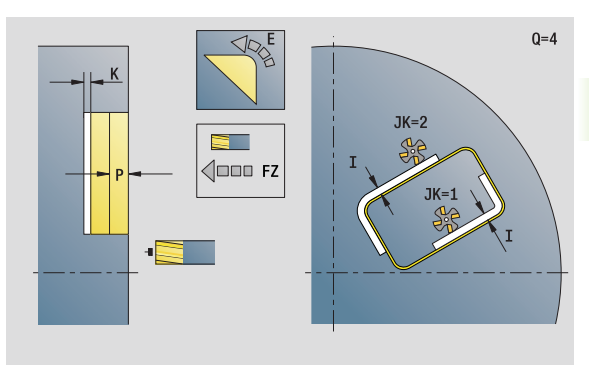

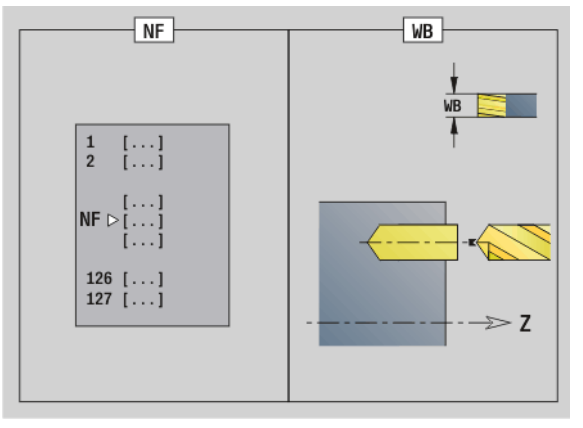

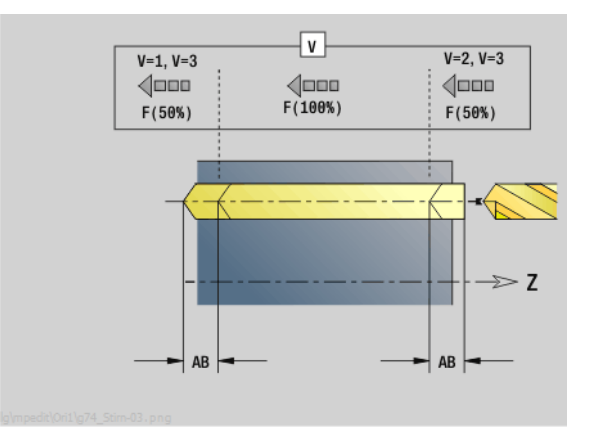

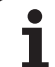

# **Unit "Preforatura fresatura profilo ICP superficie frontale"**

La Unit determina la posizione di preforatura e realizza il foro. Il ciclo di fresatura successivo riceve la posizione di preforatura mediante il riferimento memorizzato in NF. Se il profilo di fresatura è formato da più sezioni, la Unit realizza un foro per ogni sezione.

Nome Unit: DRILL\_STI\_840\_C / Cicli: G840 A1 ([vedere pagina 360](#page-359-0)); G71 [\(vedere pagina 326\)](#page-325-0)

## **Maschera Profilo**

- FK [vedere pagina 62](#page-61-0)
- NS N. blocco di partenza profilo
- NE N. blocco finale profilo
- Z1 Spigolo superiore fresatura
- P2 Profondità profilo

## **Maschera Ciclo**

- JK Posizione di fresatura
	- 0: sul profilo
	- 1: profilo chiuso: all'interno del profilo
	- 1, profilo aperto: a sinistra del profilo
	- 2, profilo chiuso: all'esterno del profilo
	- 2, profilo aperto: a destra del profilo
	- 3: in funzione di H e MD
- H Direzione di fresatura
	- 0. discorde
	- ■1: concorde
- I Sovrametallo parallelo al profilo
- K Sovrametallo in profondità
- R Raggio di avvicinamento
- WB Diametro fresa
- NF Tacca posizione
- E Tempo di sosta a fine foro (default: 0)
- D Ritorno in
	- 0: rapido
	- ■1: avanzamento
- V Riduzione avanzamento
	- 0: senza riduzione
	- $\blacksquare$  1: alla fine del foro
	- 2: all'inizio del foro
	- 3: a inizio e fine foro
- AB Lunghezza di foratura (distanza per riduzione avanzamento)
- RB Piano di ritorno (default: alla posizione di partenza oppure a distanza di sicurezza)
- **Altre maschere:** [vedere pagina 60](#page-59-0)

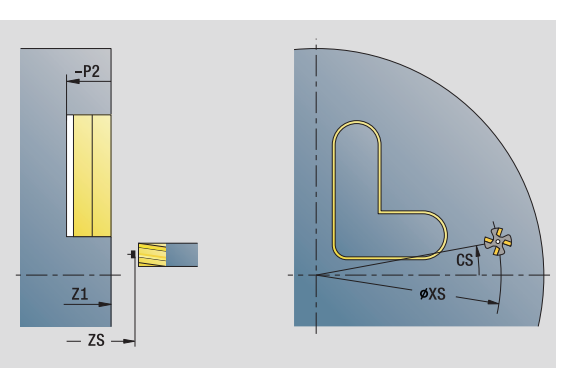

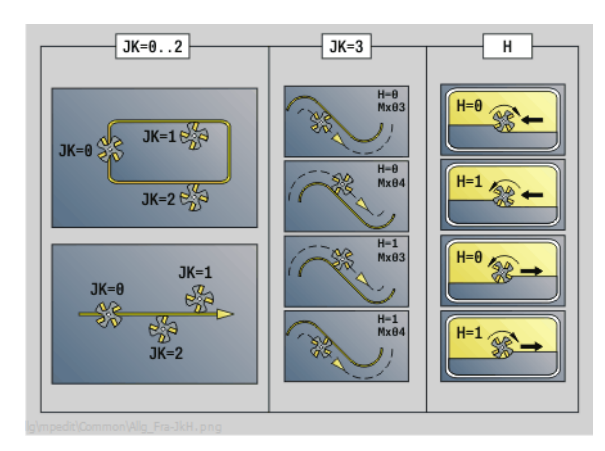

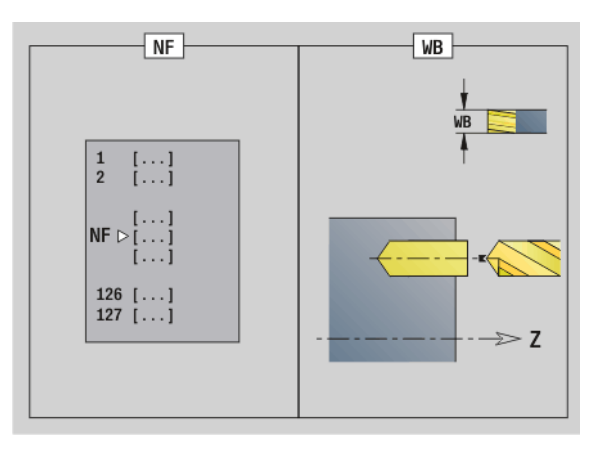

- Tipo di lavorazione: foratura
- Parametri correlati: F, S
## **2.6 Unit - Preforatura asse C** 2.6 Unit - Preforatura asse

### **Unit "Preforatura fresatura tasca profilo superficie frontale"**

La Unit determina la posizione di preforatura e realizza il foro. Il ciclo di fresatura successivo riceve la posizione di preforatura mediante il riferimento memorizzato in NF.

Nome Unit: DRILL\_STI\_TASC / Cicli: G845 A1 [\(vedere pagina 370\)](#page-369-0); G71 [\(vedere pagina 326](#page-325-0))

### **Maschera Figura**

- Q Tipo di figura
	- 0: cerchio
	- 1: scanalatura lineare
	- 2: scanalatura circolare
	- 3: triangolo
	- 4: rettangolo, quadrato
	- 5: poligono
- QN Numero di spigoli poligono solo con Q=5 (poligono)
- X1 Diametro centro figura
- C1 Angolo centro figura
- Z1 Spigolo superiore fresatura
- P2 Profondità figura
- L Lunghezza lato/Apertura chiave
	- L\>0: lunghezza lato
	- L<0: apertura chiave (diametro cerchio interno) nel poligono
- B larghezza rettangolo
- RE Raggio arrotondamento
- A Angolo rispetto asse X
- Q2 Senso di rotazione scanalatura solo Q=2 (scanalatura circolare)
	- cw: in senso orario
	- ccw: in senso antiorario
- W Angolo punto finale scanalatura solo Q=2 (scanalatura circolare)

Programmare solo i parametri rilevanti per il tipo di figura selezionato.

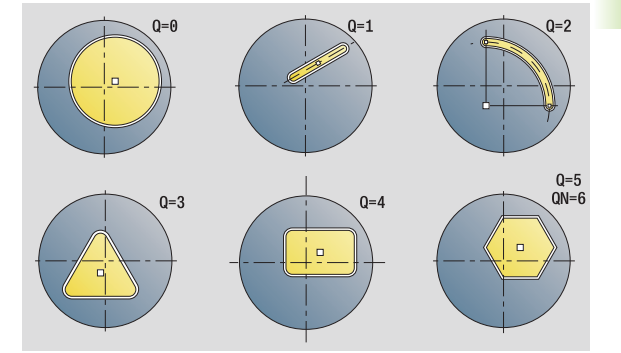

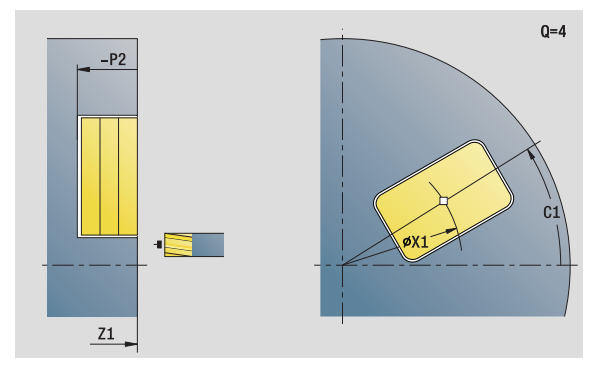

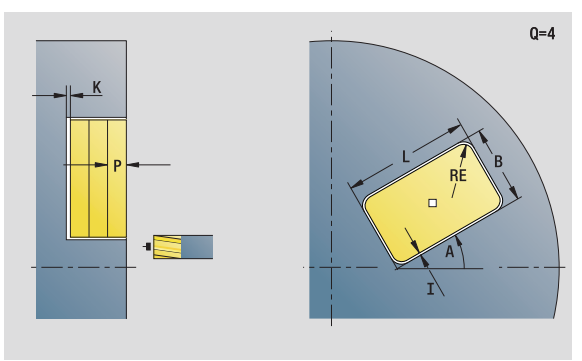

- Tipo di lavorazione: foratura
- Parametri correlati: F, S

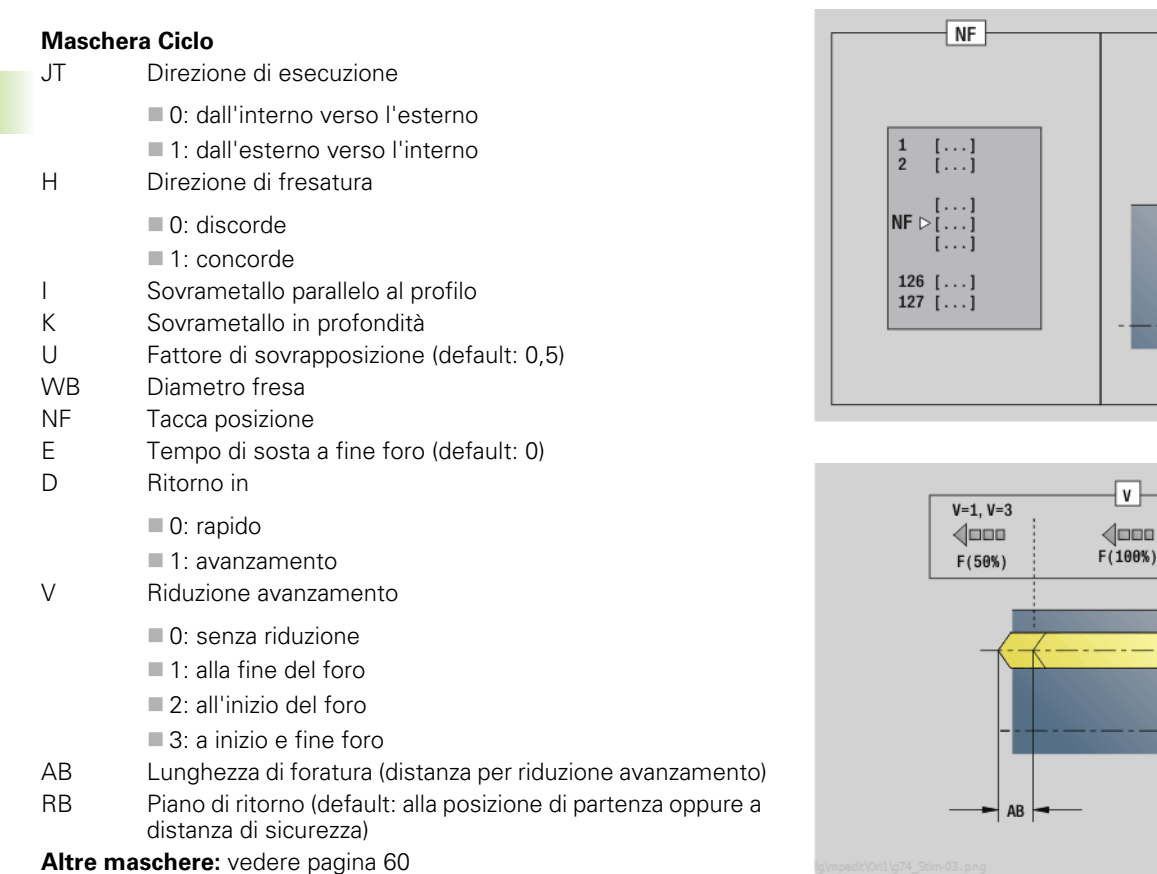

**110** Units smart.Turn

 $\mathbf i$ 

 $W$ B

WB

 $\Rightarrow$  Z

 $V=2, V=3$  $\sqrt{\square \square \square}$  $F(50%)$ 

 $\overline{\mathbb{R}}$ 

► AB ├

 $\Rightarrow$  Z

### **Unit "Preforatura fresatura tasca ICP superficie frontale"**

La Unit determina la posizione di preforatura e realizza il foro. Il ciclo di fresatura successivo riceve la posizione di preforatura mediante il riferimento memorizzato in NF. Se la tasca è formata da più sezioni, la Unit realizza un foro per ogni sezione.

Nome Unit: DRILL\_STI\_845\_C / Cicli: G845 A1 [\(vedere pagina 370\)](#page-369-0); G71 [\(vedere pagina 326](#page-325-0))

### **Maschera Profilo**

- FK [vedere pagina 62](#page-61-0)
- NS N. blocco di partenza profilo
- NE N. blocco finale profilo
- Z1 Spigolo superiore fresatura
- P2 Profondità profilo

### **Maschera Ciclo**

- JT Direzione di esecuzione
	- 0: dall'interno verso l'esterno
	- 1: dall'esterno verso l'interno
- H Direzione di fresatura
	- 0: discorde
	- ■1: concorde
- I Sovrametallo parallelo al profilo
- K Sovrametallo in profondità
- U Fattore di sovrapposizione (default: 0,5)
- WB Diametro fresa
- NF Tacca posizione
- E Tempo di sosta a fine foro (default: 0)
- D Ritorno in
	- 0: rapido
	- $\blacksquare$  1: avanzamento
- V Riduzione avanzamento
	- 0: senza riduzione
	- 1: alla fine del foro
	- 2: all'inizio del foro
	- 3: a inizio e fine foro
- AB Lunghezza di foratura (distanza per riduzione avanzamento)
- RB Piano di ritorno (default: alla posizione di partenza oppure a distanza di sicurezza)
- **Altre maschere:** [vedere pagina 60](#page-59-0)

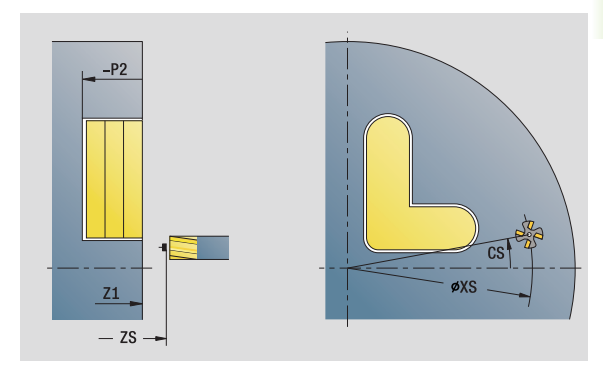

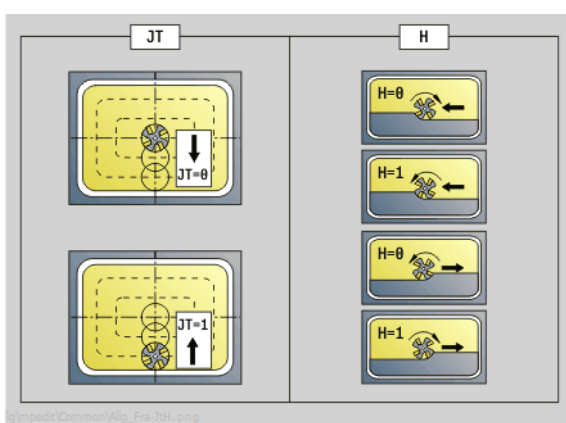

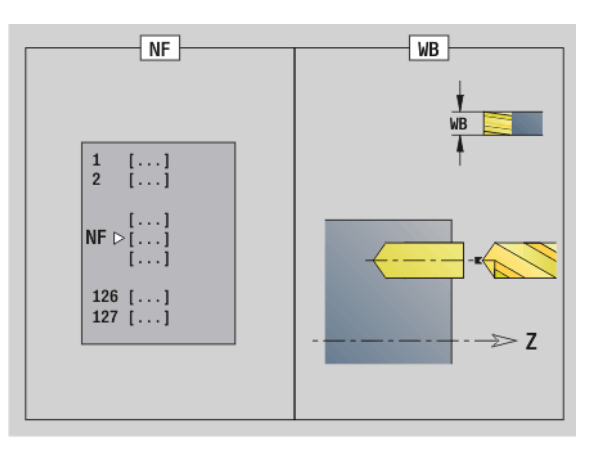

- Tipo di lavorazione: foratura
- Parametri correlati: F, S

### **Unit "Preforatura fresatura profilo superficie cilindrica"**

La Unit determina la posizione di preforatura e realizza il foro. Il ciclo di fresatura successivo riceve la posizione di preforatura mediante il riferimento memorizzato in NF.

Nome Unit: DRILL\_MAN\_KON\_C / Cicli: G840 A1 [\(vedere pagina 360\)](#page-359-0); G71 [\(vedere pagina 326\)](#page-325-0)

### **Maschera Figura**

- Q Tipo di figura
	- 0: cerchio
	- 1: scanalatura lineare
	- 2: scanalatura circolare
	- 3: triangolo
	- 4: rettangolo, quadrato
	- 5: poligono
- QN Numero di spigoli poligono solo con Q=5 (poligono)
- Z1 Centro figura
- C1 Angolo centro figura
- CY Sviluppo centro figura
- X1 Spigolo superiore fresatura
- P2 Profondità figura
- L Lunghezza lato/Apertura chiave
	- L\>0: lunghezza lato
	- L<0: apertura chiave (diametro cerchio interno) nel poligono
- B larghezza rettangolo
- RE Raggio arrotondamento
- A Angolo rispetto asse Z
- Q2 Senso di rotazione scanalatura solo Q=2 (scanalatura circolare)
	- cw: in senso orario
	- ccw: in senso antiorario
- W Angolo punto finale scanalatura solo Q=2 (scanalatura circolare)

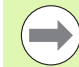

Programmare solo i parametri rilevanti per il tipo di figura selezionato.

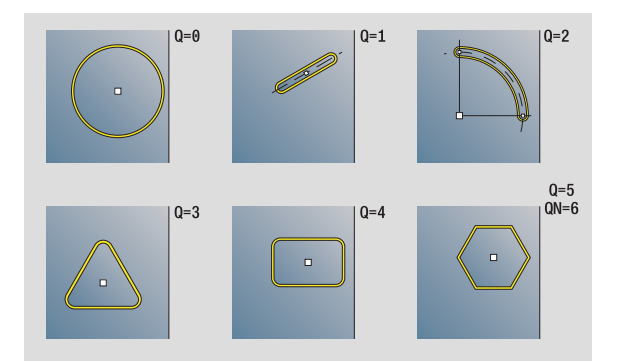

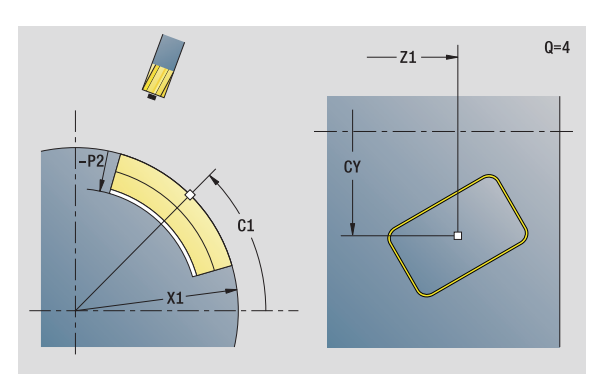

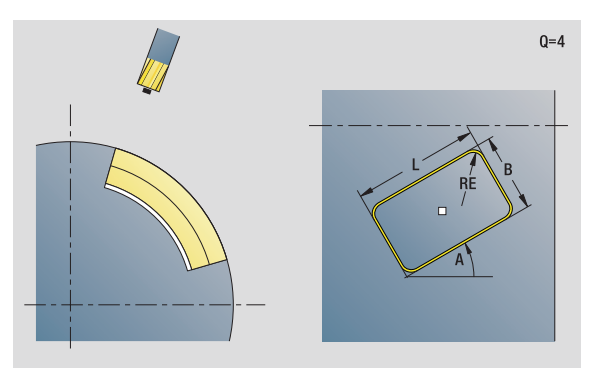

- Tipo di lavorazione: foratura
- Parametri correlati: F, S

### $\mathbf C$ **2.6 Unit - Preforatura asse C** 2.6 Unit - Preforatura asse

### **Maschera Ciclo**

- JK Posizione di fresatura
	- 0: sul profilo
	- 1: all'interno del profilo
	- 2: all'esterno del profilo
- H Direzione di fresatura
	- 0: discorde
	- ■1: concorde
- I Sovrametallo parallelo al profilo
- K Sovrametallo in profondità
- R Raggio di avvicinamento
- WB Diametro fresa
- NF Tacca posizione
- E Tempo di sosta a fine foro (default: 0)
- D Ritorno in
	- 0: rapido
	- $\blacksquare$  1: avanzamento
- V Riduzione avanzamento
	- 0: senza riduzione
	- 1: alla fine del foro
	- 2: all'inizio del foro
	- 3: a inizio e fine foro
- AB Lunghezza di foratura (distanza per riduzione avanzamento)
- RB Piano di ritorno (default: alla posizione di partenza oppure a distanza di sicurezza)
- **Altre maschere:** [vedere pagina 60](#page-59-0)

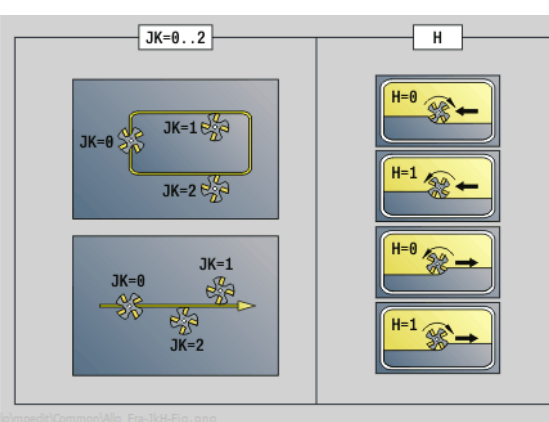

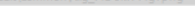

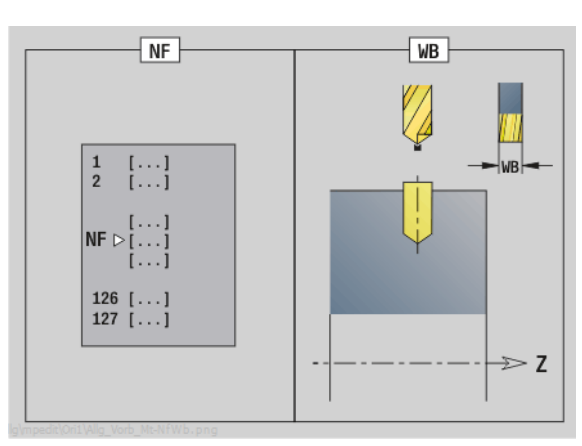

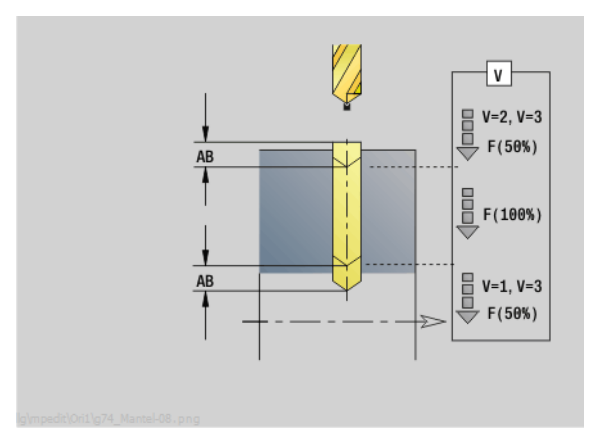

### **Unit "Preforatura fresatura profilo ICP superficie cilindrica"**

La Unit determina la posizione di preforatura e realizza il foro. Il ciclo di fresatura successivo riceve la posizione di preforatura mediante il riferimento memorizzato in NF. Se il profilo di fresatura è formato da più sezioni, la Unit realizza un foro per ogni sezione.

Nome Unit: DRILL\_MAN\_840\_C / Cicli: G840 A1 [\(vedere pagina 360](#page-359-0)); G71 [\(vedere pagina 326\)](#page-325-0)

### **Maschera Profilo**

- FK [vedere pagina 62](#page-61-0)
- NS N. blocco di partenza profilo
- NE N. blocco finale profilo
- X1 Spigolo superiore di fresatura (quota diametrale)
- P2 Profondità profilo (quota radiale)

### **Maschera Ciclo**

- JK Posizione di fresatura
	- 0: sul profilo
	- 1: profilo chiuso: all'interno del profilo
	- 1, profilo aperto: a sinistra del profilo
	- 2, profilo chiuso: all'esterno del profilo
	- 2, profilo aperto: a destra del profilo
	- 3: in funzione di H e MD
- H Direzione di fresatura
	- 0. discorde
	- ■1: concorde
- I Sovrametallo parallelo al profilo
- K Sovrametallo in profondità
- R Raggio di avvicinamento
- WB Diametro fresa
- NF Tacca posizione
- E Tempo di sosta a fine foro (default: 0)
- D Ritorno in
	- 0: rapido
	- ■1: avanzamento
- V Riduzione avanzamento
	- 0: senza riduzione
	- $\blacksquare$  1: alla fine del foro
	- 2: all'inizio del foro
	- 3: a inizio e fine foro
- AB Lunghezza di foratura (distanza per riduzione avanzamento)
- RB Piano di ritorno (quota diametrale)
- **Altre maschere:** [vedere pagina 60](#page-59-0)

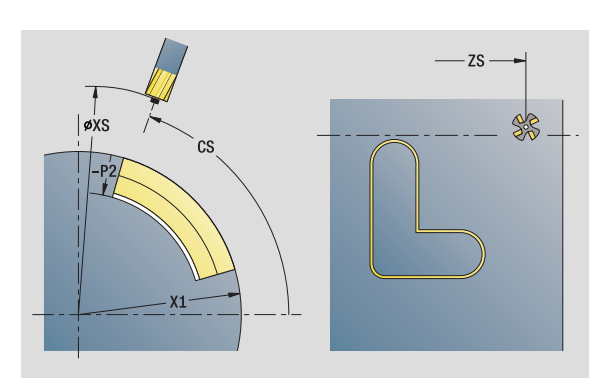

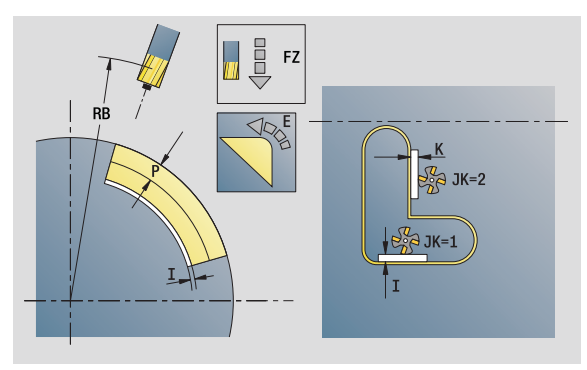

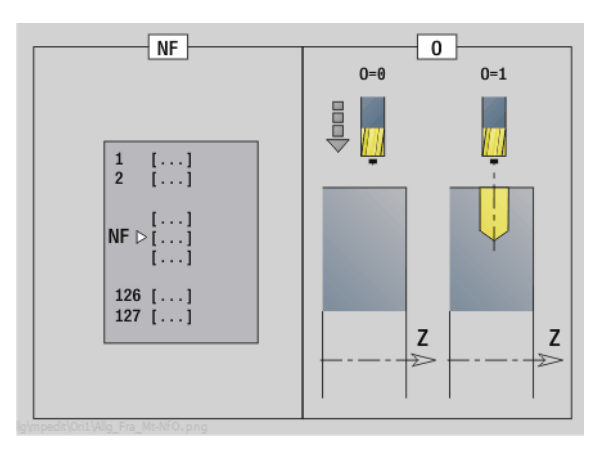

- Tipo di lavorazione: foratura
- Parametri correlati: F, S

## **2.6 Unit - Preforatura asse C** 2.6 Unit - Preforatura asse

### **Unit "Preforatura fresatura tasca profilo superficie cilindrica"**

La Unit determina la posizione di preforatura e realizza il foro. Il ciclo di fresatura successivo riceve la posizione di preforatura mediante il riferimento memorizzato in NF.

Nome Unit: DRILL\_MAN\_TAS\_C / Cicli: G845 A1 [\(vedere pagina 370\)](#page-369-0); G71 [\(vedere pagina 326](#page-325-0))

### **Maschera Figura**

- Q Tipo di figura
	- 0: cerchio
	- 1: scanalatura lineare
	- 2: scanalatura circolare
	- 3: triangolo
	- 4: rettangolo, quadrato
	- 5: poligono
- QN Numero di spigoli poligono solo con Q=5 (poligono)
- Z1 Centro figura
- C1 Angolo centro figura
- CY Sviluppo centro figura
- X1 Spigolo superiore fresatura
- P2 Profondità figura
- L Lunghezza lato/Apertura chiave
	- L\>0: lunghezza lato
	- L<0: apertura chiave (diametro cerchio interno) nel poligono
- B larghezza rettangolo
- RE Raggio arrotondamento
- A Angolo rispetto asse Z
- Q2 Senso di rotazione scanalatura solo Q=2 (scanalatura circolare)
	- cw: in senso orario
	- ccw: in senso antiorario
- W Angolo punto finale scanalatura solo Q=2 (scanalatura circolare)

Programmare solo i parametri rilevanti per il tipo di figura selezionato.

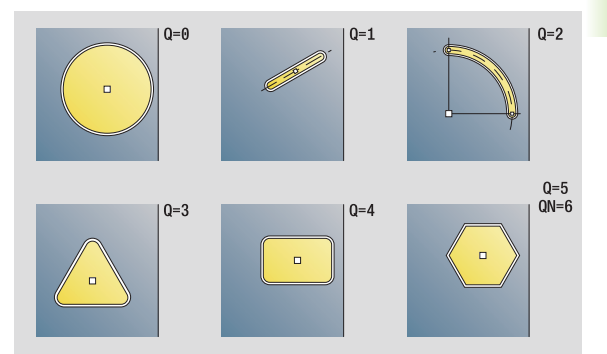

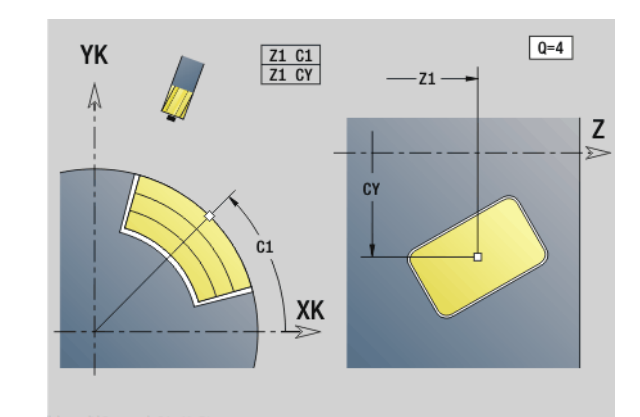

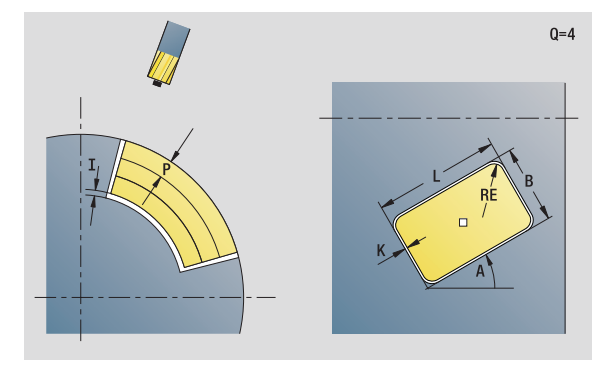

- Tipo di lavorazione: foratura
- Parametri correlati: F, S

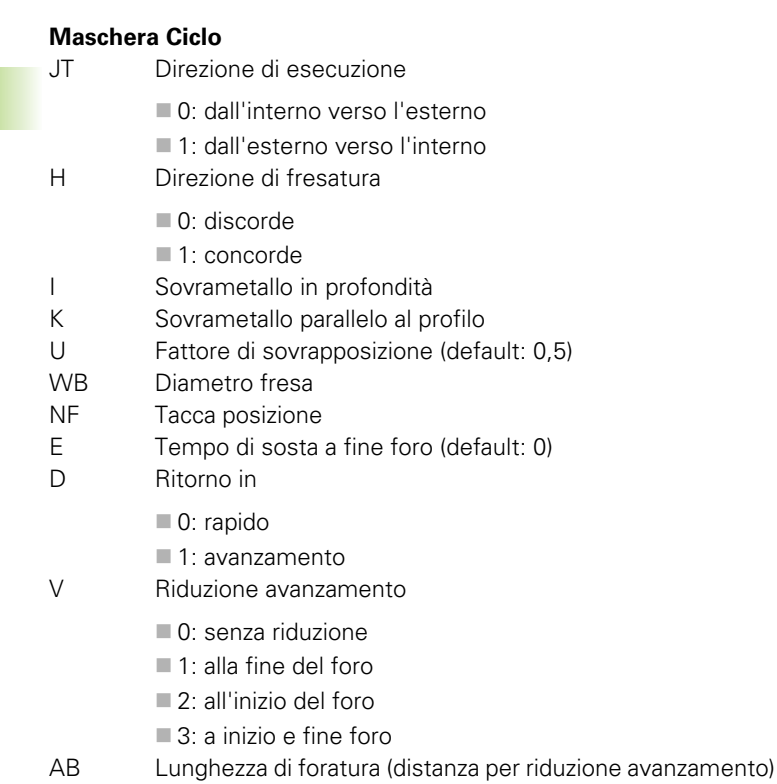

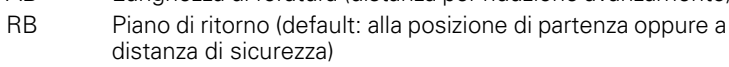

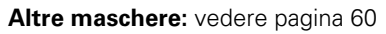

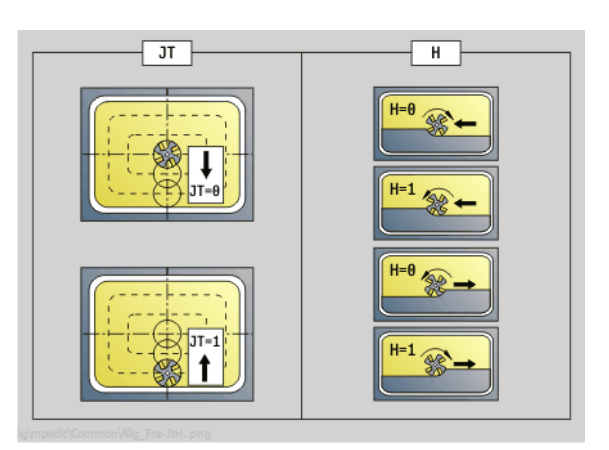

NF  $W\overline{B}$  $\frac{1}{2}$  $[\ldots]$ **WB** [...  $\left|\mathsf{NF} \triangleright \begin{matrix} 1 & \cdots & 1 \\ 0 & \cdots & 1 \\ 0 & \cdots & 1 \end{matrix} \right|$  $\begin{array}{c} 126 \\ 127 \end{array} \left[ \ldots \right]$  $\Rightarrow$  Z

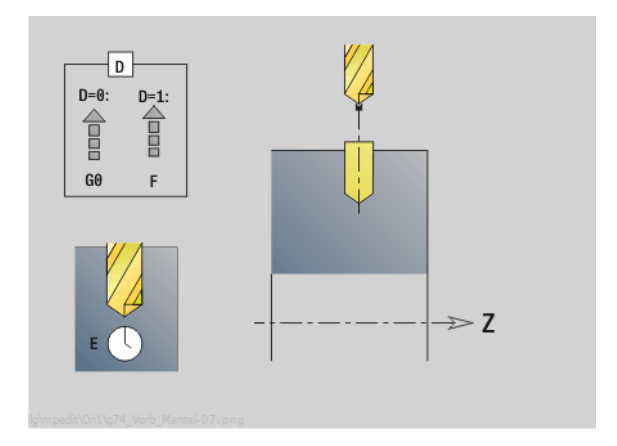

 $\bullet$ Ť

## **2.6 Unit - Preforatura asse C** 2.6 Unit - Preforatura asse

### **Unit "Preforatura fresatura tasca ICP superficie cilindrica"**

La Unit determina la posizione di preforatura e realizza il foro. Il ciclo di fresatura successivo riceve la posizione di preforatura mediante il riferimento memorizzato in NF. Se la tasca è formata da più sezioni, la Unit realizza un foro per ogni sezione.

Nome Unit: DRILL\_MAN\_845\_C / Cicli: G845 A1 ([vedere pagina 370\)](#page-369-0); G71 [\(vedere pagina 326](#page-325-0))

### **Maschera Profilo**

- FK [vedere pagina 62](#page-61-0)
- NS N. blocco di partenza profilo
- NE N. blocco finale profilo
- X1 Spigolo superiore di fresatura (quota diametrale)
- P2 Profondità profilo

### **Maschera Ciclo**

- JT Direzione di esecuzione
	- 0: dall'interno verso l'esterno
	- 1: dall'esterno verso l'interno
- H Direzione di fresatura
	- 0: discorde
	- ■1: concorde
- I Sovrametallo in profondità
- K Sovrametallo parallelo al profilo
- U Fattore di sovrapposizione (default: 0,5)
- WB Diametro fresa
- NF Tacca posizione
- E Tempo di sosta a fine foro (default: 0)
- D Ritorno in
	- 0: rapido
	- $\blacksquare$  1: avanzamento
- V Riduzione avanzamento
	- 0: senza riduzione
	- 1: alla fine del foro
	- 2: all'inizio del foro
	- 3: a inizio e fine foro
- AB Lunghezza di foratura (distanza per riduzione avanzamento)
- RB Piano di ritorno (quota diametrale)
- **Altre maschere:** [vedere pagina 60](#page-59-0)

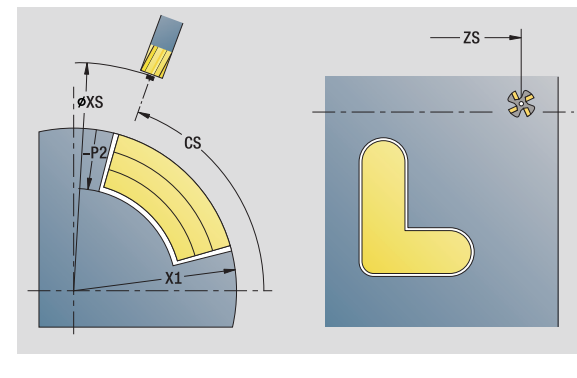

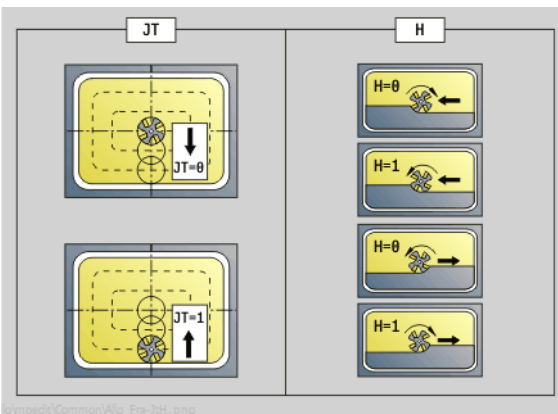

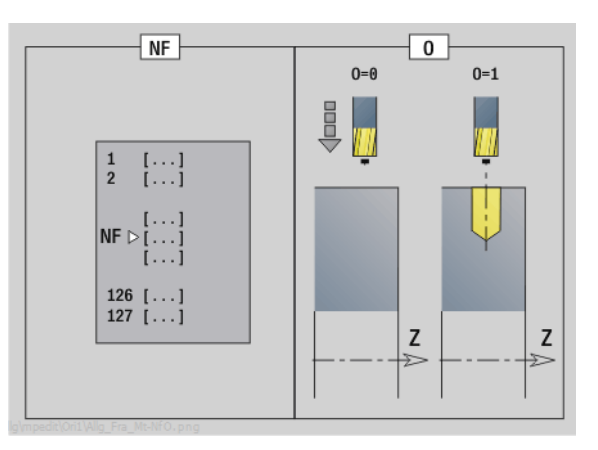

- Tipo di lavorazione: foratura
- Parametri correlati: F, S

### **2.7 Units - Finitura**

### **Unit "Finitura ICP"**

La Unit esegue la finitura del profilo da "NS a NE" descritto per ICP in una passata.

Nome Unit: G890\_ICP / Ciclo: G890 ([vedere pagina 291](#page-290-0))

### **Maschera Profilo**

- B Attivazione di SRK (tipo di compensazione del raggio del tagliente)
	- 0: automatico
	- ■1: utensile sinistro (G41)
	- 2: utensile destro (G42)
	- 3: automatico senza correzione angolare utensile
	- ■4: utensile sinistro (G41) senza correzione angolare utensile
	- 5: utensile destro (G42) senza correzione angolare utensile
- HR Direzione di taglio principale
	- 0: automatico
	- $\blacksquare$  1: +Z
	- $\blacksquare$  2: +X
	- $\blacksquare$  3: -Z
	- $\blacksquare$  4: -X
- SX, SZ Limitazione di taglio (SX: quota diametrale) (default: nessuna limitazione di taglio)

Altri parametri maschera Profilo: [vedere pagina 62](#page-61-0)

### **Maschera Ciclo**

- Q Tipo di avvicinamento (default: 0)
	- 0: scelta automatica il Controllo numerico verifica:
		- l'avvicinamento diagonale
		- prima in direzione X, poi Z
		- l'equidistanza (uguale lunghezza) rispetto all'ostacolo
		- non considerazione dei primi elementi di profilo se la posizione di partenza non è accessibile
	- $\blacksquare$  1: prima in direzione X, poi Z
	- 2: prima in direzione Z, poi X
	- 3: senza avvicinamento l'utensile è nelle vicinanze del punto iniziale

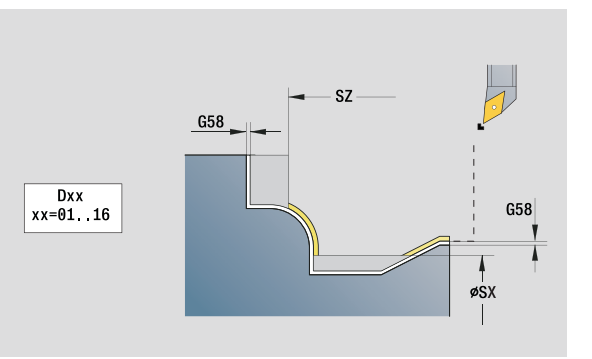

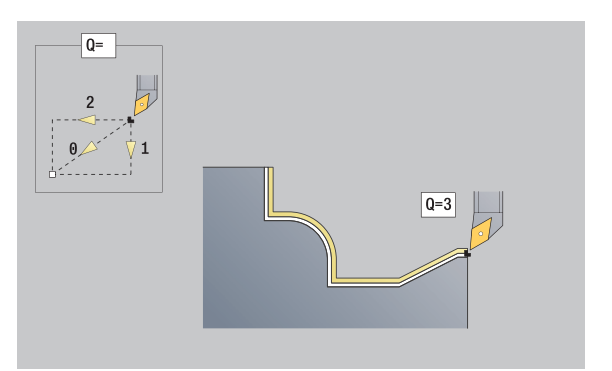

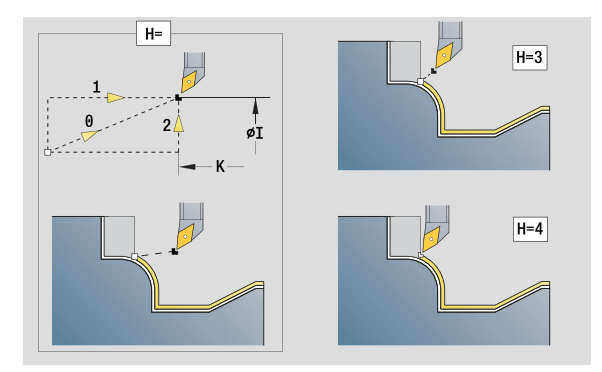

- Tipo di lavorazione: finitura
- Parametri correlati: F, S

### **Maschera Ciclo**

- H Tipo di disimpegno. L'utensile si solleva a 45° in senso contrario alla direzione di lavorazione e trasla alla posizione "I, K" (default: 3):
	- 0: diagonale
	- 1: prima in direzione X, poi Z
	- 2: prima in direzione Z, poi X
	- 3: fermo a distanza di sicurezza
	- 4: senza movimento di svincolo (l'utensile rimane sulla coordinata finale)
	- 5: diagonale su posizione di partenza
	- $\blacksquare$  6: prima in direzione X, poi Z su posizione di partenza
	- 7: prima in direzione Z, poi X su posizione di partenza
	- 8: con G1 su I e K
- I, K Posizione finale ciclo. Posizione che viene raggiunta alla fine del ciclo (I: quota diametrale).
- D Nascondi elementi (vedere figura)
- E Comportamento in entrata
	- E=0: senza lavorazione dei profili discendenti
	- E\>0: avanzamento in entrata per lavorazione di elementi di profili discendenti. Gli elementi del profilo discendenti vengono lavorati.
	- Nessuna immissione: l'avanzamento in entrata viene ridotto in caso di lavorazione di elementi del profilo discendenti – max. 50%. Gli elementi del profilo discendenti vengono lavorati.
- O Riduzione avanzamento per elementi circolari (default: 0)
	- 0: riduzione avanzamento attiva
	- 1: senza riduzione di avanzamento
- DXX Numero correzione aggiuntiva 1 16
- G58 Sovrametallo parallelo al profilo (quota radiale)
- DI Sovrametallo parallelo all'asse X
- DK Sovrametallo parallelo all'asse Z
- **Altre maschere:** [vedere pagina 60](#page-59-0)

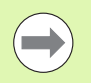

Con riduzione di avanzamento attiva ogni "piccolo" elemento del profilo viene elaborato con almeno 4 giri del mandrino.

Con l'indirizzo Dxx si attiva una correzione aggiuntiva per l'intera esecuzione del ciclo. La correzione aggiuntiva viene di nuovo disinserita alla fine del ciclo. Le correzioni aggiuntive si editano in modalità "Esecuzione programma".

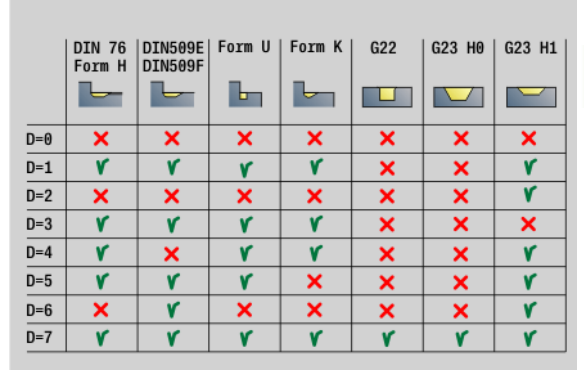

**2.7 Units - Finitura** 2.7 Units - Finitura

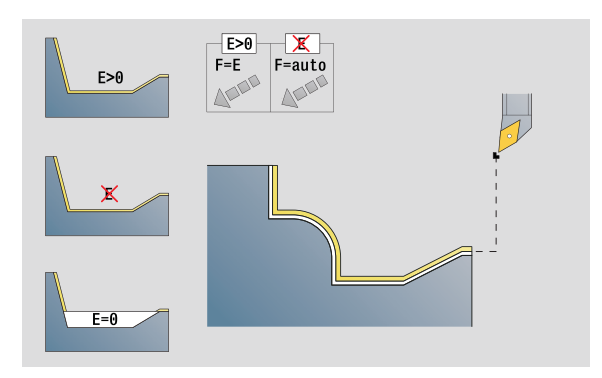

### **Unit "Finitura assiale, immissione diretta del profilo"**

La Unit esegue la finitura del profilo descritto con i parametri in una passata. In **EC** si definisce, se è presente un profilo "normale" o un profilo con entrata.

Nome Unit: G890\_G80\_L / Ciclo: G890 ([vedere pagina 291](#page-290-0))

### **Maschera Profilo**

- EC Tipo di profilo
	- 0: profilo normale
	- 1: prof. a penetraz.
- X1, Z1 Punto iniziale profilo
- X2, Z2 Punto finale profilo
- RC Arrotondamento: raggio nello spigolo del profilo
- AC Angolo iniziale: angolo del primo elemento del profilo (intervallo:  $0^{\circ} < AC < 90^{\circ}$ )
- WC Angolo finale: angolo dell'ultimo elemento del profilo (intervallo:  $0^{\circ}$  < WC < 90°)
- BS Smusso/Arrotondamento all'inizio
	- BS\>0: raggio arrotondamento
	- BS<0: lunghezza smusso
- BE Smusso/Arrotondamento alla fine
	- BE\>0: raggio arrotondamento
	- BE<0: lunghezza smusso

### **Maschera Ciclo**

- E Comportamento in entrata
	- E\>0: avanzamento in entrata per lavorazione di elementi di profili discendenti. Gli elementi del profilo discendenti vengono lavorati.
	- Nessuna immissione: l'avanzamento in entrata viene ridotto in caso di lavorazione di elementi del profilo discendenti – max. 50%. Gli elementi del profilo discendenti vengono lavorati.
- B Attivazione di SRK (tipo di compensazione del raggio del tagliente)
	- 0: automatico
	- 1: utensile sinistro (G41)
	- 2: utensile destro (G42)
	- 3: automatico senza correzione angolare utensile
	- ■4: utensile sinistro (G41) senza correzione angolare utensile
	- 5: utensile destro (G42) senza correzione angolare utensile
- DXX Numero correzione aggiuntiva 1 16
- G58 Sovrametallo parallelo al profilo (quota radiale)
- **Altre maschere:** [vedere pagina 60](#page-59-0)

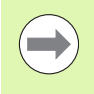

Con l'indirizzo Dxx si attiva una correzione aggiuntiva per l'intera esecuzione del ciclo. La correzione aggiuntiva viene di nuovo disinserita alla fine del ciclo. Le correzioni aggiuntive si editano in modalità "Esecuzione programma".

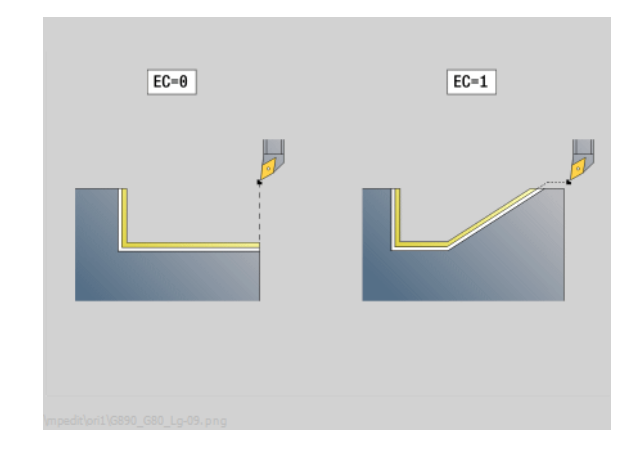

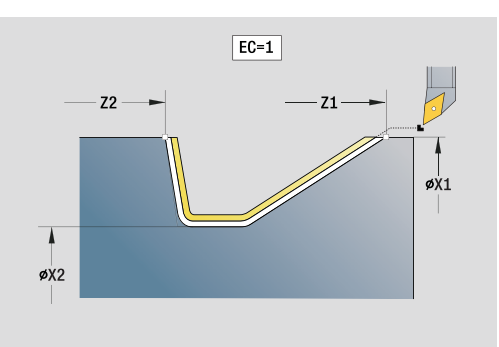

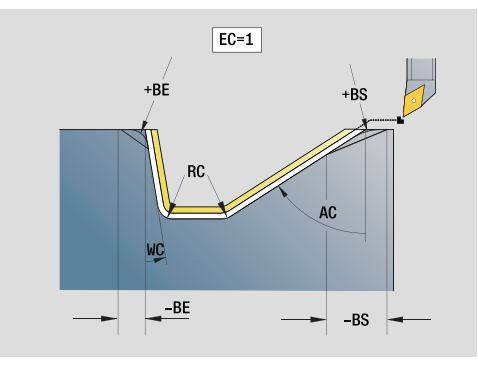

- Tipo di lavorazione: finitura
- **Parametri correlati: F, S, E**

### **Unit "Finitura radiale, immissione diretta del profilo"**

La Unit esegue la finitura del profilo descritto con i parametri in una passata. In **EC** si definisce, se è presente un profilo "normale" o un profilo con entrata.

Nome Unit: G890\_G80\_P / Ciclo: G890 ([vedere pagina 291](#page-290-0))

### **Maschera Profilo**

- EC Tipo di profilo
	- 0: profilo normale
	- $\blacksquare$  1: prof. a penetraz.
- X1, Z1 Punto iniziale profilo
- X2, Z2 Punto finale profilo
- RC Arrotondamento: raggio nello spigolo del profilo
- AC Angolo iniziale: angolo del primo elemento del profilo (intervallo:  $0^\circ < AC < 90^\circ$ )
- WC Angolo finale: angolo dell'ultimo elemento del profilo (intervallo:  $0^\circ < \text{WC} < 90^\circ$ )
- BS Smusso/Arrotondamento all'inizio:
	- BS\>0: raggio arrotondamento
	- **BS<0:** lunghezza smusso
- BE Smusso/Arrotondamento alla fine
	- BE\>0: raggio arrotondamento
		- BE<0: lunghezza smusso

### **Maschera Ciclo**

- E Comportamento in entrata
	- E\>0: avanzamento in entrata per lavorazione di elementi di profili discendenti. Gli elementi del profilo discendenti vengono lavorati.
	- Nessuna immissione: l'avanzamento in entrata viene ridotto in caso di lavorazione di elementi del profilo discendenti – max. 50%. Gli elementi del profilo discendenti vengono lavorati.
- B Attivazione di SRK (tipo di compensazione del raggio del tagliente)
	- 0: automatico
	- 1: utensile sinistro (G41)
	- 2: utensile destro (G42)
	- 3: automatico senza correzione angolare utensile
	- 4: utensile sinistro (G41) senza correzione angolare utensile
	- 5: utensile destro (G42) senza correzione angolare utensile
- DXX Numero correzione aggiuntiva 1 16
- G58 Sovrametallo parallelo al profilo (quota radiale)
- **Altre maschere:** [vedere pagina 60](#page-59-0)

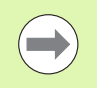

Con l'indirizzo Dxx si attiva una correzione aggiuntiva per l'intera esecuzione del ciclo. La correzione aggiuntiva viene di nuovo disinserita alla fine del ciclo. Le correzioni aggiuntive si editano in modalità "Esecuzione programma".

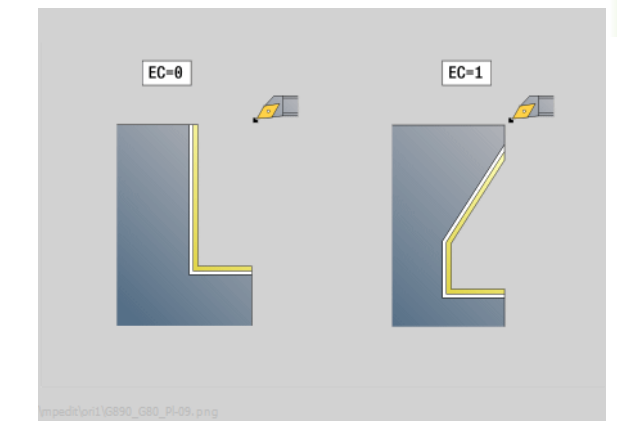

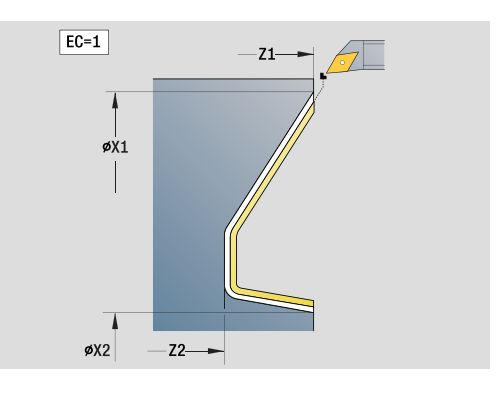

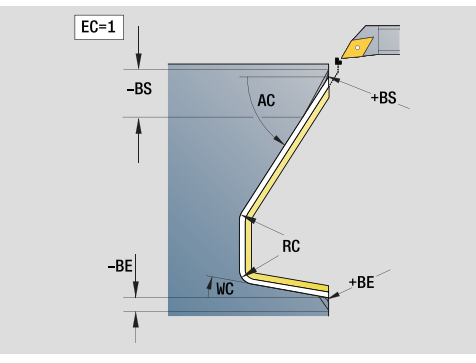

- Tipo di lavorazione: finitura
- Parametri correlati: F, S, E

### **Unit "Scarico Forma E, F, DIN76"**

La Unit esegue lo scarico definito in **KG** e la successiva superficie piana. L'imbocco cilindrico viene eseguito se si indica uno dei parametri **Lunghezza imbocco** o **Raggio imbocco**.

Nome Unit: G85x\_DIN\_E\_F\_G / Ciclo: G85 [\(vedere pagina 317\)](#page-316-0)

### **Maschera Panoramica**

### KG Tipo di scarico

- E: DIN 509 forma E; ciclo G851 ([vedere pagina 319\)](#page-318-0)
- F: DIN 509 forma E; ciclo G852 [\(vedere pagina 320\)](#page-319-0)
- G: DIN 76 forma G (scarico); ciclo G853 (vedere pagina [321](#page-320-0))
- X1, Z1 Punto iniziale profilo (X1: quota diametrale)
- X2, Z2 Punto finale profilo (X2: quota diametrale)
- APP Avvicinamento [vedere pagina 65](#page-64-0)

### **Scarico Forma E**

- I Profondità scarico (default: tabella standard)
- K Lunghezza scarico (default: tabella standard)
- W Angolo scarico (default: tabella standard 15°)
- R Raggio scarico (default: tabella standard)
- H Tipo di distacco
	- 0: al punto di part.
	- ■1: fine sup. piana

### **Maschera Forma F**

- I Profondità scarico (default: tabella standard)
- K Lunghezza scarico (default: tabella standard)
- W Angolo scarico (default: tabella standard 15°)
- R Raggio scarico (default: tabella standard)
- P2 Profondità trasversale (default: tabella standard)
- A Angolo trasversale (default: tabella standard 8°)
- H Tipo di distacco
	- 0: al punto di part.
	- ■1: fine sup. piana

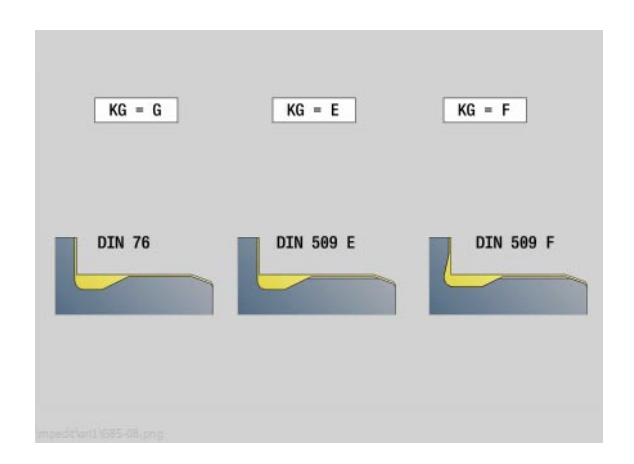

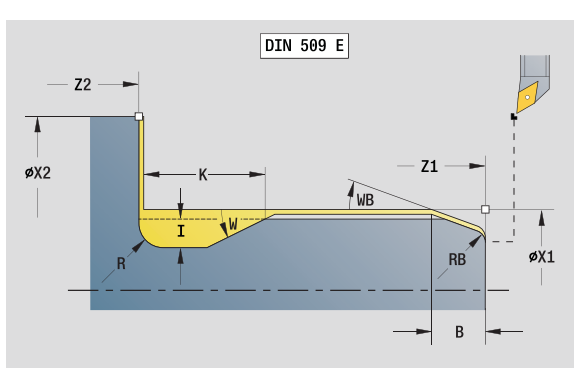

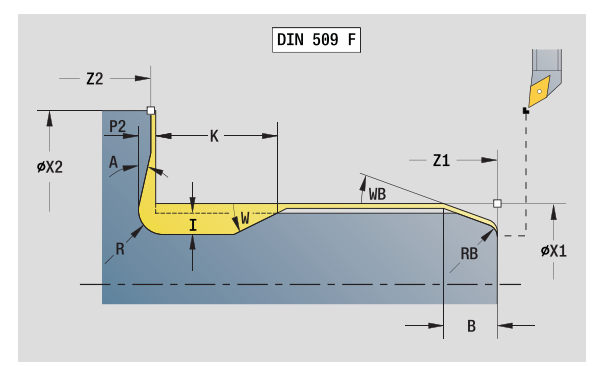

### **Accesso al database tecnologico**

Tipo di lavorazione: finitura **Parametri correlati: F, S, E** 

### **2.7 Units - Finitura** 2.7 Units - Fi<mark>nitu</mark>ra

### **Maschera Forma G**

- FP Passo filetto
- I Diametro scarico (default: tabella standard)
- K Lunghezza scarico (default: tabella standard)
- W Angolo scarico (default: tabella standard 30°)
- R Raggio scarico (default: tabella standard)
- P1 Sovrametallo scarico
	- Nessuna immissione: lavorazione in una passata
	- $\Box$  P1\ $>0$ : suddivisione in pretornitura e tornitura finale; P1= sovrametallo assiale; il sovrametallo radiale è sempre 0,1 mm
- H Tipo di distacco
	- 0: al punto di part.
	- $\blacksquare$  1: fine sup. piana

### **Parametri aggiuntivi "Imbocco cilindrico"**

- B Lunghezza imbocco cilindrico (nessun inserimento: nessun imbocco)
- WB Angolo imbocco (default: 45°)
- RB Valore positivo: raggio arrotondamento, valore negativo: smusso (nessuna immissione: nessun elemento)
- E Avanzamento ridotto per l'entrata e l'imbocco. (default: avanzamento attivo)
- U Sovrametallo rettifica cilindro
- **Altre maschere:** [vedere pagina 60](#page-59-0)

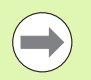

Lo scarico viene eseguito soltanto sull'asse

- longitudinale in spigoli del profilo retti e paralleli all'asse.
- I parametri non programmati vengono determinati dal Controllo numerico sulla base della tabella standard.

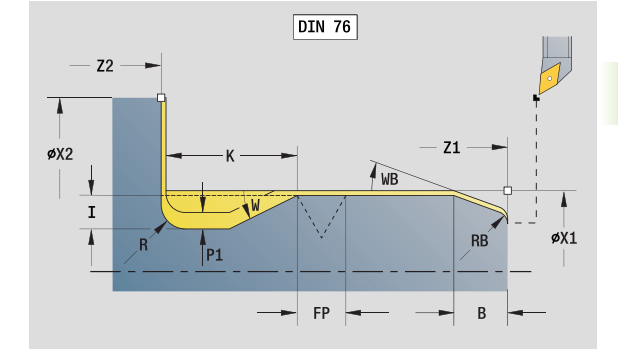

- Tipo di lavorazione: finitura
- Parametri correlati: F, S, E

### **Unit "Passata di misura"**

La Unit esegue una passata di misura cilindrica con lunghezza definita nel ciclo, si sposta sul punto di arresto di misura e ferma il programma. Dopo aver arrestato il programma è possibile misurare manualmente il pezzo.

Nome Unit: MEASURE\_G809 / Ciclo: G809 [\(vedere pagina 294\)](#page-293-0)

### **Maschera Profilo**

- EC Punto di lavorazione
	- 0: esterno
	- ■1: interno
- XA, ZA Punto iniziale profilo
- R Lunghezza passata di misura
- P Maggioraz. taglio di misura
- O Angolo di avvicinamento: se si immette l'angolo di avvicinamento, il ciclo posiziona l'utensile della distanza di sicurezza sul punto di partenza e penetra da lì con l'angolazione indicata sul diametro da misurare.
- ZR Punto iniziale pezzo grezzo: avvicinamento senza collisione per lavorazione interna

### **Maschera Ciclo**

QC Direzione di lavorazione

 $\Box$  0: -7

- $\blacksquare$  1: +Z
- V Contatore passata di misura: numero di pezzi dopo il quale viene eseguita una misurazione
- D Numero correzione aggiuntiva 1 16
- WE Avvicinamento
	- 0: simultaneo
	- 1: prima X, poi Z
	- 2: prima Z, poi X
- Xi, Zi Numero correzione aggiuntiva 1 16
- AX Posiz. allontanamento X

**Altre maschere:** [vedere pagina 60](#page-59-0)

### **2.8 Units - Filettatura**

### **Riepilogo delle Unit di filettatura**

- **"Filettatura diretta"** realizza un semplice filetto interno o esterno in direzione assiale.
- **"Filettatura ICP"** realizza un filetto interno o esterno a uno o più principi in direzione assiale o radiale. Definire con ICP il profilo sul quale viene applicata la filettatura.
- **"Filetto API"** realizza un filetto API a uno o più principi. La profondità del filetto si riduce all'uscita del filetto.
- **"Filettatura conica"** realizza un filetto interno o esterno, conico, a uno o più principi.

### **Correzione del posizionamento con il volantino**

Se la macchina in uso è dotata di correzione del posizionamento con volantino, è possibile sovrapporre i movimenti degli assi durante la lavorazione di filettatura in un'area limitata:

- **Direzione X**: in funzione della profondità di taglio attuale, profondità di filettatura massima programmata
- **Direzione Z**: +/- un quarto del passo di filettatura

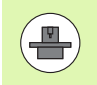

La macchina e il controllo numerico devono essere predisposti dal costruttore della macchina. Consultare il manuale della macchina.

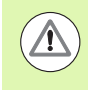

Tenere presente che le variazioni di posizione, risultanti dalle correzioni di posizionamento con il volantino, non sono più attive al termine del ciclo o dopo la funzione "Ultima passata".

### <span id="page-125-0"></span>**Parametro V: tipo di incremento**

Il parametro V consente di influire sul tipo di incremento dei cicli di tornitura-filettatura.

È possibile scegliere tra i seguenti tipi di incremento:

### **0: sezione truciolo costante**

Il controllo numerico riduce la profondità di taglio a ogni incremento, al fine di mantenere costanti la sezione del truciolo e quindi il suo volume.

### **1: incremento costante**

Il controllo numerico impiega la stessa profondità di taglio a ogni incremento senza superare l'incremento massimo **I** .

### **2: EPL con configurazione passata residua**

Il controllo numerico calcola la profondità di taglio per un incremento costante dal passo di filettatura **F1** e dal numero di giri costante **S**. Se il multiplo della profondità di taglio non corrisponde alla profondità di filettatura, il controllo numerico impiega la restante profondità di taglio residua per il primo incremento. Grazie alla configurazione della passata residua, il controllo numerico divide l'ultima profondità di taglio in quattro passate, dove la prima passata corrisponde alla metà, la seconda a un quarto, e la terza e la quarta ad un ottavo della profondità di taglio calcolata.

### **3: EPL senza configurazione passata residua**

Il controllo numerico calcola la profondità di taglio per un incremento costante dal passo di filettatura **F1** e dal numero di giri costante **S**. Se il multiplo della profondità di taglio non corrisponde alla profondità di filettatura, il controllo numerico impiega la restante profondità di taglio residua per il primo incremento. Tutti gli incrementi successivi rimangono costanti e corrispondono alla profondità di taglio calcolata.

### **4: MANUALplus 4110**

Il controllo numerico esegue il primo incremento con il valore massimo **I**. Le profondità di taglio successive vengono determinate dal controllo numerico con l'aiuto della formula gt = 2 \* **I** \* SQRT "numero di passata attuale", dove "gt" corrisponde alla profondità assoluta. Siccome la profondità di taglio diminuisce a ogni incremento, in quanto il numero di passate aggiornato aumenta ad ogni incremento di 1, in caso di superamento per difetto della profondità di taglio residua **R** il controllo numerico impiega come nuova profondità di taglio costante il valore definito! Se il multiplo della profondità di taglio non corrisponde alla profondità di filettatura, il controllo numerico esegue l'ultima passata alla profondità finale.

### **5: incremento costante (4290)**

Il controllo numerico impiega la stessa profondità di taglio a ogni incremento, dove la profondità di taglio corrisponde all'incremento massimo **I.** Se il multiplo della profondità di taglio non corrisponde alla profondità di filettatura, il controllo numerico impiega la restante profondità di taglio residua per il primo incremento.

### **6: incremento costante con configurazione passata residua (4290)**

Il controllo numerico impiega la stessa profondità di taglio a ogni incremento, dove la profondità di taglio corrisponde all'incremento massimo **I**. Se il multiplo della profondità di taglio non corrisponde alla profondità di filettatura, il controllo numerico impiega la restante profondità di taglio residua per il primo incremento. Grazie alla configurazione della passata residua, il controllo numerico divide l'ultima profondità di taglio in quattro passate, dove la prima passata corrisponde alla metà, la seconda a un quarto, e la terza e la quarta ad un ottavo della profondità di taglio calcolata.

### **Unit "Filettatura diretta"**

La Unit realizza un semplice filetto interno o esterno in direzione assiale.

Nome Unit: G32\_MAN / Ciclo: G32 [\(vedere pagina 308\)](#page-307-0)

### **Maschera Filettatura**

- O Posizione di filettatura
	- $\Box$  0: filetto interno (incremento in  $+X$ )
	- $\blacksquare$  1: filetto esterno (incremento in  $-X$ )
- APP Avvicinamento [vedere pagina 65](#page-64-0)
- XS Diametro di partenza
- ZS Posizione di partenza Z
- Z2 Punto finale filetto
- F1 Passo filetto
- U Profondità filetto (automatica per filetto metrico ISO)
- I Incremento massimo (quota radiale)
- IC Numero di passate (solo se non è programmato I e incremento  $V=0$  o  $V=1$ )
- KE Posizione di uscita
	- $\Box$  0: a fine filetto
	- $\blacksquare$  1: a inizio filetto
- K Lunghezza uscita

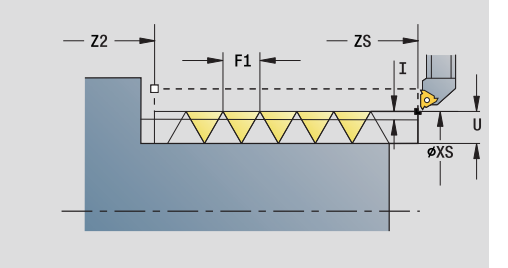

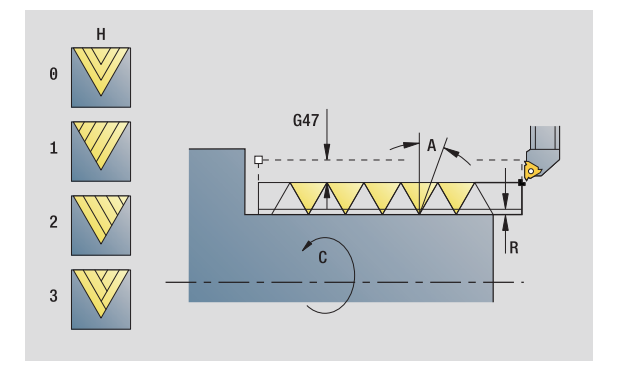

- Tipo di lavorazione: tornitura filettatura
- Parametri correlati: F, S

### **Maschera Ciclo**

- H Tipo di offset (offset tra i singoli incrementi in direzione di taglio)
	- 0: senza offset
	- $\blacksquare$  1: da sinistra
	- 2: da destra
	- 3: alternativamente a sinistra/a destra
- V Tipo di incremento (informazioni dettagliate: [vedere pagina](#page-125-0) 
	- [126\)](#page-125-0)
		- 0: sezione truciolo costante
		- ■1: incremento costante
		- 2: con configurazione di taglio residua
		- 3: senza configurazione di taglio residua
		- 4: come MANUALplus 4110
		- 5: incremento costante (come in 4290)
		- 6: costante con resto (come in 4290)
- A Angolo di accostamento (riferimento: asse X; 0°<A<60°; default 30°)
- R Profondità di taglio residua (solo con V=4)
- C Angolo di partenza
- D Numero di principi
- Q N. passate a vuoto

**Altre maschere:** [vedere pagina 60](#page-59-0)

### **Unit "Filettatura ICP"**

La Unit realizza un filetto interno o esterno a uno o più principi in direzione assiale o radiale. Definire con ICP il profilo sul quale viene applicata la filettatura.

Nome Unit: G31\_ICP / Ciclo: G31 ([vedere pagina 304](#page-303-0))

### **Maschera Filettatura**

- FK Riferimento profilo: [vedere pagina 62](#page-61-0)
- NS N. blocco di partenza profilo
- NE N. blocco finale profilo
- O1 Modifica elemento geom.
	- 0: nessuna lavorazione
	- $\blacksquare$  1: all'inizio
	- ■2: alla fine
	- 3: all'inizio e alla fine
	- 4: solo smusso e arrotondamento
- O Posizione di filettatura
	- $\Box$  0: filetto interno (incremento in  $+X$ )
	- $\blacksquare$  1: filetto esterno (incremento in  $-X$ )

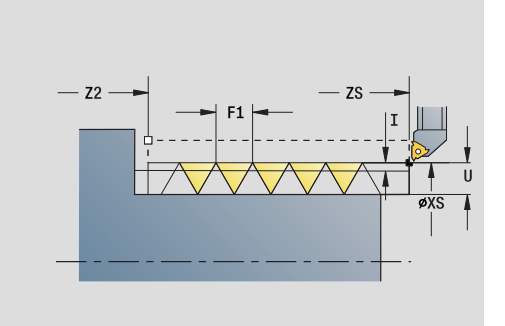

- Tipo di lavorazione: tornitura filettatura
- Parametri correlati: F, S
- J1 Orientamento filettatura
	- dal primo elemento del profilo
	- 0: assiale
	- $\blacksquare$  1: radiale
- F1 Passo filetto
- U Profondità filetto (automatica per filetto metrico ISO)
- A Angolo di accostamento (riferimento: asse X; 0°<A\>60°; default 30°)
- D Numero di principi
- K Lunghezza uscita

### **Maschera Ciclo**

- H Tipo di offset (offset tra i singoli incrementi in direzione di taglio)
	- 0: senza offset
	- $\blacksquare$  1: da sinistra
	- 2: da destra
	- 3: alternativamente a sinistra/a destra
- V Tipo di incremento (informazioni dettagliate: [vedere pagina](#page-125-0)  [126](#page-125-0))
	-
- 0: sezione truciolo costante
- ■1: incremento costante
- 2: con configurazione di taglio residua
- 3: senza configurazione di taglio residua
- ■4: come MANUALplus 4110
- 5: incremento costante (come in 4290)
- 6: costante con resto (come in 4290)
- R Profondità di taglio residua (solo con V=4)
- I Incremento massimo (quota radiale)
- IC Numero di passate (solo se non è programmato I)
- B Lunghezza di entrata
- P Lunghezza di sovracorsa
- C Angolo di partenza
- Q N. passate a vuoto

**Altre maschere:** [vedere pagina 60](#page-59-0)

### **Unit "Filettatura API"**

La Unit esegue un filetto API a uno o più principi. La profondità del filetto si riduce all'uscita del filetto.

Nome Unit: G352\_API / Ciclo: G352 ([vedere pagina 313](#page-312-0))

### **Maschera Filettatura**

- O Posizione di filettatura
	- $\Box$  0: filetto interno (incremento in  $+X$ )
	- $\blacksquare$  1: filetto esterno (incremento in  $-X$ )
- X1, Z1 Punto di partenza filetto (X1: quota diametrale)
- X2, Z2 Punto finale filetto (X2: quota diametrale)
- W Angolo al cono (riferimento: asse Z; -45°<W<45°)
- WE Angolo di uscita (riferimento: asse Z; 0°<WE<90°; default: 12°)
- F1 Passo filetto
- U Profondità filetto (automatica per filetto metrico ISO)

### **Maschera Ciclo**

- I lncremento massimo (quota radiale)
- H Tipo di offset (offset tra i singoli incrementi in direzione di taglio)
	- 0: senza offset
	- $\blacksquare$  1: da sinistra
	- 2: da destra
	- 3: alternativamente a sinistra/a destra
- V Tipo di incremento (informazioni dettagliate: [vedere pagina](#page-125-0)  [126\)](#page-125-0)
	- 0: sezione truciolo costante
	- 1: incremento costante
	- 2: con configurazione di taglio residua
	- 3: senza configurazione di taglio residua
	- 4: come MANUALplus 4110
	- 5: incremento costante (come in 4290)
	- 6: costante con resto (come in 4290)
- A Angolo di accostamento (riferimento: asse X; 0°\>A\>60°; default 30°)
- R Profondità di taglio residua (solo con V=4)
- C Angolo di partenza
- D Numero di principi
- Q N. passate a vuoto
- **Altre maschere:** [vedere pagina 60](#page-59-0)

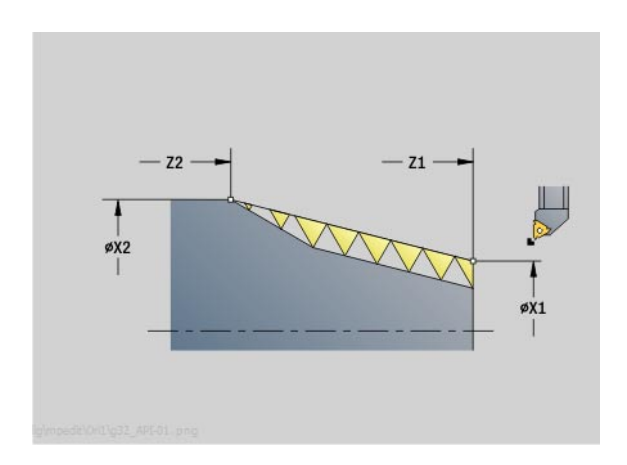

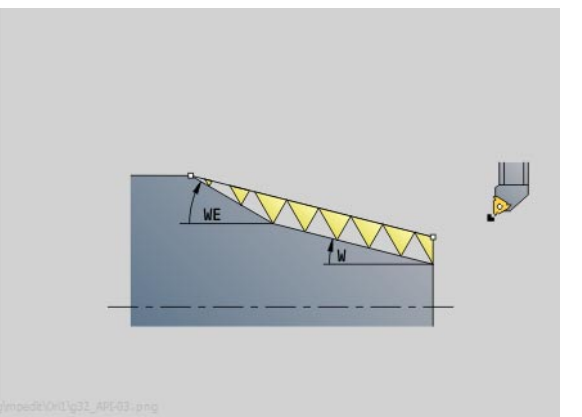

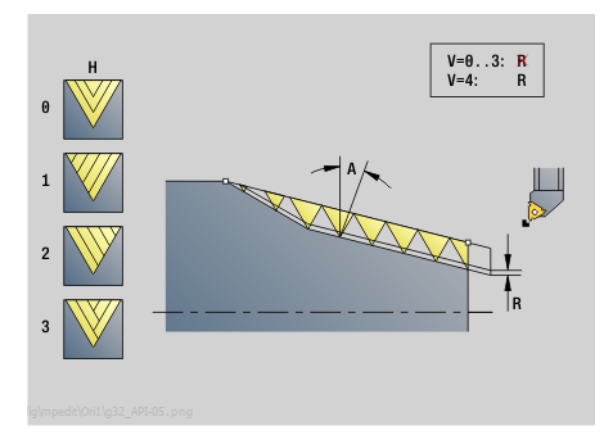

- Tipo di lavorazione: tornitura filettatura
- **Parametri correlati: F, S**

### **Unit "Filettatura conica"**

La Unit realizza un filetto interno o esterno, conico, a uno o più principi.

Nome Unit: G32\_KEG / Ciclo: G32 ([vedere pagina 308](#page-307-0))

### **Maschera Filettatura**

- O Posizione di filettatura
	- $\blacksquare$  0: filetto interno (incremento in +X)
	- $\blacksquare$  1: filetto esterno (incremento in  $-X$ )
- X1, Z1 Punto di partenza filetto (X1: quota diametrale)
- X2, Z2 Punto finale filetto (X2: quota diametrale)
- W Angolo al cono (riferimento: asse Z; -45°<W<45°)
- F1 Passo filetto
- U Profondità filetto (automatica per filetto metrico ISO)
- KE Posizione di uscita
	- 0: a fine filetto
	- $\blacksquare$  1: a inizio filetto
- K Lunghezza uscita

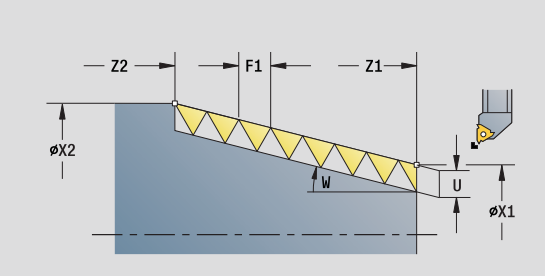

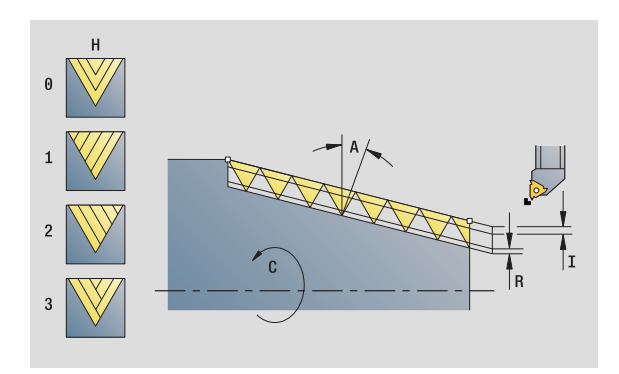

- Tipo di lavorazione: tornitura filettatura
- Parametri correlati: F, S

### **Maschera Ciclo**

- I Incremento massimo (quota radiale)
- IC Numero di passate (solo se non è programmato I)
- H Tipo di offset (offset tra i singoli incrementi in direzione di taglio)
	- 0: senza offset
	- $\blacksquare$  1: da sinistra
	- 2: da destra
	- 3: alternativamente a sinistra/a destra
- V Tipo di incremento (informazioni dettagliate: [vedere pagina](#page-125-0) 
	- [126\)](#page-125-0)
	- 0: sezione truciolo costante
	- ■1: incremento costante
	- 2: con configurazione di taglio residua
	- 3: senza configurazione di taglio residua
	- 4: come MANUALplus 4110
	- 5: incremento costante (come in 4290)
	- 6: costante con resto (come in 4290)
- A Angolo di accostamento (riferimento: asse X; 0°<A<60°; default 30°)
- R Profondità di taglio residua (solo con V=4)
- C Angolo di partenza
- D Numero di principi
- Q N. passate a vuoto

**Altre maschere:** [vedere pagina 60](#page-59-0)

### **2.9 Units - Fresatura superficie frontale**

### **Unit "Scanalatura superficie frontale"**

La Unit fresa una scanalatura sulla superficie frontale dalla posizione di avvicinamento fino al punto finale. La larghezza della scanalatura corrisponde al diametro della fresa.

Nome Unit: G791\_Nut\_Stirn\_C / Ciclo: G791 [\(vedere pagina 350\)](#page-349-0)

### **Maschera Ciclo**

- Z1 Spigolo superiore fresatura
- Z2 Fondo fresatura
- L Lunghezza della scanalatura
- A1 Angolo rispetto asse X
- X1, C1 Punto di arrivo scanalatura polare
- XK, YK Punto di arrivo scanalatura cartesiano
- P Incremento massimo
- FZ Avanzamento in accostamento

**Altre maschere:** [vedere pagina 60](#page-59-0)

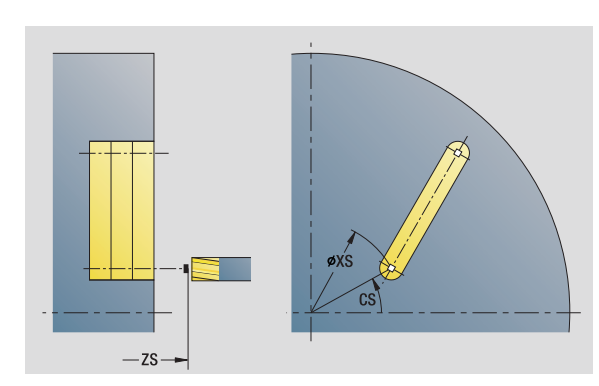

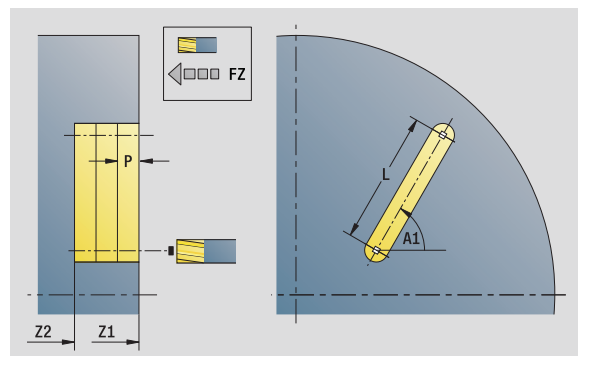

- Tipo di lavorazione: fresatura
- Parametri correlati: F, S, FZ, P

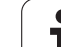

### **Unit "Sagoma di scanalatura lineare superficie frontale"**

La Unit esegue una sagoma di scanalatura lineare alle medesime distanze sulla superficie frontale. Il punto di partenza delle scanalature corrisponde alle posizioni della sagoma. Definire la lunghezza e la posizione delle scanalature nella Unit. La larghezza della scanalatura corrisponde al diametro della fresa.

Nome Unit: G791\_Lin\_Stirn\_C / Ciclo: G791 [\(vedere pagina 350\)](#page-349-0)

### **Maschera Sagoma**

- Q Numero di scanalature
- X1, C1 Punto di partenza polare
- XK, YK Punto di partenza cartesiano
- I, J Punto finale (XK, YK)
- Ii, Ji Distanza (XKi, YKi)
- R Distanza primo/ultimo profilo
- Ri Distanza incrementale
- A Angolo sagoma (riferimento asse XK)

### **Maschera Ciclo**

- Z1 Spigolo superiore fresatura
- Z2 Fondo fresatura
- L Lunghezza della scanalatura
- A1 Angolo rispetto asse X
- P Incremento massimo
- FZ Avanzamento in accostamento

**Altre maschere:** [vedere pagina 60](#page-59-0)

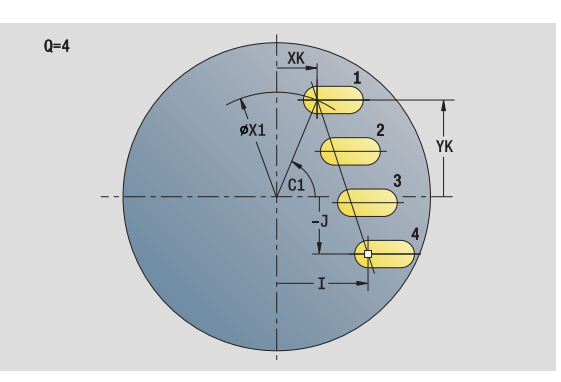

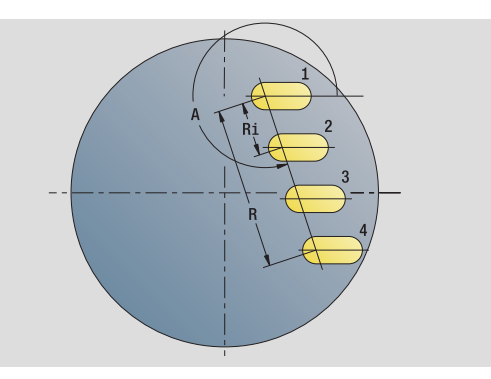

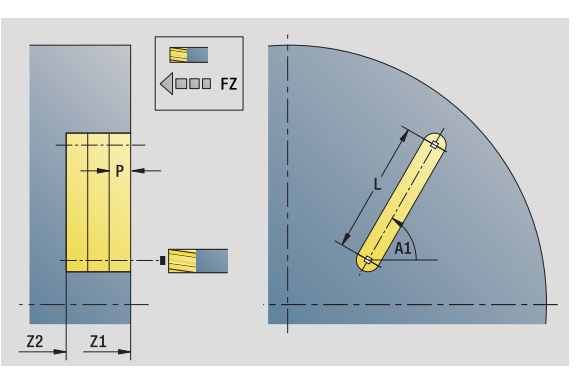

### **Accesso al database tecnologico**

Tipo di lavorazione: fresatura Parametri correlati: F, S, FZ, P

### **Unit "Sagoma di scanalatura circolare superficie frontale"**

La Unit esegue una sagoma di scanalatura circolare alle medesime distanze sulla superficie frontale. Il punto di partenza delle scanalature corrisponde alle posizioni della sagoma. Definire la lunghezza e la posizione delle scanalature nella Unit. La larghezza della scanalatura corrisponde al diametro della fresa.

Nome Unit: G791\_Cir\_Stirn\_C / Ciclo: G791 ([vedere pagina 350](#page-349-0))

### **Maschera Sagoma**

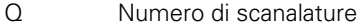

- XM, CM Centro polare
- XK, YK Centro cartesiano
- A Angolo iniziale
- Wi lncremento angolare
- K Diametro sagoma
- W Angolo finale
- V Direzione ciclo (default: 0)
	- VD=0, senza W: ripartizione su cerchio completo
	- VD=0, con W: ripartizione su arco di cerchio più lungo
	- VD=0, con Wi: il segno di Wi determina la direzione (Wi<0: in senso orario)
	- VD=1, con W: in senso orario
	- VD=1, con Wi: in senso orario (il segno di Wi è irrilevante)
	- VD=2, con W: in senso antiorario
	- VD=2, con Wi: in senso antiorario (il segno di Wi è irrilevante)

### **Maschera Ciclo**

- Z1 Spigolo superiore fresatura
- Z2 Fondo fresatura
- L Lunghezza della scanalatura
- A1 Angolo rispetto asse X
- P Incremento massimo
- FZ Avanzamento in accostamento

**Altre maschere:** [vedere pagina 60](#page-59-0)

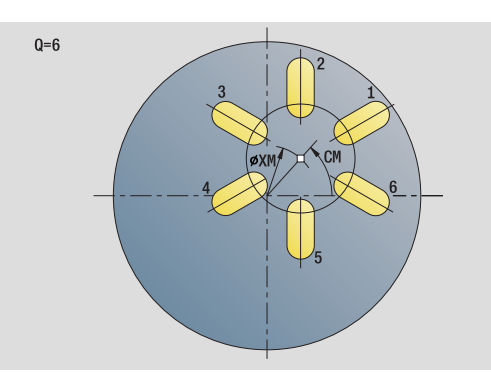

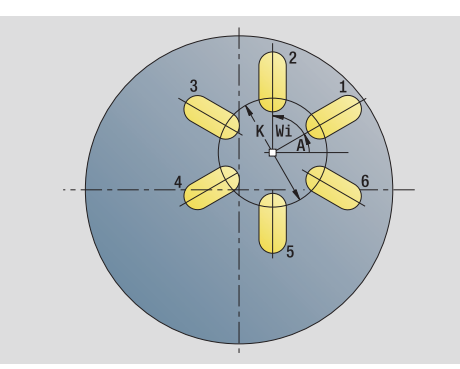

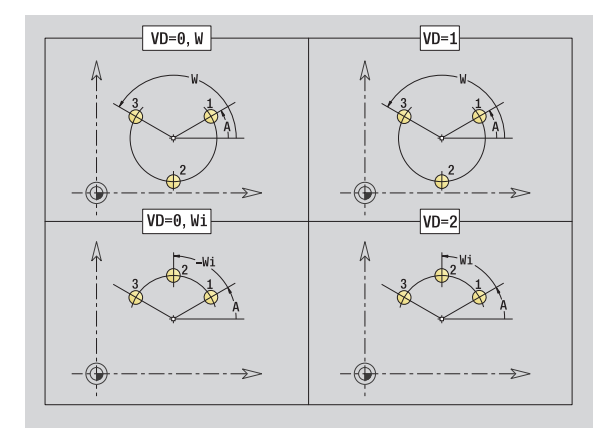

- Tipo di lavorazione: fresatura
- Parametri correlati: F, S, FZ, P

### **Unit "Fresatura frontale"**

La Unit fresa in funzione delle superfici **Q** o della figura definita. La Unit lavora il materiale attorno alle figure.

Nome Unit: G797\_Stirnfr\_C / Ciclo: G797 ([vedere pagina 356](#page-355-0))

### **Maschera Figura**

- Q Tipo di figura
	- 0: cerchio
	- ■1: superf. singola
	- 2: larghezza chiave
	- 3: triangolo
	- 4: rettangolo, quadrato
	- 5: poligono
- QN Numero di spigoli poligono (solo con Q=5 poligono)
- X1 Diametro centro figura
- C1 Angolo centro figura
- Z1 Spigolo superiore fresatura
- Z2 Fondo fresatura
- X2 Diametro di limitazione
- L Lunghezza lato
- B Larghezza/apertura chiave
- RE Raggio arrotondamento
- A Angolo rispetto asse X

### **Maschera Ciclo**

- QK Tipo di lavorazione
	- Sgrossatura
	- Finitura
- J Direzione di fresatura
	- 0: unidirezionale
	- 1: bidirezionale
- H Direzione di fresatura
	- 0: discorde
	- 1: concorde
- P Incremento massimo
- I Sovrametallo parallelo al profilo
- K Sovrametallo in profondità
- FZ Avanzamento in accostamento
- E Avanzamento ridotto
- U fattore di sovrapposizione
- **Altre maschere:** [vedere pagina 60](#page-59-0)

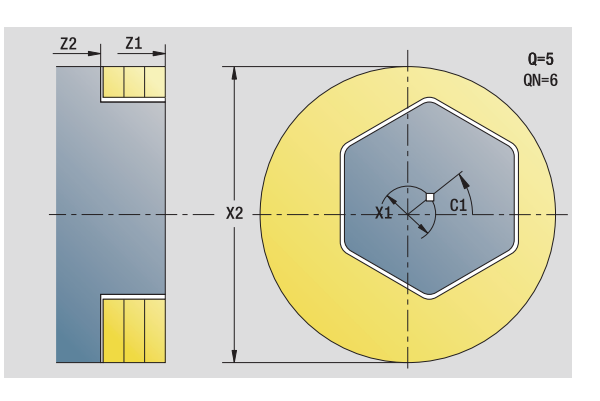

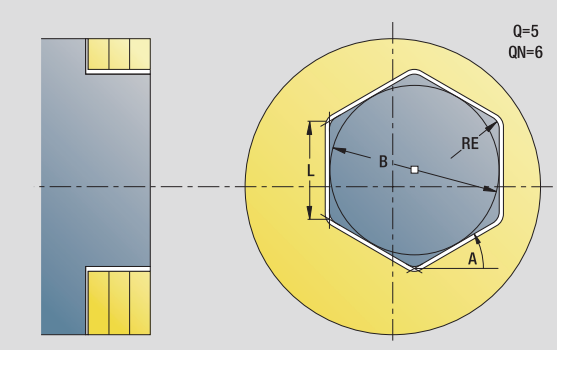

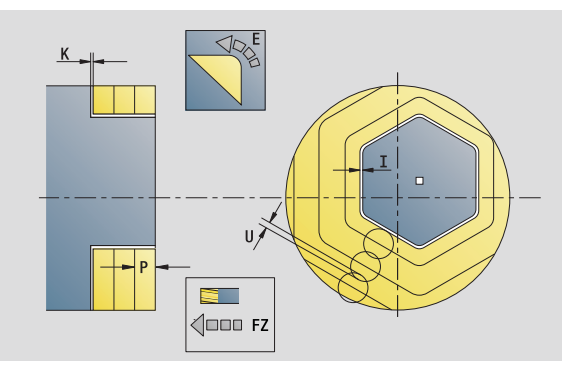

### **Accesso al database tecnologico**

- Tipo di lavorazione: finitura a fresa
- Parametri correlati: F, S, FZ, P

**136** Units smart.Turn

# 2.9 Units - Fresatura superficie frontale **2.9 Units - Fresatura superficie frontale**

### **Unit "Fresatura frontale ICP"**

La Unit fresa il profilo definito con ICP sulla superficie frontale.

Nome Unit: G797\_ICP / Ciclo: G797 [\(vedere pagina 356\)](#page-355-0)

### **Maschera Profilo**

- FK [vedere pagina 62](#page-61-0)
- NS N. blocco di partenza profilo
- Z1 Spigolo superiore fresatura
- Z2 Fondo fresatura
- X2 Diametro di limitazione

### **Maschera Ciclo**

- QK Tipo di lavorazione
	- Sgrossatura
	- Finitura
- J Direzione di fresatura
	- 0: unidirezionale
	- $\blacksquare$  1: bidirezionale
- H Direzione di fresatura
	- 0: discorde
	- 1: concorde
- P Incremento massimo
- I Sovrametallo parallelo al profilo
- K Sovrametallo in profondità
- FZ Avanzamento in accostamento
- E Avanzamento ridotto
- U fattore di sovrapposizione

**Altre maschere:** [vedere pagina 60](#page-59-0)

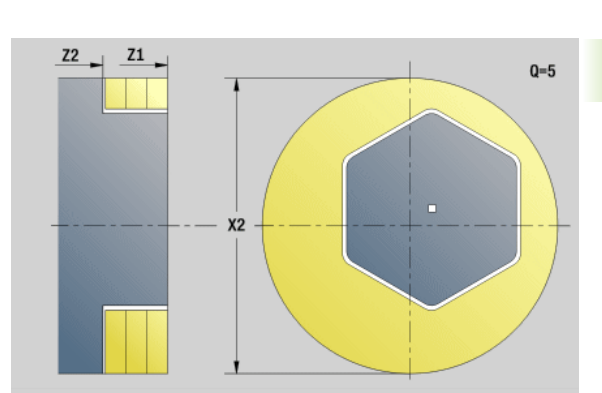

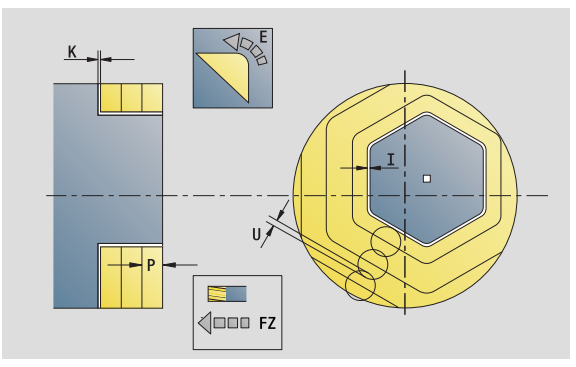

- Tipo di lavorazione: finitura a fresa
- Parametri correlati: F, S, FZ, P

### **Unit "Fresatura filettatura"**

La Unit fresa un filetto in un foro esistente.

Posizionare l'utensile al centro del foro prima della chiamata dell'istruzione G799. Il ciclo posiziona l'utensile all'interno del foro sul "Punto finale filetto". Quindi l'utensile si avvicina con "Raggio di avvicinamento R" e fresa il filetto. Ad ogni giro l'utensile avanza del passo "F". Successivamente il ciclo allontana l'utensile e lo riporta sul punto di partenza. Nel parametro V si programma se il filetto viene fresato in una passata o con utensili a un tagliante con diverse passate.

Nome Unit: G799\_Gewindefr\_C / Ciclo: G799 [\(vedere pagina 339\)](#page-338-0)

### **Maschera Posizione**

- Z1 Punto di partenza foro
- P2 Profondità di filettatura
- I Diametro filetto
- F1 Passo filetto

### **Maschera Ciclo**

- J Direzione di filettatura
	- 0: filettatura destrorsa
	- 1: filettatura sinistrorsa
- H Direzione di fresatura
	- 0. discorde
	- 1: concorde
- V Metodo di fresatura
	- 0: il filetto viene fresato in una linea elicoidale di 360°
	- 1: il filetto viene fresato con diversi percorsi a elica (utensile a un tagliente)
- R Raggio di avvicinamento

**Altre maschere:** [vedere pagina 60](#page-59-0)

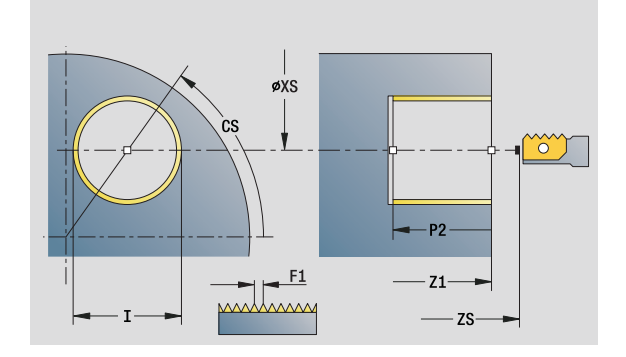

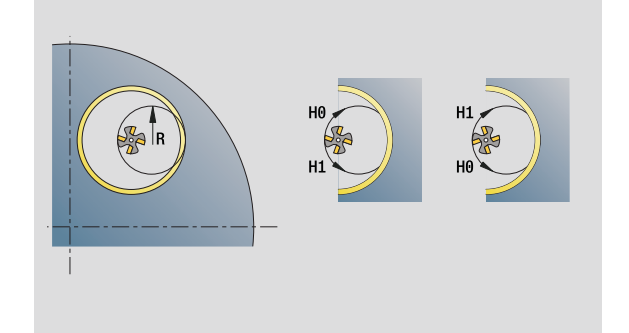

- Tipo di lavorazione: finitura a fresa
- Parametri correlati: F, S

### **Unit "Fresatura profilo superficie frontale"**

La Unit fresa il profilo definito con **Q** sulla superficie frontale.

Nome Unit: G840\_Fig\_Stirn\_C/ Ciclo: G840 [\(vedere pagina 362\)](#page-361-0)

### **Maschera Figura**

- Q Tipo di figura
	- 0: cerchio
	- 1: scanalatura lineare
	- 2: scanalatura circolare
	- 3: triangolo
	- 4: rettangolo, quadrato
	- 5: poligono
- QN Numero di spigoli poligono solo con Q=5 (poligono)
- X1 Diametro centro figura
- C1 Angolo centro figura
- Z1 Spigolo superiore fresatura
- P2 Profondità figura
- L Lunghezza lato/Apertura chiave
	- L\>0: lunghezza lato
	- L<0: apertura chiave (diametro cerchio interno) nel poligono
- B larghezza rettangolo
- RE Raggio arrotondamento
- A Angolo rispetto asse X
- Q2 Senso di rotazione scanalatura solo Q=2 (scanalatura circolare)
	- cw: in senso orario
	- ccw: in senso antiorario
- W Angolo punto finale scanalatura solo Q=2 (scanalatura circolare)

Programmare solo i parametri rilevanti per il tipo di figura selezionato.

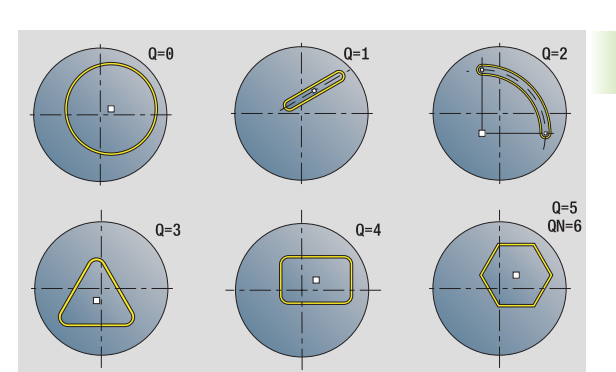

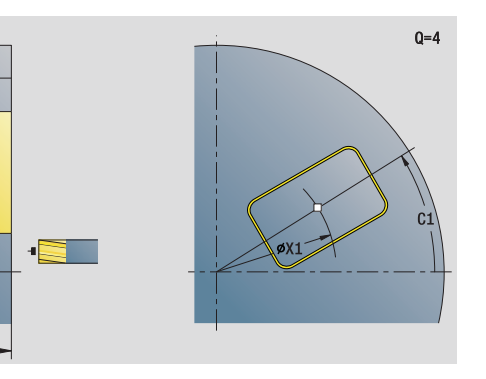

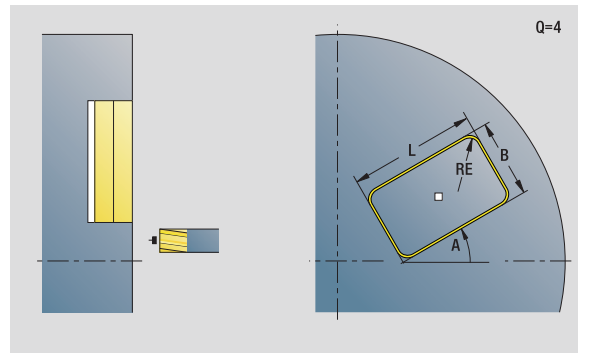

### **Accesso al database tecnologico**

Tipo di lavorazione: fresatura

 $Z1$ 

■ Parametri correlati: F, S, FZ, P

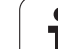

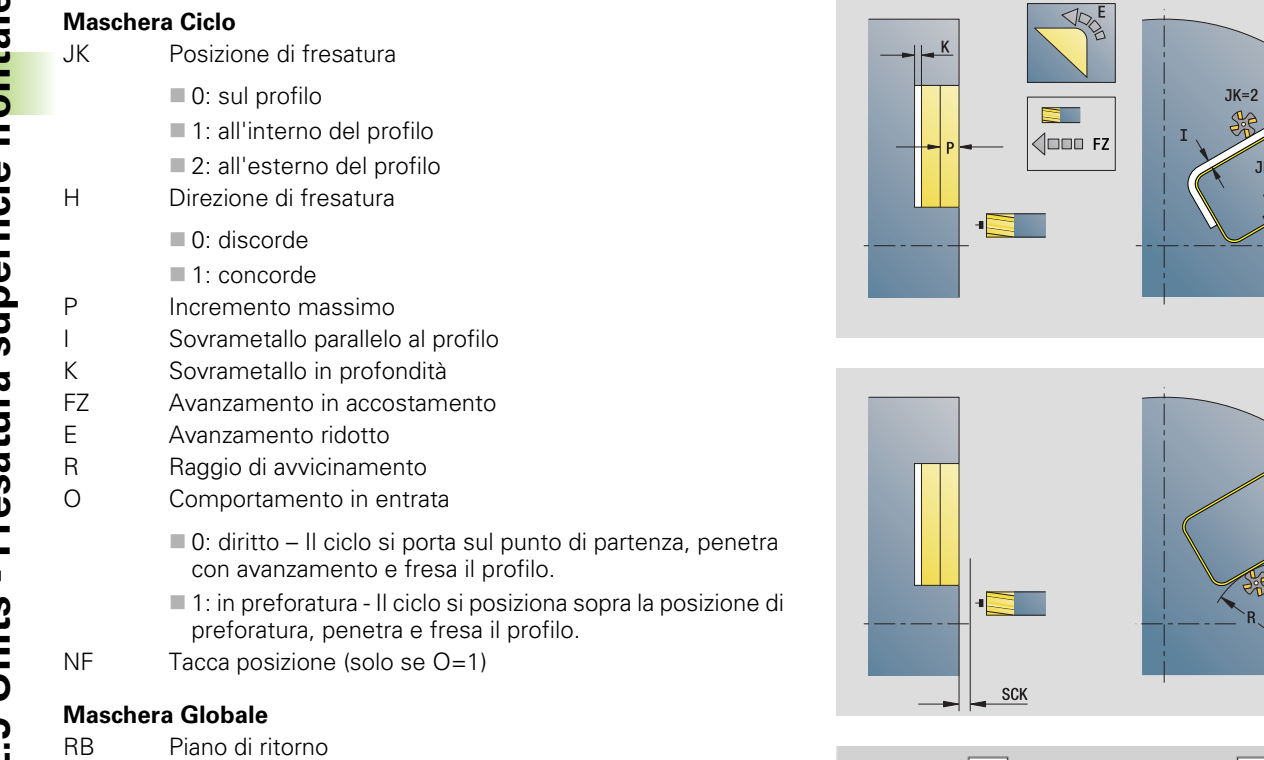

**Ulteriori parametri:**[vedere pagina 64](#page-63-0)

**Altre maschere:** [vedere pagina 60](#page-59-0)

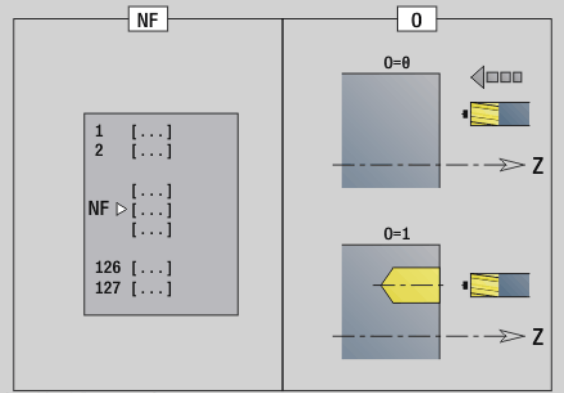

 $\mathbf i$ 

 $Q=4$ 

# 2.9 Units - Fresatura superficie frontale **2.9 Units - Fresatura superficie frontale**

### **Unit "Fresatura profilo ICP superficie frontale"**

La Unit fresa il profilo definito con ICP sulla superficie frontale.

Nome Unit: G840\_Kon\_C\_Stirn / Ciclo: G840 [\(vedere pagina 362\)](#page-361-0)

### **Maschera Profilo**

- FK [vedere pagina 62](#page-61-0)
- NS N. blocco di partenza profilo
- NE N. blocco finale profilo
- Z1 Spigolo superiore fresatura
- P2 Profondità profilo

### **Maschera Ciclo**

- JK Posizione di fresatura
	- 0: sul profilo
	- 1: profilo chiuso: all'interno del profilo
	- 1, profilo aperto: a sinistra del profilo
	- 2, profilo chiuso: all'esterno del profilo
	- 2, profilo aperto: a destra del profilo
	- ■3: in funzione di H e MD
- H Direzione di fresatura
	- 0: discorde
	- 1: concorde
- P Incremento massimo
- I Sovrametallo parallelo al profilo
- K Sovrametallo in profondità
- FZ Avanzamento in accostamento
- E Avanzamento ridotto
- R Raggio di avvicinamento
- O Comportamento in entrata
	- 0: diritto Il ciclo si porta sul punto di partenza, penetra con avanzamento e fresa il profilo.
	- 1: in preforatura Il ciclo si posiziona sopra la posizione di preforatura, penetra e fresa il profilo.
- NF Tacca posizione (solo se O=1)
- RB Piano di ritorno

**Altre maschere:** [vedere pagina 60](#page-59-0)

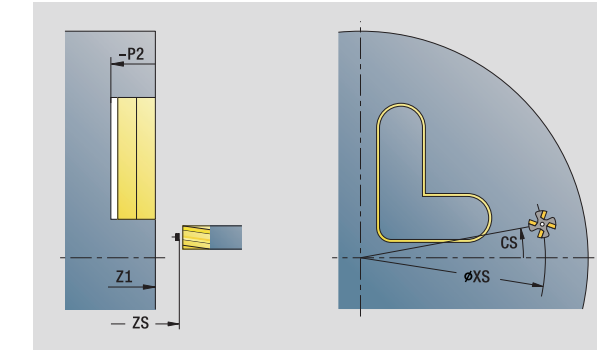

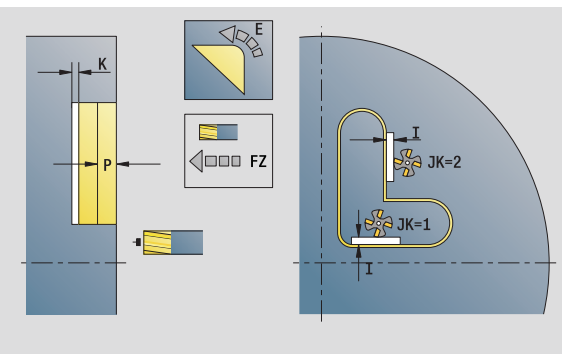

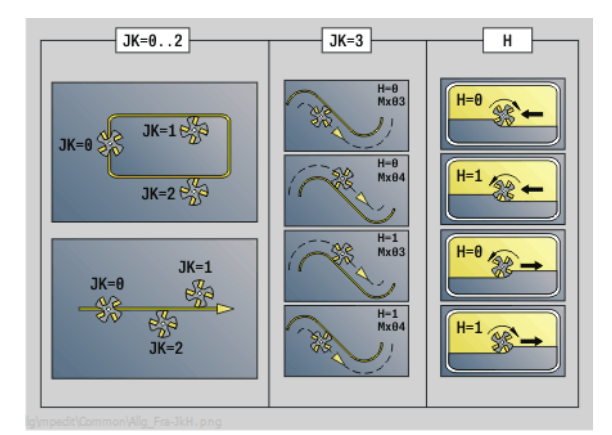

### **Unit "Fresatura tasca profilo superficie frontale"**

La Unit fresa la tasca definita con **Q**. Selezionare in **QK** il tipo di lavorazione (sgrossatura/finitura) e la strategia di penetrazione.

Nome Unit: G84x\_Fig\_Stirn\_C / Cicli: G845 ([vedere pagina 371\)](#page-370-0); G846 [\(vedere pagina 375\)](#page-374-0)

### **Maschera Figura**

- Q Tipo di figura
	- 0: cerchio
	- ■1: scanalatura lineare
	- 2: scanalatura circolare
	- 3: triangolo
	- 4: rettangolo, quadrato
	- 5: poligono
- QN Numero di spigoli poligono solo con Q=5 (poligono)
- X1 Diametro centro figura
- C1 Angolo centro figura
- Z1 Spigolo superiore fresatura
- P2 Profondità figura
- L Lunghezza lato/Apertura chiave
	- L\>0: lunghezza lato
	- L<0: apertura chiave (diametro cerchio interno) nel poligono
- B larghezza rettangolo
- RE Raggio arrotondamento
- A Angolo rispetto asse X
- Q2 Senso di rotazione scanalatura solo Q=2 (scanalatura circolare)
	- cw: in senso orario
	- ccw: in senso antiorario
- W Angolo punto finale scanalatura solo Q=2 (scanalatura circolare)

Programmare solo i parametri rilevanti per il tipo di figura selezionato.

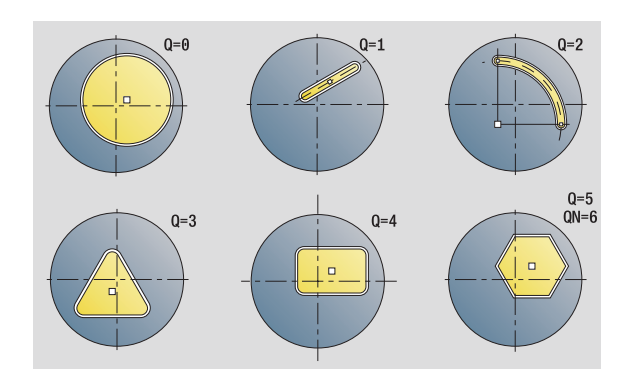

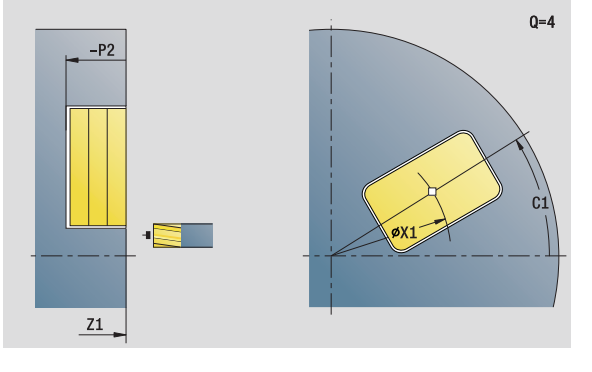

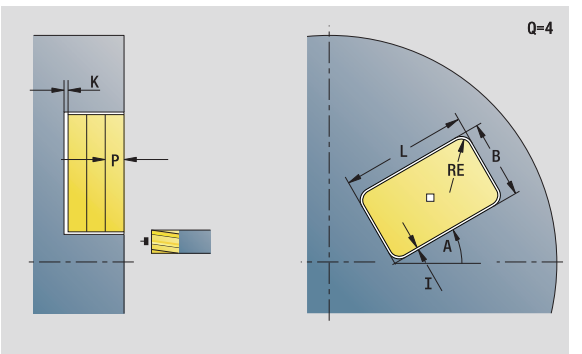

- Tipo di lavorazione: fresatura
- Parametri correlati: F, S, FZ, P

# 2.9 Units - Fresatura superficie frontale **2.9 Units - Fresatura superficie frontale**

### **Maschera Ciclo**

- QK Tipo di lavorazione e strategia di penetrazione
	- 0: sgrossatura
	- $\blacksquare$  1: finitura
	- 2: sgrossatura elicoidale manuale
	- 3: sgrossatura elicoidale autom.
	- ■4: sgross. pendolam. lin. manuale
	- 5: sgross. pendolam. lin. autom.
	- 6: sgross. pendolam. cir. manuale
	- 7: sgross. pendolam. cir. automatica
	- 8: sgross., entrata su pos. preforat.
	- ■9: finitura, arco in entrata 3D
- JT Direzione di esecuzione
	- 0: dall'interno verso l'esterno
	- 1: dall'esterno verso l'interno
- H Direzione di fresatura
	- 0: discorde
	- 1: concorde
- P Incremento massimo
- I Sovrametallo parallelo al profilo
- K Sovrametallo in profondità
- FZ Avanzamento in accostamento
- E Avanzamento ridotto
- R Raggio di avvicinamento
- WB Lunghezza entrata
- EW Angolo di penetrazione
- NF Tacca posizione (solo se QK=8)
- U Fattore di sovrapposizione (default: 0,5)

### **Maschera Globale**

- RB Piano di ritorno
- **Ulteriori parametri:**[vedere pagina 64](#page-63-0)

**Altre maschere:** [vedere pagina 60](#page-59-0)

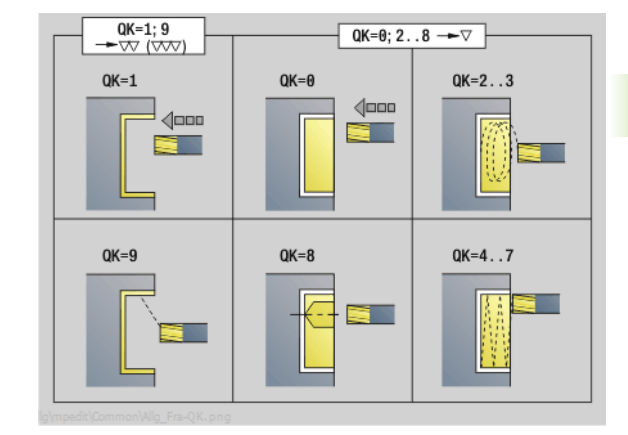

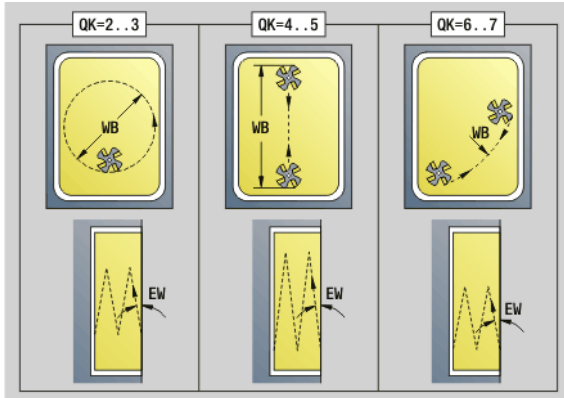

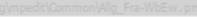

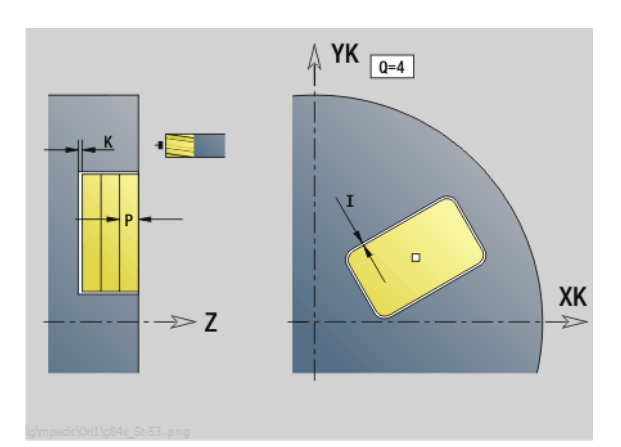

### **Unit "Fresatura tasca ICP superficie frontale"**

La Unit fresa la tasca definita con **Q**. Selezionare in **QK** il tipo di lavorazione (sgrossatura/finitura) e la strategia di penetrazione.

Nome Unit: G845\_Tas\_C\_Stirn / Cicli: G845 ([vedere pagina 371](#page-370-0)); G846 [\(vedere pagina 375\)](#page-374-0)

### **Maschera Profilo**

- FK [vedere pagina 62](#page-61-0)
- NS N. blocco di partenza profilo
- NE N. blocco finale profilo
- Z1 Spigolo superiore fresatura
- P2 Profondità profilo
- NF Tacca posizione (solo se QK=8)

### **Maschera Ciclo**

- QK Tipo di lavorazione e strategia di penetrazione
	- 0: sgrossatura
		- $\blacksquare$  1: finitura
		- 2: sgrossatura elicoidale manuale
		- 3: sgrossatura elicoidale autom.
		- ■4: sgross. pendolam. lin. manuale
		- 5: sgross. pendolam. lin. autom.
		- 6: sgross. pendolam. cir. manuale
		- 7: sgross. pendolam. cir. automatica
		- 8: sgross., entrata su pos. preforat.
		- 9: finitura, arco in entrata 3D
- JT Direzione di esecuzione
	- 0: dall'interno verso l'esterno
	- 1: dall'esterno verso l'interno
- H Direzione di fresatura
	- 0: discorde
	- 1: concorde
- P Incremento massimo
- I Sovrametallo parallelo al profilo
- K Sovrametallo in profondità
- FZ Avanzamento in accostamento
- E Avanzamento ridotto
- R Raggio di avvicinamento
- WB Lunghezza entrata
- EW Angolo di penetrazione
- U Fattore di sovrapposizione (default: 0,5)
- RB Piano di ritorno

**Altre maschere:** [vedere pagina 60](#page-59-0)

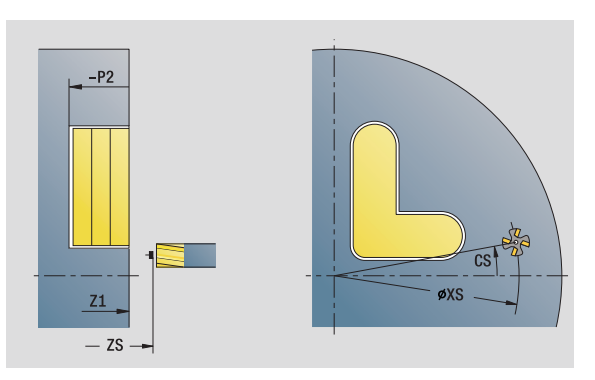

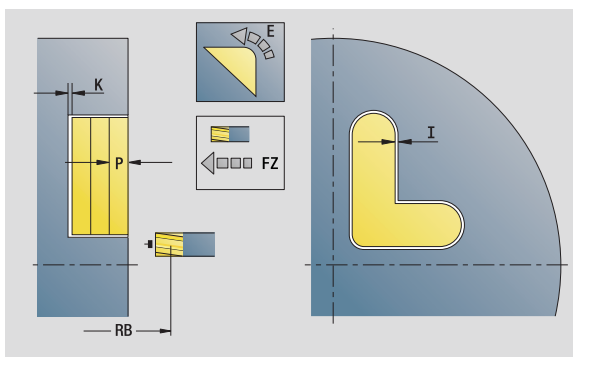

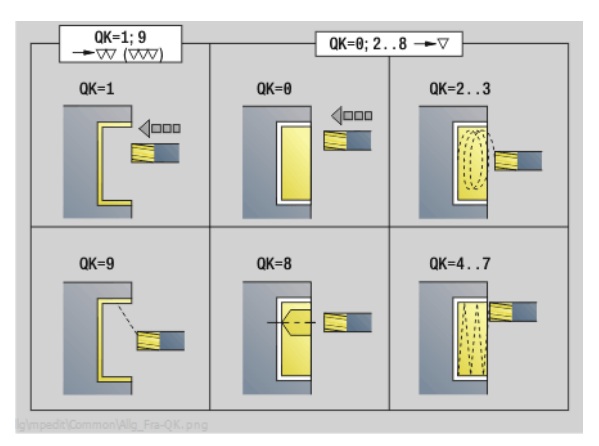

### **Accesso al database tecnologico**

Tipo di lavorazione: fresatura Parametri correlati: F, S, FZ, P
# 2.9 Units - Fresatura superficie frontale **2.9 Units - Fresatura superficie frontale**

# **Unit "Scrittura superficie frontale"**

La Unit incide stringhe di caratteri in disposizione lineare o polare sulla superficie frontale. Le dieresi e i caratteri speciali che non possono essere immessi nell'editor smart.Turn vengono definiti carattere per carattere in **NF**. Se si programma "Continuaz.scrittura diretta" (Q=1), vengono soppressi il cambio utensile e il preposizionamento. Valgono i valori tecnologici del ciclo di scrittura precedente.

Nome Unit: G801\_GRA\_STIRN\_C / Ciclo: G801 [\(vedere pagina 379\)](#page-378-0)

Tabella dei caratteri: [vedere pagina 377](#page-376-0)

### **Maschera Posizione**

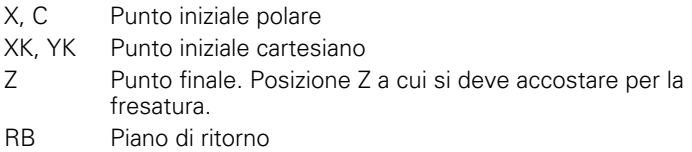

#### **Maschera Ciclo**

- TXT Testo da incidere
- NF Numero di carattere (carattere da incidere)
- H Altezza carattere
- E Fattore di distanza (calcolo: vedere figura)
- W Angolo di inclinazione
- FZ Fattore di avanzamento di penetrazione (avanzamento di penetrazione = avanzamento corrente \* FZ)
- V Versione
	- 0: lineare
	- $\blacksquare$  1: curv. in alto
	- 2: curv. in basso
- D Diametro di riferimento
- Q Continuaz.scrittura diretta
	- 0 (No): la scrittura viene eseguita a partire dal punto iniziale
	- $\blacksquare$  1 (Si): incidere a partire dalla posizione utensile

#### **Altre maschere:** [vedere pagina 60](#page-59-0)

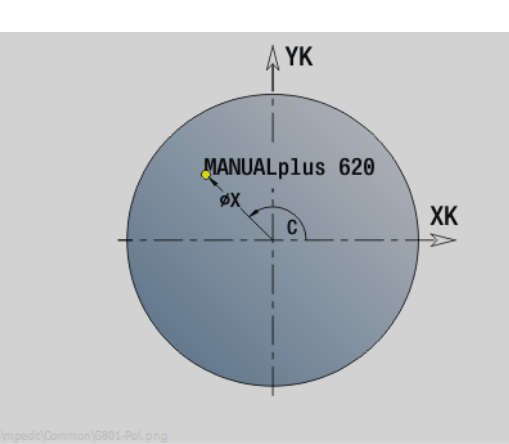

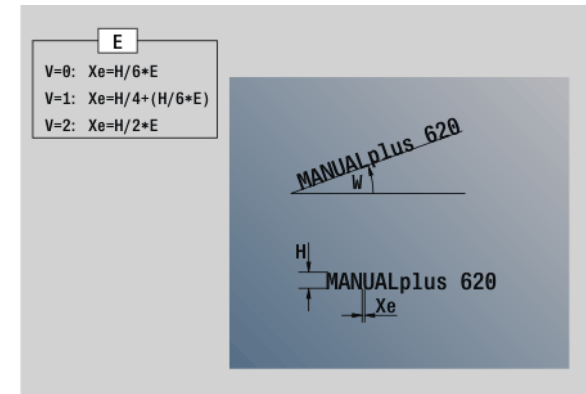

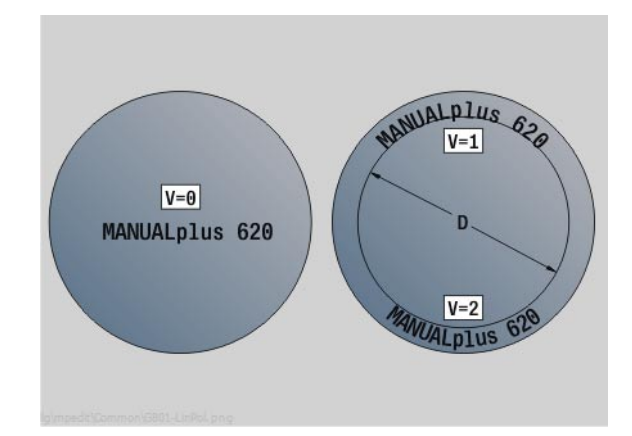

- Tipo di lavorazione: incisione
- **Parametri correlati: F, S**

# **Unit "Sbavatura superficie frontale"**

La Unit sbava il profilo definito con ICP sulla superficie frontale.

Nome Unit: G840\_ENT\_C\_STIRN / Ciclo: G840 [\(vedere pagina 366\)](#page-365-0)

# **Maschera Profilo**

- FK [vedere pagina 62](#page-61-0)
- NS N. blocco di partenza profilo
- NE N. blocco finale profilo
- Z1 Spigolo superiore fresatura

# **Maschera Ciclo**

- JK Posizione di fresatura
	- $\blacksquare$  JK=0: sul profilo
	- JK=1, profilo chiuso: all'interno del profilo
	- JK=1, profilo aperto: a sinistra del profilo
	- JK=2, profilo chiuso: all'esterno del profilo
	- JK=2, profilo aperto: a destra del profilo
	- JK=3, in funzione di H e MD
- H Direzione di fresatura
	- 0. discorde
	- 1: concorde
- BG Larghezza smusso
- JG Diametro lavorazione preliminare
- P Profondità penetrazione (viene indicata in negativo)
- I Sovrametallo parallelo al profilo
- R Raggio di avvicinamento
- FZ Avanzamento in accostamento
- E Avanzamento ridotto
- RB Piano di ritorno
- **Altre maschere:** [vedere pagina 60](#page-59-0)

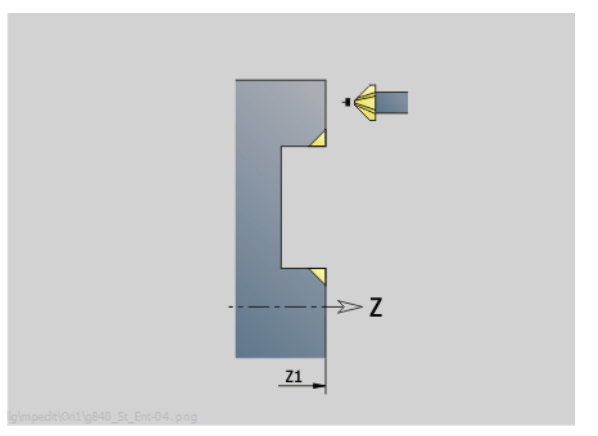

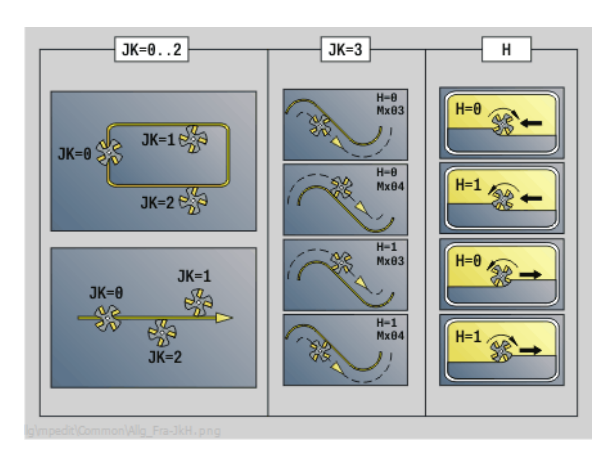

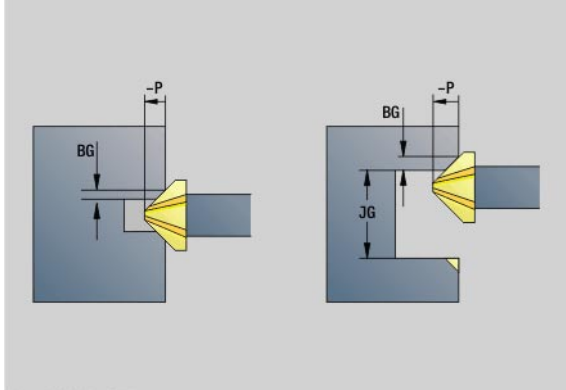

# **Accesso al database tecnologico**

Tipo di lavorazione: sbavatura Parametri correlati: F, S

# **2.10 Units - Fresatura superficie cilindrica**

# **Unit "Scanalatura superficie cilindrica"**

La Unit fresa una scanalatura sulla superficie cilindrica dalla posizione di avvicinamento fino al punto finale. La larghezza della scanalatura corrisponde al diametro della fresa.

Nome Unit: G792\_Nut\_MANT\_C / Ciclo: G792 ([vedere pagina 351](#page-350-0))

# **Maschera Ciclo**

- X1 Spigolo superiore di fresatura (quota diametrale)
- X2 Fondo di fresatura (quota diametrale)
- L Lunghezza della scanalatura
- A1 Angolo rispetto asse Z
- Z1, C1 Punto di arrivo scanalatura polare
- P Incremento massimo
- FZ Avanzamento in accostamento

**Altre maschere:** [vedere pagina 60](#page-59-0)

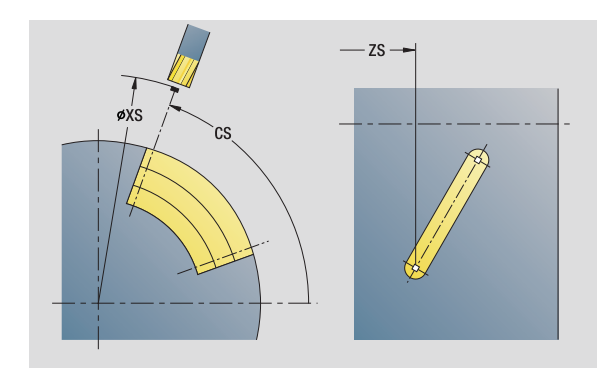

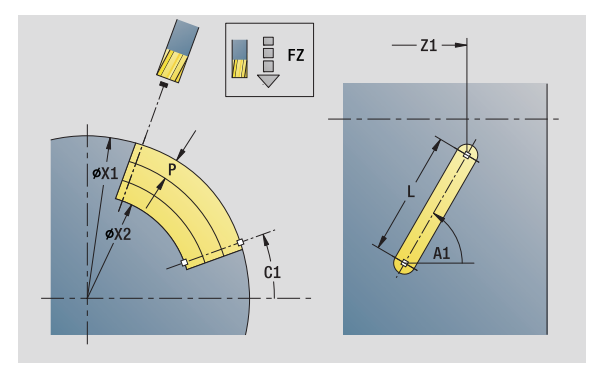

- Tipo di lavorazione: fresatura
- Parametri correlati: F, S, FZ, P

# **Unit "Sagoma di scanalatura lineare superficie cilindrica"**

La Unit esegue una sagoma di scanalatura lineare alle medesime distanze sulla superficie cilindrica. Il punto di partenza delle scanalature corrisponde alle posizioni della sagoma. Definire la lunghezza e la posizione delle scanalature nella Unit. La larghezza della scanalatura corrisponde al diametro della fresa.

Nome Unit: G792\_Lin\_Mant\_C / Ciclo: G792 ([vedere pagina 351](#page-350-0))

# **Maschera Sagoma**

- Q Numero di scanalature
- Z1, C1 Punto di partenza sagoma
- Wi Incremento angolare
- W Angolo finale
- Z2 Punto finale sagoma

# **Maschera Ciclo**

- X1 Spigolo superiore di fresatura (quota diametrale)
- X2 Fondo di fresatura (quota diametrale)
- L Lunghezza della scanalatura
- A1 Angolo rispetto asse Z
- P Incremento massimo
- FZ Avanzamento in accostamento
- **Altre maschere:** [vedere pagina 60](#page-59-0)

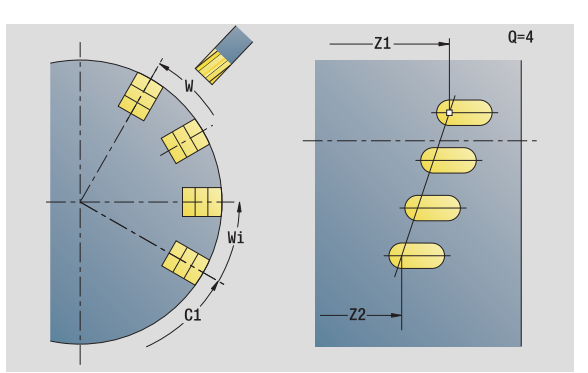

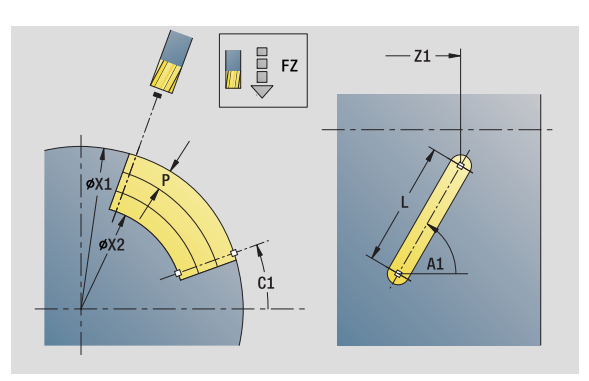

# **Accesso al database tecnologico**

Tipo di lavorazione: fresatura

**Parametri correlati: F, S, FZ, P** 

# **Unit "Sagoma di scanalatura circolare superficie cilindrica"**

La Unit esegue una sagoma di scanalatura circolare alle medesime distanze sulla superficie cilindrica. Il punto di partenza delle scanalature corrisponde alle posizioni della sagoma. Definire la lunghezza e la posizione delle scanalature nella Unit. La larghezza della scanalatura corrisponde al diametro della fresa.

Nome Unit: G792\_Cir\_Mant\_C / Ciclo: G792 [\(vedere pagina 351\)](#page-350-0)

#### **Maschera Sagoma**

- Q Numero di scanalature
- ZM, CM Centro sagoma
- A Angolo iniziale
- Wi lncremento angolare
- K Diametro sagoma
- W Angolo finale
- V Direzione ciclo (default: 0)
	- VD=0, senza W: ripartizione su cerchio completo
	- VD=0, con W: ripartizione su arco di cerchio più lungo
	- VD=0, con Wi: il segno di Wi determina la direzione (Wi<0: in senso orario)
	- VD=1, con W; in senso orario
	- VD=1, con Wi: in senso orario (il segno di Wi è irrilevante)
	- VD=2, con W: in senso antiorario
	- VD=2, con Wi: in senso antiorario (il segno di Wi è irrilevante)

### **Maschera Ciclo**

- X1 Spigolo superiore di fresatura (quota diametrale)
- X2 Fondo di fresatura (quota diametrale)
- L Lunghezza della scanalatura
- A1 Angolo rispetto asse Z
- P Incremento massimo
- FZ Avanzamento in accostamento

**Altre maschere:** [vedere pagina 60](#page-59-0)

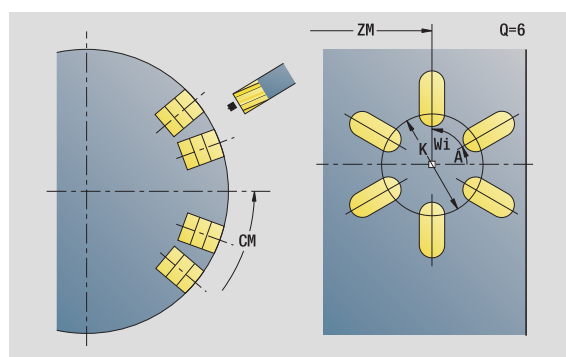

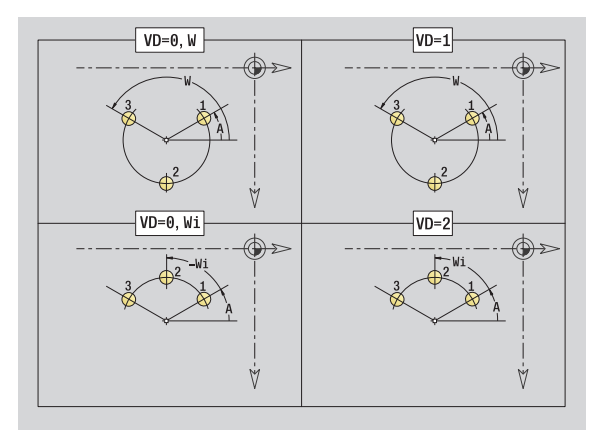

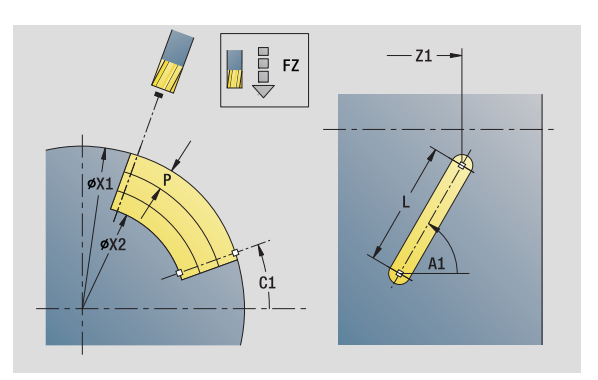

- Tipo di lavorazione: fresatura
- Parametri correlati: F, S, FZ, P

# **Unit "Fresatura scanalatura elicoidale"**

La Unit fresa una scanalatura elicoidale. La larghezza della scanalatura corrisponde al diametro della fresa.

Nome Unit: G798\_Wendelnut\_C / Ciclo: G798 [\(vedere pagina 358\)](#page-357-0)

# **Maschera Posizione**

- X1 Diametro filetto
- C1 Angolo iniziale
- Z1 Punto di partenza filetto
- Z2 Punto finale filetto
- U Profondità di filettatura

# **Maschera Ciclo**

- F1 Passo filetto
- J Direzione di filettatura:
	- 0: filettatura destrorsa
	- 1: filettatura sinistrorsa
- D Numero di principi
- P Lunghezza di entrata
- K Lunghezza uscita
- I Incremento massimo
- E Riduzione profondità di taglio
- **Altre maschere:** [vedere pagina 60](#page-59-0)

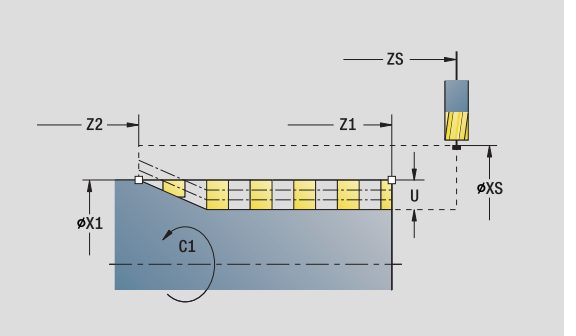

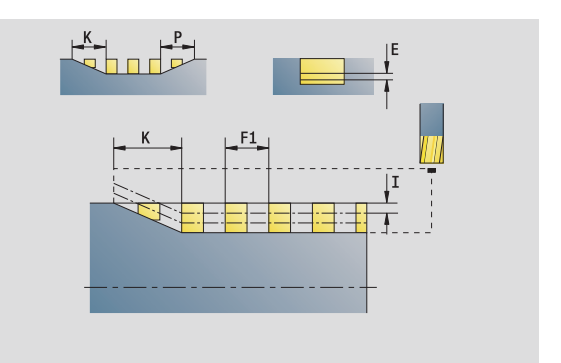

# **Accesso al database tecnologico**

Tipo di lavorazione: finitura a fresa Parametri correlati: F, S

# **Unit "Fresatura profilo superficie cilindrica"**

La Unit fresa il profilo definito con **Q** sulla superficie cilindrica.

Nome Unit: G840\_Fig\_Mant\_C / Ciclo: G840 [\(vedere pagina 362\)](#page-361-0)

# **Maschera Figura**

- Q Tipo di figura
	- 0: cerchio
	- 1: scanalatura lineare
	- 2: scanalatura circolare
	- 3: triangolo
	- 4: rettangolo, quadrato
	- 5: poligono
- QN Numero di spigoli poligono solo con Q=5 (poligono)
- Z1 Centro figura
- C1 Angolo centro figura
- CY Sviluppo centro figura
- X1 Spigolo superiore fresatura
- P2 Profondità figura
- L Lunghezza lato/Apertura chiave
	- L\>0: lunghezza lato
	- L<0: apertura chiave (diametro cerchio interno) nel poligono
- B larghezza rettangolo
- RE Raggio arrotondamento
- A Angolo rispetto asse Z
- Q2 Senso di rotazione scanalatura: solo Q=2 (scanalatura circolare)
	- cw: in senso orario
	- ccw: in senso antiorario
- W Angolo punto finale scanalatura solo Q=2 (scanalatura circolare)

Programmare solo i parametri rilevanti per il tipo di figura selezionato.

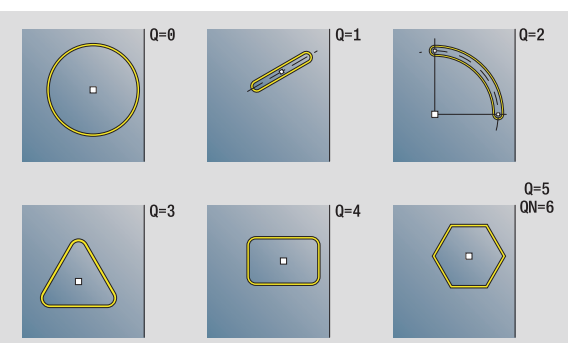

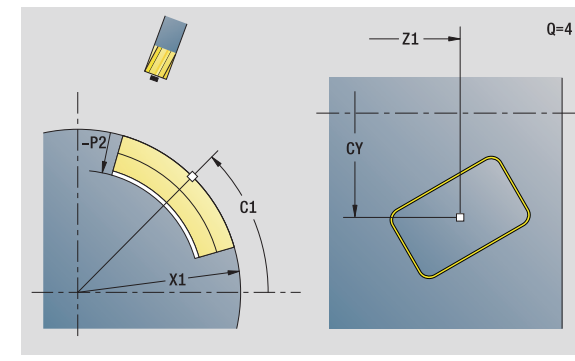

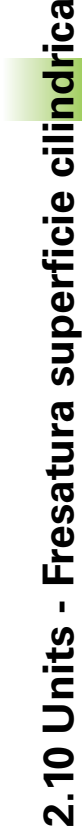

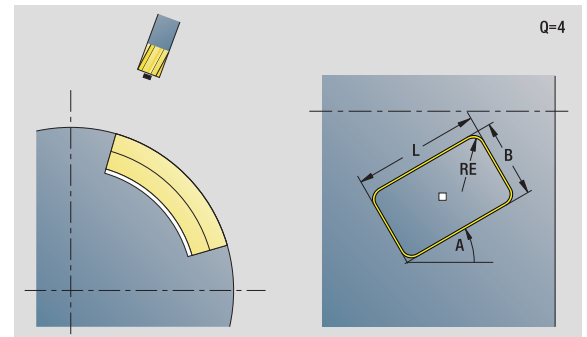

- Tipo di lavorazione: fresatura
- Parametri correlati: F, S, FZ, P

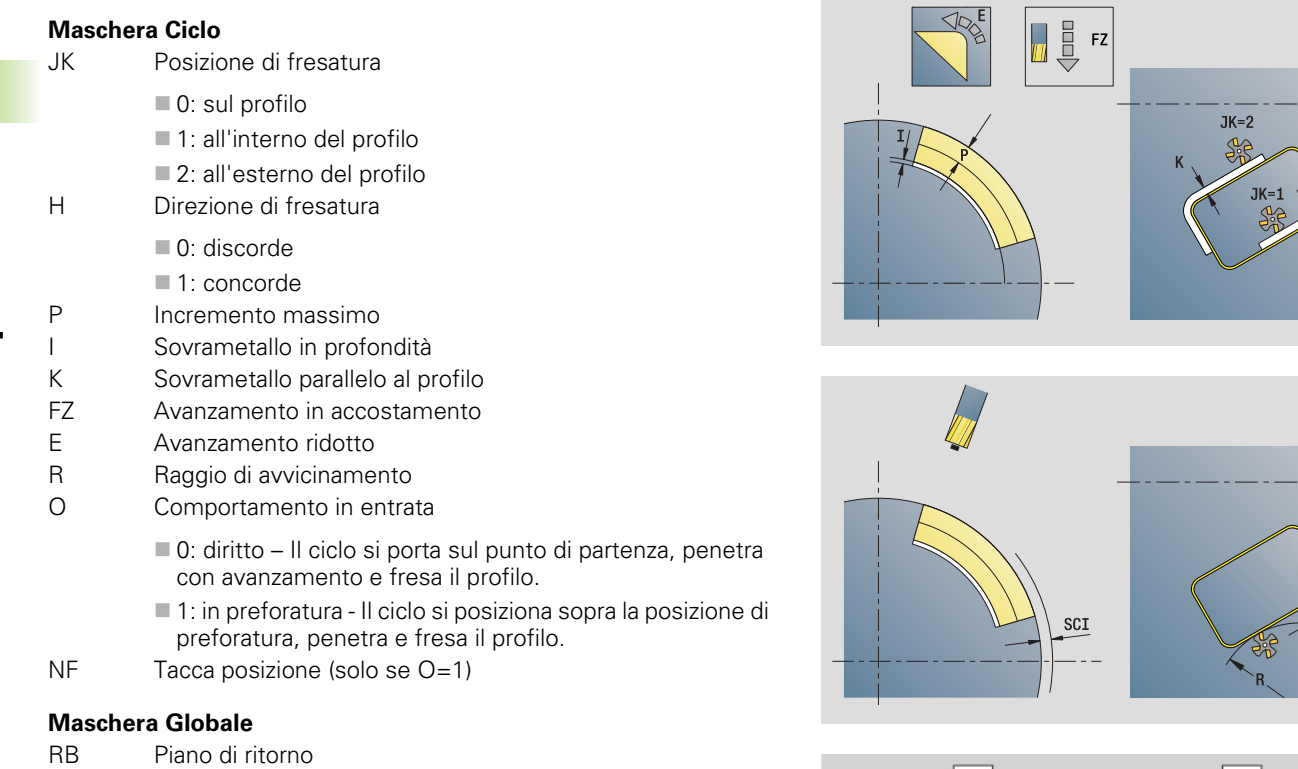

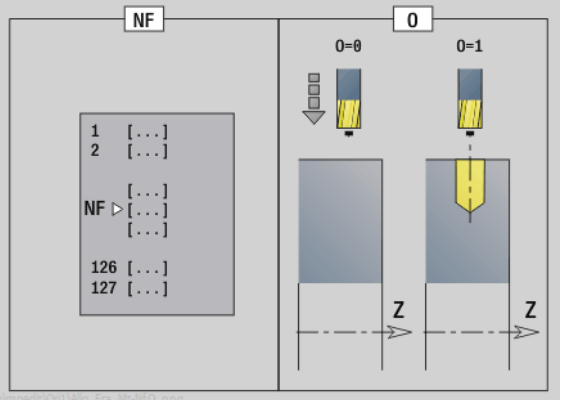

**Ulteriori parametri:**[vedere pagina 64](#page-63-0)

**Altre maschere:** [vedere pagina 60](#page-59-0)

 $\mathbf i$ 

 $Q=4$ 

SCK

# **Unit "Fresatura profilo ICP superficie cilindrica"**

La Unit fresa il profilo definito con ICP sulla superficie cilindrica.

Nome Unit: G840\_Kon\_C\_Mant / Ciclo: G840 ([vedere pagina 362](#page-361-0))

#### **Maschera Profilo**

- FK [vedere pagina 62](#page-61-0)
- NS N. blocco di partenza profilo
- NE N. blocco finale profilo
- X1 Spigolo superiore di fresatura (quota diametrale)
- P2 Profondità profilo (quota radiale)

#### **Maschera Ciclo**

- JK Posizione di fresatura
	- 0: sul profilo
	- 1: profilo chiuso: all'interno del profilo
	- 1, profilo aperto: a sinistra del profilo
	- 2, profilo chiuso: all'esterno del profilo
	- 2, profilo aperto: a destra del profilo
	- ■3: in funzione di H e MD
- H Direzione di fresatura
	- 0: discorde
	- 1: concorde
- P Incremento massimo
- I Sovrametallo parallelo al profilo
- K Sovrametallo in profondità
- FZ Avanzamento in accostamento
- E Avanzamento ridotto
- R Raggio di avvicinamento
- O Comportamento in entrata
	- 0: diritto Il ciclo si porta sul punto di partenza, penetra con avanzamento e fresa il profilo.
	- 1: in preforatura Il ciclo si posiziona sopra la posizione di preforatura, penetra e fresa il profilo.
- NF Tacca posizione (solo se O=1)
- RB Piano di ritorno (quota diametrale)

**Altre maschere:** [vedere pagina 60](#page-59-0)

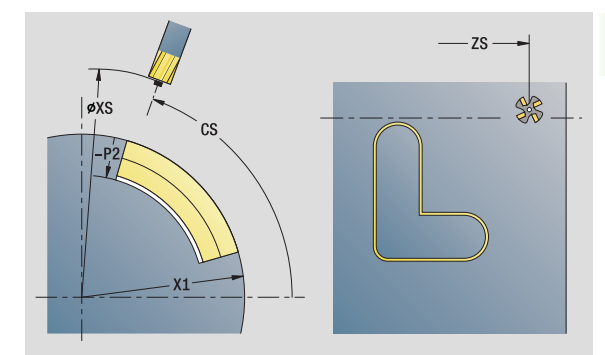

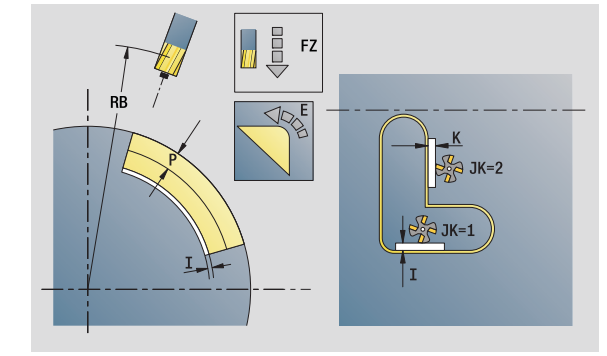

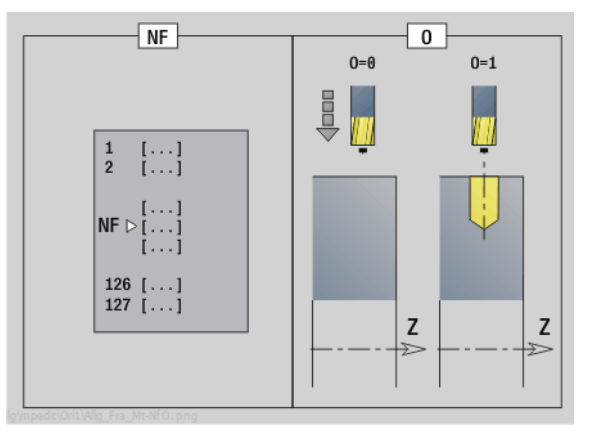

- Tipo di lavorazione: finitura a fresa
- Parametri correlati: F, S, FZ, P

# **Unit "Fresatura tasca profilo superficie cilindrica"**

La Unit fresa la tasca definita con **Q**. Selezionare in **QK** il tipo di lavorazione (sgrossatura/finitura) e la strategia di penetrazione.

Nome Unit: G84x\_Fig\_Mant\_C / Cicli: G845 ([vedere pagina 371](#page-370-0)); G846 [\(vedere pagina 375\)](#page-374-0)

#### **Maschera Figura**

- Q Tipo di figura
	- 0: cerchio
	- 1: scanalatura lineare
	- 2: scanalatura circolare
	- 3: triangolo
	- 4: rettangolo, quadrato
	- 5: poligono
- QN Numero di spigoli poligono solo con Q=5 (poligono)
- Z1 Centro figura
- C1 Angolo centro figura
- CY Sviluppo centro figura
- X1 Spigolo superiore fresatura
- P<sub>2</sub> Profondità figura
- L Lunghezza lato/Apertura chiave
	- L\>0: lunghezza lato
	- L<0: apertura chiave (diametro cerchio interno) nel poligono
- B larghezza rettangolo
- RE Raggio arrotondamento
- A Angolo rispetto asse Z
- Q2 Senso di rotazione scanalatura solo Q=2 (scanalatura circolare)
	- cw: in senso orario
	- ccw: in senso antiorario
- W Angolo punto finale scanalatura solo Q=2 (scanalatura circolare)

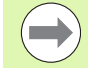

Programmare solo i parametri rilevanti per il tipo di figura selezionato.

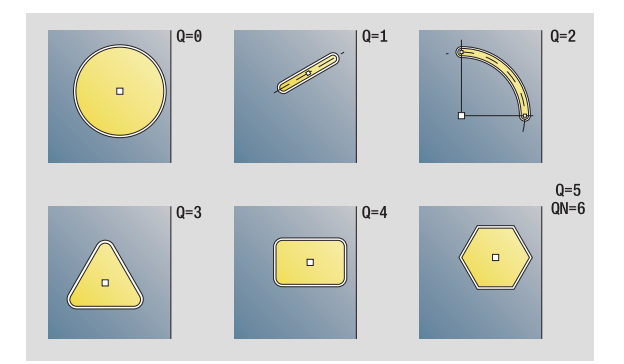

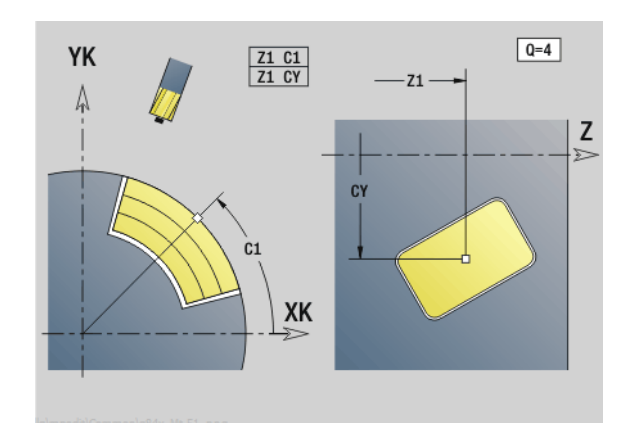

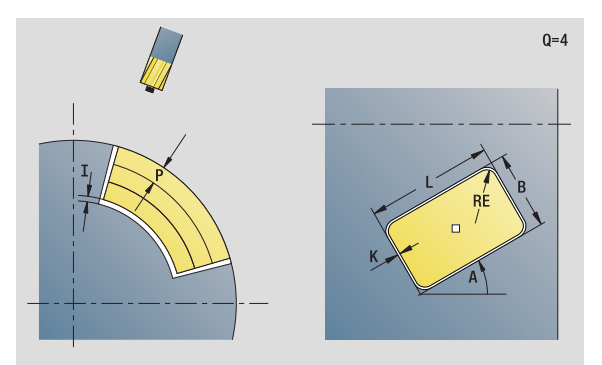

- Tipo di lavorazione: fresatura
- Parametri correlati: F, S, FZ, P

# **Maschera Ciclo**

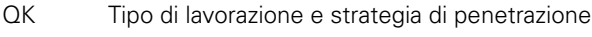

- 0: sgrossatura
- 1: finitura
- 2: sgrossatura elicoidale manuale
- 3: sgrossatura elicoidale autom.
- ■4: sgross. pendolam. lin. manuale
- 5: sgross. pendolam. lin. autom.
- 6: sgross. pendolam. cir. manuale
- 7: sgross. pendolam. cir. automatica
- 8: sgross., entrata su pos. preforat.
- 9: finitura, arco in entrata 3D
- JT Direzione di esecuzione:
	- 0: dall'interno verso l'esterno
	- 1: dall'esterno verso l'interno
- H Direzione di fresatura
	- 0: discorde
	- 1: concorde
- P Incremento massimo
- I Sovrametallo in profondità
- K Sovrametallo parallelo al profilo
- FZ Avanzamento in accostamento
- E Avanzamento ridotto
- R Raggio di avvicinamento
- WB Lunghezza entrata
- EW Angolo di penetrazione
- NF Tacca posizione (solo se QK=8)
- U Fattore di sovrapposizione (default: 0,5)

#### **Maschera Globale**

- RB Piano di ritorno
- **Ulteriori parametri:**[vedere pagina 64](#page-63-0)

**Altre maschere:** [vedere pagina 60](#page-59-0)

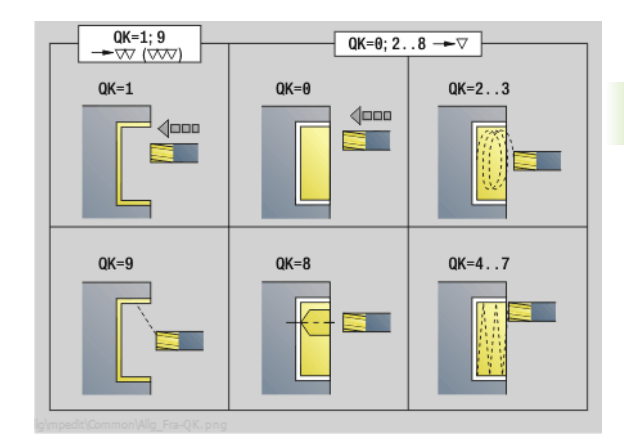

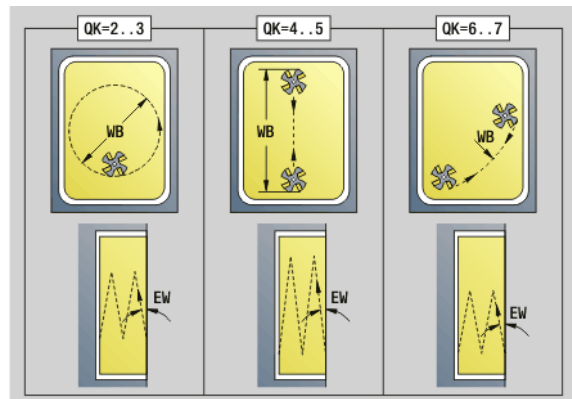

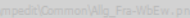

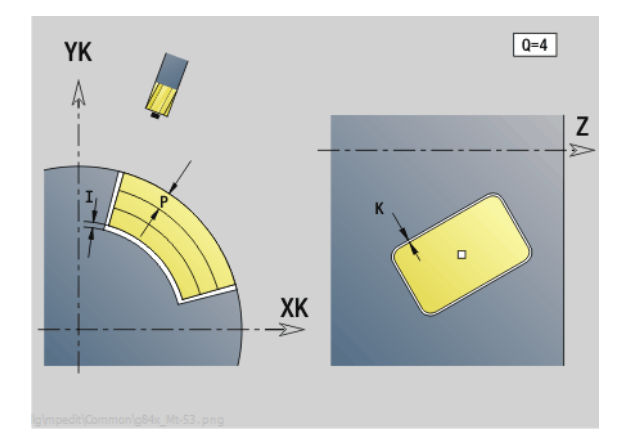

**2.10 Units - Fresatura superficie cilindrica** 2.10 Units - Fresatura superficie cilindrica

# **Unit "Fresatura tasca ICP superficie cilindrica"**

La Unit fresa la tasca definita con **Q**. Selezionare in **QK** il tipo di lavorazione (sgrossatura/finitura) e la strategia di penetrazione.

Nome Unit: G845\_Tas\_C\_Mant / Cicli: G845 ([vedere pagina 371](#page-370-0)); G846 [\(vedere pagina 375\)](#page-374-0)

# **Maschera Profilo**

- FK [vedere pagina 62](#page-61-0)
- NS N. blocco di partenza profilo
- NE N. blocco finale profilo
- X1 Spigolo superiore di fresatura (quota diametrale)
- P2 Profondità profilo
- NF Tacca posizione (solo se QK=8)

# **Maschera Ciclo**

- QK Tipo di lavorazione e strategia di penetrazione
	- 0: sgrossatura
		- $\blacksquare$  1: finitura
		- 2: sgrossatura elicoidale manuale
	- 3: sgrossatura elicoidale autom.
	- ■4: sgross. pendolam. lin. manuale
	- 5: sgross. pendolam. lin. autom.
	- 6: sgross. pendolam. cir. manuale
	- 7: sgross. pendolam. cir. automatica
	- 8: sgross., entrata su pos. preforat.
	- 9: finitura, arco in entrata 3D
- JT Direzione di esecuzione
	- 0: dall'interno verso l'esterno
	- 1: dall'esterno verso l'interno
- H Direzione di fresatura
	- 0: discorde
	- 1: concorde
- P Incremento massimo
- I Sovrametallo in profondità
- K Sovrametallo parallelo al profilo
- FZ Fattore di avanzamento
- E Avanzamento ridotto
- R Raggio di avvicinamento
- WB Lunghezza entrata
- EW Angolo di penetrazione
- U Fattore di sovrapposizione (default: 0,5)
- RB Piano di ritorno (quota diametrale)

**Altre maschere:** [vedere pagina 60](#page-59-0)

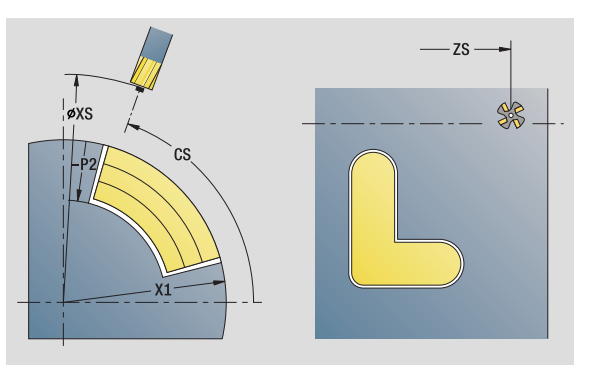

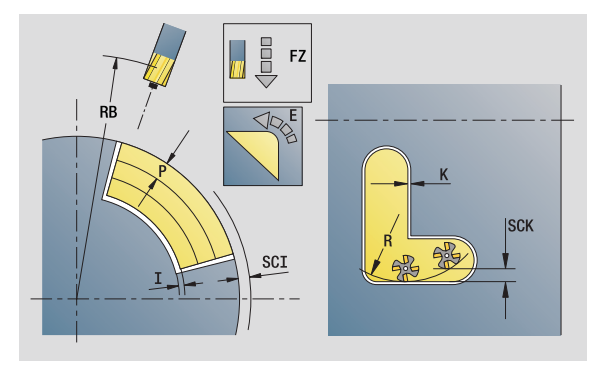

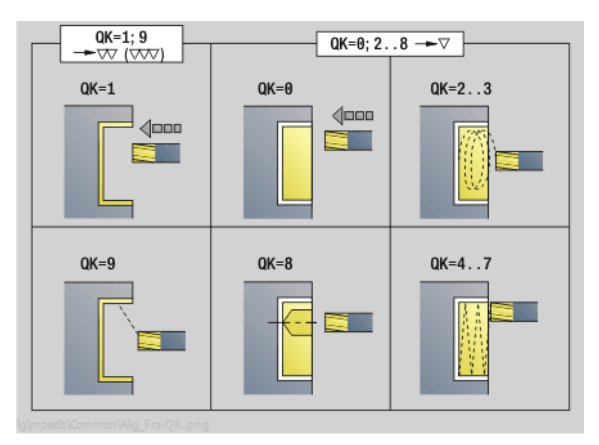

# **Accesso al database tecnologico**

Tipo di lavorazione: fresatura Parametri correlati: F, S, FZ, P

# **2.10 Units - Fresatura superficie cilindrica** 2.10 Units - Fresatura superficie cilindrica

# **Unit "Scrittura superficie cilindrica"**

La Unit incide stringhe di caratteri in disposizione lineare sulla superficie cilindrica. Le dieresi e i caratteri speciali che non possono essere immessi nell'editor smart.Turn vengono definiti carattere per carattere in **NF**. Se si programma "Continuaz.scrittura diretta" (Q=1), vengono soppressi il cambio utensile e il preposizionamento. Valgono i valori tecnologici del ciclo di scrittura precedente.

Nome Unit: G802\_GRA\_MANT\_C / Ciclo: G802 ([vedere pagina 380](#page-379-0))

Tabella dei caratteri: [vedere pagina 377](#page-376-0)

# **Maschera Posizione**

- Z Punto iniziale
- C Angolo iniziale
- CY Punto iniziale
- X Punto finale (quota diametrale). Posizione X a cui si deve accostare per la fresatura.
- RB Piano di ritorno

### **Maschera Ciclo**

- TXT Testo da incidere
- NF Numero di carattere (carattere da incidere)
- H Altezza carattere
- E Fattore di distanza (calcolo: vedere figura)
- W Angolo di inclinazione
- FZ Fattore di avanzamento di penetrazione (avanzamento di penetrazione = avanzamento corrente \* FZ)
- D Diametro di riferimento
- Q Continuaz.scrittura diretta
	- 0 (No): la scrittura viene eseguita a partire dal punto iniziale
	- $\blacksquare$  1 (Si): incidere a partire dalla posizione utensile
- **Altre maschere:** [vedere pagina 60](#page-59-0)

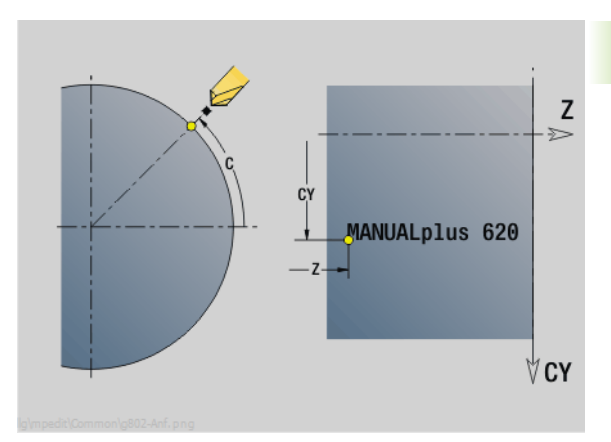

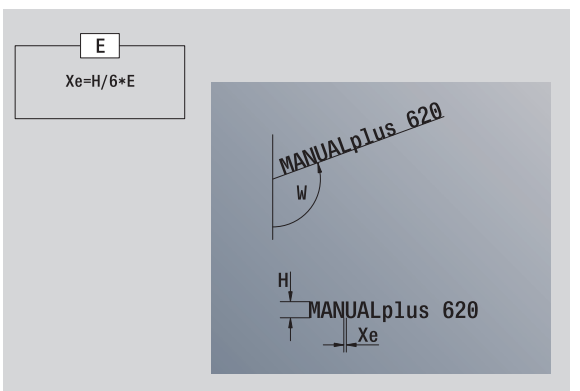

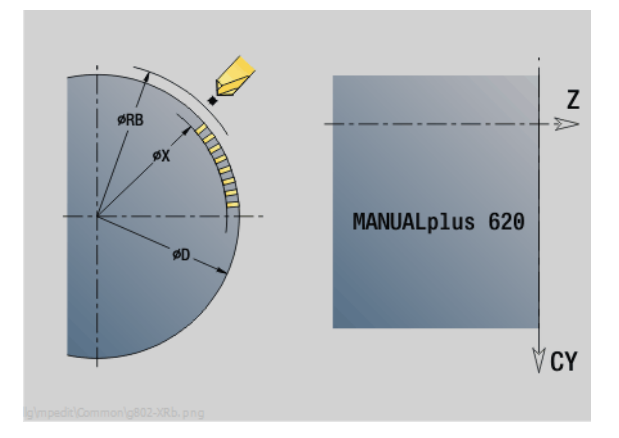

- Tipo di lavorazione: incisione
- **Parametri correlati: F, S**

# **Unit "Sbavatura superficie cilindrica"**

La Unit sbava il profilo definito con ICP sulla superficie cilindrica.

Nome Unit: G840\_ENT\_C\_MANT / Ciclo: G840 ([vedere pagina 366](#page-365-0))

# **Maschera Profilo**

- FK [vedere pagina 62](#page-61-0)
- NS N. blocco di partenza profilo
- NE N. blocco finale profilo
- X1 Spigolo superiore di fresatura (quota diametrale)

# **Maschera Ciclo**

- JK Posizione di fresatura
	- $\blacksquare$  JK=0: sul profilo
	- JK=1, profilo chiuso: all'interno del profilo
	- JK=1, profilo aperto: a sinistra del profilo
	- JK=2, profilo chiuso: all'esterno del profilo
	- JK=2, profilo aperto: a destra del profilo
	- JK=3, in funzione di H e MD
- H Direzione di fresatura
	- 0. discorde
	- 1: concorde
- BG Larghezza smusso
- JG Diametro lavorazione preliminare
- P Profondità penetrazione (viene indicata in negativo)
- K Sovrametallo parallelo al profilo
- R Raggio di avvicinamento
- FZ Avanzamento in accostamento
- E Avanzamento ridotto
- RB Piano di ritorno
- **Altre maschere:** [vedere pagina 60](#page-59-0)

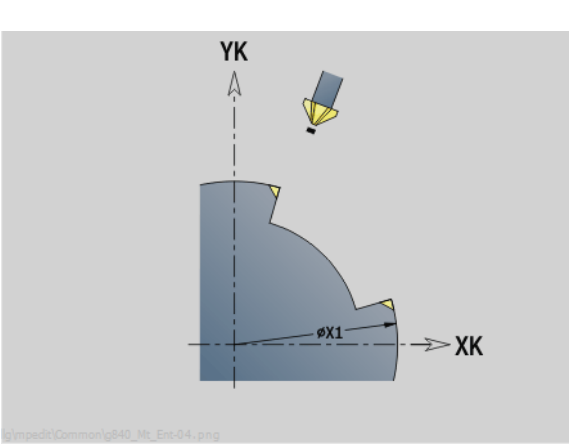

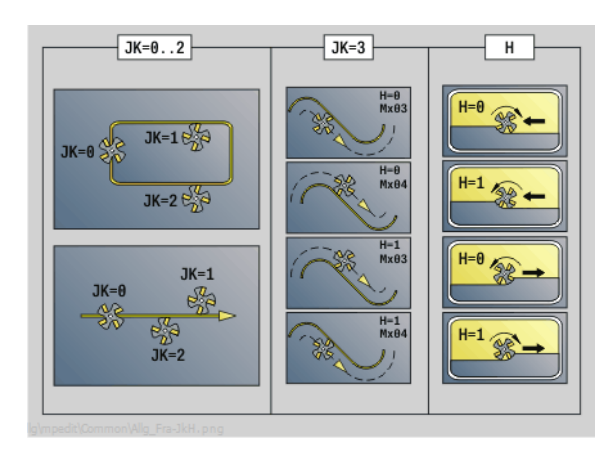

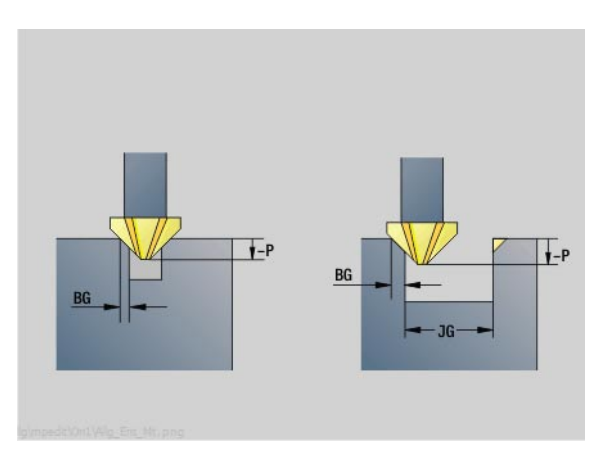

- Tipo di lavorazione: sbavatura
- Parametri correlati: F, S

# **2.11 Unit - Lavorazioni speciali**

# **Unit "Inizio programma"**

Nella Unit Start vengono definiti i valori predefiniti, che vengono utilizzati nelle Unit seguenti. Questa Unit viene richiamata una volta all'inizio del passo di lavorazione. Inoltre è possibile definire direttamente le limitazioni del numero di giri, lo spostamento origine e il punto di cambio utensile per questo programma.

Nome Unit: Start / Ciclo richiamato: nessuno

#### **Maschera Limiti**

- S0 Numero di giri max mandrino principale
- S1 Numero di giri max utensile motorizzato
- Z Spostamento origine (G59)

#### **Maschera WWP (punto cambio utensile)**

- WT1 Punto cambio utensile
	- nessun asse (senza raggiungimento punto cambio utensile)
	- 0: simultaneo allontanamento asse X e Z in diagonale
	- ■1: prima X, poi Z
	- 2: prima Z, poi X
	- $\Box$  3: solo X
	- $\blacksquare$  4: solo 7
	- 5: solo Y
	- 6: simultan. a Y
- WX1 Punto cambio utensile X (riferimento: origine macchina alla posizione slitta come quota radiale)
- WZ1 Punto cambio utensile Z (riferimento: origine macchina alla posizione slitta)
- WY1 Punto cambio utensile Y (riferimento: origine macchina alla posizione slitta)

#### **Softkey della maschera Inizio programma**

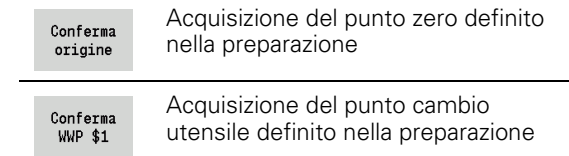

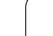

#### **Maschera Default**

- GWW Punto cambio utensile
	- nessun asse (senza raggiungimento punto cambio utensile)
	- $\Box$  0: simultaneo allontanamento asse X e Z in diagonale
	- 1: prima X, poi Z
	- 2: prima Z, poi X
	- 3: solo X
	- $\blacksquare$  4: solo 7
	- 5: solo Y
	- ■6: simultan. a Y
- CLT Refrigerante
	- 0: senza
	- ■1: circuito 1 on
	- 2: circuito 2 on
- G60 Zona di sicurezza (valore predefinito per Unit di foratura)
	- 0: attivo
	- 1: inattivo

#### **Maschera Ciclo**

L Nome sottoprogramma: nome di un sottoprogramma che viene richiamato tramite la Unit Start

#### **Maschera Globale**

- G47 distanza di sicurezza
- SCK Distanza di sicurezza in direzione di accostamento (foratura e fresatura)
- SCI Distanza di sicurezza nel piano di lavoro (fresatura)
- I, K Sovrametallo in direzione X, Z (X: quota diametrale)

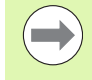

Lo spostamento origine e il punto cambio utensile possono essere acquisiti mediante softkey (vedere tabella softkey).

- L'impostazione nella maschera **WWP** vale solo entro il programma corrente.
- Posizione punto di cambio utensile (WX1, WZ1, WY1):
	- Se è definito il punto di cambio utensile, con G14 si raggiungono queste posizioni.

■ Se il punto di cambio utensile non è definito, si raggiunge con G14 la posizione impostata in modalità Funzionamento manuale.

Se si richiama un sottoprogramma tramite una Unit Start, occorre impostare il sottoprogramma con le funzioni G65 Attrezzatura di bloccaggio con serraggio D0. Occorre inoltre orientare gli assi C, ad es. con M15 o M315.

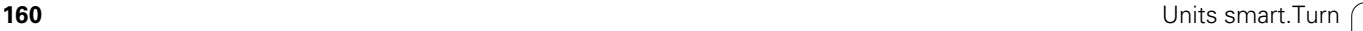

# **Unit "Asse C On"**

La Unit attiva l'asse C "SPI".

Nome Unit: C\_Axis\_ON / Ciclo richiamato: nessuno

# **Maschera Asse C On**

SPI Numero mandrino pezzo (0..3). Mandrino che muove il pezzo.

C Posizione di avvicinamento

# **Unit "Asse C Off"**

La Unit disattiva l'asse C "SPI".

Nome Unit: C\_Axis\_OFF / Ciclo richiamato: nessuno

# **Maschera Asse C Off**

SPI Numero mandrino pezzo (0..3). Mandrino che muove il pezzo.

# **Unit "Chiamata sottoprogramma"**

La Unit richiama il sottoprogramma indicato in "L".

#### **Accesso al database tecnologico**

**non** possibile

Nome Unit: SUBPROG / Ciclo richiamato: sottoprogramma qualsiasi

#### **Maschera Profilo**

- L Nome sottoprogramma
- Q Numero di ripetizioni
- LA-LF Valori di trasferimento
- LH Valore di trasferimento
- LN Valore di trasferimento rimando ad un numero di blocco come riferimento profilo; aggiornamento con numerazione blocco

#### **Maschera Ciclo**

- LI-LK Valori di trasferimento
- LO Valore di trasferimento
- LP Valore di trasferimento
- LR Valore di trasferimento
- LS Valore di trasferimento
- LU Valore di trasferimento
- LW-LZ Valori di trasferimento

#### **Maschera Ciclo**

- ID1 Valore di trasferimento Variabile testo (stringa)
- AT1 Valore di trasferimento Variabile testo (stringa)
- BS Valore di trasferimento
- BE Valore di trasferimento
- WS Valore di trasferimento
- AC Valore di trasferimento
- WC Valore di trasferimento
- RC Valore di trasferimento
- IC Valore di trasferimento
- KC Valore di trasferimento
- JC Valore di trasferimento

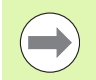

La chiamata utensile non è un parametro obbligatorio in questa Unit.

 Invece del testo "Valore di trasferimento" è possibile visualizzare testi definiti nel sottoprogramma. Inoltre è possibile definire la grafica di supporto per ogni riga del sottoprogramma [\(vedere pagina 428\)](#page-427-0).

# **Unit "Ripetizione di blocchi di programma"**

Con l'ausilio della Unit **Repeat** programmare una ripetizione di blocchi di programma. La Unit si compone di due parti complementari. Programmare direttamente prima della parte da ripetere la Unit con la maschera Inizio e direttamente dopo la parte da ripetere la Unit con la maschera Fine. Utilizzare a tale scopo lo stesso numero di variabile.

Nome Unit: REPEAT / Ciclo richiamato: nessuno

#### **Maschera Inizio**

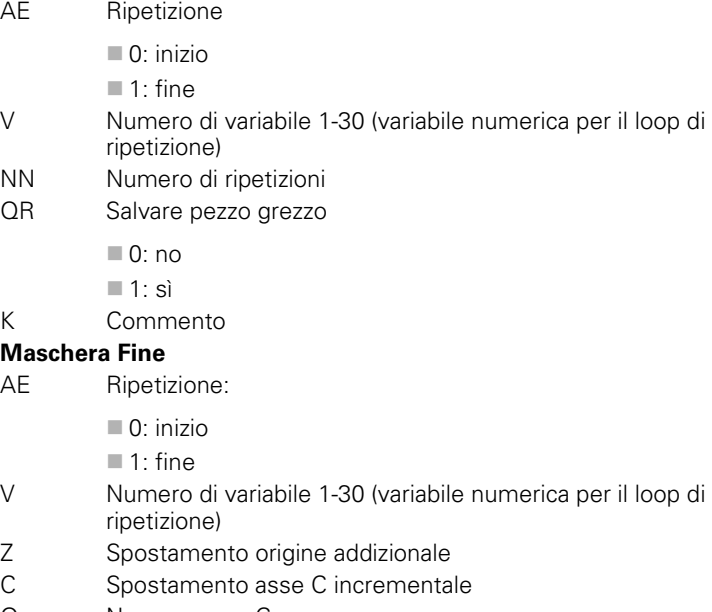

- Q Numero asse C
- K Commento

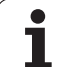

# **Unit "Fine programma"**

La Unit End dovrebbe essere chiamata in ogni programma smart.Turn alla fine della sezione MACHINING.

Nome Unit: END / Ciclo richiamato: nessuno

# **Maschera Fine del programma**

- ME Tipo salto di ritorno
	- 30: senza riavvio M30
	- 99: con riavvio M99
- NS N. blocco per salto ritorno
- G14 Punto cambio utensile
	- nessun asse (senza raggiungimento punto cambio utensile)
	- 0: simultaneo allontanamento asse X e Z in diagonale
	- 1: prima X, poi Z
	- 2: prima Z, poi X
	- 3: solo X
	- ■4: solo Z
	- 5: solo Y
	- 6: simultan. a Y
- MFS Istruzione M a inizio Unit
- MFE Istruzione M a fine Unit

# **Unit "Rotazione piano di lavoro"**

La Unit esegue le seguenti trasformazioni e rotazioni:

- Sposta il sistema di coordinate sulla posizione I, K
- Ruota il sistema di coordinate dell'angolo B; origine: I, K
- Se programmato, sposta il sistema di coordinate di U e W nel sistema di coordinate ruotato

Nome Unit: G16\_ROTWORKPLAN / Ciclo richiamato: G16 [\(vedere](#page-523-0)  [pagina 524\)](#page-523-0)

# **Maschera "Rotazione piano di lavoro"**

- Q Rotazione piano di lavoro
	- 0: OFF (disattivazione rotazione)
	- 1: ON (rotazione piano di lavoro)
- B Angolo: angolo del piano (riferimento: asse Z positivo)
- I Punto di riferimento: riferimento del piano in direzione X (quota radiale)
- K Punto di riferimento: riferimento del piano in direzione Z
- U Spostamento X: spostamento in direzione X
- W Spostamento Z: spostamento in direzione Z

#### Da osservare

- **Q0** ripristina il piano di lavoro. L'origine e il sistema di coordinate che erano definiti prima della Unit, ritornano validi.
- L'asse di riferimento per l'"angolo del piano B" è l'asse Z positivo. Questo vale anche nel sistema di coordinate speculare.
- Nel sistema di coordinate orientato X è l'asse di accostamento. Le coordinate X vengono quotate come coordinate diametro.
- Fino a quando è attiva la rotazione, non sono ammessi altri spostamenti dell'origine.

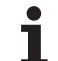

2.11 Unit - Lavorazioni speciali **2.11 Unit - Lavorazioni speciali**

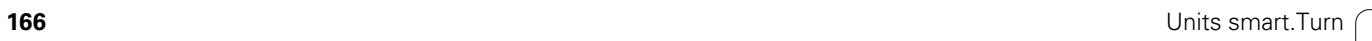

 $\mathbf i$ 

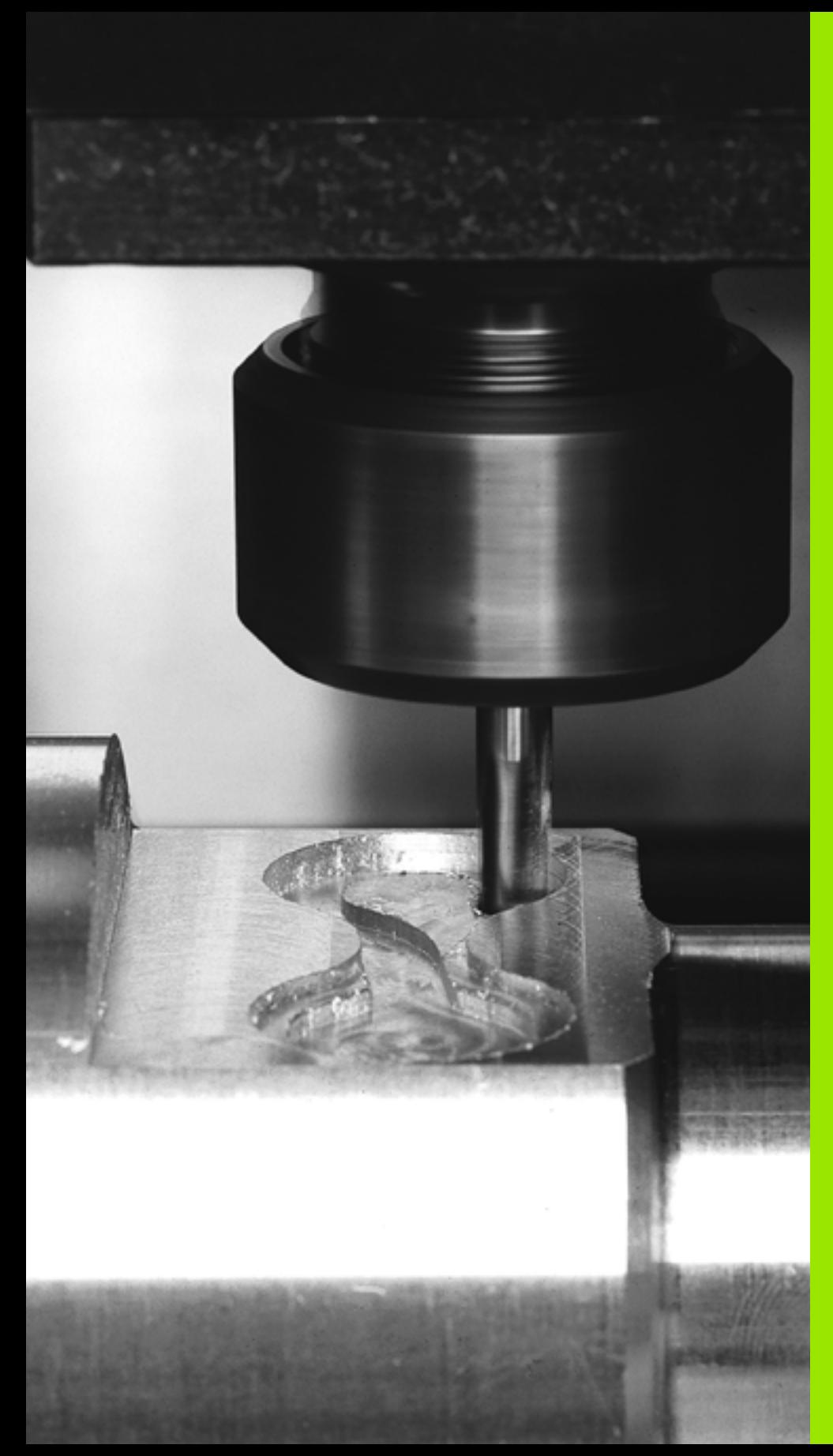

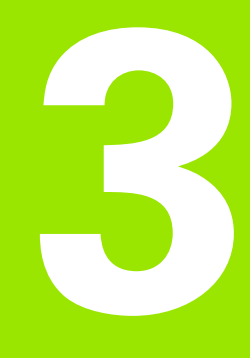

# **smart.Turn per l'asse Y**

# **3.1 Unit - Foratura asse Y**

# **Unit "Foratura ICP asse Y"**

La Unit esegue una singola foratura o una sagoma di foratura sul piano XY o XZ. Specificare con ICP le posizioni dei fori e altri dettagli.

Nome Unit: G74\_ICP\_Y / Ciclo: G74 ([vedere pagina 332](#page-331-0))

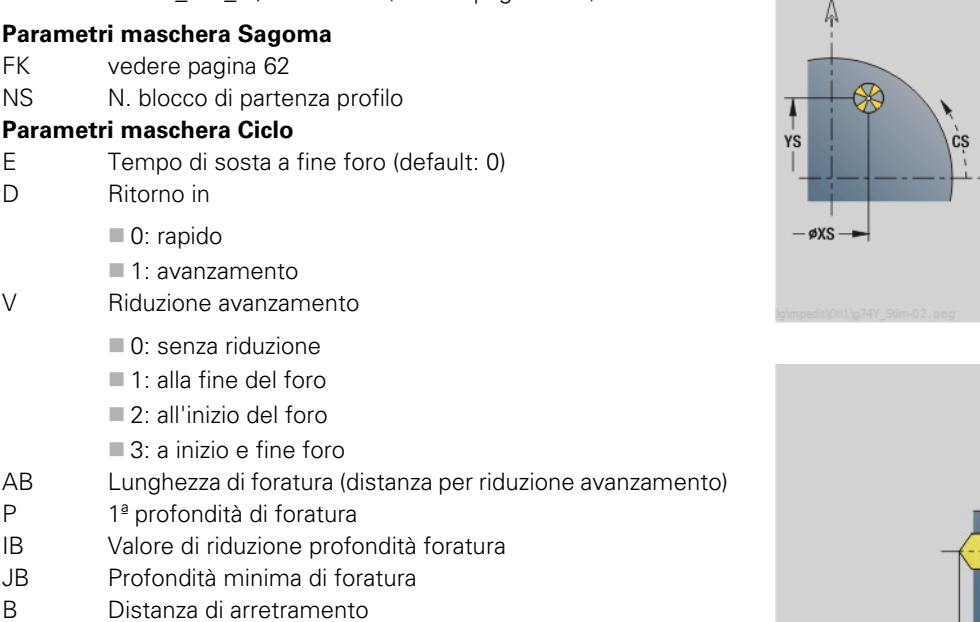

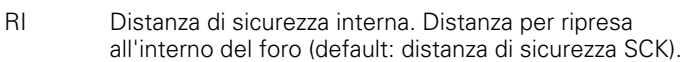

- RB Piano di ritorno (default: alla posizione di partenza oppure a distanza di sicurezza)
- **Altre maschere:** [vedere pagina 60](#page-59-1)

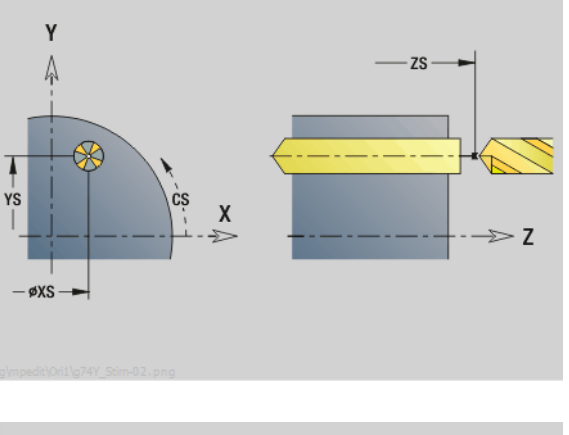

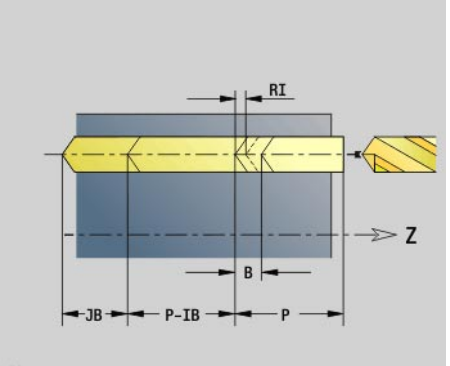

- Tipo di lavorazione: foratura
- Parametri correlati: F, S

# **3.1 Unit - Foratura asse Y** 3.1 Unit - Foratura asse

# **Unit "Maschiatura ICP asse Y"**

La Unit esegue una singola foratura o una sagoma di foratura sul piano XY o YZ. Specificare con ICP le posizioni delle maschiature e altri dettagli.

Nome Unit: G73\_ICP\_Y / Ciclo: G73 [\(vedere pagina 329\)](#page-328-0)

# **Parametri maschera Sagoma**

- FK [vedere pagina 62](#page-61-1)
- NS N. blocco di partenza profilo

# **Parametri maschera Ciclo**

- F1 Passo filetto
- B Lunghezza di entrata
- L Lunghezza di estrazione per impiego di pinze di serraggio con compensazione lineare (default: 0)
- SR Velocità di ritorno (default: numero di giri di maschiatura)
- SP Profondità rottura truciolo
- SI Distanza di arretramento
- RB Piano di ritorno

#### **Altre maschere:** [vedere pagina 60](#page-59-1)

**Lunghezza di estrazione L:** utilizzare questo parametro per pinze di serraggio con compensazione lineare. Il ciclo calcola un nuovo passo nominale sulla base della profondità di filettatura, del passo programmato e della "lunghezza di estrazione". Il passo nominale è leggermente inferiore al passo del maschio. Alla realizzazione del filetto, la punta viene estratta dal mandrino di serraggio della "lunghezza di estrazione". Con questa procedura si assicurano migliori durate dei maschi.

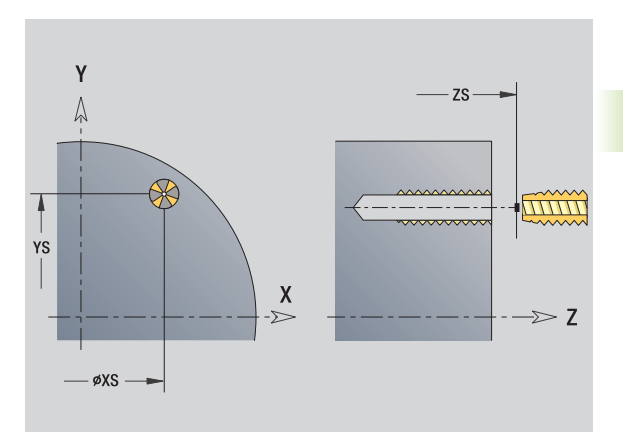

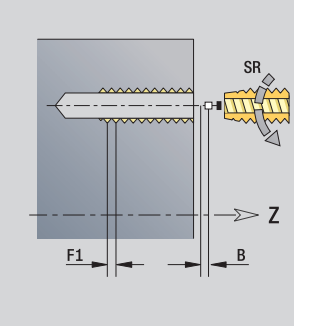

- Tipo di lavorazione: maschiatura
- Parametri correlati: S

# **Unit "Alesatura, svasatura ICP asse Y"**

La Unit esegue una singola foratura o una sagoma di foratura sul piano XY o XZ. Specificare con ICP le posizioni dei fori e i dettagli dell'alesatura o della svasatura.

Nome Unit: G72\_ICP\_Y / Ciclo: G72 ([vedere pagina 328](#page-327-0))

# **Parametri maschera Sagoma**

- FK [vedere pagina 62](#page-61-1)
- NS N. blocco di partenza profilo

# **Parametri maschera Ciclo**

- E Tempo di sosta a fine foro (default: 0)
- D Ritorno in
	- 0: rapido
		- ■1: avanzamento
- RB Piano di ritorno (default: alla posizione di partenza oppure a distanza di sicurezza)

**Altre maschere:** [vedere pagina 60](#page-59-1)

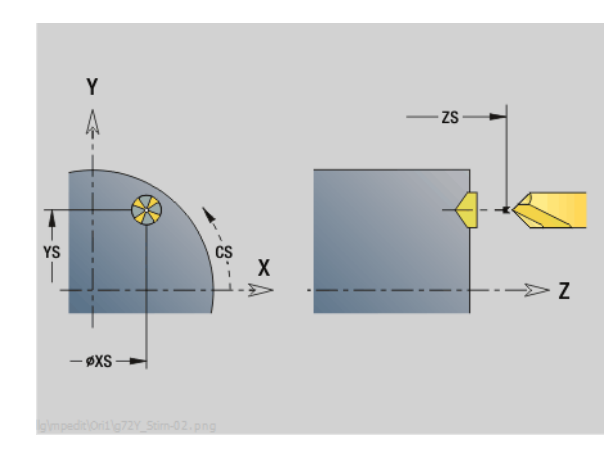

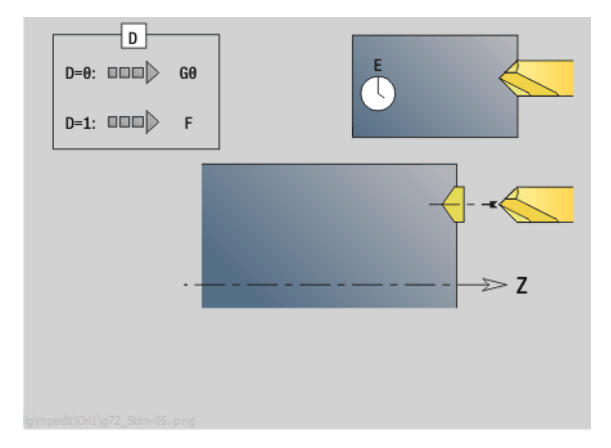

- Tipo di lavorazione: foratura
- Parametri correlati: F, S

# **3.2 Unit - Preforatura asse Y**

# **Unit "Preforatura fresatura profilo ICP piano XY"**

La Unit determina la posizione di preforatura e realizza il foro. Il ciclo di fresatura successivo riceve la posizione di preforatura mediante il riferimento memorizzato in NF. Se il profilo di fresatura è formato da più sezioni, la Unit realizza un foro per ogni sezione.

Nome Unit: DRILL\_STI\_840\_Y / Cicli: G840 A1 ([vedere pagina 360](#page-359-0)); G71 [\(vedere pagina 326](#page-325-0))

#### **Parametri maschera Profilo**

- FK [vedere pagina 62](#page-61-1)
- NS N. blocco di partenza profilo
- NE N. blocco finale profilo
- Z1 Spigolo superiore fresatura
- P2 Profondità profilo

#### **Parametri maschera Ciclo**

- JK Posizione di fresatura
	- 0: sul profilo
	- 1: profilo chiuso: all'interno del profilo
	- 1, profilo aperto: a sinistra del profilo
	- 2, profilo chiuso: all'esterno del profilo
	- 2, profilo aperto: a destra del profilo
	- 3: in funzione di H e MD
- H Direzione di fresatura
	- 0: discorde
	- ■1: concorde
- I Sovrametallo parallelo al profilo
- K Sovrametallo in profondità
- R Raggio di avvicinamento
- WB Diametro fresa
- NF Tacca posizione
- E Tempo di sosta a fine foro (default: 0)
- D Ritorno in
	- 0: rapido
	- $\blacksquare$  1: avanzamento
- V Riduzione avanzamento
	- 0: senza riduzione
	- 1: alla fine del foro
	- 2: all'inizio del foro
	- 3: a inizio e fine foro
- AB Lunghezza di foratura (distanza per riduzione avanzamento)
- RB Piano di ritorno (default: alla posizione di partenza oppure a distanza di sicurezza)
- **Altre maschere:** [vedere pagina 60](#page-59-1)

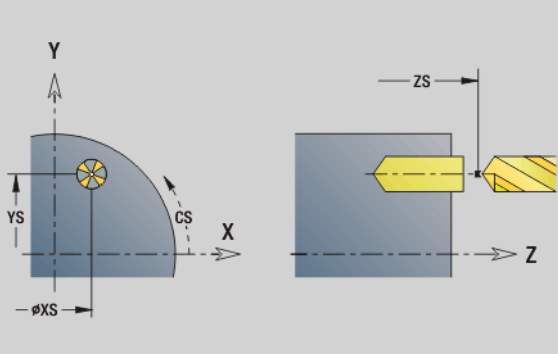

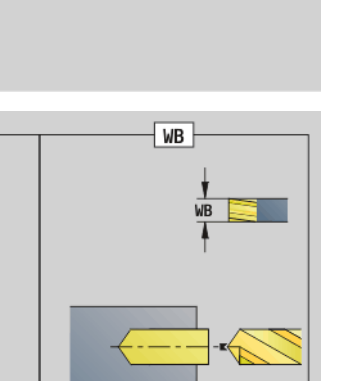

 $\geq 7$ 

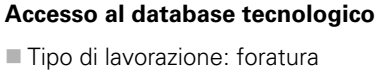

Parametri correlati: F, S

 $\sqrt{N}$ 

 $\left[\ldots\right]$ 2  $[...]$ 

 $NF \triangleright \vdots$  $\left[\ldots\right]$ 126  $[...]$ 127  $[...]$ 

# **Unit "Preforatura fresatura tasca ICP piano XY"**

La Unit determina la posizione di preforatura e realizza il foro. Il ciclo di fresatura successivo riceve la posizione di preforatura mediante il riferimento memorizzato in NF. Se la tasca è formata da più sezioni, la Unit realizza un foro per ogni sezione.

Nome Unit: DRILL\_STI\_845\_Y / Cicli: G845 A1 [\(vedere pagina 370\)](#page-369-0); G71 [\(vedere pagina 326\)](#page-325-0)

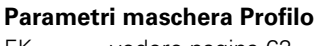

- FK [vedere pagina 62](#page-61-1)
- NS N. blocco di partenza profilo
- NE N. blocco finale profilo
- Z1 Spigolo superiore fresatura
- P2 Profondità profilo

# **Parametri maschera Ciclo**

- JT Direzione di esecuzione:
	- 0: dall'interno verso l'esterno
		- 1: dall'esterno verso l'interno
- H Direzione di fresatura
	- 0. discorde
	- 1: concorde
- I Sovrametallo parallelo al profilo
- K Sovrametallo in profondità
- U Fattore di sovrapposizione (default: 0,5)
- WB Diametro fresa
- NF Tacca posizione
- E Tempo di sosta a fine foro (default: 0)
- D Ritorno in
	- 0: rapido
	- ■1: avanzamento
- V Riduzione avanzamento
	- 0: senza riduzione
	- 1: alla fine del foro
	- 2: all'inizio del foro
	- 3: a inizio e fine foro
- AB Lunghezza di foratura (distanza per riduzione avanzamento)
- RB Piano di ritorno (default: alla posizione di partenza oppure a distanza di sicurezza)
- **Altre maschere:** [vedere pagina 60](#page-59-1)

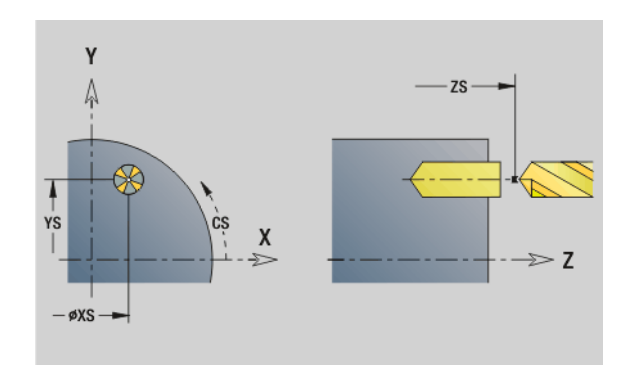

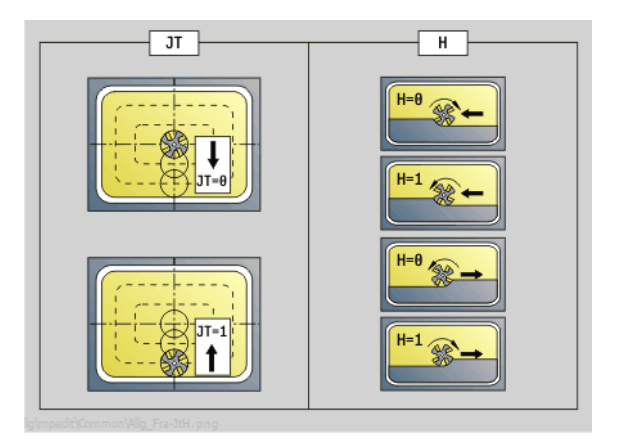

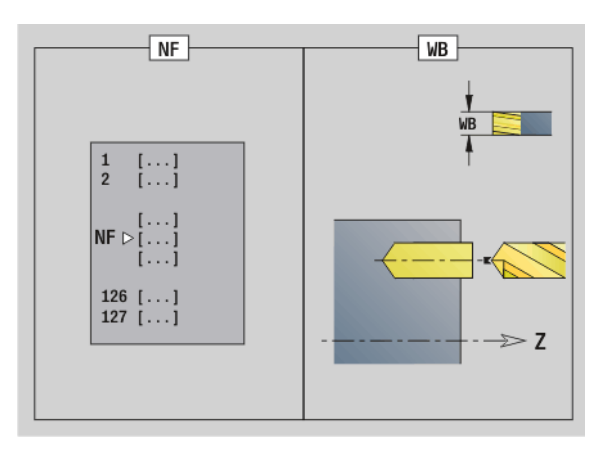

- Tipo di lavorazione: foratura
- Parametri correlati: F, S

# **3.2 Unit - Preforatura asse Y** 3.2 Unit - Preforatura asse

# **Unit "Preforatura fresatura profilo ICP piano YZ"**

La Unit determina la posizione di preforatura e realizza il foro. Il ciclo di fresatura successivo riceve la posizione di preforatura mediante il riferimento memorizzato in NF. Se il profilo di fresatura è formato da più sezioni, la Unit realizza un foro per ogni sezione.

Nome Unit: DRILL\_MAN\_840\_Y / Cicli: G840 A1 [\(vedere pagina 360\)](#page-359-0); G71 [\(vedere pagina 326](#page-325-0))

## **Parametri maschera Profilo**

- FK [vedere pagina 62](#page-61-1)
- NS N. blocco di partenza profilo
- NE N. blocco finale profilo
- X1 Spigolo superiore di fresatura (quota diametrale)
- P2 Profondità profilo (quota radiale)

### **Parametri maschera Ciclo**

- JK Posizione di fresatura
	- $\blacksquare$  JK=0: sul profilo
	- JK=1, profilo chiuso: all'interno del profilo
	- $\blacksquare$  JK=1, profilo aperto: a sinistra del profilo
	- JK=2, profilo chiuso: all'esterno del profilo
	- JK=2, profilo aperto: a destra del profilo
	- $JK=3$ , in funzione di H e MD
- H Direzione di fresatura
	- 0: discorde
	- ■1: concorde
- I Sovrametallo parallelo al profilo
- K Sovrametallo in profondità
- R Raggio di avvicinamento
- WB Diametro fresa
- NF Tacca posizione
- E Tempo di sosta a fine foro (default: 0)
- D Ritorno in
	- 0: rapido
	- 1: avanzamento
- V Riduzione avanzamento
	- 0: senza riduzione
	- $\blacksquare$  1: alla fine del foro
	- 2: all'inizio del foro
	- 3: a inizio e fine foro
- AB Lunghezza di foratura (distanza per riduzione avanzamento)
- RB Piano di ritorno (quota diametrale)
- **Altre maschere:** [vedere pagina 60](#page-59-1)

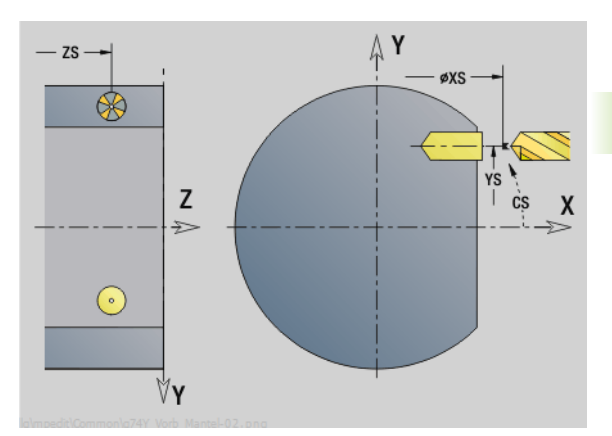

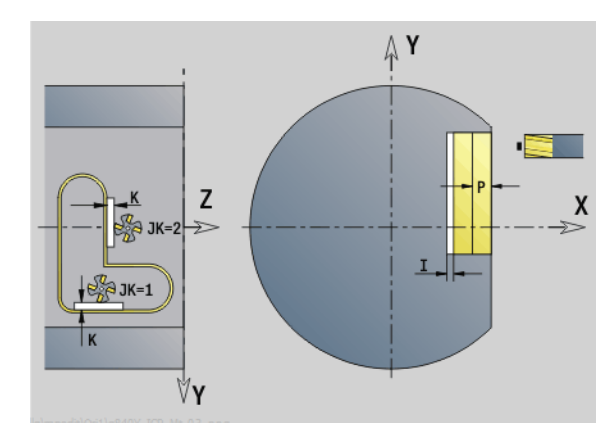

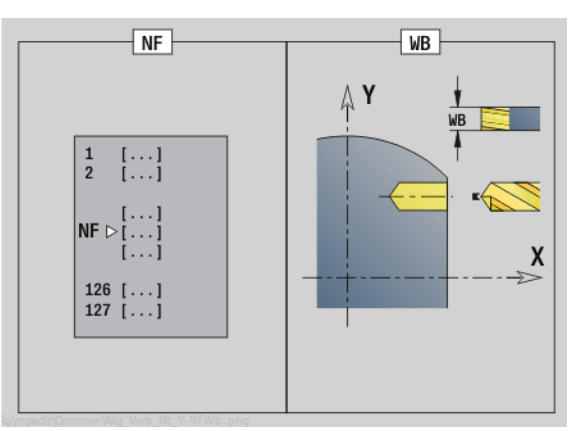

- Tipo di lavorazione: foratura
- Parametri correlati: F, S

# **Unit "Preforatura fresatura tasca ICP piano YZ"**

La Unit determina la posizione di preforatura e realizza il foro. Il ciclo di fresatura successivo riceve la posizione di preforatura mediante il riferimento memorizzato in NF. Se la tasca è formata da più sezioni, la Unit realizza un foro per ogni sezione.

Nome Unit: DRILL\_MAN\_845\_Y / Cicli: G845 A1 [\(vedere pagina 370\)](#page-369-0)

# **Parametri maschera Profilo**

- FK [vedere pagina 62](#page-61-1)
- NS N. blocco di partenza profilo
- NE N. blocco finale profilo
- X1 Spigolo superiore di fresatura (quota diametrale)
- P2 Profondità profilo

# **Parametri maschera Ciclo**

- JT Direzione di esecuzione:
	- 0: dall'interno verso l'esterno
	- 1: dall'esterno verso l'interno
- H Direzione di fresatura
	- 0: discorde
	- ■1: concorde
- P Incremento massimo
- I Sovrametallo in profondità
- K Sovrametallo parallelo al profilo
- U Fattore di sovrapposizione (default: 0,5)
- WB Diametro fresa
- NF Tacca posizione
- E Tempo di sosta a fine foro (default: 0)
- D Ritorno in
	- 0: rapido
	- $\blacksquare$  1: avanzamento
- V Riduzione avanzamento
	- 0: senza riduzione
	- 1: alla fine del foro
	- 2: all'inizio del foro
	- 3: a inizio e fine foro
- AB Lunghezza di foratura (distanza per riduzione avanzamento)
- RB Piano di ritorno (quota diametrale)
- **Altre maschere:** [vedere pagina 60](#page-59-1)

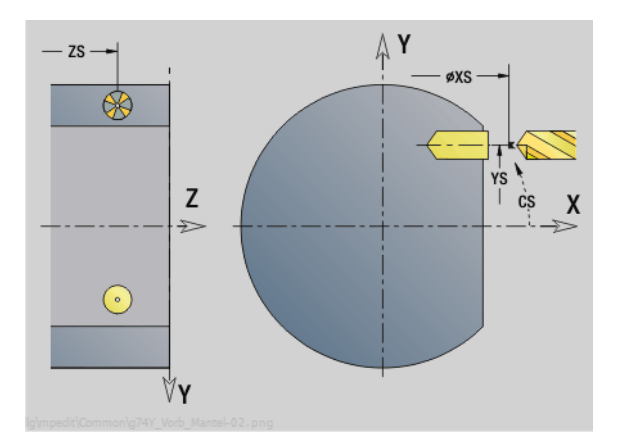

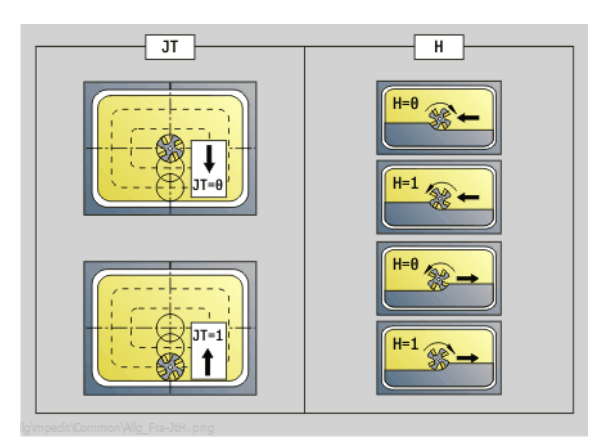

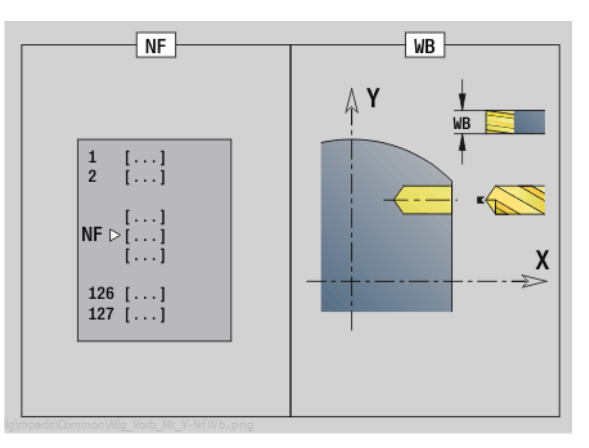

- Tipo di lavorazione: foratura
- Parametri correlati: F, S

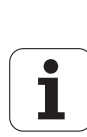

# **3.3 Unit - Fresatura asse Y**

# **Unit "Fresatura profilo ICP piano XY"**

La Unit fresa il profilo definito con ICP sul piano XY.

Nome Unit: G840\_Kon\_Y\_Stirn / Ciclo: G840 ([vedere pagina 362](#page-361-0))

### **Parametri maschera Profilo**

- FK [vedere pagina 62](#page-61-1)
- NS N. blocco di partenza profilo
- NE N. blocco finale profilo
- Z1 Spigolo superiore fresatura
- P2 Profondità profilo

# **Parametri maschera Ciclo**

- JK Posizione di fresatura
	- $\blacksquare$  JK=0: sul profilo
	- JK=1, profilo chiuso: all'interno del profilo
	- $\blacksquare$  JK=1, profilo aperto: a sinistra del profilo
	- JK=2, profilo chiuso: all'esterno del profilo
	- JK=2, profilo aperto: a destra del profilo
	- JK=3, in funzione di H e MD
- H Direzione di fresatura
	- 0: discorde
	- 1<sup>t</sup> concorde
- P Incremento massimo
- I Sovrametallo parallelo al profilo
- K Sovrametallo in profondità
- FZ Avanzamento in accostamento
- E Avanzamento ridotto
- R Raggio di avvicinamento
- O Comportamento in entrata
	- 0: diritto Il ciclo si porta sul punto di partenza, penetra con avanzamento e fresa il profilo.
	- 1: in preforatura Il ciclo si posiziona sopra la posizione di preforatura, penetra e fresa il profilo.
- NF Tacca posizione (solo se O=1)
- RB Piano di ritorno

**Altre maschere:** [vedere pagina 60](#page-59-1)

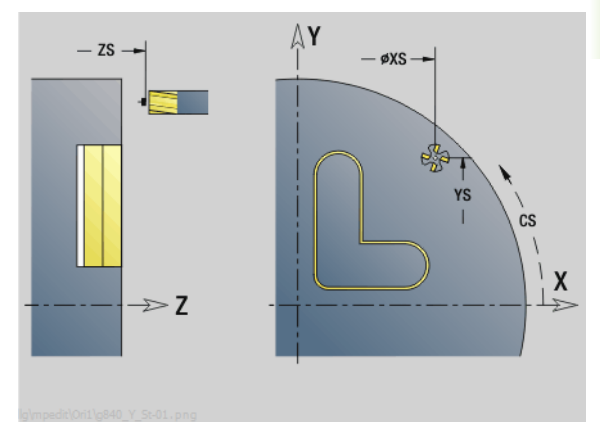

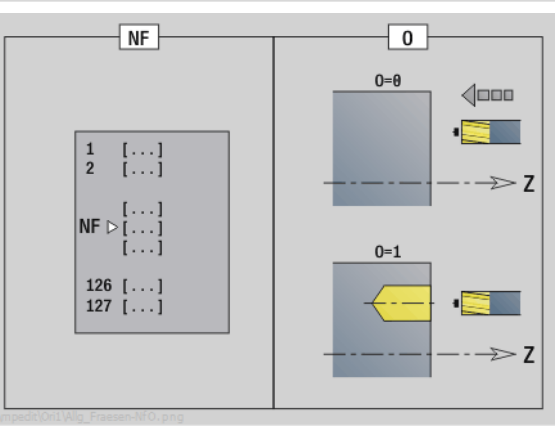

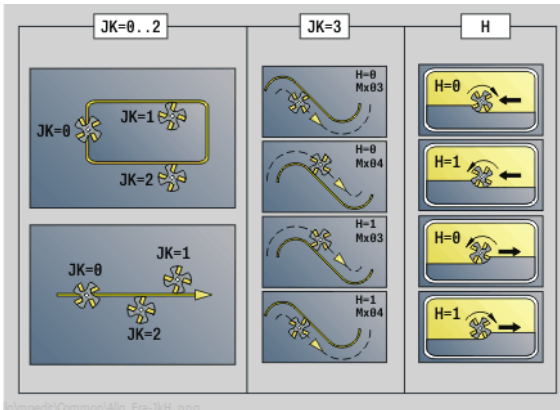

- Tipo di lavorazione: finitura a fresa
- Parametri correlati: F, S, FZ, P

# **Unit "Fresatura tasca ICP piano XY"**

La Unit fresa la tasca definita con ICP sul piano XY. Selezionare in **QK** se occorre procedere alla sgrossatura o alla finitura e in caso di sgrossatura definire la strategia di penetrazione.

Nome Unit: G845\_Tas\_Y\_Stirn / Cicli: G845 ([vedere pagina 371\)](#page-370-0); G846 [\(vedere pagina 375\)](#page-374-0)

### **Parametri maschera Profilo**

- FK [vedere pagina 62](#page-61-1)
- NF Tacca posizione (solo se QK=8)
- NS N. blocco di partenza profilo
- Z1 Spigolo superiore fresatura
- P2 Profondità profilo
- NE N. blocco finale profilo

#### **Parametri maschera Ciclo**

- QK Tipo di lavorazione e strategia di penetrazione
	- $\Box$  0: sgrossatura
	- $\blacksquare$  1: finitura
	- 2: sgrossatura elicoidale manuale
	- 3: sgrossatura elicoidale autom.
	- ■4: sgross. pendolam. lin. manuale
	- 5: sgross. pendolam. lin. autom.
	- 6: sgross. pendolam. cir. manuale
	- 7: sgross. pendolam. cir. automatica
	- 8: sgross., entrata su pos. preforat.
	- ■9: finitura, arco in entrata 3D
- JT Direzione di esecuzione:
	- 0: dall'interno verso l'esterno
	- 1: dall'esterno verso l'interno
- H Direzione di fresatura
	- 0. discorde
	- ■1: concorde
- P Incremento massimo
- I Sovrametallo parallelo al profilo
- K Sovrametallo in profondità
- FZ Avanzamento in accostamento
- E Avanzamento ridotto
- R Raggio di avvicinamento
- WB Lunghezza entrata
- EW Angolo di penetrazione
- U Fattore di sovrapposizione (default: 0,5)
- RB Piano di ritorno
- **Altre maschere:** [vedere pagina 60](#page-59-1)

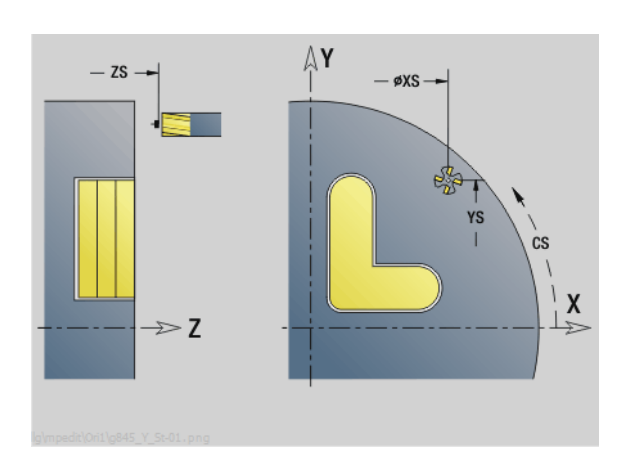

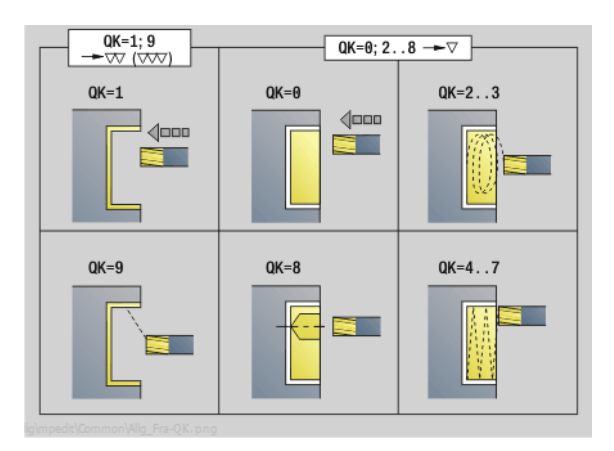

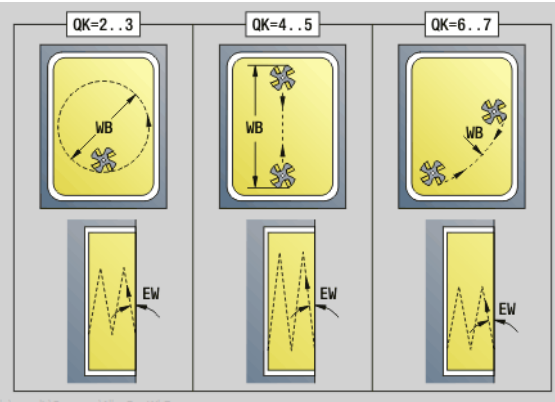

- Tipo di lavorazione: fresatura
- Parametri correlati: F, S, FZ, P

# **Unit "Fresatura superficie singola piano XY"**

La Unit fresa una superficie singola definita con ICP sul piano XY.

Nome Unit: G841\_Y\_STI / Cicli: G841 [\(vedere pagina 529\)](#page-528-0); G842 ([vedere pagina 530](#page-529-0))

# **Parametri maschera Profilo**

- FK [vedere pagina 62](#page-61-1)
- NS N. blocco di partenza profilo

# **Parametri maschera Ciclo**

- QK Tipo di lavorazione:
	- 0: sgrossatura
	- $\blacksquare$  1: finitura
- P Incremento massimo
- I Sovrametallo parallelo al profilo
- K Sovrametallo in profondità
- H Direzione di fresatura

0: discorde

- 1: concorde
- U Fattore di sovrapposizione (default: 0,5)
- V Fattore di superamento
- FZ Avanzamento in accostamento
- RB Piano di ritorno
- **Altre maschere:** [vedere pagina 60](#page-59-1)

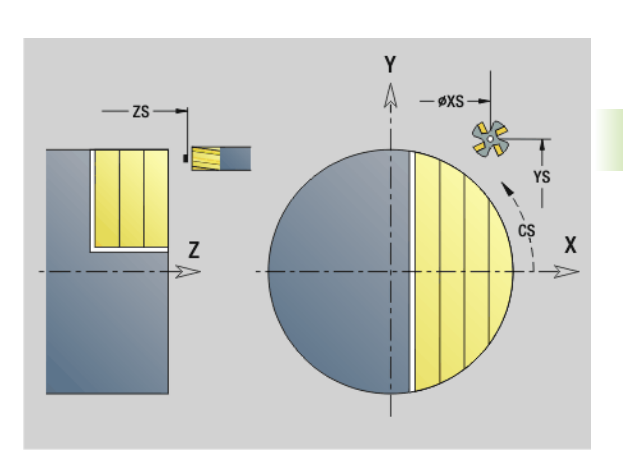

**3.3 Unit - Fresatura asse Y**

3.3 Unit - Fresatura asse Y

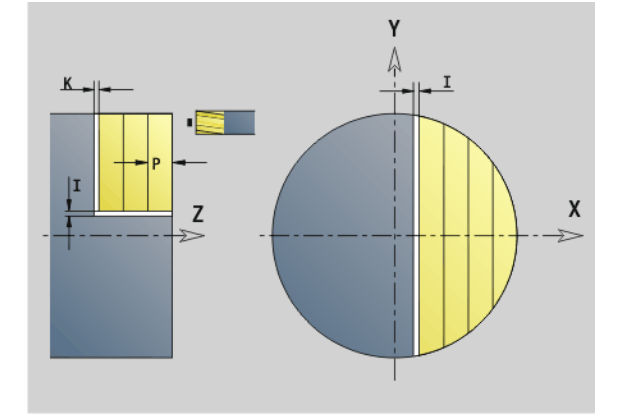

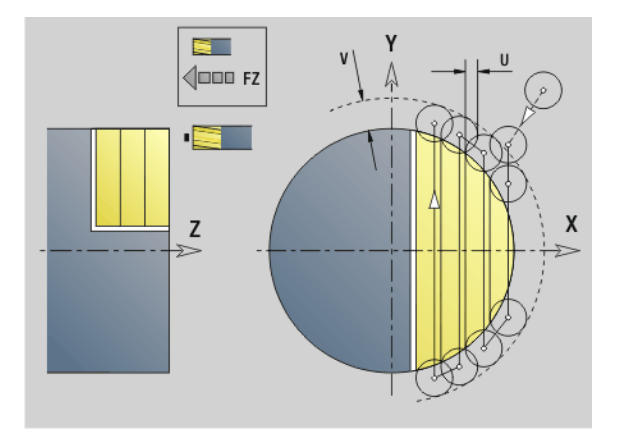

- Tipo di lavorazione: fresatura
- Parametri correlati: F, S, FZ, P

# **Unit "Fresatura poligonale piano XY"**

La Unit fresa le superfici poligonali definite con ICP sul piano XY.

Nome Unit: G843\_Y\_STI / Cicli: G843 ([vedere pagina 531](#page-530-0)); G844 [\(vedere pagina 532\)](#page-531-0)

# **Parametri maschera Profilo**

- FK [vedere pagina 62](#page-61-1)
- NS N. blocco di partenza profilo
- **Parametri maschera Ciclo**
- QK Tipo di lavorazione:
	- 0: sgrossatura
	- $\blacksquare$  1: finitura
- P Incremento massimo
- I Sovrametallo parallelo al profilo
- K Sovrametallo in profondità
- H Direzione di fresatura

0: discorde

- ■1: concorde
- U Fattore di sovrapposizione (default: 0,5)
- V Fattore di superamento
- FZ Avanzamento in accostamento
- RB Piano di ritorno

**Altre maschere:** [vedere pagina 60](#page-59-1)

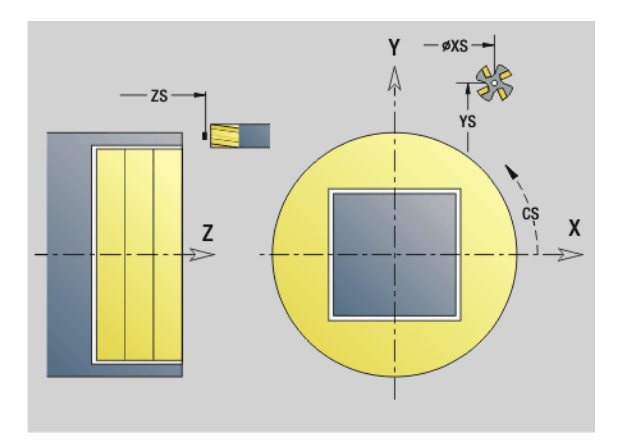

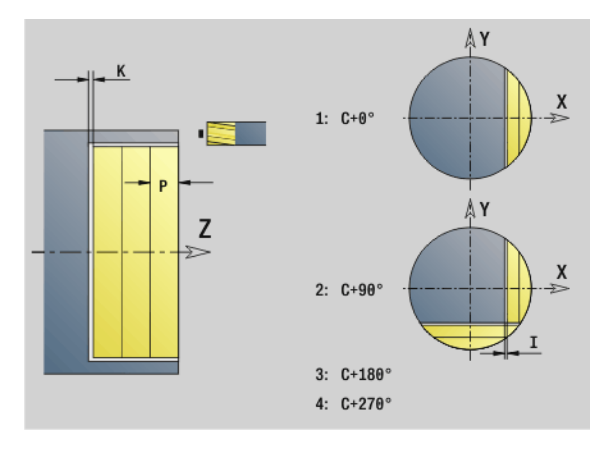

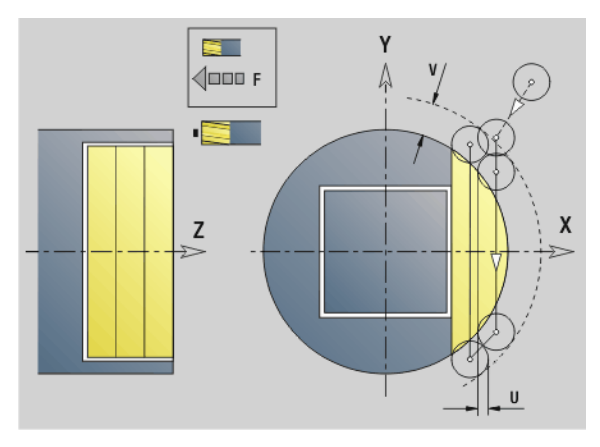

- Tipo di lavorazione: fresatura
- Parametri correlati: F, S, FZ, P

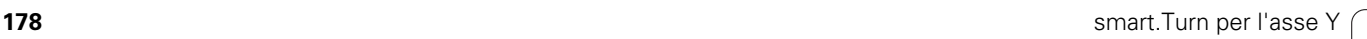

# **Unit "Scrittura piano XY"**

La Unit incide stringhe di caratteri in disposizione lineare sul piano XY. Le dieresi e i caratteri speciali che non possono essere immessi nell'editor smart.Turn vengono definiti carattere per carattere in **NF**. Se si programma "Continuaz.scrittura diretta" (Q=1), vengono soppressi il cambio utensile e il preposizionamento. Valgono i valori tecnologici del ciclo di scrittura precedente.

Nome Unit: G803\_GRA\_Y\_STIRN / Ciclo: G803 ([vedere pagina 541](#page-540-0))

Tabella dei caratteri: [vedere pagina 377](#page-376-0)

#### **Parametri della maschera Posizione**

- X, Y Punto iniziale
- Z Punto finale. Posizione Z a cui si deve accostare per la fresatura.
- RB Piano di ritorno
- APP Avvicinamento: [vedere pagina 65](#page-64-0)
- DEP Allontanamento: [vedere pagina 65](#page-64-0)

#### **Parametri maschera Ciclo**

- TXT Testo da incidere
- NF Numero di carattere (carattere da incidere)
- H Altezza carattere
- E Fattore di distanza (calcolo: vedere figura)
- W Angolo di inclinazione
- FZ Fattore di avanzamento di penetrazione (avanzamento di penetrazione = avanzamento corrente \* FZ)
- Q Continuaz.scrittura diretta
	- 0 (No): la scrittura viene eseguita a partire dal punto iniziale
	- 1 (Sì): incidere a partire dalla posizione utensile

**Altre maschere:** [vedere pagina 60](#page-59-1)

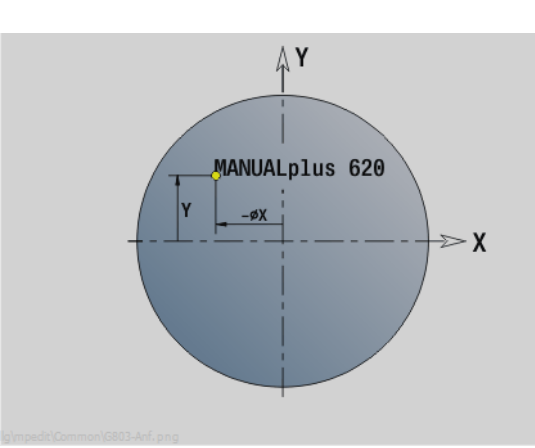

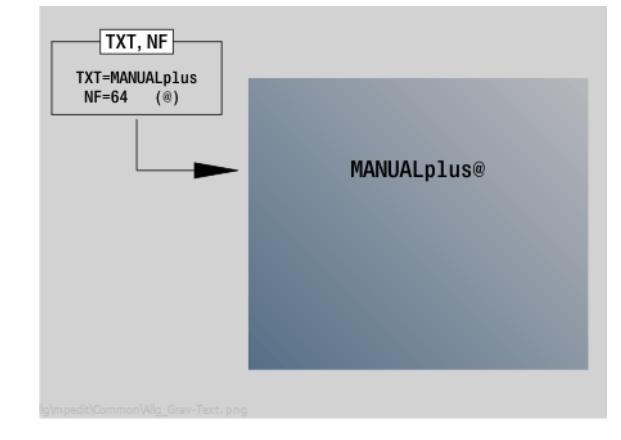

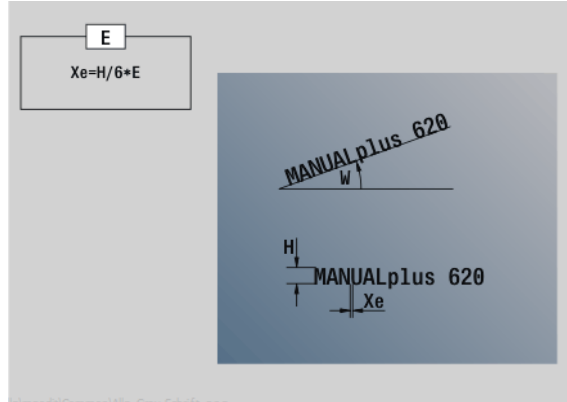

- Tipo di lavorazione: incisione
- **Parametri correlati: F, S**

# **Unit "Sbavatura piano XY"**

La Unit sbava il profilo definito con ICP sul piano XY.

Nome Unit: G840\_ENT\_Y\_STIRN / Ciclo: G840 ([vedere pagina 366](#page-365-0))

# **Parametri maschera Profilo**

- FK [vedere pagina 62](#page-61-1)
- NS N. blocco di partenza profilo
- NE N. blocco finale profilo
- Z1 Spigolo superiore fresatura

# **Parametri maschera Ciclo**

- JK Posizione di fresatura
	- $\blacksquare$  JK=0: sul profilo
	- JK=1, profilo chiuso: all'interno del profilo
	- JK=1, profilo aperto: a sinistra del profilo
	- JK=2, profilo chiuso: all'esterno del profilo
	- JK=2, profilo aperto: a destra del profilo
	- JK=3, in funzione di H e MD
- H Direzione di fresatura
	- 0. discorde
	- 1: concorde
- BG Larghezza smusso
- JG Diametro lavorazione preliminare
- P Profondità penetrazione (viene indicata in negativo)
- I Sovrametallo parallelo al profilo
- R Raggio di avvicinamento
- FZ Avanzamento in accostamento
- E Avanzamento ridotto
- RB Piano di ritorno
- **Altre maschere:** [vedere pagina 60](#page-59-1)

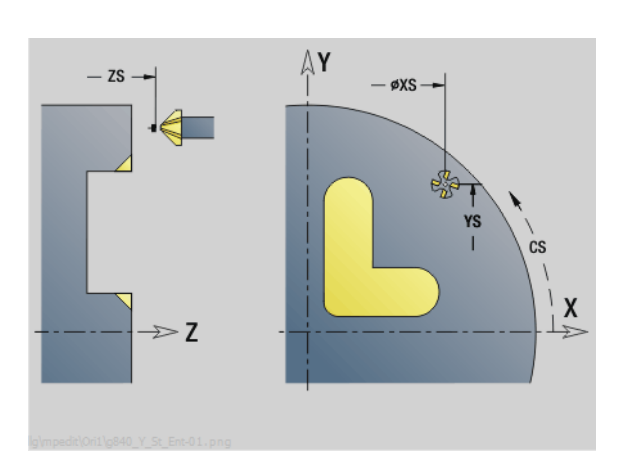

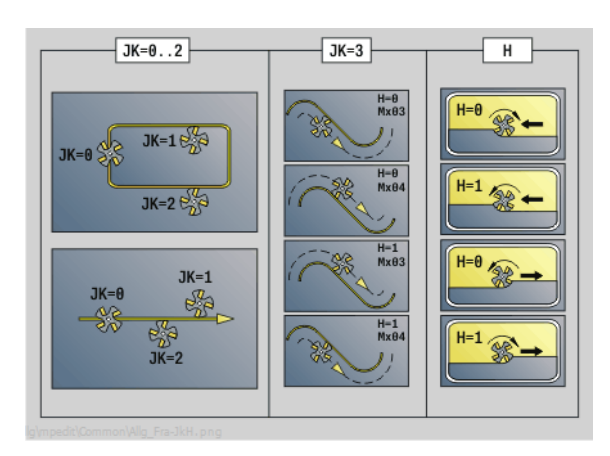

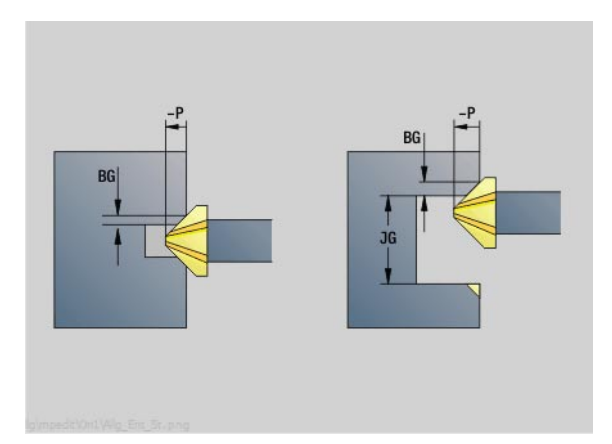

- Tipo di lavorazione: sbavatura
- Parametri correlati: F, S
# **Unit "Fresatura filetto piano XY"**

La Unit fresa un filetto in un foro esistente sul piano XY.

Nome Unit: G800\_GEW\_Y\_STIRN / Ciclo: G800 [\(vedere pagina 543\)](#page-542-0)

# **Parametri della maschera Posizione**

- APP Avvicinamento [vedere pagina 65](#page-64-0)
- CS Posizione di avvicinamento C
- Z1 Punto di partenza foro
- P2 Profondità di filettatura
- I Diametro filetto
- F1 Passo filetto

# **Parametri maschera Ciclo**

- J Direzione di filettatura:
	- 0: filettatura destrorsa
	- 1: filettatura sinistrorsa
- H Direzione di fresatura
	- 0: discorde
	- 1: concorde
- V Metodo di fresatura
	- 0: il filetto viene fresato in una linea elicoidale di 360°
	- 1: il filetto viene fresato con diversi percorsi a elica (utensile a un tagliente)
- R Raggio di avvicinamento

# **Altre maschere:** [vedere pagina 60](#page-59-0)

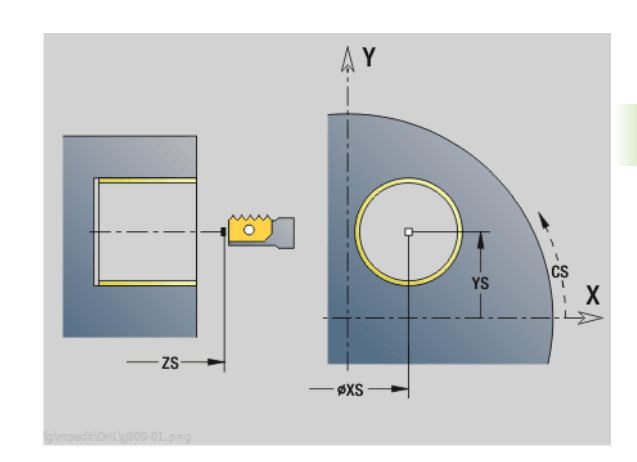

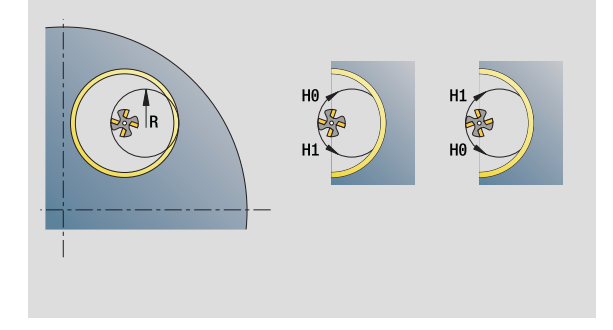

# **Accesso al database tecnologico**

- Tipo di lavorazione: finitura a fresa
- Parametri correlati: F, S

# HEIDENHAIN MANUALplus 620, CNC PILOT 640 **181**

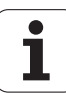

# **Unit "Fresatura profilo ICP piano YZ"**

La Unit fresa il profilo definito con ICP sul piano YZ.

Nome Unit: G840\_Kon\_Y\_Mant / Ciclo: G840 ([vedere pagina 362](#page-361-0))

# **Parametri maschera Profilo**

- FK [vedere pagina 62](#page-61-0)
- NS N. blocco di partenza profilo
- NE N. blocco finale profilo
- X1 Spigolo superiore di fresatura (quota diametrale)
- P2 Profondità profilo (quota radiale)

# **Parametri maschera Ciclo**

- JK Posizione di fresatura
	- $\blacksquare$  JK=0: sul profilo
	- JK=1, profilo chiuso: all'interno del profilo
	- JK=1, profilo aperto: a sinistra del profilo
	- JK=2, profilo chiuso: all'esterno del profilo
	- JK=2, profilo aperto: a destra del profilo
	- $JK=3$ , in funzione di H e MD
- H Direzione di fresatura
	- 0: discorde
	- 1: concorde
- P Incremento massimo
- I Sovrametallo parallelo al profilo
- K Sovrametallo in profondità
- FZ Avanzamento in accostamento
- E Avanzamento ridotto
- R Raggio di avvicinamento
- O Comportamento in entrata
	- 0: diritto Il ciclo si porta sul punto di partenza, penetra con avanzamento e fresa il profilo.
	- 1: in preforatura Il ciclo si posiziona sopra la posizione di preforatura, penetra e fresa il profilo.
- NF Tacca posizione (solo se O=1)
- RB Piano di ritorno (quota diametrale)

**Altre maschere:** [vedere pagina 60](#page-59-0)

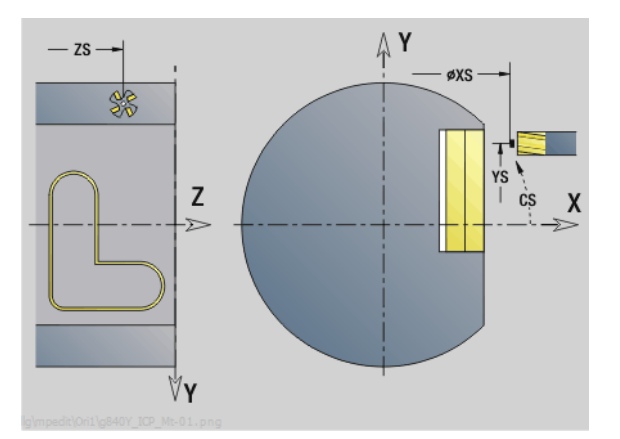

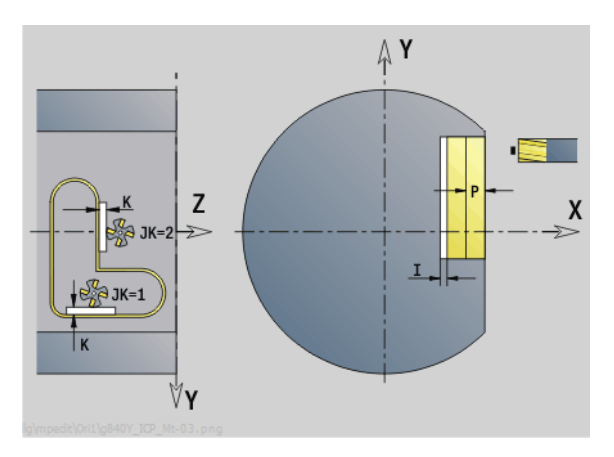

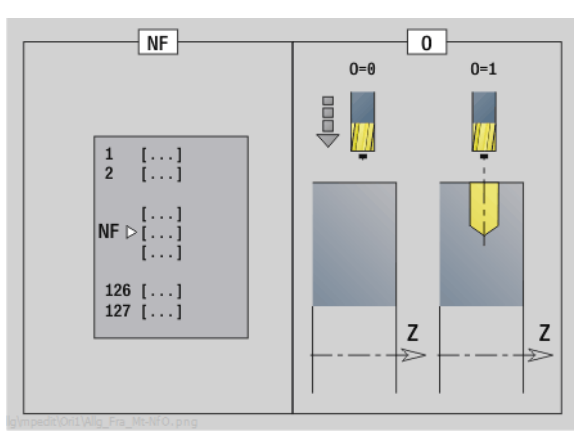

- Tipo di lavorazione: finitura a fresa
- Parametri correlati: F, S, FZ, P

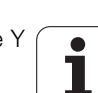

# **Unit "Fresatura tasca ICP piano YZ"**

La Unit fresa la tasca definita con ICP sul piano YZ. Selezionare in **QK** se occorre procedere alla sgrossatura o alla finitura e in caso di sgrossatura definire la strategia di penetrazione.

Nome Unit: G845\_Tas\_Y\_Mant / Cicli: G845 [\(vedere pagina 371](#page-370-0)); G846 ([vedere pagina 375](#page-374-0))

#### **Parametri maschera Profilo**

- FK [vedere pagina 62](#page-61-0)
- NS N. blocco di partenza profilo
- NE N. blocco finale profilo
- X1 Spigolo superiore di fresatura (quota diametrale)
- P2 Profondità profilo
- NF Tacca posizione (solo se QK=8)

#### **Parametri maschera Ciclo**

- QK Tipo di lavorazione e strategia di penetrazione
	- $\Box$  0: sgrossatura
	- $\blacksquare$  1: finitura
	- 2: sgrossatura elicoidale manuale
	- 3: sgrossatura elicoidale autom.
	- ■4: sgross. pendolam. lin. manuale
	- 5: sgross. pendolam. lin. autom.
	- 6: sgross. pendolam. cir. manuale
	- 7: sgross. pendolam. cir. automatica
	- 8: sgross., entrata su pos. preforat.
	- 9: finitura, arco in entrata 3D
- JT Direzione di esecuzione:
	- 0: dall'interno verso l'esterno
	- 1: dall'esterno verso l'interno
- H Direzione di fresatura
	- 0: discorde
	- ■1: concorde
- P Incremento massimo
- I Sovrametallo in profondità
- K Sovrametallo parallelo al profilo
- FZ Avanzamento in accostamento
- E Avanzamento ridotto
- R Raggio di avvicinamento
- WB Lunghezza entrata
- EW Angolo di penetrazione
- U Fattore di sovrapposizione (default: 0,5)
- RB Piano di ritorno (quota diametrale)
- **Altre maschere:** [vedere pagina 60](#page-59-0)

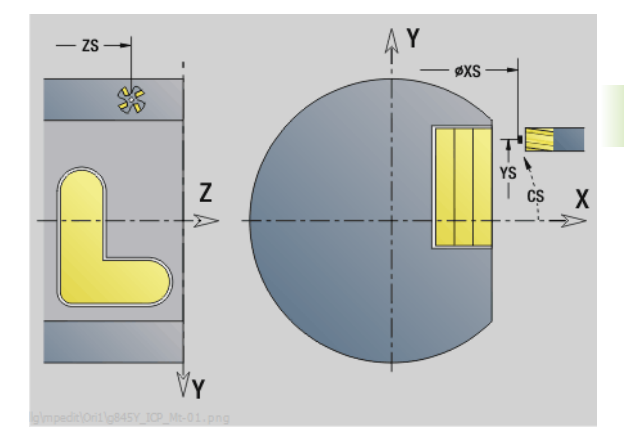

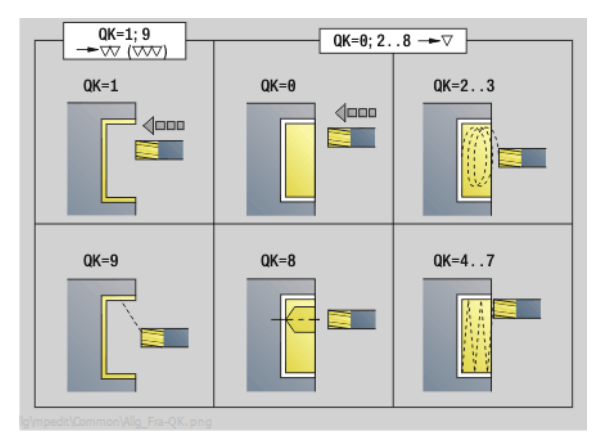

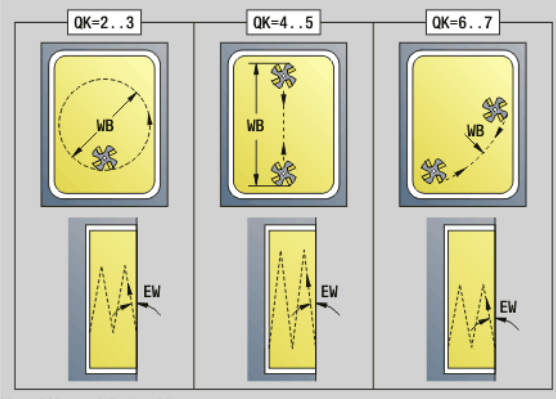

- Tipo di lavorazione: fresatura
- Parametri correlati: F, S, FZ, P

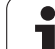

# **Unit "Fresatura superficie singola piano YZ"**

La Unit fresa una superficie singola definita con ICP sul piano YZ.

Nome Unit: G841\_Y\_MANT / Cicli: G841 ([vedere pagina 529](#page-528-0)); G842 [\(vedere pagina 530\)](#page-529-0)

# **Parametri maschera Profilo**

- FK [vedere pagina 62](#page-61-0)
- NS N. blocco di partenza profilo
- **Parametri maschera Ciclo**
- QK Tipo di lavorazione:
	- 0: sgrossatura
	- $\blacksquare$  1: finitura
- P Incremento massimo
- I Sovrametallo parallelo al profilo
- K Sovrametallo in profondità
- H Direzione di fresatura

0: discorde

- ■1: concorde
- U Fattore di sovrapposizione (default: 0,5)
- V Fattore di superamento
- FZ Avanzamento in accostamento
- RB Piano di ritorno

**Altre maschere:** [vedere pagina 60](#page-59-0)

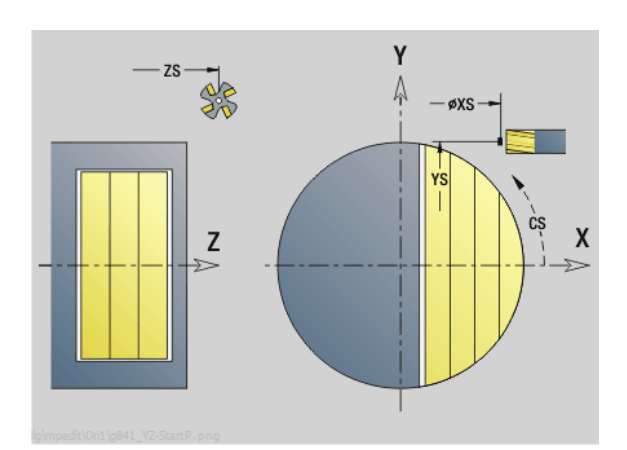

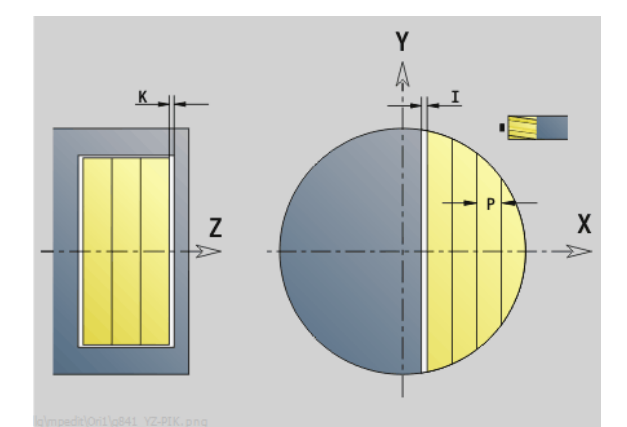

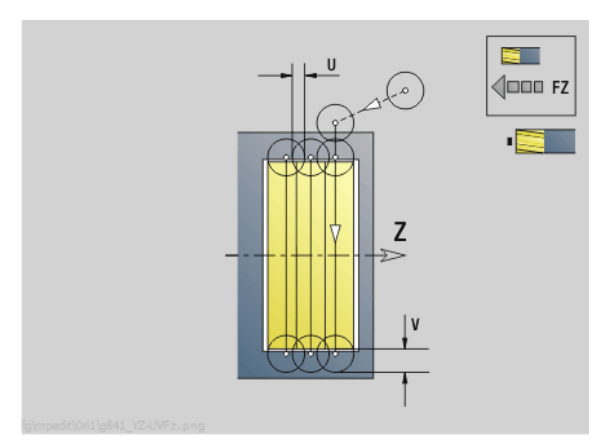

- Tipo di lavorazione: fresatura
- Parametri correlati: F, S, FZ, P

# **3.3 Unit - Fresatura asse Y** 3.3 Unit - Fresatura asse Y

# **Unit "Fresatura poligonale piano YZ"**

La Unit fresa le superfici poligonali definite con ICP sul piano YZ.

Nome Unit: G843\_Y\_MANT / Cicli: G843 [\(vedere pagina 531\)](#page-530-0); G844 ([vedere pagina 531](#page-530-0))

#### **Parametri maschera Profilo**

- FK [vedere pagina 62](#page-61-0)
- NS N. blocco di partenza profilo

#### **Parametri maschera Ciclo**

- QK Tipo di lavorazione:
	- 0: sgrossatura
	- $\blacksquare$  1: finitura
- P Incremento massimo
- I Sovrametallo parallelo al profilo
- K Sovrametallo in profondità
- H Direzione di fresatura

0: discorde

- 1: concorde
- U Fattore di sovrapposizione (default: 0,5)
- V Fattore di superamento
- FZ Avanzamento in accostamento
- RB Piano di ritorno
- **Altre maschere:** [vedere pagina 60](#page-59-0)

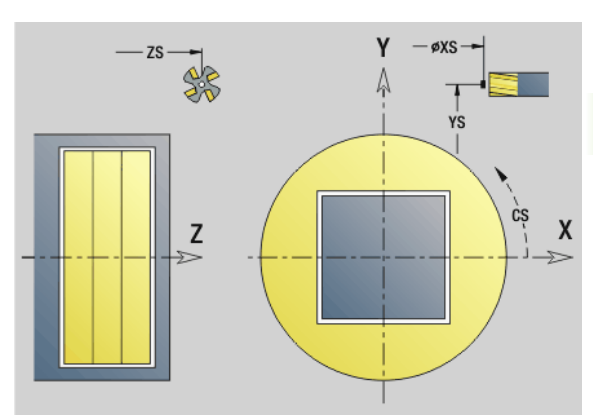

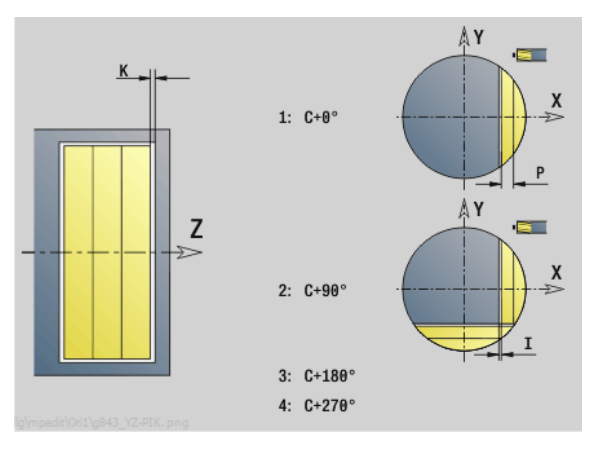

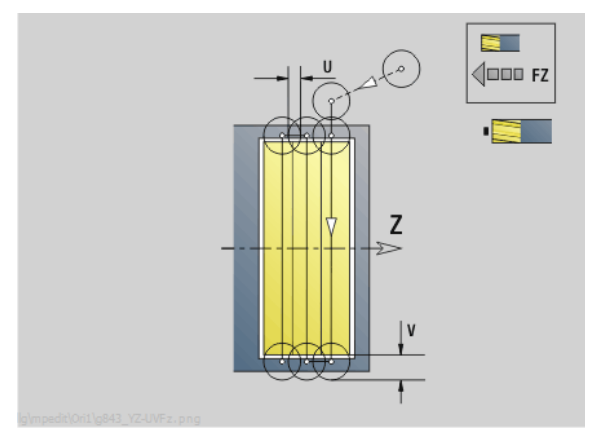

- Tipo di lavorazione: fresatura
- Parametri correlati: F, S, FZ, P

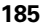

# **Unit "Scrittura piano YZ"**

La Unit incide stringhe di caratteri in disposizione lineare sul piano YZ. Le dieresi e i caratteri speciali che non possono essere immessi nell'editor smart.Turn vengono definiti carattere per carattere in **NF**. Se si programma "Continuaz.scrittura diretta" (Q=1), vengono soppressi il cambio utensile e il preposizionamento. Valgono i valori tecnologici del ciclo di scrittura precedente.

Nome Unit: G804\_GRA\_Y\_MANT / Ciclo: G804 ([vedere pagina 542](#page-541-0))

Tabella dei caratteri: [vedere pagina 377](#page-376-0)

# **Parametri della maschera Posizione**

- Y, Z Punto iniziale
- X Punto finale (quota diametrale). Posizione X a cui si deve accostare per la fresatura.
- RB Piano di ritorno

# **Parametri maschera Ciclo**

- TXT Testo da incidere
- NF Numero di carattere (carattere da incidere)
- H Altezza carattere
- E Fattore di distanza (calcolo: vedere figura)
- W Angolo di inclinazione
- FZ Fattore di avanzamento di penetrazione (avanzamento di penetrazione = avanzamento corrente \* FZ)
- Q Continuaz.scrittura diretta
	- 0 (No): la scrittura viene eseguita a partire dal punto iniziale
	- $\blacksquare$  1 (Si): incidere a partire dalla posizione utensile
- **Altre maschere:** [vedere pagina 60](#page-59-0)

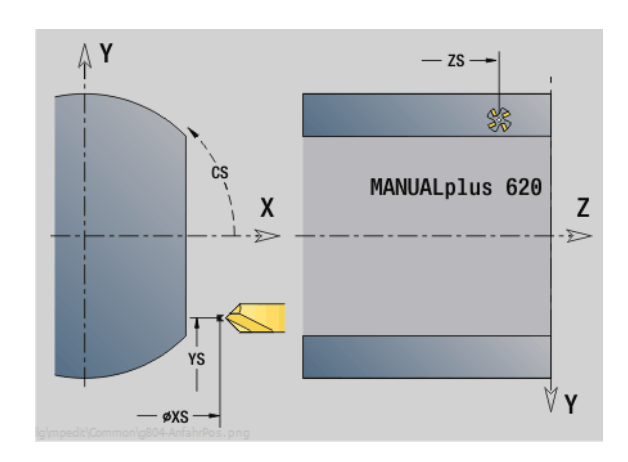

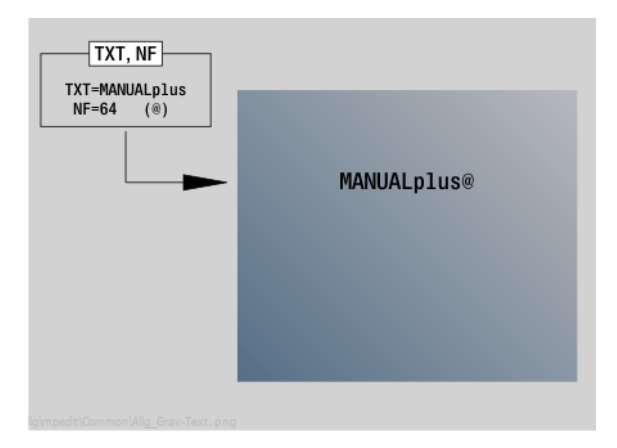

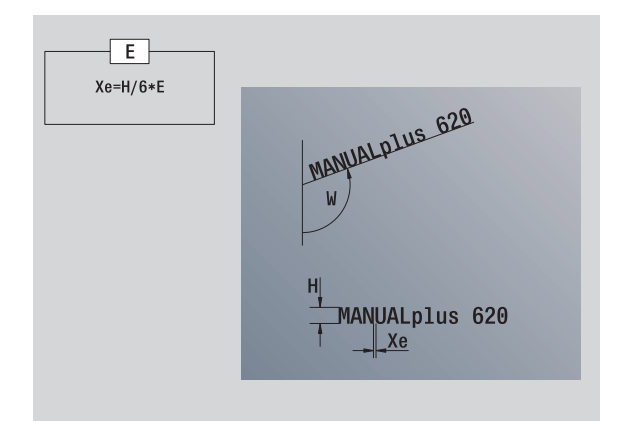

# **Accesso al database tecnologico**

Tipo di lavorazione: incisione Parametri correlati: F, S

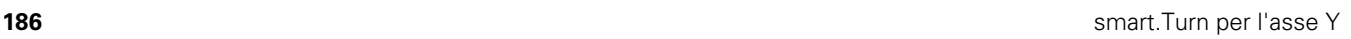

# **Unit "Sbavatura piano YZ"**

La Unit sbava il profilo definito con ICP sul piano YZ.

Nome Unit: G840\_ENT\_Y\_MANT / Ciclo: G840 ([vedere pagina 366](#page-365-0))

#### **Parametri maschera Profilo**

- FK [vedere pagina 62](#page-61-0)
- NS N. blocco di partenza profilo
- NE N. blocco finale profilo
- X1 Spigolo superiore di fresatura (quota diametrale)

#### **Parametri maschera Ciclo**

- JK Posizione di fresatura
	- $\blacksquare$  JK=0: sul profilo
	- JK=1, profilo chiuso: all'interno del profilo
	- $\blacksquare$  JK=1, profilo aperto: a sinistra del profilo
	- JK=2, profilo chiuso: all'esterno del profilo
	- JK=2, profilo aperto: a destra del profilo
	- JK=3, in funzione di H e MD
- H Direzione di fresatura
	- 0: discorde
	- 1: concorde
- BG Larghezza smusso
- JG Diametro lavorazione preliminare
- P Profondità penetrazione (viene indicata in negativo)
- K Sovrametallo parallelo al profilo
- R Raggio di avvicinamento
- FZ Avanzamento in accostamento
- E Avanzamento ridotto
- RB Piano di ritorno
- **Altre maschere:** [vedere pagina 60](#page-59-0)

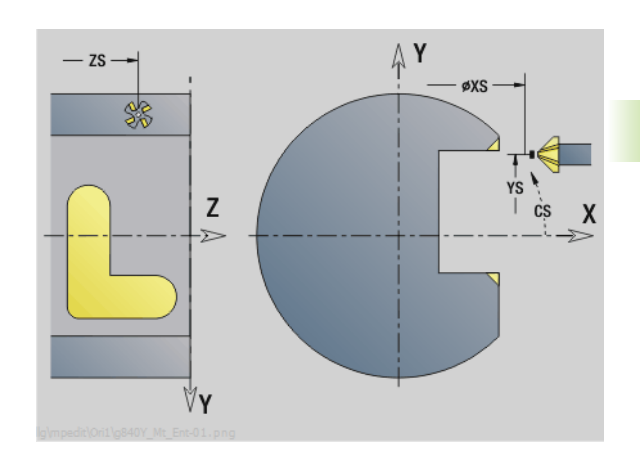

**3.3 Unit - Fresatura asse Y**

3.3 Unit - Fresatura asse Y

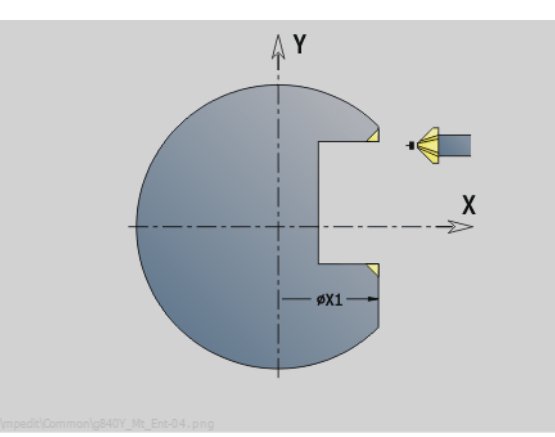

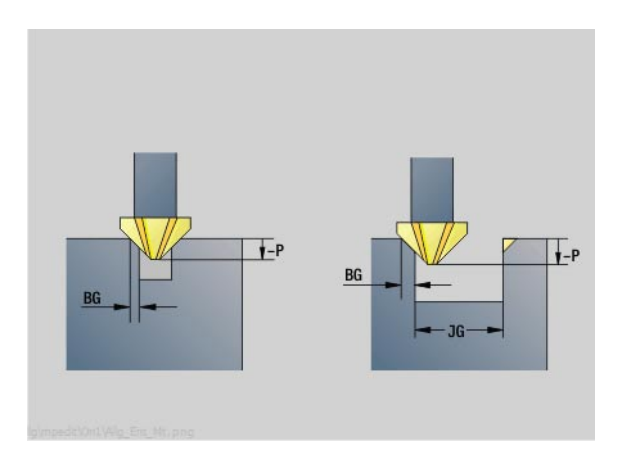

- Tipo di lavorazione: sbavatura
- Parametri correlati: F, S

# **Unit "Fresatura filetto piano YZ"**

La Unit fresa un filetto in un foro esistente sul piano YZ.

Nome Unit: G806\_GEW\_Y\_MANT / Ciclo: G806 [\(vedere pagina 544\)](#page-543-0)

# **Parametri della maschera Posizione**

- APP Avvicinamento [vedere pagina 65](#page-64-0)
- CS Posizione di avvicinamento C
- X1 Punto di partenza foro
- P2 Profondità di filettatura
- I Diametro filetto
- F1 Passo filetto

# **Parametri maschera Ciclo**

- J Direzione di filettatura:
	- 0: filettatura destrorsa
	- ■1: filettatura sinistrorsa
- H Direzione di fresatura
	- 0: discorde
	- 1: concorde
- V Metodo di fresatura
	- 0: il filetto viene fresato in una linea elicoidale di 360°
	- 1: il filetto viene fresato con diversi percorsi a elica (utensile a un tagliente)
- R Raggio di avvicinamento
- **Altre maschere:** [vedere pagina 60](#page-59-0)

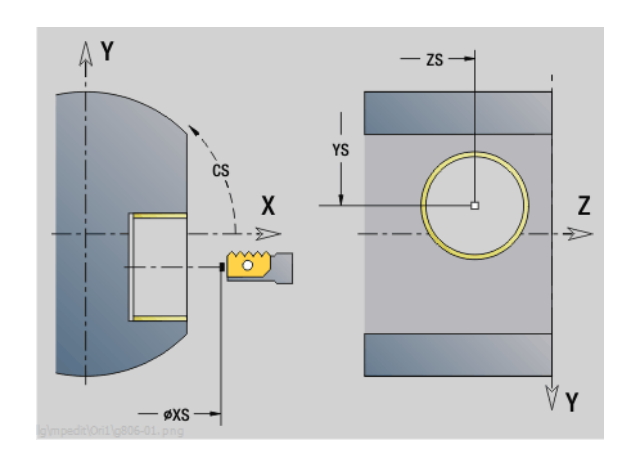

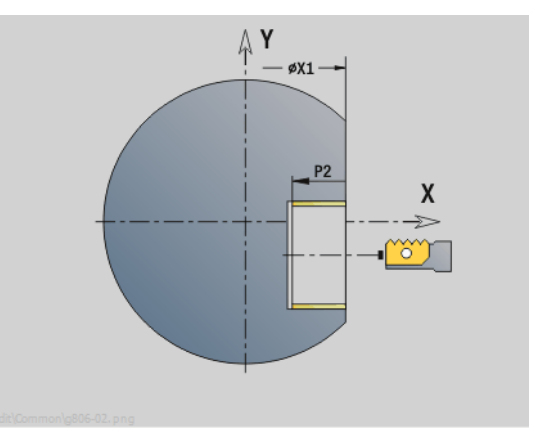

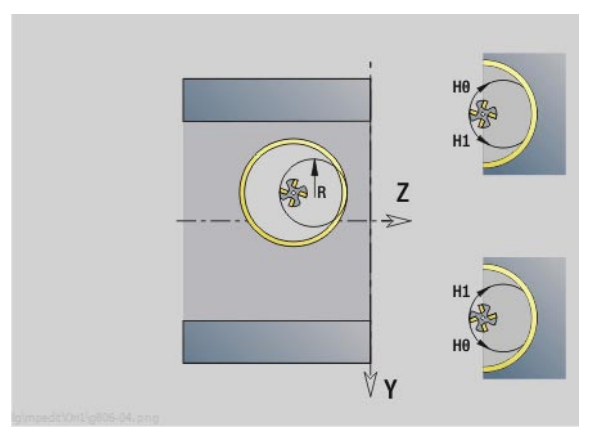

- Tipo di lavorazione: finitura a fresa
- Parametri correlati: F, S

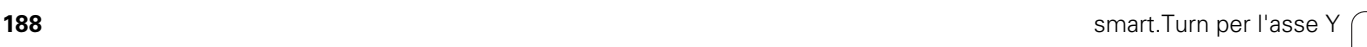

Werkzeug-Editor Goto Harkonfig Hasonst Harkings Harts Startsatznummer Kontur ID<sub>I</sub> Endsatznummer Kont<br>maximale Zuster maximale Zustellung 0 Drehtiefenkorr.<br>Aufmaß v Aufmaß X  $\frac{P}{2}$  $A$ uf<sub>maß</sub> Schnittbegrenzung X 邛 *Schnittbegrenzung*<br>nfahrwinkel  $k\sqrt{0.5}$ nfahrwinkel<br>fab fahrwinkel Z, auf Ą .<br>absolutekt ahrart  $\sqrt[q]{1}$ unidirekt  $U[\widetilde{\mathbf{g}}]$  $H/G$  $\sqrt{1/2}$ <sup>kremental</sup> Kontur-

# **Programmazione DIN**

# **4.1 Programmazione in modalità DIN/ISO**

# **Istruzioni geometriche e di lavorazione**

Il Controllo numerico supporta la programmazione strutturata anche in modalità DIN/ISO.

Le **istruzioni G** sono suddivise in:

**Istruzioni geometriche** per la descrizione del profilo grezzo e finito.

**Istruzioni di lavorazione** per la sezione MACHINING.

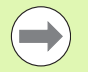

Alcuni "numeri G" vengono utilizzati per la descrizione del pezzo grezzo e del pezzo finito e nella sezione MACHINING. Nella copia o nello spostamento di blocchi NC prestare attenzione a quanto segue: le "istruzioni geometriche" vengono utilizzate esclusivamente per la descrizione del profilo; le "istruzioni di lavorazione" vengono utilizzate esclusivamente nella sezione MACHINING.

**Beispiel: "Programma DINplus strutturato"**

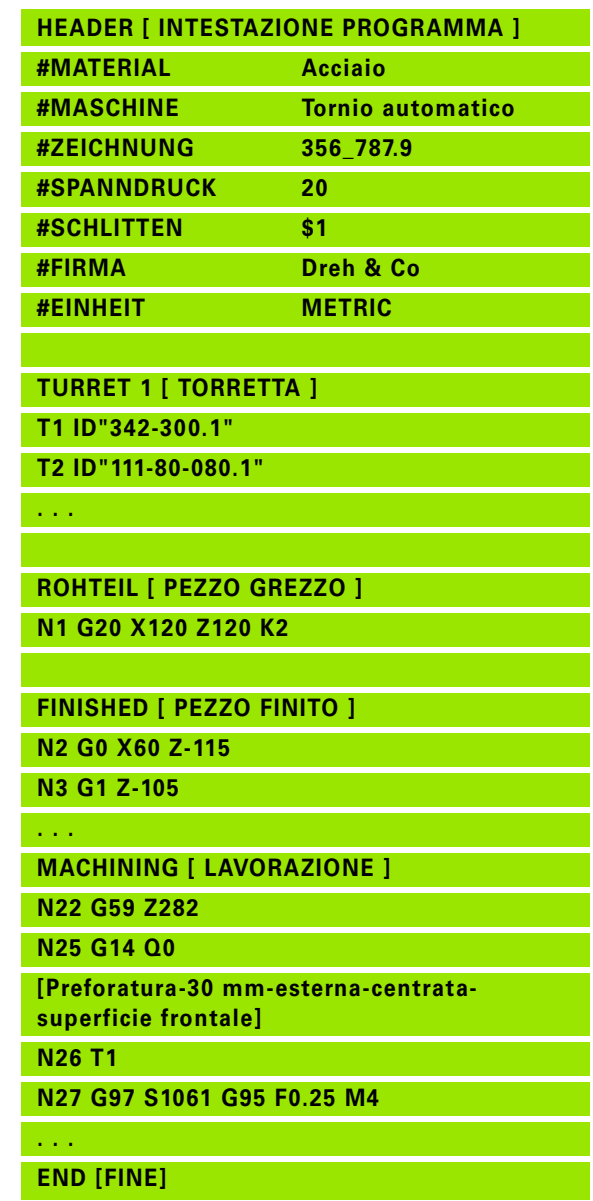

# **Programmazione del profilo**

La descrizione del profilo grezzo e del profilo finito è la premessa per la riproduzione profilo e l'impiego di cicli di tornitura riferiti al profilo. Nella lavorazione di fresatura e foratura la descrizione del profilo è la premessa per l'impiego dei cicli di lavorazione.

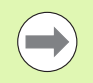

Utilizzare ICP (programmazione interattiva del profilo) per la descrizione di profili di pezzi grezzi e finiti.

#### **Profili per la lavorazione di tornitura:**

- Descrivere il profilo "in una sola volta".
- La direzione di descrizione è indipendente dalla direzione di lavorazione.
- Le descrizioni di profili non devono superare l'asse rotativo.
- Il profilo del pezzo finito deve trovarsi all'interno del profilo pezzo grezzo.
- Per le parti della barra deve essere definito come parte grezza solo il tratto necessario per la produzione di un pezzo.
- Le descrizioni di profili valgono per tutto il programma NC, anche se il pezzo viene girato per la lavorazione della superficie posteriore.
- Nei cicli di lavorazione programmare "riferimenti" sulla descrizione di profili.

#### **I pezzi grezzi** e i **pezzi grezzi ausiliari** si descrivono

- con la "Macro pezzo grezzo G20", se ci sono pezzi standard (cilindri, cilindri cavi),
- con la "Macro parte di fusione G21", se il profilo del pezzo grezzo si basa sul profilo del pezzo finito. L'istruzione G21 viene impiegata solo per la lavorazione del pezzo grezzo.
- con singoli elementi di profilo (come profili pezzo finito), se non si possono utilizzare G20 e G21.

**I pezzi finiti** si descrivono con singoli elementi del profilo ed elementi geometrici. A elementi di profilo o all'intero profilo si possono abbinare attributi, che vengono presi in considerazione nella lavorazione del pezzo (esempio: sovrametallo, correzioni aggiuntive, avanzamenti speciali ecc.). I pezzi finiti vengono sempre chiusi dal Controllo numerico parallelamente all'asse.

Nelle fasi intermedie di lavorazione si generano **profili ausiliari**. La programmazione dei profili ausiliari avviene in modo analogo alla descrizione del pezzo finito. Per ogni AUXIL\_CONTOUR è possibile una descrizione di profilo. Ad AUXIL\_CONTOUR viene assegnato un nome (ID) al quale i cicli possono fare riferimento. I profili ausiliari non vengono chiusi automaticamente.

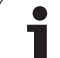

#### **Profili per la lavorazione dell'asse C:**

- **4.1 Programmazione in modalità DIN/ISO** 4.1 Programmazione in mod<mark>alit</mark>à DIN/ISO
	- I profili per la lavorazione dell'asse C si programmano nella sezione FINISHED.
	- Identificare i profili con FACE\_C o LATERAL\_C. Si possono utilizzare ripetutamente le identificazioni di sezione o programmare più profili all'interno di un solo identificativo di sezione.

**Riferimenti di blocco:** per l'editing di istruzioni G riferite al profilo (sezione MACHINING) confermare i riferimenti di blocco dal profilo visualizzato.

Posizionare il cursore sulla casella di immissione (NS)

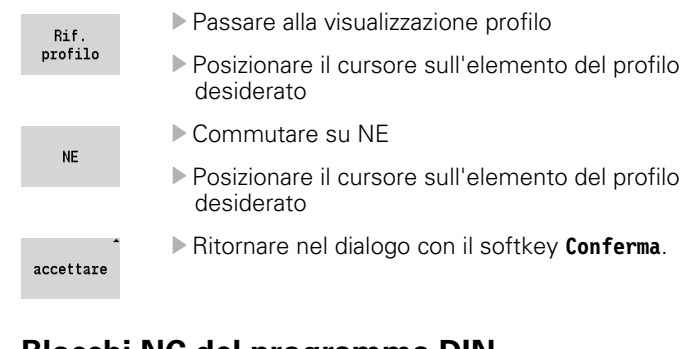

# **Blocchi NC del programma DIN**

Un blocco NC contiene **istruzioni NC** come istruzioni di traslazione, di comando o di organizzazione. Le istruzioni di traslazione e di comando iniziano con la lettera "G" o "M" seguita da una combinazione di cifre (G1, G2, G81, M3, M30 ecc.) e dai parametri di indirizzo. Le istruzioni di organizzazione sono composte da "parole chiave" (WHILE, RETURN ecc.) o anche da una combinazione di lettere/cifre.

Sono ammessi blocchi NC che contengono esclusivamente calcoli di variabili.

In un blocco NC possono essere programmate diverse istruzioni NC, se non utilizzano le medesime lettere di indirizzo e non prevedono funzionalità "opposte".

# **Esempi**

- Combinazione ammessa: N10 G1 X100 Z2 M8
- Combinazione non ammessa: N10 G1 X100 Z2 G2 X100 Z2 R30 – più volte le stesse lettere di indirizzo o N10 M3 M4 – funzionalità opposta.

# **Parametri di indirizzo NC**

I parametri di indirizzo sono composti da 1 o 2 lettere, seguite da

- un valore
- un'espressione matematica
- un "?" (programmazione geometrica semplificata VGP)
- una "i" come identificativo per parametri di indirizzo incrementali (esempi: Xi..., Ci..., XKi..., YKi... ecc.)
- una **variabile #**
- una **costante** ( constname)

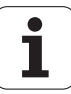

#### **Esempi**

- X20 [quota assoluta]
- Zi-35.675 [quota incrementale]
- $\blacksquare$  X? [VGP]
- X#l1 [programmazione di variabili]
- $\blacksquare$  X(#g12+1) [programmazione di variabili]
- $X(37+2)*SIN(30)$  [espressione matematical]
- $\blacksquare$  X(20\* pi) [costante nell'espressione]

# **Creazione, modifica e cancellazione di blocchi NC**

#### **Creazione blocchi NC**

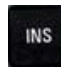

 Premere il tasto INS. Il Controllo numerico crea, sotto la posizione in cui si trova il cursore, un nuovo blocco NC.

 In alternativa programmare direttamente l'istruzione NC. Il Controllo numerico crea un nuovo blocco NC o inserisce l'istruzione NC nel blocco NC esistente.

#### **Cancellazione blocco NC:**

Posizionare il cursore sul blocco NC da cancellare.

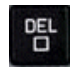

 Premere il tasto DEL. Il Controllo numerico cancella il blocco NC.

#### **Inserimento di elemento NC:**

- Posizionare il cursore su un elemento del blocco NC (numero di blocco NC, istruzione G o M, parametro di indirizzo ecc.).
- Inserire l'elemento NC (funzione G, M, T ecc.).

#### **Modifica elemento NC:**

 Posizionare il cursore su un elemento del blocco NC (numero di blocco NC, istruzione G o M, parametro di indirizzo ecc.) o sull'identificativo di sezione.

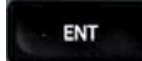

**Premere ENTER o fare doppio clic con il tasto** sinistro del mouse. Il Controllo numerico attiva una finestra di dialogo in cui sono visualizzati per l'editing il numero di blocco, il numero G/M o i parametri di indirizzo.

#### **Cancellazione elemento NC:**

 Posizionare il cursore su un elemento del blocco NC (numero di blocco NC, istruzione G o M, parametro di indirizzo ecc.).

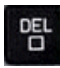

 Premere il tasto DEL. Vengono cancellati l'elemento NC marcato dal cursore **e** tutti i rispettivi elementi. Esempio: se il cursore si trova su un'istruzione G, vengono cancellati anche i parametri di indirizzo.

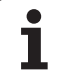

# **Parametri di indirizzo**

Programmare le coordinate assolute o incrementali. Le coordinate X, Y, Z, XK, YK, C non indicate vengono confermate dal blocco precedentemente eseguito (tipo modale).

Le coordinate sconosciute degli assi principali X, Y o Z sono calcolate dal Controllo numerico, se si programma "?" (programmazione geometrica semplificata – VGP).

Le funzioni di lavorazione G0, G1, G2, G3, G12 e G13 sono di tipo modale. Questo significa che il Controllo numerico conferma l'istruzione G precedente, se nel blocco successivo sono programmati i parametri di indirizzo X, Y, Z, I o K senza funzione G. I valori assoluti vengono presupposti come parametri di indirizzo.

Il Controllo numerico supporta variabili ed espressioni matematiche come parametri di indirizzo.

#### **Editing di parametri di indirizzo:**

- Attivare la finestra di dialogo
- Posizionare il cursore sulla casella di immissione e inserire/ modificare i valori o
- Utilizzare con i softkey possibilità di immissione estese
	- Programmare "?" (VGP)
	- Cambio "Incrementale Assoluto"
	- Attivare l'immissione di variabili
	- Confermare il riferimento del profilo

 $\overline{\phantom{a}}$ 

Utilizzare la "Programmazione geometrica semplificata" in caso di coordinate mancanti della destinazione o del centro. La VGP supporta le seguenti possibilità:

- ?: il controllo numerico calcola il valore.
- ?\>: il controllo numerico calcola il valore. In caso di due soluzioni il controllo numerico impiega il valore maggiore.
- $\Box$  ?<: il controllo numerico calcola il valore. In caso di due soluzioni il controllo numerico impiega il valore minore.

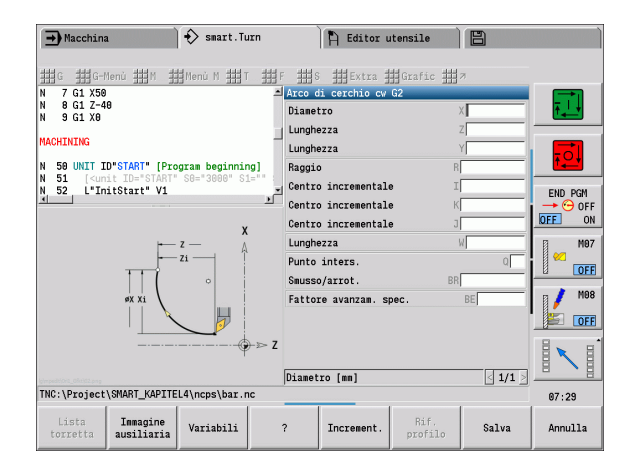

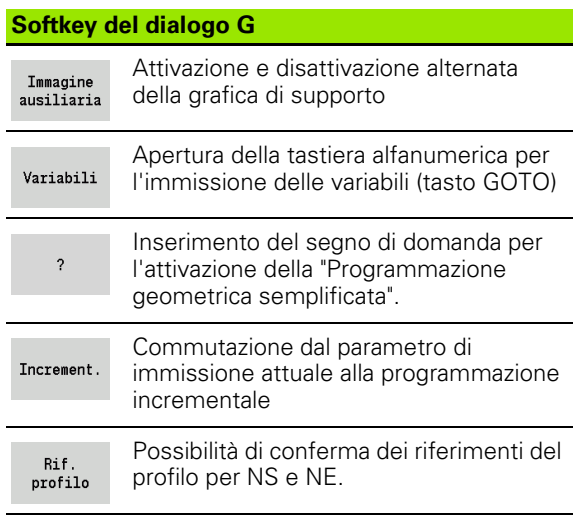

**194** Programmazione DIN

# **Cicli di lavorazione**

HEIDENHAIN raccomanda di programmare un ciclo di lavorazione con i seguenti passi:

- **Inserimento utensile**
- Definizione dati di taglio
- Posizionamento utensile davanti all'area di lavorazione
- Definizione distanza di sicurezza
- Chiamata ciclo
- Disimpegno utensile
- Raggiungimento punto di cambio utensile

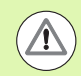

#### **Attenzione Pericolo di collisione!**

Se durante l'ottimizzazione mancano passi della programmazione cicli prestare attenzione a quanto segue.

- Un avanzamento speciale rimane valido fino all'istruzione di avanzamento successiva (esempio: avanzamento di finitura in cicli di troncatura).
- Alcuni cicli ritornano in diagonale sul punto di partenza, se si utilizza la programmazione standard (esempio: cicli di sgrossatura).

#### **Tipica struttura di un ciclo di lavorazione**

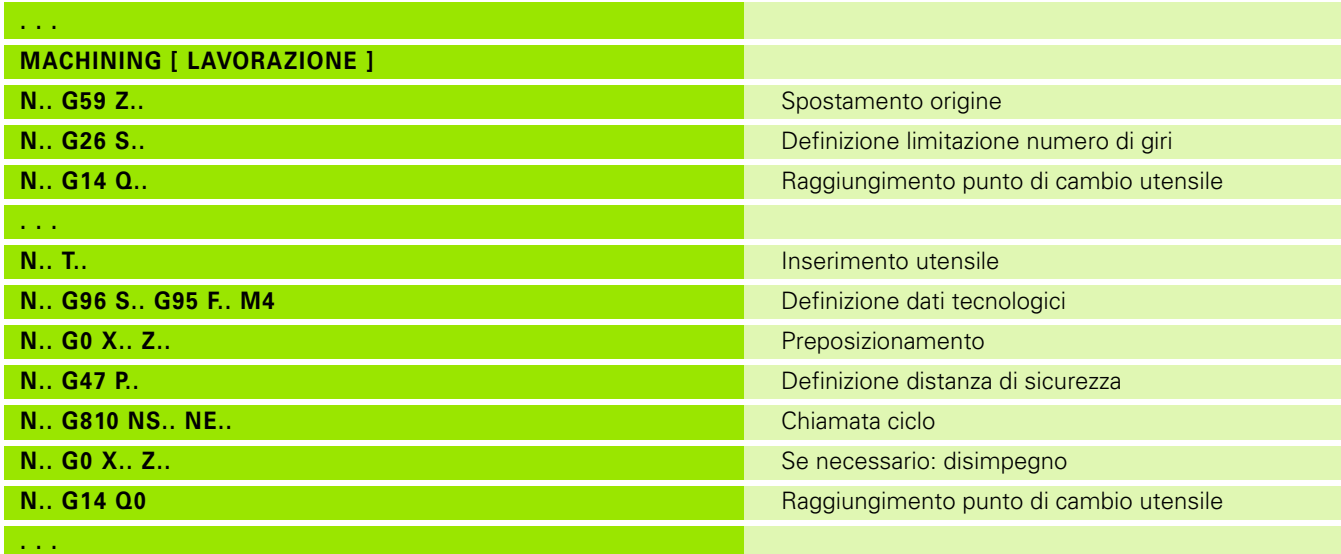

# **Sottoprogrammi, programmi esperti**

I sottoprogrammi vengono impiegati per la programmazione di profili o la programmazione della lavorazione.

I parametri di trasmissione sono disponibili nel sottoprogramma come variabile. È quindi possibile definire la descrizione dei parametri di trasferimento e descrivere la grafica di supporto ([Vedere](#page-427-0)  ["Sottoprogrammi" a pagina 428.](#page-427-0)).

All'interno del sottoprogramma sono presenti le variabili locali da #l1 a #l30 per calcoli interni.

I sottoprogrammi vengono concatenati fino a 6 volte. "Concatenare" significa che un sottoprogramma richiama un altro sottoprogramma ecc.

Se un sottoprogramma deve essere elaborato più volte, si definisce il fattore di ripetizione nel parametro "Q".

Il Controllo numerico distingue tra sottoprogrammi locali ed esterni.

- **I sottoprogrammi locali** si trovano nel file del programma principale NC. Solo il programma principale può richiamare il sottoprogramma locale.
- **I sottoprogrammi esterni** sono memorizzati in file separati e possono essere richiamati da qualunque programma principale NC o da altri sottoprogrammi NC.

#### **Programmi esperti**

Con programmi esperti si definiscono sottoprogrammi, che elaborano procedure complesse e sono conformi alle configurazioni della macchina. Di norma il costruttore della macchina fornisce i programmi esperti.

# **Compilazione del programma NC**

Nella programmazione e nella comunicazione con l'operatore considerare che il Controllo numerico compila il programma NC fino alla parola fissa Machining per la selezione del programma. La sezione MACHINING viene interpretata soltanto con **Start ciclo**.

# **Programmi DIN dei controlli numerici precedenti**

I formati dei programmi DIN dei controlli numerici precedenti MANUALplus 4110 e CNC PILOT 4290 si differenziano dal formato del MANUALplus 620. I programmi dei controlli numerici precedenti però possono essere adattati con il convertitore di programma ai nuovi controlli.

All'apertura di un programma NC il Controllo numerico riconosce i programmi dei controlli numerici precedenti. Dopo una domanda di sicurezza questo programma viene convertito. Al nome del programma è assegnato il prefisso "CONV\_...".

Questo convertitore è anche un componente del "Transfer" (modo operativo Organizzazione).

Per programmi DIN è necessario considerare, oltre ai diversi principi per la gestione utensili, i dati tecnologici ecc., anche la descrizione profilo e la programmazione di variabili.

Tenere presente i seguenti punti per la conversione di **programmi DIN del MANUALplus 4110** :

- **Richiamo utensile:** l'acquisizione del numero T dipende se è presente un "programma Multifix" (numero T a 2 posizioni) o "programma Torretta" (numero T a 4 posizioni).
	- Numero T a 2 posizioni: il numero T viene acquisito come "ID" e come numero T viene registrato "T1".
	- Numero T a 4 posizioni (Tddpp): le prime due posizioni del numero T (dd) vengono acquisite come "ID" e le ultime due (pp) come "T".
- **Descrizione parte grezza:** la descrizione parte grezza G20/G21 del 4110 diventa una parte grezza ausiliaria (AUXIL\_BLANK).
- **Descrizioni profilo:** per programmi 4110 ai cicli di lavorazione segue la descrizione del profilo. Per la conversione la descrizione del profilo viene trasformata in un profilo ausiliario (AUXIL\_CONTOUR). Il relativo ciclo nella sezione MACHINING rimanda quindi a tale profilo ausiliario.
- **Programmazione variabili:** gli accessi delle variabili a dati utensile, quote macchina, correzioni D, dati parametri nonché eventi non possono essere convertiti. Le sequenze dei programmi devono essere adattate.
- **Funzioni M:** vengono acquisite senza variazioni.
- **Inch o metrico:** il convertitore non può definire il sistema di misura del programma 4110. Pertanto non viene registrato alcun sistema di misura nel programma ciclo. Deve essere recuperato dall'utente.

Tenere presente i seguenti punti per la conversione di **programmi DIN del CNC PILOT 4290** :

- **Chiamata utensile** (istruzioni T della sezione TURRET):
	- Le istruzioni T che contengono un riferimento al database utensili vengono acquisite senza variazioni (esempio: T1 ID"342-300.1").
	- Le istruzioni T che contengono i dati utensile non possono essere convertiti.
- **Programmazione variabili:** gli accessi delle variabili a dati utensile, quote macchina, correzioni D, dati parametri nonché eventi non possono essere convertiti. Le sequenze dei programmi devono essere adattate.
- **Funzioni M:** vengono acquisite senza variazioni.
- **Nomi di sottoprogrammi esterni:** il convertitore integra al richiamo di un sottoprogramma esterno il prefisso "CONV\_...".

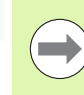

Se il programma DIN non contiene elementi convertibili, il blocco NC corrispondente viene salvato come commento. Questo commento è preceduto dal termine "ATTENZIONE". A seconda della situazione l'istruzione non convertibile viene confermata nella riga di commento oppure il blocco NC non convertibile segue il commento.

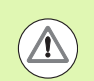

HEIDENHAIN raccomanda di adattare i programmi NC convertiti alle condizioni del Controllo numerico e di verificarli prima di impiegarli per la produzione.

# **Gruppo di menu "Geometria"**

Il **gruppo di menu "Geo (metria)"** contiene funzioni relative alla descrizione del profilo. Per raggiungere questo gruppo di menu nella modalità DIN/ISO attivare l'opzione menu "Geo".

Riepilogo delle funzioni:

- **G**: immissione diretta di una funzione G
- **Retta**: immissione diretta di un elemento lineare (G1)
- **Cerchio**: descrizione di un arco di cerchio (G2, G3, G12, G13)
- **Forma**: descrizione di elementi geometrici
- **Frontale**: funzioni per la descrizione dei profili sulla superficie frontale
- **Perim**: funzioni per la descrizione dei profili sulla superficie cilindrica
- ICP, Extra, Grafica: [Vedere "Opzioni menu comuni" a pagina 41.](#page-40-0)

▶ Ritorno al menu principale DIN/ISO

# **Gruppo di menu "Machining"**

Il **gruppo di menu "Lav(orazione)"** contiene le funzioni per la programmazione della lavorazione. Per raggiungere questo gruppo di menu nella modalità DIN/ISO attivare l'opzione menu "Lav".

Riepilogo delle funzioni:

- **G**: immissione diretta di una funzione G
- **Menu G**: gruppi di menu per tipologie di lavorazione
- **M**: immissione diretta di una funzione M
- **Menu M**: gruppi di menu per tipologie di comando
- **T**: chiamata utensile diretta
- **F**: avanzamento al giro G95
- **S**: velocità di taglio G96
- Extra, Grafica: [Vedere "Opzioni menu comuni" a pagina 41.](#page-40-0)

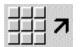

拥

Ritorno al menu principale DIN/ISO

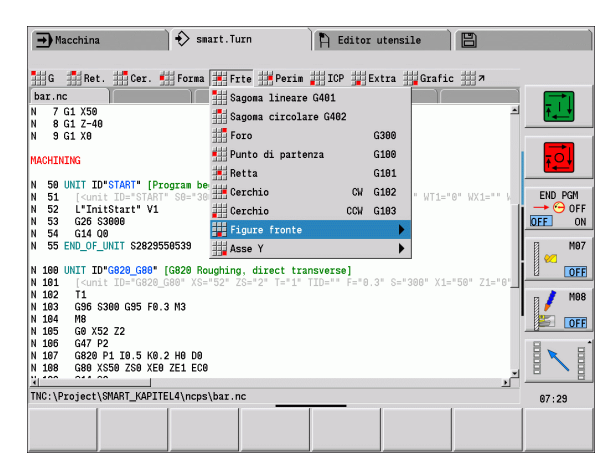

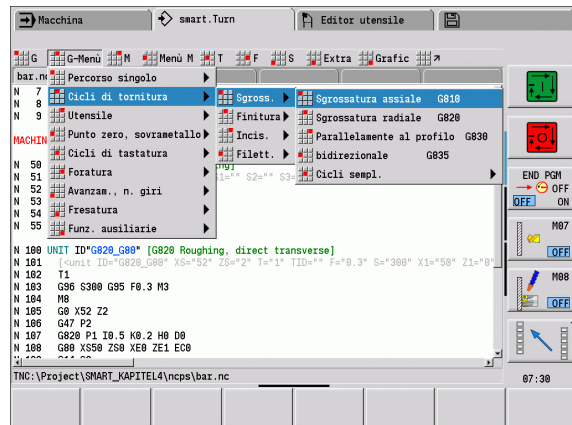

# **4.2 Descrizione pezzo grezzo**

# **Barra/Tubo G20-Geo**

L'istruzione G20 definisce il profilo di un cilindro/cilindro cavo.

# **Parametri**

- Diametro cilindro/cilindro cavo
	- Diametro della circonferenza in caso di pezzo grezzo poligonale
- Z Lunghezza parte grezza
- K Lato destro (distanza origine pezzo lato destro)
- I Diametro interno per cilindro cavo

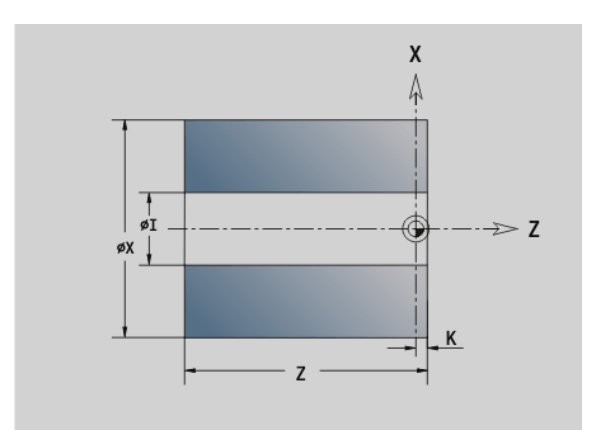

#### **Beispiel: G20-Geo**

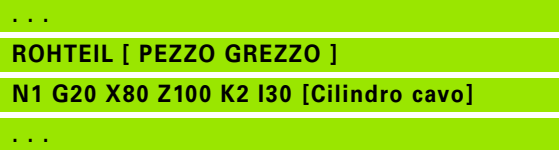

# **Parte di fusione G21-Geo**

L'istruzione G21 genera il profilo del pezzo grezzo dal profilo del pezzo finito, più il "sovrametallo equidistante P".

# **Parametri**<br>P Sovra

- Sovrametallo equidistante (riferimento: profilo pezzo finito)
- Q Foro S/N (default: 0)

■ 0: senza foro

■1: con foro

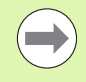

L'istruzione G21 non può essere impiegata per la descrizione del "pezzo grezzo ausiliario".

#### **Beispiel: G21-Geo**

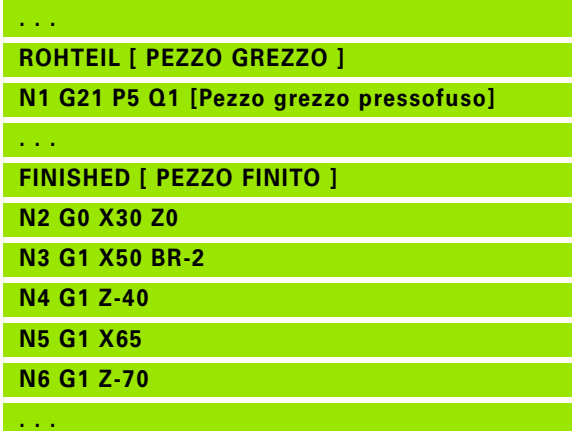

# **4.3 Elementi fondamentali del profilo di tornitura**

# **Punto di partenza profilo di tornitura G0-Geo**

L'istruzione G0 definisce il punto iniziale del profilo di tornitura.

# **Parametri**

- Punto iniziale profilo (quota diametrale)
- Z Punto iniziale profilo
- PZ Punto iniziale profilo (raggio polare)
- W Punto iniziale profilo (angolo polare)

**Beispiel: G0-Geo**

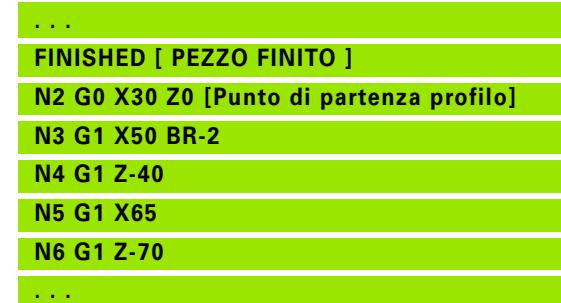

# <span id="page-200-0"></span>**Attributi di lavorazione per elementi geometrici**

Tutti gli elementi fondamentali del profilo di tornitura contengono l'elemento geometrico Smusso/Arrotondamento BR. Per questo elemento geometrico e per tutti gli altri elementi geometrici (gole, scarichi) è possibile definire attributi di lavorazione.

#### **Parametri**

BE Fattore di avanzamento speciale per smusso/arrotondamento nel ciclo di finitura (default: 1)

Avanzamento speciale = avanzamento attivo \* BE

- BF Avanzamento speciale per smusso/arrotondamento nel ciclo di finitura (default: nessun avanzamento speciale)
- BD Numero di correzione aggiuntiva per smusso/arrotondamento (901-916)
- BP Sovrametallo equidistante (a distanza costante) per smusso/ arrotondamento
- BH Tipo di sovrametallo per smusso/arrotondamento
	- 0: sovrametallo assoluto
	- 1: sovrametallo addizionale

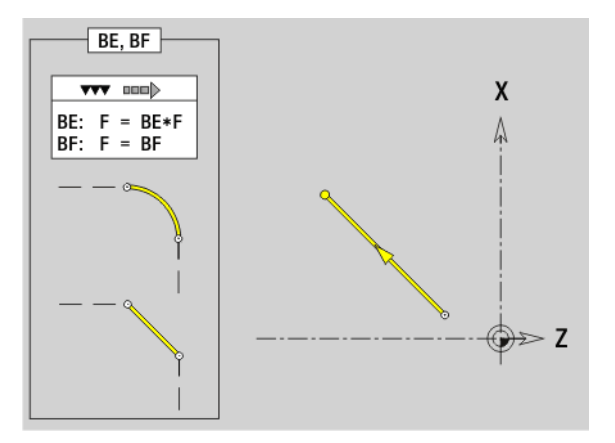

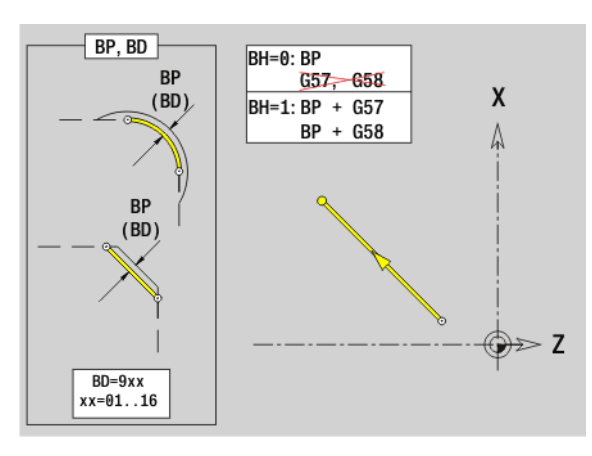

# **Elemento lineare profilo di tornitura G1-Geo**

L'istruzione G1 definisce un elemento lineare in un profilo di tornitura.

# **Parametri**

**4.3 Elementi fondamentali del profilo di tornitura**

4.3 Elementi fondamentali del profilo di tornitura

- Punto finale elemento di profilo (quota diametrale)
- Z Punto finale elemento di profilo
- AN Angolo rispetto all'asse rotativo (direzione angolare: vedere grafica di supporto)
- Q Punto d'intersezione. Punto finale se l'elemento lineare interseca un arco di cerchio (default: 0):
	- 0: punto d'intersezione vicino
	- 1: punto d'intersezione distante
- BR Smusso/Arrotondamento. Definisce il raccordo con il successivo elemento del profilo. Programmare il punto finale teorico, se si indica uno smusso/arrotondamento.
	- Nessuna immissione: raccordo tangenziale
	- **BR=0:** raccordo non tangenziale
	- BR\>0: raggio arrotondamento
	- BR<0: larghezza smusso
- PZ Punto finale elemento di profilo (raggio polare; riferimento: punto zero pezzo)
- W Punto finale elemento di profilo (angolo polare; riferimento: punto zero pezzo)
- AR Angolo rispetto all'asse rotativo (AR corrisponde a AN)
- R Lunghezza della linea (raggio polare; riferimento: ultimo punto profilo)

BE, BF, BD, BP e BH [\(vedere "Attributi di lavorazione per elementi](#page-200-0)  [geometrici" a pagina 201\)](#page-200-0)

- FP Senza lavorazione elemento (necessario solo per TURN PLUS):
	- 0: senza lavorazione elemento fondamentale (retta)
	- 1: senza lavorazione elemento di sovrapposizione (ad es. smusso o arrotondamento)
	- 2: senza lavorazione elemento base/di sovrapposizione
- IC Passo di misura sovrametallo (passo di misura diametro)
- KC Lunghezza taglio di misura
- HC Contatore passata di misura: numero di pezzi dopo il quale viene eseguita una misurazione

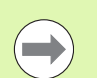

#### **Programmazione**

- **X, Z:** assoluto, incrementale, di tipo modale o "?"
- **ANi:** angolo con elemento successivo
- **ARi:** angolo con elemento precedente

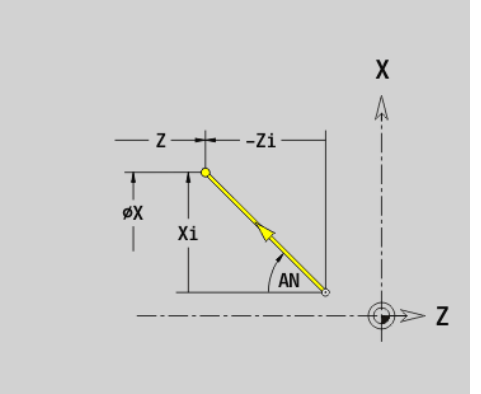

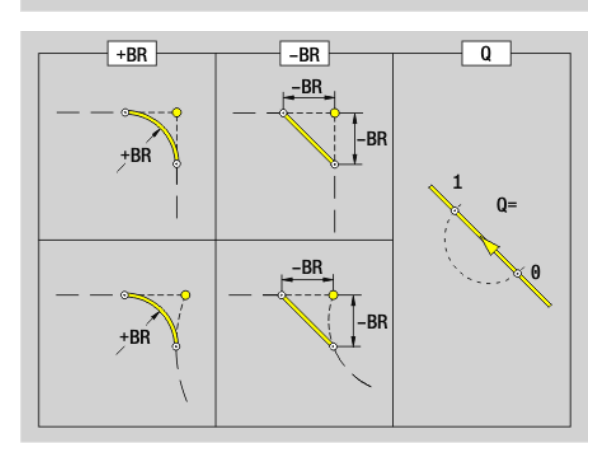

#### **Esempio: G1-Geo**

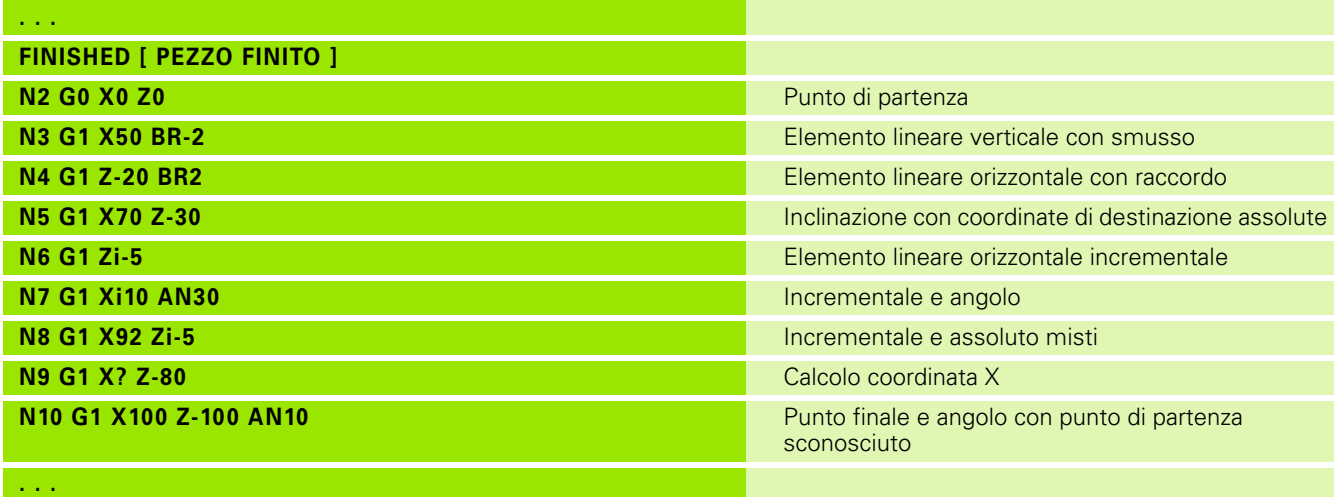

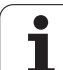

# **Arco di cerchio profilo di tornitura G2-Geo/G3- Geo**

L'istruzione G2/G3 definisce un arco di cerchio in un profilo di tornitura con quota centro **incrementale**. Senso di rotazione (vedere la grafica di supporto):

- G2: in senso orario
- G3: in senso antiorario

#### **Parametri**

- X Punto finale elemento di profilo (quota diametrale)
- Z Punto finale elemento di profilo
- R Raggio
- I Centro (distanza punto di partenza centro come quota radiale)
- K Centro (distanza punto di partenza centro)
- Q Punto d'intersezione. Punto finale se l'arco di cerchio interseca una retta o un arco di cerchio (default: 0):
	- 0: punto d'intersezione vicino
	- 1: punto d'intersezione distante
- BR Smusso/Arrotondamento. Definisce il raccordo con il successivo elemento del profilo. Programmare il punto finale teorico, se si indica uno smusso/arrotondamento.
	- Nessuna immissione: raccordo tangenziale
	- BR=0: raccordo non tangenziale
	- BR\>0: raggio arrotondamento
	- BR<0: larghezza smusso

BE, BF, BD, BP e BH [\(vedere "Attributi di lavorazione per elementi](#page-200-0)  [geometrici" a pagina 201\)](#page-200-0)

- FP Senza lavorazione elemento (necessario solo per TURN PLUS):
	- 0: senza lavorazione elemento fondamentale (cerchio)
	- 1: senza lavorazione elemento di sovrapposizione (ad es. smusso o arrotondamento)
	- 2: senza lavorazione elemento base/di sovrapposizione

**Programmazione X, Z**: assoluto, incrementale, modale o "?"

#### **Esempio: G2-Geo, G3-Geo**

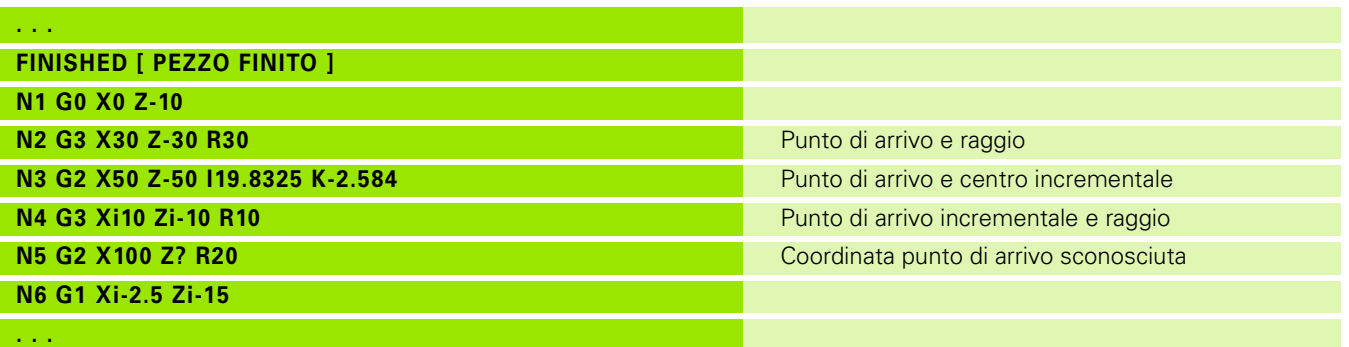

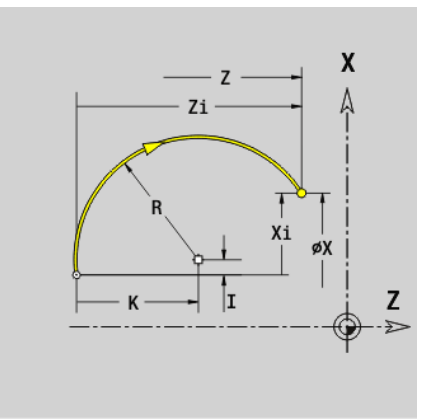

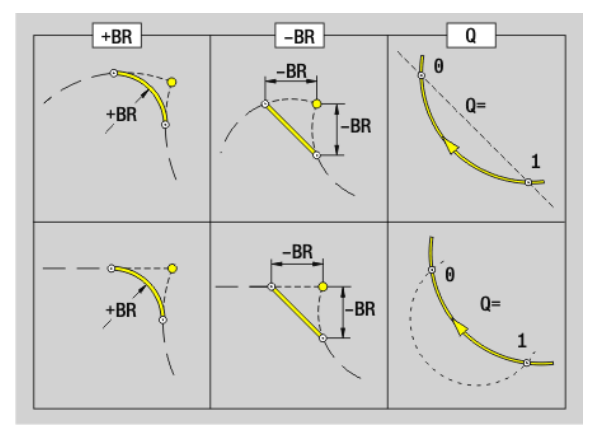

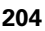

# 4.3 Elementi fondamentali del profilo di tornitura **4.3 Elementi fondamentali del profilo di tornitura**

# **Arco di cerchio profilo di tornitura G12-Geo/G13- Geo**

L'istruzione G12/G13 definisce un arco di cerchio in un profilo di tornitura con quota centro **assoluta**. Senso di rotazione (vedere la grafica di supporto):

- G12: in senso orario
- G13: in senso antiorario

# **Parametri**

- Punto finale elemento di profilo (quota diametrale)
- Z Punto finale elemento di profilo
- I Centro (quota radiale)
- K Centro
- R Raggio
- Q Punto d'intersezione. Punto finale se l'arco di cerchio interseca una retta o un arco di cerchio (default: 0):
	- 0: punto d'intersezione vicino
	- 1: punto d'intersezione distante
- BR Smusso/Arrotondamento. Definisce il raccordo con il successivo elemento del profilo. Programmare il punto finale teorico, se si indica uno smusso/arrotondamento.
	- Nessuna immissione: raccordo tangenziale
	- BR=0: raccordo non tangenziale
	- BR\>0: raggio arrotondamento
	- **BR<0:** larghezza smusso
- PZ Punto finale elemento di profilo (raggio polare; riferimento: punto zero pezzo)
- W Punto finale elemento di profilo (angolo polare; riferimento: punto zero pezzo)
- PM Centro (raggio polare; riferimento: punto zero pezzo)
- WM Centro (angolo polare; riferimento: punto zero pezzo)
- AR Angolo di partenza (angolo tangenziale all'asse rotativo)
- AN Angolo finale (angolo tangenziale all'asse rotativo)

BE, BF, BD, BP e BH [\(vedere "Attributi di lavorazione per elementi](#page-200-0)  [geometrici" a pagina 201\)](#page-200-0)

- FP Senza lavorazione elemento (necessario solo per TURN PLUS):
	- 0: senza lavorazione elemento fondamentale (retta)
	- 1: senza lavorazione elemento di sovrapposizione (ad es. smusso o arrotondamento)
	- 2: senza lavorazione elemento base/di sovrapposizione

#### **Programmazione**

- **X, Z:** assoluto, incrementale, di tipo modale o "?"
- **ARi:** angolo con elemento precedente
- **ANi:** angolo con elemento successivo

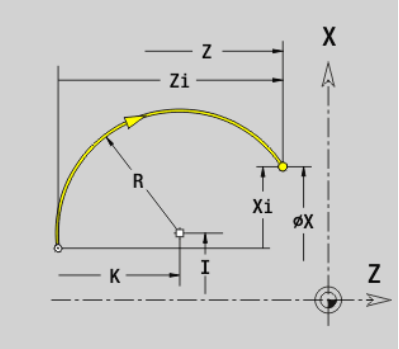

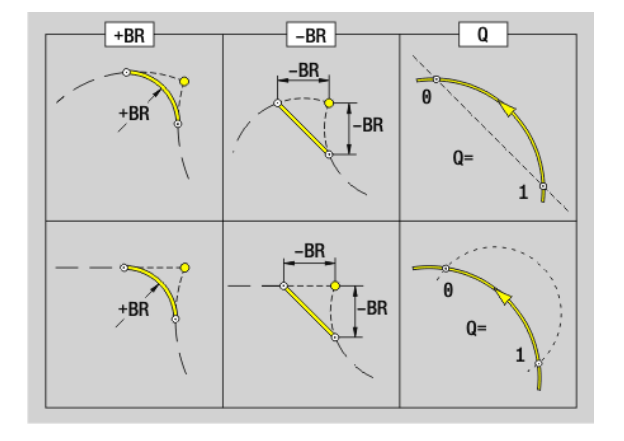

HEIDENHAIN MANUALplus 620, CNC PILOT 640 **205**

#### **Esempio: G12-Geo, G13-Geo**

**. . .**

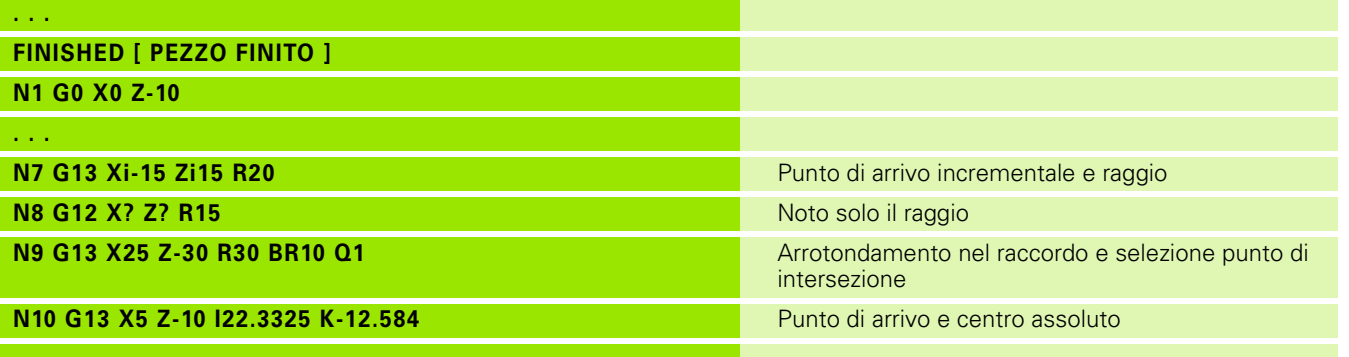

 $\mathbf i$ 

# **4.4 Elementi sagomati del profilo di tornitura**

# **Gola (standard) G22-Geo**

L'istruzione G22 definisce una gola sull'elemento di riferimento precedentemente programmato parallelo all'asse.

# **Parametri**<br>X Punto

- Punto iniziale nella gola superficie piana (quota diametrale)
- Z Punto iniziale nella gola superficie cilindrica
- I Spigolo interno (quota diametrale)
	- Gola superficie piana: punto finale della gola
	- Gola superficie cilindrica: fondo della gola
- K Spigolo interno
	- Gola superficie piana: fondo della gola
	- Gola superficie cilindrica: punto finale della gola
- Ii Spigolo interno incrementale (osservare il segno!)
	- Gola superficie piana: larghezza gola
	- Gola superficie cilindrica: profondità gola
- Ki Spigolo interno incrementale (osservare il segno!)
	- Gola superficie piana: profondità gola
	- Gola superficie cilindrica: larghezza gola
- B Raggio esterno/smusso sui due lati della gola (default: 0)
	- B\>0: raggio arrotondamento
	- B<0: larghezza smusso
- R Raggio interno nei due spigoli della gola (default: 0)

BE, BF, BD, BP e BH [\(vedere "Attributi di lavorazione per elementi](#page-200-0)  [geometrici" a pagina 201\)](#page-200-0)

- FP Senza lavorazione elemento (necessario solo per TURN PLUS):
	- 1: senza lavorazione gola

Programmare solo X o Z.

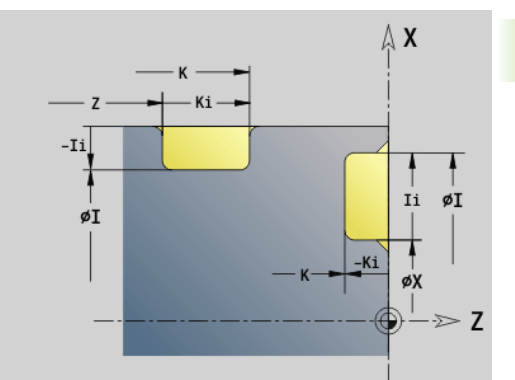

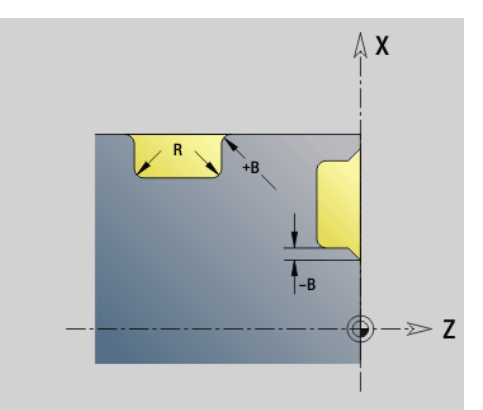

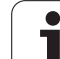

# **Esempio: G22-Geo**

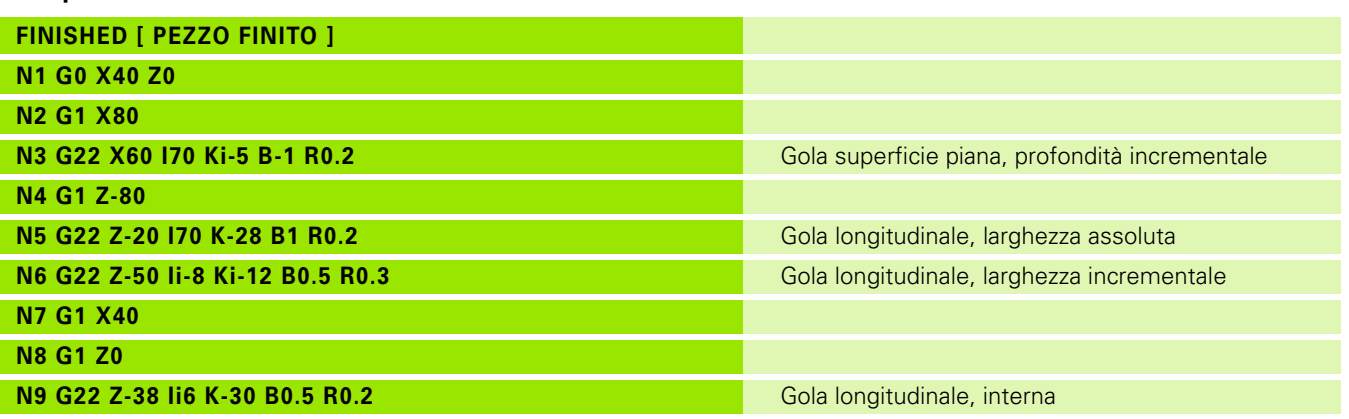

**. . .**

 $\bullet$ ĺ

# **Gola (in generale) G23-Geo**

L'istruzione G23 definisce una gola sull'elemento di riferimento lineare precedentemente programmato. L'elemento di riferimento ha un andamento inclinato.

# **Parametri**

- Tipo di gola (default: 0)
	- 0: gola simmetrica
	- 1: tornitura automatica
- X Centro nella gola superficie piana (quota diametrale)

Nessun inserimento: viene calcolata la posizione

Z Centro nella gola superficie cilindrica

Nessun inserimento: viene calcolata la posizione

- I Profondità gola e posizione gola
	- I\>0: gola a destra dell'elemento di riferimento
	- Ic0: gola a sinistra dell'elemento di riferimento
- K Larghezza gola (senza smusso/arrotondamento)
- U Diametro gola (diametro al fondo della gola). Utilizzare U solo se l'elemento di riferimento ha un andamento parallelo all'asse Z.-
- A Angolo della gola (default: 0)
	- $H=0$ : angolo tra i fianchi della gola (0° <= A < 180°)
	- $H=1$ : angolo tra retta di riferimento e fianco della gola (0° < A  $\leq$  = 90 $^{\circ}$ )
- B Raggio esterno/smusso spigolo vicino al punto di partenza (default: 0)
	- B\>0: raggio arrotondamento
	- B<0: larghezza smusso
- P Raggio esterno/smusso spigolo lontano al punto di partenza (default: 0)
	- P\>0: raggio arrotondamento
	- P<0: larghezza smusso
- R Raggio interno nei due spigoli della gola (default: 0)

BE, BF, BD, BP e BH [\(vedere "Attributi di lavorazione per elementi](#page-200-0)  [geometrici" a pagina 201\)](#page-200-0)

- FP Senza lavorazione elemento (necessario solo per TURN PLUS):
	- 1: senza lavorazione gola

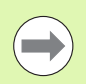

Il Controllo numerico riferisce la profondità della gola all'elemento di riferimento. Il fondo gola ha un andamento parallelo all'elemento di riferimento.

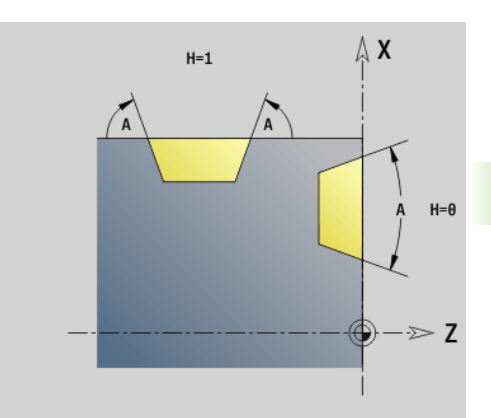

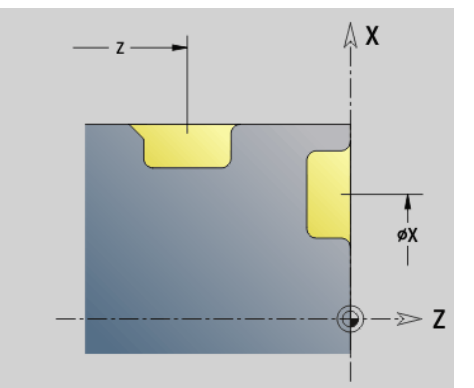

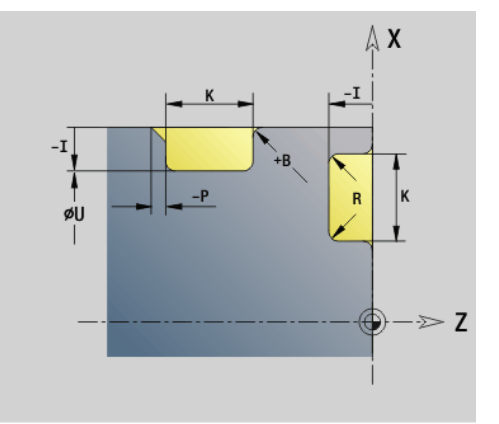

#### **Esempio: G23-Geo**

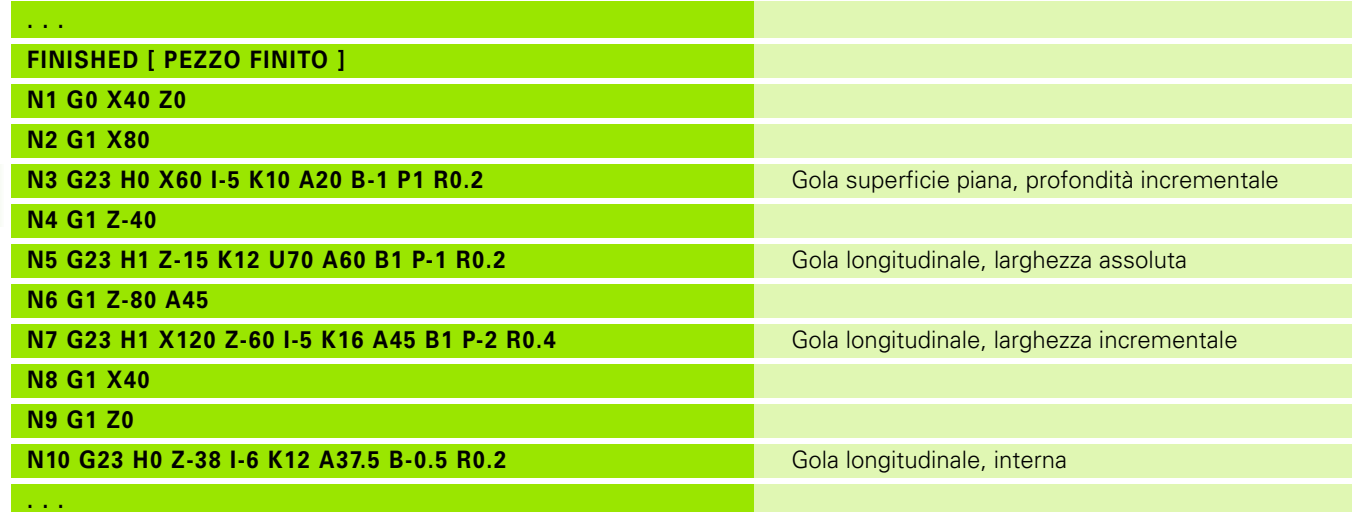

 $\mathbf i$ 

# **Filettatura con scarico G24-Geo**

L'istruzione G24 definisce un elemento fondamentale lineare con filetto assiale e successivo scarico (DIN 76). La filettatura è esterna o interna (metrica ISO filettatura fine DIN 13 parte 2, riga 1).

# **Parametri**

- Passo filetto
- I Profondità scarico (quota radiale)
- K Larghezza scarico
- Z Punto finale scarico

BE, BF, BD, BP e BH [\(vedere "Attributi di lavorazione per elementi](#page-200-0)  [geometrici" a pagina 201\)](#page-200-0)

- FP Senza lavorazione elemento (necessario solo per TURN PLUS):
	- 1: senza lavorazione elemento

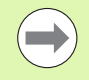

**Programmare G24 solo in profili chiusi.** 

La filettatura viene lavorata con G31.

#### **Esempio: G24-Geo**

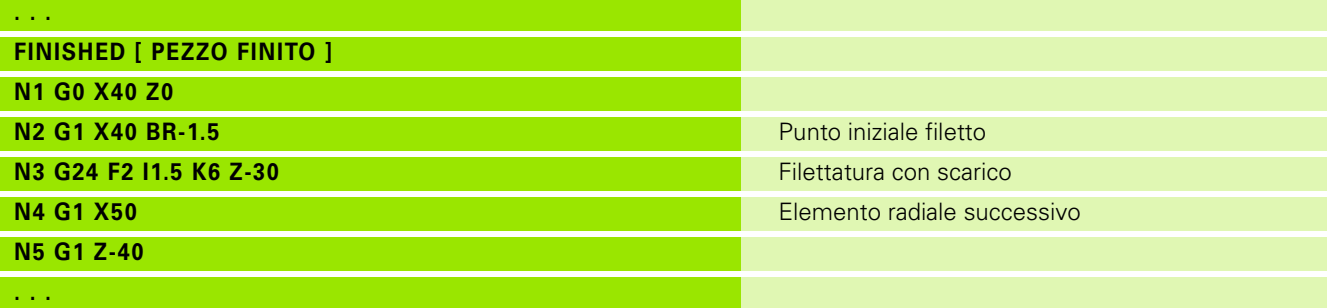

 $\geqslant$  Z

X

z

# **Profilo scarico G25-Geo**

L'istruzione G25 genera i profili scarico elencati di seguito. Gli scarichi sono possibili solo sugli spigoli interni del profilo per i quali l'elemento radiale è parallelo all'asse X. Programmare G25 dopo il primo elemento. Il tipo di scarico si stabilisce nel parametro "H".

#### **Scarico Forma U (H=4)**

# **Parametri**

- Scarico Forma U: H=4
- I Profondità scarico (quota radiale)
- K Larghezza scarico
- R Raggio interno nei due spigoli della gola (default: 0)
- P Raggio esterno/smusso (default: 0)
	- P\>0: raggio arrotondamento
	- P<0: larghezza smusso

BE, BF, BD, BP e BH [\(vedere "Attributi di lavorazione per elementi](#page-200-0)  [geometrici" a pagina 201\)](#page-200-0)

- FP Senza lavorazione elemento (necessario solo per TURN PLUS):
	- 1: senza lavorazione scarico

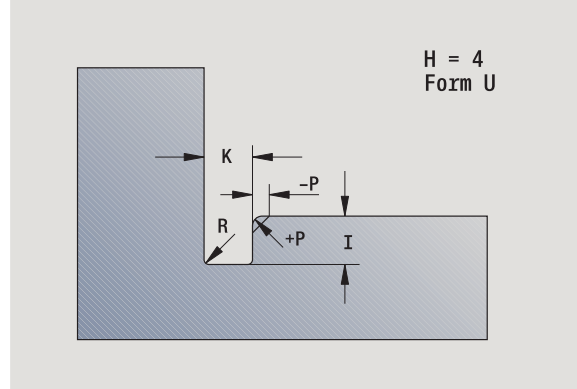

#### **Beispiel: chiamata G25-Geo Forma U**

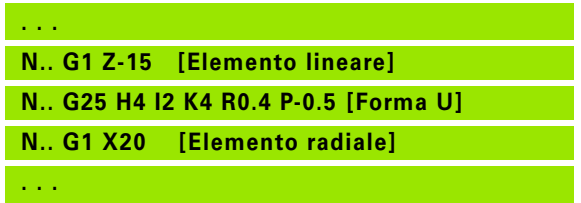

# .4 Elementi sagomati del profilo di tornitura **4.4 Elementi sagomati del profilo di tornitura**

#### **Scarico DIN 509 E (H=0,5)**

# **Parametri**

- Scarico Forma DIN 509 E: H=0 o H=5
- I Profondità scarico (quota radiale)
- K Larghezza scarico
- R Raggio scarico (nei due spigoli dello scarico)
- W Angolo scarico

BE, BF, BD, BP e BH [\(vedere "Attributi di lavorazione per elementi](#page-200-0)  [geometrici" a pagina 201\)](#page-200-0)

I parametri non indicati vengono calcolati dal Controllo numerico in funzione del diametro.

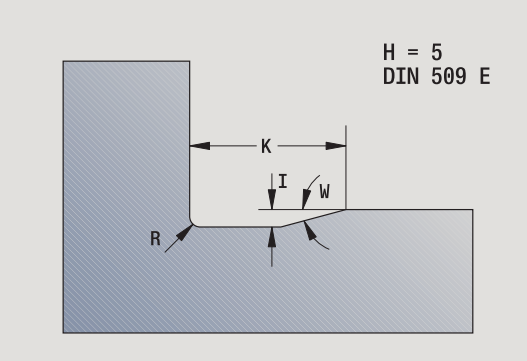

**Beispiel: Chiamata G25-Geo DIN 509 E**

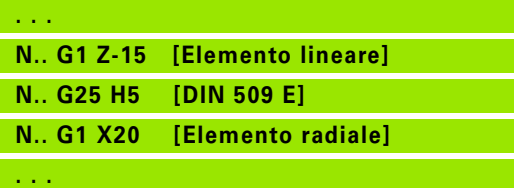

#### **Scarico DIN 509 F (H=6)**

# **Parametri**

- Scarico Forma DIN 509 F: H=6
- I Profondità scarico (quota radiale)
- K Larghezza scarico
- R Raggio scarico (nei due spigoli dello scarico)
- P Profondità trasversale
- W Angolo scarico
- A Angolo trasversale

BE, BF, BD, BP e BH [\(vedere "Attributi di lavorazione per elementi](#page-200-0)  [geometrici" a pagina 201\)](#page-200-0)

I parametri non indicati vengono calcolati dal Controllo numerico in funzione del diametro.

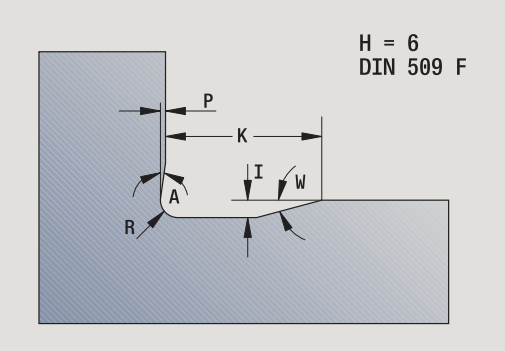

#### **Beispiel: Chiamata G25-Geo DIN 509 F**

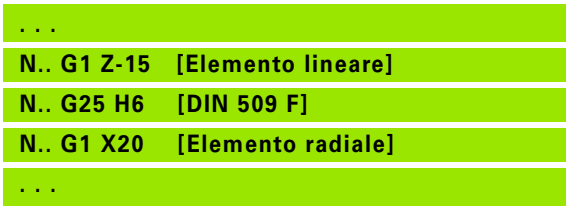

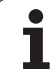

# **Scarico DIN 76 (H=7)**

Programmare soltanto FP, tutti gli altri valori se non programmati vengono desunti dalla tabella standard in funzione del passo della filettatura.

# **Parametri**

- Scarico Forma DIN 76: H=7
- I Profondità scarico (quota radiale)
- K Larghezza scarico
- R Raggio nei due spigoli dello scarico (default: R=0,6\*I)
- W Angolo scarico (default: 30°)
- FP Passo filetto

BE, BF, BD, BP e BH [\(vedere "Attributi di lavorazione per elementi](#page-200-0)  [geometrici" a pagina 201\)](#page-200-0)

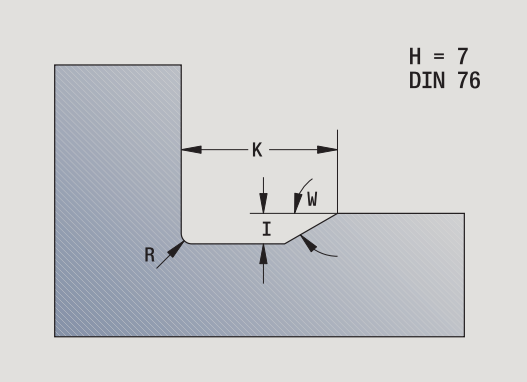

#### **Beispiel: Chiamata G25-Geo DIN 76**

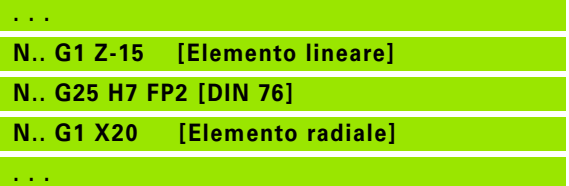

#### **Scarico Forma H (H=8)**

Se non si inserisce W, l'angolo viene calcolato in base a K ed R. Il punto finale dello scarico si trova quindi sullo "Spigolo profilo".

# **Parametri**

- Scarico Forma H: H=8
- K Larghezza scarico
- R Raggio scarico Nessun inserimento: l'elemento circolare non viene realizzato
- W Angolo di entrata Nessun inserimento: calcolo di W

BE, BF, BD, BP e BH [\(vedere "Attributi di lavorazione per elementi](#page-200-0)  [geometrici" a pagina 201\)](#page-200-0)

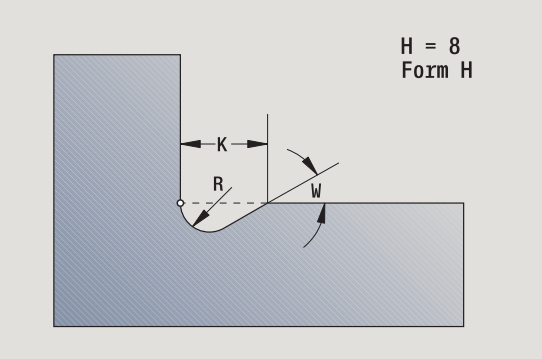

#### **Beispiel: Chiamata G25-Geo Forma H**

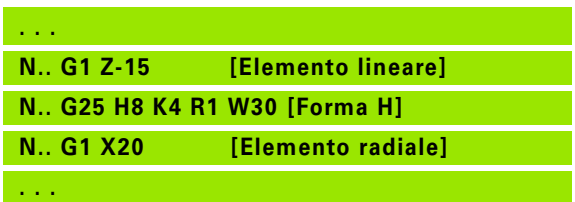

#### **Scarico Forma K (H=9)**

# **Parametri**

- Scarico Forma K: H=9
- I Profondità scarico
- R Raggio scarico Nessun inserimento: l'elemento circolare non viene realizzato
- W Angolo scarico
- A Angolo rispetto all'asse longitudinale (default: 45°)

BE, BF, BD, BP e BH [\(vedere "Attributi di lavorazione per elementi](#page-200-0)  [geometrici" a pagina 201\)](#page-200-0)

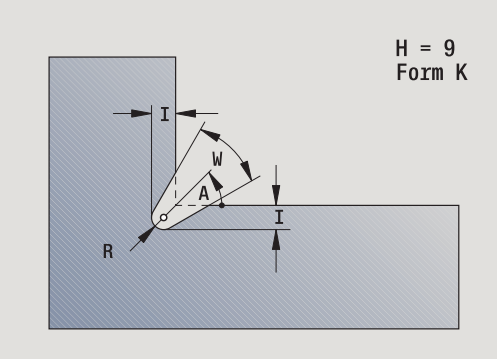

**Beispiel: Chiamata G25-Geo Forma K**

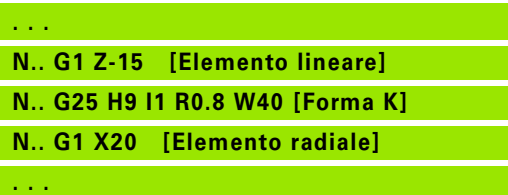

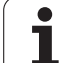

# **Filettatura (standard) G34-Geo**

L'istruzione G34 definisce una filettatura esterna o interna semplice o concatenata (filettatura fine metrica ISO DIN 13 riga 1). Il Controllo numerico calcola tutti i valori necessari.

# **Parametri**

Passo filettatura (default: passo da tabella standard)

Si concatenano i filetti con la programmazione di più blocchi G1/G34 in successione.

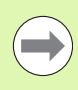

Prima di G34 o in un blocco NC con G34 si programma un elemento di profilo lineare come elemento di riferimento.

Lavorare la filettatura con G31.

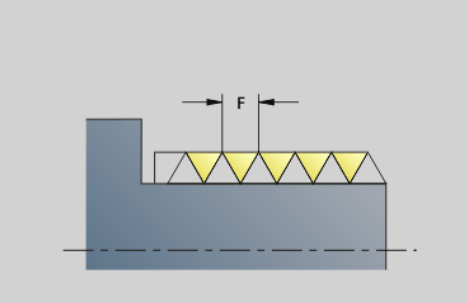

#### **Beispiel: G34**

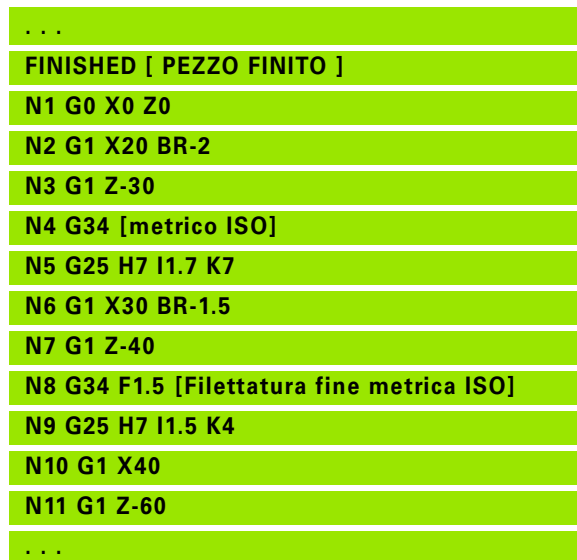
#### **Filettatura (in generale) G37-Geo**

L'istruzione G37 definisce i tipi di filettature elencati. Sono possibili filettature a più principi e filettature concatenate. Si concatenano le filettature con la programmazione di più blocchi G01/G37 in successione.

# **Parametri**<br>Q Tipo d

- Tipo di filetto (default: 1)
	- 1: filettatura fine metrica ISO (DIN 13 Parte 2, Serie 1)
	- 2: filettatura metrica ISO (DIN 13 Parte 1, Serie 1)
	- 3: filettatura conica metrica ISO (DIN 158)
	- 4: filettatura conica metrica ISO (DIN 158)
	- 5: filettatura trapezoidale metrica ISO (DIN 103 Parte 2, Serie 1)
	- 6: filettatura trapezoidale radiale metr. (DIN 380 parte 2, riga 1)
	- 7: filettatura a sega metrica (DIN 513 Parte 2, Serie 1)
	- 8: filettatura tonda cilindrica (DIN 405 Parte 1, Serie 1)
	- 9: filettatura Whitworth cilindrica (DIN 11)
	- 10: filettatura Whitworth conica (DIN 2999)
	- 11: filettatura tubolare Whitworth (DIN 259)
	- 12: filettatura non normalizzata
	- 13: filettatura grossolana US UNC
	- 14: filettatura fine US UNF
	- 15: filettatura extrafine US UNEF
	- 16: filettatura tubolare conica US NPT
	- 17: filettatura tubolare Dryseal conica US NPTF
	- 18: filettatura tubolare cilindrica US NPSC con lubrificante
	- 19: filettatura tubolare cilindrica US NPFS senza lubrificante
- F Passo filetto
	- $\blacksquare$  con Q=1, 3..7, 12 necessario
	- **P** per altri tipi di filettatura F viene determinato in base al diametro, se non è programmato
- P Profondità di filettatura indicare solo con Q=12
- K Lunghezza di uscita per filettature senza scarico di filettatura (default: 0)
- D Punto di riferimento (default: 0)
	- 0: uscita filetto alla fine dell'elemento di riferimento
	- 1: uscita filetto all'inizio dell'elemento di riferimento
- H Numero di principi (default: 1)
- A Angolo del fianco sinistro indicare solo con Q=12
- W Angolo del fianco destro indicare solo con Q=12
- $R$  Larghezza filettatura indicare solo con  $Q=12$
- E Passo variabile (default: 0)

ingrandisce/riduce il passo di E per ogni giro.

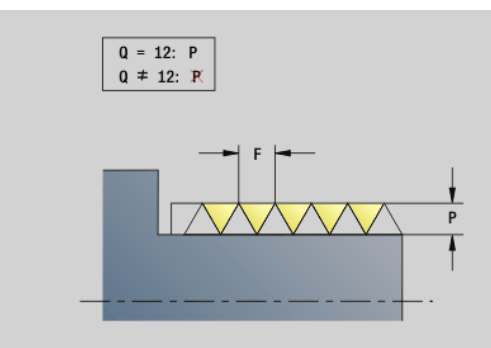

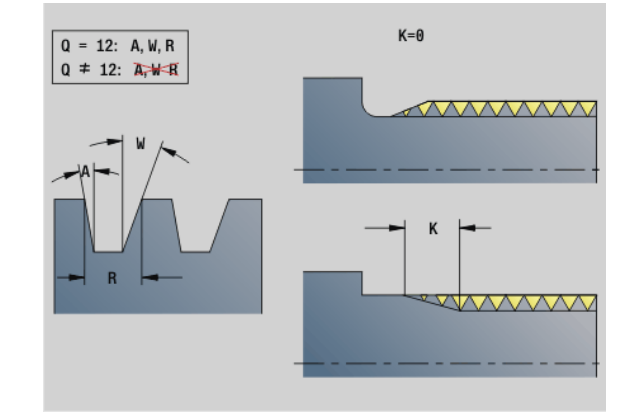

**Beispiel: G37**

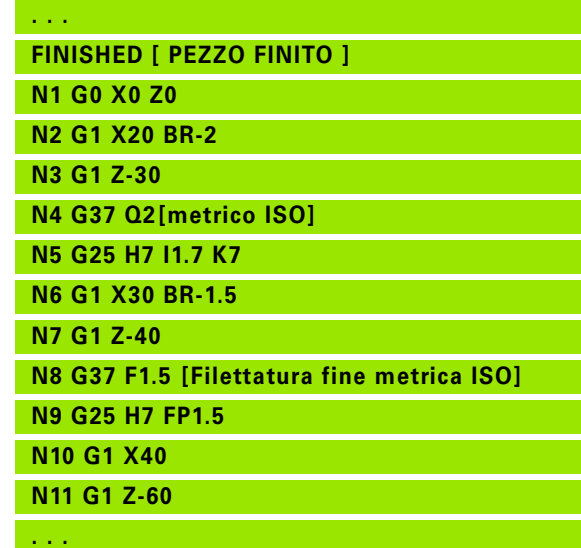

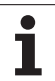

#### **Parametri**

 $\qquad \qquad \Box$ 

- V Direzione di filettatura
	- 0: filettatura destrorsa
	- ■1: filettatura sinistrorsa

- **Programmare prima di G37 un elemento di profilo** lineare come elemento di riferimento.
	- Lavorare la filettatura con G31.
	- **Per le filettature unificate i parametri P, R, A e W** vengono stabiliti dal Controllo numerico.
	- Impiegare Q=12 se si desidera utilizzare parametri individuali.

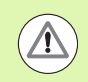

#### **Attenzione Pericolo di collisione!**

La filettatura viene realizzata sulla lunghezza dell'elemento di riferimento. Senza scarico deve essere programmato un altro elemento lineare per la sovracorsa filetto.

#### **Beispiel: G37 concatenata**

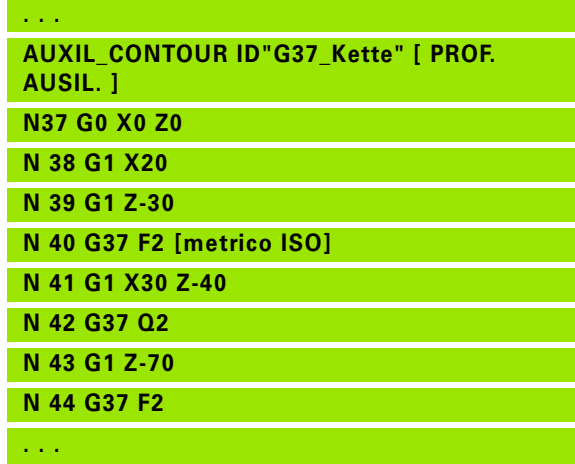

**218** Programmazione DIN

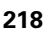

# **Foro (centrato) G49-Geo**

L'istruzione G49 definisce un foro singolo con svasatura e filettatura **sul centro di rotazione** (superficie frontale o posteriore). Il foro G49 non è una parte del profilo, bensì un elemento geometrico.

# **Parametri**

- Posizione inizio foro (punto di riferimento)
- B Diametro foro
- P Profondità foro (senza punta)
- W Angolo della punta (default: 180°)
- R Diametro di svasatura
- U Profondità di svasatura
- E Angolo di svasatura
- I Diametro filetto
- J Profondità di filettatura
- K Imbocco filettato
- F Passo filetto
- V Filettatura sinistrorsa o destrorsa (default: 0)
	- 0: filettatura destrorsa
	- ■1: filettatura sinistrorsa
- A Angolo, corrispondente alla posizione del foro (default: 0)
	- A=0°: superficie frontale
	- A=180°: superficie posteriore
- O Diametro di centratura

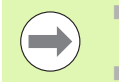

**Programmare G49 nella sezione <b>FINISHED**, non in **AUXIL\_CONTOUR**, **FACE\_C** o **REAR\_C** .

Lavorare il foro G49 con G71..G74.

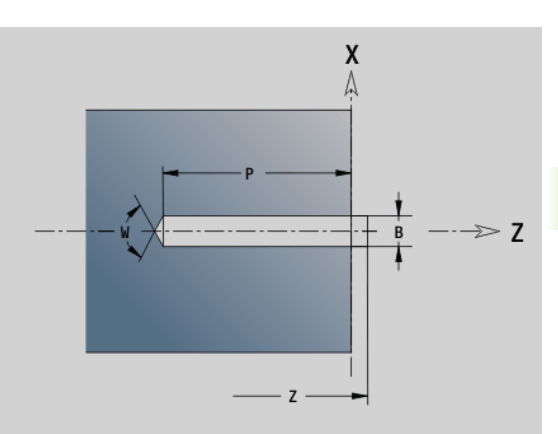

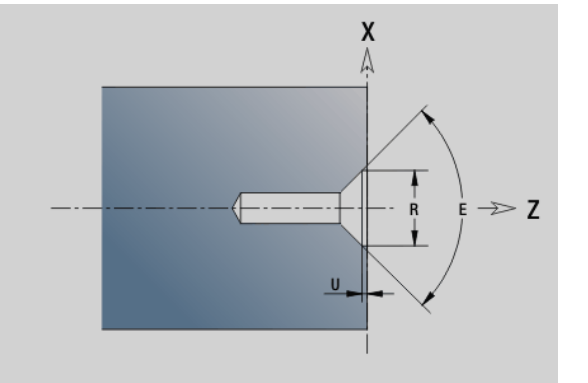

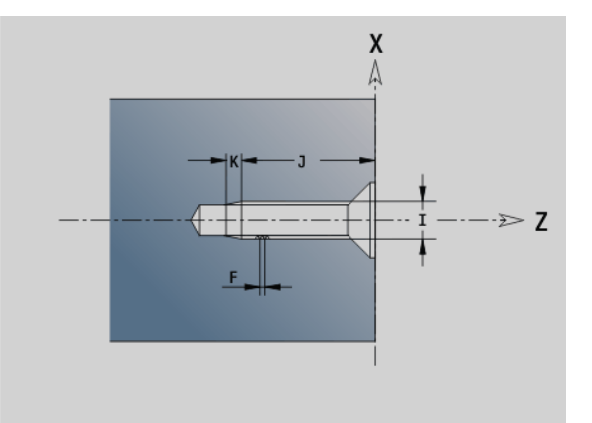

# **4.5 Attributi per la descrizione del profilo**

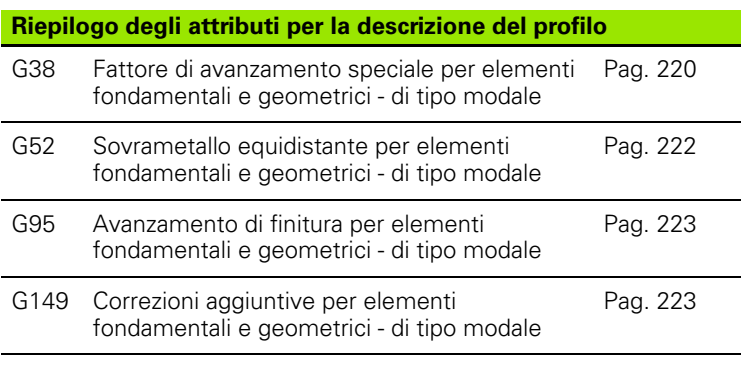

 $($ 

**4.5 Attributi per la descrizione del profilo**

4.5 Attributi per la descrizione del profilo

G38-Geo, G52-Geo, G95-Geo e G149-Geo sono valide per tutti gli "elementi del profilo" finché la funzione viene riprogrammata senza parametri.

- Per elementi geometrici possono essere indicati anche attributi divergenti direttamente per la definizione dell'elemento geometrico [\(vedere "Attributi di](#page-200-0)  [lavorazione per elementi geometrici" a pagina 201\)](#page-200-0).
- Gli "attributi per la descrizione del profilo" influiscono sull'avanzamento di finitura dei cicli G869 e G890, non sull'avanzamento di finitura dei cicli di troncatura.

#### <span id="page-219-0"></span>**Riduzione di avanzamento G38-Geo**

L'istruzione G38 attiva l'"avanzamento speciale" per il ciclo di finitura G890. L'"avanzamento speciale" vale in modo modale per elementi fondamentali del profilo e per elementi geometrici.

# **Parametri**

E Fattore di avanzamento speciale (default: 1)

Avanzamento speciale = avanzamento attivo \* E

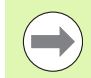

- G38 è di tipo modale.
- Programmare G38 **prima** dell'elemento di profilo su cui si deve influire.
- G38 **sostituisce** un avanzamento speciale.
- Con G38 senza parametri si deseleziona il fattore di avanzamento.

#### **Attributi per elementi di sovrapposizione G39- Geo**

L'istruzione G39 influisce sull'avanzamento di finitura del G890 per gli elementi geometrici:

- Smussi/arrotondamenti (alla fine di elementi fondamentali)
- Scarichi
- Gole

**Lavorazione correlata:** avanzamento speciale, profondità di rugosità, correzioni D aggiuntive, sovrametallo equidistante.-

# **Parametri**

- Avanzamento al giro
- V Tipo della profondità di rugosità (vedere anche DIN 4768)
	- 1: profondità di rugosità generale (profondità profilo) Rt1
	- 2: rugosità centrale Ra
	- 3: profondità di rugosità media Rz
- RH Profondità di rugosità (µm, modalità Inch: µinch)
- D Numero della correzione aggiuntiva (901  $\epsilon$  = D  $\epsilon$  = 916)
- P Sovrametallo (quota radiale)
- H P agisce in modo assoluto o aggiuntivo (default: 0)
	- 0: P sostituisce i sovrametalli G57/G58
	- 1: P viene aggiunto ai sovrametalli G57/G58
- E Fattore di avanzamento speciale (default: 1)
	- Avanzamento speciale = avanzamento attivo \* E

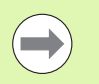

In alternativa utilizzare la profondità di rugosità (V, RH), l'avanzamento di finitura (F) e l'avanzamento speciale  $(E)$ .

- G39 è attiva blocco per blocco.
- Programmare G39 **prima** dell'elemento di profilo su cui si deve influire.
- Un G50 prima di un ciclo (sezione MACHINING) disinserisce il sovrametallo G39 per questo ciclo.

La funzione G39 può essere sostituita immettendo direttamente gli attributi nel dialogo degli elementi del profilo. La funzione è necessaria per eseguire correttamente i programmi importati.

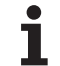

#### **Punto di separazione G44**

Per la creazione automatica dei programmi con TURN PLUS, è possibile definire con la funzione G44 il punto di separazione per il riserraggio.

# **Parametri**

- Posiz. punto di separazione:
	- 0: inizio dell'elemento fondamentale come punto di separazione
	- 1: fine dell'elemento fondamentale come punto di separazione

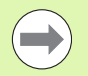

Se non è stato definito alcun punto di separazione, TURNplus utilizza per la lavorazione esterna il diametro massimo e per la lavorazione interna il diametro minimo come punto di separazione.

#### <span id="page-221-0"></span>**Sovrametallo G52-Geo**

L'istruzione G52 definisce un sovrametallo equidistante per elementi fondamentali del profilo e per elementi geometrici, che viene preso in considerazione in G810, G820, G830, G860 e G890.

# **Parametri**

- Sovrametallo (quota radiale)
- H P agisce in modo assoluto o aggiuntivo (default: 0)
	- 0: P sostituisce i sovrametalli G57/G58
	- 1: P viene aggiunto ai sovrametalli G57/G58

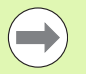

G52 è di tipo modale.

- Programmare G52 **nel** blocco NC con l'elemento del profilo su cui si deve influire.
- Un'istruzione G50 prima di un ciclo (sezione **MACHINING**) disinserisce il sovrametallo G52 per questo ciclo.

#### <span id="page-222-0"></span>**Avanzamento al giro G95-Geo**

L'istruzione G95 influisce sull'avanzamento di finitura di G890 per elementi fondamentali del profilo e per elementi geometrici.

#### **Parametri**<br>**F** Avar

Avanzamento al giro

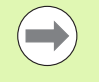

- L'avanzamento di finitura G95 sostituisce un avanzamento di finitura definito nella sezione MACHINING.
- L'istruzione G95 è di tipo modale.
- G95 senza valori disattiva l'avanzamento di finitura.

**Beispiel: attributi nella descrizione del profilo G95**

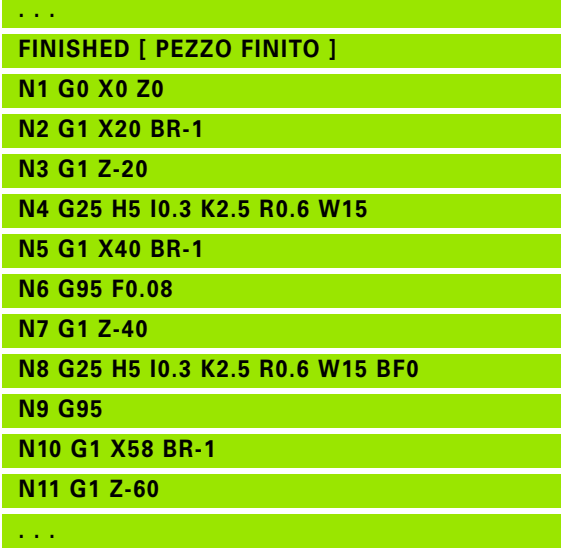

#### <span id="page-222-1"></span>**Correzione aggiuntiva G149-Geo**

L'istruzione G149 seguita da un "numero D" attiva/disattiva una correzione aggiuntiva. Il Controllo numerico gestisce i 16 valori di correzione indipendenti dall'utensile in una tabella interna. I valori di correzioni vengono gestiti nell'esecuzione del programma (vedere "Modalità esecuzione del programma" nel manuale utente).

# **Parametri**<br>D<sub>Corr</sub>

- Correzione aggiuntiva (default: D900)
	- D=900: disattivazione correzione aggiuntiva
	- D=901..916: attivazione correzione D aggiuntiva
		- Prestare attenzione alla direzione di descrizione del profilo.
		- Le correzioni aggiuntive agiscono dal blocco, in cui è programmata l'istruzione G149.
		- Una correzione aggiuntiva rimane attiva fino:
			- alla successiva istruzione "G149 D900".
			- alla fine della descrizione del pezzo finito.

**Beispiel: attributi nella descrizione del profilo G149**

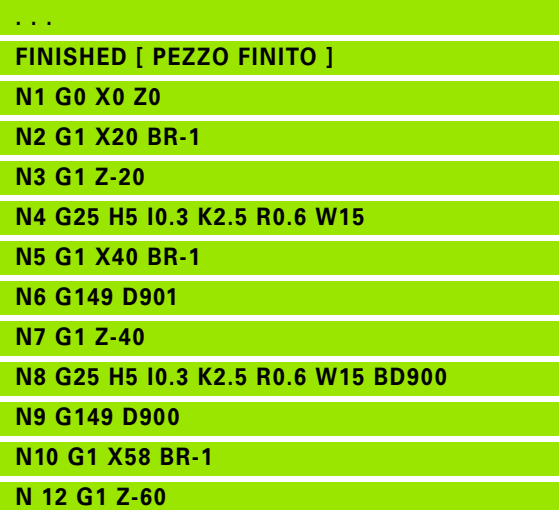

**. . .**

# **4.6 Profili asse C – Principi fondamentali**

#### <span id="page-223-0"></span>**Posizione dei profili di fresatura**

Il piano di riferimento oppure il diametro di riferimento vengono definiti nell'identificativo di sezione. La profondità e la posizione di un profilo di fresatura (tasca, isola) vengono determinate nella definizione del profilo nel modo seguente:

- con la **profondità P** nella G308 programmata in precedenza.
- in alternativa in caso di figure: parametro ciclo **Profondità P**

Il **segno di "P"** determina la posizione del profilo di fresatura:

- P<0: tasca
- P\>0: isola

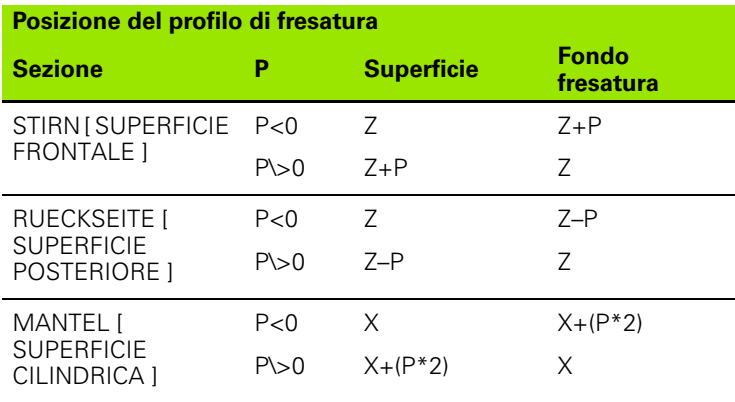

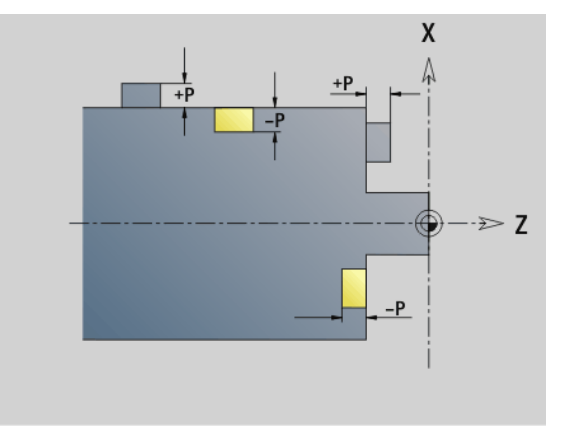

X: diametro di riferimento dall'identificativo di sezione

Z: piano di riferimento dall'identificativo di sezione

P: "Profondità" da G308 o dai parametri di ciclo

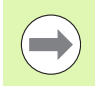

I cicli di fresatura di superfici fresano la superficie descritta nella definizione del profilo. Le **isole** all'interno di questa superficie non vengono prese in considerazione.

Profili in più piani (profili concatenati gerarchicamente):

- Un piano inizia con G308 e termina con G309.
- G308 definisce un nuovo piano di riferimento/diametro di riferimento. La prima G308 conferma il piano di riferimento definito nell'identificativo di sezione. Ogni G308 successiva definisce un nuovo piano. Calcolo: nuovo piano di riferimento = piano di riferimento + P (dalla
- precedente G308).
- G309 ritorna al piano di riferimento precedente.

#### **Inizio tasca/isola G308-Geo**

L'istruzione G308 definisce un nuovo piano di riferimento/diametro di riferimento per profili concatenati gerarchicamente.

# **Parametri**

- Profondità per tasche, altezza per isole
- ID Nome del profilo (per il riferimento da Units o cicli)
- HC Attributo di foratura/fresatura:
	- 1: fresatura profilo
	- 2: fresatura di tasche
	- 3: fresatura superficie
	- ■4: sbavatura
	- 5: scrittura
	- 6: fresatura profilo e sbavatura
	- 7: fresatura tasca e sbavatura
	- 14: senza lavorazione
- Q Posizione di fresatura:
	- 0: sul profilo
	- 1: interna/a sinistra
	- 2: esterna/a destra
- H Direzione:
	- 0: discorde
	- 1: concorde
- D Diametro fresa
- I Diametro di limitazione
- W Angolo smusso
- BR Larghezza smusso
- RB Piano di ritorno

#### **Fine tasca/isola G309-Geo**

L'istruzione G309 definisce la fine di un "piano di riferimento". Ogni piano di riferimento definito con G308 **deve** essere terminato con G309 [\(Vedere "Posizione dei profili di fresatura" a pagina 224.\)](#page-223-0).

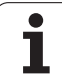

#### **Esempio: "G308/G309"**

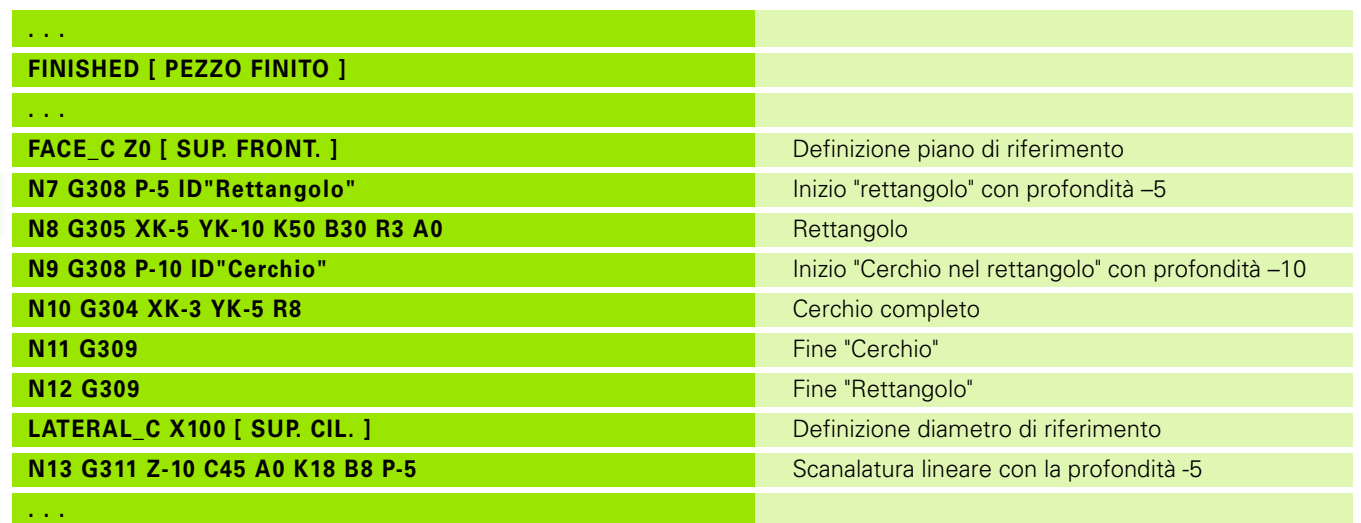

 $\bullet$ ľ

#### <span id="page-226-0"></span>**Sagoma circolare con scanalature circolari**

Per le scanalature circolari in sagome circolari si programmano le posizioni della sagoma, il centro della curva, il raggio della curva e la "posizione" delle scanalature.

Il Controllo numerico posiziona le scanalature come descritto di seguito.

- Posizionamento delle scanalature alla distanza del **raggio sagoma** intorno al **centro della sagoma**, se
	- centro sagoma = centro curva **e**
	- $\blacksquare$  raggio sagoma = raggio curva
- Posizionamento delle scanalature alla distanza del **raggio sagoma + raggio curva** intorno al **centro della sagoma**, se
	- centro sagoma <\> centro curva **o**
	- $\blacksquare$  raggio sagoma < $\triangleright$  raggio curva

Inoltre la "posizione" influisce sul posizionamento delle scanalature:

- **Posizione normale**: l'angolo iniziale della scanalatura vale **relativamente** alla posizione della sagoma. L'angolo iniziale viene aggiunto alla posizione della sagoma.
- **Posizione originale**: l'angolo iniziale della scanalatura vale **in modo assoluto**.

I seguenti esempi descrivono la programmazione della sagoma circolare con scanalature circolari:

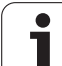

#### **Interasse della scanalatura come riferimento e posizione normale**

Programmazione:

 $\blacksquare$  centro sagoma = centro curva

- $\blacksquare$  raggio sagoma = raggio curva
- posizione normale

Queste istruzioni abbinano le scanalature alla distanza "raggio sagoma" intorno al centro sagoma.

Esempio: mezzeria della scanalatura come riferimento, posizione normale

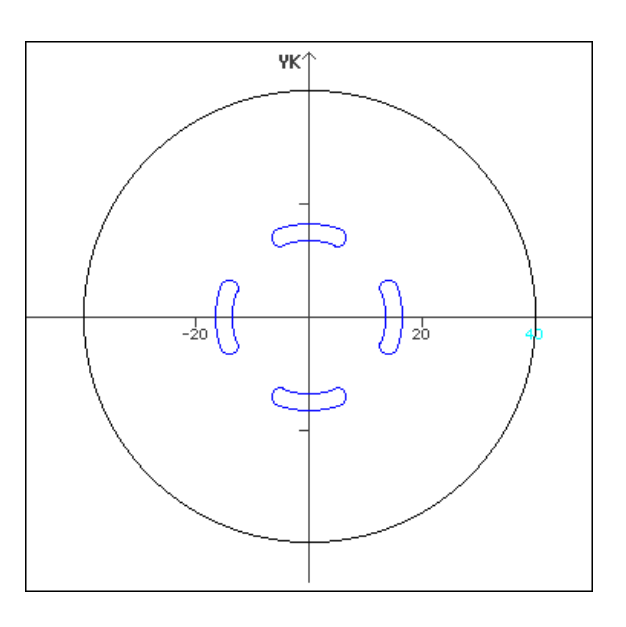

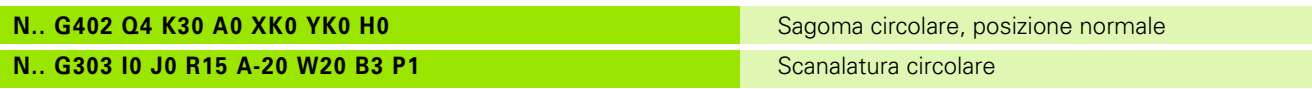

#### **Interasse della scanalatura come riferimento e posizione originale**

Programmazione:

- $\blacksquare$  centro sagoma = centro curva
- $\blacksquare$  raggio sagoma = raggio curva
- posizione originale

Queste istruzioni abbinano tutte le scanalature alla stessa posizione.

Esempio: mezzeria della scanalatura come riferimento, posizione originale

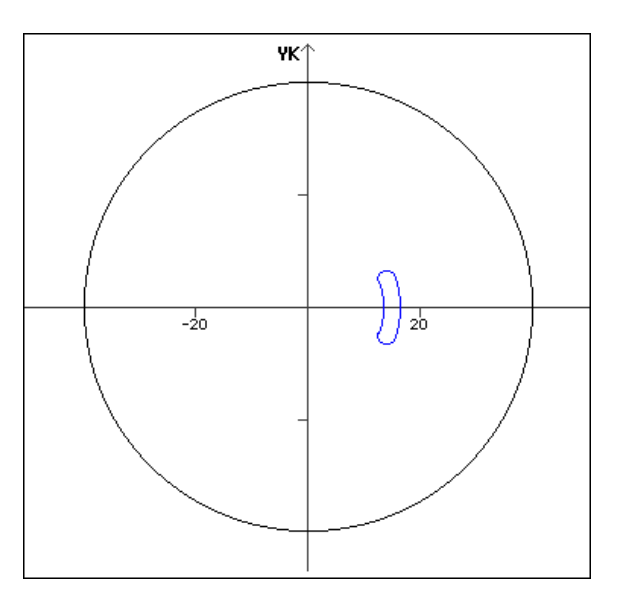

**N.. G303 I0 J0 R15 A-20 W20 B3 P1** Scanalatura circolare

**N.. G402 Q4 K30 A0 XK0 YK0 H1** Sagoma circolare, posizione originale

# 4.6 Profili asse C – Principi fondamentali **4.6 Profili asse C – Principi fondamentali**

#### **Centro curva come riferimento e posizione normale**

Programmazione:

- $\blacksquare$  centro sagoma < $\triangleright$  centro curva
- $\blacksquare$  raggio sagoma = raggio curva
- posizione normale

Queste istruzioni abbinano le scanalature alla distanza "raggio sagoma+raggio curva" intorno al centro sagoma.

Esempio: centro della curva come riferimento, posizione normale

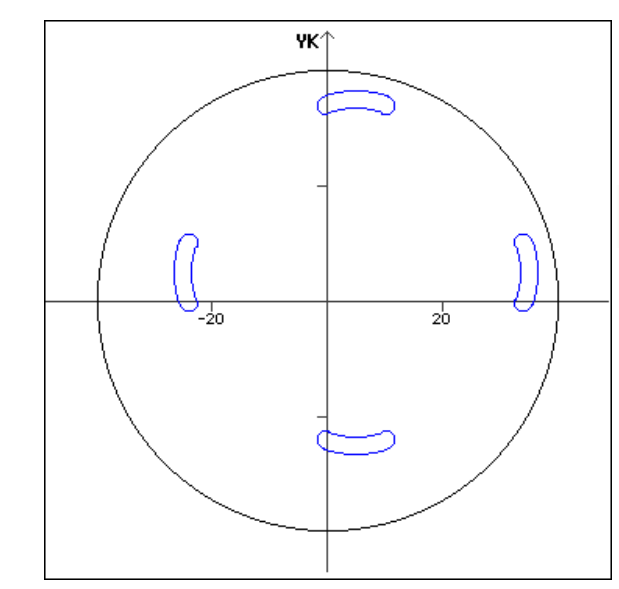

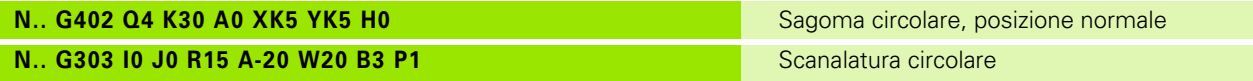

#### **Centro curva come riferimento e posizione originale**

Programmazione:

- $\blacksquare$  centro sagoma < $\triangleright$  centro curva
- $\blacksquare$  raggio sagoma = raggio curva
- posizione originale

Queste istruzioni abbinano le scanalature alla distanza "raggio sagoma+raggio curva" intorno al centro sagoma mantenendo l'angolo iniziale e finale.

Esempio: centro della curva come riferimento, posizione originale

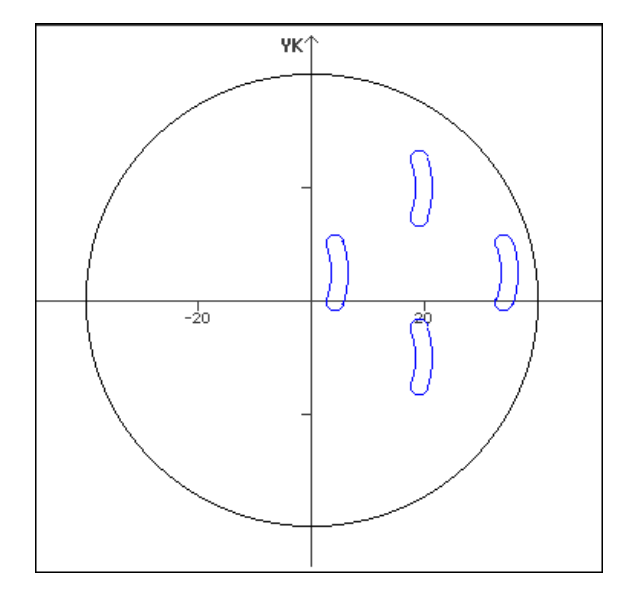

**N.. G303 I0 J0 R15 A-20 W20 B3 P1** Scanalatura circolare

**N.. G402 Q4 K30 A0 XK5 YK5 H1** Sagoma circolare, posizione originale

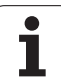

# **4.7 Profili superficie frontale/ posteriore**

#### **Punto di partenza profilo superficie frontale/ posteriore G100-Geo**

L'istruzione G100 definisce il punto iniziale di un profilo frontale o posteriore.

- Punto iniziale in coordinate polari (quota diametrale)
- C Punto iniziale in coordinate polari (quota angolare)
- XK Punto iniziale in coordinate cartesiane
- YK Punto iniziale in coordinate cartesiane

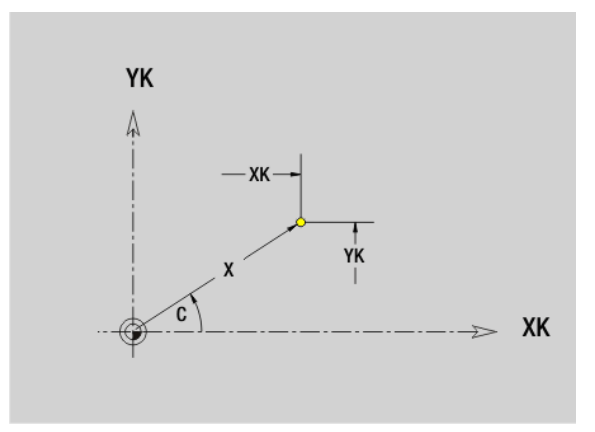

#### **Elemento lineare profilo superficie frontale/ posteriore G101-Geo**

L'istruzione G101 definisce un elemento lineare in un profilo frontale o posteriore.

# **Parametri**

- Punto finale in coordinate polari (quota diametrale)
- C Punto finale in coordinate polari (quota angolare)
- XK Punto finale in coordinate cartesiane
- YK Punto finale in coordinate cartesiane
- AN Angolo rispetto ad asse XK positivo
- Q Punto d'intersezione. Punto finale se l'elemento lineare interseca un arco di cerchio (default: 0):
	- 0: punto d'intersezione vicino
	- 1: punto d'intersezione distante
- BR Smusso/Arrotondamento. Definisce il raccordo con il successivo elemento del profilo. Programmare il punto finale teorico, se si indica uno smusso/arrotondamento.
	- Nessuna immissione: raccordo tangenziale
	- BR=0: raccordo non tangenziale
	- BR\>0: raggio arrotondamento
	- **BR<0:** larghezza smusso
- AR Angolo rispetto all'asse XK positivo (AR corrisponde a AN)
- R Lunghezza (raggio polare; riferimento: ultimo punto profilo)

#### **Programmazione**

- **X, XK, YX:** assoluto, incrementale, modale o "?"
- **C:** assoluto, incrementale o modale
- **ARi:** angolo con elemento precedente
- **ANi:** angolo con elemento successivo

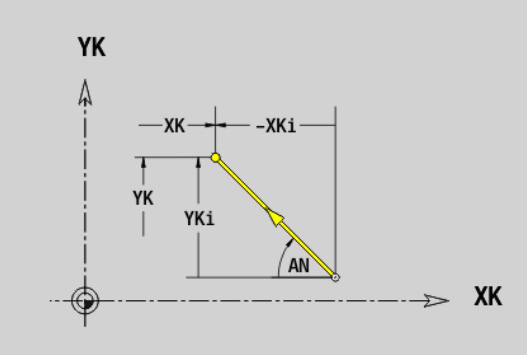

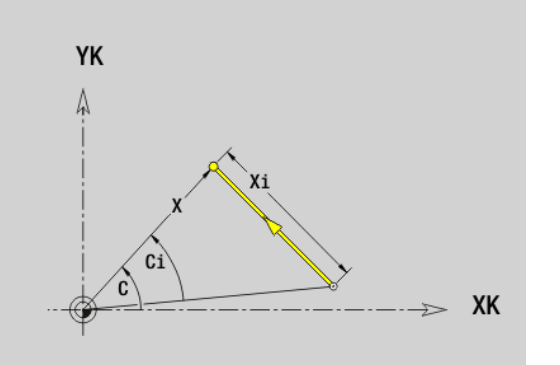

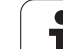

#### **Arco di cerchio profilo superficie frontale/ posteriore G102-Geo/G103-Geo**

L'istruzione G102/G103 definisce un arco in un profilo frontale o posteriore. Senso di rotazione (vedere la grafica di supporto):

- G102: in senso orario
- G103: in senso antiorario

# **Parametri**

- Punto finale in coordinate polari (quota diametrale)
- C Punto finale in coordinate polari (quota angolare)
- XK Punto finale in coordinate cartesiane
- YK Punto finale in coordinate cartesiane
- R Raggio
- I Centro in coordinate cartesiane
- J Centro in coordinate cartesiane
- Q Punto d'intersezione. Punto finale se l'arco di cerchio interseca una retta o un arco di cerchio (default: 0):
	- 0: punto d'intersezione vicino
	- 1: punto d'intersezione distante
- BR Smusso/Arrotondamento. Definisce il raccordo con il successivo elemento del profilo. Programmare il punto finale teorico, se si indica uno smusso/arrotondamento.
	- Nessuna immissione: raccordo tangenziale
	- **BR=0:** raccordo non tangenziale
	- BR\>0: raggio arrotondamento
	- BR<0: larghezza smusso
- XM Centro (raggio polare; riferimento: punto zero pezzo)
- CM Centro (angolo polare; riferimento: punto zero pezzo)
- AR Angolo di partenza (angolo tangenziale all'asse rotativo)
- AN Angolo finale (angolo tangenziale all'asse rotativo)

#### **Programmazione**

- **X, XK, YX:** assoluto, incrementale, modale o "?"
- **C:** assoluto, incrementale o modale
- **II, J:** assoluto o incrementale
- **XM, CM:** assoluto o incrementale
- **ARi:** angolo con elemento precedente
- **ANi:** angolo con elemento successivo
- Il punto finale non può essere il punto di partenza (nessun cerchio completo).

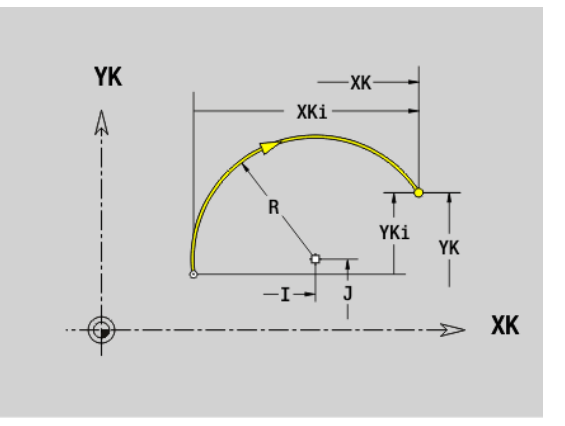

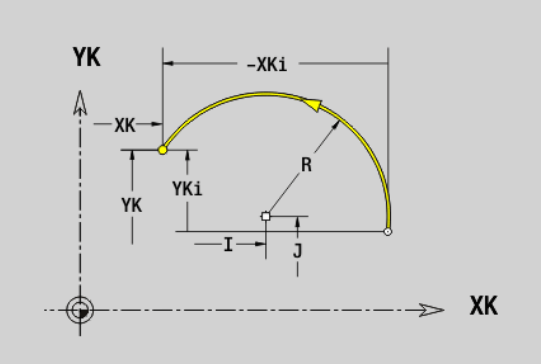

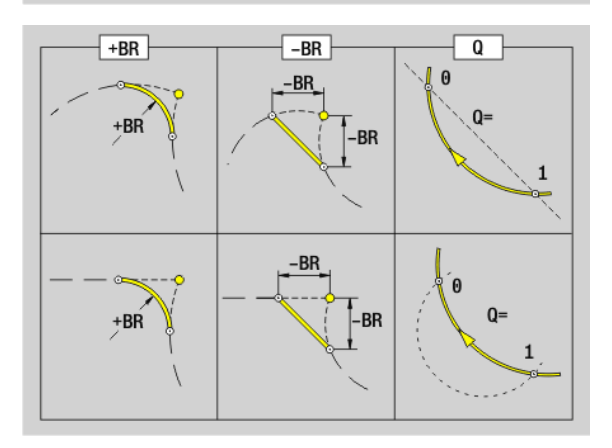

#### **Foro superficie frontale/posteriore G300-Geo**

L'istruzione G300 definisce un foro con svasatura e maschiatura in un profilo frontale o posteriore.

#### **Parametri**

- XK Centro in coordinate cartesiane
- YK Centro in coordinate cartesiane
- B Diametro foro
- P Profondità di foratura (senza punta)
- W Angolo della punta (default: 180°)
- R Diametro di svasatura
- U Profondità di svasatura
- E Angolo di svasatura
- I Diametro filetto
- J Profondità di filettatura
- K Imbocco filetto (lunghezza di uscita)
- F Passo filetto
- V Filettatura sinistrorsa o destrorsa (default: 0)
	- 0: filettatura destrorsa
	- 1: filettatura sinistrorsa
- A Angolo rispetto asse Z; inclinazione del foro
	- Campo per superficie frontale:  $-90^{\circ} < A < 90^{\circ}$  (default: 0°)
	- Campo per superficie posteriore: 90° < A < 270° (default: 180°)
- O Diametro di centratura

Lavorare i fori G300 con G71..G74.

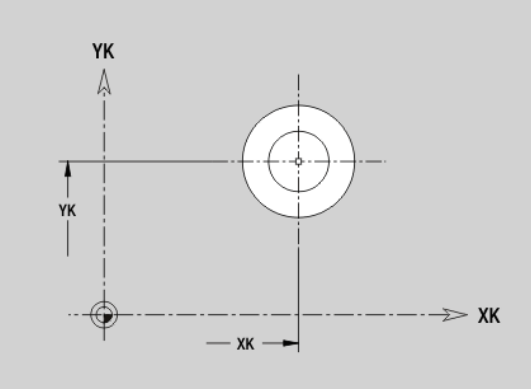

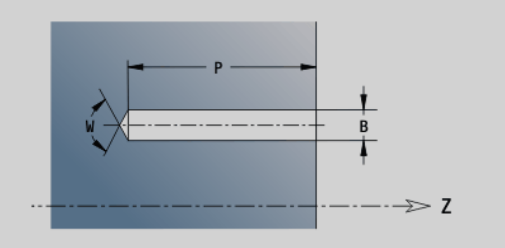

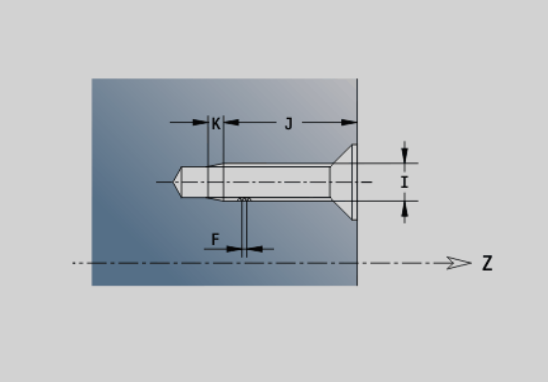

#### **Scanalatura lineare superficie frontale/ posteriore G301-Geo**

L'istruzione G301 definisce una scanalatura lineare in un profilo frontale o posteriore.

#### **Parametri**

- XK Centro in coordinate cartesiane
- YK Centro in coordinate cartesiane
- X Diametro (centro in coordinate polari)
- C Angolo (centro in coordinate polari)
- A Angolo rispetto all'asse XK (default: 0°)
- K Lunghezza della scanalatura
- B Ampiezza della scanalatura
- P Profondità/Altezza (default: "P" da G308)
	- P<0: tasca
	- $\Box$  P\ $> 0$ : isola

#### **Scanalatura circolare superficie frontale/ posteriore G302-Geo/G303-Geo**

L'istruzione G302/G303 definisce una scanalatura circolare in un profilo frontale o posteriore.

- G302: scanalatura circolare in senso orario
- G303: scanalatura circolare in senso antiorario

- I Centro curva in coordinate cartesiane
- J Centro curva in coordinate cartesiane
- X Diametro (centro in coordinate polari)
- C Angolo (centro in coordinate polari)
- R Raggio curva (riferimento: traiettoria del centro della scanalatura)
- A Angolo iniziale; riferimento: asse XK; (default: 0°)
- W Angolo finale; riferimento: asse XK; (default: 0°)
- B Ampiezza della scanalatura
- P Profondità/Altezza (default: "P" da G308)
	- P<0: tasca
	- P\>0: isola

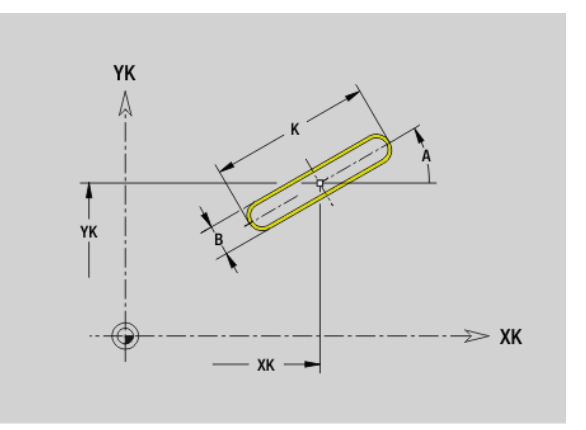

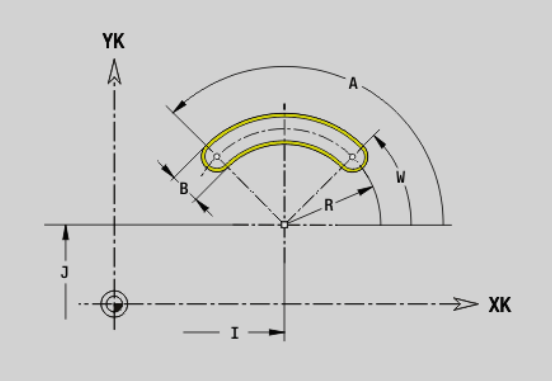

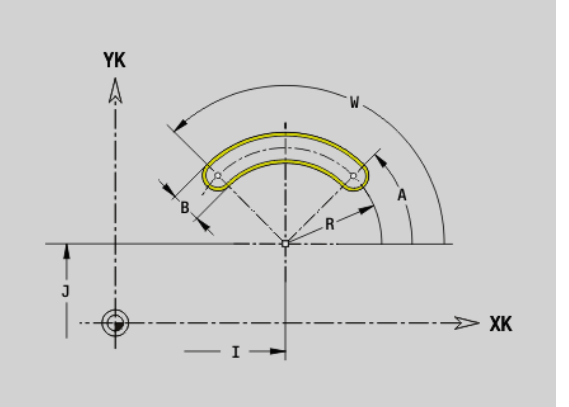

#### **Cerchio completo superficie frontale/posteriore G304-Geo**

L'istruzione G304 definisce un cerchio completo in un profilo frontale o posteriore.

#### **Parametri**

- XK Centro cerchio in coordinate cartesiane
- YK Centro cerchio in coordinate cartesiane
- X Diametro (centro in coordinate polari)
- C Angolo (centro in coordinate polari)
- R Raggio
- P Profondità/Altezza (default: "P" da G308)
	- P<0: tasca
	- P\>0: isola

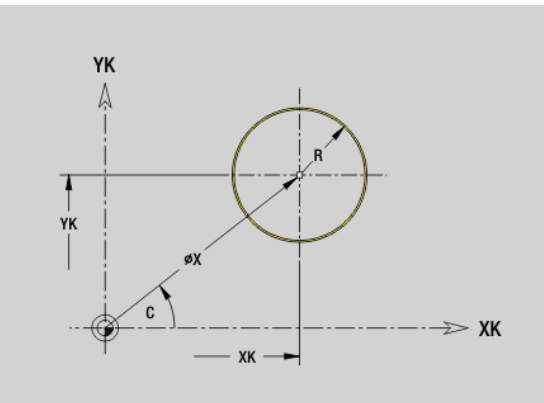

#### **Rettangolo superficie frontale/posteriore G305- Geo**

L'istruzione G305 definisce un rettangolo in un profilo frontale o posteriore.

- XK Centro in coordinate cartesiane
- YK Centro in coordinate cartesiane
- X Diametro (centro in coordinate polari)
- C Angolo (centro in coordinate polari)
- A Angolo rispetto all'asse XK (default: 0°)
- K Lunghezza
- B Larghezza (altezza)
- R Smusso/Arrotondamento (default: 0°)
	- R\>0: raggio arrotondamento
	- R<0: larghezza smusso
- P Profondità/Altezza (default: "P" da G308)
	- P<0: tasca
	- P\>0: isola

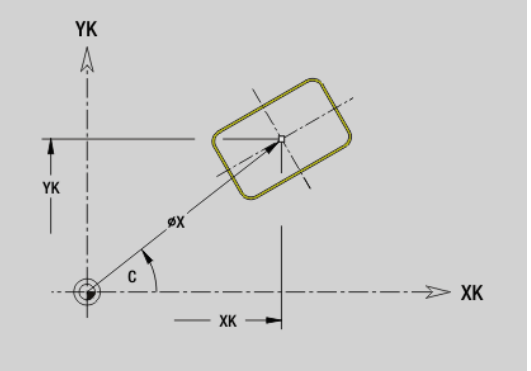

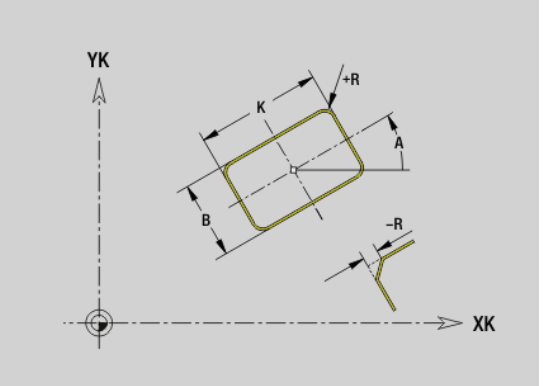

#### **Poligono superficie frontale/posteriore G307- Geo**

L'istruzione G307 definisce un poligono in un profilo frontale o posteriore.

- XK Centro in coordinate cartesiane
- YK Centro in coordinate cartesiane
- X Diametro (centro in coordinate polari)
- C Angolo (centro in coordinate polari)
- A Angolo di un lato del poligono rispetto all'asse XK (default: 0°)
- Q Numero di lati  $(Q \gt 2)$
- K Lunghezza lato
	- K\>0: lunghezza lato
	- K<0: diametro cerchio interno
- R Smusso/Arrotondamento (default: 0°)
	- R\>0: raggio arrotondamento
	- R<0: larghezza smusso
- P Profondità/Altezza (default: "P" da G308)
	- P<0: tasca
	- P\>0: isola

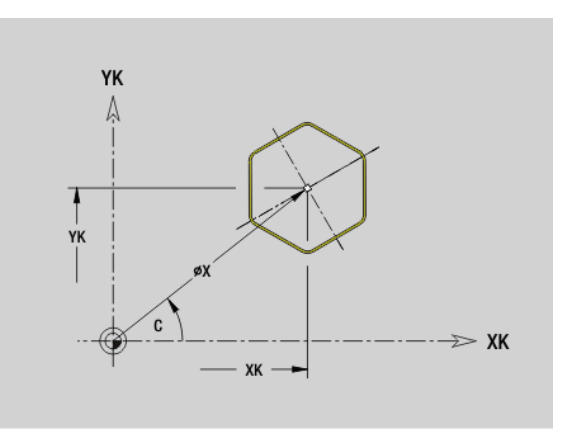

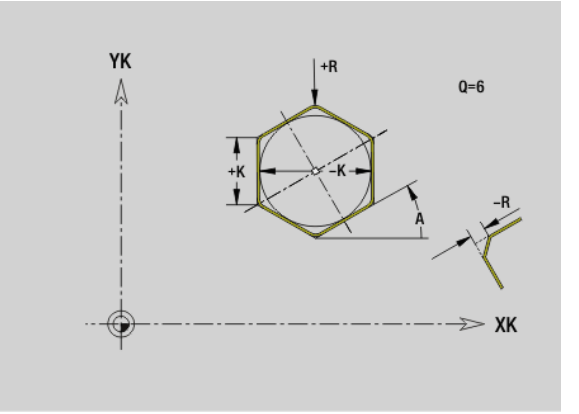

# 4.7 Profili superficie frontale/posteriore **4.7 Profili superficie frontale/posteriore**

#### **Sagoma lineare superficie frontale/posteriore G401-Geo**

L'istruzione G401 definisce una sagoma lineare di fori o di figure sulla superficie frontale o posteriore. G401 agisce sul foro o la figura definiti nel blocco successivo (G300..305, G307).

# **Parametri**

- Numero di figure (default: 1)
- XK Punto iniziale in coordinate cartesiane
- YK Punto iniziale in coordinate cartesiane
- I Punto finale in coordinate cartesiane
- J Punto finale in coordinate cartesiane
- Ii Distanza (XKi) tra figure (distanza di sagoma)
- Ji Distanza (XKi) tra figure (distanza di sagoma)
- A Angolo dell'asse longitudinale rispetto all'asse XK (default: 0°)
- R Lunghezza totale sagoma
- Ri Distanza tra figure (distanza di sagoma)

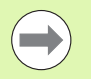

**Programmare il foro/la figura nel blocco successivo** senza centro.

Il ciclo di fresatura (sezione MACHINING) richiama il foro/la figura nel blocco successivo, non la definizione della sagoma.

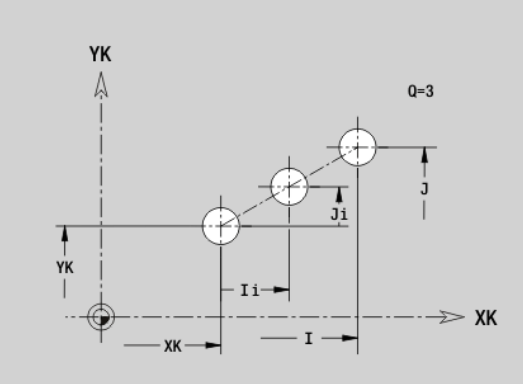

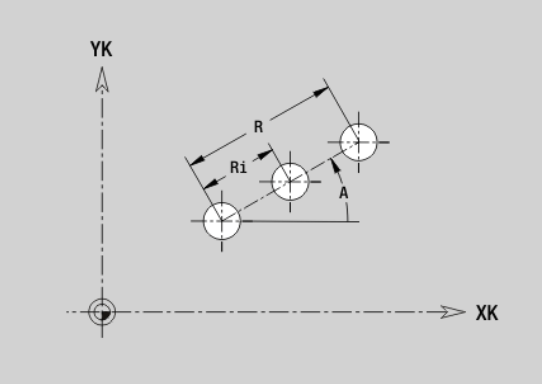

#### **Sagoma circolare superficie frontale/posteriore G402-Geo**

L'istruzione G402 definisce una sagoma circolare di fori o di figure sulla superficie frontale o posteriore. G402 agisce sul foro o la figura definiti nel blocco successivo (G300..305, G307).

# **Parametri**

- Numero di figure
- K Diametro sagoma
- A Angolo iniziale Posizione prima figura; riferimento: asse XK; (default: 0°)
- W Angolo finale Posizione ultima figura; riferimento: asse XK (default: 360°)
- Wi Angolo tra figure
- V Direzione Orientamento (default: 0)
	- V=0, senza W: ripartizione su cerchio completo
	- V=0, con W: ripartizione su arco di cerchio più lungo
	- V=0, con Wi: il segno di Wi determina la direzione (Wi<0: in senso orario)
	- $V=1$ , con W: in senso orario
	- V=1, con Wi: in senso orario (il segno di Wi è irrilevante)
	- V=2, con W: in senso antiorario
	- V=2, con Wi: in senso antiorario (il segno di Wi è irrilevante)
- XK Centro in coordinate cartesiane
- YK Centro in coordinate cartesiane
- H Posizione delle figure (default: 0)
	- H=0: posizione normale, le figure vengono ruotate intorno al centro del cerchio (rotazione)
	- $H=1$ : posizione originale, la posizione delle figure rimane immutata rispetto al sistema di coordinate (traslazione)

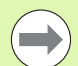

**Programmare il foro/la figura nel blocco successivo** senza centro. Eccezione **scanalatura circolare**: [Vedere](#page-226-0)  ["Sagoma circolare con scanalature circolari" a pagina](#page-226-0)  [227.](#page-226-0).

Il ciclo di fresatura (sezione MACHINING) richiama il foro/la figura nel blocco successivo, non la definizione della sagoma.

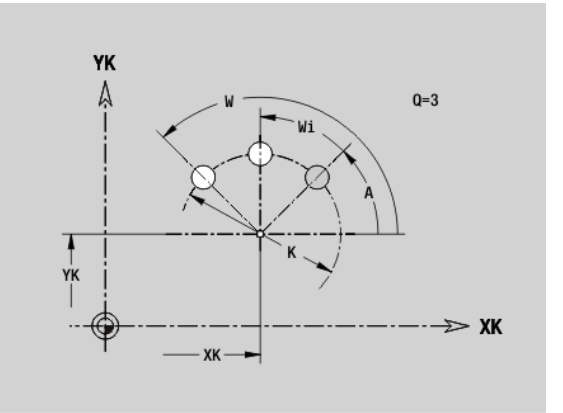

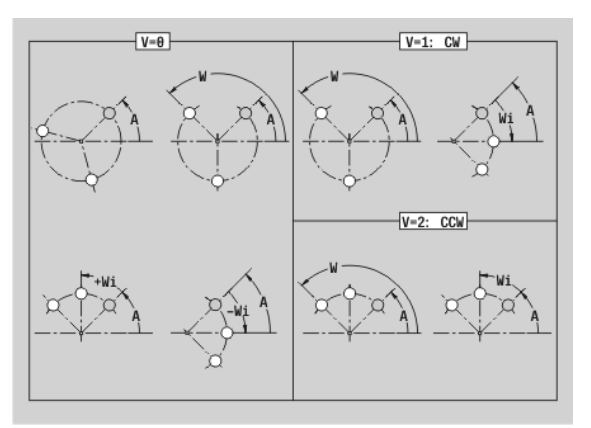

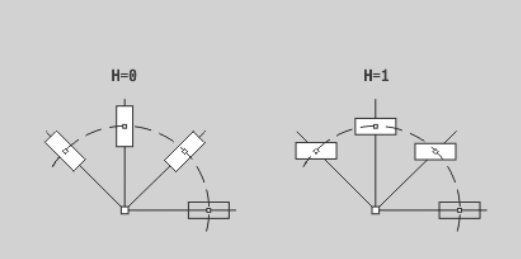

# **4.8 Profili della superficie cilindrica**

#### **Punto di partenza profilo superficie cilindrica G110-Geo**

L'istruzione G110 definisce il punto iniziale del profilo sulla superficie cilindrica.

# **Parametri**

- Punto iniziale
- C Punto iniziale (angolo iniziale o angolo polare)
- CY Punto iniziale come "quota percorso"; riferimento: sviluppo superficie cilindrica con "diametro di riferimento"
- PZ Punto iniziale (raggio polare)

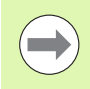

Programmare Z, C o Z, CY.

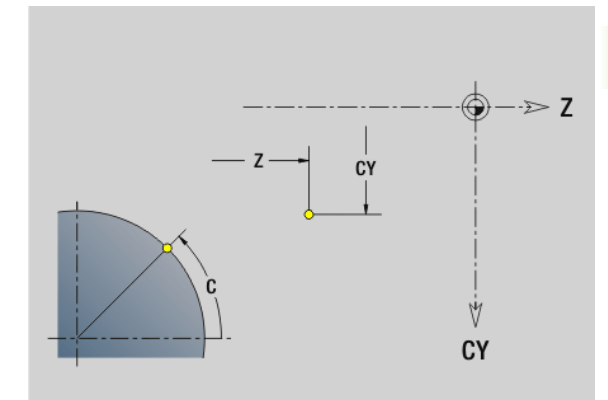

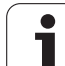

#### **Elemento lineare profilo superficie cilindrica G111-Geo**

L'istruzione G111 definisce un elemento lineare del profilo sulla superficie cilindrica.

# **Parametri**

- Punto finale
- C Punto finale (angolo finale o angolo polare)
- CY Punto finale come "quota percorso"; riferimento: sviluppo superficie cilindrica con "diametro di riferimento"
- AN Angolo rispetto asse Z
- Q Punto d'intersezione. Punto finale se l'elemento lineare interseca una retta (default: 0):
	- $\Box$  Q=0: punto d'intersezione vicino
	- Q=1: punto d'intersezione distante
- BR Smusso/Arrotondamento. Definisce il raccordo con il successivo elemento del profilo. Programmare il punto finale teorico, se si indica uno smusso/arrotondamento.
	- Nessuna immissione: raccordo tangenziale
	- BR=0: raccordo non tangenziale
	- BR\>0: raggio arrotondamento
	- **BR<0:** larghezza smusso
- PZ Punto finale (raggio polare)
- AR Angolo rispetto all'asse Z (AR corrisponde a AN)
- R Lunghezza (raggio polare; riferimento: ultimo punto profilo)

#### **Programmazione**

- **Z, CY:** assoluto, incrementale, modale o "?"
- **C:** assoluto, incrementale o modale
- **ARi:** angolo con elemento precedente
- **ANi:** angolo con elemento successivo
- Programmare Z, C o Z, CY

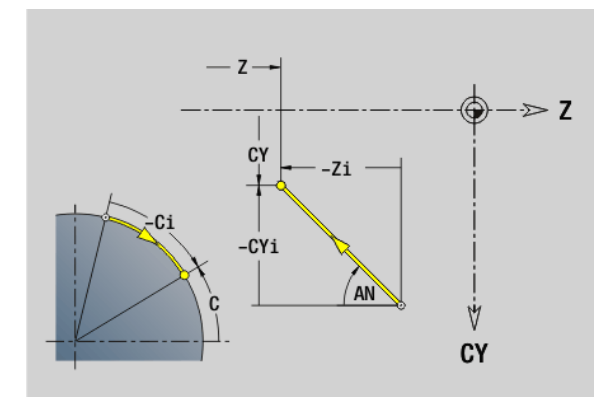

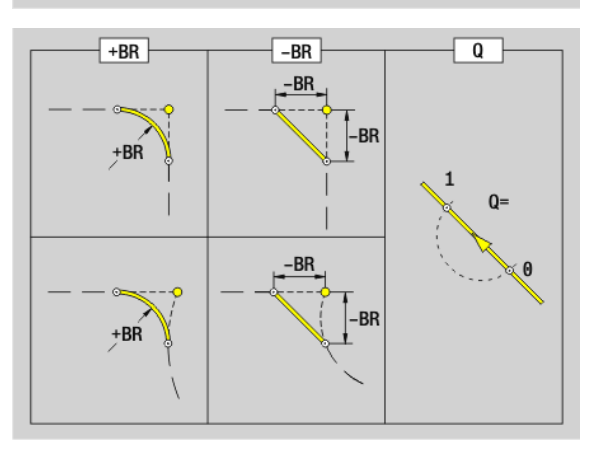

#### **Arco di cerchio profilo superficie cilindrica G112- Geo/G113-Geo**

L'istruzione G112/G113 definisce un arco del profilo sulla superficie cilindrica. Senso di rotazione: vedere la grafica di supporto

# **Parametri**<br>**Z** Punto

- Punto finale
- C Punto finale (angolo finale o angolo polare)
- CY Punto finale come "quota percorso"; riferimento: sviluppo superficie cilindrica con "diametro di riferimento"
- R Raggio
- K Centro in direzione Z
- J Angolo del centro come "quota percorso"
- Q Punto d'intersezione. Punto finale se l'arco di cerchio interseca una retta o un arco di cerchio (default: 0):
	- 0: punto d'intersezione vicino
	- 1: punto d'intersezione distante
- BR Smusso/Arrotondamento. Definisce il raccordo con il successivo elemento del profilo. Programmare il punto finale teorico, se si indica uno smusso/arrotondamento.
	- Nessuna immissione: raccordo tangenziale
	- BR=0: raccordo non tangenziale
	- BR\>0: raggio arrotondamento
	- BR<0: larghezza smusso
- PZ Punto finale (raggio polare)
- W Centro (angolo polare; riferimento: punto zero pezzo)
- PM Centro (raggio polare; riferimento: punto zero pezzo)
- AR Angolo di partenza (angolo tangenziale all'asse rotativo)
- AN Angolo finale (angolo tangenziale all'asse rotativo)

#### **Programmazione**

- **Z, CY**: assoluto, incrementale, modale o "?"
- **C:** assoluto, incrementale o modale
- **K. J:** assoluto o incrementale
- **PZ, W, PM:** assoluto o incrementale
- **ARi:** angolo con elemento precedente
- **ANi:** angolo con elemento successivo
- Programmare  $Z \neq C$  o  $Z \neq C$  oppure  $K \neq W$  o  $K \neq J$
- **Programmare "Centro" o "Raggio"**
- $\blacksquare$  Con "Raggio" sono possibili solo archi  $\lt=180^\circ$

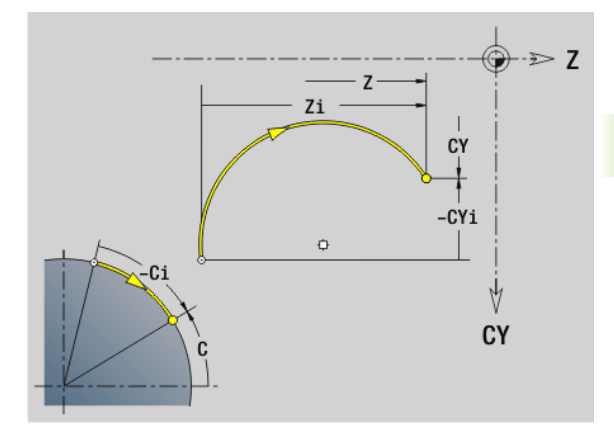

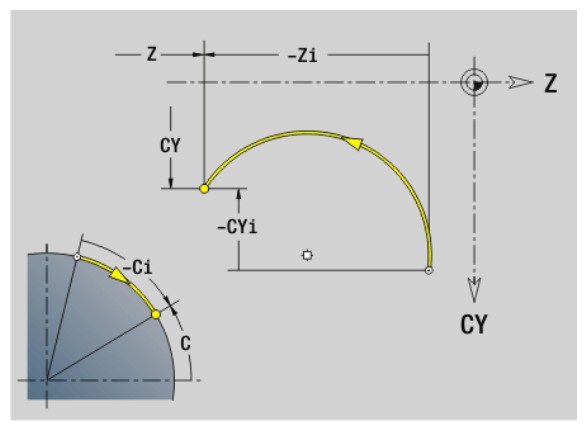

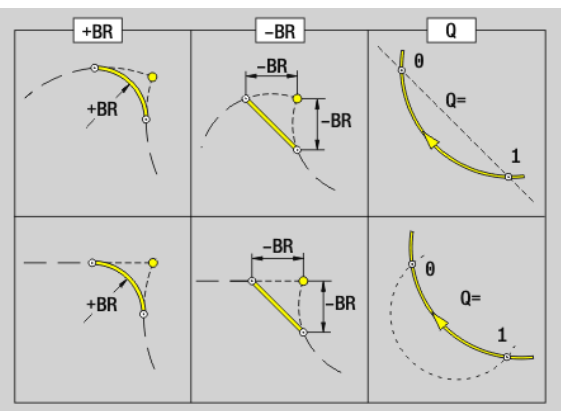

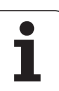

# **Foro superficie cilindrica G310-Geo**

L'istruzione G310 definisce un foro con svasatura e maschiatura in un profilo sulla superficie cilindrica.

# **Parametri**

- Centro (posizione Z)
- CY Centro come "quota percorso"; riferimento: sviluppo superficie cilindrica con "diametro di riferimento"
- C Centro (angolo)
- B Diametro foro
- P Profondità di foratura (senza punta)
- W Angolo della punta (default: 180°)
- R Diametro di svasatura
- U Profondità di svasatura
- E Angolo di svasatura
- I Diametro filetto
- J Profondità di filettatura
- K Imbocco filetto (lunghezza di uscita)
- F Passo filetto
- V Filettatura sinistrorsa o destrorsa (default: 0)
	- V=0: filettatura destrorsa
	- $V=1$ : filettatura sinistrorsa
- A Angolo rispetto all'asse Z; campo:  $0^{\circ}$  < A < 180°; (default:  $90^{\circ}$  = foro perpendicolare)
- O Diametro di centratura

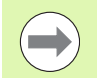

Lavorare i fori G310 con G71..G74.

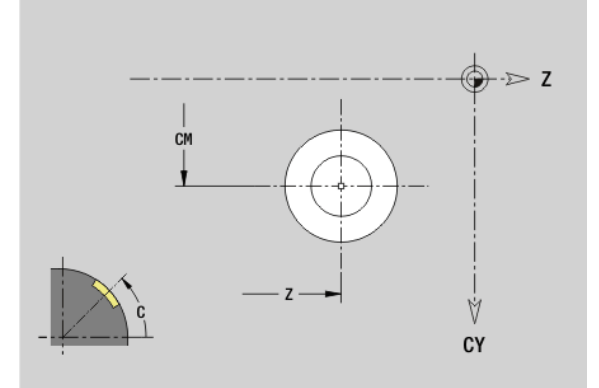

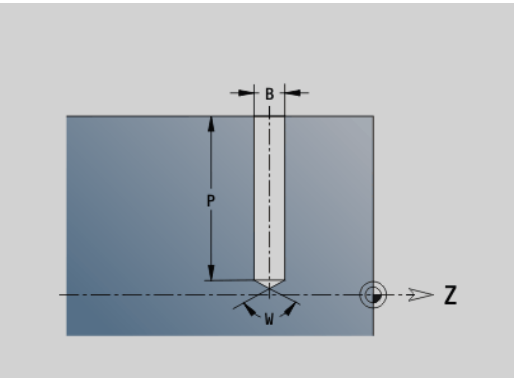

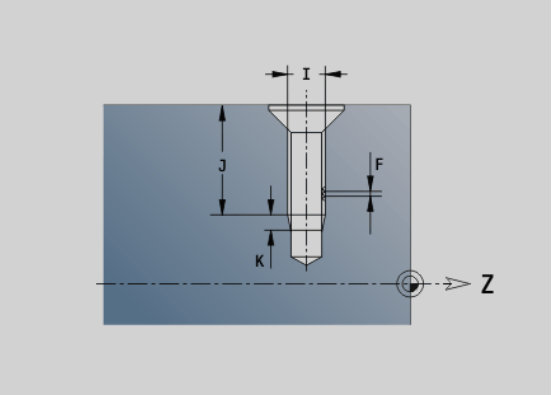

**4.8 Profili della superficie cilindrica**

4.8 Profili della superficie cilindrica

#### **Scanalatura lineare superficie cilindrica G311- Geo**

L'istruzione G311 definisce una scanalatura lineare in un profilo sulla superficie cilindrica.

# **Parametri**<br>**Z** Centro

- Centro (posizione Z)
- CY Centro come "quota percorso"; riferimento: sviluppo superficie cilindrica con "diametro di riferimento"
- C Centro (angolo)
- A Angolo rispetto all'asse Z (default: 0°)
- K Lunghezza della scanalatura
- B Ampiezza della scanalatura
- P Profondità della tasca (default: "P" da G308)

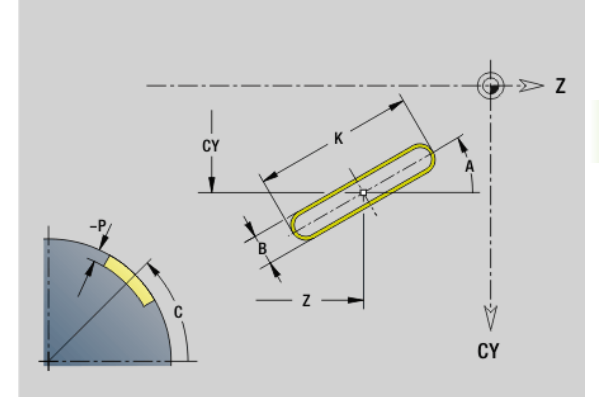

#### **Scanalatura circolare superficie cilindrica G312- Geo/G313-Geo**

L'istruzione G312/G313 definisce una scanalatura circolare in un profilo sulla superficie cilindrica.

- G312: scanalatura circolare in senso orario
- G313: scanalatura circolare in senso antiorario

# **Parametri**<br>**Z** Centro

#### Centro

- CY Centro come "quota percorso"; riferimento: sviluppo superficie cilindrica con "diametro di riferimento"
- C Centro (angolo)
- R Raggio; riferimento: traiettoria del centro della scanalatura
- A Angolo iniziale; riferimento: asse Z; (default: 0°)
- W Angolo finale; riferimento: asse Z
- B Ampiezza della scanalatura
- P Profondità della tasca (default: "P" da G308)

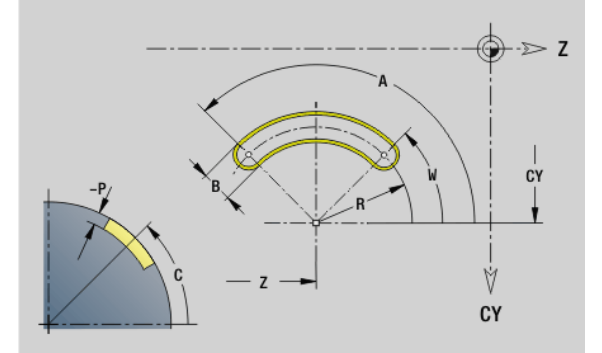

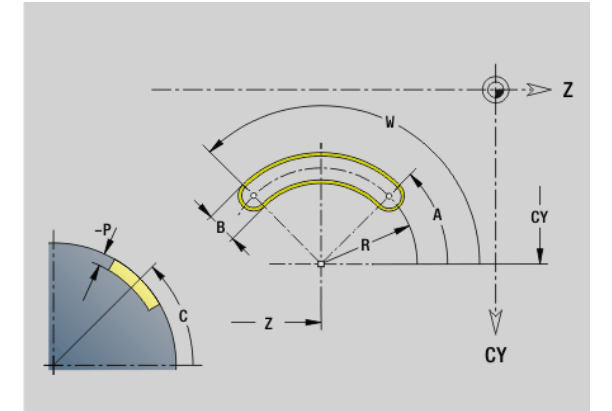

### **Cerchio completo superficie cilindrica G314-Geo**

L'istruzione G314 definisce un cerchio completo in un profilo sulla superficie cilindrica.

# **Parametri**

- Centro
- CY Centro come "quota percorso"; riferimento: sviluppo superficie cilindrica con "diametro di riferimento"
- C Centro (angolo)
- R Raggio
- P Profondità della tasca (default: "P" da G308)

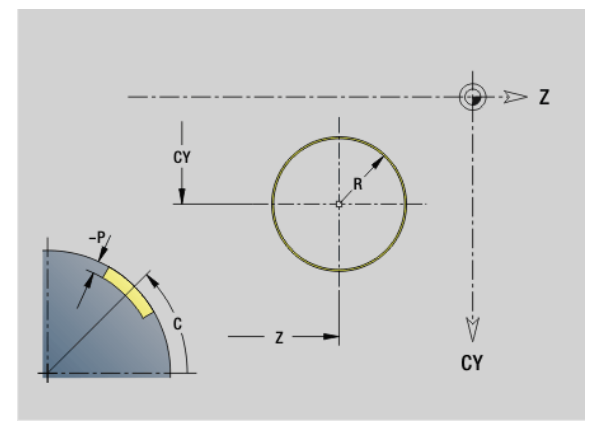

# **Rettangolo superficie cilindrica G315-Geo**

L'istruzione G315 definisce un rettangolo in un profilo sulla superficie cilindrica.

# **Parametri**

#### Centro

- CY Centro come "quota percorso"; riferimento: sviluppo superficie cilindrica con "diametro di riferimento"
- C Centro (angolo)
- A Angolo rispetto all'asse Z (default: 0°)
- K Lunghezza
- B Larghezza
- R Smusso/Arrotondamento (default: 0°)
	- R\>0: raggio arrotondamento
	- R<0: larghezza smusso
- P Profondità della tasca (default: "P" da G308)

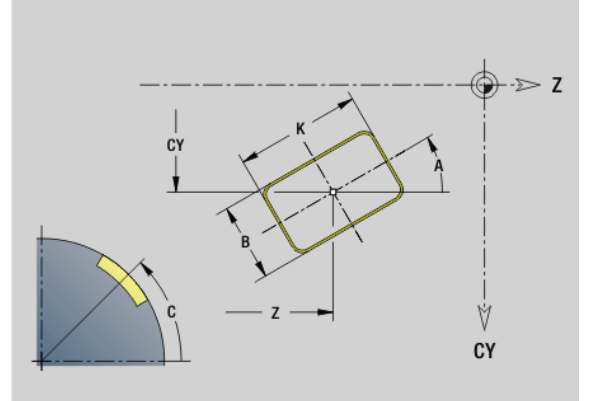

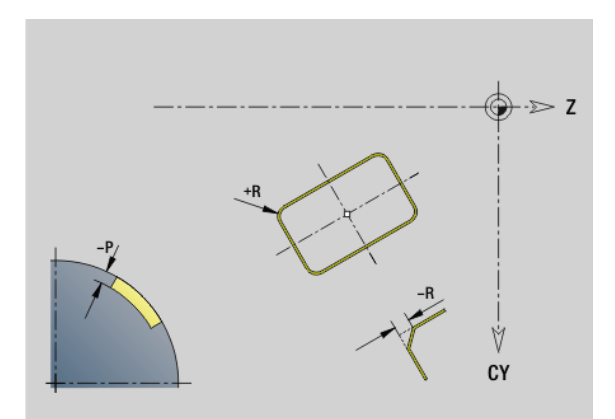

**4.8 Profili della superficie cilindrica**

4.8 Profili della superficie cilindrica

# 4.8 Profili della superficie cilindrica **4.8 Profili della superficie cilindrica**

# **Poligono superficie cilindrica G317-Geo**

L'istruzione G317 definisce un poligono in un profilo sulla superficie cilindrica.

# **Parametri**<br>**Z** Centro

- Centro
- CY Centro come "quota percorso"; riferimento: sviluppo superficie cilindrica con "diametro di riferimento"
- C Centro (angolo)
- Q Numero di lati  $(Q \ge 2)$
- A Angolo rispetto all'asse Z (default: 0°)
- K Lunghezza lato
	- K\>0: lunghezza lato
	- K<0: diametro cerchio interno
- R Smusso/Arrotondamento (default: 0°)
	- R\>0: raggio arrotondamento
	- R<0: larghezza smusso
- P Profondità della tasca (default: "P" da G308)

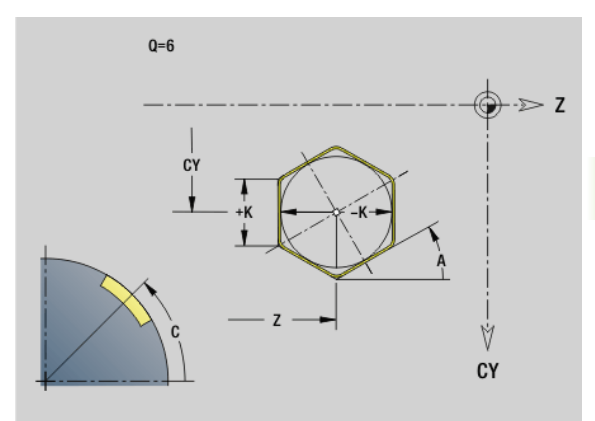

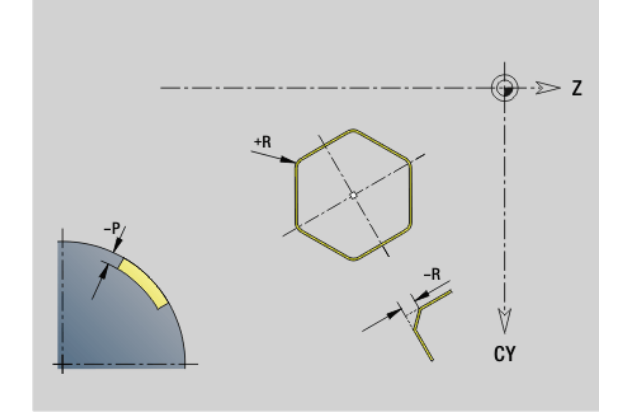

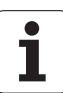

#### **Sagoma lineare superficie cilindrica G411-Geo**

L'istruzione G411 definisce una sagoma lineare di fori o di figure sulla superficie cilindrica. G411 agisce sul foro o sulla figura definiti nel blocco successivo (G310..315, G317).

# **Parametri**

- Numero di figure (default: 1)
- Z Punto iniziale
- C Punto iniziale (angolo iniziale)
- CY Punto iniziale come "quota percorso"; riferimento: sviluppo superficie cilindrica con "diametro di riferimento"
- ZE Punto finale
- ZEi Distanza tra figure in direzione Z
- W Punto finale (angolo finale)
- Wi Distanza angolare tra figure
- A Angolo rispetto all'asse Z; (default: 0°)
- R Lunghezza totale sagoma
- Ri Distanza tra figure (distanza di sagoma)

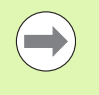

■ Nella programmazione di "Q, Z e C" i fori/le figure vengono disposti uniformemente sul perimetro.

- **Programmare il foro/la figura nel blocco successivo** senza centro.
- Il ciclo di fresatura richiama il foro/la figura nel blocco successivo, non la definizione della sagoma.

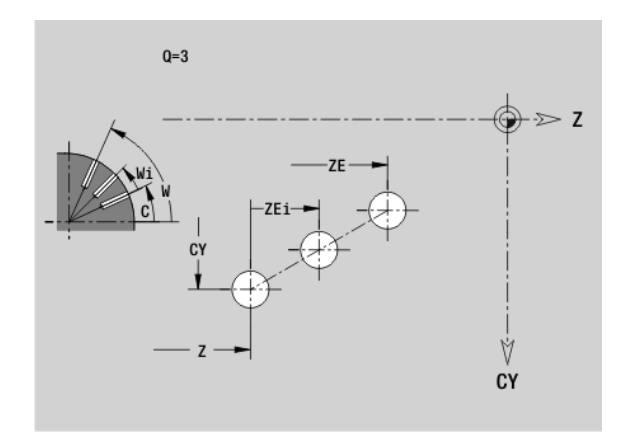

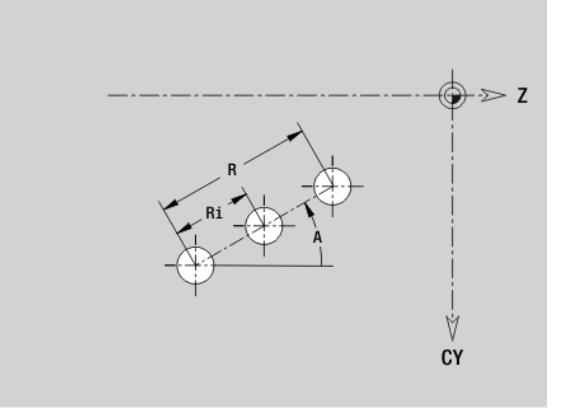

#### **Sagoma circolare superficie cilindrica G412-Geo**

#### L'istruzione G412 definisce una sagoma circolare di fori o di figure sulla superficie cilindrica. G412 agisce sul foro o sulla figura definiti nel blocco successivo (G310..315, G317).

# **Parametri**

- Numero di figure
- K Diametro sagoma
- A Angolo iniziale Posizione prima figura; riferimento: asse Z (default: 0°)
- W Angolo finale Posizione dell'ultima figura; riferimento: asse Z (default: 360°)
- Wi Angolo tra figure
- V Direzione Orientamento (default: 0)
	- V=0, senza W: ripartizione su cerchio completo
	- V=0, con W: ripartizione su arco di cerchio più lungo
	- V=0, con Wi: il segno di Wi determina la direzione (Wi<0: in senso orario)
	- V=1, con W: in senso orario
	- V=1, con Wi: in senso orario (il segno di Wi è irrilevante)
	- $V=2$ , con W; in senso antiorario
	- V=2, con Wi: in senso antiorario (il segno di Wi è irrilevante)
- Z Centro sagoma
- C Centro sagoma (angolo)
- H Posizione delle figure (default: 0)
	- H=0: posizione normale, le figure vengono ruotate intorno al centro del cerchio (rotazione)
	- H=1: posizione originale, la posizione delle figure rimane immutata rispetto al sistema di coordinate (traslazione)

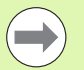

**Programmare il foro/la figura nel blocco successivo** senza centro. Eccezione **scanalatura circolare**: [Vedere](#page-226-0)  ["Sagoma circolare con scanalature circolari" a pagina](#page-226-0)  [227..](#page-226-0)

Il ciclo di fresatura (sezione MACHINING) richiama il foro/la figura nel blocco successivo, non la definizione della sagoma.

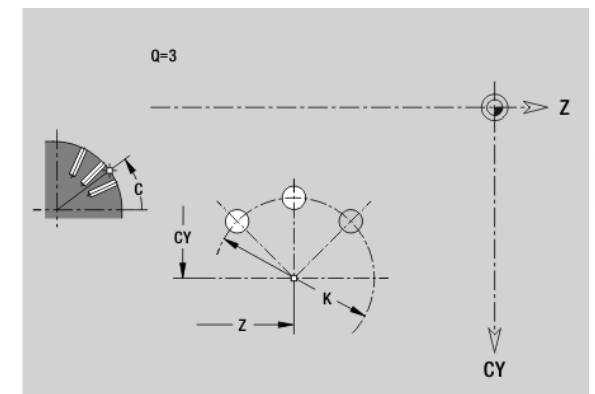

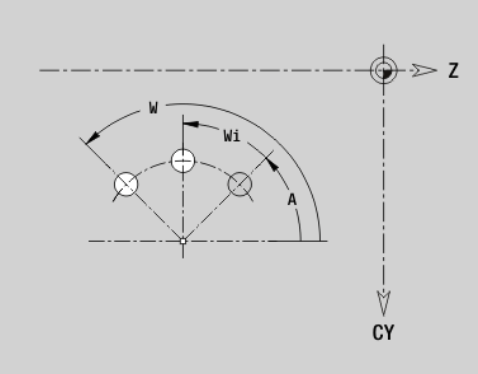

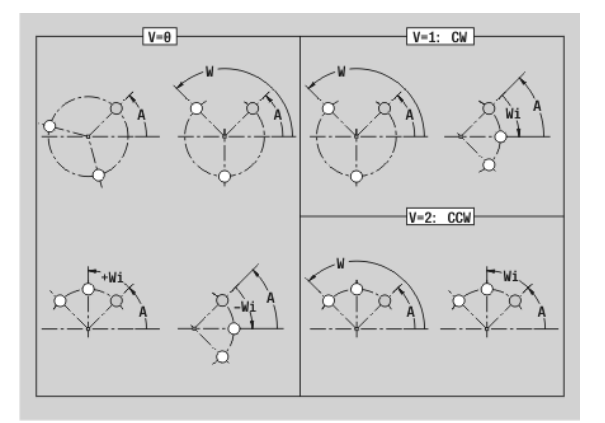

# **4.9 Posizionamento utensile**

#### **Posizionamento in rapido G0**

L'istruzione G0 raggiunge il "Punto di arrivo" in rapido con il percorso più breve.

# **Parametri**

- Punto di arrivo (quota diametrale)
- Z Punto di arrivo

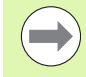

**Programmazione X, Z:** assoluto, incrementale o modale

Se sulla macchina sono disponibili altri assi, vengono visualizzati ulteriori parametri di immissione, ad es. il parametro **B** per l'asse B.

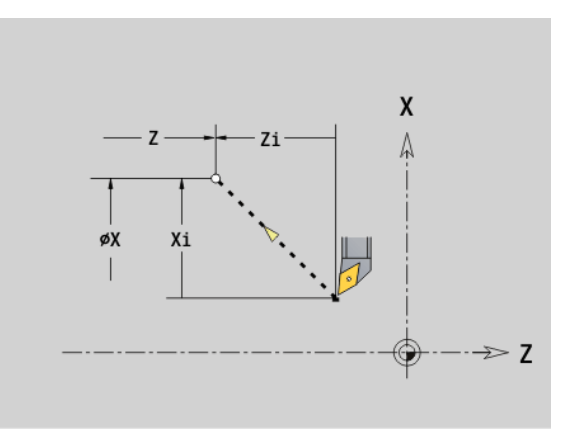

#### **Rapido in coordinate macchina G701**

L'istruzione G701 raggiunge il "Punto di arrivo" in rapido con il percorso più breve.

# **Parametri**

- Punto finale (quota diametrale)
- Z Punto finale

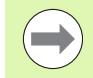

"X, Z" sono riferiti all'origine macchina e al punto di riferimento slitta.

Se sulla macchina sono disponibili altri assi, vengono visualizzati ulteriori parametri di immissione, ad es. il parametro **B** per l'asse B.

# **Punto di cambio utensile G14**

L'istruzione G14 sposta in rapido sul punto di cambio utensile. Le coordinate del punto di cambio utensile si definiscono in modalità Preparazione.

# **Parametri**

- Sequenza, definisce la sequenza dei movimenti di traslazione (default: 0)
	- 0: percorso di traslazione diagonale
	- 1: prima in direzione X, poi Z
	- 2: prima in direzione Z, poi X
	- 3: solo in direzione X, Z rimane invariato
	- ■4: solo in direzione Z, X rimane invariato
- D Numero del punto di cambio utensile da raggiungere (0-2) (default = 0, punto cambio da parametri)

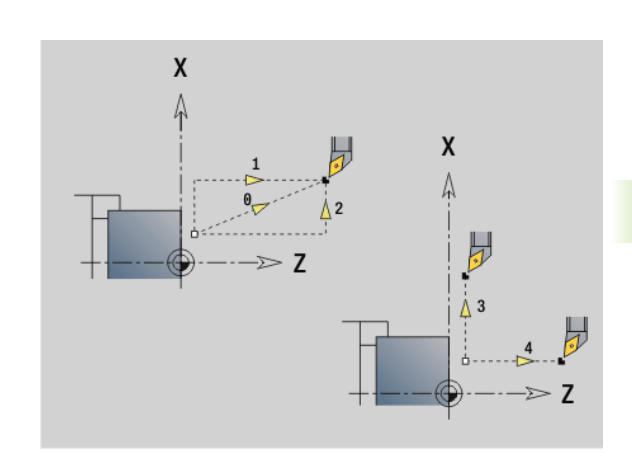

#### **Beispiel: G14**

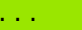

**N1 G14 Q0 [Raggiungimento punto di cambio utensile]**

**N2 T3 G95 F0.25 G96 S200 M3**

**N3 G0 X0 Z2**

**. . .**

#### **Definizione punto cambio utensile G140**

L'istruzione G140 definisce la posizione del punto di cambio utensile indicato in D. Questa posizione può essere raggiunta con G14.

# **Parametri**

- D Numero del punto di cambio utensile (1-2)
- X Diametro Posizione del punto di cambio utensile
- Z Lunghezza Posizione del punto di cambio utensile

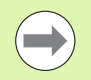

I parametri mancanti per X, Z vengono integrati con i valori del parametro del punto di cambio utensile.

#### **Beispiel: G140**

**. . . N1 G14 Q0 [Punto cambio utensile da parametri] N2 T3 G95 F0.25 G96 S200 M3 N3 G0 X40 Z10 N5 G140 D1 X100 Z100 [Impostazione N. punto cambio utensile 1] N6 G14 Q0 D1 [Raggiungimento N. punto cambio utensile 1] N7 G140 D2 X150 [Impostazione N. punto cambio utensile 2, Z da parametri] N8 G14 Q0 D2 [Raggiungimento N. punto cambio utensile 2] . . .**

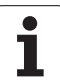

# **4.10 Movimenti lineari e circolari**

#### **movimento lineare G1**

L'istruzione G1 trasla con avanzamento lineare al "Punto finale".

# **Parametri**

- Punto finale (quota diametrale)
- Z Punto finale
- AN Angolo (direzione angolare: vedere grafica di supporto)
- Q Punto d'intersezione. Punto finale se l'elemento lineare interseca un arco di cerchio (default: 0):
	- 0: punto d'intersezione vicino
	- 1: punto d'intersezione distante
- BR Smusso/Arrotondamento. Definisce il raccordo con il successivo elemento del profilo. Programmare il punto finale teorico, se si indica uno smusso/arrotondamento.
	- Nessuna immissione: raccordo tangenziale
	- $\blacksquare$  BR=0: raccordo non tangenziale
	- BR\>0: raggio arrotondamento
	- BR<0: larghezza smusso
- BE Fattore di avanzamento speciale per smusso/arrotondamento (default: 1)

Avanzamento speciale = avanzamento attivo  $*$  BE (0 < BE <= 1)

**Programmazione X, Z**: assoluto, incrementale, modale o "?"

Se sulla macchina sono disponibili altri assi, vengono visualizzati ulteriori parametri di immissione, ad es. il parametro **B** per l'asse B.

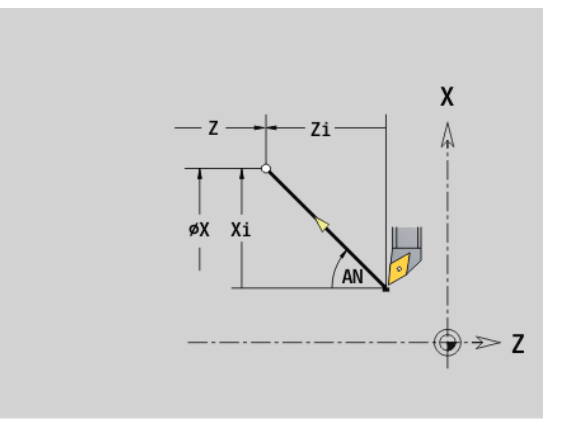

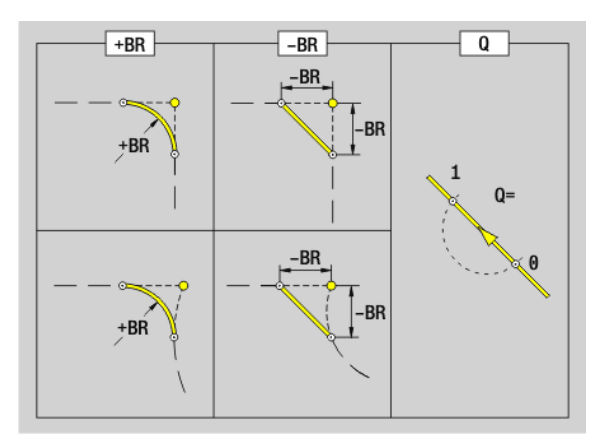

L'istruzione G2/G3 trasla con avanzamento circolare al "Punto finale". La quotatura del centro avviene in modo **incrementale**. Senso di rotazione (vedere la grafica di supporto):

- G2: in senso orario
- G3: in senso antiorario

# **Parametri**

- Punto finale (quota diametrale)
- Z Punto finale
- R Raggio ( $0 < R <$  200 000 mm)
- I Centro incrementale (distanza punto di partenza centro; quota radiale)
- K Centro incrementale (distanza punto di partenza centro)
- Q Punto d'intersezione. Punto finale se l'arco di cerchio interseca una retta o un arco di cerchio (default: 0):
	- 0: punto d'intersezione vicino
	- 1: punto d'intersezione distante
- BR Smusso/Arrotondamento. Definisce il raccordo con il successivo elemento del profilo. Programmare il punto finale teorico, se si indica uno smusso/arrotondamento.
	- Nessuna immissione: raccordo tangenziale
	- **BR=0:** raccordo non tangenziale
	- BR\>0: raggio arrotondamento
	- BR<0: larghezza smusso
- BE Fattore di avanzamento speciale per smusso/arrotondamento (default: 1)

Avanzamento speciale = avanzamento attivo  $*$  BE (0 < BE <= 1)

**Programmazione X, Z**: assoluto, incrementale, modale o "?"

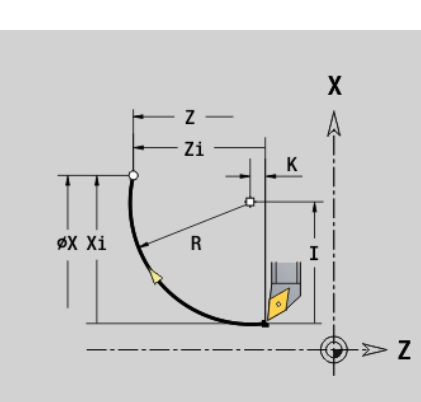

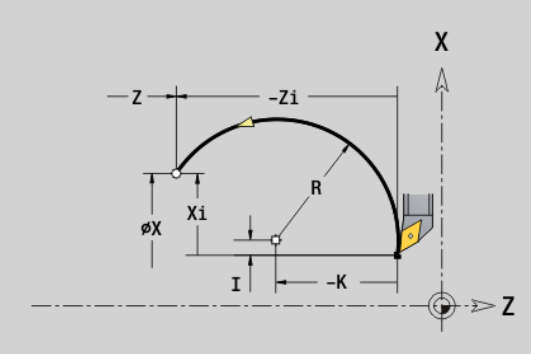

#### **Beispiel: G2, G3**

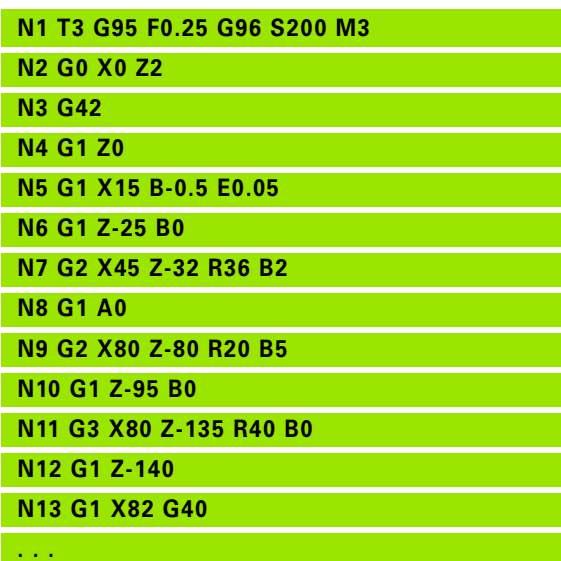

### **Movimento circolare G12/G13**

G12/G13 trasla con avanzamento circolare al "Punto finale". La quotatura del centro avviene in modo **assoluto**. Senso di rotazione (vedere la grafica di supporto):

- G12: in senso orario
- G13: in senso antiorario

# **Parametri**

- Punto finale (quota diametrale)
- Z Punto finale
- R Raggio ( $0 < R <$  200 000 mm)
- I Centro assoluto (quota radiale)
- K Punto centro assoluto
- Q Punto d'intersezione. Punto finale se l'arco di cerchio interseca una retta o un arco di cerchio (default: 0):
	- 0: punto d'intersezione vicino
	- 1: punto d'intersezione distante
- BR Smusso/Arrotondamento. Definisce il raccordo con il successivo elemento del profilo. Programmare il punto finale teorico, se si indica uno smusso/arrotondamento.
	- Nessuna immissione: raccordo tangenziale
	- BR=0: raccordo non tangenziale
	- BR\>0: raggio arrotondamento
	- **BR<0:** larghezza smusso

"?"

BE Fattore di avanzamento speciale per smusso/arrotondamento (default: 1)

Avanzamento speciale = avanzamento attivo  $*$  BE (0 < BE <= 1)

**Programmazione X, Z**: assoluto, incrementale, modale o

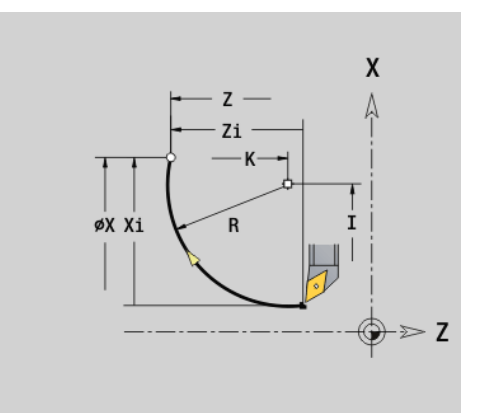

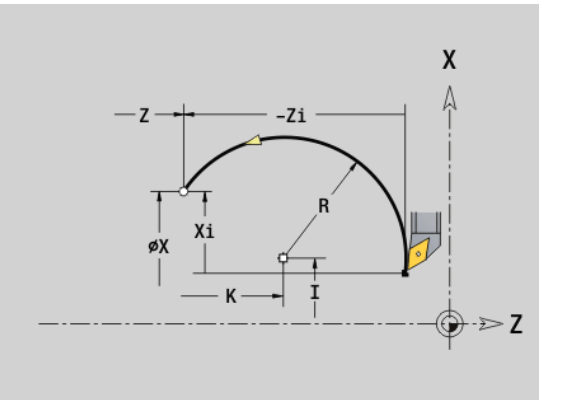

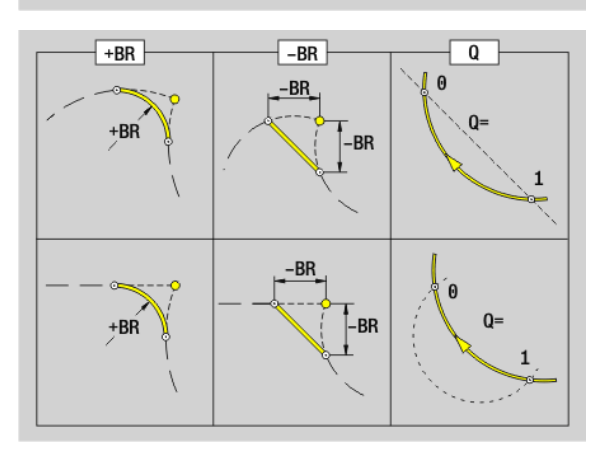
# **4.11 Avanzamento, numero di giri**

#### **Limitazione numero di giri G26**

#### **G26: mandrino principale; Gx26: mandrino x (x: 1...3)**

La limitazione numero di giri vale fino alla fine del programma o finché non viene sostituita da una nuova istruzione G26/Gx26.

# **Parametri**

Numero di giri (massimo)

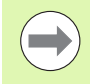

Se S \> "Numero di giri massimo assoluto" (parametro macchina), vale il valore del parametro.

#### **Beispiel: G26**

**. . . N1 G14 Q0**

**N1 G26 S2000 [Numero di giri max]**

**N2 T3 G95 F0.25 G96 S200 M3**

**N3 G0 X0 Z2**

**. . .**

#### **Riduzione in rapido G48**

La riduzione del rapido vale fino alla fine del programma o finché non viene sostituita da una nuova istruzione G48 senza immissioni.

#### **Parametri**

- F Avanzamento max in mm/min per assi lineari o in in/min per assi rotativi
- D Numero degli assi
	- $\blacksquare$  1: X
	- $\blacksquare$  2: Y
	- $\Box$  3: Z
	- $\blacksquare$  4: U
	- $\Box$  5:  $V$
	- 6: W
	- $\Box$  7: A

8: B

■9: C

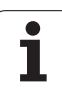

# 4.11 Avanzamento, numero di giri **4.11 Avanzamento, numero di giri**

#### **Interruzione avanzamento G64**

L'istruzione G64 interrompe brevemente l'avanzamento programmato. L'istruzione G64 è di tipo modale.

# **Parametri**

- Durata pausa (0,01 s  $< E <$  99,99 s)
- F Durata avanzamento  $(0,01 \text{ s} < E < 99.99 \text{ s})$
- Accensione: programmare G64 con "E e F"
- Spegnimento: programmare G64 senza parametri

#### **Beispiel: G64**

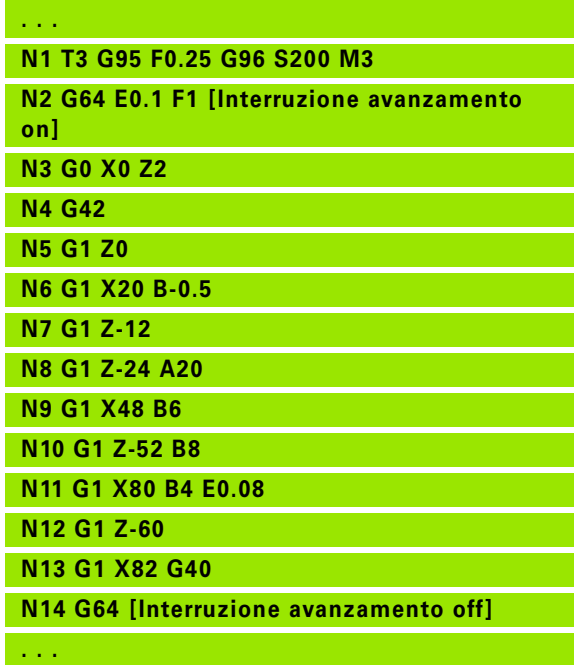

#### **Avanzamento al dente Gx93**

L'istruzione Gx93 (x: mandrino 1...3) definisce l'avanzamento **in funzione dei giri del mandrino** e del numero di denti della fresa.

# **Parametri**

Avanzamento al dente in mm/dente o inch/dente

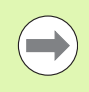

La visualizzazione valore reale indica l'avanzamento in mm/giro.

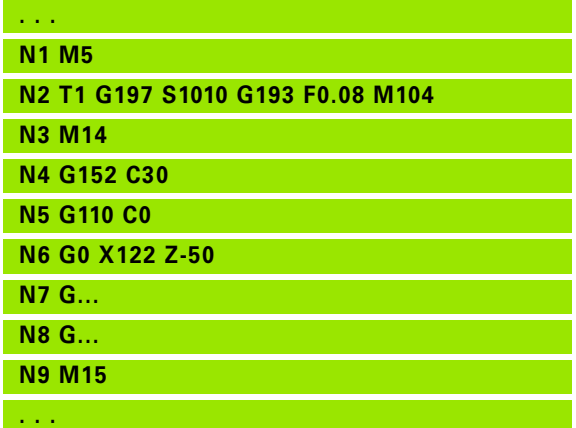

#### **Avanzamento costante G94 (Avanzamento al minuto)**

L'istruzione G94 definisce l'avanzamento **indipendentemente dai giri del mandrino**.

# **Parametri**

Avanzamento al minuto in mm/min o inch/min

#### **Beispiel: G94**

**. . . N1 G14 Q0**

**N2 T3 G94 F2000 G97 S1000 M3**

**N3 G0 X100 Z2**

**N4 G1 Z-50**

**. . .**

#### **Avanzamento al giro Gx95**

#### **G95: mandrino principale; Gx95: mandrino x (x: 1...3)**

L'istruzione Gx95 definisce un avanzamento **in funzione dei giri del mandrino**.

# **Parametri**

Avanzamento in mm/giro o inch/giro

#### **Beispiel: G95, Gx95**

**. . . N1 G14 Q0 N2 T3 G95 F0.25 G96 S200 M3 N3 G0 X0 Z2 N5 G1 Z0 N6 G1 X20 B-0.5**

**. . .**

#### **Velocità costante di taglio Gx96**

#### **G96: mandrino principale; Gx96: mandrino x (x: 1...3)**

Il numero di giri del mandrino dipende dalla posizione X della punta dell'utensile o dal diametro dell'utensile per utensili di foratura e fresatura.

# **Parametri**

Velocità di taglio in m/min o ft/min.

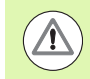

Se viene chiamata una punta con velocità di taglio attiva, il Controllo numerico calcola il numero di giri corrispondente alla velocità di taglio e lo imposta con Gx97. Per evitare una rotazione indesiderata del mandrino, programmare **prima** il **numero di giri** e **poi T**.

#### **Beispiel: G96, G196**

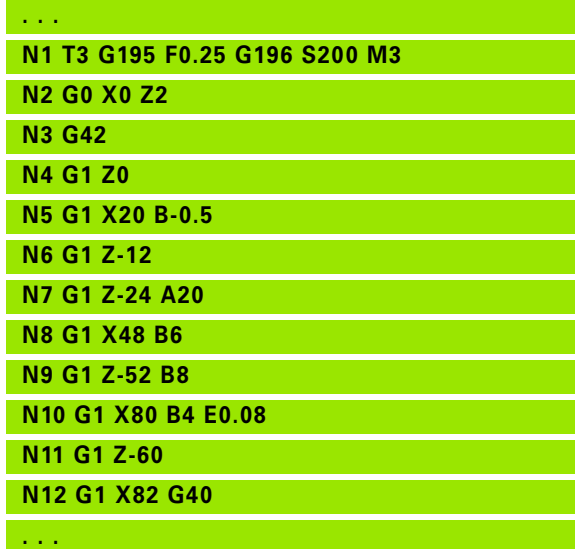

#### **Numero giri Gx97**

#### **G97: mandrino principale; Gx97: mandrino x (x: 1...3)**

Numero di giri mandrino costante.

# **Parametri**

Numero di giri in giri al minuto

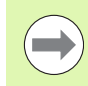

G26/Gx26 limita il numero di giri.

#### **Beispiel: G97, G197**

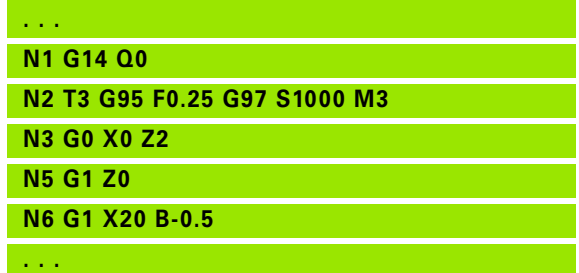

# **4.12 Compensazione del raggio del tagliente e della fresa**

#### **Compensazione del raggio del tagliente (SRK)**

Senza SRK il punto di riferimento per i percorsi di traslazione è rappresentato dalla punta teorica del tagliente. In caso di percorsi di traslazione non paralleli all'asse ciò comporta imprecisioni. L'SRK corregge i percorsi di traslazione programmati.

L'SRK (Q=0) **riduce** l'avanzamento in presenza di archi di cerchio, se "raggio spostato < raggio originario". In caso di arrotondamento come passaggio al successivo elemento del profilo l'SRK corregge l'"avanzamento speciale".

Avanzamento ridotto = avanzamento \* (raggio spostato/raggio originario)

#### **Compensazione del raggio della fresa (FRK)**

Senza FRK il punto di riferimento per i percorsi di traslazione è rappresentato dal centro della fresa. Con FRK il Controllo numerico trasla con il diametro esterno sui percorsi di traslazione programmati. I **cicli di troncatura, di asportazione trucioli e di fresatura** contengono le chiamate SRK/FRK. Perciò l'SRK/FRK deve essere disinserito in caso di chiamata di questi cicli.

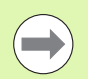

■ Se "raggi utensile \> raggi profilo", possono verificarsi anse in caso di compensazione SRK/FRK. **Raccomandazione:** utilizzare il ciclo di finitura G890 o il ciclo di fresatura G840.

Non programmare l'FRK nell'incremento nel piano di lavoro.

#### **G40: disattivazione SRK, FRK**

L'istruzione G40 disinserisce l'SRK/FRK. Da osservare

- la compensazione SRK/FRK è attiva fino al blocco prima di G40
- nel blocco con G40 o nel blocco dopo G40 è ammesso un percorso di traslazione rettilineo (non è consentita l'istruzione G14)

#### **Principio di funzionamento della compensazione SRK/FRK**

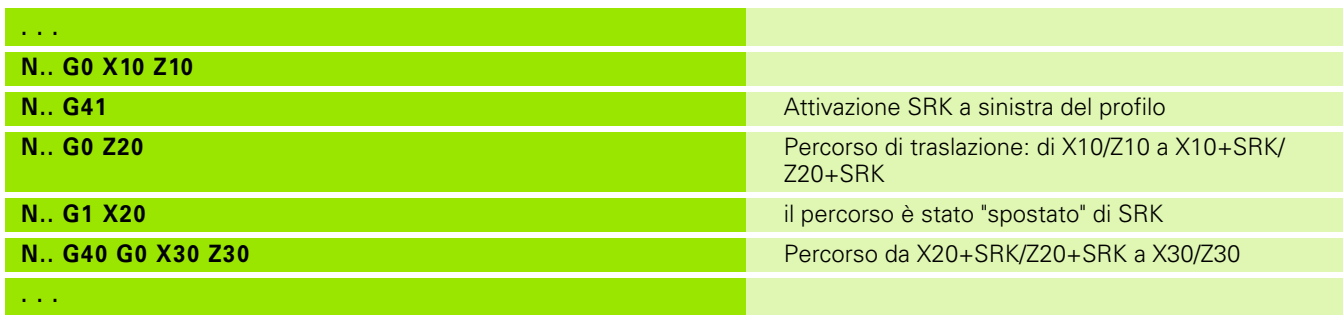

# **G41/G42: attivazione SRK, FRK**

**G41**: attivazione di SRK/FRK – correzione del raggio del tagliente/della fresa in direzione di traslazione **a sinistra** del profilo

**G42**: attivazione di SRK/FRK – correzione del raggio del tagliente/della fresa in direzione di traslazione **a destra** del profilo

# **Parametri**<br>Q Piano

- Piano (default: 0)
	- 0: SRK sul piano di rotazione (piano XZ)
	- 1: FRK sulla superficie frontale (piano XC)
	- 2: FRK sulla superficie cilindrica (piano ZC)
	- 3: FRK sulla superficie frontale (piano XY)
	- 4: FRK sulla superficie cilindrica (piano YZ)
- H Output (solo per FRK) (default: 0)
	- 0: aree successive intersecanti non vengono lavorate
	- 1: il profilo completo viene lavorato anche se le aree si intersecano
- O Riduzione di avanzamento (default: 0)
	- 0: riduzione avanzamento attiva
	- 1: senza riduzione di avanzamento
- Da osservare
- Programmare G41/G42 in un blocco NC separato.
- Programmare dopo il blocco con G41/G42 un percorso di traslazione rettilineo (G0/G1).
- L'SRK/FRK viene considerato a partire dal successivo percorso di traslazione.

**Beispiel: G40, G41, G42**

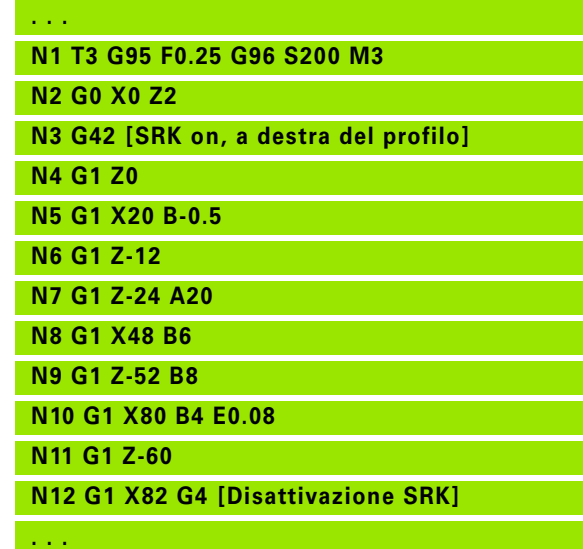

**258** Programmazione DIN

# **4.13 Spostamenti origine**

In un programma NC possono essere programmati più spostamenti origine. Le relazioni reciproche tra le coordinate (descrizione pezzo grezzo, pezzo finito, profilo ausiliario) non sono influenzate dagli spostamenti origine.

G920 disattiva temporaneamente gli spostamenti origine, G980 li riattiva.

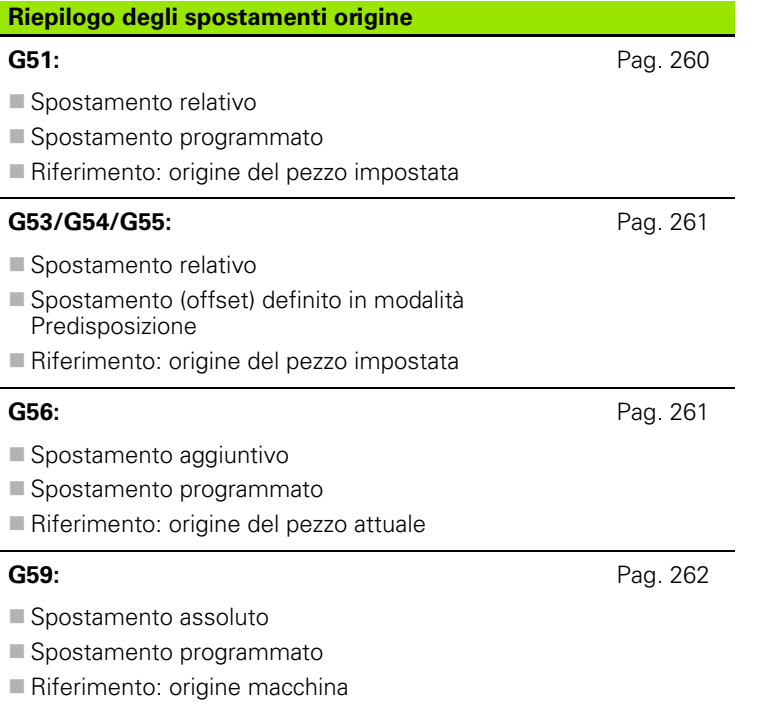

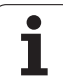

# <span id="page-259-0"></span>**Spostamento origine G51**

L'istruzione G51 sposta l'origine pezzo del valore definito nell'asse selezionato. Lo spostamento si riferisce all'origine pezzo definita in modalità Predisposizione.

# **Parametri**<br>X Spost

- Spostamento (quota radiale)
- Y Spostamento (a seconda della macchina)
- Z Spostamento
- U Spostamento (a seconda della macchina)
- V Spostamento (a seconda della macchina)
- W Spostamento (a seconda della macchina)

Anche se si programma più volte l'istruzione G51, il punto di riferimento rimane il punto zero pezzo definito in modalità Predisposizione.

Lo spostamento origine è valido fino alla fine del programma oppure fino a quando non viene annullato da altri spostamenti origine.

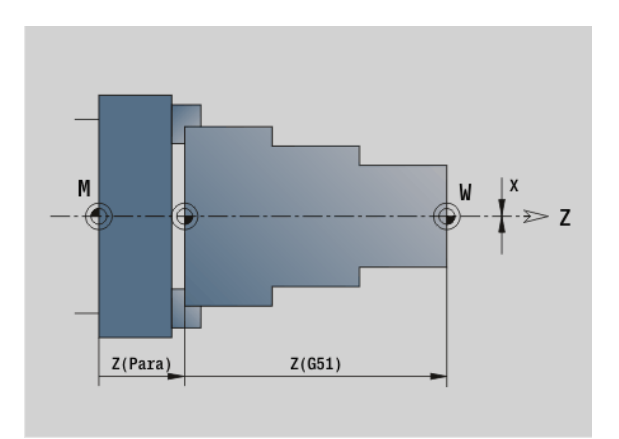

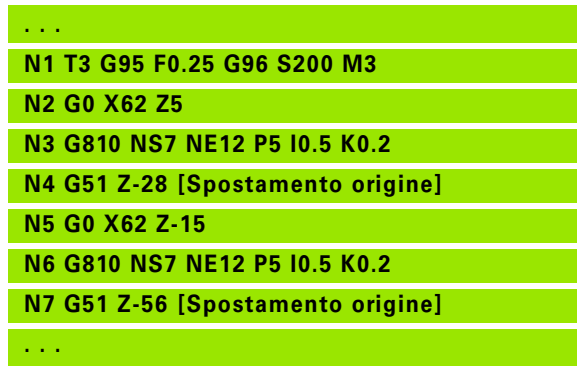

# .13 Spostamenti origine **4.13 Spostamenti origine**

# <span id="page-260-0"></span>**Offset origine** – **Spostamento G53/G54/G55**

Le istruzioni G53, G54 e G55 spostano l'origine pezzo dei valori di offset definiti in modalità Predisposizione.

Lo spostamento si riferisce all'origine pezzo definita in modalità Predisposizione, sebbene G53, G54 e G55 siano state programmate più volte.

Lo spostamento è valido fino alla fine del programma oppure fino a quando non viene annullato da altri spostamenti origine.

Prima di impiegare gli spostamenti G53, G54 e G55, i valori di offset devono essere definiti in modalità Predisposizione (vedere manuale utente "Definizione origine pezzo").

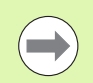

Uno spostamento in X viene indicato come quota radiale.

# M W  $\geq 7$ Z(Para  $Z(G55)$

#### <span id="page-260-1"></span>**Spostamento origine aggiuntivo G56**

L'istruzione G56 sposta l'origine pezzo del valore definito nell'asse selezionato. Lo spostamento si riferisce all'origine pezzo attualmente valida.

# **Parametri**<br>X Spost

- X Spostamento (quota radiale) (default: 0)
- Y Spostamento (a seconda della macchina)
- Z Spostamento
- U Spostamento (a seconda della macchina)
- V Spostamento (a seconda della macchina)
- W Spostamento (a seconda della macchina)

Se si programma più volte l'istruzione G56, lo spostamento viene sempre sommato al punto zero pezzo attualmente valido.

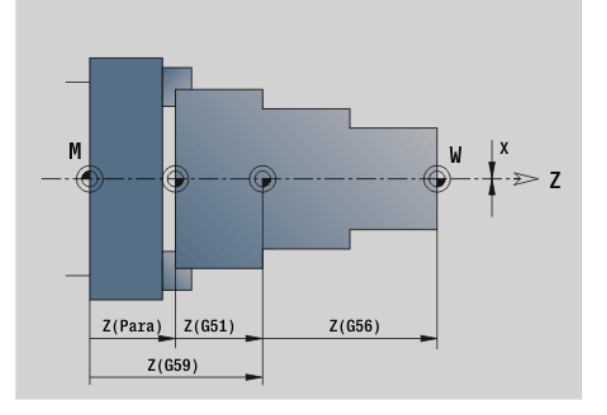

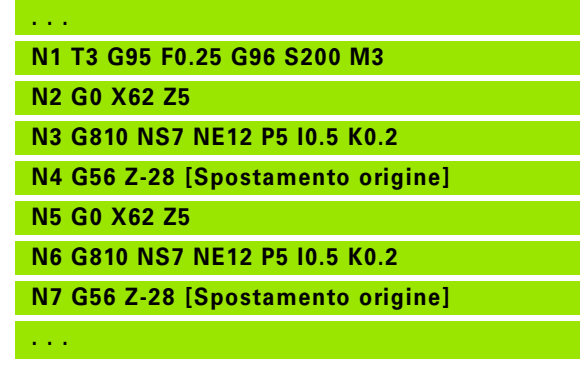

# <span id="page-261-0"></span>**Spostamento origine assoluto G59**

L'istruzione G59 imposta l'origine pezzo sul valore definito nell'asse selezionato. Il nuovo punto zero pezzo è valido fino alla fine del programma.

# **Parametri**<br>X Spost

- Spostamento (quota radiale)
- Y Spostamento (a seconda della macchina)
- Z Spostamento
- U Spostamento (a seconda della macchina)
- V Spostamento (a seconda della macchina)
- W Spostamento (a seconda della macchina)

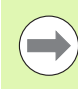

L'istruzione G59 annulla gli attuali spostamenti punto zero (definiti con G51, G56 o G59).

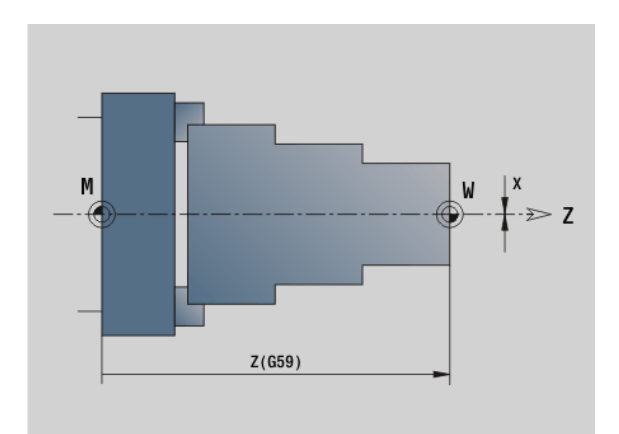

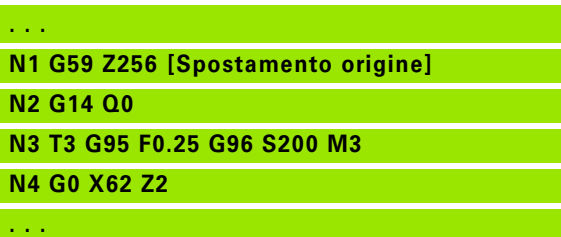

# **4.14 Sovrametalli**

#### **Disinserzione sovrametallo G50**

L'istruzione G50 disinserisce i sovrametalli definiti con G52-Geo per il ciclo successivo. Programmare G50 prima del ciclo.

Per motivi di compatibilità per la disinserzione dei sovrametalli viene anche supportata l'istruzione G52. HEIDENHAIN raccomanda di utilizzare l'istruzione G50 nei nuovi programmi NC.-

#### **Sovrametallo parallelo all'asse G57**

L'istruzione G57 definisce diversi sovrametalli per X e Z e la si deve programmare prima della chiamata del ciclo.

# **Parametri**

- X Sovrametallo X (quota diametrale) Solo valori positivi
- Z Sovrametallo Z Solo valori positivi

L'istruzione G57 agisce nei cicli successivi, dopo l'esecuzione del ciclo i sovrametalli

■ vengono cancellati: G810, G820, G830, G835, G860, G869, G890

■ non vengono cancellati: G81, G82, G83

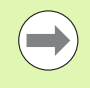

Se i sovrametalli sono programmati con l'istruzione G57 **e** nel ciclo, sono validi i sovrametalli definiti nel ciclo.

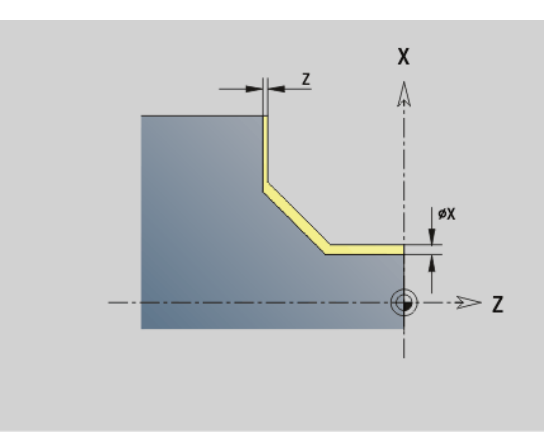

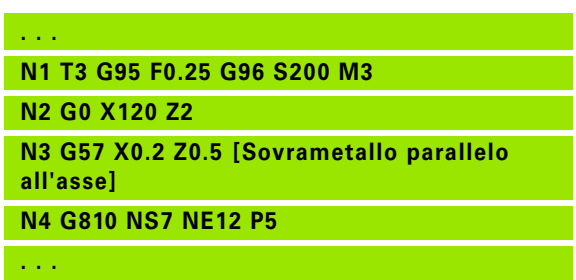

#### **Sovrametallo parallelo al profilo (equidistante) G58**

L'istruzione G58 definisce un sovrametallo equidistante. Programmare G58 prima della chiamata del ciclo. Un sovrametallo negativo è consentito nel ciclo di finitura G890.

# **Parametri**

Sovrametallo

L'istruzione G58 agisce nei cicli successivi, dopo l'esecuzione del ciclo i sovrametalli

vengono cancellati: G810, G820, G830, G835, G860, G869, G890

■ non vengono cancellati: G83

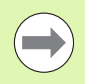

Se il sovrametallo è programmato con l'istruzione G58 **e** nel ciclo, è valido il sovrametallo definito nel ciclo.

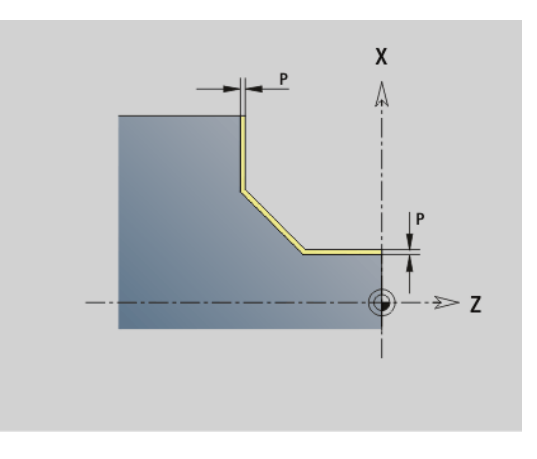

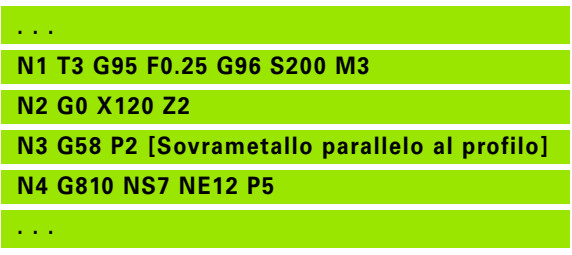

# **4.15 Distanze di sicurezza**

#### **Distanza di sicurezza G47**

L'istruzione G47 definisce la distanza di sicurezza per

■ i cicli di tornitura: G810, G820, G830, G835, G860, G869, G890.

■ i cicli di foratura G71, G72, G74.

i cicli di fresatura G840...G846.

# **Parametri**<br>P distan

distanza di sicurezza

G47 senza parametri attiva i valori parametrici dal parametro User "Distanza di sicurezza G47".

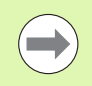

G47 sostituisce la distanza di sicurezza definita nei parametri o con l'istruzione G147.

#### **Distanza di sicurezza G147**

L'istruzione G147 definisce la distanza di sicurezza per

- i cicli di fresatura G840...G846.
- i cicli di foratura G71, G72, G74.

# **Parametri**

- Distanza di sicurezza piano di fresatura (solo per lavorazioni di fresatura)
- K Distanza di sicurezza in direzione di incremento (incremento in profondità)

G147 senza parametri attiva i valori parametrici dal parametro User "Distanza di sicurezza G147..".

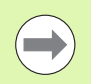

G47 sostituisce la distanza di sicurezza definita nei parametri o con l'istruzione G147.

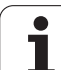

# **4.16 Utensili, correzioni**

### **Montaggio utensile – T**

Il Controllo numerico visualizza la configurazione utensili definita nella sezione TURRET. Si può inserire direttamente il numero T o selezionarlo dalla lista utensili (si commuta con il softkey **Lista utensili**).

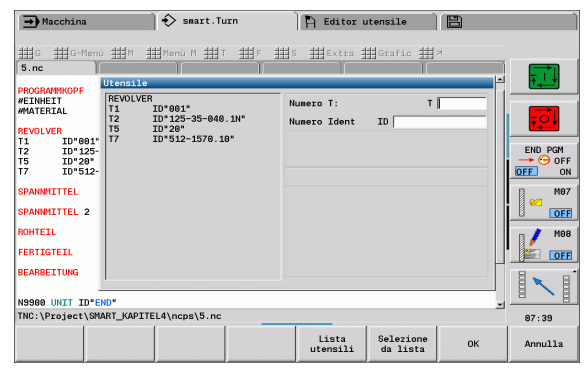

# 4.16 Utensili, correzioni **4.16 Utensili, correzioni**

### **Correzione tagliente (cambio di) G148**

#### L'istruzione G148 definisce le correzioni usura da calcolare. All'avvio del programma e dopo un'istruzione T sono attivi DX, DZ.

#### **Parametri**

- Q Selezione (default: 0)
	- O=0: DX, DZ attivo DS inattivo
	- O=1: DS, DZ attivo DX inattivo
	- O=2: DX, DS attivo DZ inattivo

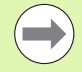

I cicli G860, G869, G879, G870, G890 tengono automaticamente conto della "giusta" correzione usura.

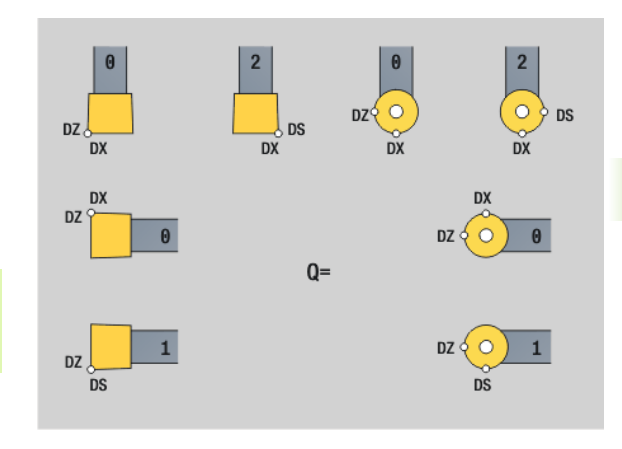

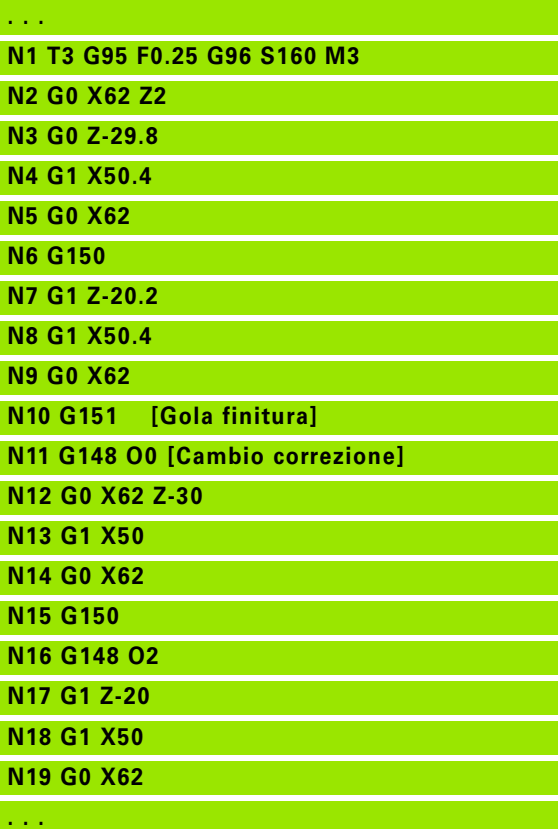

# **Correzione aggiuntiva G149**

4.16 Utensili, correzioni **4.16 Utensili, correzioni**

Il Controllo numerico gestisce 16 correzioni indipendenti dall'utensile. Un'istruzione G149 seguita da un "numero D" attiva la correzione, "G149 D900" disattiva la correzione. I valori di correzioni vengono gestiti nell'esecuzione del programma (vedere "Modalità esecuzione del programma" nel manuale utente).

# **Parametri**

- Correzione aggiuntiva (default: D900):
- D900: disattivazione correzione aggiuntiva
- D901..D916: attivazione correzione aggiuntiva

Programmazione:

- La correzione diventa attiva dopo una traslazione degli assi. Quindi programmare G149 un blocco prima del percorso, in cui la correzione deve diventare efficace.
- Una correzione aggiuntiva rimane attiva fino:
	- alla successiva istruzione "G149 D900"
	- al successivo cambio utensile
	- Fine programma

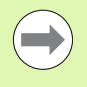

La correzione aggiuntiva viene aggiunta alla correzione dell'utensile.

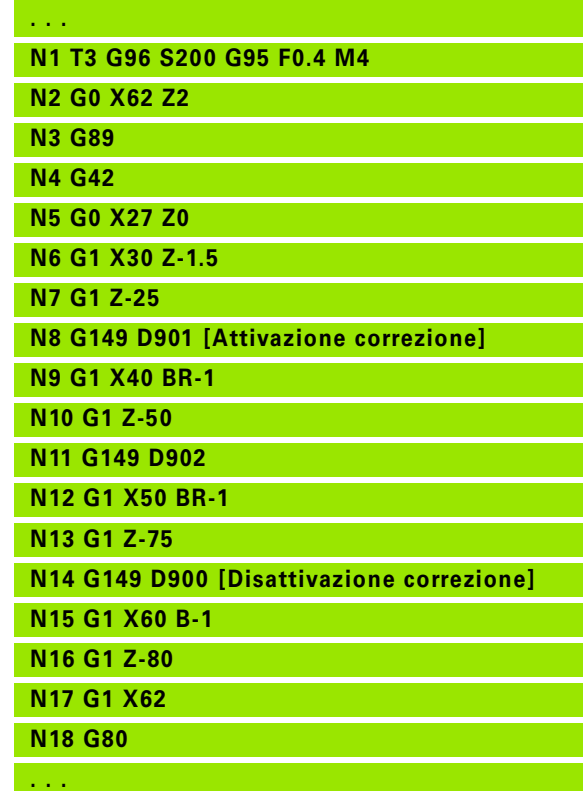

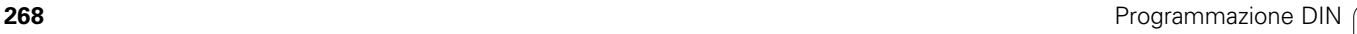

#### **Compensazione punta utensile destra G150 Compensazione punta utensile sinistra G151**

L'istruzione G150/G151 stabilisce il punto di riferimento utensile negli utensili per troncare e sferici.

- G150: riferimento punta utensile destra
- G151: riferimento punta utensile sinistra

L'istruzione G150/G151 è valida a partire dal blocco in cui è programmata e rimane attiva fino

- al successivo cambio utensile
- a fine programma.

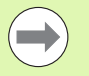

I valori effettivi visualizzati si riferiscono sempre alla punta utensile definita nei dati dell'utensile.

■ Nell'impiego dell'SRK dopo G150/G151 si deve adattare anche G41/G42.

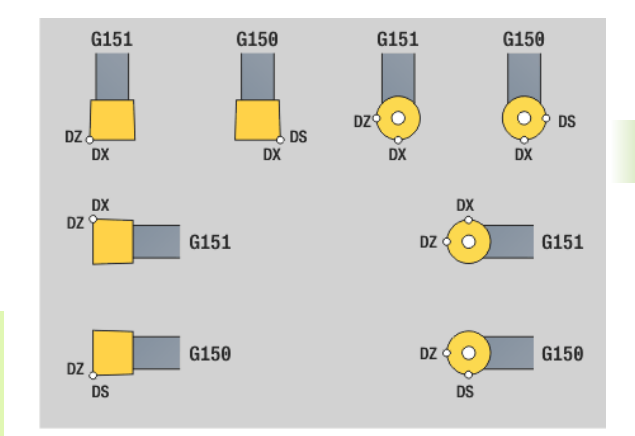

#### **Beispiel: G150, G151**

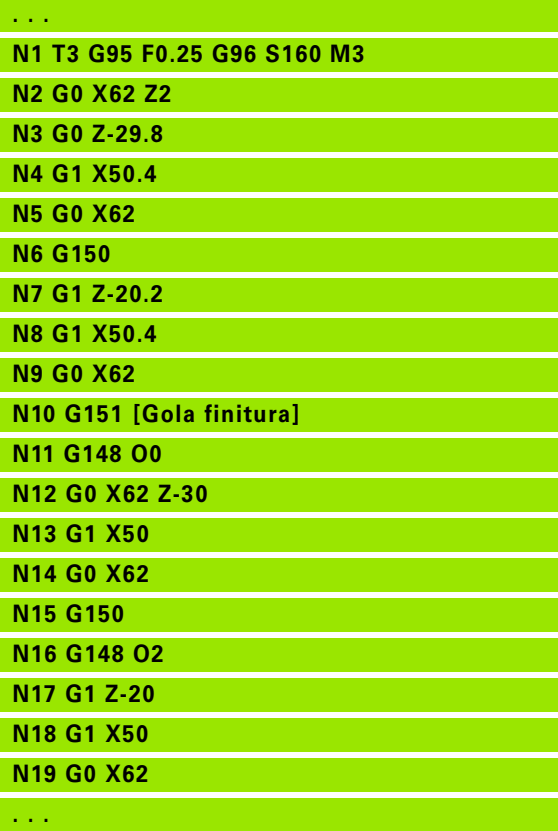

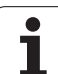

# **4.17 Cicli di tornitura riferiti al profilo**

#### <span id="page-269-0"></span>**Lavorare con i cicli riferiti al profilo**

Possibilità per trasferire al ciclo il profilo da lavorare

- Trasferimento del riferimento profilo nel numero di blocco iniziale e finale. L'area del profilo NS viene lavorata nella direzione "da NS a NE".
- Trasferire il riferimento del profilo sul nome del profilo ausiliario (ID). L'intero profilo ausiliario viene lavorato nella direzione di definizione.
- Descrizione del profilo con G80 nel blocco direttamente dopo il ciclo [\(vedere "Fine del ciclo/profilo semplice G80" a pagina 295\)](#page-294-0).
- Descrizione del profilo con blocchi G0, G1, G2 e G3, direttamente dopo il ciclo. Il profilo viene chiuso con G80 senza parametri.

Possibilità della definizione del pezzo grezzo per la configurazione di taglio

- Definizione di un pezzo grezzo globale nella sezione del programma **BLANK**. La riproduzione del pezzo grezzo è attiva automaticamente. Il ciclo lavora con il pezzo grezzo noto.
- Se non è stato definito alcun pezzo grezzo, il ciclo calcola il pezzo grezzo sulla base del profilo da lavorare e sulla base della posizione dell'utensile alla chiamata del ciclo. La riproduzione del profilo **non** è attiva.

#### **Determinazione riferimenti di blocco:**

Rif. profilo

- Posizionare il cursore sulla casella di immissione "NS" o "NE"
- Premere il softkey

Selezionare l'elemento di profilo:

- Selezionare l'elemento del profilo con "freccia a sinistra/freccia a destra"
- "Freccia su/freccia giù" cambia tra i profili (anche profili superficie frontale ecc.)
- Commutazione tra NS e NE: **Premere il softkey NS**
- Premere il softkey NE

accettare

**NS** 

 Premere il softkey per acquisire il numero di blocco e ritornare al dialogo

#### **Beispiel: Cicli riferiti al profilo**

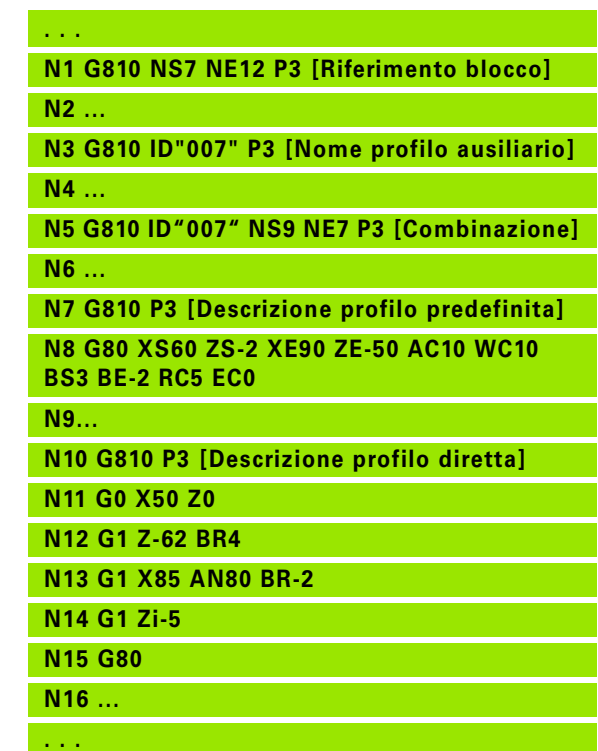

#### **Limitazioni di taglio X, Z**

La posizione dell'utensile prima della chiamata del ciclo è determinante per l'esecuzione di una limitazione di taglio. Il Controllo numerico lavora il materiale sul lato della limitazione di taglio, su cui l'utensile si trova prima della chiamata del ciclo.

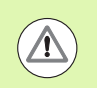

Una limitazione di taglio delimita la sezione del profilo da lavorare, i percorsi di avvicinamento e allontanamento possono superare la limitazione di taglio.

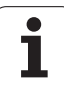

#### **Sgrossatura assiale G810**

L'istruzione G810 lavora l'area del profilo definita. Trasferire il riferimento al profilo da lavorare nei parametri del ciclo oppure definire il profilo direttamente dopo la chiamata ciclo [\(vedere "Lavorare con i](#page-269-0)  [cicli riferiti al profilo" a pagina 270\).](#page-269-0) Il profilo da lavorare può contenere diverse cavità. Se necessario, è possibile suddividere la superficie di lavorazione in diverse aree.

# **Parametri**

- Profilo ausiliario Numero di identificazione del profilo da lavorare
- NS Numero di blocco iniziale (inizio della sezione del profilo)
- NE Numero di blocco finale (fine della sezione del profilo)
	- NE non programmato: l'elemento del profilo NS viene lavorato nella direzione di definizione del profilo.
	- NS=NE programmato: l'elemento del profilo NS viene lavorato in senso contrario alla direzione di definizione del profilo.
- P Incremento massimo
- I Sovrametallo in direzione X (quota diametrale) (default: 0)
- K Sovrametallo in direzione Z (default: 0)
- E Comportamento in entrata
	- E=0: senza lavorazione dei profili discendenti
	- E\>0: avanzamento in entrata
	- Nessun inserimento: riduzione avanzamento in funzione dell'angolo di entrata – al massimo 50%
- X Limitazione di taglio in direzione X (quota diametrale) (default: nessuna limitazione di taglio)
- Z Limitazione di taglio in direzione Z (default: nessuna limitazione di taglio)
- A Angolo di avvicinamento (riferimento: asse Z) (default: 0°/ 180°; parallelo all'asse Z)
- W Angolo di allontanamento (riferimento: asse Z) (default: 90°/ 270°; perpendicolare all'asse Z)
- H Tipo di allontanamento (default: 0)
	- 0: asportazione trucioli dopo ogni passata lungo il profilo
	- $\blacksquare$  1: sollevamento a 45°; lisciatura del profilo dopo l'ultima passata
	- 2: sollevamento a 45°, senza lisciatura del profilo
- Q Tipo di svincolo alla fine del ciclo (default: 0)
	- 0: ritorno al punto di partenza (prima in direzione X, poi Z)
	- 1: posizionamento davanti al profilo finito
	- 2: sollevamento a distanza di sicurezza e arresto

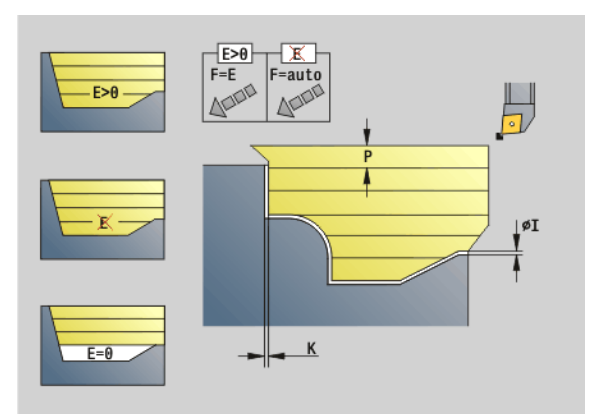

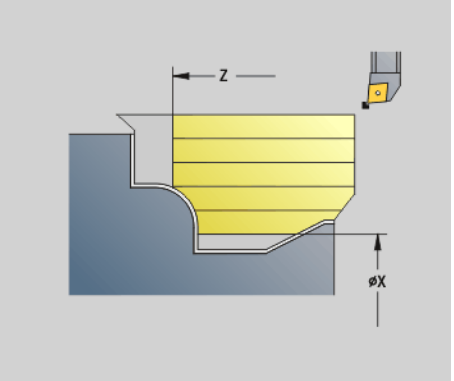

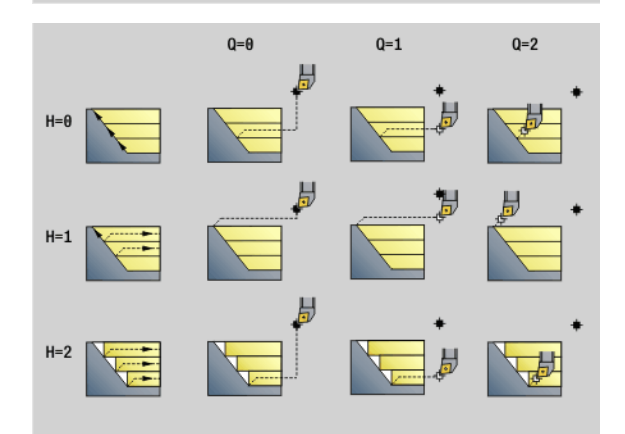

# 4.17 Cicli di tornitura riferiti al profilo **4.17 Cicli di tornitura riferiti al profilo**

# **Parametri**

- Identificativo inizio/fine (default: 0). Uno smusso/ arrotondamento viene lavorato:
	- 0: all'inizio e alla fine
	- $\blacksquare$  1: all'inizio
	- $\blacksquare$  2: alla fine
	- 3: nessuna lavorazione
	- ■4: viene lavorato uno smusso/arrotondamento non un elemento fondamentale (presupposto: sezione del profilo con un elemento)
- D Nascondi elementi (vedere figura)
- U Linee di taglio su elementi orizzontali (default:0):
	- 0: no (configurazione di taglio uniforme)
		- 1: sì (ev. configurazione di taglio non uniforme)
- O Nascondi sottosquadro:
	- 0: i sottosquadri vengono lavorati
	- 1: i sottosquadri non vengono lavorati
- B Anticipo slitte per lavorazione a 4 assi (funzione non ancora implementata)
- XA, ZA Punto iniziale pezzo grezzo (attivo solo se non è programmato alcun pezzo grezzo):
	- XA, ZA non programmato: il profilo del pezzo grezzo viene definito dalla posizione dell'utensile e dal profilo ICP.
	- XA, ZA programmato: definizione dello spigolo del profilo pezzo grezzo.

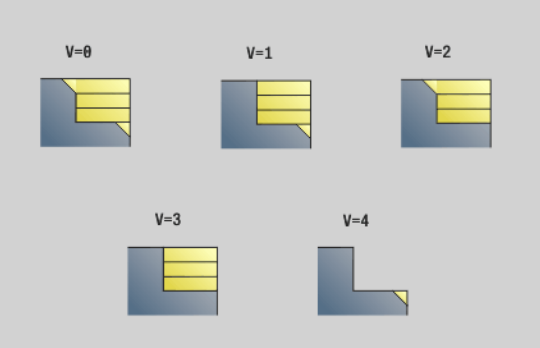

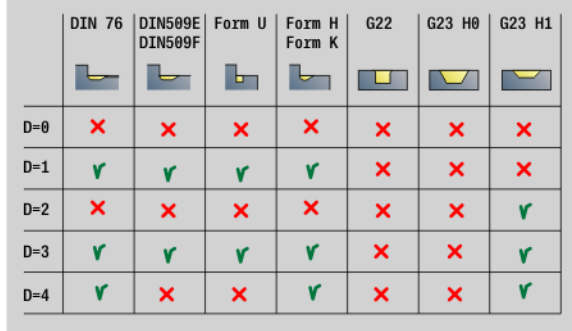

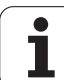

In base alla definizione dell'utensile il Controllo numerico riconosce se avviene una lavorazione esterna o interna.

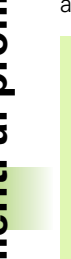

#### La **compensazione del raggio del tagliente** viene eseguita.

- Un **sovrametallo G57** "ingrandisce" il profilo (anche profili interni).
- Un **sovrametallo G58**
	- $\Box$  \>0: "ingrandisce" il profilo
	- <0: non viene considerato
- **I** sovrametalli G57/G58 vengono cancellati alla fine del ciclo.

#### **Esecuzione del ciclo**

- **1** Calcolo delle aree di lavorazione e della configurazione di taglio.
- **2** Accostamento dal punto di partenza per la prima passata, tenendo in considerazione la distanza di sicurezza (prima in direzione Z, poi X).
- **3** Traslazione in avanzamento fino al punto di arrivo Z.
- **4** In funzione di "H":
	- H=0: asportazione trucioli lungo il profilo
	- $H=1$  o 2: sollevamento a 45°
- **5** Ritorno in rapido e incremento per la successiva passata.
- **6** Ripetizione di 3...5, fino a raggiungere il "Punto di arrivo X".
- **7** Se necessario ripetizione di 2...6, fino a completare tutte le aree di lavorazione.
- **8** Se H=1: lisciatura del profilo
- **9** Svincolo come programmato in "Q".

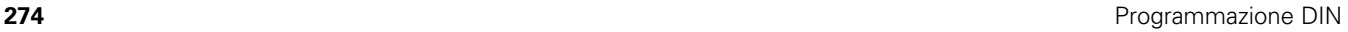

#### **Sgrossatura radiale G820**

L'istruzione G820 lavora l'area del profilo definita. Trasferire il riferimento al profilo da lavorare nei parametri del ciclo oppure definire il profilo direttamente dopo la chiamata ciclo [\(vedere "Lavorare con i](#page-269-0)  [cicli riferiti al profilo" a pagina 270\)](#page-269-0). Il profilo da lavorare può contenere diverse cavità. Se necessario, è possibile suddividere la superficie di lavorazione in diverse aree.

# **Parametri**

- Profilo ausiliario Numero di identificazione del profilo da lavorare
- NS Numero di blocco iniziale (inizio della sezione del profilo)
- NE Numero di blocco finale (fine della sezione del profilo)
	- NE non programmato: l'elemento del profilo NS viene lavorato nella direzione di definizione del profilo.
	- NS=NE programmato: l'elemento del profilo NS viene lavorato in senso contrario alla direzione di definizione del profilo.
- P Incremento massimo
- I Sovrametallo in direzione X (quota diametrale) (default: 0)
- K Sovrametallo in direzione Z (default: 0)
- E Comportamento in entrata
	- E=0: senza lavorazione dei profili discendenti
	- E\>0: avanzamento in entrata
	- Nessun inserimento: riduzione avanzamento in funzione dell'angolo di entrata – al massimo 50%
- X Limitazione di taglio in direzione X (quota diametrale) (default: nessuna limitazione di taglio)
- Z Limitazione di taglio in direzione Z (default: nessuna limitazione di taglio)
- A Angolo di avvicinamento (riferimento: asse Z) (default: 90°/ 270°; perpendicolare all'asse Z)
- W Angolo di allontanamento (riferimento: asse Z) (default: 0°/ 180°; parallelo all'asse Z)
- H Tipo di allontanamento (default: 0)
	- 0: asportazione trucioli dopo ogni passata lungo il profilo
	- $\blacksquare$  1: sollevamento a 45°; lisciatura del profilo dopo l'ultima passata
	- 2: sollevamento a 45° senza lisciatura del profilo
- Q Tipo di svincolo alla fine del ciclo (default: 0)
	- $\Box$  0: ritorno al punto di partenza (prima in direzione Z, poi X)
	- 1: posizionamento davanti al profilo finito
	- 2: sollevamento a distanza di sicurezza e arresto

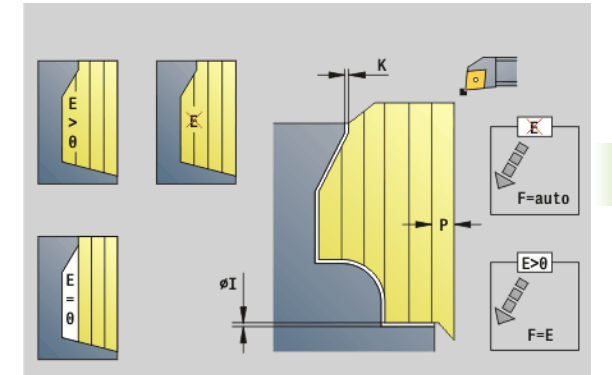

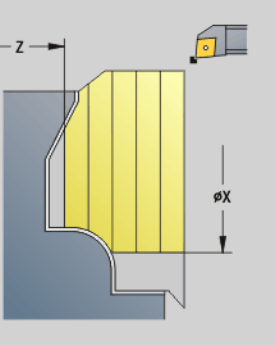

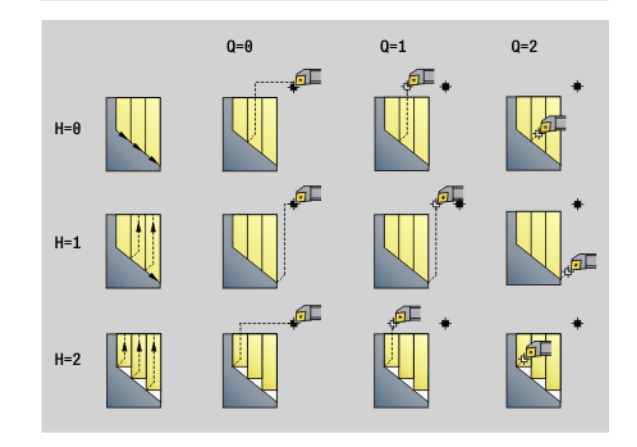

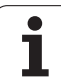

# **Parametri**

- Identificativo inizio/fine (default: 0). Uno smusso/ arrotondamento viene lavorato:
	- 0: all'inizio e alla fine
	- 1: all'inizio
	- $\blacksquare$  2: alla fine
	- 3: nessuna lavorazione
	- ■4: viene lavorato uno smusso/arrotondamento non un elemento fondamentale (presupposto: sezione del profilo con un elemento)
- D Nascondi elementi (vedere figura)
- U Linee di taglio su elementi verticali (default:0):
	- 0: no (configurazione di taglio uniforme)
	- 1: sì (ev. configurazione di taglio non uniforme)
- O Nascondi sottosquadro:
	- 0: i sottosquadri vengono lavorati
	- 1: i sottosquadri non vengono lavorati
- B Anticipo slitte per lavorazione a 4 assi (funzione non ancora implementata)
- XA, ZA Punto iniziale pezzo grezzo (attivo solo se non è programmato alcun pezzo grezzo):
	- XA, ZA non programmato: il profilo del pezzo grezzo viene definito dalla posizione dell'utensile e dal profilo ICP.
	- XA, ZA programmato: definizione dello spigolo del profilo pezzo grezzo.

In base alla definizione dell'utensile il Controllo numerico riconosce se avviene una lavorazione esterna o interna.

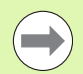

 La **compensazione del raggio del tagliente** viene eseguita.

 Un **sovrametallo G57** "ingrandisce" il profilo (anche profili interni).

- Un **sovrametallo G58**
	- $\Box$  \>0: "ingrandisce" il profilo
	- <0: non viene considerato
- **I** sovrametalli G57/G58 vengono cancellati alla fine del ciclo.

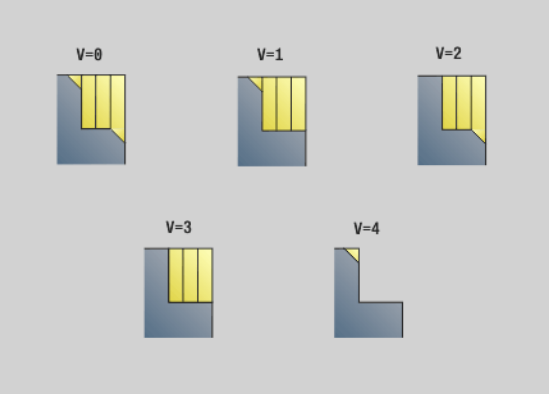

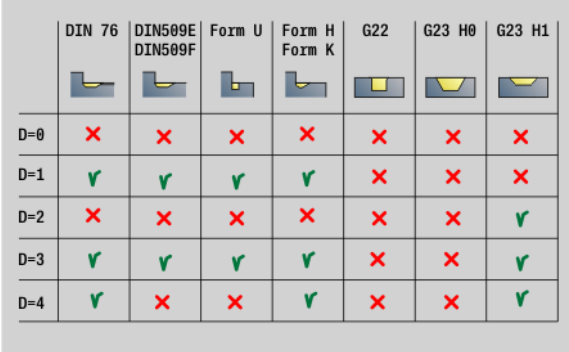

#### **Esecuzione del ciclo**

- **1** Calcolo delle aree di lavorazione e della configurazione di taglio.
- **2** Accostamento dal punto di partenza per la prima passata, tenendo in considerazione la distanza di sicurezza (prima in direzione X, poi Z).-
- **3** Traslazione in avanzamento fino al punto di arrivo X.
- **4** In funzione di "H":

H=0: asportazione trucioli lungo il profilo

 $H=1$  o 2: sollevamento a 45°

- **5** Ritorno in rapido e incremento per la successiva passata.
- **6** Ripetizione di 3...5, fino a raggiungere il "Punto di arrivo Z".
- **7** Se necessario ripetizione di 2...6, fino a completare tutte le aree di lavorazione.
- **8** Se H=1: lisciatura del profilo
- **9** Svincolo come programmato in "Q".

# **sgrossatura parallela al profilo G830**

L'istruzione G830 lavora l'area del profilo descritta in "ID" o da "NS, NE" parallelamente al profilo [\(vedere "Lavorare con i cicli riferiti al profilo" a](#page-269-0)  [pagina 270\)](#page-269-0). Il profilo da lavorare può contenere diverse cavità. Se necessario, è possibile suddividere la superficie di lavorazione in diverse aree.

# **Parametri**

- Profilo ausiliario Numero di identificazione del profilo da lavorare
- NS Numero di blocco iniziale (inizio della sezione del profilo)
- NE Numero di blocco finale (fine della sezione del profilo)
	- NE non programmato: l'elemento del profilo NS viene lavorato nella direzione di definizione del profilo.
	- NS=NE programmato: l'elemento del profilo NS viene lavorato in senso contrario alla direzione di definizione del profilo.
- P Incremento massimo
- I Sovrametallo in direzione X (quota diametrale) (default: 0)
- K Sovrametallo in direzione Z (default: 0)
- X Limitazione di taglio in direzione X (quota diametrale) (default: nessuna limitazione di taglio)
- Z Limitazione di taglio in direzione Z (default: nessuna limitazione di taglio)
- A Angolo di avvicinamento (riferimento: asse Z) (default: 0°/ 180°; parallelo all'asse Z o con utensili radiali paralleli all'asse X)
- W Angolo di allontanamento (riferimento: asse Z) (default: 90°/ 270°; perpendicolare all'asse Z o con utensili radiali perpendicolare all'asse X)
- Q Tipo di svincolo alla fine del ciclo (default: 0)
	- 0: ritorno al punto di partenza (prima in direzione X, poi Z)
	- 1: posizionamento davanti al profilo finito
	- 2: sollevamento a distanza di sicurezza e arresto

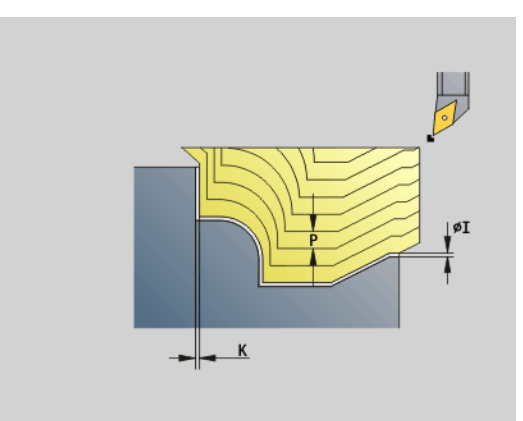

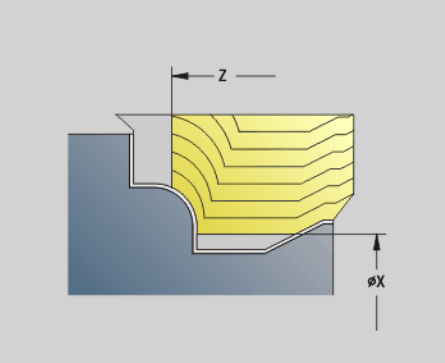

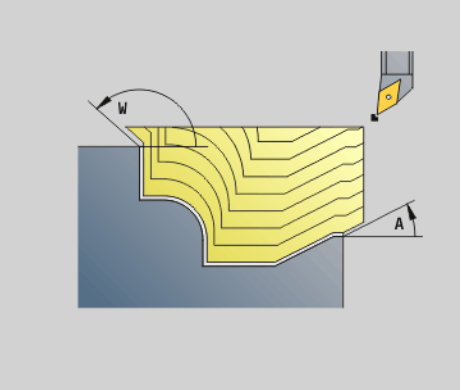

# .17 Cicli di tornitura riferiti al profilo **4.17 Cicli di tornitura riferiti al profilo**

## **Parametri**

- Identificativo inizio/fine (default: 0). Uno smusso/ arrotondamento viene lavorato:
	- 0: all'inizio e alla fine
	- $\blacksquare$  1: all'inizio
	- $\blacksquare$  2: alla fine
	- 3: nessuna lavorazione
	- ■4: viene lavorato uno smusso/arrotondamento non un elemento fondamentale (presupposto: sezione del profilo con un elemento)
- B Calcolo del profilo
	- 0: automatico
	- 1: utensile sinistro (G41)
	- 2: utensile destro (G42)
- D Nascondi elementi (vedere figura)
- J Sovramet. pezzo grezzo (quota radiale) Attivo soltanto se non è definito **alcun pezzo grezzo** .
- H Parallelamente al profilo Tipo di linee di taglio:
	- 0: profondità di passata costante
	- 1: linee di taglio equidistanti
- HR Definizione della direzione di lavorazione principale
- XA, ZA Punto iniziale pezzo grezzo (attivo solo se non è programmato alcun pezzo grezzo):
	- XA, ZA non programmato: il profilo del pezzo grezzo viene definito dalla posizione dell'utensile e dal profilo ICP.
	- XA, ZA programmato: definizione dello spigolo del profilo pezzo grezzo.

In base alla definizione dell'utensile il Controllo numerico riconosce se avviene una lavorazione esterna o interna.

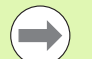

 La **compensazione del raggio del tagliente** viene eseguita.

- Un **sovrametallo G57** "ingrandisce" il profilo (anche profili interni).
- Un **sovrametallo G58**
	- $\blacksquare$  \>0: "ingrandisce" il profilo
	- $\blacksquare$  <0: non viene considerato
- **I** sovrametalli G57/G58 vengono cancellati alla fine del ciclo.

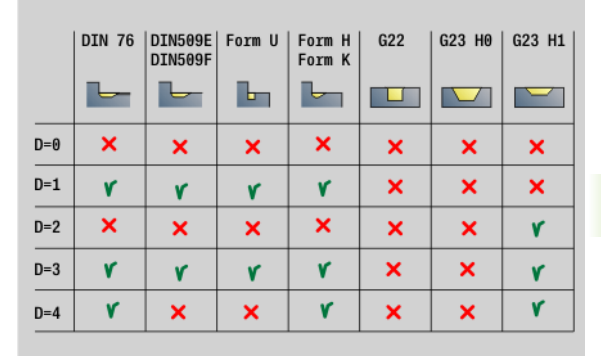

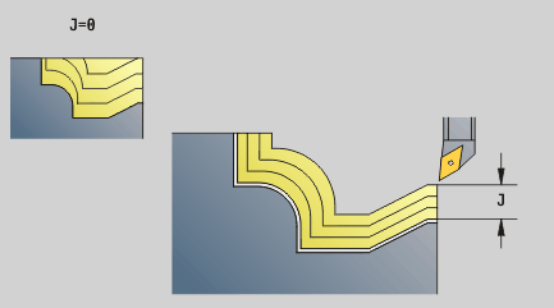

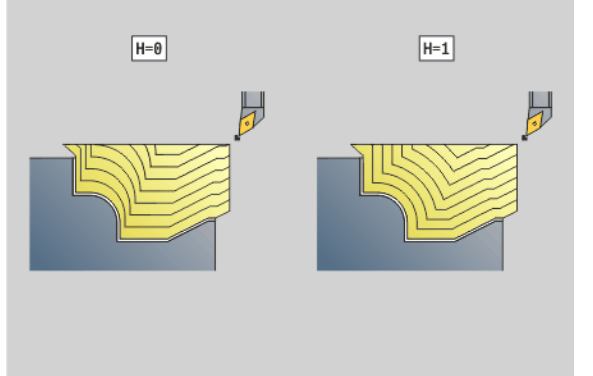

#### **Esecuzione del ciclo**

- Calcolo delle aree di lavorazione e della configurazione di taglio.
- Accostamento dal punto di partenza per la prima passata, tenendo in considerazione la distanza di sicurezza.
- Esecuzione della passata di sgrossatura.
- Ritorno in rapido e incremento per la successiva passata.
- Ripetizione di 3...4, fino a completare l'area di lavorazione.
- Se necessario ripetizione di 2...5, fino a completare tutte le aree di lavorazione.
- Svincolo come programmato in "Q".

#### **Parallelo al profilo con utensile neutro G835**

L'istruzione G835 lavora l'area del profilo descritta in "ID" o da "NS, NE" parallelamente al profilo e in senso bidirezionale [\(vedere "Lavorare con](#page-269-0)  [i cicli riferiti al profilo" a pagina 270\)](#page-269-0). Il profilo da lavorare può contenere diverse cavità. Se necessario, è possibile suddividere la superficie di lavorazione in diverse aree.

# **Parametri**

- Profilo ausiliario Numero di identificazione del profilo da lavorare
- NS Numero di blocco iniziale (inizio della sezione del profilo)
- NE Numero di blocco finale (fine della sezione del profilo)
	- NE non programmato: l'elemento del profilo NS viene lavorato nella direzione di definizione del profilo.
	- NS=NE programmato: l'elemento del profilo NS viene lavorato in senso contrario alla direzione di definizione del profilo.
- P Incremento massimo
- I Sovrametallo in direzione X (quota diametrale) (default: 0)
- K Sovrametallo in direzione Z (default: 0)
- X Limitazione di taglio in direzione X (quota diametrale) (default: nessuna limitazione di taglio)
- Z Limitazione di taglio in direzione Z (default: nessuna limitazione di taglio)
- A Angolo di avvicinamento (riferimento: asse  $Z$ ) (default:  $0^{\circ}$ / 180°; parallelo all'asse Z o con utensili radiali paralleli all'asse X)
- W Angolo di allontanamento (riferimento: asse Z) (default: 90°/ 270°; perpendicolare all'asse Z o con utensili radiali perpendicolare all'asse X)
- Q Tipo di svincolo alla fine del ciclo (default: 0)
	- 0: ritorno al punto di partenza (prima in direzione X, poi Z)
	- 1: posizionamento davanti al profilo finito
	- 2: sollevamento a distanza di sicurezza e arresto
- V Identificativo inizio/fine (default: 0). Uno smusso/ arrotondamento viene lavorato:
	- 0: all'inizio e alla fine
	- $\blacksquare$  1: all'inizio
	- $\blacksquare$  2: alla fine
	- 3: nessuna lavorazione
	- ■4: viene lavorato uno smusso/arrotondamento non un elemento fondamentale (presupposto: sezione del profilo con un elemento)

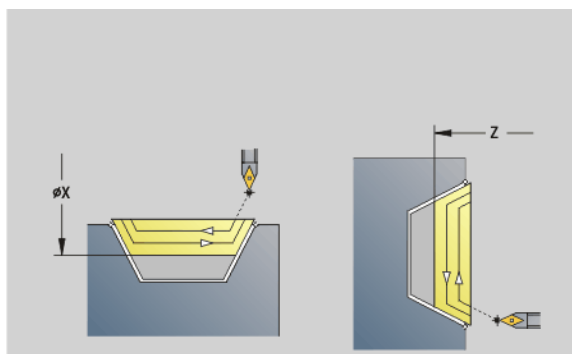

 $\mathsf{K}$ 

H

 $\frac{1}{2}$ 

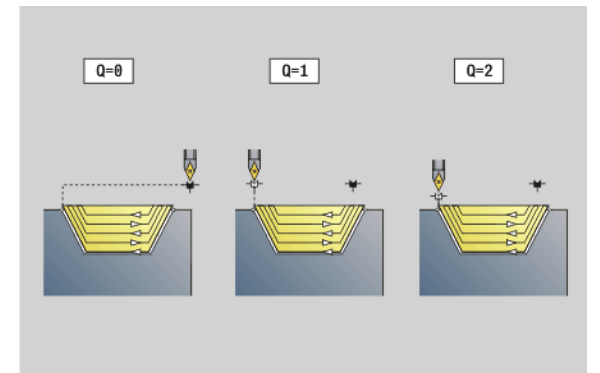

# **Parametri**

- Calcolo del profilo
	- 0: automatico
	- 1: utensile sinistro (G41)
	- 2: utensile destro (G42)
- D Nascondi elementi (vedere figura)
- J Sovramet. pezzo grezzo (quota radiale) Attivo soltanto se non è definito **alcun pezzo grezzo**.
- H Parallelamente al profilo Tipo di linee di taglio:
	- 0: profondità di passata costante
	- 1: linee di taglio equidistanti
- XA, ZA Punto iniziale pezzo grezzo (attivo solo se non è programmato alcun pezzo grezzo):
	- XA, ZA non programmato: il profilo del pezzo grezzo viene definito dalla posizione dell'utensile e dal profilo ICP.
	- XA, ZA programmato: definizione dello spigolo del profilo pezzo grezzo.

In base alla definizione dell'utensile il Controllo numerico riconosce se avviene una lavorazione esterna o interna.

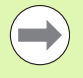

#### La **compensazione del raggio del tagliente** viene eseguita.

- Un **sovrametallo G57** "ingrandisce" il profilo (anche profili interni).
- Un **sovrametallo G58**
	- $\blacksquare$  \>0: "ingrandisce" il profilo
	- $\blacksquare$  <0: non viene considerato
- **I** sovrametalli G57/G58 vengono cancellati alla fine del ciclo.

#### **Esecuzione del ciclo**

- **1** Calcolo delle aree di lavorazione e della configurazione di taglio.
- **2** Accostamento dal punto di partenza per la prima passata, tenendo in considerazione la distanza di sicurezza.
- **3** Esecuzione della passata di sgrossatura.
- **4** Accostamento per la passata successiva ed esecuzione della passata di sgrossatura in direzione opposta.
- **5** Ripetizione di 3...4, fino a completare l'area di lavorazione.
- **6** Se necessario ripetizione di 2...5, fino a completare tutte le aree di lavorazione.
- **7** Svincolo come programmato in "Q".

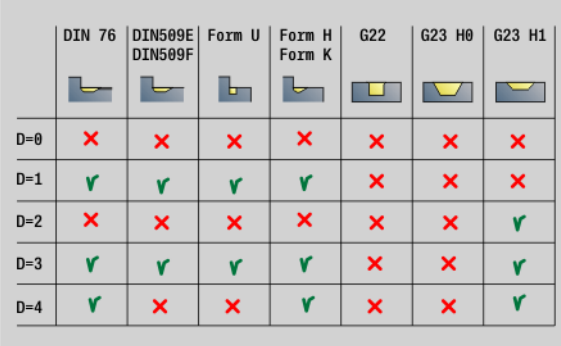

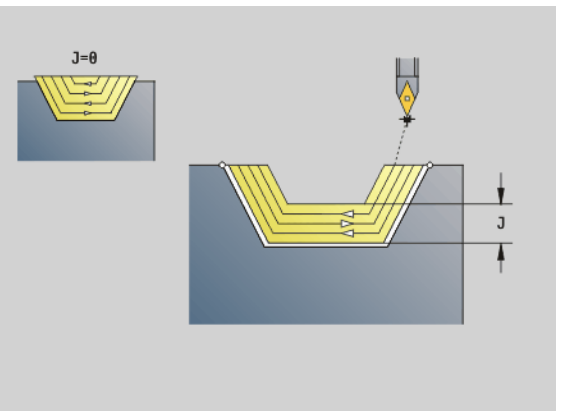

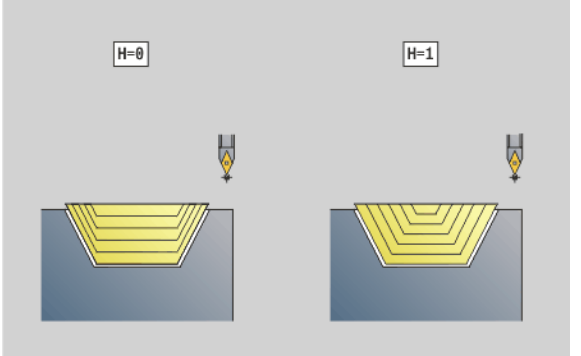

# **Gola G860**

L'istruzione G860 lavora l'area del profilo definita. Trasferire il riferimento al profilo da lavorare nei parametri del ciclo oppure definire il profilo direttamente dopo la chiamata ciclo [\(vedere "Lavorare con i](#page-269-0)  [cicli riferiti al profilo" a pagina 270\)](#page-269-0). Il profilo da lavorare può contenere diverse cavità. Se necessario, è possibile suddividere la superficie di lavorazione in diverse aree.

# **Parametri**

- Profilo ausiliario Numero di identificazione del profilo da lavorare
- NS Numero di blocco iniziale
	- Inizio della sezione del profilo, o
	- Riferimento a una gola G22-Geo/G23-Geo
- NE Numero di blocco finale (fine della sezione del profilo)
	- NE non programmato: l'elemento del profilo NS viene lavorato nella direzione di definizione del profilo.
	- NS=NE programmato: l'elemento del profilo NS viene lavorato in senso contrario alla direzione di definizione del profilo.
	- NE assente, se il profilo è definito con G22-Geo/G23-Geo
- I Sovrametallo in direzione X (quota diametrale) (default: 0)
- K Sovrametallo in direzione Z (default: 0)
- Q Esecuzione (default: 0)
	- 0: sgrossatura e finitura
	- 1: solo sgrossatura
	- 2: solo finitura
- X Limitazione di taglio in direzione X (quota diametrale) (default: nessuna limitazione di taglio)
- Z Limitazione di taglio in direzione Z (default: nessuna limitazione di taglio)
- V Identificativo inizio/fine (default: 0). Uno smusso/ arrotondamento viene lavorato:
	- $\Box$  0: all'inizio e alla fine
	- $\blacksquare$  1: all'inizio
	- $\blacksquare$  2: alla fine
	- 3: nessuna lavorazione
- E Avanzamento di finitura (default: avanzamento attivo)
- EC Tempo di sosta
- D Giri sul fondo della gola

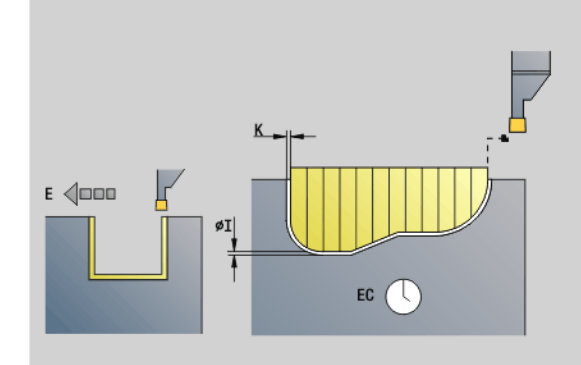

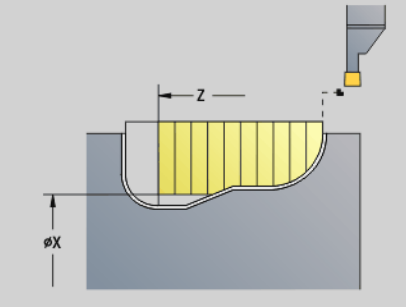

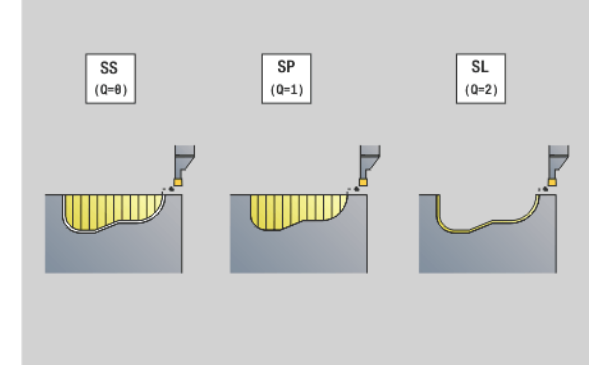

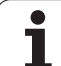

# **Parametri**

- Tipo di svincolo alla fine del ciclo (default: 0)
	- 0: ritorno al punto di partenza
		- $\Box$  gola assiale: prima in direzione Z, poi X
		- gola radiale: prima in direzione  $X$ , poi Z
	- 1: posizionamento davanti al profilo finito
	- 2: sollevamento a distanza di sicurezza e arresto
- B Larghezza di tronc.
- P Profondità di taglio che viene incrementata in ogni passata
- O Sollevamento pretroncatura
	- 0: sollevamento rapido
	- $\blacksquare$  1: a 45°
- U Elemento base finitura
	- 0: valore da parametro globale
	- $\blacksquare$  1: divisione
	- 2: completo

In base alla definizione dell'utensile il Controllo numerico riconosce se è presente una lavorazione esterna o interna oppure una gola radiale o assiale.

Le ripetizioni delle gole possono essere programmate con G741 prima della chiamata del ciclo.

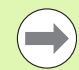

#### La **compensazione del raggio del tagliente** viene eseguita.

- Un **sovrametallo G57** "ingrandisce" il profilo (anche profili interni).
- Un **sovrametallo G58**
	- ■\>0: "ingrandisce" il profilo
	- $\blacksquare$  <0: non viene considerato
- **I** sovrametalli G57/G58 vengono cancellati alla fine del ciclo.

#### **Svolgimento del ciclo (con Q=0 o 1)**

- **1** Calcolo delle aree di lavorazione e della configurazione di taglio.
- **2** Incremento dal punto di partenza per la prima passata, tenendo in considerazione la distanza di sicurezza.
	- Gola radiale: prima in direzione Z, poi X
	- Gola assiale: prima in direzione X, poi Z
- **3** Esecuzione gola (passata di sgrossatura).
- **4** Ritorno in rapido e incremento per la successiva passata.
- **5** Ripetizione di 3...4, fino a completare l'area di lavorazione.
- **6** Se necessario ripetizione di 2...5, fino a completare tutte le aree di lavorazione.
- **7** Se Q=0: finitura del profilo

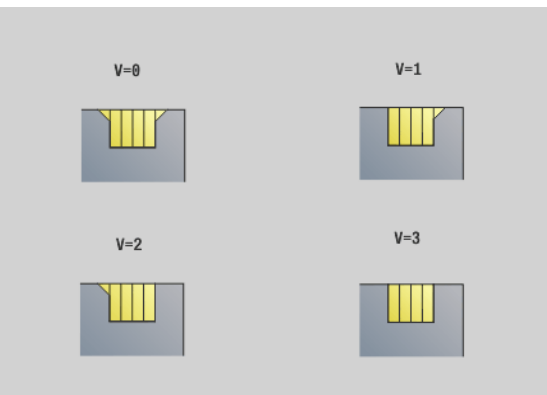

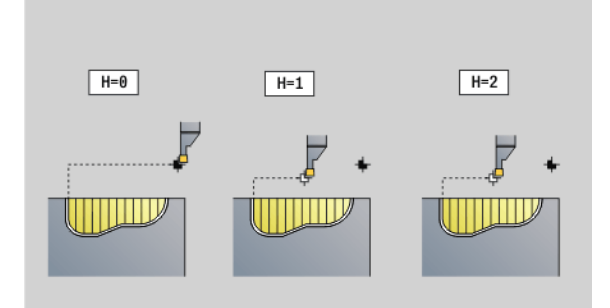

## **Ripetizione gola G740/G741**

Le istruzioni G740 e G741 possono essere programmate prima di G860 per ripetere il profilo della gola definito con il ciclo G860.

# **Parametri**

- Punto di partenza X (quota diametrale). Spostamento del punto di partenza del profilo della gola definito con G860 su questa coordinata.
- Z Punto di partenza Z. Spostamento del punto di partenza del profilo della gola definito con G860 su questa coordinata.
- I Distanza tra il primo e l'ultimo profilo gola (direzione X).
- K Distanza tra il primo e l'ultimo profilo gola (direzione Z).
- Ii Distanza tra i profili gola (direzione X).
- Ki Distanza tra i profili gola (direzione Z).
- Q Numero dei profili gola
- A Angolo, al quale vengono disposti i profili gola.
- R Lunghezza. Distanza tra il primo e l'ultimo profilo gola.
- Ri Lunghezza. Distanza tra i profili gola.

Sono ammesse le seguenti combinazioni di parametri:

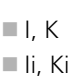

- 
- $\blacksquare$  I, A
- $K, A$
- $A, B$

G740 non supporta i parametri A e R.

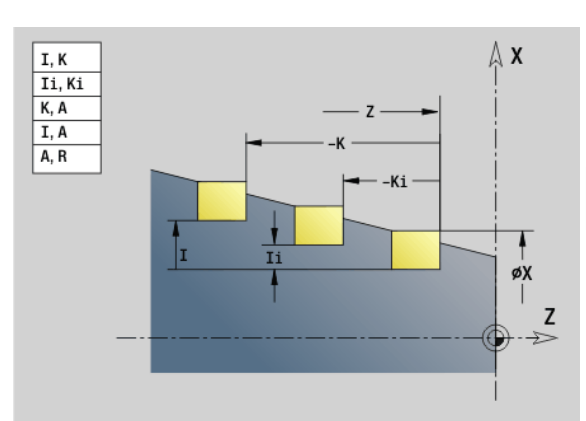

#### **Beispiel: G740, G741**

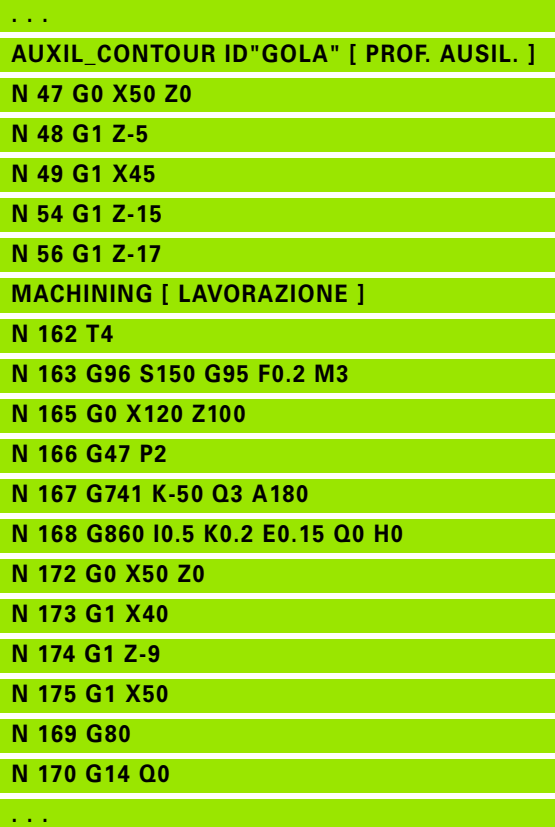

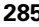

### **Troncatura-tornitura G869**

L'istruzione G869 lavora l'area del profilo definita. Trasferire il riferimento al profilo da lavorare nei parametri del ciclo oppure definire il profilo direttamente dopo la chiamata ciclo [\(vedere "Lavorare con i](#page-269-0)  [cicli riferiti al profilo" a pagina 270\).](#page-269-0)

Compiendo movimenti alternati di esecuzione gola e sgrossatura, la lavorazione avviene con minimi movimenti di sollevamento e accostamento. Il profilo da lavorare può contenere diverse cavità. Se necessario, è possibile suddividere la superficie di lavorazione in diverse aree.

# **Parametri**

- Profilo ausiliario Numero di identificazione del profilo da lavorare
- NS Numero di blocco iniziale
	- Inizio della sezione del profilo, o
	- Riferimento a una gola G22-Geo/G23-Geo
- NE Numero di blocco finale (fine della sezione del profilo)
	- NE non programmato: l'elemento del profilo NS viene lavorato nella direzione di definizione del profilo.
	- NS=NE programmato: l'elemento del profilo NS viene lavorato in senso contrario alla direzione di definizione del profilo.
	- NE assente, se il profilo è definito con G22-Geo/G23-Geo
- P Incremento massimo
- R Correzione della profondità di tornitura per lavorazione di finitura (default: 0)
- I Sovrametallo in direzione X (quota diametrale) (default: 0)
- K Sovrametallo in direzione Z (default: 0)
- X Limitazione di taglio (quota diametrale) (default: nessuna limitazione di taglio)
- Z Limitazione di taglio (default: nessuna limitazione di taglio)
- A Angolo di avvicinamento (default: in direzione opposta a quella di esecuzione gola)
- W Angolo di allontanamento (default: in direzione opposta a quella di esecuzione gola)
- Q Esecuzione (default: 0)
	- 0: sgrossatura e finitura
	- 1: solo sgrossatura
	- $\blacksquare$  2: solo finitura
- U Lavorazione di tornitura unidirezionale (default: 0)
	- 0: la lavorazione di sgrossatura avviene in senso bidirezionale.
	- 1: la lavorazione di sgrossatura avviene in senso unidirezionale nella direzione di lavorazione (da "NS a NE")

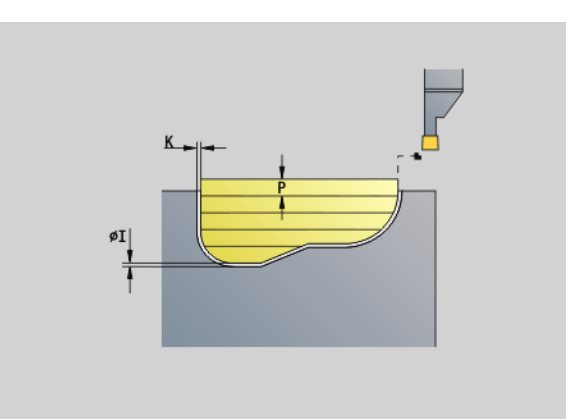

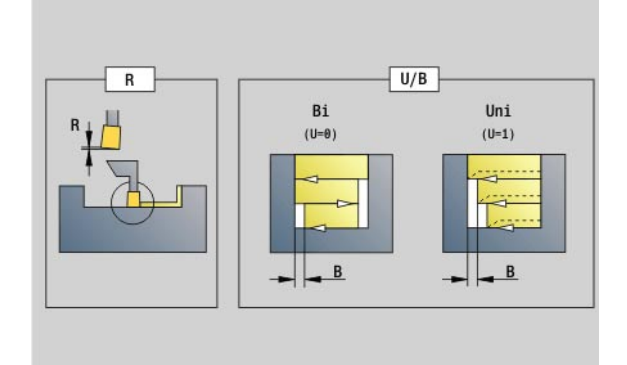

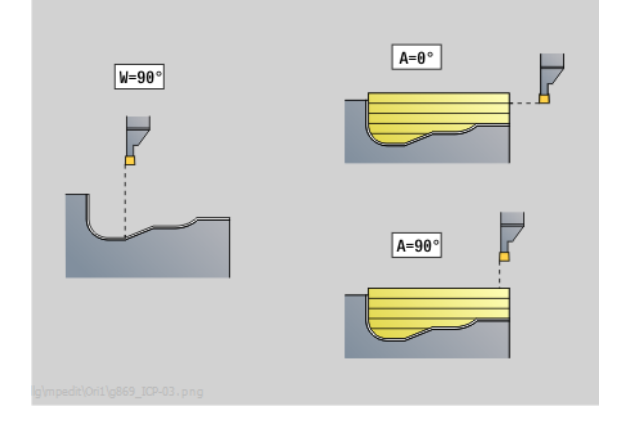

**286** Programmazione DIN

# **4.17 Cicli di tornitura riferiti al profilo** .17 Cicli di tornitura riferiti al profilo

# **Parametri**

- Tipo di svincolo alla fine del ciclo (default: 0)
	- 0: ritorno al punto di partenza (gola assiale: prima in direzione Z poi X; gola radiale: prima in direzione X poi Z)
	- 1: posizionamento davanti al profilo finito
	- 2: sollevamento a distanza di sicurezza e arresto
- V Identificativo inizio/fine (default: 0). Uno smusso/ arrotondamento viene lavorato:
	- 0: all'inizio e alla fine
	- $\blacksquare$  1: all'inizio
	- $\blacksquare$  2: alla fine
	- 3: nessuna lavorazione
- O Avanzamento di troncatura (default: avanzamento attivo)
- E Avanzamento di finitura (default: avanzamento attivo)
- B Larghezza offset (default: 0)
- XA, Punto iniziale pezzo grezzo (attivo solo se non è programmato
- ZA alcun pezzo grezzo):
	- XA, ZA non programmato: il profilo del pezzo grezzo viene definito dalla posizione dell'utensile e dal profilo ICP.
	- XA, ZA programmato: definizione dello spigolo del profilo pezzo grezzo.

In base alla definizione dell'utensile il Controllo numerico riconosce se è presente una gola radiale o assiale.

Programmare almeno un riferimento del profilo (ad es.: NS o NS, NE) e P.

**Correzione profondità di tornitura R:** in funzione del materiale, della velocità di avanzamento ecc., il tagliente "devia" durante la lavorazione di tornitura. L'errore di incremento che ne deriva si corregge con la correzione della profondità di tornitura. Il valore viene di norma determinato per via empirica.

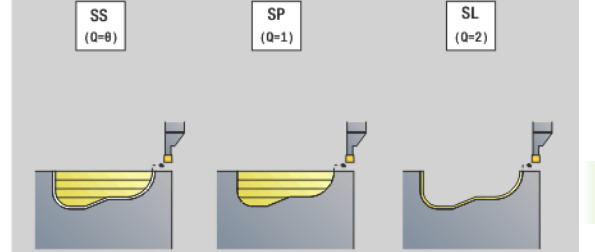

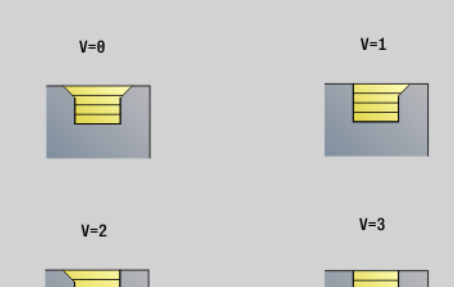

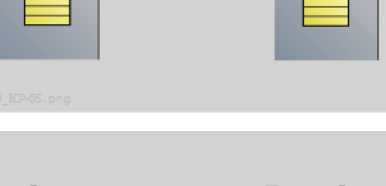

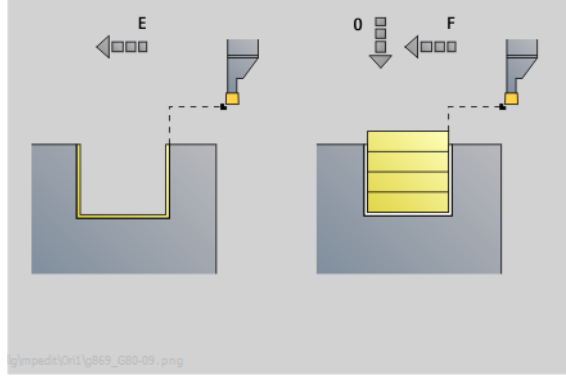

 $\Box$ 

**Larghezza offset B:** a partire dal secondo incremento, in caso di passaggio dalla lavorazione di tornitura a quella di troncatura il percorso da lavorare viene ridotto della "Larghezza offset B". Ad ogni successivo passaggio su questo fianco si verifica una riduzione di "B", oltre all'offset attuale. La somma dell'"offset" è limitata all'80% della larghezza effettiva del tagliente (larghezza tagliente effettiva = larghezza tagliente – 2\*raggio tagliente). Il Controllo numerico riduce se necessario la larghezza programmata dell'offset. Al termine della pretroncatura il materiale residuo viene lavorato con una corsa di troncatura.

- La **compensazione del raggio del tagliente** viene eseguita.
- Un **sovrametallo G57** "ingrandisce" il profilo (anche profili interni).
- Un **sovrametallo G58**
	- $\Box$  \>0: "ingrandisce" il profilo
- $\blacksquare$  <0: non viene considerato
- **I** sovrametalli G57/G58 vengono cancellati alla fine del ciclo.
#### **Svolgimento del ciclo (con Q=0 o 1)**

- **1** Calcolo delle aree di lavorazione e della configurazione di taglio.
- **2** Incremento dal punto di partenza per la prima passata, tenendo in considerazione la distanza di sicurezza.
	- Gola radiale: prima in direzione Z, poi X
	- Gola assiale: prima in direzione X, poi Z
- **3** Esecuzione gola (lavorazione di troncatura).
- **4** Lavorazione perpendicolare alla direzione di troncatura (lavorazione di tornitura).
- **5** Ripetizione di 3...4, fino a completare l'area di lavorazione.
- **6** Se necessario ripetizione di 2...5, fino a completare tutte le aree di lavorazione.
- **7** Se Q=0: finitura del profilo

#### **Istruzioni di lavorazione:**

- **Passaggio da tornitura a troncatura:** prima di un passaggio dalla lavorazione di tornitura a quella di troncatura il Controllo numerico ritira l'utensile di 0,1 mm. Così si ottiene che un tagliente "deviato" si presenti diritto per la lavorazione di troncatura. Questo avviene indipendentemente dalla "larghezza offset B".
- **Raccordi e smussi interni**: in funzione della larghezza utensile e dei raggi di raccordo, prima della lavorazione del raccordo vengono eseguite corse di troncatura, che evitano un "passaggio continuo" dalla lavorazione di troncatura a quella di tornitura. In questo modo si evita di danneggiare l'utensile.
- **Spigoli**: gli spigoli isolati vengono lavorati mediante lavorazione di troncatura. Questo evita di avere "zone non lavorate".

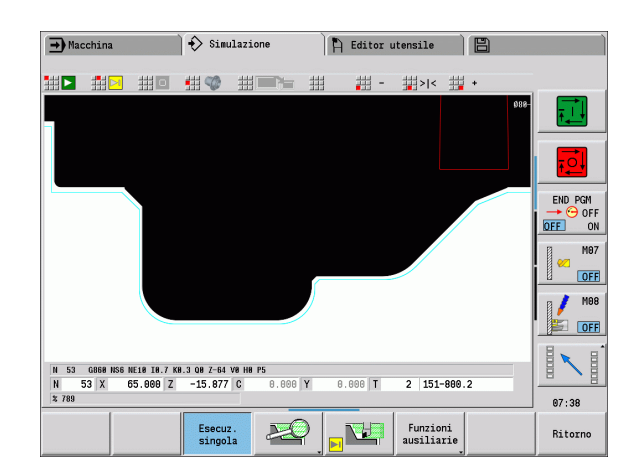

# **Gola G870**

L'istruzione G870 realizza una gola definita con G22-Geo. In base alla definizione dell'utensile il Controllo numerico riconosce se è presente una lavorazione esterna o interna oppure una gola radiale o assiale.

# **Parametri**

- Profilo ausiliario Numero di identificazione del profilo da lavorare
- NS Numero di blocco (riferimento a G22-Geo)
- I Sovrametallo per pretroncatura (default: 0)
	- $\blacksquare$   $\blacksquare$   $\blacks$
	- I\>0: nella prima passata viene eseguita la pretroncatura, nella seconda la finitura
- E Tempo di sosta (default: durata di un giro del mandrino)
	- con I=0: per ogni gola
	- con I\>0: solo per finitura

Calcolo della configurazione di taglio:

Offset massimo = 0,8 \* larghezza del tagliente

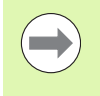

#### La **compensazione del raggio del tagliente** viene eseguita.

Non viene considerato un **sovrametallo**.

#### **Esecuzione del ciclo**

- **1** Calcolo della configurazione di taglio.
- **2** Incremento dal punto di partenza per la prima passata.

Gola radiale: prima in direzione Z, poi X

- Gola assiale: prima in direzione X, poi Z
- **3** Esecuzione gola (come indicato in "I").
- **4** Ritorno in rapido e incremento per la successiva passata.
- **5** Con I=0: sosta per il tempo "E"
- **6** Ripetizione di 3...4, fino a lavorare la gola.
- **7** Con  $\mathbb{N}$  > 0: finitura del profilo

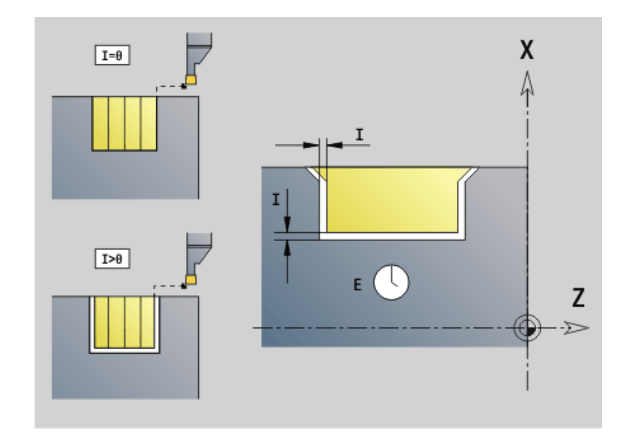

# **Finitura profilo G890**

L'istruzione G890 finisce l'area del profilo definita in una passata. Trasferire il riferimento al profilo da lavorare nei parametri del ciclo oppure definire il profilo direttamente dopo la chiamata ciclo [\(vedere](#page-269-0)  ["Lavorare con i cicli riferiti al profilo" a pagina 270\)](#page-269-0). Il profilo da lavorare può contenere diverse cavità. Se necessario, è possibile suddividere la superficie di lavorazione in diverse aree.

# **Parametri**

- Profilo ausiliario Numero di identificazione del profilo da lavorare
- NS Numero di blocco iniziale (inizio della sezione del profilo)
- NE Numero di blocco finale (fine della sezione del profilo)
	- NE non programmato: l'elemento del profilo NS viene lavorato nella direzione di definizione del profilo.
	- NS=NE programmato: l'elemento del profilo NS viene lavorato in senso contrario alla direzione di definizione del profilo.
- E Comportamento in entrata
	- E=0: senza lavorazione dei profili discendenti
	- $\blacksquare$  E\>0: avanzamento in entrata
	- Nessun inserimento: lavorazione profili discendenti con avanzamento programmato
- V Identificativo inizio/fine (default: 0). Uno smusso/ arrotondamento viene lavorato:
	- 0: all'inizio e alla fine
	- $\blacksquare$  1: all'inizio
	- $\blacksquare$  2: alla fine
	- 3: nessuna lavorazione
	- ■4: viene lavorato uno smusso/arrotondamento, non un elemento fondamentale (presupposto: sezione del profilo con un elemento)
- Q Tipo di avvicinamento (default: 0)
	- 0: scelta automatica il Controllo numerico verifica:
		- l'avvicinamento diagonale
		- prima in direzione X, poi Z
		- l'equidistanza rispetto all'ostacolo
		- non considerazione dei primi elementi di profilo se la posizione di partenza non è accessibile
	- $\blacksquare$  1: prima in direzione X, poi Z
	- 2: prima in direzione Z, poi X
	- 3: senza avvicinamento l'utensile è nelle vicinanze del punto iniziale

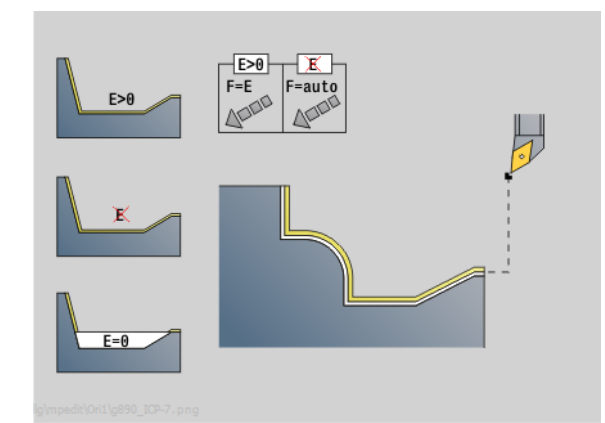

 $V = 2$  $V = 6$  $V=1$  $V = 3$  $V - A$ 

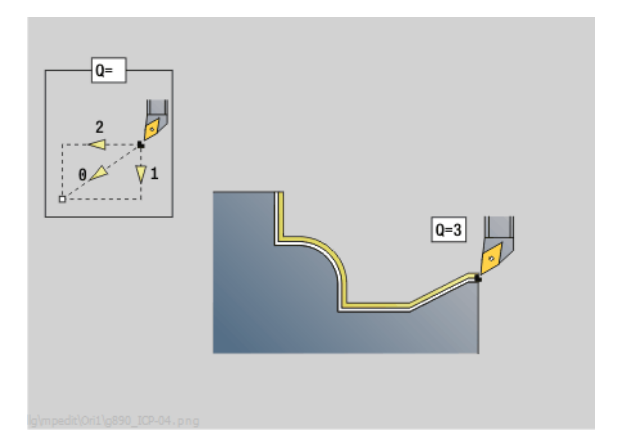

**4.17 Cicli di tornitura riferiti al profilo**

4.17 Cicli di tornitura riferiti al profilo

# **Parametri**

- Tipo di svincolo (default: 3). L'utensile si solleva a 45° in senso contrario alla direzione di lavorazione e trasla come segue alla posizione "I, K":
	- 0: diagonale
	- $\blacksquare$  1: prima in direzione X, poi Z
	- 2: prima in direzione Z, poi X
	- 3: fermo a distanza di sicurezza
	- 4: senza movimento di svincolo l'utensile rimane sulla coordinata finale
	- 5: in diagonale su posizione utensile prima del ciclo
	- 6: prima X, poi Z su posizione utensile prima del ciclo
	- 7: prima Z, poi X su posizione utensile prima del ciclo
- X Limitazione di taglio (quota diametrale) (default: nessuna limitazione di taglio)
- Z Limitazione di taglio (default: nessuna limitazione di taglio)
- D Nascondi elementi (default: 1). Utilizzare i codici di non visualizzazione elencati nella figura per non visualizzare singoli elementi o i codici in tabella per non lavorare gole, scarichi e torniture automatiche.
- I Punto finale, che viene raggiunto alla fine del ciclo (quota diametrale)
- K Punto finale, che viene raggiunto alla fine del ciclo
- O Riduzione avanzamento per elementi circolari (default: 0)
	- 0: riduzione avanzamento attiva
	- 1: senza riduzione di avanzamento
- U Tipo di ciclo Necessario per la generazione del profilo sulla base dei parametri G80. (default: 0)
	- 0: profilo standard assiale o radiale, profilo con entrata o profilo ICP
	- 1: percorso lineare senza ritorno / con ritorno
	- 2: percorso circolare CW senza ritorno / con ritorno
	- 3: percorso circolare CCW senza ritorno / con ritorno
	- ■4: smusso senza ritorno / con ritorno
	- 5: raccordo senza ritorno / con ritorno
- B Compensazione raggio tagliente (default: 0)
	- 0: identificazione automatica
	- 1: a sinistra del profilo
	- 2: a destra del profilo
	- 3: identificazione automatica senza considerare l'angolo dell'utensile
	- 4: a sinistra del profilo senza considerare l'angolo dell'utensile
	- 5: a destra del profilo senza considerare l'angolo dell'utensile

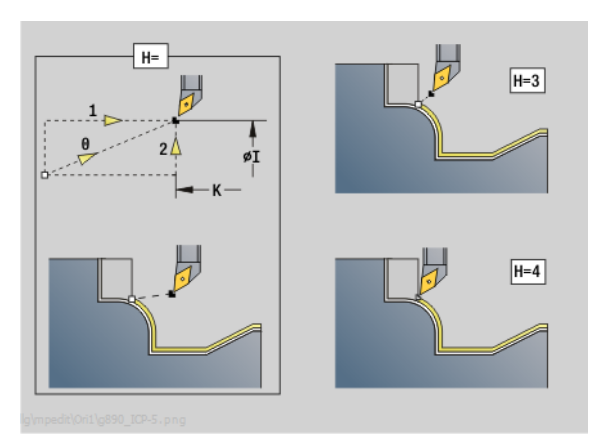

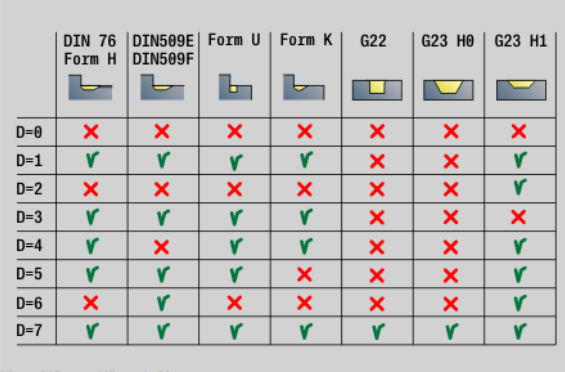

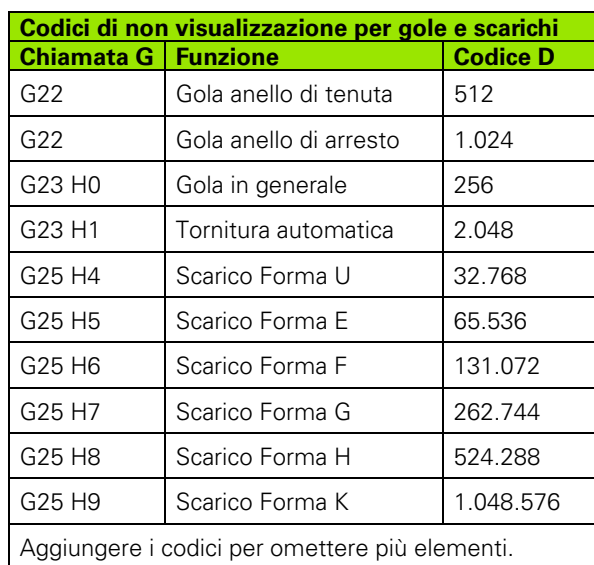

#### **Parametri**

HR Direzione di taglio principale (default: 0)

- 0: automatico
- $\blacksquare$  1:  $+Z$
- $\blacksquare$  2: +X
- $\blacksquare$  3: -Z
- $\blacksquare$  4: -X

In base alla definizione dell'utensile il Controllo numerico riconosce se avviene una lavorazione esterna o interna.

**Gli scarichi** vengono lavorati, se programmato e se la geometria dell'utensile lo consente.

#### **Riduzione avanzamento**

#### **Con smussi / arrotondamenti:**

- L'avanzamento è programmato con G95-Geo: senza riduzione automatica dell'avanzamento.
- L'avanzamento **non** è programmato con G95-Geo: con riduzione automatica dell'avanzamento. Lo smusso/arrotondamento viene lavorato con almeno 3 giri.
- Con smussi/arrotondamenti, che a causa delle dimensioni vengono lavorati con almeno 3 giri, non ha luogo alcuna riduzione automatica dell'avanzamento.

#### **Con elementi circolari:**

- Con elementi circolari "piccoli" l'avanzamento viene ridotto al punto che ogni elemento viene elaborato con almeno 4 giri del mandrino. Questa riduzione avanzamento può essere disattivata con "O".
- In determinate condizioni la correzione del raggio tagliente (SRK) provoca una riduzione avanzamento su elementi circolari ([Vedere](#page-256-0)  ["Compensazione del raggio del tagliente e della fresa" a pagina](#page-256-0)  [257.\)](#page-256-0). Questa riduzione avanzamento può essere disattivata con "O".

 Un **sovrametallo G57** "ingrandisce" il profilo (anche profili interni).

#### Un **sovrametallo G58**

- $\Box$  \>0: "ingrandisce" il profilo
- <0: "riduce" il profilo
- **I** sovrametalli G57/G58 vengono cancellati alla fine del ciclo.

# **Passata di misura G809**

Il ciclo G809 esegue una passata di misura cilindrica con lunghezza definita nel ciclo, si sposta sul punto di arresto di misura e ferma il programma. Dopo aver arrestato il programma è possibile misurare manualmente il pezzo.

# **Parametri**

- X Punto iniziale X
- Z Punto iniziale Z
- R Lunghezza passata di misura
- P Maggioraz. taglio di misura
- I Punto arresto di misura Xi: distanza incrementale al punto di inizio misura
- K Punto arresto di misura Zi: distanza incrementale al punto di inizio misura
- ZS Punto iniziale pezzo grezzo: avvicinamento senza collisione per lavorazione interna
- XE Posiz. allontanamento X
- D Numero di una correzione aggiuntiva che deve essere attiva durante la passata di misura
- V Contatore passata di misura: numero di pezzi dopo il quale viene eseguita una misurazione
- Q Direzione di lavorazione
	- $\Box$  0: -Z
	- $\blacksquare$  1:  $+Z$
- EC Punto di lavorazione
	- 0: esterno
	- $\blacksquare$  1: interno
- WE Avvicinamento
	- 0: simultaneo
	- 1: prima X, poi Z
	- 2: prima Z, poi X
- O Angolo di avvicinamento: se si immette l'angolo di avvicinamento, il ciclo posiziona l'utensile della distanza di sicurezza sul punto di partenza e penetra da lì con l'angolazione indicata sul diametro da misurare.

**294** Programmazione DIN

# **4.18 Definizioni profili nella sezione MACHINING**

## **Fine del ciclo/profilo semplice G80**

L'istruzione G80 (con parametro) descrive un profilo di tornitura di più elementi in un solo blocco NC. L'istruzione G80 (senza parametri) termina una definizione del profilo direttamente dopo un ciclo.

# **Parametri**

- Punto iniziale profilo X (quota diametrale)
- ZS Punto iniziale profilo Z
- XE Punto finale profilo X (quota diametrale)
- ZE Punto finale profilo Z
- AC Angolo 1° elemento (campo: 0° <= AC < 90°)
- WC Angolo 2° elemento (campo: 0° <= AC < 90°)
- BS Smusso/Arrotondamento nel punto di partenza
- WS Angolo per smusso nel punto di partenza
- BE Smusso/Arrotondamento nel punto finale
- WE Angolo per smusso nel punto finale
- RC Raggio
- IC Larghezza smusso
- KC Larghezza smusso
- JC Esecuzione (vedere Programmazione di cicli)
	- 0: profilo semplice
	- ■1: profilo esteso
- EC Profilo con entrata
	- 0: profilo ascendente
	- 1: profilo con entrata
- HC Direzione profilo per finitura:
	- 0: assiale
	- $\blacksquare$  1: radiale

IC e KC sono utilizzati internamente al controllo numerico, per rappresentare i cicli Smusso/Arrotondamento.

# øXE øxs  $-7F -7S -$

 $E = \theta$ 

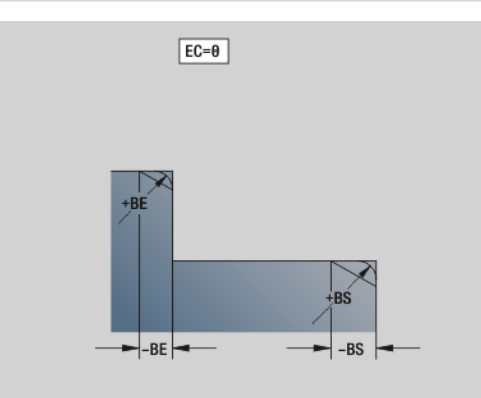

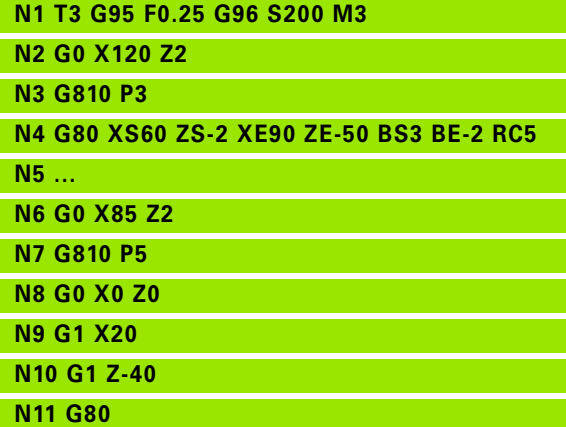

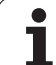

#### **scanalatura lineare superficie frontale/ posteriore G301**

L'istruzione G301 definisce una scanalatura lineare in un profilo frontale o posteriore. La figura si programma in combinazione all'istruzione G840, G845 o G846.

#### **Parametri**

- XK Centro in coordinate cartesiane
- YK Centro in coordinate cartesiane
- X Diametro (centro in coordinate polari)
- C Angolo (centro in coordinate polari)
- A Angolo rispetto all'asse XK (default: 0°)
- K Lunghezza della scanalatura
- B Ampiezza della scanalatura
- P Profondità/altezza
	- P<0: tasca
	- P\>0: isola

#### **Scanalatura circolare superficie frontale/ posteriore G302/G303**

L'istruzione G302/G303 definisce una scanalatura circolare in un profilo frontale o posteriore. La figura si programma in combinazione all'istruzione G840, G845 o G846.

- G302: scanalatura circolare in senso orario
- G303: scanalatura circolare in senso antiorario

#### **Parametri**

- I Centro curva in coordinate cartesiane
- J Centro curva in coordinate cartesiane
- X Diametro (centro in coordinate polari)
- C Angolo (centro in coordinate polari)
- R Raggio curva (riferimento: traiettoria del centro della scanalatura)
- A Angolo iniziale; riferimento: asse XK; (default: 0°)
- W Angolo finale; riferimento: asse XK; (default: 0°)
- B Ampiezza della scanalatura
- P Profondità/altezza
	- P<0: tasca
	- P\>0: isola

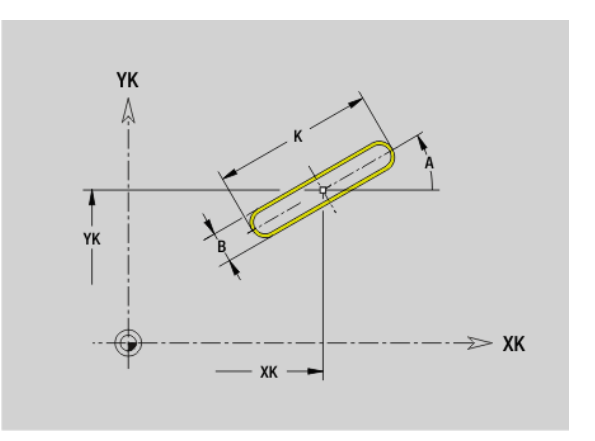

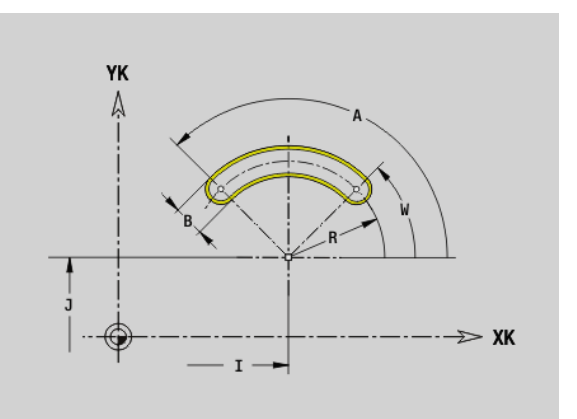

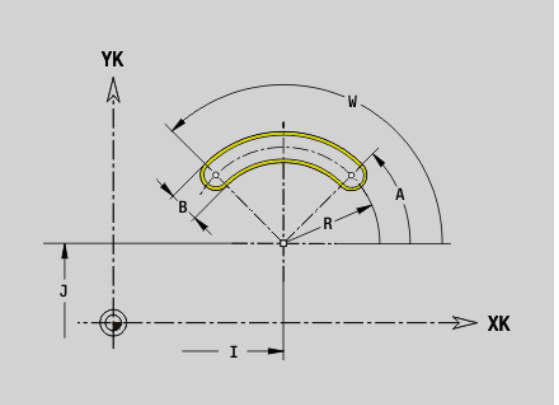

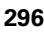

#### **Cerchio completo superficie frontale/posteriore G304**

L'istruzione G304 definisce un cerchio completo in un profilo frontale o posteriore. La figura si programma in combinazione all'istruzione G840, G845 o G846.

# **Parametri**<br>XK Cent

- Centro cerchio in coordinate cartesiane
- YK Centro cerchio in coordinate cartesiane
- X Diametro (centro in coordinate polari)
- C Angolo (centro in coordinate polari)
- R Raggio
- P Profondità/altezza
	- P<0: tasca
	- P\>0: isola

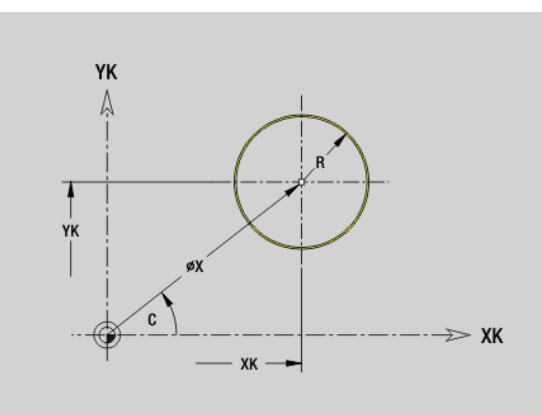

## **Rettangolo superficie frontale/posteriore G305**

L'istruzione G305 definisce un rettangolo in un profilo frontale o posteriore. La figura si programma in combinazione all'istruzione G840, G845 o G846.

# **Parametri**<br>XK Cent

- Centro in coordinate cartesiane
- YK Centro in coordinate cartesiane
- X Diametro (centro in coordinate polari)
- C Angolo (centro in coordinate polari)
- A Angolo rispetto all'asse XK (default: 0°)
- K Lunghezza
- B Larghezza (altezza)
- R Smusso/Arrotondamento (default: 0°)
	- R\>0: raggio arrotondamento
	- R<0: larghezza smusso
- P Profondità/altezza
	- P<0: tasca
	- P\>0: isola

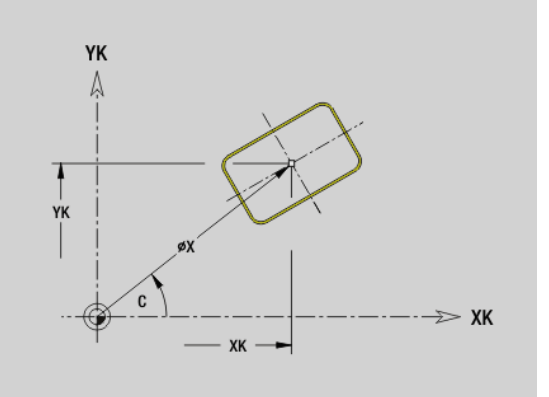

# **Poligono superficie frontale/posteriore G307**

L'istruzione G307 definisce un poligono in un profilo frontale o posteriore. La figura si programma in combinazione all'istruzione G840, G845 o G846.

# **Parametri**

- Centro in coordinate cartesiane
- YK Centro in coordinate cartesiane
- X Diametro (centro in coordinate polari)
- C Angolo (centro in coordinate polari)
- A Angolo di un lato del poligono rispetto all'asse XK (default: 0°)
- $Q$  Numero di lati  $(Q \gt 2)$
- K Lunghezza lato
	- K\>0: lunghezza lato
	- K<0: diametro cerchio interno
- R Smusso/Arrotondamento (default: 0°)
	- R\>0: raggio arrotondamento
	- R<0: larghezza smusso
- P Profondità/altezza
	- P<0: tasca
	- P\>0: isola

#### **Scanalatura lineare superficie cilindrica G311**

L'istruzione G311 definisce una scanalatura lineare in un profilo sulla superficie cilindrica. La figura si programma in combinazione all'istruzione G840, G845 o G846.

# **Parametri**<br>**Z** Cent

- Centro (posizione Z)
- CY Centro come "quota percorso"; riferimento: sviluppo superficie cilindrica con "diametro di riferimento"
- C Centro (angolo)
- A Angolo rispetto all'asse Z (default: 0°)
- K Lunghezza della scanalatura
- B Ampiezza della scanalatura
- P Profondità tasca

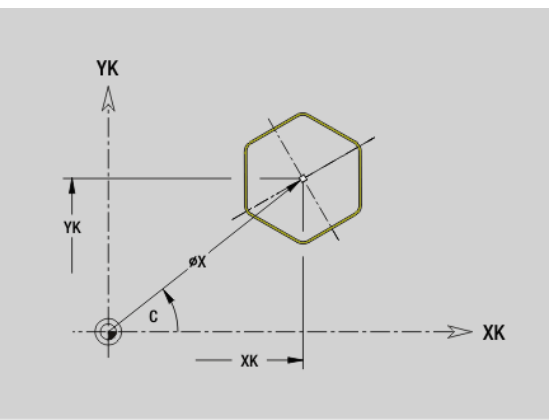

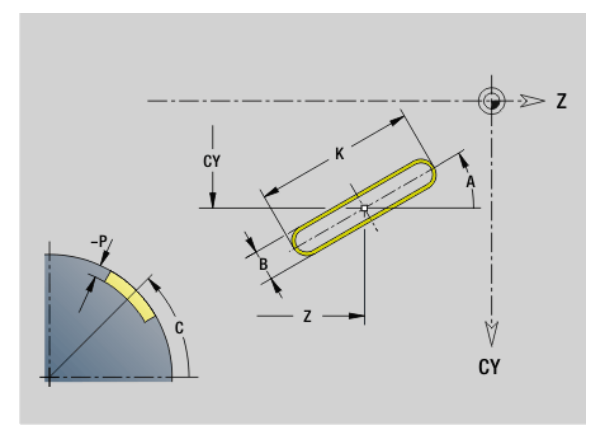

#### **Scanalatura circolare superficie cilindrica G312/ G313**

L'istruzione G312/G313 definisce una scanalatura circolare in un profilo sulla superficie cilindrica. La figura si programma in combinazione all'istruzione G840, G845 o G846.

- G312: scanalatura circolare in senso orario
- G313: scanalatura circolare in senso antiorario

# **Parametri**<br>**Z** Cent

- Centro
- CY Centro come "quota percorso"; riferimento: sviluppo superficie cilindrica con "diametro di riferimento"
- C Centro (angolo)
- R Raggio; riferimento: traiettoria del centro della scanalatura
- A Angolo iniziale; riferimento: asse Z; (default: 0°)
- W Angolo finale; riferimento: asse Z
- B Ampiezza della scanalatura
- P Profondità tasca

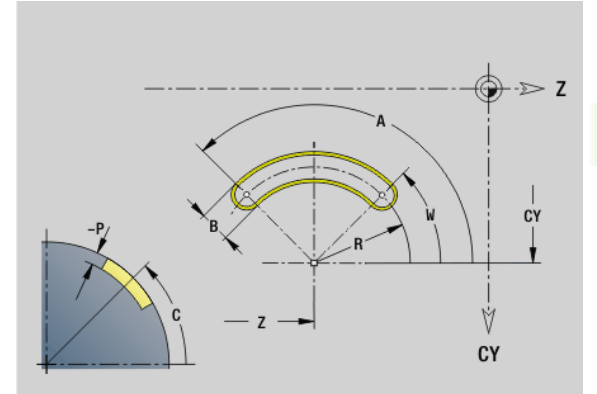

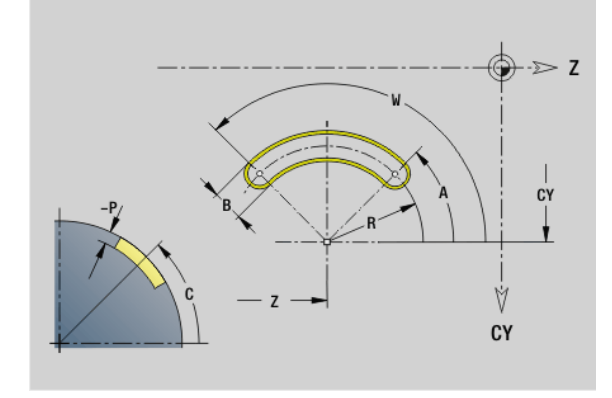

#### **Cerchio completo superficie cilindrica G314**

L'istruzione G314 definisce un cerchio completo in un profilo sulla superficie cilindrica. La figura si programma in combinazione all'istruzione G840, G845 o G846.

# **Parametri**<br>**Z** Cent

#### **Centro**

- CY Centro come "quota percorso"; riferimento: sviluppo superficie cilindrica con "diametro di riferimento"
- C Centro (angolo)
- R Raggio
- P Profondità tasca

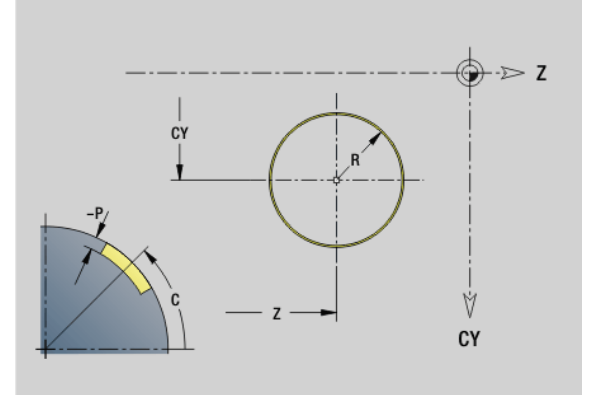

# **Rettangolo superficie cilindrica G315**

L'istruzione G315 definisce un rettangolo in un profilo sulla superficie cilindrica. La figura si programma in combinazione all'istruzione G840, G845 o G846.

# **Parametri**<br>**Z** Cent

- **Centro**
- CY Centro come "quota percorso"; riferimento: sviluppo superficie cilindrica con "diametro di riferimento"
- C Centro (angolo)
- A Angolo rispetto all'asse Z (default: 0°)
- K Lunghezza
- B Larghezza
- R Smusso/Arrotondamento (default: 0°)
	- R\>0: raggio arrotondamento
	- R<0: larghezza smusso
- P Profondità tasca

## **poligono superficie cilindrica G317**

L'istruzione G317 definisce un poligono in un profilo sulla superficie cilindrica. La figura si programma in combinazione all'istruzione G840, G845 o G846.

# **Parametri**<br>**Z** Cent

- Centro
- CY Centro come "quota percorso"; riferimento: sviluppo superficie cilindrica con "diametro di riferimento"
- C Centro (angolo)
- Q Numero di lati  $(Q \ge 2)$
- A Angolo rispetto all'asse Z (default: 0°)
- K Lunghezza lato
	- K\>0: lunghezza lato
	- K<0: diametro cerchio interno
- R Smusso/Arrotondamento (default: 0°)
	- R\>0: raggio arrotondamento
	- R<0: larghezza smusso
- P Profondità tasca

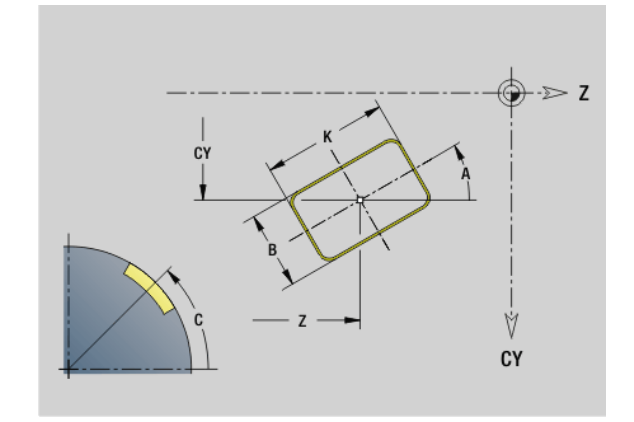

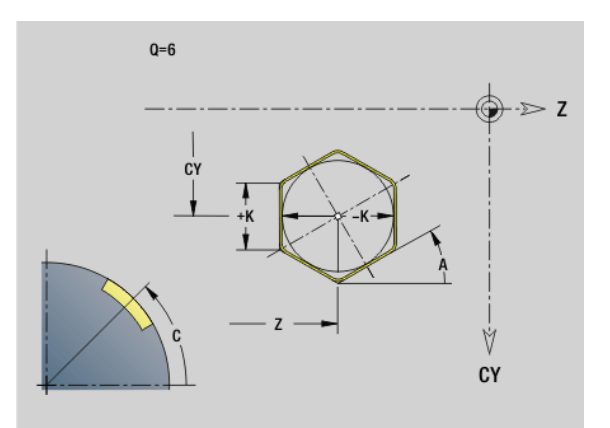

# **4.19 Cicli di filettatura**

#### **Panoramica dei cicli di filettatura**

- L'istruzione G31 esegue filettature semplici, concatenate e a più principi definite con G24-Geo, G34-Geo o G37-Geo (FINISHED). G31 può lavorare anche profili filettati che sono definiti direttamente dopo la chiamata ciclo e chiusi con G80[:Vedere "Ciclo di filettatura](#page-303-0)  [G31" a pagina 304.](#page-303-0)
- l'istruzione G32 esegue una filettatura semplice in qualsiasi direzione e posizione:[Vedere "Filettatura semplice G32" a pagina](#page-307-0)  [308.](#page-307-0)
- L'istruzione G33 esegue una singola passata di filettatura. La direzione della passata singola di filettatura può essere qualsiasi[:Vedere "Filetto a singola passata G33" a pagina 310.](#page-309-0)
- L'istruzione G35 crea un filetto semplice cilindrico metrico ISO senza uscita[:Vedere "Filettatura metrica ISO G35" a pagina 312.](#page-311-0)
- Crea un filetto conico API: Vedere "Filetto conico API G352" a pagina [313.](#page-312-0)

#### **Correzione del posizionamento con il volantino**

Se la macchina in uso è dotata di correzione del posizionamento con volantino, è possibile sovrapporre i movimenti degli assi durante la lavorazione di filettatura in un'area limitata:

- **Direzione X**: in funzione della profondità di taglio attuale, profondità di filettatura massima programmata
- **Direzione Z**: +/- un quarto del passo di filettatura

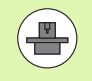

La macchina e il controllo numerico devono essere predisposti dal costruttore della macchina. Consultare il manuale della macchina.

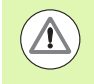

Tenere presente che le variazioni di posizione, risultanti dalle correzioni di posizionamento con il volantino, non sono più attive al termine del ciclo o dopo la funzione "Ultima passata".

#### <span id="page-301-0"></span>**Parametro V: tipo di incremento**

Il parametro V consente di influire sul tipo di incremento dei cicli di tornitura-filettatura.

È possibile scegliere tra i seguenti tipi di incremento:

#### **0: sezione truciolo costante**

Il controllo numerico riduce la profondità di taglio a ogni incremento, al fine di mantenere costanti la sezione del truciolo e quindi il suo volume.

#### **1: incremento costante**

Il controllo numerico impiega la stessa profondità di taglio a ogni incremento senza superare l'incremento massimo **I** .

#### **2: EPL con configurazione passata residua**

Il controllo numerico calcola la profondità di taglio per un incremento costante dal passo di filettatura **F1** e dal numero di giri costante **S**. Se il multiplo della profondità di taglio non corrisponde alla profondità di filettatura, il controllo numerico impiega la restante profondità di taglio residua per il primo incremento. Grazie alla configurazione della passata residua, il controllo numerico divide l'ultima profondità di taglio in quattro passate, dove la prima passata corrisponde alla metà, la seconda a un quarto, e la terza e la quarta ad un ottavo della profondità di taglio calcolata.

#### **3: EPL senza configurazione passata residua**

Il controllo numerico calcola la profondità di taglio per un incremento costante dal passo di filettatura **F1** e dal numero di giri costante **S**. Se il multiplo della profondità di taglio non corrisponde alla profondità di filettatura, il controllo numerico impiega la restante profondità di taglio residua per il primo incremento. Tutti gli incrementi successivi rimangono costanti e corrispondono alla profondità di taglio calcolata.

#### **4: MANUALplus 4110**

Il controllo numerico esegue il primo incremento con il valore massimo **I**. Le profondità di taglio successive vengono determinate dal controllo numerico con l'aiuto della formula gt = 2 \* **I** \* SQRT "numero di passata attuale", dove "gt" corrisponde alla profondità assoluta. Siccome la profondità di taglio diminuisce a ogni incremento, in quanto il numero di passate aggiornato aumenta ad ogni incremento di 1, in caso di superamento per difetto della profondità di taglio residua **R** il controllo numerico impiega come nuova profondità di taglio costante il valore definito! Se il multiplo della profondità di taglio non corrisponde alla profondità di filettatura, il controllo numerico esegue l'ultima passata alla profondità finale.

#### **5: incremento costante (4290)**

Il controllo numerico impiega la stessa profondità di taglio a ogni incremento, dove la profondità di taglio corrisponde all'incremento massimo **I**. Se il multiplo della profondità di taglio non corrisponde alla profondità di filettatura, il controllo numerico impiega la restante profondità di taglio residua per il primo incremento.

#### **6: incremento costante con configurazione passata residua (4290)**

Il controllo numerico impiega la stessa profondità di taglio a ogni incremento, dove la profondità di taglio corrisponde all'incremento massimo **I**. Se il multiplo della profondità di taglio non corrisponde alla profondità di filettatura, il controllo numerico impiega la restante profondità di taglio residua per il primo incremento. Grazie alla configurazione della passata residua, il controllo numerico divide l'ultima profondità di taglio in quattro passate, dove la prima passata corrisponde alla metà, la seconda a un quarto, e la terza e la quarta ad un ottavo della profondità di taglio calcolata.

# <span id="page-303-0"></span>**Ciclo di filettatura G31**

L'istruzione G31 esegue filettature semplici, concatenate e a più principi definite con G24-Geo, G34-Geo o G37-Geo. G31 può lavorare anche un profilo filettato, che è definito direttamente dopo la chiamata ciclo e chiuso con G80.

# **Parametri**

- Profilo ausiliario Numero di identificazione del profilo da lavorare
- NS Numero di blocco iniziale profilo (riferimento a elemento base G1-Geo; filettatura concatenata: numero blocco del primo elemento base)
- NE Numero di blocco finale profilo (riferimento a elemento base G1-Geo; filettatura concatenata: numero blocco dell'ultimo elemento base)
- O Identificativo inizio/fine (default: 0). Uno smusso/ arrotondamento viene lavorato:
	- 0: nessuna lavorazione
	- $\blacksquare$  1: all'inizio
	- $\blacksquare$  2: alla fine
	- 3: all'inizio e alla fine
	- 4: viene lavorato uno smusso/arrotondamento non un elemento fondamentale (presupposto: sezione del profilo con un elemento)
- J Direzione di riferimento
	- Nessun inserimento: viene determinata la direzione di riferimento dal primo elemento del profilo.
	- $\blacksquare$  J=0: filetto assiale
	- $\blacksquare$ .  $I=1$  filetto radiale
- I Incremento massimo

Nessun inserimento e V=0 (sezione truciolo costante):  $I = 1/3$  \* F

IC Numero di tagli. L'incremento viene calcolato sulla base di IC e U. Utilizzabile con:

■ V=0 (sezione truciolo costante)

 $\blacksquare$  V=1 (incremento costante)

B Lunghezza di entrata

Nessun inserimento: viene determinata la lunghezza di entrata dal profilo. Se questo non è possibile, il valore viene calcolato dai parametri cinematici. Il profilo filettato viene prolungato del valore B.

P Lunghezza di sovracorsa

Nessun inserimento: viene determinata la lunghezza sovracorsa dal profilo. Se questo non è possibile, il valore viene calcolato. Il profilo filettato viene prolungato del valore P

A Angolo di accostamento (default: 30°).

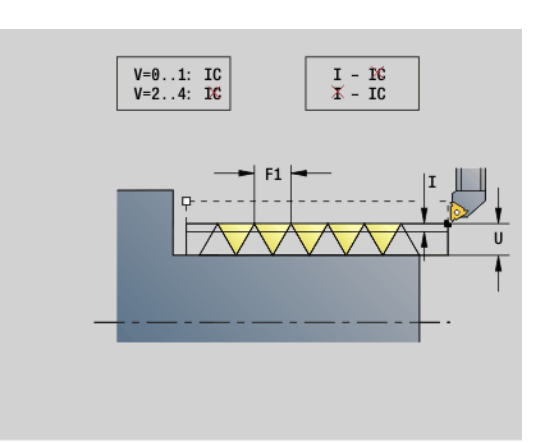

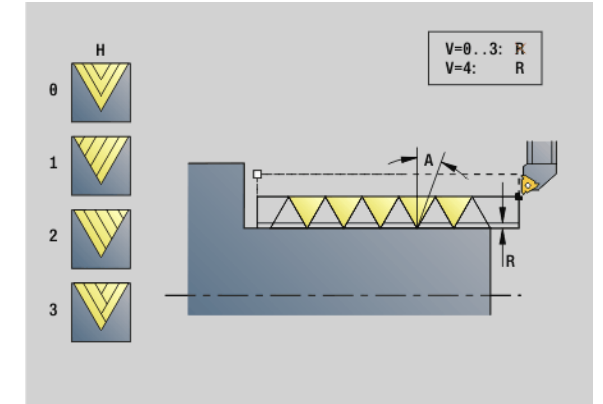

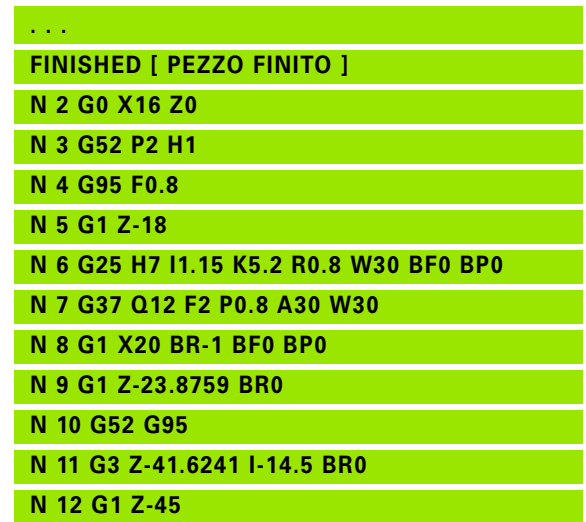

# **4.19 Cicli di filettatura** .19 Cicli di filettatura

# **Parametri**

- Tipo di incremento (default: 0); informazioni dettagliate vedere [pagina 302](#page-301-0)
	- 0: sezione costante del truciolo in tutte le passate
	- ■1: incremento costante
	- $\blacksquare$  2: con configurazione di taglio residua. Primo incremento = "Resto" della divisione profondità filettatura/profondità di taglio. L'"ultima passata" viene ripartita in 1/2, 1/4, 1/8 e 1/8.
	- 3: l'incremento viene calcolato dal passo e dal numero di giri
	- 4: come MANUALplus 4110
	- 5: incremento costante (come in 4290)
	- 6: costante con resto (come in 4290)
- H Tipo di offset per la lisciatura dei fianchi del filetto (default: 0)
	- 0: senza offset
	- $\blacksquare$  1: offset da sinistra
	- 2: offset da destra
	- 3: offset alternato destra/sinistra
- R Profondità di taglio residua solo in combinazione con il tipo di  $\frac{1}{2}$  incremento  $V=4$  (come MANUAL plus 4110)
- C Angolo di partenza (l'inizio della filettatura è definito rispetto a elementi del profilo non simmetrici alla rotazione) – (default: 0)
- BD Filetto esterno/interno (irrilevante con profili chiusi)
	- 0: filetto esterno
	- $\blacksquare$  1: filetto interno
- F Passo filetto
- U Profondità di filettatura
- K Lunghezza uscita
	- K\>0 uscita
	- $K < 0$  entrata

La lunghezza K dovrebbe per lo meno corrispondere alla profondità del filetto.

- D Numero di principi per filetti a più principi
- E Passo variabile (attualmente non attivo)
- Q Numero di passate a vuoto dopo l'ultima passata (per ridurre la pressione di taglio alla base del filetto) – (default: 0)

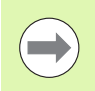

In presenza di una descrizione della filettatura con G24- Geo, G34-Geo o G37-Geo i parametri F, U, K e D non sono rilevanti.

**Lunghezza di entrata B:** la slitta necessita di un'entrata prima della filettatura vera e propria, per accelerare alla velocità di avanzamento programmata.

**Lunghezza sovracorsa P:** la slitta necessita di una sovracorsa alla fine della filettatura per frenare la slitta. Prestare attenzione al fatto che il percorso "P" parallelo all'asse viene eseguito anche con un'uscita inclinata dalla filettatura.

#### **Beispiel: G31 Continua**

**N 13 G1 X30 BR2 N 14 G1 Z-50 BR0**

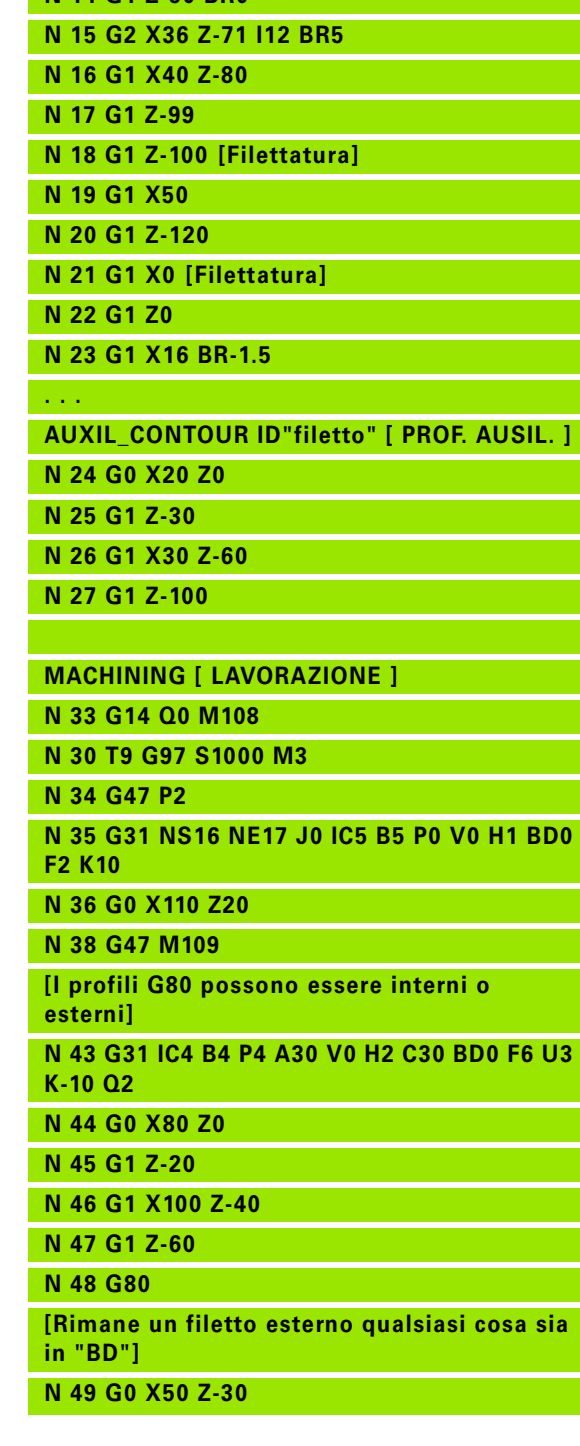

La lunghezza minima di entrata e di sovracorsa si calcola secondo la formula seguente.

**Lunghezza di entrata**:  $B = 0.75 * (F * S)^2 / a * 0.66 + 0.15$ **Lunghezza sovracorsa**:  $P = 0.75 * (F * S)^2 / a * 0.66 + 0.15$ 

F: passo in mm/giro

S: velocità **in giri/s**

a,: accelerazione in mm/s<sup>2</sup> (vedere dati degli assi)

#### **Decisione filetto esterno o interno:**

- G31 con riferimento profilo profilo chiuso: il filetto interno o esterno viene definito dal profilo. BD è irrilevante.
- G31 con riferimento profilo profilo aperto: il filetto interno o esterno viene definito da BD. Se BD non è programmato, il riconoscimento viene eseguito dal profilo.
- Se il profilo filettato viene programmato direttamente dopo il ciclo, BD decide se è presente un filetto interno o esterno. Se BD non è programmato, viene valutato il segno di U (come nel MANUALplus 4110).
	- U\>0: filetto interno
	- U<0: filetto esterno

**Angolo di partenza C:** alla fine del "Percorso di entrata B" il mandrino si trova sulla posizione "Angolo di partenza C". Quindi posizionare l'utensile sulla lunghezza di entrata o sulla lunghezza di entrata più un multiplo del passo, prima dell'inizio della filettatura, se la filettatura deve iniziare esattamente con l'angolo di partenza.

Le passate di filettatura vengono calcolate in base a profondità di filettatura, "Incremento I" e "Tipo di incremento V".

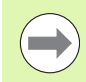

 "Stop ciclo" - Il Controllo numerico solleva l'utensile dalla passata di filettatura e arresta quindi tutti i movimenti. (movimento di sollevamento: parametro di configurazione OEM: cfgGlobalProperties-threadliftoff).

Il potenziometro avanzamento non è attivo.

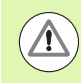

#### **Attenzione Pericolo di collisione!**

Con una "Lunghezza di sovracorsa P" eccessiva esiste il pericolo di collisioni. La lunghezza di sovracorsa viene controllata nella simulazione.

#### **Beispiel: G31 Continua**

**N 50 G31 NS16 NE17 O0 IC2 B4 P0 A30 V0 H1 C30 BD1 F2 U1 K10**

**N 51 G0 Z10 X50**

**[I PROFILI AUSILIARI possono essere interni o esterni se non sono stati chiusi]**

**N 52 G0 X50 Z-30**

**N 53 G31 ID"filetto" O0 IC2 B4 P0 A30 V0 H1 C30 BD1 F2 U1 K10**

**N 60 G0 Z10 X50**

#### **Esecuzione del ciclo**

- **1** Calcolo della configurazione di taglio.
- **2** Posizionamento al "Punto di partenza interno" in diagonale in rapido. Questo punto dista della "Lunghezza di entrata B" dal "Punto di partenza filetto". Con "H=1" (o 2, 3) viene preso in considerazione l'offset attuale nel calcolo del "Punto di partenza interno".

Il "Punto di partenza interno" viene calcolato in base alla punta del tagliente.

- **3** Accelerazione alla velocità di avanzamento (percorso "B").
- **4** Esecuzione di una passata di filettatura.
- **5** Frenata (percorso "P").
- **6** Sollevamento a distanza di sicurezza, ritorno in rapido e incremento per la successiva passata. Nelle filettature a più principi ogni filetto viene tagliato con stessa profondità di passata, prima di un nuovo incremento.
- **7** Ripetizione di 3...6, fino a completare la filettatura.
- **8** Esecuzione delle passate a vuoto.
- **9** Ritorno al punto di partenza.

# <span id="page-307-0"></span>**Filettatura semplice G32**

L'istruzione G32 esegue un filetto semplice in qualsiasi posizione e direzione (filetto assiale, conico o radiale; filetto interno o esterno).

# **Parametri**

- Punto finale filetto (quota diametrale)
- Z Punto finale filetto
- XS Punto iniziale filetto (quota diametrale)
- ZS Punto iniziale filetto
- BD Filetto esterno/interno:
	- 0: filetto esterno
	- ■1: filetto interno
- F Passo filetto
- U Profondità di filettatura

Nessun inserimento: la profondità del filetto viene calcolata automaticamente:

- Filettature esterne (0.6134  $*$  F)
- Filettature interne (0.5413  $*$  F)
- I Profondità di taglio massima
- IC Numero di tagli. L'incremento viene calcolato sulla base di IC e U. Utilizzabile con:
	- V=0 (sezione truciolo costante)
	- $V=1$  (incremento costante)
- V Tipo di incremento (default: 0); informazioni dettagliate [vedere](#page-301-0)  [pagina 302](#page-301-0)
	- 0: sezione costante del truciolo in tutte le passate
	- ■1: incremento costante
	- 2: con configurazione di taglio residua. Primo incremento = "Resto" della divisione profondità filettatura/profondità di taglio. L'"ultima passata" viene ripartita in 1/2, 1/4, 1/8 e 1/8.
	- 3: l'incremento viene calcolato dal passo e dal numero di giri
	- ■4: come MANUALplus 4110
	- 5: incremento costante (come in 4290)
	- 6: costante con resto (come in 4290)
- H Tipo di offset per la lisciatura dei fianchi del filetto (default: 0)
	- 0: senza offset
	- 1: offset da sinistra
	- 2: offset da destra
	- 3: offset alternato destra/sinistra
- WE Metodo di sollevamento con K=0 (default: 0)
	- $\Box$  0: G0 alla fine
	- ■1: sollevamento in filettatura
- K Lunghezza di uscita sul punto finale filetto (default: 0)

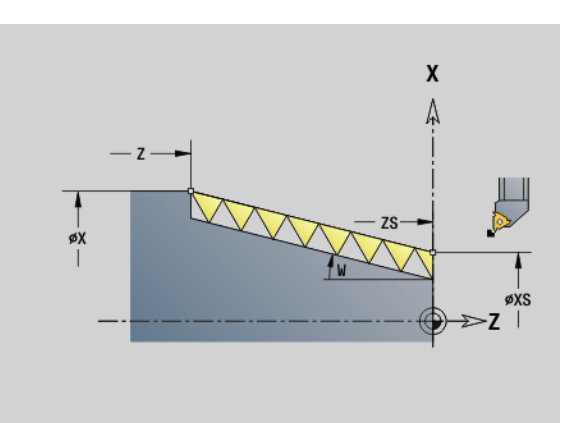

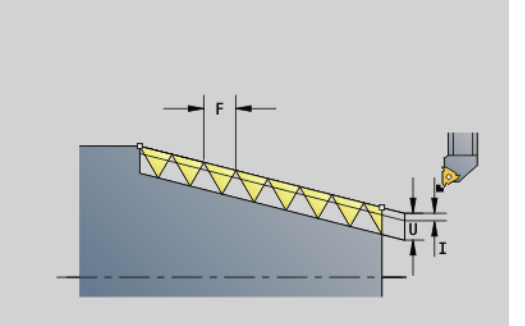

#### **Parametri**

W Angolo al cono (campo:  $-45^{\circ}$  < W <  $45^{\circ}$ ) – (default: 0)

Posizione filettatura conica in riferimento all'asse longitudinale o trasversale.

- W\>0: profilo ascendente (in direzione di lavorazione)
- W<0: profilo discendente

# **Parametri**

- C Angolo di partenza (l'inizio della filettatura è definito rispetto a elementi del profilo non simmetrici alla rotazione) – (default: 0)
- A Angolo di accostamento (default: 30°).
- R Passate residue (default: 0)
	- $\Box$  0 suddivisione "ultima passata" in 1/2, 1/4, 1/8 e 1/8.
	- 1: senza configurazione di taglio residua
- E Passo variabile (attualmente non attivo)
- Q Numero di passate a vuoto dopo l'ultima passata (per ridurre la pressione di taglio alla base del filetto) – (default: 0)
- D Numero di principi per filetti a più principi
- J Direzione di riferimento
	- Nessun inserimento: viene determinata la direzione di riferimento dal primo elemento del profilo.
	- $\blacksquare$  J=0: filetto assiale
	- $\blacksquare$ .  $J=1$  filetto radiale

Il ciclo determina la filettatura in base a "Punto finale filetto", "Profondità filetto" e posizione utensile attuale.

Primo incremento = "Resto" della divisione profondità filettatura/ profondità di taglio.

**Filettatura radiale:** per filettature radiali utilizzare G31 con definizione del profilo.

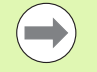

■ "Stop ciclo" – Il Controllo numerico solleva l'utensile dalla passata di filettatura e arresta quindi tutti i movimenti. (movimento di sollevamento: parametro di configurazione OEM: cfgGlobalProperties-threadliftoff).

Il potenziometro avanzamento non è attivo.

#### **Esecuzione del ciclo**

- **1** Calcolo della configurazione di taglio.
- **2** Esecuzione di una passata di filettatura.
- **3** Ritorno in rapido e incremento per la successiva passata.
- **4** Ripetizione di 2...3, fino a completare la filettatura.
- **5** Esecuzione delle passate a vuoto.
- **6** Ritorno al punto di partenza.

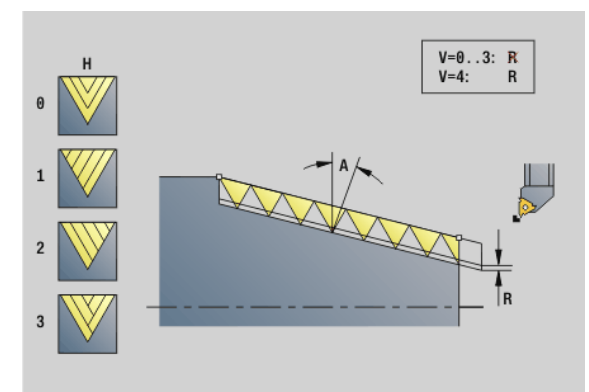

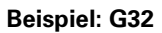

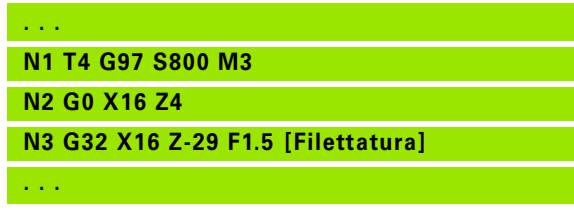

# <span id="page-309-0"></span>**Filetto a singola passata G33**

L'istruzione G33 esegue una singola passata di filettatura. La direzione della passata singola di filettatura può essere qualsiasi (filetto assiale, conico o radiale; filetto interno o esterno). Mediante la programmazione di più G33 in successione si realizza la filettatura concatenata.

Posizionare l'utensile in modo che si trovi davanti alla filettatura della "lunghezza di entrata B", se la slitta deve accelerare a velocità di avanzamento, e considerare la "Lunghezza di sovracorsa P" **prima** del "Punto finale filetto", se la slitta deve frenare.

# **Parametri**

- Punto finale filetto (quota diametrale)
- Z Punto finale filetto
- F Passo filetto
- B Lunghezza di entrata (lunghezza del percorso di accelerazione)
- P Lunghezza di sovracorsa (lunghezza del percorso di frenata)
- C Angolo di partenza (l'inizio della filettatura è definito rispetto a elementi del profilo non simmetrici alla rotazione) – (default: 0)
- H Direzione di riferimento per il passo filettatura (default: 0)
	- 0: avanzamento su asse Z per filetto assiale e conico fino a max +45°/–45° rispetto all'asse Z
	- $\blacksquare$  1: avanzamento su asse X per filetto radiale e conico fino a max +45°/–45° rispetto all'asse X
	- 3: avanzamento traiettoria
- E Passo variabile (default: 0) (attualmente non attivo)
- I Distanza di ritorno X movimento di sollevamento per arresto nel percorso incrementale nel filetto
- K Distanza di ritorno Z movimento di sollevamento per arresto nel percorso incrementale nel filetto

**Lunghezza di entrata B:** la slitta necessita di un'entrata prima della filettatura vera e propria, per accelerare alla velocità di avanzamento programmata.

Default: cfgAxisProperties/SafetyDist

**Lunghezza sovracorsa P:** la slitta necessita di una sovracorsa alla fine della filettatura per frenare la slitta. Prestare attenzione al fatto che il percorso "P" parallelo all'asse viene eseguito anche con un'uscita inclinata dalla filettatura.

- P=0: introduzione di un filetto concatenato
- P\>0: fine di un filetto concatenato

**Angolo di partenza C:** alla fine del "Percorso di entrata B" il mandrino si trova sulla posizione "Angolo di partenza C".

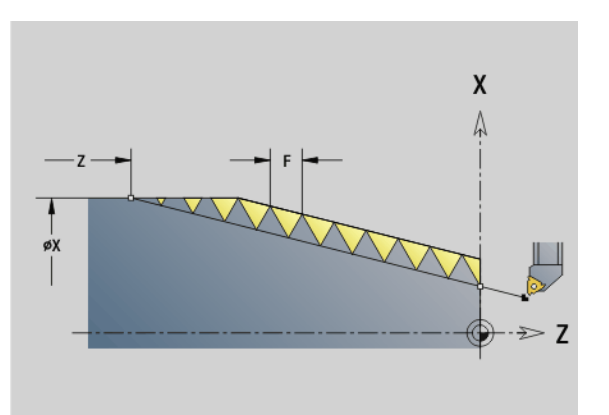

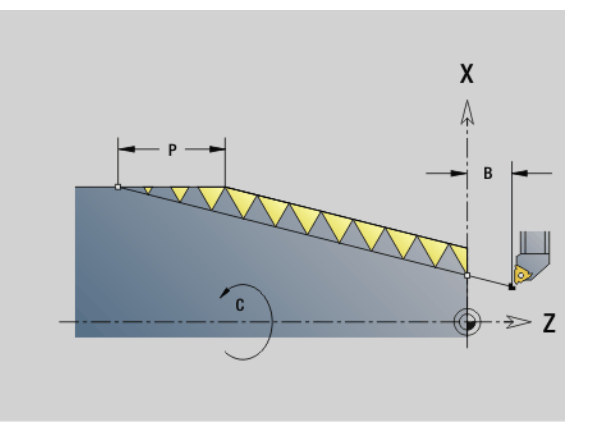

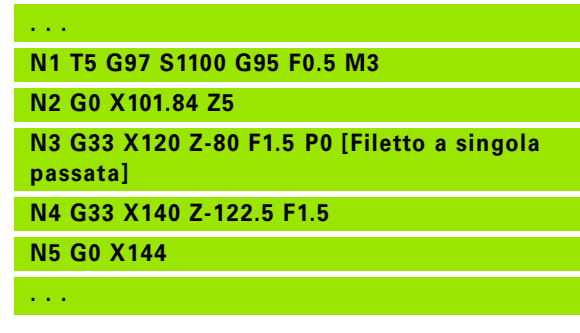

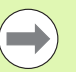

■ "Stop ciclo" – Il Controllo numerico solleva l'utensile dalla passata di filettatura e arresta quindi tutti i movimenti. (movimento di sollevamento: parametro di configurazione OEM: cfgGlobalPrperties-threadliftoff).

- $\blacksquare$  Il potenziometro avanzamento non è attivo.
- Filettatura con G95 (avanzamento al giro).

#### **Esecuzione del ciclo**

- **1** Accelerazione alla velocità di avanzamento (percorso "B").
- **2** Traslazione in avanzamento fino al "Punto finale filetto Lunghezza sovracorsa P".
- **3** Frenata (percorso "P") e sosta sul "Punto finale filetto".

#### **Attivazione volantino durante G33**

L'istruzione G923 consente di attivare il volantino per eseguire correzioni durante una filettatura. Nell'istruzione G923 si definiscono le limitazioni in cui è ammesso lo spostamento con volantino.

# **Parametri**

- Max. offset positivo: limitazione in  $+X$
- Z Max. offset positivo: limitazione in +Z
- U Max. offset negativo: limitazione in -X
- W Max. offset negativo: limitazione in -Z
- H Direzione di riferimento
	- $H=0$ : filetto assiale
	- $H=1$ : filetto radiale
- Q Tipo di filetto:
	- $Q=1$ : filettatura destrorsa
	- Q=2: filettatura sinistrorsa

# <span id="page-311-0"></span>**Filettatura metrica ISO G35**

L'istruzione G35 realizza un filetto assiale (filetto interno o esterno). Il filetto inizia sull'attuale posizione dell'utensile e termina nel "Punto finale X, Z".

Il Controllo numerico determina sulla base della posizione utensile relativamente al punto finale del filetto, se realizzare un filetto interno o esterno.

#### **Parametri**

- X Punto finale filetto (quota diametrale)
- Z Punto finale filetto
- F Passo filetto
- I Incremento massimo

Nessun inserimento: calcolo di I sulla base del passo filettatura e della profondità filetto.

- Q Numero di passate a vuoto dopo l'ultima passata (per ridurre la pressione di taglio alla base del filetto) – (default: 0)
- V Tipo di incremento (default: 0); informazioni dettagliate [vedere](#page-301-0)  [pagina 302](#page-301-0)
	- 0: sezione costante del truciolo in tutte le passate
	- ■1: incremento costante
	- $\blacksquare$  2: con configurazione di taglio residua. Primo incremento = "Resto" della divisione profondità filettatura/profondità di taglio. L'"ultima passata" viene ripartita in 1/2, 1/4, 1/8 e 1/8.
	- 3: l'incremento viene calcolato dal passo e dal numero di giri
	- 4: come MANUALplus 4110
	- 5: incremento costante (come in 4290)
	- 6: costante con resto (come in 4290)
		- "Stop ciclo" Il Controllo numerico solleva l'utensile dalla passata di filettatura e arresta quindi tutti i movimenti. (movimento di sollevamento: parametro di configurazione OEM: cfgGlobalPrperties-threadliftoff).
		- Per filetti interni è necessario predefinire il parametro "Passo filettatura F", in quanto il diametro dell'elemento assiale non è il diametro del filetto. Se il Controllo numerico ricorre alla definizione del passo della filettatura, lo deve calcolare con il minimo scostamento.

#### **Esecuzione del ciclo**

- **1** Calcolo della configurazione di taglio.
- **2** Esecuzione di una passata di filettatura.
- **3** Ritorno in rapido e incremento per la successiva passata.
- **4** Ripetizione di 2...3, fino a completare la filettatura.
- **5** Esecuzione delle passate a vuoto.
- **6** Ritorno al punto di partenza.

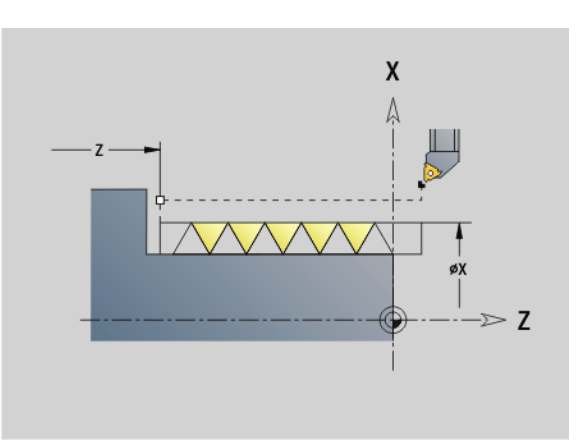

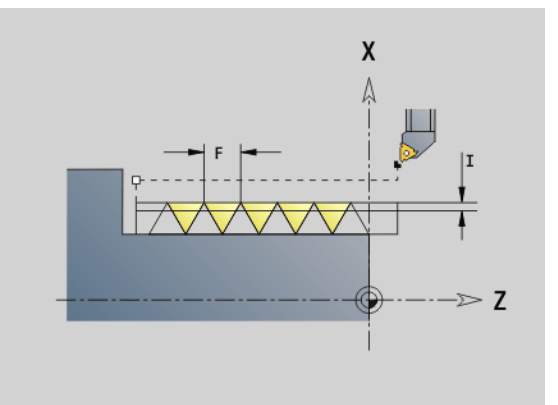

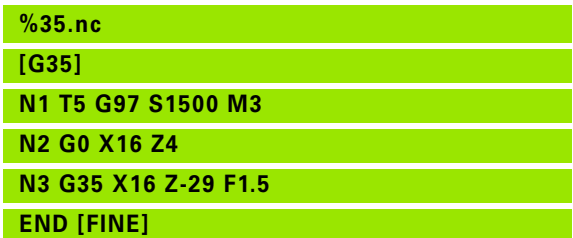

# .19 Cicli di filettatura **4.19 Cicli di filettatura**

# <span id="page-312-0"></span>**Filetto conico API G352**

L'istruzione G352 esegue un filetto API a uno o più principi. La profondità del filetto si riduce all'uscita del filetto.

# **Parametri**

- Punto finale filetto (quota diametrale)
- Z Punto finale filetto
- XS Punto iniziale filetto (quota diametrale)
- ZS Punto iniziale filetto
- F Passo filetto
- U Profondità di filettatura
	- U\>0: filetto interno
	- U<=0: filetto esterno (superficie assiale e frontale)
	- U= +999 o –999: calcolo di profondità filetto
- I Incremento massimo (default: calcolo sulla base del passo filettatura e della profondità filetto)
- V Tipo di incremento (default: 0); informazioni dettagliate [vedere](#page-301-0)  [pagina 302](#page-301-0)
	- 0: sezione costante del truciolo in tutte le passate
	- 1: incremento costante
	- $\blacksquare$  2: con configurazione di taglio residua. Primo incremento = "Resto" della divisione profondità filettatura/profondità di taglio. L'"ultima passata" viene ripartita in 1/2, 1/4, 1/8 e 1/8.
	- 3: l'incremento viene calcolato dal passo e dal numero di giri
	- 4: come MANUALplus 4110
- H Tipo di offset per la lisciatura dei fianchi del filetto (default: 0)
	- 0: senza offset
	- 1: offset da sinistra
	- 2: offset da destra
	- 3: offset alternato destra/sinistra
- A Angolo di accostamento (intervallo: –60° < A < 60°; default: 30°)
	- A\>0: incremento da fianco destro
	- A<0: incremento da fianco sinistro
- R Profondità di taglio residua solo in combinazione con il tipo di incremento V=4 (come MANUALplus 4110)
- W Angolo al cono (campo:  $-45^{\circ}$  < W <  $45^{\circ}$ ; default: 0°)
- WE Angolo di uscita (campo: 0° < WE < 90°; default: 12°)
- D Numero di principi per filetti a più principi
- Q Numero di passate a vuoto dopo l'ultima passata (per ridurre la pressione di taglio alla base del filetto) – (default: 0)
- C Angolo di partenza (l'inizio della filettatura è definito rispetto a elementi del profilo non simmetrici alla rotazione) – (default: 0)

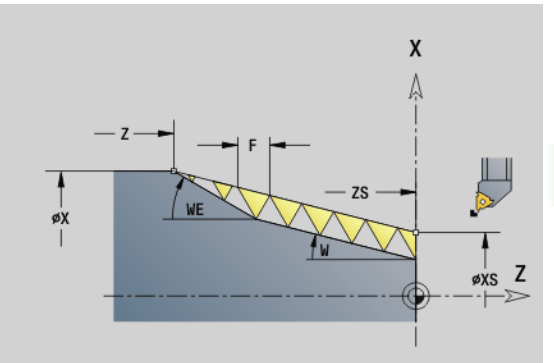

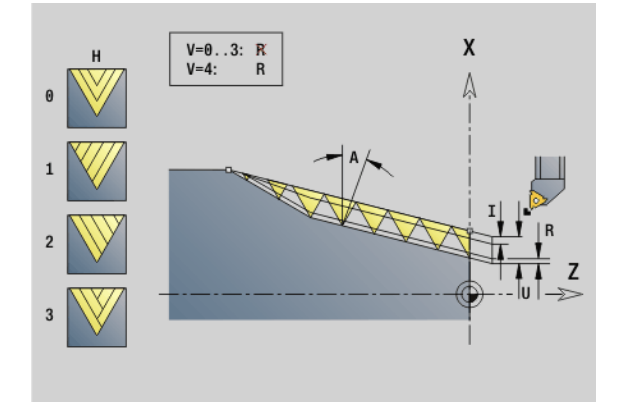

#### **Beispiel: G352**

**%352.nc [G352]**

**N2** 

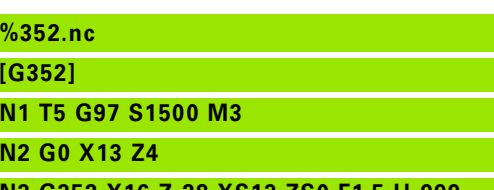

**N3 G352 X16 Z-28 XS13 WE12**

**END [FINE]**

#### **Filetto interno o esterno:** vedere segno di "U"

**Configurazione di taglio:** la prima passata viene eseguita con "I", ad ogni passata successiva la profondità di taglio viene ridotta fino a raggiungere "R".

**Correzione del posizionamento con il volantino** (con macchina predisposta): le sovrapposizioni sono limitate:

- **Direzione X:** in funzione dell'attuale profondità di taglio, senza superare il punto di partenza/punto finale del filetto
- **Direzione Z:** al massimo 1 principio, senza superare il punto di partenza/punto finale del filetto

Definizione dell'**Angolo al cono**:

- XS/ZS, X/Z
- XS/ZS, Z, W
- $\blacksquare$  ZS, X/Z, W

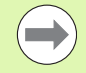

 "Stop ciclo" – Il Controllo numerico solleva l'utensile dalla passata di filettatura e arresta quindi tutti i movimenti. (movimento di sollevamento: parametro di configurazione OEM: cfgGlobalPrperties-threadliftoff).

Per filetti interni è necessario predefinire il parametro "Passo filettatura F", in quanto il diametro dell'elemento assiale non è il diametro del filetto. Se il Controllo numerico ricorre alla definizione del passo della filettatura, lo deve calcolare con il minimo scostamento.

#### **Esecuzione del ciclo**

- **1** Calcolo della configurazione di taglio.
- **2** Esecuzione di una passata di filettatura.
- **3** Ritorno in rapido e incremento per la successiva passata.
- **4** Ripetizione di 2...3, fino a completare la filettatura.
- **5** Esecuzione delle passate a vuoto.
- **6** Ritorno al punto di partenza.

# **Filettatura metrica ISO G38**

Il ciclo G38 crea un filetto cilindrico, la cui forma non corrisponde a quella dell'utensile. Utilizzare un utensile per troncare o sferico per la lavorazione.

Il profilo del passo del filetto è descritto come profilo ausiliario. La posizione del profilo ausiliario deve coincidere con la posizione di partenza delle passate. Nel ciclo è possibile selezionare l'intero profilo ausiliario o soltanto aree parziali.

# **Parametri**

- Nome del profilo ausiliario
- NS Blocco di partenza del profilo da lavorare.
- NE Blocco finale del profilo da lavorare
- Q Profondità di filettatura
	- 0: sgrossatura: il profilo viene svuotato riga per riga con incremento massimo **I** e **K**. Viene considerato un sovrametallo programmato (G58 o G57).
	- 1: finitura: la passata viene creata in singole passate lungo il profilo. Con **I** e **K** si definiscono le distanze tra le singole passate sul profilo.
- X Punto finale filetto X
- Z Punto finale filetto Z
- F Passo filetto
- I Incremento massimo
	- Con Q=0: profondità di accostamento
	- Con Q=1: distanza tra le passate di finitura come lunghezza arco
- K Incremento massimo
	- Con Q=0: larghezza offset
	- Con Q=1: distanza tra le passate di finitura su retta
- J Lunghezza uscita
- C Angolo di partenza
- O Tipo di incremento in profondità
	- 0: rapido
	- 1: avanzamento

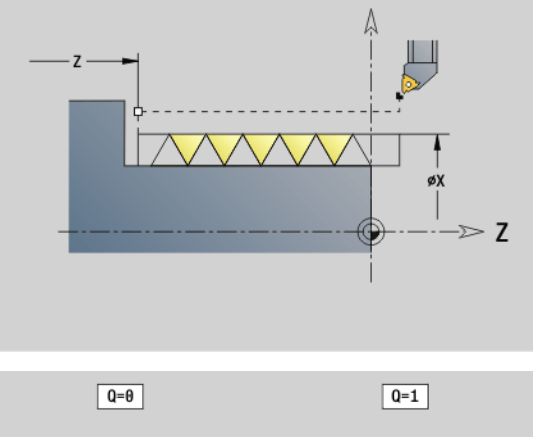

 $\mathsf{x}$ 

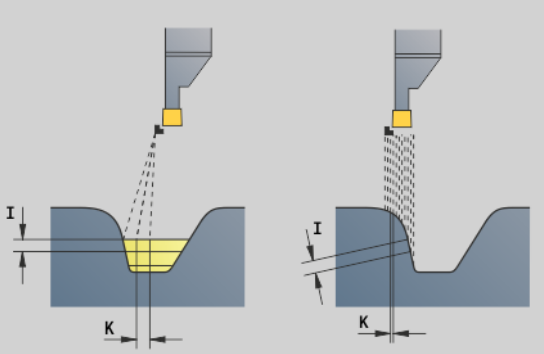

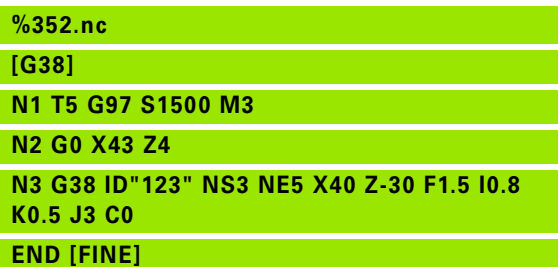

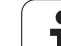

# **4.20 Scanalatura**

# **Scanalatura G859**

L'istruzione G859 esegue una scanalatura sul pezzo tornito. A scelta può essere eseguito uno smusso o un raccordo sul diametro esterno. Una volta eseguito il ciclo, l'utensile si solleva sulla superficie piana e ritorna sul punto di partenza.

Dalla posizione "I" è possibile definire una riduzione avanzamento.

# **Parametri**

- Diametro scanalatura
- Z Posizione scanalatura
- I Diametro per riduzione avanzamento
	- I indicato: da questa posizione si commuta su avanzamento "E"
	- I non indicato: senza riduzione avanzamento
- XE Diametro interno (tubo)
- E Avanzamento ridotto
- B Smusso/Arrotondamento
	- B\>0: raggio arrotondamento
	- B<0: larghezza smusso
- D Limitazione numero di giri: numero di giri massimo in **Scanalatura**
- K Distanza di ritorno dopo scanalatura: sollevamento utensile lateralmente dalla superficie piana prima del percorso di ritorno
- SD Limitazione numero di giri dal diametro I
- U Diametro a partire dal quale si attiva la pinza portapezzo (funzione correlata alla macchina)

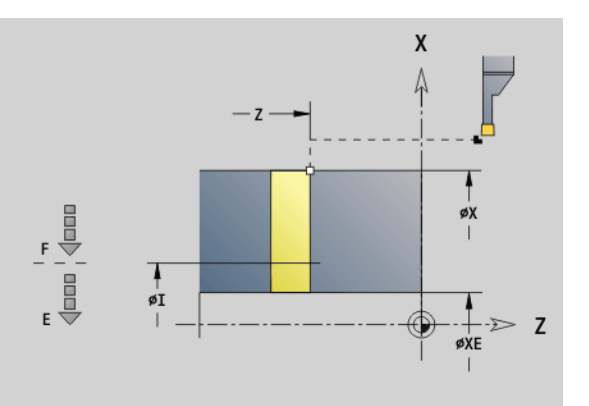

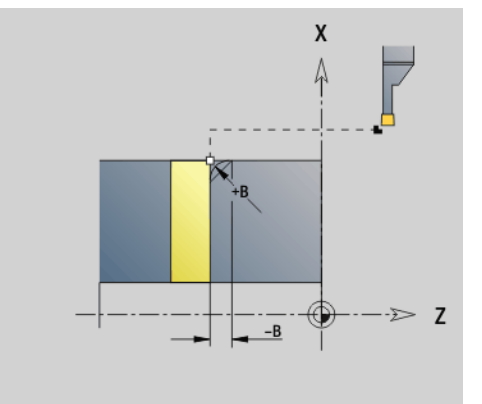

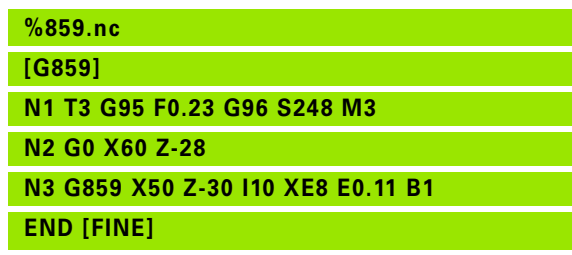

# 4.21 Cicli di esecuzione scarico **4.21 Cicli di esecuzione scarico**

# **4.21 Cicli di esecuzione scarico**

### <span id="page-316-0"></span>**Ciclo scarico G85**

L'istruzione G85 realizza scarichi a norma DIN 509 E, DIN 509 F e DIN 76 (scarico filetto).

# **Parametri**

- Punto di arrivo (quota diametrale)
- Z Punto di arrivo
- I Profondità (quota radiale)
	- DIN 509 E, F: sovrametallo di rettifica (default: 0)
	- DIN 76: profondità scarico
- K Larghezza di scarico e **tipo di scarico**
	- K nessun inserimento: DIN 509 E
	- $K=0$ : DIN 509 F
	- K\>0: larghezza scarico per DIN 76
- E Avanzamento ridotto per esecuzione scarico (default: avanzamento attivo)

L'istruzione G85 lavora il cilindro sporgente, se si posiziona l'utensile sul diametro X "prima" del cilindro.

Gli arrotondamenti dello scarico vengono eseguiti con il raggio 0,6 \* I.

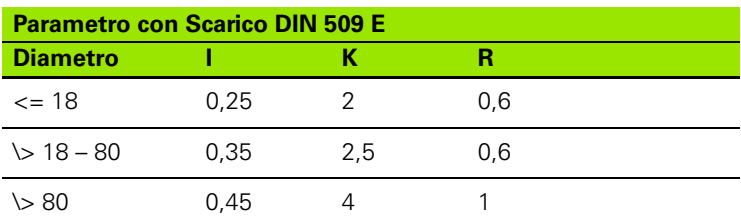

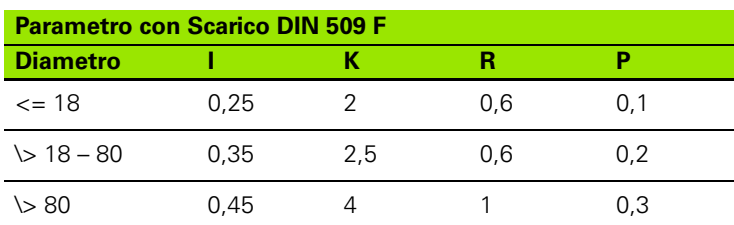

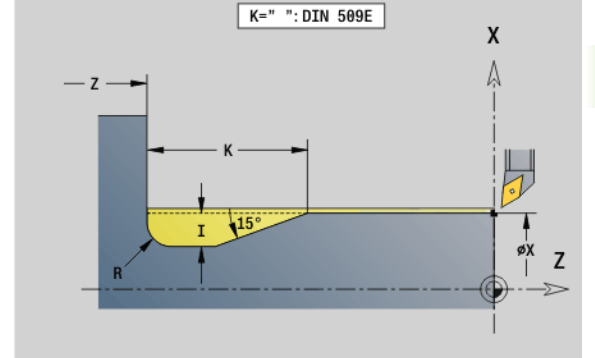

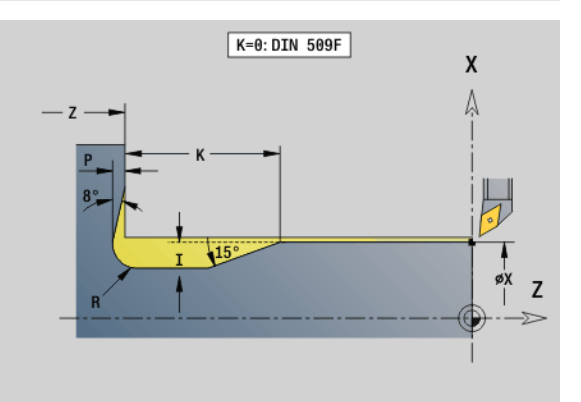

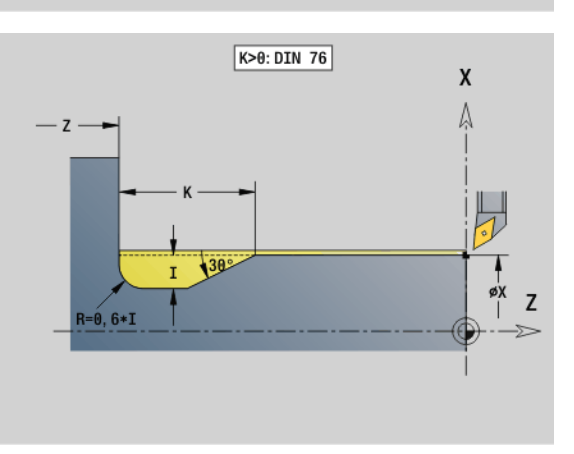

- $\blacksquare$  I = Profondità scarico
- $K =$  Larghezza scarico
- $R =$  Raggio scarico
- $\blacksquare$  P = Profondità trasversale
- **Angolo scarico** con scarico DIN 509 E e F: 15°
- **Angolo trasversale** con scarico DIN 509 F: 8°

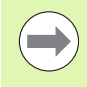

 La **compensazione del raggio del tagliente** non viene eseguita.

**I sovrametalli** non vengono considerati.

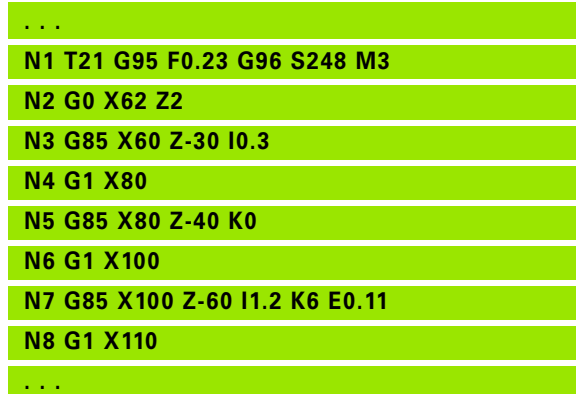

# 4.21 Cicli di esecuzione scarico **4.21 Cicli di esecuzione scarico**

### **Scarico DIN 509 E con lavorazione cilindrica G851**

L'istruzione G851 esegue il cilindro sporgente, lo scarico, la superficie piana adiacente e l'imbocco cilindrico, se è indicato uno dei parametri **Lunghezza imbocco** o **Raggio imbocco**.

#### **Parametri**

- Profondità scarico (default: tabella standard)
- K Lunghezza scarico (default: tabella standard)
- W Angolo scarico (default: tabella standard)
- R Raggio scarico (default: tabella standard)
- B Lunghezza imbocco Nessun inserimento: l'imbocco cilindrico non viene realizzato
- RB Raggio imbocco Nessun inserimento: il raggio di imbocco non viene realizzato
- WB Angolo imbocco (default: 45 °)
- E Avanzamento ridotto per esecuzione scarico (default: avanzamento attivo)
- H Tipo di allontanamento (default: 0):
	- 0: l'utensile ritorna al punto di partenza
	- 1: l'utensile si trova alla fine della superficie piana
- U Sovrametallo rettifica per l'area del cilindro (default: 0)

I parametri non programmati vengono determinati dal Controllo numerico sulla base del diametro del cilindro della tabella standard (vedere ["Ciclo scarico G85" a pagina 317\)](#page-316-0).

#### **Blocchi successivi della chiamata ciclo**

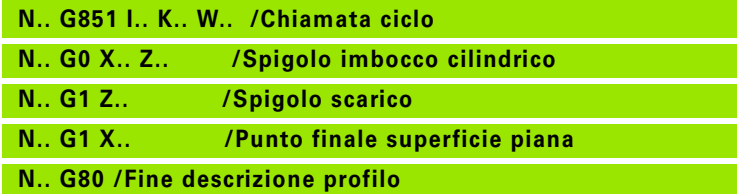

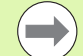

Lo scarico viene eseguito soltanto sull'asse longitudinale in spigoli del profilo retti e paralleli all'asse.

 **La compensazione del raggio del tagliente** viene eseguita.

**I sovrametalli** non vengono considerati.

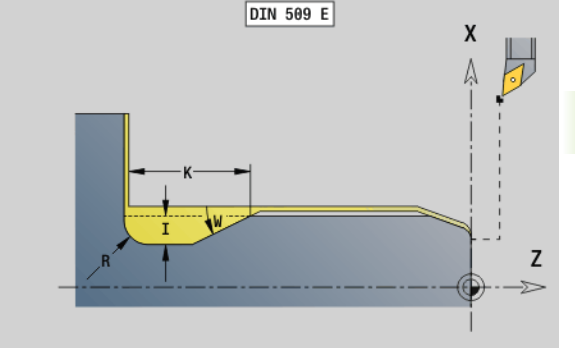

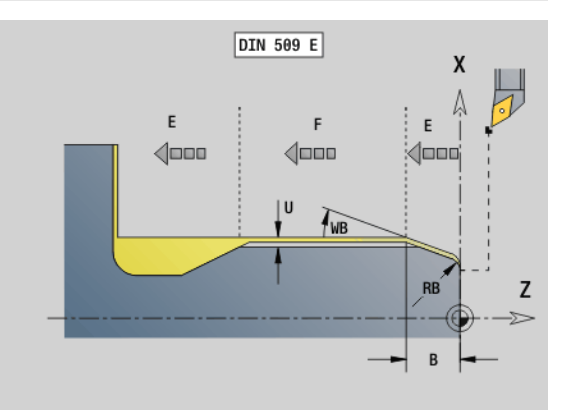

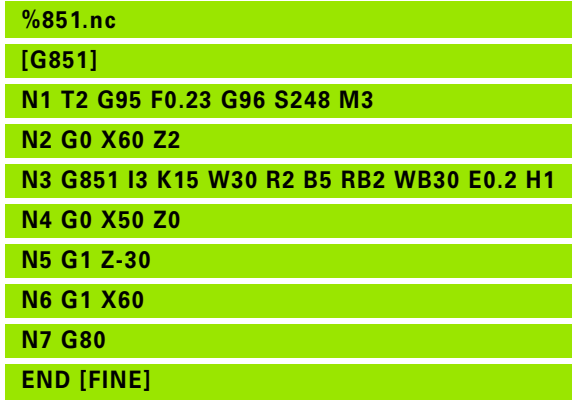

# **Scarico DIN 509 F con lavorazione cilindrica G852**

L'istruzione G852 esegue il cilindro sporgente, lo scarico, la superficie piana adiacente e l'imbocco cilindrico, se è indicato uno dei parametri **Lunghezza imbocco** o **Raggio imbocco**.

#### **Parametri**

- I Profondità scarico (default: tabella standard)
- K Lunghezza scarico (default: tabella standard)
- W Angolo scarico (default: tabella standard)
- R Raggio scarico (default: tabella standard)
- P Profondità trasversale (default: tabella standard)
- A Angolo trasversale (default: tabella standard)
- B Lunghezza imbocco Nessun inserimento: l'imbocco cilindrico non viene realizzato
- RB Raggio imbocco Nessun inserimento: il raggio di imbocco non viene realizzato
- WB Angolo imbocco (default: 45 °)
- E Avanzamento ridotto per esecuzione scarico (default: avanzamento attivo)
- H Tipo di allontanamento (default: 0):
	- 0: l'utensile ritorna al punto di partenza
	- 1: l'utensile si trova alla fine della superficie piana
- U Sovrametallo rettifica per l'area del cilindro (default: 0)

I parametri non programmati vengono determinati dal Controllo numerico sulla base del diametro della tabella standard (vedere ["Ciclo](#page-316-0)  [scarico G85" a pagina 317](#page-316-0)).

#### **Blocchi successivi della chiamata ciclo**

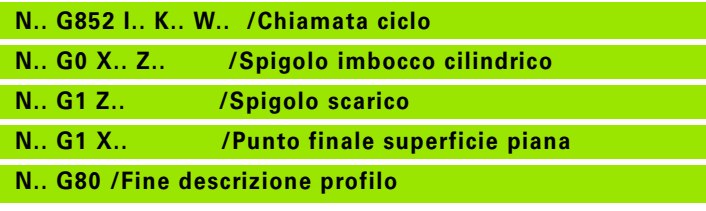

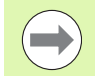

Lo scarico viene eseguito soltanto sull'asse

longitudinale in spigoli del profilo retti e paralleli all'asse. **La compensazione del raggio del tagliente** viene

eseguita.

**I sovrametalli** non vengono considerati.

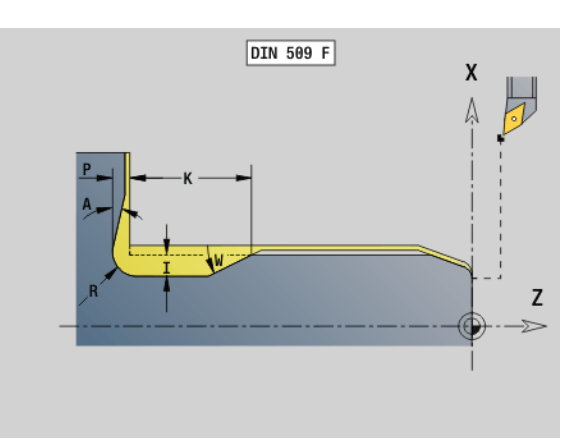

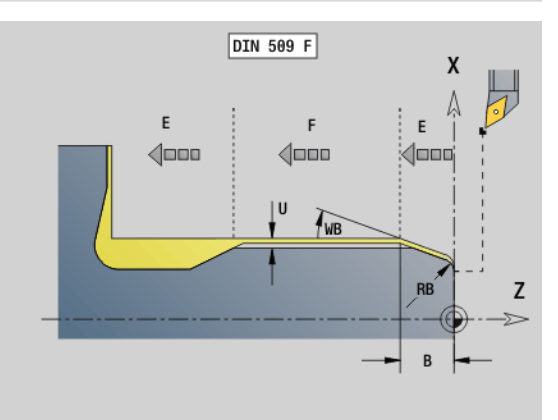

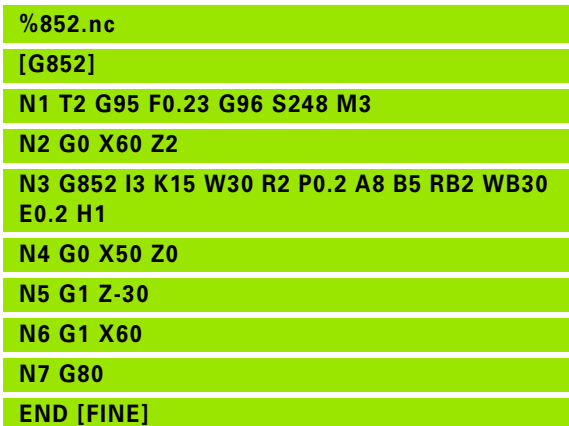

## **Scarico DIN 76 con lavorazione cilindrica G853**

L'istruzione G853 esegue il cilindro sporgente, lo scarico, la superficie piana adiacente e l'imbocco cilindrico, se è indicato uno dei parametri **Lunghezza imbocco** o **Raggio imbocco**.

# **Parametri**

- Passo filetto
- I Profondità scarico (default: tabella standard)
- K Lunghezza scarico (default: tabella standard)
- W Angolo scarico (default: tabella standard)
- R Raggio scarico (default: tabella standard)
- P Sovrametallo:
	- $\blacksquare$  P non indicato: lo scarico viene eseguito in una passata
	- $\blacksquare$  P indicato: suddivisione in pretornitura e tornitura
		- "P" è il sovrametallo assiale; il sovrametallo radiale è sempre 0,1 mm
- B Lunghezza imbocco Nessun inserimento: l'imbocco cilindrico non viene realizzato
- RB Raggio imbocco Nessun inserimento: il raggio di imbocco non viene realizzato
- WB Angolo imbocco (default: 45 °)
- E Avanzamento ridotto per esecuzione scarico (default: avanzamento attivo)
- H Tipo di allontanamento (default: 0):
	- 0: l'utensile ritorna al punto di partenza
	- 1: l'utensile si trova alla fine della superficie piana

I parametri non programmati vengono determinati dal Controllo numerico sulla base della tabella standard:

- **FP** sulla base del diametro
- I, K, W e R sulla base di FP (passo filettatura)

#### **Blocchi successivi della chiamata ciclo**

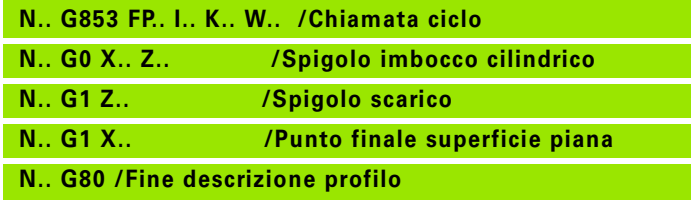

Lo scarico viene eseguito soltanto sull'asse longitudinale in spigoli del profilo retti e paralleli all'asse.

 **La compensazione del raggio del tagliente** viene eseguita.

**I sovrametalli** non vengono considerati.

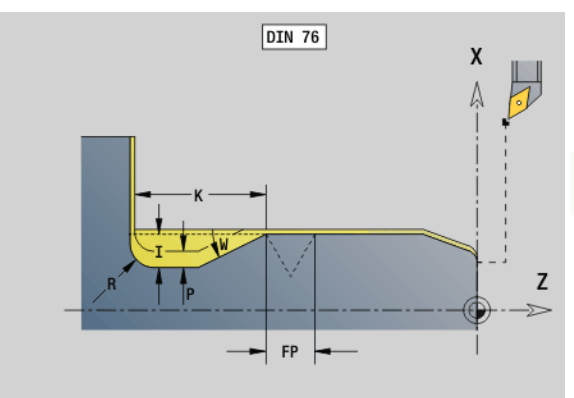

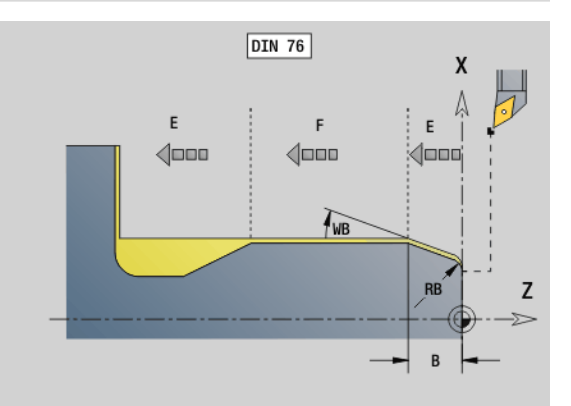

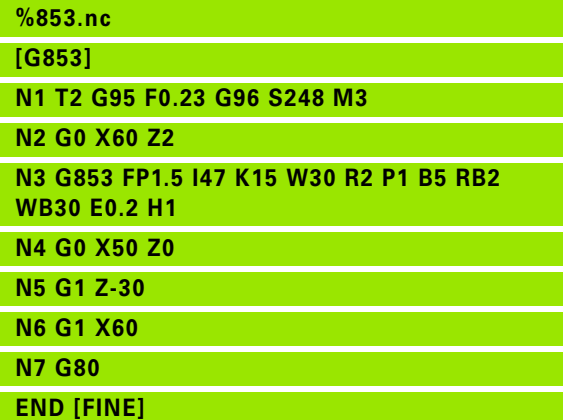

# **Scarico Forma U G856**

L'istruzione G856 realizza lo scarico e rifinisce la superficie piana adiacente. Può essere eseguito a scelta uno smusso o un arrotondamento.

Posizione utensile dopo l'esecuzione del ciclo: punto di partenza del ciclo

# **Parametri**

- Profondità scarico (default: tabella standard)
- K Lunghezza scarico (default: tabella standard)
- B Smusso/Arrotondamento:
	- B\>0: raggio arrotondamento
	- B<0: larghezza smusso

#### **Blocchi successivi della chiamata ciclo**

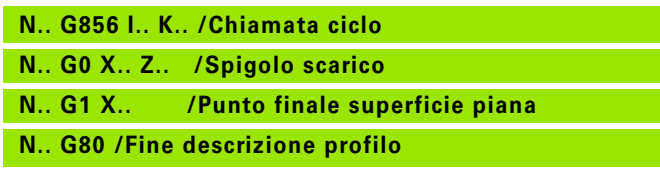

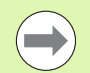

Lo scarico viene eseguito soltanto sull'asse longitudinale in spigoli del profilo retti e paralleli all'asse.

- **La compensazione del raggio del tagliente** viene eseguita.
- **I sovrametalli** non vengono considerati.
- Se la larghezza del tagliente dell'utensile non è definita, il valore "K" viene acquisito quale larghezza tagliente.

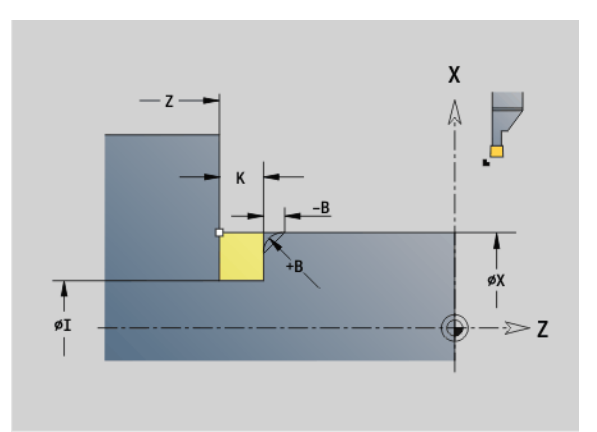

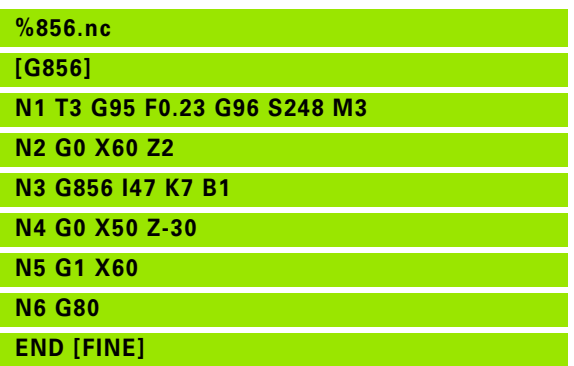

# 4.21 Cicli di esecuzione scarico **4.21 Cicli di esecuzione scarico**

# **Scarico Forma H G857**

L'istruzione G857 esegue lo scarico. Il punto finale viene determinato sulla base dell'angolo di entrata conformemente a **Scarico Forma H**.

Posizione utensile dopo l'esecuzione del ciclo: punto di partenza del ciclo

# **Parametri**

- Spigolo profilo (quota diametrale)
- Z Spigolo profilo
- K Lunghezza scarico
- R Raggio Nessun inserimento: nessun elemento circolare (raggio utensile = raggio scarico)
- W Angolo di entrata Nessun inserimento: calcolo sulla base di "K" e "R"

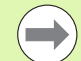

Lo scarico viene eseguito soltanto sull'asse

- longitudinale in spigoli del profilo retti e paralleli all'asse.
- **La compensazione del raggio del tagliente** viene eseguita.
- **I sovrametalli** non vengono considerati.

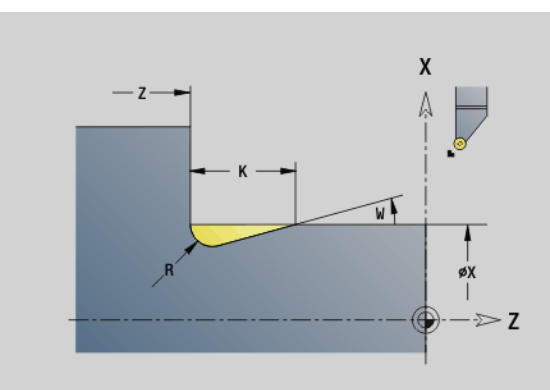

#### **Beispiel: G857**

**%857.nc [G857]**

**N1 T2 G95 F0.23 G96 S248 M3** 

**N2 G0 X60 Z2**

**N3 G857 X50 Z-30 K7 R2 W30**

**END [FINE]**

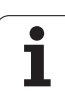

# **Scarico Forma K G858**

L'istruzione G858 esegue lo scarico. La forma realizzata del profilo dipende dall'utensile impiegato, in quanto viene eseguita soltanto una passata lineare nell'angolo di 45°.

Posizione utensile dopo l'esecuzione del ciclo: punto di partenza del ciclo

# **Parametri**

- Spigolo profilo (quota diametrale)
- Z Spigolo profilo
- I Profondità scarico

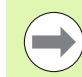

Lo scarico viene eseguito soltanto sull'asse

- longitudinale in spigoli del profilo retti e paralleli all'asse.
- **La compensazione del raggio del tagliente** viene eseguita.
- **I sovrametalli** non vengono considerati.

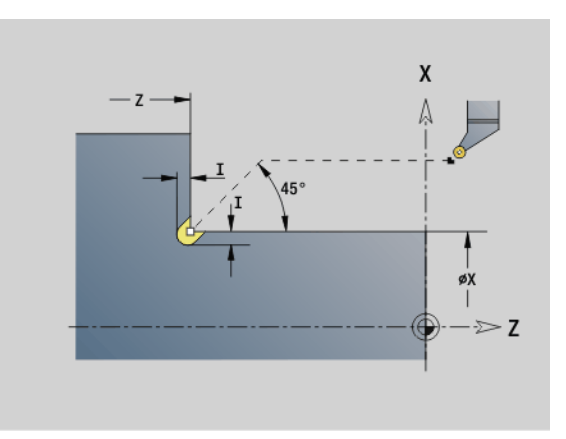

#### **Beispiel: G858**

**%858.nc [G858]**

**N1 T9 G95 F0.23 G96 S248 M3** 

**N2 G0 X60 Z2**

**N3 G858 X50 Z-30 I0.5**

**END [FINE]**
# **4.22 Cicli di foratura**

## **Riepilogo dei cicli di foratura e riferimento profilo**

I cicli di foratura possono essere impiegati con utensili fissi e motorizzati.

#### **Cicli di foratura:**

- G71 Foratura semplice: [Pag. 326](#page-325-0)
- G72 Foratura / Svasatura (solo con riferimento profilo ID, NS): [Pag. 328](#page-327-0)
- G73 Maschiatura (non con G743 G746): [Pag. 335](#page-334-0)
- G74 Foratura profonda: [Pag. 332](#page-331-0)
- G36 Maschiatura Singola passata (indicazione diretta della posizione): [Pag. 331](#page-330-0)
- G799 Fresatura filettatura (indicazione diretta della posizione): [Pag. 339](#page-338-0)

#### **Definizioni di sagome:**

- G743 Sagoma lineare superficie frontale per cicli di foratura e fresatura: [Pag. 335](#page-334-0)
- G744 Sagoma lineare superficie cilindrica per cicli di foratura e fresatura: [Pag. 337](#page-336-0)
- G745 Sagoma circolare superficie frontale per cicli di foratura e fresatura: [Pag. 336](#page-335-0)
- G746 Sagoma circolare superficie cilindrica per cicli di foratura e fresatura: [Pag. 338](#page-337-0)

#### **Possibilità di riferimento del profilo:**

- Descrizione diretta del percorso nel ciclo.
- Rimando ad una descrizione del foro o della sagoma nella parte del profilo (ID / NS) per la lavorazione sulla superficie frontale e cilindrica.
- Foratura centrata nel profilo di tornitura (G49): [Pag. 219](#page-218-0)
- Descrizione della sagoma nel blocco prima della chiamata ciclo (G743 - G746)

# <span id="page-325-0"></span>**Foratura G71**

4.22 Cicli di foratura **4.22 Cicli di foratura**

L'istruzione G71 esegue forature assiali/radiali con utensili fissi o motorizzati.

# **Parametri**

- Profilo di foratura nome della descrizione di foratura
- NS Numero blocco del profilo
	- Riferimento al profilo del foro (G49-Geo, G300-Geo o G310- Geo)
	- Nessun inserimento: foratura singola senza descrizione del profilo
- XS Punto iniziale foro radiale (quota diametrale)
- ZS Punto iniziale foro assiale
- XE Punto finale foro radiale (quota diametrale)
- ZE Punto finale foro assiale
- K Profondità di foratura (in alternativa a XE/ZE)
- A Lunghezza di foratura (default: 0)
- V Variante di foratura (riduzione di avanzamento 50 %) (default: 0)
	- 0: senza riduzione di avanzamento
	- 1: riduzione foratura passante
	- 2: riduzione foratura
	- 3: riduzione foratura e foratura passante
- RB Piano di ritorno (fori radiali, fori piano YZ: quota diametrale) (default: ritorno alla posizione di partenza o alla distanza di sicurezza)
- E Tempo di sosta per rottura truciolo a fine foro (in secondi) (default: 0)
- D Svincolo (default: 0)
	- 0: rapido
	- ■1: avanzamento
- BS Inizio numero elemento (numero del primo foro da eseguire di una sagoma)
- BE Fine numero elemento (numero dell'ultimo foro da eseguire di una sagoma)
- H Freno (mandrino) off (default: 0)
	- $\Box$  0: freno mandrino on
	- ■1: freno mandrino off

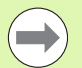

Foro singolo senza descrizione profilo: programmare in alternativa "XS o ZS".

- Foro con descrizione profilo: non programmare "XS, ZS".
- Sagoma di fori: "NS" indica il profilo del foro, non la definizione della sagoma.

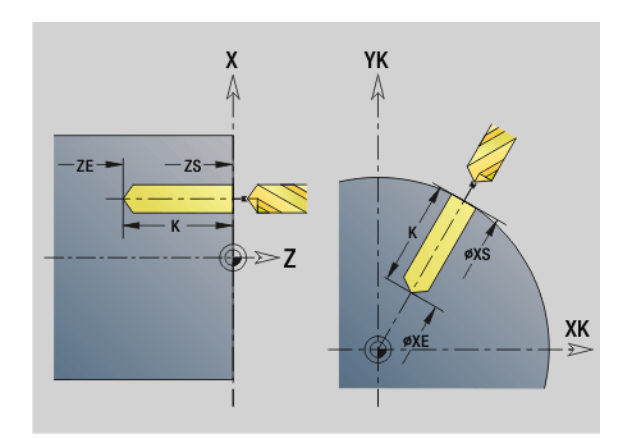

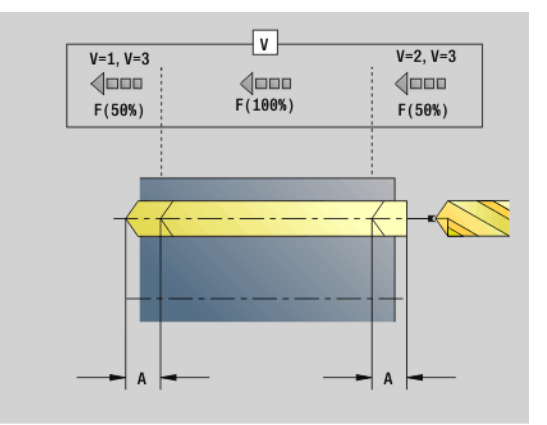

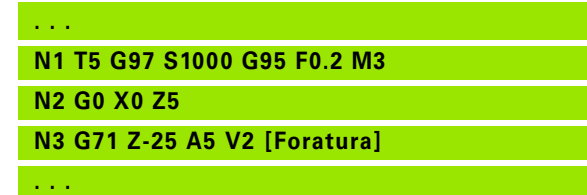

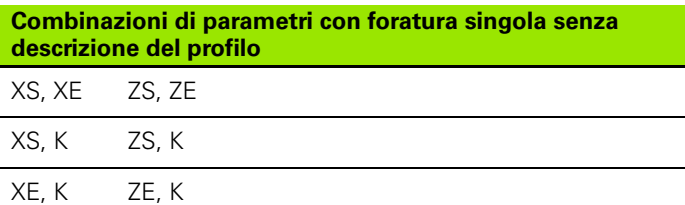

#### **Riduzione di avanzamento:**

- Punta con inserti e punta elicoidale con angolo di foratura 180°
	- Riduzione solo se è programmata la lunghezza di foratura A.
- Altre punte
	- Inizio del foro: riduzione dell'avanzamento come programmato in "V"
	- Fine del foro: riduzione da "Punto finale foro Lunghezza imbocco – Distanza di sicurezza"
- Lunghezza imbocco=punta di foratura
- Distanza di sicurezza: vedere "Parametro User" o G47, G147

#### **Esecuzione del ciclo**

- **1 Foro senza descrizione profilo:** la punta rimane sul "Punto di partenza" (distanza di sicurezza prima della foratura).
	- **Foro con descrizione profilo**: la punta raggiunge in rapido il "Punto di partenza":
		- RB non programmato: traslazione fino alla distanza di sicurezza
		- RB programmato: traslazione sulla posizione "RB" e poi alla distanza di sicurezza
- **2** Foratura. Riduzione dell'avanzamento in funzione di "V".
- **3** Foratura con velocità di avanzamento.
- **4** Foratura passante. Riduzione dell'avanzamento in funzione di "V".
- **5** Ritorno in funzione di "D" in rapido/avanzamento.
- **6** Posizione di ritorno:
	- RB non programmato: ritorno al "Punto di partenza"
	- RB programmato: ritorno alla posizione "RB"

# <span id="page-327-0"></span>**Alesatura, svasatura G72**

L'istruzione G72 viene impiegata per forature con descrizione del profilo (foro singolo o sagoma di fori). Utilizzare G72 per le seguenti funzioni di foratura assiali/radiali con utensili fissi o motorizzati:

- Foratura
- Svasatura
- Alesatura
- **Foratura NC**
- Centratura

#### **Parametri**

- ID Profilo di foratura nome della descrizione di foratura
- NS Numero blocco del profilo. Riferimento al profilo del foro (G49- Geo, G300-Geo o G310-Geo)
- RB Piano di ritorno (fori radiali, fori piano YZ: quota diametrale) (default: ritorno alla posizione di partenza o alla distanza di sicurezza)
- E Tempo di sosta per rottura truciolo a fine foro (in secondi) (default: 0)
- D Svincolo (default: 0)
	- 0: rapido
	- $\blacksquare$  1: avanzamento
- BS Inizio numero elemento (numero del primo foro da eseguire di una sagoma)
- BE Fine numero elemento (numero dell'ultimo foro da eseguire di una sagoma)
- H Freno (mandrino) off (default: 0)
	- $\Box$  0: freno mandrino on
	- ■1: freno mandrino off

#### **Esecuzione del ciclo**

- **1** Traslazione in rapido in funzione di "RB" sul "Punto di partenza":
	- RB non programmato: traslazione fino alla distanza di sicurezza
	- RB programmato: traslazione sulla posizione "RB" e poi alla distanza di sicurezza
- **2** Foratura con riduzione dell'avanzamento (50 %).
- **3** Traslazione in avanzamento fino alla fine della foratura.
- **4** Ritorno in funzione di "D" in rapido/avanzamento.
- **5** Posizione di ritorno in funzione di "RB":
	- RB non programmato: ritorno al "Punto di partenza"
	- RB programmato: ritorno alla posizione "RB"

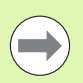

Sagoma di fori: "NS" indica il profilo del foro, non la definizione della sagoma.

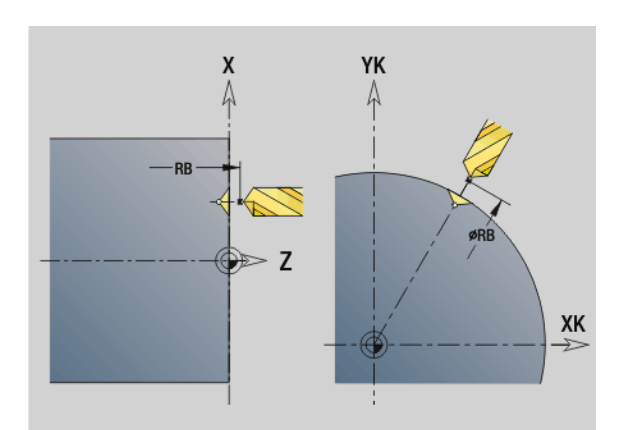

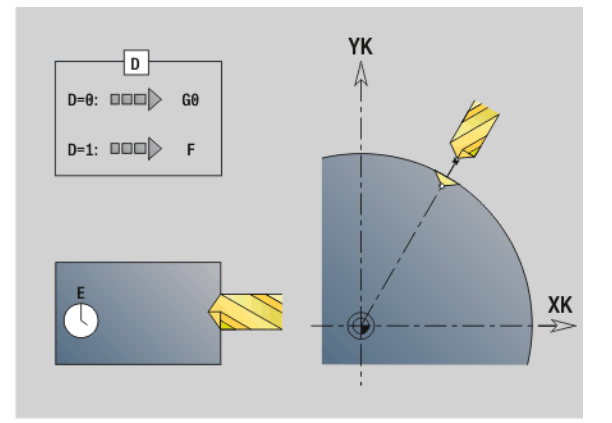

# 22 Cicli di foratura **4.22 Cicli di foratura**

# **Maschiatura G73**

L'istruzione G73 esegue la filettatura assiale/radiale con utensili fissi o motorizzati.

# **Parametri**

- Profilo di foratura nome della descrizione di foratura
- NS Numero blocco del profilo
	- Riferimento al profilo del foro (G49-Geo, G300-Geo o G310- Geo)
	- Nessun inserimento: foratura singola senza descrizione del profilo
- XS Punto iniziale foro radiale (quota diametrale) Foro singolo senza descrizione profilo
- ZS Punto iniziale foro assiale

foratura singola senza descrizione del profilo

XE Punto finale foro radiale (quota diametrale)

foratura singola senza descrizione del profilo

ZE Punto finale foro assiale

foratura singola senza descrizione del profilo

K Profondità di foratura (in alternativa a XE/ZE)

foratura singola senza descrizione del profilo

- F Passo filettatura (ha la priorità prima della descrizione profilo)
- B Lunghezza di entrata
- S Velocità di ritorno (default: numero di giri di maschiatura)
- J Lunghezza di estrazione per impiego di pinze di serraggio con compensazione lineare (default: 0)
- RB Piano di ritorno (fori radiali: quota diametrale) (default: ritorno alla posizione di partenza o alla distanza di sicurezza)
- P Profondità rottura truciolo
- I Distanza di arretramento
- BS Inizio numero elemento (numero del primo foro da eseguire di una sagoma)
- BE Fine numero elemento (numero dell'ultimo foro da eseguire di una sagoma)
- H Freno (mandrino) off (default: 0)
	- 0: freno mandrino on
	- ■1: freno mandrino off

Il "Punto di partenza" viene determinato dalla distanza di sicurezza e dalla "Lunghezza di entrata B".

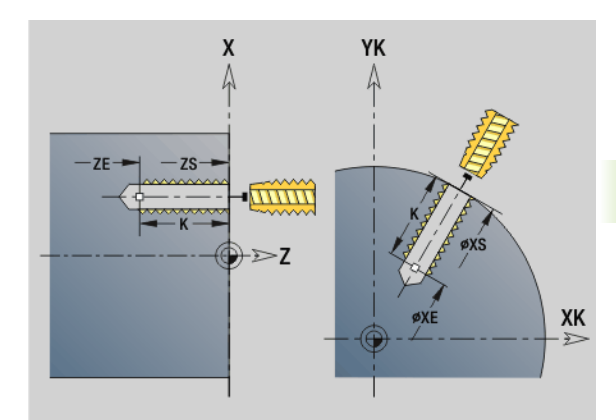

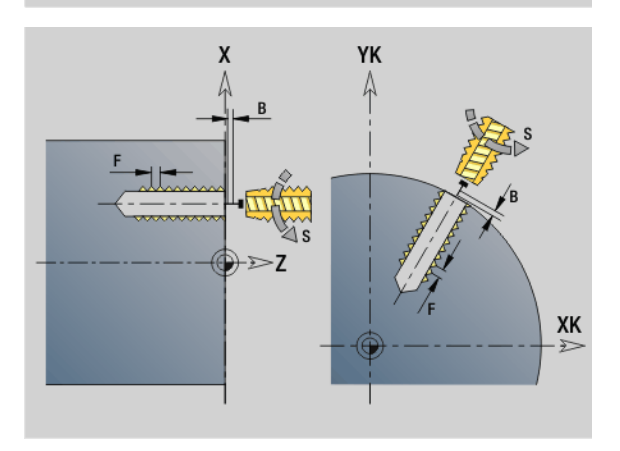

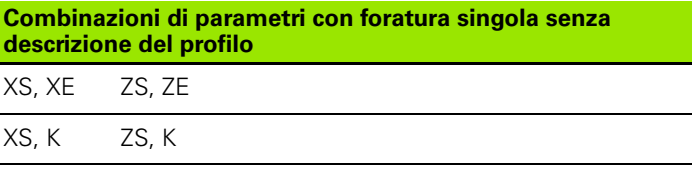

XE, K ZE, K

**Lunghezza di estrazione J:** utilizzare questo parametro per pinze di serraggio con compensazione lineare. Il ciclo calcola un nuovo passo nominale sulla base della profondità di filettatura, del passo programmato e della "lunghezza di estrazione". Il passo nominale è leggermente inferiore al passo del maschio. Alla realizzazione del filetto, la punta viene estratta dal mandrino di serraggio della "lunghezza di estrazione". Con questa procedura si assicurano migliori durate dei maschi.

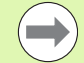

■ Sagoma di fori: "NS" indica il profilo del foro, non la definizione della sagoma.

- Foro singolo senza descrizione profilo: programmare in alternativa "XS o ZS".
- Foro con descrizione profilo: non programmare "XS, ZS".
- Stop ciclo" arresta la maschiatura.
- "Start ciclo" prosegue l'esecuzione della maschiatura.
- Utilizzare override avanzamento per variazioni di velocità.
- L'override avanzamento non è attivo!
- Per l'azionamento utensile non regolato (senza encoder ROD) è necessario un compensatore utensile.

#### **Esecuzione del ciclo**

- **1** Posizionamento in rapido sul "Punto di partenza":
	- RB non programmato: traslazione diretta al "Punto di partenza"
	- RB programmato: traslazione sulla posizione "RB" e poi al "Punto di partenza"
- **2** Posizionamento in avanzamento sulla "Lunghezza imbocco B" (sincronizzazione di mandrino e azionamento dell'avanzamento).
- **3** Esecuzione della filettatura.
- **4** Ritorno con "Velocità di ritorno S":
	- RB non programmato: al "Punto di partenza"
	- RB programmato: alla posizione "RB"

# 22 Cicli di foratura. **4.22 Cicli di foratura**

# <span id="page-330-0"></span>**Maschiatura G36 - Singola passata**

L'istruzione G36 esegue la filettatura assiale/radiale con utensili fissi o motorizzati. G36 decide sulla base di "X/Z", se viene realizzata una foratura radiale o assiale.

Raggiungere il punto di partenza prima di G36. Dopo la maschiatura G36 raggiunge il punto di partenza.

# **Parametri**

- Punto finale foro radiale (quota diametrale)
- Z Punto finale foro assiale
- F Avanzamento per giro (passo filettatura)
- B Lunghezza di entrata per la sincronizzazione di mandrino e azionamento dell'avanzamento
- S Velocità di ritorno (default: numero di giri di maschiatura)
- P Profondità rottura truciolo
- I Distanza di arretramento

### **Possibilità di lavorazione**:

- Maschio fisso: il mandrino principale e l'azionamento dell'avanzamento vengono sincronizzati.
- Maschio motorizzato: l'utensile motorizzato e l'azionamento dell'avanzamento vengono sincronizzati.

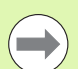

**T** "Stop ciclo" arresta la maschiatura.

- "Start ciclo" prosegue l'esecuzione della maschiatura.
- Utilizzare override avanzamento per variazioni di velocità.
- L'override avanzamento non è attivo!
- Per l'azionamento utensile non regolato (senza encoder ROD) è necessario un compensatore utensile.

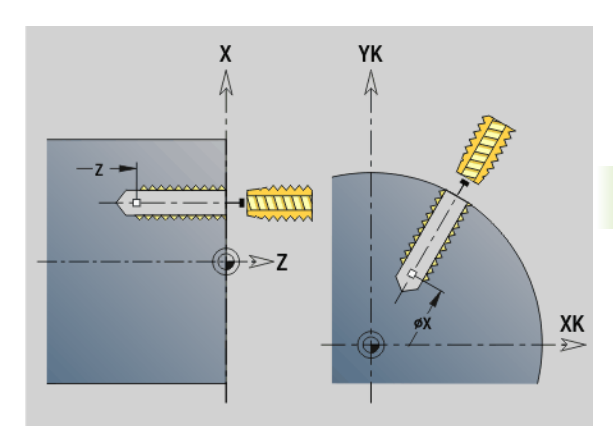

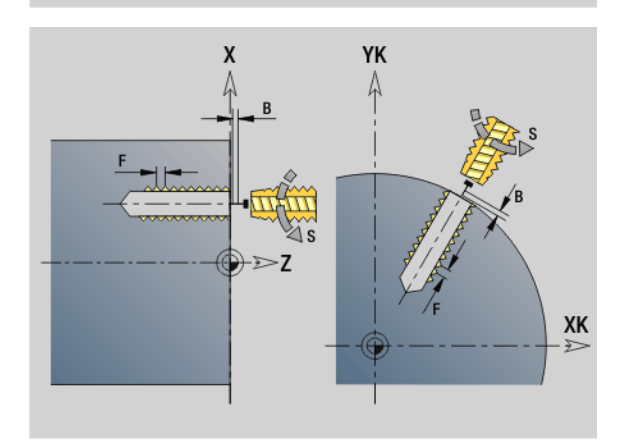

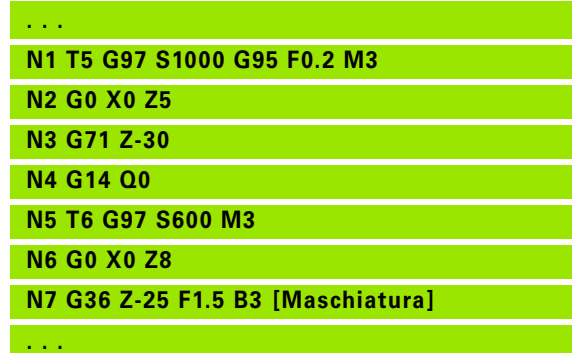

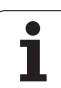

# <span id="page-331-0"></span>**Foratura profonda G74**

L'istruzione G74 esegue forature assiali/radiali in più passi con utensili fissi o motorizzati.

# **Parametri**

- Profilo di foratura nome della descrizione di foratura
- NS Numero blocco del profilo
	- Riferimento al profilo del foro (G49-Geo, G300-Geo o G310- Geo)
	- Nessun inserimento: foratura singola senza descrizione del profilo
- XS Punto iniziale foro radiale (quota diametrale)
- ZS Punto iniziale foro assiale
- XE Punto finale foro radiale (quota diametrale)
- ZE Punto finale foro assiale
- K Profondità di foratura (in alternativa a XE/ZE)
- P 1ª profondità di foratura
- I Valore di riduzione (default: 0)
- B Distanza di ritorno (default: a "Punto iniziale foro")
- J Profondità minima di foratura (default: 1/10 di "P")
- R Distanza di sicurezza interna
- A Lunghezza di foratura (default: 0)
- V Variante di foratura (riduzione di avanzamento 50 %) (default: 0)
	- 0: senza riduzione di avanzamento
	- 1: riduzione foratura passante
	- 2: riduzione foratura
	- 3: riduzione foratura e foratura passante
- RB Piano di ritorno (fori radiali: quota diametrale) (default: alla posizione di partenza o alla distanza di sicurezza)
- E Tempo di sosta per rottura truciolo a fine foro (in secondi) (default: 0)
- D Velocità di ritorno e incremento all'interno del foro (default: 0)

■ 0: rapido

- ■1: avanzamento
- BS Inizio numero elemento (numero del primo foro da eseguire di una sagoma)
- BE Fine numero elemento (numero dell'ultimo foro da eseguire di una sagoma)
- H Freno (mandrino) off (default: 0)
	- 0: freno mandrino on
	- ■1: freno mandrino off

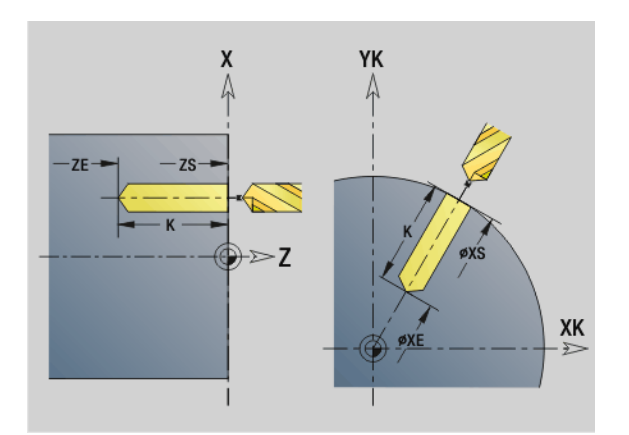

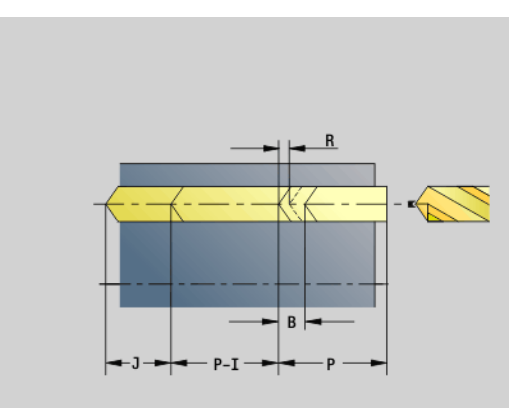

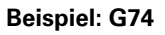

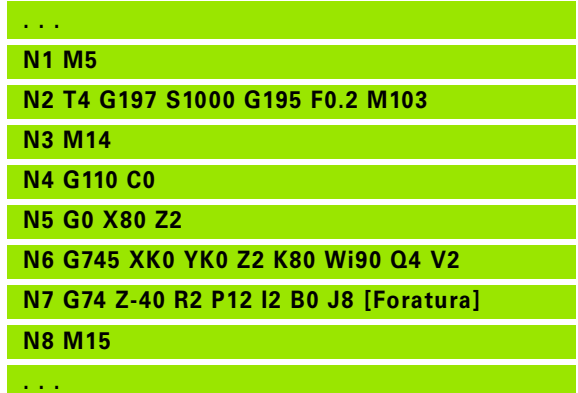

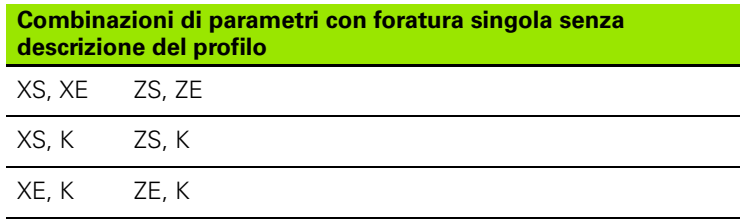

Il ciclo viene impiegato per:

- foratura singola senza descrizione del profilo
- foratura con descrizione del profilo (foratura singola o sagoma di fori).

La prima passata di foratura avviene con "1ª prof. forat. P". Per ogni altro passo di foratura la profondità viene ridotta del "Valore di riduzione I", in cui non viene superata la "Profondità minima di foratura J". Dopo ogni passata di foratura la punta viene retratta della "Distanza di ritorno B" o sul "Punto di partenza foratura". Se è indicata la distanza di sicurezza interna R, il posizionamento viene eseguito in rapido fino a questa distanza nel foro.

#### **Riduzione di avanzamento:**

- Punta con inserti e punta elicoidale con angolo di foratura 180°
	- Riduzione solo se è programmata la lunghezza di foratura A.
- Altre punte
	- Inizio del foro: riduzione dell'avanzamento come programmato in "V"
	- Fine del foro: riduzione da "Punto finale foro Lunghezza imbocco – Distanza di sicurezza"
- Lunghezza imbocco=punta di foratura
- Distanza di sicurezza: vedere "Parametro User" o G47, G147

Foro singolo senza descrizione profilo: programmare in alternativa "XS o ZS".

- Foro con descrizione profilo: non programmare "XS, ZS".
- Sagoma di fori: "NS" indica il profilo del foro, non la definizione della sagoma.
- Una "riduzione dell'avanzamento alla fine" avviene solo per l'ultimo passo di foratura.

#### **Esecuzione del ciclo**

- **1 Foro senza descrizione profilo:** la punta rimane sul "Punto di partenza" (distanza di sicurezza prima della foratura).
	- **Foro con descrizione profilo**: la punta raggiunge in rapido il "Punto di partenza":
		- RB non programmato: traslazione fino alla distanza di sicurezza
		- RB programmato: traslazione sulla posizione "RB" e poi alla distanza di sicurezza
- **2** Foratura. Riduzione dell'avanzamento in funzione di "V".
- **3** Foratura in più passi
- **4** Foratura passante. Riduzione dell'avanzamento in funzione di "V".
- **5** Ritorno in funzione di "D" in rapido/avanzamento.
- **6** Posizione di ritorno in funzione di "RB":
	- RB non programmato: ritorno al "Punto di partenza"
	- RB programmato: ritorno alla posizione "RB"

# <span id="page-334-0"></span>**Sagoma lineare superficie frontale G743**

L'istruzione G743 esegue una sagoma di foratura o fresatura lineare alle medesime distanze sulla superficie frontale.

Se non si inserisce il parametro **Punto finale ZE**, si applica il ciclo di foratura/fresatura del blocco NC successivo. Seguendo questo principio la descrizione delle sagome si può combinare con

- cicli di foratura (G71, G74, G36)
- ciclo di fresatura scanalatura lineare (G791)
- ciclo di fresatura profilo con "profilo libero" (G793)

# **Parametri**

- Punto iniziale sagoma in coordinate cartesiane
- YK Punto iniziale sagoma in coordinate cartesiane
- ZS Punto iniziale foratura/fresatura
- ZE Punto finale foratura/fresatura
- X Diametro (punto iniziale sagoma in coordinate polari)
- C Angolo (punto iniziale sagoma in coordinate polari)
- A Angolo sagoma
- I Punto finale sagoma (cartesiano)
- Ii (Punto finale) distanza sagoma (cartesiano)
- J Punto finale sagoma (cartesiano)
- Ji (Punto finale) distanza sagoma (cartesiano)
- R Lunghezza (distanza prima ultima posizione)
- Ri Lunghezza (distanza dalla posizione successiva)
- Q Numero fori/figure (default: 1)

**Combinazioni di parametri** per la definizione del punto iniziale e delle posizioni delle sagome:

#### Punto iniziale sagoma:

- **XK, YK**
- $\blacksquare$  X, C
- Posizioni sagoma:
	- $\blacksquare$  I, J e Q
	- Ii, Ji e Q
	- $R, A \in \Omega$
	- Ri, Ai e Q

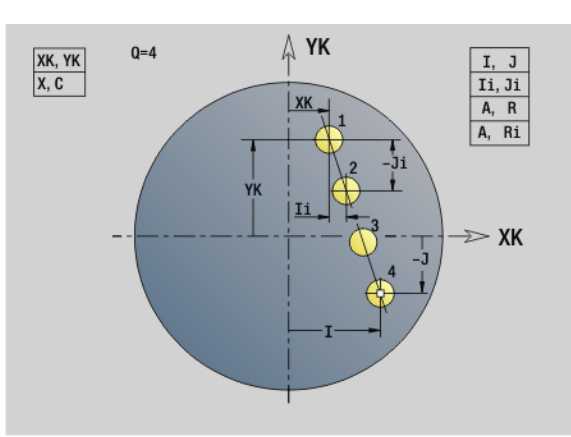

**Beispiel: G743**

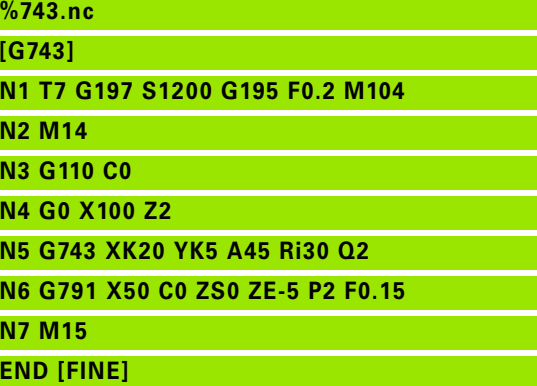

**Beispiel: Sequenze di istruzioni**

```
[ Sagoma di foratura semplice ]
N.. G743 XK.. YK.. ZS.. ZE.. I.. J.. Q..
```
**. . .**

**[ Sagoma di foratura con Foratura profonda ]**

**N.. G743 XK.. YK.. ZS.. I.. J.. Q..**

**N.. G74 ZE.. P.. I..**

```
. . .
```
**[ Sagoma di fresatura con scanalatura lineare ]**

**N.. G743 XK.. YK.. ZS.. I.. J.. Q..**

**N.. G791 K.. A.. Z..**

**. . .**

# <span id="page-335-0"></span>**Sagoma circolare superficie frontale G745**

L'istruzione G745 esegue sagome di foratura o fresatura alle medesime distanze su un cerchio o su un arco sulla superficie frontale.

Se non si inserisce il parametro **Punto finale ZE**, si applica il ciclo di foratura/fresatura del blocco NC successivo. Seguendo questo principio la descrizione delle sagome si può combinare con

- cicli di foratura (G71, G74, G36)
- ciclo di fresatura scanalatura lineare (G791)
- ciclo di fresatura profilo con "profilo libero" (G793)

#### **Parametri**

- XK Centro sagoma in coordinate cartesiane
- YK Centro sagoma in coordinate cartesiane
- ZS Punto iniziale foratura/fresatura
- ZE Punto finale foratura/fresatura
- X Diametro (centro sagoma in coordinate polari)
- C Angolo (centro sagoma in coordinate polari)
- A Angolo iniziale (posizione del primo foro/figura)
- W Angolo finale (posizione dell'ultimo foro/figura)
- Wi Angolo finale (distanza dalla posizione successiva)
- Q Numero fori/figure (default: 1)
- V Direzione ciclo (default: 0)
	- V=0, senza W: ripartizione su cerchio completo
	- V=0, con W: ripartizione su arco di cerchio più lungo
	- V=0, con Wi: il segno di Wi determina la direzione (Wi<0: in senso orario)
	- $V=1$ , con W: in senso orario
	- V=1, con Wi: in senso orario (il segno di Wi è irrilevante)
	- V=2, con W: in senso antiorario
	- V=2, con Wi: in senso antiorario (il segno di Wi è irrilevante)

**Combinazioni di parametri** per la definizione del centro e delle posizioni delle sagome:

Centro sagoma:

 $\blacksquare$  X, C

- $\blacksquare$  XK, YK
- **Posizioni sagoma:** 
	- $A, W \in Q$

A, Wi e Q

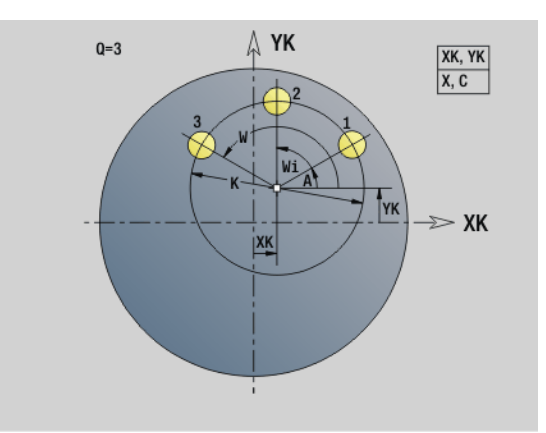

#### **Beispiel: G745**

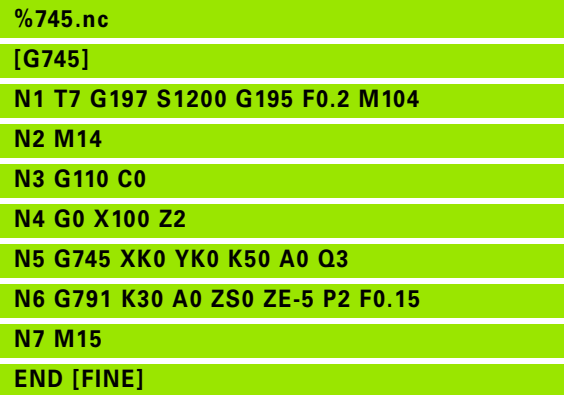

**Beispiel: Sequenze di istruzioni**

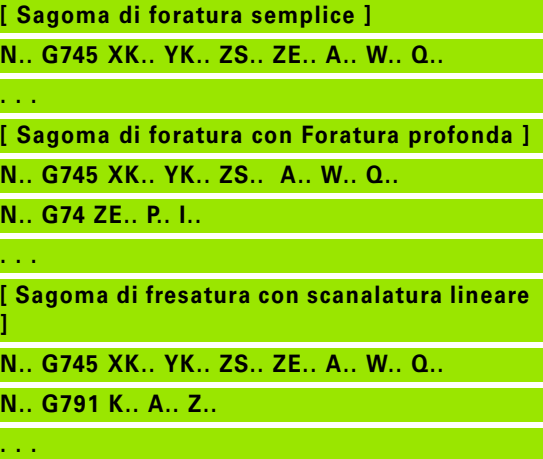

# <span id="page-336-0"></span>**Sagoma lineare superficie cilindrica G744**

L'istruzione G744 esegue una sagoma di foratura o di figure lineare alle medesime distanze sulla superficie cilindrica.

**Combinazioni di parametri** per la definizione del punto iniziale e delle posizioni delle sagome:

- Punto iniziale sagoma: Z, C
- Posizioni sagoma:
	- W e Q

Wi e Q

Se non si inserisce il parametro **Punto finale XE**, si applica il ciclo di foratura/fresatura o la descrizione della figura del blocco NC successivo. Con questo principio si combina la descrizione della sagoma con cicli di foratura (G71, G74, G36) o lavorazioni di fresatura (definizioni figura G314, G315, G317).

# **Parametri**

- Punto iniziale foratura/fresatura (quota diametrale)
- Z Punto iniziale sagoma in coordinate polari
- XE Punto finale foratura/fresatura (quota diametrale)
- ZE Punto finale sagoma (default: Z)
- C Angolo iniziale sagoma in coordinate polari
- W Angolo finale sagoma Nessun inserimento: disposizione uniforme di fori/figure sul perimetro
- Wi Angolo finale incremento angolare, distanza dalla posizione successiva
- Q Numero fori/figure (default: 1)
- A Angolo (angolo posizione sagoma)
- R Lunghezza (distanza prima ultima posizione [mm]; riferimento: sviluppo su XS)
- Ri Lunghezza (distanza dalla posizione successiva [mm]; riferimento: sviluppo su XS)

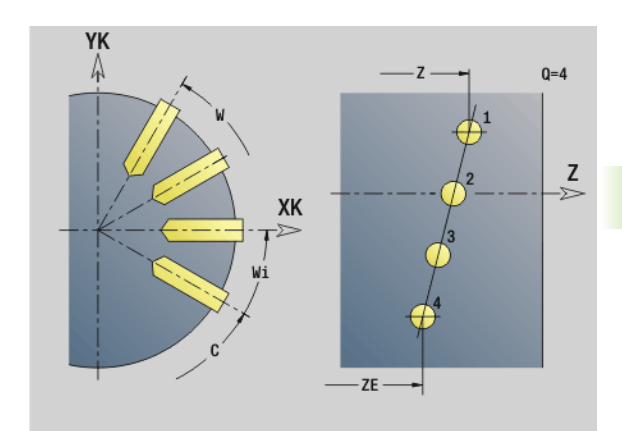

#### **Beispiel: G744**

**%744.nc [G744] N1 T6 G197 S1200 G195 F0.2 M104 N2 M14 N3 G110 C0 N4 G0 X110 Z2 N5 G744 XS102 Z-10 ZE-35 C0 W270 Q5 N6 G71 XS102 K7 N7 M15 END [FINE]**

**Beispiel: Sequenze di istruzioni**

```
[ Sagoma di foratura semplice ]
N.. G744 Z.. C.. XS.. XE.. ZE.. W.. Q..
. . .
```
**[ Sagoma di foratura con Foratura profonda ]**

```
N.. G744 Z.. C.. XS.. XE.. ZE.. W.. Q..
```
**N.. G74 XE.. P.. I..**

#### **. . .**

**[ Sagoma di fresatura con scanalatura lineare** 

**N.. G744 Z.. C.. XS.. XE.. ZE.. W.. Q..**

```
N.. G792 K.. A.. XS..
```
**. . .**

**]**

# <span id="page-337-0"></span>**Sagoma circolare superficie cilindrica G746**

L'istruzione G746 esegue sagome di fori o figure alle medesime distanze su un cerchio o su un arco sulla superficie cilindrica.

Combinazioni di parametri per la definizione del centro e delle posizioni delle sagome:

- Centro sagoma: Z, C
- **Posizioni sagoma:**

W e Q

Wi e Q

Se non si inserisce il parametro **Punto finale XE**, si applica il ciclo di foratura/fresatura o la descrizione della figura del blocco NC successivo. Con questo principio si combina la descrizione della sagoma con cicli di foratura (G71, G74, G36) o lavorazioni di fresatura (definizioni figura G314, G315, G317).

# **Parametri**

- Centro sagoma in coordinate polari
- C Angolo Centro sagoma in coordinate polari
- XS Punto iniziale foratura/fresatura (quota diametrale)
- XE Punto finale foratura/fresatura (quota diametrale)
- K Diametro (sagoma)
- A Angolo iniziale (posizione del primo foro/figura)
- W Angolo finale (posizione dell'ultimo foro/figura)
- Wi Angolo finale incremento angolare, distanza dalla posizione successiva
- Q Numero fori/figure (default: 1)
- V Direzione ciclo (default: 0)
	- V=0, senza W: ripartizione su cerchio completo
	- V=0, con W: ripartizione su arco di cerchio più lungo
	- V=0, con Wi: il segno di Wi determina la direzione (Wi<0: in senso orario)
	- V=1, con W: in senso orario
	- $V=1$ , con Wi: in senso orario (il segno di Wi è irrilevante)
	- V=2, con W: in senso antiorario
	- V=2, con Wi: in senso antiorario (il segno di Wi è irrilevante)

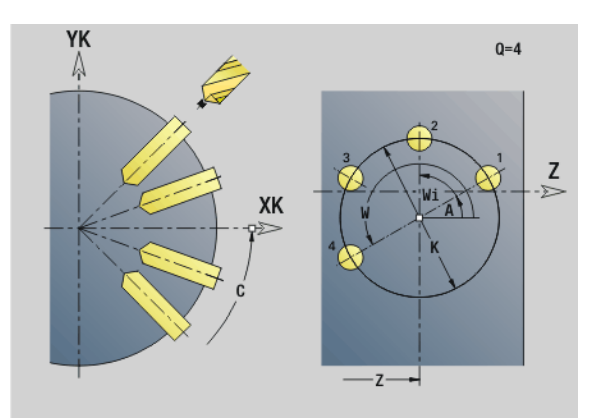

#### **Beispiel: G746**

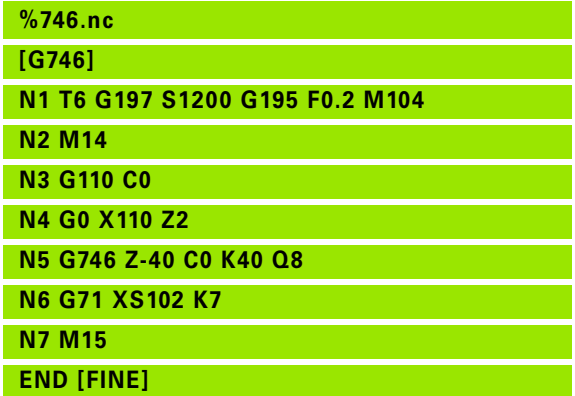

**Beispiel: Sequenze di istruzioni**

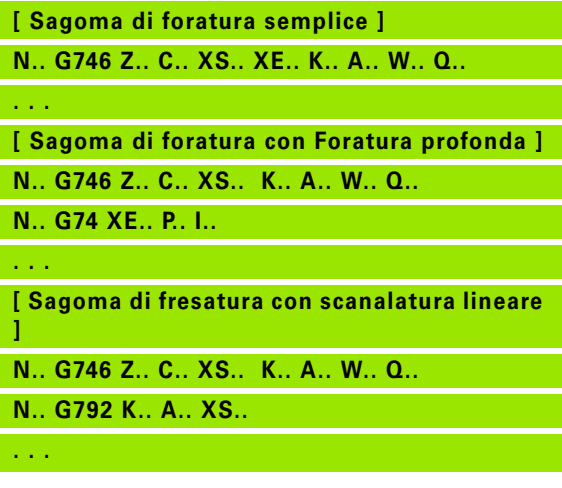

# <span id="page-338-0"></span>**Fresatura filettatura assiale G799**

G799 fresa un filetto in un foro esistente.

Posizionare l'utensile al centro del foro prima della chiamata dell'istruzione G799. Il ciclo posiziona l'utensile all'interno del foro sul "Punto finale filetto". Quindi l'utensile si avvicina con "Raggio di avvicinamento R" e fresa il filetto. Ad ogni giro l'utensile avanza del passo "F". Successivamente il ciclo allontana l'utensile e lo riporta sul punto di partenza. Nel parametro V si programma se il filetto viene fresato in una passata o con utensili a un tagliante con diverse passate.

#### **Parametri**

- I Diametro filetto
- Z punto di partenza Z
- K Profondità di filettatura
- R Raggio di avvicinamento
- F Passo filetto
- J Direzione di filettatura (default: 0)
	- 0: filettatura destrorsa
	- 1: filettatura sinistrorsa
- H Direzione di fresatura (default: 0)
	- 0: discorde
	- 1<sup>:</sup> concorde
- V Metodo di fresatura
	- 0: il filetto viene fresato in una linea elicoidale di 360°
	- 1: il filetto viene fresato con diversi percorsi a elica (utensile a un tagliente)

Per il ciclo G799 utilizzare utensili per fresare filetti.

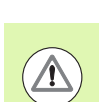

#### **Attenzione Pericolo di collisione**

Tenere presente il diametro del foro e il diametro della fresa se si programma il "Raggio di avvicinamento R".

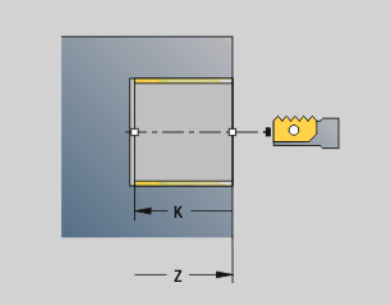

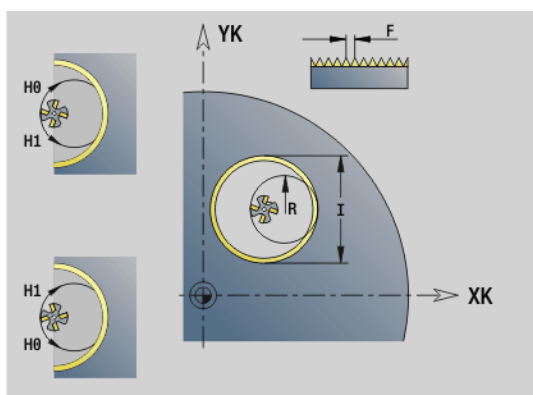

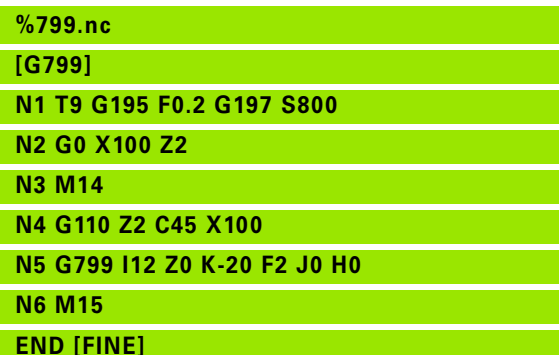

# **4.23 Istruzioni con asse C**

# **Diametro di riferimento G120**

L'istruzione G120 definisce il diametro di riferimento dello "sviluppo della superficie cilindrica". Programmare l'istruzione G120 se si impiega "CY" con G110...G113. L'istruzione G120 è di tipo modale.

# **Parametri**

Diametro

**Beispiel: G120**

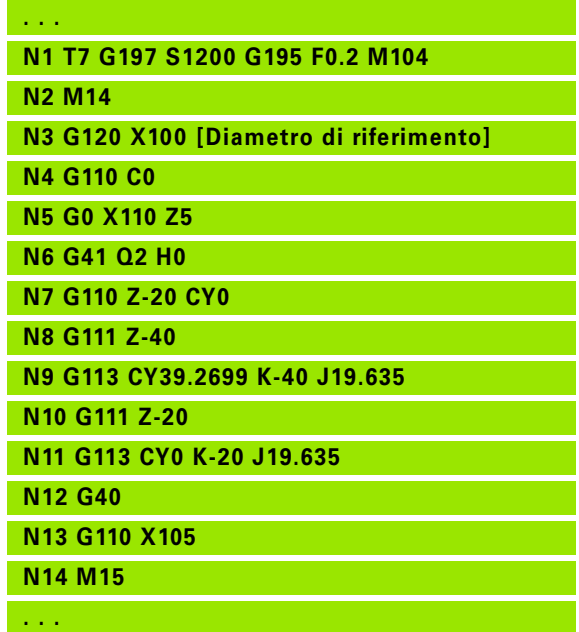

# **Spostamento origine asse C G152**

L'istruzione G152 definisce l'origine dell'asse C (riferimento: punto di riferimento asse C). Il punto zero rimane valido fino alla fine del programma.

# **Parametri**

C Angolo: posizione mandrino del "nuovo" punto zero dell'asse C

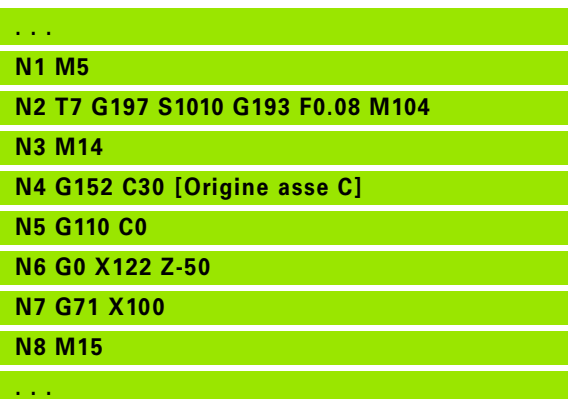

# **Standardizzazione asse C G153**

L'istruzione G153 ripristina un angolo di traslazione \>360° o <0° sull'angolo modulo 360°, senza traslare l'asse C.

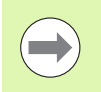

L'istruzione G153 viene impiegata solo per la lavorazione sulla superficie cilindrica. Sulla superficie frontale viene eseguita una standardizzazione automatica modulo 360°.

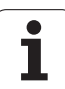

# **4.24 Lavorazione superficie frontale/posteriore**

# **Rapido superficie frontale/posteriore G100**

L'istruzione G100 raggiunge il "Punto finale" in rapido con il percorso più breve.

# **Parametri**

- Punto finale (quota diametrale)
- C Angolo finale Direzione angolare: vedere grafica di supporto
- XK Punto finale (cartesiano)
- YK Punto finale (cartesiano)
- Z Punto finale (default: posizione Z attuale)

#### **Programmazione:**

**X, C, XK, YK, Z**: assoluto, incrementale o modale **Programmare X–C o XK–YK** 

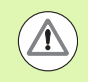

#### **Attenzione Pericolo di collisione!**

Con G100 l'utensile esegue un movimento rettilineo. Per il posizionamento del pezzo ad una determinata angolazione si impiega l'istruzione G110.

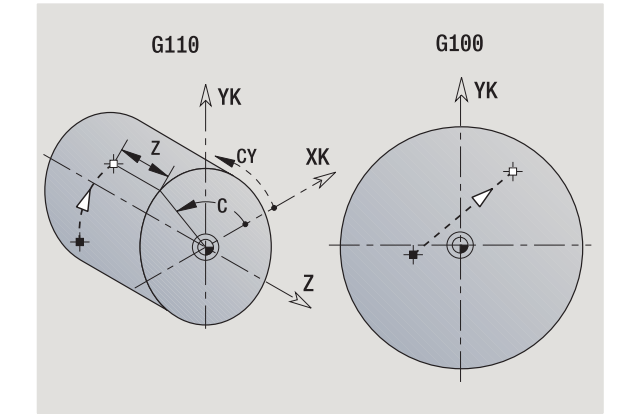

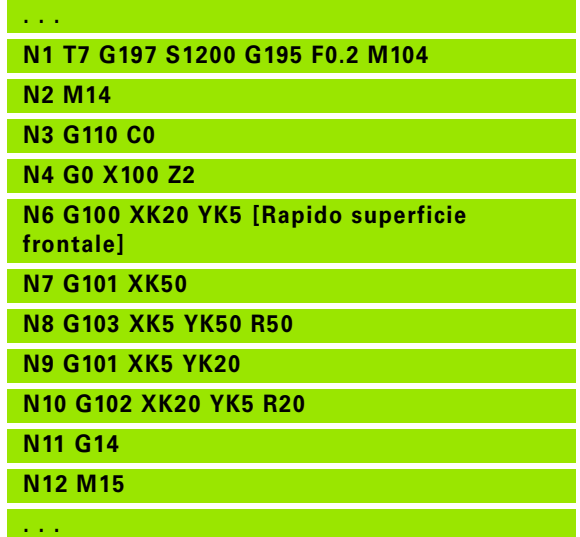

# 24 Lavorazione superficie frontale/posteriore. **4.24 Lavorazione superficie frontale/posteriore**

# **Lineare superficie frontale/posteriore G101**

G101 sposta con avanzamento lineare al "Punto finale".

# **Parametri**

- Punto finale (quota diametrale)
- C Angolo finale Direzione angolare: vedere grafica di supporto
- XK Punto finale (cartesiano)
- YK Punto finale (cartesiano)
- Z Punto finale (default: posizione Z attuale)

# **Parametri per descrizione geometrica (G80)**<br>AN Angolo rispetto ad asse XK positivo

- Angolo rispetto ad asse XK positivo
- BR Smusso/Arrotondamento. Definisce il raccordo con il successivo elemento del profilo. Programmare il punto finale teorico, se si indica uno smusso/arrotondamento.
	- Nessuna immissione: raccordo tangenziale
	- **BR=0:** raccordo non tangenziale
	- BR\>0: raggio arrotondamento
	- BR<0: larghezza smusso
- Q Punto d'intersezione. Punto finale se l'elemento lineare interseca un arco di cerchio (default: 0):
	- Q=0: punto d'intersezione vicino
	- Q=1: punto d'intersezione distante

**Programmazione:**

- **X, C, XK, YK, Z**: assoluto, incrementale o modale
- Programmare X–C o XK–YK

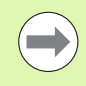

I parametri AN, BR e Q devono essere impiegati soltanto in una descrizione geometrica conclusa con G80 e per un ciclo.

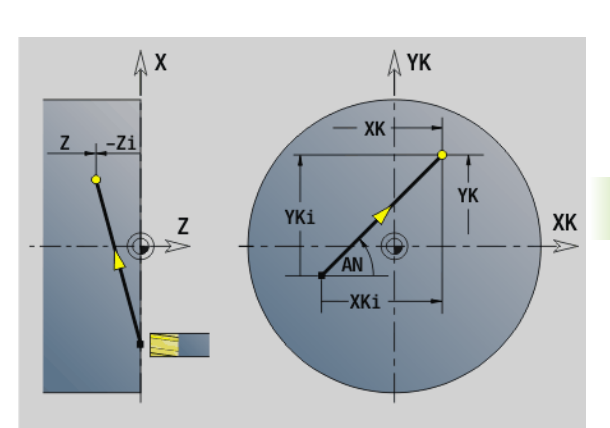

#### **Beispiel: G101**

**. . .**

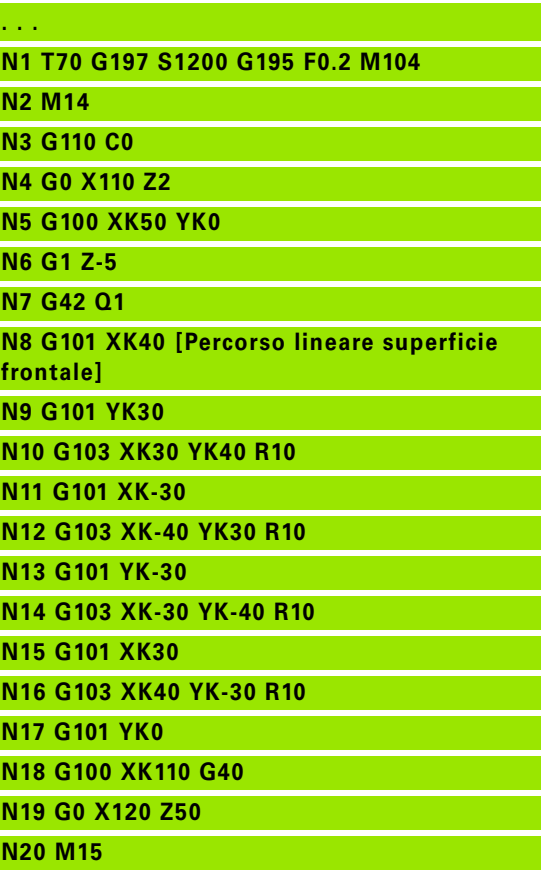

# **Arco superficie frontale/posteriore G102/G103**

G102/G103 sposta con avanzamento circolare al "Punto finale". Il senso di rotazione risulta dalla grafica di supporto.

# **Parametri**

- Punto finale (quota diametrale)
- C Angolo finale Direzione angolare: vedere grafica di supporto
- XK Punto finale (cartesiano)
- YK Punto finale (cartesiano)
- R Raggio
- I Centro (cartesiano)
- J Centro (cartesiano)
- K Centro con H=2, 3 (direzione Z)
- Z Punto finale (default: posizione Z attuale)
- H Piano del cerchio (piano di lavorazione) (default: 0)
	- $H=0$ , 1: lavorazione nel piano XY (superficie frontale)
	- $H=2$ : lavorazione nel piano YZ
	- H=3: lavorazione nel piano XZ

# **Parametri per descrizione geometrica (G80)**<br>AN Angolo rispetto ad asse XK positivo

- Angolo rispetto ad asse XK positivo
- BR Smusso/Arrotondamento. Definisce il raccordo con il successivo elemento del profilo. Programmare il punto finale teorico, se si indica uno smusso/arrotondamento.
	- Nessuna immissione: raccordo tangenziale
	- $B = B$ : raccordo non tangenziale
	- BR\>0: raggio arrotondamento
	- **BR<0:** larghezza smusso
- Q Punto d'intersezione. Punto finale se l'elemento lineare interseca un arco di cerchio (default: 0):
	- $Q=0$ : punto d'intersezione vicino
	- Q=1: punto d'intersezione distante

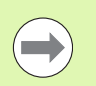

I parametri AN, BR e Q devono essere impiegati soltanto in una descrizione geometrica conclusa con G80 e per un ciclo.

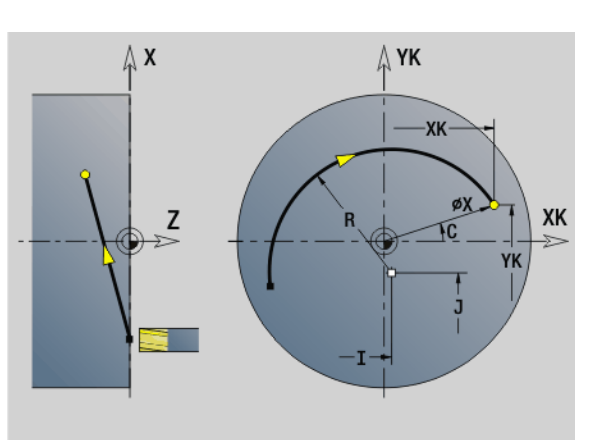

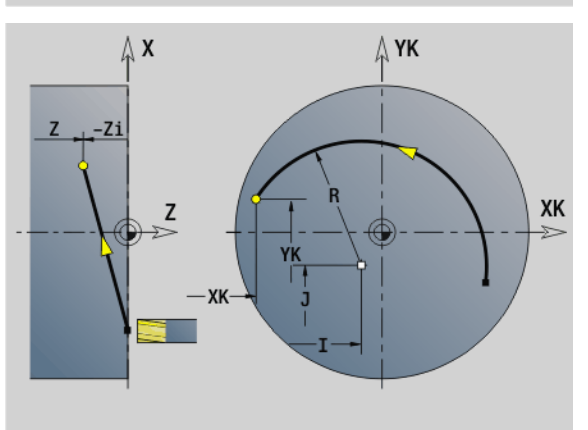

#### **Beispiel: G102, G103**

**. . .**

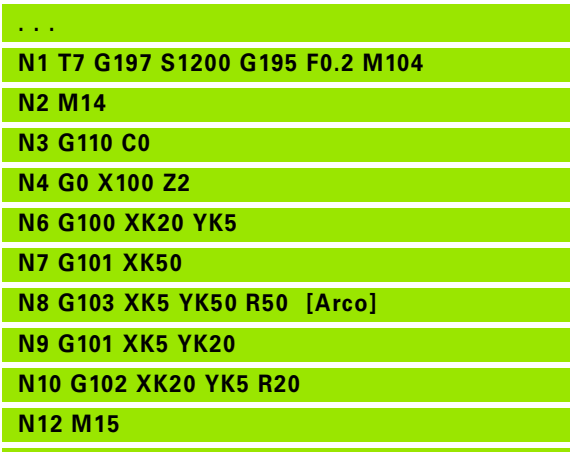

Con la programmazione di "H=2 o H=3" si creano scanalature lineari con fondo circolare. Si definisce il centro del cerchio per:

 $H=2$ : con l e K ■ H=3: con J e K

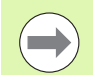

#### **Programmazione:**

- **X, C, XK, YK, Z**: assoluto, incrementale o modale
- **II, J, K**: assoluto o incrementale
- Programmare X–C o XK–YK
- **Programmare "Centro" o "Raggio"**
- $\Box$  Con "Raggio" sono possibili solo archi <= 180 $^{\circ}$
- Punto finale nell'origine coordinate: programmare XK=0 e YK=0

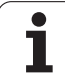

# **4.25 Lavorazione superficie cilindrica**

# **Rapido superficie cilindrica G110**

L'istruzione G110 trasla sul "Punto finale" in rapido con il percorso più breve.

L'istruzione G110 è raccomandata per il **posizionamento dell'asse C** a un determinata angolazione (programmazione: N..G110 C...).

# **Parametri**

- Punto finale
- C Angolo finale
- CY Punto finale come quota percorso (riferimento: sviluppo superficie cilindrica con Diametro di riferimento G120)
- X Punto finale (quota diametrale)

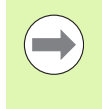

#### **Programmazione:**

- **Z, C, CY**: assoluto, incrementale o modale
- **Programmare Z–C o Z–CY**

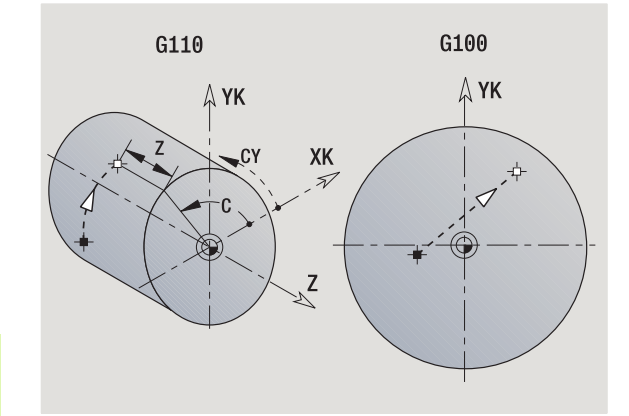

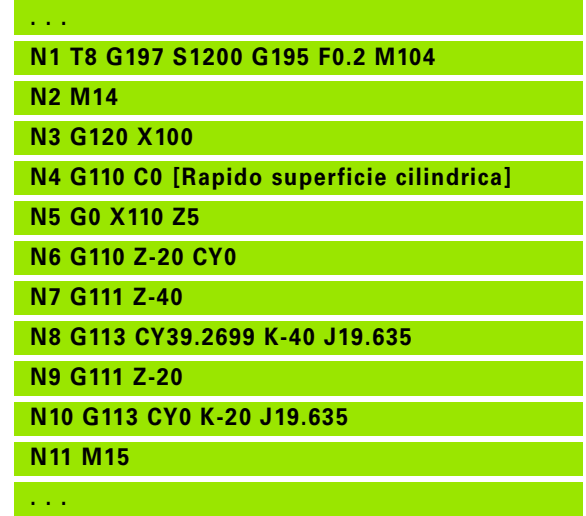

# **4.25 Lavorazione superficie cilindrica** 4.25 Lavorazione superficie cilindrica

# **Lineare superficie cilindrica G111**

G111 sposta con avanzamento lineare al "Punto finale".

# **Parametri**

- Punto finale
- C Angolo finale Direzione angolare: vedere grafica di supporto
- CY Punto finale come quota percorso (riferimento: sviluppo superficie cilindrica con Diametro di riferimento G120)
- X Punto finale (quota diametrale) (default: posizione X attuale)

#### **Parametri per descrizione geometrica (G80)**

- AN Angolo rispetto all'asse Z positivo
- BR Smusso/Arrotondamento. Definisce il raccordo con il successivo elemento del profilo. Programmare il punto finale teorico, se si indica uno smusso/arrotondamento.
	- Nessuna immissione: raccordo tangenziale
	- BR=0: raccordo non tangenziale
	- BR\>0: raggio arrotondamento
	- **BR<0:** larghezza smusso
- Q Punto d'intersezione. Punto finale se l'elemento lineare interseca un arco di cerchio (default: 0):
	- Q=0: punto d'intersezione vicino
	- Q=1: punto d'intersezione distante

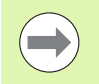

I parametri AN, BR e Q devono essere impiegati soltanto in una descrizione geometrica conclusa con G80 e per un ciclo.

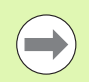

#### **Programmazione:**

- **Z, C, CY**: assoluto, incrementale o modale
- **Programmare Z–C o Z–CY**

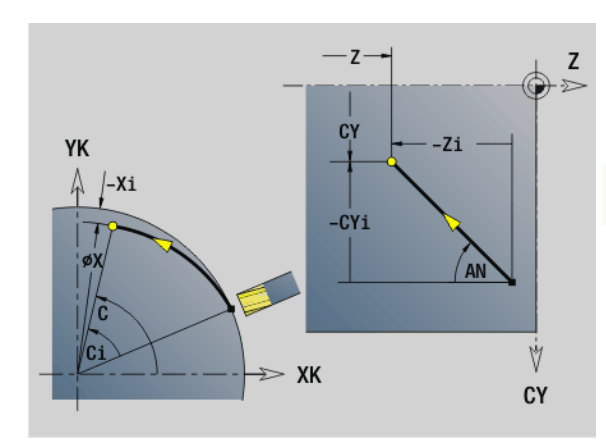

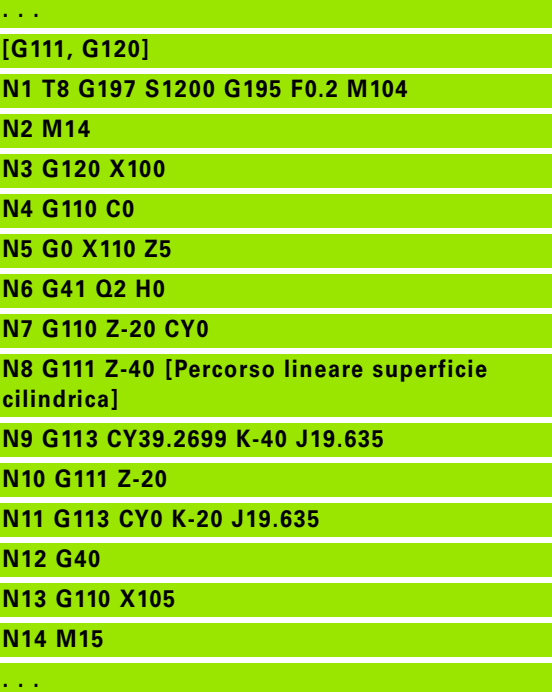

# **Arco di cerchio superficie cilindrica G112/G113**

G112/G113 sposta con avanzamento circolare al "Punto finale".

# **Parametri**

- Punto finale
- C Angolo finale Direzione angolare: vedere grafica di supporto
- CY Punto finale come quota percorso (riferimento: sviluppo superficie cilindrica con Diametro di riferimento G120)
- R Raggio
- K Centro
- J Centro come quota percorso (riferimento: sviluppo superficie cilindrica con Diametro di riferimento G120)
- W Centro (angolo) (direzione angolare: vedere grafica di supporto)
- X Punto finale (quota diametrale) (default: posizione X attuale)

# **Parametri per descrizione geometrica (G80)**<br>AN Angolo rispetto all'asse Z positivo

- Angolo rispetto all'asse Z positivo
- BR Smusso/Arrotondamento. Definisce il raccordo con il successivo elemento del profilo. Programmare il punto finale teorico, se si indica uno smusso/arrotondamento.
	- Nessuna immissione: raccordo tangenziale
	- **BR=0:** raccordo non tangenziale
	- BR\>0: raggio arrotondamento
	- BR<0: larghezza smusso
- Q Punto d'intersezione. Punto finale se l'elemento lineare interseca un arco di cerchio (default: 0):
	- Q=0: punto d'intersezione vicino
	- Q=1: punto d'intersezione distante

I parametri AN, BR e Q devono essere impiegati soltanto in una descrizione geometrica conclusa con G80 e per un ciclo.

# **Programmazione:**

- **Z, C, CY**: assoluto, incrementale o modale
- **K; W, J**: assoluto o incrementale
- Programmare Z–C o Z–CY **e** K–J
- **Programmare "Centro" o "Raggio"**
- $\blacksquare$  Con "Raggio" sono possibili solo archi <= 180 $^{\circ}$

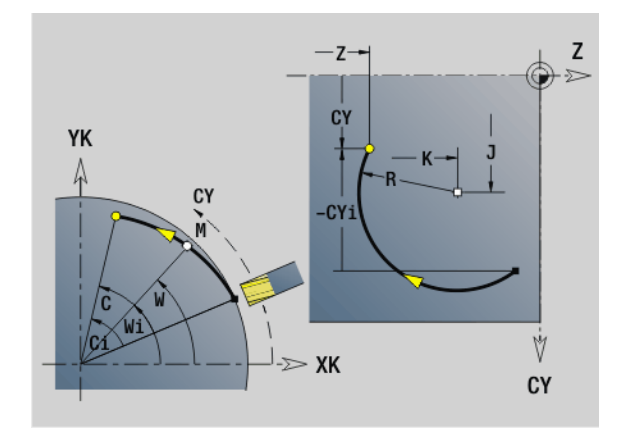

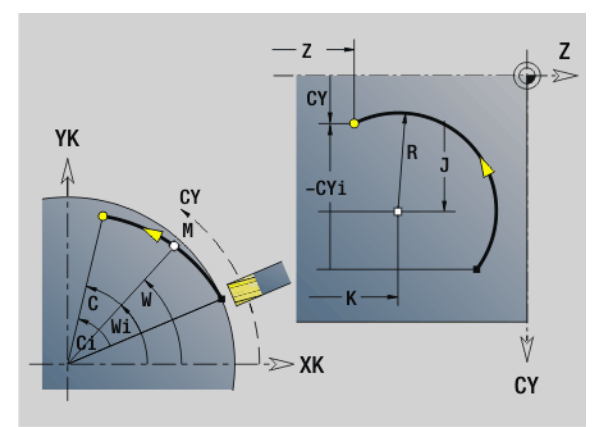

#### **Beispiel: G112, G113**

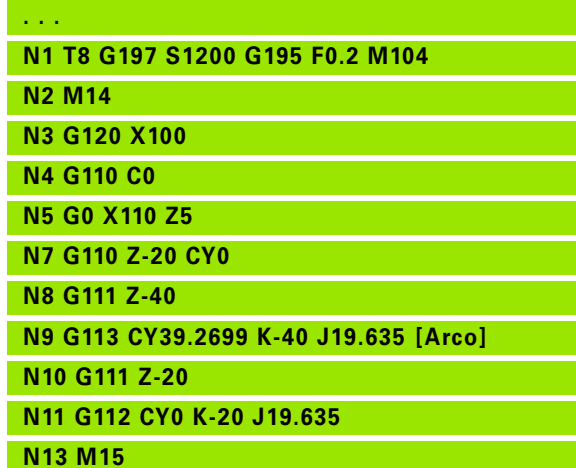

**348** Programmazione DIN

# **4.26 Cicli di fresatura**

# **Riepilogo dei cicli di fresatura**

- G791 Scanalatura lineare sulla superficie frontale. Posizione e lunghezza della scanalatura vengono definite direttamente nel ciclo; larghezza scanalatura = diametro fresa:[Pag. 350](#page-349-0)
- G792 Scanalatura lineare sulla superficie cilindrica. Posizione e lunghezza della scanalatura vengono definite direttamente nel ciclo; larghezza scanalatura = diametro fresa:[Pag. 351](#page-350-0)
- G793 Fresatura profilo e figura sulla superficie frontale. La descrizione del profilo viene eseguita direttamente dopo il ciclo chiuso con G80 (ciclo di compatibilità MANUALplus 4110)[:Pag. 352](#page-351-0)
- G794 Fresatura profilo e figura sulla superficie cilindrica. La descrizione del profilo viene eseguita direttamente dopo il ciclo chiuso con G80 (ciclo di compatibilità MANUALplus 4110)[:Pag. 354](#page-353-0)
- G797 Fresatura frontale. Fresatura di figure (cerchio, n-spigoli, superfici singole, profili) come isola sulla superficie frontale:[Pag. 356](#page-355-0)
- G798 Fresatura scanalatura a spirale. Fresatura di una scanalatura a spirale sulla superficie cilindrica, larghezza scanalatura = diametro fresa[:Pag. 358](#page-357-0)
- G840 Fresatura profilo. Fresatura dei profili ICP e figure. Con profili chiusi viene eseguita la fresatura interna, esterna o sul profilo e con profili aperti la fresatura a sinistra, a destra o sul profilo. L'istruzione G840 viene utilizzata sulla superficie frontale e cilindrica:[Pag. 359](#page-358-0)
- G845 Fresatura tasca sgrossatura. Svuotamento profili ICP chiusi e figure sulla superficie frontale e cilindrica:[Pag. 369](#page-368-0)
- G846 Fresatura tasca finitura. Finitura profili ICP chiusi e figure sulla superficie frontale e cilindrica:[Pag. 375](#page-374-0)

#### **Definizioni del profilo nella sezione MACHINING (figure)**

- Superficie frontale
	- G301 Scanalatura lineare: [Pag. 234](#page-233-0)
	- G302/G303 Scanalatura circolare: [Pag. 234](#page-233-1)
	- G304 Cerchio completo: [Pag. 235](#page-234-0)
	- G305 Rettangolo: [Pag. 235](#page-234-1)
	- G307 Poligono: [Pag. 236](#page-235-0)
- Superficie cilindrica
	- G311 Scanalatura lineare: [Pag. 243](#page-242-0)
	- G312/G313 Scanalatura circolare:[Pag. 243](#page-242-1)
	- G314 Cerchio completo: [Pag. 244](#page-243-0)
	- G315 Rettangolo: [Pag. 244](#page-243-1)
	- G317 Poligono: [Pag. 245](#page-244-0)

# <span id="page-349-0"></span>**Scanalatura lineare superficie frontale G791**

L'istruzione G791 fresa una scanalatura dalla posizione attuale dell'utensile fino al punto finale. La larghezza della scanalatura corrisponde al diametro della fresa. Non viene considerato alcun sovrametallo.

# **Parametri**

- Punto finale della scanalatura in coordinate polari (quota diametrale)
- C Angolo finale. Punto finale della scanalatura in coordinate polari (direzione angolare: vedere grafica di supporto)
- XK Punto finale scanalatura (cartesiano)
- YK Punto finale scanalatura (cartesiano)
- K Lunghezza scanalatura in riferimento al centro della fresa
- A Angolo scanalatura (riferimento: vedere grafica di supporto)
- ZE Fondo fresatura
- ZS Spigolo superiore fresatura
- J Profondità di fresatura

J\>0: direzione di accostamento –Z

- $\blacksquare$  J<0: direzione di accostamento +Z
- P Incremento massimo (default: profondità totale in un incremento)
- F Avanzamento di accostamento (default: avanzamento attivo)

**Combinazioni di parametri** per la definizione del punto finale: vedere figura

**Combinazioni di parametri** per la definizione del piano di fresatura:

- Fondo fresatura ZE, spigolo superiore fresatura ZS
- Fondo fresatura ZE, profondità fresatura J
- Spigolo superiore fresatura ZS, profondità fresatura J
- Fondo fresatura ZE

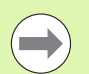

 Orientare il mandrino nella posizione angolare desiderata **prima** della chiamata dell'istruzione G791.

- Se si impiega soltanto un orientamento di posizionamento mandrino (senza asse C), viene realizzata una scanalatura assiale, concentrica all'asse rotativo.
- Se sono definiti J o ZS, il ciclo prosegue in Z fino alla distanza di sicurezza e fresa quindi la scanalatura. Se J e ZS non sono definiti, il ciclo fresa a partire dalla posizione utensile attuale.

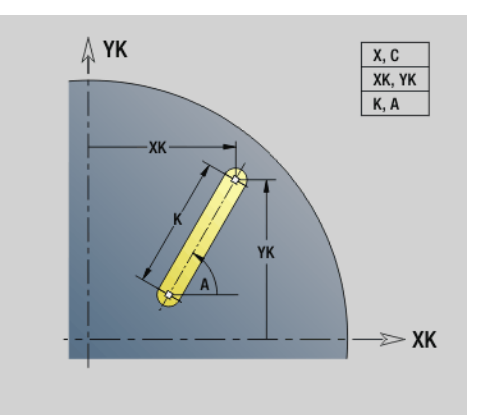

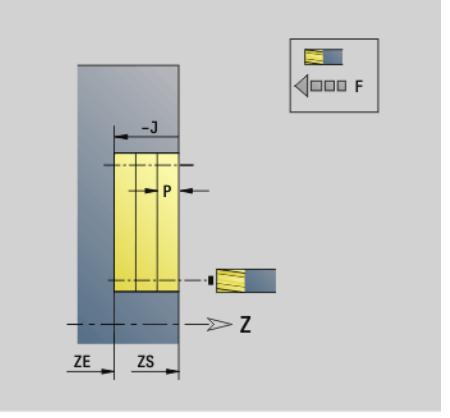

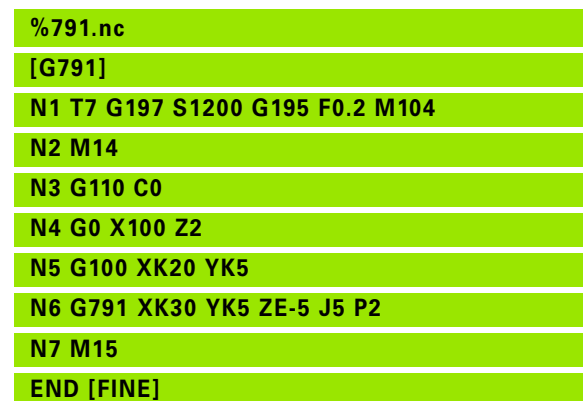

# <span id="page-350-0"></span>**Scanalatura lineare superficie cilindrica G792**

L'istruzione G792 fresa una scanalatura dalla posizione attuale dell'utensile fino al punto finale. La larghezza della scanalatura corrisponde al diametro della fresa. Non viene considerato alcun sovrametallo.

# **Parametri**

- Punto finale scanalatura
- C Angolo finale. Angolo finale della scanalatura (direzione angolo: vedere grafica di supporto)
- K Lunghezza scanalatura in riferimento al centro della fresa
- A Angolo scanalatura (riferimento: vedere grafica di supporto)
- XE Fondo fresatura
- XS Spigolo superiore fresatura
- J Profondità di fresatura
	- $\Box$ J $>0$ : direzione di accostamento  $-X$
	- $\blacksquare$  J<0: direzione di accostamento +X
- P Incremento massimo (default: profondità totale in un incremento)
- F Avanzamento di accostamento (default: avanzamento attivo)

**Combinazioni di parametri** per la definizione del punto finale: vedere figura

**Combinazioni di parametri** per la definizione del piano di fresatura:

- Fondo fresatura XE, spigolo superiore fresatura XS
- Fondo fresatura XE, profondità fresatura J
- Spigolo superiore fresatura XS, profondità fresatura J
- Fondo fresatura XE

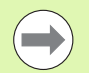

 Orientare il mandrino nella posizione angolare desiderata **prima** della chiamata dell'istruzione G792.

- Se si impiega un orientamento di posizionamento mandrino (senza asse C), viene realizzata una scanalatura radiale, parallela all'asse Z.
- Se sono definiti J o XS, il ciclo prosegue in X fino alla distanza di sicurezza e fresa quindi la scanalatura. Se J e XS non sono definiti, il ciclo fresa a partire dalla posizione utensile attuale.

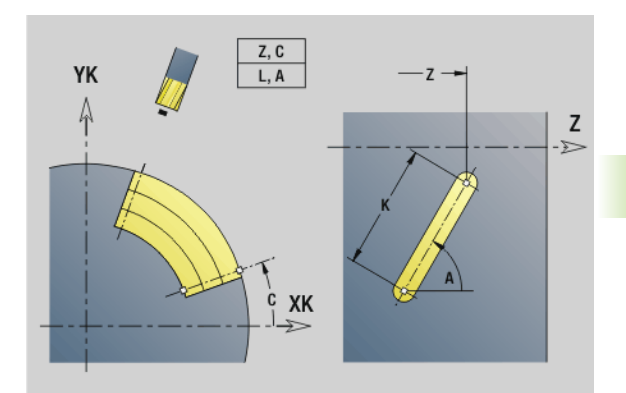

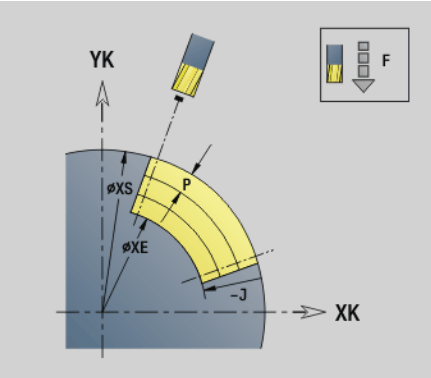

#### **Beispiel: G792**

**%792.nc [G792]**

> **N2 M14 N3 G110 C0**

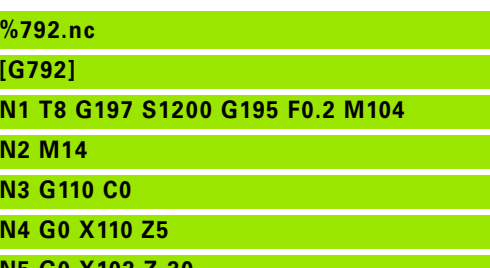

**N5 G0 X102 Z-30** 

**N6 G792 K25 A45 XE97 J3 P2 F0.15**

- **N7 M15**
- **END [FINE]**

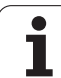

## <span id="page-351-0"></span>**Fresatura profilo e figura superficie frontale G793**

L'istruzione G793 fresa figure o "profili liberi" (aperti o chiusi).

All'istruzione G793 segue:

#### la **figura da fresare** con:

- definizione del profilo della figura (G301..G307) [Vedere "Profili](#page-229-0)  [superficie frontale/posteriore" a pagina 230.](#page-229-0)
- chiusura del profilo di fresatura (G80)

#### il **profilo libero** con:

- punto iniziale del profilo di fresatura (G100)
- profilo di fresatura (G101, G102, G103)
- chiusura del profilo di fresatura (G80)

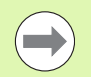

Impiegare di preferenza la descrizione del profilo con ICP nella parte geometrica del programma e i cicli G840, G845 e G846.

#### **Parametri**

- ZS Spigolo superiore fresatura
- ZE Fondo fresatura
- P Incremento massimo (default: profondità totale in un incremento)
- U Fattore di sovrapposizione fresatura profilo o tasca (default: 0)
	- U=0: fresatura profilo
	- U\>0: fresatura tasca sovrapposizione minima dei percorsi di fresatura = U\*diametro fresa
- R Raggio di avvicinamento (raggio arco di avvicinamento/ allontanamento) – (default: 0)
	- R=0: l'elemento del profilo viene raggiunto direttamente; incremento sul punto di avvicinamento al di sopra del piano di fresatura, quindi incremento verticale in profondità
	- R\>0: la fresa percorre l'arco di avvicinamento/ allontanamento che si unisce tangenzialmente all'elemento del profilo
	- R<0 per spigoli interni: la fresa percorre l'arco di avvicinamento/allontanamento che si unisce tangenzialmente all'elemento del profilo
	- R<0 per spigoli esterni: lunghezza elemento di avvicinamento/allontanamento lineare; avvicinamento/ allontanamento tangenziale dall'elemento del profilo
- I Sovrametallo parallelo al profilo
- K Sovrametallo Z
- F Avanzamento in accostamento
- E Avanzamento ridotto per elementi circolari (default: avanzamento corrente)

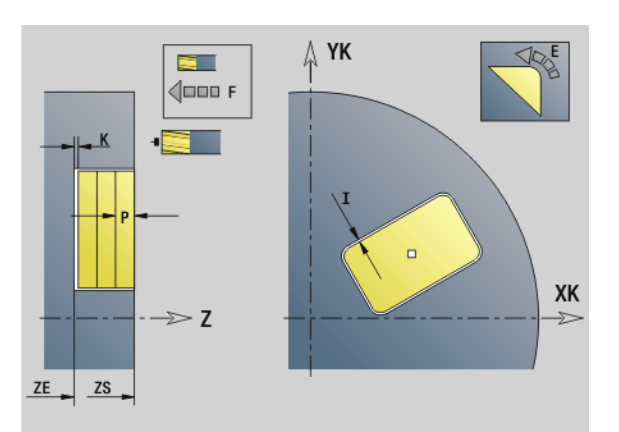

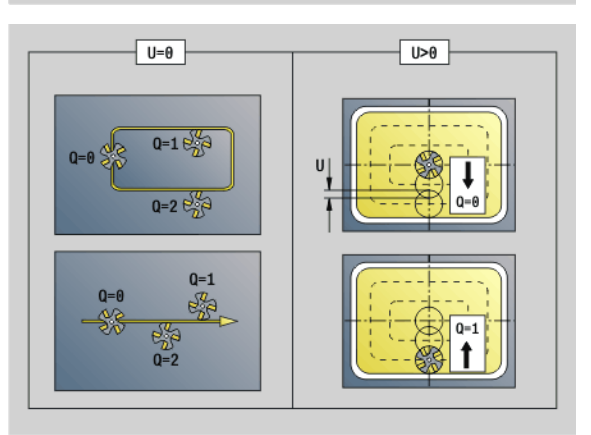

#### **Parametri**

- H Direzione di fresatura (default: 0) interagisce insieme al senso di rotazione della fresa sulla **direzione di fresatura**
	- 0: discorde
	- 1: concorde
- Q Tipo di ciclo (default: 0): il significato dipende da "U"

#### **Fresatura profilo (U=0)**

- $\Box$  Q=0: centro fresa sul profilo
- $\Box$  Q=1, profilo chiuso: fresatura interna
- $\Box$  Q=1, profilo aperto: a sinistra in direzione di lavorazione
- $\Box$  Q=2 profilo chiuso: fresatura esterna
- Q=2 profilo aperto: a destra in direzione di lavorazione
- Q=3 profilo aperto: la posizione di fresatura dipende da "H" e dal senso di rotazione della fresa – vedere grafica di supporto

#### **Fresatura tasca (U\>0)**

- $\Box$  Q=0: dall'interno verso l'esterno
- Q=1: dall'esterno verso l'interno
- O Sarossatura/Finitura
	- 0: sgrossatura. L'intera superficie viene lavorata su ogni piano di incremento.
	- 1: finitura. Nell'ultimo incremento viene lavorata la superficie. Per tutti gli incrementi precedenti viene lavorato soltanto il profilo.
- 

 **Profondità di fresatura:** il ciclo calcola la profondità sulla base di **Spigolo superiore di fresatura** e **Fondo fresatura**, considerando i sovrametalli.

- **Compensazione del raggio della fresa:** viene eseguita (eccetto che per fresatura profilo con JK=0).
- **Avvicinamento e allontanamento:** con profili chiusi il piede di perpendicolare della posizione utensile sul primo elemento del profilo è la posizione di avvicinamento e allontanamento. Se non è possibile definire la perpendicolare, il punto di partenza del primo elemento è la posizione di avvicinamento e allontanamento. Con **Raggio di avvicinamento** si definisce in fresatura profilo e finitura (fresatura tasca) se l'avvicinamento è diretto o in un arco.
- **I sovrametalli G57/G58** vengono considerati, se non sono programmati i **Sovrametalli I, K** .
	- G57: sovrametallo in direzione X, Z
	- G58: il sovrametallo "sposta" il profilo da fresare in caso di
		- fresatura interna e profilo chiuso: verso l'interno
		- fresatura esterna e profilo chiuso: verso l'esterno
	- profilo aperto e Q=1: a sinistra in direzione di lavorazione
	- profilo aperto e Q=2: a destra in direzione di lavorazione

## <span id="page-353-0"></span>**Fresatura profilo e figura superficie cilindrica G794**

L'istruzione G794 fresa figure o "profili liberi" (aperti o chiusi).

All'istruzione G794 segue:

#### la **figura da fresare** con:

- definizione del profilo della figura (G311..G317) [Vedere "Profili](#page-238-0)  [della superficie cilindrica" a pagina 239.](#page-238-0)
- chiusura della descrizione del profilo (G80)

#### il **profilo libero** con:

- punto di partenza (G110)
- descrizione del profilo (G111, G112, G113)
- chiusura della descrizione del profilo (G80)

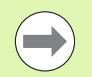

Impiegare di preferenza la descrizione del profilo con ICP nella parte geometrica del programma e i cicli G840, G845 e G846.

# **Parametri**

- Spigolo superiore di fresatura (quota diametrale)
- XE Fondo di fresatura (quota diametrale)
- P Incremento massimo (default: profondità totale in un incremento)
- U Fattore di sovrapposizione fresatura profilo o tasca (default: 0)
	- U=0: fresatura profilo
	- U\>0: fresatura tasca sovrapposizione minima dei percorsi di fresatura = U\*diametro fresa
- R Raggio di avvicinamento (raggio arco di avvicinamento/ allontanamento) – (default: 0)
	- R=0: l'elemento del profilo viene raggiunto direttamente; incremento sul punto di avvicinamento al di sopra del piano di fresatura, quindi incremento verticale in profondità
	- R\>0: la fresa percorre l'arco di avvicinamento/ allontanamento che si unisce tangenzialmente all'elemento del profilo
	- R<0 per spigoli interni: la fresa percorre l'arco di avvicinamento/allontanamento che si unisce tangenzialmente all'elemento del profilo
	- R<0 per spigoli esterni: lunghezza elemento di avvicinamento/allontanamento lineare; avvicinamento/ allontanamento tangenziale dall'elemento del profilo
- I Sovrametallo X
- K Sovrametallo parallelo al profilo
- F Avanzamento in accostamento
- E Avanzamento ridotto per elementi circolari (default: avanzamento corrente)

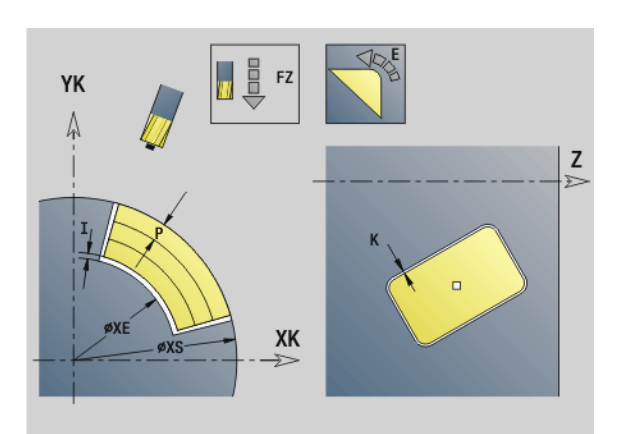

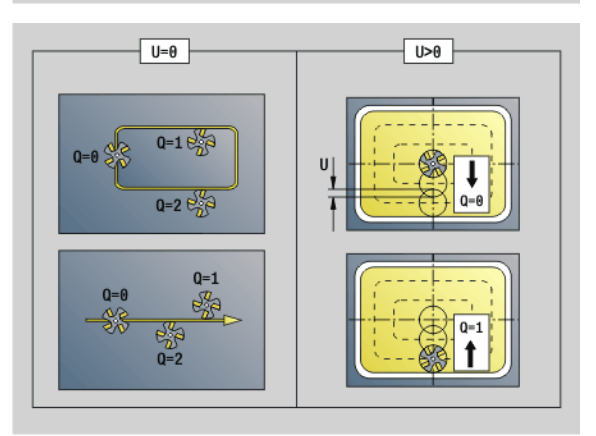

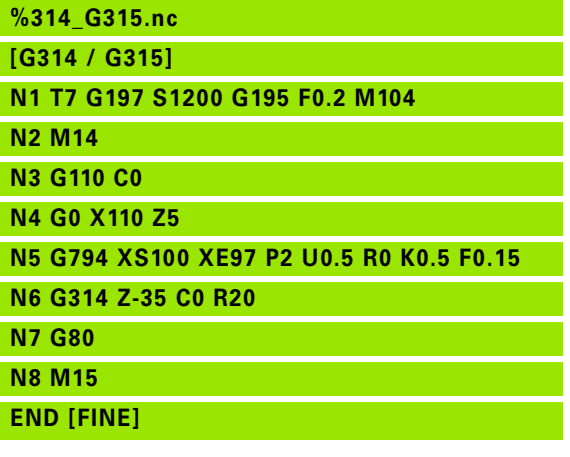

#### **Parametri**

- H Direzione di fresatura (default: 0) interagisce insieme al senso di rotazione della fresa sulla **direzione di fresatura**
	- 0: discorde
	- 1: concorde
- Q Tipo di ciclo (default: 0): il significato dipende da "U"

#### **Fresatura profilo (U=0)**

- $\Box$  Q=0: centro fresa sul profilo
- $\Box$  Q=1, profilo chiuso: fresatura interna
- $\Box$  Q=1, profilo aperto: a sinistra in direzione di lavorazione
- $\Box$  Q=2 profilo chiuso: fresatura esterna
- Q=2 profilo aperto: a destra in direzione di lavorazione
- $\Box$  Q=3 profilo aperto: la posizione di fresatura dipende da "H" e dal senso di rotazione della fresa – vedere grafica di supporto

#### **Fresatura tasca (U\>0)**

- $\Box$  Q=0: dall'interno verso l'esterno
- Q=1: dall'esterno verso l'interno
- O Sgrossatura/Finitura
	- 0: sgrossatura. L'intera superficie viene lavorata su ogni piano di incremento.
	- 1: finitura. Nell'ultimo incremento viene lavorata la superficie. Per tutti gli incrementi precedenti viene lavorato soltanto il profilo.
- 

 **Profondità di fresatura:** il ciclo calcola la profondità sulla base di **Spigolo superiore di fresatura** e **Fondo fresatura**, considerando i sovrametalli.

- **Compensazione del raggio della fresa:** viene eseguita (eccetto che per fresatura profilo con JK=0).
- **Avvicinamento e allontanamento:** con profili chiusi il piede di perpendicolare della posizione utensile sul primo elemento del profilo è la posizione di avvicinamento e allontanamento. Se non è possibile definire la perpendicolare, il punto di partenza del primo elemento è la posizione di avvicinamento e allontanamento. Con **Raggio di avvicinamento** si definisce in fresatura profilo e finitura (fresatura tasca) se l'avvicinamento è diretto o in un arco.
- **I sovrametalli G57/G58** vengono considerati, se non sono programmati i **Sovrametalli I, K** .
	- G57: sovrametallo in direzione X, Z
	- G58: il sovrametallo "sposta" il profilo da fresare in caso di
		- fresatura interna e profilo chiuso: verso l'interno
		- fresatura esterna e profilo chiuso: verso l'esterno
		- profilo aperto e Q=1: a sinistra in direzione di lavorazione
		- profilo aperto e Q=2: a destra in direzione di lavorazione

# <span id="page-355-0"></span>**Fresatura superfici su superficie frontale G797**

L'istruzione G797 fresa in funzione delle superfici "Q" un poligono o la figura definita nell'istruzione dopo G797.

# **Parametri**

- Profilo di fresatura Nome del profilo da fresare
- NS Numero di blocco Inizio parte del profilo
	- Figure: numero di blocco della figura
	- Profilo libero chiuso: primo elemento del profilo (non punto di partenza)
- X Diametro di limitazione
- ZS Spigolo superiore fresatura
- ZE Fondo fresatura
- B Apertura chiave (assente con Q=0): definisce il materiale che rimane invariato. In caso di numero pari di superfici è possibile programmare "B" in alternativa a "V".
	- Q=1: B=spessore residuo
	- Q\>=2: B=apertura chiave
- V Lunghezza lato (assente con Q=0)
- R Smusso/Arrotondamento
- A Angolo di inclinazione (riferimento vedere grafica di supporto) assente con Q=0
- Q Numero superfici (default: 0): campo:  $0 \le Q \le 127$ 
	- Q=0: all'istruzione G797 seque una descrizione della figura (G301.. G307, G80) o una descrizione chiusa del profilo (G100, G101-G103, G80)
	- $\Box$  Q=1: una superficie
	- Q=2: due superfici sfasate di 180°
	- $Q=3$ : triangolo
	- Q=4: rettangolo, quadrato
	- Q\>4: poligono
- P Incremento massimo (default: profondità totale in un incremento)
- U Fattore di sovrapposizione (default: 0,5): sovrapposizione minima dei percorsi di fresatura = U\*diametro fresa
- I Sovrametallo parallelo al profilo
- K Sovrametallo Z
- F Avanzamento in accostamento
- E Avanzamento ridotto per elementi circolari (default: avanzamento corrente)
- H Direzione di fresatura (default: 0) interagisce insieme al senso di rotazione della fresa sulla **direzione di fresatura** (vedere grafica di supporto)
	- 0: discorde
	- ■1: concorde

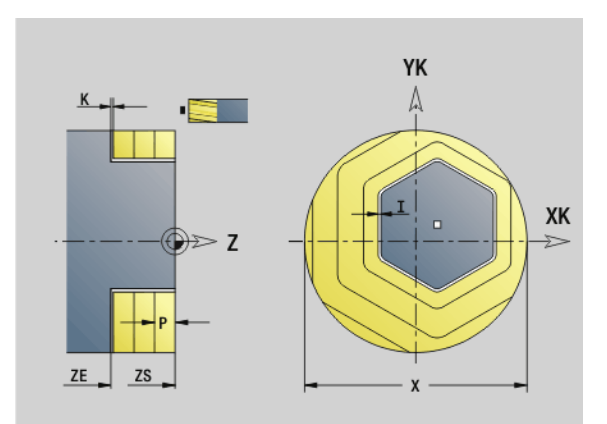

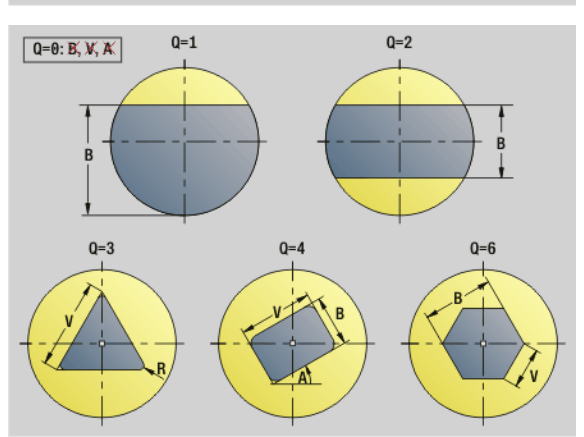

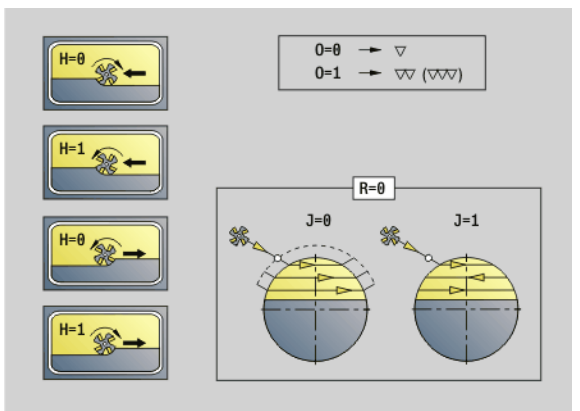

# 4.26 Cicli di fresatura **4.26 Cicli di fresatura**

# **Parametri**

- Sgrossatura/Finitura
	- 0: sgrossatura. L'intera superficie viene lavorata su ogni piano di incremento.
	- 1: finitura. Nell'ultimo incremento viene lavorata la superficie. Per tutti gli incrementi precedenti viene lavorato soltanto il profilo.
- J Direzione di fresatura. Definisce per poligoni senza smusso/ arrotondamento se la fresatura è unidirezionale o bidirezionale (vedere figura).
	- 0: unidirezionale
	- $\blacksquare$  1: bidirezionale

#### **Note per la programmazione:**

Il ciclo calcola la profondità di fresatura sulla base di "ZS" e "ZE" considerando i sovrametalli.

Superfici e figure che si definiscono con G797 (Q\>0) sono simmetriche al centro. Una figura definita nell'istruzione successiva può trovarsi **fuori centro**.

All'istruzione "G797 Q0 .." segue:

#### la **figura da fresare** con:

- definizione del profilo della figura (G301..G307) – [Vedere "Profili](#page-229-0)  [superficie frontale/posteriore" a pagina 230.](#page-229-0)
- chiusura del profilo di fresatura (G80)
- il **profilo libero** con:
	- punto iniziale del profilo di fresatura (G100)
	- profilo di fresatura (G101, G102, G103)
	- chiusura del profilo di fresatura (G80)

### **Beispiel: G797**

**%797.nc [G797] N1 T9 G197 S1200 G195 F0.2 M104 N2 M14 N3 G110 C0 N4 G0 X100 Z2 N5 G797 X100 Z0 ZE-5 B50 R2 A0 Q4 P2 U0.5 N6 G100 Z2 N7 M15**

**END [FINE]**

#### **Beispiel: G797 / G304**

**%304\_G305.nc [G304] N1 T7 G197 S1200 G195 F0.2 M104 N2 M14 N3 G110 C0 N4 G0 X100 Z2 N5 G797 X100 ZS0 ZE-5 Q0 P2 F0.15 N6 G304 XK20 YK5 R20 N7 G80 N4 G0 X100 Z2 N5 G797 X100 ZS0 ZE-5 Q0 P2 F0.15 N6 G305 XK20 YK5 R6 B30 K45 A20 N7 G80**

**N8 M15**

**END [FINE]**

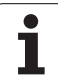

# <span id="page-357-0"></span>**Fresatura scanalatura elicoidale G798**

L'istruzione G798 fresa una scanalatura elicoidale a partire dalla posizione attuale dell'utensile fino al **Punto finale X, Z**. La larghezza della scanalatura corrisponde al diametro della fresa.

# **Parametri**

- Punto finale (quota diametrale) (default: posizione X attuale)
- Z Punto finale scanalatura
- C Angolo di partenza
- F Passo filettatura:
	- **F** positivo: filettatura destrorsa
	- F negativo: filettatura sinistrorsa
- P Lunghezza di entrata rampa a inizio scanalatura (default: 0)
- K Lunghezza di uscita rampa a fine scanalatura (default: 0)
- U Profondità di filettatura
- I lincremento massimo (default: profondità totale in un incremento)
- E Valore di riduzione per riduzione incremento (default: 1)
- D Numero di principi

#### **Incremento**

- Il primo incremento viene eseguito con **Incremento I**.
- Il Controllo numerico calcola gli altri incrementi come segue: incremento attuale =  $1 * (1 - (n-1) * E)$ (n: n-esimo incremento)
- $\blacksquare$  La riduzione dell'incremento avviene fino a  $\geq$  = 0,5 mm. Quindi ogni incremento viene eseguito con 0,5 mm.

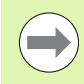

Una scanalatura elicoidale può essere fresata esclusivamente all'esterno.

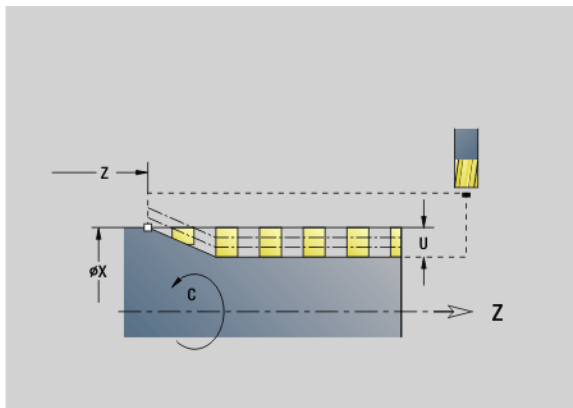

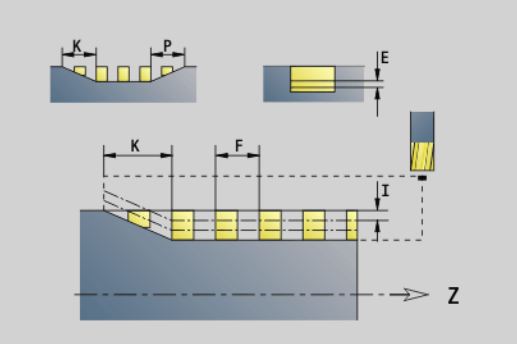

#### **Beispiel: G798**

**%** 

**N2 M14 N3 G110 C0**

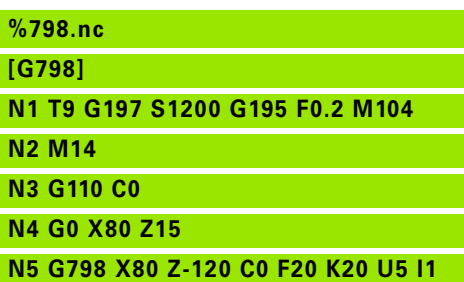

**N6 G100 Z2**

**N7 M15**

#### **END [FINE]**

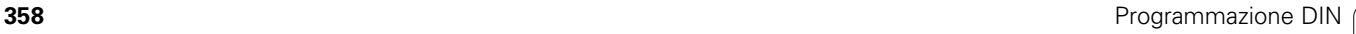

# <span id="page-358-0"></span>**Fresatura profilo G840**

#### <span id="page-358-1"></span>**G840 – Principi fondamentali**

L'istruzione G840 esegue la fresatura o la sbavatura di profili aperti o chiusi (figure o "profili liberi").

**Strategie di penetrazione:** selezionare, in funzione della fresa, una delle seguenti strategie:

- **Penetrazione perpendicolare:** il ciclo si porta sul punto di partenza, penetra e fresa il profilo.
- **Determinazione delle posizioni, preforatura, fresatura.** La lavorazione avviene nei passi:
	- montaggio della punta
	- determinazione delle posizioni di preforatura con "G840 A1 .."
	- preforatura con "G71 NF.."
	- Chiamata del ciclo "G840 A0 ..". Il ciclo si posiziona sopra la posizione di preforatura, penetra e fresa il profilo.
- **Preforatura, fresatura.** La lavorazione avviene nei passi:
	- preforatura con "G71 .."
	- posizionamento della fresa sopra il foro. Chiamata del ciclo "G840 A0 ..". Il ciclo esegue la penetrazione e la fresatura del profilo o della sezione del profilo.

Se il profilo di fresatura è formato da più sezioni, durante la preforatura e la fresatura G840 tiene conto di tutte le zone del profilo. Chiamare "G840 A0 .." separatamente per ogni sezione, se le posizioni di preforatura sono determinate senza "G840 A1 ..".

**Sovrametallo:** un sovrametallo G58 "sposta" il profilo da fresare nella direzione predefinita con il **Tipo di ciclo Q**.

- Fresatura interna e profilo chiuso: spostamento verso l'interno
- Fresatura esterna e profilo chiuso: spostamento verso l'esterno
- **Profilo aperto: spostamento, in funzione di "Q" a sinistra o a destra**

Con "Q=0" non vengono considerati i sovrametalli. I I sovrametalli G57 e G58 negativi non vengono considerati.

#### **G840 – Determinazione delle posizioni di preforatura**

L'istruzione "G840 A1 .." determina le posizioni di preforatura e le memorizza sotto il riferimento indicato in "NF". Programmare solo i parametri riportati nella tabella seguente.

Vedere anche:

G840 – Principi fondamentali: [Pag. 359](#page-358-1)

G840 – Fresatura: [Pag. 362](#page-361-0)

# **Parametri – Determinazione delle posizioni di preforatura**

Tipo di ciclo (= Posizione di fresatura)

- **Profili aperti. Nelle sovrapposizioni "Q" definisce se viene** lavorata la prima area (dal punto di partenza) o l'intero profilo.
	- $\Box$  Q=0: centro fresa sul profilo (posizione di preforatura = punto di partenza).
	- Q=1: lavorazione a sinistra del profilo. Nelle sovrapposizioni considerare solo la prima area del profilo.
	- Q=2: lavorazione a destra del profilo. Nelle sovrapposizioni considerare solo la prima area del profilo.
	- $\Box$  Q=3: non ammesso
	- Q=4: lavorazione a sinistra del profilo. Nelle sovrapposizioni considerare l'intero profilo.
	- Q=5: lavorazione a destra del profilo. Nelle sovrapposizioni considerare l'intero profilo.
- Profilo chiuso
	- $\Box$  Q=0: centro fresa sul profilo (posizione di preforatura = punto di partenza).
	- $Q=1$ : fresatura interna
	- Q=2: fresatura esterna
	- Q=3..5: non ammesso
- ID Profilo di fresatura Nome del profilo da fresare
- NS N. blocco di partenza profilo Inizio sezione del profilo
	- Figure: numero di blocco della figura
	- Profilo libero chiuso: primo elemento del profilo (non punto di partenza)
	- Profilo aperto: primo elemento del profilo (non punto di partenza)
- NE N. blocco finale profilo Fine sezione del profilo
	- Figure, profilo libero chiuso: nessun inserimento
	- **Profilo aperto: ultimo elemento del profilo**
	- Il profilo è composto da un elemento:
		- Nessun inserimento: lavorazione in direzione del profilo
		- NS=NE programmato: lavorazione in senso contrario al profilo

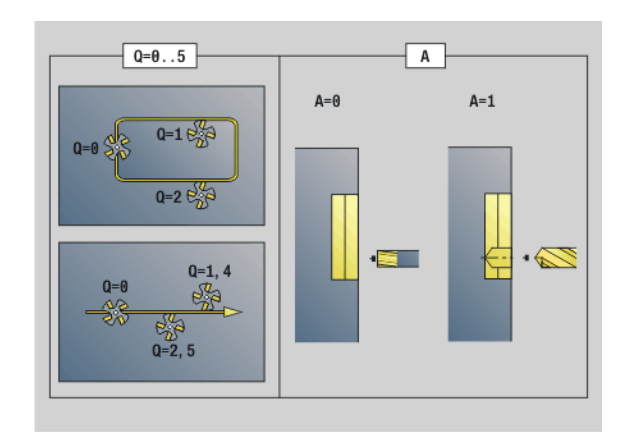

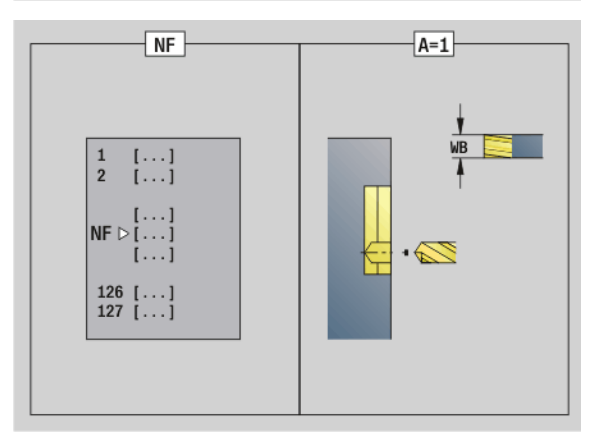
#### **Parametri – Determinazione delle posizioni di preforatura**

D Inizio numero elemento con figure parziali

La direzione di descrizione del profilo con figure è "in senso antiorario". Il primo elemento del profilo con figure:

- scanalatura circolare: l'arco di cerchio più grande
- cerchio completo: il semicerchio superiore
- rettangolo, poligono e scanalatura lineare: l'"angolo di posizione" indica il primo elemento del profilo.
- V Fine numero elemento con figure parziali
- A Esecuzione di "Determinazione delle posizioni di preforatura":  $A=1$
- NF Etichetta di posizione Riferimento sotto cui il ciclo memorizza le posizioni di preforatura [1..127].
- WB Diametro di ripassatura Diametro della fresa

"D" e "V" si programmano per lavorare parti di una figura.

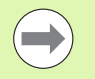

- Nel calcolo delle posizioni di preforatura il ciclo tiene conto del diametro dell'utensile attivo. Pertanto, montare la punta prima di chiamare la "G840 A1 ..".
- **Programmare i sovrametalli nella determinazione delle** posizioni di preforatura **e** nella fresatura.

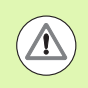

La G840 sovrascrive le posizioni di preforatura ancora memorizzate sotto il riferimento "NF".

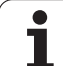

#### **G840 – Fresatura**

Sulla direzione di fresatura e sulla compensazione del raggio della fresa (FRK) si può influire con il **Tipo di ciclo Q**, la **Direzione di fresatura H** e il senso di rotazione della fresa (vedere tabella). Programmare solo i parametri riportati nella tabella seguente.

Vedere anche:

- G840 Principi fondamentali: [Pag. 359](#page-358-0)
- G840 Determinazione delle posizioni di preforatura: [Pag. 360](#page-359-0)

# **Parametri – Fresatura**<br>Q Tipo di ciclo (= p

- Tipo di ciclo (= posizione di fresatura).
	- $\blacksquare$  Profili aperti. Nelle sovrapposizioni " $Q$ " definisce se viene lavorata la prima area (dal punto di partenza) o l'intero profilo.
		- $\Box$  Q=0: centro fresa sul profilo (senza FRK)
		- Q=1: lavorazione a sinistra del profilo. Nelle sovrapposizioni l'istruzione G840 considera solo la prima area del profilo (punto di partenza: 1° punto d'intersezione).
		- Q=2: lavorazione a destra del profilo. Nelle sovrapposizioni l'istruzione G840 considera solo la prima area del profilo (punto di partenza: 1° punto d'intersezione).
		- Q=3: in funzione di "H" e del senso di rotazione della fresa si esegue la fresatura a sinistra o a destra del profilo (vedere tabella). Nelle sovrapposizioni l'istruzione G840 considera solo la prima area del profilo (punto di partenza: 1° punto d'intersezione).
		- Q=4: lavorazione a sinistra del profilo. Nelle sovrapposizioni l'istruzione G840 considera l'intero profilo.
		- Q=5: lavorazione a destra del profilo. Nelle sovrapposizioni l'istruzione G840 considera l'intero profilo.
	- Profilo chiuso
		- $\Box$  Q=0: centro fresa sul profilo (posizione di preforatura = punto di partenza).
		- $\Box$  Q=1: fresatura interna
		- Q=2: fresatura esterna
		- $Q=3.5$ : non ammesso
- ID Profilo di fresatura Nome del profilo da fresare
- NS Numero di blocco Inizio parte del profilo
	- Figure: numero di blocco della figura
	- Profilo libero aperto o chiuso: primo elemento del profilo (non punto di partenza)

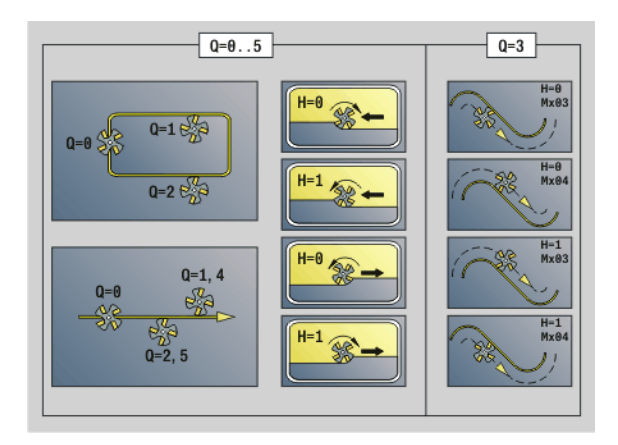

# **4.26 Cicli di fresatura** 4.26 Cicli di fresatura

# **Parametri – Fresatura**<br>**NE Mumero di blocc**

- Numero di blocco Fine parte del profilo
	- Figure, profilo libero chiuso: nessun inserimento
	- Profilo libero aperto: ultimo elemento del profilo
	- $\blacksquare$  Il profilo è composto da un elemento:
		- Nessun inserimento: lavorazione in direzione del profilo
	- NS=NE programmato: lavorazione in senso contrario al profilo
- H Direzione di fresatura (default: 0)
	- 0: discorde
	- 1: concorde
- I Incremento (massimo) (default: fresatura in un incremento)
- F Avanzamento in incremento (incremento in profondità) (default: avanzamento attivo)
- E Avanzamento ridotto per elementi circolari (default: avanzamento corrente)
- R Raggio di avvicinamento/allontanamento (default: 0)
	- R=0: l'elemento del profilo viene raggiunto direttamente; avanzamento sul punto di avvicinamento al di sopra del piano di fresatura, quindi avanzamento verticale in profondità
	- R\>0: la fresa percorre l'arco di avvicinamento/ allontanamento che si unisce tangenzialmente all'elemento del profilo
	- R<0 per spigoli interni: la fresa percorre l'arco di avvicinamento/allontanamento che si unisce tangenzialmente all'elemento del profilo
	- R<0 per spigoli esterni: avvicinamento/allontanamento tangenziale lineare all'elemento di profilo
- P Profondità di fresatura (default: profondità dalla descrizione del profilo)
- XS Spigolo superiore di fresatura superficie cilindrica (sostituisce il piano di riferimento dalla descrizione del profilo)
- ZS Spigolo superiore di fresatura superficie frontale (sostituisce il piano di riferimento dalla descrizione del profilo)
- RB Piano di ritorno (default: ritorno alla posizione di partenza)
	- Superficie frontale o posteriore: posizione di ritorno in direzione Z
	- Superficie cilindrica: posizione di ritorno in direzione X (quota diametrale)
- D Inizio numero elemento, se vengono lavorate figure parziali.
- V Fine numero elemento, se vengono lavorate figure parziali.
	- La direzione di descrizione del profilo con figure è "in senso antiorario". Il primo elemento del profilo con figure:
	- scanalatura circolare: l'arco di cerchio più grande
	- cerchio completo: il semicerchio superiore
	- rettangolo, poligono e scanalatura lineare: l'"angolo di posizione" indica il primo elemento del profilo.

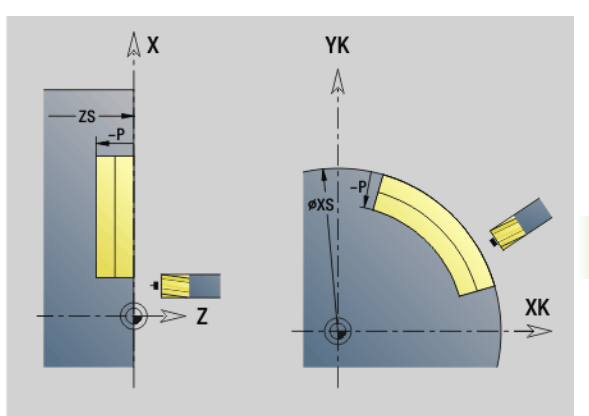

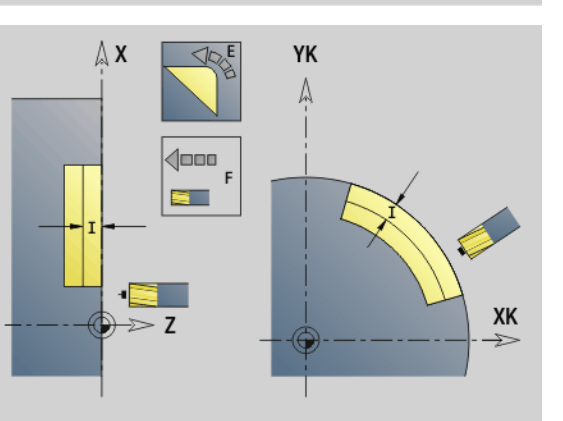

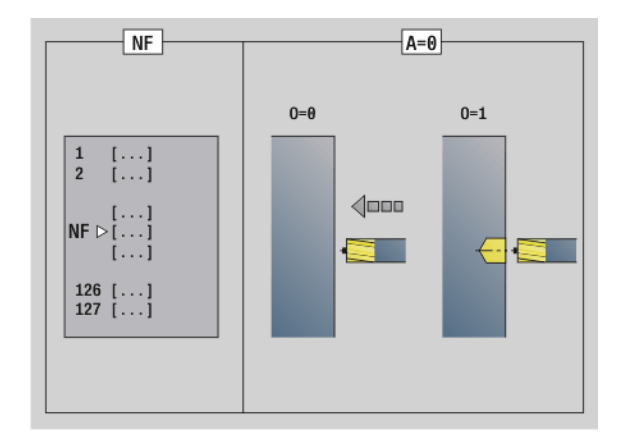

#### **Parametri – Fresatura**

- A Esecuzione di "Fresatura, sbavatura": A=0 (default=0)
- NF Etichetta di posizione Riferimento da cui il ciclo legge le posizioni di preforatura [1..127].
- O Strategia di penetrazione (default: 0)
	- O=0: penetrazione perpendicolare
	- $\Box$  O=1: con preforatura
		- NF programmato: il ciclo posiziona la fresa sopra la prima posizione di preforatura salvata in NF, quindi penetra e fresa la prima parte. Eventualmente il ciclo posiziona la fresa sopra la successiva posizione di preforatura e lavora la parte successiva ecc.
	- NF non programmato: la fresa penetra sulla posizione corrente e lavora la parte. Se necessario ripetere questa lavorazione per la parte successiva ecc.

**Avvicinamento e allontanamento:** con profili chiusi il piede di perpendicolare della posizione utensile sul primo elemento del profilo è la posizione di avvicinamento e allontanamento. Se non è possibile definire la perpendicolare, il punto di partenza del primo elemento è la posizione di avvicinamento e allontanamento. Per le figure selezionare con "D" e "V" l'avvicinamento/allontanamento.

### **Svolgimento del ciclo nella fresatura**

- **1** La posizione di partenza (X, Z, C) è la posizione prima del ciclo.
- **2** Calcolo degli incrementi in profondità.
- **3** Posizionamento a distanza di sicurezza.
	- Con O=0: incremento per la prima profondità di fresatura.
	- Con 0=1: penetrazione per la prima profondità di fresatura.
- **4** Fresatura del profilo.
- **5** Con profili aperti e scanalature di larghezza = diametro fresa: incremento per la profondità di fresatura successiva o entrata per la profondità di fresatura successiva e fresatura del profilo in senso contrario.
	- Con profili chiusi e scanalature: sollevamento a distanza di sicurezza, avvicinamento e incremento per la successiva profondità di fresatura o entrata per la successiva profondità di fresatura.
- **6** Ripetizione di 4...5, fino a quando il profilo completo è fresato.
- **7** Ritorno secondo il "Piano di ritorno RB".

Sulla **Direzione di fresatura e sulla Compensazione del raggio della fresa** (FRK) si può influire con il **Tipo di ciclo Q**, la **Direzione di fresatura H** e il senso di rotazione della fresa (vedere tabella). Programmare solo i parametri riportati nella tabella seguente.

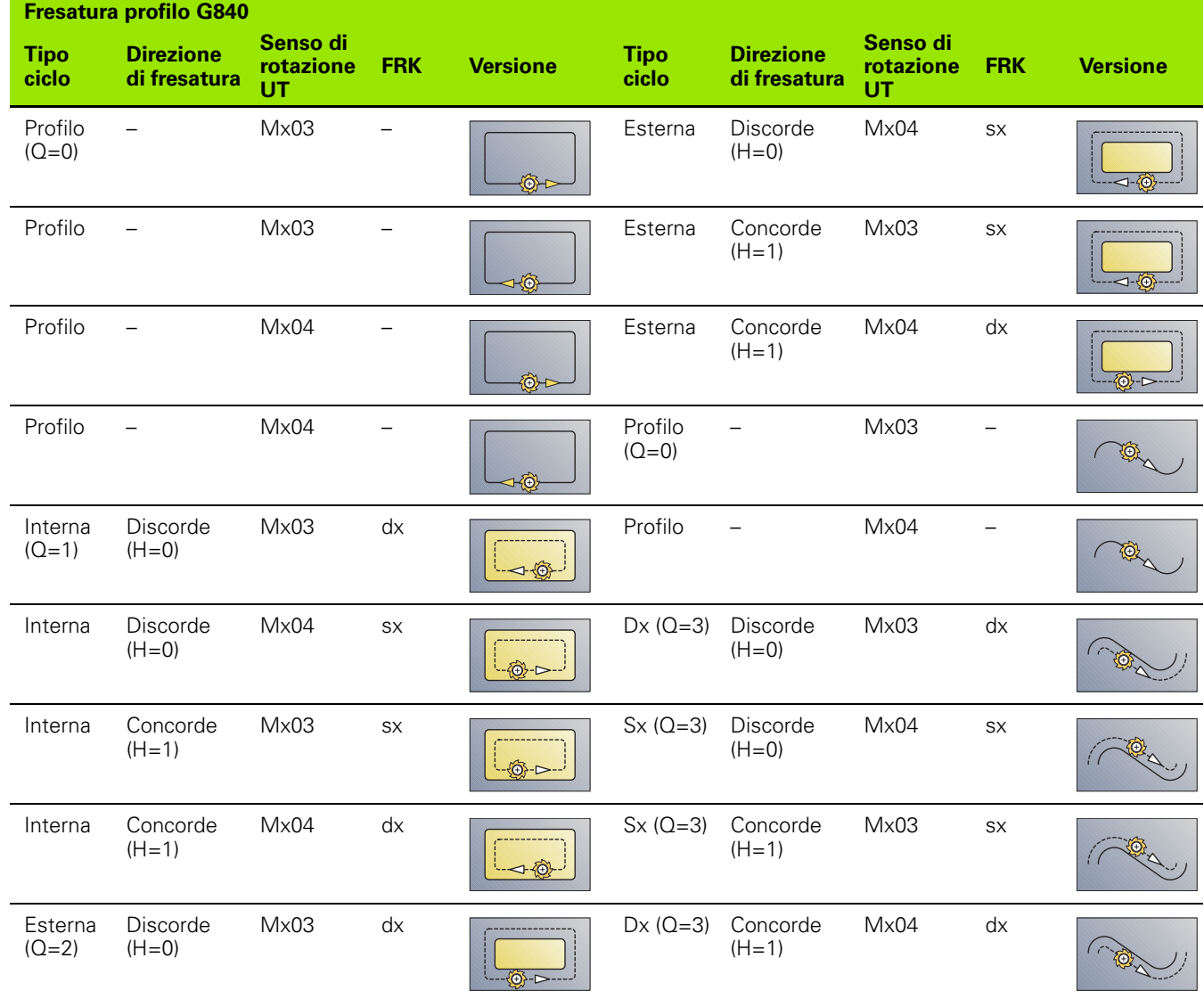

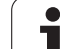

#### **G840 – Sbavatura**

L'istruzione G840 esegue la sbavatura, se si programma la **Larghezza smusso B**. Se nel profilo sono presenti intersezioni, stabilire con **Tipo di ciclo Q** se deve essere lavorata la prima area (dal punto di partenza) o l'intero profilo. Programmare solo i parametri riportati nella tabella seguente.

#### **Parametri – Sbavatura**

- Q Tipo di ciclo (= posizione di fresatura).
	- $\blacksquare$  Profili aperti. Nelle sovrapposizioni " $Q$ " definisce se viene lavorata la prima area (dal punto di partenza) o l'intero profilo.
		- $\Box$  Q=0: centro fresa sul profilo (senza FRK)
		- $\Box$  Q=1: lavorazione a sinistra del profilo. Nelle sovrapposizioni l'istruzione G840 considera solo la prima area del profilo (punto di partenza: 1° punto d'intersezione).
		- Q=2: lavorazione a destra del profilo. Nelle sovrapposizioni l'istruzione G840 considera solo la prima area del profilo (punto di partenza: 1° punto d'intersezione).
		- Q=3: in funzione di "H" e del senso di rotazione della fresa si esegue la fresatura a sinistra o a destra del profilo (vedere tabella). Nelle sovrapposizioni l'istruzione G840 considera solo la prima area del profilo (punto di partenza: 1° punto d'intersezione).
		- Q=4: lavorazione a sinistra del profilo. Nelle sovrapposizioni l'istruzione G840 considera l'intero profilo.
		- Q=5: lavorazione a destra del profilo. Nelle sovrapposizioni l'istruzione G840 considera l'intero profilo.
	- Profilo chiuso
		- $\Box$  Q=0: centro fresa sul profilo (posizione di preforatura = punto di partenza).
		- $Q=1$ : fresatura interna
		- $\Box$   $\Omega$ =2: fresatura esterna
		- $Q=3.5$ : non ammesso
- ID Profilo di fresatura Nome del profilo da fresare
- NS Numero di blocco Inizio parte del profilo
	- Figure: numero di blocco della figura
	- Profilo libero aperto o chiuso: primo elemento del profilo (non punto di partenza)
- NE Numero di blocco Fine parte del profilo
	- Figure, profilo libero chiuso: nessun inserimento
	- Profilo libero aperto: ultimo elemento del profilo
	- Il profilo è composto da un elemento:
		- Nessun inserimento: lavorazione in direzione del profilo
		- NS=NE programmato: lavorazione in senso contrario al profilo
- E Avanzamento ridotto per elementi circolari (default: avanzamento corrente)

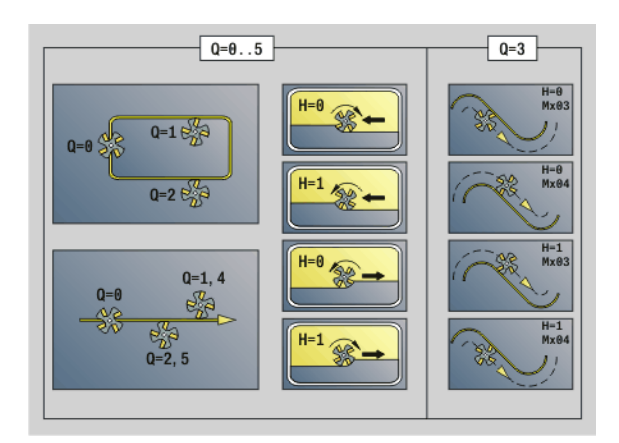

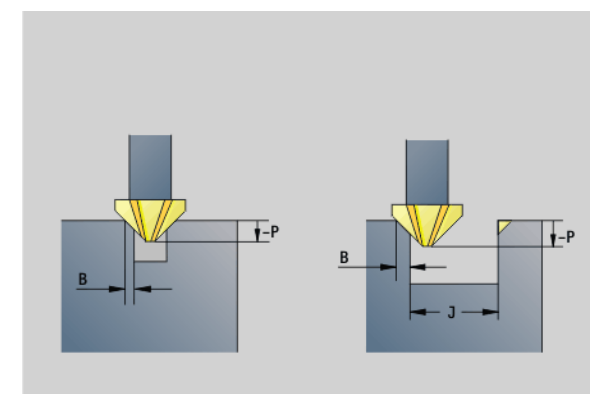

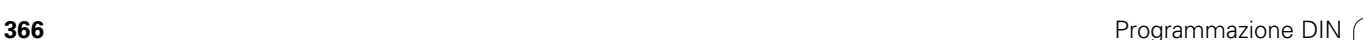

#### **Parametri – Sbavatura**

- R Raggio di avvicinamento/allontanamento (default: 0)
	- R=0: l'elemento del profilo viene raggiunto direttamente; avanzamento sul punto di avvicinamento al di sopra del piano di fresatura, quindi avanzamento verticale in profondità
	- R\>0: la fresa percorre l'arco di avvicinamento/ allontanamento che si unisce tangenzialmente all'elemento del profilo
	- R<0 per spigoli interni: la fresa percorre l'arco di avvicinamento/allontanamento che si unisce tangenzialmente all'elemento del profilo
	- R<0 per spigoli esterni: avvicinamento/allontanamento tangenziale lineare all'elemento di profilo
- P Profondità di fresatura (viene indicata in negativo)
- XS Spigolo superiore di fresatura superficie cilindrica (sostituisce il piano di riferimento dalla descrizione del profilo)
- ZS Spigolo superiore di fresatura superficie frontale (sostituisce il piano di riferimento dalla descrizione del profilo)
- RB Piano di ritorno (default: ritorno alla posizione di partenza)
	- Superficie frontale o posteriore: posizione di ritorno in direzione Z
	- Superficie cilindrica: posizione di ritorno in direzione X (quota diametrale)
- B Larghezza smusso nella sbavatura dei bordi superiori
- J Diametro lavorazione preliminare. Nei profili aperti il profilo da sbavare viene calcolato dal profilo programmato e da "J".

Vale la seguente regola:

- J programmato: il ciclo esegue la sbavatura di tutti i lati della scanalatura (vedere "1" nella figura).
- J non programmato: l'utensile di sbavatura ha una larghezza tale che i due lati della scanalatura vengono sbavati in una sola passata (vedere "2" nella figura).
- D Inizio numero elemento, se vengono lavorate figure parziali.
- V Fine numero elemento, se vengono lavorate figure parziali.

La direzione di descrizione del profilo con figure è "in senso antiorario". Il primo elemento del profilo con figure:

- scanalatura circolare: l'arco di cerchio più grande
- cerchio completo: il semicerchio superiore
- rettangolo, poligono e scanalatura lineare: l'"angolo di posizione" indica il primo elemento del profilo.
- A Esecuzione di "Fresatura, sbavatura": A=0 (default=0)

**Avvicinamento e allontanamento:** con profili chiusi il piede di perpendicolare della posizione utensile sul primo elemento del profilo è la posizione di avvicinamento e allontanamento. Se non è possibile definire la perpendicolare, il punto di partenza del primo elemento è la posizione di avvicinamento e allontanamento. Per le figure selezionare con "D" e "V" l'avvicinamento/allontanamento.

#### **Svolgimento del ciclo nella sbavatura**

- **1** La posizione di partenza (X, Z, C) è la posizione prima del ciclo.
- **2** Avvicinamento a distanza di sicurezza e incremento alla profondità di fresatura.
- **3**  $\blacksquare$ "J" non programmato: fresatura del profilo programmato.
	- "J" programmato, profilo aperto: calcolo e fresatura del "nuovo" profilo.
- **4** Ritorno secondo il "Piano di ritorno RB".

## **Fresatura tasca sgrossatura G845**

#### <span id="page-368-0"></span>**G845 – Principi fondamentali**

L'istruzione G845 esegue la sgrossatura dei profili chiusi. Selezionare, in funzione della fresa, una delle seguenti **strategie di penetrazione**:

- **Penetrazione perpendicolare**
- **Penetrazione su posizione preforata**
- **Penetrazione con pendolamento o elicoidale**

Per la "Penetrazione su posizione preforata" sono disponibili le seguenti alternative:

- **Determinazione delle posizioni, foratura, fresatura.** La lavorazione avviene nei passi:
	- montaggio della punta
	- determinazione delle posizioni di preforatura con "G845 A1 .."
	- preforatura con "G71 NF.."
	- chiamata del ciclo "G845 A0 ..". Il ciclo si posiziona sopra la posizione di preforatura, penetra e fresa la tasca.
- **Foratura, fresatura.** La lavorazione avviene nei passi:
	- preforatura con "G71 .." all'interno della tasca.
	- posizionamento della fresa sopra il foro e chiamata di "G845 A0 ..". Il ciclo penetra e fresa la sezione.

Se la tasca è formata da più sezioni, durante la preforatura e la fresatura G845 tiene conto di tutte le zone della tasca. Chiamare "G845 A0 .." separatamente per ogni sezione, se le posizioni di preforatura sono determinate senza "G845 A1 ..".

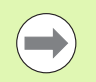

#### **La G845 tiene conto dei seguenti sovrametalli:**

G57: sovrametallo in direzione X, Z

G58: sovrametallo equidistante nel piano di fresatura

Programmare i sovrametalli nella determinazione delle posizioni di preforatura **e** nella fresatura.

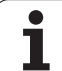

# 4.26 Cicli di fresatura **4.26 Cicli di fresatura**

#### <span id="page-369-0"></span>**G845 – Determinazione delle posizioni di preforatura**

L'istruzione "G845 A1 .." determina le posizioni di preforatura e le memorizza sotto il riferimento indicato in "NF". Nel calcolo delle posizioni di preforatura il ciclo tiene conto del diametro dell'utensile attivo. Pertanto montare la punta prima di chiamare l'istruzione "G845 A1 ..". Programmare solo i parametri riportati nella tabella seguente.

Vedere anche:

- G845 Principi fondamentali: [Pag. 369](#page-368-0)
- G845 Fresatura: [Pag. 371](#page-370-0)

# **Parametri – Determinazione delle posizioni di preforatura**

- Profilo di fresatura Nome del profilo da fresare
- NS N. blocco di partenza profilo
	- Figure: numero di blocco della figura
	- Profilo libero chiuso: un elemento del profilo (non punto di partenza)
- B Profondità di fresatura (default: profondità dalla descrizione del profilo)
- XS Spigolo superiore di fresatura superficie cilindrica (sostituisce il piano di riferimento dalla descrizione del profilo)
- ZS Spigolo superiore di fresatura superficie frontale (sostituisce il piano di riferimento dalla descrizione del profilo)
- I Sovrametallo in direzione X (quota radiale)
- K Sovrametallo in direzione Z
- Q Direzione di lavorazione (default: 0)
	- 0: dall'interno verso l'esterno
	- 1: dall'esterno verso l'interno
- A Esecuzione di "Determinazione delle posizioni di preforatura":  $A=1$
- NF Etichetta di posizione Riferimento sotto cui il ciclo memorizza le posizioni di preforatura [1..127].
- WB Lunghezza di penetrazione Diametro della fresa

#### L'istruzione G845 sovrascrive le posizioni di preforatura ancora memorizzate sotto il riferimento "NF".

II parametro "WB" viene utilizzato sia nella determinazione delle posizioni di preforatura, sia nella fresatura. Nella determinazione delle posizioni di preforatura, "WB" descrive il diametro della fresa.

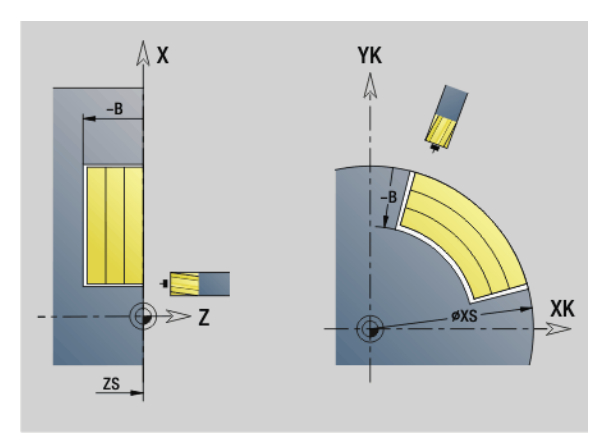

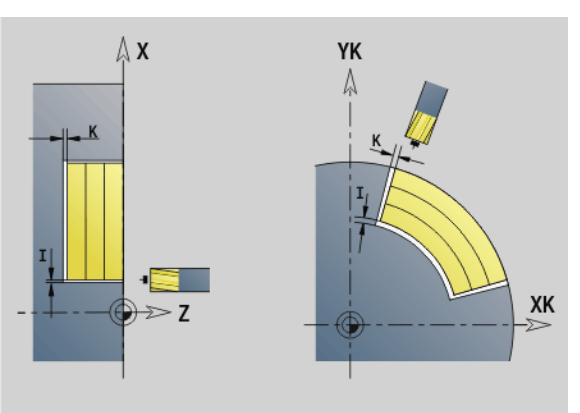

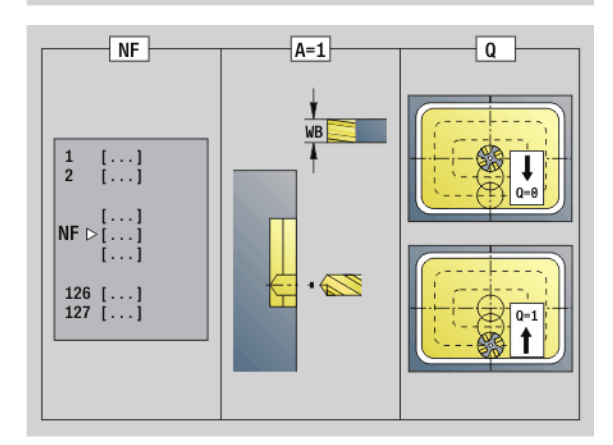

#### <span id="page-370-0"></span>**G845 – Fresatura**

La direzione di fresatura viene influenzata attraverso la **Direzione di fresatura H**, la **Direzione di lavorazione Q** e il senso di rotazione della fresa (vedere tabella seguente). Programmare solo i parametri riportati nella tabella seguente.

Vedere anche:

- G845 Principi fondamentali: [Pag. 369](#page-368-0)
- G845 Determinazione delle posizioni di preforatura:[Pag. 370](#page-369-0)

# **Parametri – Fresatura**<br>**ID** Profilo di fresatu

- Profilo di fresatura Nome del profilo da fresare
- NS N. blocco di partenza profilo
	- Figure: numero di blocco della figura
	- Profilo libero chiuso: un elemento del profilo (non punto di partenza)
- B Profondità di fresatura (default: profondità dalla descrizione del profilo)
- P Incremento (massimo) (default: fresatura in un incremento)
- XS Spigolo superiore di fresatura superficie cilindrica (sostituisce il piano di riferimento dalla descrizione del profilo)
- ZS Spigolo superiore di fresatura superficie frontale (sostituisce il piano di riferimento dalla descrizione del profilo)
- I Sovrametallo in direzione X (quota radiale)
- K Sovrametallo in direzione Z
- U Fattore di sovrapposizione (minimo). Definisce la sovrapposizione delle traiettorie di fresatura (default: 0,5).

Sovrapposizione =  $U^*$ diametro fresa

- V Fattore di sovrapposizione (con lavorazione asse C inattivo)
- H Direzione di fresatura (default: 0)
	- 0: discorde
	- 1: concorde
- F Avanzamento per incremento in profondità (default: avanzamento attivo)
- E Avanzamento ridotto per elementi circolari (default: avanzamento corrente)
- RB Piano di ritorno (default: ritorno alla posizione di partenza)
	- Superficie frontale o posteriore: posizione di ritorno in direzione Z
	- Superficie cilindrica: posizione di ritorno in direzione X (quota diametrale)
- Q Direzione di lavorazione (default: 0)
	- 0: dall'interno verso l'esterno
	- 1: dall'esterno verso l'interno

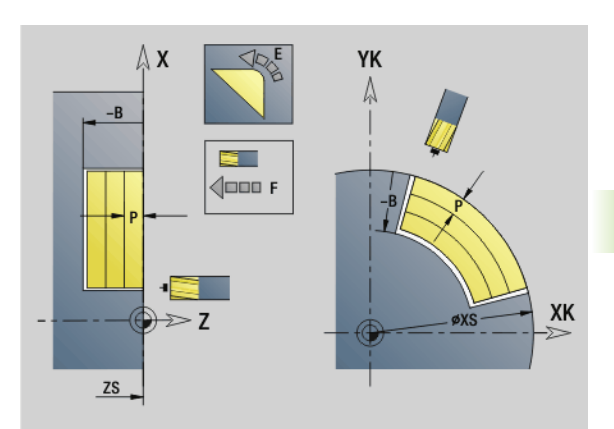

**4.26 Cicli di fresatura**

4.26 Cicli di fresatura

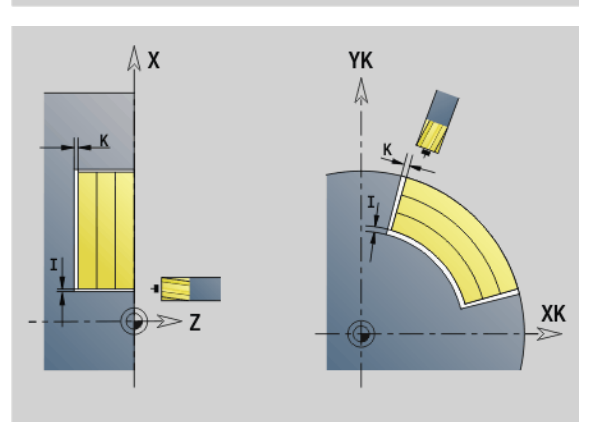

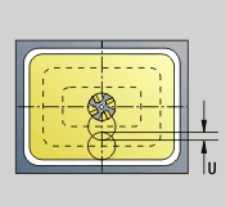

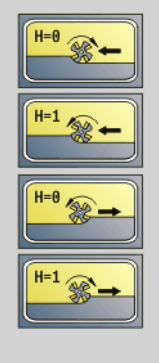

# **Parametri – Fresatura**<br>A Esecuzione di "F

- A Esecuzione di "Fresatura": A=0 (default=0)
- NF Etichetta di posizione Riferimento da cui il ciclo legge le posizioni di preforatura [1..127].
- O Strategia di penetrazione (default: 0)

**O=0 (penetrazione perpendicolare):** il ciclo si porta sul punto di partenza, penetra con l'avanzamento in accostamento e poi fresa la tasca.

#### **O=1 (penetrazione su posizione preforata):**

- "NF" programmato: il ciclo posiziona la fresa sopra la prima posizione di preforatura, penetra e fresa la prima zona. Eventualmente il ciclo posiziona la fresa sopra la successiva posizione di preforatura e lavora la zona successiva ecc.
- "NF" non programmato: il ciclo penetra sulla posizione corrente e lavora la zona. Eventualmente posizionare la fresa sopra la successiva posizione di preforatura e lavorare la zona successiva ecc.

**O=2, 3 (penetrazione elicoidale):** la fresa penetra con angolo "W" e fresa cerchi completi con diametro "WB". Appena è stata raggiunta la profondità di fresatura "P", il ciclo passa alla fresatura radiale.

- O=2 manuale: il ciclo penetra sulla posizione corrente e lavora la zona raggiungibile da questa posizione.
- O=3 automatico: il ciclo calcola la posizione di penetrazione, penetra e lavora la zona. Il movimento di penetrazione termina, se possibile, sul punto di partenza della prima traiettoria di fresatura. Se la tasca è formata da più sezioni, il ciclo lavora tutte le zone in successione.

**O=4, 5 (penetrazione con pendolamento, lineare):** la fresa penetra con angolo "W" e fresa una traiettoria lineare con lunghezza "WB". L'angolo di posizione viene definito in "WE". Poi il ciclo fresa questa traiettoria in direzione opposta. Appena è stata raggiunta la profondità di fresatura "P", il ciclo passa alla fresatura radiale.

- O=4 manuale: il ciclo penetra sulla posizione corrente e lavora la zona raggiungibile da questa posizione.
- O=5 automatico: il ciclo calcola la posizione di penetrazione, penetra e lavora la zona. Il movimento di penetrazione termina, se possibile, sul punto di partenza della prima traiettoria di fresatura. Se la tasca è formata da più sezioni, il ciclo lavora tutte le zone in successione. La posizione di penetrazione viene determinata nel modo seguente, in funzione della figura e di "Q":

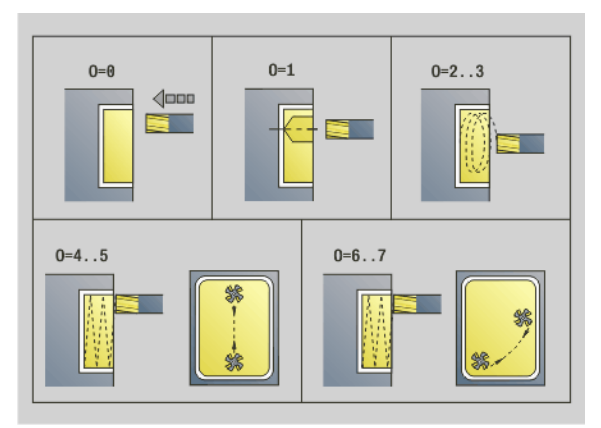

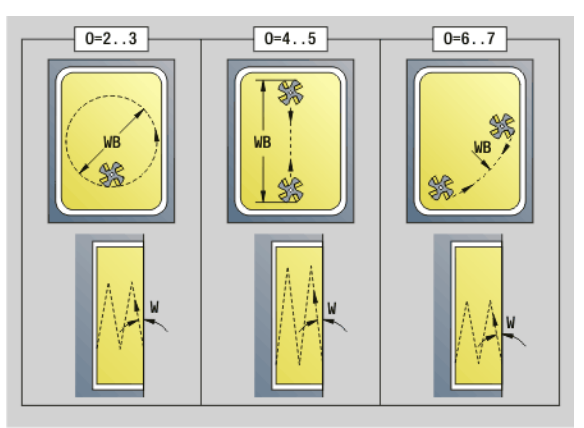

#### **Parametri – Fresatura**

- $\Box$  Q0 (dall'interno verso l'esterno):
	- scanalatura lineare, rettangolo, poligono: punto di riferimento della figura
	- cerchio: centro del cerchio
	- scanalatura circolare, profilo "libero": punto di partenza della traiettoria di fresatura più interna
- $\Box$  Q1 (dall'esterno verso l'interno):
	- scanalatura lineare: punto di partenza della scanalatura
- scanalatura circolare, cerchio: non viene lavorata – rettangolo, poligono: punto di partenza del primo elemento lineare
- profilo "libero": punto di partenza del primo elemento lineare (deve essere presente almeno un elemento lineare)

**O=6, 7 (penetrazione con pendolamento, circolare):** la fresa penetra con angolo "W" e fresa un arco di cerchio di 90°. Poi il ciclo fresa questa traiettoria in direzione opposta. Appena è stata raggiunta la profondità di fresatura "P", il ciclo passa alla fresatura radiale. "WE" definisce il centro dell'arco e "WB" il raggio.

- 0=6 manuale: la posizione dell'utensile corrisponde al centro dell'arco di cerchio. La fresa si sposta sull'inizio dell'arco e penetra.
- 0=7 automatico (è ammesso solo per scanalatura circolare e cerchio): il ciclo calcola la posizione di penetrazione in funzione di "Q":
	- $\Box$  Q0 (dall'interno verso l'esterno):
		- scanalatura circolare: l'arco si trova sul raggio della curva della scanalatura
		- cerchio: non ammesso
	- Q1 (dall'esterno verso l'interno): scanalatura circolare, cerchio: l'arco di cerchio si trova sulla traiettoria di fresatura esterna
- W Inclinazione in direzione di accostamento
- WE Angolo di posizione della traiettoria di fresatura/dell'arco di cerchio. Asse di riferimento:
	- superficie frontale o posteriore: asse XK positivo
	- superficie cilindrica: asse Z positivo

Valore di default dell'angolo di posizione, in funzione di "O":

- $\Box$  O=4: WE= 0°
- $O=5$  e
	- scanalatura lineare, rettangolo, poligono: WE= angolo di posizione della figura
	- $\square$  scanalatura circolare, cerchio: WE=0°
	- profilo "libero" e Q0 (dall'interno verso l'esterno): WE=0°
	- profilo "libero" e Q1 (dall'esterno verso l'interno): angolo di posizione dell'elemento di partenza
- WB Lunghezza/diametro di penetrazione (default: 1,5 \* diametro fresa)

Con la direzione di lavorazione Q=1 (dall'esterno verso l'interno) tenere presente quanto segue.

- Il profilo deve iniziare con un elemento lineare.
- Se l'elemento di partenza è < WB, WB viene accorciato alla lunghezza dell'elemento di partenza.
- La lunghezza dell'elemento di partenza non può essere minore di 1,5 volte il diametro fresa.

#### **Esecuzione del ciclo**

m.

- **1** La posizione di partenza (X, Z, C) è la posizione prima del ciclo.
- **2** Calcolo della configurazione di taglio (incrementi in piano, incrementi in profondità); calcolo delle posizioni di penetrazione e delle traiettorie con penetrazione con pendolamento o elicoidale.
- **3** Posizionamento a distanza di sicurezza e accostamento in funzione di "O" per la prima profondità di fresatura, o penetrazione con pendolamento o elicoidale.
- **4** Fresatura in un piano.
- **5** Sollevamento a distanza di sicurezza, avvicinamento e accostamento per la successiva profondità di fresatura.
- **6** Ripetizione di 4...5, fino a quando la superficie completa è fresata.
- **7** Ritorno secondo il "Piano di ritorno RB".

La **Direzione di fresatura** viene influenzata attraverso la "Direzione di fresatura H", la "Direzione di lavorazione Q" e il senso di rotazione della fresa (vedere tabella seguente). Programmare solo i parametri riportati nella tabella seguente.

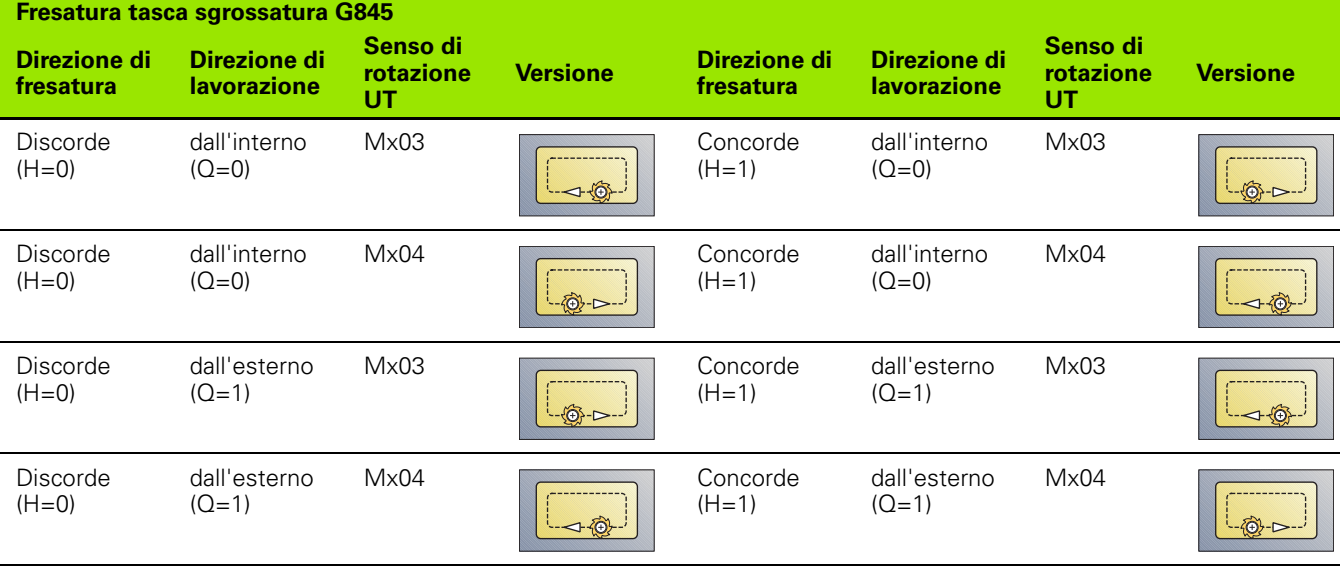

# 26 Cicli di fresatura **4.26 Cicli di fresatura**

# **Fresatura tasca finitura G846**

L'istruzione G846 esegue la finitura dei profili chiusi.

Se la tasca è formata da più sezioni, l'istruzione G846 tiene conto di tutte le aree della tasca.

La **Direzione di fresatura** viene influenzata attraverso la **Direzione di fresatura H**, la **Direzione di lavorazione Q** e il senso di rotazione della fresa (vedere tabella seguente).

# **Parametri – Finitura**<br>**ID** Profilo di fresat

- Profilo di fresatura Nome del profilo da fresare
- NS N. blocco di partenza profilo
	- Figure: numero di blocco della figura
	- Profilo libero chiuso: un elemento del profilo (non punto di partenza)
- B Profondità di fresatura (default: profondità dalla descrizione del profilo)
- P Incremento (massimo) (default: fresatura in un incremento)
- XS Spigolo superiore di fresatura superficie cilindrica (sostituisce il piano di riferimento dalla descrizione del profilo)
- ZS Spigolo superiore di fresatura superficie frontale (sostituisce il piano di riferimento dalla descrizione del profilo)
- R Raggio di avvicinamento/allontanamento (default: 0)
	- R=0: avvicinamento diretto dell'elemento del profilo. L'incremento avviene sul punto di partenza sopra il piano di fresatura, poi viene eseguito l'incremento in profondità perpendicolare.
	- R\>0: la fresa percorre l'arco di avvicinamento/ allontanamento che si unisce tangenzialmente all'elemento del profilo.
- U Fattore di sovrapposizione (minimo). Definisce la sovrapposizione delle traiettorie di fresatura (default: 0,5).

Sovrapposizione = U\*diametro fresa

- V Fattore di sovrapposizione con lavorazione asse C inattivo
- H Direzione di fresatura (default: 0)
	- 0: discorde
	- 1: concorde
- F Avanzamento per incremento in profondità (default: avanzamento attivo)
- E Avanzamento ridotto per elementi circolari (default: avanzamento corrente)
- RB Piano di ritorno (default: ritorno alla posizione di partenza)
	- Superficie frontale o posteriore: posizione di ritorno in direzione Z
	- Superficie cilindrica: posizione di ritorno in direzione X (quota diametrale)

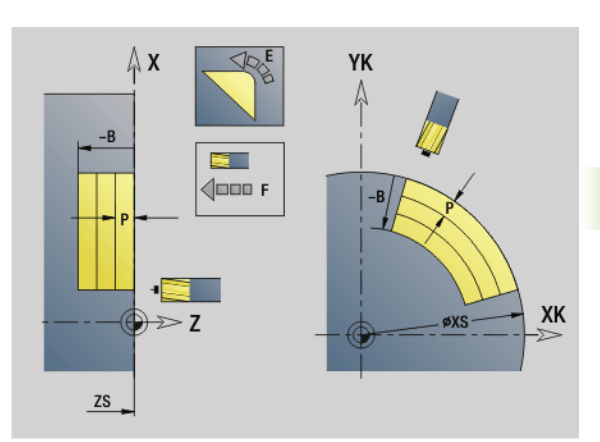

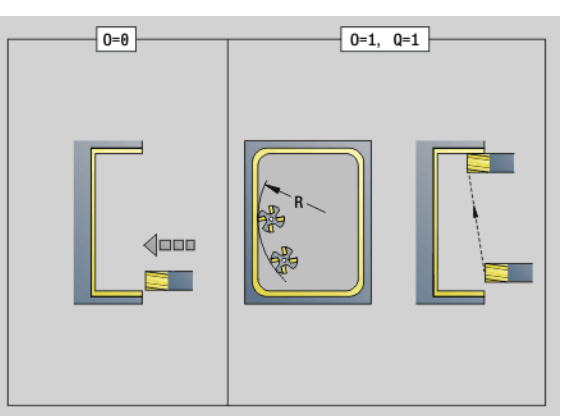

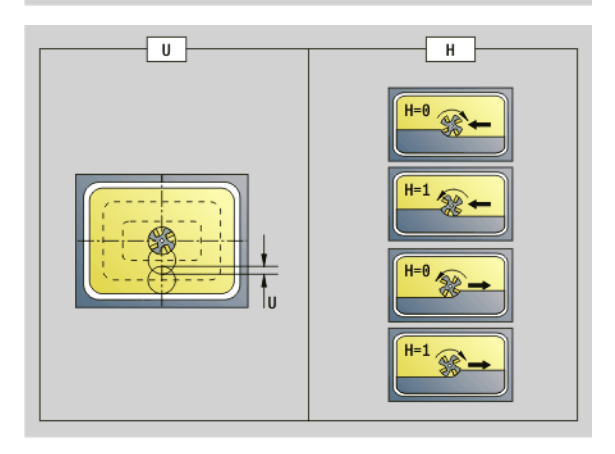

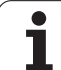

# **Parametri – Finitura**

- Direzione di lavorazione (default: 0)
	- 0: dall'interno verso l'esterno
	- 1: dall'esterno verso l'interno
- O Strategia di penetrazione (default: 0)
	- O=0 (penetrazione perpendicolare): il ciclo si porta sul punto di partenza, penetra e finisce la tasca.
	- O=1 (arco di entrata con incremento in profondità): sui piani di fresatura superiori, il ciclo si accosta al piano e si avvicina con un arco di entrata. Sui piani di fresatura inferiori, la fresa penetra fino alla profondità di fresatura mentre percorre l'arco di entrata (arco di entrata tridimensionale). Questa strategia di penetrazione può essere impiegata soltanto in combinazione con un arco di entrata "R". Il presupposto è la lavorazione dall'interno verso l'esterno (Q=1).

#### **Esecuzione del ciclo**

- **1** La posizione di partenza (X, Z, C) è la posizione prima del ciclo.
- **2** Calcolo della configurazione di taglio (avanzamenti in piano, avanzamenti in profondità).
- **3** Avvicinamento a distanza di sicurezza e incremento per la prima profondità di fresatura.
- **4** Fresatura in un piano.
- **5** Sollevamento a distanza di sicurezza, avvicinamento e accostamento per la successiva profondità di fresatura.
- **6** Ripetizione di 4...5, fino a quando la superficie completa è fresata.
- **7** Ritorno secondo il "Piano di ritorno rb".

La **Direzione di fresatura** viene influenzata attraverso la **Direzione di fresatura H**, la **Direzione di lavorazione Q** e il senso di rotazione della fresa (vedere tabella seguente).

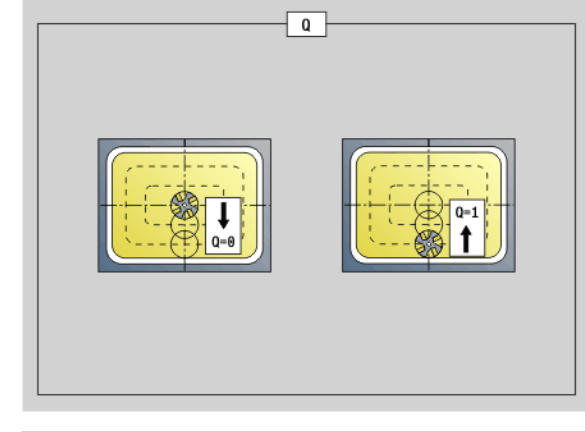

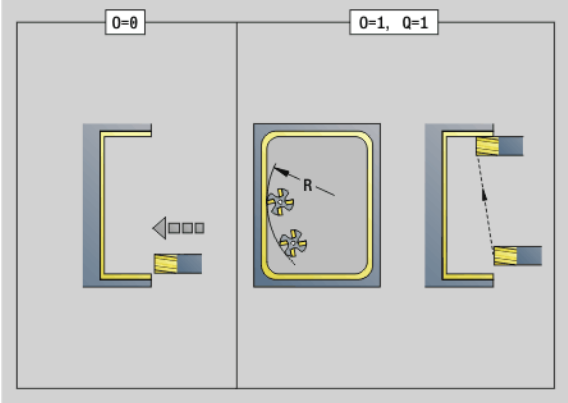

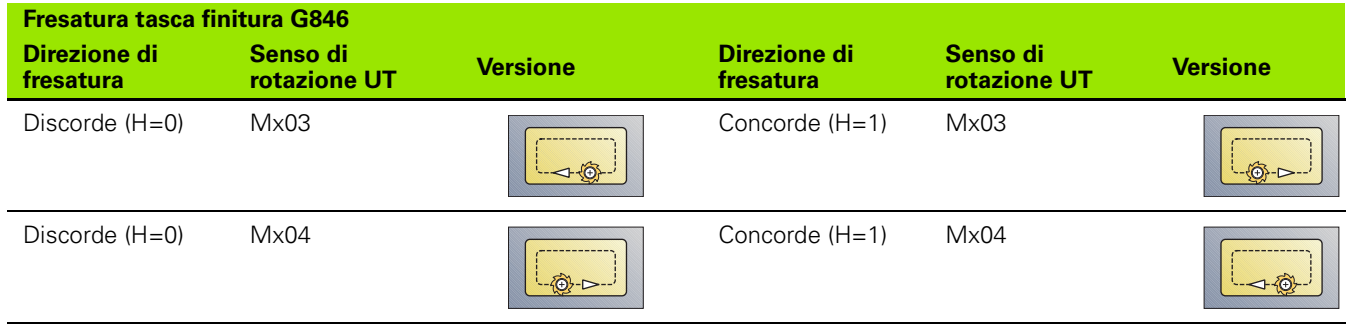

# **4.27 Cicli di scrittura**

## <span id="page-376-0"></span>**Tabella dei caratteri**

Il Controllo numerico riconosce i caratteri elencati nella tabella seguente. Il testo da incidere viene immesso come stringa di caratteri. Le dieresi e i caratteri speciali che non possono essere immessi nell'editor, vengono definiti carattere per carattere in "NF". Se in "ID" è definito un testo e in "NF" un carattere, viene inciso prima il testo e poi il carattere.

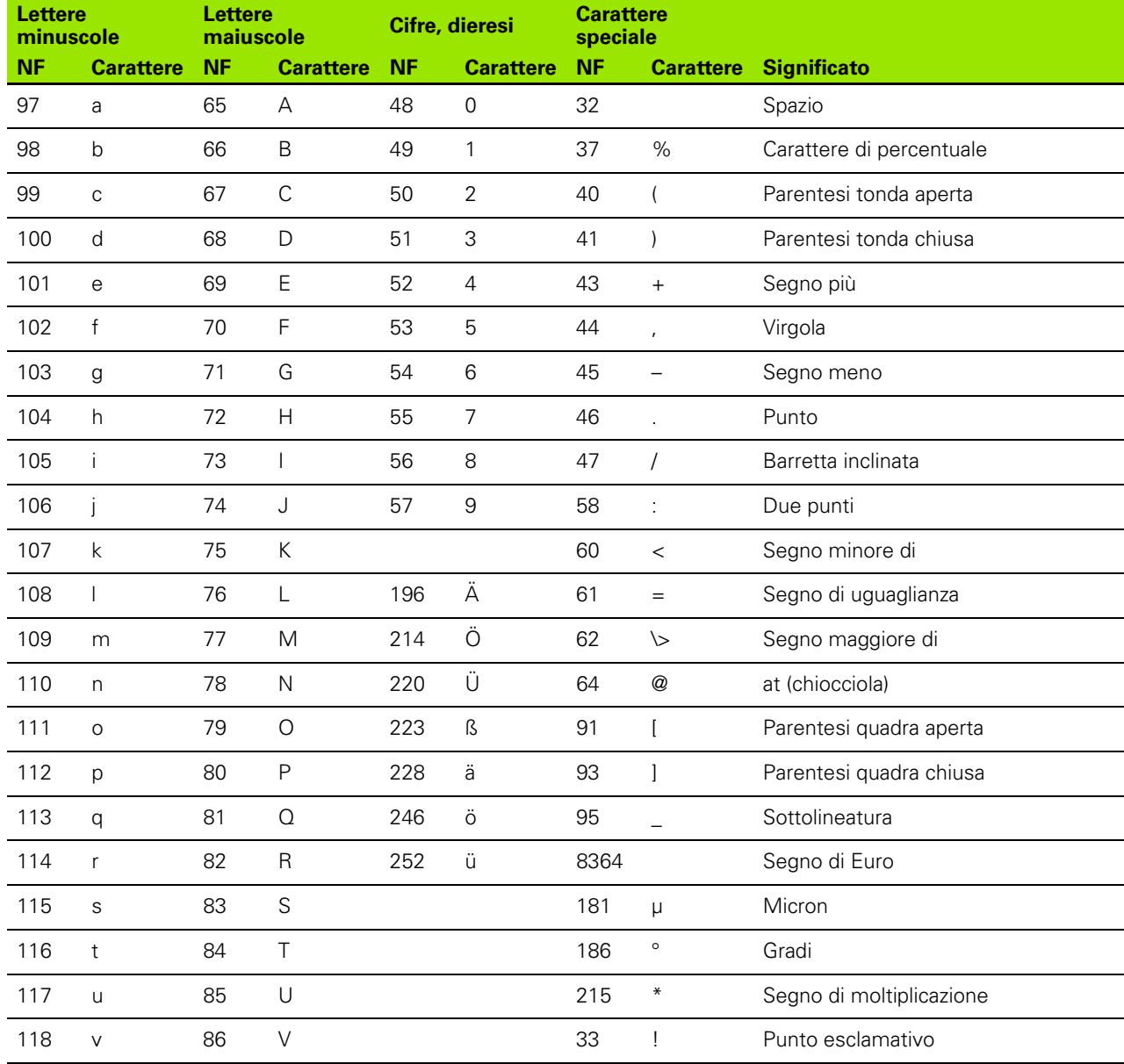

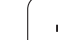

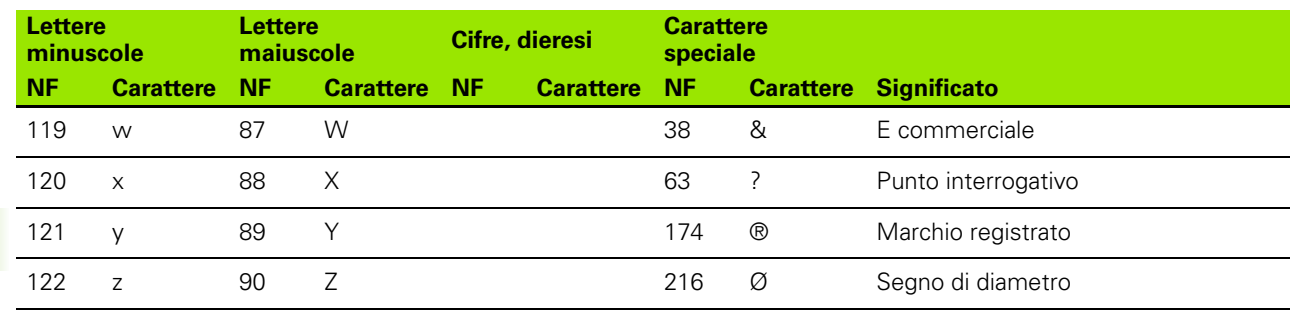

 $\mathbf i$ 

# **Scrittura superficie frontale G801**

G801 incide stringhe di caratteri in disposizione lineare o polare sulla superficie frontale. Tabella di caratteri e altre informazioni: [vedere](#page-376-0)  [pagina 377.](#page-376-0)

I cicli incidono dalla posizione di partenza, oppure dalla posizione corrente se non è indicata una posizione di partenza.

Esempio: se si incide una stringa di caratteri con più chiamate, impostare la posizione di partenza alla prima chiamata. Programmare le chiamate successive senza posizione di partenza.

#### **Parametri**

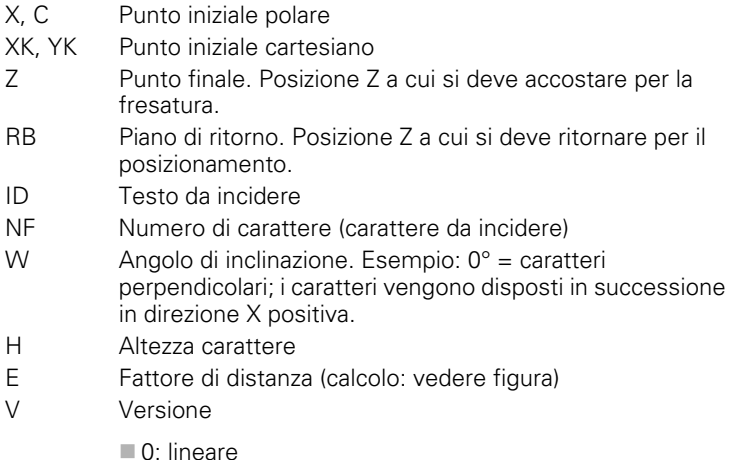

- 0: lineare
- $\blacksquare$  1: curv. in alto
- ■2: curv. in basso
- D Diametro di riferimento
- F Fattore di avanzamento di penetrazione (avanzamento di penetrazione = avanzamento corrente \* F)

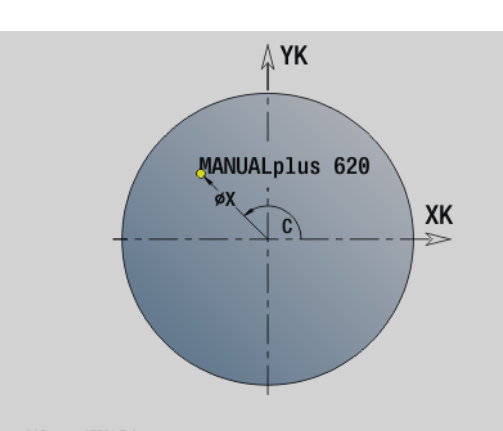

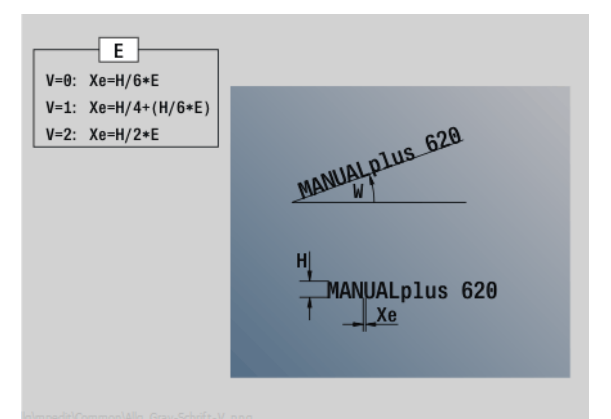

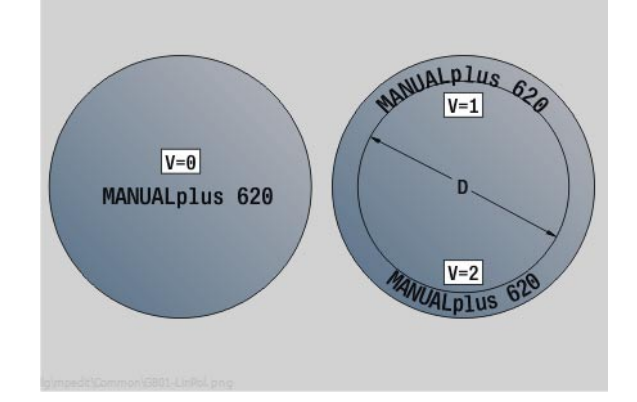

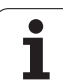

## **Scrittura superficie cilindrica G802**

L'istruzione G802 incide stringhe di caratteri in disposizione lineare sulla superficie cilindrica. Tabella di caratteri e altre informazioni: [vedere pagina 377](#page-376-0).

I cicli incidono dalla posizione di partenza, oppure dalla posizione corrente se non è indicata una posizione di partenza.

Esempio: se si incide una stringa di caratteri con più chiamate, impostare la posizione di partenza alla prima chiamata. Programmare le chiamate successive senza posizione di partenza.

# **Parametri**

- Punto iniziale
- C Angolo iniziale
- CY Punto iniziale
- X Punto finale (quota diametrale). Posizione X a cui si deve accostare per la fresatura.
- RB Piano di ritorno. Posizione X a cui si deve ritornare per il posizionamento.
- ID Testo da incidere
- NF Numero carattere. Codice ASCII del carattere da incidere
- W Angolo di inclinazione
- H Altezza carattere
- E Fattore di distanza (calcolo: vedere figura)
- D Diametro di riferimento
- F Fattore di avanzamento di penetrazione (avanzamento di penetrazione = avanzamento corrente \* F)

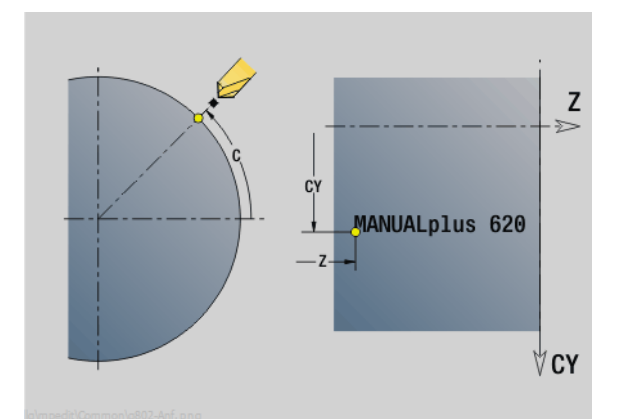

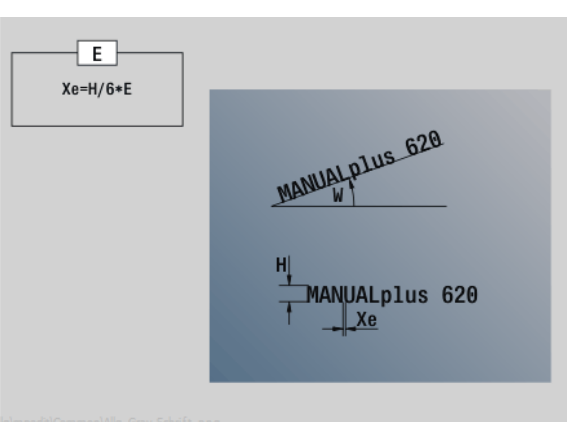

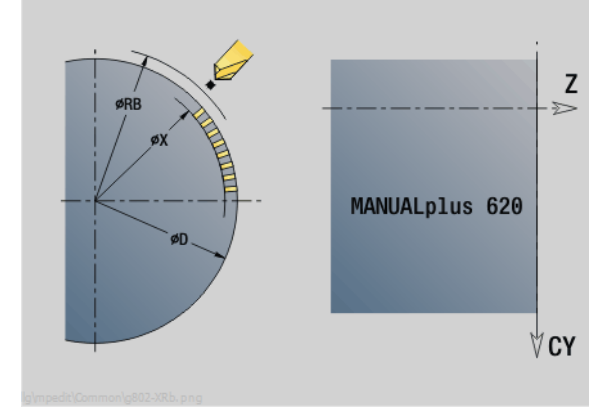

# **4.28 Riproduzione profilo**

Nei salti di programma o nelle ripetizioni non è possibile una riproduzione automatica del profilo. In questi casi si comanda la riproduzione profilo con le seguenti istruzioni.

### **Salvataggio/caricamento riproduzione profilo G702**

L'istruzione G702 salva il profilo attuale o carica un profilo salvato.

# **Parametri**

- Profilo pezzo grezzo Nome del pezzo grezzo ausiliario
- Q Salvataggio/caricamento profilo
	- 0: salvataggio del profilo attuale. La riproduzione del profilo non viene influenzata.
	- 1: caricamento del profilo indicato. La riproduzione del profilo viene proseguita con il "profilo caricato".
	- 2: Il ciclo lavora con il "pezzo grezzo interno"
- H Numero di memoria (0 .. 9)
- V Vengono memorizzate le seguenti informazioni:
	- 0: tutto (contenuti variabili e profili pezzo grezzo)
	- 1: contenuti variabili
	- 2: profili pezzo grezzo

G702 Q=2 disattivazione della riproduzione globale del profilo per il ciclo seguente. Se il ciclo è elaborato, vale di nuovo la riproduzione del profilo.

Il ciclo interessato lavora con il "pezzo grezzo interno". Questo viene determinato dal ciclo dal profilo e dalla posizione utensile.

L'istruzione G702 Q2 deve essere programmato prima del ciclo.

## **Riproduzione profilo on/off G703**

L'istruzione G703 disattiva/attiva la riproduzione del profilo.

# **Parametri**

Riproduzione profilo on/off

 $\Box$  0: off

 $1:$  on

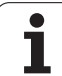

# **4.29 Altre funzioni G**

## **Dispositivo di serraggio nella simulazione G65**

L'istruzione G65 visualizza il dispositivo di serraggio nella grafica di simulazione.

# **Parametri**

- Numero dispositivo di serraggio (programmare sempre H=0)
- D Numero mandrino Nessun inserimento
- X Diametro del pezzo grezzo
- Z Punto iniziale Nessun inserimento
- Q Forma di serraggio
	- 4: serraggio esterno
	- 5: serraggio interno
- B Lunghezza di bloccaggio  $(B+P =$  Lunghezza del pezzo grezzo)
- P Lunghezza di sbloccaggio
- V Cancella attr. bloccaggio

# **Profilo pezzo grezzo G67 (per grafica)**

L'istruzione G67 visualizza un "pezzo grezzo ausiliario" nella simulazione.

# **Parametri**

- Numero identificativo del pezzo grezzo ausiliario
- NS Numero blocco del profilo

# **Tempo di sosta G4**

Con G4 il Controllo numerico attende che trascorra il tempo "F" o che vengano completati i giri sul fondo della gola "D" ed esegue quindi il blocco di programma successivo. Se l'istruzione G4 viene programmata insieme ad un percorso di traslazione nello stesso blocco, è attivo il tempo di sosta o il numero di giri sul fondo della gola una volta terminata la traslazione.

### **Parametri**

- F Tempo di sosta [sec]  $(0 < F < = 999)$
- D Giri sul fondo della gola

# **Arresto preciso G7**

L'istruzione G7 inserisce in modo modale l'"Arresto preciso". In "Arresto preciso" il Controllo numerico avvia il blocco successivo, se la "Finestra tolleranza posizione" è stata raggiunta sul punto finale. La finestra tolleranza è un parametro di configurazione ("ParameterSets PX(PZ)/CfgControllerTol/posTolerance").

"Arresto preciso" agisce su singole passate e cicli. Il blocco NC, in cui è programmata l'istruzione G7, viene già eseguito con "Arresto preciso".

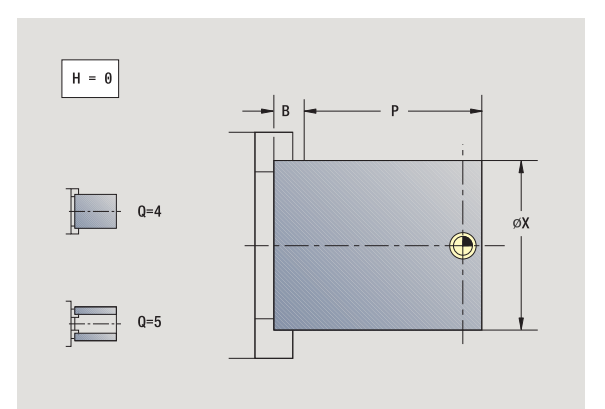

**4.29 Altre funzioni G**

4.29 Altre funzioni

ט

## **Arresto preciso OFF G8**

L'istruzione G8 disinserisce l'"Arresto preciso". Il blocco, in cui è programmato G8, viene eseguito **senza** "arresto preciso".

## **Arresto preciso G9**

L'istruzione G9 attiva "Arresto preciso" per il blocco NC, in cui è programmato. In "Arresto preciso" il Controllo numerico avvia il blocco successivo, se la "Finestra tolleranza posizione" è stata raggiunta sul punto finale. La finestra di tolleranza è un parametro di configurazione ("ParameterSets PX / PZ. \> CfgControllerTol \> posTolerance").

## **Disattivazione zona di sicurezza G60**

L'istruzione G60 elimina il monitoraggio della zona di sicurezza. L'istruzione G60 viene programmata **prima** dell'istruzione di traslazione da monitorare o da non monitorare.

#### **Parametri**

Q Attivazione/disattivazione

- 0: attivazione zona di sicurezza (di tipo modale)
- 1: disattivazione zona di sicurezza (di tipo modale)

**Esempio applicativo:** con l'istruzione G60 si elimina temporaneamente il monitoraggio della zona di sicurezza per creare un foro passante centrato.

## **Valori effettivi nella variabile G901**

L'istruzione G901 trasmette i valori reali di tutti gli assi di una slitta nelle variabili informative di interpolazione.

Vedere G904 [Pag. 384](#page-383-0).

## **Spostamento origine in variabile G902**

L'istruzione G902 trasmette gli spostamenti origine nelle variabili informative di interpolazione.

Vedere G904 [Pag. 384](#page-383-0).

## **Errore di inseguimento in variabile G903**

L'istruzione G903 trasmette l'errore di inseguimento attuale (scostamento del valore effettivo dal valore nominale) nelle variabili informative di interpolazione.

Vedere G904 [Pag. 384](#page-383-0).

#### **Beispiel: G60**

**. . . N1 T4 G97 S1000 G95 F0.3 M3**

**N2 G0 X0 Z5**

**N3 G60 Q1 [Disattivazione zona di sicurezza]**

**N4 G71 Z-60 K65**

**N5 G60 Q0 [Attivazione zona di sicurezza]**

**. . .**

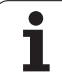

## <span id="page-383-0"></span>**Lettura di informazioni di interpolazione G904**

L'istruzione G904 trasferisce tutte le informazioni di interpolazione attuali della slitta corrente nella memoria delle variabili.

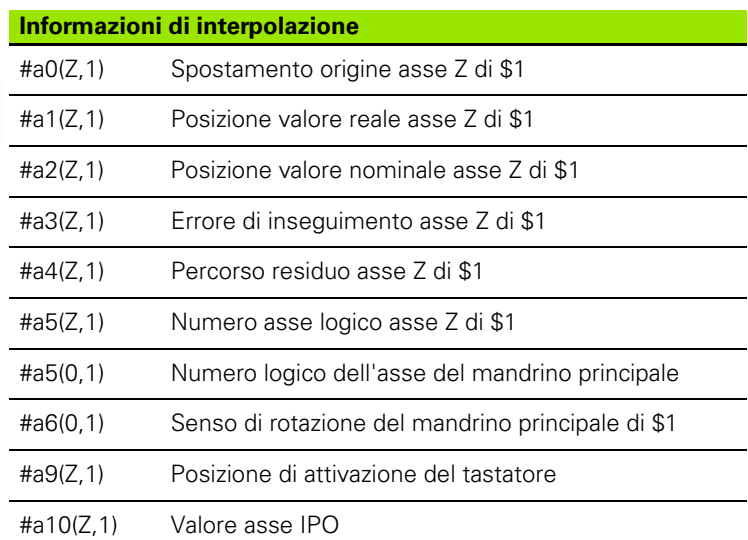

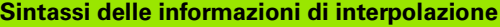

#### **Sintassi: #an(asse,canale)**  $n =$  numero dell'informazione

- $\Box$  asse = nome dell'asse
- $\Box$  canale = numero della slitta

## **Override avanzamento 100 % G908**

L'istruzione G908 imposta l'override avanzamento nei percorsi (G0, G1, G2, G3, G12, G13) blocco per blocco al 100 %. Programmare G908 e il percorso nello stesso blocco NC.

## **Stop compilatore G909**

Il Controllo numerico elabora "in anticipo" i blocchi NC. Se le variabili vengono assegnate poco prima dell'elaborazione, vengono impiegati i "vecchi valori". L'istruzione G909 arresta la "compilazione anticipata". I blocchi NC fino all'istruzione G909 vengono elaborati e solo in seguito vengono elaborati i blocchi NC successivi.

Programmare l'istruzione G909 da sola o insieme a funzioni di sincronizzazione in un solo blocco NC (diverse funzioni G contengono uno stop compilatore).

## **Override mandrino 100% G919**

L'istruzione G919 disattiva/attiva l'override numero di giri.

# **Parametri**

- Q Numero mandrino (default: 0)
- H Tipo di limitazione (default: 0)
	- 0: attivazione override mandrino
	- 1: override mandrino al 100% di tipo modale
	- 2: override mandrino al 100% per il blocco NC attuale

## **Disattivazione spostamenti origine G920**

L'istruzione G920 "disattiva" l'origine pezzo e gli spostamenti origine. I percorsi e i dati di posizione si riferiscono a **"Punta utensile – Origine macchina".**

## **Disattivazione spostamenti origine, lunghezze utensile G921**

L'istruzione G921 "disattiva" l'origine pezzo, gli spostamenti origine e le quote utensile. I percorsi e i dati di posizione si riferiscono a **"Punto di riferimento slitta – Origine macchina".**

## **Posizione finale utensile G922**

La funzione G922 consente di posizionare l'utensile attivo su un angolo predefinito.

# **Parametri**

Posizione angolare per orientamento utensile

## **Numero di giri variabile G924**

Per ridurre le oscillazioni di risonanza è possibile programmare un numero di giri variabile con la funzione G924. In G924 si definisce l'intervallo di tempo e il campo della variazione del numero di giri. La funzione G924 viene automaticamente resettata alla fine del programma. La funzione può essere disattivata anche tramite una nuova chiamata con l'impostazione H=0 (Off).

# **Parametri**<br>
Q N

- Numero mandrino (a seconda della macchina)
- K Velocità di ripetizione: intervallo temporale in Hertz (ripetizioni al secondo)
- I Variazione numero di giri
- H Attivazione o disattivazione funzione G924
	- $\Box$  0: Off
	- ■1: On

## **Ricalcola lunghezze G927**

La funzione G927 consente di convertire le lunghezze utensile all'angolazione di impiego utensile attuale nella posizione di partenza dell'utensile (posizione di riferimento asse B =0) .

I risultati possono essere richiesti nelle variabili "#n927( X)", "#n927( Z)" e "#n927( Y)".

**Parametri**

- Tipo di conversione:
	- 0: conversione lunghezza utensile in posizione di riferimento (considerare I + K dell'utensile)
	- 1: conversione lunghezza utensile in posizione di riferimento (non considerare  $I + K$  dell'utensile)
	- 2: conversione lunghezza utensile da posizione di riferimento nella posizione di lavoro attuale (considerare I + K dell'utensile)
	- 3: conversione lunghezza utensile da posizione di riferimento nella posizione di lavoro attuale (non considerare I + K dell'utensile)
- $X, Y, Z$  Valori degli assi (valore  $X = \text{raggio}$ ). Senza indicazione si impiega il valore 0.

# **Calcolo automatico variabili G940**

La funzione G940 consente di convertire i valori metrici in valori in pollici. Se si crea un nuovo programma, è possibile selezionare tra le unità di misura **Metrico** e **Inch**. Il controllo numerico calcola sempre internamente con valori metrici. Se si caricano variabili in un programma Inch, le variabili vengono sempre emesse come valori metrici. Utilizzare la funzione G940 per trasformare le variabili in valori INCH.

# **Parametri**

- Attivazione o disattivazione funzione G940
	- 0: conversione unità attiva
	- 1: i valori rimangono metrici

Per le variabili che si riferiscono ad un'unità di misura metrica, è necessaria nei programmi Inch una conversione:

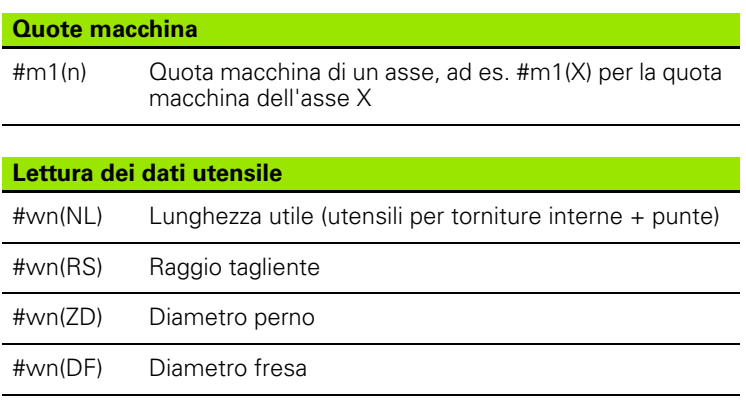

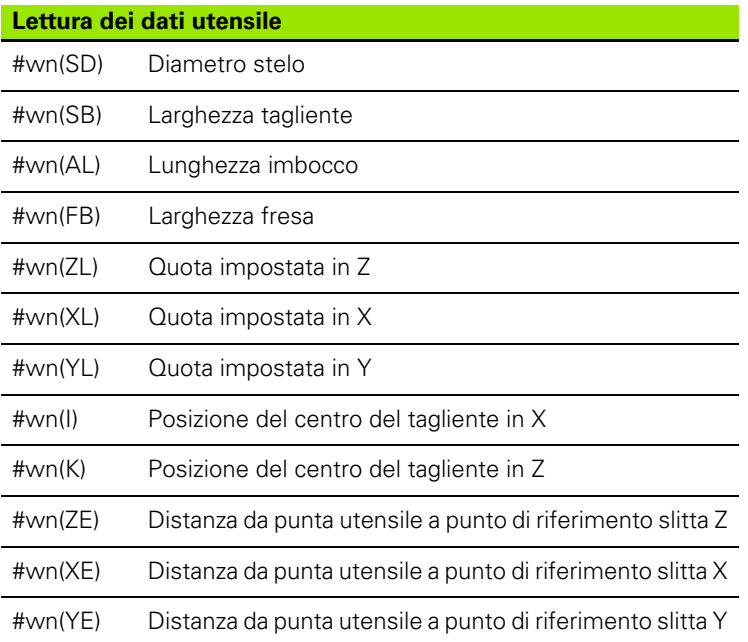

#### **Lettura delle informazioni NC attuali**

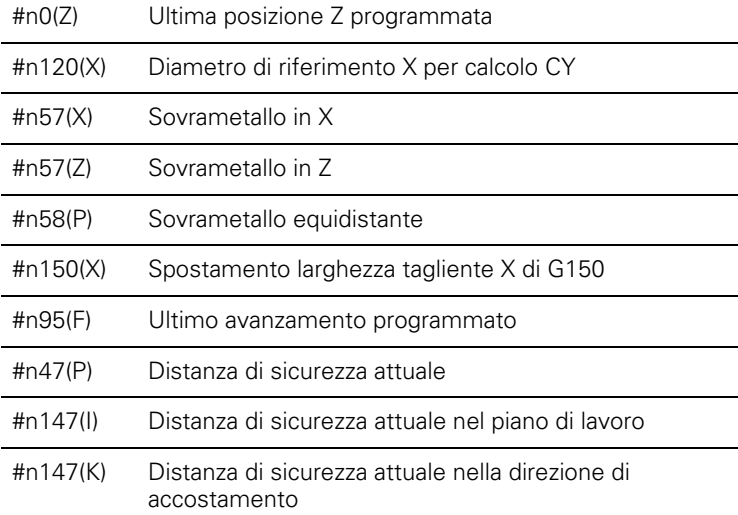

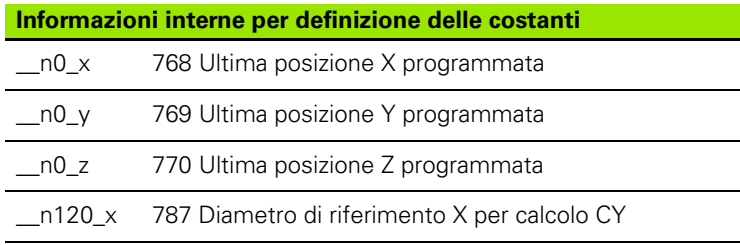

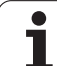

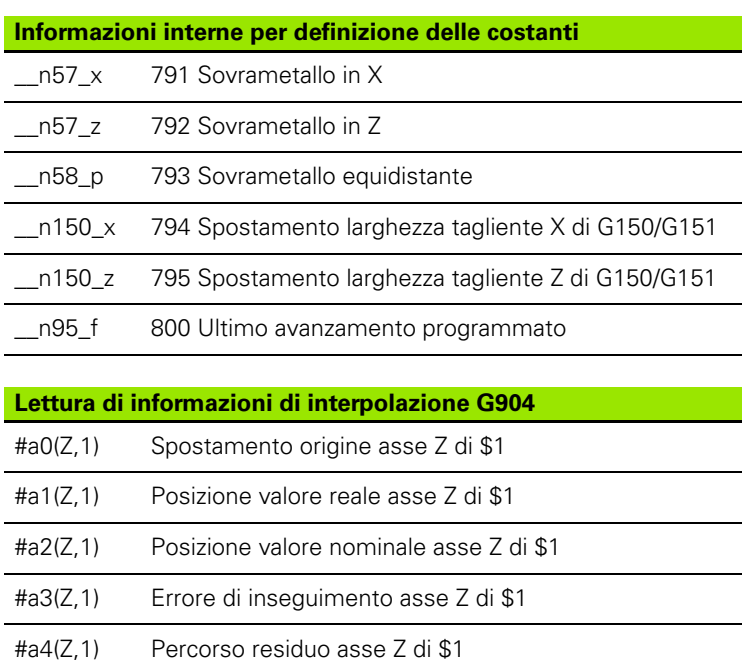

## **Compensazione di rettifica G976**

La funzione Compensazione di rettifica G976 consente di eseguire le seguenti lavorazioni coniche (ad es. per contrapporsi ad un offset meccanico). La funzione G976 viene automaticamente resettata alla fine del programma. La funzione può essere disattivata anche tramite una nuova chiamata con l'impostazione H=0 (Off).

# **Parametri**

- Punto di partenza
- K Lunghezza
- I Distanza incrementale
- J Distanza incrementale
- H Attivazione o disattivazione funzione G976
	- $\Box$  0: Off
	- ■1: On

## **Attivazione spostamenti origine G980**

L'istruzione G980 "attiva" l'origine pezzo e tutti gli spostamenti origine. I percorsi e i dati di posizione si riferiscono a **"Punta utensile – Origine pezzo"** tenendo in considerazione gli spostamenti origine.

## **Attivazione spostamenti origine, lunghezze utensile G981**

L'istruzione G981 "attiva" l'origine pezzo, tutti gli spostamenti origine e le quote utensile. I percorsi e i dati di posizione si riferiscono a **"Punta utensile – Origine pezzo"** tenendo in considerazione gli spostamenti origine.

## <span id="page-388-0"></span>**Zona di monitoraggio G995**

G995 definisce la zona di monitoraggio e gli assi da monitorare. La zona di monitoraggio corrisponde alla sezione di programma che il controllo numerico deve monitorare.

Iniziare la zona di monitoraggio programmando la funzione G995 con i parametri seguenti. Finire la zona di monitoraggio programmando la funzione G995 senza parametri.

# **Parametri**

- N. della zona (campo: 1 99)
- ID Codice per assi
	- X: asse X
	- Y: asse Y
	- Z: asse Z
	- 0: mandrino 1 (mandrino principale, asse C)
	- $\blacksquare$  1: mandrino 2
	- 2: mandrino 3

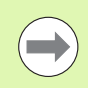

Definire in modo univoco le zone di monitoraggio nel programma. Programmare il parametro H per ogni zona di monitoraggio con un numero specifico.

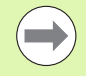

Se all'interno di una zona di monitoraggio si desiderano monitorare diversi azionamenti, programmare l'ID del parametro con la relativa combinazione dei singoli parametri. Tenere presente tuttavia che il controllo numerico monitora al massimo quattro azionamenti per ogni zona di monitoraggio. Il monitoraggio contemporaneo dell'asse Z e del mandrino principale si programma immettendo Z0 nell'ID del parametro.

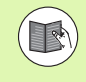

Per la definizione della zona di monitoraggio con G995 è anche necessario attivare il monitoraggio del carico [\(vedere "Monitoraggio del carico G996" a pagina 390\).](#page-389-0)

#### **Beispiel: G995**

#### **N1 T4**

**. . .**

**N2 G995 H1 ID"X0" [Inizio della zona di monitoraggio, monitoraggio dell'asse X e del mandrino principale]**

**. . . [Lavorazione]**

**N9 G995 [Fine della zona di monitoraggio]**

**. . .**

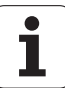

## <span id="page-389-0"></span>**Monitoraggio del carico G996**

G996 definisce il tipo di monitoraggio del carico o lo disattiva temporaneamente.

# **Parametri**

- Tipo di abilitazione: volume del monitoraggio del carico (default: 0)
	- 0: Off
	- 1: G0 off (movimenti in rapido non monitorati)
	- 2: G0 on (movimenti in rapido monitorati)
- Q Monitoraggio: tipo di monitoraggio del carico (default: 0)
	- 0: impiego + totale impiego
	- ■1: solo impiego
	- 2: solo totale impiego

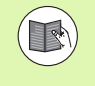

Per la definizione del tipo di monitoraggio del carico con G996 è anche necessario definire le zone di monitoraggio con G995 [\(vedere "Zona di monitoraggio G995" a pagina](#page-388-0)  [389\).](#page-388-0)

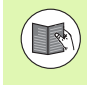

Per poter impiegare il monitoraggio del carico, è necessario definire anche i valori limite ed eseguire una lavorazione di riferimento (vedere manuale utente).

## **Attivazione avanzamento blocco diretto G999**

La funzione G999 consente di lavorare, come in Esecuzione singola di un programma, i successivi blocchi NC con un unico Avvio NC. Richiamando nuovamente la funzione con l'impostazione Q=0 (Off) la funzione G999 viene di nuovo disattivata.

#### **Beispiel: G996**

**. . .**

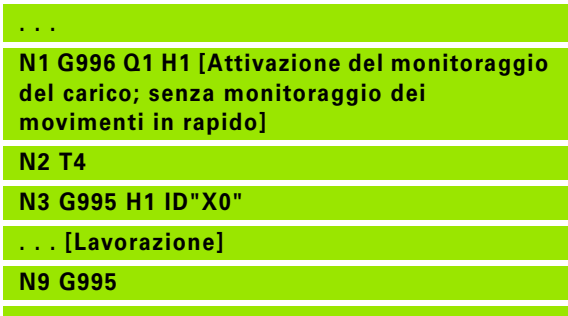

# **4.29 Altre funzioni G** 4.29 Altre funzioni

## **Conversione e ribaltamento G30**

La funzione G30 converte le funzioni G, M e i numeri mandrino. G30 ribalta percorsi e dimensioni degli utensili e sposta l'origine macchina, in funzione degli assi, dell'"offset origine" (parametro macchina: Trans\_Z1).

#### **Parametri**

- H Numero della tabella di conversione (possibile solo se è stata configurata una tabella di conversione dal costruttore della macchina)
- Q Numero mandrino

**Impiego**: nella lavorazione completa si descrive il profilo completo, si lavora la superficie frontale, si gira il pezzo mediante "programma per esperti" e si lavora poi la superficie posteriore. Affinché si possa programmare la lavorazione della superficie posteriore come la lavorazione della superficie frontale (orientamento dell'asse Z, senso di rotazione negli archi di cerchio ecc.), il programma esperti contiene comandi per la conversione e il ribaltamento.

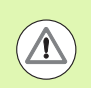

#### **Attenzione Pericolo di collisione!**

- Nel passaggio da FUNZIONAMENTO AUTOMATICO a FUNZIONAMENTO MANUALE le conversioni e i ribaltamenti vengono mantenuti.
- Disattivare la conversione/il ribaltamento, se dopo la lavorazione della superficie posteriore si riattiva la lavorazione della superficie frontale (esempio: nella programmazione di ripetizioni con M99).
- Dopo una nuova selezione di programma la conversione/ il ribaltamento è disattivato (esempio: Passaggio dal FUNZIONAMENTO MANUALE al FUNZIONAMENTO AUTOMATICO).

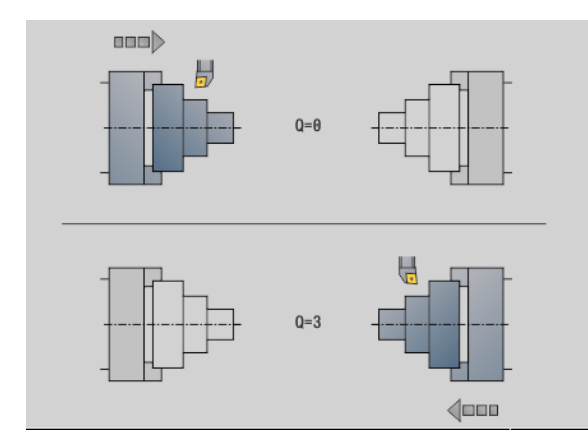

## **Trasformazioni di profili G99**

La funzione G99 consente di ribaltare, spostare e portare il pezzo nella posizione desiderata di lavorazione.

## **Parametri**

- Q Funzione non ancora supportata
- D Numero mandrino
- X Spostamento X (quota diametrale)
- Z Spostamento Z
- V Ribaltamento asse Z del sistema di coordinate
	- Q=0: senza ribaltamento
	- $Q=1$ : con ribaltamento
- H Tipo di trasformazione
	- H=0: spostamento del profilo, senza ribaltarlo
	- $H=1$ : spostamento, ribaltamento del profilo e inversione direzione della descrizione profilo
- K Lunghezza di spostamento pezzo: spostamento del sistema di coordinate in direzione Z
- O Disattivazione elementi per trasformazioni
	- O=0: tutti i profili vengono trasformati
	- O=1: i profili ausiliari non vengono trasformati
	- O=2: i profili della superficie frontale non vengono trasformati
	- $\Box$  O=4: i profili della superficie cilindrica non vengono trasformati

I valori di immissione possono essere anche sommati per combinare le diverse impostazioni (ad es. O=3: i profili ausiliari e quelli della superficie frontale non vengono trasformati)

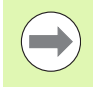

**Programmare di nuovo G99, se il pezzo viene trasferito** su un altro mandrino o la posizione nello spazio di lavoro si sposta.

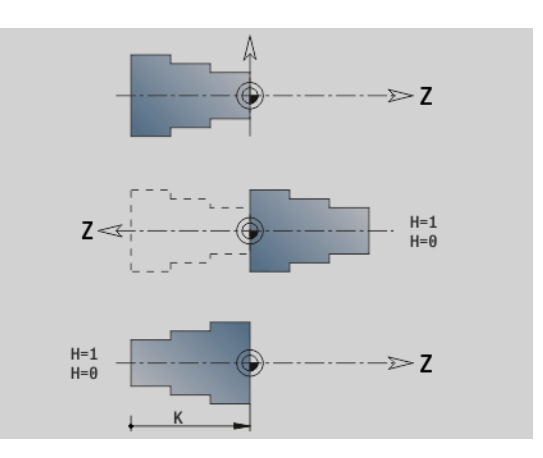

## **Sincronizzazione mandrino G720**

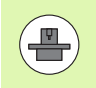

La macchina e il controllo numerico devono essere predisposti dal costruttore della macchina. Consultare il manuale della macchina.

La funzione G720 comanda il trasferimento pezzo dal "mandrino master a quello slave" e sincronizza funzioni come la "battitura poligonale". La funzione rimane attiva finché si disattiva G720 con l'impostazione H0.

Se si desidera sincronizzare più di due mandrini, è anche possibile programmare più volte in successione la funzione G720.

#### **Parametri**

- S Numero del mandrino master
- H Numero del mandrino slave senza immissione o H=0: disattivazione sincronizzazione mandrino
- C Angolo offset [°]
- Q Fattore numero di giri master

Campo:  $-100 \le Q \le 100$ 

F Fattore numero di giri slave

Campo: –100 <= F <= 100

Y Tipo di ciclo

Funzione correlata alla macchina, consultare il manuale della macchina!

Programmare il numero di giri del mandrino master con Gx97 S.. e definire il rapporto dei numeri di giri tra master e slave con "Q, F". Un valore negativo per Q o F provoca un senso di rotazione opposto del mandrino slave.

Vale la seguente regola: **Q \* Numero di giri master = F \* Numero di giri slave**

#### **Esempio G720**

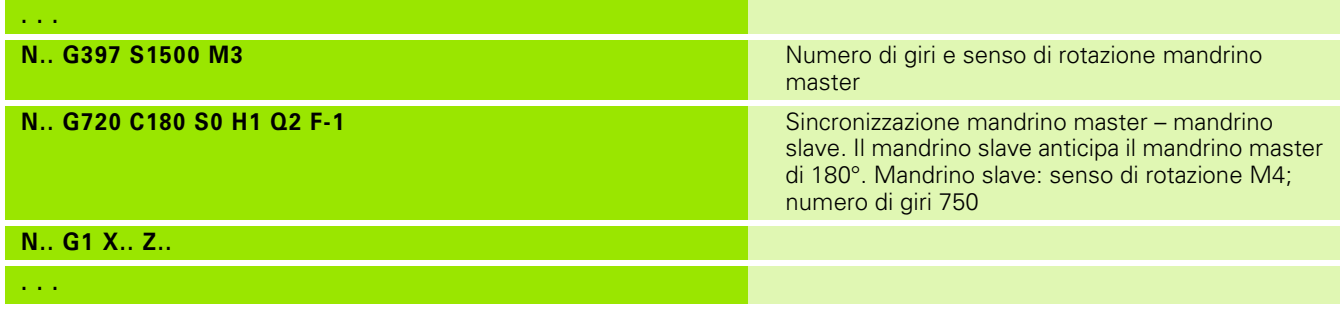

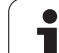

## **Offset angolare C G905**

G905 misura l'"offset angolare" nel trasferimento del pezzo "con mandrino in rotazione". La somma di "angolo C" e "offset angolare" diventa attiva come "spostamento origine asse C". Se si richiede lo spostamento origine dell'asse C attuale nella variabile #a0 ( C,1), viene trasferita la somma dello spostamento origine programmato e dell'offset angolare misurato.

Lo spostamento origine è attivo interamente in modo diretto come spostamento punto zero per il relativo asse C. I contenuti delle variabili rimangono invariati in seguito allo spegnimento della macchina.

È possibile controllare e resettare il relativo spostamento origine attivo dell'asse C anche nel menu "Predisposizione" nella funzione "Definizione valore asse C".

### **Parametri**

- Q Numero dell'asse C
- C Angolo spostamento origine supplementare per accesso spostato  $(-360^\circ < = C < = 360^\circ) - (default: 0^\circ)$

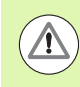

#### **Attenzione Pericolo di collisione!**

- Per i pezzi stretti le griffe devono accedere sfalsate.
- Viene mantenuto lo "Spostamento origine asse C":
	- nel cambio da funzionamento automatico a manuale
	- all'atto dello spegnimento

## **Spostamento su arresto G916**

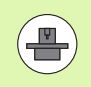

Il costruttore della macchina definisce le funzioni incluse e il comportamento della funzione G916. Consultare il manuale della macchina!

La funzione G916 attiva il "monitoraggio del percorso di traslazione" e si sposta su arresto (esempio: trasferimento di un pezzo prelavorato con il secondo mandrino spostabile, se la posizione del pezzo non è nota in modo esatto).

Il controllo numerico arresta la slitta e salva la "posizione di arresto". La funzione G916 genera uno "stop compilatore".

#### **Parametri**

- H Forza di contatto in daNewton (1 daNewton = 10 Newton)
- D Numero dell'asse (X=1, Y=2, Z=3, U=4, V=5, W=6, A=7, B=8, C=9)
- K Distanza incrementale
- R Percorso di ritorno
- V Variante di distacco
	- $V=0$ : su arresto
	- V=1: ritorno a posizione di partenza
	- V=2: ritorno del relativo percorso **R**
- O Elaborazione errori
	- O=0: elaborazione errori nel programma esperti
	- 0=1: il controllo numerico visualizza un messaggio d'errore

L'errore di inseguimento viene controllato solo dopo la fase di accelerazione.

L'override avanzamento è inattivo durante l'esecuzione del ciclo.

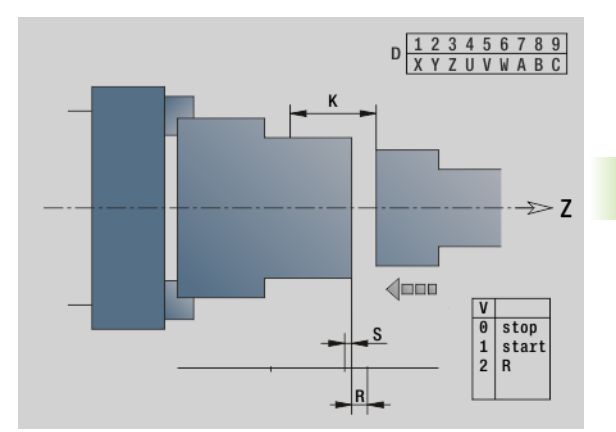

#### **Spostamento su arresto**

Per lo spostamento su arresto il controllo numerico si sposta:

- fino all'arresto e si ferma appena è stato raggiunto l'errore di inseguimento. Il percorso di spostamento residuo viene cancellato
- ritornando alla posizione di partenza
- ritornando del relativo percorso
- Programmazione "Spostamento su arresto":
- Posizionare le slitte a una distanza sufficiente prima dell'"arresto"
- Selezionare un avanzamento non eccessivo (< 1000 mm/min)

#### Esempio "Spostamento su arresto"

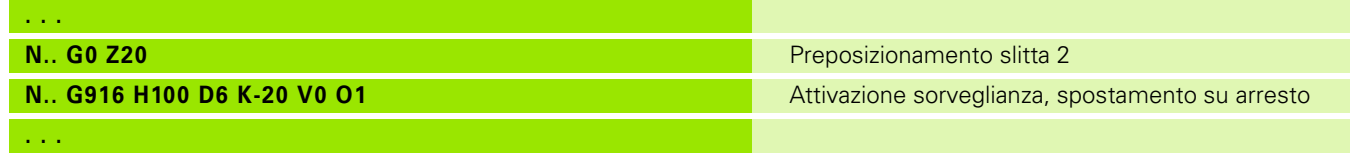
### **Controllo troncatura mediante monitoraggio errore di inseguimento G917**

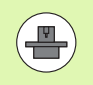

Il costruttore della macchina definisce le funzioni incluse e il comportamento della funzione G917. Consultare il manuale della macchina!

G917 "sorveglia" il percorso di spostamento. Il controllo serve a evitare collisioni nel caso di troncature non eseguite completamente.

Il controllo numerico arresta le slitte in presenza di una elevata forza di trazione e genera un "arresto compilatore".

#### **Parametri**

- H Forza di trazione
- D Numero dell'asse (X=1, Y=2, Z=3, U=4, V=5, W=6, A=7, B=8, C=9)
- K Distanza incrementale
- O Elaborazione errori
	- O=0: elaborazione errori nel programma esperti
	- $\Box$  O=1: il controllo numerico visualizza un messaggio d'errore

Per il controllo troncatura il pezzo troncato viene spostato in direzione "+Z". Se si verifica un errore di inseguimento, il pezzo è considerato non troncato.

Il risultato viene anche salvato nella variabile #i99:

- 0: il pezzo non è stato troncato correttamente (è stato riconosciuto un errore di inseguimento)
- 1: il pezzo è stato troncato correttamente (non è stato riconosciuto alcun errore di inseguimento)

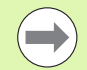

L'errore di inseguimento viene controllato solo dopo la fase di accelerazione.

L'override avanzamento è inattivo durante l'esecuzione del ciclo.

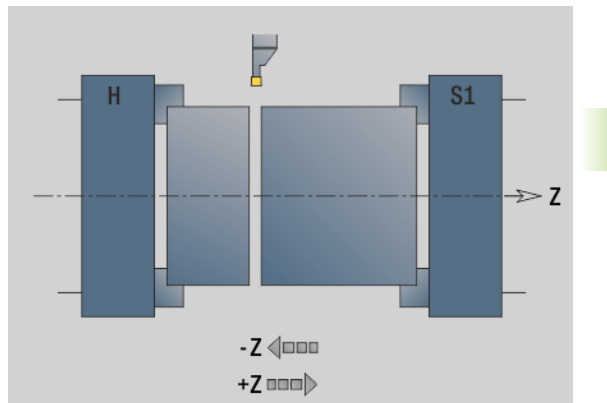

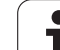

# **Riduzione forza G925**

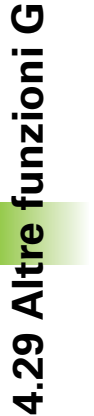

Il costruttore della macchina definisce le funzioni incluse e il comportamento della funzione G925. Consultare il manuale della macchina!

La funzione G925 attiva/disattiva la riduzione della forza. Nel caso dell'attivazione del monitoraggio viene definita la massima forza di contatto per un asse. La riduzione della forza può essere attivata solo per un asse per ogni canale NC.

La funzione G925 limita la forza di contatto per movimenti di traslazione successivi dell'asse definito. La funzione G925 non esegue alcun movimento di traslazione.

#### **Parametri**

 $\frac{1}{\sqrt{2}}$ 

- H Forza di contatto [dN] la forza di contatto viene limitata al valore indicato
- Q Numero dell'asse (X=1, Y=2, Z=3, U=4, V=5, W=6, A=7,  $B=8, C=9$

Numero del mandrino, ad. mandrino  $0 =$  numero 10 (0=10, 1=11, 2=12, 3=13, 4=14, 5=15)

- S Monitoraggio cannotto
	- 0: disattivazione (senza monitoraggio forza di contatto)
	- 1: attivazione (con monitoraggio forza di contatto)

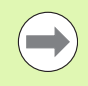

L'errore di inseguimento viene controllato solo dopo la fase di accelerazione.

# **Monitoraggio cannotto G930**

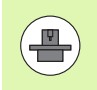

Il costruttore della macchina definisce le funzioni incluse e il comportamento della funzione G930. Consultare il manuale della macchina!

G930 attiva/disattiva il monitoraggio cannotto. Nel caso dell'attivazione del monitoraggio viene definita la massima forza di contatto per un asse. Il monitoraggio cannotto può essere attivato solo per un asse per ogni canale NC.

La funzione G930 trasla l'asse definito della distanza **D** fino a raggiungere la forza di contatto predefinita **H**.

#### **Parametri**

- H Forza di contatto [dN] la forza di contatto viene limitata al valore indicato
- Q Numero dell'asse (X=1, Y=2, Z=3, U=4, V=5, W=6, A=7, B=8, C=9)
- D Distanza incrementale

**Esempio applicativo:** il funzionamento dell'istruzione G930 viene impiegato per utilizzare il contromandrino come "contropunta meccatronica". A tale scopo il contromandrino è dotato di una contropunta e con l'istruzione G930 viene limitata la forza di contatto. Il presupposto per questa applicazione è un programma PLC del costruttore della macchina, che realizzi il comando della contropunta meccatronica nel comando manuale e nel modo automatico.

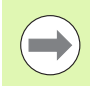

L'errore di inseguimento viene controllato solo dopo la fase di accelerazione.

#### **Funzione Contropunta**

Con la funzione Contropunta il controllo numerico si sposta fino al pezzo e si ferma appena è stata raggiunta la forza di contatto. Il percorso di spostamento residuo viene cancellato.

#### **Esempio "Funzione Contropunta"**

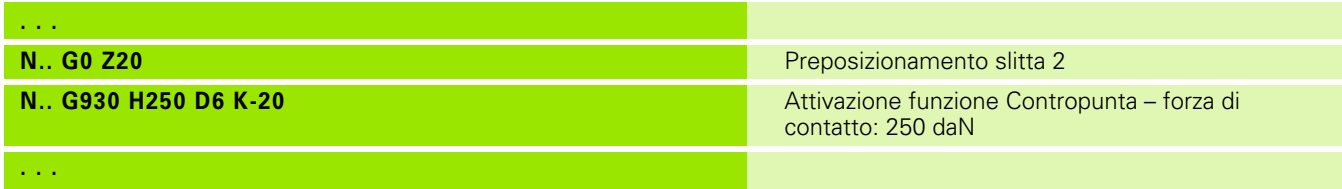

# **Tornitura eccentrica G725**

La funzione G725 consente di realizzare i profili di tornitura al di fuori del centro di rotazione originario.

I profili di tornitura si programmano con cicli di tornitura separati.

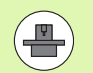

La macchina e il controllo numerico devono essere predisposti dal costruttore della macchina. Consultare il manuale della macchina.

Premesse:

- Opzione software **Y-Axis Machining**
- Opzione software **Synchronizing Functions**

#### **Parametri**

H Attivazione accoppiamento

 $H=0$ : disattivazione accoppiamento

- $H=1$ : attivazione accoppiamento
- Q Mandrino di riferimento: numero del mandrino che viene accoppiato con gli assi X e Y (in funzione della macchina)
- R Offset centrale: distanza tra centro eccentrico e centro di rotazione originario (quota radiale)
- C Posizione C: angolo asse C dell'offset centrale
- F Rapido max: rapido ammesso per gli assi X e Y con accoppiamento attivato
- V Inversione direzione Y (in funzione della macchina)
	- $\blacksquare$  V=0: il controllo numerico impiega la direzione configurata dell'asse per movimenti asse Y
	- V=1: il controllo numerico impiega una direzione dell'asse opposta per la configurazione per movimenti asse Y

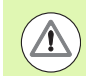

#### Da tenere presente per la programmazione

- **Programmare il pezzo grezzo maggiore dell'offset** centrale nel raggio, qualora si impieghino cicli di tornitura che fanno riferimento alla descrizione del pezzo grezzo.
- **Programmare il punto iniziale maggiore dell'offset** centrale nel raggio, qualora si impieghino cicli di tornitura che non fanno riferimento alla descrizione del pezzo grezzo.
- Ridurre il numero di giri mandrino se si aumenta l'offset centrale.
- Ridurre il rapido max mandrino **F** se si aumenta l'offset centrale.
- Impiegare valori identici per il parametro **Q** in attivazione e disattivazione dell'accoppiamento.

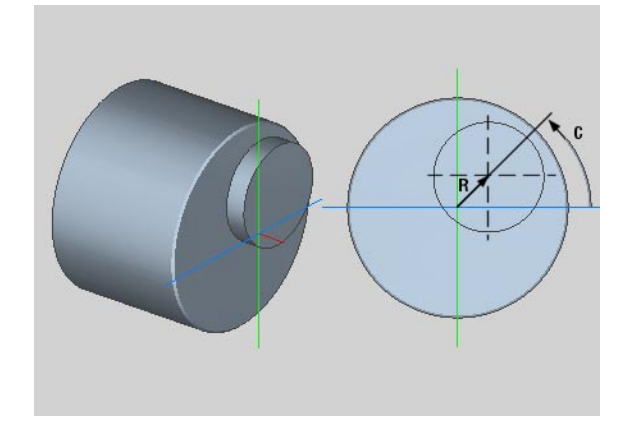

#### **Sequenza di programmazione**

- Posizionare il cursore nella sezione **MACHINING**
- ▶ Programmare la funzione G725 con H=1 (attivazione accoppiamento)
- Programmare i cicli di tornitura
- ▶ Programmare la funzione G725 con H=0 (disattivazione accoppiamento)

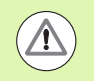

#### Da tenere presente per l'esecuzione del programma

 In caso di interruzione del programma il controllo numerico disattiva automaticamente l'accoppiamento.

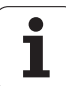

## **Raccordo eccentrico G726**

La funzione G726 consente di realizzare i profili di tornitura al di fuori del centro di rotazione originario. La funzione G726 offre inoltre la possibilità di modificare in continuo la posizione del centro di rotazione lungo una retta o una curva.

I profili di tornitura si programmano con cicli di tornitura separati.

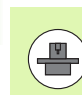

La macchina e il controllo numerico devono essere predisposti dal costruttore della macchina. Consultare il manuale della macchina.

Premesse:

- Opzione software **Y-Axis Machining**
- Opzione software **Synchronizing Functions**

#### **Parametri**

- H Attivazione accoppiamento
	- $H=0$ : disattivazione accoppiamento
	- H=1: attivazione accoppiamento
- Q Mandrino di riferimento: numero del mandrino che viene accoppiato con gli assi X e Y (in funzione della macchina)
- R Offset centrale per avvio Z: distanza tra centro eccentrico e centro di rotazione originario (quota radiale)
- C Posizione C per avvio Z: angolo asse C dell'offset centrale
- F Rapido max: rapido ammesso per gli assi X e Y con accoppiamento attivato
- V Inversione direzione Y (in funzione della macchina)
	- $\blacksquare$  V=0: il controllo numerico impiega la direzione configurata dell'asse per movimenti asse Y
	- $V=1$ : il controllo numerico impiega una direzione dell'asse opposta per la configurazione per movimenti asse Y
- Z Avvio Z: valore di riferimento per i parametri **R** e **C**, nonché coordinata per il preposizionamento dell'utensile
- K Fine Z: valore di riferimento per i parametri **W** e **U**
- W Delta C [Avvio Z Fine Z]: differenza dell'angolo asse C tra avvio Z e fine Z
- U Offset centrale per fine Z: distanza tra centro eccentrico e centro di rotazione originario (quota radiale)

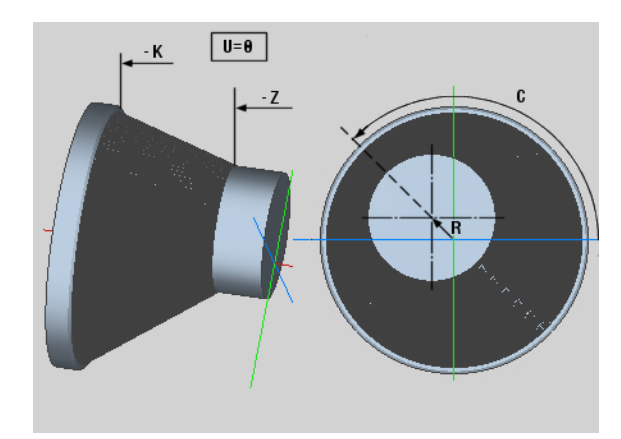

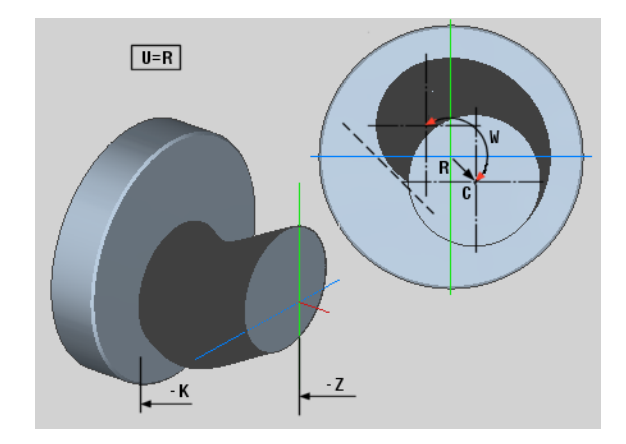

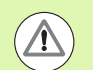

Da tenere presente per la programmazione

- **Programmare il pezzo grezzo maggiore dell'offset** centrale nel raggio, qualora si impieghino cicli di tornitura che fanno riferimento alla descrizione del pezzo grezzo.
- **Programmare il punto iniziale maggiore dell'offset** centrale nel raggio, qualora si impieghino cicli di tornitura che non fanno riferimento alla descrizione del pezzo grezzo.
- Ridurre il numero di giri mandrino se si aumenta l'offset centrale.
- Ridurre il rapido max mandrino **F** se si aumenta l'offset centrale.
- Impiegare valori identici per il parametro **Q** in attivazione e disattivazione dell'accoppiamento.

#### **Sequenza di programmazione**

- Posizionare il cursore nella sezione **MACHINING**
- ▶ Programmare la funzione G726 con H=1 (attivazione accoppiamento)
- Programmare i cicli di tornitura
- ▶ Programmare la funzione G726 con H=0 (disattivazione accoppiamento)

Da tenere presente per l'esecuzione del programma

- All'attivazione dell'accoppiamento il controllo numerico posiziona l'utensile nell'asse Z sul valore del parametro **Z**.
- In caso di interruzione del programma il controllo numerico disattiva automaticamente l'accoppiamento.

# **X non circolare G727**

La funzione G727 consente di realizzare poligoni ellittici.

I profili di tornitura si programmano con cicli di tornitura separati.

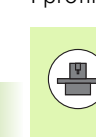

La macchina e il controllo numerico devono essere predisposti dal costruttore della macchina. Consultare il manuale della macchina.

Premessa:

Opzione software **Synchronizing Functions**

#### **Parametri**

- H Attivazione accoppiamento
	- $H=0$ : disattivazione accoppiamento
	- H=1: attivazione accoppiamento
- Q Mandrino di riferimento: numero del mandrino che viene accoppiato con l'asse X (in funzione della macchina)
- I Corsa X +/-: metà del movimento X sovrapposto (quota radiale)
- C Posizione C per avvio Z: angolo asse C della corsa X
- F Rapido max: rapido ammesso per l'asse X con accoppiamento attivato
- E Fattore forma: numero delle corse X riferito a un giro del mandrino
- Z Avvio Z: valore di riferimento per il parametro **C**
- W Delta C [°/mm Z]: differenza dell'angolo asse C riferita a un elemento lineare di 1 mm nell'asse Z

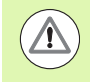

Da tenere presente per la programmazione

- **Programmare il pezzo grezzo maggiore dell'offset** centrale nel raggio, qualora si impieghino cicli di tornitura che fanno riferimento alla descrizione del pezzo grezzo.
- **Programmare il punto iniziale maggiore dell'offset** centrale nel raggio, qualora si impieghino cicli di tornitura che non fanno riferimento alla descrizione del pezzo grezzo.
- Ridurre il numero di giri mandrino se si aumenta l'offset centrale.
- Ridurre il rapido max mandrino **F** se si aumenta l'offset centrale.
- Impiegare valori identici per il parametro **Q** in attivazione e disattivazione dell'accoppiamento.

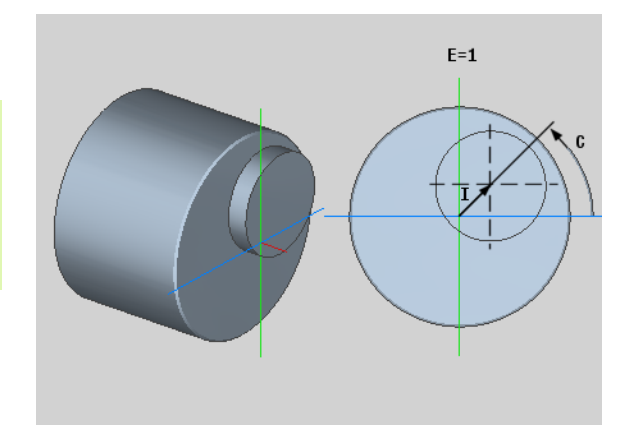

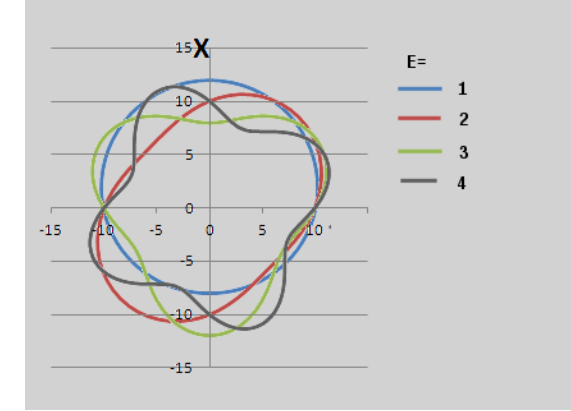

U

#### **Sequenza di programmazione**

- Posizionare il cursore nella sezione **MACHINING**
- ▶ Programmare la funzione G727 con H=1 (attivazione accoppiamento)
- Programmare i cicli di tornitura
- ▶ Programmare la funzione G727 con H=0 (disattivazione accoppiamento)

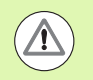

#### Da tenere presente per l'esecuzione del programma

- All'attivazione dell'accoppiamento il controllo numerico posiziona l'utensile nell'asse Z sul valore del parametro **Z**.
- In caso di interruzione del programma il controllo numerico disattiva automaticamente l'accoppiamento.

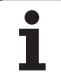

# **4.30 Immissioni ed emissioni di dati**

# **Finestra di emissione per variabili "WINDOW"**

WINDOW (x) crea una finestra con il numero di riga "x". La finestra viene aperta con il primo input/output. WINDOW (0) chiude la finestra.

#### **Sintassi:**

WINDOW(numero di riga) (0 <= numero di riga <= 20)

La "Standard Window" comprende 3 righe – non è necessario programmarla.

#### **Beispiel:**

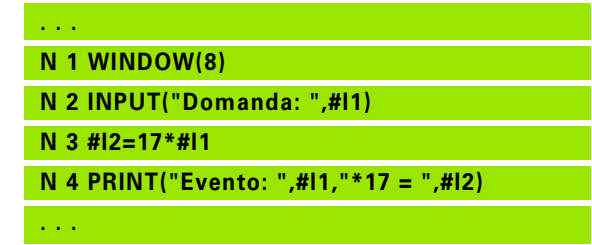

# **Emissione file per variabili "WINDOW"**

Il comando WINDOW (x,"nome file") salva l'istruzione PRINT in un file con il nome definito e l'estensione **.LOG**, nella directory "V:\\nc\_prog\\". Il file viene sovrascritto in caso di nuova esecuzione del comando WINDOW.

#### **Sintassi:**

WINDOW(numero di righe,"nome file")

#### **Beispiel:**

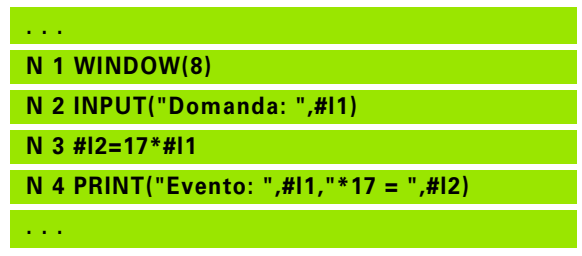

# **Inserimento di variabili "INPUT"**

Con INPUT si programmano le immissione delle variabili.

#### **Sintassi:**

INPUT("Testo",Variabile)

Si definisce il testo di inserimento e il numero di variabile. Il Controllo numerico arresta la compilazione in INPUT, emette il testo e attende l'inserimento del valore della variabile. Invece di un testo di inserimento è possibile programmare anche una variabile stringa, ad es. **#x1**.

Il Controllo numerico visualizza l'inserimento alla conclusione del "comando INPUT".

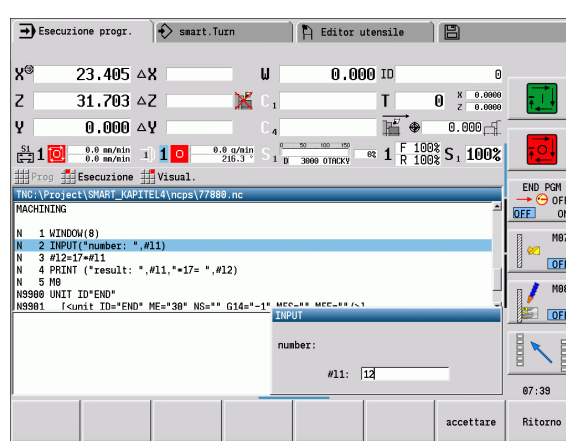

# **Emissione di variabili # "PRINT"**

PRINT emette durante l'esecuzione del programma testi e valori di variabili. Si possono programmare in successione più testi e variabili.

#### **Sintassi:**

PRINT("Testo",Variabile,"Testo",Variabile, ..)

#### **Esempio:**

PRINT("Evento: ",#l1,"\*17 = ",#l2)

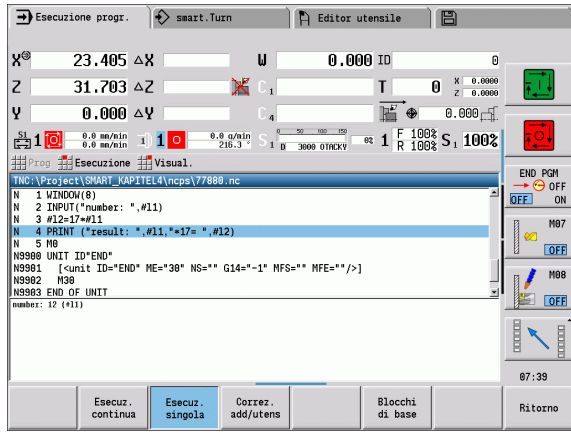

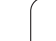

# **4.31 Programmazione di variabili**

Il Controllo numerico mette a disposizione diversi tipi di variabili.

Per l'impiego di variabili devono essere osservate le seguenti regole:

- "Punto prima di trattino"
- Fino a 6 livelli di parentesi
- **Variabili intere**: valori interi da –32767 .. +32768
- **Variabili reali**: cifre a virgola mobile con max 10 posizioni intere e 7 decimali
- Le variabili devono essere scritte di norma senza caratteri di spaziatura
- Il numero stesso della variabile ed un eventuale valore index può essere scritto con un'altra variabile, ad es.: #g( #c2)
- Funzioni disponibili: vedere tabella

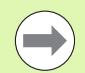

Non esiste più una differenziazione tra le variabili modificabili durante l'esecuzione e quelle non modificabili presenti nei controlli numerici quali "CNC PILOT XXXX" e "MANUALplus X110". Un programma NC non viene più compilato in anticipo ma soltanto interpretato nel corso dell'esecuzione.

- **Programmare blocchi NC con calcoli di variabili con** l'"identificativo slitta \$..", se il proprio tornio è dotato di più slitte. Altrimenti i calcoli vengono eseguiti più volte.
- I dati relativi alle posizioni e alle quote letti nelle variabili di sistema sono sempre definiti con sistema metrico, anche se un programma NC viene eseguito in "inch" (pollici).

Le funzioni elencate possono essere programmate anche tramite softkey.

La barra dei softkey è disponibile se è attiva la funzione Assegnazione variabili e la tastiera alfanumerica è chiusa.

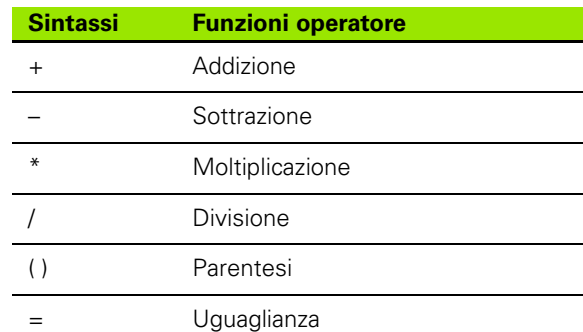

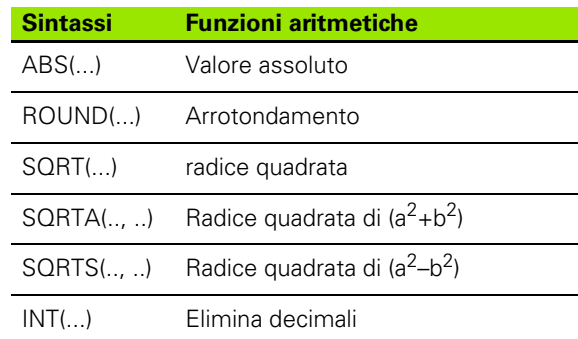

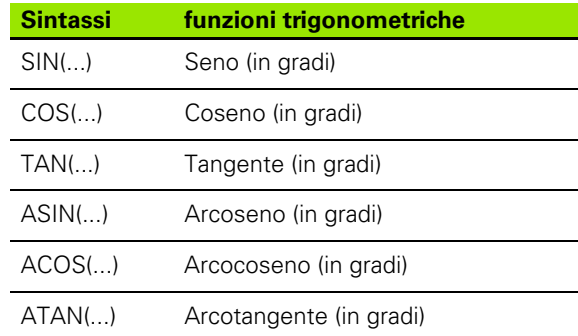

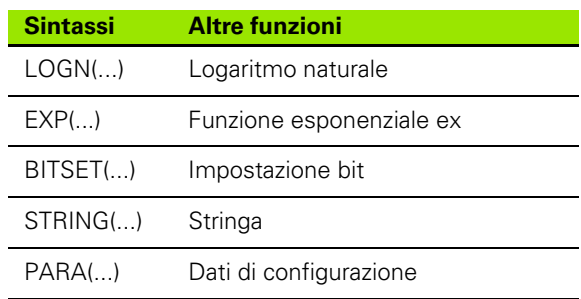

# **Tipi di variabile**

Il Controllo numerico differenzia i seguenti tipi di variabile.

#### **Variabili generali**

- **#11 .. #130 variabili locali non dipendenti dal canale** sono valide all'interno di un programma principale o sottoprogramma.
- **#c1 .. #c30 variabili globali dipendenti dal canale** sono disponibili per ogni slitta (canale NC). Gli stessi numeri di variabile su slitte diverse non influiscono gli uni sugli altri. Il contenuto della variabile è disponibile a livello globale su un canale, ossia per globale si intende una variabile descritta in un sottoprogramma può essere valutata nel programma principale e viceversa.
- **#g1 .. #g199 variabili REALI globali non dipendenti dal canale** sono disponibili una volta all'interno del controllo numerico. Se un programma NC cambia una variabile, questo vale per tutte le slitte. Le variabili rimangono invariate in seguito allo spegnimento del controllo numerico e possono essere di nuovo valutate alla riaccensione.
- **#g200 .. #g299 variabili INTERE globali non dipendenti dal canale** sono disponibili una volta all'interno del controllo numerico. Se un programma NC cambia una variabile, questo vale per tutte le slitte. Le variabili rimangono invariate in seguito allo spegnimento del controllo numerico e possono essere di nuovo valutate alla riaccensione.
- **#x1 .. #x20 variabili di testo locali dipendenti dal canale** sono valide all'interno di un programma principale o sottoprogramma. Possono essere lette solo sul canale in cui sono state descritte.

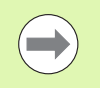

La memorizzazione delle variabili oltre che dallo spegnimento deve essere attivata dal costruttore della macchina (parametri di configurazione: "Channels/ ChannelSettings/CH\_NC1/CfgNcPgmParState/ persistent=TRUE").

Se la memorizzazione non è attivata, dopo l'accensione permane lo stato "Zero".

#### **Quote macchina**

 **#m1(n) .. #m99(n)** "n" indica la lettera dell'asse (X, Z, Y), per il quale la quota della macchina deve essere letta o scritta. Il calcolo delle variabili lavora con la tabella "mach\_dim.hmd".

**Simulazione:** all'avvio del controllo numerico la tabella "mach\_dim.hmd" viene letta dalla simulazione. La simulazione ora lavora con la tabella della simulazione.

#### **Beispiel:**

**. . .**

**N.. #l1=#l1+1**

**N.. G1 X#c1**

**N.. G1 X(SQRT(3\*(SIN(30)))**

**N.. #g1=(ABS(#2+0.5))**

**N.. G1 Z#m(#l1)(Z)**

**N.. #x1="Testo"**

**N.. #g2=#g1+#l1\*(27/9\*3.1415)**

**. . .**

**. . .**

#### **Beispiel: Quote macchina**

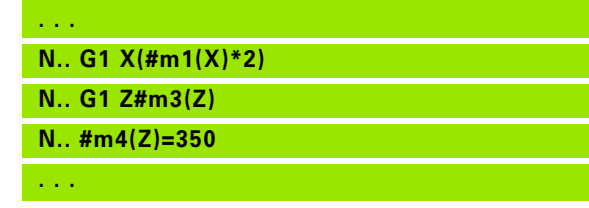

#### **Correzioni utensile**

 **#dt(n):** "n" indica la direzione di correzione (X, Z, Y, S) e "t" indica il numero del posto torretta sul quale è registrato l'utensile. Il calcolo delle variabili lavora con la tabella "toolturn.htt".

**Simulazione:** nella selezione del programma la tabella "toolturn.htt" viene letta dalla simulazione. La simulazione ora lavora con la tabella della simulazione.

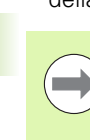

Le informazioni sull'utensile possono essere richieste anche direttamente tramite il numero di identificazione. Può ad esempio essere necessario se non esiste alcuna assegnazione del posto della torretta. Programmare a tale scopo una virgola e il numero di identificazione dell'utensile dietro l'identificativo desiderato, ad es. **#l1 = #d1(Z, "001")**.

**Bit evento:** la programmazione delle variabili interroga un bit dell'evento su 0 o 1. Il significato dell'evento è definito dal costruttore della macchina.

- **#en(key):** "n" indica il numero di canale, "key" indica il nome di evento. Lettura di eventi esterni impostati dal PLC.
- **#e0(key[n].xxx):** "n" indica il numero di canale, "key" indica il nome di evento e "xxx" l'estensione del nome. Lettura di eventi esterni impostati dal PLC.

#### **Beispiel: Correzioni utensile**

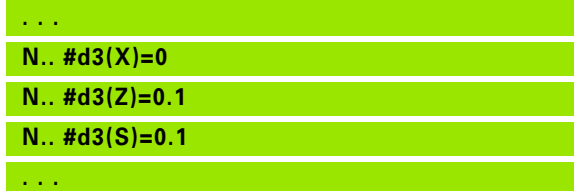

#### **Beispiel: Eventi**

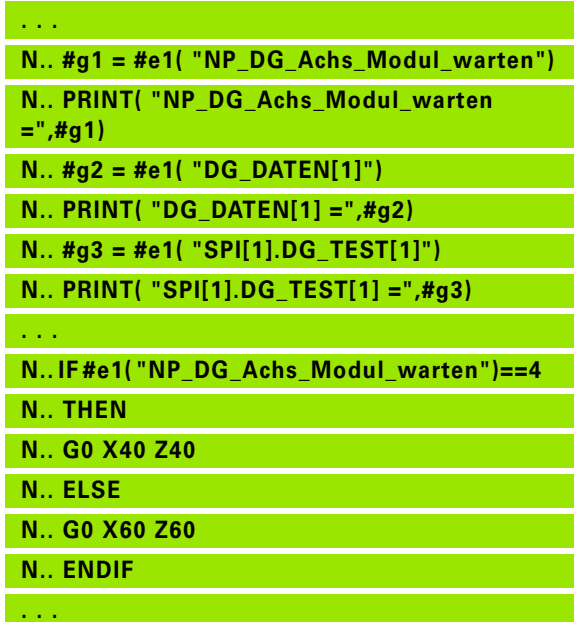

# **Lettura dei dati utensile**

Utilizzare la sintassi seguente, per leggere i dati utensile. Si accede solo agli utensili, che sono attualmente registrati nell'elenco torretta.

Se è definita una catena di sostituzione, programmare il "primo utensile" della catena. Il Controllo numerico determina i dati dell"'utensile attivo".

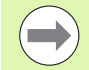

Le informazioni sull'utensile possono essere richieste anche direttamente tramite il numero di identificazione. Può ad esempio essere necessario se non esiste alcuna assegnazione del posto della torretta. Programmare a tale scopo una virgola e il numero di identificazione dell'utensile dietro l'identificativo desiderato, ad es. **#l1 = #w1(Z, "001")**.

Se sono richieste soltanto informazioni sull'utensile attuale, è sufficiente la programmazione di **#w0(select)**.

#### **Identificativi delle informazioni degli utensili**

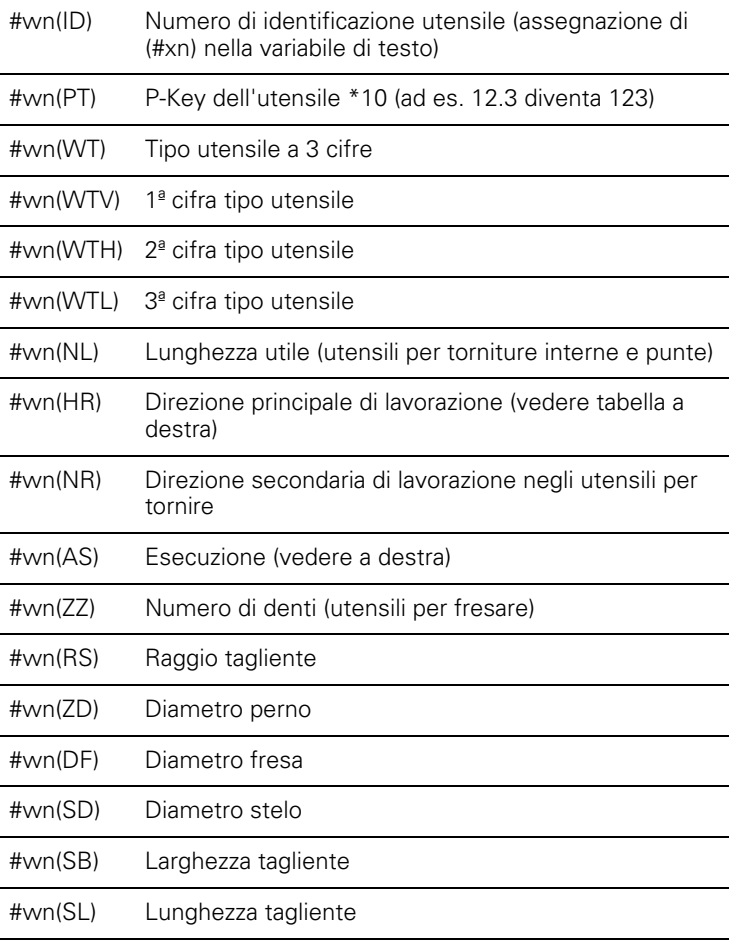

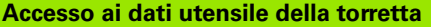

#### **Sintassi: #wn(select)**

- $n$  = numero posto torretta
- $n = 0$  per l'utensile attuale
- $\blacksquare$  select = identificativo dell'informazione da leggere

#### **Direzione principale di lavorazione**

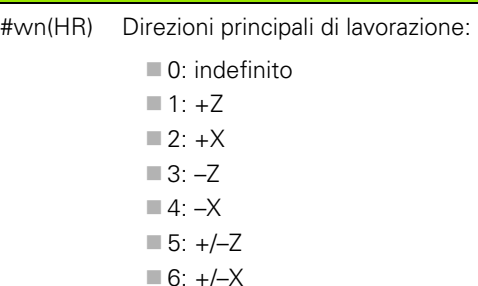

#### **Versione**

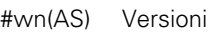

- 1: a destra
- 2: a sinistra

#### **Posizione utensile**

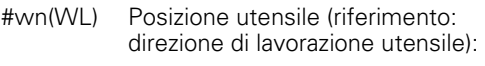

- 0: sul profilo
- 1: a destra del profilo
- $-1$ : a sinistra del profilo

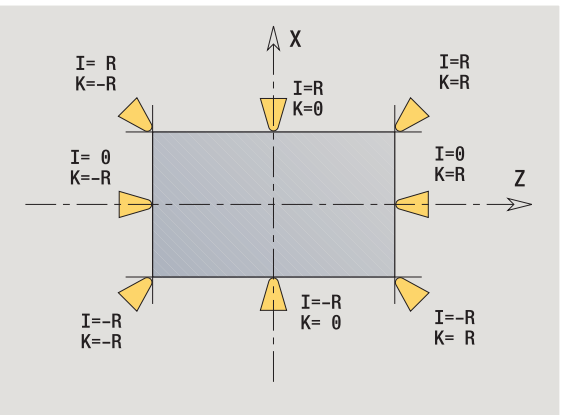

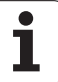

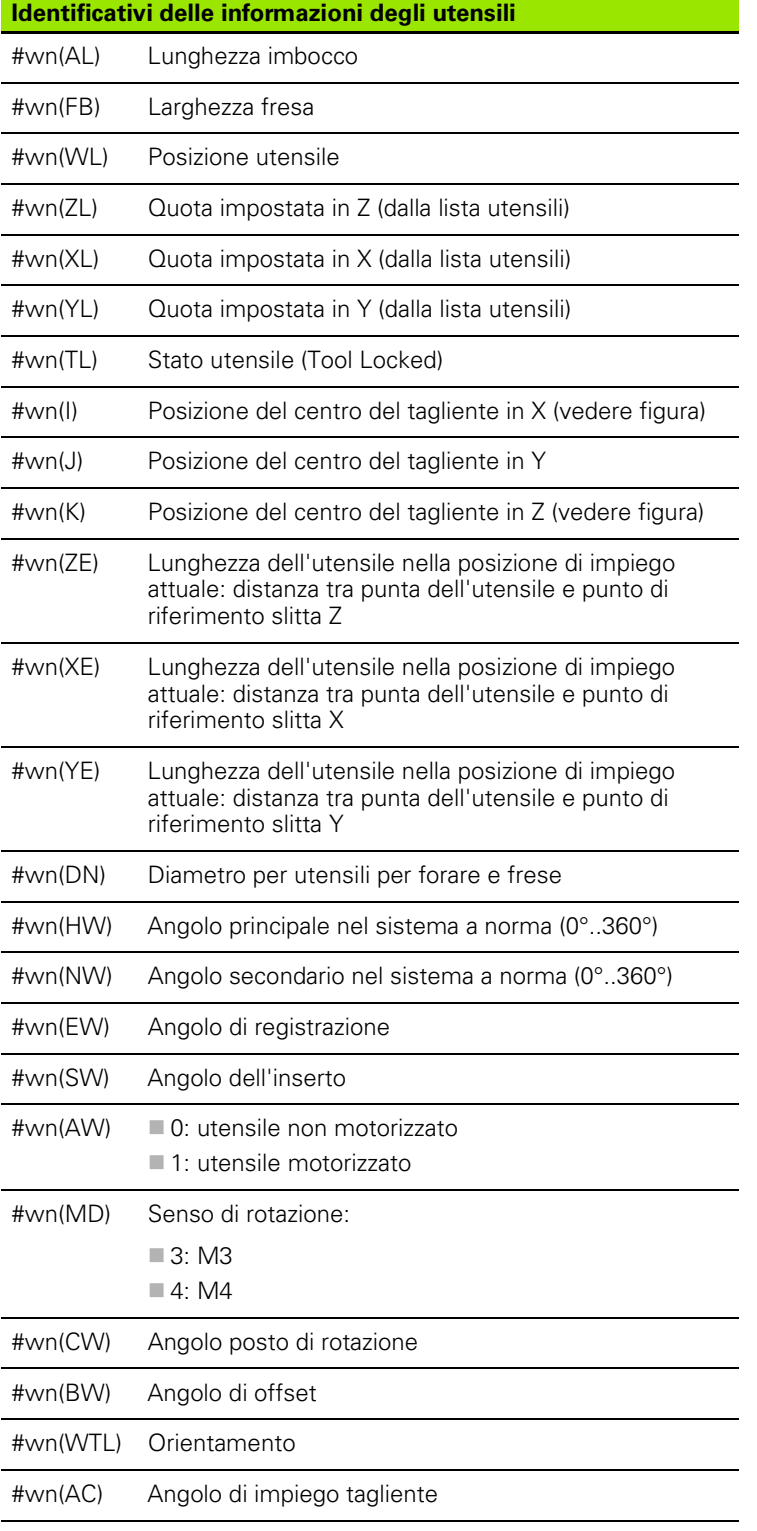

 $\mathbf i$ 

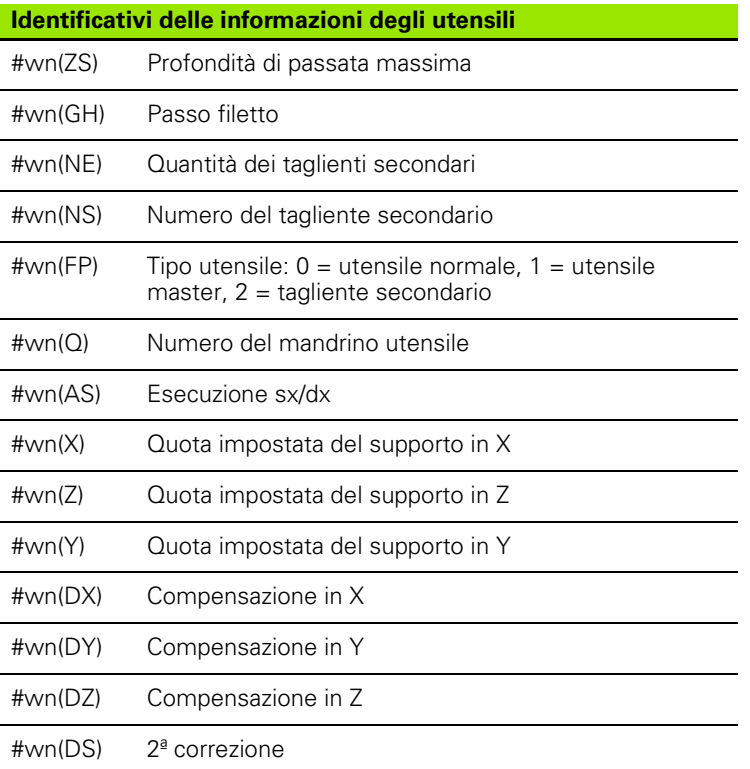

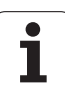

# **Lettura dei bit di diagnosi**

Utilizzare la sintassi seguente per leggere i dati utensile. Si accede agli utensili, che sono attualmente registrati nell'elenco torretta. **Accesso ai dati della torretta**

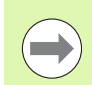

È possibile leggere i bit di diagnosi anche per utensili Multifix. Programmare a tale scopo una virgola e il numero di identificazione dell'utensile dietro l'identificativo desiderato, ad es. **#l1 = #t( 3, "001")**.

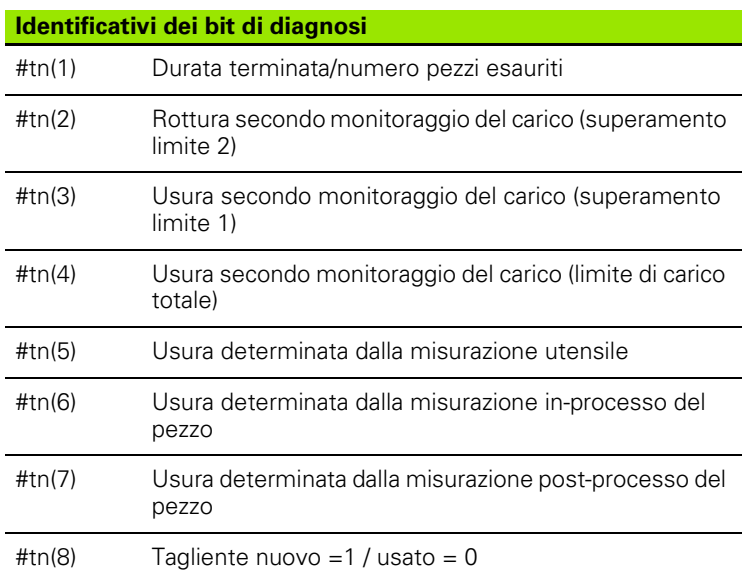

#### **Sintassi: #tn(select)**

- $n =$  numero posto torretta
- $n = 0$  per l'utensile attuale
- $\blacksquare$  select = identificativo dell'informazione da leggere

# **Lettura delle informazioni NC attuali**

Utilizzare la seguente sintassi per la lettura delle informazioni NC attuali che sono state programmate mediante funzioni G.

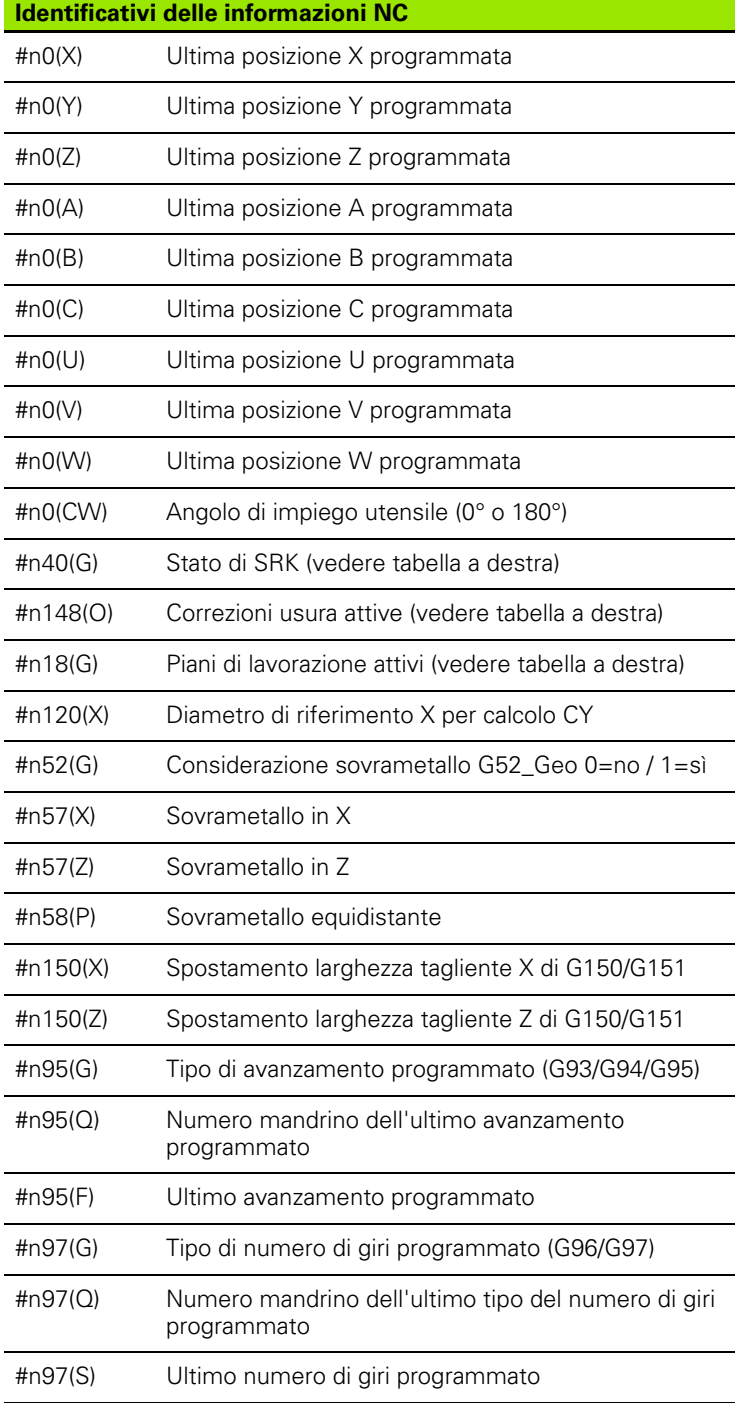

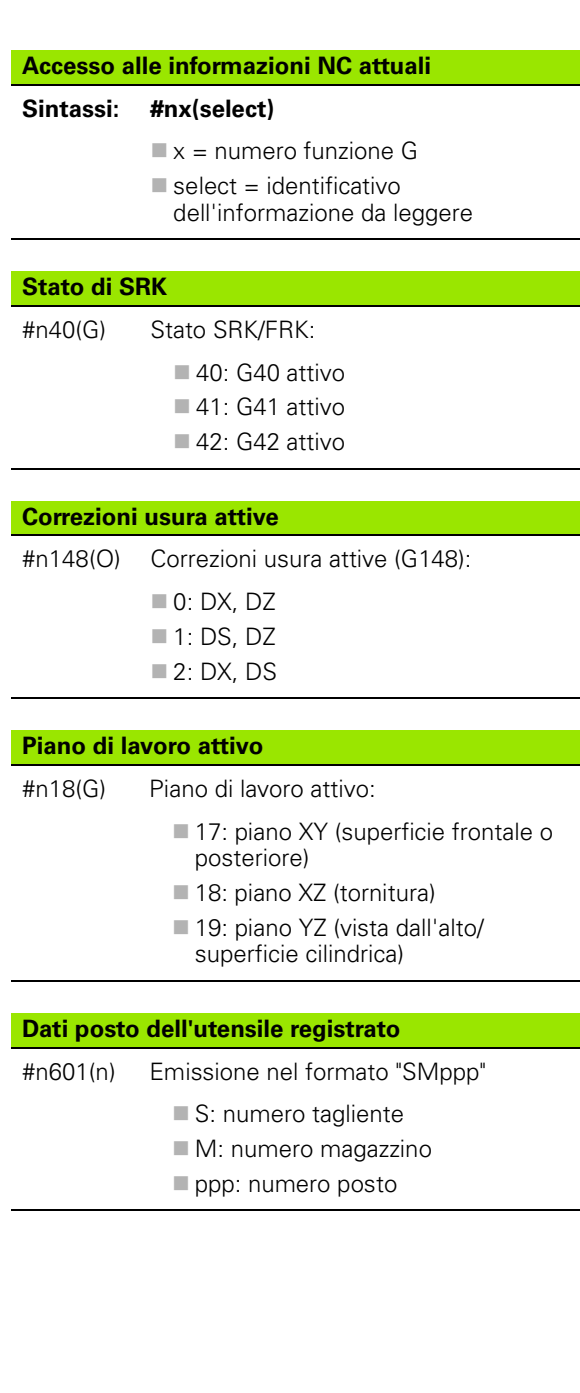

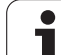

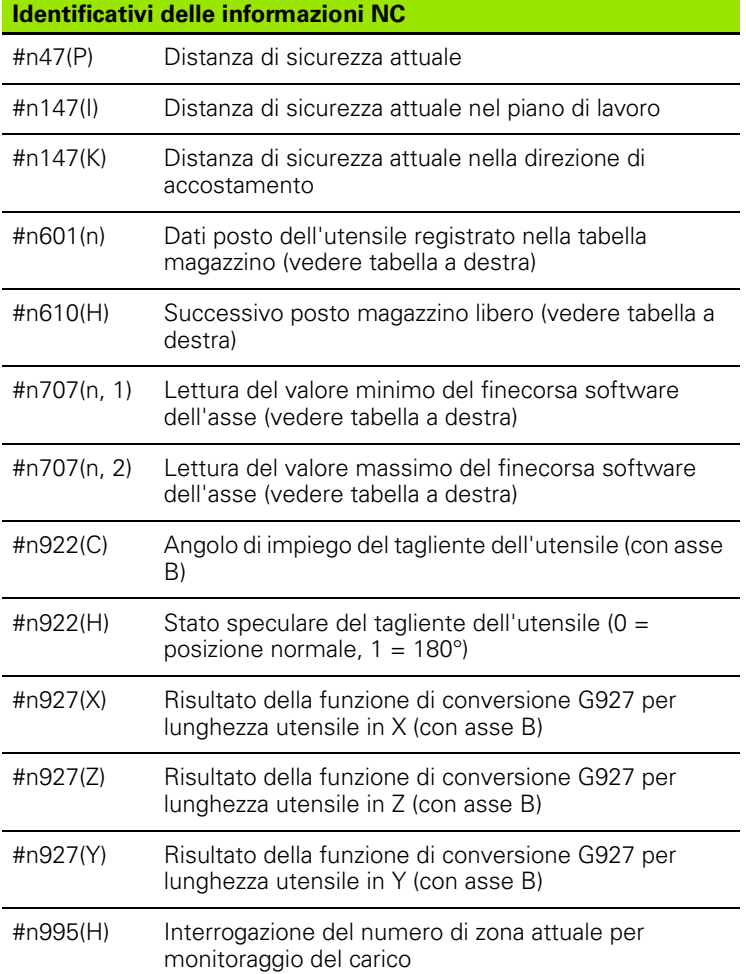

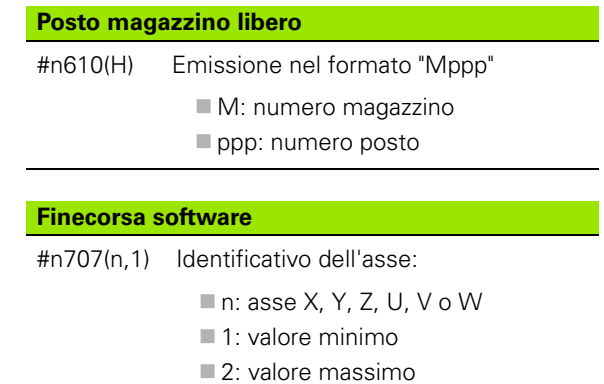

 $\mathbf i$ 

# **Lettura delle informazioni NC generali**

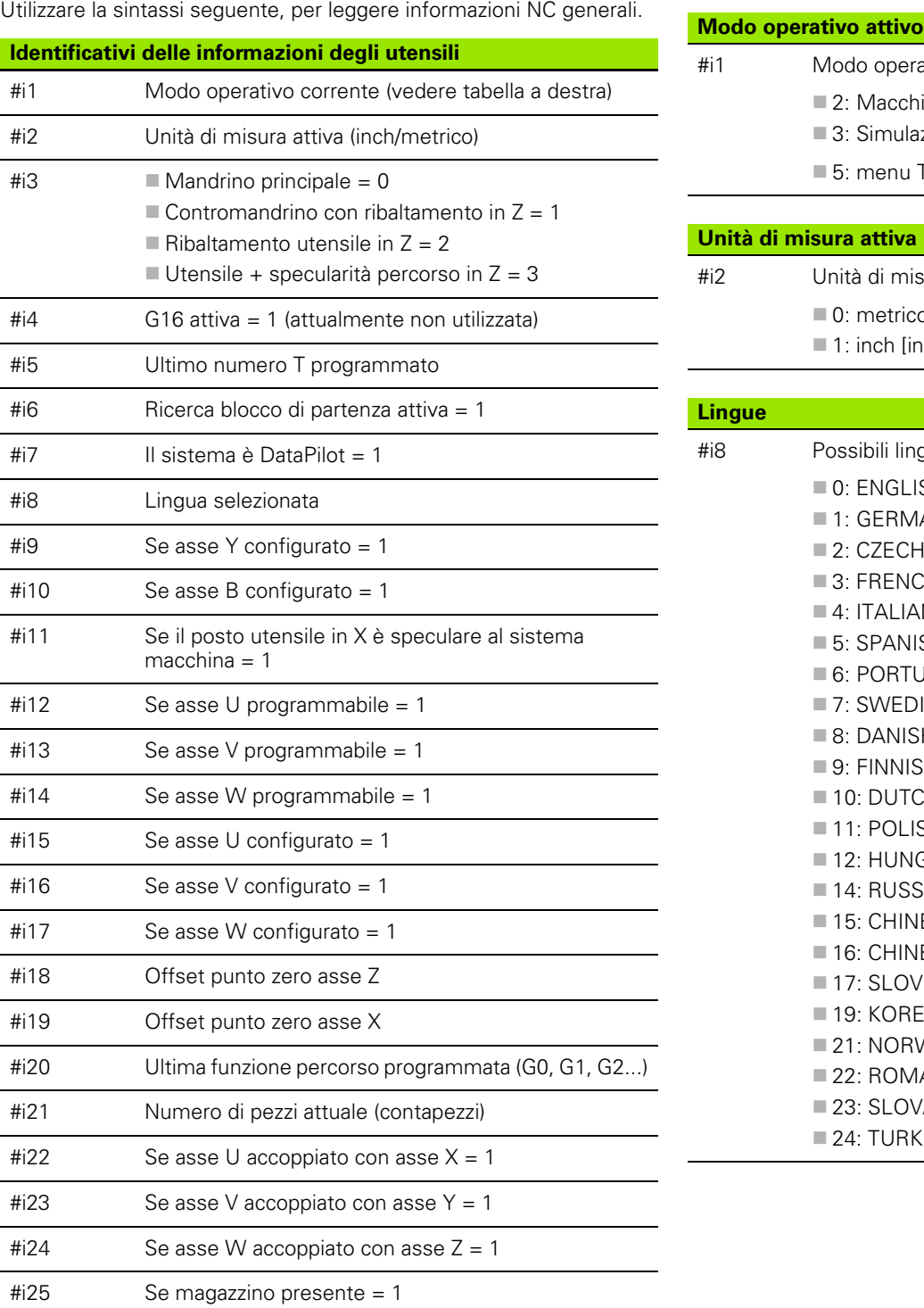

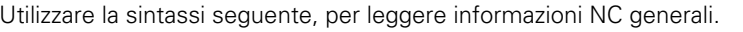

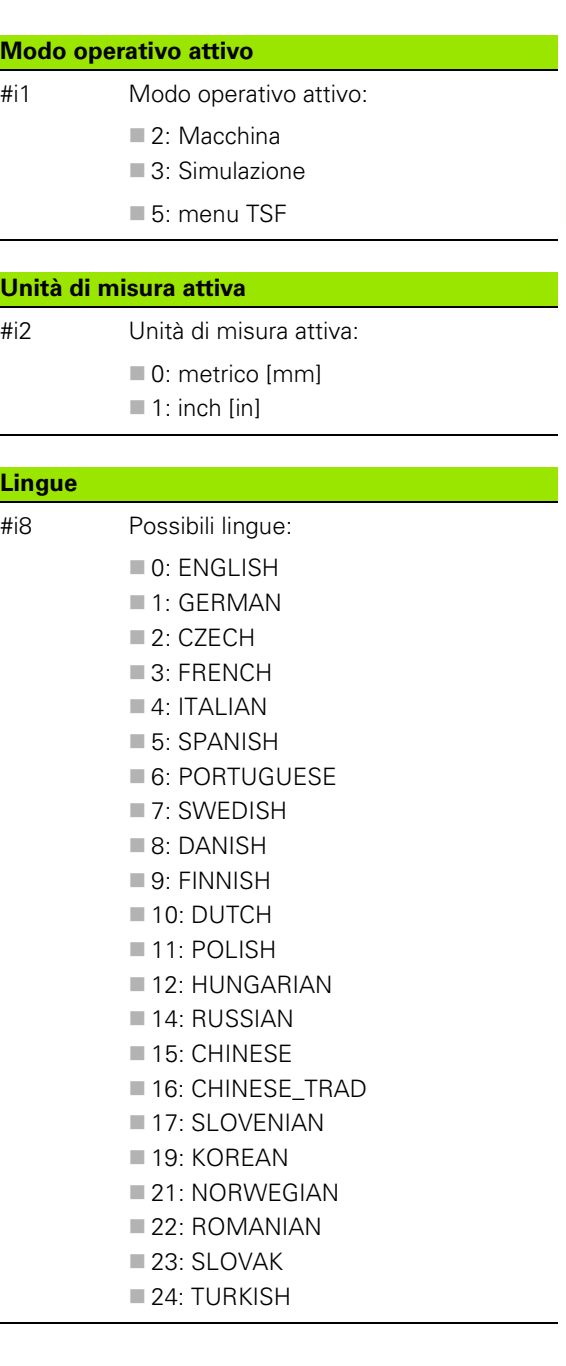

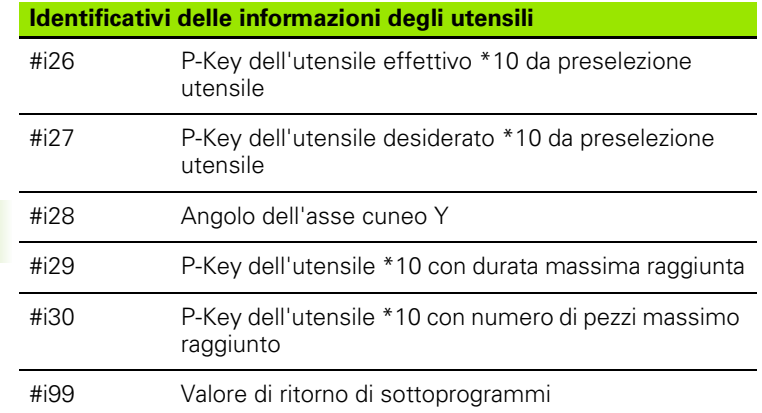

 $\mathbf i$ 

# **Lettura dati di configurazione - PARA**

Leggere i dati di configurazione con la funzione PARA. Impiegare le denominazioni dei parametri di configurazione. Leggere i parametri utente anche con le denominazioni utilizzate nei parametri di configurazione.

Alla lettura dei parametri opzionali è necessario verificare la validità del valore di feedback. A seconda del tipo di dato del parametro (REAL / STRING) viene restituito in fase di lettura di un attributo opzionale non impostato il valore "0" ovvero il testo "\_EMPTY".

#### **Esempio: funzione PARA**

#### **Accesso ai dati di configurazione**

#### **Sintassi: PARA(Key, Entity, Attribut, Index))**

- Key: parola chiave
- Entity: nome del gruppo di configurazione
- Attribut: denominazione dell'elemento
- Index: numero array se l'attributo appartiene ad un array

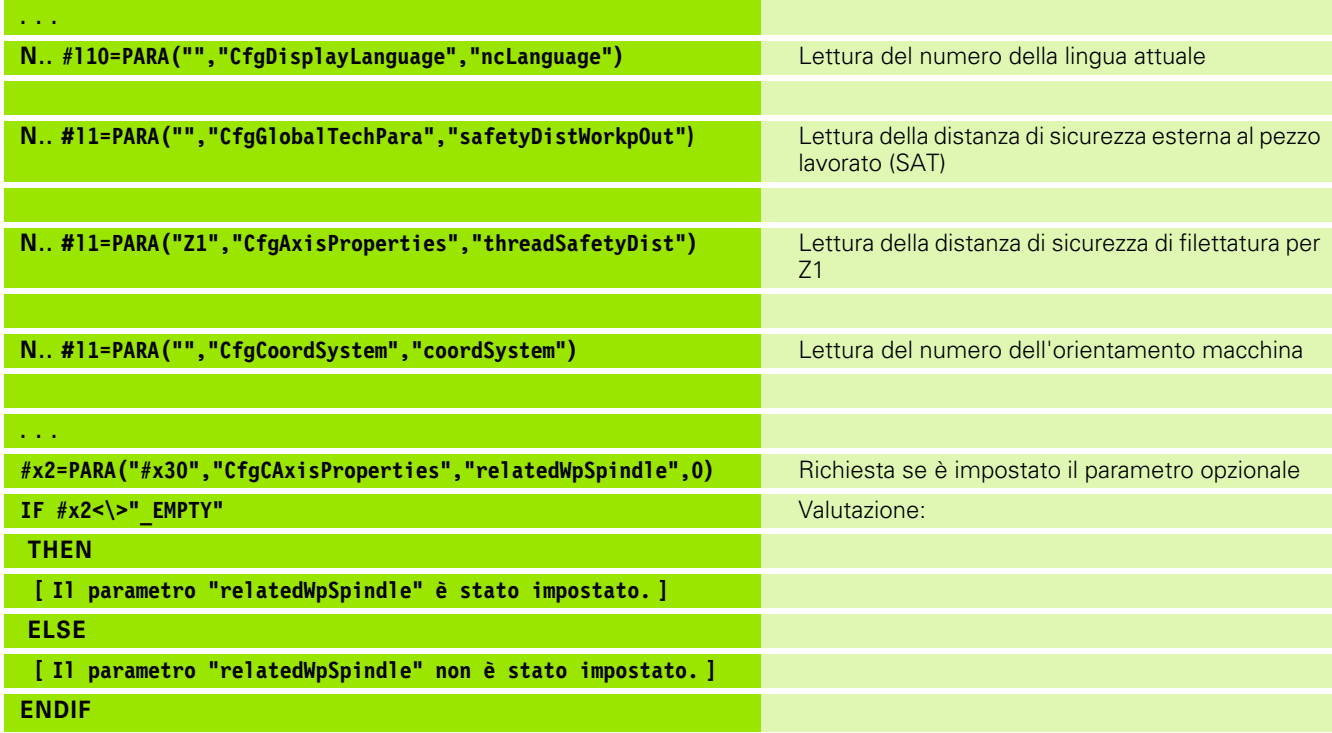

# **Determinazione dell'index di un elemento del parametro - PARA**

La ricerca dell'index di un elemento è attiva se il nome dell'elemento della lista con virgola è legato all'attributo.

#### **Esempio:**

occorre determinare il numero logico dell'asse del mandrino S1

#c1 = PARA( "", "CfgAxes", "axisList,S1", 0)

La funzione fornisce l'index dell'elemento "S1" nell'attributo "axisList" dell'entity "CfgAxes". L'index dell'elemento S1 è in questo caso uguale al numero logico dell'asse.

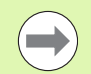

 Index: 0 (non necessario) Senza legame con l'attributo "S1" la funzione legge l'elemento sull'index della lista "0". Siccome si tratta tuttavia in questo caso di una stringa, il risultato deve essere assegnato anche ad una variabile stringa.

#x1 = PARA( "", "CfgAxes", "axisList", 0)

La funzione legge il nome della stringa dell'elemento sull'index della lista 0.

#### **Accesso ai dati di configurazione**

- **Sintassi: PARA( "Key"," Entity"," Attribut,Element", Index )**
	- Key: parola chiave
	- Entity: nome del gruppo di configurazione
	- Attribut, Name: nome attributo più nome elemento
	-

# 4.31 Programmazio<mark>ne d</mark>i variabili **4.31 Programmazione di variabili**

# **Sintassi estesa delle variabili CONST - VAR**

Con la definizione delle parole chiave **CONST** o **VAR** è possibile denominare le variabili. Le parole chiave possono essere impiegate nel programma principale o nel sottoprogramma. Per l'impiego delle definizioni nel sottoprogramma deve essere presente la dichiarazione della costante o della variabile prima della parola chiave **MACHINING**.

#### **Regole per le definizioni di costanti e variabili**

I nomi di costanti e variabili devono iniziare con un trattino basso ed essere composte da lettere minuscole, cifre e trattino basso. Non bisogna superare la lunghezza massima di 20 caratteri.

#### **Nomi variabili con VAR**

Migliorare la leggibilità di un programma NC, se si assegnano nomi di variabili. Inserire la sezione del programma VAR. In questa sezione del programma si assegnano le definizioni delle variabili alle variabili.

#### **Beispiel: variabili di testo libero**

**%abc.nc**

**VAR**

**#\_rohdm=#l1 [#\_rohdm è sinonimo di #l1]**

**ROHTEIL [ PEZZO GREZZO ]**

**N..** 

**FINISHED [ PEZZO FINITO ]**

**N..** 

**MACHINING [ LAVORAZIONE ]**

**N..** 

**. . .**

#### **Beispiel: Sottoprogramma**

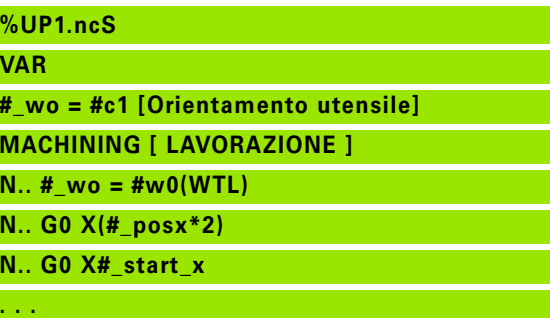

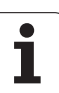

#### **Definizione costanti – CONST**

Possibilità della definizione delle costanti:

- assegnazione diretta del valore
- informazioni interne del compilatore come costante
- assegnazione del nome a variabili di trasferimento del sottoprogramma

Utilizzare le seguenti informazioni interne per la definizione delle costanti nella sezione CONST.

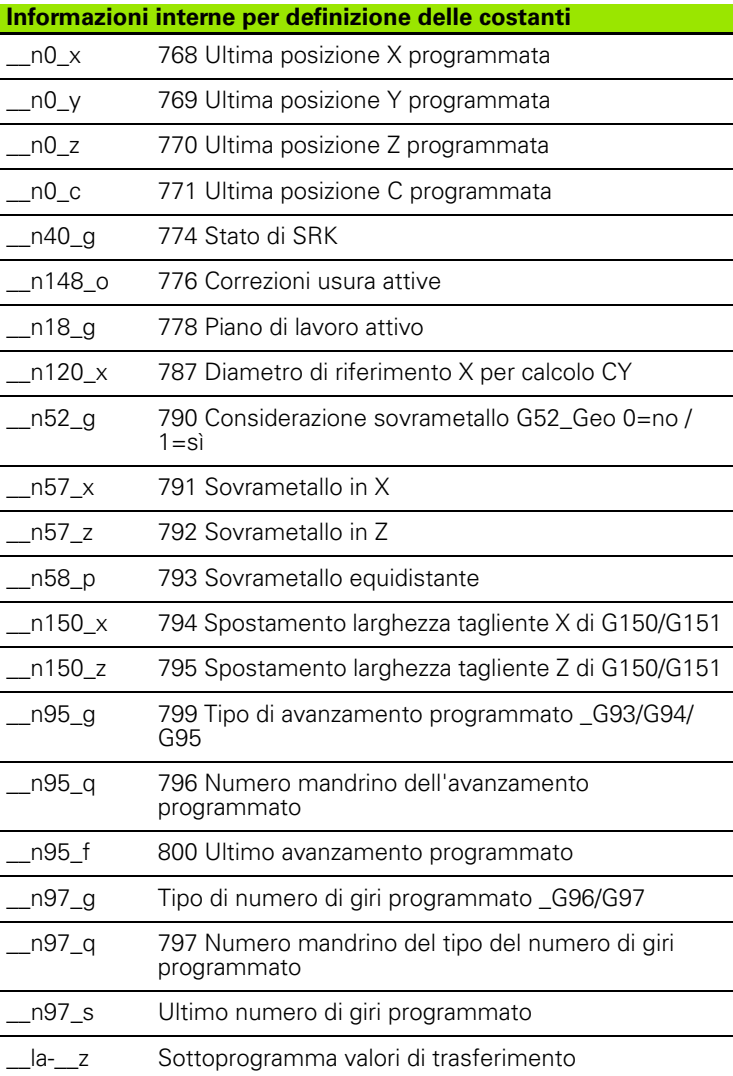

#### **Beispiel: programma principale**

**%abc.nc**

**CONST**

**\_wurzel2 = 1.414213 [Assegnazione diretta del valore]**

**\_wurzel\_2 = SQRT(2) [Assegnazione diretta del valore]**

**\_posx = \_\_n0\_x [Informazione interna]**

**VAR . . .**

**ROHTEIL [ PEZZO GREZZO ]**

**N..** 

**FINISHED [ PEZZO FINITO ]**

**N..** 

**MACHINING [ LAVORAZIONE ]**

**N.. . . .**

**Beispiel: Sottoprogramma**

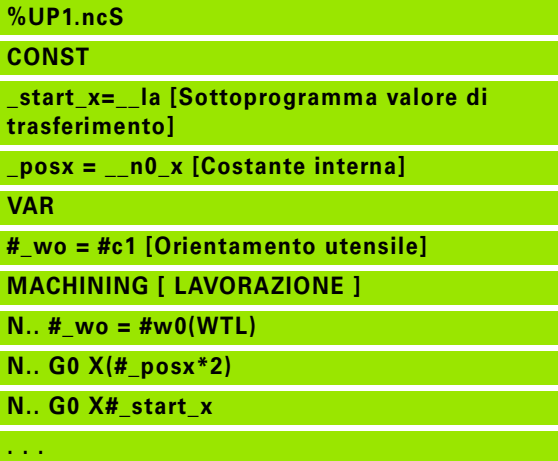

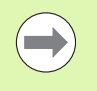

La costante "\_pi" è già predefinita con il valore: 3,1415926535989 e può essere direttamente impiegata in qualsiasi programma NC.

# **4.32 Esecuzione blocco condizionata**

## **Salto di programma "IF..THEN..ELSE..ENDIF"**

Il "salto condizionato" è costituito dagli elementi:

- IF (se), seguito dalla condizione. In una "condizione" a sinistra e a destra dell'"operatore di confronto" sono riportate variabili o espressioni matematiche.
- THEN (quindi), se la condizione è soddisfatta viene eseguita la parte THEN
- ELSE (altrimenti), se la condizione non è soddisfatta viene eseguita la parte ELSE
- ENDIF, chiude il "salto di programma condizionato".

**Interrogazione set di bit:** come condizione si può utilizzare anche la funzione BITSET. La funzione fornisce "1" come risultato se il bit richiesto è contenuto nel valore numerico. La funzione fornisce "0" come risultato se il bit non è contenuto nel valore numerico.

#### Sintassi: **BITSET (x,y)**

- $\blacksquare$  x: numero di bit (0..15)
- y: valore numerico (0..65535)

Il rapporto fra numero bit e valore numerico viene rappresentato nella tabella a destra. Per x, y si possono utilizzare anche variabili.

#### **Programmazione:**

- ▶ Selezionare nel menu "Extra \> DINplus Parola...". Il Controllo numerico apre la lista di selezione "Inserisci parola DIN PLUS".
- Selezionare "IF"
- Inserire la "Condizione"
- Inserire i blocchi NC del salto THEN.
- Inserire all'occorrenza i blocchi NC del salto ELSE

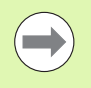

I blocchi NC con IF, THEN, ELSE, ENDIF non devono contenere altre istruzioni.

Si possono concatenare al massimo due condizioni.

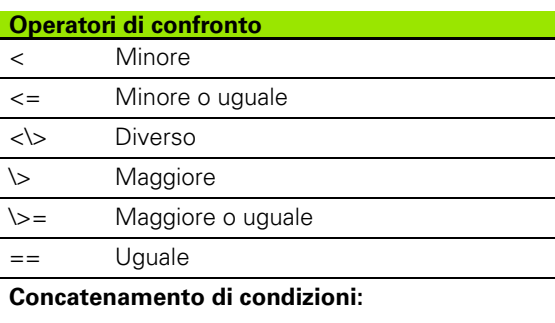

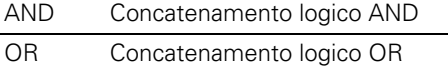

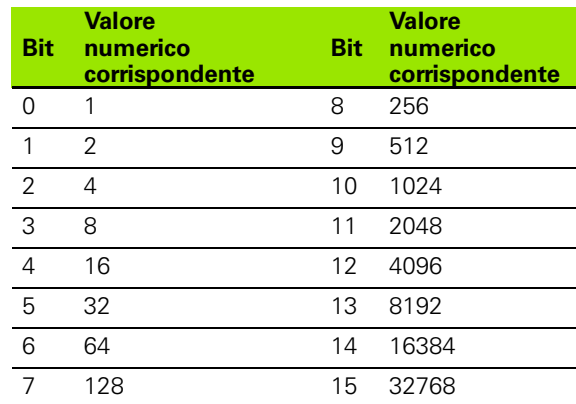

#### Beispiel: "IF..THEN..ELSE..ENDIF"

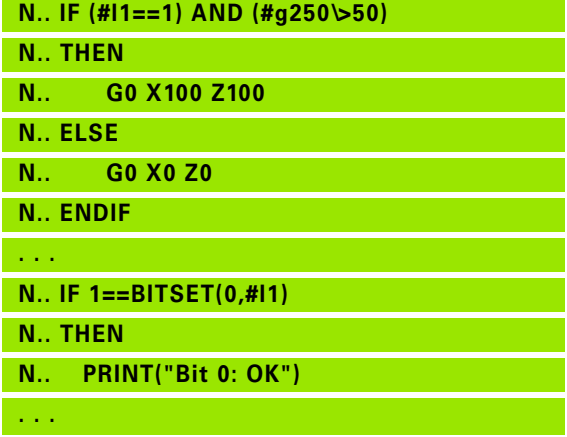

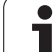

# **Interrogazioni di variabili e costanti**

Con gli elementi DEF, NDEF e DVDEF è possibile procedere a interrogazione se è stato assegnato un valore valido a una variabile o a una costante. Una variabile non definita, ad esempio, può fornire sia il valore "0" sia una variabile alla quale è stato appositamente assegnato il valore "0". Controllando le variabili è possibile impedire salti di programma indesiderati.

#### **Programmazione:**

- ▶ Selezionare nel menu "Extra \> DINplus Parola...". Il Controllo numerico apre la lista di selezione "Inserisci parola DIN PLUS".
- Selezionare il comando "IF"
- Inserire il necessario elemento di richiesta (DEF, NDEF o DVDEF)
- Inserire il nome della variabile o della costante

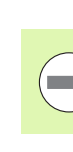

Inserire il nome della variabile senza il segno "#", ad es. **IF NDEF(\_\_la)**.

Elementi di interrogazione di variabili e costanti:

- DEF: a una variabile o a una costante è assegnato un valore
- NDEF: a una variabile o a una costante non è assegnato alcun valore
- DVDEF: interrogazione di una costante interna

#### **Beispiel: Interrogazione di variabili nel sottoprogramma**

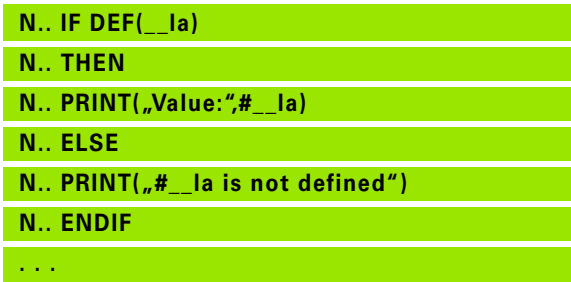

#### **Beispiel: Interrogazione di variabili nel sottoprogramma**

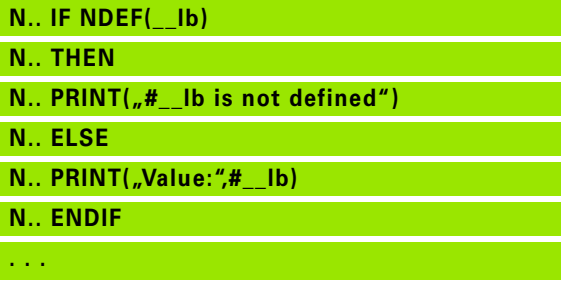

#### **Beispiel: interrogazione di costanti**

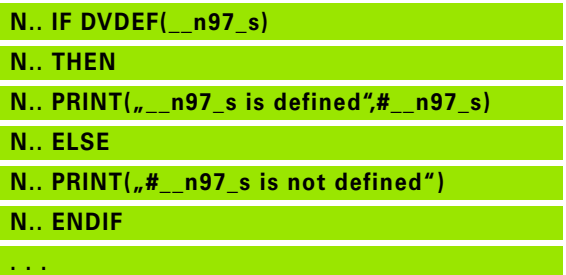

# **4.32 Esecuzione blocco condizionata** 4.32 Esecuzione blocco condizionata

# **Salto di programma "WHILE..ENDWHILE"**

La "ripetizione programma" è costituita dagli elementi:

- WHILE, seguito dalla condizione. In una "condizione" a sinistra e a destra dell'"operatore di confronto" sono riportate variabili o espressioni matematiche.
- ENDWHILE chiude la "ripetizione programma condizionata".

I blocchi NC riportati tra WHILE ed ENDWHILE vengono eseguiti fino a soddisfare la "condizione". Se la condizione non è soddisfatta, il Controllo numerico prosegue con il blocco dopo ENDWHILE.

**Interrogazione set di bit:** come condizione si può utilizzare anche la funzione BITSET. La funzione fornisce "1" come risultato se il bit richiesto è contenuto nel valore numerico. La funzione fornisce "0" come risultato se il bit non è contenuto nel valore numerico.

#### Sintassi: **BITSET (x,y)**

 $\blacksquare$  x: numero di bit (0..15)

v: valore numerico (0..65535)

Il rapporto fra numero bit e valore numerico viene rappresentato nella tabella a destra. Per x, y si possono utilizzare anche variabili.

#### **Programmazione:**

- ▶ Selezionare nel menu "Extra \> DINplus Parola...". Il Controllo numerico apre la lista di selezione "Inserisci parola DIN PLUS".
- Selezionare "WHILE"
- Inserire la "Condizione"
- Inserire i blocchi NC tra "WHILE" e "ENDWHILE"

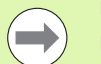

Si possono concatenare al massimo due condizioni.

 Se la "condizione" nell'istruzione WHILE è sempre soddisfatta, si ottiene un "loop infinito". Ciò rappresenta una frequente causa di errore quando si lavora con le ripetizioni di programma.

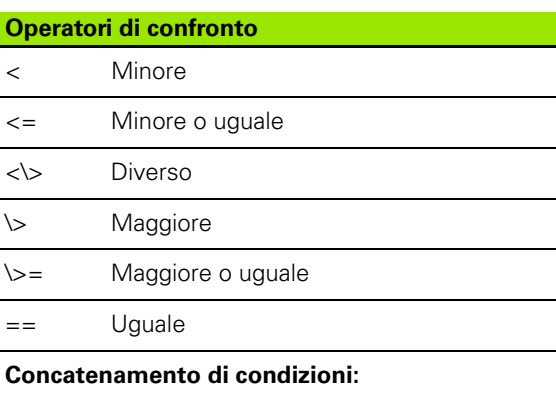

- AND Concatenamento logico AND
- OR Concatenamento logico OR

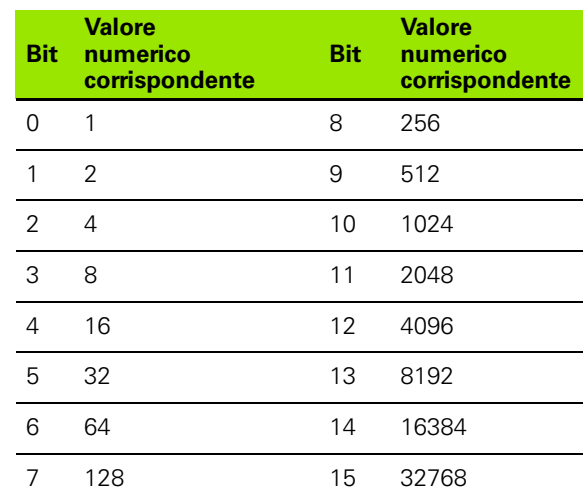

#### **Beispiel: "WHILE..ENDWHILE"**

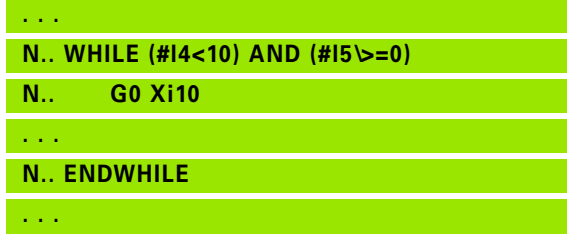

# **SWITCH..CASE – Salto di programma**

La "istruzione switch" è costituita dagli elementi:

- SWITCH, seguito da una variabile. Il contenuto delle variabili viene interrogato nelle seguenti istruzioni CASE.
- CASE x: questo salto CASE viene eseguito con il valore di variabile x. CASE può essere programmato più volte.
- DEFAULT: questo salto viene eseguito, se nessuna istruzione CASE corrispondeva al valore della variabile. DEFAULT può essere omesso.
- **BREAK: chiude il salto CASE o DEFAULT**

#### **Programmazione:**

- Selezionare nel menu "Extra \> DINplus Parola...". Il Controllo numerico apre la lista di selezione "Inserisci parola DIN PLUS".
- Selezionare "SWITCH"
- Inserire la "variabile switch"
- Per ogni salto CASE:
	- Selezionare "CASE" (in "Extra \> DINplus Parola...").
	- Inserire "Condizione SWITCH" (valore delle variabili) e immettere i blocchi NC da eseguire
- ▶ Per il salto DEFAULT: immettere i blocchi NC da eseguire

#### **Esempio: SWITCH..CASE**

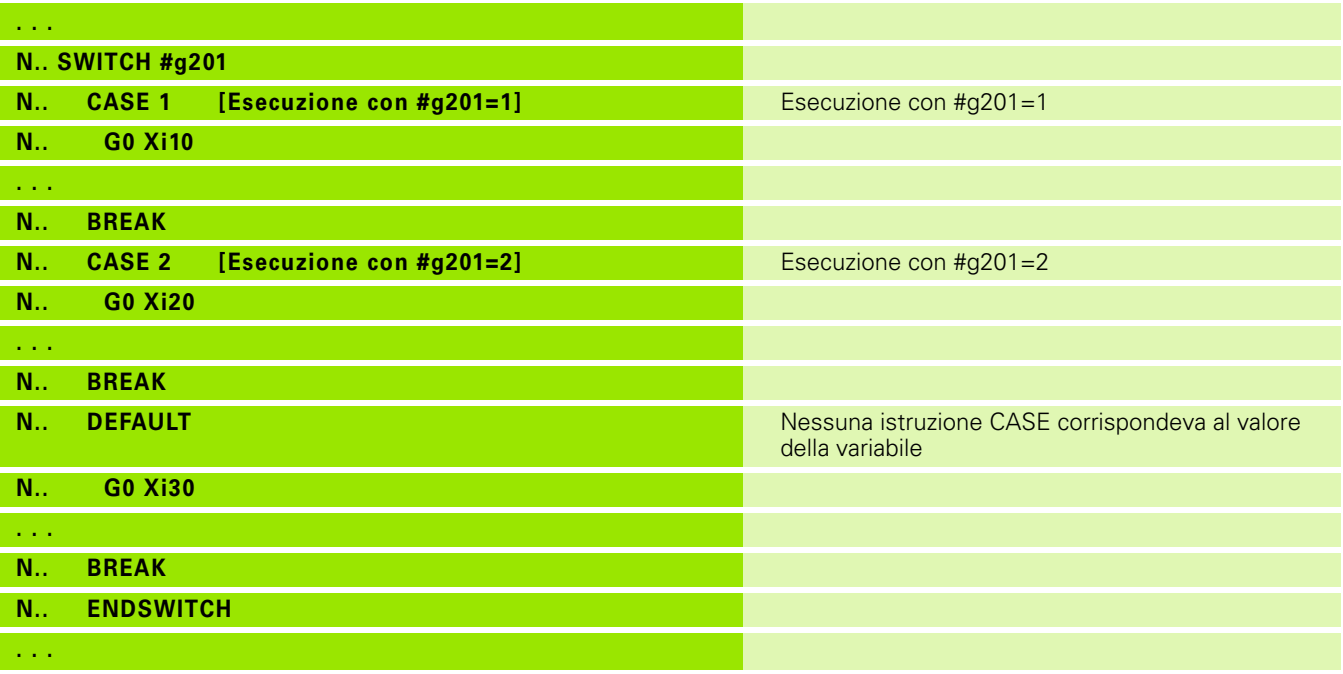

# **Livello mascheratura**

Nella sottomodalità Esecuzione programma è possibile impostare/ attivare i livelli di mascheratura secondo i quali alla successiva esecuzione del programma il controllo numerico non esegue i blocchi NC definiti con livello di mascheratura impostato/attivato (vedere manuale utente).

Prima di poter impostare/attivare i livelli di mascheratura, devono essere definiti nel programma:

Aprire il programma nel modo operativo smart.Turn.

Posizionare il cursore nella sezione MACHINING sul blocco NC da mascherare

Selezionare nel menu Extra l'opzione Livello mascheratura... .

Inserire nel parametro Maschera il numero del livello di mascheratura e confermare con il softkey OK.

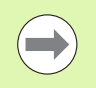

Se si desidera assegnare a un blocco NC diversi livelli di mascheratura, inserire nel parametro Maschera una sequenza di cifre. L'immissione di "159" corrisponde ai piani di mascheratura 1, 5 e 9.

Cancellare i piani di mascheratura definiti confermando il parametro con il softkey OK senza eseguire alcuna immissione.

# **4.33 Sottoprogrammi**

# **Chiamata sottoprogramma: L"xx" V1**

La chiamata sottoprogramma contiene i seguenti elementi:

- L: lettera che identifica la chiamata sottoprogramma
- "xx": nome del sottoprogramma nei sottoprogrammi esterni nome del file (al massimo 16 cifre o lettere)
- V1: identificativo per sottoprogramma **esterno** si omette nei sottoprogrammi locali

#### **Istruzioni per il lavoro con sottoprogrammi:**

- I sottoprogrammi esterni si trovano in un file separato e vengono richiamati da qualsiasi programma principale o altro sottoprogramma
- I sottoprogrammi locali si trovano nel file del programma principale. Possono essere chiamati solo dal programma principale.
- I sottoprogrammi possono essere "concatenati" fino a 6 volte. Per concatenamento si intende il richiamo di un sottoprogramma all'interno di un altro sottoprogramma.
- Sono da evitare richiami ricorrenti.
- In un sottoprogramma è possibile programmare fino a 29 "valori di trasferimento".
	- Legenda: da LA a LF, LH, I, J, K, O, P, R, S, U, W, X, Y, Z, BS, BE, WS, AC, WC, RC, IC, KC e JC
	- $\blacksquare$ Identificativo all'interno del sottoprogramma:  $\#$  ..." seguito dalla denominazione del parametro in lettere minuscole (esempio:  $#$   $|a\rangle$ .
	- All'interno del sottoprogramma è possibile utilizzare questi valori di trasferimento nell'ambito della programmazione di variabili.
	- Variabili stringa: ID e AT
- Le variabili #l1 #l30 sono disponibili in ogni sottoprogramma come variabili locali.
- Per trasferire una variabile al sottoprogramma, programmare la variabile dopo la parola fissa RETURN. Nel programma principale l'informazione è disponibile in #i99.
- Se un sottoprogramma deve essere elaborato più volte, definire il fattore di ripetizione nel parametro "Numero ripetizioni Q".
- Un sottoprogramma termina con RETURN.

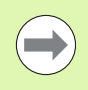

Il parametro "LN" è riservato per il trasferimento di numeri di blocco. Nella rinumerazione del programma NC questo parametro può contenere un nuovo valore.

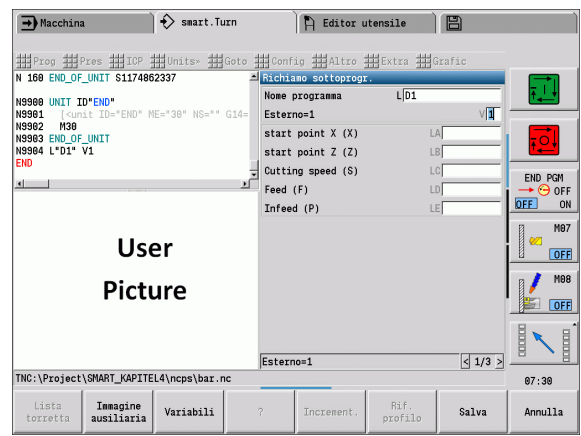

# 4.33 Sottoprogrammi **4.33 Sottoprogrammi**

# **Dialoghi nelle chiamate di sottoprogrammi**

In un sottoprogramma esterno si possono definire al massimo 30 descrizioni dei parametri, che precedono o seguono le caselle di immissione. Le unità di misura vengono definite mediante cifre di identificazione. In funzione dell'impostazione il Controllo numerico visualizza i testi (unità di misura) in sistema di misura "metrico" o in "inch" (pollici). Al richiamo di sottoprogrammi esterni che contengono una lista parametrica, i parametri non riportati in tale lista vengono tralasciati nel dialogo di richiamo.

La posizione della descrizione parametro all'interno del sottoprogramma è a scelta. Il controllo numerico cerca sottoprogrammi nella sequenza del progetto attuale, directory standard e quindi directory del costruttore della macchina.

**Descrizione dei parametri** (vedere tabella a destra):

[//] – Inizio

[pn=n; s=testo parametro (max 25 caratteri) ]

 $[1/1 -$ Fine

- pn: Descrittore parametro (la, lb, ...)
- n: Cifra di identificazione per unità di misura
	- 0: senza dimensioni
	- $\blacksquare$  1: "mm" o "inch"
	- 2: "mm/giro" o "inch/giro"
	- 3: "mm/min" o "inch/min"
	- ■4: "m/min" o "feet/min"
	- $\blacksquare$  5. "giri/min"
	- 6: gradi  $(°)$
	- 7: "µm" o "µinch"

#### **Beispiel:**

#### **. . . [//]**

**[la=1; s=diametro barra]**

**[lb=1; s=punto di partenza in Z]**

**[lc=1; s=smusso/arrotondamento (-/+)]**

**. . .**

**[//]**

**. . .**

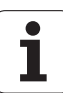

# **Grafica di supporto per chiamate di sottoprogrammi**

Con la grafica di supporto si spiegano i parametri di chiamata di sottoprogrammi. Il Controllo numerico posiziona la grafica di supporto a sinistra accanto alla finestra di dialogo della chiamata del sottoprogramma.

Se al nome del file si allega il carattere "\_" e ai nomi del campo di immissione una lettera maiuscola (inizia sempre con "L"), per il campo di immissione viene visualizzata una grafica separata. Per campi di immissione che non presentano alcuna grafica, viene visualizzata (se presente) la grafica del sottoprogramma. La finestra di guida viene visualizzata di serie soltanto quando esiste una grafica per il sottoprogramma. Anche se si impiegano soltanto grafiche singole per le lettere di indirizzo, sarebbe necessario definire una grafica per il sottoprogramma.

Formato della grafica:

- Immagini BMP, PNG, JPG
- Dimensioni 440x320 pixel

Integrare la grafica di supporto per chiamate di sottoprogramma come segue:

- Come nome di file per la grafica di supporto è necessario impiegare il nome del sottoprogramma, il nome del campo di immissione e la relativa estensione (BMP, PNG, JPG).
- ▶ Trasferire la grafica di supporto nella directory "\nc\_prog\Pictures"

# **4.34 Istruzioni M**

# **Istruzioni M per controllare l'esecuzione del programma**

Gli effetti delle istruzioni macchina dipendono dalla versione del tornio in uso. Eventualmente sul proprio tornio sono valide altre istruzioni M per le funzioni elencate. Consultare il manuale della macchina.

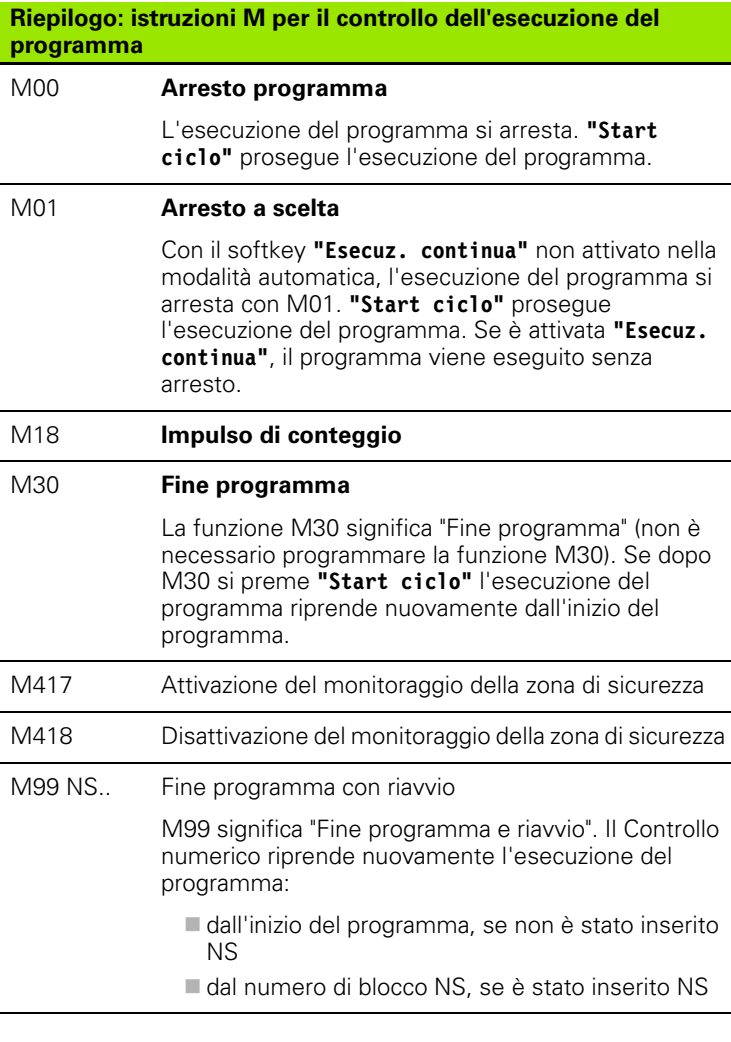

Le funzioni di tipo modale (avanzamento, numero di giri, numero utensile ecc.) valide alla fine del programma sono attive anche al suo riavvio. Per tale ragione è necessario riprogrammare le funzioni di tipo modale all'inizio del programma ovvero a partire dal blocco di partenza (con M99).

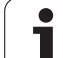

# **Istruzioni macchina**

Gli effetti delle istruzioni macchina dipendono dalla versione del tornio in uso. Nella tabella seguente sono riportate le istruzioni M d'uso "comune".

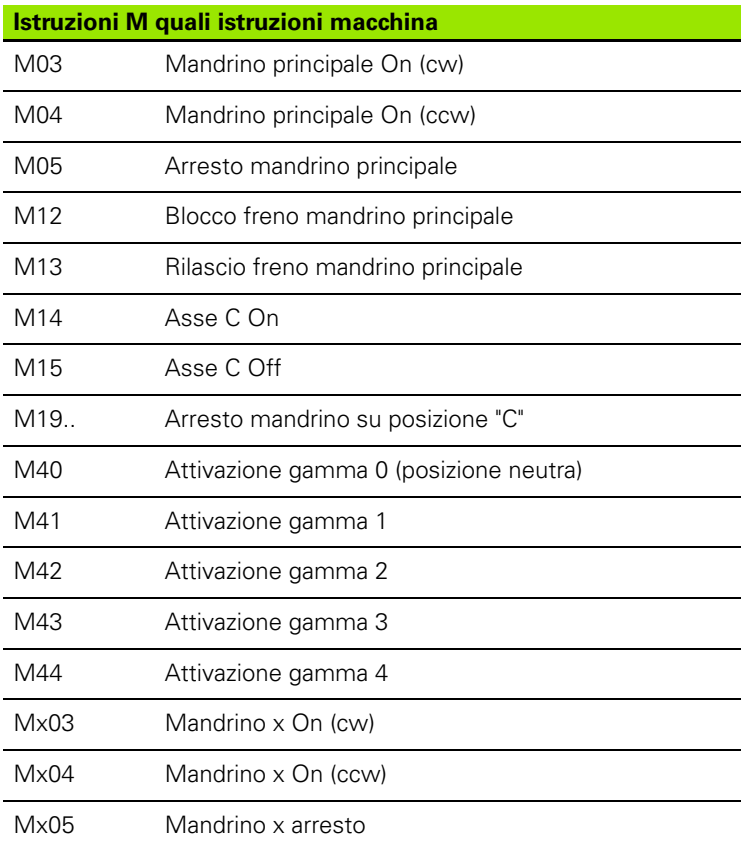

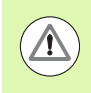

Consultare il manuale della macchina per quanto riguarda le istruzioni M della macchina in uso.-
# **4.35 Funzioni G di controlli precedenti**

Le istruzioni descritte di seguito vengono supportate per consentire l'acquisizione dei programmi NC dai controlli numerici precedenti. HEIDENHAIN raccomanda di non utilizzare più queste istruzioni nei nuovi programmi NC.

# **Definizioni profili nella sezione MACHINING**

## **Profilo scarico G25**

L'istruzione G25 genera l'elemento geometrico Scarico (DIN 509 E, DIN 509 F, DIN 76) da integrare nella descrizione del profilo di cicli di sgrossatura e finitura. La grafica di supporto illustra la parametrizzazione degli scarichi.

# **Parametri**

- Tipo di scarico (default: 0)
	- $H=0$ , 5: DIN 509 E
	- $H=6$ : DIN 509 F
	- $H=7.$  DIN 76
- I Profondità scarico (default: tabella standard)
- K Larghezza scarico (default: tabella standard)
- R Raggio scarico (default: tabella standard)
- P Profondità trasversale (default: tabella standard)
- W Angolo scarico (default: tabella standard)
- A Angolo trasversale (default: tabella standard)
- FP Passo filettatura Nessun inserimento: viene determinato in base al diametro del filetto
- U Sovrametallo rettifica (default: 0)
- E Avanzamento ridotto per esecuzione scarico (default: avanzamento attivo)

Se i parametri non vengono indicati, il Controllo numerico determina i seguenti valori sulla base del diametro o del passo della filettatura della tabella standard:

- $\blacksquare$  DIN 509 E: I, K, W, R
- DIN 509 F: I, K, W, R, P, A
- DIN 76: I, K, W, R (sulla base del passo filettatura)

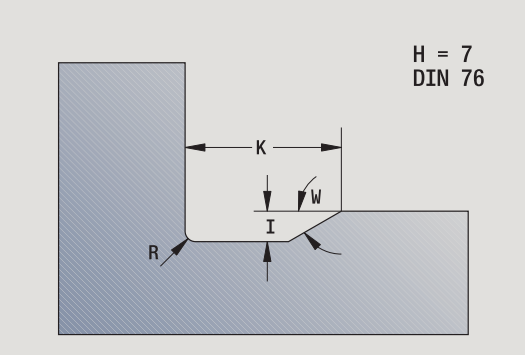

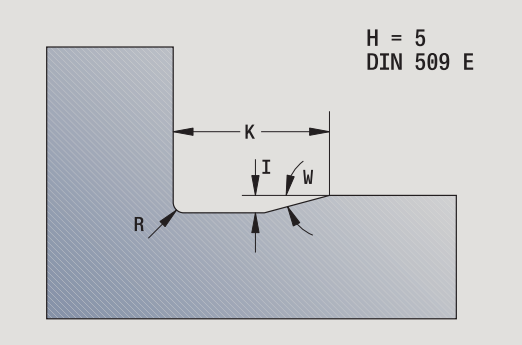

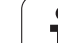

 $\left(\rightarrow\right)$ 

**I parametri immessi vengono necessariamente** considerati, anche se la tabella standard prevede valori diversi.

Per filetti interni è necessario predefinire il parametro **Passo filettatura FP**, in quanto il diametro dell'elemento assiale non è il diametro del filetto. Se il Controllo numerico ricorre alla definizione del passo della filettatura, lo deve calcolare con il minimo scostamento.

### **Beispiel: G25**

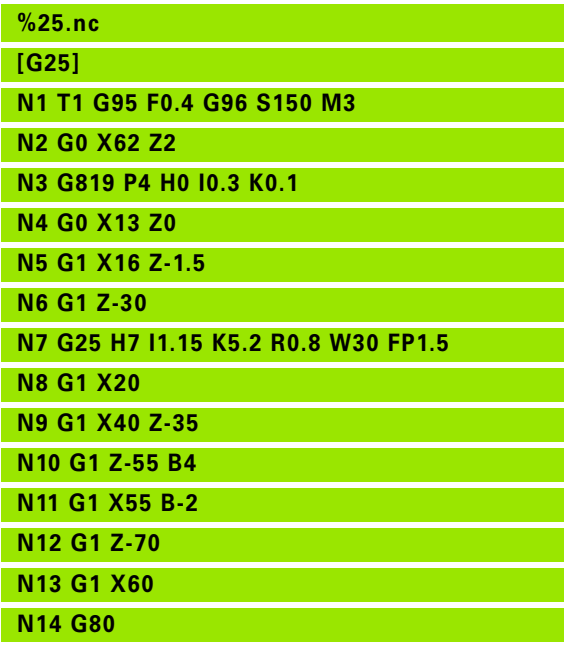

**END [FINE]**

# **Cicli di tornitura semplici**

### **Tornitura assiale semplice G81**

L'istruzione G81 sgrossa l'area del profilo definita dalla posizione utensile attuale e da "X/Z". In presenza di un'inclinazione si definisce l'angolo con I e K.

# **Parametri**

- Punto iniziale profilo X (quota diametrale)
- Z Punto finale profilo
- I Incremento massimo in X
- K Offset in direzione Z (default: 0)
- Q Funzione G incremento (default: 0)
	- 0: incremento con G0 (rapido)
	- 1: incremento con G1 (avanzamento)
- V Tipo di svincolo (default: 0)
	- 0: ritorno su punto di partenza ciclo in Z e ultimo diametro di sollevamento in X
	- 1: ritorno al punto di partenza ciclo
- H Tipo di allontanamento (default: 0)
	- 0: asportazione trucioli dopo ogni passata lungo il profilo
	- 2: sollevamento a 45° senza lisciatura del profilo

Il Controllo numerico riconosce una lavorazione esterna/interna in base alla posizione del punto di arrivo. La configurazione di taglio viene calcolata in modo tale da evitare una "passata di rettifica" e affinché l'incremento calcolato sia <= "I".

- **Programmazione X, Z**: assoluto, incrementale o modale
- **La compensazione del raggio del tagliente** non viene eseguita.
- **Distanza di sicurezza** dopo ogni passata: 1 mm
- Un **sovrametallo G57**
	- viene considerato tenendo conto del segno (quindi nelle lavorazioni interne non sono possibili i sovrametalli)
	- rimane attivo alla fine del ciclo
- **Un sovrametallo G58** non viene considerato.

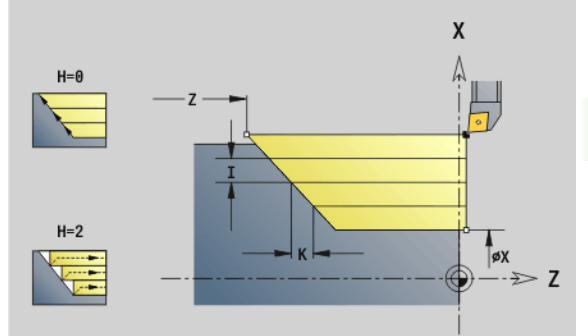

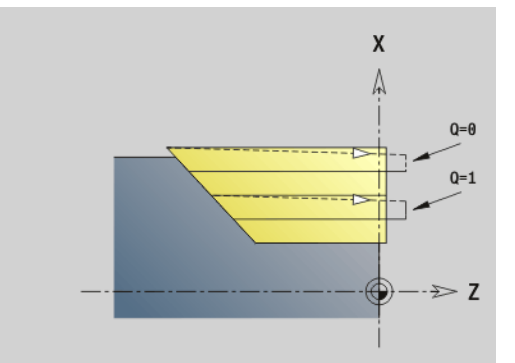

### **Beispiel: G81**

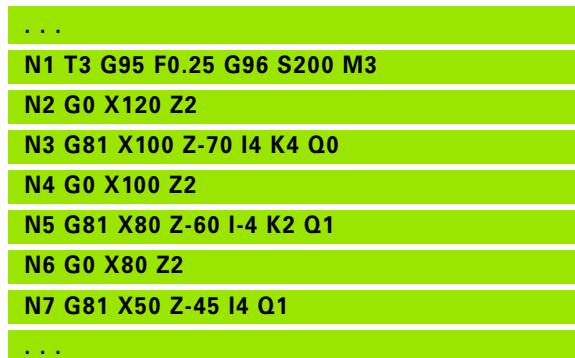

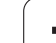

### **Tornitura radiale semplice G82**

L'istruzione G82 sgrossa l'area del profilo definita dalla posizione utensile attuale e da "X/Z". In presenza di un'inclinazione si definisce l'angolo con I e K.

# **Parametri**

- Punto finale profilo X (quota diametrale)
- Z Punto iniziale profilo
- I Offset in direzione X (default: 0)
- K Incremento massimo in Z
- Q Funzione G incremento (default: 0)
	- 0: incremento con G0 (rapido)
	- ■1: incremento con G1 (avanzamento)
- V Tipo di svincolo (default: 0)
	- $\Box$  0: ritorno su punto di partenza ciclo in X e ultima posizione di sollevamento in Z
	- 1: ritorno al punto di partenza ciclo
- H Tipo di allontanamento (default: 0)
	- 0: asportazione trucioli dopo ogni passata lungo il profilo
	- 2: sollevamento a 45° senza lisciatura del profilo

Il Controllo numerico riconosce una lavorazione esterna/interna in base alla posizione del punto di arrivo. La configurazione di taglio viene calcolata in modo tale da evitare una "passata di rettifica" e affinché l'incremento calcolato sia = "K".

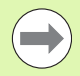

**Programmazione X, Z**: assoluto, incrementale o modale

- La **compensazione del raggio del tagliente** non viene eseguita.
- **Distanza di sicurezza** dopo ogni passata: 1 mm
- Un **sovrametallo G57**
	- viene considerato tenendo conto del segno (quindi nelle lavorazioni interne non sono possibili i sovrametalli)
	- rimane attivo alla fine del ciclo
- **Un sovrametallo G58** non viene considerato.

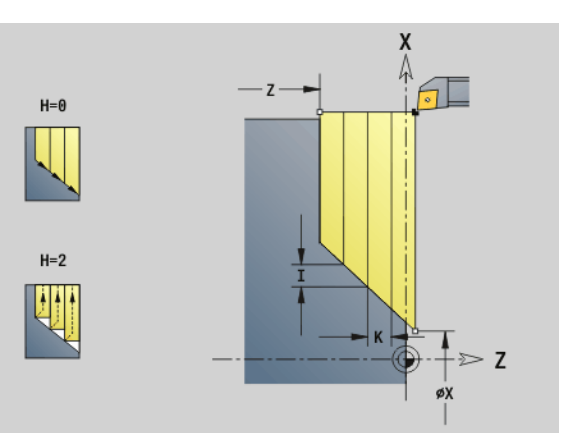

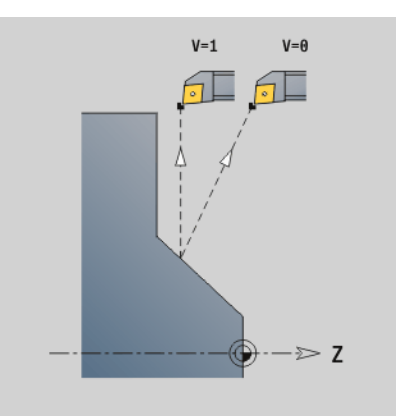

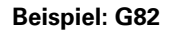

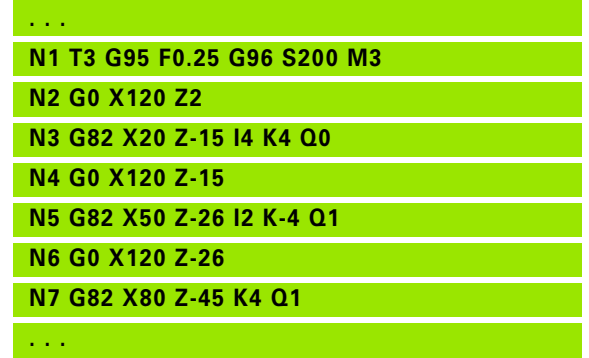

# 4.35 Funzioni G di controlli precedenti **4.35 Funzioni G di controlli precedenti**

### **Ripetizione profilo G83**

L'istruzione G83 esegue ripetutamente le funzioni programmate nei blocchi successivi (percorsi di traslazione o cicli semplici senza descrizione del profilo). L'istruzione G80 termina il ciclo di lavorazione.

# **Parametri**

- Punto di arrivo profilo (quota diametrale) (default: conferma dell'ultima coordinata X)
- Z Punto di arrivo profilo (default: conferma dell'ultima coordinata Z)
- I Incremento massimo in direzione X (quota radiale) (default: 0)
- K Incremento massimo in direzione Z (default: 0)

Se il numero degli incrementi in direzione X e Z è differente, si lavora inizialmente in entrambe le direzioni con i valori programmati. L'incremento viene settato a zero, se per una direzione è stato raggiunto il valore di arrivo.

### **Programmazione:**

- L'istruzione G83 è da sola nel blocco
- L'istruzione G83 non deve essere annidata, nemmeno mediante richiamo di sottoprogrammi

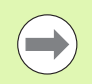

**La compensazione del raggio del tagliente** non viene eseguita. Si può programmare separatamente l'SRK con G40..G42.

- **Distanza di sicurezza** dopo ogni passata: 1 mm
- Un **sovrametallo G57**
	- viene considerato tenendo conto del segno (quindi nelle lavorazioni interne non sono possibili i sovrametalli)
	- $\blacksquare$  rimane attivo alla fine del ciclo
- Un **sovrametallo G58**
	- viene considerato se si lavora con l'SRK
	- $\blacksquare$  rimane attivo alla fine del ciclo

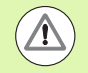

### **Attenzione Pericolo di collisione!**

Dopo una passata l'utensile ritorna in diagonale per avanzare per la passata successiva. Se necessario, programmare un percorso in rapido supplementare al fine di evitare la collisione.

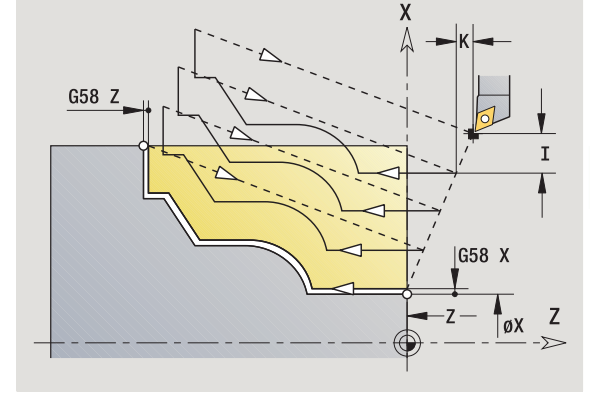

### **Beispiel: G83**

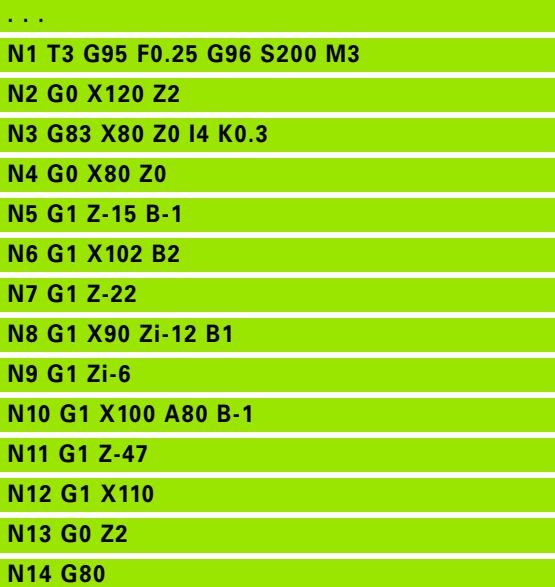

## **Gola G86**

L'istruzione G86 esegue gole semplici radiali e assiali con smussi. Il Controllo numerico determina una gola radiale/assiale o una gola interna/esterna in base alla "posizione utensile".

# **Parametri**<br>X Vert

- Vertice di base (quota diametrale)
- Z Vertice di base
- I Gola radiale: sovrametallo
	- I\>0: sovrametallo (pretroncatura e finitura)
	- $\blacksquare$  I=0: senza finitura

Gola assiale: larghezza gola

- $\blacksquare$  N>0: larghezza gola
- $\blacksquare$  Nessun inserimento: larghezza gola = larghezza utensile
- K Gola radiale: larghezza gola
	- K\>0: larghezza gola
	- $\blacksquare$  Nessun inserimento: larghezza gola = larghezza utensile
	- Gola assiale: sovrametallo
	- K\>0: sovrametallo (pretroncatura e finitura)
	- $K=0$ : senza finitura
- E Tempo di sosta (tempo di rottura truciolo) (default: durata di un giro)
	- con sovrametallo di finitura: solo in finitura
	- senza sovrametallo di finitura: ad ogni gola

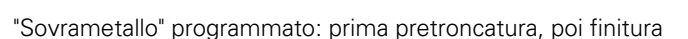

L'istruzione G86 esegue smussi sui lati della gola. Posizionare l'utensile prima della gola a una distanza sufficiente, se non si desiderano gli smussi. Calcolo della posizione di partenza XS (quota diametrale):

 $XS = XX + 2 * (1.3 - b)$ 

- XK: Diametro profilo
- b: Larghezza smusso

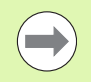

 La **compensazione del raggio del tagliente** viene eseguita.

**I sovrametalli** non vengono considerati.

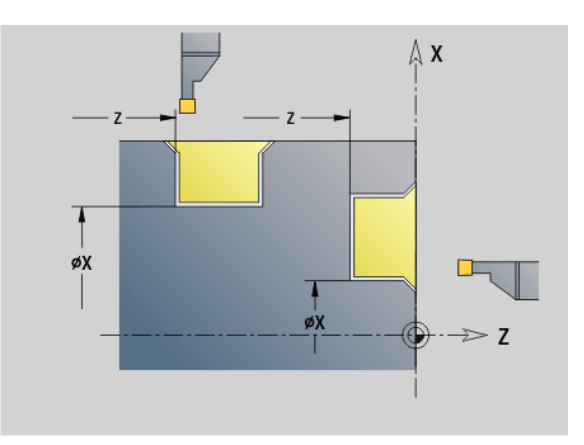

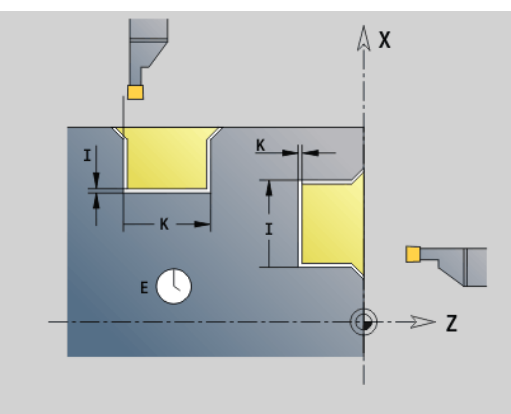

## **Beispiel: G86**

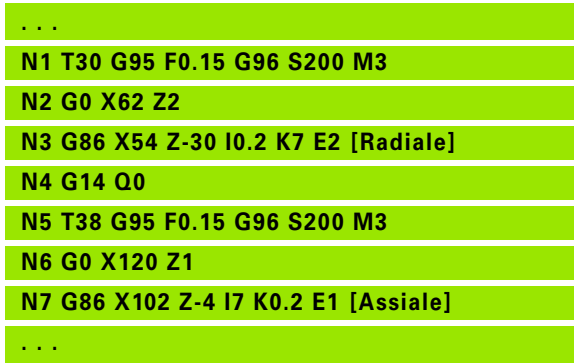

# 4.35 Funzioni G di controlli precedenti **4.35 Funzioni G di controlli precedenti**

# **Ciclo raggio G87**

L'istruzione G87 genera raccordi su spigoli interni ed esterni paralleli agli assi che definiscono un angolo retto. La direzione viene derivata dalla "posizione/direzione di lavorazione" dell'utensile.

# **Parametri**

- Spigolo (quota diametrale)
- Z Spigolo
- B Raggio
- E Avanzamento ridotto (default: avanzamento attivo)

Il precedente elemento assiale o radiale viene lavorato, se prima di eseguire il ciclo l'utensile si trova sulla coordinata X o Z dello spigolo.

> La **compensazione del raggio del tagliente** viene eseguita.

**I sovrametalli** non vengono considerati.

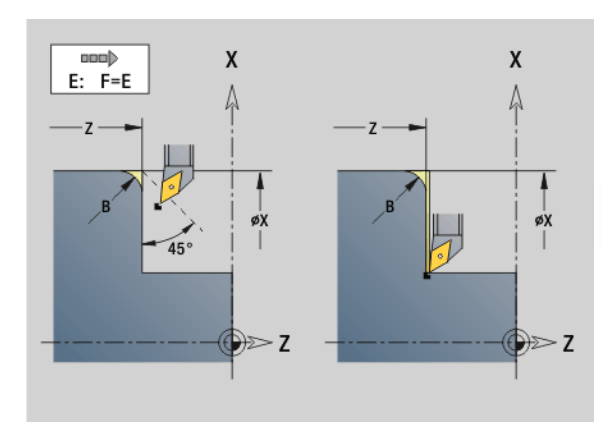

### **Beispiel: G87**

**. . .**

**N1 T3 G95 F0.25 G96 S200 M3**

**N2 G0 X70 Z2**

**N3 G1 Z0**

**N4 G87 X84 Z0 B2 [Raggio]**

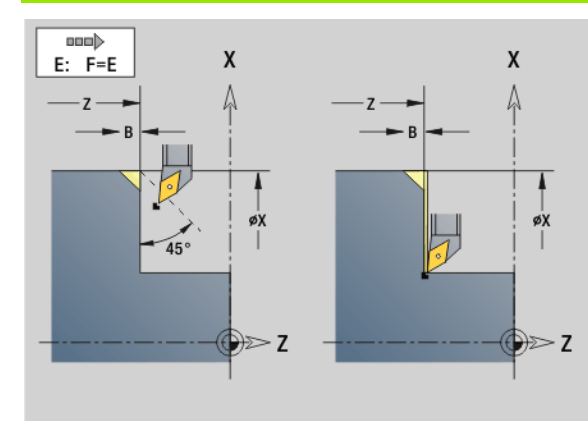

### **Beispiel: G88**

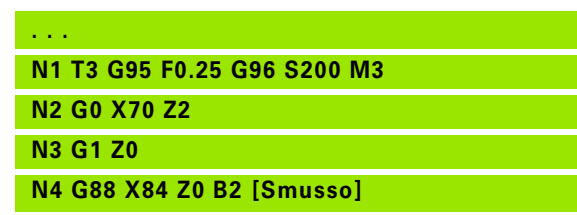

### **Ciclo Smusso G88**

L'istruzione G88 genera smussi su spigoli esterni paralleli agli assi che definiscono un angolo retto. La direzione viene derivata dalla "posizione/direzione di lavorazione" dell'utensile.

# **Parametri**

- Spigolo (quota diametrale)
- Z Spigolo
- B Larghezza smusso
- E Avanzamento ridotto (default: avanzamento attivo)

Il precedente elemento assiale o radiale viene lavorato, se prima di eseguire il ciclo l'utensile si trova sulla coordinata X o Z dello spigolo.

 La **compensazione del raggio del tagliente** viene eseguita.

**I sovrametalli** non vengono considerati.

# **Cicli di filettatura (4110)**

# **Filetto assiale semplice a un principio G350**

L'istruzione G350 realizza un filetto assiale (filetto interno o esterno). Il filetto inizia sull'attuale posizione dell'utensile e termina nel "Punto finale Z".

# **Parametri**

- Spigolo filetto
- F Passo filetto
- U Profondità di filettatura
	- U\>0: filetto interno
	- U<0: filetto esterno
	- U= +999 o –999: calcolo di profondità filetto
- I Incremento massimo (nessun inserimento: calcolo di I sulla base del passo filettatura e della profondità filetto)

**Filetto interno o esterno:** vedere segno di "U"

**Correzione del posizionamento con il volantino** (con macchina predisposta): le sovrapposizioni sono limitate:

- **direzione X:** in funzione dell'attuale profondità di taglio (senza superare il punto di partenza/punto finale del filetto)
- **direzione Z:** al massimo 1 principio (senza superare il punto di partenza/punto finale del filetto)

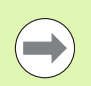

**Stop ciclo** è attivo alla fine di un filetto.

- Override avanzamento e mandrino sono inattivi durante l'esecuzione del ciclo.
- La correzione del posizionamento con il volantino si attiva tramite pulsante sul pannello di comando della macchina.
- **Il precontrollo** è inattivo.

### **Filetto assiale semplice, a più principi G351**

L'istruzione G351 esegue un filetto assiale (interno o esterno) a uno o più principi con passo variabile. Il filetto inizia sull'attuale posizione dell'utensile e termina nel "Punto finale Z".

# **Parametri**

- Spigolo filetto
- F Passo filetto
- U Profondità di filettatura
	- U\>0: filetto interno
	- U<0: filetto esterno
	- U= +999 o –999: calcolo di profondità filetto
- I Incremento massimo (nessun inserimento: calcolo di I sulla base del passo filettatura e della profondità filetto)
- A Angolo di accostamento (default: 30°; campo: –60°<A<60°)
	- A\>0: incremento da fianco destro
	- A<0: incremento da fianco sinistro
- D Numero di principi (default: 1)
- J Profondità di taglio residua (default: 1/100 mm)
- E Passo variabile (default: 0)
	- E\>0: aumento del passo di E ogni giro
	- E<=: riduzione del passo di E ogni giro

**Filetto interno o esterno:** vedere segno di "U"

**Configurazione di taglio:** la prima passata viene eseguita con "I". Ad ogni passata successiva la profondità di taglio viene ridotta fino a raggiungere "J".

**Correzione del posizionamento con il volantino** (con macchina predisposta): le sovrapposizioni sono limitate:

- **direzione X:** in funzione dell'attuale profondità di taglio (senza superare il punto di partenza/punto finale del filetto)
- **direzione Z:** al massimo 1 principio (senza superare il punto di partenza/punto finale del filetto)

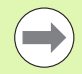

**Stop ciclo** è attivo alla fine di un filetto.

- Override avanzamento e mandrino sono inattivi durante l'esecuzione del ciclo.
- La correzione del posizionamento con il volantino si attiva tramite pulsante sul pannello di comando della macchina.
- **Il precontrollo** è inattivo.

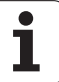

# **4.36 Esempio di programma DINplus**

**Esempio di sottoprogramma con ripetizioni di profilo**

**Ripetizioni di profilo, compreso salvataggio del profilo**

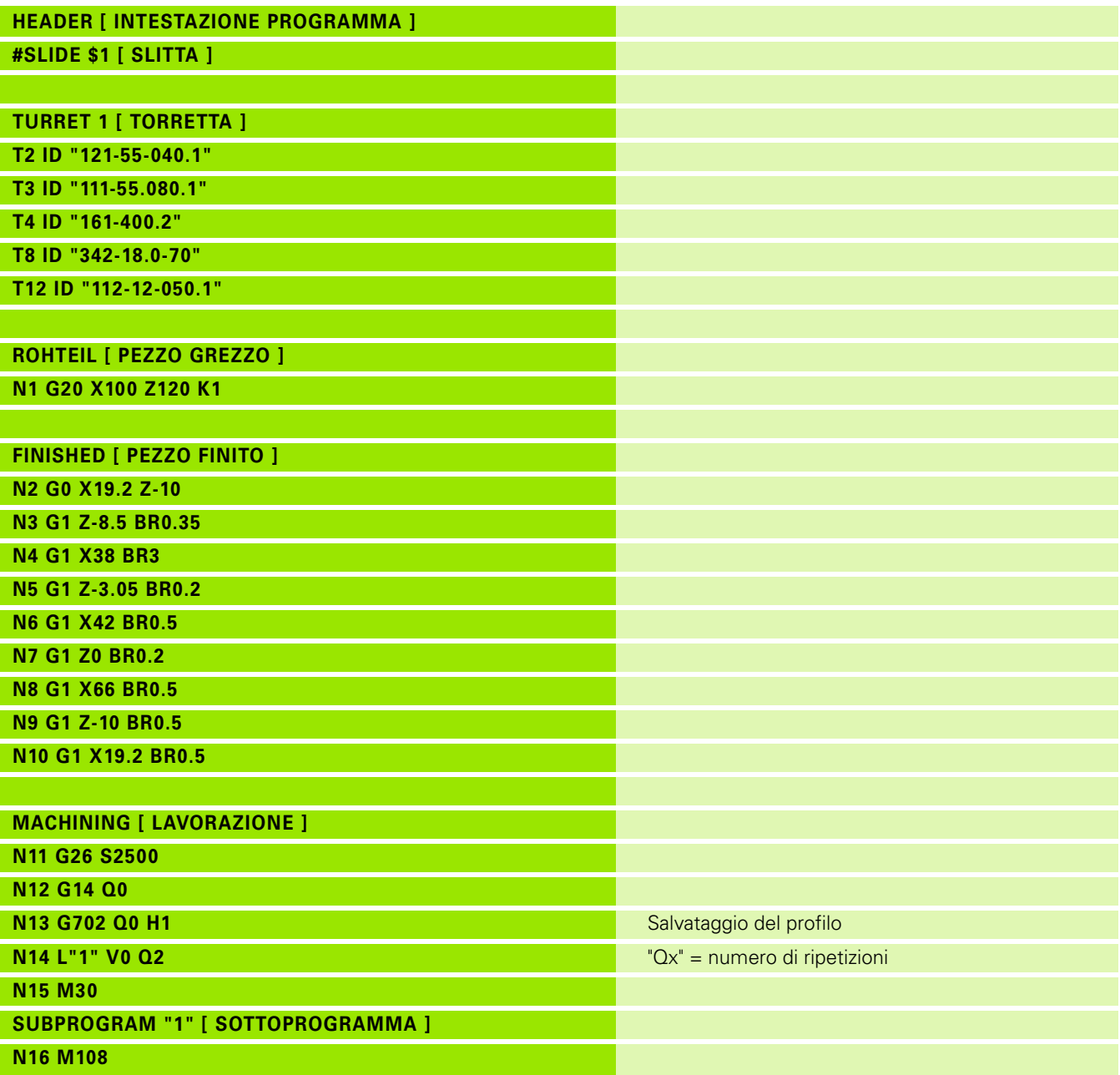

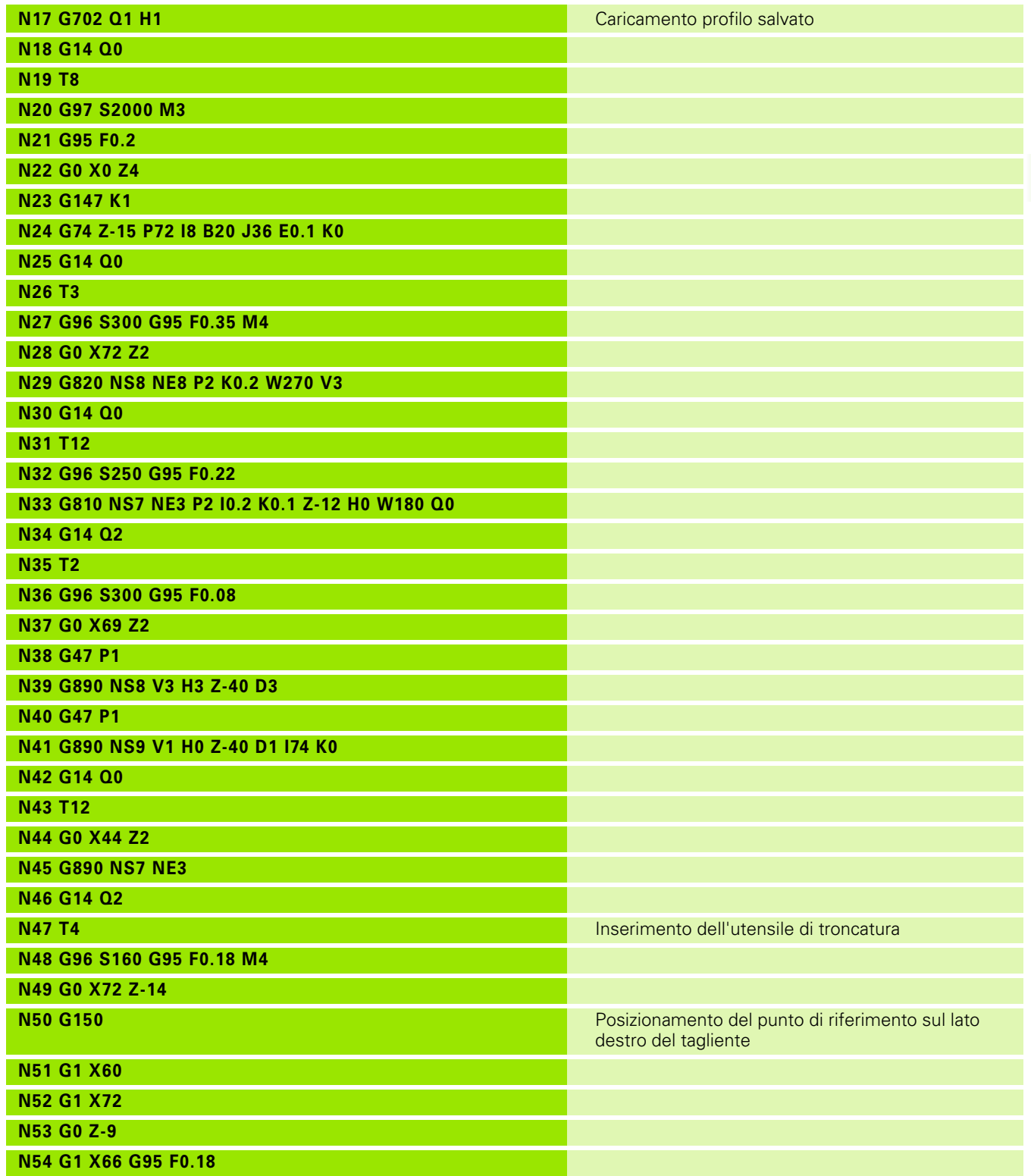

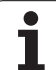

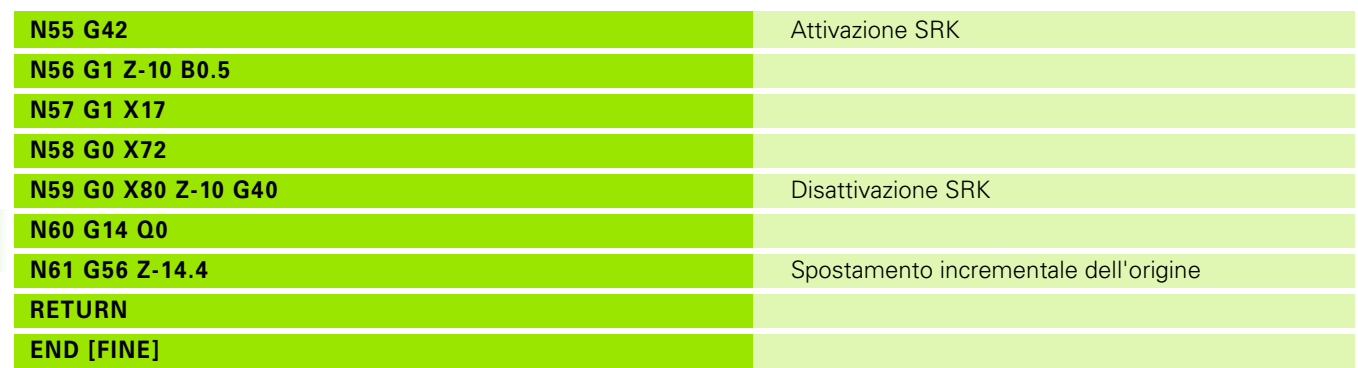

 $\overline{\mathbf{i}}$ 

# **4.37 Relazione tra istruzioni geometriche e di lavorazione**

# **Tornitura**

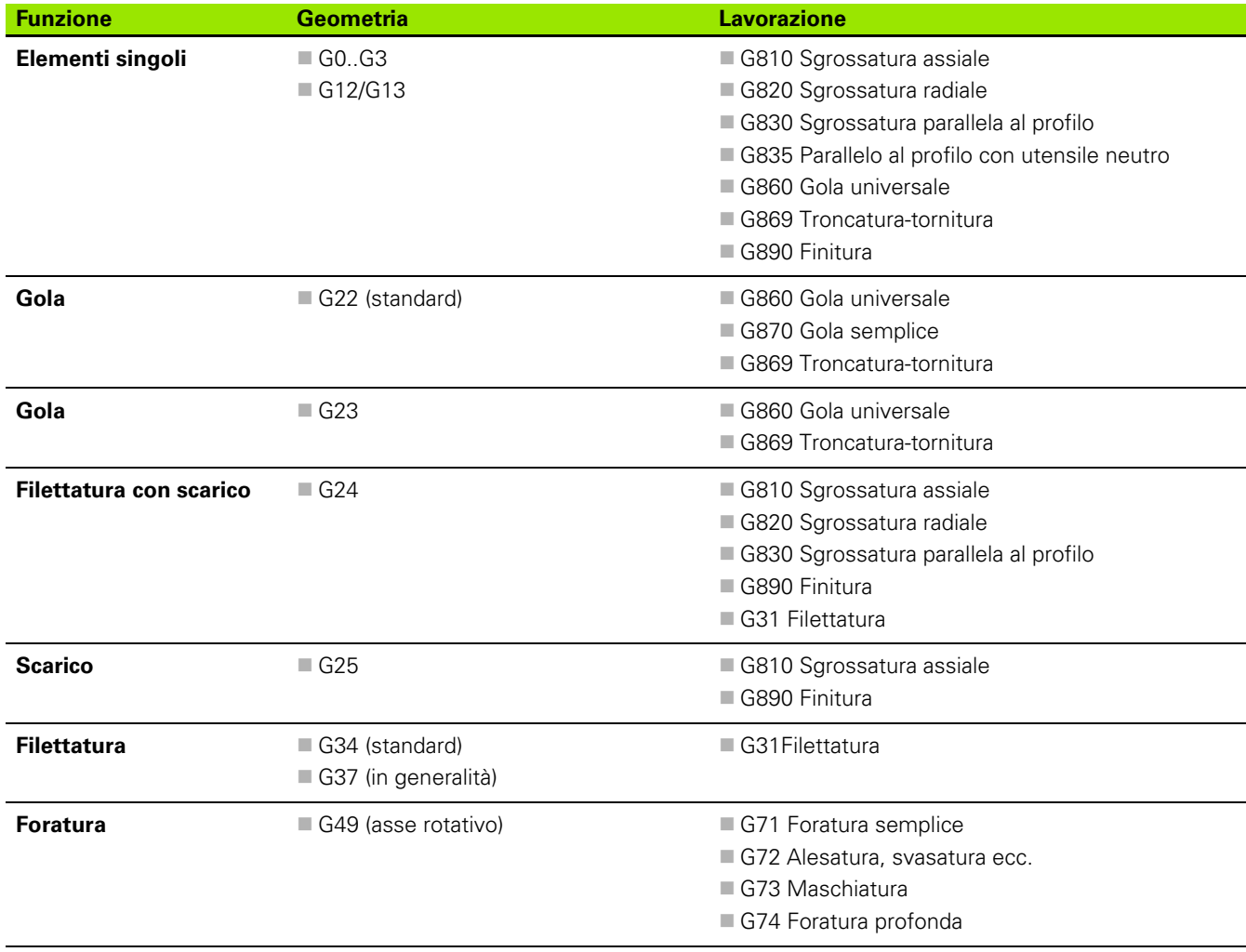

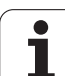

# **Lavorazione asse C – superficie frontale/ posteriore**

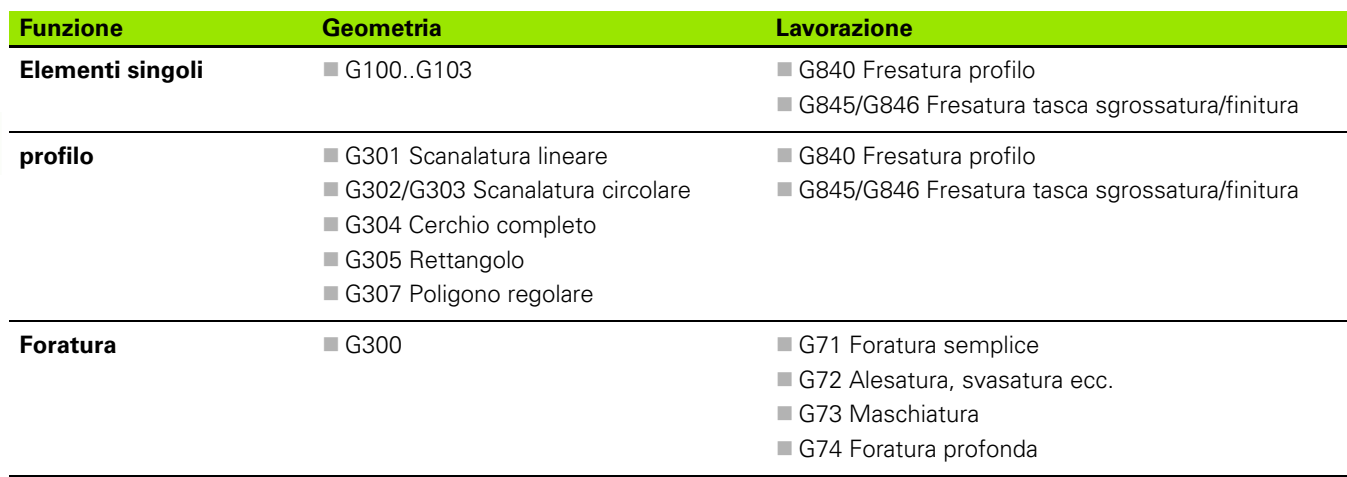

# **Lavorazione asse C – superficie cilindrica**

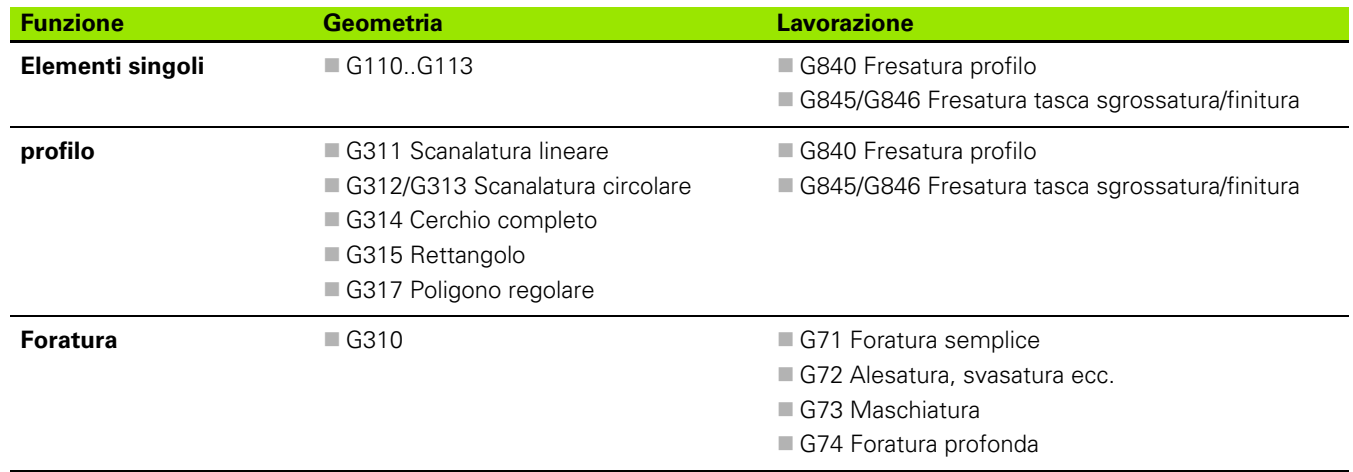

 $\bullet$ ĺ

# 38 Lavorazione completa **4.38 Lavorazione completa**

# **4.38 Lavorazione completa**

# **Generalità della lavorazione completa**

Con lavorazione completa si indica la lavorazione superficie frontale e superficie posteriore in **un** programma NC. Il controllo numerico supporta la lavorazione completa per tutte le macchine più comuni. A tale scopo sono disponibili funzioni quali il trasferimento parti in sincronia angolare con mandrino in rotazione, lo spostamento su arresto, la troncatura controllata e la conversione di coordinate. In questo modo viene garantita una lavorazione completa a tempo ottimizzato come pure una programmazione semplice.

Si descrive il profilo di tornitura, i profili per l'asse C nonché la lavorazione completa in un programma NC. Per girare il pezzo sono disponibili programmi esperti, che tengono in considerazione la configurazione del tornio.

I vantaggi della "lavorazione completa" possono anche essere sfruttati su torni con un solo mandrino principale.

**Profili posteriori asse C:** l'orientamento dell'asse XK e quindi anche l'orientamento dell'asse C è "vincolato al pezzo". Da questo consegue per la superficie posteriore:

- orientamento dell'asse XK: "a sinistra" (superficie frontale: "a destra")
- orientamento dell'asse C: "in senso orario"
- senso di rotazione su archi di cerchio G102: "in senso antiorario"
- senso di rotazione su archi di cerchio G103: "in senso orario"

**Tornitura:** il controllo numerico supporta la lavorazione completa per funzioni di conversione e ribaltamento. In questo modo possono essere mantenute anche per la lavorazione della superficie posteriore le direzioni di movimento desiderate:

- I movimenti in **direzione +** si allontanano dal pezzo
- I movimenti in **direzione** si avvicinano al pezzo

Di norma il costruttore della macchina mette a disposizione **programmi esperti** per il trasferimento del pezzo idonei al proprio tornio.

**Punti di riferimento e sistema di coordinate:** la posizione delle origini macchina e pezzo, nonché i sistemi di coordinate per il mandrino principale e il contromandrino sono indicati nella figura in basso. Con questa struttura del tornio si consiglia di ribaltare esclusivamente l'asse Z. In questo modo si ottiene che anche nelle lavorazioni sul contromandrino vale il principio "i movimenti in direzione positiva si allontanano dal pezzo".

Di norma il programma esperti contiene il ribaltamento dell'asse Z e lo spostamento origine di "NP-Offs".

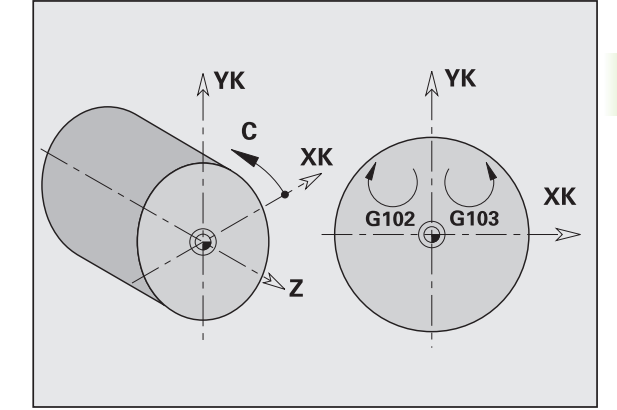

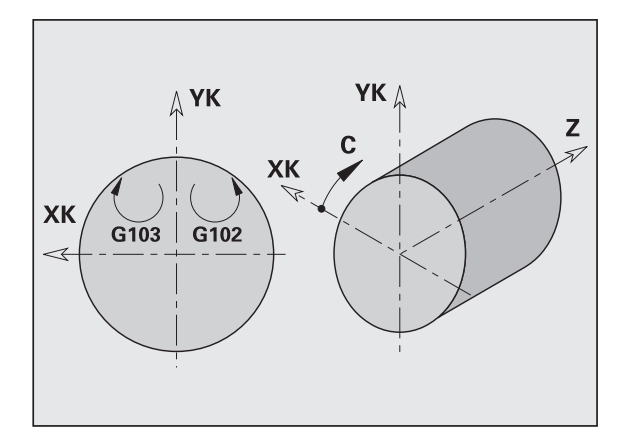

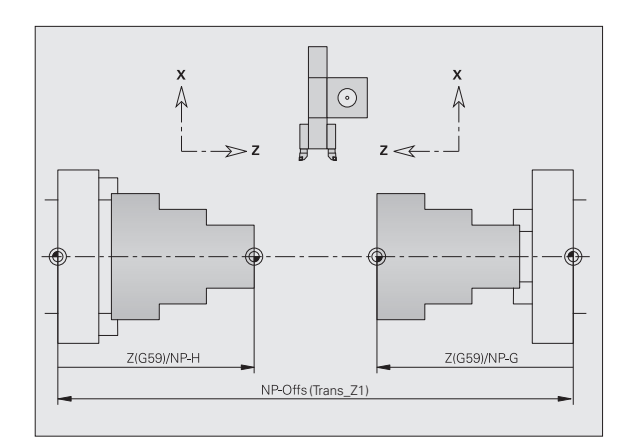

# **Programmazione della lavorazione completa**

Nella programmazione del profilo della superficie posteriore si deve rispettare l'orientamento dell'asse XK (o dell'asse X) e il senso di rotazione sugli archi di cerchio.

Fino a quando si impiegano cicli di foratura e di fresatura, non si devono tenere presenti particolarità nella lavorazione della superficie posteriore, perché i cicli si riferiscono a profili definiti precedentemente.

Nella lavorazione della superficie posteriore con istruzioni di base G100..G103 valgono le stesse condizioni come nei profili della superficie posteriore.

**Tornitura:** i programmi esperti per girare il pezzo contengono funzioni di conversione e di ribaltamento. Nella lavorazione della superficie posteriore (2º serraggio) vale quanto segue:

- Direzione +: allontanamento dal pezzo
- Direzione –: avvicinamento al pezzo
- G2/G12: arco di cerchio "in senso orario"
- G3/G13: arco di cerchio "in senso antiorario"

### **Lavorare senza programmi esperti**

Se non si utilizzano le funzioni di conversione e di ribaltamento, vale il principio:

- **Direzione +:** allontanamento dal mandrino principale
- **Direzione –:** avvicinamento al mandrino principale
- **G2/G12:** arco di cerchio "in senso orario"
- **G3/G13:** arco di cerchio "in senso antiorario"

# **Lavorazione completa con contromandrino**

**G30:** il programma esperti commuta alla cinematica del contromandrino. La funzione G30 attiva inoltre il ribaltamento dell'asse Z e converte altre funzioni (ad es. archi G2, G3).

**G99:** il programma per esperti sposta il profilo e ribalta il sistema di coordinate (asse Z). Un'ulteriore programmazione dell'istruzione G99 non è di norma necessaria per la lavorazione della superficie posteriore (2º serraggio).

**Esempio:** il pezzo viene lavorato sulla superficie frontale, mediante il programma esperti viene trasferito sul contromandrino e quindi lavorato sulla superficie posteriore (vedere figure).

Il programma esperti ha i seguenti compiti:

- trasferire il pezzo al contromandrino con sincronia angolare
- ribaltare i percorsi per l'asse Z
- attivare elenchi di conversione
- $\blacksquare$  ribaltare la descrizione del profilo e spostarla per il 2<sup>º</sup> serraggio

### **Lavorazione completa su macchina con contromandrino**

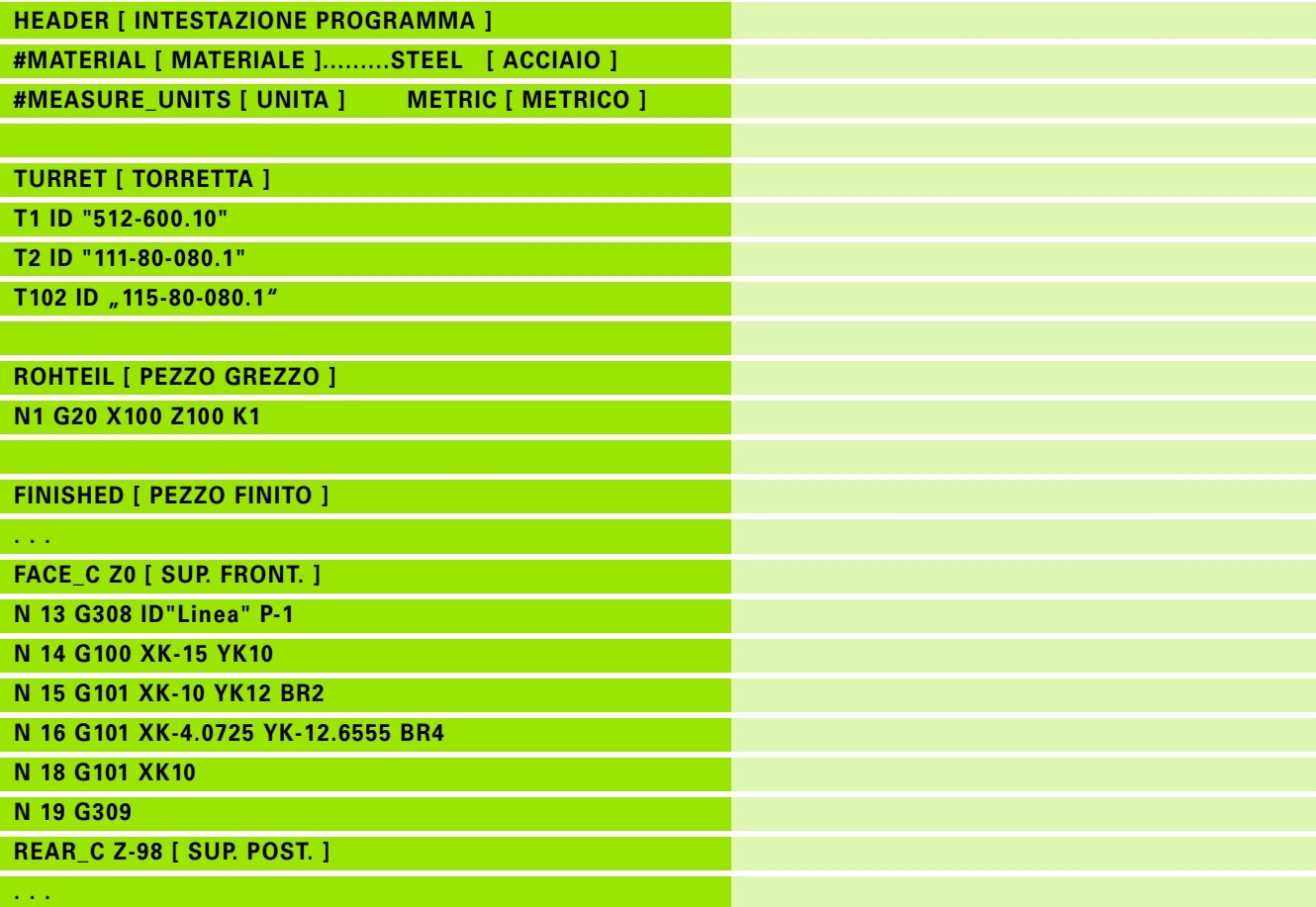

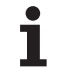

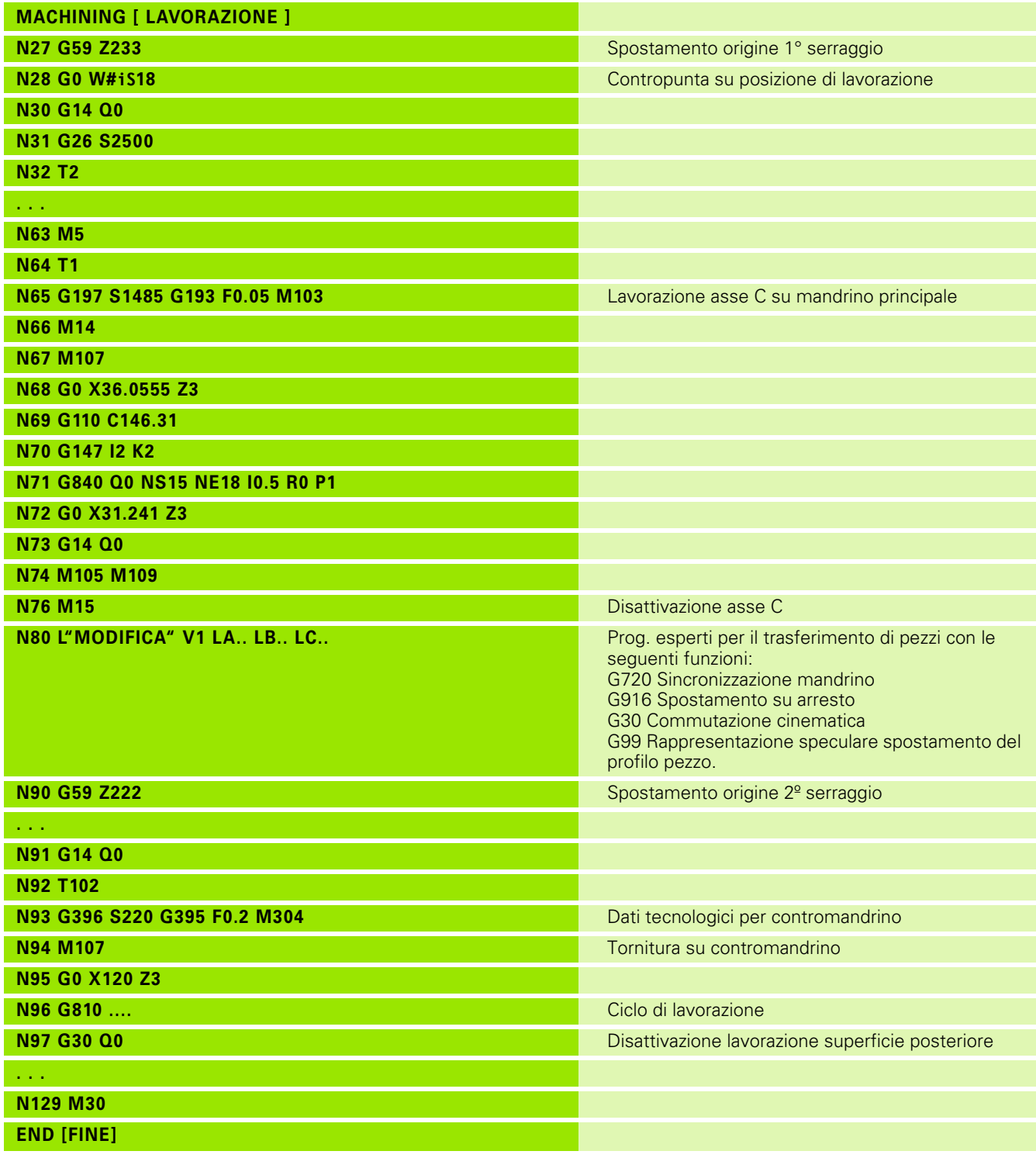

 $\mathbf i$ 

# **Lavorazione completa con un mandrino**

**G30:** di norma non è necessario

**G99:** il programma esperti ribalta il profilo. Un'ulteriore programmazione dell'istruzione G99 non è di norma necessaria per la lavorazione della superficie posteriore (2º serraggio).

**Esempio:** la lavorazione superficie frontale e superficie posteriore avviene in **un** solo programma NC. Il pezzo viene lavorato sulla superficie frontale, quindi viene girato manualmente. Successivamente viene lavorata la superficie posteriore.

Il programma esperti ribalta e sposta il profilo per il 2º serraggio.

### **Lavorazione completa su macchina con un mandrino**

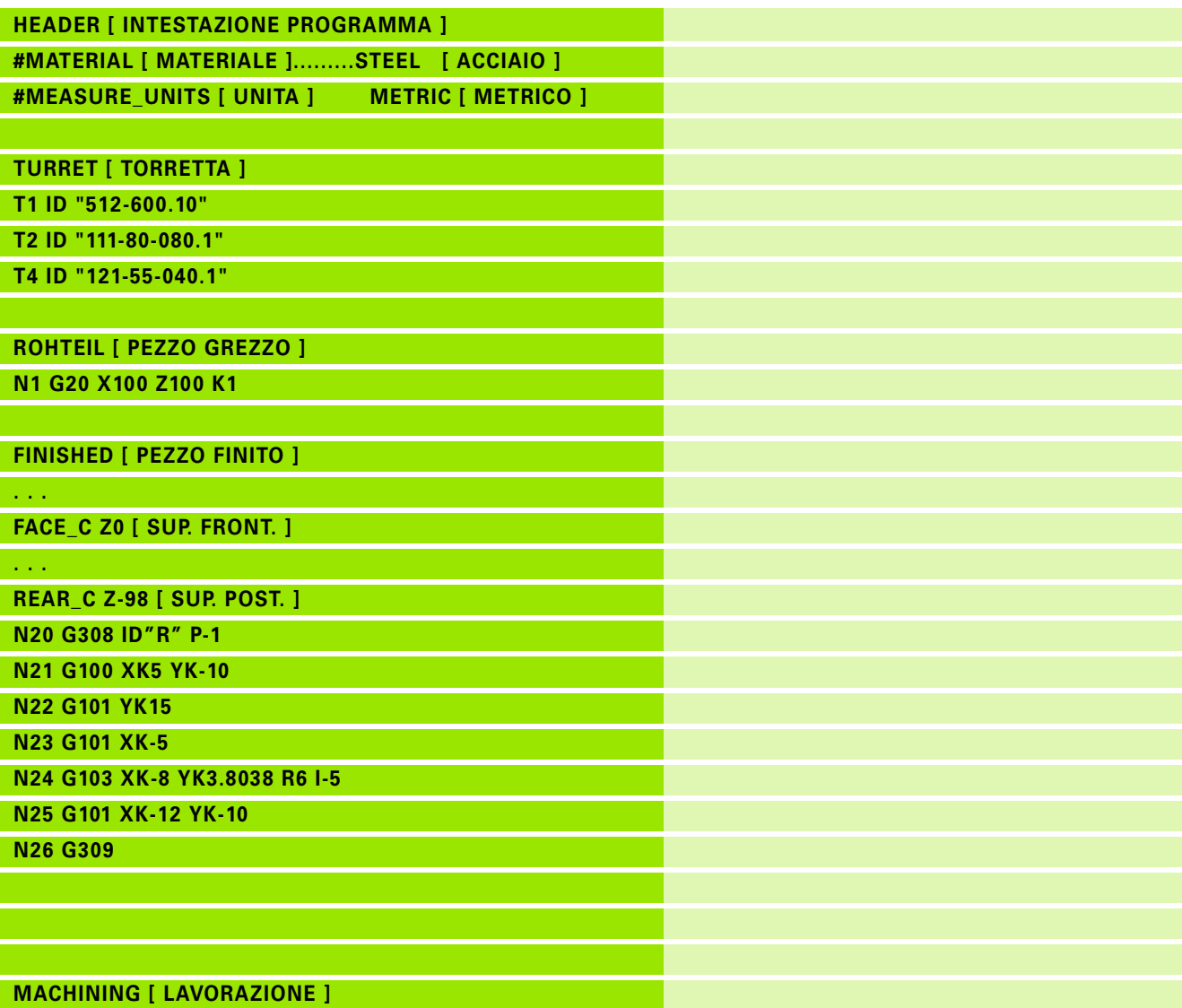

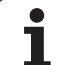

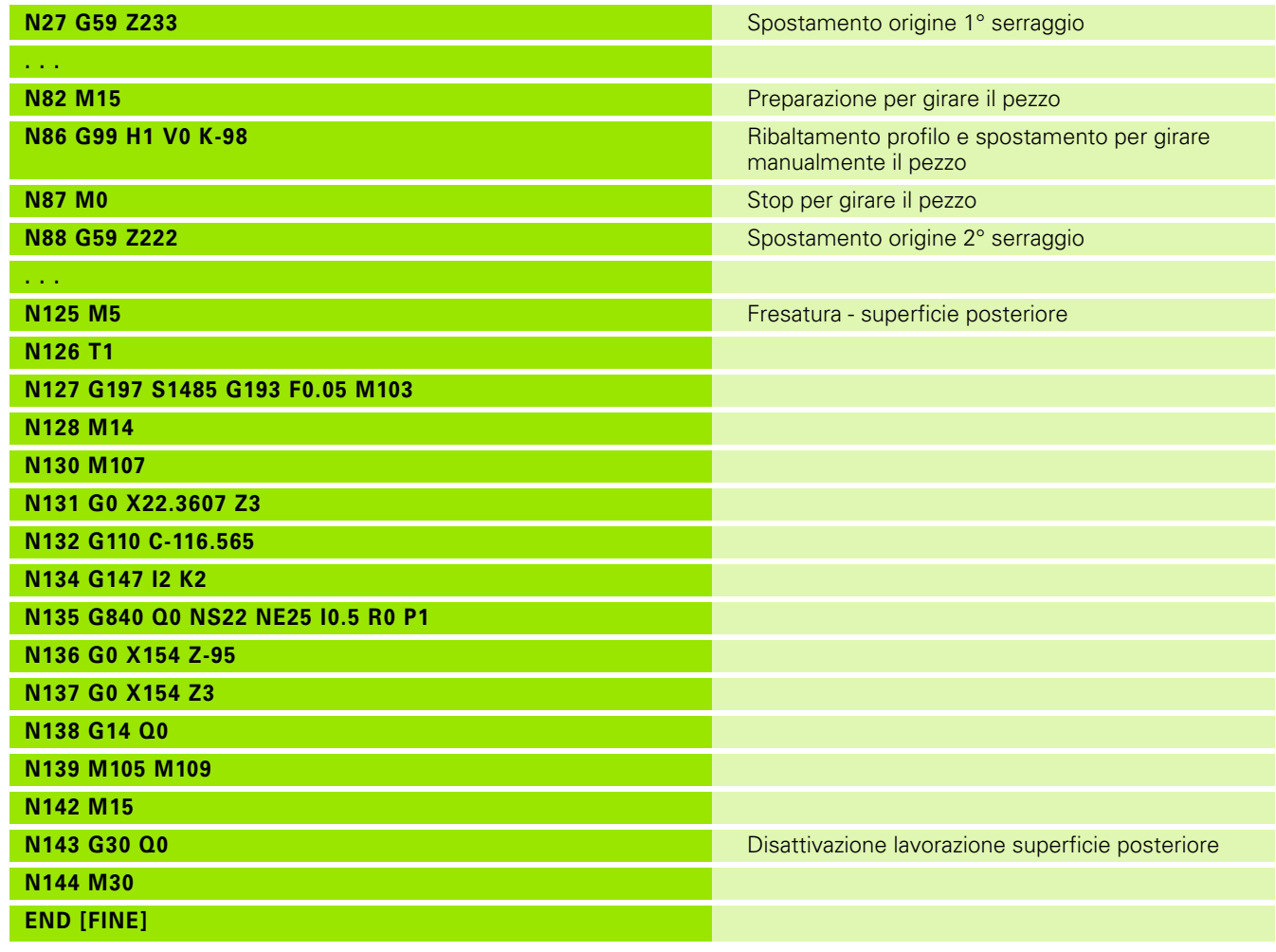

 $\mathbf i$ 

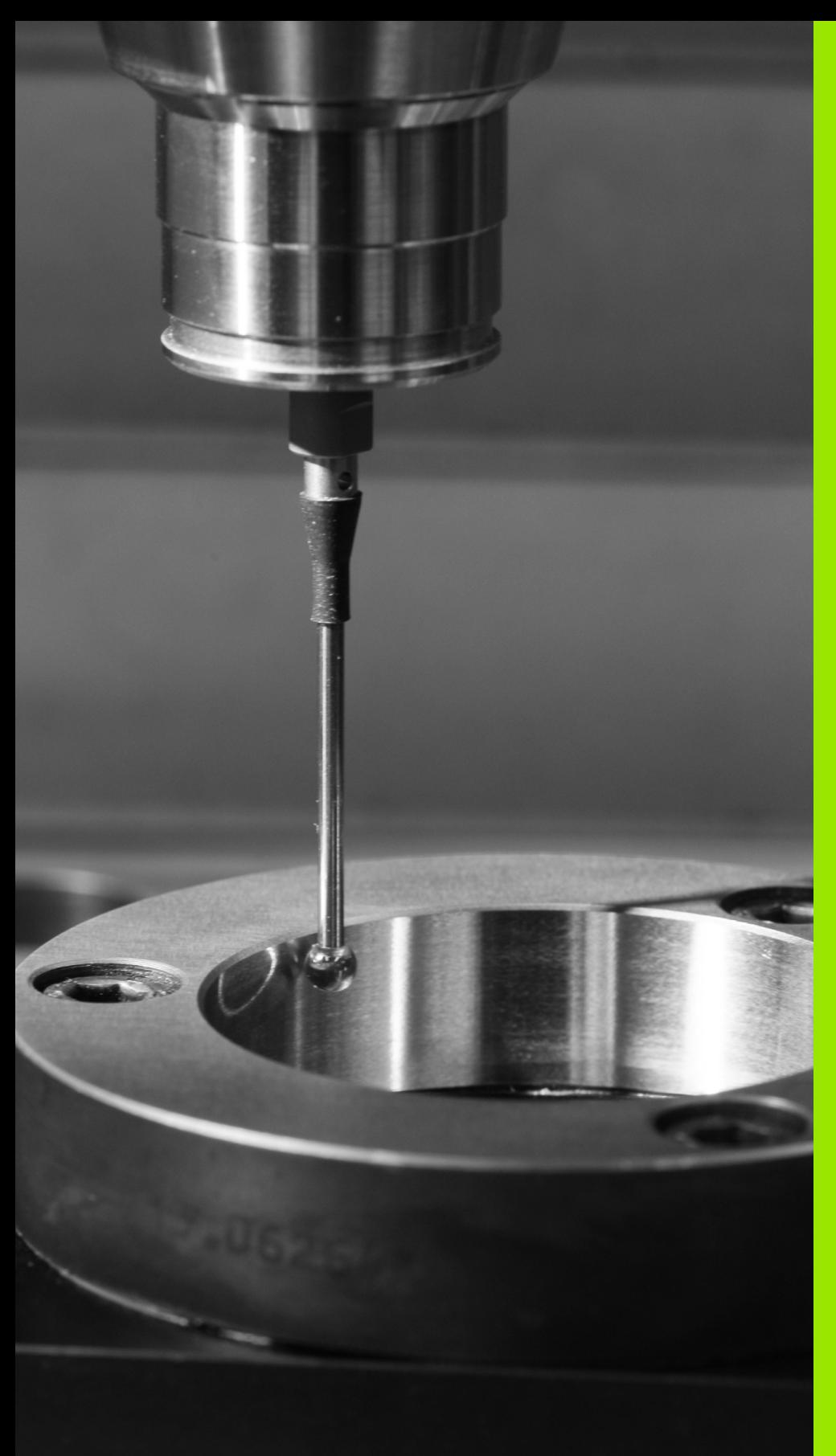

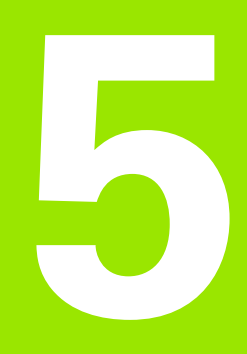

# **Cicli di tastatura**

# **5.1 Informazioni generali sui cicli di tastatura (opzione software)**

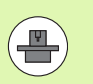

Il controllo numerico deve essere predisposto dal costruttore della macchina per l'impiego di sistemi di tastatura 3D. Consultare il manuale della macchina.

Tenere presente che in linea di principio HEIDENHAIN assume la garanzia della funzionalità dei cicli di tastatura esclusivamente se impiegano sistemi di tastatura HEIDENHAIN!

# **Funzionamento dei cicli di tastatura**

Quando si esegue un ciclo di tastatura, il sistema 3D viene preposizionato in avanzamento di posizionamento. Da qui viene eseguito il movimento di tastatura vero e proprio in avanzamento di tastatura. Il costruttore della macchina definisce l'avanzamento di posizionamento del sistema di tastatura in un parametro macchina. L'avanzamento di tastatura si definisce nel relativo ciclo.

Quando il tastatore viene a contatto con il pezzo

- il sistema di tastatura 3D invia un segnale al controllo numerico che memorizza le coordinate della posizione tastata
- il sistema di tastatura 3D si ferma e
- ritorna in avanzamento di posizionamento alla posizione di partenza della funzione di tastatura

Se entro il percorso definito il tastatore non viene deflesso, il controllo numerico emette un relativo messaggio d'errore.

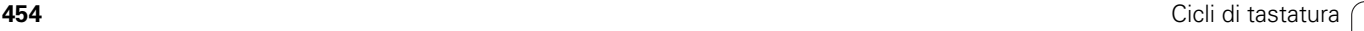

# <span id="page-454-0"></span>**Cicli di tastatura per la modalità automatica**

Il controllo numerico dispone di un gran numero di cicli di tastatura per differenti possibilità di impiego:

- Calibrazione del sistema di tastatura digitale
- Misurazione cerchio, arco, angolo e posizione dell'asse C
- Compensazione ravvivatura
- Misurazione a un punto, a due punti
- Ricerca foro o isola
- $\blacksquare$  Impostazione origine in asse Z o C
- Misurazione automatica dell'utensile

I cicli di tastatura si programmano in DIN PLUS con le funzioni G. Utilizzare i cicli di tastatura allo stesso modo dei cicli di lavorazione, dei parametri di trasferimento.

Per agevolare la programmazione, il controllo numerico visualizza un'immagine ausiliaria durante la definizione del ciclo. Nell'immagine ausiliaria vengono visualizzati i relativi parametri di immissione (vedere figura a destra).

I cicli di tastatura salvano le informazioni di stato e i risultati di misura nella variabile #i99. A seconda dei parametri di immissione nel ciclo di tastatura, possono essere richiesti i seguenti valori:

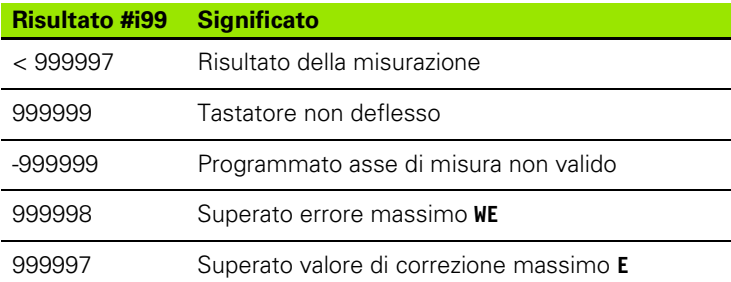

### **Programmazione del ciclo di tastatura in DIN PLUS**

- Selezionare la programmazione DIN PLUS e Modo<br>DIN/ISO posizionare il cursore nella sezione del programma **MACHINING** 
	- Selezionare il gruppo di menu "Machining"
	- Selezionare il gruppo di menu "Menu G"
	- Selezionare il gruppo di menu "Cicli di tastatura"
	- Selezionare il gruppo Ciclo di misura
	- Selezionare il ciclo

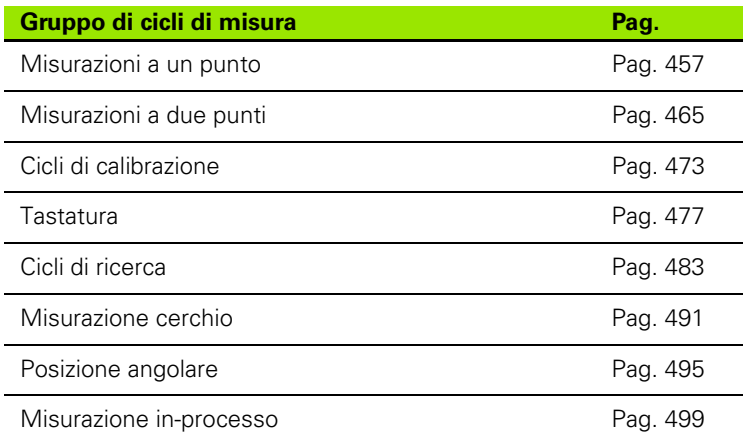

**Beispiel: Ciclo di tastatura nel programma DINplus**

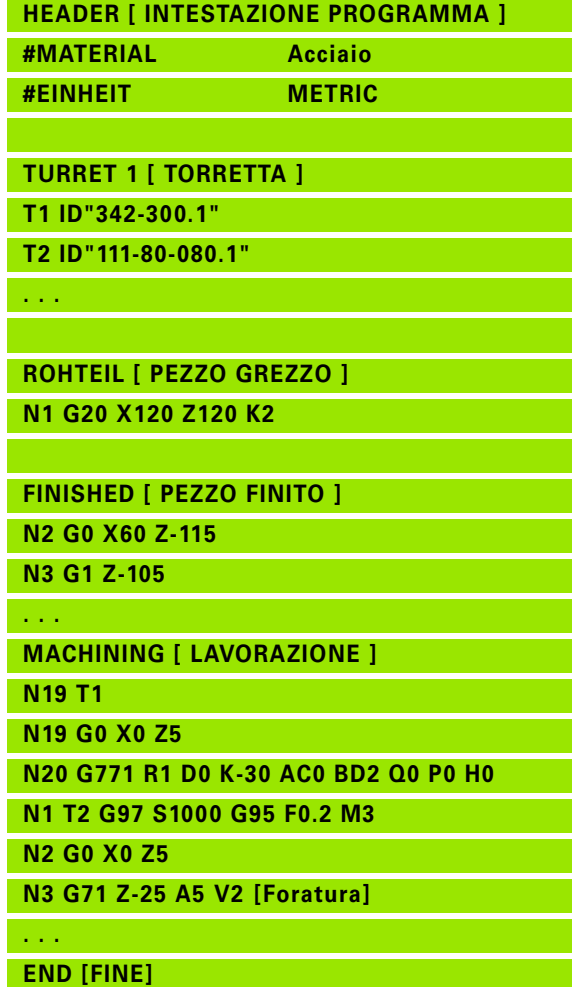

**456** Cicli di tastatura

# <span id="page-456-0"></span>**5.2 Cicli di tastatura per misurazione a un punto**

# **Misurazione a un punto correzione utensile G770**

Il ciclo G770 misura con l'asse programmato nella direzione indicata. Se viene superato il valore di tolleranza definito nel ciclo, il ciclo salva l'errore definito come correzione utensile o come correzione aggiuntiva. Il risultato di misura viene salvato anche nella variabile #i99 ([Vedere "Cicli di tastatura per la modalità automatica" a pagina 455.](#page-454-0)).

### **Esecuzione del ciclo**

Dalla posizione attuale il sistema di tastatura trasla con l'asse di misura definito in direzione del punto di misura. Se lo stilo è a contatto con il pezzo, il valore di misura viene salvato e il sistema di tastatura viene riposizionato sul punto di partenza.

Il controllo numerico visualizza un messaggio di errore se il sistema di tastatura non raggiunge alcun punto di tastatura all'interno del percorso di misura indicato. Se è stato programmato un errore massimo **WE**, il punto di misura viene raggiunto due volte e il valore medio viene salvato come risultato. Se la differenza delle misurazioni è maggiore dell'errore massimo **WE**, l'esecuzione del programma viene interrotta e viene visualizzato un messaggio di errore.

# **Parametri**

- Tipo di correzione:
	- 1: correzione utensile **DX/DZ** per utensile per tornire o correzione aggiuntiva
	- 2: utensile per troncare **Dx**/**DS**
	- 4: utensile per fresare **DD**
- D Asse misurato: asse con cui deve essere eseguita la misurazione
- K Percorso di misura incrementale con direzione (segno): percorso di misura massimo per l'operazione di tastatura. Il segno determina la direzione di tastatura.
- AC Posizione di destinazione valore nominale: coordinata del punto di tastatura
- BD Tolleranza +/-: campo del risultato di misura in cui non viene eseguita alcuna correzione
- WT Numero di correzione **T** o **G149**:
	- **T**: utensile su posizione torretta **T** per correggere la differenza dal valore nominale
	- **G149**: correzione aggiuntiva D9xx per correggere la differenza dal valore nominale (possibile solo con tipo di correzione **R** =1)
- E Valore di correzione massimo per correzione utensile
- WE Errore massimo: eseguire due volte l'operazione di tastatura e monitorare la variazione del valore misurato

**Beispiel: G770 Misurazione a un punto correzione utensile**

**MACHINING [ LAVORAZIONE ]**

**N3 G770 R1 D0 K20 AC0 BD0.2 WT3 V1 O1 Q0 P0 H0**

**. . .**

**. . .**

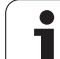

### **Parametri**

- V Svincolo
	- 0: senza: riposizionare il tastatore al punto di partenza solo se il tastatore è stato deflesso
	- 1: automatico: riposizionare sempre il tastatore al punto di partenza
- O Elaborazione errori
	- 0: programma: senza interruzione del programma, senza emissione di un messaggio d'errore
	- 1: automatico: interrompere l'esecuzione del programma e visualizzazione del messaggio di errore se il tastatore non viene deflesso all'interno del percorso di misura
- F Avanzamento di misura: avanzamento per l'operazione di tastatura. Se non viene eseguita alcuna immissione, viene impiegato l'avanzamento di misura della tabella di tastatura. Se l'avanzamento di misura immesso **F** è maggiore di quello nella tabella di tastatura, viene ridotto all'avanzamento della tabella di tastatura.
- Q Orientamento utensile: orientare il tastatore prima di ogni operazione nella direzione di tastatura programmata (funzione correlata alla macchina)
- P PRINT output
	- 0: OFF: senza visualizzazione dei risultati di misura
	- 1: ON: visualizzazione sullo schermo dei risultati di misura
- H INPUT invece di misurare
	- 0: standard: determinazione dei valori misurati mediante tastatura
	- 1: test PC: simulazione del ciclo di tastatura sulla stazione di programmazione
- AN N. protocollo: salvare i risultati di misura nella tabella "TNC:\table\messpro.mep" (numero riga 0 - 99, la tabella può essere estesa all'occorrenza)

# **Misurazione a un punto origine G771**

Il ciclo G771 misura con l'asse programmato nella direzione indicata. Se il valore di tolleranza definito nel ciclo viene superato, il ciclo salva l'errore determinato come spostamento origine. Il risultato di misura viene salvato anche nella variabile #i99 [\(Vedere "Cicli di tastatura per la](#page-454-0)  [modalità automatica" a pagina 455.\)](#page-454-0).

### **Esecuzione del ciclo**

Dalla posizione attuale il sistema di tastatura trasla con l'asse di misura definito in direzione del punto di misura. Se lo stilo è a contatto con il pezzo, il valore di misura viene salvato e il sistema di tastatura viene riposizionato sul punto di partenza.

Il controllo numerico visualizza un messaggio di errore se il sistema di tastatura non raggiunge alcun punto di tastatura all'interno del percorso di misura indicato. Se è stato programmato un errore massimo **WE**, il punto di misura viene raggiunto due volte e il valore medio viene salvato come risultato. Se la differenza delle misurazioni è maggiore dell'errore massimo **WE**, l'esecuzione del programma viene interrotta e viene visualizzato un messaggio di errore.

### **Parametri**

- R Tipo spostamento origine:
	- 1: attivare tabella e G59: spostamento origine e salvare anche nella tabella origini. Lo spostamento origine rimane attivo anche dopo l'esecuzione del programma.
	- 2: attivare con G59 lo spostamento origine per la successiva esecuzione del programma. Dopo aver eseguito il programma lo spostamento origine non è più attivo.
- D Asse misurato: asse con cui deve essere eseguita la misurazione
- K Percorso di misura incrementale con direzione (segno): percorso di misura massimo per l'operazione di tastatura. Il segno determina la direzione di tastatura.
- AC Posizione di destinazione valore nominale: coordinata del punto di tastatura
- BD Tolleranza +/-: campo del risultato di misura in cui non viene eseguita alcuna correzione
- WE Errore massimo: eseguire due volte l'operazione di tastatura e monitorare la variazione del valore misurato
- F Avanzamento di misura: avanzamento per l'operazione di tastatura. Se non viene eseguita alcuna immissione, viene impiegato l'avanzamento di misura della tabella di tastatura. Se l'avanzamento di misura immesso **F** è maggiore di quello nella tabella di tastatura, viene ridotto all'avanzamento della tabella di tastatura.

### **Beispiel: G771-Misurazione a un punto correzione utensile**

### **. . .**

**MACHINING [ LAVORAZIONE ]**

**N3 G771 R1 D0 K20 AC0 BD0.2 Q0 P0 H0**

**. . .**

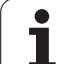

### **Parametri**

- Q Orientamento utensile: orientare il tastatore prima di ogni operazione nella direzione di tastatura programmata (funzione correlata alla macchina)
- P PRINT output
	- 0: OFF: senza visualizzazione dei risultati di misura
	- 1: ON: visualizzazione sullo schermo dei risultati di misura
- H INPUT invece di misurare
	- 0: standard: determinazione dei valori misurati mediante tastatura
	- 1: test PC: simulazione del ciclo di tastatura sulla stazione di programmazione
- AN N. protocollo: salvare i risultati di misura nella tabella "TNC:\table\messpro.mep" (numero riga 0 - 99, la tabella può essere estesa all'occorrenza)

# **Origine asse C semplice G772**

Il ciclo G772 misura con l'asse C nella direzione indicata. Se il valore di tolleranza definito nel ciclo viene superato, il ciclo salva l'errore determinato come spostamento origine. Il risultato di misura viene salvato anche nella variabile #i99 [\(Vedere "Cicli di tastatura per la](#page-454-0)  [modalità automatica" a pagina 455.\)](#page-454-0).

### **Esecuzione del ciclo**

A partire dalla posizione attuale l'elemento da tastare viene spostato ruotando l'asse C in direzione del tastatore. Se il pezzo è a contatto con lo stilo, il valore misurato viene salvato e il pezzo riposizionato.

Il controllo numerico visualizza un messaggio di errore se il sistema di tastatura non raggiunge alcun punto di tastatura all'interno del percorso di misura indicato. Se è stato programmato un errore massimo **WE**, il punto di misura viene raggiunto due volte e il valore medio viene salvato come risultato. Se la differenza delle misurazioni è maggiore dell'errore massimo **WE**, l'esecuzione del programma viene interrotta e viene visualizzato un messaggio di errore. **Beispiel: G772 Misurazione a un punto origine** 

# **Parametri**<br>**R** Tipo s

- Tipo spostamento origine:
	- 1: attivare tabella e G152: spostamento origine e salvare anche nella tabella origini. Lo spostamento origine rimane attivo anche dopo l'esecuzione del programma.
	- 2: attivare con G152 lo spostamento origine per la successiva esecuzione del programma. Dopo aver eseguito il programma lo spostamento origine non è più attivo.
- C Percorso di misura incrementale con direzione: percorso di misura dell'asse C (in gradi) partendo dalla posizione attuale. Il segno determina la direzione di tastatura.
- AC Posizione di destinazione valore nominale: coordinata assoluta del punto di tastatura in gradi
- BD Tolleranza +/-: campo (in gradi) del risultato di misura in cui non viene eseguita alcuna correzione
- KC Offset correzione: valore di correzione aggiuntivo che viene sommato al risultato origine
- WE Errore massimo: eseguire due volte l'operazione di tastatura e monitorare la variazione del valore misurato
- F Avanzamento di misura: avanzamento per l'operazione di tastatura. Se non viene eseguita alcuna immissione, viene impiegato l'avanzamento di misura della tabella di tastatura. Se l'avanzamento di misura immesso **F** è maggiore di quello nella tabella di tastatura, viene ridotto all'avanzamento della tabella di tastatura.

# **asse C**

## **. . .**

**MACHINING [ LAVORAZIONE ]**

**N3 G772 R1 C20 AC0 BD0.2 Q0 P0 H0**

**. . .**

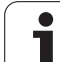

### **Parametri**

- Q Orientamento utensile: orientare il tastatore prima di ogni operazione nella direzione di tastatura programmata (funzione correlata alla macchina)
- P PRINT output
	- 0: OFF: senza visualizzazione dei risultati di misura
	- 1: ON: visualizzazione sullo schermo dei risultati di misura
- H INPUT invece di misurare
	- 0: standard: determinazione dei valori misurati mediante tastatura
	- 1: test PC: simulazione del ciclo di tastatura sulla stazione di programmazione
- AN N. protocollo: salvare i risultati di misura nella tabella "TNC:\table\messpro.mep" (numero riga 0 - 99, la tabella può essere estesa all'occorrenza)

# **Origine asse C centro oggetto G773**

Il ciclo G773 misura con l'asse C un elemento di due lati adiacenti e imposta il centro dell'elemento su una posizione predefinita. Il risultato di misura viene salvato anche nella variabile #i99 [\(Vedere "Cicli di](#page-454-0)  [tastatura per la modalità automatica" a pagina 455.\)](#page-454-0).

### **Esecuzione del ciclo**

A partire dalla posizione attuale l'elemento da tastare viene spostato ruotando l'asse C in direzione del tastatore. Se il pezzo è a contatto con lo stilo, il valore misurato viene salvato e il pezzo riposizionato. Il tastatore viene quindi preposizionato per l'operazione di tastatura contrapposta. Dopo aver determinato il secondo valore misurato, il ciclo calcola il valore medio delle due misurazioni e imposta lo spostamento origine nell'asse C. La posizione nominale definita nel ciclo **AC** si trova al centro dell'elemento tastato.

Il controllo numerico visualizza un messaggio di errore se il sistema di tastatura non raggiunge alcun punto di tastatura all'interno del percorso di misura indicato. Se è stato programmato un errore massimo **WE**, ogni punto di misura viene raggiunto due volte e il valore medio viene salvato come risultato. Se la differenza delle misurazioni è maggiore dell'errore massimo **WE**, l'esecuzione del programma viene interrotta e viene visualizzato un messaggio di errore.

# **Parametri**<br>**R** Tipo s

- Tipo spostamento origine:
	- 1: attivare tabella e G152: spostamento origine e salvare anche nella tabella origini. Lo spostamento origine rimane attivo anche dopo l'esecuzione del programma.
	- 2: attivare con G152 lo spostamento origine per la successiva esecuzione del programma. Dopo aver eseguito il programma lo spostamento origine non è più attivo.
- C Percorso di misura incrementale con direzione: percorso di misura dell'asse C (in gradi) partendo dalla posizione attuale. Il segno determina la direzione di tastatura.
- E Asse di spostamento: asse che viene riposizionato di RB, per passare intorno all'elemento
- RB Offset direzione spostamento: valore di ritorno nell'asse di spostamento **E** per il preposizionamento per la successiva posizione di tastatura
- RC Offset angolare C: differenza nell'asse C tra la prima e la seconda posizione di misura
- AC Posizione di destinazione valore nominale: coordinata assoluta del punto di tastatura in gradi
- BD Tolleranza +/-: campo (in gradi) del risultato di misura in cui non viene eseguita alcuna correzione
- KC Offset correzione: valore di correzione aggiuntivo che viene sommato al risultato origine
- WE Errore massimo: eseguire due volte l'operazione di tastatura e monitorare la variazione del valore misurato

### **Beispiel: G773-Misurazione a un punto asse C centro elemento**

### **. . .**

**MACHINING [ LAVORAZIONE ]**

**N3 G773 R1 C20 E0 RB20 RC45 AC30 BD0.2 Q0 P0 H0**

**. . .**

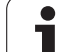

### **Parametri**

- F Avanzamento di misura: avanzamento per l'operazione di tastatura. Se non viene eseguita alcuna immissione, viene impiegato l'avanzamento di misura della tabella di tastatura. Se l'avanzamento di misura immesso **F** è maggiore di quello nella tabella di tastatura, viene ridotto all'avanzamento della tabella di tastatura.
- Q Orientamento utensile: orientare il tastatore prima di ogni operazione nella direzione di tastatura programmata (funzione correlata alla macchina)
- P PRINT output
	- 0: OFF: senza visualizzazione dei risultati di misura
	- 1: ON: visualizzazione sullo schermo dei risultati di misura
- H INPUT invece di misurare
	- 0: standard: determinazione dei valori misurati mediante tastatura
	- 1: test PC: simulazione del ciclo di tastatura sulla stazione di programmazione
- AN N. protocollo: salvare i risultati di misura nella tabella "TNC:\table\messpro.mep" (numero riga 0 - 99, la tabella può essere estesa all'occorrenza)

# <span id="page-464-0"></span>**5.3 Cicli di tastatura per misurazione a due punti**

# **Misurazione a due punti G18 radiale G775**

Il ciclo G775 misura nel **piano X/Z** con l'**asse di misura X** due punti contrapposti. Se i valori di tolleranza definiti nel ciclo vengono superati, il ciclo salva l'errore determinato come correzione utensile o come correzione aggiuntiva. Il risultato di misura viene salvato anche nella variabile #i99 [\(Vedere "Cicli di tastatura per la modalità automatica" a](#page-454-0)  [pagina 455.](#page-454-0)).

### **Esecuzione del ciclo**

Dalla posizione attuale il sistema di tastatura trasla con l'asse di misura definito in direzione del punto di misura. Se lo stilo è a contatto con il pezzo, il valore di misura viene salvato e il sistema di tastatura viene riposizionato sul punto di partenza. Per il preposizionamento per la seconda misura il ciclo trasla il tastatore dapprima dell'offset in direzione di spostamento **RB** e successivamente dell'offset in direzione di misura **RC**. Il ciclo esegue la seconda operazione di tastatura nella direzione opposta, salva il risultato e posiziona il tastatore con asse di spostamento del valore di spostamento.

Il controllo numerico visualizza un messaggio di errore se il sistema di tastatura non raggiunge alcun punto di tastatura all'interno del percorso di misura indicato. Se è stato programmato un errore massimo **WE**, i punti di misura vengono raggiunti due volte e il valore medio viene salvato come risultato. Se la differenza delle misurazioni è maggiore dell'errore massimo **WE**, l'esecuzione del programma viene interrotta e viene visualizzato un messaggio di errore.

- **Parametri . . .** R Tipo di correzione:
	- 1: correzione utensile **DX/DZ** per utensile per tornire o correzione aggiuntiva
	- 2: utensile per troncare **Dx**/**DS**
	- 3: utensile per fresare **DX/DD**
	- 4: utensile per fresare **DD**
- K Percorso di misura incrementale con direzione (segno): percorso di misura massimo per l'operazione di tastatura. Il segno determina la direzione di tastatura.
- E Asse di spostamento: selezione dell'asse per il movimento di ritorno tra le posizioni di tastatura:
	- 0: asse Z
	- ■2: asse Y
- RB Offset direzione spostamento: distanza
- RC Offset X: distanza per preposizionamento prima della seconda misurazione
- XE Posizione di destinazione valore nominale X: coordinata assoluta del punto di tastatura
- BD Tolleranza +/-: campo del primo risultato di misura in cui non viene eseguita alcuna correzione

**Beispiel: G775-Misurazione a due punti correzione utensile**

**. . . MACHINING [ LAVORAZIONE ] N3 G775 R1 K20 E1 XE30 BD0.2 X40 BE0.3 WT5 Q0 P0 H0**

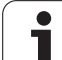

### **Parametri**

- X Larghezza nominale X: coordinata della seconda posizione di tastatura
- BE Tolleranza larghezza +/-: campo del secondo risultato di misura in cui non viene eseguita alcuna correzione
- WT Numero di correzione **T** o **G149** primo punto di misura:
	- **T**: utensile su posizione torretta **T** per correggere la differenza dal valore nominale
	- **G149**: correzione aggiuntiva D9xx per correggere la differenza dal valore nominale (possibile solo con tipo di correzione **R** =1)
- AT Numero di correzione **T** o **G149** secondo punto di misura:
	- **T**: utensile su posizione torretta **T** per correggere la differenza dal valore nominale
	- G149: correzione aggiuntiva D9xx per correggere la differenza dal valore nominale (possibile solo con tipo di correzione **R** =1)
- FP Correzione massima ammessa
- WE Errore massimo: eseguire due volte l'operazione di tastatura e monitorare la variazione del valore misurato
- F Avanzamento di misura: avanzamento per l'operazione di tastatura. Se non viene eseguita alcuna immissione, viene impiegato l'avanzamento di misura della tabella di tastatura. Se l'avanzamento di misura immesso **F** è maggiore di quello nella tabella di tastatura, viene ridotto all'avanzamento della tabella di tastatura.
- Q Orientamento utensile: orientare il tastatore prima di ogni operazione nella direzione di tastatura programmata (funzione correlata alla macchina)
- P PRINT output
	- 0: OFF: senza visualizzazione dei risultati di misura
	- 1: ON: visualizzazione sullo schermo dei risultati di misura
- H INPUT invece di misurare
	- 0: standard: determinazione dei valori misurati mediante tastatura
	- 1: test PC: simulazione del ciclo di tastatura sulla stazione di programmazione
- AN N. protocollo: salvare i risultati di misura nella tabella "TNC:\table\messpro.mep" (numero riga 0 - 99, la tabella può essere estesa all'occorrenza)

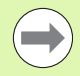

Il ciclo calcola il valore di correzione **WT** sulla base del risultato della prima misurazione e del valore di correzione **AT** dal risultato della seconda misurazione.

# **Misurazione a due punti G18 assiale G776**

Il ciclo G776 misura nel **piano X/Z** con l'**asse di misura Z** due punti contrapposti. Se i valori di tolleranza definiti nel ciclo vengono superati, il ciclo salva l'errore determinato come correzione utensile o come correzione aggiuntiva. Il risultato di misura viene salvato anche nella variabile #i99 [\(Vedere "Cicli di tastatura per la modalità automatica" a](#page-454-0)  [pagina 455.](#page-454-0)).

### **Esecuzione del ciclo**

Dalla posizione attuale il sistema di tastatura trasla con l'asse di misura definito in direzione del punto di misura. Se lo stilo è a contatto con il pezzo, il valore di misura viene salvato e il sistema di tastatura viene riposizionato sul punto di partenza. Per il preposizionamento per la seconda misura il ciclo trasla il tastatore dapprima dell'offset in direzione di spostamento **RB** e successivamente dell'offset in direzione di misura **RC**. Il ciclo esegue la seconda operazione di tastatura nella direzione opposta, salva il risultato e posiziona il tastatore con asse di spostamento del valore di spostamento.

Il controllo numerico visualizza un messaggio di errore se il sistema di tastatura non raggiunge alcun punto di tastatura all'interno del percorso di misura indicato. Se è stato programmato un errore massimo **WE**, i punti di misura vengono raggiunti due volte e il valore medio viene salvato come risultato. Se la differenza delle misurazioni è maggiore dell'errore massimo **WE**, l'esecuzione del programma viene interrotta e viene visualizzato un messaggio di errore.

- **Parametri . . .** R Tipo di correzione:
	- 1: correzione utensile **DX/DZ** per utensile per tornire o correzione aggiuntiva
	- 2: utensile per troncare **Dx**/**DS**
	- 3: utensile per fresare **DX/DD**
	- 4: utensile per fresare **DD**
- K Percorso di misura incrementale con direzione (segno): percorso di misura massimo per l'operazione di tastatura. Il segno determina la direzione di tastatura.
- E Asse di spostamento: selezione dell'asse per il movimento di ritorno tra le posizioni di tastatura:
	- 0: asse X
	- $2.2$  asse Y
- RB Offset direzione spostamento: distanza
- RC Offset Z: distanza per preposizionamento prima della seconda misurazione
- ZE Posizione di destinazione valore nominale Z: coordinata assoluta del punto di tastatura
- BD Tolleranza +/-: campo del primo risultato di misura in cui non viene eseguita alcuna correzione
- Z Larghezza nominale Z: coordinata della seconda posizione di tastatura
- BE Tolleranza larghezza +/-: campo del secondo risultato di misura in cui non viene eseguita alcuna correzione

### **Beispiel: G776-Misurazione a due punti correzione utensile**

**. . .**

**MACHINING [ LAVORAZIONE ]**

**N3 G776 R1 K20 E1 ZE30 BD0.2 Z40 BE0.3 WT5 Q0 P0 H0**

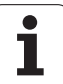

### **Parametri**

WT Numero di correzione **T** o **G149** primo punto di misura:

- **T**: utensile su posizione torretta **T** per correggere la differenza dal valore nominale
- **G149**: correzione aggiuntiva D9xx per correggere la differenza dal valore nominale (possibile solo con tipo di correzione **R** =1)
- AT Numero di correzione **T** o **G149** secondo punto di misura:
	- **T**: utensile su posizione torretta **T** per correggere la differenza dal valore nominale
	- **G149**: correzione aggiuntiva D9xx per correggere la differenza dal valore nominale (possibile solo con tipo di correzione **R** =1)
- FP Correzione massima ammessa
- WE Errore massimo: eseguire due volte l'operazione di tastatura e monitorare la variazione del valore misurato
- F Avanzamento di misura: avanzamento per l'operazione di tastatura. Se non viene eseguita alcuna immissione, viene impiegato l'avanzamento di misura della tabella di tastatura. Se l'avanzamento di misura immesso **F** è maggiore di quello nella tabella di tastatura, viene ridotto all'avanzamento della tabella di tastatura.
- Q Orientamento utensile: orientare il tastatore prima di ogni operazione nella direzione di tastatura programmata (funzione correlata alla macchina)
- P PRINT output
	- 0: OFF: senza visualizzazione dei risultati di misura
	- 1: ON: visualizzazione sullo schermo dei risultati di misura
- H INPUT invece di misurare
	- 0: standard: determinazione dei valori misurati mediante tastatura
	- 1: test PC: simulazione del ciclo di tastatura sulla stazione di programmazione
- AN N. protocollo: salvare i risultati di misura nella tabella "TNC:\table\messpro.mep" (numero riga 0 - 99, la tabella può essere estesa all'occorrenza)

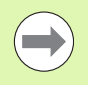

Il ciclo calcola il valore di correzione **WT** sulla base del risultato della prima misurazione e del valore di correzione **AT** dal risultato della seconda misurazione.
# **Misurazione a due punti G17 assiale G777**

Il ciclo G777 misura nel **piano X/Y** con l'**asse di misura Y** due punti contrapposti. Se i valori di tolleranza definiti nel ciclo vengono superati, il ciclo salva l'errore determinato come correzione utensile o come correzione aggiuntiva. Il risultato di misura viene salvato anche nella variabile #i99 [\(Vedere "Cicli di tastatura per la modalità automatica" a](#page-454-0)  [pagina 455.](#page-454-0)).

#### **Esecuzione del ciclo**

Dalla posizione attuale il sistema di tastatura trasla con l'asse di misura definito in direzione del punto di misura. Se lo stilo è a contatto con il pezzo, il valore di misura viene salvato e il sistema di tastatura viene riposizionato sul punto di partenza. Per il preposizionamento per la seconda misura il ciclo trasla il tastatore dapprima dell'offset in direzione di spostamento **RB** e successivamente dell'offset in direzione di misura **RC**. Il ciclo esegue la seconda operazione di tastatura nella direzione opposta, salva il risultato e posiziona il tastatore con asse di spostamento del valore di spostamento.

Il controllo numerico visualizza un messaggio di errore se il sistema di tastatura non raggiunge alcun punto di tastatura all'interno del percorso di misura indicato. Se è stato programmato un errore massimo **WE**, i punti di misura vengono raggiunti due volte e il valore medio viene salvato come risultato. Se la differenza delle misurazioni è maggiore dell'errore massimo **WE**, l'esecuzione del programma viene interrotta e viene visualizzato un messaggio di errore.

- **Parametri . . .** R Tipo di correzione:
	- 1: correzione utensile **DX/DZ** per utensile per tornire o correzione aggiuntiva
	- 2: utensile per troncare **Dx**/**DS**
	- 3: utensile per fresare **DX/DD**
	- 4: utensile per fresare **DD**
- K Percorso di misura incrementale con direzione (segno): percorso di misura massimo per l'operazione di tastatura. Il segno determina la direzione di tastatura.
- RB Offset direzione spostamento: distanza in direzione di spostamento X
- RC Offset Z: distanza per preposizionamento prima della seconda misurazione
- YE Posizione di destinazione valore nominale Y: coordinata assoluta del punto di tastatura
- BD Tolleranza +/-: campo del primo risultato di misura in cui non viene eseguita alcuna correzione
- Y Larghezza nominale Z: coordinata della seconda posizione di tastatura
- BE Tolleranza larghezza +/-: campo del secondo risultato di misura in cui non viene eseguita alcuna correzione

#### **Beispiel: G777-Misurazione a due punti correzione utensile**

**. . .**

**MACHINING [ LAVORAZIONE ]**

**N3 G777 R1 K20 YE10 BD0.2 Y40 BE0.3 WT5 Q0 P0 H0**

WT Numero di correzione **T** o **G149** primo punto di misura:

- **T**: utensile su posizione torretta **T** per correggere la differenza dal valore nominale
- **G149**: correzione aggiuntiva D9xx per correggere la differenza dal valore nominale (possibile solo con tipo di correzione **R** =1)
- AT Numero di correzione **T** o **G149** secondo punto di misura:
	- **T**: utensile su posizione torretta **T** per correggere la differenza dal valore nominale
	- **G149**: correzione aggiuntiva D9xx per correggere la differenza dal valore nominale (possibile solo con tipo di correzione **R** =1)
- FP Correzione massima ammessa
- WE Errore massimo: eseguire due volte l'operazione di tastatura e monitorare la variazione del valore misurato
- F Avanzamento di misura: avanzamento per l'operazione di tastatura. Se non viene eseguita alcuna immissione, viene impiegato l'avanzamento di misura della tabella di tastatura. Se l'avanzamento di misura immesso **F** è maggiore di quello nella tabella di tastatura, viene ridotto all'avanzamento della tabella di tastatura.
- Q Orientamento utensile: orientare il tastatore prima di ogni operazione nella direzione di tastatura programmata (funzione correlata alla macchina)
- P PRINT output
	- 0: OFF: senza visualizzazione dei risultati di misura
	- 1: ON: visualizzazione sullo schermo dei risultati di misura
- H INPUT invece di misurare
	- 0: standard: determinazione dei valori misurati mediante tastatura
	- 1: test PC: simulazione del ciclo di tastatura sulla stazione di programmazione
- AN N. protocollo: salvare i risultati di misura nella tabella "TNC:\table\messpro.mep" (numero riga 0 - 99, la tabella può essere estesa all'occorrenza)

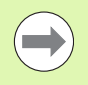

Il ciclo calcola il valore di correzione **WT** sulla base del risultato della prima misurazione e del valore di correzione **AT** dal risultato della seconda misurazione.

# **Misurazione a due punti G19 assiale G778**

Il ciclo G778 misura nel **piano Y/Z** con l'**asse di misura Y** due punti contrapposti. Se i valori di tolleranza definiti nel ciclo vengono superati, il ciclo salva l'errore determinato come correzione utensile o come correzione aggiuntiva. Il risultato di misura viene salvato anche nella variabile #i99 [\(Vedere "Cicli di tastatura per la modalità automatica" a](#page-454-0)  [pagina 455.](#page-454-0)).

#### **Esecuzione del ciclo**

Dalla posizione attuale il sistema di tastatura trasla con l'asse di misura definito in direzione del punto di misura. Se lo stilo è a contatto con il pezzo, il valore di misura viene salvato e il sistema di tastatura viene riposizionato sul punto di partenza. Per il preposizionamento per la seconda misura il ciclo trasla il tastatore dapprima dell'offset in direzione di spostamento **RB** e successivamente dell'offset in direzione di misura **RC**. Il ciclo esegue la seconda operazione di tastatura nella direzione opposta, salva il risultato e posiziona il tastatore con asse di spostamento del valore di spostamento.

Il controllo numerico visualizza un messaggio di errore se il sistema di tastatura non raggiunge alcun punto di tastatura all'interno del percorso di misura indicato. Se è stato programmato un errore massimo **WE**, i punti di misura vengono raggiunti due volte e il valore medio viene salvato come risultato. Se la differenza delle misurazioni è maggiore dell'errore massimo **WE**, l'esecuzione del programma viene interrotta e viene visualizzato un messaggio di errore.

- **Parametri . . .** R Tipo di correzione:
	- 1: correzione utensile **DX/DZ** per utensile per tornire o correzione aggiuntiva
	- 2: utensile per troncare **Dx**/**DS**
	- 3: utensile per fresare **DX/DD**
	- 4: utensile per fresare **DD**
- K Percorso di misura incrementale con direzione (segno): percorso di misura massimo per l'operazione di tastatura. Il segno determina la direzione di tastatura.
- RB Offset direzione spostamento: distanza in direzione di spostamento X
- RC Offset Y: distanza per preposizionamento prima della seconda misurazione
- ZE Posizione di destinazione valore nominale Y: coordinata assoluta del punto di tastatura
- BD Tolleranza +/-: campo del primo risultato di misura in cui non viene eseguita alcuna correzione
- Z Larghezza nominale Y: coordinata della seconda posizione di tastatura
- BE Tolleranza larghezza +/-: campo del secondo risultato di misura in cui non viene eseguita alcuna correzione

#### **Beispiel: G778-Misurazione a due punti correzione utensile**

**. . .**

**MACHINING [ LAVORAZIONE ]**

**N3 G778 R1 K20 YE30 BD0.2 Y40 BE0.3 WT5 Q0 P0 H0**

WT Numero di correzione **T** o **G149** primo punto di misura:

- **T**: utensile su posizione torretta **T** per correggere la differenza dal valore nominale
- **G149**: correzione aggiuntiva D9xx per correggere la differenza dal valore nominale (possibile solo con tipo di correzione **R** =1)
- AT Numero di correzione **T** o **G149** secondo punto di misura:
	- **T**: utensile su posizione torretta **T** per correggere la differenza dal valore nominale
	- **G149**: correzione aggiuntiva D9xx per correggere la differenza dal valore nominale (possibile solo con tipo di correzione **R** =1)
- FP Correzione massima ammessa
- WE Errore massimo: eseguire due volte l'operazione di tastatura e monitorare la variazione del valore misurato
- F Avanzamento di misura: avanzamento per l'operazione di tastatura. Se non viene eseguita alcuna immissione, viene impiegato l'avanzamento di misura della tabella di tastatura. Se l'avanzamento di misura immesso **F** è maggiore di quello nella tabella di tastatura, viene ridotto all'avanzamento della tabella di tastatura.
- Q Orientamento utensile: orientare il tastatore prima di ogni operazione nella direzione di tastatura programmata (funzione correlata alla macchina)
- P PRINT output
	- 0: OFF: senza visualizzazione dei risultati di misura
	- 1: ON: visualizzazione sullo schermo dei risultati di misura
- H INPUT invece di misurare
	- 0: standard: determinazione dei valori misurati mediante tastatura
	- 1: test PC: simulazione del ciclo di tastatura sulla stazione di programmazione
- AN N. protocollo: salvare i risultati di misura nella tabella "TNC:\table\messpro.mep" (numero riga 0 - 99, la tabella può essere estesa all'occorrenza)

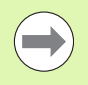

Il ciclo calcola il valore di correzione **WT** sulla base del risultato della prima misurazione e del valore di correzione **AT** dal risultato della seconda misurazione.

# **5.4 calibrazione del sistema di tastatura**

#### **Calibrazione tastatore standard G747**

Il ciclo G747 misura con l'asse programmato e calcola in funzione del metodo di calibrazione selezionato, la quota impostata del tastatore o il diametro della sfera. Se i valori di tolleranza definiti nel ciclo vengono superati, il ciclo corregge i dati di tastatura. Il risultato di misura viene salvato anche nella variabile #i99 [\(Vedere "Cicli di tastatura per la](#page-454-0)  [modalità automatica" a pagina 455.\)](#page-454-0).

#### **Esecuzione del ciclo**

Dalla posizione attuale il sistema di tastatura trasla con l'asse di misura definito in direzione del punto di misura. Se lo stilo è a contatto con il pezzo, il valore di misura viene salvato e il sistema di tastatura viene riposizionato sul punto di partenza.

Il controllo numerico visualizza un messaggio di errore se il sistema di tastatura non raggiunge alcun punto di tastatura all'interno del percorso di misura indicato. Se è stato programmato un errore massimo **WE**, il punto di misura viene raggiunto due volte e il valore medio viene salvato come risultato. Se la differenza delle misurazioni è maggiore dell'errore massimo **WE**, l'esecuzione del programma viene interrotta e viene visualizzato un messaggio di errore.

# **Parametri**

- Metodo di calibrazione:
	- 0: modifica diametro sfera
	- 1: modifica quota impostata
- D Asse misurato: asse con cui deve essere eseguita la misurazione
- K Percorso di misura incrementale con direzione (segno): percorso di misura massimo per l'operazione di tastatura. Il segno determina la direzione di tastatura.
- AC Posizione di destinazione valore nominale: coordinata del punto di tastatura
- BD Tolleranza +/-: campo del risultato di misura in cui non viene eseguita alcuna correzione
- WE Errore massimo: eseguire due volte l'operazione di tastatura e monitorare la variazione del valore misurato
- F Avanzamento di misura: avanzamento per l'operazione di tastatura. Se non viene eseguita alcuna immissione, viene impiegato l'avanzamento di misura della tabella di tastatura. Se l'avanzamento di misura immesso **F** è maggiore di quello nella tabella di tastatura, viene ridotto all'avanzamento della tabella di tastatura.

**Beispiel: G747 Calibrazione tastatore** 

**MACHINING [ LAVORAZIONE ]**

**N3 G747 R1 K20 AC10 BD0.2 Q0 P0 H0**

**. . .**

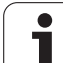

- Q Orientamento utensile: orientare il tastatore prima di ogni operazione nella direzione di tastatura programmata (funzione correlata alla macchina)
- P PRINT output
	- 0: OFF: senza visualizzazione dei risultati di misura
	- 1: ON: visualizzazione sullo schermo dei risultati di misura
- H INPUT invece di misurare
	- 0: standard: determinazione dei valori misurati mediante tastatura
	- 1: test PC: simulazione del ciclo di tastatura sulla stazione di programmazione
- AN N. protocollo: salvare i risultati di misura nella tabella "TNC:\table\messpro.mep" (numero riga 0 - 99, la tabella può essere estesa all'occorrenza)

# 5.4 calibrazione del sistema di tastatura **5.4 calibrazione del sistema di tastatura**

# **Calibrazione tastatore due punti G748**

Il ciclo G748 misura due punti contrapposti e calcola la quota impostata del tastatore e il diametro della sfera. Se i valori di tolleranza definiti nel ciclo vengono superati, il ciclo corregge i dati di tastatura. Il risultato di misura viene salvato anche nella variabile #i99 ([Vedere "Cicli di](#page-454-0)  [tastatura per la modalità automatica" a pagina 455.\)](#page-454-0).

#### **Esecuzione del ciclo**

Dalla posizione attuale il sistema di tastatura trasla con l'asse di misura definito in direzione del punto di misura. Se lo stilo è a contatto con il pezzo, il valore di misura viene salvato e il sistema di tastatura viene riposizionato sul punto di partenza. Per il preposizionamento per la seconda misura il ciclo trasla il tastatore dapprima dell'offset in direzione di spostamento **RB** e successivamente dell'offset in direzione di misura **RC**. Il ciclo esegue la seconda operazione di tastatura nella direzione opposta e salva il risultato.

Il controllo numerico visualizza un messaggio di errore se il sistema di tastatura non raggiunge alcun punto di tastatura all'interno del percorso di misura indicato. Se è stato programmato un errore massimo **WE**, i punti di misura vengono raggiunti due volte e il valore medio viene salvato come risultato. Se la differenza delle misurazioni è maggiore dell'errore massimo **WE**, l'esecuzione del programma viene interrotta e viene visualizzato un messaggio di errore.

# **Parametri**

- Percorso di misura incrementale con direzione (segno): percorso di misura massimo per l'operazione di tastatura. Il segno determina la direzione di tastatura.
- RB Offset direzione spostamento: distanza
- RC Offset direzione misura: distanza per preposizionamento prima della seconda misurazione
- AC Posizione di destinazione valore nominale: coordinata assoluta del punto di tastatura
- EC Larghezza nominale: coordinata della seconda posizione di tastatura
- BE Tolleranza larghezza +/-: campo del secondo risultato di misura in cui non viene eseguita alcuna correzione
- WE Errore massimo: eseguire due volte l'operazione di tastatura e monitorare la variazione del valore misurato
- F Avanzamento di misura: avanzamento per l'operazione di tastatura. Se non viene eseguita alcuna immissione, viene impiegato l'avanzamento di misura della tabella di tastatura. Se l'avanzamento di misura immesso **F** è maggiore di quello nella tabella di tastatura, viene ridotto all'avanzamento della tabella di tastatura.
- Q Orientamento utensile: orientare il tastatore prima di ogni operazione nella direzione di tastatura programmata (funzione correlata alla macchina)
- P PRINT output
	- 0: OFF: senza visualizzazione dei risultati di misura
	- 1: ON: visualizzazione sullo schermo dei risultati di misura

**Beispiel: G748 Calibrazione tastatore tramite due punti** 

**. . .**

**MACHINING [ LAVORAZIONE ]**

**N3 G748 K20 AC10 EC33 Q0 P0 H0**

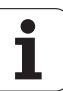

- H INPUT invece di misurare
	- 0: standard: determinazione dei valori misurati mediante tastatura
	- 1: test PC: simulazione del ciclo di tastatura sulla stazione di programmazione
- AN N. protocollo: salvare i risultati di misura nella tabella "TNC:\table\messpro.mep" (numero riga 0 - 99, la tabella può essere estesa all'occorrenza)

# **5.5 Misurazione con cicli di tastatura**

#### **Tastatura parallela all'asse G764**

Il ciclo G764 misura con l'asse programmato e visualizza i valori determinati sul video del controllo numerico. Il risultato di misura viene salvato anche nella variabile #i99 [\(Vedere "Cicli di tastatura per la](#page-454-0)  [modalità automatica" a pagina 455.\)](#page-454-0).

#### **Esecuzione del ciclo**

Dalla posizione attuale il sistema di tastatura trasla con l'asse di misura definito in direzione del punto di misura. Se lo stilo è a contatto con il pezzo, il valore di misura viene salvato e il sistema di tastatura viene riposizionato sul punto di partenza.

Il controllo numerico visualizza un messaggio di errore se il sistema di tastatura non raggiunge alcun punto di tastatura all'interno del percorso di misura indicato.

# **Parametri**<br>D Asse

- Asse misurato: asse con cui deve essere eseguita la misurazione
- K Percorso di misura incrementale con direzione (segno): percorso di misura massimo per l'operazione di tastatura. Il segno determina la direzione di tastatura.
- V Svincolo
	- 0: senza: riposizionare il tastatore al punto di partenza solo se il tastatore è stato deflesso
	- 1: automatico: riposizionare sempre il tastatore al punto di partenza
- O Elaborazione errori
	- 0: programma: senza interruzione del programma, senza emissione di un messaggio d'errore
	- 1: automatico: interrompere l'esecuzione del programma e visualizzazione del messaggio di errore se il tastatore non viene deflesso all'interno del percorso di misura
- F Avanzamento di misura: avanzamento per l'operazione di tastatura. Se non viene eseguita alcuna immissione, viene impiegato l'avanzamento di misura della tabella di tastatura. Se l'avanzamento di misura immesso **F** è maggiore di quello nella tabella di tastatura, viene ridotto all'avanzamento della tabella di tastatura.
- Q Orientamento utensile: orientare il tastatore prima di ogni operazione nella direzione di tastatura programmata (funzione correlata alla macchina)
- P PRINT output
	- 0: OFF: senza visualizzazione dei risultati di misura
	- 1: ON: visualizzazione sullo schermo dei risultati di misura

#### **Beispiel: G764 Tastatura parallela all'asse**

**MACHINING [ LAVORAZIONE ]**

**N3 G764 D0 K20 V1 O1 Q0 P0 H0**

**. . .**

- H INPUT invece di misurare
	- 0: standard: determinazione dei valori misurati mediante tastatura
	- 1: test PC: simulazione del ciclo di tastatura sulla stazione di programmazione

# **Tastatura asse C G765**

Il ciclo G765 misura con l'asse C e visualizza i valori determinati sul video del controllo numerico. Il risultato di misura viene salvato anche nella variabile #i99 ([Vedere "Cicli di tastatura per la modalità](#page-454-0)  [automatica" a pagina 455.\)](#page-454-0).

#### **Esecuzione del ciclo**

A partire dalla posizione attuale l'elemento da tastare viene spostato ruotando l'asse C in direzione del tastatore. Se il pezzo è a contatto con lo stilo, il valore misurato viene salvato e il pezzo riposizionato.

Il controllo numerico visualizza un messaggio di errore se il sistema di tastatura non raggiunge alcun punto di tastatura all'interno del percorso di misura indicato.

#### **Parametri**

- C Percorso di misura incrementale con direzione: percorso di misura dell'asse C (in gradi) partendo dalla posizione attuale. Il segno determina la direzione di tastatura.
- V Svincolo
	- 0: senza: riposizionare il tastatore al punto di partenza solo se il tastatore è stato deflesso
	- 1: automatico: riposizionare sempre il tastatore al punto di partenza
- O Elaborazione errori
	- 0: programma: senza interruzione del programma, senza emissione di un messaggio d'errore
	- 1: automatico: interrompere l'esecuzione del programma e visualizzazione del messaggio di errore se il tastatore non viene deflesso all'interno del percorso di misura
- F Avanzamento di misura: avanzamento per l'operazione di tastatura. Se non viene eseguita alcuna immissione, viene impiegato l'avanzamento di misura della tabella di tastatura. Se l'avanzamento di misura immesso **F** è maggiore di quello nella tabella di tastatura, viene ridotto all'avanzamento della tabella di tastatura.
- Q Orientamento utensile: orientare il tastatore prima di ogni operazione nella direzione di tastatura programmata (funzione correlata alla macchina)
- P PRINT output
	- 0: OFF: senza visualizzazione dei risultati di misura
	- 1: ON: visualizzazione sullo schermo dei risultati di misura

#### **Beispiel: G765 Tastatura asse C**

**. . . MACHINING [ LAVORAZIONE ] N3 G765 C20 V1 O1 AC0 BD0.2 Q0 P0 H0 . . .**

H INPUT invece di misurare

- 0: standard: determinazione dei valori misurati mediante tastatura
- 1: test PC: simulazione del ciclo di tastatura sulla stazione di programmazione

# **Tastatura due assi G766**

Il ciclo G766 misura nel **piano X/Z** la posizione programmata nel ciclo e visualizza i valori determinati sul video del controllo numerico. Inoltre è possibile definire nel parametro **NF** la variabile in cui devono essere salvati i risultati di misura.

#### **Esecuzione del ciclo**

Dalla posizione attuale il tastatore si sposta in direzione del punto di misura. Se lo stilo è a contatto con il pezzo, il valore di misura viene salvato e il sistema di tastatura viene riposizionato sul punto di partenza.

Il controllo numerico visualizza un messaggio di errore se il sistema di tastatura non raggiunge alcun punto di tastatura all'interno del percorso di misura indicato.

# **Parametri**

- Punto di destinazione Z: coordinata Z punto di misura
- X Punto di destinazione X: coordinata X punto di misura
- V Svincolo
	- 0: senza: riposizionare il tastatore al punto di partenza solo se il tastatore è stato deflesso
	- 1: automatico: riposizionare sempre il tastatore al punto di partenza
- O Elaborazione errori
	- 0: programma: senza interruzione del programma, senza emissione di un messaggio d'errore
	- 1: automatico: interrompere l'esecuzione del programma e visualizzazione del messaggio di errore se il tastatore non viene deflesso all'interno del percorso di misura
- F Avanzamento di misura: avanzamento per l'operazione di tastatura. Se non viene eseguita alcuna immissione, viene impiegato l'avanzamento di misura della tabella di tastatura. Se l'avanzamento di misura immesso **F** è maggiore di quello nella tabella di tastatura, viene ridotto all'avanzamento della tabella di tastatura.
- Q Orientamento utensile: orientare il tastatore prima di ogni operazione nella direzione di tastatura programmata (funzione correlata alla macchina)
- P PRINT output
	- 0: OFF: senza visualizzazione dei risultati di misura
	- 1: ON: visualizzazione sullo schermo dei risultati di misura

#### **Beispiel: G766 Tastatura due assi nel piano X/Z**

**MACHINING [ LAVORAZIONE ]**

**N3 G766 Z-5 X30 V1 O1 AC0 BD0.2 Q0 P0 H0**

**. . .**

- H INPUT invece di misurare
	- 0: standard: determinazione dei valori misurati mediante tastatura
	- 1: test PC: simulazione del ciclo di tastatura sulla stazione di programmazione

# **Tastatura due assi G768**

Il ciclo G768 misura nel **piano Z/Y** la posizione programmata nel ciclo e visualizza i valori determinati sul video del controllo numerico. Inoltre è possibile definire nel parametro **NF** la variabile in cui devono essere salvati i risultati di misura.

#### **Esecuzione del ciclo**

Dalla posizione attuale il tastatore si sposta in direzione del punto di misura. Se lo stilo è a contatto con il pezzo, il valore di misura viene salvato e il sistema di tastatura viene riposizionato sul punto di partenza.

Il controllo numerico visualizza un messaggio di errore se il sistema di tastatura non raggiunge alcun punto di tastatura all'interno del percorso di misura indicato.

# **Parametri**

- Punto di destinazione Z: coordinata Z punto di misura
- Y Punto di destinazione Y: coordinata Y punto di misura
- V Svincolo
	- 0: senza: riposizionare il tastatore al punto di partenza solo se il tastatore è stato deflesso
	- 1: automatico: riposizionare sempre il tastatore al punto di partenza
- O Elaborazione errori
	- 0: programma: senza interruzione del programma, senza emissione di un messaggio d'errore
	- 1: automatico: interrompere l'esecuzione del programma e visualizzazione del messaggio di errore se il tastatore non viene deflesso all'interno del percorso di misura
- F Avanzamento di misura: avanzamento per l'operazione di tastatura. Se non viene eseguita alcuna immissione, viene impiegato l'avanzamento di misura della tabella di tastatura. Se l'avanzamento di misura immesso **F** è maggiore di quello nella tabella di tastatura, viene ridotto all'avanzamento della tabella di tastatura.
- Q Orientamento utensile: orientare il tastatore prima di ogni operazione nella direzione di tastatura programmata (funzione correlata alla macchina)
- NF N. risultato variabile: numero della prima variabile globale, in cui è salvato il risultato (nessuna immissione = variabile 810). Il secondo risultato di misura viene automaticamente salvato con il numero successivo.

#### **Beispiel: G768 Tastatura due assi nel piano Z/Y**

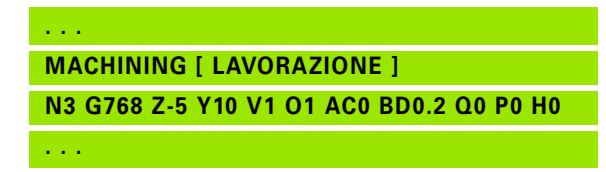

- P PRINT output
	- 0: OFF: senza visualizzazione dei risultati di misura
	- 1: ON: visualizzazione sullo schermo dei risultati di misura
- H INPUT invece di misurare
	- 0: standard: determinazione dei valori misurati mediante tastatura
	- 1: test PC: simulazione del ciclo di tastatura sulla stazione di programmazione

# **Tastatura due assi G769**

Il ciclo G769 misura nel **piano X/Y** la posizione programmata nel ciclo e visualizza i valori determinati sul video del controllo numerico. Inoltre è possibile definire nel parametro **NF** la variabile in cui devono essere salvati i risultati di misura.

#### **Esecuzione del ciclo**

Dalla posizione attuale il tastatore si sposta in direzione del punto di misura. Se lo stilo è a contatto con il pezzo, il valore di misura viene salvato e il sistema di tastatura viene riposizionato sul punto di partenza.

Il controllo numerico visualizza un messaggio di errore se il sistema di tastatura non raggiunge alcun punto di tastatura all'interno del percorso di misura indicato.

# **Parametri**<br>X Punto

- Punto di destinazione X: coordinata X punto di misura
- Y Punto di destinazione Y: coordinata Y punto di misura
- V Svincolo
	- 0: senza: riposizionare il tastatore al punto di partenza solo se il tastatore è stato deflesso
	- 1: automatico: riposizionare sempre il tastatore al punto di partenza
- O Elaborazione errori
	- 0: programma: senza interruzione del programma, senza emissione di un messaggio d'errore
	- 1: automatico: interrompere l'esecuzione del programma e visualizzazione del messaggio di errore se il tastatore non viene deflesso all'interno del percorso di misura
- F Avanzamento di misura: avanzamento per l'operazione di tastatura. Se non viene eseguita alcuna immissione, viene impiegato l'avanzamento di misura della tabella di tastatura. Se l'avanzamento di misura immesso **F** è maggiore di quello nella tabella di tastatura, viene ridotto all'avanzamento della tabella di tastatura.
- Q Orientamento utensile: orientare il tastatore prima di ogni operazione nella direzione di tastatura programmata (funzione correlata alla macchina)

#### **Beispiel: G769 Tastatura due assi nel piano X/Y**

**MACHINING [ LAVORAZIONE ]**

**N3 G769 X25 Y10 V1 O1 AC0 BD0.2 Q0 P0 H0**

**. . .**

- NF N. risultato variabile: numero della prima variabile globale, in cui è salvato il risultato (nessuna immissione = variabile 810). Il secondo risultato di misura viene automaticamente salvato con il numero successivo.
- P PRINT output
	- 0: OFF: senza visualizzazione dei risultati di misura
	- 1: ON: visualizzazione sullo schermo dei risultati di misura
- H INPUT invece di misurare
	- 0: standard: determinazione dei valori misurati mediante tastatura
	- 1: test PC: simulazione del ciclo di tastatura sulla stazione di programmazione

# **5.6 Cicli di ricerca**

# **Cerca foro sup. front. C G780**

Il ciclo G780 tasta più volte con l'asse Z la superficie frontale di un pezzo. Il tastatore viene spostato prima di ogni operazione di tastatura di una distanza definita nel ciclo fino a trovare un foro. A richiesta il ciclo determina il valore medio con due operazioni di tastatura nel foro.

Se il valore di tolleranza definito nel ciclo viene superato, il ciclo salva l'errore determinato come spostamento origine. Il risultato di misura viene salvato anche nella variabile #i99.

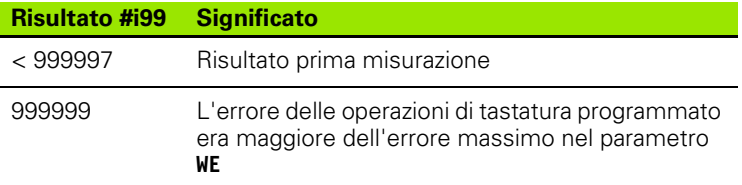

#### **Esecuzione del ciclo**

Dalla posizione attuale il tastatore si sposta con l'asse di misura **Z** nella direzione del punto di misura. Se lo stilo è a contatto con il pezzo, il valore di misura viene salvato e il sistema di tastatura viene riposizionato sul punto di partenza. Successivamente il ciclo ruota l'asse C dell'angolo definito nel parametro del reticolo di ricerca **RC** ed esegue di nuovo un'operazione di tastatura con l'asse Z. Questa operazione si ripete fino a trovare un foro. Nel foro il ciclo esegue due movimenti di tastatura con l'asse C, calcola il centro del foro e imposta l'origine nell'asse C.

Il controllo numerico visualizza un messaggio di errore se il sistema di tastatura non raggiunge alcun punto di tastatura all'interno del percorso di misura indicato. Se è stato programmato un errore massimo **WE**, il punto di misura viene raggiunto due volte e il valore medio viene salvato come risultato. Se la differenza delle misurazioni è maggiore dell'errore massimo **WE**, l'esecuzione del programma viene interrotta e viene visualizzato un messaggio di errore.

# **Parametri**<br>**R** Tipo s

- Tipo spostamento origine:
	- 1: attivare tabella e G152 spostamento origine e salvare anche nella tabella origini. Lo spostamento origine rimane attivo anche dopo l'esecuzione del programma.
	- 2: attivare con G152 lo spostamento origine per la successiva esecuzione del programma. Dopo aver eseguito il programma lo spostamento origine non è più attivo.
- D Risultato:
	- 1: posizione: impostare origine senza determinare il centro del foro. Non viene eseguita alcuna operazione di tastatura nel foro.
	- 2: centro oggetto: prima di impostare l'origine, determinare il centro del foro con due operazioni di tastatura con asse C.

#### **Beispiel: G780 Cerca foro sup. front. C**

**MACHINING [ LAVORAZIONE ]**

**N3 G780 R1 D1 K2 C0 RC10 IC20 AC0 BD0.2 Q0 P0 H0**

**. . .**

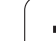

- K Percorso di misura incrementale Z (segno): percorso di misura massimo per l'operazione di tastatura. Il segno determina la direzione di tastatura.
- C Posizione di partenza C: posizione dell'asse C per la prima operazione di tastatura
- RC Reticolo di ricerca Ci: passo angolare dell'asse C per le successive operazioni di tastatura
- A Numero punti: numero delle operazioni massime di tastatura
- IC Percorso di misura C: percorso di misura dell'asse C (in gradi) partendo dalla posizione attuale. Il segno determina la direzione di tastatura.
- AC Posizione di destinazione valore nominale: coordinata assoluta del punto di tastatura in gradi
- BD Tolleranza +/-: campo (in gradi) del risultato di misura in cui non viene eseguita alcuna correzione
- KC Offset correzione: valore di correzione aggiuntivo che viene sommato al risultato origine
- WE Errore massimo: eseguire due volte l'operazione di tastatura e monitorare la variazione del valore misurato
- F Avanzamento di misura: avanzamento per l'operazione di tastatura. Se non viene eseguita alcuna immissione, viene impiegato l'avanzamento di misura della tabella di tastatura. Se l'avanzamento di misura immesso **F** è maggiore di quello nella tabella di tastatura, viene ridotto all'avanzamento della tabella di tastatura.
- Q Orientamento utensile: orientare il tastatore prima di ogni operazione nella direzione di tastatura programmata (funzione correlata alla macchina)
- NF N. risultato variabile: numero della prima variabile globale, in cui è salvato il risultato (nessuna immissione = variabile 810). Il secondo risultato di misura viene automaticamente salvato con il numero successivo.
- P PRINT output
	- 0: OFF: senza visualizzazione dei risultati di misura
	- 1: ON: visualizzazione sullo schermo dei risultati di misura
- H INPUT invece di misurare
	- 0: standard: determinazione dei valori misurati mediante tastatura
	- 1: test PC: simulazione del ciclo di tastatura sulla stazione di programmazione
- AN N. protocollo: salvare i risultati di misura nella tabella "TNC:\table\messpro.mep" (numero riga 0 - 99, la tabella può essere estesa all'occorrenza)

**5.6 Cicli di ricerca**

5.6 Cicli di ricerca

# **Cerca foro sup. cil. C G781**

Il ciclo G781 tasta più volte con l'asse X la superficie cilindrica di un pezzo. L'asse C viene ruotato prima di ogni operazione di tastatura di una distanza definita nel ciclo fino a trovare un foro. A richiesta il ciclo determina il valore medio con due operazioni di tastatura nel foro.

Se il valore di tolleranza definito nel ciclo viene superato, il ciclo salva l'errore determinato come spostamento origine. Il risultato di misura viene salvato anche nella variabile #i99.

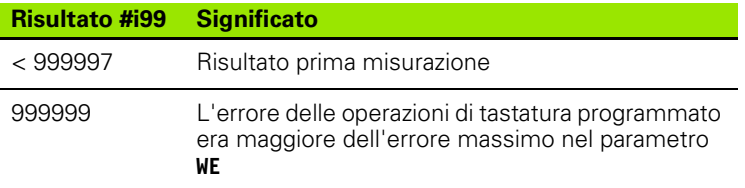

#### **Esecuzione del ciclo**

Dalla posizione attuale il tastatore si sposta con l'asse di misura **X** nella direzione del punto di misura. Se lo stilo è a contatto con il pezzo, il valore di misura viene salvato e il sistema di tastatura viene riposizionato sul punto di partenza. Successivamente il ciclo ruota l'asse C dell'angolo definito nel parametro del reticolo di ricerca **RC** ed esegue di nuovo un'operazione di tastatura con l'asse X. Questa operazione si ripete fino a trovare un foro. Nel foro il ciclo esegue due movimenti di tastatura con l'asse C, calcola il centro del foro e imposta l'origine nell'asse C.

Il controllo numerico visualizza un messaggio di errore se il sistema di tastatura non raggiunge alcun punto di tastatura all'interno del percorso di misura indicato. Se è stato programmato un errore massimo **WE**, il punto di misura viene raggiunto due volte e il valore medio viene salvato come risultato. Se la differenza delle misurazioni è maggiore dell'errore massimo **WE**, l'esecuzione del programma viene interrotta e viene visualizzato un messaggio di errore.

# **Parametri**<br>**R** Tipo s

- Tipo spostamento origine:
	- 1: attivare tabella e G152 spostamento origine e salvare anche nella tabella origini. Lo spostamento origine rimane attivo anche dopo l'esecuzione del programma.
	- 2: attivare con G152 lo spostamento origine per la successiva esecuzione del programma. Dopo aver eseguito il programma lo spostamento origine non è più attivo.
- D Risultato:
	- 1: posizione: impostare origine senza determinare il centro del foro. Non viene eseguita alcuna operazione di tastatura nel foro.
	- 2: centro oggetto: prima di impostare l'origine, determinare il centro del foro con due operazioni di tastatura con asse C.
- K Percorso di misura incrementale X (segno): percorso di misura massimo per l'operazione di tastatura. Il segno determina la direzione di tastatura.

#### **Beispiel: G781 Cerca foro sup. cil. C**

**MACHINING [ LAVORAZIONE ]**

**N3 G781 R1 D1 K2 C0 RC10 IC20 AC0 BD0.2 Q0 P0 H0**

**. . .**

- C Posizione di partenza C: posizione dell'asse C per la prima operazione di tastatura
- RC Reticolo di ricerca Ci: passo angolare dell'asse C per le successive operazioni di tastatura
- A Numero punti: numero delle operazioni massime di tastatura
- IC Percorso di misura C: percorso di misura dell'asse C (in gradi) partendo dalla posizione attuale. Il segno determina la direzione di tastatura.
- AC Posizione di destinazione valore nominale: coordinata assoluta del punto di tastatura in gradi
- BD Tolleranza +/-: campo (in gradi) del risultato di misura in cui non viene eseguita alcuna correzione
- KC Offset correzione: valore di correzione aggiuntivo che viene sommato al risultato origine
- WE Errore massimo: eseguire due volte l'operazione di tastatura e monitorare la variazione del valore misurato
- F Avanzamento di misura: avanzamento per l'operazione di tastatura. Se non viene eseguita alcuna immissione, viene impiegato l'avanzamento di misura della tabella di tastatura. Se l'avanzamento di misura immesso **F** è maggiore di quello nella tabella di tastatura, viene ridotto all'avanzamento della tabella di tastatura.
- Q Orientamento utensile: orientare il tastatore prima di ogni operazione nella direzione di tastatura programmata (funzione correlata alla macchina)
- P PRINT output
	- 0: OFF: senza visualizzazione dei risultati di misura
	- 1: ON: visualizzazione sullo schermo dei risultati di misura
- H INPUT invece di misurare
	- 0: standard: determinazione dei valori misurati mediante tastatura
	- 1: test PC: simulazione del ciclo di tastatura sulla stazione di programmazione
- AN N. protocollo: salvare i risultati di misura nella tabella "TNC:\table\messpro.mep" (numero riga 0 - 99, la tabella può essere estesa all'occorrenza)

# **Cerca perno su superficie frontale G782**

Il ciclo G782 tasta più volte con l'asse Z la superficie frontale di un pezzo. L'asse C viene ruotato prima di ogni operazione di tastatura di una distanza definita nel ciclo fino a trovare uno spallamento. A richiesta il ciclo determina il valore medio con due operazioni di tastatura nel diametro dello spallamento.

Se il valore di tolleranza definito nel ciclo viene superato, il ciclo salva l'errore determinato come spostamento origine. Il risultato di misura viene salvato anche nella variabile #i99.

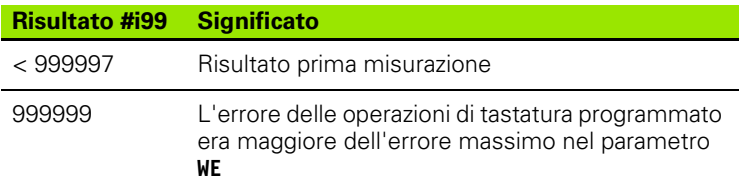

#### **Esecuzione del ciclo**

Dalla posizione attuale il tastatore si sposta con l'asse di misura **X** nella direzione del punto di misura. Se lo stilo è a contatto con il pezzo, il valore di misura viene salvato e il sistema di tastatura viene riposizionato sul punto di partenza. Successivamente il ciclo ruota l'asse C dell'angolo definito nel parametro del reticolo di ricerca **RC** ed esegue di nuovo un'operazione di tastatura con l'asse X. Questa operazione si ripete fino a trovare uno spallamento. Nel diametro dello spallamento il ciclo esegue due movimenti di tastatura con l'asse C, calcola il centro del foro e imposta l'origine nell'asse C.

Il controllo numerico visualizza un messaggio di errore se il sistema di tastatura non raggiunge alcun punto di tastatura all'interno del percorso di misura indicato. Se è stato programmato un errore massimo **WE**, il punto di misura viene raggiunto due volte e il valore medio viene salvato come risultato. Se la differenza delle misurazioni è maggiore dell'errore massimo **WE**, l'esecuzione del programma viene interrotta e viene visualizzato un messaggio di errore.

#### **Parametri**

- R Tipo spostamento origine:
	- 1: attivare tabella e G152 spostamento origine e salvare anche nella tabella origini. Lo spostamento origine rimane attivo anche dopo l'esecuzione del programma.
	- 2: attivare con G152 lo spostamento origine per la successiva esecuzione del programma. Dopo aver eseguito il programma lo spostamento origine non è più attivo.
- D Risultato:
	- 1: posizione: impostare origine senza determinare il centro dello spallamento. Non viene eseguita alcuna operazione di tastatura nel diametro dello spallamento.
	- 2: centro oggetto: prima di impostare l'origine, determinare il centro dello spallamento con due operazioni di tastatura con asse C.

# 5.6 Cicli di ricerca **5.6 Cicli di ricerca**

#### **Beispiel: G782 Cerca perno su superficie frontale**

**MACHINING [ LAVORAZIONE ]**

**N3 G782 R1 D1 K2 C0 RC10 IC20 AC0 BD0.2 Q0 P0 H0**

**. . .**

- K Percorso di misura incrementale X (segno): percorso di misura massimo per l'operazione di tastatura. Il segno determina la direzione di tastatura.
- C Posizione di partenza C: posizione dell'asse C per la prima operazione di tastatura
- RC Reticolo di ricerca Ci: passo angolare dell'asse C per le successive operazioni di tastatura
- A Numero punti: numero delle operazioni massime di tastatura
- IC Percorso di misura C: percorso di misura dell'asse C (in gradi) partendo dalla posizione attuale. Il segno determina la direzione di tastatura.
- AC Posizione di destinazione valore nominale: coordinata assoluta del punto di tastatura in gradi
- BD Tolleranza +/-: campo (in gradi) del risultato di misura in cui non viene eseguita alcuna correzione
- KC Offset correzione: valore di correzione aggiuntivo che viene sommato al risultato origine
- WE Errore massimo: eseguire due volte l'operazione di tastatura e monitorare la variazione del valore misurato
- F Avanzamento di misura: avanzamento per l'operazione di tastatura. Se non viene eseguita alcuna immissione, viene impiegato l'avanzamento di misura della tabella di tastatura. Se l'avanzamento di misura immesso **F** è maggiore di quello nella tabella di tastatura, viene ridotto all'avanzamento della tabella di tastatura.
- Q Orientamento utensile: orientare il tastatore prima di ogni operazione nella direzione di tastatura programmata (funzione correlata alla macchina)
- P PRINT output
	- 0: OFF: senza visualizzazione dei risultati di misura
	- 1: ON: visualizzazione sullo schermo dei risultati di misura
- H INPUT invece di misurare
	- 0: standard: determinazione dei valori misurati mediante tastatura
	- 1: test PC: simulazione del ciclo di tastatura sulla stazione di programmazione
- AN N. protocollo: salvare i risultati di misura nella tabella "TNC:\table\messpro.mep" (numero riga 0 - 99, la tabella può essere estesa all'occorrenza)

**5.6 Cicli di ricerca**

5.6 Cicli di ricerca

Il ciclo G783 tasta più volte con l'asse X la superficie frontale di un pezzo. Il tastatore viene spostato prima di ogni operazione di tastatura di una distanza definita nel ciclo fino a trovare uno spallamento. A richiesta il ciclo determina il valore medio con due operazioni di tastatura nel diametro dello spallamento.

Se il valore di tolleranza definito nel ciclo viene superato, il ciclo salva l'errore determinato come spostamento origine. Il risultato di misura viene salvato anche nella variabile #i99.

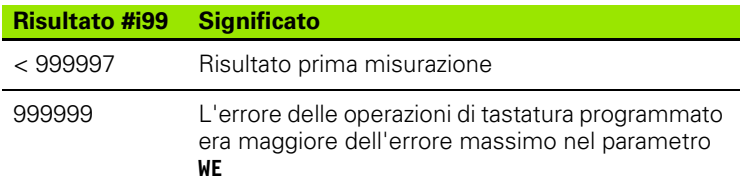

#### **Esecuzione del ciclo**

Dalla posizione attuale il tastatore si sposta con l'asse di misura **Z** nella direzione del punto di misura. Se lo stilo è a contatto con il pezzo, il valore di misura viene salvato e il sistema di tastatura viene riposizionato sul punto di partenza. Successivamente il ciclo ruota l'asse C dell'angolo definito nel parametro del reticolo di ricerca **RC** ed esegue di nuovo un'operazione di tastatura con l'asse Z. Questa operazione si ripete fino a trovare uno spallamento. Nel diametro dello spallamento il ciclo esegue due movimenti di tastatura con l'asse C, calcola il centro del foro e imposta l'origine nell'asse C.

Il controllo numerico visualizza un messaggio di errore se il sistema di tastatura non raggiunge alcun punto di tastatura all'interno del percorso di misura indicato. Se è stato programmato un errore massimo **WE**, il punto di misura viene raggiunto due volte e il valore medio viene salvato come risultato. Se la differenza delle misurazioni è maggiore dell'errore massimo **WE**, l'esecuzione del programma viene interrotta e viene visualizzato un messaggio di errore.

#### **Parametri**

- R Tipo spostamento origine:
	- 1: attivare tabella e G152 spostamento origine e salvare anche nella tabella origini. Lo spostamento origine rimane attivo anche dopo l'esecuzione del programma.
	- 2: attivare con G152 lo spostamento origine per la successiva esecuzione del programma. Dopo aver eseguito il programma lo spostamento origine non è più attivo.
- D Risultato:
	- 1: posizione: impostare origine senza determinare il centro dello spallamento. Non viene eseguita alcuna operazione di tastatura nel diametro dello spallamento.
	- 2: centro oggetto: prima di impostare l'origine, determinare il centro dello spallamento con due operazioni di tastatura con asse C.

#### **Beispiel: G783 Cerca spallamento su superficie cilindrica**

#### **. . .**

**MACHINING [ LAVORAZIONE ]**

**N3 G783 R1 D1 K2 C0 RC10 IC20 AC0 BD0.2 Q0 P0 H0**

- K Percorso di misura incrementale Z (segno): percorso di misura massimo per l'operazione di tastatura. Il segno determina la direzione di tastatura.
- C Posizione di partenza C: posizione dell'asse C per la prima operazione di tastatura
- RC Reticolo di ricerca Ci: passo angolare dell'asse C per le successive operazioni di tastatura
- A Numero punti: numero delle operazioni massime di tastatura
- IC Percorso di misura C: percorso di misura dell'asse C (in gradi) partendo dalla posizione attuale. Il segno determina la direzione di tastatura.
- AC Posizione di destinazione valore nominale: coordinata assoluta del punto di tastatura in gradi
- BD Tolleranza +/-: campo (in gradi) del risultato di misura in cui non viene eseguita alcuna correzione
- KC Offset correzione: valore di correzione aggiuntivo che viene sommato al risultato origine
- WE Errore massimo: eseguire due volte l'operazione di tastatura e monitorare la variazione del valore misurato
- F Avanzamento di misura: avanzamento per l'operazione di tastatura. Se non viene eseguita alcuna immissione, viene impiegato l'avanzamento di misura della tabella di tastatura. Se l'avanzamento di misura immesso **F** è maggiore di quello nella tabella di tastatura, viene ridotto all'avanzamento della tabella di tastatura.
- Q Orientamento utensile: orientare il tastatore prima di ogni operazione nella direzione di tastatura programmata (funzione correlata alla macchina)
- P PRINT output
	- 0: OFF: senza visualizzazione dei risultati di misura
	- 1: ON: visualizzazione sullo schermo dei risultati di misura
- H INPUT invece di misurare
	- 0: standard: determinazione dei valori misurati mediante tastatura
	- 1: test PC: simulazione del ciclo di tastatura sulla stazione di programmazione
- AN N. protocollo: salvare i risultati di misura nella tabella "TNC:\table\messpro.mep" (numero riga 0 - 99, la tabella può essere estesa all'occorrenza)

# **5.7 Misura cerchio**

# **Misurazione circolare G785**

Il ciclo G785 determina con tre operazioni di tastatura nel piano programmato il centro del cerchio e il diametro e visualizza i valori determinati sul video del controllo numerico. Il risultato di misura viene salvato anche nella variabile #i99 [\(Vedere "Cicli di tastatura per la](#page-454-0)  [modalità automatica" a pagina 455.\)](#page-454-0).

#### **Esecuzione del ciclo**

Dalla posizione attuale il sistema di tastatura trasla nel piano di misura definito in direzione del punto di misura. Se lo stilo è a contatto con il pezzo, il valore di misura viene salvato e il sistema di tastatura viene riposizionato sul punto di partenza. Altre due operazioni di tastatura vengono eseguite con il passo di misura definito. Se è stato programmato un diametro di partenza **D**, il ciclo posiziona prima della relativa operazione di misura il tastatore su una traiettoria circolare.

Il controllo numerico visualizza un messaggio di errore se il sistema di tastatura non raggiunge alcun punto di tastatura all'interno del percorso di misura indicato. Se è stato programmato un errore massimo **WE**, il punto di misura viene raggiunto due volte e il valore medio viene salvato come risultato. Se la differenza delle misurazioni è maggiore dell'errore massimo **WE**, l'esecuzione del programma viene interrotta e viene visualizzato un messaggio di errore.

# **Parametri**<br>**R** Tipo s

- Tipo spostamento origine:
	- 0: piano X/Y G17: tastatura del cerchio nel piano X/Y
	- 1: piano Z/X G18: tastatura del cerchio nel piano Z/X
	- 2: piano Y/Z G19: tastatura del cerchio nel piano Y/Z
- BR Interna / Esterna:
	- 0: interna: tastatura del diametro interno
	- 1: esterna: tastatura del diametro esterno
- K Percorso di misura incrementale (segno): percorso di misura massimo per l'operazione di tastatura. Il segno determina la direzione di tastatura.
- C Angolo 1ª misurazione: angolo della prima operazione di tastatura
- RC Angolo incrementale: passo angolare per le successive operazioni di tastatura
- D Diametro di partenza: diametro sul quale il tastatore viene preposizionato prima delle misurazioni.
- WB Pos. direzione incremento: altezza di misura alla quale il tastatore viene posizionato prima dell'operazione di misura. Nessuna immissione: il cerchio viene tastato a partire dalla posizione attuale.
- I Centro cerchio asse 1: posizione nominale del centro del cerchio del primo asse
- J Centro cerchio asse 2: posizione nominale del centro del cerchio del secondo asse

#### **Beispiel: G785 Misurazione circolare**

**MACHINING [ LAVORAZIONE ]**

**N3 G785 R0 BR0 K2 C0 RC60 I0 J0 Q0 P0 H0**

**. . .**

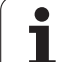

- WE Errore massimo: eseguire due volte l'operazione di tastatura e monitorare la variazione del valore misurato
- F Avanzamento di misura: avanzamento per l'operazione di tastatura. Se non viene eseguita alcuna immissione, viene impiegato l'avanzamento di misura della tabella di tastatura. Se l'avanzamento di misura immesso **F** è maggiore di quello nella tabella di tastatura, viene ridotto all'avanzamento della tabella di tastatura.
- Q Orientamento utensile: orientare il tastatore prima di ogni operazione nella direzione di tastatura programmata (funzione correlata alla macchina)
- NF N. risultato variabile: numero della prima variabile globale, in cui è salvato il risultato (nessuna immissione = variabile 810). Il secondo risultato di misura viene automaticamente salvato con il numero successivo.
- P PRINT output
	- 0: OFF: senza visualizzazione dei risultati di misura
	- 1: ON: visualizzazione sullo schermo dei risultati di misura
- H INPUT invece di misurare
	- 0: standard: determinazione dei valori misurati mediante tastatura
	- 1: test PC: simulazione del ciclo di tastatura sulla stazione di programmazione
- AN N. protocollo: salvare i risultati di misura nella tabella "TNC:\table\messpro.mep" (numero riga 0 - 99, la tabella può essere estesa all'occorrenza)

# **Determinazione arco G786**

Il ciclo G786 determina il centro e il diametro di un cerchio di fori misurando tre fori e visualizza i valori determinati sul video del controllo numerico. Il risultato di misura viene salvato anche nella variabile #i99 ([Vedere "Cicli di tastatura per la modalità automatica" a pagina 455.](#page-454-0)).

#### **Esecuzione del ciclo**

Dalla posizione attuale il sistema di tastatura trasla nel piano di misura definito in direzione del punto di misura. Se lo stilo è a contatto con il pezzo, il valore di misura viene salvato e il sistema di tastatura viene riposizionato sul punto di partenza. Altre due operazioni di tastatura vengono eseguite con il passo di misura definito. Se è stato programmato un diametro di partenza **D**, il ciclo posiziona prima della relativa operazione di misura il tastatore su una traiettoria circolare.

Il controllo numerico visualizza un messaggio di errore se il sistema di tastatura non raggiunge alcun punto di tastatura all'interno del percorso di misura indicato. Se è stato programmato un errore massimo **WE**, il punto di misura viene raggiunto due volte e il valore medio viene salvato come risultato. Se la differenza delle misurazioni è maggiore dell'errore massimo **WE**, l'esecuzione del programma viene interrotta e viene visualizzato un messaggio di errore.

# **Parametri**<br>**R** Tipo s

- Tipo spostamento origine:
	- 0: piano X/Y G17: tastatura del cerchio nel piano X/Y
	- 1: piano Z/X G18: tastatura del cerchio nel piano Z/X
	- 2: piano Y/Z G19: tastatura del cerchio nel piano Y/Z
- K Percorso di misura incrementale: percorso di misura massimo per l'operazione di misura nei fori.
- C Angolo 1° foro: angolo della prima operazione di tastatura
- AC Angolo 2° foro: angolo della seconda operazione di tastatura
- RC Angolo 3° foro: angolo della terza operazione di tastatura
- WB Pos. direzione incremento: altezza di misura alla quale il tastatore viene posizionato prima dell'operazione di misura. Nessuna immissione: il foro viene tastato a partire dalla posizione attuale.
- I Centro arco asse 1: posizione nominale del centro dell'arco del primo asse
- J Centro arco asse 2: posizione nominale del centro dell'arco del secondo asse
- D Diametro nominale: diametro sul quale il tastatore viene preposizionato prima delle misurazioni.
- WS Quota massima diametro arco
- WC Quota minima diametro arco
- BD Tolleranza centro primo asse
- BE Tolleranza centro secondo asse
- WE Errore massimo: eseguire due volte l'operazione di tastatura e monitorare la variazione del valore misurato

#### **Beispiel: G786 Determinazione arco**

**. . .**

**MACHINING [ LAVORAZIONE ]**

**N3 G786 R0 K8 I0 J0 D50 WS50.1 WC49.9 BD0.1 BE0.1 P0 H0**

- F Avanzamento di misura: avanzamento per l'operazione di tastatura. Se non viene eseguita alcuna immissione, viene impiegato l'avanzamento di misura della tabella di tastatura. Se l'avanzamento di misura immesso **F** è maggiore di quello nella tabella di tastatura, viene ridotto all'avanzamento della tabella di tastatura.
- Q Orientamento utensile: orientare il tastatore prima di ogni operazione nella direzione di tastatura programmata (funzione correlata alla macchina)
- NF N. risultato variabile: numero della prima variabile globale, in cui è salvato il risultato (nessuna immissione = variabile 810). Il secondo risultato di misura viene automaticamente salvato con il numero successivo.
- P PRINT output
	- 0: OFF: senza visualizzazione dei risultati di misura
	- 1: ON: visualizzazione sullo schermo dei risultati di misura
- H INPUT invece di misurare
	- 0: standard: determinazione dei valori misurati mediante tastatura
	- 1: test PC: simulazione del ciclo di tastatura sulla stazione di programmazione
- AN N. protocollo: salvare i risultati di misura nella tabella "TNC:\table\messpro.mep" (numero riga 0 - 99, la tabella può essere estesa all'occorrenza)

# **5.8 Misura angolo**

# **Misurazione angolare G787**

Il ciclo G787 esegue due operazioni di tastatura nella direzione programmata e calcola l'angolo. Se il valore di tolleranza definito nel ciclo viene superato, il ciclo salva l'errore determinato come successiva compensazione di rettifica. Programmare quindi il ciclo G788 per attivare la compensazione di rettifica. Il risultato di misura viene salvato anche nella variabile #i99 [\(Vedere "Cicli di tastatura per la](#page-454-0)  [modalità automatica" a pagina 455.\)](#page-454-0).

#### **Esecuzione del ciclo**

Dalla posizione attuale il sistema di tastatura trasla con l'asse di misura definito in direzione del punto di misura. Se lo stilo è a contatto con il pezzo, il valore di misura viene salvato e il sistema di tastatura viene riposizionato. Il tastatore viene quindi preposizionato per la seconda misurazione e il pezzo tastato.

Il controllo numerico visualizza un messaggio di errore se il sistema di tastatura non raggiunge alcun punto di tastatura all'interno del percorso di misura indicato. Se è stato programmato un errore massimo **WE**, il punto di misura viene raggiunto due volte e il valore medio viene salvato come risultato. Se la differenza delle misurazioni è maggiore dell'errore massimo **WE**, l'esecuzione del programma viene interrotta e viene visualizzato un messaggio di errore.

# **Parametri**

#### Valutazione:

- 1: operazioni preliminari per correzione utensile e compensazione di rettifica
- 2: operazioni preliminari per compensazione di rettifica
- 3: output angolo
- D Direzioni:
	- 0: misura X, offset Z
	- ■1: misura Y, offset Z
	- 2: misura Z, offset X
	- 3: misura Y, offset X
	- ■4: misura Z, offset Y
	- 5: misura X, offset Y
- K Percorso di misura incrementale (segno): percorso di misura massimo per l'operazione di tastatura. Il segno determina la direzione di tastatura.
- WS Posizione del primo punto di misura
- WC Posizione del secondo punto di misura
- AC Angolo nominale della superficie misurata
- BE Tolleranza angolo +/-: campo (in gradi) del risultato di misura in cui non viene eseguita alcuna correzione
- RC Posizione di destinazione prima misurazione: valore nominale del primo punto di misura
- BD Tolleranza prima misurazione +/-: campo del risultato di misura in cui non viene eseguita alcuna correzione

#### **Beispiel: G787 Misurazione angolare**

#### **MACHINING [ LAVORAZIONE ]**

**N3 G787 R1 D0 BR0 K2 WS-2 WC15 AC170 BE1 RC0 BD0.2 WT3 Q0 P0 H0**

**. . .**

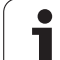

WT Numero di correzione **T** o **G149** primo punto di misura:

- **T**: utensile su posizione torretta **T** per correggere la differenza dal valore nominale
- **G149**: correzione aggiuntiva D9xx per correggere la differenza dal valore nominale (possibile solo con tipo di correzione **R** =1)
- FP Correzione massima ammessa
- WE Errore massimo: eseguire due volte l'operazione di tastatura e monitorare la variazione del valore misurato
- F Avanzamento di misura: avanzamento per l'operazione di tastatura. Se non viene eseguita alcuna immissione, viene impiegato l'avanzamento di misura della tabella di tastatura. Se l'avanzamento di misura immesso **F** è maggiore di quello nella tabella di tastatura, viene ridotto all'avanzamento della tabella di tastatura.
- Q Orientamento utensile: orientare il tastatore prima di ogni operazione nella direzione di tastatura programmata (funzione correlata alla macchina)
- NF N. risultato variabile: numero della prima variabile globale, in cui è salvato il risultato (nessuna immissione = variabile 810). Il secondo risultato di misura viene automaticamente salvato con il numero successivo.
- P PRINT output
	- 0: OFF: senza visualizzazione dei risultati di misura
	- 1: ON: visualizzazione sullo schermo dei risultati di misura
- H INPUT invece di misurare
	- 0: standard: determinazione dei valori misurati mediante tastatura
	- 1: test PC: simulazione del ciclo di tastatura sulla stazione di programmazione
- AN N. protocollo: salvare i risultati di misura nella tabella "TNC:\table\messpro.mep" (numero riga 0 - 99, la tabella può essere estesa all'occorrenza)

# **Compensazione di rettifica dopo misurazione angolare G788**

Il ciclo G788 attiva una compensazione di rettifica determinata con il ciclo G787 "Misurazione angolare".

#### **Parametri**

- NF N. risultato variabile: numero della prima variabile globale, in cui è salvato il risultato (nessuna immissione = variabile 810). Il secondo risultato di misura viene automaticamente salvato con il numero successivo.
- P Compensazione
	- 0: OFF: senza compensazione di rettifica
	- 1: ON: con compensazione di rettifica

**Beispiel: G788 Compensazione di rettifica dopo misurazione angolare** 

**MACHINING [ LAVORAZIONE ]**

**N3 G788 NF1 P0**

**. . .**

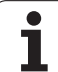

# **5.9 Misurazione in-processo**

# **Misurazione di pezzi (opzione)**

La misurazione sul pezzo con un tastatore che si trova in un attacco utensile della macchina viene anche definita misurazione in-processo. Inserire nella lista utensili un nuovo utensile per la definizione del tastatore. Utilizzare a questo scopo il tipo utensile "Tastatore". I cicli successivi per la "Misurazione in-processo" sono cicli base per funzioni di tastatura che consentono di programmare operazioni di tastatura personalizzate.

# **Attivazione misurazione G910**

# **Parametri**

- Direzione di misura (nessuna funzione)
- V Tipo di misurazione
	- 0: tastatore (misurazione pezzo)
	- 1: tastatore (misurazione utensile)

#### G910 attiva il tastatore selezionato. **Beispiel: Misurazione in-processo**

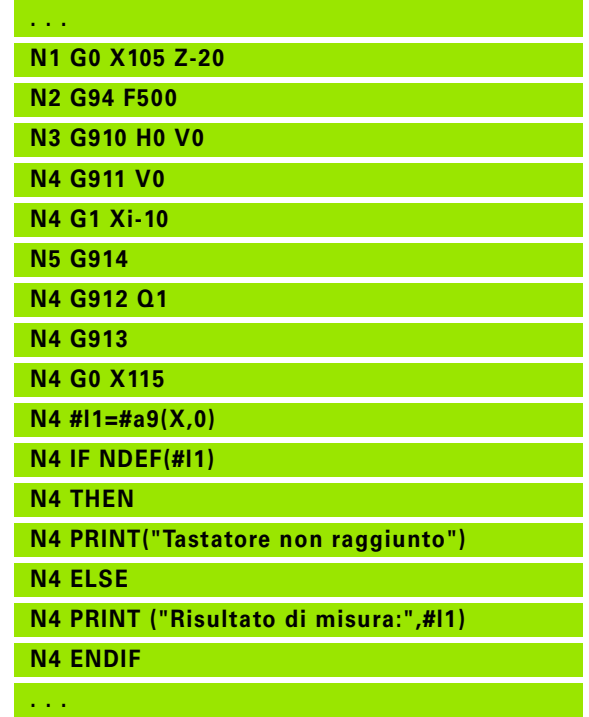

# **Sorveglianza percorso di misura G911**

G911 attiva la sorveglianza del percorso di misura. È quindi ammesso solo un singolo percorso di avanzamento.

# **Parametri**

- 0: gli assi rimangono fermi con tastatore deflesso
	- 1: gli assi ritornano in automatico dopo deflessione del tastatore

# **Rilevamento valore misurato G912**

G912 acquisisce nelle variabili di risultato le posizioni in cui è stato deflesso il tastatore.

# **Parametri**

- Analisi degli errori in caso di non raggiungimento del tastatore
	- 0: messaggio di errore NC, arresto del programma
	- 1: analisi degli errori in programma NC, risultati di misura="NDEF"

I risultati di misura sono disponibili nelle seguenti variabili:

#a9(asse,canale) Asse=nome asse Canale=numero canale, 0=canale attuale

#### **Fine misurazione in-processo G913**

L'istruzione G913 termina la misurazione.

#### **Disattivazione sorveglianza percorso di misura G914**

G914 disattiva la sorveglianza del percorso di misura

**Beispiel: Risultati di misura:**

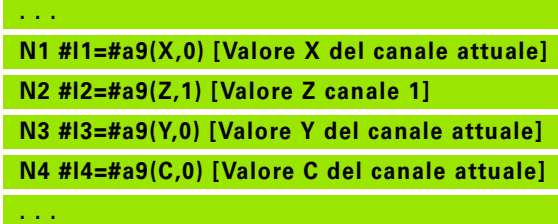

## **Misurazione in-processo esempio: misurazione e correzione di pezzi**

Il Controllo numerico mette a disposizione sottoprogrammi per la misurazione di pezzi:

- measure\_pos.ncs (testi dei dialoghi in tedesco)
- measure\_pos\_e.ncs (testi dei dialoghi in inglese)

Questi programmi necessitano di un tastatore come utensile. Partendo dalla posizione attuale o dalla posizione di partenza definita il Controllo numerico trasla del percorso di misura nella direzione asse indicata. Alla fine viene di nuovo raggiunta la posizione precedente. Il risultato di misura può essere calcolato direttamente in una correzione.

Si impiegano i seguenti sottoprogrammi:

- measure\_pos\_move.ncs
- Print\_txt\_lang.ncs

- Punto inizio misura in X (quota diametrale) Nessun inserimento, posizione attuale.
- LB Punto inizio misura in Z (nessun inserimento = posizione attuale).
- LC Tipo di avvicinamento al punto di inizio misura
	- 0: diagonale
	- 1: prima X, poi Z
	- $\blacksquare$  2: prima Z, poi X
- LD Asse di misura
	- 0: asse X
	- $\blacksquare$  1: asse Z
	- $2.3$  asse Y
- LE Percorso di misura incrementale, il segno indica la direzione di traslazione.
- LF Avanzamento di misura in mm/min Nessun inserimento, viene impiegato l'avanzamento di misura dalla tabella tastatori.
- LH Quota nominale della posizione di arrivo
- LI Tolleranza +/-, se lo scostamento misurato rientra in tale tolleranza, la correzione indicata non viene modificata.
- LJ 1: il risultato di misura viene emesso come PRINT.
- LK Numero della correzione da modificare
	- 1-xx Numero posto torretta dell'utensile da correggere
	- 901-916 Numero correzione additiva
	- Numero T attuale per calibrazione tastatore
- LO Numero di misurazioni:
	- $\blacktriangleright$ 0: le misurazioni vengono uniformemente divise sul perimetro con M19.
	- $\blacksquare$  <0: le misurazioni vengono eseguite nella stessa posizione

- LP Differenza massima ammessa tra i risultati di misura in una posizione. Il programma si arresta in caso di superamento.
- LR Valore di correzione massimo ammesso, <10 mm
- LS 1: il programma funziona sul PC, i risultati di misura vengono richiesti tramite INPUT. Per fini di test

#### **Misurazione in-processo esempio: misurazione e correzione di pezzi measure\_pos\_move.ncs**

Per il programma "measure\_pos\_move.ncs" è necessario impiegare come utensile un tastatore di misura. Il controllo numerico sposta il tastatore dalla posizione attuale nella direzione indicata dell'asse. Al raggiungimento della posizione di tastatura viene di nuovo raggiunta la posizione precedente. Il risultato di misura può quindi essere riutilizzato.

- Asse di misura:
	- 0: asse X
	- $\blacksquare$  1: asse Z
	- ■2: asse Y
	- ■3: asse C
- LB Percorso di misura incrementale, il segno indica la direzione di traslazione.
- LC Avanzamento di misura in mm/min.
- LD Svincolo:
	- 0: ritorno con G0 al punto di partenza
	- 1: ritorno automatico al punto di partenza
- LO Reazione di errore in caso di deflessione tastatore errata:
	- 0: viene eseguita una emissione PRINT, il programma non si blocca. Possibili altre reazioni nel programma.
	- 1: il programma si arresta con messaggio di errore NC.
- LF 1: il risultato di misura viene emesso come PRINT.
- LS 1: il programma funziona sul PC, i risultati di misura vengono richiesti tramite INPUT. Per fini di test.

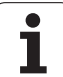

5.9 Misurazione in-processo **5.9 Misurazione in-processo**

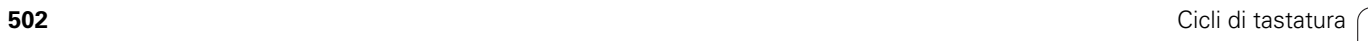

 $\mathbf i$ 

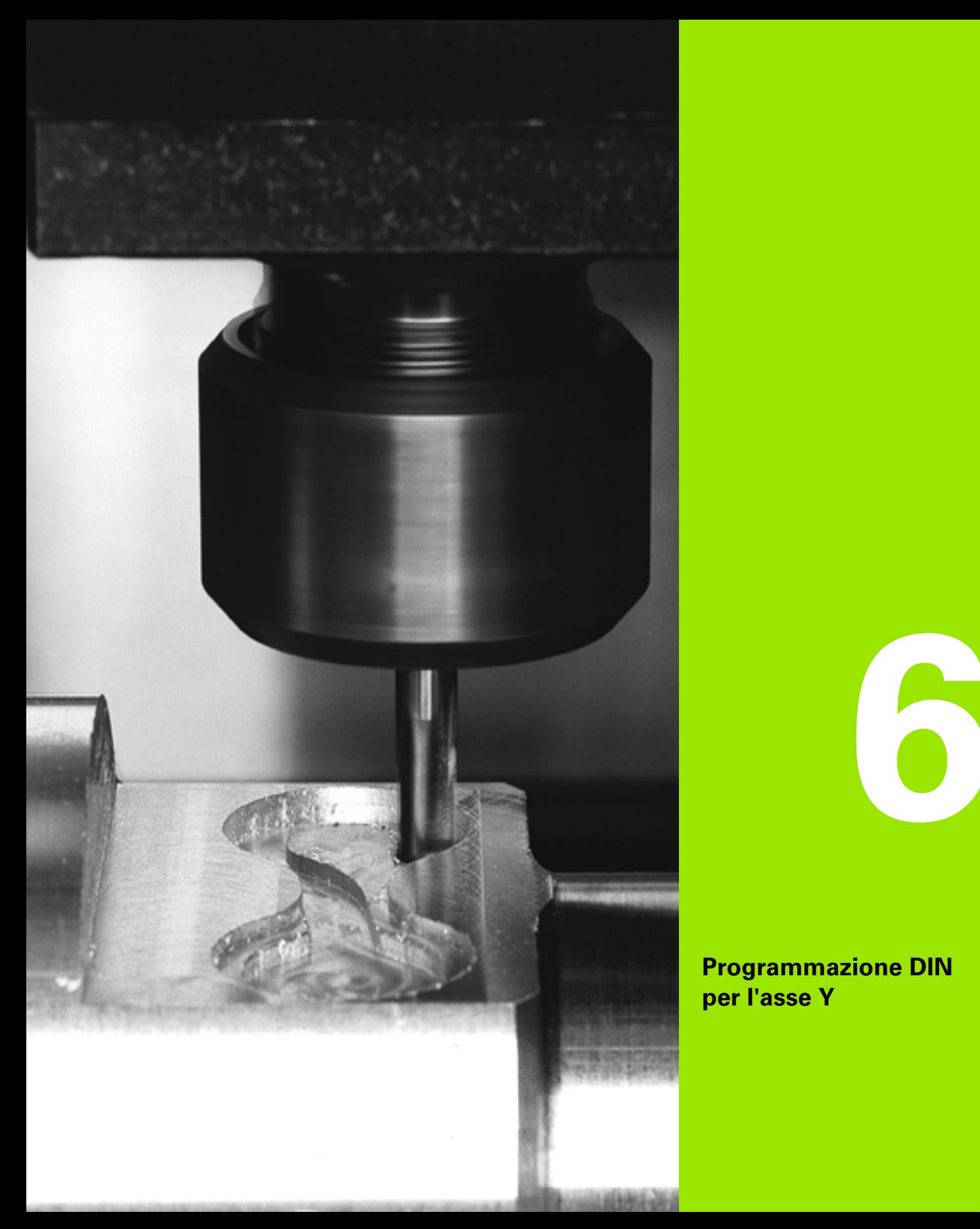

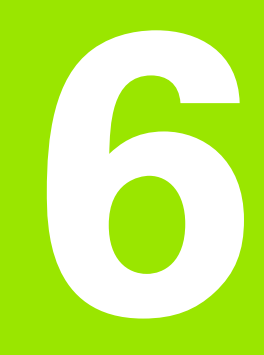

**Programmazione DIN per l'asse Y**

# **6.1 Profili asse Y – Principi fondamentali**

# **Posizione dei profili di fresatura**

Il piano di riferimento oppure il diametro di riferimento vengono definiti nell'identificativo di sezione. La profondità e la posizione di un profilo di fresatura (tasca, isola) vengono determinate nella definizione del profilo nel modo seguente:

- con la **profondità P** nella G308 programmata in precedenza
- in alternativa in caso di figure: parametro ciclo **profondità P**

Il **segno di "P"** determina la posizione del profilo di fresatura:

- P<0: tasca
- P\>0: isola

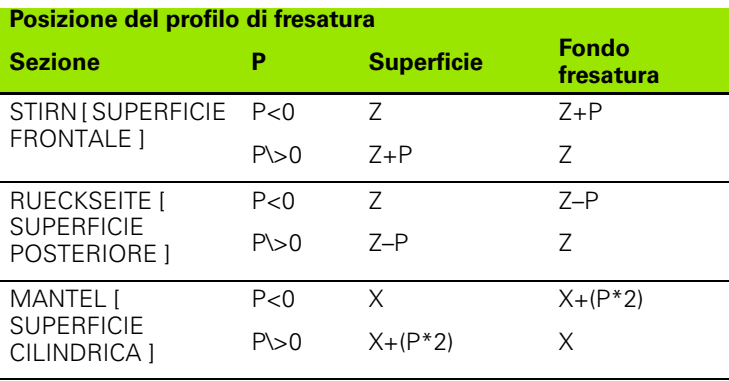

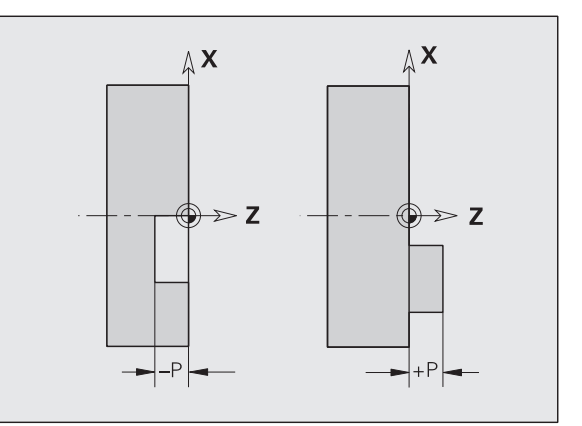

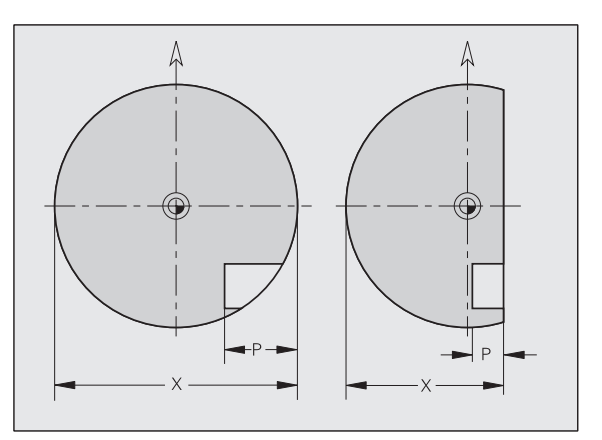

- X: diametro di riferimento dall'identificazione di sezione
- Z: piano di riferimento dall'identificazione di sezione
- P: profondità da G308 o dalla descrizione di figura

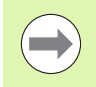

I cicli di fresatura di superfici fresano la superficie descritta nella definizione del profilo. Le **isole** all'interno di questa superficie non vengono prese in considerazione.
#### **Limitazione di taglio**

Se parti del profilo di fresatura si trovano all'esterno del profilo di tornitura, si limita la superficie da lavorare con il **Diametro superficie X** / **Diametro di riferimento X** (parametro dell'identificativo di sezione o della definizione figura).

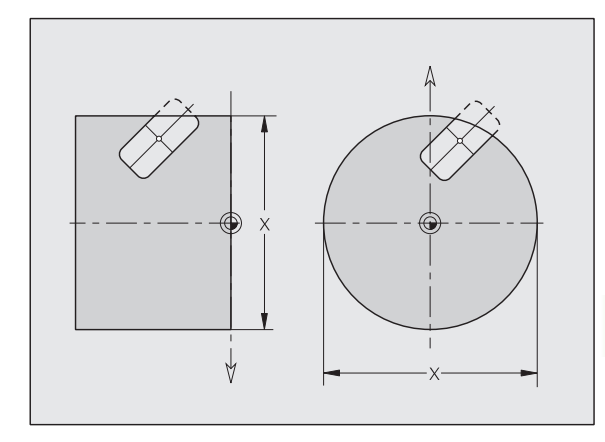

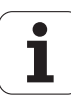

# **6.2 Profili del piano XY**

#### **Punto di partenza profilo piano XY G170-Geo**

G170 definisce il punto iniziale di un profilo nel piano XY.

#### **Parametri**

- Punto iniziale profilo (quota radiale)
- Y Punto iniziale profilo
- PZ Punto iniziale (raggio polare)
- W Punto iniziale (angolo polare)

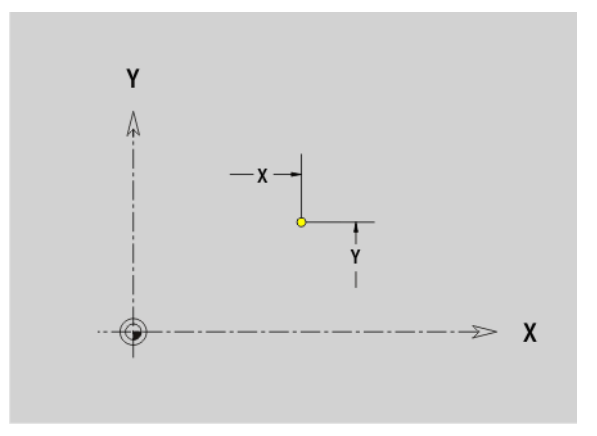

#### **Elemento lineare piano XY G171-Geo**

G171 definisce un elemento lineare di un profilo nel piano XY.

#### **Parametri**

- Punto finale (quota radiale)
- Y Punto finale
- AN Angolo rispetto all'asse X (direzione angolare: vedere grafica di supporto)
- Q Punto d'intersezione. Punto finale se l'elemento lineare interseca un arco di cerchio (default: 0):

0: punto d'intersezione vicino

- 1: punto d'intersezione distante
- BR Smusso/Arrotondamento. Definisce il raccordo con il successivo elemento del profilo. Programmare il punto finale teorico, se si indica uno smusso/arrotondamento.
	- Nessuna immissione: raccordo tangenziale
	- BR=0: raccordo non tangenziale
	- BR\>0: raggio arrotondamento
	- BR<0: larghezza smusso
- PZ Punto finale (raggio polare; riferimento: punto zero pezzo)
- W Punto finale (angolo polare; riferimento: punto zero pezzo)
- AR Angolo (AR corrisponde a AN)
- R Lunghezza (raggio polare; riferimento: ultimo punto profilo)

#### **Programmazione**

- **X, Y:** assoluto, incrementale, di tipo modale o "?"
- **ANi:** angolo con elemento successivo
- **ARi:** angolo con elemento precedente

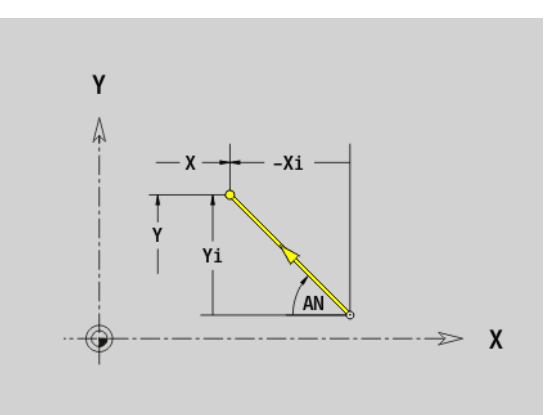

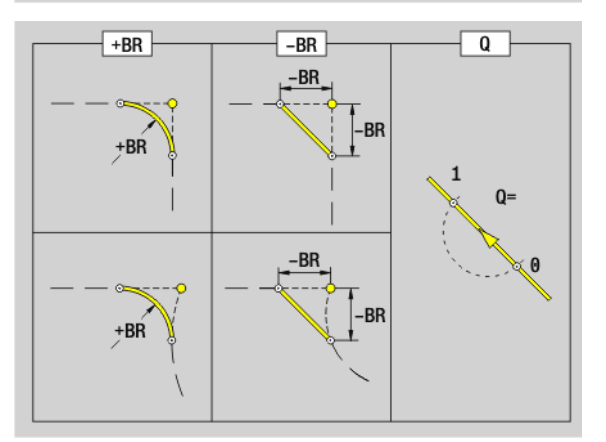

#### **Arco di cerchio piano XY G172-Geo/G173-Geo**

G172/G173 definisce un arco di cerchio di un profilo nel piano XY. Senso di rotazione: vedere la grafica di supporto

#### **Parametri**

- Punto finale (quota radiale)
- Y Punto finale
- R Raggio
- I Centro in direzione X (quota radiale)
- J Centro in direzione Y
- Q Punto d'intersezione. Punto finale se l'arco di cerchio interseca una retta o un arco di cerchio (default: 0):
	- 0: punto d'intersezione vicino
	- 1: punto d'intersezione distante
- BR Smusso/Arrotondamento. Definisce il raccordo con il successivo elemento del profilo. Programmare il punto finale teorico, se si indica uno smusso/arrotondamento.
	- Nessuna immissione: raccordo tangenziale
	- BR=0: raccordo non tangenziale
	- BR\>0: raggio arrotondamento
	- BR<0: larghezza smusso
- PZ Punto finale (raggio polare; riferimento: punto zero pezzo)
- W Punto finale (angolo polare; riferimento: punto zero pezzo)
- PM Centro (raggio polare; riferimento: punto zero pezzo)
- WM Centro (angolo polare; riferimento: punto zero pezzo)
- AR Angolo di partenza (angolo tangenziale all'asse rotativo)
- AN Angolo finale (angolo tangenziale all'asse rotativo)

#### **Programmazione**

- **X, Y:** assoluto, incrementale, di tipo modale o "?"
- **I**, **J**: assoluto o incrementale
- **PZ, W, PM, WM:** assoluto o incrementale
- **ARi:** angolo con elemento precedente
- **ANi:** angolo con elemento successivo
- Il punto finale non può essere il punto di partenza (nessun cerchio completo).

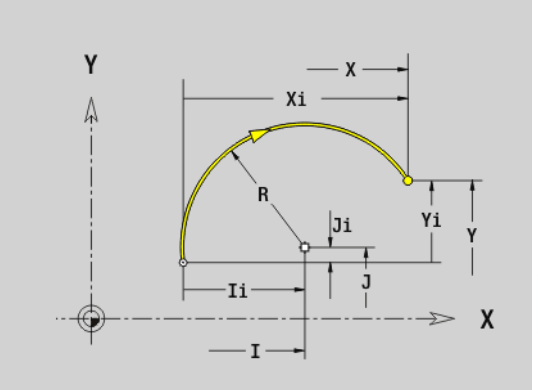

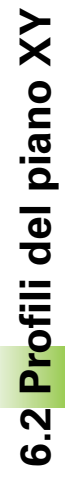

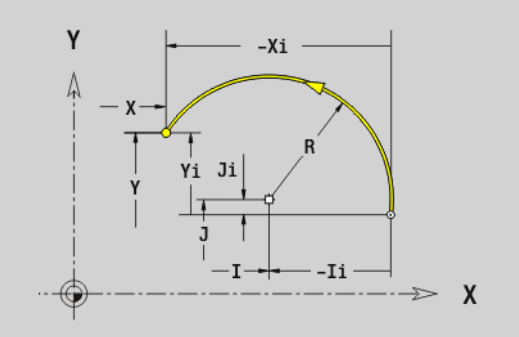

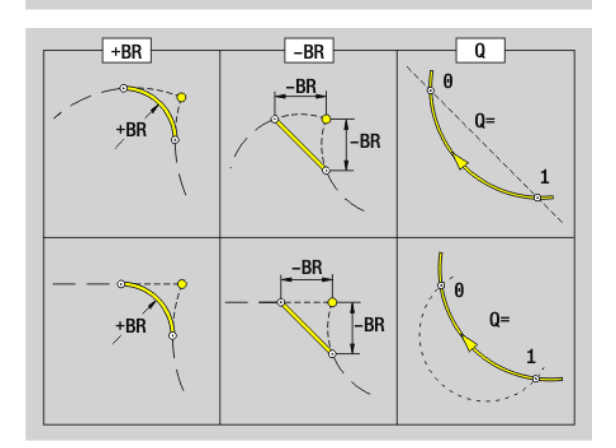

#### **Foro piano XY G370-Geo**

G370 definisce un foro con svasatura e filettatura nel piano XY.

# **Parametri**

- Centro foro (quota radiale)
- Y Centro foro
- B Diametro foro
- P Profondità di foratura (senza punta)
- W Angolo della punta (default: 180°)
- R Diametro di svasatura
- U Profondità di svasatura
- E Angolo di svasatura
- I Diametro filetto
- J Profondità di filettatura
- K Imbocco filetto (lunghezza di uscita)
- F Passo filetto
- V Filettatura sinistrorsa o destrorsa (default: 0)
	- 0: filettatura destrorsa
	- ■1: filettatura sinistrorsa
- A Angolo rispetto all'asse Z. Inclinazione del foro
	- Superficie frontale (campo: -90° < A < 90°; default: 0°)
	- Superficie posteriore (campo: 90° < A < 270°; default: 180°)
- O Diametro di centratura

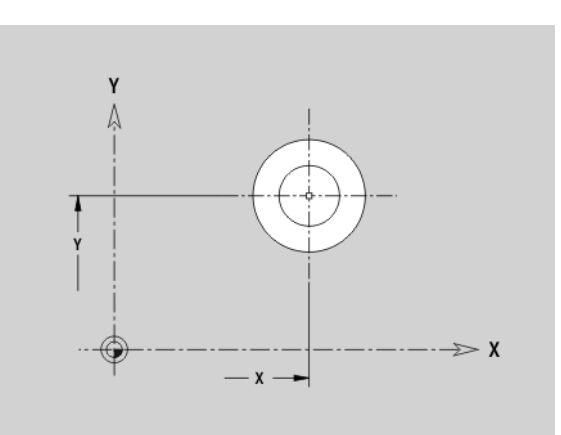

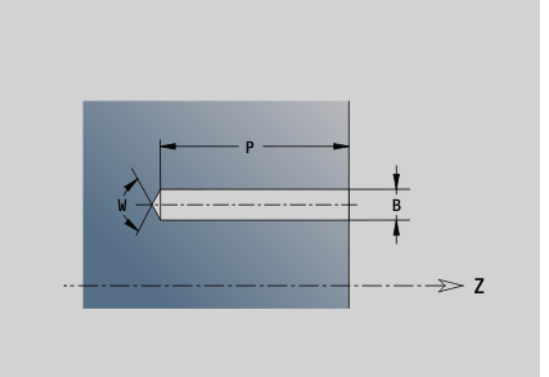

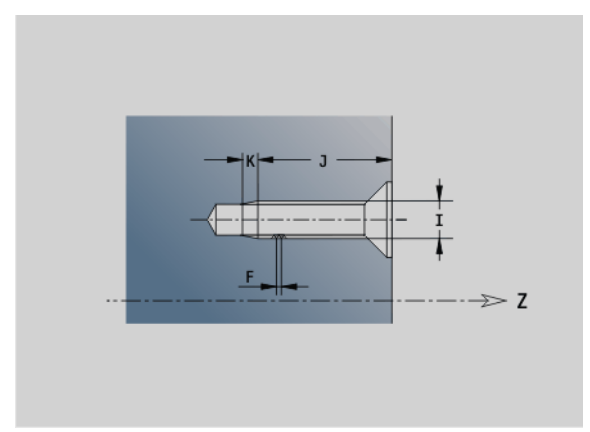

**6.2 Profili del piano XY**

6.2 Profili del piano XY

# **6.2 Profili del piano XY** 6.2 Profili del piano XY

#### **Scanalatura lineare piano XY G371-Geo**

G371 definisce una scanalatura lineare nel piano XY.

# **Parametri**

- Centro della scanalatura (quota radiale)
- Y Centro della scanalatura
- K Lunghezza della scanalatura
- B Ampiezza della scanalatura
- A Angolo finale (riferimento: asse X positivo; default: 0°)
- P Profondità/Altezza (default: "P" da G308)
	- P<0: tasca
	- P\>0: isola
- I Diametro di limitazione (per la limitazione di taglio)
	- Nessun inserimento: "X" dall'identificativo di sezione
	- "I" sovrascrive "X" dall'identificativo di sezione

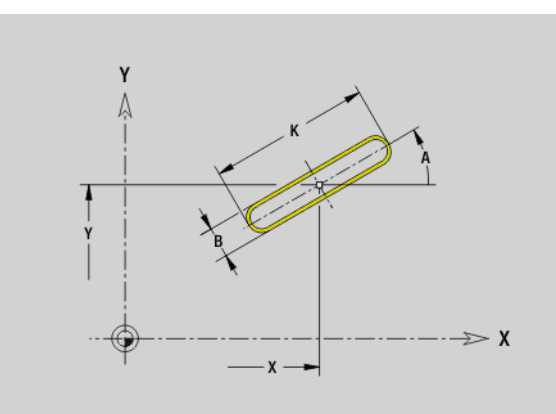

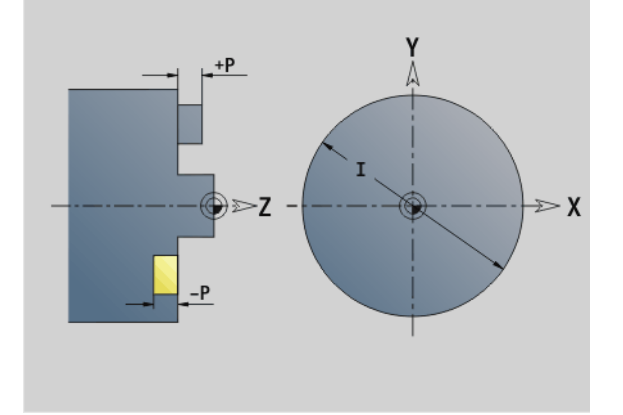

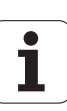

#### **Scanalatura circolare piano XY G372-Geo/G373- Geo**

G372/G373 definisce una scanalatura circolare nel piano XY.

- G372: scanalatura circolare in senso orario
- G373: scanalatura circolare in senso antiorario

# **Parametri**

- Centro della curva della scanalatura (quota radiale)
- Y Centro della curva della scanalatura
- R Raggio curva (riferimento: traiettoria del centro della scanalatura)
- A Angolo iniziale (riferimento: asse X positivo; default: 0°)
- W Angolo finale (riferimento: asse X positivo; default: 0°)
- B Ampiezza della scanalatura
- P Profondità/Altezza (default: "P" da G308)
	- P<0: tasca
	- P\>0: isola
- I Diametro di limitazione (per la limitazione di taglio)
	- Nessun inserimento: "X" dall'identificativo di sezione
	- "I" sovrascrive "X" dall'identificativo di sezione

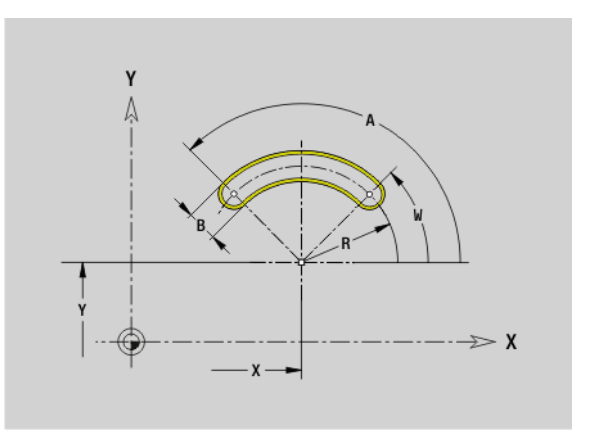

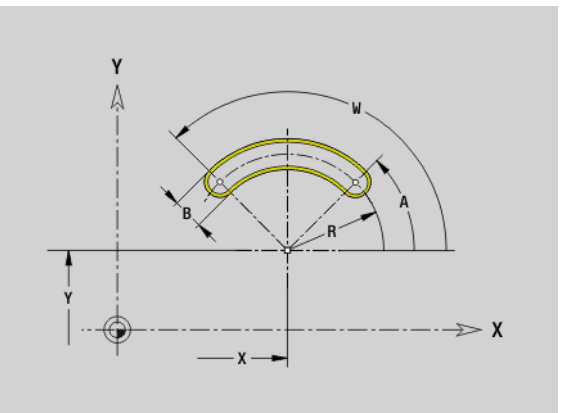

#### **Cerchio completo piano XY G374-Geo**

G374 definisce un cerchio completo nel piano XY.

# **Parametri**

- Centro cerchio (quota radiale)
- Y Centro cerchio
- R Raggio del cerchio
- P Profondità/Altezza (default: "P" da G308)
	- P<0: tasca
	- P\>0: isola
- I Diametro di limitazione (per la limitazione di taglio)
	- Nessun inserimento: "X" dall'identificativo di sezione
	- "I" sovrascrive "X" dall'identificativo di sezione

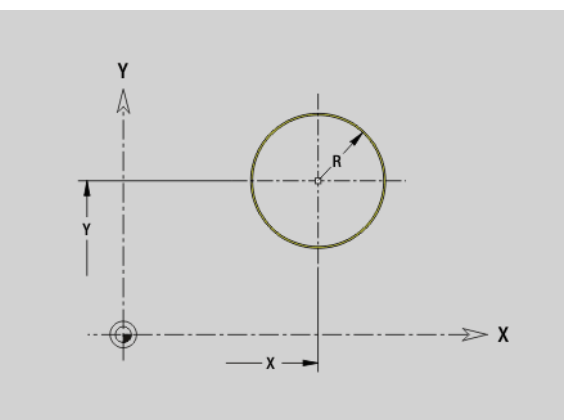

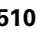

#### **Rettangolo piano XY G375-Geo**

G375 definisce un rettangolo nel piano XY.

# **Parametri**

- Centro del rettangolo (quota radiale)
- Y Centro del rettangolo
- A Angolo finale (riferimento: asse X positivo; default: 0°)
- K Lunghezza del rettangolo
- B Larghezza del rettangolo
- R Smusso/Arrotondamento (default: 0)
	- R\>0: raggio arrotondamento
	- R<0: larghezza smusso
- P Profondità/Altezza (default: "P" da G308)
	- P<0: tasca
	- $\Box$  P\>0: isola
- I Diametro di limitazione (per la limitazione di taglio)
	- Nessun inserimento: "X" dall'identificativo di sezione
	- "I" sovrascrive "X" dall'identificativo di sezione

#### **Poligono piano XY G377-Geo**

G377 definisce un poligono regolare nel piano XY.

#### **Parametri**<br>X<br>Cen

- Centro del poligono (quota radiale)
- Y Centro del poligono
- Q Numero degli spigoli  $(Q \geq 3)$
- A Angolo finale (riferimento: asse X positivo; default: 0°)
- K Lunghezza lato/Apertura chiave

K\>0: lunghezza lato

- K<0: apertura chiave (diametro interno)
- R Smusso/Arrotondamento default: 0
	- R\>0: raggio arrotondamento
	- R<0: larghezza smusso
- P Profondità/Altezza (default: "P" da G308)
	- P<0: tasca
	- $P>0$ : isola
- I Diametro di limitazione (per la limitazione di taglio)
	- Nessun inserimento: "X" dall'identificativo di sezione
	- "I" sovrascrive "X" dall'identificativo di sezione

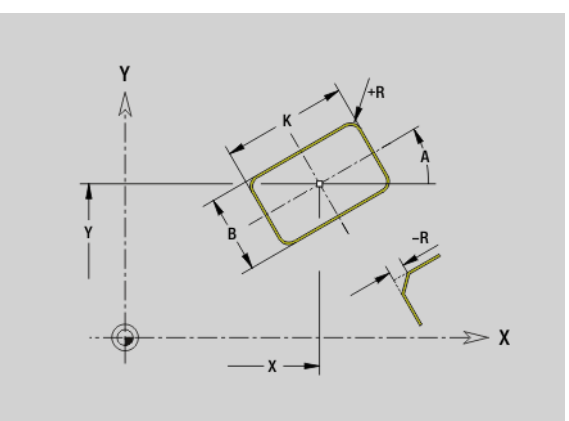

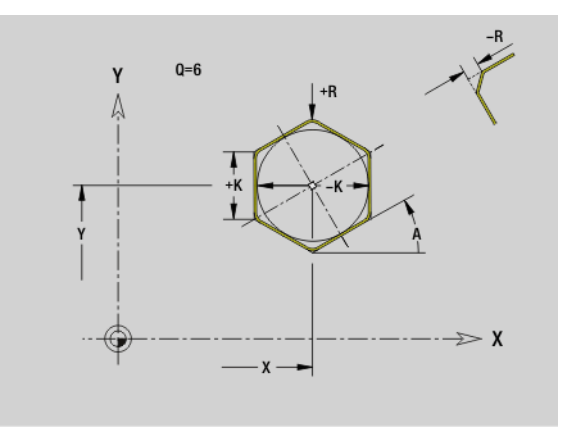

# **6.2 Profili del piano XY** 6.2 Profili del piano XY

#### **Sagoma lineare piano XY G471-Geo**

G471 definisce una sagoma lineare nel piano XY. G471 agisce sul foro o la figura definiti nel blocco successivo (G370..375, G377).

# **Parametri**

- Numero di figure
- X 1° punto sagoma (quota radiale)
- Y 1° punto sagoma
- I Punto finale sagoma (direzione X; quota radiale)
- J Punto finale sagoma (direzione Y)
- Ii Distanza tra due figure in direzione X
- Ji Distanza tra due figure in direzione Y
- A Angolo di posizione dell'asse longitudinale della sagoma (riferimento: asse X positivo)
- R Lunghezza (lunghezza totale sagoma)
- Ri Distanza sagoma (distanza tra due figure)

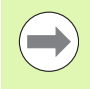

#### **Note per la programmazione**

- **Programmare il foro/la figura nel blocco successivo** senza centro.
- Il ciclo di fresatura (sezione MACHINING) richiama il foro/la figura nel blocco successivo, non la definizione della sagoma.

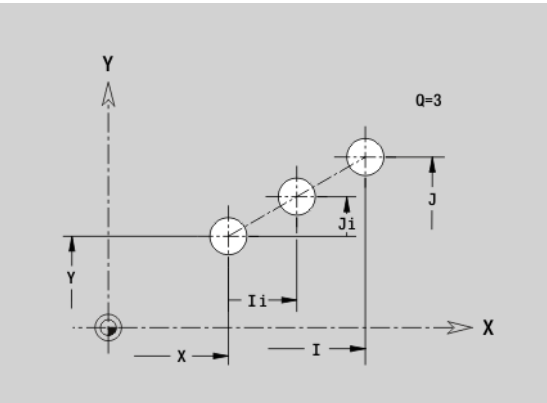

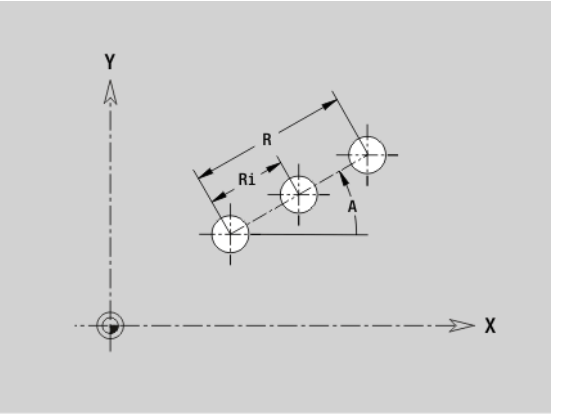

# **6.2 Profili del piano XY** 6.2 Profili del piano X<sup>1</sup>

#### **Sagoma circolare piano XY G472-Geo**

G472 definisce una sagoma circolare nel piano XY. G472 agisce sulla figura definita nel blocco successivo (G370..375, G377).

#### **Parametri**

- Numero di figure
- K Diametro (diametro sagoma)
- A Angolo iniziale Posizione della prima figura (riferimento: asse X positivo; default: 0°)
- W Angolo finale Posizione dell'ultima figura (riferimento: asse X positivo; default: 360°)
- Wi Angolo tra due figure
- V Direzione Orientamento (default: 0)
	- V=0, senza W: ripartizione su cerchio completo
	- V=0, con W: ripartizione su arco di cerchio più lungo
	- V=0, con Wi: il segno di Wi determina la direzione (Wi<0: in senso orario)
	- $V=1$ , con W: in senso orario
	- $V=1$ , con Wi: in senso orario (il segno di Wi è irrilevante)
	- V=2, con W: in senso antiorario
	- V=2, con Wi: in senso antiorario (il segno di Wi è irrilevante)
- X Centro sagoma (quota radiale)
- Y Centro sagoma
- H Posizione delle figure (default: 0)
	- 0: posizione normale, le figure vengono ruotate intorno al centro del cerchio (rotazione)
	- 1: posizione originale, la posizione delle figure rimane immutata rispetto al sistema di coordinate (traslazione)

**Programmare il foro/la figura nel blocco successivo** senza centro. Eccezione: **scanalatura circolare**.

Il ciclo di fresatura (sezione MACHINING) richiama il foro/la figura nel blocco successivo, non la definizione della sagoma.

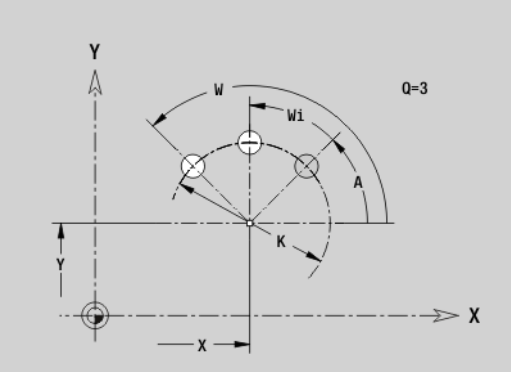

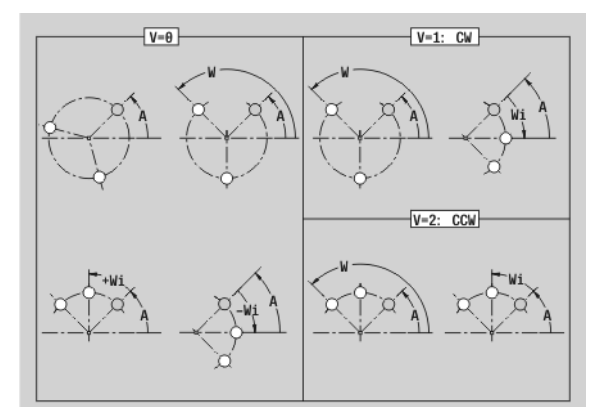

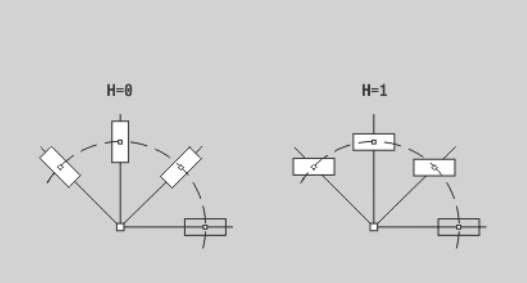

#### **Superficie singola piano XY G376-Geo**

G376 definisce una superficie nel piano XY.

# **Parametri**<br>Z Spic

- Spigolo di riferimento (default: "Z" dall'identificativo di sezione)
- K Spessore residuo
- Ki Profondità
- B Larghezza (riferimento: spigolo di riferimento Z)
	- $B < 0$ : superficie in direzione Z negativa
	- B\>0: superficie in direzione Z positiva
	- Diametro di limitazione (per la limitazione di taglio e come riferimento per K/Ki)
		- Nessun inserimento: "X" dall'identificativo di sezione
		- "I" sovrascrive "X" dall'identificativo di sezione
- C Angolo di posizione della perpendicolare alla superficie (default: "C" dall'identificativo di sezione)

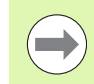

Il segno della "Larghezza B" viene valutato indipendentemente dal fatto che la superficie si trovi sulla superficie frontale o sulla superficie posteriore.

#### **Superficie poligonale piano XY G477-Geo**

G477 definisce una superficie poligonale nel piano XY.

# **Parametri**

- Spigolo di riferimento (default: "Z" dall'identificativo di sezione)
- K Apertura chiave (diametro cerchio interno)
- Ki Lunghezza lato
- B Larghezza (riferimento: spigolo di riferimento Z)

B<0: superficie in direzione Z negativa

B\>0: superficie in direzione Z positiva

- C Angolo di posizione della perpendicolare alla superficie (default: "C" dall'identificativo di sezione)
- $Q$  Numero delle superfici  $(Q \geq 2)$
- I Diametro di limitazione (per la limitazione di taglio)

Nessun inserimento: "X" dall'identificativo di sezione

"I" sovrascrive "X" dall'identificativo di sezione

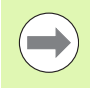

Il segno della "Larghezza B" viene valutato indipendentemente dal fatto che la superficie si trovi sulla

superficie frontale o sulla superficie posteriore.

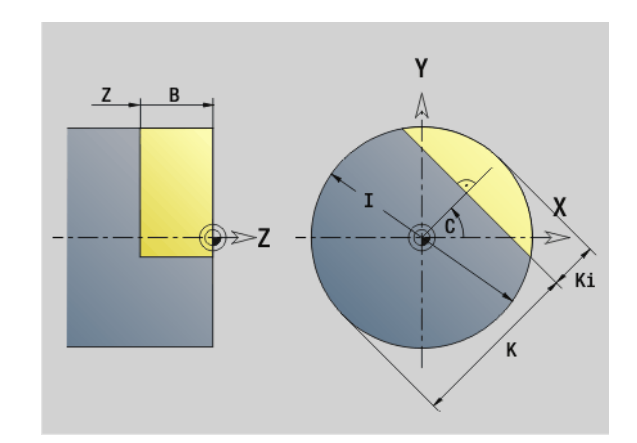

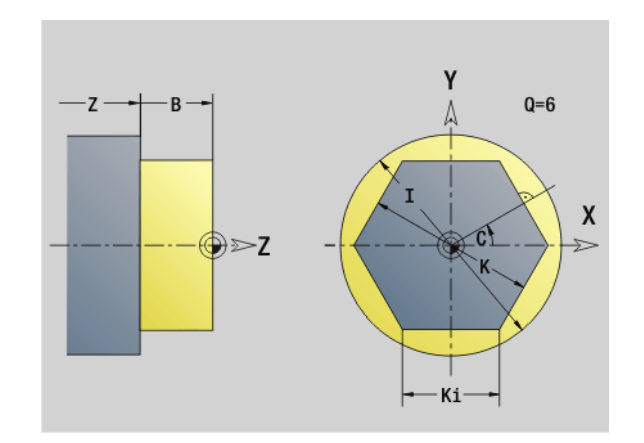

# **6.3 Profili del piano YZ**

#### **Punto di partenza profilo piano YZ G180-Geo**

G180 definisce il punto iniziale di un profilo nel piano YZ.

#### **Parametri**

- Punto iniziale profilo
- Z Punto iniziale profilo
- PZ Punto iniziale profilo (raggio polare)
- W Punto iniziale profilo (angolo polare)

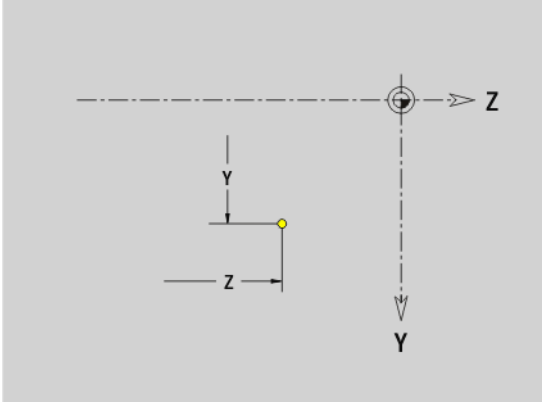

#### **Elemento lineare piano YZ G181-Geo**

G181 definisce un elemento lineare di un profilo nel piano YZ.

#### **Parametri**

- Punto finale
- Z Punto finale
- AN Angolo rispetto all'asse Z positivo
- Q Punto d'intersezione. Punto finale se l'elemento lineare interseca un arco di cerchio (default: 0):
	- 0: punto d'intersezione vicino
	- 1: punto d'intersezione distante
- BR Smusso/Arrotondamento. Definisce il raccordo con il successivo elemento del profilo. Programmare il punto finale teorico, se si indica uno smusso/arrotondamento.
	- Nessuna immissione: raccordo tangenziale
	- $\blacksquare$  BR=0: raccordo non tangenziale
	- BR\>0: raggio arrotondamento
	- BR<0: larghezza smusso
- PZ Punto finale (raggio polare; riferimento: punto zero pezzo)
- W Punto finale (angolo polare; riferimento: punto zero pezzo)
- AR Angolo rispetto all'asse Z positivo (AR corrisponde a AN)
- R Lunghezza (raggio polare; riferimento: ultimo punto profilo)

#### **Programmazione**

- **Y, Z:** assoluto, incrementale, di tipo modale o "?"
- **ANi:** angolo con elemento successivo
- **ARi:** angolo con elemento precedente

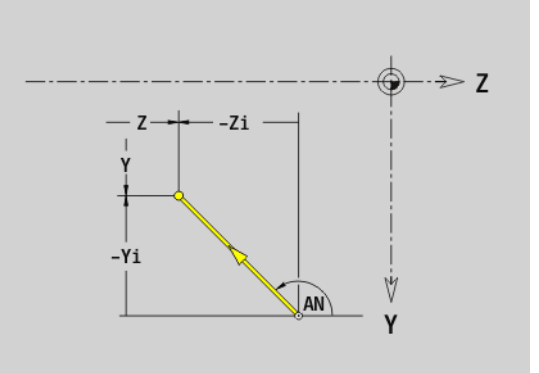

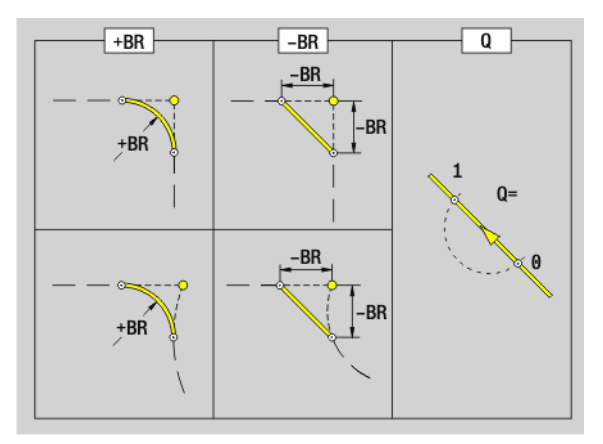

#### **Arco di cerchio piano YZ G182-Geo/G183-Geo**

G182/G183 definisce un arco di cerchio di un profilo nel piano YZ. Senso di rotazione: vedere la grafica di supporto

# **Parametri**

- Punto finale (quota radiale)
- Z Punto finale
- R Raggio
- J Centro (direzione Y)
- K Centro (direzione Z)
- Q Punto d'intersezione. Punto finale se l'arco di cerchio interseca una retta o un arco di cerchio (default: 0):
	- 0: punto d'intersezione vicino
	- 1: punto d'intersezione distante
- BR Smusso/Arrotondamento. Definisce il raccordo con il successivo elemento del profilo. Programmare il punto finale teorico, se si indica uno smusso/arrotondamento.
	- Nessuna immissione: raccordo tangenziale
	- BR=0: raccordo non tangenziale
	- BR\>0: raggio arrotondamento
	- BR<0: larghezza smusso
- PZ Punto finale (raggio polare; riferimento: punto zero pezzo)
- W Punto finale (angolo polare; riferimento: punto zero pezzo)
- PM Centro (raggio polare; riferimento: punto zero pezzo)
- WM Centro (angolo polare; riferimento: punto zero pezzo)
- AR Angolo di partenza (angolo tangenziale all'asse rotativo)
- AN Angolo finale (angolo tangenziale all'asse rotativo)

#### **Programmazione**

- **Y, Z:** assoluto, incrementale, di tipo modale o "?"
- **J. K:** assoluto o incrementale
- **PZ, W, PM, WM:** assoluto o incrementale
- **ARi:** angolo con elemento precedente
- **ANi:** angolo con elemento successivo
- Il punto finale non può essere il punto di partenza (nessun cerchio completo).

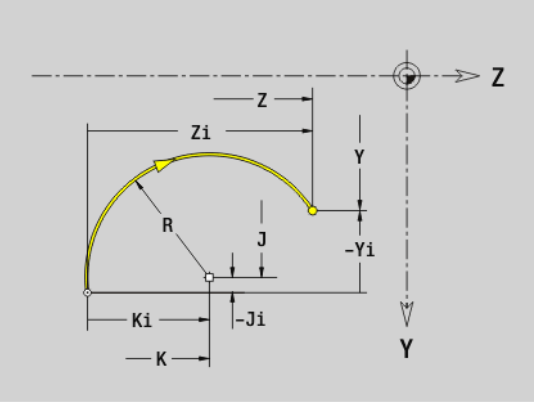

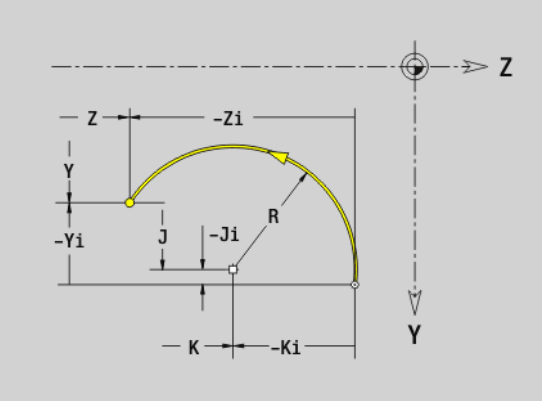

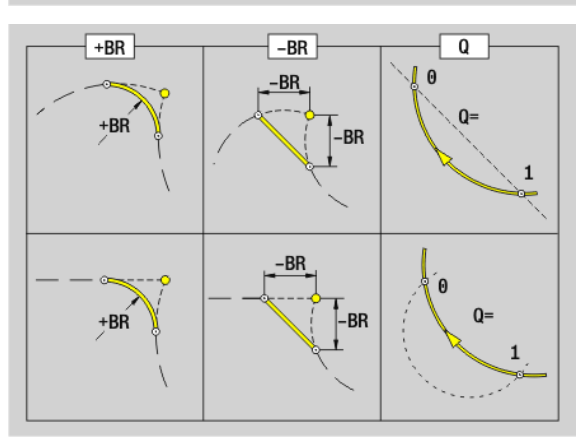

G380 definisce un foro singolo con svasatura e filettatura nel piano YZ.

#### **Parametri**

- Y Centro foro
- Z Centro foro
- B Diametro foro
- P Profondità di foratura (senza punta)
- W Angolo della punta (default: 180°)
- R Diametro di svasatura
- U Profondità di svasatura
- E Angolo di svasatura
- I Diametro filetto
- J Profondità di filettatura
- K Imbocco filetto (lunghezza di uscita)
- F Passo filetto
- V Filettatura sinistrorsa o destrorsa (default: 0)
	- 0: filettatura destrorsa
	- 1: filettatura sinistrorsa
- A Angolo rispetto all'asse X (campo:  $-90^\circ < A < 90^\circ$ )
- O Diametro di centratura

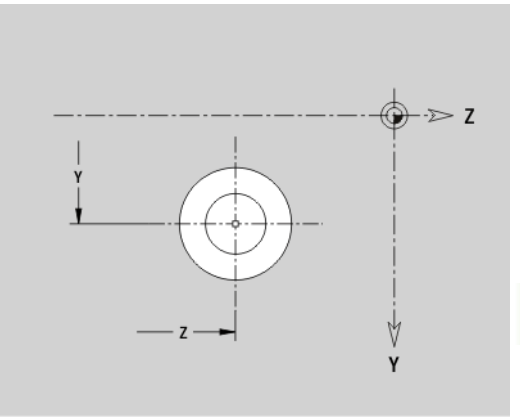

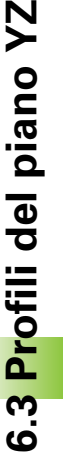

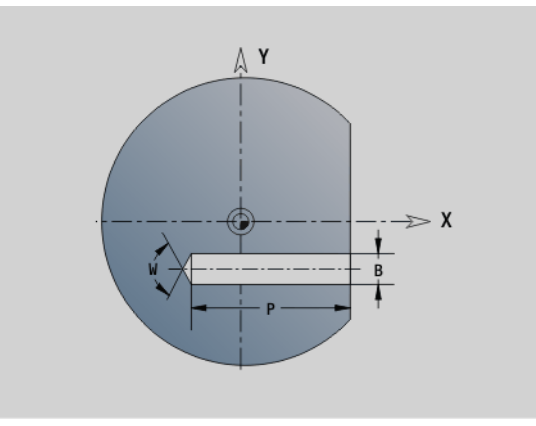

#### **Scanalatura lineare piano YZ G381-Geo**

G381 definisce una scanalatura lineare nel piano YZ.

## **Parametri**<br>Y Cent

- Centro della scanalatura
- Z Centro della scanalatura
- X Diametro di riferimento
	- Nessun inserimento: "X" dall'identificativo di sezione
	- "X" sovrascrive la quota "X" specificata nell'identificativo di sezione
- A Angolo di posizione (riferimento: asse Z positivo; default: 0°)
- K Lunghezza della scanalatura
- B Ampiezza della scanalatura
- P Profondità della tasca (default: "P" da G308)

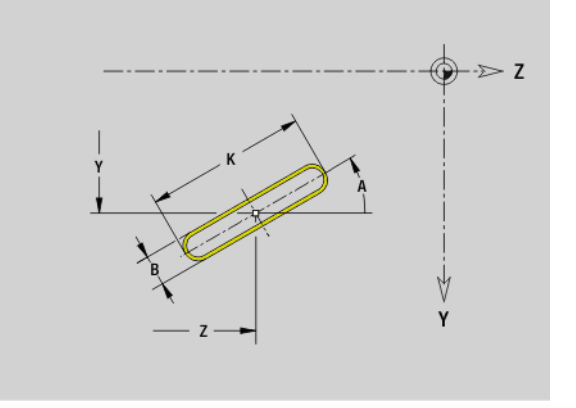

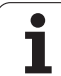

#### **Scanalatura circolare piano YZ G382/G383-Geo**

G382/G383 definisce una scanalatura circolare nel piano YZ.

- G382: scanalatura circolare in senso orario
- G383: scanalatura circolare in senso antiorario

# **Parametri**

- Centro della curva della scanalatura
- Z Centro della curva della scanalatura
- X Diametro di riferimento
	- Nessun inserimento: "X" dall'identificativo di sezione
	- "X" sovrascrive la quota "X" specificata nell'identificativo di sezione
- R Raggio (riferimento: traiettoria del centro della scanalatura)
- A Angolo iniziale (riferimento: asse X; default: 0°)
- W Angolo finale (riferimento: asse X; default: 0°)
- B Ampiezza della scanalatura
- P Profondità della tasca (default: "P" da G308)

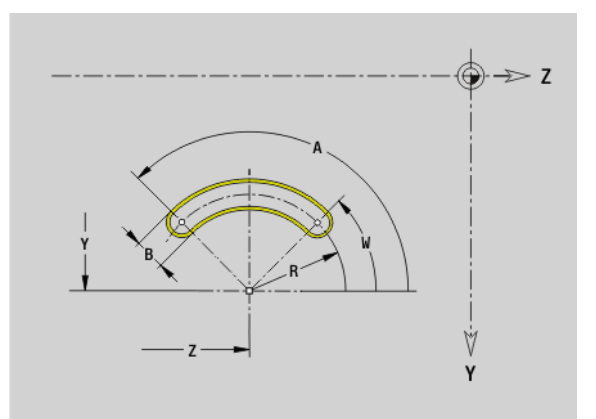

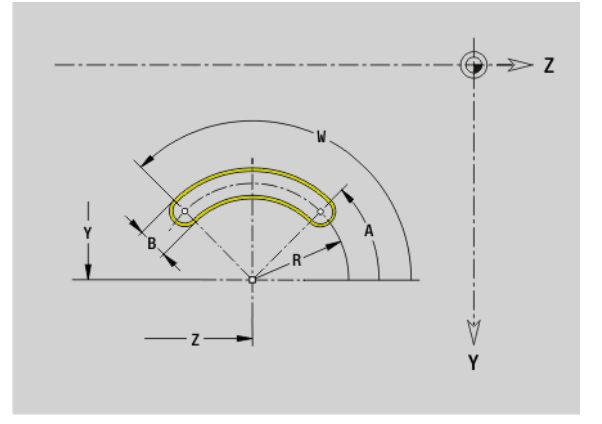

#### **Cerchio completo piano YZ G384-Geo**

G384 definisce un cerchio completo nel piano YZ.

#### **Parametri**

- Centro del cerchio
- Z Centro del cerchio
- X Diametro di riferimento
	- Nessun inserimento: "X" dall'identificativo di sezione
	- "X" sovrascrive la quota "X" specificata nell'identificativo di sezione
- R Raggio del cerchio
- P Profondità della tasca (default: "P" da G308)

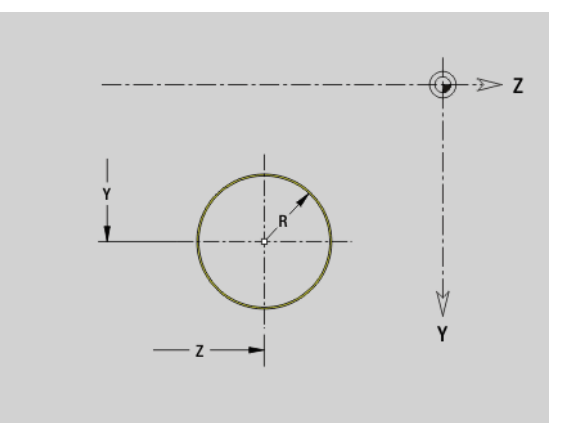

#### **Rettangolo piano YZ G385-Geo**

G385 definisce un rettangolo nel piano YZ.

# **Parametri**<br>Y Cent

- Centro del rettangolo
- Z Centro del rettangolo
- X Diametro di riferimento
	- Nessun inserimento: "X" dall'identificativo di sezione
	- "X" sovrascrive la quota "X" specificata nell'identificativo di sezione
- A Angolo di posizione riferimento: asse Z positivo; default: 0°
- K Lunghezza del rettangolo
- B Larghezza del rettangolo
- R Smusso/Arrotondamento (default: 0)
	- R\>0: raggio arrotondamento
	- R<0: larghezza smusso
- P Profondità della tasca (default: "P" da G308)

#### **Poligono piano YZ G387-Geo**

G387 definisce un poligono regolare nel piano YZ.

#### **Parametri**

- Centro del poligono
- Z Centro del poligono
- X Diametro di riferimento
	- Nessun inserimento: "X" dall'identificativo di sezione
	- "X" sovrascrive la quota "X" specificata nell'identificativo di sezione
- Q Numero degli spigoli  $(Q \geq 3)$
- A Angolo di posizione riferimento: asse Z positivo; default: 0°
- K Lunghezza lato/Apertura chiave
	- K\>0: lunghezza lato
	- K<0: apertura chiave (diametro interno)
- R Smusso/Arrotondamento default: 0
	- R\>0: raggio arrotondamento
	- R<0: larghezza smusso
- P Profondità della tasca (default: "P" da G308)

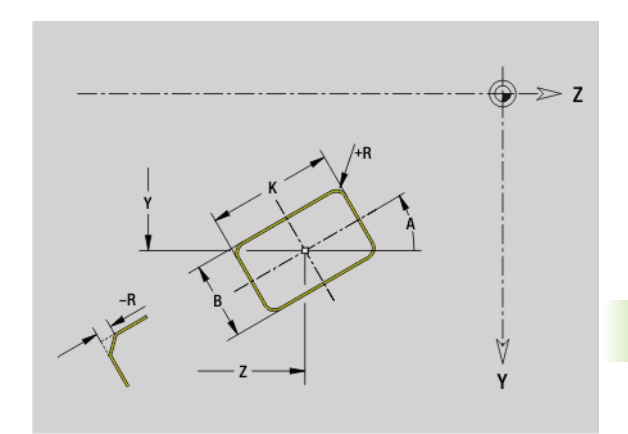

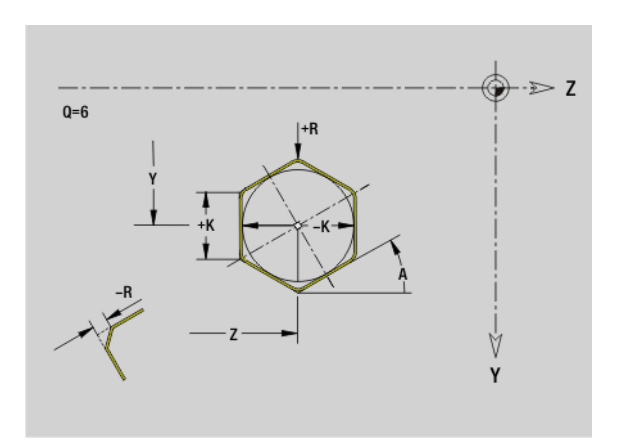

#### **Sagoma lineare piano YZ G481-Geo**

G481 definisce una sagoma lineare nel piano YZ. G481 agisce sulla figura definita nel blocco successivo (G380..385, G387).

# **Parametri**

- Numero di figure
- Y 1° punto sagoma
- Z 1° punto sagoma
- J Punto finale sagoma (direzione Y)
- K Punto finale sagoma (direzione Z)
- Ji Distanza tra due figure (in direzione Y)
- Ki Distanza tra due figure (in direzione Z)
- A Angolo di posizione dell'asse longitudinale della sagoma (riferimento: asse Z positivo)
- R Lunghezza (lunghezza totale sagoma)
- Ri Distanza sagoma (distanza tra due figure)

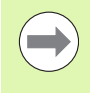

#### **Note per la programmazione**

- **Programmare il foro/figura nel blocco successivo senza** centro.
- Il ciclo di fresatura (sezione MACHINING) richiama il foro/la figura nel blocco successivo, non la definizione della sagoma.

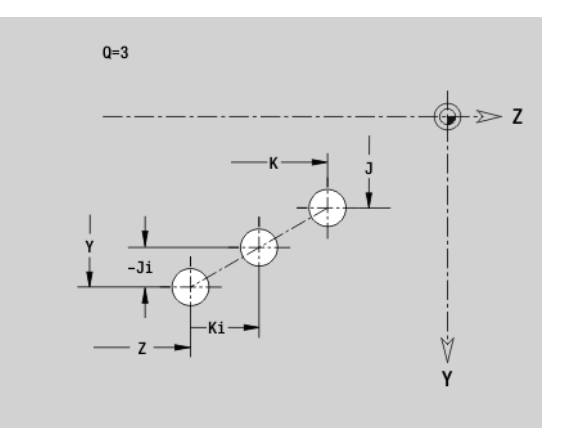

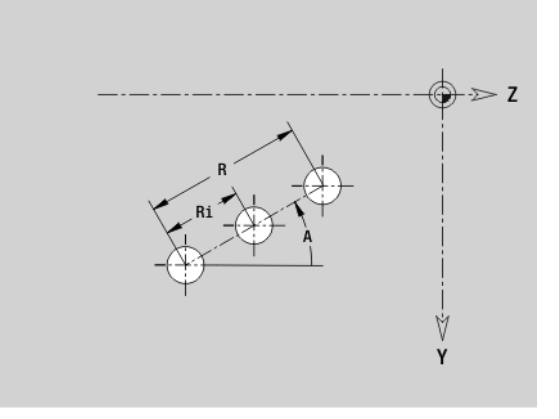

# **6.3 Profili del piano YZ** 6.3 Profili del piano

#### **Sagoma circolare piano YZ G482-Geo**

G482 definisce una sagoma circolare nel piano YZ. G482 agisce sulla figura definita nel blocco successivo (G380..385, G387).

#### **Parametri**

- Numero di figure
- K Diametro (diametro sagoma)
- A Angolo iniziale Posizione prima figura; riferimento: asse Z (default: 0°)
- W Angolo finale Posizione dell'ultima figura; riferimento: asse Z (default: 360°)
- Wi Angolo tra due figure
- V Direzione Orientamento (default: 0)
	- V=0, senza W: ripartizione su cerchio completo
	- V=0, con W: ripartizione su arco di cerchio più lungo
	- V=0, con Wi: il segno di Wi determina la direzione (Wi<0: in senso orario)
	- $V=1$ , con W: in senso orario
	- $V=1$ , con Wi: in senso orario (il segno di Wi è irrilevante)
	- V=2, con W: in senso antiorario
	- V=2, con Wi: in senso antiorario (il segno di Wi è irrilevante)
- Y Centro sagoma
- Z Centro sagoma
- H Posizione delle figure (default: 0)
	- 0: posizione normale, le figure vengono ruotate intorno al centro del cerchio (rotazione)
	- 1: posizione originale, la posizione delle figure rimane immutata rispetto al sistema di coordinate (traslazione)
	-

**Programmare il foro/la figura nel blocco successivo** senza centro. **Eccezione: scanalatura circolare**.

Il ciclo di fresatura (sezione MACHINING) richiama il foro/la figura nel blocco successivo, non la definizione della sagoma.

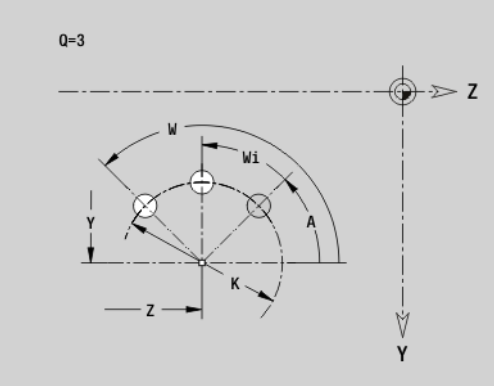

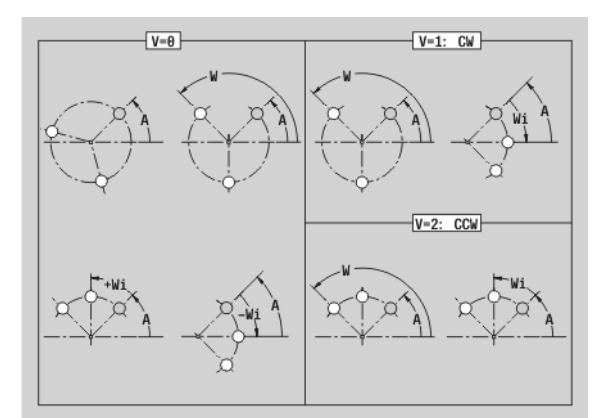

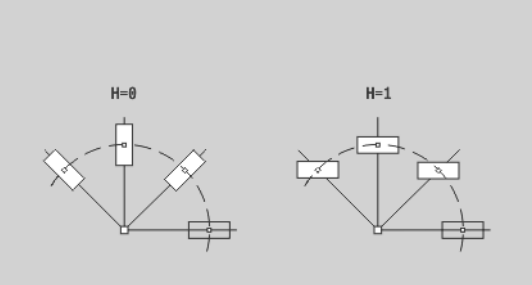

# **6.3 Profili del piano YZ** 6.3 Profili del piano YZ

# **Superficie singola piano YZ G386-Geo**

G386 definisce una superficie nel piano YZ.

# **Parametri**<br>Z Spig

- Spigolo di riferimento K Spessore residuo
- 
- Ki Profondità
- B Larghezza (riferimento: spigolo di riferimento Z)
	- B<0: superficie in direzione Z negativa
	- B\>0: superficie in direzione Z positiva
- X Diametro di riferimento
	- Nessun inserimento: "X" dall'identificativo di sezione
	- "X" sovrascrive la quota "X" specificata nell'identificativo di sezione
- C Angolo di posizione della perpendicolare alla superficie (default: "C" dall'identificativo di sezione)

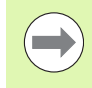

Il **diametro di riferimento X** limita la superficie da lavorare.

#### **Superficie poligonale piano YZ G487-Geo**

G487 definisce una superficie poligonale nel piano YZ.

# **Parametri**

- Spigolo di riferimento
- K Apertura chiave (diametro cerchio interno)
- Ki Lunghezza lato
- B Larghezza (riferimento: spigolo di riferimento Z)
	- **B**<0: superficie in direzione Z negativa
	- B\>0: superficie in direzione Z positiva
- X Diametro di riferimento
	- Nessun inserimento: "X" dall'identificativo di sezione
	- "X" sovrascrive la quota "X" specificata nell'identificativo di sezione
- C Angolo di posizione della perpendicolare alla superficie (default: "C" dall'identificativo di sezione)
- Q Numero delle superfici  $(Q \geq 2)$

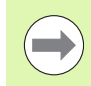

Il **diametro di riferimento X** limita la superficie da lavorare.

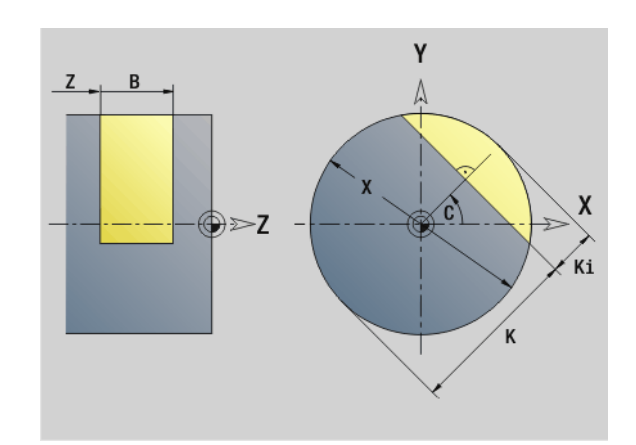

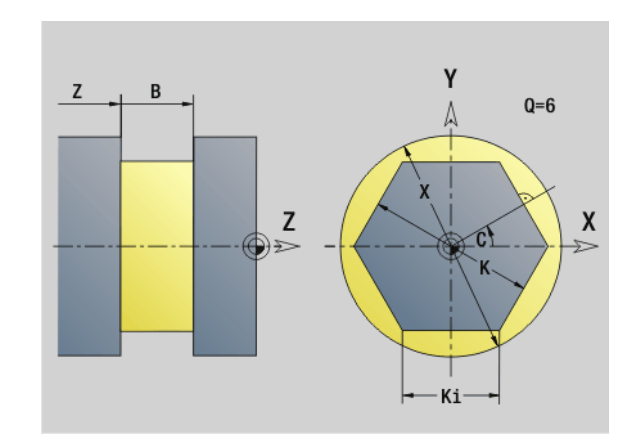

# **6.4 Piani di lavorazione**

#### **Lavorazioni con asse Y**

Definire il piano di lavoro, se si programmano forature o fresature con l'asse Y.

Se il piano di lavoro non è programmato, il Controllo numerico presuppone una tornitura oppure una fresatura con l'asse C (G18 piano  $XZ$ ).

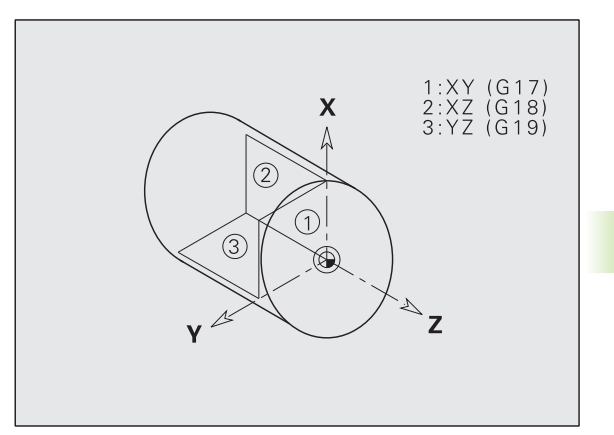

#### **G17 Piano XY (superficie frontale o posteriore)**

La lavorazione nei cicli di fresatura avviene nel piano XY e l'incremento nei cicli di fresatura e di foratura avviene in direzione Z.

#### **G18 Piano XZ (tornitura)**

Nel piano XZ, la "tornitura normale" e la foratura e fresatura vengono eseguite con l'asse C.

#### **G19 Piano YZ (vista dall'alto/superficie cilindrica)**

La lavorazione nei cicli di fresatura avviene nel piano YZ e l'incremento nei cicli di fresatura e di foratura avviene in direzione X.

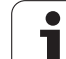

#### **Rotazione del piano di lavoro G16**

G16 esegue le seguenti trasformazioni e rotazioni:

- Sposta il sistema di coordinate sulla posizione I, K
- Ruota il sistema di coordinate dell'angolo B; origine: I, K
- Se programmato, sposta il sistema di coordinate di U e W nel sistema di coordinate ruotato

#### **Parametri**

- B Angolo del piano; riferimento: asse Z positivo
- I Riferimento del piano in direzione X (quota radiale)
- K Riferimento del piano in direzione Z
- U Spostamento in direzione X
- W Spostamento in direzione Z
- Q Disattivazione/attivazione della rotazione del piano di lavoro
	- 0: disattivazione della "Rotazione del piano di lavoro"
	- 1: rotazione del piano di lavoro
	- 2: ritorno al precedente piano G16

**G16 Q0** ripristina il piano di lavoro. L'origine e il sistema di coordinate che erano definiti prima di G16, ritornano validi.

**G16 Q2** ritorna al precedente piano G16.

L'asse di riferimento per l'"angolo del piano B" è l'asse Z positivo. Questo vale anche nel sistema di coordinate speculare.

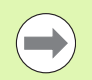

#### Da osservare

- Nel sistema di coordinate orientato X è l'asse di accostamento. Le coordinate X vengono quotate come coordinate diametro.
- La specularità del sistema di coordinate non ha alcuna influenza sull'asse di riferimento dell'angolo di orientamento ("angolo asse B" della chiamata utensile).-
- Fino a quando è attiva G16, non sono ammessi altri spostamenti dell'origine.

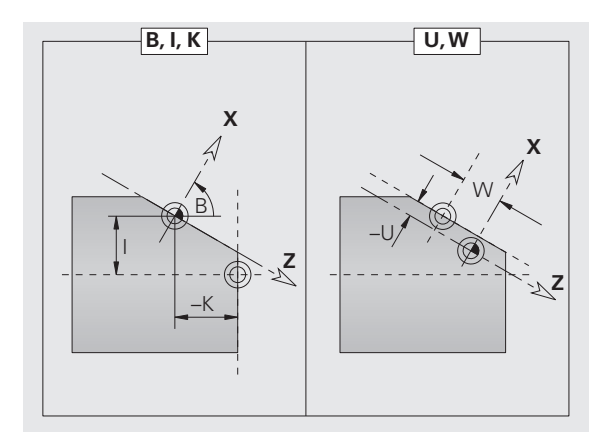

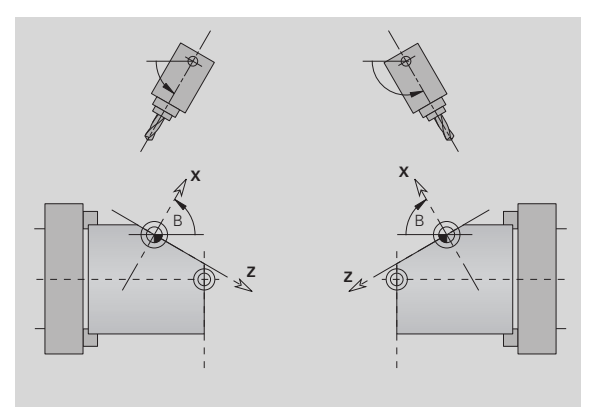

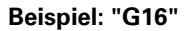

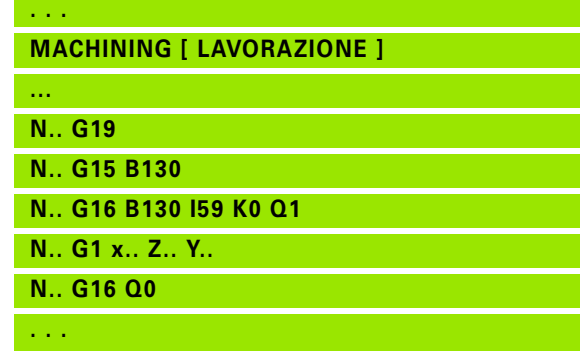

# **6.5 Posizionamento utensile asse Y**

#### **Posizionamento in rapido G0**

L'istruzione G0 raggiunge il "Punto di arrivo X, Y, Z" in rapido con il percorso più breve.

# **Parametri**

- Diametro Punto di arrivo
- Z Lunghezza Punto di arrivo
- Y Lunghezza Punto di arrivo

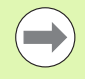

**Programmazione X, Y, Z**: assoluto, incrementale o di tipo modale

#### **Raggiungimento punto di cambio utensile G14**

G14 sposta in rapido sul punto di cambio utensile. Le coordinate del punto di cambio utensile si definiscono in modalità Preparazione.

#### **Parametri**

- Q Ordine (default: 0)
	- 0: spostamento contemporaneo asse X e Z (diagonale)
	- $\blacksquare$  1: prima in direzione X, poi Z
	- 2: prima in direzione Z, poi X
	- 3: solo in direzione X, Z rimane invariato
	- ■4: solo in direzione Z, X rimane invariato
	- 5: solo in direzione Y
	- 6: spostamento contemporaneo asse X, Y e Z (diagonale)

Con Q=0...4 l'asse Y non viene spostato.

#### **Rapido in coordinate macchina G701**

G701 raggiunge il "Punto di arrivo X, Y, Z" in rapido con il percorso più breve.

#### **Parametri**

- Punto finale (quota diametrale)
- Y Punto finale
- Z Punto finale

"X, Y, Z" sono riferiti all'**origine macchina** e all'**origine slitta** .

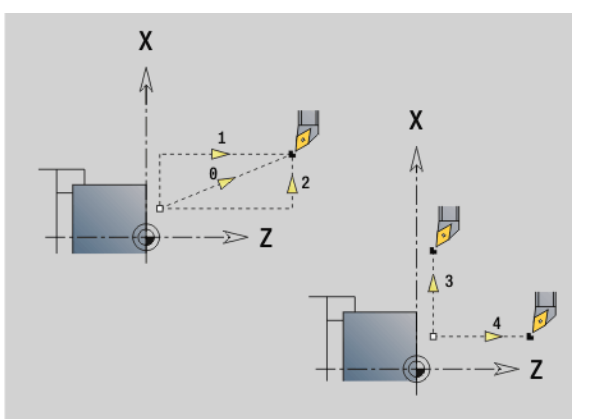

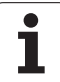

# **6.6 Movimenti lineari e circolari asse Y**

#### **Fresatura: movimento lineare G1**

L'istruzione G1 trasla con avanzamento lineare al "Punto finale". G1 viene eseguito in funzione del **piano di lavoro**:

- G17 Interpolazione nel piano XY
	- Incremento in direzione Z
	- Riferimento Angolo A: asse X positivo
- G18 Interpolazione nel piano XZ
	- Incremento in direzione Y
	- Riferimento angolo A: asse Z negativo
- G19 Interpolazione nel piano YZ
	- $\blacksquare$  Incremento in direzione X
	- Riferimento angolo A: asse Z positivo

# **Parametri**

- Punto finale (quota diametrale)
- Y Punto finale
- Z Punto finale
- AN Angolo (riferimento: in funzione del piano di lavoro)
- Q Punto d'intersezione. Punto finale se l'arco di cerchio interseca una retta o un arco di cerchio (default: 0):
	- 0: punto d'intersezione vicino
	- 1: punto d'intersezione distante
- BR Smusso/Arrotondamento. Definisce il raccordo con il successivo elemento del profilo. Programmare il punto finale teorico, se si indica uno smusso/arrotondamento.
	- Nessuna immissione: raccordo tangenziale
	- BR=0: raccordo non tangenziale
	- BR\>0: raggio arrotondamento
	- BR<0: larghezza smusso
- BE Fattore di avanzamento speciale per smusso/arrotondamento (default: 1)
	- Avanzamento speciale = avanzamento attivo \* BE ( $0$  < BE <= 1)

**Programmazione X, Y, Z**: assoluto, incrementale, di tipo modale o "?"

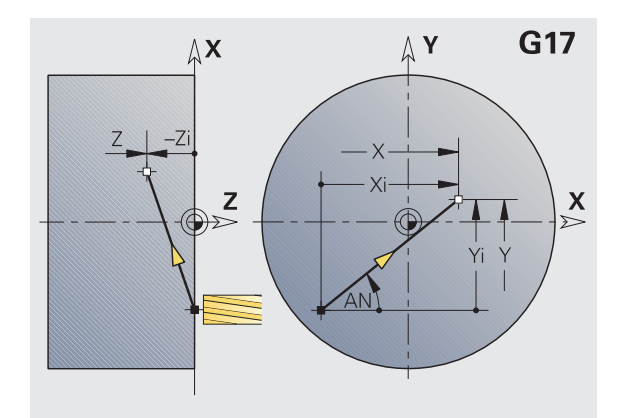

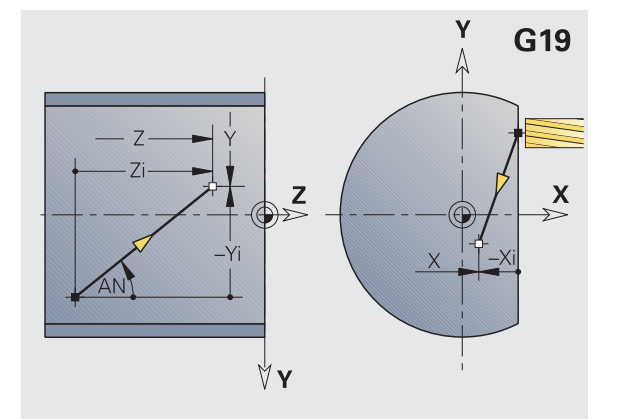

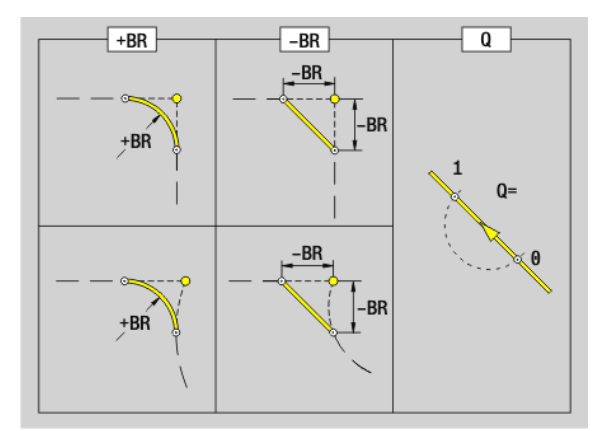

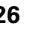

# **6.6 Movimenti lineari e circolari asse Y** 6.6 Movimenti lineari e circolari asse

#### **Fresatura: movimento circolare G2, G3 – Quota centro incrementale**

L'istruzione G2/G3 trasla con avanzamento circolare al "Punto finale".

G2/G3 vengono eseguite in funzione del **piano di lavoro** :

- G17 Interpolazione nel piano XY
	- Incremento in direzione Z
	- Definizione del centro: con I, J
- G18 Interpolazione nel piano XZ
	- Incremento in direzione Y
	- Definizione del centro: con I, K
- G19 Interpolazione nel piano YZ
	- Incremento in direzione X
	- Definizione del centro: con J. K

# **Parametri**

- Punto finale (quota diametrale)
- Y Punto finale
- Z Punto finale
- I Centro incrementale (quota radiale)
- J Punto centro incrementale
- K Punto centro incrementale
- R Raggio
- Q Punto d'intersezione. Punto finale se l'arco di cerchio interseca una retta o un arco di cerchio (default: 0):
	- 0: punto d'intersezione vicino
	- 1: punto d'intersezione distante
- BR Smusso/Arrotondamento. Definisce il raccordo con il successivo elemento del profilo. Programmare il punto finale teorico, se si indica uno smusso/arrotondamento.
	- Nessuna immissione: raccordo tangenziale
	- $B = 0$ : raccordo non tangenziale
	- BR\>0: raggio arrotondamento
	- **BR<0:** larghezza smusso
- BE Fattore di avanzamento speciale per smusso/arrotondamento (default: 1)

Avanzamento speciale = avanzamento attivo  $*$  BE (0 < BE <= 1)

Se non viene programmato il centro del cerchio, il Controllo numerico lo calcola sulla base del minimo arco possibile.

> **Programmazione X, Y, Z**: assoluto, incrementale, di tipo modale o "?"

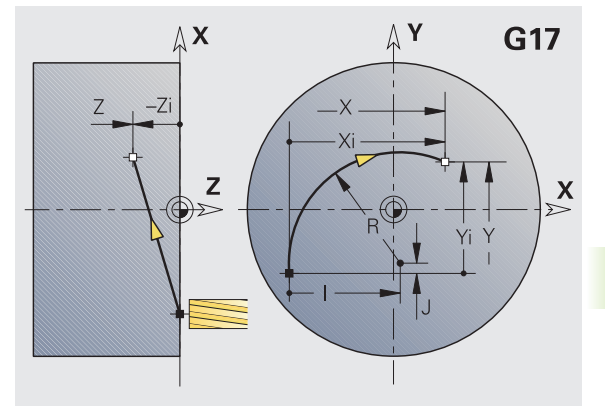

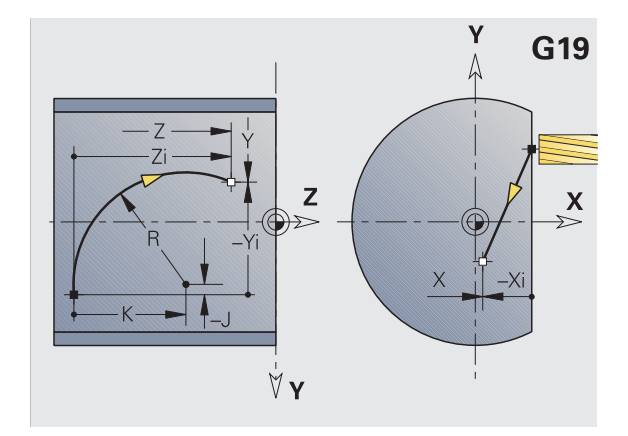

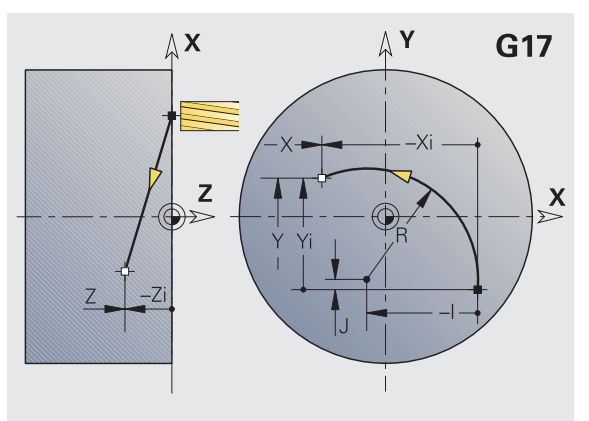

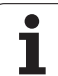

#### **Fresatura: movimento circolare G12, G13 – Quota centro assoluta**

G12/G13 trasla con avanzamento circolare al "Punto finale".

G12/G13 vengono eseguite in funzione del **piano di lavoro**:

- G17 Interpolazione nel piano XY
	- Incremento in direzione Z
	- Definizione del centro: con I, J
- G18 Interpolazione nel piano XZ
	- Incremento in direzione Y
	- Definizione del centro: con I, K
- G19 Interpolazione nel piano YZ
	- Incremento in direzione X
	- Definizione del centro: con J. K

# **Parametri**

- Punto finale (quota diametrale)
- Y Punto finale
- Z Punto finale
- I Centro assoluto (quota radiale)
- J Punto centro assoluto
- K Punto centro assoluto
- R Raggio
- Q Punto d'intersezione. Punto finale se l'elemento lineare interseca un arco di cerchio (default: 0):
	- $Q=0$ : punto d'intersezione vicino
	- $\Box$  Q=1: punto d'intersezione distante
- B Smusso/Arrotondamento. Definisce il raccordo con il successivo elemento del profilo. Programmare il punto finale teorico, se si indica uno smusso/arrotondamento.
	- Nessuna immissione: raccordo tangenziale
	- $\blacksquare$  B=0: raccordo non tangenziale
	- B\>0: raggio arrotondamento
	- B<0: larghezza smusso
- E Fattore di avanzamento speciale per smusso/arrotondamento (default: 1)

Avanzamento speciale = avanzamento attivo  $* E (0 < E < 1)$ 

Se non viene programmato il centro del cerchio, il Controllo numerico lo calcola sulla base del minimo arco possibile.

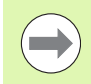

**Programmazione X, Y, Z**: assoluto, incrementale, di tipo modale o "?"

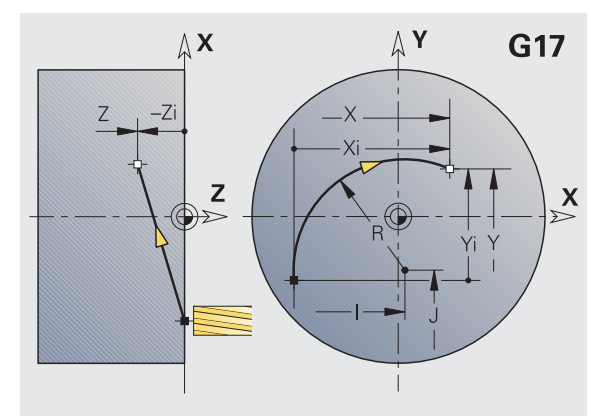

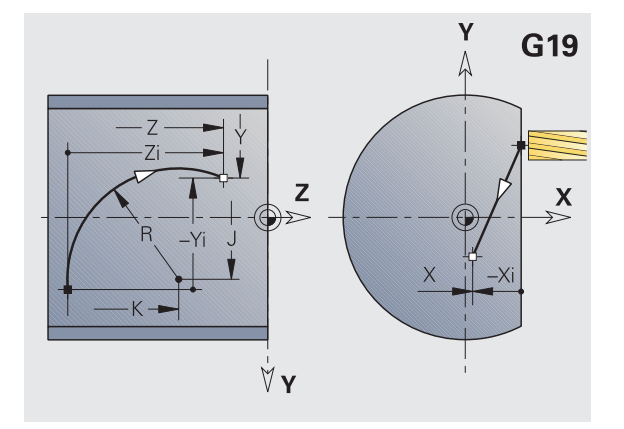

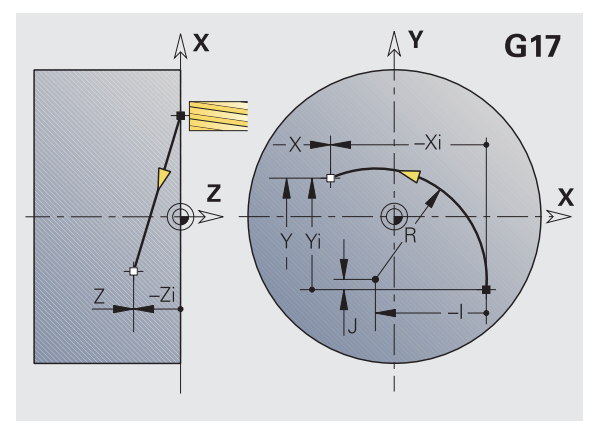

# **6.7 Cicli di fresatura asse Y**

#### **Fresatura di superficie sgrossatura G841**

G841 sgrossa le superfici definite con G376-Geo (piano XY) o con G386-Geo (piano YZ). Il ciclo fresa dall'esterno verso l'interno. L'incremento avviene all'esterno del materiale.

## **Parametri**

- Profilo di fresatura Nome del profilo da fresare
- NS Numero di blocco Riferimento alla descrizione del profilo
- P Profondità di fresatura (incremento in profondità massimo nel piano di fresatura)
- I Sovrametallo in direzione X
- K Sovrametallo in direzione Z
- U Fattore di sovrapposizione (minimo). Definisce la sovrapposizione delle traiettorie di fresatura (default: 0,5).

Sovrapposizione =  $U^*$ diametro fresa

V Fattore di superamento. Definisce l'ammontare per cui la fresa deve superare il raggio esterno (default: 0,5).

Superamento = V\*diametro fresa

- F Avanzamento per incremento in profondità (default: avanzamento attivo)
- RB Piano di ritorno (default: ritorno alla posizione di partenza)
	- Piano XY: posizione di ritorno in direzione Z
	- Piano YZ: posizione di ritorno in direzione X (quota diametrale)

Si tiene conto dei sovrametalli:

- G57: sovrametallo in direzione X, Z
- G58: sovrametallo equidistante nel piano di fresatura

- **1** La posizione di partenza (X, Y, Z, C) è la posizione prima del ciclo
- **2** Calcolo della configurazione di taglio (incremento in piano, incremento in profondità)
- **3** Avvicinamento a distanza di sicurezza e accostamento per la prima profondità di fresatura
- **4** Fresatura in un piano
- **5** Sollevamento a distanza di sicurezza, avvicinamento e accostamento per la successiva profondità di fresatura
- **6** Ripetizione di 4...5, fino a quando la superficie completa è fresata
- **7** Ritorno secondo il "Piano di ritorno RB"

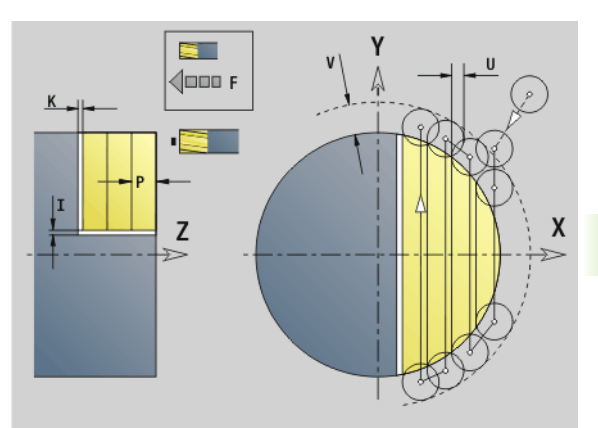

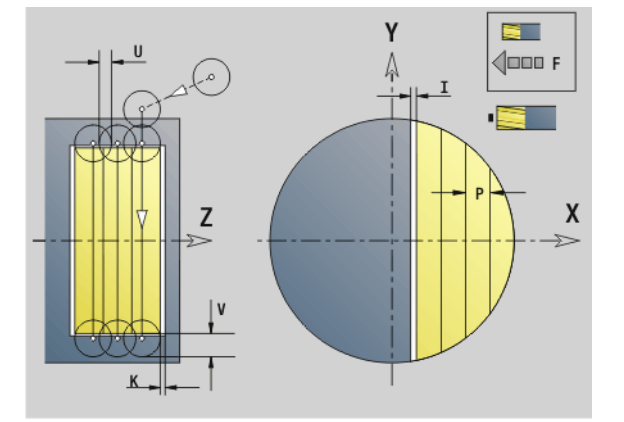

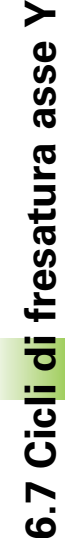

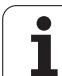

#### **Fresatura di superficie finitura G842**

G842 finisce superfici definite con G376-Geo (piano XY) o con G386- Geo (piano YZ). Il ciclo fresa dall'esterno verso l'interno. L'incremento avviene all'esterno del materiale.

## **Parametri**

- Profilo di fresatura Nome del profilo da fresare
- NS Numero di blocco Riferimento alla descrizione del profilo
- P Profondità di fresatura (incremento in profondità massimo nel piano di fresatura)
- H Direzione di fresatura riferita alla lavorazione del fianco (default: 0)
	- $H=0$ : discorde
	- $H=1$ : concorde
- U Fattore di sovrapposizione (minimo). Definisce la sovrapposizione delle traiettorie di fresatura (default: 0,5).

Sovrapposizione = U\*diametro fresa

V Fattore di superamento. Definisce l'ammontare per cui la fresa deve superare il raggio esterno (default: 0,5).

Superamento = V\*diametro fresa

- F Avanzamento per incremento in profondità (default: avanzamento attivo)
- RB Piano di ritorno (default: ritorno alla posizione di partenza)
	- Piano XY: posizione di ritorno in direzione Z
	- Piano YZ: posizione di ritorno in direzione X (quota diametrale)

- **1** La posizione di partenza (X, Y, Z, C) è la posizione prima del ciclo
- **2** Calcolo della configurazione di taglio (incremento in piano, incremento in profondità)
- **3** Avvicinamento a distanza di sicurezza e accostamento per la prima profondità di fresatura
- **4** Fresatura in un piano
- **5** Sollevamento a distanza di sicurezza, avvicinamento e accostamento per la successiva profondità di fresatura
- **6** Ripetizione di 4...5, fino a quando la superficie completa è fresata
- **7** Ritorno secondo il "Piano di ritorno RB"

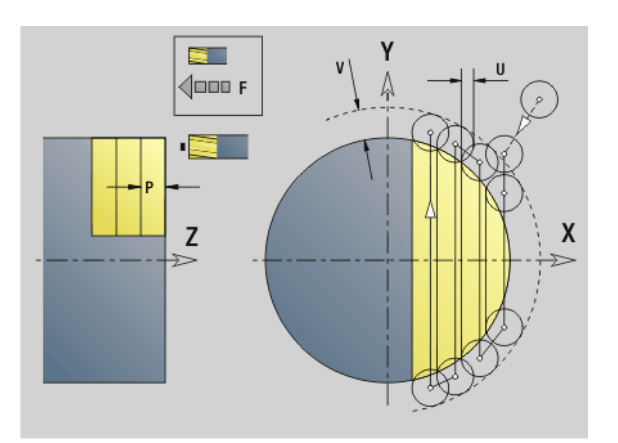

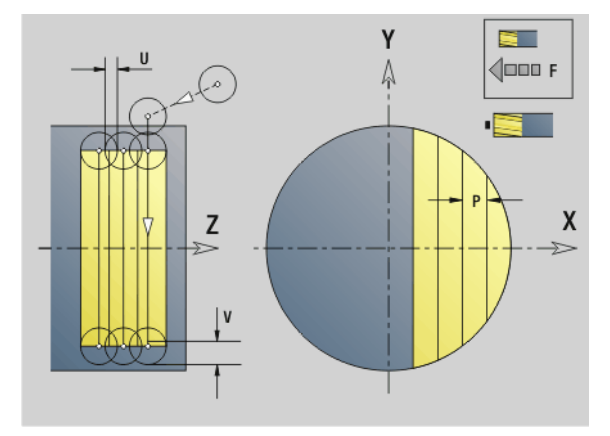

#### **Fresatura poligonale sgrossatura G843**

G843 sgrossa superfici poligonali definite con G477-Geo (piano XY) o con G487-Geo (piano YZ). Il ciclo fresa dall'esterno verso l'interno. L'incremento avviene all'esterno del materiale.

## **Parametri**

- Profilo di fresatura Nome del profilo da fresare
- NS Numero di blocco Riferimento alla descrizione del profilo
- P Profondità di fresatura (incremento in profondità massimo nel piano di fresatura)
- I Sovrametallo in direzione X
- K Sovrametallo in direzione Z
- U Fattore di sovrapposizione (minimo). Definisce la sovrapposizione delle traiettorie di fresatura (default: 0,5).

Sovrapposizione =  $U^*$ diametro fresa

V Fattore di superamento. Definisce l'ammontare per cui la fresa deve superare il raggio esterno (default: 0,5).

Superamento = V\*diametro fresa

- F Avanzamento per incremento in profondità (default: avanzamento attivo)
- RB Piano di ritorno (default: ritorno alla posizione di partenza)
	- Piano XY: posizione di ritorno in direzione Z
	- $\blacksquare$  Piano YZ: posizione di ritorno in direzione X (quota diametrale)

Si tiene conto dei sovrametalli:

G57: sovrametallo in direzione X, Z

G58: sovrametallo equidistante nel piano di fresatura

- **1** La posizione di partenza (X, Y, Z, C) è la posizione prima del ciclo
- **2** Calcolo della configurazione di taglio (incremento in piano, incremento in profondità) e delle posizioni del mandrino
- **3** Rotazione del mandrino sulla prima posizione, la fresa si avvicina a distanza di sicurezza e si accosta per la prima profondità di fresatura
- **4** Fresatura in un piano
- **5** Sollevamento a distanza di sicurezza, avvicinamento e accostamento per la successiva profondità di fresatura
- **6** Ripetizione di 4...5, fino a quando la superficie completa è fresata
- **7** L'utensile ritorna secondo il "Piano di ritorno J"; il mandrino ritorna sulla posizione successiva, la fresa si avvicina a distanza di sicurezza e si accosta per la prima profondità di fresatura
- **8** Ripetizione di 4...7, fino a quando tutte le superfici poligonali sono fresate
- **9** Ritorno secondo il "Piano di ritorno RB"

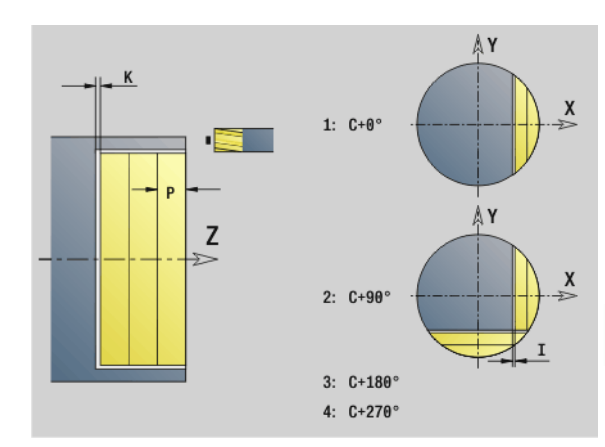

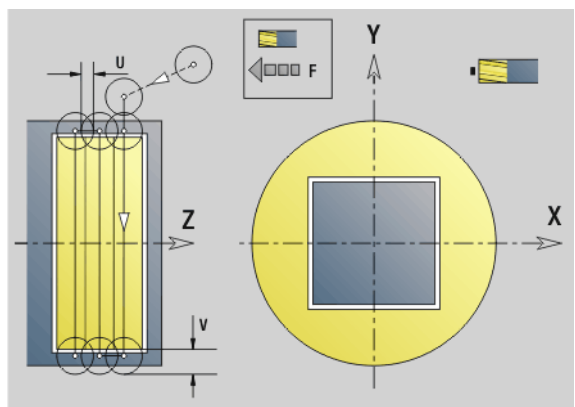

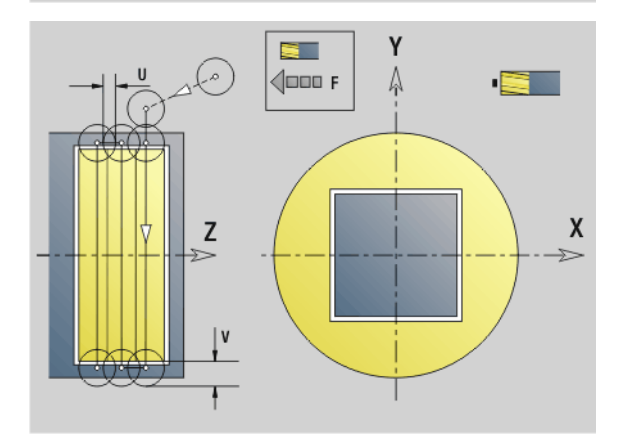

#### **Fresatura poligonale finitura G844**

G844 finisce le superfici poligonali definite con G477-Geo (piano XY) o con G487-Geo (piano YZ). Il ciclo fresa dall'esterno verso l'interno. L'incremento avviene all'esterno del materiale.

# **Parametri**

- Profilo di fresatura Nome del profilo da fresare
- NS Numero di blocco Riferimento alla descrizione del profilo
- P Profondità di fresatura (incremento in profondità massimo nel piano di fresatura)
- H Direzione di fresatura riferita alla lavorazione del fianco (default: 0)
	- $H=0$ : discorde
	- $H=1$ : concorde
- U Fattore di sovrapposizione (minimo). Definisce la sovrapposizione delle traiettorie di fresatura (default: 0,5).

Sovrapposizione = U\*diametro fresa

V Fattore di superamento. Definisce l'ammontare per cui la fresa deve superare il raggio esterno (default: 0,5).

Superamento = V\*diametro fresa

- F Avanzamento per incremento in profondità (default: avanzamento attivo)
- RB Piano di ritorno (default: ritorno alla posizione di partenza)
	- Piano XY: posizione di ritorno in direzione Z
	- Piano YZ: posizione di ritorno in direzione X (quota diametrale)

- **1** La posizione di partenza (X, Y, Z, C) è la posizione prima del ciclo
- **2** Calcolo della configurazione di taglio (incremento in piano, incremento in profondità) e delle posizioni del mandrino
- **3** Rotazione del mandrino sulla prima posizione, la fresa si avvicina a distanza di sicurezza e si accosta per la prima profondità di fresatura
- **4** Fresatura in un piano
- **5** Sollevamento a distanza di sicurezza, avvicinamento e accostamento per la successiva profondità di fresatura
- **6** Ripetizione di 4...5, fino a quando la superficie completa è fresata
- **7** L'utensile ritorna secondo il "Piano di ritorno J"; il mandrino ritorna sulla posizione successiva, la fresa si avvicina a distanza di sicurezza e si accosta per la prima profondità di fresatura
- **8** Ripetizione di 4...7, fino a quando tutte le superfici poligonali sono fresate
- **9** Ritorno secondo il "Piano di ritorno RB"

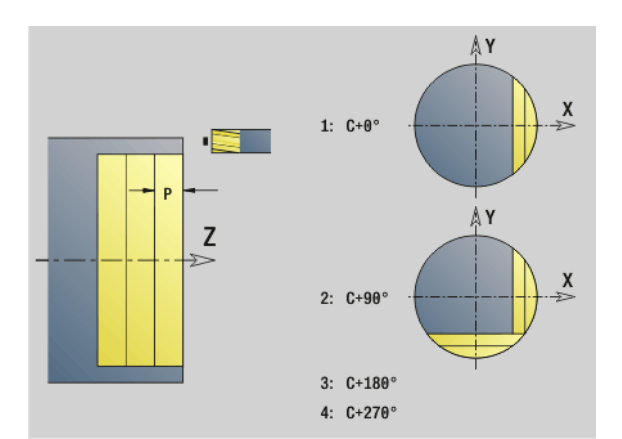

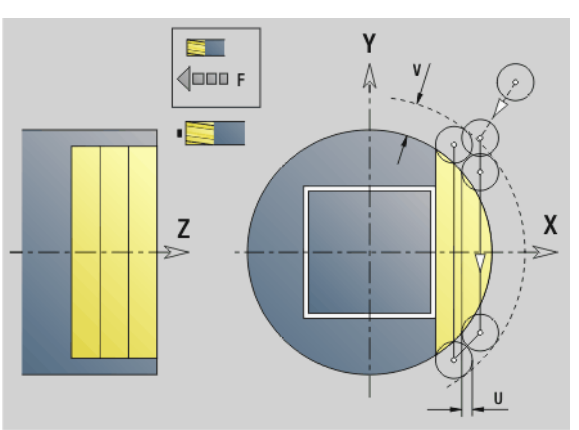

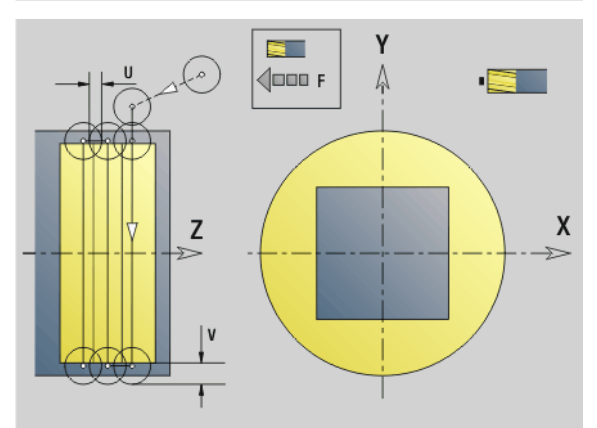

#### <span id="page-532-0"></span>**fresatura di tasche sgrossatura G845 (asse Y)**

G845 sgrossa i profili chiusi definiti nel piano XY o YZ delle sezioni di programma:

- FACE Y
- REAR\_Y
- LATERAL\_Y

Selezionare, in funzione della fresa, una delle seguenti **strategie di penetrazione** :

- **Penetrazione perpendicolare**
- **Penetrazione su posizione preforata**
- Penetrazione con pendolamento o elicoidale

Per la "Penetrazione su posizione preforata" sono disponibili le seguenti alternative:

#### **Determinazione delle posizioni, foratura, fresatura.** La

lavorazione avviene nei passi:

- montaggio della punta
- determinazione delle posizioni di preforatura con "G845 A1 .."
- preforatura con "G71 NF .."
- chiamata del ciclo "G845 A0 ..". Il ciclo si posiziona sopra la posizione di preforatura, penetra e fresa la tasca.
- **Foratura, fresatura.** La lavorazione avviene nei passi:
	- preforatura con "G71 .." all'interno della tasca.
	- posizionamento della fresa sopra il foro e chiamata di "G845 A0 ..". Il ciclo penetra e fresa la sezione.

Se la tasca è formata da più sezioni, durante la preforatura e la fresatura G845 tiene conto di tutte le zone della tasca. Chiamare "G845 A0 .." separatamente per ogni sezione, se le posizioni di preforatura sono determinate senza "G845 A1 ..".

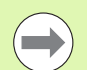

#### **La G845 tiene conto dei seguenti sovrametalli:**

- G57: sovrametallo in direzione X, Z
- G58: sovrametallo equidistante nel piano di fresatura

Programmare i sovrametalli nella determinazione delle posizioni di preforatura **e** nella fresatura.

#### <span id="page-533-0"></span>**G845 (asse Y) – Determinazione delle posizioni di preforatura**

L'istruzione "G845 A1 .." determina le posizioni di preforatura e le memorizza sotto il riferimento indicato in "NF". Nel calcolo delle posizioni di preforatura il ciclo tiene conto del diametro dell'utensile attivo. Pertanto montare la punta prima di chiamare l'istruzione "G845 A1 ..". Programmare solo i parametri riportati nella tabella seguente.

Vedere anche:

- G845 Principi fondamentali: [Pag. 533](#page-532-0)
- G845 Fresatura: [Pag. 535](#page-534-0)

# **Parametri – Determinazione delle posizioni di preforatura**

- Profilo di fresatura Nome del profilo da fresare
- NS N. blocco di partenza profilo
	- Figure: numero di blocco della figura
	- Profilo libero chiuso: un elemento del profilo (non punto di partenza)
- B Profondità di fresatura (default: profondità dalla descrizione del profilo)
- XS Spigolo superiore di fresatura superficie cilindrica (sostituisce il piano di riferimento dalla descrizione del profilo)
- ZS Spigolo superiore di fresatura superficie frontale (sostituisce il piano di riferimento dalla descrizione del profilo)
- I Sovrametallo in direzione X (quota radiale)
- K Sovrametallo in direzione Z
- Q Direzione di lavorazione (default: 0)
	- 0: dall'interno verso l'esterno
	- 1: dall'esterno verso l'interno
- A Esecuzione di "Determinazione delle posizioni di preforatura":  $A=1$
- NF Etichetta di posizione Riferimento sotto cui il ciclo memorizza le posizioni di preforatura [1..127].
- WB Diametro fresa (Lunghezza di penetrazione)

L'istruzione G845 sovrascrive le posizioni di preforatura ancora memorizzate sotto il riferimento "NF".

Il parametro "WB" viene utilizzato sia nella determinazione delle posizioni di preforatura, sia nella fresatura. Nella determinazione delle posizioni di preforatura, "WB" descrive il diametro della fresa.

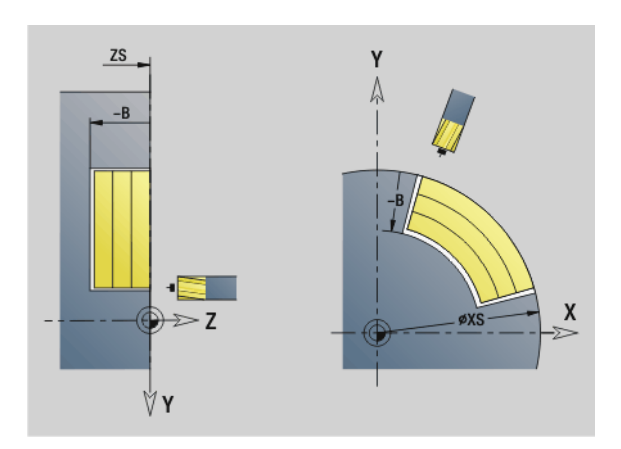

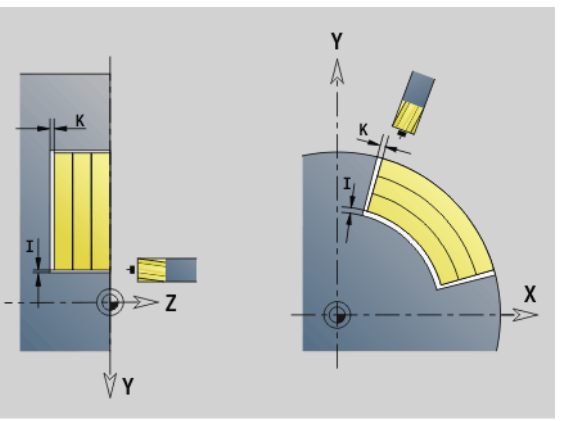

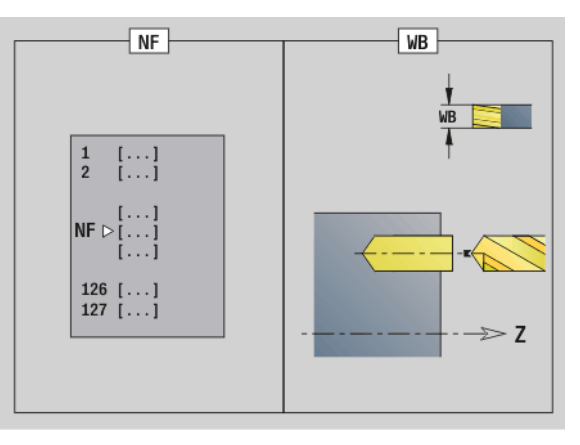

#### <span id="page-534-0"></span>**G845 (asse Y) – Fresatura**

La **direzione di fresatura** viene influenzata attraverso la "Direzione di fresatura H", la "Direzione di lavorazione Q" e il senso di rotazione della fresa (vedere la tabella G845 nel manuale utente). Programmare solo i parametri riportati nella tabella seguente.

Vedere anche:

- G845 Principi fondamentali: [Pag. 533](#page-532-0)
- G845 Determinazione delle posizioni di preforatura:[Pag. 534](#page-533-0)

### **Parametri – Fresatura**<br>**ID** Profilo di fresatu

- Profilo di fresatura Nome del profilo da fresare
- NS N. blocco di partenza profilo
	- Figure: numero di blocco della figura
	- Profilo libero chiuso: un elemento del profilo (non punto di partenza)
- B Profondità di fresatura (default: profondità dalla descrizione del profilo)
- P Incremento massimo (default: fresatura in un incremento)
- XS Spigolo superiore di fresatura piano YZ (sostituisce il piano di riferimento dalla descrizione del profilo)
- ZS Spigolo superiore di fresatura piano XZ (sostituisce il piano di riferimento dalla descrizione del profilo)
- I Sovrametallo in direzione X (quota radiale)
- K Sovrametallo in direzione Z
- U Fattore di sovrapposizione (minimo). Definisce la sovrapposizione delle traiettorie di fresatura (default: 0,5).

Sovrapposizione =  $U^*$ diametro fresa

- V Fattore di superamento (default: 0,5). Definisce l'ammontare per cui la fresa deve superare il raggio esterno.
	- 0: il profilo definito viene fresato completamente
	- $\Box$  0<V < = 1: superamento = V\*diametro fresa
- H Direzione di fresatura (default: 0)
	- 0: discorde
	- 1: concorde
- F Avanzamento per incremento in profondità (default: avanzamento attivo)
- E Avanzamento ridotto per elementi circolari (default: avanzamento corrente)
- RB Piano di ritorno (default: ritorno alla posizione di partenza)
	- Piano XY: posizione di ritorno in direzione Z
	- $\blacksquare$  Piano YZ: posizione di ritorno in direzione X (quota diametrale)
- Q Direzione di lavorazione (default: 0)
	- 0: dall'interno verso l'esterno
	- 1: dall'esterno verso l'interno
- A Esecuzione di "Fresatura": A=0 (default=0)
- NF Etichetta di posizione Riferimento da cui il ciclo legge le posizioni di preforatura [1..127].

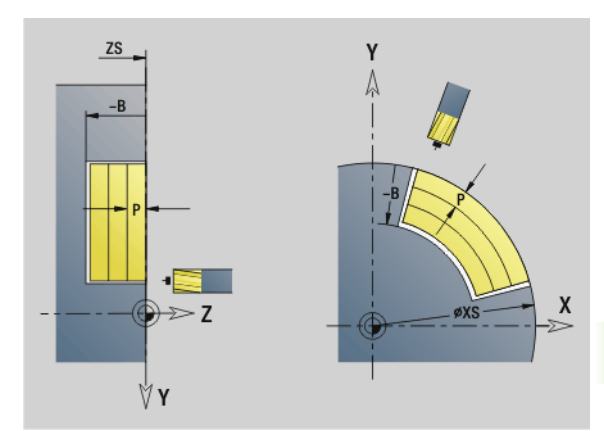

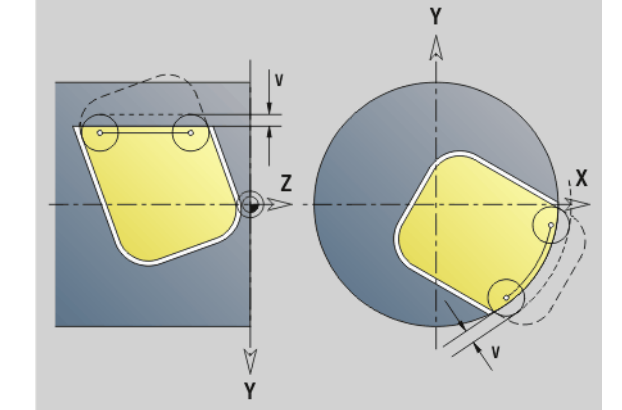

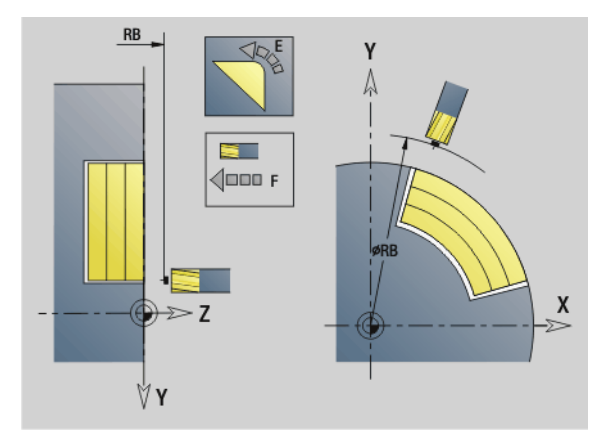

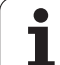

#### **Parametri – Fresatura**

O Strategia di penetrazione (default: 0)

**O=0 (penetrazione perpendicolare):** il ciclo si porta sul punto di partenza, penetra con l'avanzamento in accostamento e poi fresa la tasca.

#### **O=1 (penetrazione su posizione preforata):**

- "NF" programmato: il ciclo posiziona la fresa sopra la prima posizione di preforatura, penetra e fresa la prima zona. Eventualmente il ciclo posiziona la fresa sopra la successiva posizione di preforatura e lavora la zona successiva ecc.
- "NF" non programmato: il ciclo penetra sulla posizione corrente e lavora la zona. Eventualmente posizionare la fresa sopra la successiva posizione di preforatura e lavorare la zona successiva ecc.

**O=2, 3 (penetrazione elicoidale):** la fresa penetra con angolo "W" e fresa cerchi completi con diametro "WB". Appena è stata raggiunta la profondità di fresatura "P", il ciclo passa alla fresatura radiale.

- $\Box$  O=2 manuale: il ciclo penetra sulla posizione corrente e lavora la zona raggiungibile da questa posizione.
- O=3 automatico: il ciclo calcola la posizione di penetrazione, penetra e lavora la zona. Il movimento di penetrazione termina, se possibile, sul punto di partenza della prima traiettoria di fresatura. Se la tasca è formata da più sezioni, il ciclo lavora tutte le zone in successione.

**O=4, 5 (penetrazione con pendolamento, lineare):** la fresa penetra con angolo "W" e fresa una traiettoria lineare con lunghezza "WB". L'angolo di posizione viene definito in "WE". Poi il ciclo fresa questa traiettoria in direzione opposta. Appena è stata raggiunta la profondità di fresatura "P", il ciclo passa alla fresatura radiale.

- $\Box$  O=4 manuale: il ciclo penetra sulla posizione corrente e lavora la zona raggiungibile da questa posizione.
- O=5 automatico: il ciclo calcola la posizione di penetrazione, penetra e lavora la zona. Il movimento di penetrazione termina, se possibile, sul punto di partenza della prima traiettoria di fresatura. Se la tasca è formata da più sezioni, il ciclo lavora tutte le zone in successione. La posizione di penetrazione viene determinata nel modo seguente, in funzione della figura e di "Q":

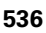

#### **Parametri – Fresatura**

- $\Box$  Q0 (dall'interno verso l'esterno):
	- scanalatura lineare, rettangolo, poligono: punto di riferimento della figura
	- cerchio: centro del cerchio
	- scanalatura circolare, profilo "libero": punto di partenza della traiettoria di fresatura più interna
- $\Box$  Q1 (dall'esterno verso l'interno):
	- scanalatura lineare: punto di partenza della scanalatura
- scanalatura circolare, cerchio: non viene lavorata – rettangolo, poligono: punto di partenza del primo elemento lineare
- profilo "libero": punto di partenza del primo elemento lineare (deve essere presente almeno un elemento lineare)

**O=6, 7 (penetrazione con pendolamento, circolare):** la fresa penetra con angolo "W" e fresa un arco di cerchio di 90°. Poi il ciclo fresa questa traiettoria in direzione opposta. Appena è stata raggiunta la profondità di fresatura "P", il ciclo passa alla fresatura radiale. "WE" definisce il centro dell'arco e "WB" il raggio.

- 0=6 manuale: la posizione dell'utensile corrisponde al centro dell'arco di cerchio. La fresa si sposta sull'inizio dell'arco e penetra.
- 0=7 automatico (è ammesso solo per scanalatura circolare e cerchio): il ciclo calcola la posizione di penetrazione in funzione di "Q":
	- $\Box$  Q0 (dall'interno verso l'esterno):
		- scanalatura circolare: l'arco si trova sul raggio della curva della scanalatura
		- cerchio: non ammesso
	- Q1 (dall'esterno verso l'interno): scanalatura circolare, cerchio: l'arco di cerchio si trova sulla traiettoria di fresatura esterna
- W Inclinazione in direzione di accostamento
- WE Angolo di posizione della traiettoria di fresatura/dell'arco di cerchio. Asse di riferimento:
	- superficie frontale o posteriore: asse XK positivo
	- superficie cilindrica: asse Z positivo

Valore di default dell'angolo di posizione, in funzione di "O":

- $\Box$  O=4: WE= 0°
- $O=5$  e
	- scanalatura lineare, rettangolo, poligono: WE= angolo di posizione della figura
	- $\blacksquare$  scanalatura circolare, cerchio: WE=0 $\degree$
	- profilo "libero" e Q0 (dall'interno verso l'esterno): WE=0°
	- profilo "libero" e Q1 (dall'esterno verso l'interno): angolo di posizione dell'elemento di partenza
- WB Lunghezza/diametro di penetrazione (default: 1,5 \* diametro fresa)

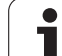

Direzione di fresatura, senso di fresatura, direzione di lavorazione e senso di rotazione della fresa: vedere la tabella G845 del manuale utente

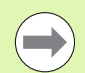

Con la direzione di lavorazione Q=1 (dall'esterno verso l'interno) tenere presente quanto segue.

- Il profilo deve iniziare con un elemento lineare.
- Se l'elemento di partenza è < WB, WB viene accorciato alla lunghezza dell'elemento di partenza.
- La lunghezza dell'elemento di partenza non può essere minore di 1,5 volte il diametro fresa.

- **1** La posizione di partenza (X, Y, Z, C) è la posizione prima del ciclo.
- **2** Calcolo della configurazione di taglio (incrementi in piano, incrementi in profondità); calcolo delle posizioni di penetrazione e delle traiettorie con penetrazione con pendolamento o elicoidale.
- **3** Posizionamento a distanza di sicurezza e accostamento in funzione di "O" per la prima profondità di fresatura, o penetrazione con pendolamento o elicoidale.
- **4** Fresatura in un piano.
- **5** Sollevamento a distanza di sicurezza, avvicinamento e accostamento per la successiva profondità di fresatura.
- **6** Ripetizione di 4...5, fino a quando la superficie completa è fresata.
- **7** Ritorno secondo il "Piano di ritorno RB".

# **6.7 Cicli di fresatura asse Y** 6.7 Cicli di fresatura asse

#### **Fresatura tasca finitura G846 (asse Y)**

G846 finisce i profili chiusi definiti nel piano XY o YZ delle sezioni di programma:

- FACE Y
- REAR\_Y
- LATERAL\_Y

La **direzione di fresatura** viene influenzata attraverso la "Direzione di fresatura H", la "Direzione di lavorazione Q" e il senso di rotazione della fresa.

#### **Parametri – Finitura**<br>**ID** Profilo di fresat

- Profilo di fresatura Nome del profilo da fresare
- NS N. blocco di partenza profilo
	- Figure: numero di blocco della figura
	- Profilo libero chiuso: un elemento del profilo (non punto di partenza)
- B Profondità di fresatura (default: profondità dalla descrizione del profilo)
- P Incremento massimo (default: fresatura in un incremento)
- XS Spigolo superiore di fresatura piano YZ (sostituisce il piano di riferimento dalla descrizione del profilo)
- ZS Spigolo superiore di fresatura piano XZ (sostituisce il piano di riferimento dalla descrizione del profilo)
- R Raggio di avvicinamento/allontanamento (default: 0)
	- R=0: avvicinamento diretto dell'elemento del profilo. L'incremento avviene sul punto di partenza sopra il piano di fresatura, poi viene eseguito l'incremento in profondità perpendicolare.
	- R\>0: la fresa percorre l'arco di avvicinamento/ allontanamento che si unisce tangenzialmente all'elemento del profilo.
- U Fattore di sovrapposizione (minimo). Definisce la sovrapposizione delle traiettorie di fresatura (default: 0,5).
	- Sovrapposizione =  $U^*$ diametro fresa
- V Fattore di sovrapposizione con lavorazione asse C inattivo
- H Direzione di fresatura (default: 0)
	- 0: discorde
	- 1: concorde
- F Avanzamento per incremento in profondità (default: avanzamento attivo)
- E Avanzamento ridotto per elementi circolari (default: avanzamento corrente)
- RB Piano di ritorno (default: ritorno alla posizione di partenza)
	- Piano XY: posizione di ritorno in direzione Z
	- $\blacksquare$  Piano YZ: posizione di ritorno in direzione X (quota diametrale)

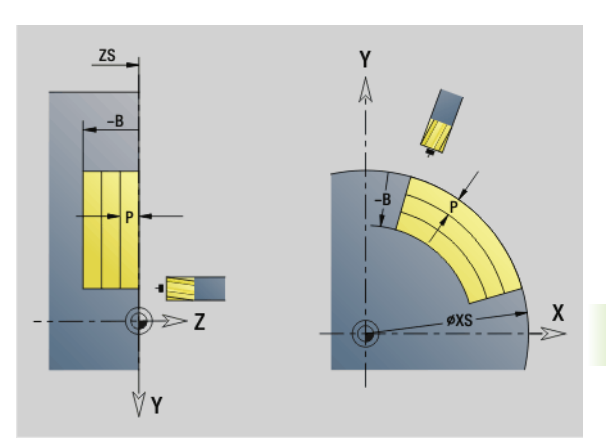

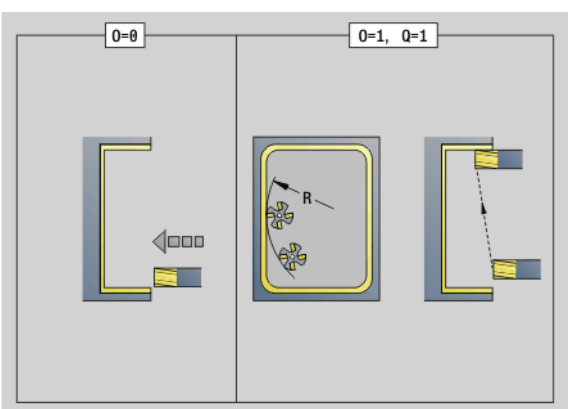

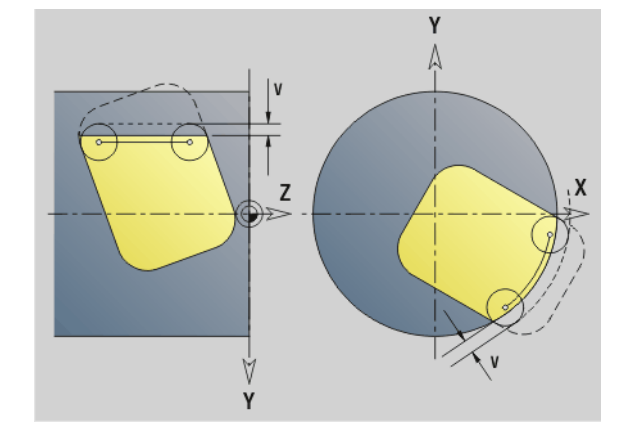

#### **Parametri – Finitura**

- Q Direzione di lavorazione (default: 0)
	- 0: dall'interno verso l'esterno
	- 1: dall'esterno verso l'interno
- O Strategia di penetrazione (default: 0)
	- O=0 (penetrazione perpendicolare): il ciclo si porta sul punto di partenza, penetra e finisce la tasca.
	- $\Box$  Q=1 (arco di entrata con incremento in profondità): sui piani di fresatura superiori, il ciclo si accosta al piano e si avvicina con un arco di entrata. Sui piani di fresatura inferiori, la fresa penetra fino alla profondità di fresatura mentre percorre l'arco di entrata (arco di entrata tridimensionale). Questa strategia di penetrazione può essere impiegata soltanto in combinazione con un arco di entrata "R". Il presupposto è la lavorazione dall'interno verso l'esterno (Q=1).

Direzione di fresatura, senso di fresatura, direzione di lavorazione e senso di rotazione della fresa: vedere la tabella G846 del manuale utente

- **1** La posizione di partenza (X, Y, Z, C) è la posizione prima del ciclo
- **2** Calcolo della configurazione di taglio (incremento in piano, incremento in profondità)
- **3** Avvicinamento a distanza di sicurezza e accostamento per la prima profondità di fresatura
- **4** Fresatura in un piano
- **5** Sollevamento a distanza di sicurezza, avvicinamento e accostamento per la successiva profondità di fresatura
- **6** Ripetizione di 4...5, fino a quando la superficie completa è fresata
- **7** Ritorno secondo il "Piano di ritorno J"
# **6.7 Cicli di fresatura asse Y** 6.7 Cicli di fresatura asse

## **Scrittura piano XY G803**

G803 incide stringhe di caratteri in disposizione lineare nel piano XY. Tabella dei caratteri: [vedere pagina 377](#page-376-0)

I cicli incidono dalla posizione di partenza, oppure dalla posizione corrente se non è indicata una posizione di partenza.

Esempio: se si incide una stringa di caratteri con più chiamate, impostare la posizione di partenza alla prima chiamata. Programmare le chiamate successive senza posizione di partenza.

#### **Parametri**

- X, Y Punto iniziale
- Z Punto finale. Posizione Z a cui si deve accostare per la fresatura.
- RB Piano di ritorno. Posizione Z a cui si deve ritornare per il posizionamento.
- ID Testo da incidere
- NF Numero di carattere (carattere da incidere)
- W Angolo di posizione della stringa di caratteri. Esempio: 0° = caratteri perpendicolari; i caratteri vengono disposti in successione in direzione X positiva.
- H Altezza carattere
- E Fattore di distanza (calcolo: vedere figura)
- F Fattore di avanzamento di penetrazione (avanzamento di penetrazione = avanzamento corrente \* F)

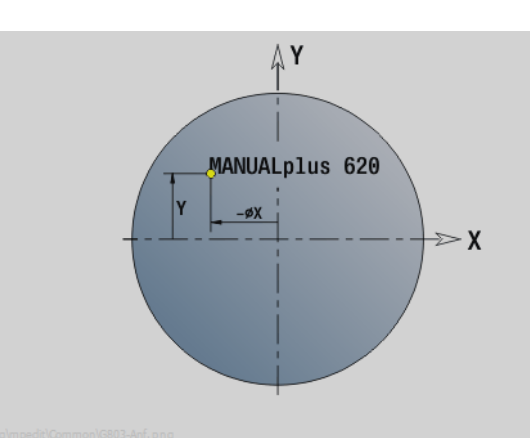

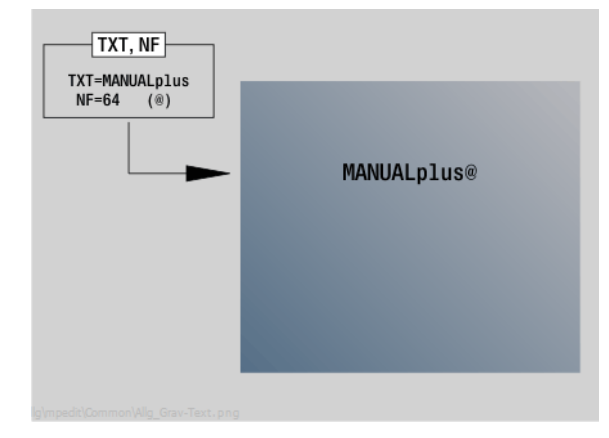

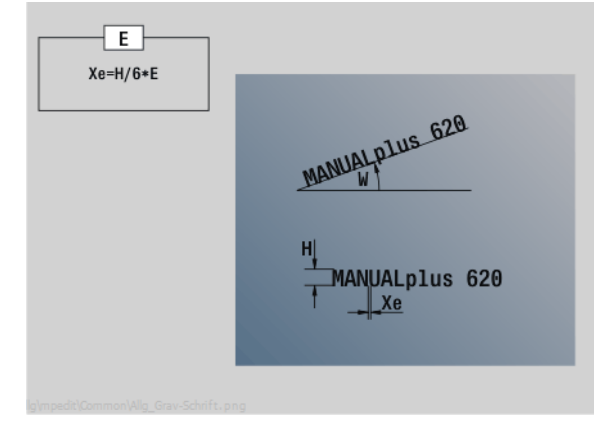

## **Scrittura piano YZ G804**

I cicli incidono dalla posizione di partenza, oppure dalla posizione corrente se non è indicata una posizione di partenza.

Esempio: se si incide una stringa di caratteri con più chiamate, impostare la posizione di partenza alla prima chiamata. Programmare le chiamate successive senza posizione di partenza.

G804 incide stringhe di caratteri in disposizione lineare sul piano YZ. Tabella dei caratteri: [vedere pagina 377](#page-376-0)

#### **Parametri**

- Y, Z Punto iniziale
- X Punto finale (quota diametrale). Posizione X a cui si deve accostare per la fresatura.
- RB Piano di ritorno. Posizione X a cui si deve ritornare per il posizionamento.
- ID Testo da incidere
- NF Numero carattere. Codice ASCII del carattere da incidere
- H Altezza carattere
- E Fattore di distanza (calcolo: vedere figura)
- E Fattore di distanza. La distanza tra i caratteri viene calcolata mediante la formula seguente: H / 6 \* E
- F Fattore di avanzamento di penetrazione (avanzamento di penetrazione = avanzamento corrente \* F)

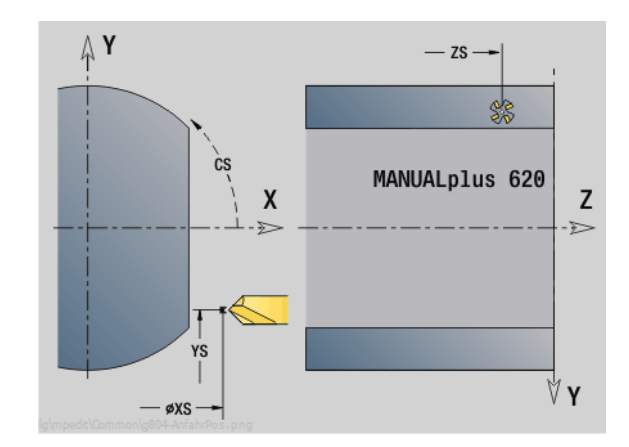

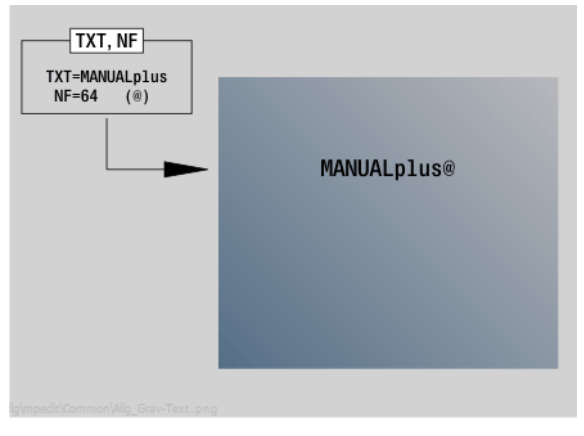

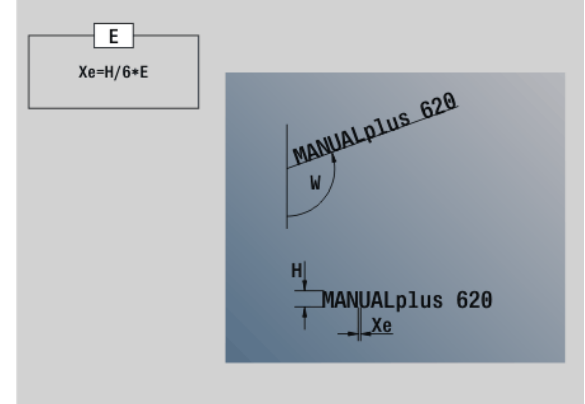

## **Fresatura filettatura piano XY G800**

G800 fresa un filetto in un foro esistente.

Posizionare l'utensile al centro del foro prima della chiamata dell'istruzione G799. Il ciclo posiziona l'utensile all'interno del foro sul "Punto finale filetto". Quindi l'utensile si avvicina con "Raggio di avvicinamento R" e fresa il filetto. Ad ogni giro l'utensile avanza del passo "F". Successivamente il ciclo allontana l'utensile e lo riporta sul punto di partenza. Nel parametro V si programma se il filetto viene fresato in una passata o con utensili a un tagliante con diverse passate.

#### **Parametri**

- I Diametro filetto
- Z punto di partenza Z
- K Profondità di filettatura
- R Raggio di avvicinamento
- F Passo filetto
- J Direzione di filettatura (default: 0)
	- 0: filettatura destrorsa
	- 1: filettatura sinistrorsa
- H Direzione di fresatura (default: 0)
	- 0: discorde
	- 1<sup>:</sup> concorde
- V Metodo di fresatura
	- 0: il filetto viene fresato in una linea elicoidale di 360°
	- 1: il filetto viene fresato con diversi percorsi a elica (utensile a un tagliente)

Per il ciclo G800 utilizzare utensili per fresare filetti.

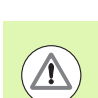

#### **Attenzione Pericolo di collisione**

Tenere presente il diametro del foro e il diametro della fresa se si programma il "Raggio di avvicinamento R".

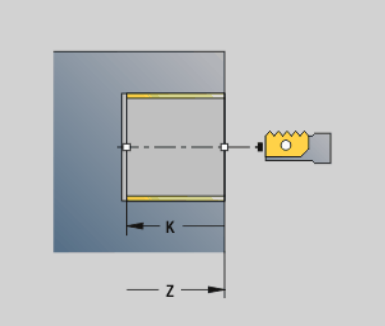

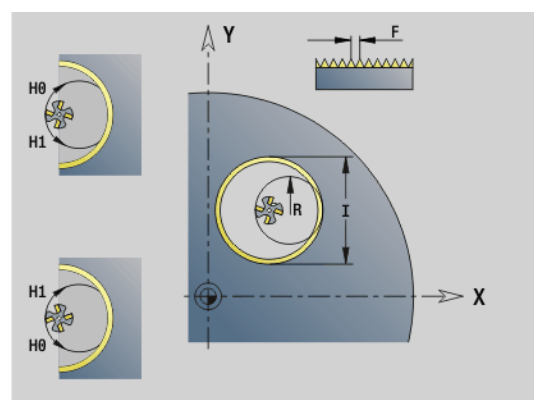

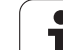

## **Fresatura filettatura piano YZ G806**

G806 fresa un filetto in un foro esistente.

Posizionare l'utensile al centro del foro prima della chiamata dell'istruzione G799. Il ciclo posiziona l'utensile all'interno del foro sul "Punto finale filetto". Quindi l'utensile si avvicina con "Raggio di avvicinamento R" e fresa il filetto. Ad ogni giro l'utensile avanza del passo "F". Successivamente il ciclo allontana l'utensile e lo riporta sul punto di partenza. Nel parametro V si programma se il filetto viene fresato in una passata o con utensili a un tagliante con diverse passate.

### **Parametri**

- I Diametro filetto
- X Punto di partenza X
- K Profondità di filettatura
- R Raggio di avvicinamento
- F Passo filetto
- J Direzione di filettatura (default: 0)
	- 0: filettatura destrorsa
	- 1: filettatura sinistrorsa
- H Direzione di fresatura (default: 0)
	- 0: discorde
	- ■1: concorde
- V Metodo di fresatura
	- 0: il filetto viene fresato in una linea elicoidale di 360°
	- 1: il filetto viene fresato con diversi percorsi a elica (utensile a un tagliente)

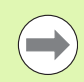

Per il ciclo G806 utilizzare utensili per fresare filetti.

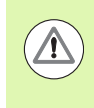

#### **Attenzione Pericolo di collisione**

Tenere presente il diametro del foro e il diametro della fresa se si programma il "Raggio di avvicinamento R".

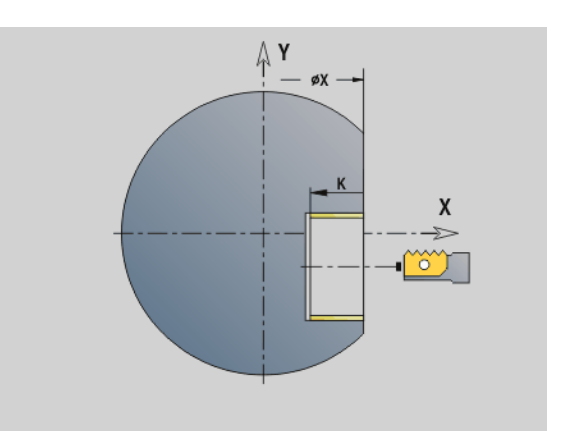

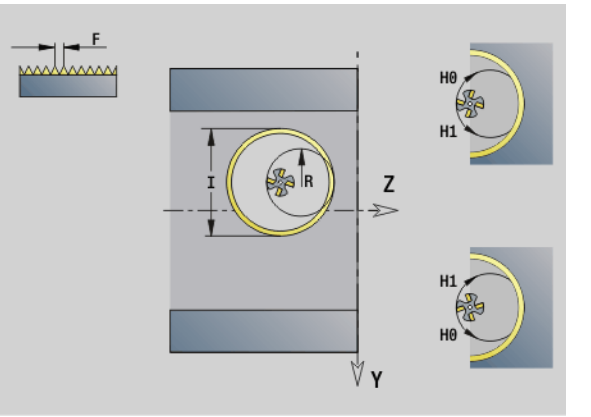

## **Fresatura per ingranaggi G808**

G808 fresa il profilo di un ingranaggio dal "Punto di partenza Z" al "Punto finale K". Indicare in W la posizione angolare dell'utensile.

Se si programma un sovrametallo, la fresatura per ingranaggi viene ripartita in prelavorazione e successiva finitura.

Nei parametri O, R e V si definisce lo "spostamento" dell'utensile. Con lo spostamento di R si ottiene un'usura uniforme della fresa a vite.

#### **Parametri**

- Z Punto di partenza
- K Punto finale
- C Angolo (angolo di offset dell'asse C)
- A Diametro interno
- B Diametro esterno
- J Numero denti pezzo
- W Posizione angolare
- S Velocità di taglio [m/min]
- I Sovrametallo
- D Senso di rotazione del pezzo

■3: M3

- 4: M4
- F Avanzamento al giro
- E Avanzamento finitura
- P Incremento massimo
- O Spostamento posizione di partenza
- R Valore di spostamento
- V Numero di spostamenti
- H Asse di accostamento
	- 0: l'incremento ha luogo in direzione X
	- 1: l'incremento ha luogo in direzione Y
- Q Mandrino pezzo
	- 0: il mandrino 0 (mandrino principale) blocca il pezzo
	- 3: il mandrino 3 (contromandrino) blocca il pezzo

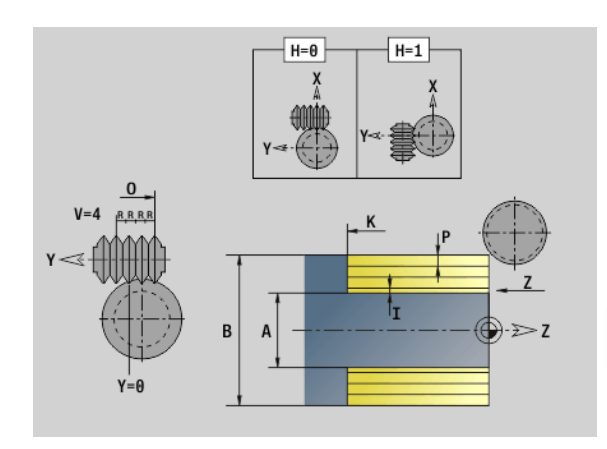

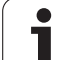

# **6.8 Esempio di programma**

## **lavorare con l'asse Y**

I profili di fresatura e foratura nel programma NC seguente sono concatenati. Sulla superficie singola viene eseguita una scanalatura lineare. Sulla stessa superficie singola a sinistra e a destra accanto alla scanalatura viene posizionata una sagoma di foratura con rispettivamente due fori.

Innanzitutto viene eseguita la tornitura poi viene eseguita la fresatura della "superficie singola". Successivamente si realizza la scanalatura lineare con la Unit "Fresatura tasca superficie cilindrica Y". Con le altre Unit inizialmente viene eseguita la centratura, poi la foratura delle sagome di fori e successivamente vengono eseguite le maschiature.

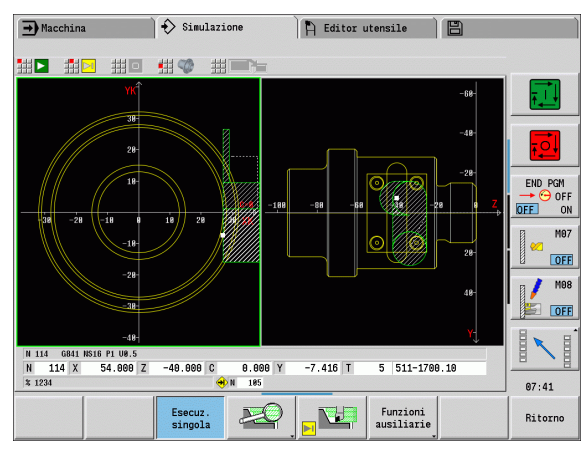

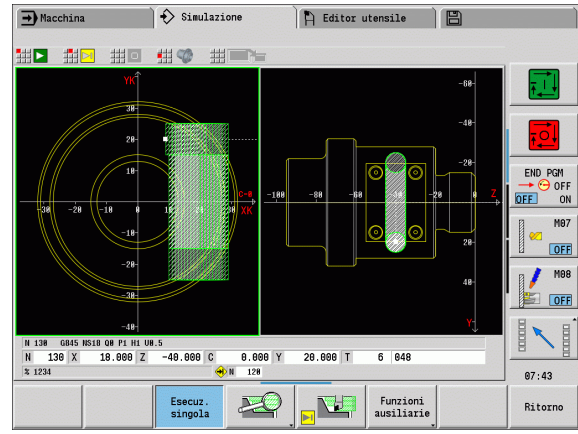

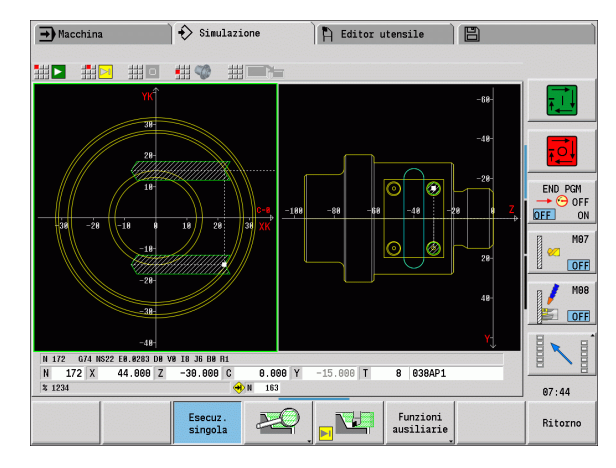

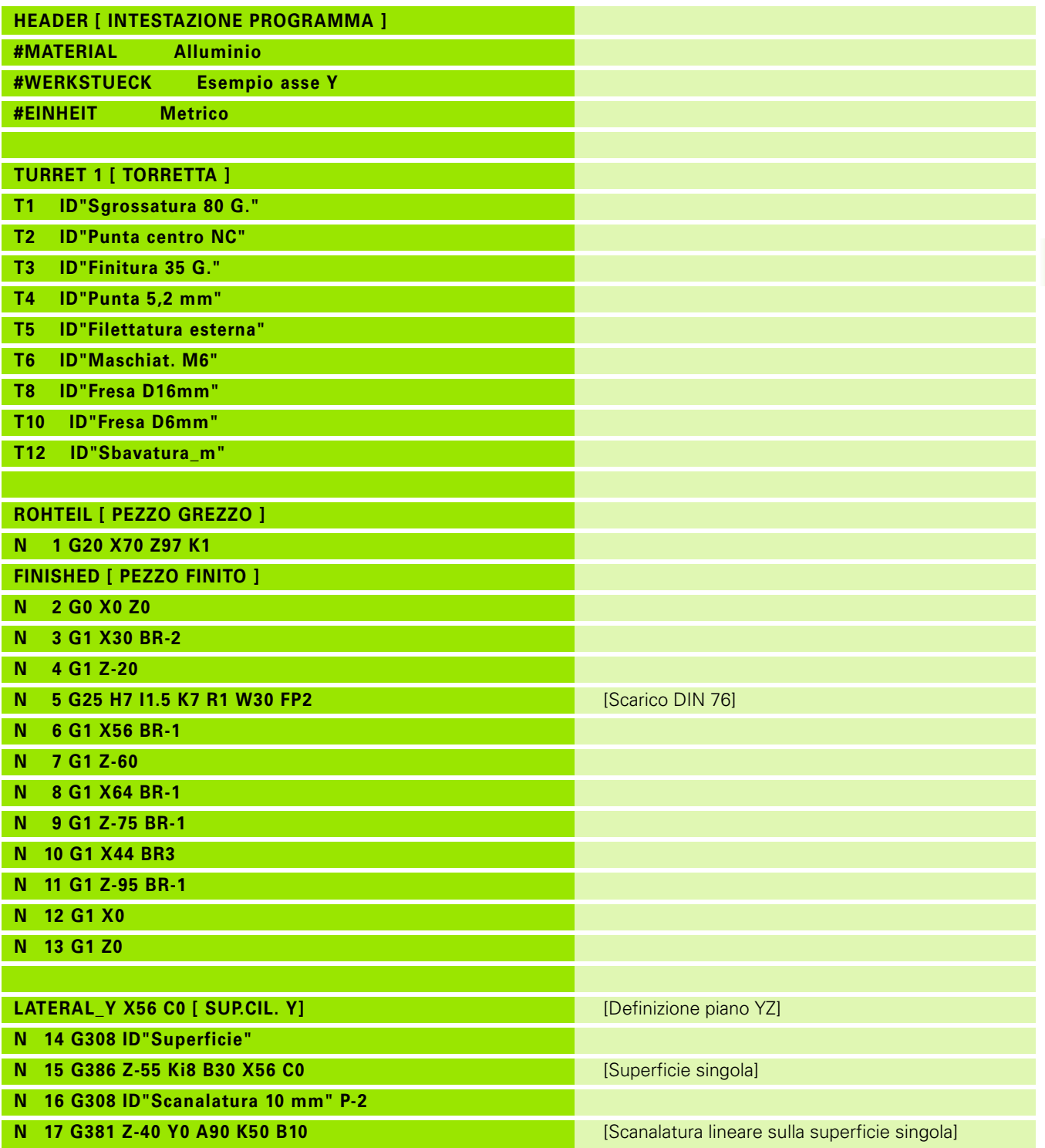

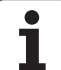

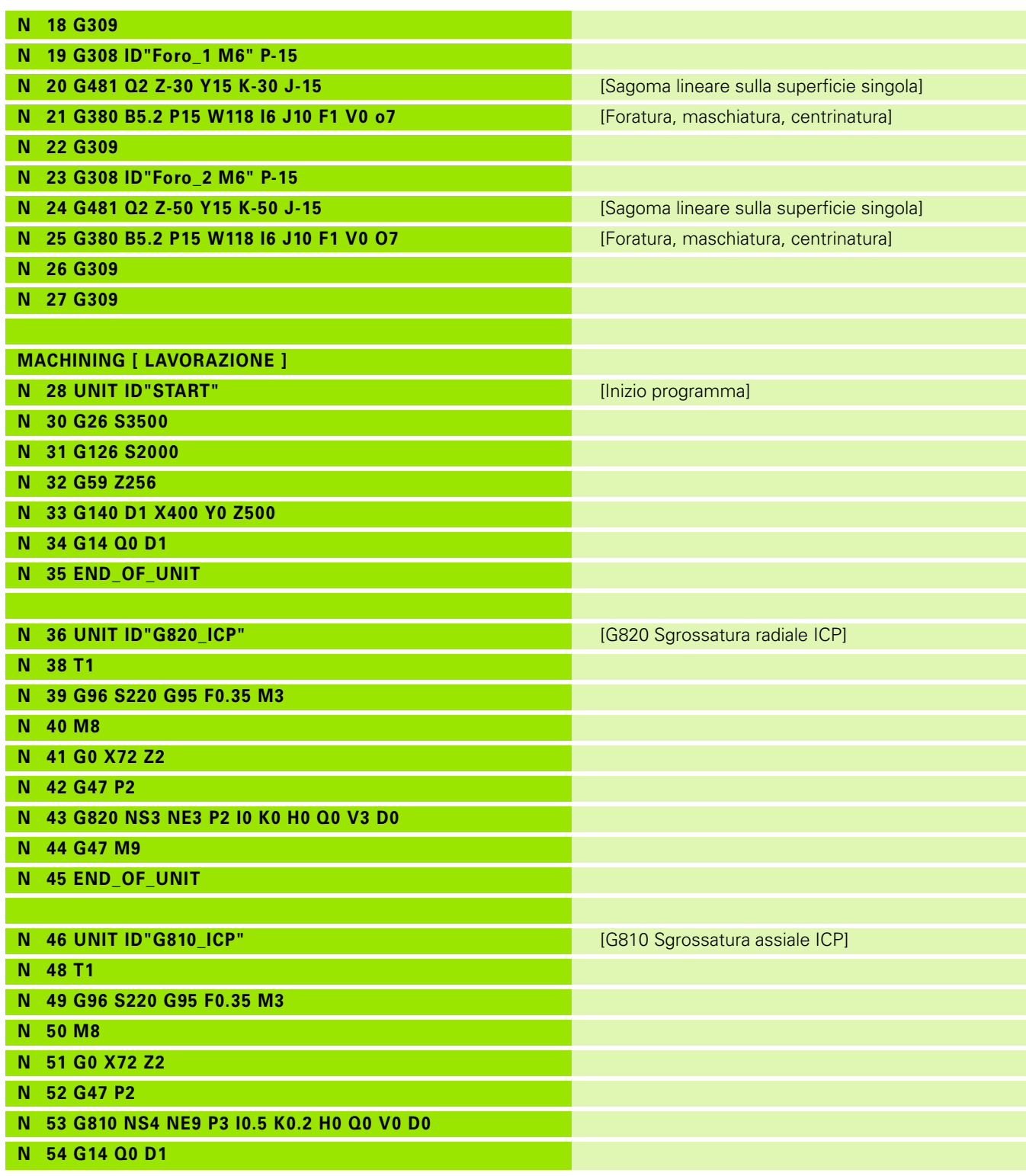

 $\mathbf{i}$ 

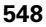

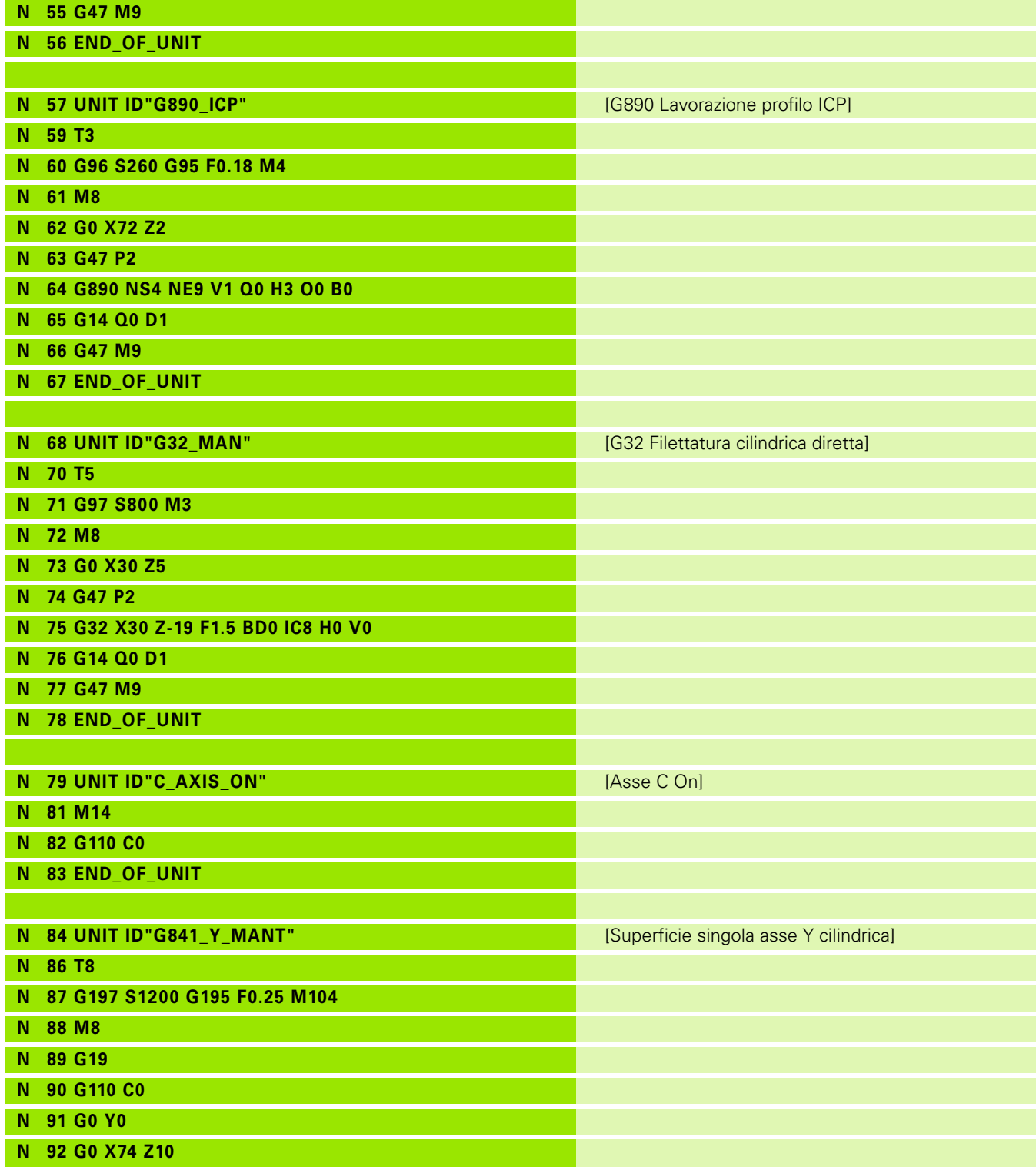

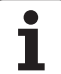

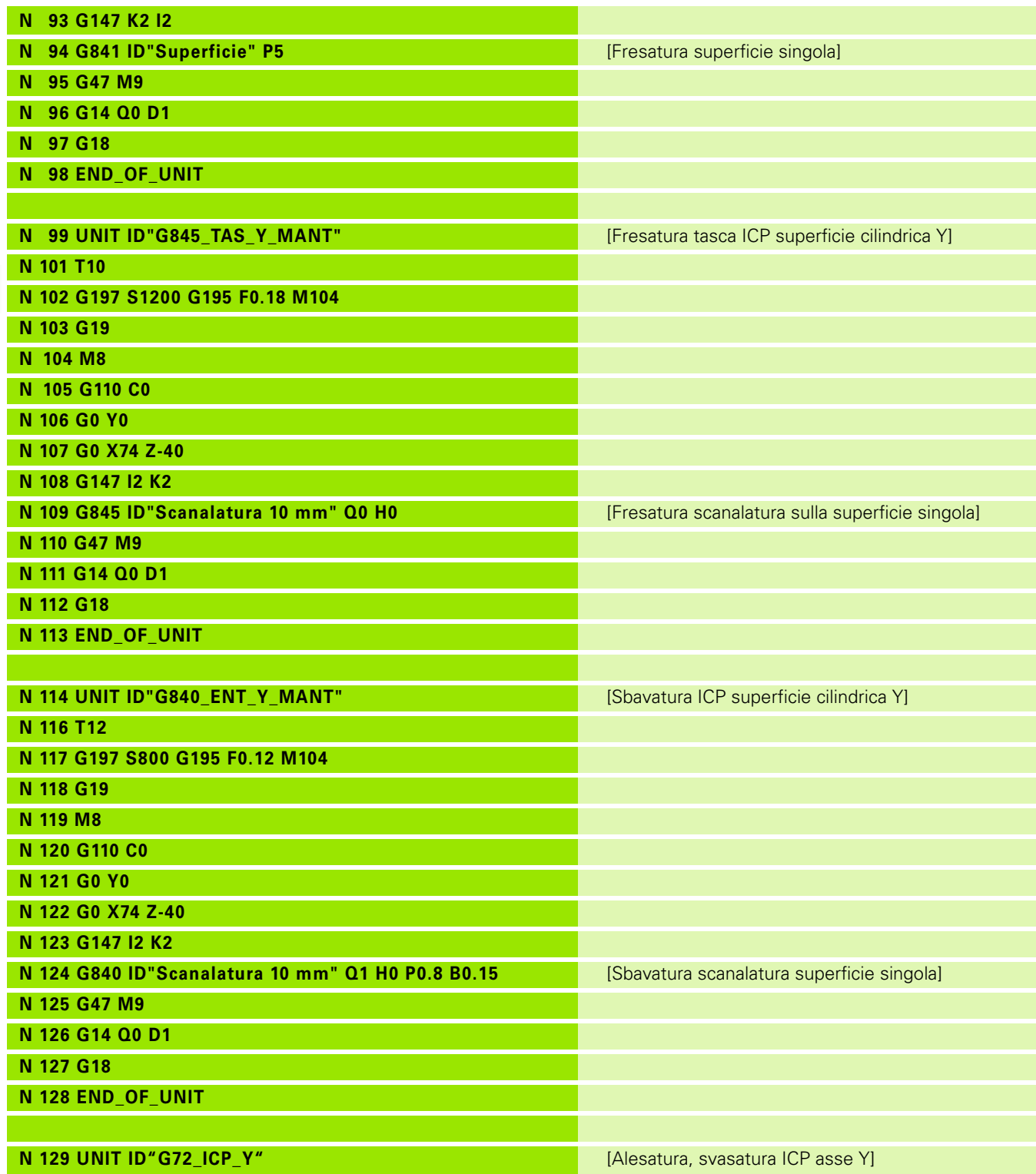

 $\mathbf{i}$ 

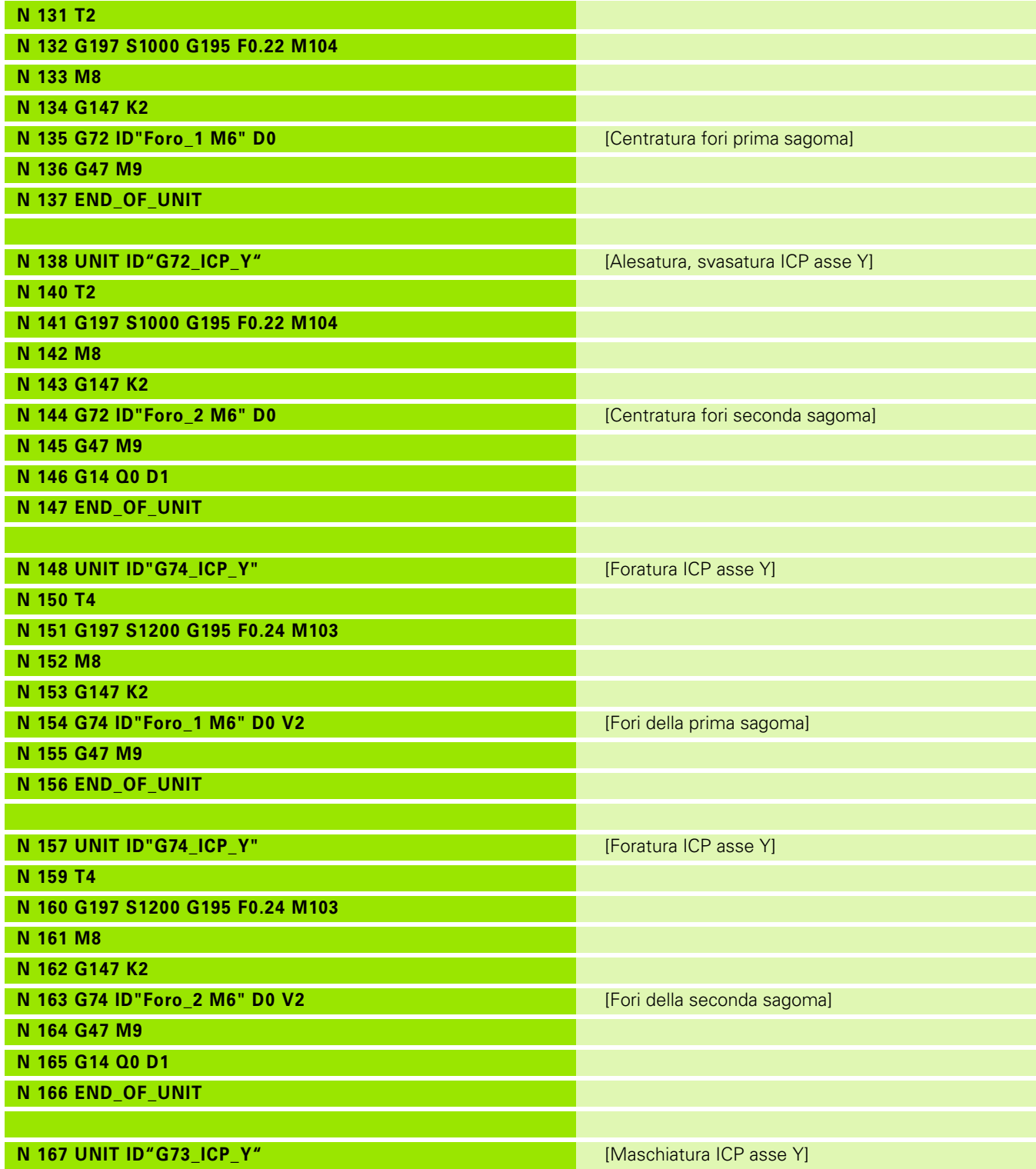

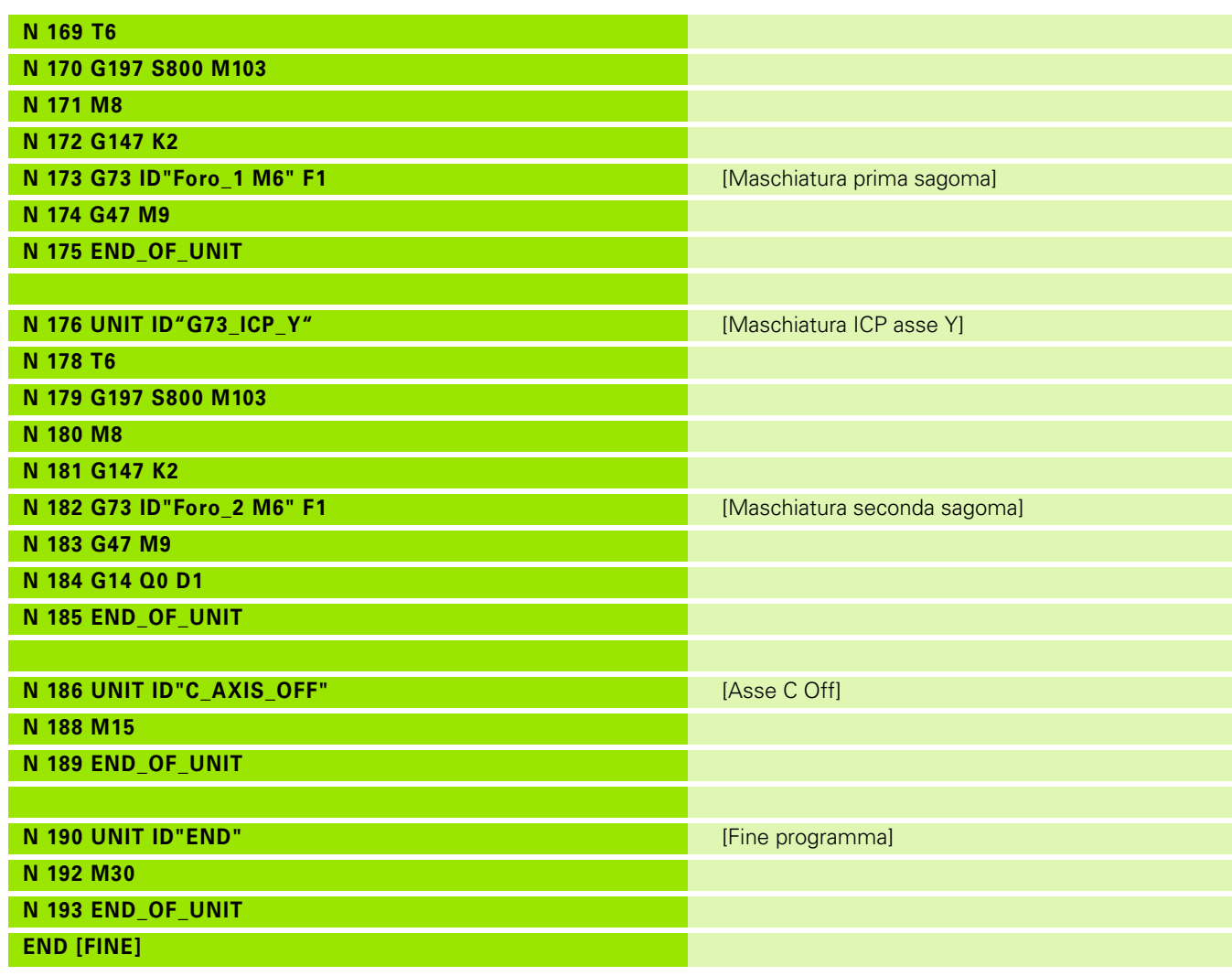

 $\mathbf i$ 

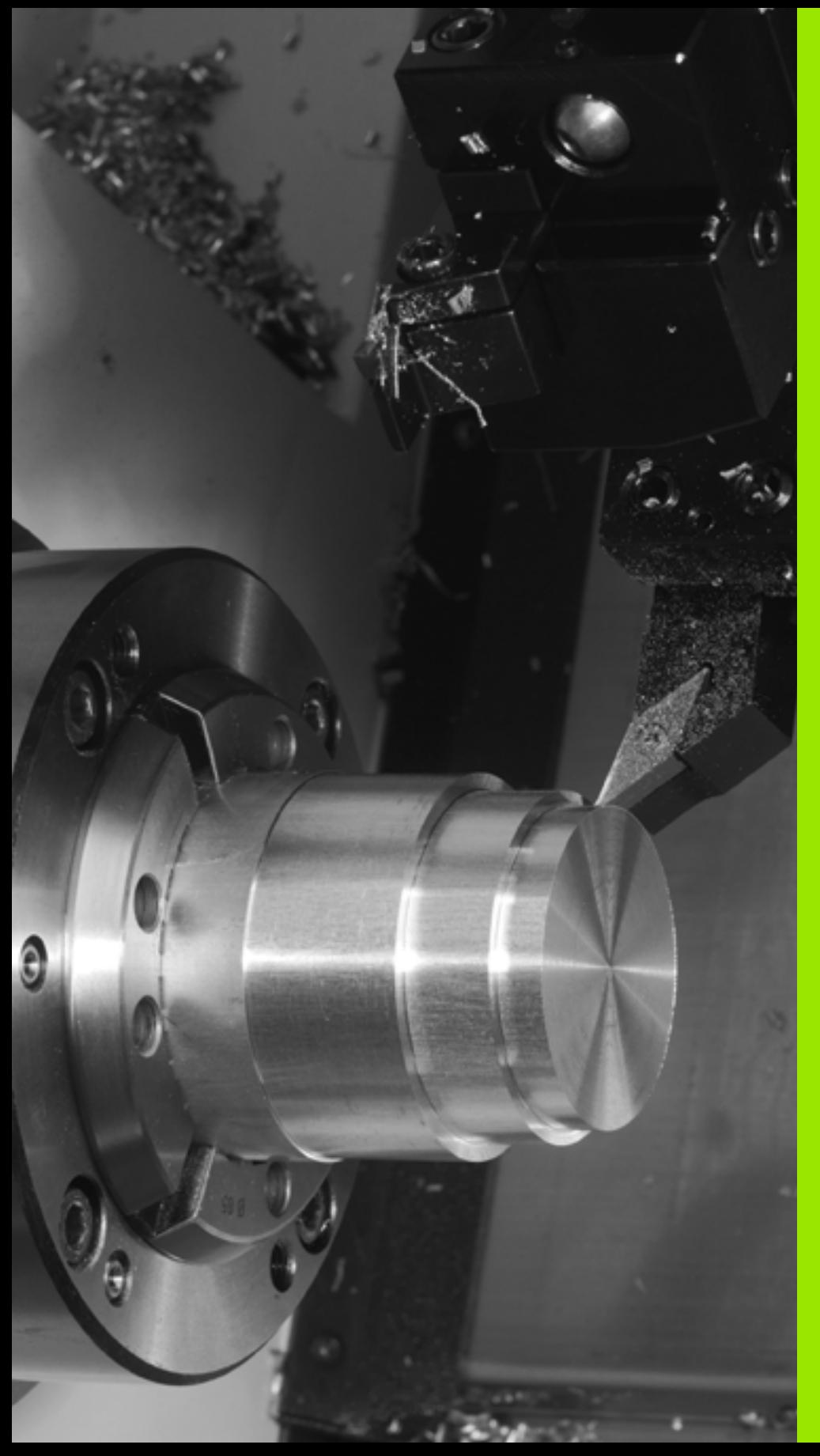

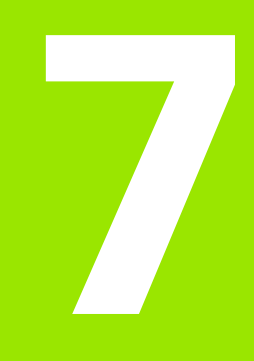

# **TURN PLUS**

# **7.1 Il modo operativo TURN PLUS**

Per creare programmi con TURN PLUS si programma in modo grafico interattivo il pezzo grezzo e il pezzo finito. Si crea così in automatico il piano di lavoro e si ottiene come risultato un programma NC commentato e strutturato.

TURNPLUS consente di creare programmi NC per le seguenti lavorazioni:

- la lavorazione di tornitura
- la lavorazione di foratura e di fresatura con l'asse C
- la lavorazione di foratura e di fresatura con l'asse Y

## **Progetto TURN PLUS**

La descrizione del pezzo è la base di partenza per la generazione del piano di lavoro. La strategia di generazione è definita nella **sequenza di lavorazione**. I **parametri di lavorazione** definiscono i dettagli della lavorazione. In questo modo TURN PLUS viene adattato alle proprie necessità individuali.

TURN PLUS genera il piano di lavoro tenendo conto degli attributi tecnologici quali sovrametalli, tolleranze ecc.

Sulla base della **riproduzione della parte grezza**, TURN PLUS ottimizza i percorsi di avvicinamento, evita "tagli in aria" e collisioni pezzo – tagliente.

Per la scelta dell'utensile TURN PLUS impiega, a seconda dell'impostazione nei parametri macchina, gli utensili del programma NC o la configurazione torretta/lista magazzino attuale. Se nella configurazione torretta/lista magazzino non viene trovato alcun utensile idoneo, TURN PLUS seleziona utensili idonei dal database.

Nel serraggio del pezzo TURN PLUS è in grado di determinare, a seconda dell'impostazione nei parametri macchina, le limitazioni di taglio e lo spostamento di origine per il programma NC.

TURN PLUS determina i dati di taglio dal database tecnologico.

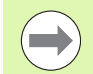

Da tenere presente **prima** della generazione del piano di lavoro: i valori predefiniti per i parametri di lavorazione nonché le impostazioni generali si definiscono nei parametri macchina (vedere manuale utente "Lista dei parametri User").

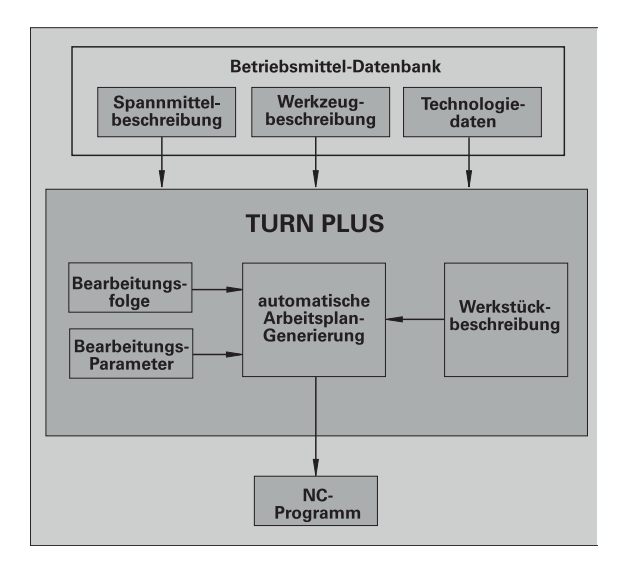

## **7.2 Generazione automatica del piano di lavoro (AAG)**

La **AAG** genera i blocchi del piano di lavoro secondo l'ordine definito nella "sequenza di lavorazione". Nella maschera di immissione **Parametri di lavorazione** si definiscono i dettagli della lavorazione. TURN PLUS determina automaticamente tutti gli elementi di un blocco di lavoro. La sequenza di lavorazione viene definita con l'apposito **editor** .

#### **Un blocco di lavoro contiene:**

- la chiamata utensile
- i dati di taglio (dati tecnologici)
- l'avvicinamento (può mancare)
- il ciclo di lavorazione
- il disimpegno (può mancare)
- l'avvicinamento del punto di cambio utensile (può mancare)

Si possono modificare o completare successivamente blocchi di lavoro generati.

TURN PLUS simula la lavorazione nella grafica di controllo AAG. Tramite softkey (vedere "Simulazione grafica" nel manuale utente) è possibile influire sull'esecuzione e sulla rappresentazione della grafica di controllo.

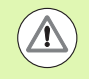

TURN PLUS visualizza messaggi di allarme durante l'analisi del profilo se i campi non possono essere lavorati o non completamente. Al termine della creazione del programma è possibile verificare tali sezioni e adattarle alle relative necessità.

## **Generazione del piano di lavoro**

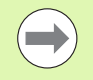

AVG

Da tenere presente **dopo** la generazione del piano di lavoro: se nel programma non è stato ancora definito alcun bloccaggio, TURN PLUS stabilisce l'attrezzatura di bloccaggio per una determinata forma/lunghezza di serraggio e allinea di conseguenza la limitazione di taglio. Adeguare i valori nel programma NC finito.

> Selezionare "AAG". TURN PLUS visualizza il profilo del pezzo grezzo e del pezzo finito nella finestra grafica.

#### **Generazione del piano di lavoro con TURN PLUS**

Selezionare "TURN PLUS". TURN PLUS apre l'ultima sequenza di lavorazione selezionata.

 $\rightarrow$  Macchina  $\Rightarrow$  ANG  $\bigcap$  Editor utensile 旧 **ND HD HD HQ HEY** END PGM OFF M98  $OFF$  $\begin{array}{|c|c|c|c|}\n\hline\nN & - & |X| & 252.838 & Z \\
\hline\n\hline\n\text{2} & 752 & & \\
\hline\n\end{array}$ 285.962 0 4 Gewinde Aussen  $0.000$  T  $07:47$  $\blacksquare$ 20 Funzioni<br>ausiliarie Esecuz.<br>singola Ritorno

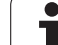

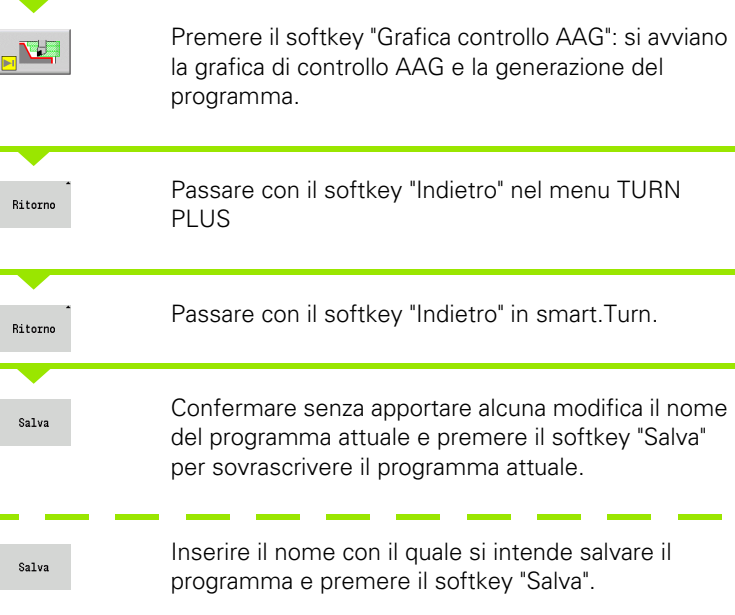

## **Sequenza di lavorazione – Principi fondamentali**

TURN PLUS analizza il profilo secondo l'ordine definito nella "sequenza di lavorazione". Vengono definite le aree da lavorare e determinati i parametri degli utensili. La AAG esegue l'analisi del profilo con l'ausilio dei parametri di lavorazione.

TURN PLUS distingue:

- tipo di lavorazione principale (ad es. Scarico)
- tipo di lavorazione secondaria (ad es. Forma H, K o U)
- posizione di lavorazione (ad es. esterna o interna)

La "lavorazione secondaria" e la "posizione di lavorazione" raffinano le specifiche di lavorazione. Se non si indica la lavorazione secondaria o la posizione di lavorazione, la AAG genera i blocchi di lavorazione per **tutte** le lavorazioni secondarie ovvero posizioni di lavorazione.

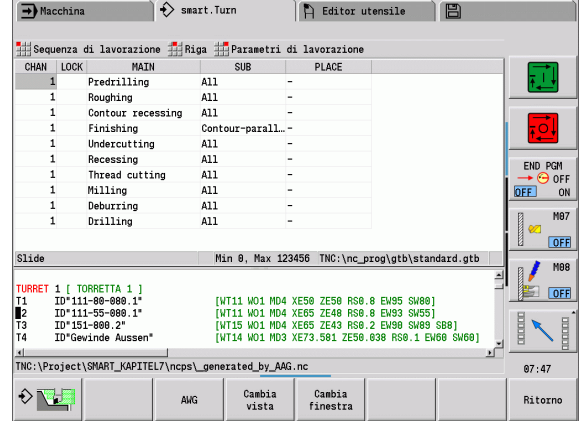

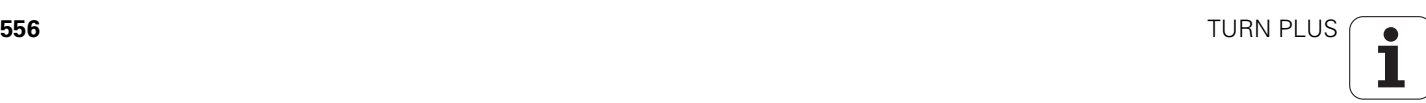

Ulteriori grandezze che influiscono sulla generazione del piano di lavoro sono:

- Geometria del profilo
- Attributi del profilo
- Disponibilità degli utensili
- Parametri di lavorazione

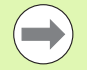

Nella sequenza di lavorazione si definisce l'ordine in cui vengono eseguite le fasi di lavorazione. Se nella sequenza di lavorazione si definisce solo la lavorazione principale per un tipo di lavorazione, tutte le lavorazioni secondarie ivi contenute vengono lavorate in una sequenza definita. Nella sequenza di lavorazione è tuttavia possibile programmare anche lavorazioni secondarie e posizioni di lavorazione singole in qualsiasi sequenza. In tal caso dopo aver definito le lavorazioni secondarie occorre impostare anche la relativa lavorazione principale. Assicurarsi che vengano considerate anche tutte le lavorazioni secondarie e posizioni di lavorazione.

Per la rappresentazione della sequenza di lavorazione e del programma è possibile scegliere tra una configurazione orizzontale e una verticale della finestra. Premere il softkey "Cambia vista" per passare da una vista all'altra.

Premere il softkey "Cambia finestra" per passare il cursore dalla finestra del programma a quella della sequenza di lavorazione e viceversa.

La AAG non genera **alcun** blocco di lavoro se una lavorazione preliminare necessaria non è stata conclusa, l'utensile non è disponibile o esistono situazioni analoghe. TURN PLUS salta le lavorazioni e le sequenze di lavorazione prive di senso dal punto di vista tecnologico.

#### **Organizzazione delle sequenze di lavorazione:**

- TURN PLUS impiega la **sequenza di lavorazione corrente**. La "sequenza di lavorazione corrente" può essere modificata o sovrascritta caricando un'altra sequenza di lavorazione.
- Se si apre TURN PLUS, viene automaticamente visualizzata l'ultima sequenza di lavorazione utilizzata.

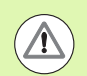

#### **Attenzione Pericolo di collisione**

Nella lavorazione di foratura e di fresatura TURN PLUS non tiene conto dello stato della lavorazione di tornitura. Prestare attenzione alla sequenza di lavorazione "lavorazione di tornitura prima della lavorazione di foratura e di fresatura".

## **Editing e gestione delle sequenze di lavorazione**

TURN PLUS opera con la sequenza di lavorazione caricata correntemente. È possibile modificare le sequenze di lavorazione e adattarle alla propria gamma di pezzi.

#### **Gestione dei file di sequenza di lavorazione**

#### **Aprire la sequenza di lavorazione:**

- ▶ Selezionare "TURN PLUS \> Sequenza di lavorazione \> Apri". TURN PLUS apre la lista di selezione con i file di sequenza di lavorazione.
- Selezionare il file desiderato.

#### **Salvare la sequenza di lavorazione:**

- ▶ Selezionare "TURN PLUS \> Sequenza di lavorazione \> Salva come". TURN PLUS apre la lista di selezione con i file di sequenza di lavorazione.
- Registrare il nuovo nome di file, o sovrascrivere un file esistente.

#### **Salvare la sequenza di lavorazione standard:**

- Selezionare "TURN PLUS \> Sequenza di lavorazione \> Salva standard HEIDENHAIN come". TURN PLUS apre la lista di selezione con i file di sequenza di lavorazione.
- Inserire il nome del file con il quale si intende salvare la sequenza di lavorazione predefinita da HEIDENHAIN.

#### **Editing della sequenza di lavorazione**

Posizionamento del cursore

Selezionare "TURN PLUS \> Sequenza di lavorazione \> Riga". Selezionare la funzione

#### **Inserimento della nuova lavorazione**

Inserire la nuova lavorazione prima della posizione in cui si trova il cursore: selezionare "Inserisci riga sopra"

Inserire la nuova lavorazione dopo la posizione in cui si trova il cursore: selezionare "Inserisci riga sotto"

#### **Spostamento della lavorazione**

Selezionare "Sposta riga in alto" o "Sposta riga in basso"

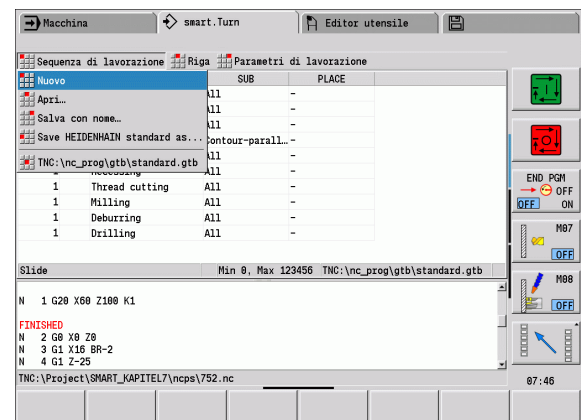

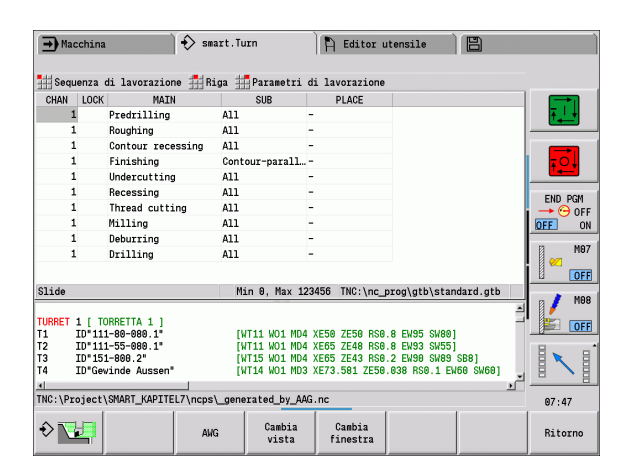

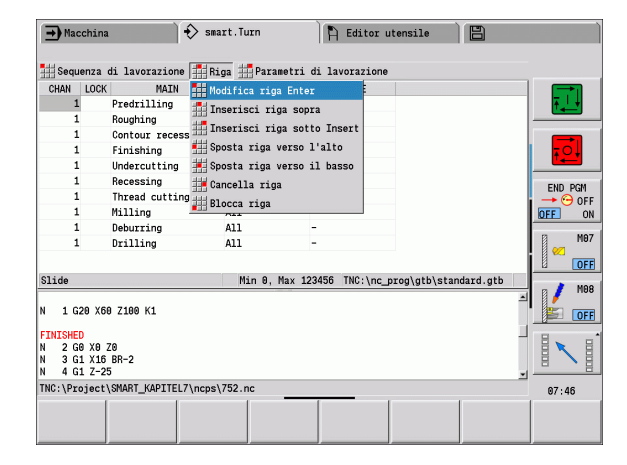

#### **Modifica della lavorazione**

Selezionare "Modifica riga"

Il softkey "OK" conferma la nuova lavorazione.

#### **Cancellazione della lavorazione**

"Cancella riga" cancella la sequenza di lavorazione selezionata

## **Riepilogo delle sequenze di lavorazione**

La seguente tabella elenca le possibili combinazioni di "Tipo lavorazione principale – Tipo lavorazione secondaria – Posizione di lavorazione" e illustra le modalità di AAG.

#### **Sequenza di lavorazione "Preforatura"**

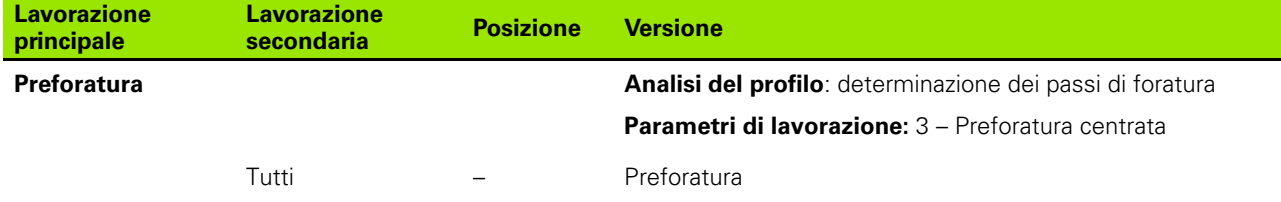

#### **Sequenza di lavorazione "Sgrossatura"**

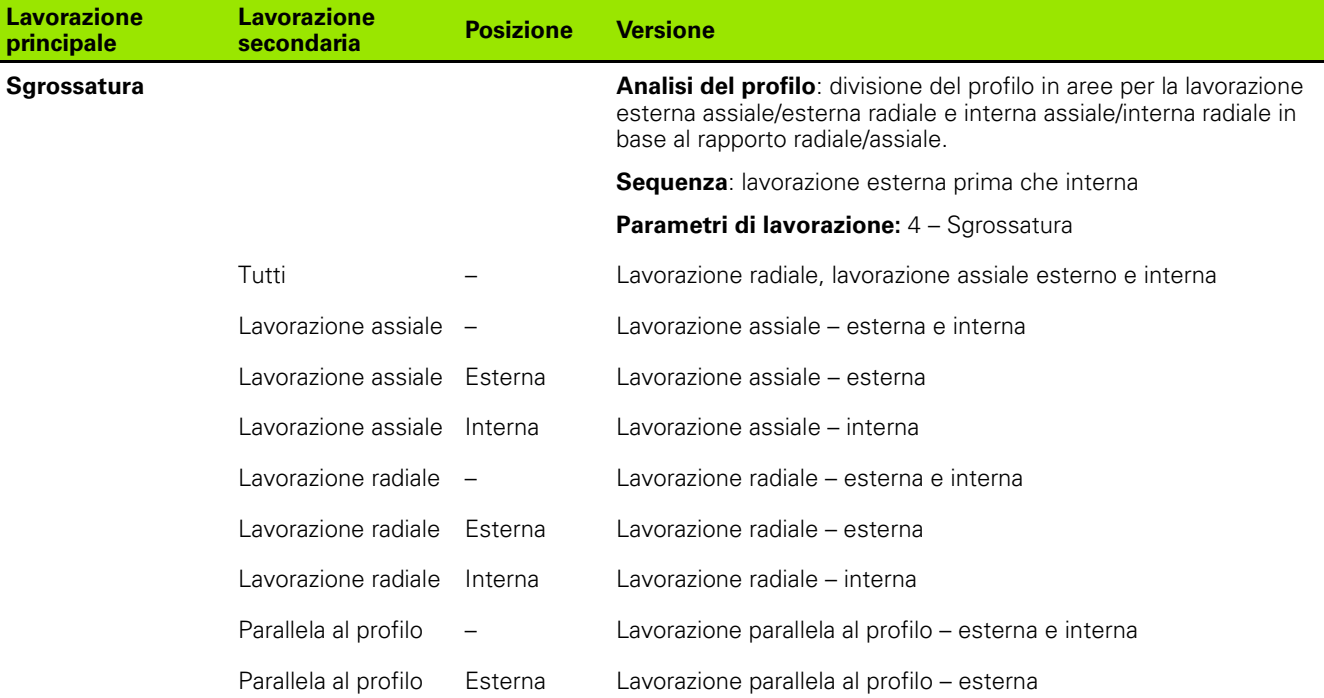

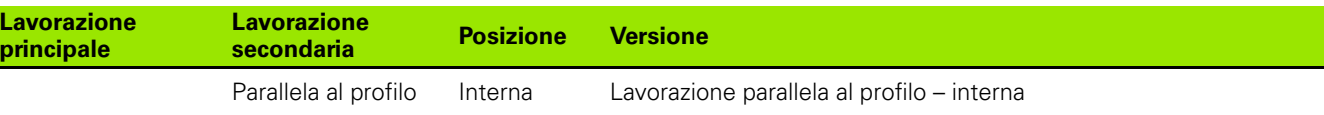

#### **Sequenza di lavorazione "Finitura"**

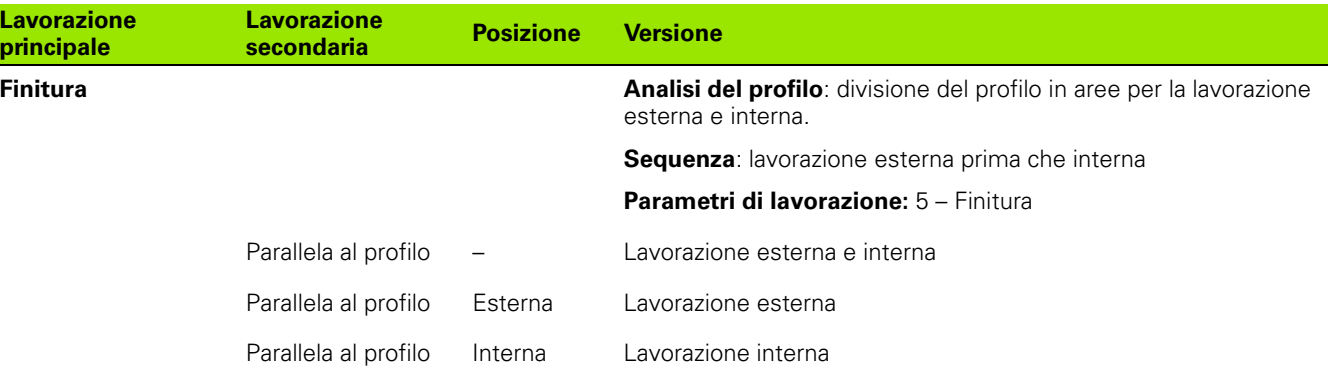

#### **Sequenza di lavorazione "Troncatura-tornitura"**

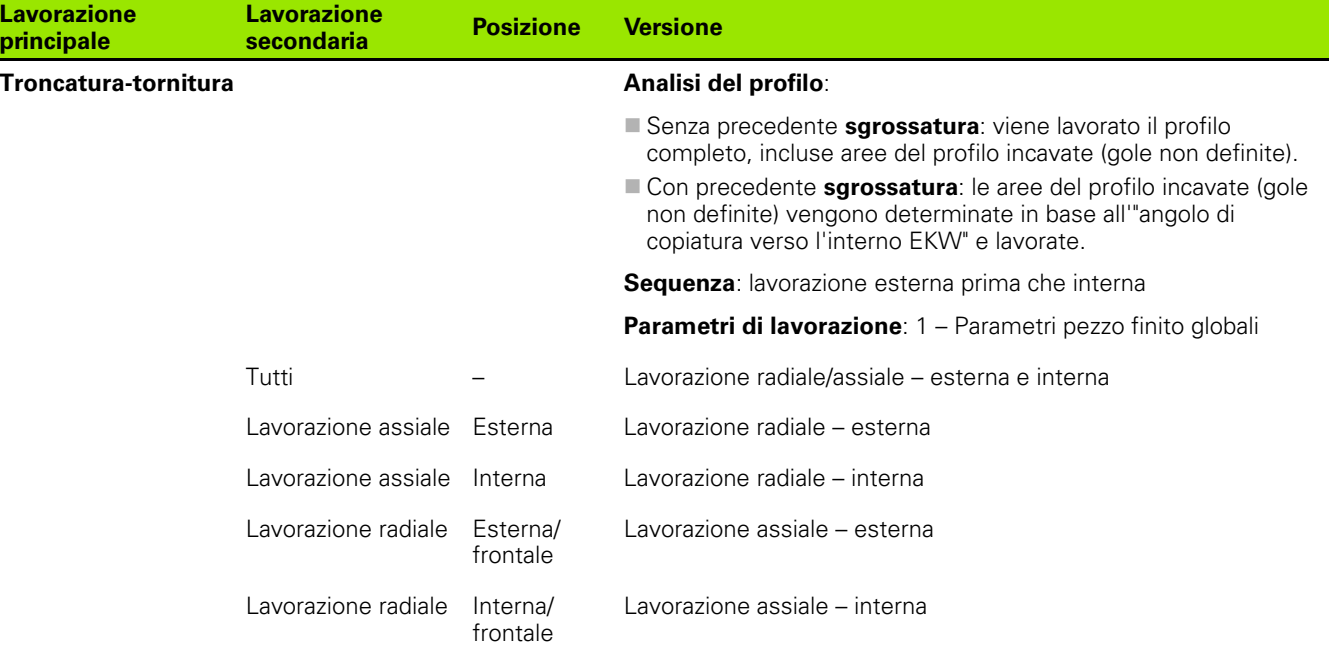

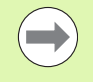

Troncatura-tornitura e troncatura profilo vengono impiegate in alternativa.

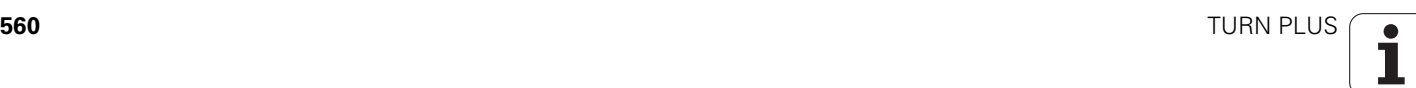

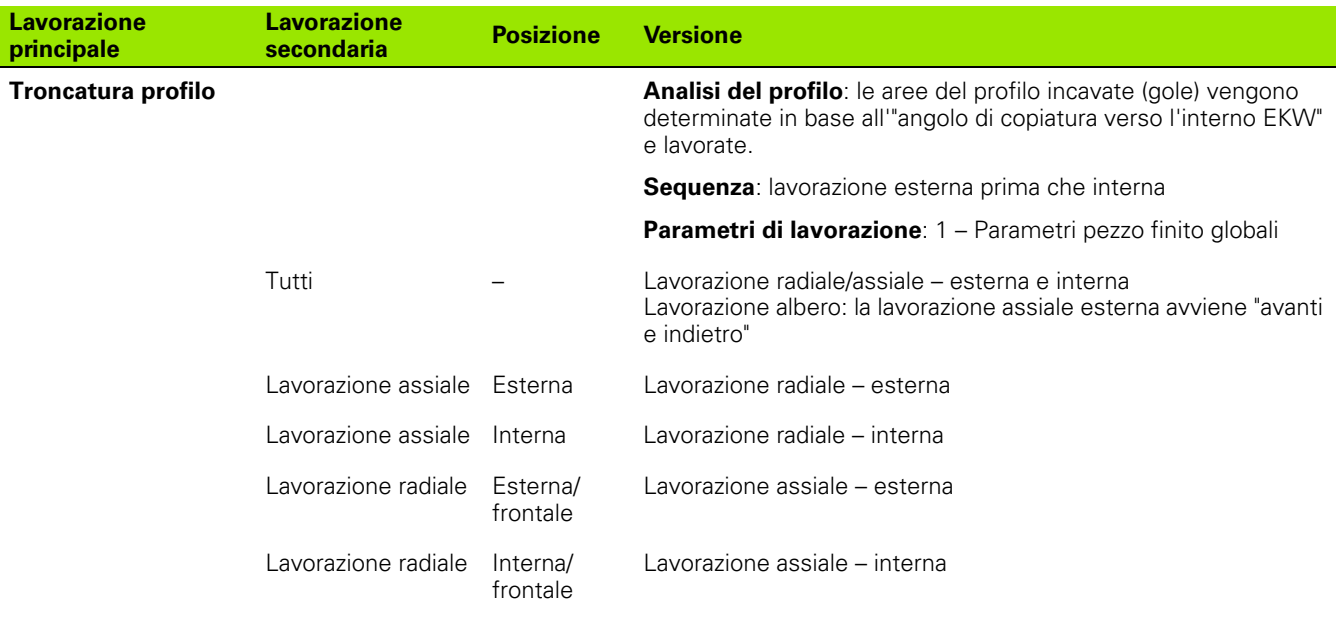

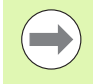

Troncatura-tornitura e troncatura profilo vengono impiegate in alternativa.

#### **Sequenza di lavorazione "Esecuzione gole"**

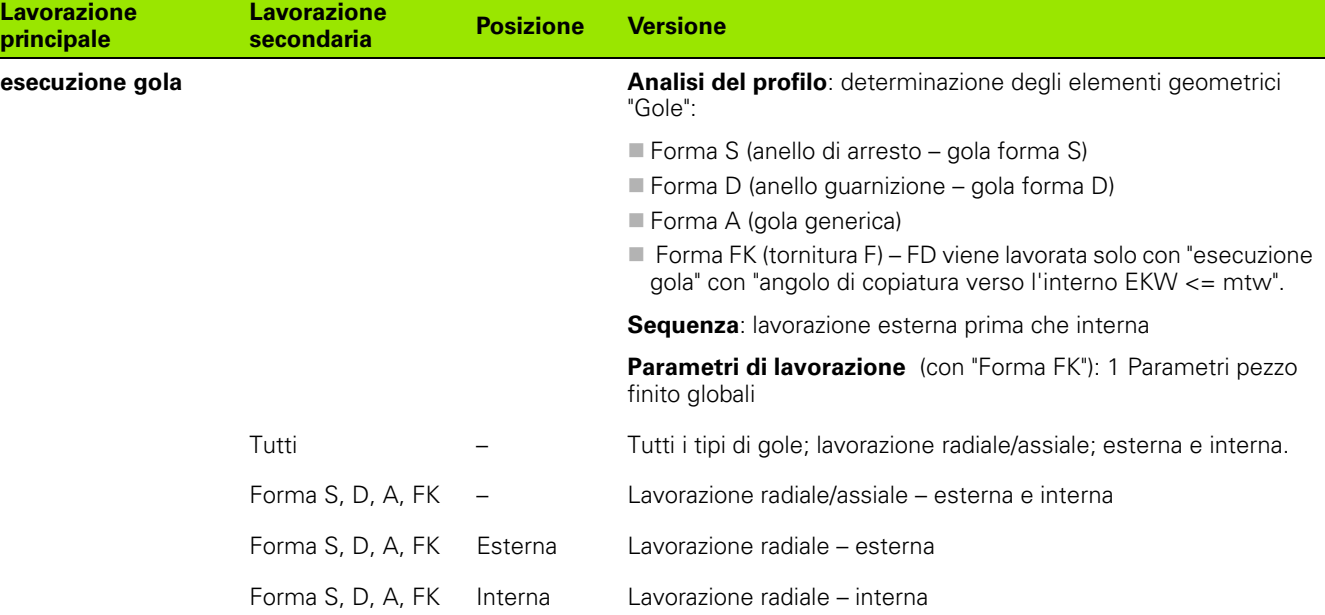

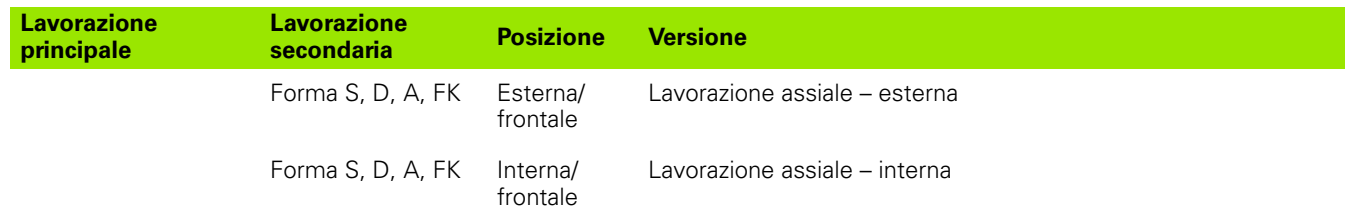

#### **Sequenza di lavorazione "Scarico"**

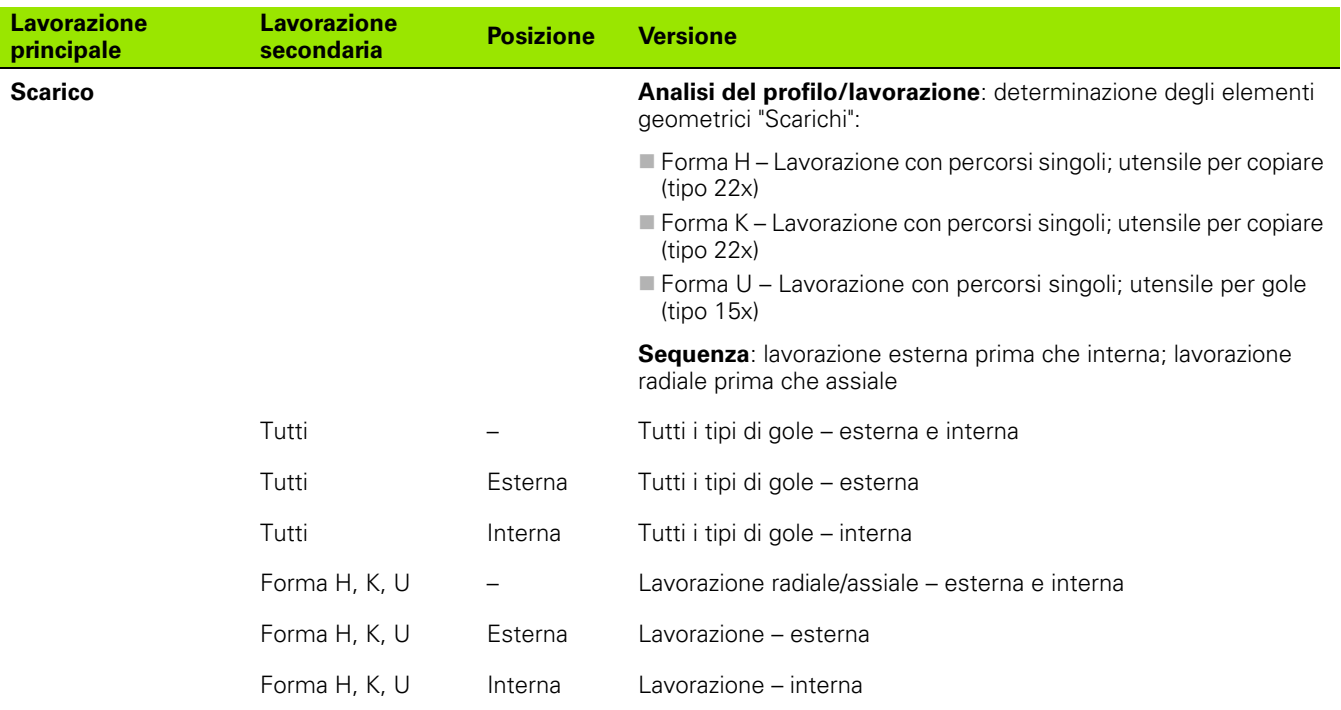

**Lavorazione** 

#### **Sequenza di lavorazione "Filettatura"**

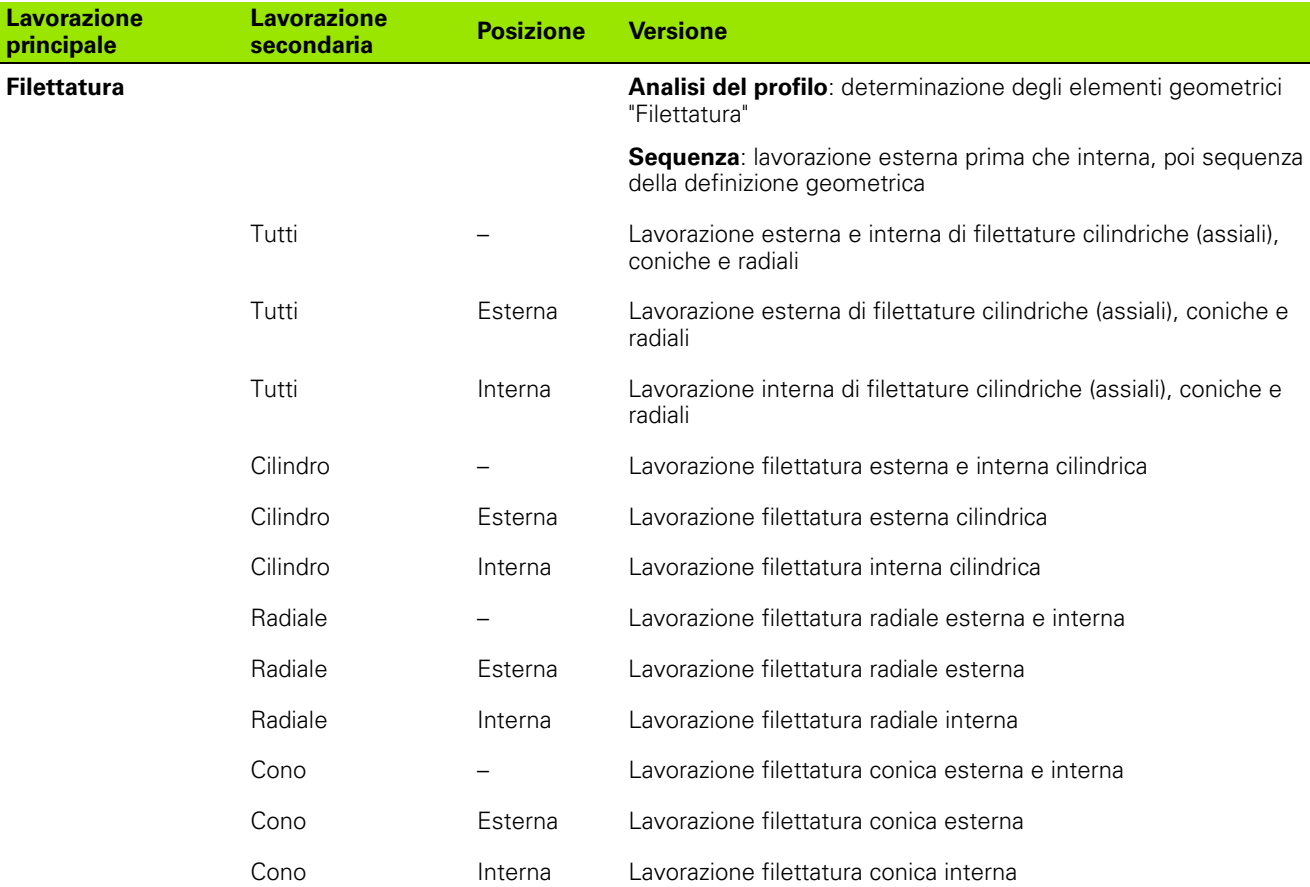

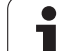

#### **Sequenza di lavorazione "Foratura"**

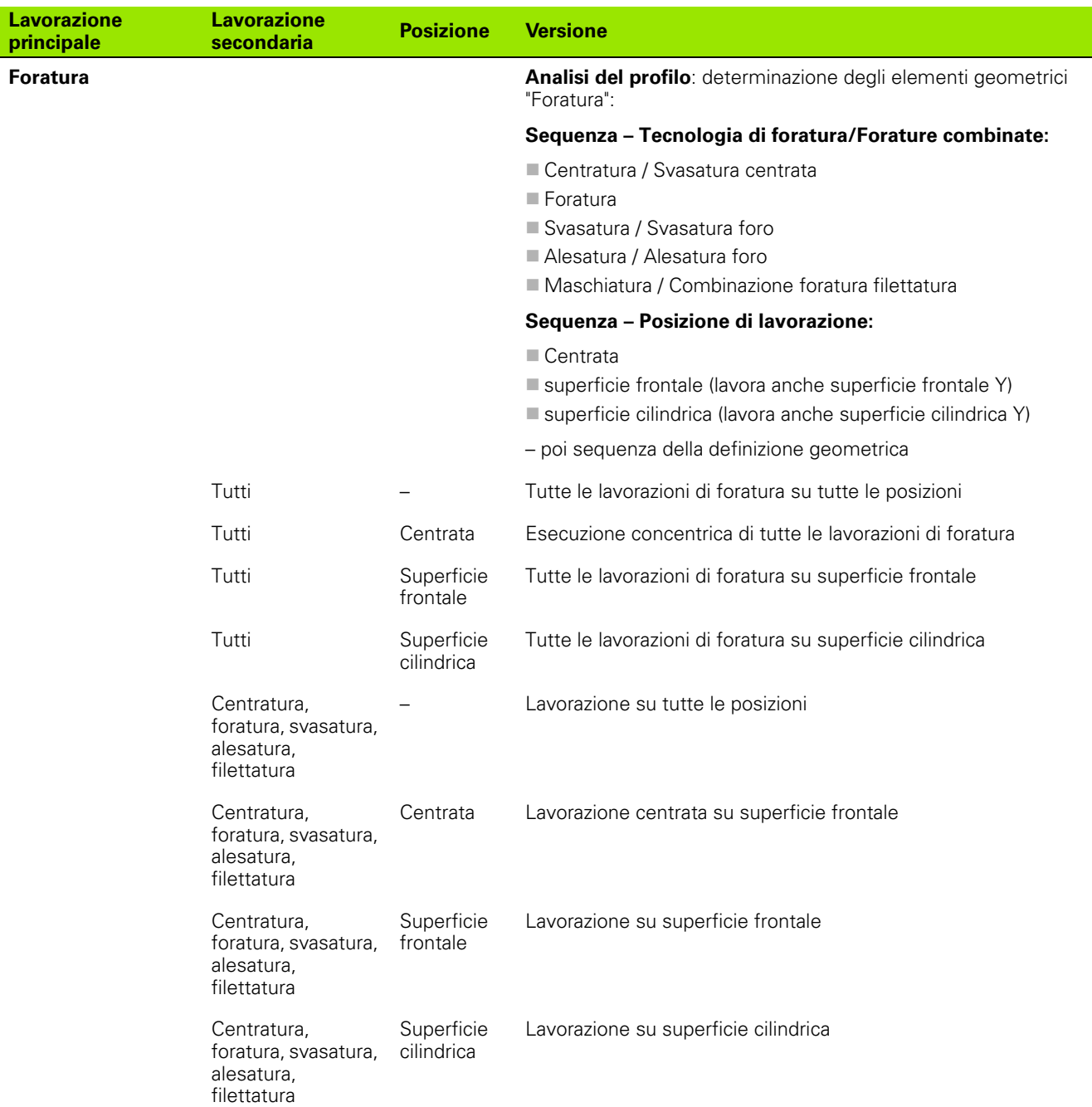

**564** TURN PLUS  $\bullet$ ĺ

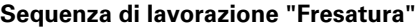

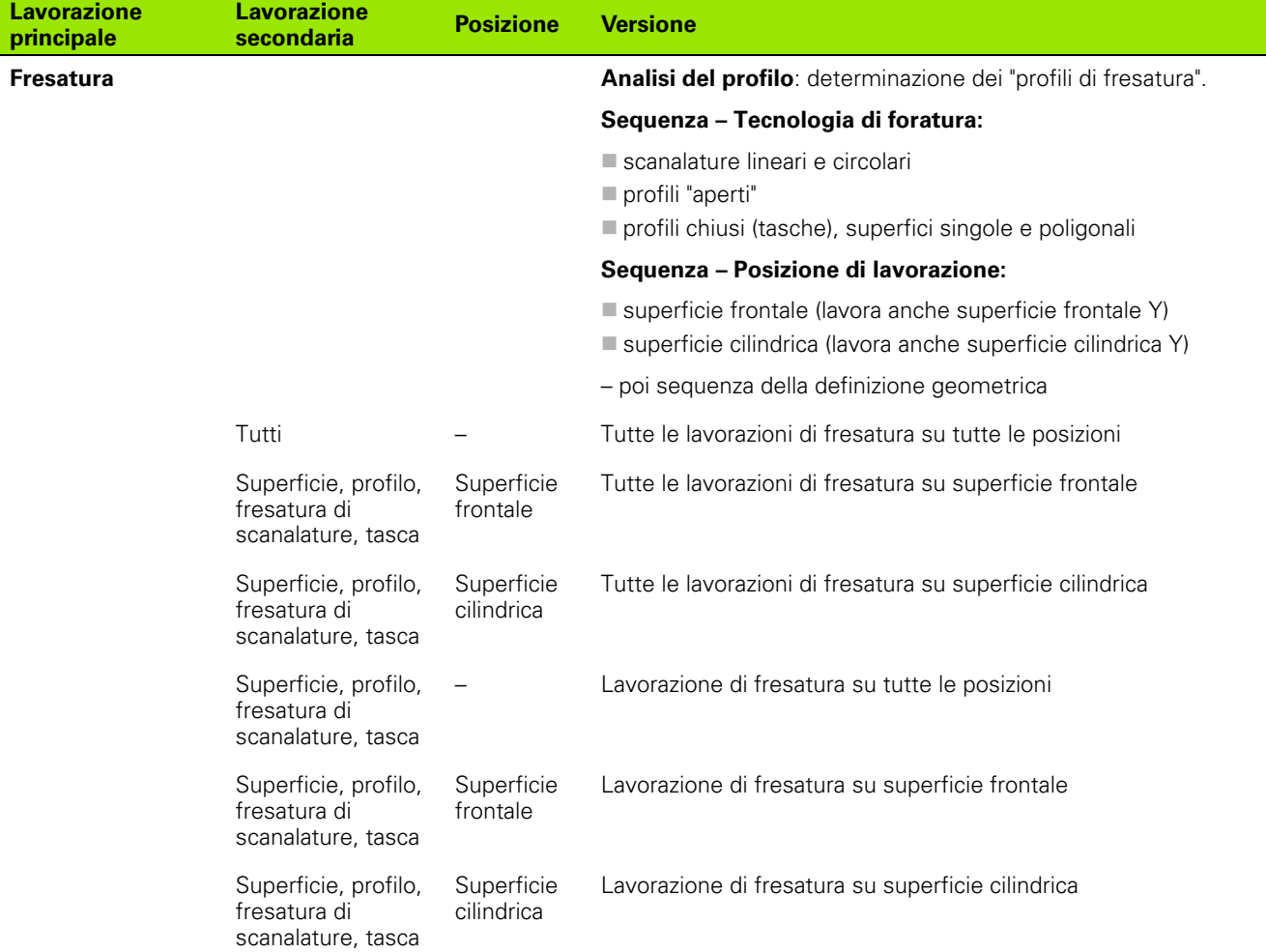

#### **Sequenza di lavorazione "Sbavatura"**

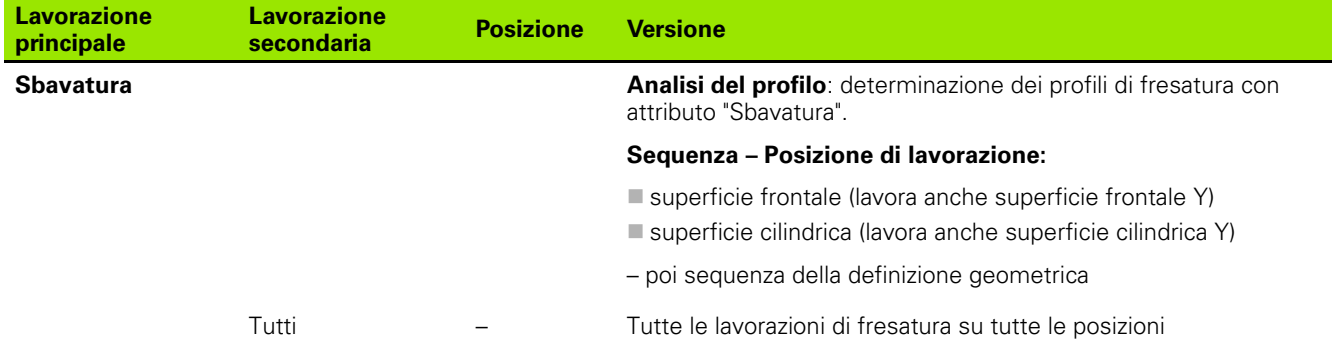

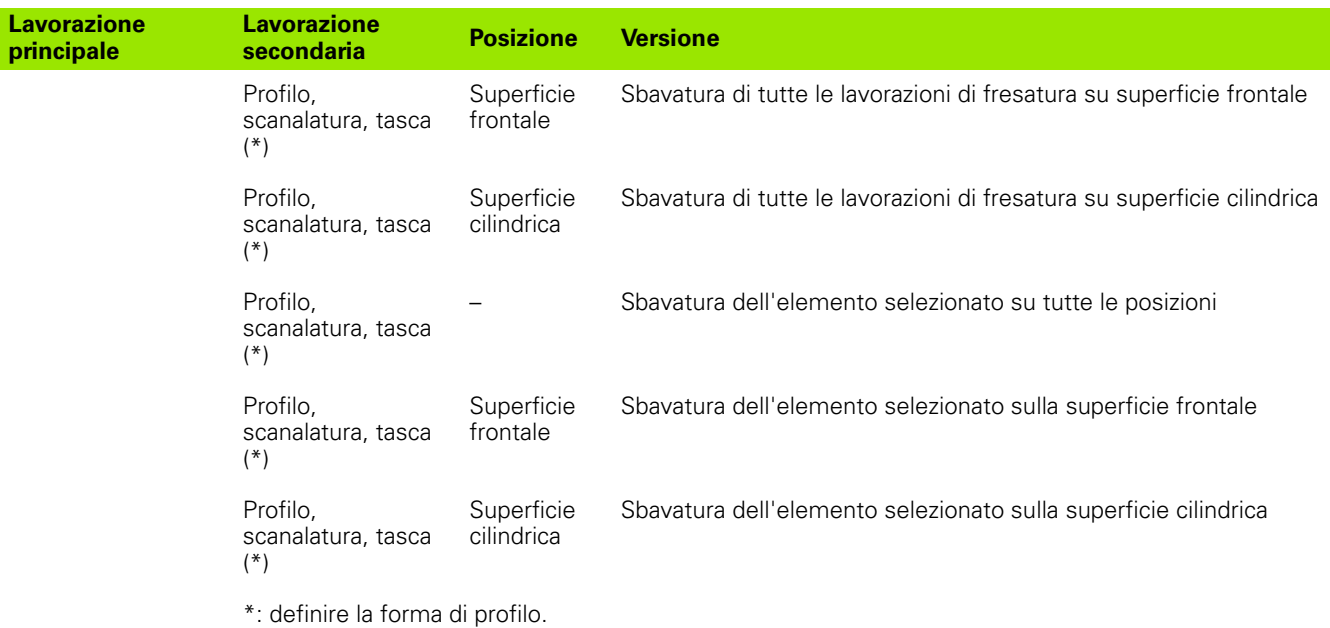

#### **Sequenza di lavorazione "Fresatura, finitura"**

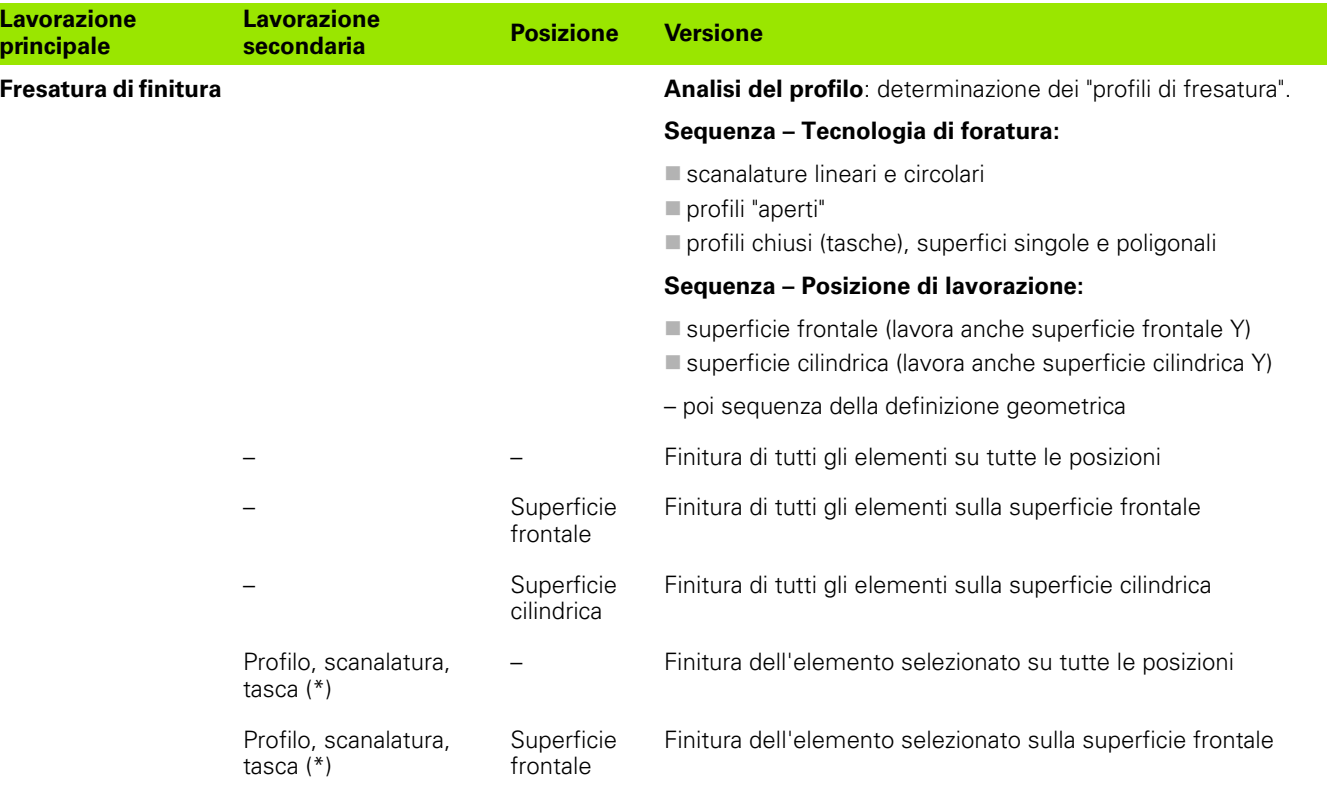

 $\bullet$ 

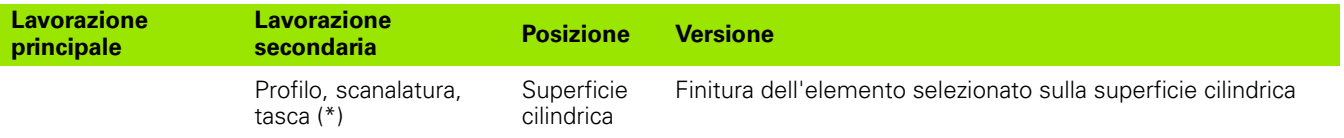

\*: definire la tecnologia di fresatura.

#### **Sequenza di lavorazione "Troncatura"**

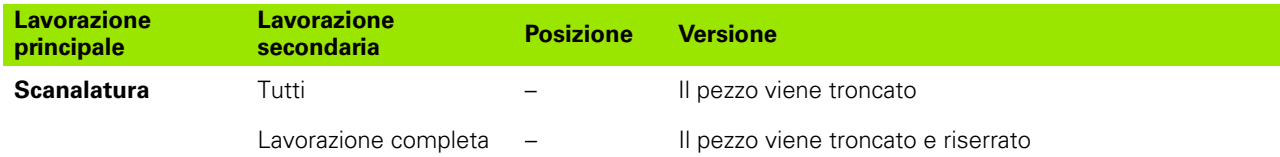

#### **Sequenza di lavorazione "Riserraggio"**

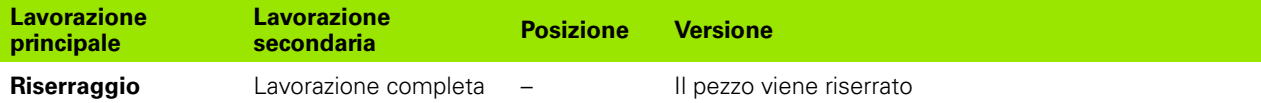

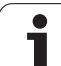

# **7.3 Grafica di controllo AAG**

Se si crea un programma con **AAG**, nella finestra di simulazione viene visualizzato il pezzo grezzo e finito programmato e inoltre vengono simulati in successione tutti i passi di lavorazione. Il profilo del pezzo grezzo viene **realizzato** con la lavorazione a passata.

## **Modo d'uso della grafica di controllo AAG**

Se si avvia la generazione automatica del programma con il softkey "AAG", il controllo numerico apre automaticamente la grafica di controllo AAG. Per la simulazione vengono visualizzati dialoghi in cui sono contenute informazioni per la lavorazione e sugli utensili. Dopo aver simulato la lavorazione è possibile abbandonare la finestra grafica con il softkey "Indietro". Solo se si abbandona il menu TURN PLUS con il softkey "Indietro", viene aperta la finestra di dialogo "Salva come". Nella casella di dialogo "Nome file" è visualizzato il nome del programma aperto. Se non si immette un nome diverso, il programma aperto viene sovrascritto. In alternativa la lavorazione può essere salvata in un altro programma.

La grafica di controllo AAG è contraddistinta da un profilo bordato in rosso nell'icona del softkey.

La rappresentazione dei **percorsi utensile** e il **modo simulazione** possono essere impostati come nella simulazione tradizionale (vedere manuale utente "Simulazione grafica").

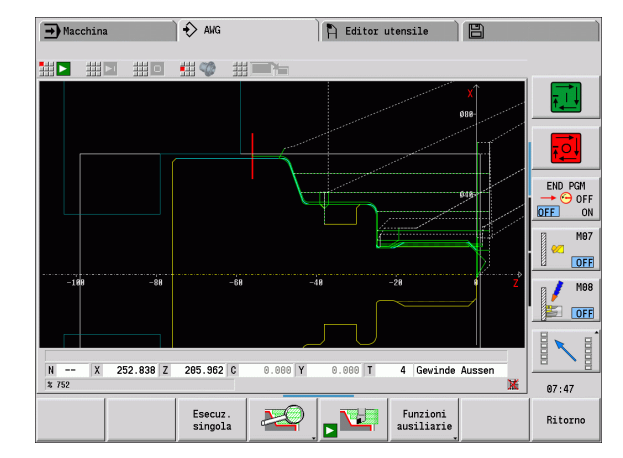

# **7.4 Avvertenze per la lavorazione**

## **Selezione utensile, configurazione torretta**

La **selezione dell'utensile** viene determinata da:

- direzione di lavorazione
- profilo da lavorare
- sequenza di lavorazione
- l'impostazione nei parametri macchina, ad es. "Tipo di accesso utensile" (602001)

Se l'"utensile ideale" non è disponibile, TURN PLUS cerca

- prima un "utensile alternativo",
- poi un "utensile d'emergenza".

Eventualmente la strategia di lavorazione viene adattata all'utensile alternativo o di emergenza. In presenza di più utensili adatti, TURN PLUS impiega l'utensile "ottimale". Se TURN PLUS non trova alcun utensile, selezionare l'utensile manualmente.

Il **tipo di attacco** distingue i diversi portautensili (vedere manuale utente "Editor utensili"). TURN PLUS verifica se il tipo di attacco nella descrizione del portautensili coincide con quello nella descrizione del posto torretta.

In funzione del parametro macchina "Spostamento origine" (602022), TURN PLUS calcola automaticamente per il pezzo il necessario spostamento origine e l'attiva con G59 (vedere manuale utente "Lista dei parametri User").

Per il calcolo dello spostamento origine TURN PLUS considera i seguenti valori:

- lunghezza pezzo **Z** (descrizione pezzo grezzo)
- sovrametallo **K** (descrizione pezzo grezzo)
- spigolo autocentrante **Z** (descrizione serraggio e parametri di lavorazione)
- spigolo autocentrante **B** (descrizione serraggio e parametri di lavorazione)

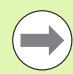

Gli utensili multipli e gli attacchi rapidi manuali vengono impiegati da AAG soltanto se sono già registrati nella lista torretta del programma NC.

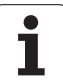

#### **Selezione utensile manuale**

TURN PLUS seleziona gli utensili a seconda del parametro di lavorazione **Tipo di accesso utensile WD**. Se TURN PLUS non trova alcun utensile idoneo nelle liste predefinite, selezionare gli utensili manualmente.

TURN PLUS predefinisce i parametri di confronto. Tramite softkey selezionare la lista dalla quale cercare gli utensili.

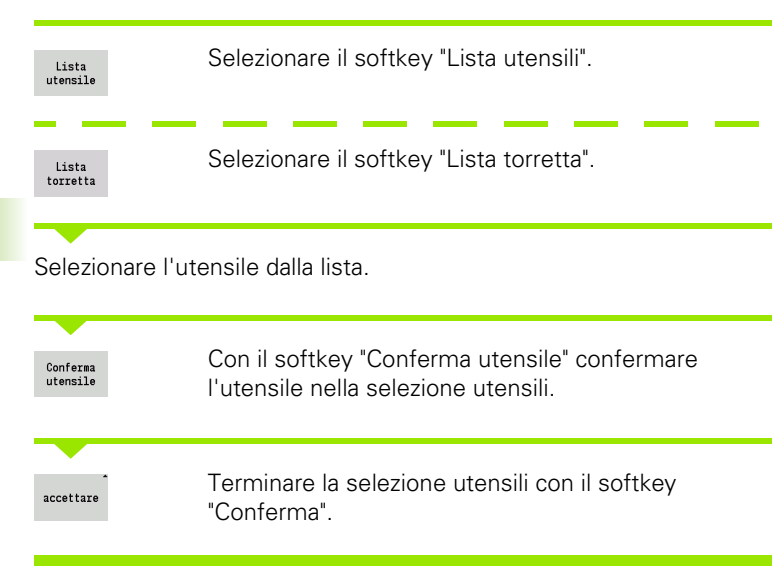

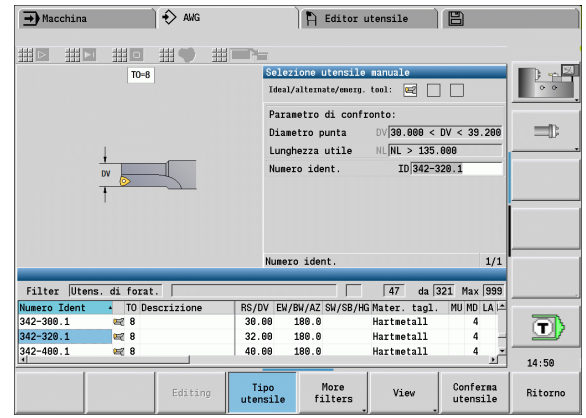

**570** TURN PLUS

## **Troncatura profilo, troncatura-tornitura**

Il **raggio tagliente** deve essere minore del raggio interno minimo del profilo inciso, ma \>= 0,2 mm. TURN PLUS determina la **larghezza utensile** in base al profilo inciso:

- Il profilo inciso contiene elementi di fondo paralleli all'asse con raggi su entrambi i lati: SB <= b + 2\*r (raggi differenti: raggio minimo).
- Il profilo inciso contiene elementi di fondo paralleli all'asse senza raggi oppure raggio su un solo lato: SB <= b
- Il profilo inciso non contiene elementi di fondo paralleli all'asse: la larghezza utensile viene determinata in base al divisore di larghezza di incisione (parametro di lavorazione 6 – SBD).

Abbreviazioni:

- SB: larghezza utensile
- b: larghezza dell'elemento di fondo
- r: raggio

## **Foratura**

La AAG determina gli utensili in base alla geometria di foratura. Per forature centrate TURN PLUS impiega utensili fissi.

## **Dati di taglio, refrigerante**

TURN PLUS determina i **dati di taglio** in base

- al materiale (intestazione del programma)
- al materiale tagliente (parametri utensile)
- al tipo di lavorazione (lavorazione principale nella sequenza di lavorazione).

I valori determinati vengono moltiplicati per i fattori di correzione dipendenti dall'utensile (vedere manuale utente "Dati di taglio").

Nella lavorazione di finitura e di sgrossatura si applica:

- avanzamento principale nell'impiego del tagliente principale
- avanzamento secondario nell'impiego del tagliente secondario

Nelle lavorazioni di fresatura si applica:

- avanzamento principale nelle lavorazioni nel piano di fresatura
- avanzamento secondario nei movimenti di accostamento in profondità

Nelle lavorazioni di filettatura, foratura e fresatura la velocità di taglio viene convertita in un numero di giri.

**Refrigerante**: indipendentemente dal materiale, materiale tagliente e tipo di lavorazione, nel database tecnologico si definisce se la lavorazione deve avvenire con o senza refrigerante. La AAG attiva il refrigerante per il relativo utensile.

Se nel database tecnologico è definito il refrigerante, la AAG attiva i circuiti di raffreddamento assegnati al blocco di lavoro.

## **Profili interni**

TURN PLUS lavora i profili interni passanti fino al raccordo dal "punto più profondo" a un diametro più grande. La posizione fino a cui vengono eseguite foratura, sgrossatura e finitura viene influenzata da:

- limitazione di taglio interno
- lunghezza di sbalzo interno **ULI** (parametro di lavorazione Processing)

Si presuppone che la lunghezza utensile utile sia sufficiente per la lavorazione. In caso diverso, questo parametro determina la lavorazione interna. I seguenti esempi spiegano il principio.

#### **Limiti nella lavorazione interna**

- **Preforatura: SBI** limita la foratura.
- **Sgrossatura: SBI** o **SU** limitano la sgrossatura.
	- SU = lunghezza base di sgrossatura (sbl) + lunghezza di sbalzo interno (ULI)
	- Per evitare "anelli" nella lavorazione TURN PLUS tralascia un'area di 5° prima della linea di limitazione di sgrossatura.
- **Finitura: sbl** limita la finitura.

#### **Limitazione di sgrossatura prima della limitazione di taglio**

**Esempio 1:** la linea di limitazione di sgrossatura (SU) si trova **prima** della linea di limitazione di taglio interno (SBI).

Abbreviazioni

- SBI: limitazione di taglio interno
- $\blacksquare$  SU: linea di limitazione di sgrossatura (SU = sbl + ULI)
- sbl: lunghezza base di sgrossatura ("punto posteriore più profondo" del profilo interno)
- ULI: lunghezza di sbalzo interno (parametro di lavorazione 4)
- nbl: lunghezza utensile utile (parametro utensile)

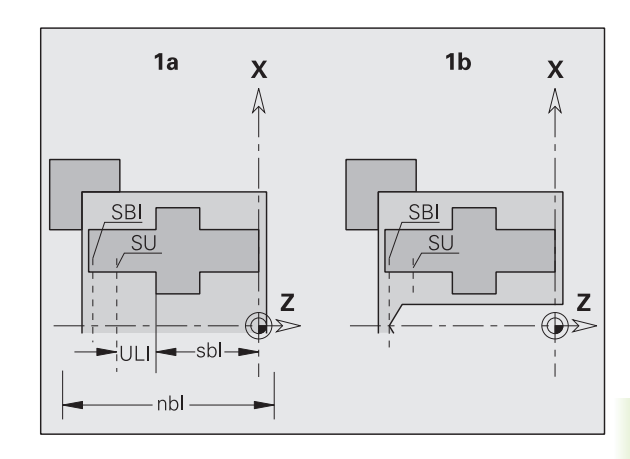

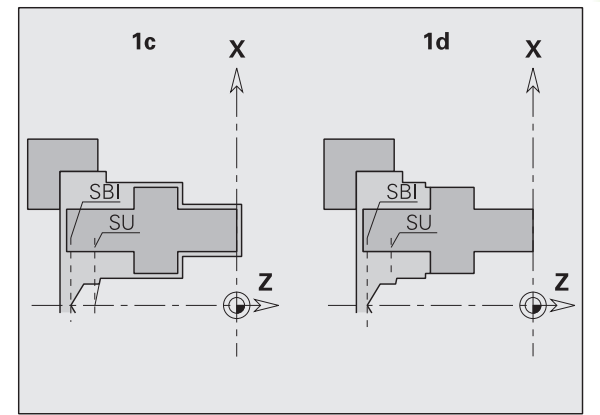

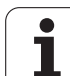

#### **Limitazione di sgrossatura dopo la limitazione di taglio**

**Esempio 2:** la linea di limitazione di sgrossatura (SU) si trova **dopo** la linea di limitazione di taglio interno (SBI).

Abbreviazioni

- SBI: limitazione di taglio interno
- SU: linea di limitazione di sgrossatura (SU = sbl + ULI)
- sbl: lunghezza base di sgrossatura ("punto posteriore più profondo" del profilo interno)
- ULI: lunghezza di sbalzo interno (parametro di lavorazione 4)
- nbl: lunghezza utensile utile (parametro utensile)

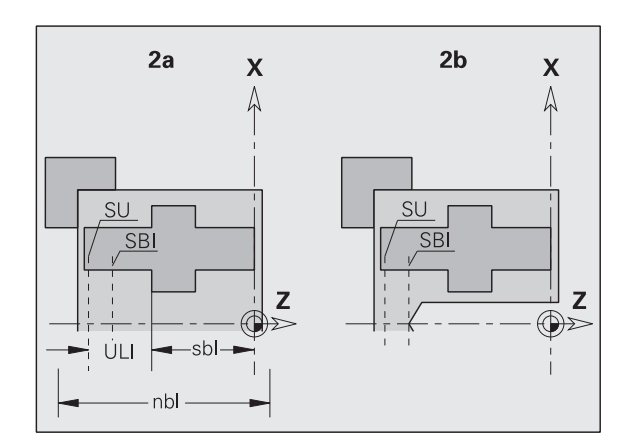

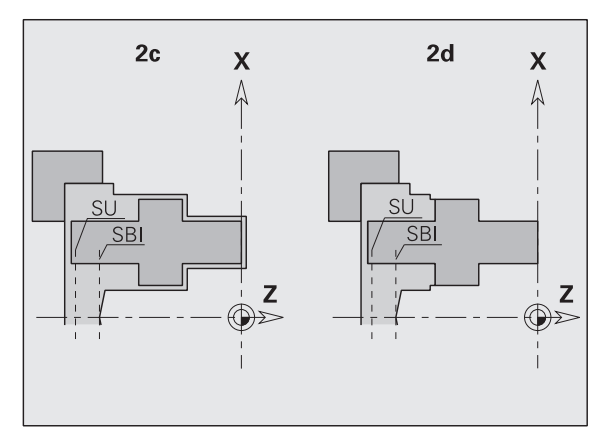

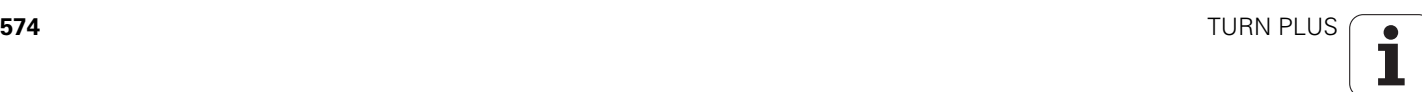

## **Lavorazione albero**

Con gli alberi TURN PLUS supporta oltre la lavorazione standard la lavorazione posteriore del profilo esterno. In questo modo si possono lavorare alberi in un solo serraggio. Nella finestra di bloccaggio è possibile selezionare nel parametro di immissione **V** il relativo tipo di bloccaggio per la lavorazione albero (**albero/autocentrante** o **albero/ trascinatore front.**).

TURN PLUS **non** supporta il ritiro della contropunta e non controlla la tipologia di serraggio.

**Criterio per un "albero":** il pezzo è serrato sul lato mandrino e sul lato contropunta.

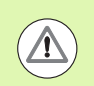

#### **Attenzione Pericolo di collisione**

TURN PLUS non controlla la situazione di collisione nella lavorazione radiale o nelle lavorazioni sulla superficie frontale e posteriore.

#### **Punto di separazione (TR)**

Il punto di separazione (TR) divide il pezzo in area anteriore e area posteriore. Se non si indica il punto di separazione, TURN PLUS lo colloca sul raccordo del diametro più grande con un diametro minore. I punti di separazione dovrebbero essere collocati su spigoli esterni.

Utensile per la lavorazione di

- $\blacksquare$  area anteriore: direzione di lavorazione principale  $Z^*$ ; oppure con priorità utensili per incisione o filettatura "sinistri", ecc.
- $\blacksquare$  area posteriore: direzione di lavorazione principale " $+ Z$ "; oppure con priorità utensili per incisione o filettatura "destri", ecc.

Impostazione/modifica del punto di separazione: [Vedere "Punto di](#page-221-0)  [separazione G44" a pagina 222.](#page-221-0)

#### **Zone di sicurezza per la lavorazione di foratura e di fresatura**

TURN PLUS lavora i profili di foratura e di fresatura sulle superfici radiali (superficie frontale e posteriore) alle seguenti condizioni:

la distanza (orizzontale) rispetto alla superficie radiale è  $\&$  5 mm, o

- la distanza tra attrezzatura di bloccaggio e profilo di foratura/ fresatura è \> SAR
	- (SAR: vedere parametri utente).

Se l'albero è serrato in griffe sul lato mandrino, TURN PLUS tiene conto della limitazione di taglio O.

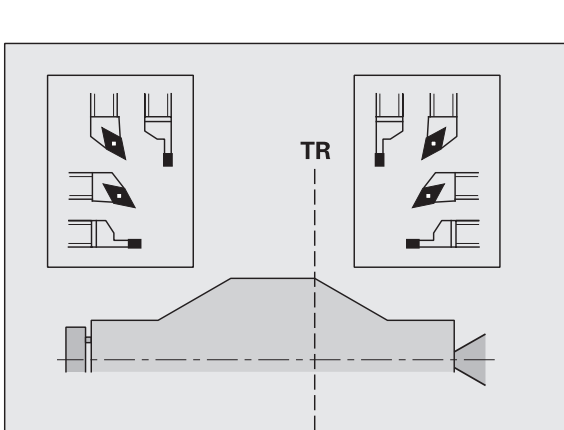

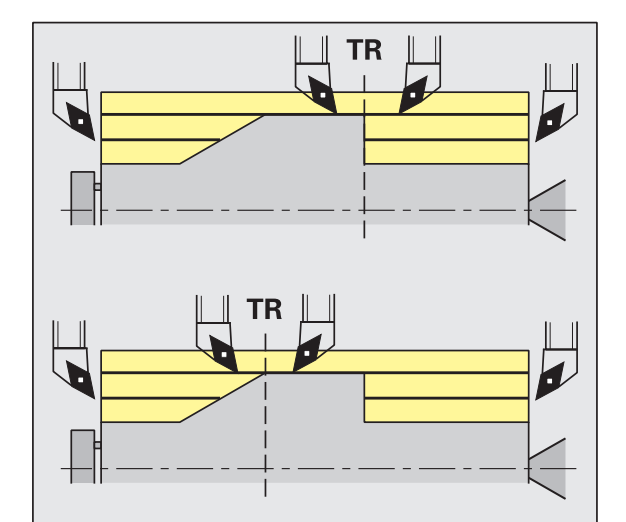

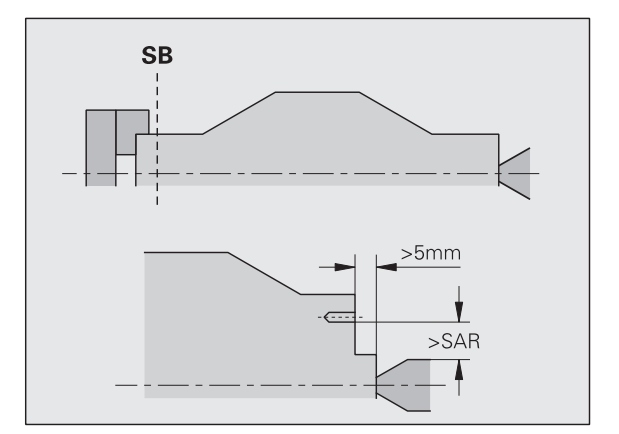

#### **Avvertenze per la lavorazione**

- **Serraggio mandrino lato mandrino:** il pezzo grezzo dovrebbe essere prelavorato nell'area di serraggio. Altrimenti a causa della limitazione di taglio non potrebbero essere generate strategie di lavorazione adatte.
- **Lavorazione barra:** TURN PLUS **non comanda** il caricatore di barre e non muove i componenti contropunta e lunetta. Non è supportata la lavorazione tra pinza di serraggio e contropunta con ripresa del pezzo.

#### **Lavorazione radiale**

- Tenere presente che sono valide le registrazioni della "sequenza di lavorazione" per tutto il pezzo, anche per la lavorazione radiale delle estremità dell'albero.
- La AAG non lavora l'area interna posteriore. Se l'albero è serrato in griffe sul lato mandrino, la superficie posteriore non viene lavorata.
- **Lavorazione assiale:** viene lavorata prima l'area anteriore, poi l'area posteriore.
- **Prevenzione di collisioni:** se le lavorazioni **non sono eseguite esenti da collisioni**, si può:
	- completare successivamente nel programma il ritiro della contropunta, il piazzamento della lunetta, ecc.,
	- evitare collisioni inserendo successivamente limitazioni di taglio nel programma,
	- impedire la lavorazione automatica nella AAG assegnando l'attributo "non lavorare" o indicando la "posizione di lavorazione" nella sequenza di lavorazione,
	- definire il pezzo grezzo con sovrametallo=0. In questo modo la lavorazione della superficie anteriore non viene eseguita (esempio alberi troncati e centrati).
### **7.5 Esempio**

A partire dal disegno di produzione, vengono presentati tutti i passi di lavorazione per la realizzazione del profilo pezzo grezzo e pezzo finito, l'allestimento e la generazione automatica del piano di lavoro.

Pezzo grezzo: Ø60 X 80; materiale: Ck 45

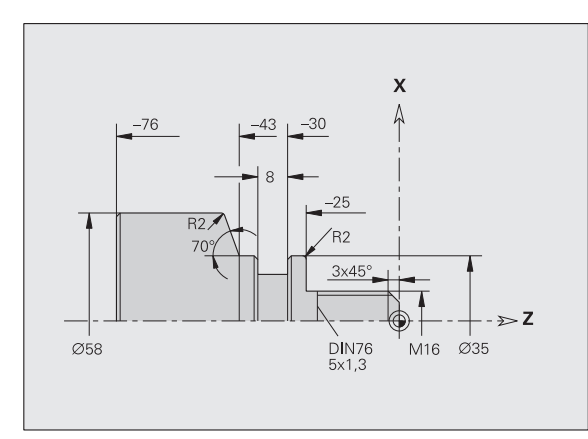

■ smussi non quotati: 1x45°

raggi non quotati: 1 mm

### **Creazione del programma**

- ▶ Selezionare "Programma \> Nuovo \> Nuovo programma DINplus". Il controllo numerico apre la finestra di dialogo "Salva come".
- Inserire il nome del programma e premere il softkey "Salva".
- Il controllo numerico apre la finestra di dialogo "Intestazione programma (breve)".
- Selezionare il materiale dalla lista parole fisse e premere "OK".

#### **Definizione del pezzo grezzo**

- ▶ Selezionare "ICP \> Pezzo grezzo \> Barra". TURN PLUS apre la finestra di dialogo "Barra".
- Immissioni:
	- $\blacksquare$  Diametro X = 60 mm
	- $Lunghezza Z = 80 mm$
	- Sovrametallo  $K = 2$  mm
- TURN PLUS rappresenta il pezzo grezzo.

Premere il softkey "Indietro": ritorno al menu principale

Ritorno

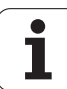

# **7.5 Esempio 7.5 Esempio**

### **Definizione del profilo base**

▶ Selezionare "ICP \> Pezzo finito (\> Profilo)".

 $\uparrow$ 

 $\leftarrow$ 

 $\uparrow$ 

 $\overline{\phantom{a}}$ 

 $\leftarrow$ 

**Ritorno** 

- Registrare  $Z = -25$
- Registrare  $X = 35$
- Registrare  $Z = -43$
- Registrare  $X = 58$ ;  $Z = 70$
- Registrare  $Z = -76$
- Premere il tasto "Indietro": livello di menu precedente.

Registrare il punto di partenza del profilo  $X = 0$ ; Z = 0

e il punto finale dell'elemento  $X = 16$ 

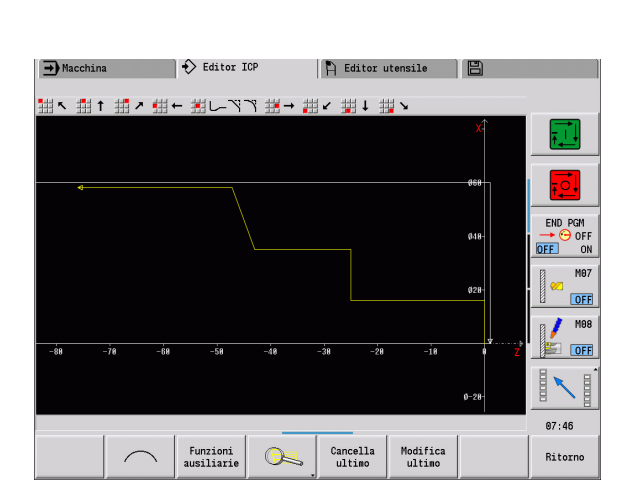

### **Definizione degli elementi geometrici**

#### **Smusso "Spigolo isola filettata":**

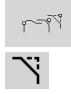

- Selezionare Elementi sagomati
- Selezionare "Forma \> Smusso"
- Attivare "Spigolo isola filettata"
- Finestra di dialogo "Smusso": larghezza smusso = 3 mm

#### **Arrotondamenti:**

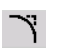

- Selezionare "Forma \> Arrotondamento"
- Attivare "Spigoli per arrotondamento"
- Finestra di dialogo "Arrotondamento": raggio di arrotondamento = 2 mm

#### **Scarico:**

 $L$ 

- Selezionare "Forma \> Scarico \> Scarico Forma G"
- Attivare "Spigoli per scarico"
	- Finestra di dialogo "Scarico Forma DIN 76"

### **Gola:**  $\mathbf{u}$

- Selezionare "Forma \> Gola \> Gola Standard / G22"
	- Attivare "Elemento base per gola"
	- Finestra di dialogo "Gola standard / G22":
		- Spigolo interno  $(Z) = 25$  mm
		- Spigolo interno  $(Ki) = -8$  mm
		- $\blacksquare$  Diametro gola = 25 mm
		- Rag. esterno/Smusso  $(B) = -1$  mm

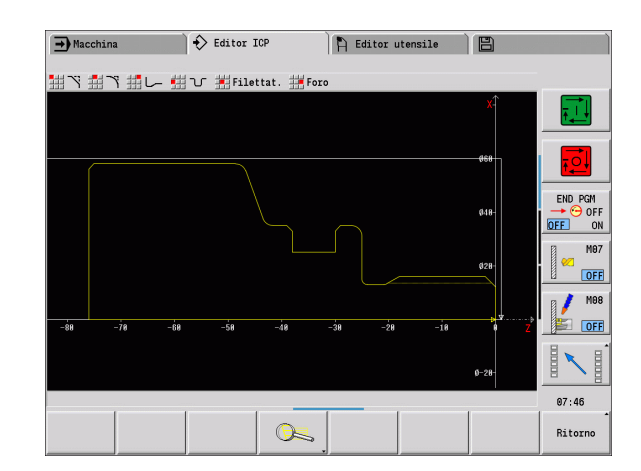

#### **Filettatura:**

- ▶ Selezionare "Forma \> Filettatura"
- Attivare "Elemento base per filettatura"
- Selezionare la finestra di dialogo "Filettatura": "ISO DIN 13"

Ritorno

Premere il softkey "Indietro": ritorno al menu principale

### **Allestimento, serraggio del pezzo**

In funzione del parametro macchina "Spostamento origine", TURN PLUS calcola automaticamente per il pezzo il necessario spostamento origine e l'attiva con G59. Per il calcolo dello spostamento origine TURN PLUS considera i seguenti valori: lunghezza pezzo **Z** (descrizione pezzo grezzo) sovrametallo **K** (descrizione pezzo grezzo) ■ spigolo autocentrante **Z** (descrizione serraggio e parametri di lavorazione) ■ spigolo autocentrante **B** (descrizione serraggio e parametri di lavorazione)

- ▶ Selezionare "Predisp. \> Inserim. attr. bloccaggio"
- Descrivere l'attrezzatura di bloccaggio:
	- Selezionare "N. mandrino AAG"
	- Inserire "Spigolo autocentrante"
	- Inserire "Larghezza autocentrante"
	- Inserire "Limitazione di taglio" (esterna e interna)
	- Inserire "Diametro di serraggio"
	- Inserire "Lunghezza di serraggio"
	- Definire "Forma di serraggio"

Ritorno

- Selezionare "Lavorazione albero AAG"
- TURN PLUS considera le attrezzature di bloccaggio e la limitazione di taglio alla creazione del programma.
	- Premere il softkey "Indietro": ritorno al menu principale

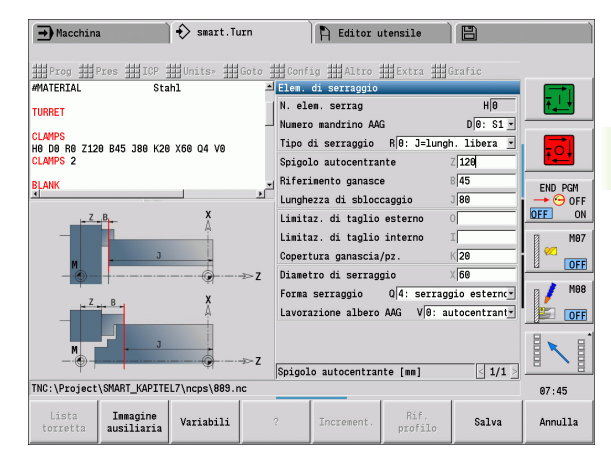

### **Creazione e salvataggio del piano di lavoro**

#### **Creazione del piano di lavoro**

- Selezionare "TURN PLUS \> AAG"
- Avviare la grafica di controllo AAG

#### **Salvataggio del programma**

- Premere il softkey "Indietro": ritorno al menu TURN PLUS
- Premere il softkey "Indietro": ritorno alla vista programma
- Controllare/adattare il nome del file e premere il softkey "Salva"
- TURN PLUS salva il programma NC

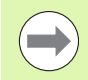

La AAG genera i blocchi di lavoro in base alla sequenza di lavorazione e alle impostazioni dei parametri di lavorazione.

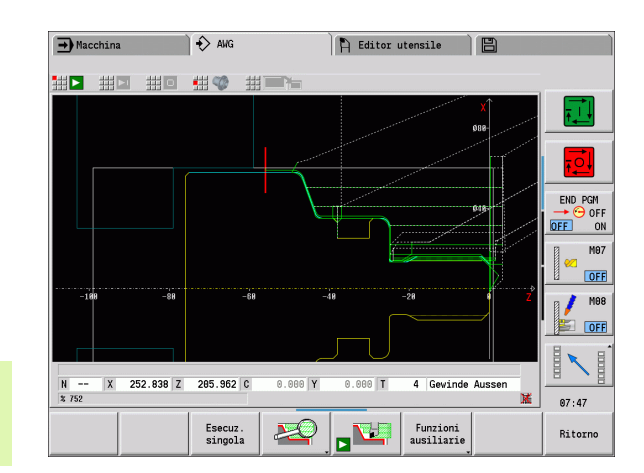

### **7.6 Lavorazione completa con TURN PLUS**

### **Riserraggio del pezzo**

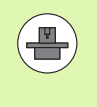

Per il riserraggio il controllo numerico impiega sottoprogrammi che vengono adattati dal costruttore della macchina. Le funzioni e le procedure descritte di seguito sono esempi – il comportamento della macchina in uso può pertanto divergere da quanto specificato. Consultare il manuale della macchina.

In TURN PLUS sono possibili tre varianti della lavorazione completa:

- riserraggio del pezzo nel mandrino principale. Entrambi i serraggi sono in un programma NC
- riserraggio del pezzo nel mandrino principale nel contromandrino (autocentrante)
- Troncatura e presa del pezzo con il contromandrino

TURN PLUS seleziona la necessaria variante di riserraggio sulla base della descrizione dell'attrezzatura di bloccaggio e della sequenza di lavorazione.

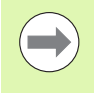

Nei parametri utente è definito per ogni variante di riserraggio un sottoprogramma specifico che controlla la procedura di riserraggio (Trasferimento/Programmi esperti/Programmi esperti).

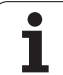

### **Definizione dell'attrezzatura di bloccaggio per la lavorazione completa**

Nel dialogo dell'attrezzatura di bloccaggio si definisce la procedura per la lavorazione completa. Si definiscono qui inoltre origini, posizione di presa e limitazioni di taglio.

Esempio per il primo serraggio con lavorazione completa:

#### **Parametri**

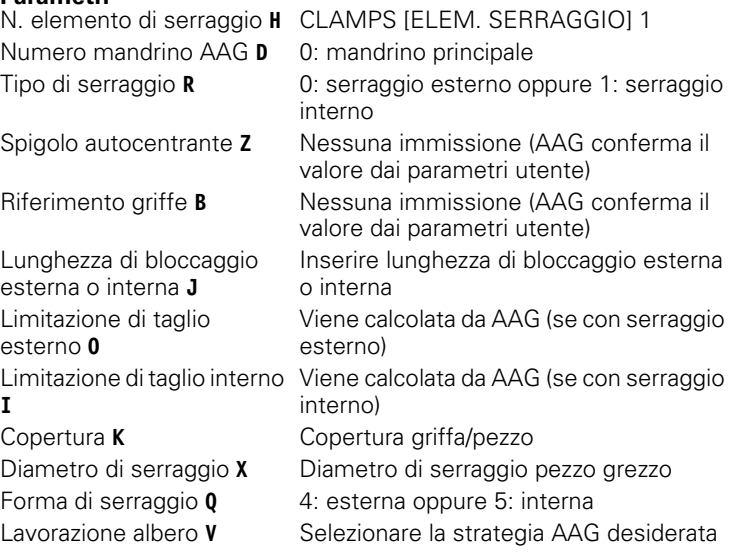

Esempio per il secondo serraggio con lavorazione completa:

#### **Parametri**

N. elemento di serraggio **H** CLAMPS [ELEM. SERRAGGIO] 2 Numero mandrino AAG **D** 0: mandrino principale oppure 3: contromandrino (in funzione del tipo di riserraggio) Tipo di serraggio **R** 0: serraggio esterno oppure 1: serraggio interno Spigolo autocentrante **Z** Nessuna immissione (AAG conferma il valore dai parametri utente) Riferimento griffe **B** Nessuna immissione (AAG conferma il valore dai parametri utente) Lunghezza di bloccaggio esterna o interna **J** Inserire lunghezza di bloccaggio esterna o interna Limitazione di taglio esterno **O** Viene calcolata da AAG (se con serraggio esterno) Limitazione di taglio interno Viene calcolata da AAG (se con serraggio **I** interno) Copertura **K** Copertura griffa/pezzo Diametro di serraggio **X** Diametro di serraggio pezzo grezzo Forma di serraggio **Q** 4: esterna oppure 5: interna Lavorazione albero **V** Selezionare la strategia AAG desiderata

**Beispiel: Definizione della prima attrezzatura di bloccaggio**

**. . . CLAMPS [ELEM. SERRAGGIO] 1**

**H0 D0 R0 J100 K15 X120 Q4 V0**

**. . .**

#### **Beispiel: Definizione della seconda attrezzatura di bloccaggio**

**. . . CLAMPS [ELEM. SERRAGGIO] 2 H0 D3 R1 J15 K-15 X68 Q4 V0**

**. . .**

### **Creazione programma automatica per lavorazione completa**

Per la creazione programma automatica (AAG) vengono dapprima creati i passi di lavorazione per il primo serraggio. Infine AAG apre una finestra di dialogo in cui vengono interrogati i parametri per il riserraggio.

I parametri nella finestra di dialogo sono già preimpostati con valori che AAG ha calcolato dal profilo predefinito del pezzo. Tali valori possono essere confermati o modificati. Dopo aver confermato i valori, AAG crea la lavorazione per il secondo serraggio.

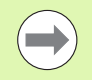

Il costruttore della macchina definisce nei parametri utente i parametri di missione che vengono visualizzati nelle finestre di dialogo in riserraggio.

Nelle finestre di dialogo possono essere integrati anche altri parametri di immissione. Selezionare a tale scopo nei parametri utente la necessaria lista di parametri (Trasferimento/Programmi esperti/Lista parametri per programmi esperti). Inserire nel parametro desiderato un valore con cui si predefinisce quindi il parametro nella finestra di dialogo. Inserire 9999999 per visualizzare il parametro senza valore predefinito.

### **Riserraggio del pezzo nel mandrino principale**

Il sottoprogramma per il "riserraggio nel mandrino principale" è definito nel parametro utente **Lista parametri Riserraggio manuale** (PGM standard: Rechuck manual.ncs).

Definire alla fine della sequenza di lavorazione una fase con il tipo di lavorazione principale **Riserraggio** e il tipo di sottolavorazione **Lavorazione completa**.

Selezionare il mandrino principale nella descrizione dell'attrezzatura di bloccaggio, nel parametro **D** per entrambi gli elementi di serraggio.

**Beispiel: Definizione dell'attrezzatura di bloccaggio**

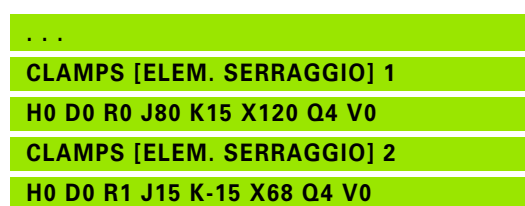

**. . .**

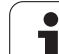

### **Riserraggio del pezzo dal mandrino principale nel contromandrino**

Il sottoprogramma per il "riserraggio dal mandrino principale al contromandrino" è definito nel parametro utente **Lista parametri Riserraggio completo** (PGM standard: Rechuck\_complete.ncs).

Definire alla fine della sequenza di lavorazione una fase con il tipo di lavorazione principale **Riserraggio** e il tipo di sottolavorazione **Lavorazione completa**.

Selezionare nella descrizione dell'attrezzatura di bloccaggio, nel parametro **D** per il primo elemento di serraggio il mandrino principale e per il secondo elemento di serraggio il contromandrino.

### **Troncatura del pezzo e presa con il contromandrino**

Il sottoprogramma per la "troncatura e con presa con il contromandrino" è definito nel parametro utente **Lista parametri Riserraggio troncatura** (PGM standard: Rechuck\_complete.ncs).

Definire alla fine della sequenza di lavorazione una fase con il tipo di lavorazione principale **Troncatura** e il tipo di sottolavorazione **Lavorazione completa**.

Selezionare nella descrizione dell'attrezzatura di bloccaggio, nel parametro **D** per il primo elemento di serraggio il mandrino principale e per il secondo elemento di serraggio il contromandrino.

**Beispiel: Definizione dell'attrezzatura di bloccaggio**

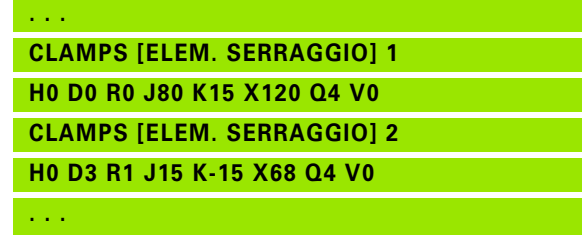

**Beispiel: Definizione dell'attrezzatura di bloccaggio**

**. . .**

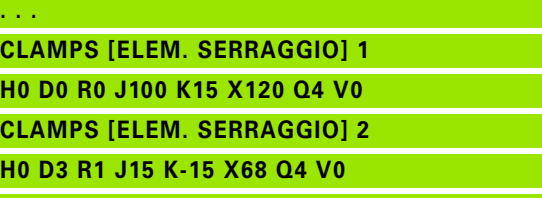

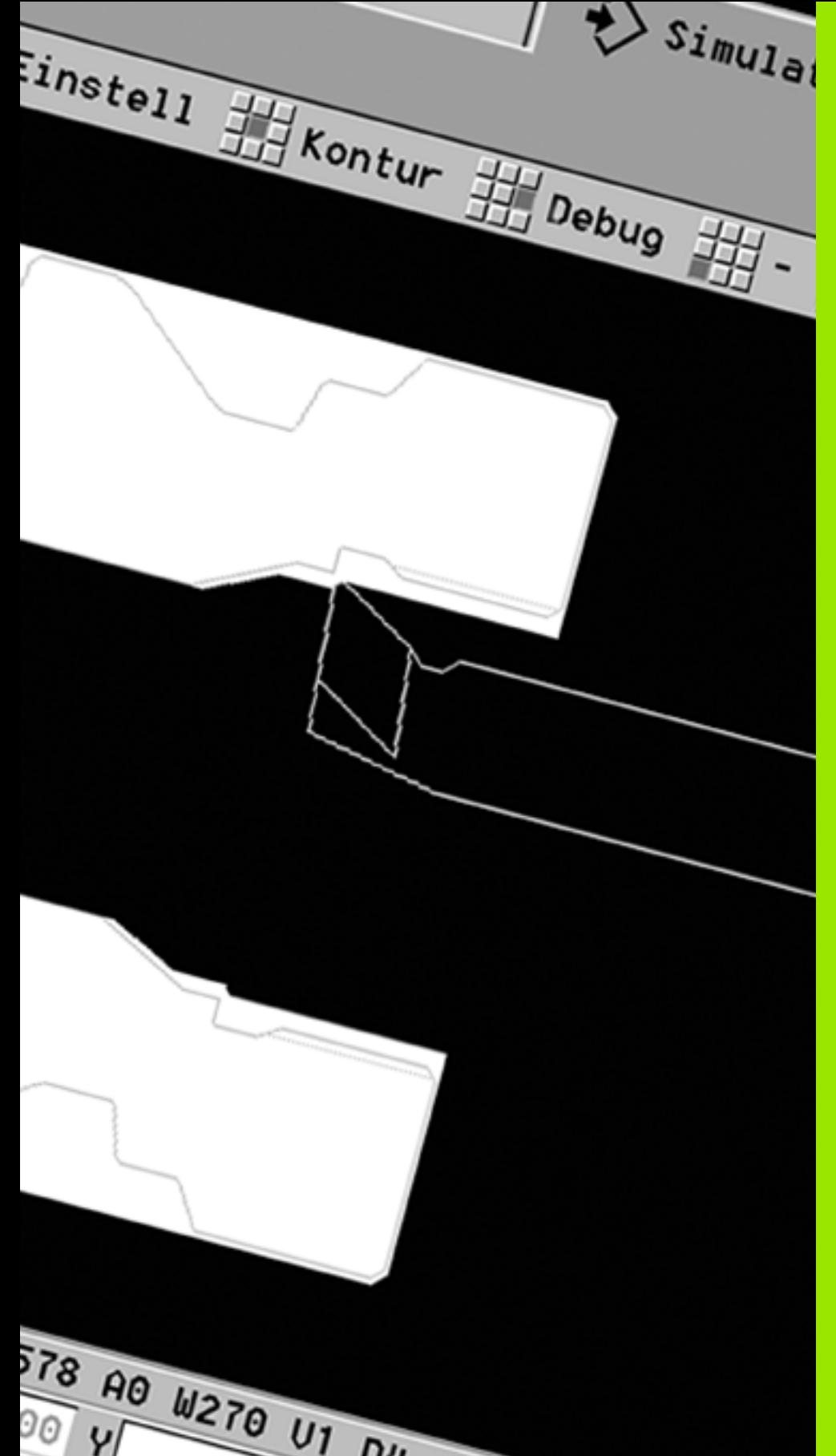

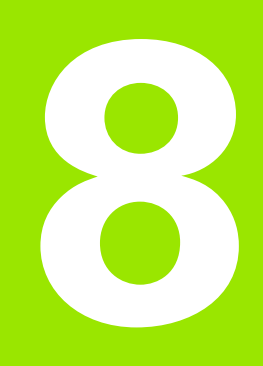

**Asse B**

### **8.1 Principi fondamentali**

### **Piano di lavoro ruotato**

Il costruttore della macchina definisce le funzioni incluse e il comportamento dell'asse B. Consultare il manuale della macchina!

#### **Piano di lavoro ruotato**

L'asse B consente lavorazioni di foratura e fresatura su piani inclinati nello spazio. Per garantire una facile programmazione, il sistema di coordinate viene ruotato in modo che la definizione delle sagome di fori e dei profili di fresatura avvenga nel piano YZ. La foratura oppure la fresatura avviene di nuovo nel piano ruotato [\(vedere "Rotazione del](#page-523-0)  [piano di lavoro G16" a pagina 524\)](#page-523-0).

La separazione della descrizione del profilo e della lavorazione si applica anche alle lavorazioni su piani ruotati. La riproduzione profilo non viene eseguita.

I profili su piani ruotati vengono identificati con l'identificativo di sezione LATERAL\_Y [\(vedere "Sezione LATERAL\\_Y" a pagina 52\)](#page-51-0).

Il controllo numerico supporta la creazione di programmi NC con l'asse B in DIN PLUS e smart.Turn.

La **simulazione grafica** mostra la lavorazione su piani ruotati nelle finestre di rotazione e frontale già note e in aggiunta nella "vista laterale (YZ)".

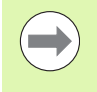

Se si impiega un utensile con portautensili ad angolo, è possibile utilizzare il piano ruotato anche senza asse B. L'angolo del portautensili si definisce come angolo di offset **RW** nella descrizione utensile.

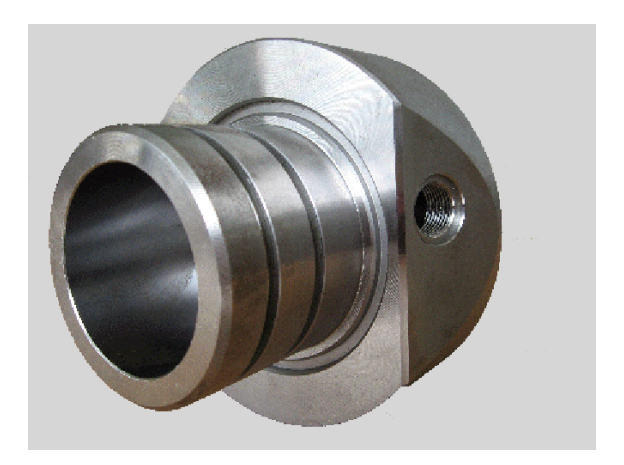

#### **Utensili per l'asse B**

Un ulteriore vantaggio dell'asse B consiste nell'impiego flessibile degli utensili nella tornitura. Attraverso l'orientamento dell'asse B e la rotazione dell'utensile si possono raggiungere posizioni dell'utensile che rendono possibili lavorazioni longitudinali e in piano oppure lavorazioni radiali e assiali sul mandrino principale e sul contromandrino con lo stesso utensile.

In questo modo si riduce il numero di utensili necessari e il numero di cambi utensile.

**Dati utensile:** tutti gli utensili vengono descritti con le dimensioni X, Z e Y e le correzioni nel database utensili. Queste dimensioni sono riferite all'**angolo di rotazione B=0°** (posizione di riferimento).

Inoltre viene gestito l'**angolo di posizione** CW. Negli utensili non motorizzati (utensili da tornio) questo parametro definisce la posizione di lavoro dell'utensile.

L'angolo di orientamento dell'asse B non fa parte dei dati dell'utensile. Questo angolo viene definito in occasione della chiamata oppure dell'impiego dell'utensile.

**Orientamento dell'utensile e indicazione della posizione:** negli utensili da tornio il calcolo della posizione della punta dell'utensile avviene in base all'orientamento del tagliente.

Il controllo numerico calcola l'orientamento negli utensili da tornio sulla base dell'angolo di regolazione e dell'inserto.

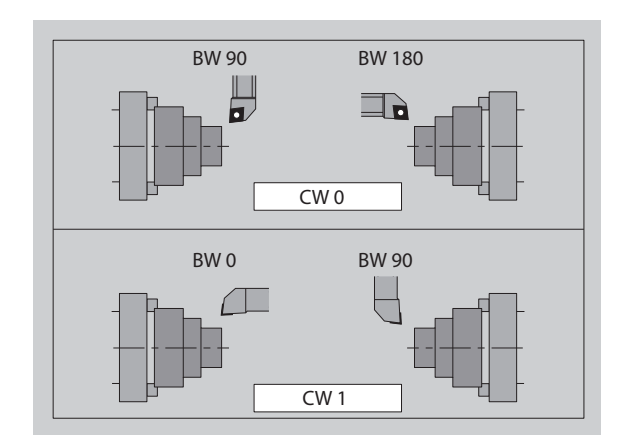

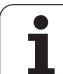

#### **Utensili multipli per l'asse B**

Se più utensili sono montati su un portautensili, questo viene definito come "utensile multiplo". Nel caso degli utensili multipli, ciascun tagliente (ciascun utensile) riceve il proprio numero identificativo e la descrizione.

L'**angolo di posizione**, identificato con "CW" nella figura, fa parte dei dati utensile. Se ora un tagliente (un utensile) dell'utensile multiplo viene attivato, il CNC PILOT ruota l'utensile multiplo sulla posizione corretta in base all'angolo di posizione. All'angolo di posizione viene aggiunto l'angolo di offset derivante dalla routine di cambio utensile. In questo modo si può impiegare l'utensile in "posizione normale" o "capovolto".

La foto mostra un utensile multiplo con tre taglienti.

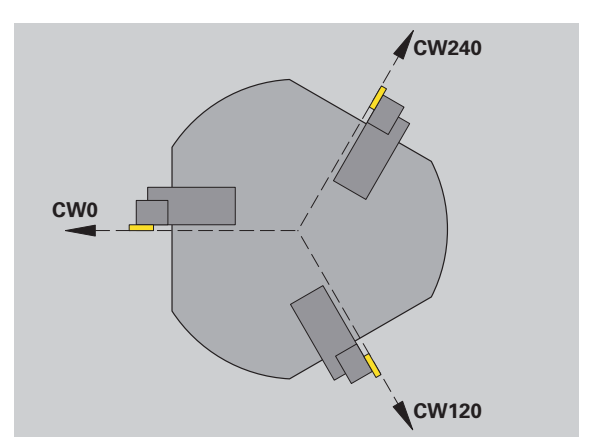

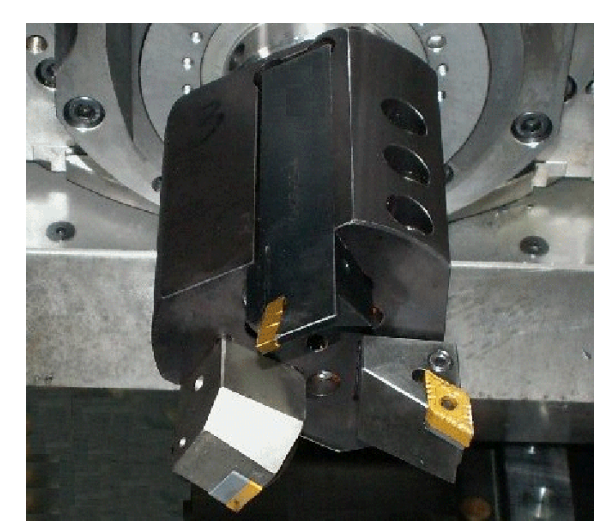

**588** Asse B

### **8.2 Correzioni con l'asse B**

### **Correzioni nell'esecuzione programma**

**Correzioni utensile:** nella maschera delle correzioni utensile si inseriscono i valori di correzione definiti. Si definiscono inoltre altre funzioni che sono state attivate anche per la lavorazione della superficie misurata:

- Angolo di rotazione dell'asse B **BW**
- Angolo di posizione dell'utensile **CW**
- Cinematica **KM**
- Piano **G16**

Il controllo ricalcola le dimensioni per la posizione B=0 e le salva nel database utensili.

- Selezionare il softkey **Correzioni UT/add.** nell'esecuzione del programma.
- Il controllo numerico apre la finestra di dialogo "Definizione correzione utensile".
- Inserire nuovi valori
- Premere il softkey **Salva**

Il controllo numerico visualizza nel campo "T" (display di macchina) i valori di correzione riferiti all'angolo asse B corrente e all'angolo di posizione dell'utensile.

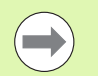

 Il controllo numerico memorizza nel database le correzioni utensile insieme con gli altri dati utensile.

 Se l'asse B viene orientato, il controllo numerico tiene conto delle correzioni utensile nel calcolo della posizione della punta dell'utensile.

**Le correzioni aggiuntive** sono indipendenti dai dati utensile. Le correzioni agiscono in direzione X, Y e Z. L'orientamento dell'asse B non ha alcuna influenza sulle correzioni aggiuntive.

### **8.3 simulazione**

### **Simulazione del piano ruotato**

**Visualizzazione 3D:** la simulazione rappresenta correttamente i piani Y ruotati e i relativi elementi (tasche, fori, sagome...)

**Rappresentazione del profilo:** la simulazione rappresenta la vista YZ del pezzo e i profili dei piani ruotati nella **vista laterale**. Per rappresentare le sagome di fori e i profili di fresatura ortogonali rispetto al piano ruotato – quindi senza distorsione – la simulazione ignora la rotazione del sistema di coordinate e uno spostamento all'interno del sistema di coordinate ruotato.

Nella rappresentazione dei profili di piani ruotati, tenere conto di quanto segue.

- Il parametro "K" della G16 oppure della LATERAL\_Y determina l'"inizio" della sagoma di fori o del profilo di fresatura in direzione Z.
- Le sagome di fori e i profili di fresatura vengono disegnati perpendicolari al piano ruotato. Da questo deriva uno "spostamento" rispetto al profilo di tornitura.

**Fresatura e foratura:** nella rappresentazione dei percorsi utensile sul piano ruotato nella **vista laterale** si applicano le stesse regole come nella rappresentazione del profilo.

Nei lavori sul piano ruotato, l'utensile viene "disegnato" nella **finestra frontale**. La simulazione rappresenta in scala corretta la larghezza dell'utensile. Con questo metodo si può controllare la sovrapposizione nella fresatura. Anche i percorsi utensile vengono rappresentati in scala corretta (in prospettiva) in grafica a tratti.

In tutte le "finestre aggiuntive" la simulazione rappresenta l'utensile e la traccia del tagliente, se l'utensile è ortogonale rispetto al rispettivo piano. Si tiene conto di una tolleranza di +/– 5°. Se l'utensile non è ortogonale, il "punto luminoso" rappresenta l'utensile e il percorso utensile viene rappresentato come linea.

**Beispiel: "Profilo su piano ruotato"**

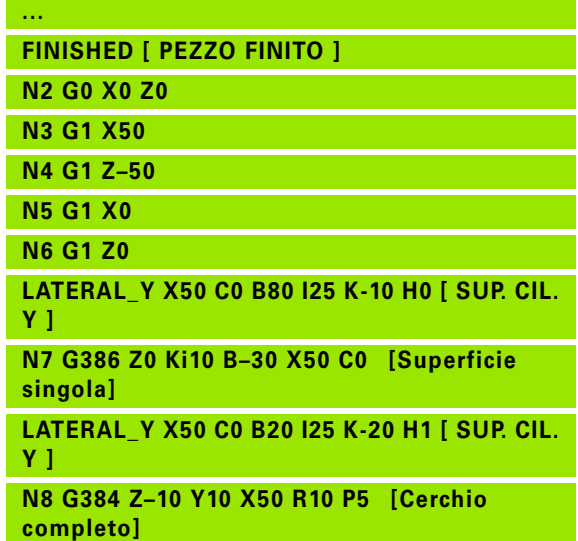

**...**

### **Visualizzazione del sistema di coordinate**

La simulazione visualizza su richiesta nella "finestra Z/X" il sistema di coordinate spostato/ruotato. Premessa: la simulazione si trova nel modo Stop.

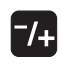

 Premere il tasto "Più/Meno". La simulazione visualizza il sistema di coordinate corrente.

Con la simulazione della successiva istruzione o premendo di nuovo il tasto "Più/Meno" il sistema di coordinate scompare di nuovo.

### **Visualizzazione di posizione con asse B e Y**

I seguenti campi della visualizzazione sono "fissi":

- **N:** numero del blocco NC sorgente
- **X, Z, C:** valori di posizione (valori reali)

Gli altri campi si impostano con il tasto "Suddivisione schermo" (tre frecce disposte nel cerchio):

- Impostazione standard (valori della slitta selezionata):
	- **Y:** valore di posizione (valore reale)
	- **T:** dati utensile con posto torretta (in "(..)") e numero identificativo

■ Impostazione "Asse B":

- **B:** angolo di orientamento asse B
- **G16/B:** angolo del piano ruotato

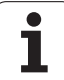

8.3 simulazione **8.3 simulazione**

**Fernen**  $\sum$  smart. Turn FREETTUNG<br>ABBEITUNG<br>4 UNIT ID"G869\_ICP" ICP 111 Units, 111 Goto IN ICP-Stechdrehen<br>
VAIT ID"G869 ICP" [G869 St.]<br>
T9 "Linit ID-"G869 ICP" [G869 St.] A UNIT ID"G869 ICP" ISAN APP-"0" XS-"6 G96 S200 G95 F0.35 M3  $\frac{G47}{G1}$   $\frac{A62}{P1}$ An  $rac{F_1}{x_{60}}$  z<sub>0</sub>  $Anr$ Anfa  $\frac{1}{\sqrt{2}}$  $\sqrt{\frac{m}{k}}$  $APP<sub>m</sub>$  $\theta$ (W 72  $s_{ch}$ **Hilfskon** 'S Startsatz Endsatznum  $2s$ maximale Zu  $A$ ufmaß  $\chi$ øxs  $A$ ufmaß z  $M_{03.7c}$ Anfahrvariante bild  $W e_{Lkzeyg}$ 

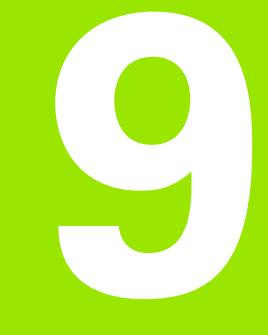

### **Panoramica delle UNITS**

### **9.1 UNITS – Gruppo Tornitura**

### **Gruppo Sgrossatura**

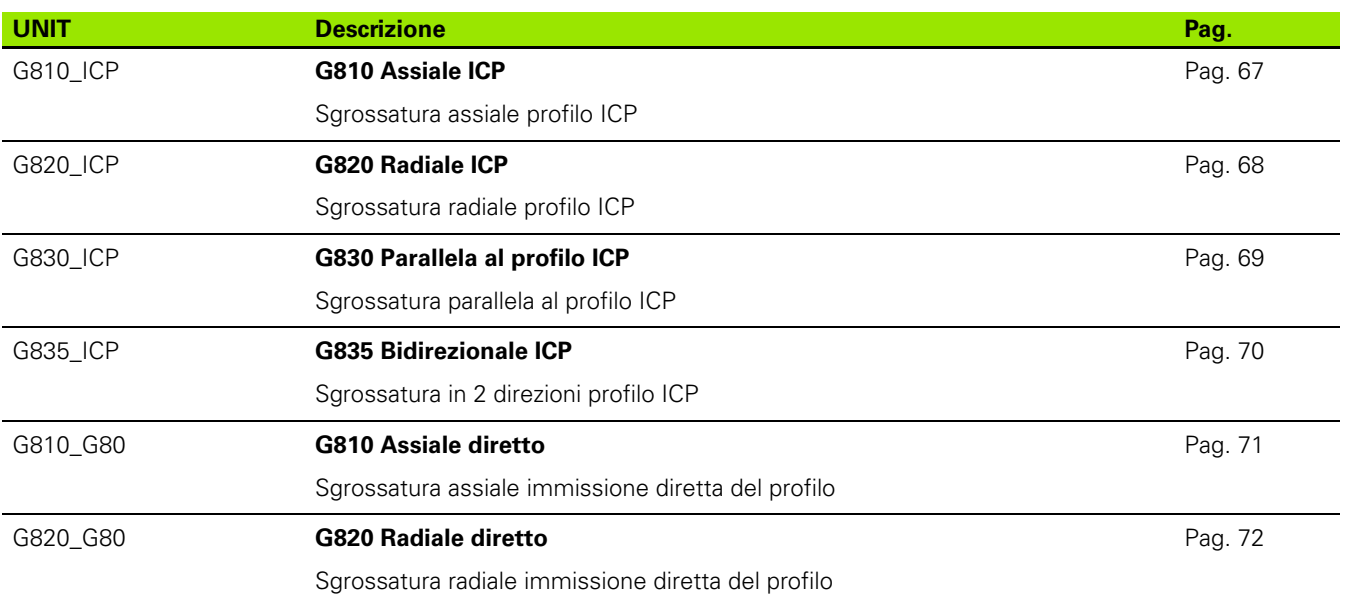

### **Gruppo Finitura**

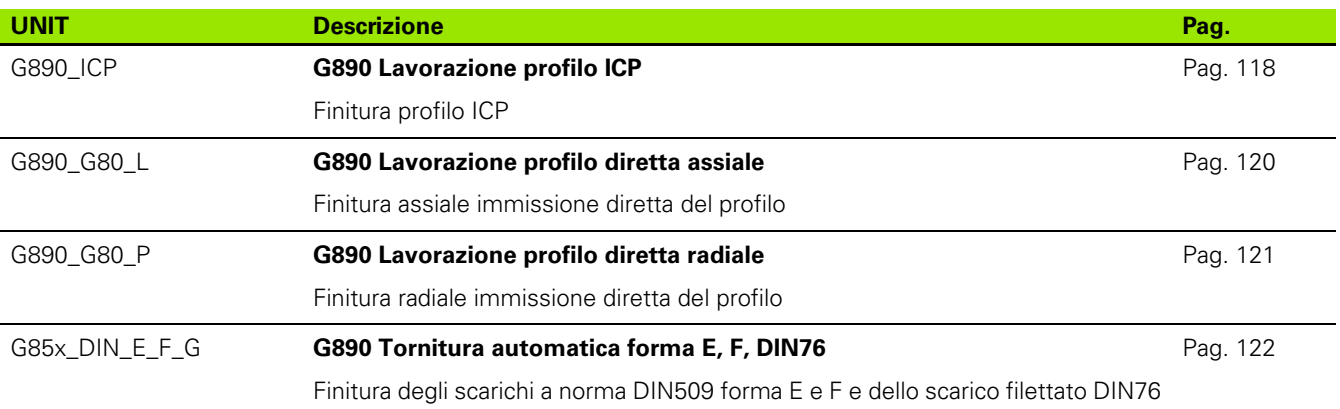

 $\bullet$ ı

### **Gruppo Troncatura**

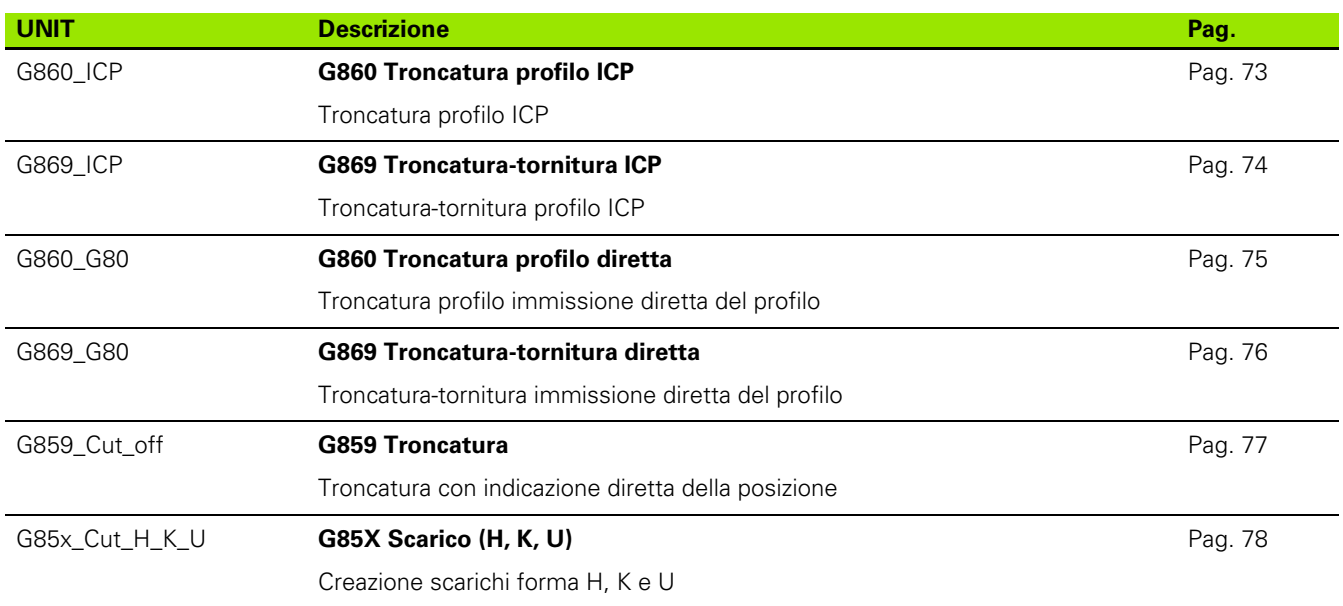

### **Gruppo Filettatura**

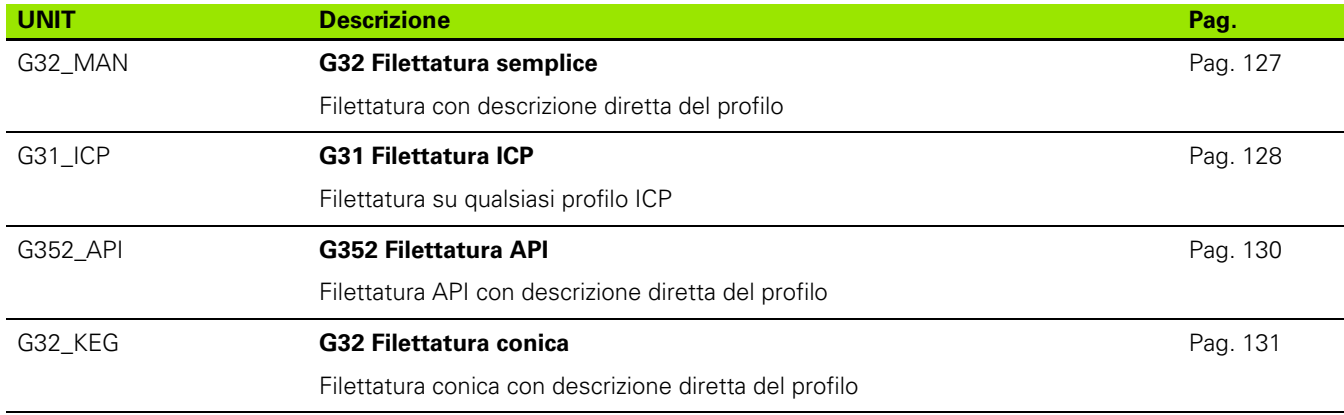

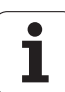

### **9.2 UNITS – Gruppo Foratura**

### **Gruppo Foratura centrata**

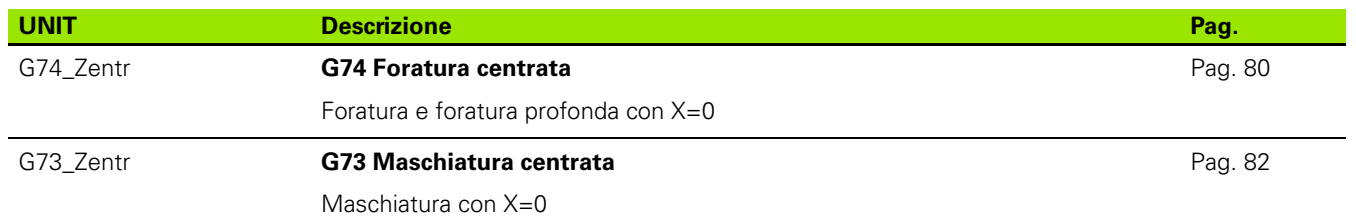

### **Gruppo Foratura ICP asse C**

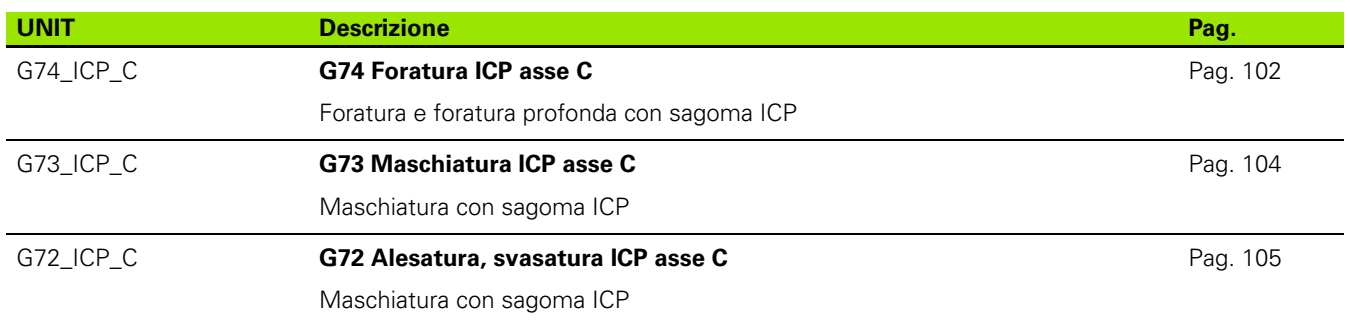

### **Gruppo Foratura asse C superficie frontale**

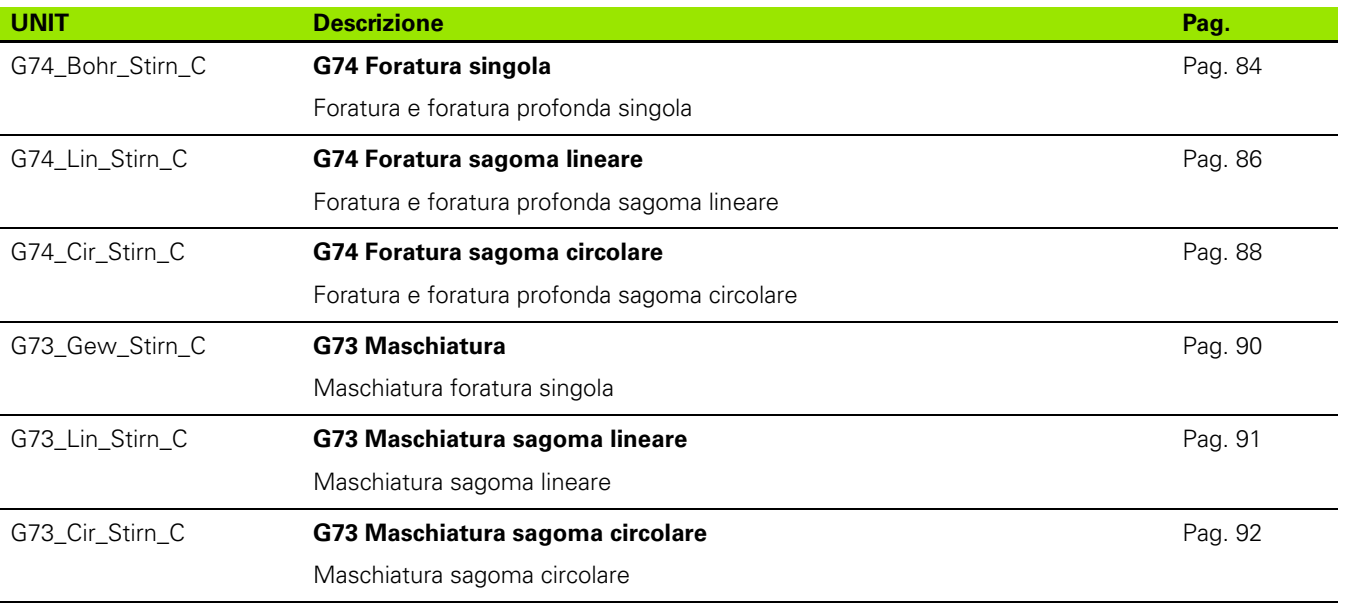

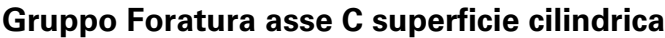

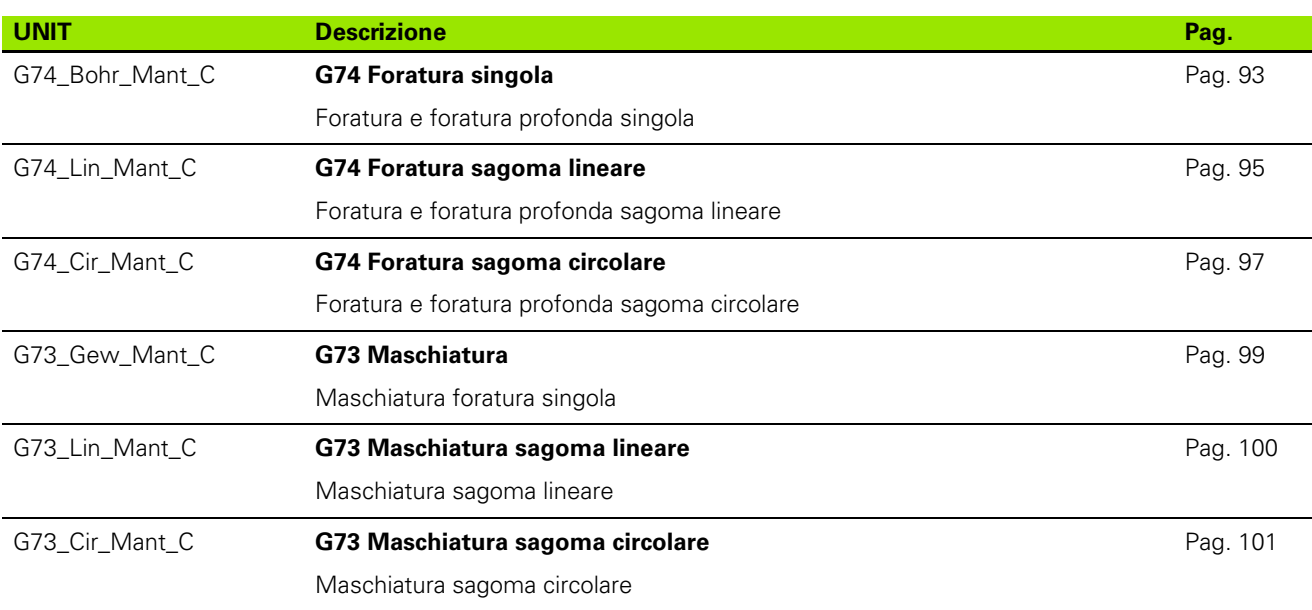

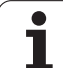

### **9.3 UNITS - Gruppo Preforatura asse C**

### **Gruppo Preforatura asse C superficie frontale**

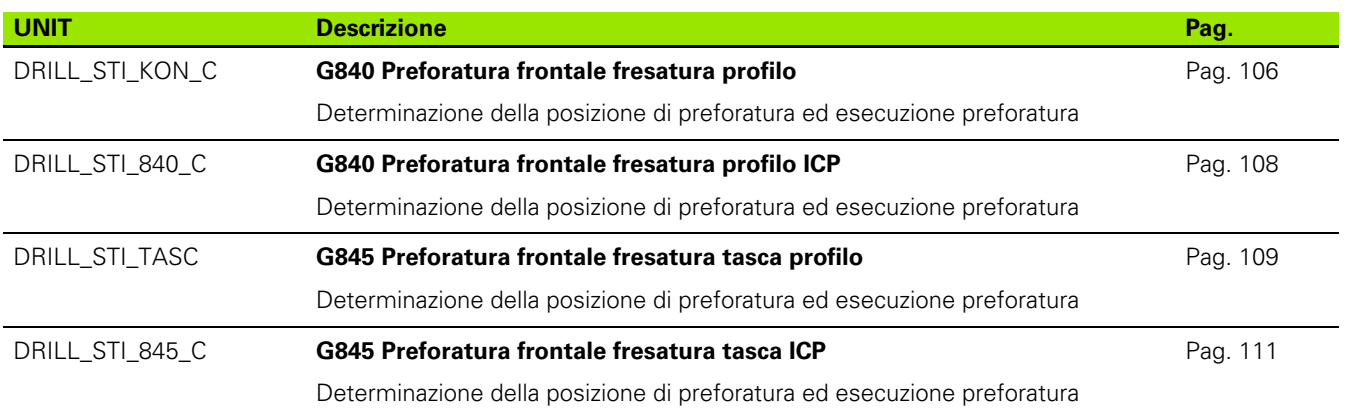

### **Gruppo Preforatura asse C superficie cilindrica**

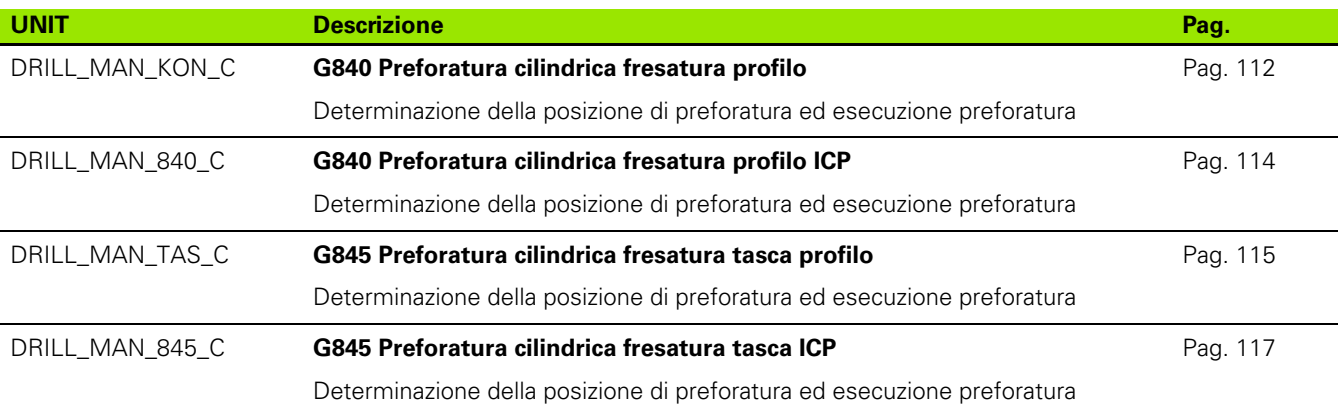

### **9.4 UNITS - Gruppo Fresatura asse C**

### **Gruppo Fresatura asse C superficie frontale**

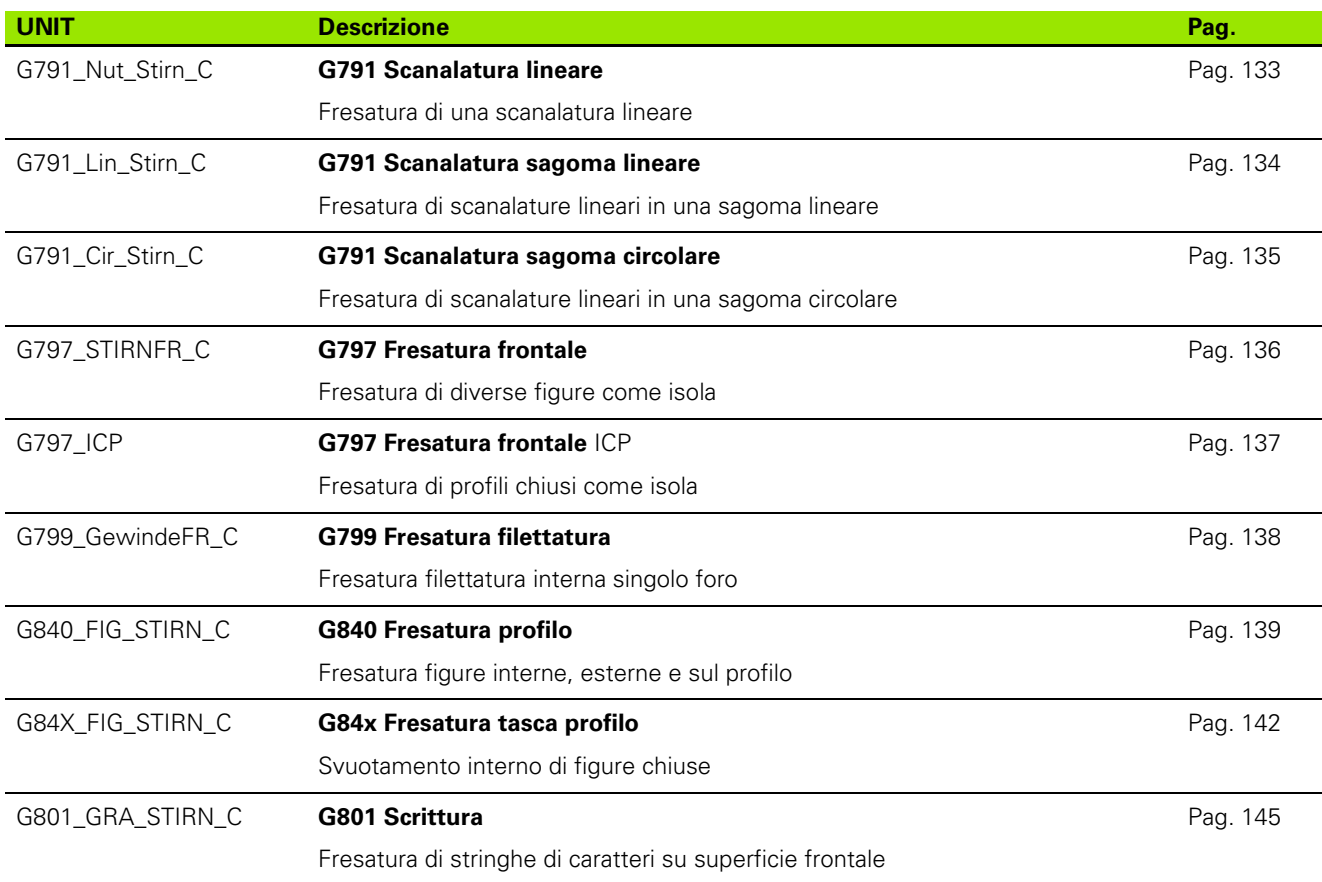

### **Gruppo Fresatura asse C ICP superficie frontale**

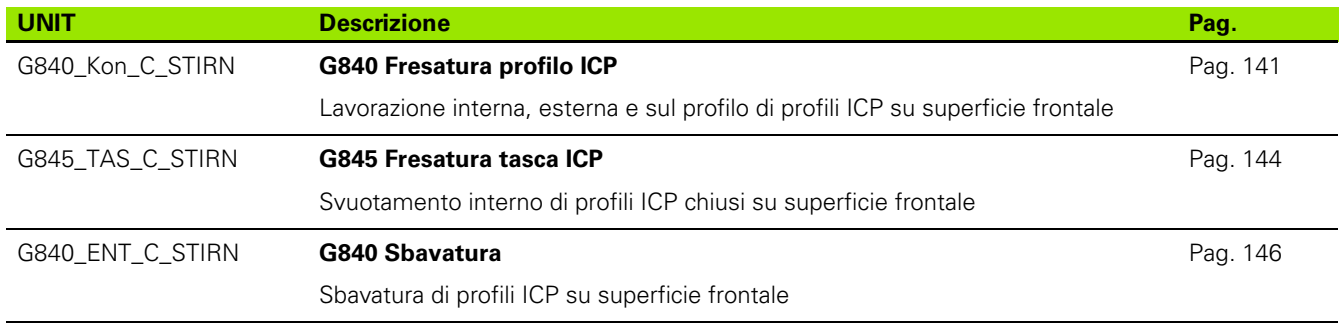

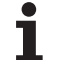

### **Gruppo Fresatura asse C superficie cilindrica**

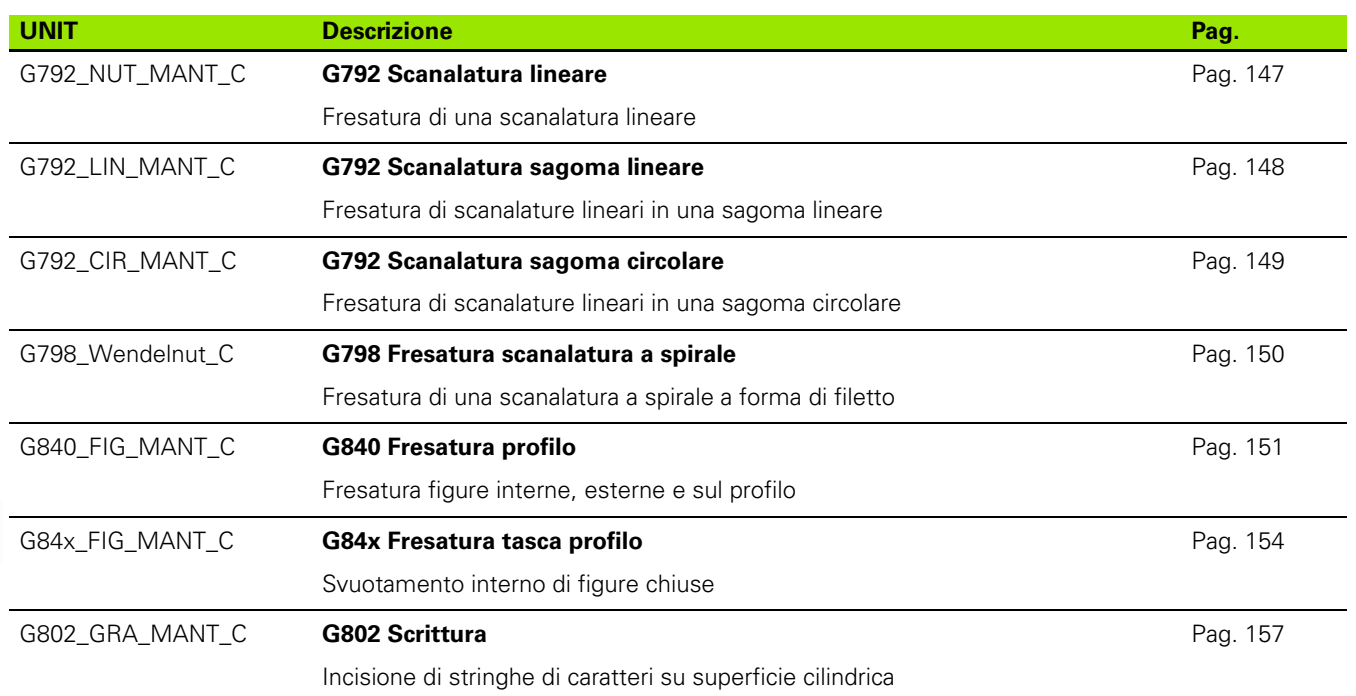

### **Gruppo Fresatura asse C ICP superficie cilindrica**

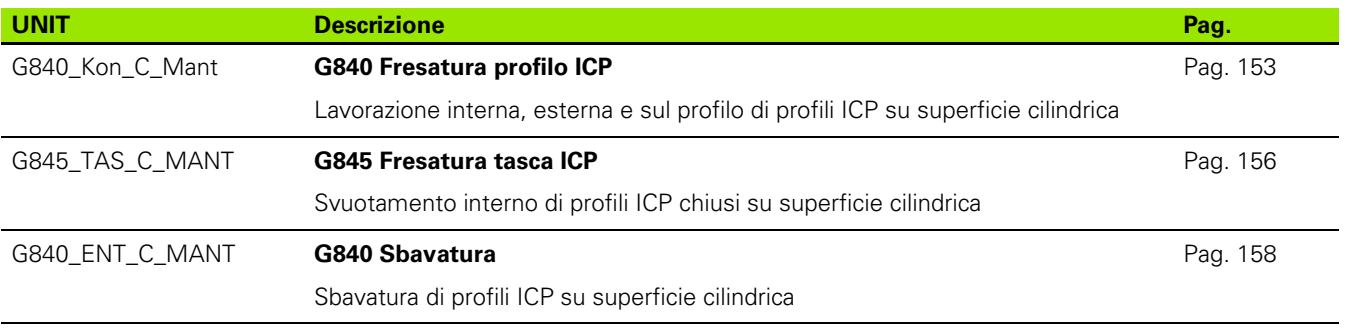

l

### **9.5 UNITS - Gruppo Foratura, preforatura asse Y**

### **Gruppo Foratura ICP asse Y**

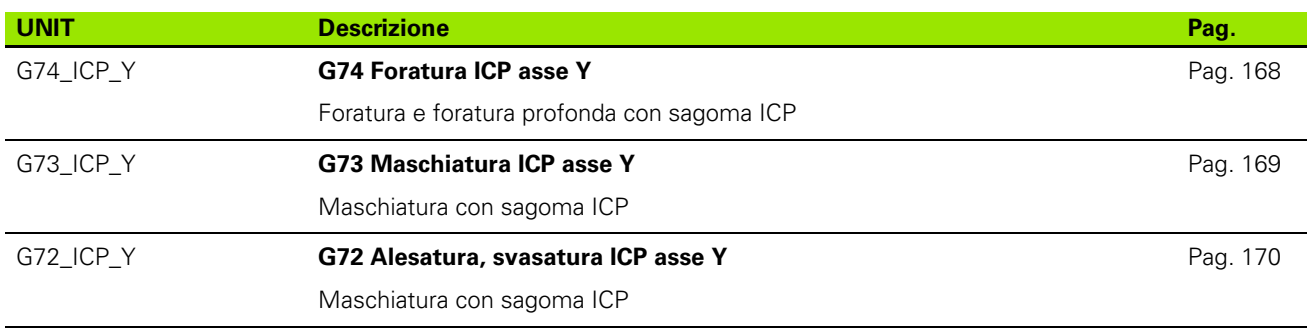

### **Gruppo di lavorazione - Preforatura asse Y**

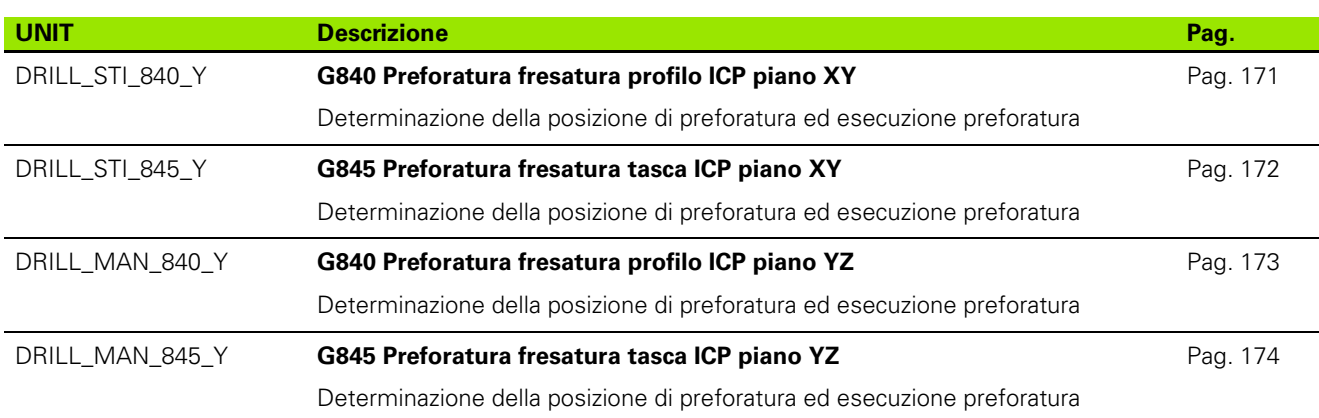

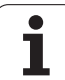

### **9.6 UNITS - Gruppo Fresatura asse Y**

### **Gruppo Fresatura frontale (piano XY)**

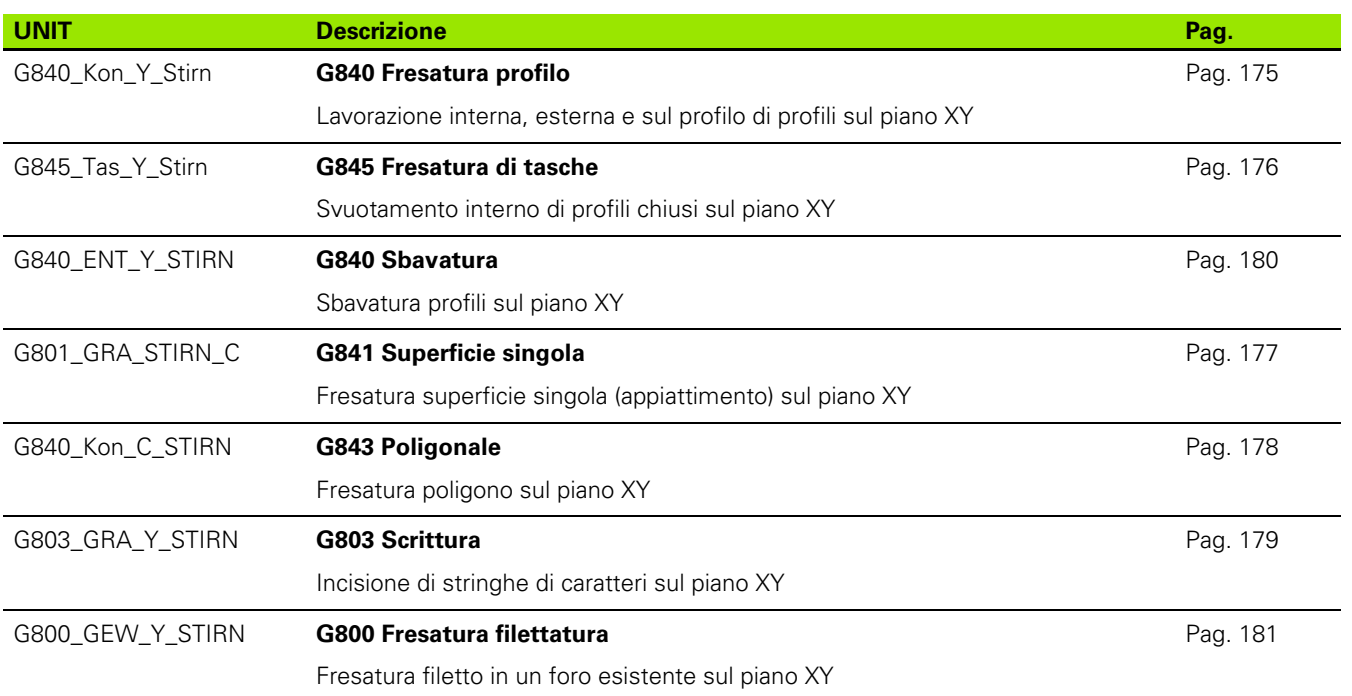

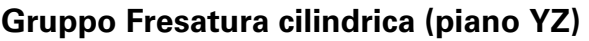

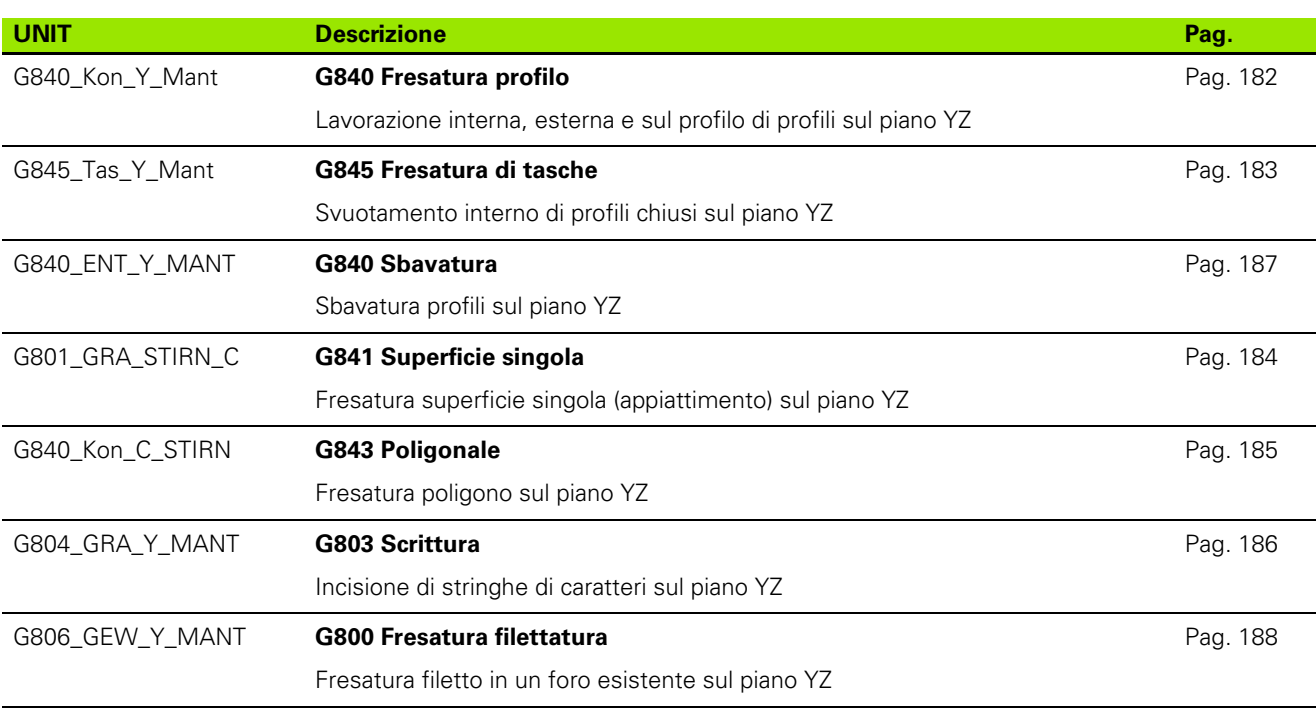

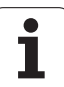

## **9.7 UNITS – Gruppo Unit speciali**

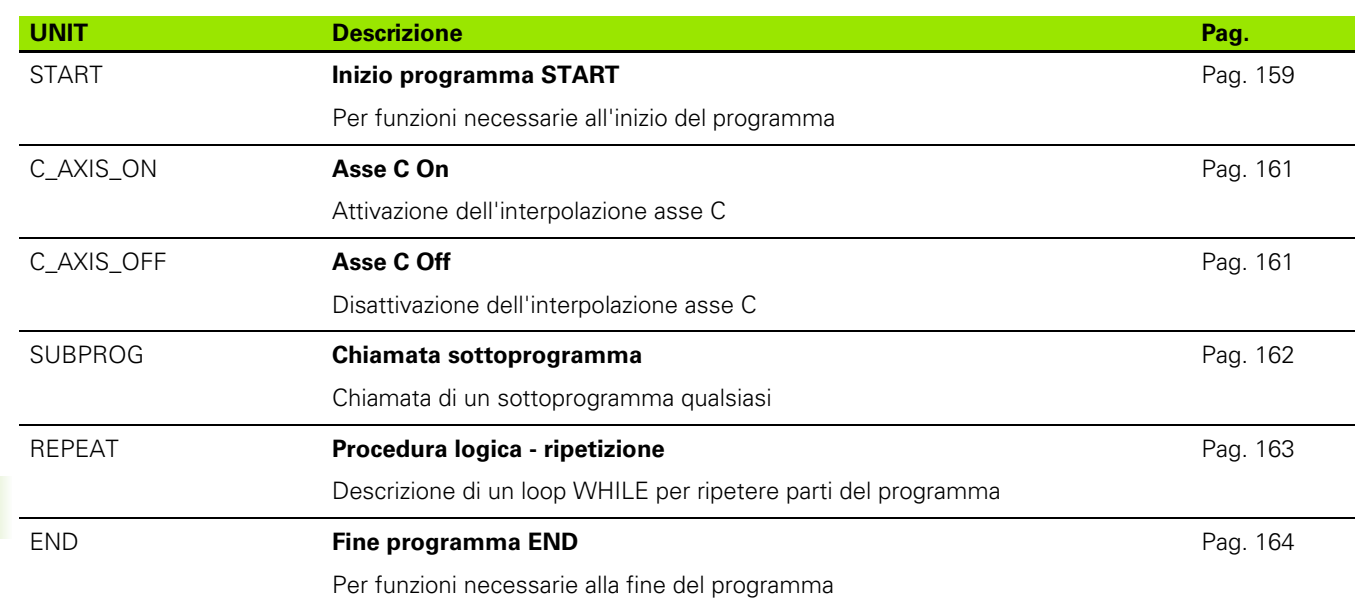

 $\bullet$ ĺ

Werkzeug-Editor Goto Harkonfig Hasonst Harkings Harts Startsatznummer Kontur ID<sub>I</sub> Endsatznummer Kont<br>maximale Zuster maximale Zustellung 0 Drehtiefenkorr.<br>Aufmaß v Aufmaß X ΡĮΣ  $A$ uf<sub>maß</sub> Schnittbegrenzung X 邛 *Schnittbegrenzung*<br>nfahrwinkel  $k\sqrt{0.5}$ nfahrwinkel<br>fab fahrwinkel Ζ auf Ą , unidirekt<br>ab ahrart  $\sqrt[q]{1}$ **Riepilogo delle**  unidirekt **funzioni G** $U[\widetilde{\mathbf{g}}]$  $H/G$ 41/2 > kremental Kontur-

 $\mathbf i$ 

### **10.1 Identificativi di sezione**

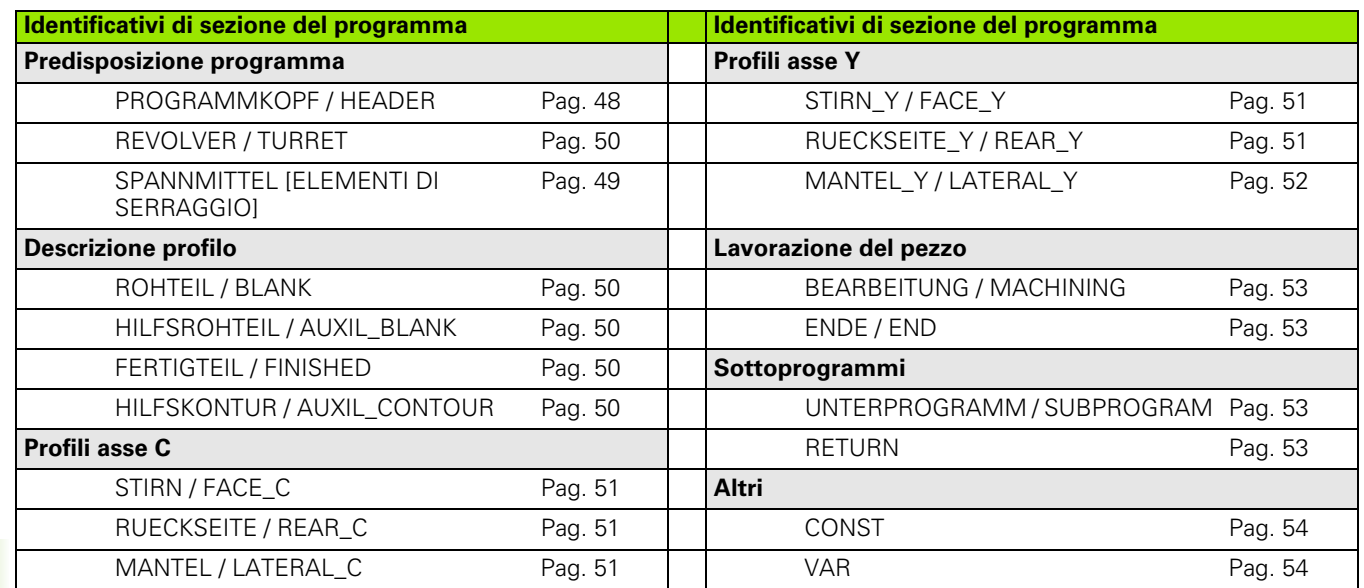

i

### **10.2 Riepilogo delle istruzioni G PROFILO**

### **Istruzioni G per profili di tornitura**

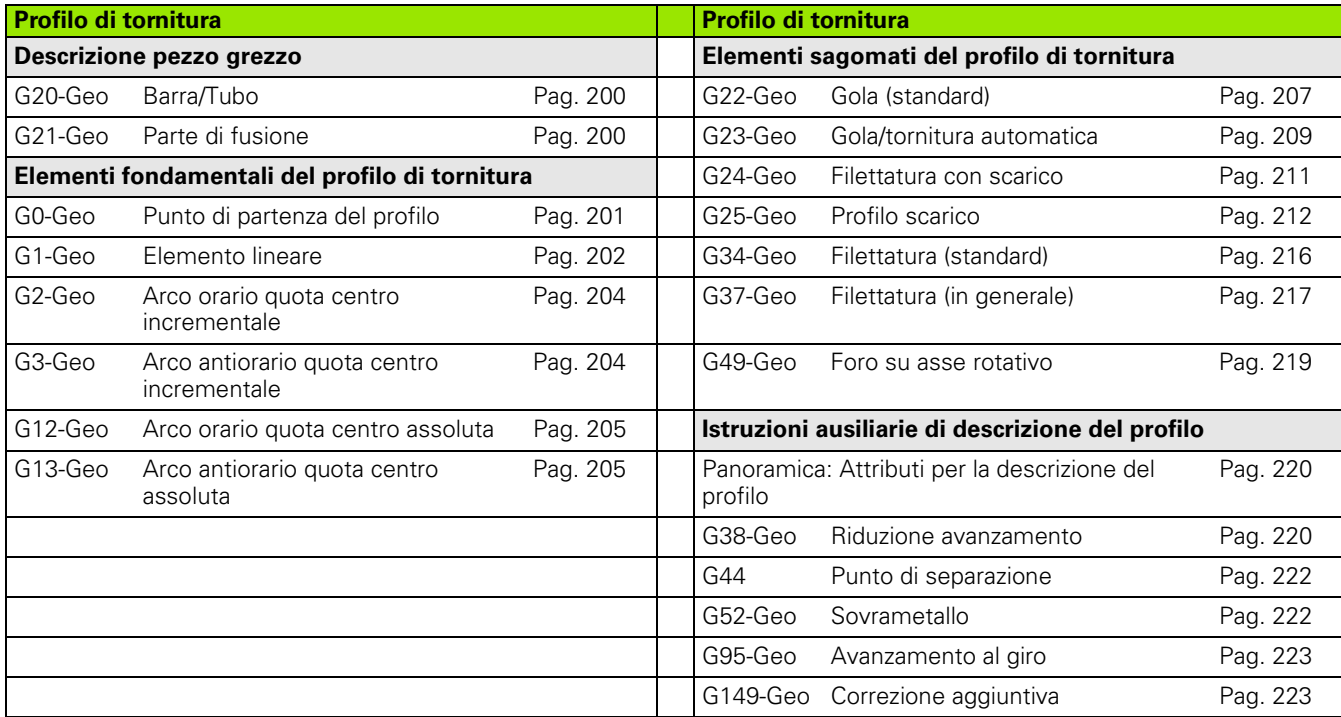

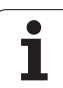

### **Istruzioni G per profili asse C**

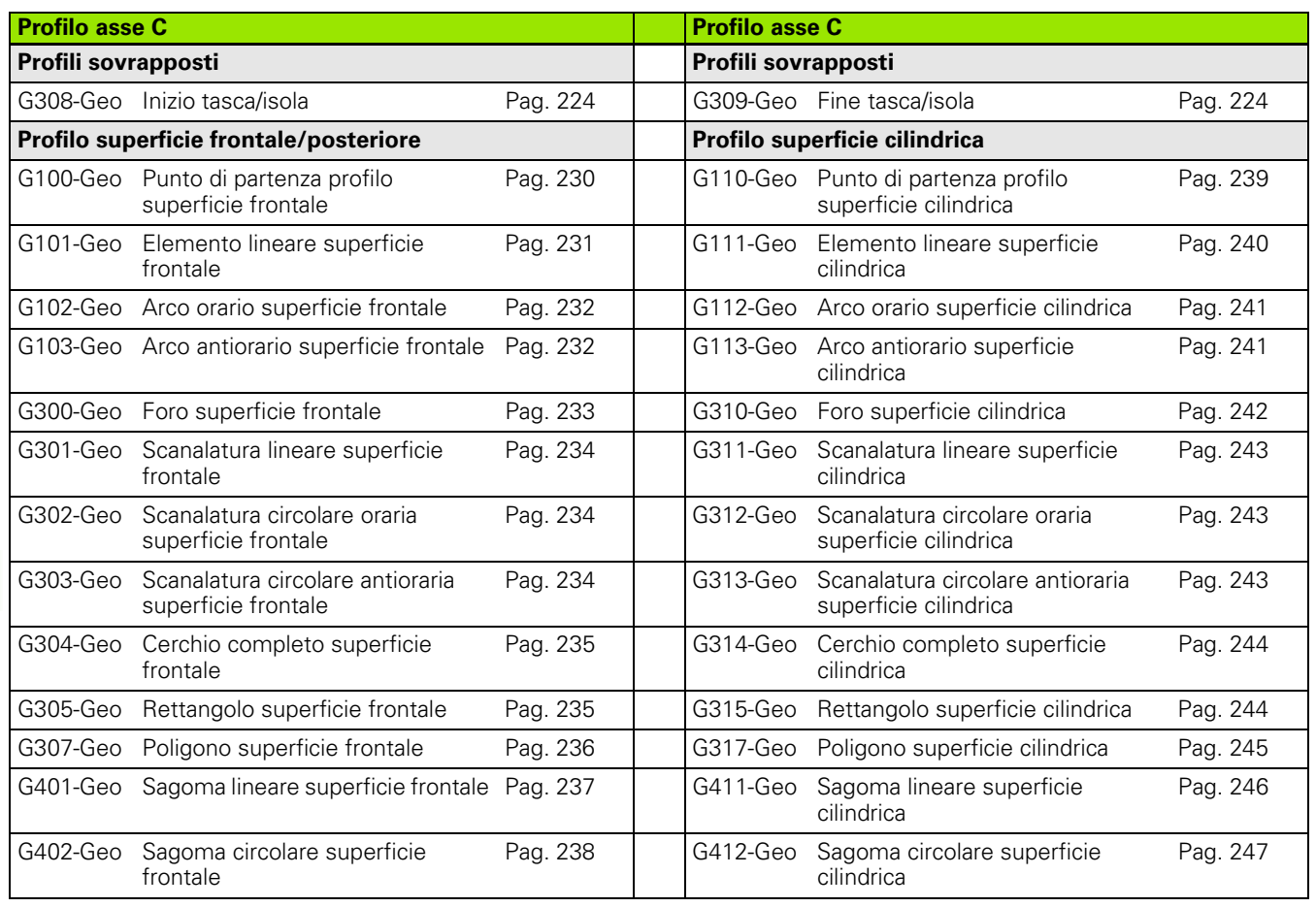

 $\bullet$ ĺ

### **Istruzioni G per profili asse Y**

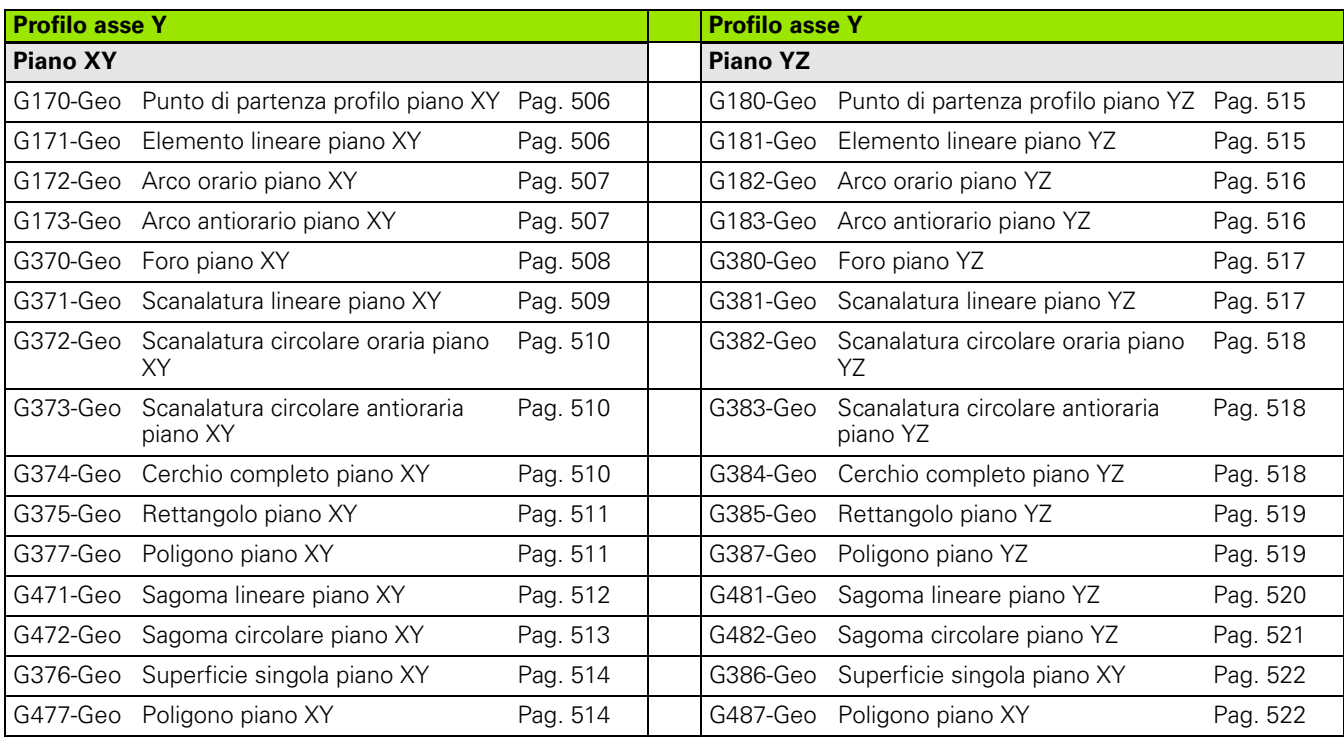

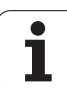

## **MACHINING**

### **Istruzioni G per tornitura**

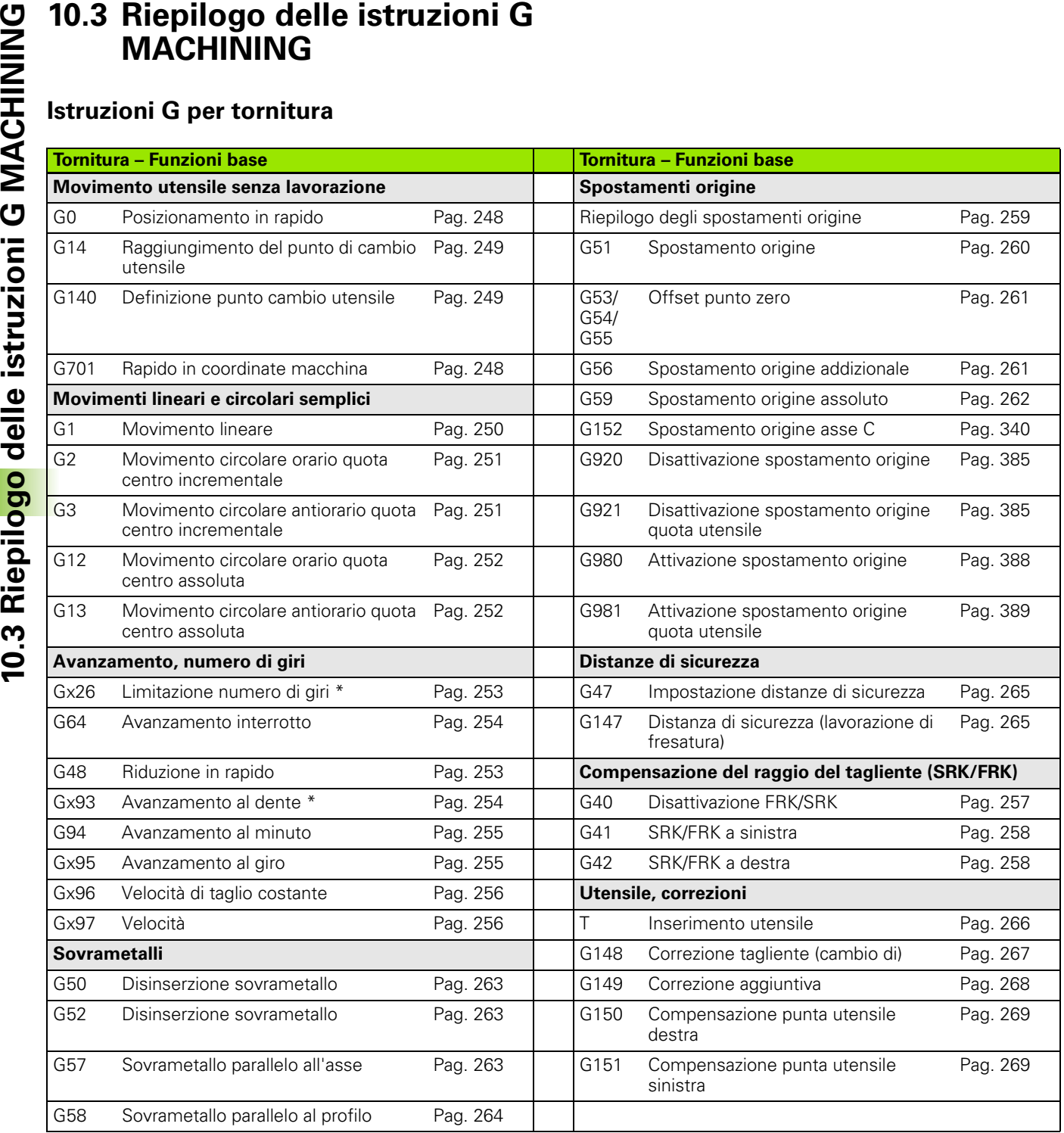

 $\bullet$ ı

### **Cicli per la lavorazione di tornitura**

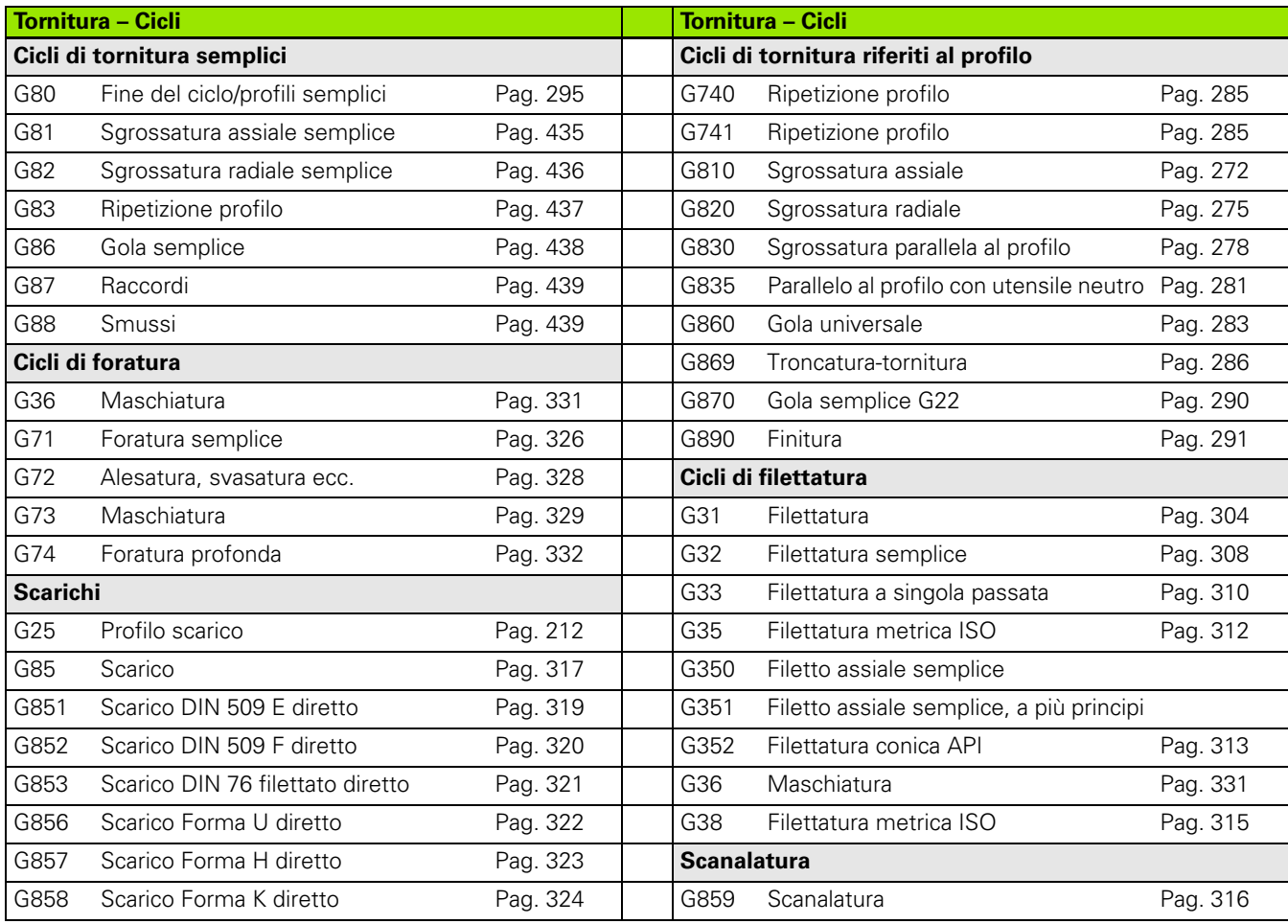

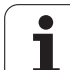

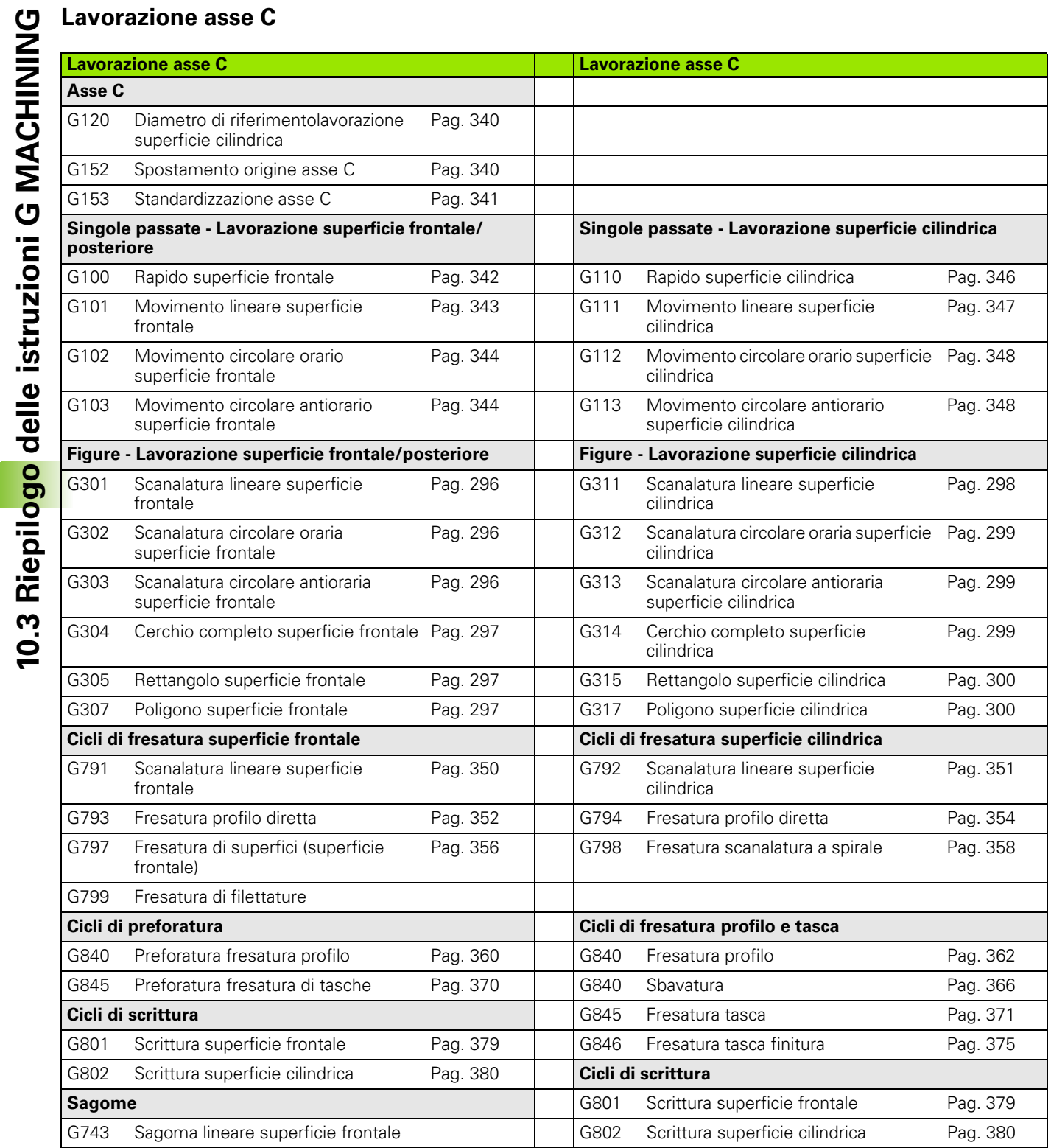

**612** Riepilogo delle funzioni G

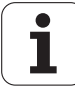
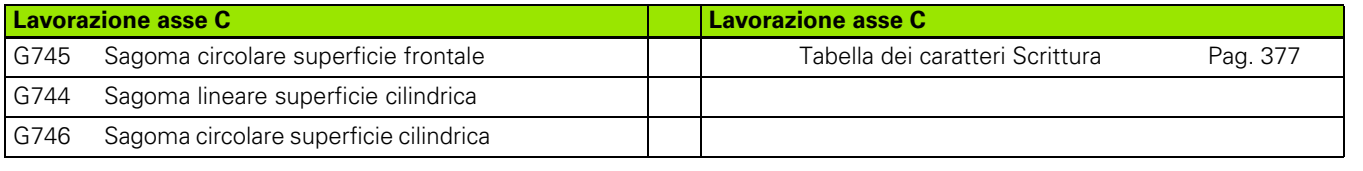

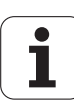

# **Lavorazione asse Y**

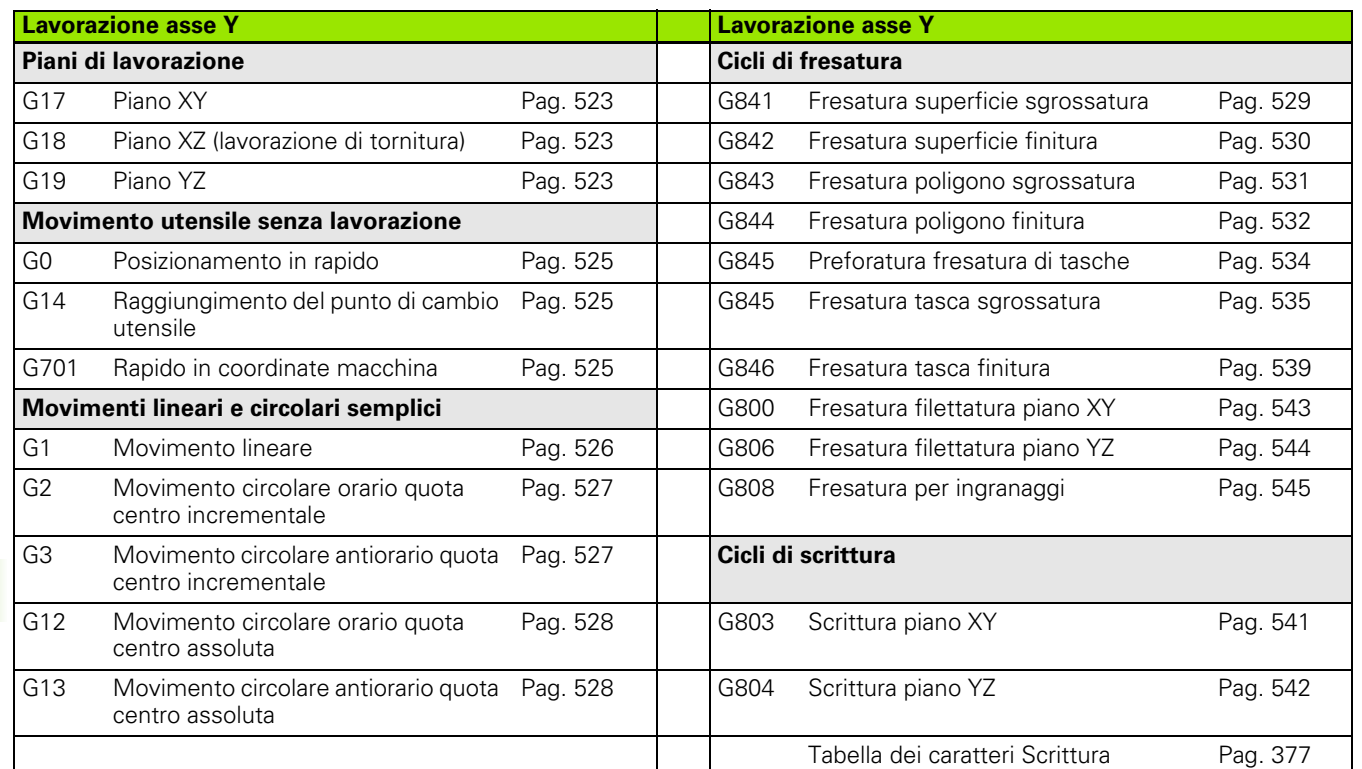

# **Programmazione di variabili, salto di programma**

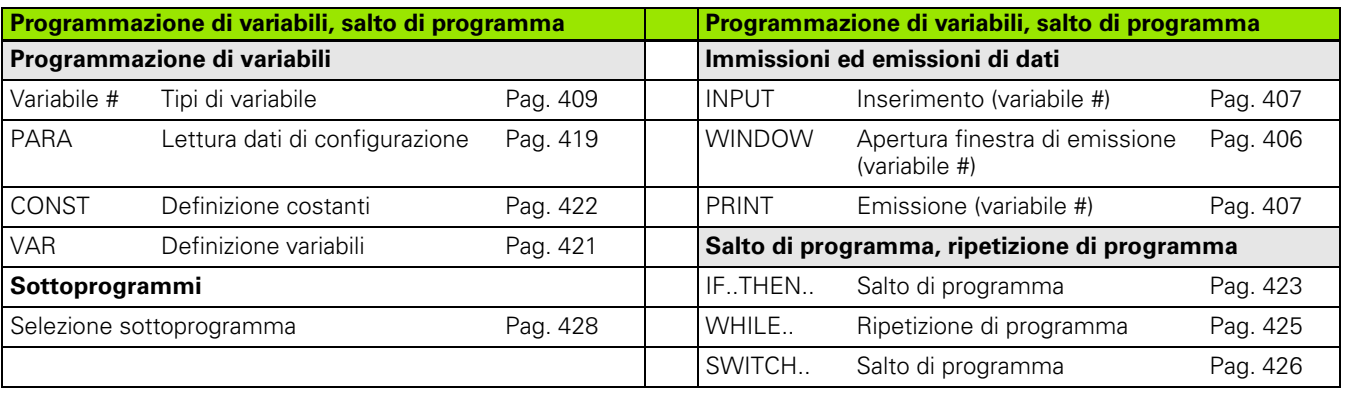

 $\bullet$ ı

# **Altre funzioni G**

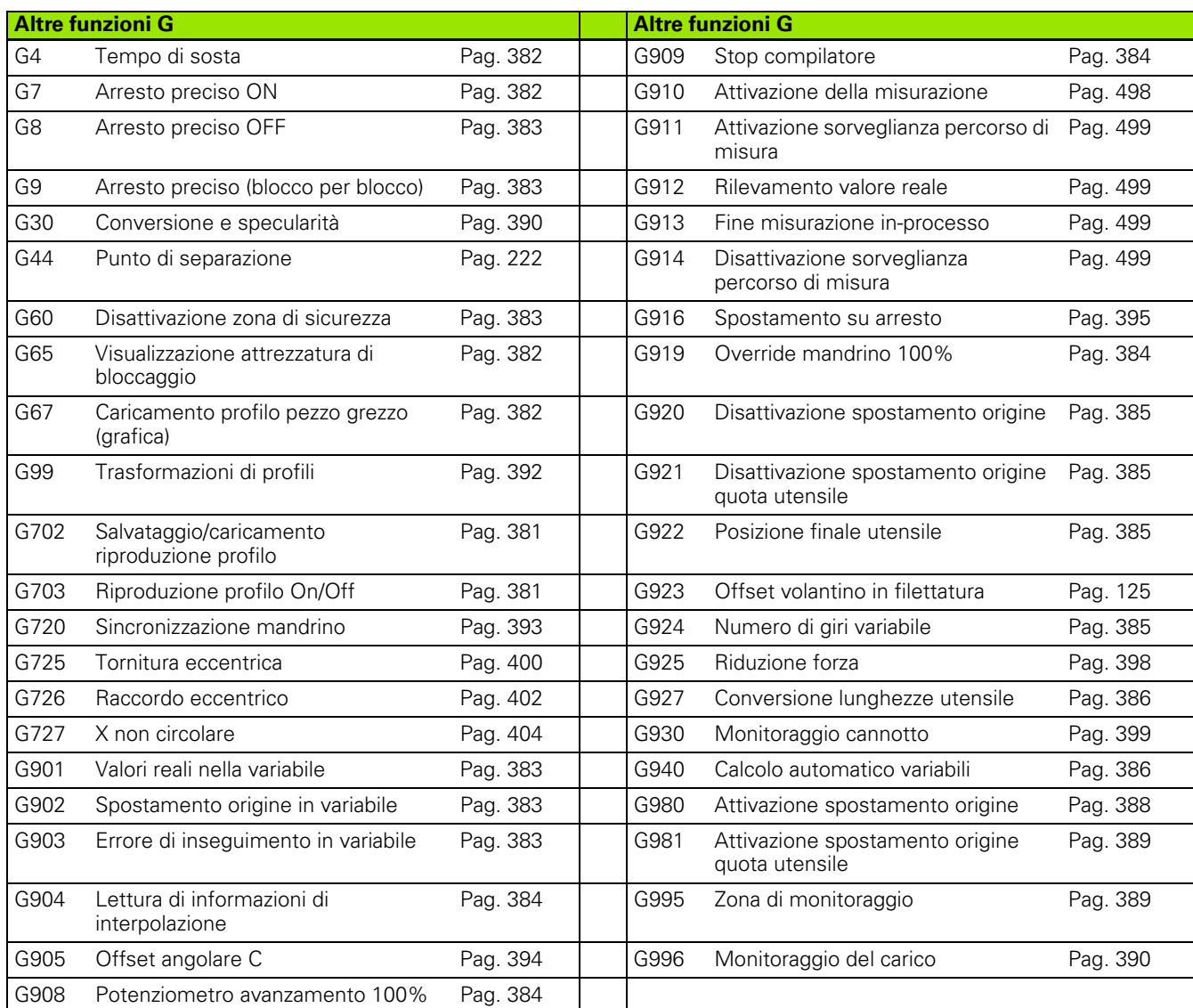

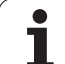

10.3 Riepilogo delle istruzioni G MACHINING **10.3 Riepilogo delle istruzioni G MACHINING**

 $\mathbf i$ 

#### **SYMBOLS**

[? – VGP programmazione geometrica](#page-193-0)  semplificata ... 194

#### **A**

[AAG ... 555](#page-554-0) [ANUALplus ... 1](#page-0-0) Arco di cerchio DIN PLUS [Profilo di tornitura G2-Geo, G3-](#page-203-0) [Geo, G12-Geo, G13-](#page-203-0) [Geo ... 204,](#page-203-0) [205](#page-204-0) [Arco di cerchio piano XY G172-Geo/](#page-506-0) G173-Geo ... 507 [Arco di cerchio piano YZ G182-Geo/](#page-515-0) G183-Geo ... 516 [Arco di cerchio profilo di tornitura G12-](#page-204-0) Geo/G13-Geo ... 205 [Arco di cerchio profilo di tornitura G2-](#page-203-0) Geo/G3-Geo ... 204 Arco di cerchio profilo superficie [cilindrica G112-Geo/G113-Geo ... 241](#page-240-0) Arco di cerchio profilo superficie [frontale G102-Geo/G103-Geo ... 232](#page-231-0) [Arco di cerchio superficie cilindrica](#page-347-0)  G112/G113 ... 348 [Arco superficie frontale G102/](#page-343-0) G<sub>103</sub> 344 [Arresto preciso G7 ... 382](#page-381-1) [Arresto preciso G9 ... 383](#page-382-1) [Arresto preciso OFF G8 ... 383](#page-382-0) [Arresto, spostamento su G916 ... 395](#page-394-0) Asse B [impiego flessibile degli](#page-586-0)  utensili ... 587 [principi fondamentali ... 586](#page-585-0) [utensili multipli ... 588](#page-587-0) Asse C [Offset angolare C G905 ... 394](#page-393-0) [Assi lineari ... 36](#page-35-0) [Assi rotativi ... 36](#page-35-0) [Attivazione FRK G41/G42 ... 258](#page-257-0) [Attivazione spostamenti origine](#page-387-0)  G980 ... 388 [Attivazione spostamenti origine,](#page-388-0)  lunghezze utensile G981 ... 389 [Attivazione SRK G41/G42 ... 258](#page-257-0) [Attributi di lavorazione per elementi](#page-200-0)  geometrici ... 201 [Attributi per la descrizione del](#page-219-0)  profilo ... 220 [Avanzamento ... 253](#page-252-0)

### **A**

[Avanzamento al dente Gx93 ... 254](#page-253-0) [Avanzamento al giro G95 ... 255](#page-254-0) [Avanzamento al giro G95-Geo ... 223](#page-222-0) [Avanzamento al giro Gx95 ... 255](#page-254-0) Avanzamento blocco diretto, [lavorazione blocchi NC in Esecuzione](#page-389-1)  singola con Avvio NC G999 ... 390 [Avanzamento costante G94 ... 255](#page-254-1) [Avanzamento per minuto G94 ... 255](#page-254-1) [Avanzamento, interruzione G64 ... 254](#page-253-1) [Avvertenze per la lavorazione \(TURN](#page-568-0)  PLUS) ... 569 [Avvertenze per la lavorazione profili](#page-571-0)  interni TURN PLUS ... 572 [Avvicinamento, allontanamento](#page-64-0)  smart.Turn ... 65

### **B**

[Barra/Tubo G20-Geo ... 200](#page-199-0) [BLANK \(identificativo di sezione\) ... 50](#page-49-0)

### **C**

[Calcolo automatico variabili G940 ... 386](#page-385-1) [calibrazione del sistema di](#page-472-0)  tastatura ... 473 [Calibrazione tastatore due punti](#page-474-0)  G748 ... 475 [Calibrazione tastatore standard](#page-472-1)  G747 ... 473 [Cambio della correzione del tagliente](#page-266-0)  G148 ... 267 [Cerca foro sup. cil. C G781 ... 485](#page-484-0) [Cerca foro sup. front. C G780 ... 483](#page-482-0) [Cerca perno su superficie frontale](#page-486-0)  G782 ... 487 [Cerca spallamento su superficie](#page-488-0)  cilindrica G783 ... 489 [Cerchio completo piano XY G374-](#page-509-0) Geo ... 510 [Cerchio completo piano YZ G384-](#page-517-0) Geo ... 518 [Cerchio completo superficie cilindrica](#page-243-0)  G314-Geo ... 244 [Cerchio completo superficie frontale](#page-234-0)  G304-Geo ... 235 [Chiamata L ... 428](#page-427-0) [Chiamata sottoprogramma L"xx"](#page-427-0)  V1 ... 428 [Cicli di esecuzione scarico ... 317](#page-316-0) [Cicli di filettatura ... 301](#page-300-0)

# **C**

Cicli di foratura [Programmazione DIN ... 325](#page-324-0) [Cicli di foratura, riepilogo e riferimento](#page-324-1)  profilo ... 325 [Cicli di fresatura asse Y ... 529](#page-528-1) [Cicli di fresatura, riepilogo ... 349](#page-348-0) [Cicli di ricerca ... 483](#page-482-1) [Cicli di tastatura ... 454](#page-453-0) [Cicli di tastatura per la modalità](#page-455-0)  automatica ... 456 [Cicli di tornitura riferiti al profilo ... 270](#page-269-0) [Cicli di tornitura semplici ... 435](#page-434-0) [Cicli di tornitura, semplici ... 435](#page-434-0) [Ciclo di filettatura G31 ... 304](#page-303-0) [Ciclo raggio G87 ... 439](#page-438-0) [Ciclo scarico G85 ... 317](#page-316-1) [Ciclo smusso G88 ... 439](#page-438-1) [Compensazione del raggio del](#page-256-0)  tagliente ... 257 [Compensazione di rettifica G788 ... 497](#page-496-0) [Compensazione di rettifica, esecuzione](#page-387-1)  di lavorazioni coniche G976 ... 388 [Compensazione punta utensile destra/](#page-268-0) sinistra G150/G151 ... 269 [Compensazione raggio fresa ... 257](#page-256-0) [Compilazione del programma ... 196](#page-195-0) [Compilazione del programma NC ... 196](#page-195-0) [CONST \(identificativo di sezione\) ... 54](#page-53-0) Controllo troncatura [mediante monitoraggio errore di](#page-396-0)  inseguimento G917 ... 397 [Conversione dei programmi DIN ... 197](#page-196-0) [Conversione e ribaltamento G30 ... 390](#page-390-0) [Conversione in inch ... 386](#page-385-1) [Correzione aggiuntiva G149 ... 268](#page-267-0) [Correzione aggiuntiva G149-Geo ... 223](#page-222-1) Correzione del posizionamento con il volantino [con G352 ... 314](#page-313-0) [Correzione tagliente G148 ... 267](#page-266-0) [Correzione utensile a un punto](#page-456-0)  G770 ... 457 [Correzioni ... 266](#page-265-0)

### **D**

[Definizione punto cambio utensile](#page-248-0)  G<sub>140</sub> 249 [Definizione zona di monitoraggio](#page-388-1)  G995 ... 389 [Descrizione parametri per](#page-428-0)  [sottoprogrammi ... 429](#page-428-0)

# **D**

[Descrizione parte grezza DIN](#page-199-1)  PLUS ... 200 [Determinazione arco G786 ... 493](#page-492-0) [Determinazione dei dati di taglio \(TURN](#page-571-1)  PLUS) ... 572 [Determinazione dell'index di un](#page-419-0)  elemento del parametro - PARA ... 420 [Determinazione delle posizioni di](#page-359-0)  preforatura G840 ... 360 [Determinazione delle posizioni di](#page-533-0)  preforatura G845 (asse Y) ... 534 [Dialoghi nei sottoprogrammi ... 429](#page-428-1) [Diametro di riferimento G120 ... 340](#page-339-0) [Disattivazione FRK G40 ... 257](#page-256-1) [Disattivazione spostamenti origine](#page-384-0)  G920 ... 385 [Disattivazione spostamenti origine,](#page-384-1)  lunghezze utensile G921 ... 385 [Disattivazione SRK G40 ... 257](#page-256-1) [Disattivazione zona di sicurezza](#page-382-2)  G60 ... 383 [Disinserzione sovrametallo G50 ... 263](#page-262-0) [Dispositivo di serraggio nella](#page-48-0)  [simulazione G65 ... 49,](#page-48-0) [382](#page-381-2) [Distanza di sicurezza lavorazione di](#page-264-0)  fresatura G147 ... 265 [Distanza di sicurezza tornitura](#page-264-1)  G47 ... 265

# **E**

[Editing in parallelo ... 39](#page-38-0) [Editor smart.Turn ... 38](#page-37-0) [Elaborazione voci degli utensili ... 57](#page-56-0) [Elementi del programma DIN ... 37](#page-36-0) [Elementi fondamentali del profilo di](#page-200-1)  tornitura ... 201 [Elementi sagomati del profilo di](#page-206-0)  tornitura ... 207 [Elemento lineare piano XY G171-](#page-505-0) Geo ... 506 [Elemento lineare piano YZ G181-](#page-514-0) Geo ... 515 [Elemento lineare profilo di tornitura G1-](#page-201-0) Geo ... 202 [Elemento lineare profilo superficie](#page-239-0)  cilindrica G111-Geo ... 240 [Elemento lineare profilo superficie](#page-230-0)  frontale G101-Geo ... 231 [Emissione di variabili # "PRINT" ... 407](#page-406-1) [Emissione Variabili # ... 407](#page-406-1)

# **E**

[Emissioni di dati ... 406](#page-405-1) [END \(identificativo di sezione\) ... 53](#page-52-0) [Entrata \(filettatura\) ... 301](#page-300-0) [Errore di inseguimento in variabile](#page-382-5)  G903 ... 383 [Esecuzione blocco condizionata ... 423](#page-422-1) Esempio [lavorare con l'asse Y ... 546](#page-545-0) [Lavorazione completa con](#page-448-0)  contromandrino ... 449 [lavorazione completa con un](#page-450-0)  mandrino ... 451 [Programmazione del ciclo di](#page-194-0)  lavorazione ... 195 [sottoprogramma con ripetizioni di](#page-441-0)  profilo ... 442 [TURN PLUS ... 577](#page-576-0) [Esempio di programmazione ... 442](#page-441-1)

### **F**

[Filettatura \(in generale\) G37-Geo ... 217](#page-216-0) [Filettatura \(standard\) G34-Geo ... 216](#page-215-0) [Filettatura API G352 ... 313](#page-312-0) [Filettatura con scarico G24-Geo ... 211](#page-210-0) [Filettatura metrica ISO G35 ... 312](#page-311-0) [Filettatura metrica ISO G38 ... 315](#page-314-0) [Filettatura profilo ... 315](#page-314-0) [Filettatura semplice G32 ... 308](#page-307-0) [Filetto a singola passata G33 ... 310](#page-309-0) [Filetto conico API G352 ... 313](#page-312-0) [Fine del ciclo/profilo semplice](#page-294-0)  G80 ... 295 [Finestra di emissione per variabili](#page-405-0)  "WINDOW" ... 406 Finitura DIN PLUS [Ciclo G890 ... 291](#page-290-0) [Finitura profilo G890 ... 291](#page-290-1) [Foratura G71 ... 326](#page-325-0) [Foratura G72 ... 328](#page-327-0) [Foratura profonda G74 ... 332](#page-331-0) [Foratura, svasatura G72 ... 328](#page-327-0) [Foro \(centrato\) G49-Geo ... 219](#page-218-0) [Foro piano XY G370-Geo ... 508](#page-507-0) [Foro piano YZ G380-Geo ... 517](#page-516-0) [Foro superficie cilindrica G310-](#page-241-0) Geo ... 242 [Foro superficie frontale G300-](#page-232-0) Geo ... 233 [Fresatura figura superficie cilindrica](#page-353-0)  G794 ... 354

### **F**

[Fresatura figura superficie frontale](#page-351-0)  G793 ... 352 [Fresatura filettatura assiale G799 ... 339](#page-338-0) [Fresatura filettatura piano XY](#page-542-0)  G800 ... 543 [Fresatura filettatura piano YZ](#page-543-0)  G806 ... 544 [Fresatura G840 – Principi](#page-358-0)  fondamentali ... 359 [Fresatura per ingranaggi G808 ... 545](#page-544-0) [Fresatura poligonale finitura](#page-531-1)  G844 ... 532 [Fresatura poligonale sgrossatura](#page-530-1)  G843 ... 531 [Fresatura profilo e figura superficie](#page-353-0)  cilindrica G794 ... 354 [Fresatura profilo e figura superficie](#page-351-0)  frontale G793 ... 352 [Fresatura profilo G840 ... 359](#page-358-1) [Fresatura scanalatura elicoidale](#page-357-0)  G798 ... 358 [Fresatura scanalatura lineare superficie](#page-350-0)  cilindrica G792 ... 351 [Fresatura scanalatura lineare superficie](#page-349-0)  frontale G791 ... 350 [Fresatura superfici su superficie](#page-355-0)  frontale G797 ... 356 [Fresatura tasca finitura G846 ... 375](#page-374-0) [Fresatura tasca sgrossatura](#page-368-0)  G845 ... 369 Funzione G Lavorazione [G916 Spostamento su](#page-394-0)  arresto ... 395 Funzioni G Descrizione profilo [G0 Punto di partenza profilo di](#page-200-2)  tornitura ... 201 [G1 Elemento lineare profilo di](#page-201-0)  tornitura ... 202 [G100 Punto di partenza profilo](#page-229-0)  superficie frontale/ posteriore ... 230 [G101 Elemento lineare profilo](#page-230-0)  superficie frontale/ posteriore ... 231 [G102 Arco di cerchio profilo](#page-231-0)  superficie frontale/ posteriore ... 232 [G103 Arco di cerchio profilo](#page-231-0)  [superficie frontale/](#page-231-0) [posteriore ... 232](#page-231-0)

**F**

[G110 Punto di partenza profilo](#page-238-0)  superficie cilindrica ... 239 [G111 Elemento lineare profilo](#page-239-0)  superficie cilindrica ... 240 [G112 Arco di cerchio profilo](#page-240-0)  superficie cilindrica ... 241 [G113 Arco di cerchio profilo](#page-240-0)  superficie cilindrica ... 241 [G12 Arco di cerchio profilo di](#page-204-0)  tornitura ... 205 [G13 Arco di cerchio profilo di](#page-204-0)  tornitura ... 205 [G149 Correzione aggiuntiva ... 223](#page-222-1) [G170 Punto di partenza profilo piano](#page-505-1)  XY ... 506 [G171 Elemento lineare piano](#page-505-0)  XY ... 506 [G172 Arco piano XY ... 507](#page-506-0) [G173 Arco piano XY ... 507](#page-506-0) [G180 Punto di partenza profilo piano](#page-514-1)  YZ ... 515 [G181 Elemento lineare piano](#page-514-0)  YZ ... 515 [G182 Arco piano YZ ... 516](#page-515-0) [G183 Arco piano YZ ... 516](#page-515-0) [G2 Arco di cerchio profilo di](#page-203-0)  tornitura ... 204 [G20 Barra/Tubo ... 200](#page-199-0) [G21 Parte di fusione ... 200,](#page-199-2) [382](#page-381-3) [G22 Gola \(standard\) ... 207](#page-206-1) [G23 Gola \(in generale\) ... 209](#page-208-0) [G24 Filettatura con scarico ... 211](#page-210-0) [G25 Profilo scarico ... 212,](#page-211-0) [433](#page-432-0) [G3 Arco di cerchio profilo di](#page-203-0)  tornitura ... 204 [G300 Foro superficie frontale/](#page-232-0) posteriore ... 233 [G301 Scanalatura lineare superficie](#page-233-0)  frontale/posteriore ... 234 [G302 Scanalatura circolare](#page-233-1)  superficie frontale/ posteriore ... 234 [G303 Scanalatura circolare](#page-233-1)  superficie frontale/ posteriore ... 234 [G304 Cerchio completo superficie](#page-234-0)  frontale/posteriore ... 235 [G305 Rettangolo superficie frontale/](#page-234-1) posteriore ... 235 [G307 Poligono superficie frontale/](#page-235-0) [posteriore ... 236,](#page-235-0) [298](#page-297-0)

### **F**

[G308 Inizio tasca/isola ... 224](#page-223-0) [G309 Fine tasca/isola ... 224](#page-223-0) [G310 Foro superficie](#page-241-0)  cilindrica ... 242 [G311 Scanalatura lineare superficie](#page-242-0)  [cilindrica ... 243,](#page-242-0) [298](#page-297-1) [G312 Scanalatura circolare](#page-242-1)  superficie cilindrica ... 243 [G313 Scanalatura circolare](#page-242-1)  superficie cilindrica ... 243 [G314 Cerchio completo superficie](#page-243-0)  cilindrica ... 244 [G315 Rettangolo superficie](#page-243-1)  cilindrica ... 244 [G317 Poligono superficie](#page-244-0)  [cilindrica ... 245,](#page-244-0) [300](#page-299-0) [G34 Filettatura \(standard\) ... 216](#page-215-0) [G37 Filettatura \(in generale\) ... 217](#page-216-0) [G370 Foro piano XY ... 508](#page-507-0) [G371 Scanalatura lineare piano](#page-508-0)  XY ... 509 [G372 Scanalatura circolare piano](#page-509-1)  XY ... 510 [G373 Scanalatura circolare piano](#page-509-1)  XY ... 510 [G374 Cerchio completo piano](#page-509-0)  XY ... 510 [G375 Rettangolo piano XY ... 511](#page-510-0) [G376 Superficie singola piano](#page-513-0)  XY ... 514 [G377 Poligono piano XY ... 511](#page-510-1) [G38 Riduzione di](#page-219-1)  [avanzamento ... 220,](#page-219-1) [221](#page-220-0) [G380 Foro piano YZ ... 517](#page-516-0) [G381 Scanalatura lineare piano](#page-516-1)  YZ ... 517 [G382 Scanalatura circolare piano](#page-517-1)  YZ ... 518 [G383 Scanalatura circolare piano](#page-517-1)  YZ ... 518 [G384 Cerchio completo piano](#page-517-0)  YZ ... 518 [G385 Rettangolo piano YZ ... 519](#page-518-0) [G386 Superficie singola piano](#page-521-0)  YZ ... 522 [G387 Poligono piano YZ ... 519](#page-518-1) [G401 Sagoma lineare superficie](#page-236-0)  frontale/posteriore ... 237 [G402 Sagoma circolare superficie](#page-237-0)  frontale/posteriore ... 238

# **F**

[G411 Sagoma lineare superficie](#page-245-0)  cilindrica ... 246 [G412 Sagoma circolare superficie](#page-246-0)  cilindrica ... 247 [G471 Sagoma lineare piano](#page-511-0)  XY ... 512 [G472 Sagoma circolare piano](#page-512-0)  XY ... 513 [G477 Superfici poligonali piano](#page-513-1)  XY ... 514 [G481 Sagoma lineare piano](#page-519-0)  YZ ... 520 [G482 Sagoma circolare piano](#page-520-0)  YZ ... 521 [G487 Superfici poligonali piano](#page-521-1)  YZ ... 522 [G49 Foro \(centrato\) ... 219](#page-218-0) [G52 Sovrametallo blocco per](#page-221-1)  blocco ... 222 [G95 Avanzamento al giro ... 223](#page-222-0) Funzioni G Lavorazione [G0 Rapido ... 248](#page-247-0) [G0 Rapido \(asse Y\) ... 525](#page-524-3) [G1 Movimento lineare ... 250](#page-249-0) [G1 Movimento lineare \(asse](#page-525-1)  Y) ... 526 [G100 Rapido superficie frontale/](#page-341-0) posteriore ... 342 [G101 Lineare superficie frontale/](#page-342-0) posteriore ... 343 [G102 Arco superficie frontale/](#page-343-0) posteriore ... 344 [G103 Arco superficie frontale/](#page-343-0) posteriore ... 344 [G110 Rapido superficie](#page-345-0)  cilindrica ... 346 [G111 Lineare superficie](#page-346-0)  cilindrica ... 347 [G112 Circolare superficie](#page-347-0)  cilindrica ... 348 [G113 Circolare superficie](#page-347-0)  cilindrica ... 348 [G12 Movimento circolare ... 252](#page-251-0) [G12 Movimento circolare \(asse](#page-527-1)  Y) ... 528 [G120 Diametro di riferimento ... 340](#page-339-0) [G13 Movimento circolare ... 252](#page-251-0) [G13 Movimento circolare \(asse](#page-527-1)  Y) ... 528 [G14 Raggiungimento punto di](#page-248-1)  [cambio utensile ... 249](#page-248-1)

**F**

G14 Raggiungimento punto di [cambio utensile \(asse Y\) ... 525](#page-524-4) [G140 Definizione punto cambio](#page-248-0)  utensile ... 249 G147 Distanza di sicurezza [\(lavorazione di fresatura\) ... 265](#page-264-0) [G148 Cambio della correzione del](#page-266-0)  tagliente ... 267 [G149 Correzione aggiuntiva ... 268](#page-267-0) [G150 Compensazione punta](#page-268-0)  utensile destra ... 269 [G151 Compensazione punta](#page-268-0)  utensile sinistra ... 269 [G152 Spostamento origine asse](#page-339-1)  C ... 340 [G153 Standardizzazione asse](#page-340-0)   $C_{.}$  341 [G16 Rotazione del piano di](#page-523-0)  lavoro ... 524 [G17 Piano XY ... 523](#page-522-3) [G18 Piano XZ \(tornitura\) ... 523](#page-522-4) [G19 Piano YZ ... 523](#page-522-5) [G2 Movimento circolare ... 251](#page-250-0) [G2 Movimento circolare \(asse](#page-526-1)  Y) ... 527 [G26 Limitazione numero di](#page-252-1)  giri ... 253 [G3 Movimento circolare ... 251](#page-250-0) [G3 Movimento circolare \(asse](#page-526-1)  Y) ... 527 [G30 Conversione e](#page-390-0)  ribaltamento ... 390 [G301 Scanalatura lineare superficie](#page-295-0)  frontale ... 296 [G302 Scanalatura circolare](#page-295-1)  superficie frontale ... 296 [G303 Scanalatura circolare](#page-295-1)  superficie frontale ... 296 [G304 Cerchio completo superficie](#page-296-0)  frontale ... 297 [G305 Cerchio completo superficie](#page-296-1)  frontale ... 297 [G31 Ciclo di filettatura ... 304](#page-303-0) [G312 Scanalatura circolare](#page-298-0)  superficie cilindrica ... 299 [G313 Scanalatura circolare](#page-298-0)  superficie cilindrica ... 299 [G314 Cerchio completo superficie](#page-298-1)  cilindrica ... 299 [G315 Rettangolo superficie](#page-299-1)  cilindrica ... 300

### **F**

[G32 Filettatura semplice ... 308](#page-307-0) [G33 Filetto a singola passata ... 310](#page-309-0) [G35 Filettatura metrica ISO ... 312](#page-311-0) [G350 Filetto assiale semplice a un](#page-439-0)  principio ... 440 [G351 Filetto assiale semplice a più](#page-440-0)  principi ... 441 [G352 Filetto conico API ... 313](#page-312-0) [G36 Maschiatura ... 331](#page-330-0) [G38 Filettatura metrica ISO ... 315](#page-314-0) [G4 Tempo di sosta ... 382](#page-381-0) [G40 Disattivazione SRK/FRK ... 257](#page-256-1) [G41 Attivazione SRK/FRK ... 258](#page-257-0) [G42 Attivazione SRK/FRK ... 258](#page-257-0) [G47 Distanza di sicurezza ... 265](#page-264-1) [G48 Riduzione in rapido ... 253](#page-252-2) G50 Disinserzione [sovrametallo ... 263](#page-262-0) [G51 Spostamento origine ... 260](#page-259-0) [G53/G54/G55 Offset origine ... 261](#page-260-0) [G56 Spostamento origine](#page-260-1)  aggiuntivo ... 261 [G57 Sovrametallo parallelo](#page-262-1)  all'asse ... 263 [G58 Sovrametallo parallelo al](#page-263-0)  profilo ... 264 [G59 Spostamento origine](#page-261-0)  assoluto ... 262 [G60 Disattivazione zona di](#page-382-2)  sicurezza ... 383 G64 Interruzione [avanzamento ... 254](#page-253-1) [G65 Dispositivo di](#page-48-0)  [serraggio ... 49,](#page-48-0) [382](#page-381-2) [G7 Arresto preciso ON ... 382](#page-381-1) [G701 Rapido in coordinate](#page-247-1)  macchina ... 248 [G701 Rapido in coordinate macchina](#page-524-5)  (asse Y) ... 525 [G702 Salvataggio/caricamento](#page-380-0)  riproduzione profilo ... 381 [G703 Riproduzione profilo ... 381](#page-380-1) [G71 Foratura ... 326](#page-325-0) [G72 Foratura, svasatura ... 328](#page-327-0) [G720 Sincronizzazione](#page-392-0)  mandrino ... 393 [G725 Tornitura eccentrica ... 400](#page-399-0) [G726 Raccordo eccentrico ... 402](#page-401-0) [G727 X non circolare ... 404](#page-403-0) [G73 Maschiatura ... 329](#page-328-0) [G74 Foratura profonda ... 332](#page-331-0)

### **F**

[G740 Ripetizione gola ... 285](#page-284-0) [G741 Ripetizione gola ... 285](#page-284-0) [G743 Sagoma lineare superficie](#page-334-0)  frontale ... 335 [G744 Sagoma lineare superficie](#page-336-0)  cilindrica ... 337 [G745 Sagoma circolare superficie](#page-335-0)  frontale ... 336 [G746 Sagoma circolare superficie](#page-337-0)  cilindrica ... 338 [G791 Scanalatura lineare superficie](#page-349-0)  frontale ... 350 [G792 Scanalatura lineare superficie](#page-350-0)  cilindrica ... 351 [G793 Fresatura profilo e figura](#page-351-0)  superficie frontale ... 352 [G794 Fresatura profilo e figura](#page-353-0)  superficie cilindrica ... 354 [G797 Fresatura superfici superficie](#page-355-0)  frontale ... 356 [G798 Fresatura scanalatura](#page-357-0)  elicoidale ... 358 [G799 Fresatura filettatura](#page-338-0)  assiale ... 339 [G8 Arresto preciso OFF ... 383](#page-382-0) [G80 Fine del ciclo/profilo](#page-294-0)  semplice ... 295 [G800 Fresatura filettatura piano](#page-542-0)  XY ... 543 [G801 Scrittura superficie](#page-378-0)  frontale ... 379 [G802 Scrittura superficie](#page-379-0)  cilindrica ... 380 [G803 Scrittura piano XY ... 541](#page-540-1) [G804 Scrittura piano YZ ... 542](#page-541-1) [G806 Fresatura filettatura piano](#page-543-0)  YZ ... 544 [G808 Fresatura per](#page-544-0)  ingranaggi ... 545 [G809 Passata di misura ... 294](#page-293-0) [G81 Tornitura assiale](#page-434-1)  semplice ... 435 [G810 Sgrossatura assiale ... 272](#page-271-0) [G82 Tornitura radiale](#page-435-0)  semplice ... 436 [G820 Sgrossatura radiale ... 275](#page-274-0) [G83 Ripetizione profilo ... 437](#page-436-0) [G830 Sgrossatura parallela al](#page-277-0)  profilo ... 278 [G835 Parallelo al profilo con utensile](#page-280-0)  [neutro ... 281](#page-280-0)

**F**

[G840 Fresatura profilo ... 359](#page-358-1) [G841 Fresatura di superficie](#page-528-2)  sgrossatura (asse Y) ... 529 [G842 Fresatura di superficie finitura](#page-529-1)  (asse Y) ... 530 G843 Fresatura poligono [sgrossatura \(asse Y\) ... 531](#page-530-1) [G844 Fresatura poligono finitura](#page-531-1)  (asse Y) ... 532 G845 Fresatura di tasche [sgrossatura \(asse Y\) ... 533](#page-532-0) [G845 Fresatura tasca](#page-368-0)  sgrossatura ... 369 [G846 Fresatura di tasche finitura](#page-538-1)  (asse Y) ... 539 [G846 Fresatura tasca finitura ... 375](#page-374-0) [G85 Scarico ... 317](#page-316-1) [G851 Scarico DIN 509 E con](#page-318-0)  lavorazione cilindrica ... 319 [G852 Scarico DIN 509 F con](#page-319-0)  lavorazione cilindrica ... 320 G853 Scarico DIN 76 con [lavorazione cilindrica ... 321](#page-320-0) [G856 Scarico Forma U ... 322](#page-321-0) [G857 Scarico Forma H ... 323](#page-322-0) [G858 Scarico Forma K ... 324](#page-323-0) [G859 Scanalatura ... 316](#page-315-0) [G86 Gola semplice ... 438](#page-437-0) [G860 Gola riferita al profilo ... 283](#page-282-0) [G869 Troncatura-tornitura ... 286](#page-285-0) [G87 Ciclo raggio ... 439](#page-438-0) [G870 Gola ... 290](#page-289-0) [G88 Elemento lineare con](#page-438-1)  smusso ... 439 [G890 Finitura profilo ... 291](#page-290-1) [G9 Arresto preciso ... 383](#page-382-1) [G901 Valori effettivi nella](#page-382-3)  variabile ... 383 [G902 Spostamento origine in](#page-382-4)  variabile ... 383 [G903 Errore di inseguimento in](#page-382-5)  variabile ... 383 [G904 Lettura di informazioni di](#page-383-2)  interpolazione ... 384 [G905 Offset angolare C ... 394](#page-393-0) [G908 Override avanzamento](#page-383-3)  100% ... 384 [G909 Stop compilatore ... 384](#page-383-0) [G917 Controllo troncatura ... 397](#page-396-0) [G919 Override mandrino](#page-383-1)  100% ... 384

#### **F**

[G920 Disattivazione spostamenti](#page-384-0)  origine ... 385 [G921 Disattivazione spostamenti](#page-384-1)  origine, lunghezze utensile ... 385 [G924 Numero di giri variabile ... 385](#page-384-3) [G925 Riduzione forza ... 398](#page-397-1) [G93 Avanzamento al dente ... 254](#page-253-0) [G930 Monitoraggio cannotto ... 399](#page-398-1) [G94 Avanzamento costante ... 255](#page-254-1) [G95 Avanzamento al giro ... 255](#page-254-0) [G96 Velocità di taglio](#page-255-0)  costante ... 256 [G97 Numero di giri ... 256](#page-255-1) [G976 Compensazione di](#page-387-1)  rettifica ... 388 [G980 Attivazione spostamenti](#page-387-0)  origine ... 388 G981 Attivazione spostamenti [origine, lunghezze utensile ... 389](#page-388-0) [G99 Gruppo pezzi ... 392](#page-391-0) [G995 Definizione zona di](#page-388-1)  monitoraggio ... 389 [G996 Tipo di monitoraggio del](#page-389-0)  carico ... 390 [G999 Avanzamento blocco](#page-389-1)  diretto ... 390 [Funzioni matematiche ... 408](#page-407-0)

#### **G**

[G149 Correzione aggiuntiva ... 268](#page-267-0) [G32 Filettatura semplice ... 308](#page-307-0) [G35 Filettatura metrica ISO ... 312](#page-311-0) [G352 Filetto conico API ... 313](#page-312-0) [G74 Foratura profonda ... 332](#page-331-0) [G793 Fresatura profilo e figura](#page-351-0)  superficie frontale ... 352 [G794 Fresatura profilo e figura](#page-353-0)  superficie cilindrica ... 354 [G797 Fresatura superfici su superficie](#page-355-0)  frontale ... 356 [G798 Fresatura scanalatura](#page-357-0)  elicoidale ... 358 [G810 Sgrossatura assiale ... 272](#page-271-0) [G820 Sgrossatura radiale ... 275](#page-274-0) [G840 – Determinazione delle posizioni](#page-359-0)  di preforatura ... 360 [G840 – Fresatura ... 362](#page-361-0) [G840 – Principi fondamentali ... 359](#page-358-0) [G840 – Sbavatura ... 366](#page-365-0) [G840 Fresatura profilo ... 359](#page-358-1)

# **G**

[G845 – Determinazione delle posizioni](#page-369-0)  di preforatura ... 370 [G845 – Fresatura ... 371](#page-370-0) [G845 – Principi fondamentali ... 369](#page-368-1) [G845 Fresatura tasca](#page-368-0)  sgrossatura ... 369 [G846 Fresatura tasca finitura ... 375](#page-374-0) [Generazione automatica del piano di](#page-554-0)  lavoro TURN PLUS ... 555 Generazione del piano di lavoro TURN PLUS [AGG ... 555](#page-554-0) [Gola \(in generale\) G23-Geo ... 209](#page-208-0) [Gola \(standard\) G22-Geo ... 207](#page-206-1) [Gola G86 ... 438](#page-437-0) [Gola G860 ... 283](#page-282-0) [Gola G870 ... 290](#page-289-0) [Grafica di controllo \(TURN PLUS\) ... 568](#page-567-0) [Grafica di supporto per chiamate di](#page-429-0)  sottoprogramma ... 430 [Gruppo di menu "Altro" ... 43](#page-42-0) [Gruppo di menu "Configurazione" ... 42](#page-41-0) [Gruppo di menu "Extra" ... 44](#page-43-0) [Gruppo di menu "Geometria" ... 199](#page-198-0) [Gruppo di menu "Gestione](#page-40-0)  programmi" ... 41 [Gruppo di menu "Goto" ... 42](#page-41-1) [Gruppo di menu "Grafic" ... 45](#page-44-0) [Gruppo di menu "ICP" ... 41](#page-40-1) [Gruppo di menu "Pres" \(predisposizione](#page-40-2)  programma) ... 41 [Gruppo di menu "Units" ... 60](#page-59-0) [Gruppo pezzi G99 ... 392](#page-391-0) [Gx96 Velocità di taglio costante ... 256](#page-255-0)

# **I**

[Identificativi della sezione di](#page-46-0)  programma ... 47 [Identificativo CONST ... 54](#page-53-0) [Identificativo di sezione CONST ... 54](#page-53-0) [Identificativo di sezione END ... 53](#page-52-0) [Identificativo di sezione RETURN ... 53](#page-52-1) [Identificativo di sezione VAR ... 54](#page-53-1) [Identificativo END ... 53](#page-52-0) [Identificativo RETURN ... 53](#page-52-1) [Identificativo VAR ... 54](#page-53-1) [IF.. Salto di programma ... 423](#page-422-0) [Immissione di dati ... 406](#page-405-1) [Informazioni NC, lettura attuali ... 415](#page-414-0) [Informazioni NC, lettura generali ... 417](#page-416-0)

### **I**

Ingrandimento/riduzione dell'immagine [TURN PLUS ... 568](#page-567-0) [Inizio tasca/isola G308-Geo ... 224](#page-223-0) [INPUT \(inserimento variabile #\) ... 407](#page-406-2) [Inserimento di variabili "INPUT" ... 407](#page-406-2) [Interruzione avanzamento G64 ... 254](#page-253-1) [Isola \(DIN PLUS\) ... 224](#page-223-0) [Istruzione T ... 266](#page-265-1) [Istruzione T, principi fondamentali ... 55](#page-54-0) [Istruzioni ausiliarie di descrizione del](#page-219-0)  profilo ... 220 [Istruzioni con asse C ... 340](#page-339-2) [Istruzioni di lavorazione ... 190](#page-189-0) [Istruzioni geometriche ... 190](#page-189-0) [Istruzioni M ... 431](#page-430-0) [Istruzioni M per controllare l'esecuzione](#page-430-1)  del programma ... 431 [Istruzioni M, istruzioni macchina ... 432](#page-431-0) [Istruzioni macchina ... 432](#page-431-0) [Istruzioni utensile ... 266](#page-265-0)

# **L**

[LATERAL\\_Y - Identificativo di](#page-51-0)  sezione ... 52 Lavorazione albero (TURN PLUS) [Principi fondamentali ... 575](#page-574-0) Lavorazione completa [in DIN PLUS ... 447](#page-446-0) [Lavorazione completa con TURN](#page-580-0)  PLUS ... 581 [Lavorazione della superficie](#page-341-1)  frontale ... 342 [Lavorazione di troncatura, gola](#page-282-0)  G860 ... 283 [Lavorazione di troncatura, Gola](#page-289-0)  G870 ... 290 [Lavorazione di troncatura, ripetizione](#page-284-0)  gola G740/G741 ... 285 [Lavorazione superficie cilindrica ... 346](#page-345-1) Lavorazione superficie posteriore DIN PLUS [Esempio di lavorazione completa](#page-448-0)  [con](#page-448-0)  [contromandrino ... 449,](#page-448-0) [451](#page-450-0) [Lettura dati di configurazione -](#page-418-0)  PARA ... 419 [Lettura dei bit di diagnosi ... 414](#page-413-0) [Lettura dei dati utensile ... 411](#page-410-0) [Lettura di informazioni di interpolazione](#page-383-2)  G904 ... 384

# **L**

[Limitazione di taglio ... 505](#page-504-0) [Limitazione numero di giri G26 ... 253](#page-252-1) [Livello mascheratura ... 427](#page-426-0)

### **M**

Mandrino [Sincronizzazione mandrino](#page-392-0)  G720 ... 393 [Maschera di panoramica ... 61](#page-60-0) [Maschera Globale ... 64](#page-63-0) [Maschera Profilo ... 62](#page-61-0) [Maschera Tool ... 61,](#page-60-1) [66](#page-65-0) [Maschiatura G36 - Singola](#page-330-0)  passata ... 331 [Maschiatura G73 ... 329](#page-328-0) [Misura angolo ... 495](#page-494-0) [Misura cerchio ... 491](#page-490-0) [Misurazione ... 495](#page-494-1) [Misurazione a due punti G17](#page-468-0)  G777 ... 469 [Misurazione a due punti G18 assiale](#page-466-0)  G776 ... 467 [Misurazione a due punti G18 radiale](#page-464-0)  G775 ... 465 [Misurazione a due punti G19](#page-470-0)  G778 ... 471 [Misurazione a un punto ... 457](#page-456-1) [Misurazione a un punto origine](#page-458-0)  G771 ... 459 [Misurazione angolare G787 ... 495](#page-494-1) [Misurazione circolare G785 ... 491](#page-490-1) [Misurazione in-processo ... 498](#page-497-1) [Misurazioni a due punti ... 465](#page-464-1) Modi operativi [TURN PLUS ... 554](#page-553-0) [Monitoraggio cannotto G930 ... 399](#page-398-1) [Montaggio utensile – T ... 266](#page-265-1) [Movimenti lineari e circolari ... 250](#page-249-1) [Movimenti lineari e circolari asse](#page-525-2)  Y 526 [Movimento circolare G12, G13](#page-527-1)  (fresatura) ... 528 [Movimento circolare G12/G13 ... 252](#page-251-0) [Movimento circolare G2, G3](#page-526-1)  (fresatura) ... 527 [Movimento circolare G2/G3 ... 251](#page-250-0) [movimento lineare G1 ... 250](#page-249-0) [Movimento lineare G1 \(fresatura\) ... 526](#page-525-1)

### **N**

[Numero di giri variabile, riduzione delle](#page-384-3)  oscillazioni di risonanza G924 ... 385 [Numero giri Gx97 ... 256](#page-255-1)

# **O**

Offset angolare [Offset angolare C G905 ... 394](#page-393-0) [Offset origine G53/G54/G55 ... 261](#page-260-0) [Organizzazione file editor](#page-45-0)  smart.Turn ... 46 [Override avanzamento 100 %](#page-383-3)  G908 ... 384 [Override mandrino 100% G919 ... 384](#page-383-1)

# **P**

[Parametri di indirizzo ... 194](#page-193-1) [Parte di fusione G21-Geo ... 200](#page-199-2) [Passata di misura G809 ... 294](#page-293-0) [Percorso lineare superficie cilindrica](#page-346-0)  G111 ... 347 [Percorso lineare superficie frontale](#page-342-0)  G101 ... 343 [Piani di lavorazione ... 523](#page-522-6) [Piano di lavoro ruotato - Principi](#page-585-0)  fondamentali ... 586 Piano di riferimento [sezione LATERAL\\_Y ... 52](#page-51-0) [Piano XY G17 \(superficie frontale o](#page-522-3)  posteriore) ... 523 [Piano XZ G18 \(tornitura\) ... 523](#page-522-4) [Piano YZ G19 \(vista dall'alto/superficie](#page-522-5)  cilindrica) ... 523 [Poligono piano XY G377-Geo ... 511](#page-510-1) [Poligono piano YZ G387-Geo ... 519](#page-518-1) [Poligono superficie cilindrica G317-](#page-244-0) Geo ... 245 [Poligono superficie frontale/posteriore](#page-235-0)  G307-Geo ... 236 [Posizionamento in rapido G0 ... 248](#page-247-0) [Posizionamento utensile ... 248](#page-247-2) [Posizionamento utensile asse Y ... 525](#page-524-6) [Posizione dei profili di fresatura ... 224](#page-223-0) [Posizione dei profili di fresatura asse](#page-503-0)   $Y$  504 [Posizione di rotazione](#page-54-1)  portautensili ... 55 [Posizione finale utensile G922 ... 385](#page-384-2) [Preparazione lista utensili ... 56](#page-55-0) [PRINT \(Emissione variabile #\) ... 407](#page-406-1) [Profili asse C – Principi](#page-223-1)  [fondamentali ... 224](#page-223-1)

#### **P**

[Profili asse Y – Principi](#page-503-1)  fondamentali ... 504 [Profili concatenati ... 224](#page-223-2) [Profili del piano XY ... 506](#page-505-2) [Profili del piano YZ ... 515](#page-514-2) [Profili della superficie cilindrica ... 239](#page-238-1) [Profili superficie frontale ... 230](#page-229-1) [Profilo ... 433](#page-432-0) [Profilo pezzo grezzo G67 \(per](#page-381-3)  grafica) ... 382 [Profilo scarico G25 ... 433](#page-432-0) [Profilo scarico G25-Geo ... 212](#page-211-0) [Profilo, semplice G80 ... 295](#page-294-0) [Programma NC strutturato ... 35](#page-34-0) [Programmazione ciclo di lavorazione](#page-194-0)  (DIN PLUS) ... 195 [Programmazione del profilo ... 191](#page-190-0) [Programmazione di variabili ... 408](#page-407-1) [Programmazione geometrica](#page-193-0)  semplificata VGP ... 194 [Programmazione in inch ... 36](#page-35-1) [Programmazione in modalità DIN/](#page-189-1) ISO ... 190 [programmazione utensili ... 55](#page-54-0) [Programmi esperti ... 196](#page-195-1) [Punto di partenza profilo di tornitura G0-](#page-200-2) Geo ... 201 [Punto di partenza profilo piano XY G170-](#page-505-1) Geo ... 506 [Punto di partenza profilo piano YZ G180-](#page-514-1) Geo ... 515 [Punto di partenza profilo superficie](#page-238-0)  cilindrica G110-Geo ... 239 [Punto di partenza profilo superficie](#page-229-0)  frontale G100-Geo ... 230 Punto di separazione [Avvertenze per la lavorazione TURN](#page-574-1)  PLUS ... 575 [Punto di separazione G44 ... 222](#page-221-0)

#### **R**

[Raccordo eccentrico G726 ... 402](#page-401-0) [Raggiungimento punto di cambio](#page-248-1)  utensile G14 ... 249 [Rapido G0 asse Y ... 525](#page-524-3) [Rapido in coordinate macchina](#page-247-1)  G701 ... 248 [Rapido superficie cilindrica G110 ... 346](#page-345-0) [Rapido superficie frontale G100 ... 342](#page-341-0) Refrigerante [Avvertenze per la lavorazione TURN](#page-571-1)  PLUS ... 572

### **R**

[Relazione tra istruzioni geometriche e di](#page-444-0)  lavorazione ... 445 [Relazione tra istruzioni geometriche e di](#page-445-0)  lavorazione, asse C – superficie cilindrica ... 446 [Relazione tra istruzioni geometriche e di](#page-445-1)  lavorazione, asse C – superficie frontale ... 446 [Relazione tra istruzioni geometriche e di](#page-444-1)  lavorazione, tornitura ... 445 [Rettangolo piano XY G375-Geo ... 511](#page-510-0) [Rettangolo piano YZ G385-Geo ... 519](#page-518-0) [Rettangolo superficie cilindrica G315-](#page-243-1) Geo ... 244 [Rettangolo superficie frontale G305-](#page-234-1) Geo ... 235 [RETURN \(identificativo di sezione\) ... 53](#page-52-1) Ribaltamento DIN PLUS [Conversione e ribaltamento](#page-390-0)  G30 ... 390 [Ricalcola lunghezze G927 ... 386](#page-385-0) [Riduzione di avanzamento G38-](#page-219-1) [Geo ... 220,](#page-219-1) [221](#page-220-0) [Riduzione forza G925 ... 398](#page-397-1) [Riduzione in rapido G48 ... 253](#page-252-2) [Riferiti al profilo, cicli di tornitura ... 270](#page-269-0) [Ripetizione gola G740/G741 ... 285](#page-284-0) [Ripetizione profilo G83 ... 437](#page-436-0) [Riproduzione profilo ... 34,](#page-33-0) [381](#page-380-2) [Riproduzione profilo on/off G703 ... 381](#page-380-1) [Rotazione del piano di lavoro G16 ... 524](#page-523-0)

#### **S**

[Sagoma circolare con scanalature](#page-226-0)  circolari ... 227 [Sagoma circolare piano XY G472-](#page-512-0) Geo ... 513 [Sagoma circolare piano YZ G482-](#page-520-0) Geo ... 521 [Sagoma circolare superficie cilindrica](#page-246-0)  G412-Geo ... 247 [Sagoma circolare superficie cilindrica](#page-337-0)  G746 ... 338 [Sagoma circolare superficie frontale](#page-237-0)  G402-Geo ... 238 [Sagoma circolare superficie frontale](#page-335-0)  G745 ... 336 [Sagoma di foratura circolare superficie](#page-337-0)  cilindrica G746 ... 338

### **S**

[Sagoma di foratura circolare superficie](#page-335-0)  frontale G745 ... 336 [Sagoma di foratura lineare superficie](#page-336-0)  cilindrica G744 ... 337 [Sagoma di foratura lineare superficie](#page-334-0)  frontale G743 ... 335 [Sagoma di fresatura circolare superficie](#page-337-0)  cilindrica G746 ... 338 [Sagoma di fresatura circolare superficie](#page-335-0)  frontale G745 ... 336 [Sagoma di fresatura lineare superficie](#page-336-0)  cilindrica G744 ... 337 [Sagoma di fresatura lineare superficie](#page-334-0)  frontale G743 ... 335 [Sagoma lineare piano XY G471-](#page-511-0) Geo ... 512 [Sagoma lineare piano YZ G481-](#page-519-0) Geo ... 520 [Sagoma lineare superficie cilindrica](#page-245-0)  G411-Geo ... 246 [Sagoma lineare superficie cilindrica](#page-336-0)  G744 ... 337 [Sagoma lineare superficie frontale](#page-236-0)  G401-Geo ... 237 [Sagoma lineare superficie frontale](#page-334-0)  G743 ... 335 [Salto di programma, IF ... 423](#page-422-0) [Salto di programma, SWITCH ... 426](#page-425-0) [Salto di programma, WHILE ... 425](#page-424-0) [Salvataggio/caricamento riproduzione](#page-380-0)  profilo G702 ... 381 [Sbavatura G840 ... 366](#page-365-0) [Scanalatura circolare piano XY G372-](#page-509-1) Geo/G373-Geo ... 510 [Scanalatura circolare piano YZ G382/](#page-517-1) G383-Geo ... 518 Scanalatura circolare superficie [cilindrica G312-Geo/G313-Geo ... 243](#page-242-1) [Scanalatura circolare superficie frontale](#page-233-1)  G302-Geo/G303-Geo ... 234 [Scanalatura G859 ... 316](#page-315-0) [Scanalatura lineare piano XY G371-](#page-508-0) Geo ... 509 [Scanalatura lineare piano YZ G381-](#page-516-1) Geo ... 517 [Scanalatura lineare superficie cilindrica](#page-242-0)  G311-Geo ... 243 [Scanalatura lineare superficie cilindrica](#page-350-0)  G792 ... 351 [Scanalatura lineare superficie frontale](#page-233-0)  [G301-Geo ... 234](#page-233-0)

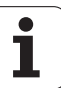

# **S**

[Scanalatura lineare superficie frontale](#page-349-0)  G791 ... 350 [Scarico DIN 509 E ... 213](#page-212-0) [Scarico DIN 509 E con lavorazione](#page-318-0)  cilindrica G851 ... 319 [Scarico DIN 509 F ... 213](#page-212-1) [Scarico DIN 509 F con lavorazione](#page-319-0)  cilindrica G852 ... 320 [Scarico DIN 76 ... 214](#page-213-0) [Scarico DIN 76 con lavorazione cilindrica](#page-320-0)  G853 ... 321 [Scarico Forma H ... 214](#page-213-1) [Scarico Forma H G857 ... 323](#page-322-0) [Scarico Forma K ... 215](#page-214-0) [Scarico Forma K G858 ... 324](#page-323-0) [Scarico Forma U ... 212](#page-211-1) [Scarico Forma U G856 ... 322](#page-321-0) [Scrittura piano XY G803 ... 541](#page-540-0) [Scrittura piano YZ G804 ... 542](#page-541-1) [Scrittura superficie cilindrica](#page-379-0)  G802 ... 380 [Scrittura superficie frontale G801 ... 379](#page-378-0) [Scrittura tabella dei caratteri ... 377](#page-376-0) Selezione del dettaglio [TURN PLUS ... 568](#page-567-0) Selezione utensile [TURN PLUS ... 569,](#page-568-1) [581](#page-580-1) Sequenza di lavorazione AAG [Descrizione generale ... 556](#page-555-0) [Editing ... 558](#page-557-0) [Gestione ... 558](#page-557-0) Sequenza di lavorazione AGG [Lista delle sequenze di](#page-558-0)  lavorazione ... 559 [Sezione AUXIL\\_BLANK ... 50](#page-49-1) [Sezione AUXIL\\_CONTOUR ... 50](#page-49-2) [Sezione BLANK ... 50](#page-49-3) Sezione FACE C ... 51 Sezione FACE Y ... 51 [Sezione FINISHED ... 50](#page-49-4) [Sezione HEADER ... 48](#page-47-0) Sezione LATERAL C ... 51 [Sezione MACHINING ... 53](#page-52-2) [Sezione REAR\\_C ... 51](#page-50-0) [Sezione REAR\\_Y ... 51](#page-50-1) [Sezione SUBPROGRAM ... 53](#page-52-3) [Sezione TURRET ... 50](#page-49-5) [Sgrossatura assiale G810 ... 272](#page-271-0) [Sgrossatura radiale G820 ... 275](#page-274-0) [Sgrossatura, parallela al profilo con](#page-280-0)  utensile neutro G835 ... 281

# **S**

[Sgrossatura, parallela al profilo](#page-277-0)  G830 ... 278 Simulazione [Grafica di controllo TURN](#page-567-1)  PLUS ... 568 Sincronizzazione [Mandrino, sincronizzazione](#page-392-0)  G720 ... 393 Smusso [ciclo DIN G88 ... 439](#page-438-2) [Smusso G88 ... 439](#page-438-1) Sottoprogramma, dialoghi nella [chiamata di sottoprogramma ... 429](#page-428-1) [Sottoprogramma, grafica di supporto](#page-429-0)  per chiamate UP ... 430 [Sottoprogrammi, principi](#page-195-1)  fondamentali ... 196 [Sovrametalli ... 263](#page-262-2) [Sovrametallo G52-Geo ... 222](#page-221-1) [Sovrametallo parallelo al profilo](#page-263-0)  (equidistante) G58 ... 264 [Sovrametallo parallelo all'asse](#page-262-1)  G57 ... 263 [Spostamenti origine, riepilogo ... 259](#page-258-0) [Spostamento origine aggiuntivo](#page-260-1)  G56 ... 261 [Spostamento origine asse C](#page-339-1)  G152 ... 340 [Spostamento origine assoluto](#page-261-0)  G59 ... 262 [Spostamento origine G51 ... 260](#page-259-0) [Spostamento origine in variabile](#page-382-4)  G902 ... 383 [Standardizzazione asse C G153 ... 341](#page-340-0) [Stop compilatore G909 ... 384](#page-383-0) [Struttura della videata editor](#page-38-1)  smart.Turn ... 39 [Struttura menu editor smart.Turn ... 38](#page-37-1) [Superamento filettatura ... 301](#page-300-0) Superficie cilindrica sezione LATERAL Y ... 52 [Superficie poligonale piano XY G477-](#page-513-1) Geo ... 514 [Superficie poligonale piano YZ G487-](#page-521-1) Geo ... 522 [Superficie singola piano XY G376-](#page-513-0) Geo ... 514 [Superficie singola piano YZ G386-](#page-521-0) Geo ... 522 [Svasatura G72 ... 328](#page-327-0) [SWITCH..CASE – Salto di](#page-425-0)  programma ... 426

# **T**

[Tabella dei caratteri ... 377](#page-376-0) [Tastatura ... 477](#page-476-0) [Tastatura asse C G765 ... 478](#page-477-0) [Tastatura due assi G766 ... 479](#page-478-0) [Tastatura due assi G768 ... 480](#page-479-0) [Tastatura due assi G769 ... 481](#page-480-0) [Tastatura parallela all'asse G764 ... 477](#page-476-1) [Tempo di sosta G4 ... 382](#page-381-0) [Tipi di variabile ... 409](#page-408-0) [Tipo di monitoraggio del carico](#page-389-0)  G996 ... 390 [Tornitura assiale semplice G81 ... 435](#page-434-1) [Tornitura eccentrica G725 ... 400](#page-399-0) [Tornitura radiale semplice G82 ... 436](#page-435-0) Torretta [Configurazione torretta TURN](#page-568-2)  PLUS ... 569 Trasferimento pezzo [Controllo troncatura mediante](#page-396-0)  monitoraggio errore di inseguimento G917 ... 397 [Offset angolare C G905 ... 394](#page-393-0) [Sincronizzazione mandrino](#page-392-0)  G720 393 [Spostamento su arresto](#page-394-0)  G916 ... 395 [Troncatura-tornitura G869 ... 286](#page-285-0) TURN PLUS AAG Editing e gestione delle [sequenze di lavorazione ... 558](#page-557-0) [Lista delle sequenze di](#page-558-0)  lavorazione ... 559 [Sequenza di lavorazione ... 556](#page-555-0) Avvertenze per la lavorazione [Configurazione torretta ... 569](#page-568-2) [Dati di taglio ... 572](#page-571-1) [Lavorazione albero ... 575](#page-574-0) [Profili interni ... 572](#page-571-0) [Selezione utensile ... 569,](#page-568-1) [581](#page-580-1) Descrizione generale Avvertenze per la [lavorazione ... 569](#page-568-0) [Esempio ... 577](#page-576-0) [Grafica di controllo ... 568](#page-567-0) [Il modo operativo ... 554](#page-553-0) [Lavorazione completa ... 581](#page-580-0)

### **U**

[Unit "Alesatura centrata" ... 83](#page-82-0) [Unit "Alesatura, svasatura ICP asse](#page-104-0)  [C" ... 105](#page-104-0)

### **U**

[Unit "Alesatura, svasatura ICP asse](#page-169-0)  Y" ... 170 [Unit "Asse C Off" ... 161](#page-160-0) [Unit "Asse C On" ... 161](#page-160-1) [Unit "Chiamata sottoprogramma" ... 162](#page-161-0) [Unit "Filettatura API" ... 130](#page-129-0) [Unit "Filettatura conica" ... 131](#page-130-0) [Unit "Filettatura diretta" ... 127](#page-126-0) [Unit "Filettatura ICP" ... 128](#page-127-0) [Unit "Fine programma" ... 164](#page-163-0) [Unit "Finitura assiale, immissione diretta](#page-119-0)  del profilo" ... 120 [Unit "Finitura ICP" ... 118](#page-117-0) [Unit "Finitura radiale, immissione diretta](#page-120-0)  del profilo" ... 121 [Unit "Foratura centrata" ... 80](#page-79-0) [Unit "Foratura ICP asse C" ... 102](#page-101-0) [Unit "Foratura ICP asse Y" ... 168](#page-167-0) [Unit "Foratura singola superficie](#page-92-0)  cilindrica" ... 93 [Unit "Foratura singola superficie](#page-83-0)  frontale" ... 84 [Unit "Fresatura filettatura" ... 138](#page-137-0) [Unit "Fresatura filetto piano XY" ... 181](#page-180-0) [Unit "Fresatura frontale ICP" ... 137](#page-136-0) [Unit "Fresatura frontale" ... 136](#page-135-0) [Unit "Fresatura poligonale piano](#page-177-0)  XY" ... 178 [Unit "Fresatura poligonale piano](#page-184-0)  YZ" ... 185 [Unit "Fresatura profilo ICP piano](#page-174-0)  XY" ... 175 [Unit "Fresatura profilo ICP piano](#page-181-0)  YZ" ... 182 [Unit "Fresatura profilo ICP superficie](#page-152-0)  cilindrica" ... 153 [Unit "Fresatura profilo ICP superficie](#page-140-0)  frontale" ... 141 [Unit "Fresatura profilo superficie](#page-150-0)  cilindrica" ... 151 [Unit "Fresatura profilo superficie](#page-138-0)  frontale" ... 139 [Unit "Fresatura scanalatura](#page-149-0)  elicoidale" ... 150 [Unit "Fresatura superficie singola piano](#page-176-0)  XY" ... 177 [Unit "Fresatura superficie singola piano](#page-183-0)  YZ" ... 184 [Unit "Fresatura tasca ICP piano](#page-175-0)  XY" ... 176

# **U**

[Unit "Fresatura tasca ICP piano](#page-182-0)  YZ" ... 183 [Unit "Fresatura tasca ICP superficie](#page-155-0)  cilindrica" ... 156 [Unit "Fresatura tasca ICP superficie](#page-143-0)  frontale" ... 144 [Unit "Fresatura tasca profilo superficie](#page-153-0)  cilindrica" ... 154 [Unit "Fresatura tasca profilo superficie](#page-141-0)  frontale" ... 142 [Unit "Inizio programma" ... 159](#page-158-0) [Unit "Maschiatura centrata" ... 82](#page-81-0) [Unit "Maschiatura ICP asse C" ... 104](#page-103-0) [Unit "Maschiatura ICP asse Y" ... 169](#page-168-0) [Unit "Maschiatura lineare superficie](#page-99-0)  cilindrica" ... 100 [Unit "Maschiatura singola superficie](#page-98-0)  cilindrica" ... 99 [Unit "Maschiatura singola superficie](#page-89-0)  frontale" ... 90 [Unit "Passata di misura" ... 124](#page-123-0) [Unit "Preforatura fresatura profilo ICP](#page-170-0)  piano XY" ... 171 [Unit "Preforatura fresatura profilo ICP](#page-172-0)  piano YZ" ... 173 [Unit "Preforatura fresatura profilo ICP](#page-113-0)  superficie cilindrica" ... 114 [Unit "Preforatura fresatura profilo ICP](#page-107-0)  superficie frontale" ... 108 [Unit "Preforatura fresatura profilo](#page-111-0)  superficie cilindrica" ... 112 [Unit "Preforatura fresatura profilo](#page-105-0)  superficie frontale" ... 106 [Unit "Preforatura fresatura tasca ICP](#page-171-0)  piano XY" ... 172 [Unit "Preforatura fresatura tasca ICP](#page-173-0)  piano YZ" ... 174 [Unit "Preforatura fresatura tasca ICP](#page-116-0)  superficie cilindrica" ... 117 [Unit "Preforatura fresatura tasca ICP](#page-110-0)  superficie frontale" ... 111 [Unit "Preforatura fresatura tasca profilo](#page-114-0)  superficie cilindrica" ... 115 [Unit "Preforatura fresatura tasca profilo](#page-108-0)  superficie frontale" ... 109 [Unit "Ripetizione di blocchi di](#page-162-0)  programma" ... 163 [Unit "Rotazione piano di lavoro" ... 165](#page-164-0) [Unit "Sagoma di foratura circolare](#page-96-0)  superficie cilindrica" ... 97

### **U**

[Unit "Sagoma di foratura circolare](#page-87-0)  superficie frontale" ... 88 [Unit "Sagoma di foratura lineare](#page-85-0)  superficie frontale" ... 86 [Unit "Sagoma di maschiatura circolare](#page-100-0)  superficie cilindrica" ... 101 [Unit "Sagoma di scanalatura circolare](#page-148-0)  superficie cilindrica" ... 149 [Unit "Sagoma di scanalatura circolare](#page-134-0)  superficie frontale" ... 135 [Unit "Sagoma di scanalatura lineare](#page-147-0)  superficie cilindrica" ... 148 [Unit "Sagoma di scanalatura lineare](#page-133-0)  superficie frontale" ... 134 [Unit "Sagoma foratura lineare superficie](#page-94-0)  cilindrica" ... 95 [Unit "Sagoma maschiatura circolare](#page-91-0)  superficie frontale" ... 92 [Unit "Sagoma maschiatura lineare](#page-90-0)  superficie frontale" ... 91 [Unit "Sbavatura piano XY" ... 180](#page-179-0) [Unit "Sbavatura piano YZ" ... 187](#page-186-0) [Unit "Sbavatura superficie](#page-157-0)  cilindrica" ... 158 [Unit "Sbavatura superficie](#page-145-0)  frontale" ... 146 [Unit "Scanalatura superficie](#page-146-0)  cilindrica" ... 147 [Unit "Scanalatura superficie](#page-132-0)  frontale" ... 133 [Unit "Scarico Forma E, F, DIN76" ... 122](#page-121-0) [Unit "Scarico Forma H, K, U" ... 78](#page-77-0) [Unit "Scrittura piano XY" ... 179](#page-178-0) [Unit "Scrittura piano YZ" ... 186](#page-185-0) [Unit "Scrittura superficie](#page-156-0)  cilindrica" ... 157 [Unit "Scrittura superficie frontale" ... 145](#page-144-0) [Unit "Sgrossatura assiale ICP" ... 67](#page-66-0) [Unit "Sgrossatura assiale, immissione](#page-70-0)  diretta del profilo" ... 71 [Unit "Sgrossatura bidirezionale](#page-69-0)  ICP" ... 70 [Unit "Sgrossatura parallela al profilo](#page-68-0)  ICP" ... 69 [Unit "Sgrossatura radiale ICP" ... 68](#page-67-0) [Unit "Sgrossatura radiale, immissione](#page-71-0)  diretta del profilo" ... 72 [Unit "Tornitura troncatura immissione](#page-75-0)  diretta del profilo" ... 76 [Unit "Tornitura-troncatura ICP" ... 74](#page-73-0) [Unit "Troncatura profilo ICP" ... 73,](#page-72-0) [79](#page-78-0)

### **U**

[Unit "Troncatura profilo immissione](#page-74-0)  diretta del profilo" ... 75 [Unit "Troncatura" ... 77](#page-76-0) [Unità di misura ... 36](#page-35-1) [UNITS - Principi fondamentali ... 60](#page-59-1) [Uscita \(filettatura\) ... 301](#page-300-0) Utensili del magazzino [Correzioni nel modo](#page-588-0)  automatico ... 589 [Utensili multipli ... 57](#page-56-1) [Utensili multipli per l'asse B ... 588](#page-587-1) [Utensili sostitutivi ... 58](#page-57-0)

#### **V**

[Valori effettivi nella variabile](#page-382-3)  G901 ... 383 [VAR \(identificativo di sezione\) ... 54](#page-53-1) Variabili [Come parametro di indirizzo ... 194](#page-193-2) [Variabili globali \(Programmazione](#page-408-1)  DIN) ... 409 [Variabili intere ... 408](#page-407-2) [Variabili locali \(Programmazione](#page-408-2)  DIN) ... 409 [Variabili reali ... 408](#page-407-3) [Variabili sintassi, estesa CONST -](#page-420-1)  VAR ... 421 [Velocità ... 253](#page-252-0) [Velocità costante di taglio Gx96 ... 256](#page-255-0)

### **W**

[WHILE.. Ripetizione di](#page-424-0)  programma ... 425 [WINDOW \(finestra di emissione](#page-405-0)  speciale) ... 406

### **X**

[X non circolare G727 ... 404](#page-403-0)

# **HEIDENHAIN**

**DR. JOHANNES HEIDENHAIN GmbH** Dr.-Johannes-Heidenhain-Straße 5 83301 Traunreut, Germany <sup>**图 +49 8669 31-0**</sup>  $FAX$  +49 8669 5061 E-mail: info@heidenhain.de Technical support EAXI +49 8669 32-1000 Measuring systems 2 +49 8669 31-3104 E-mail: service.ms-support@heidenhain.de

TNC support  $\circledcirc$  +49 8669 31-3101 E-mail: service.nc-support@heidenhain.de **NC programming** <sup> $\circledast$ </sup> +49 8669 31-3103<br>E-mail: service.nc-pgm@heidenhain.de **PLC programming** <sup>9</sup> +49 8669 31-3102<br>E-mail: service.plc@heidenhain.de **Lathe controls 8** +49 8669 31-3105 E-mail: service.lathe-support@heidenhain.de

www.heidenhain.de

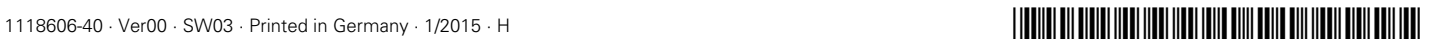